**Entwicklerhandbuch** 

# AWS AppSync

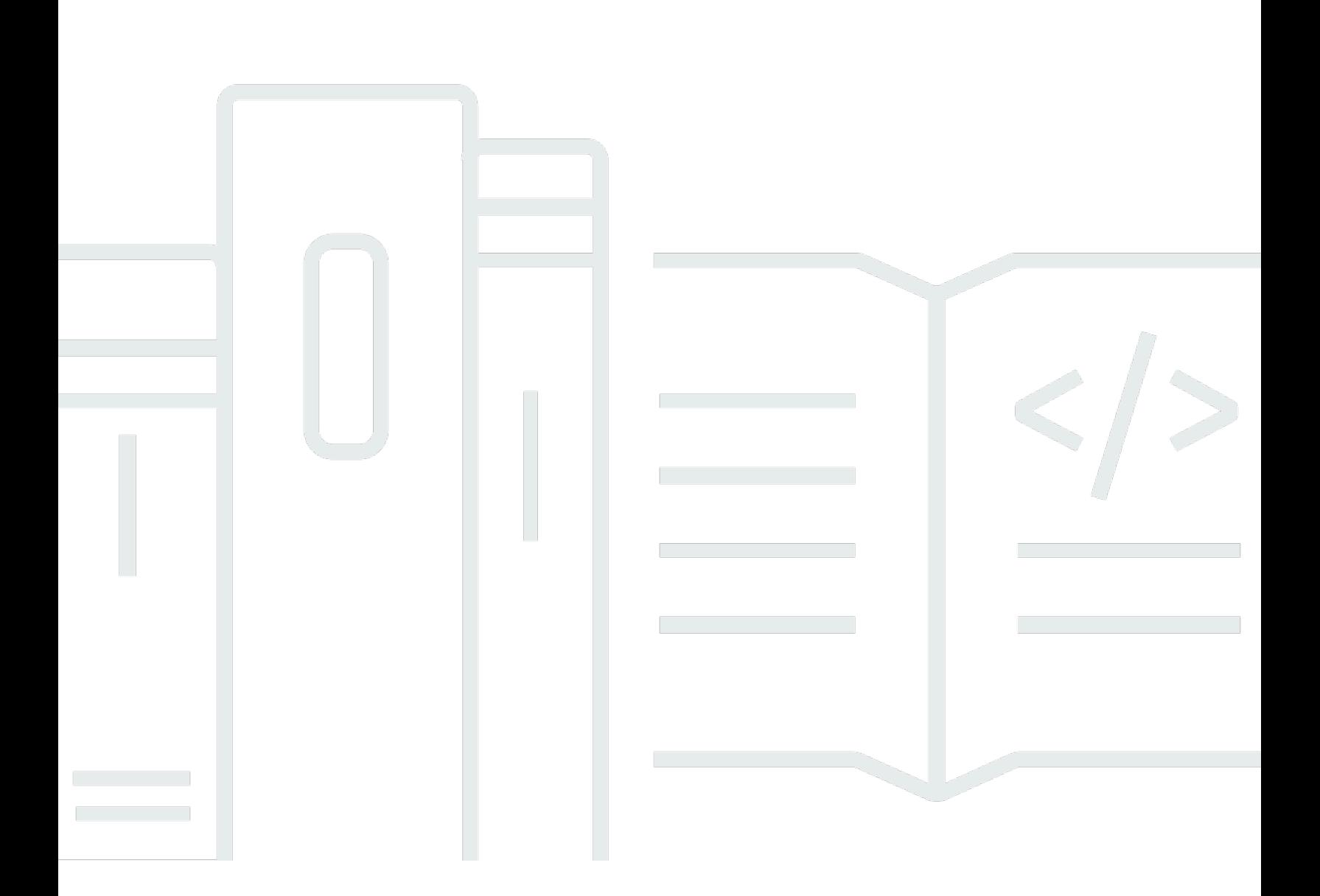

Copyright © 2024 Amazon Web Services, Inc. and/or its affiliates. All rights reserved.

### AWS AppSync: Entwicklerhandbuch

Copyright © 2024 Amazon Web Services, Inc. and/or its affiliates. All rights reserved.

Die Marken und Handelsmarken von Amazon dürfen nicht in einer Weise in Verbindung mit nicht von Amazon stammenden Produkten oder Services verwendet werden, die geeignet ist, Kunden irrezuführen oder Amazon in irgendeiner Weise herabzusetzen oder zu diskreditieren. Alle anderen Handelsmarken, die nicht Eigentum von Amazon sind, gehören den jeweiligen Besitzern, die möglicherweise zu Amazon gehören oder nicht, mit Amazon verbunden sind oder von Amazon gesponsert werden.

## **Table of Contents**

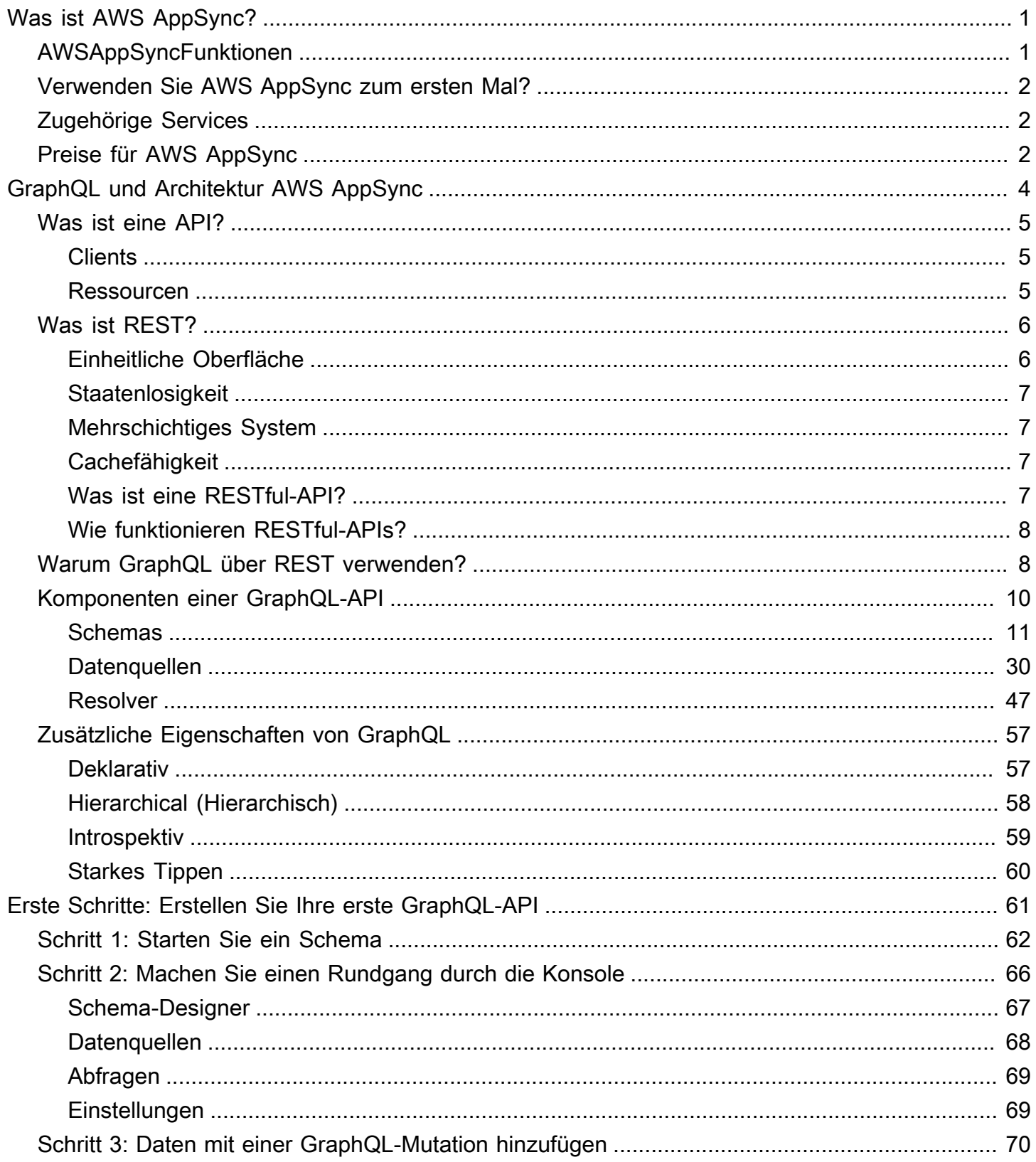

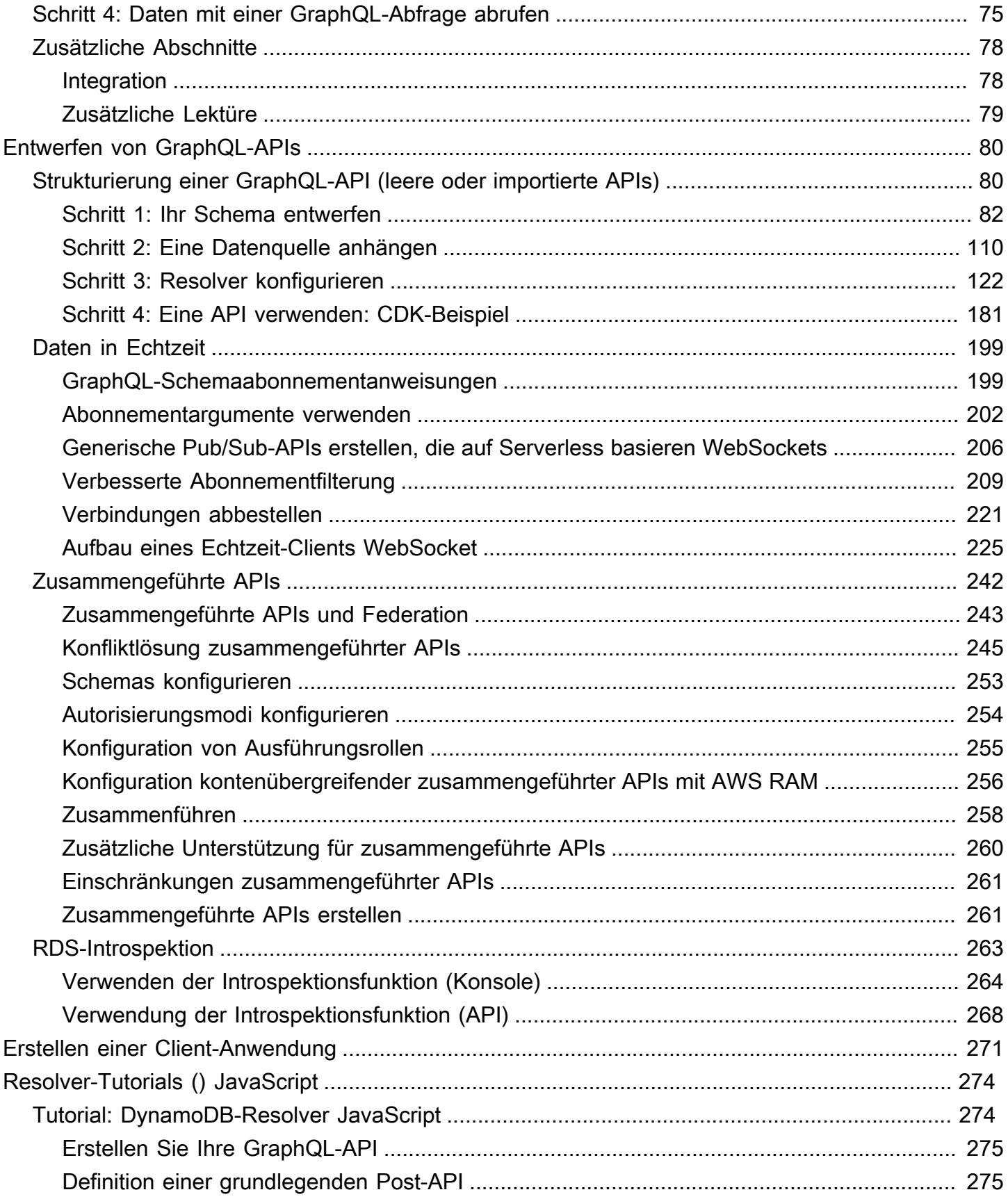

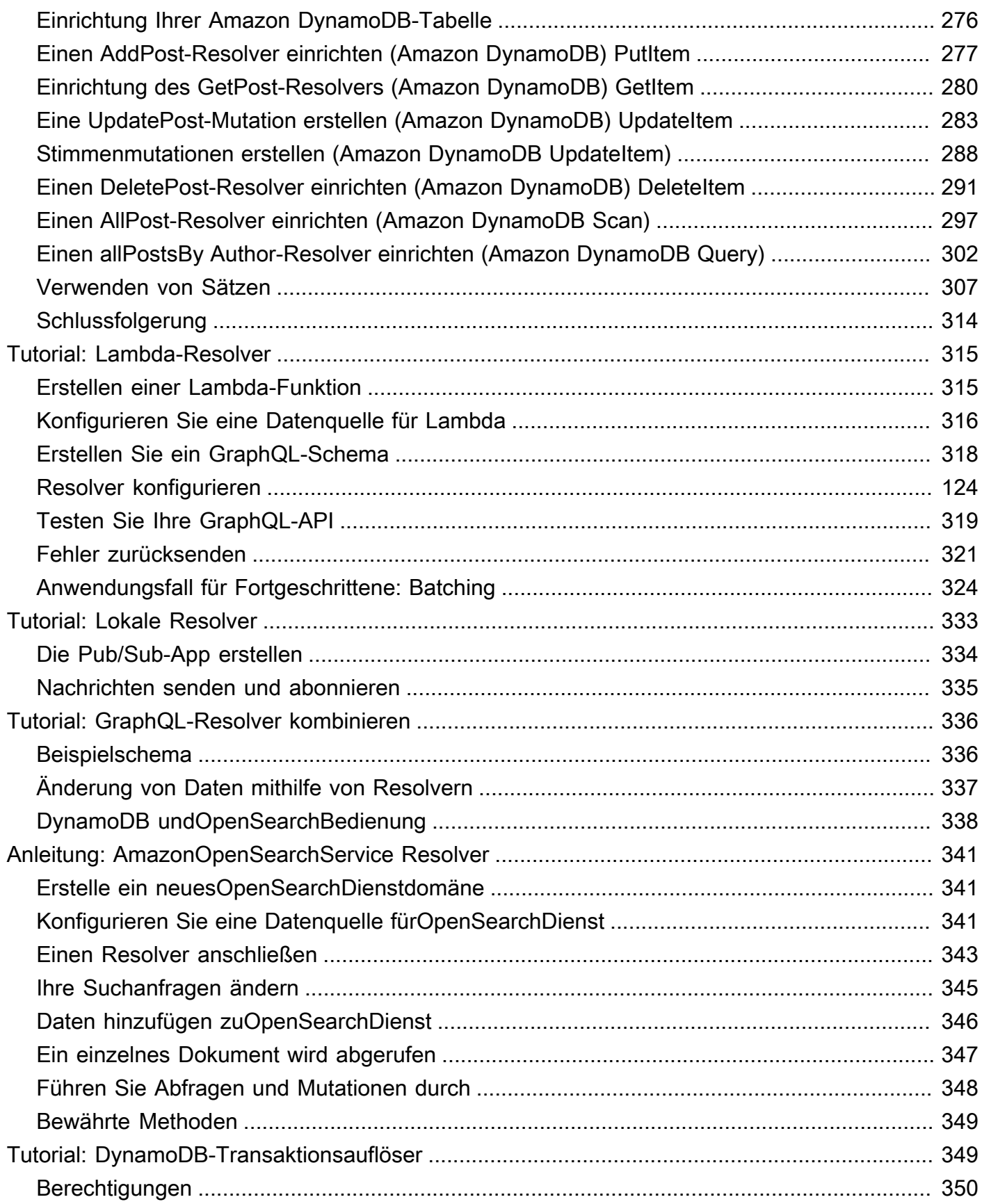

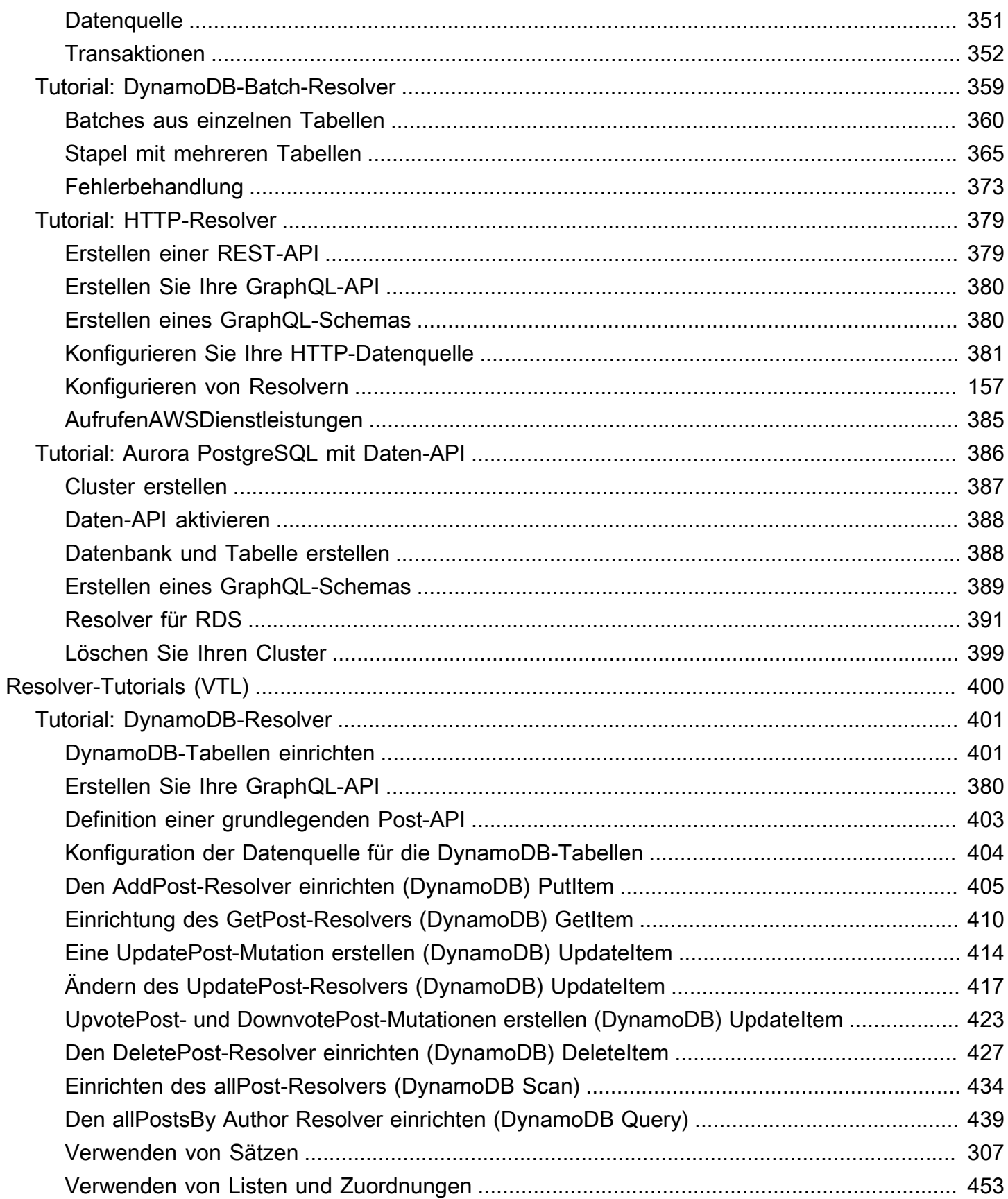

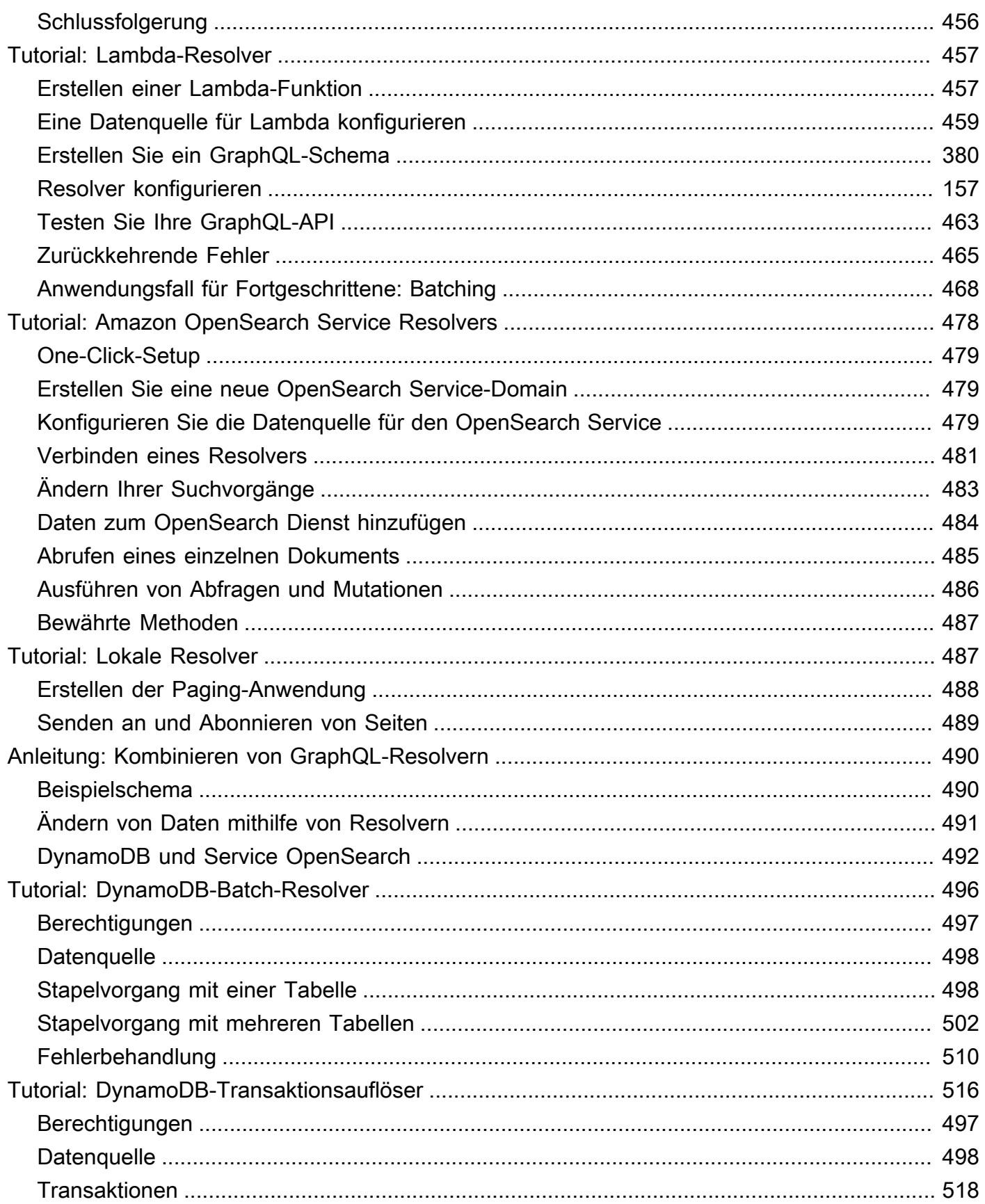

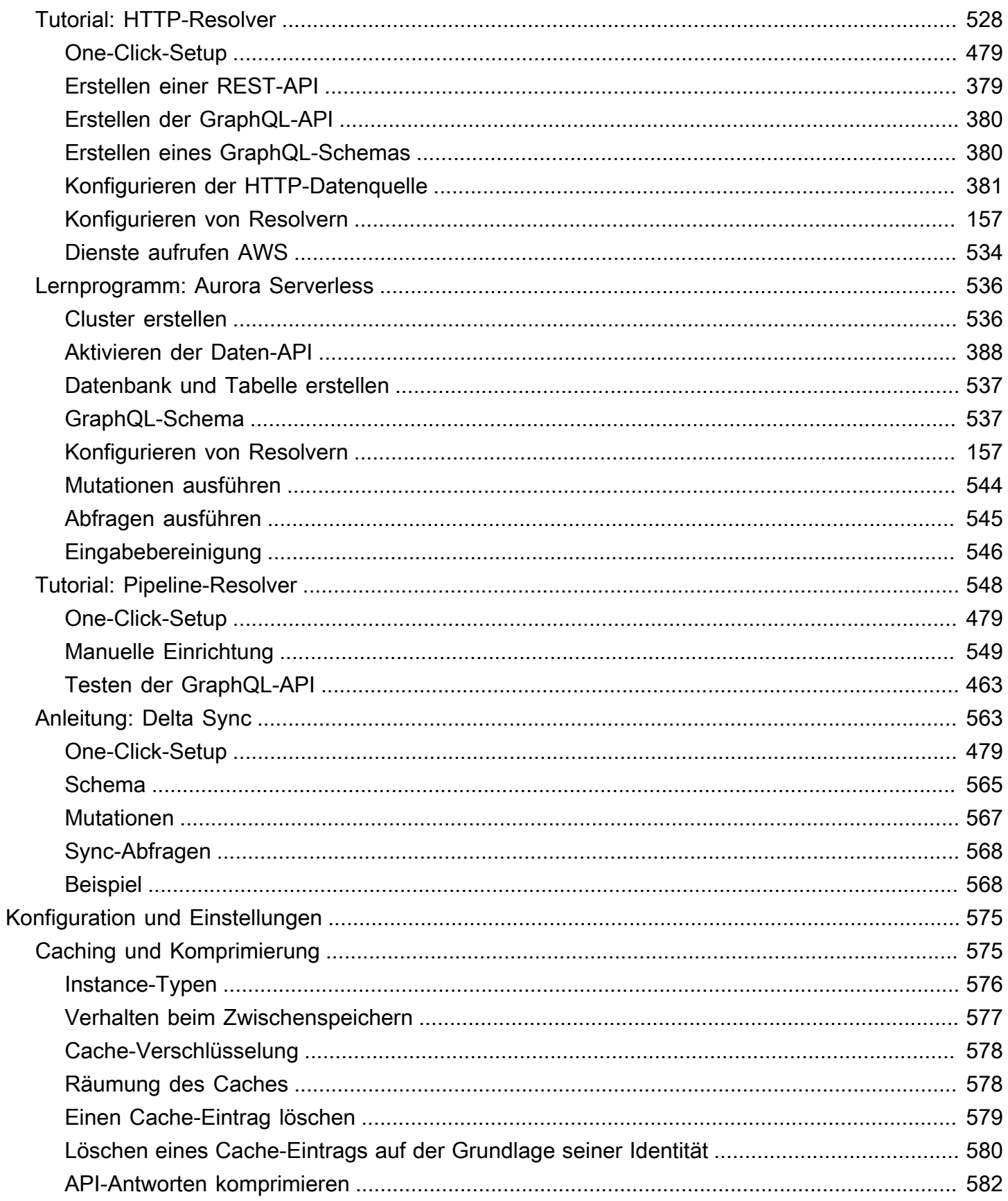

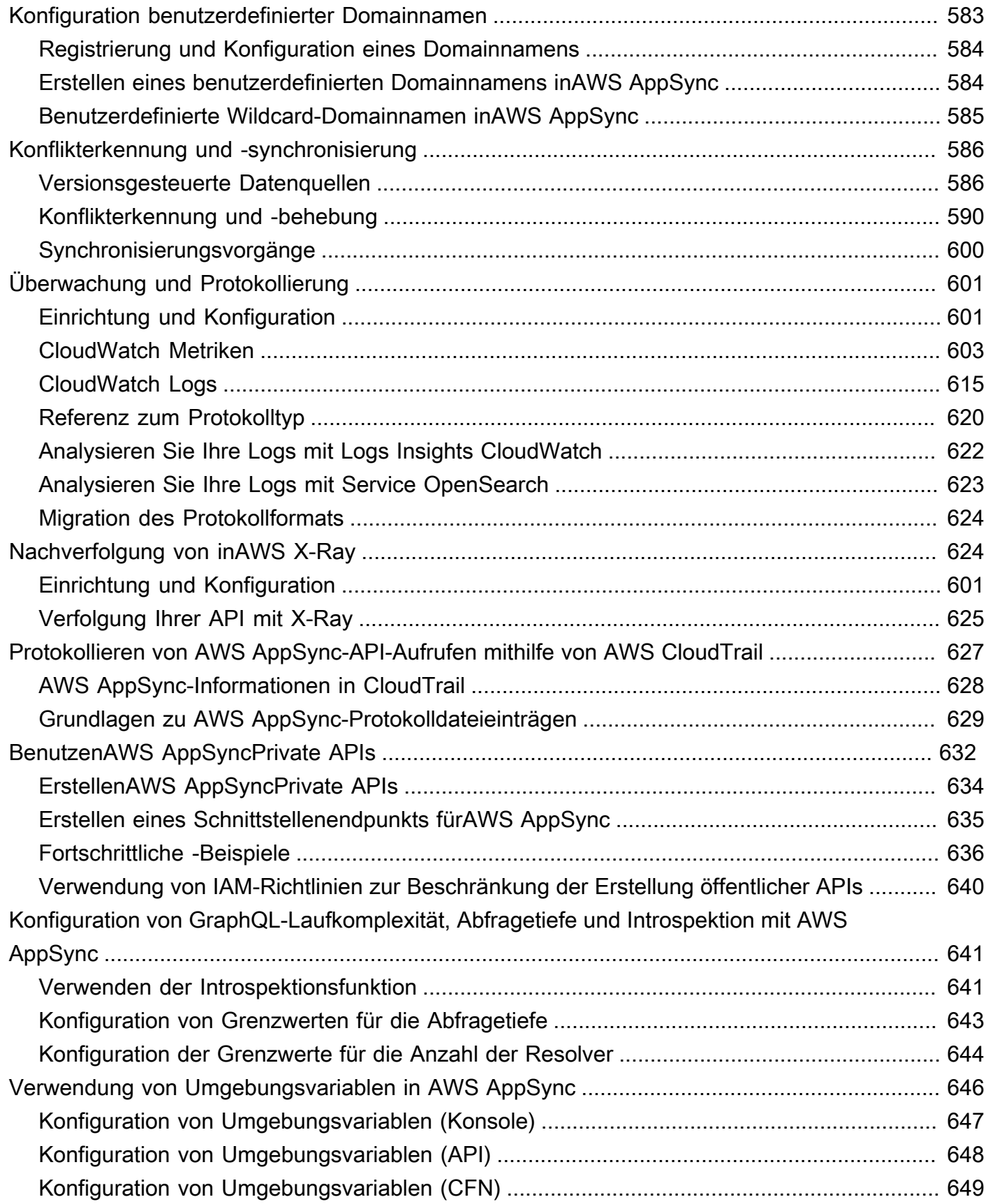

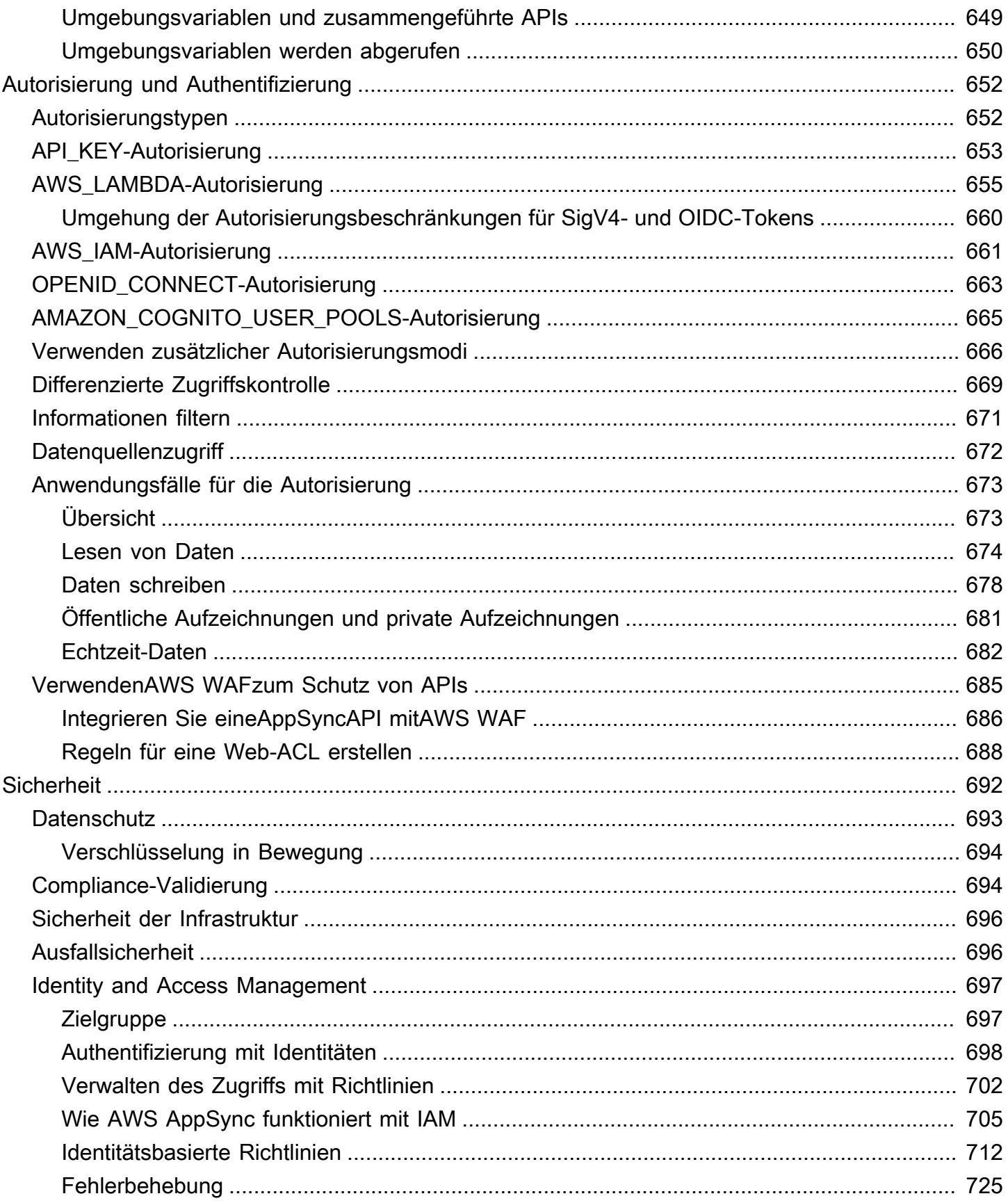

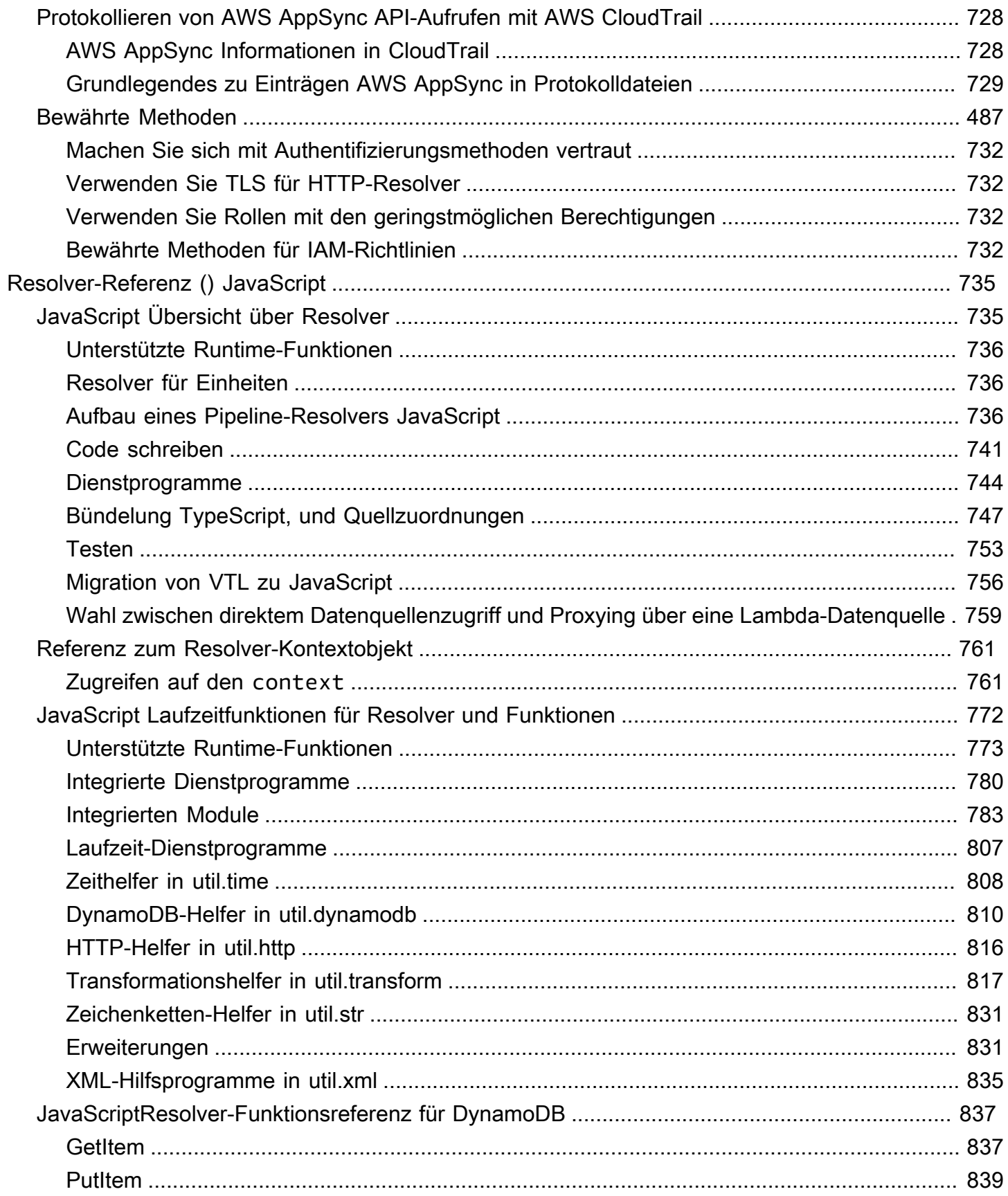

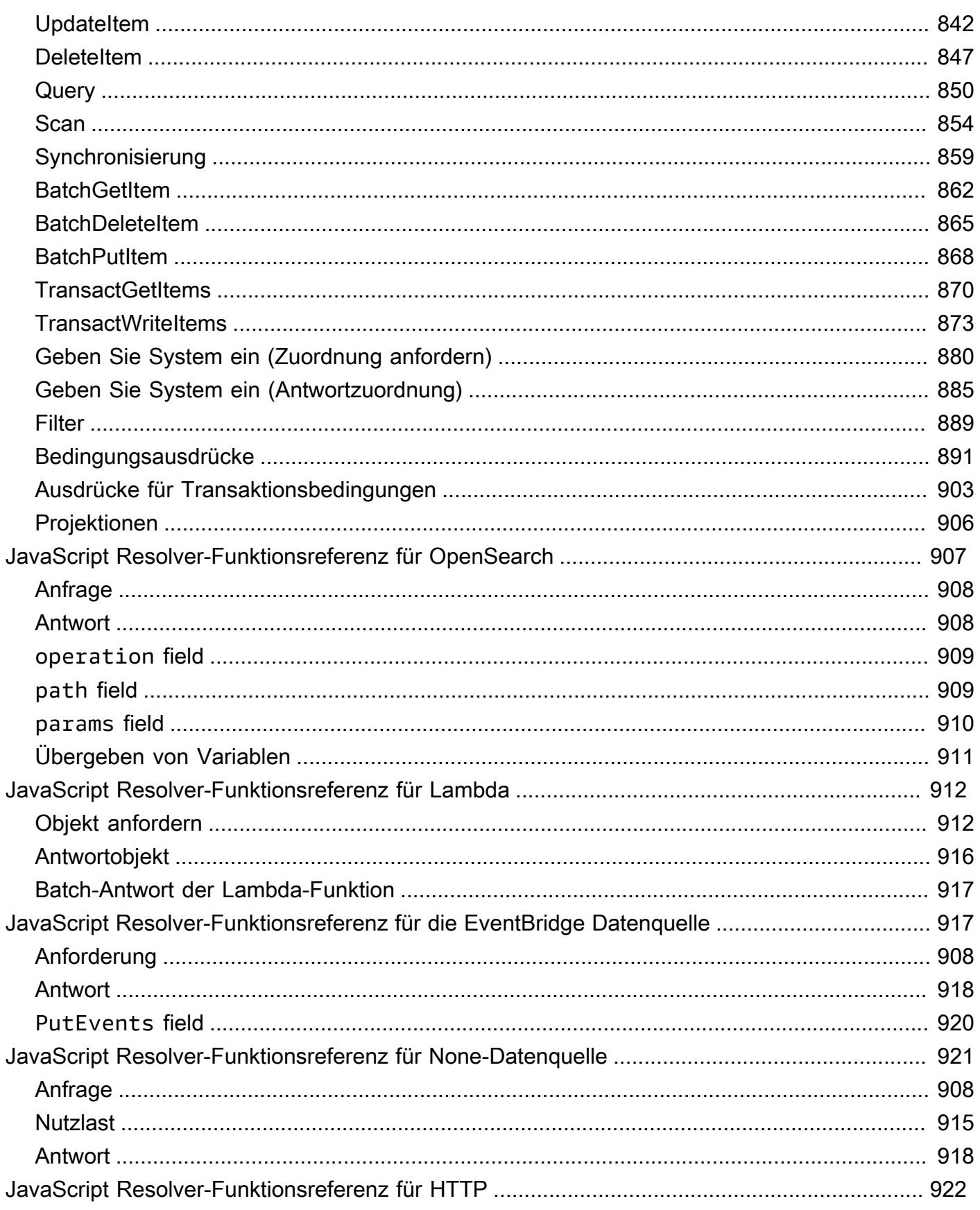

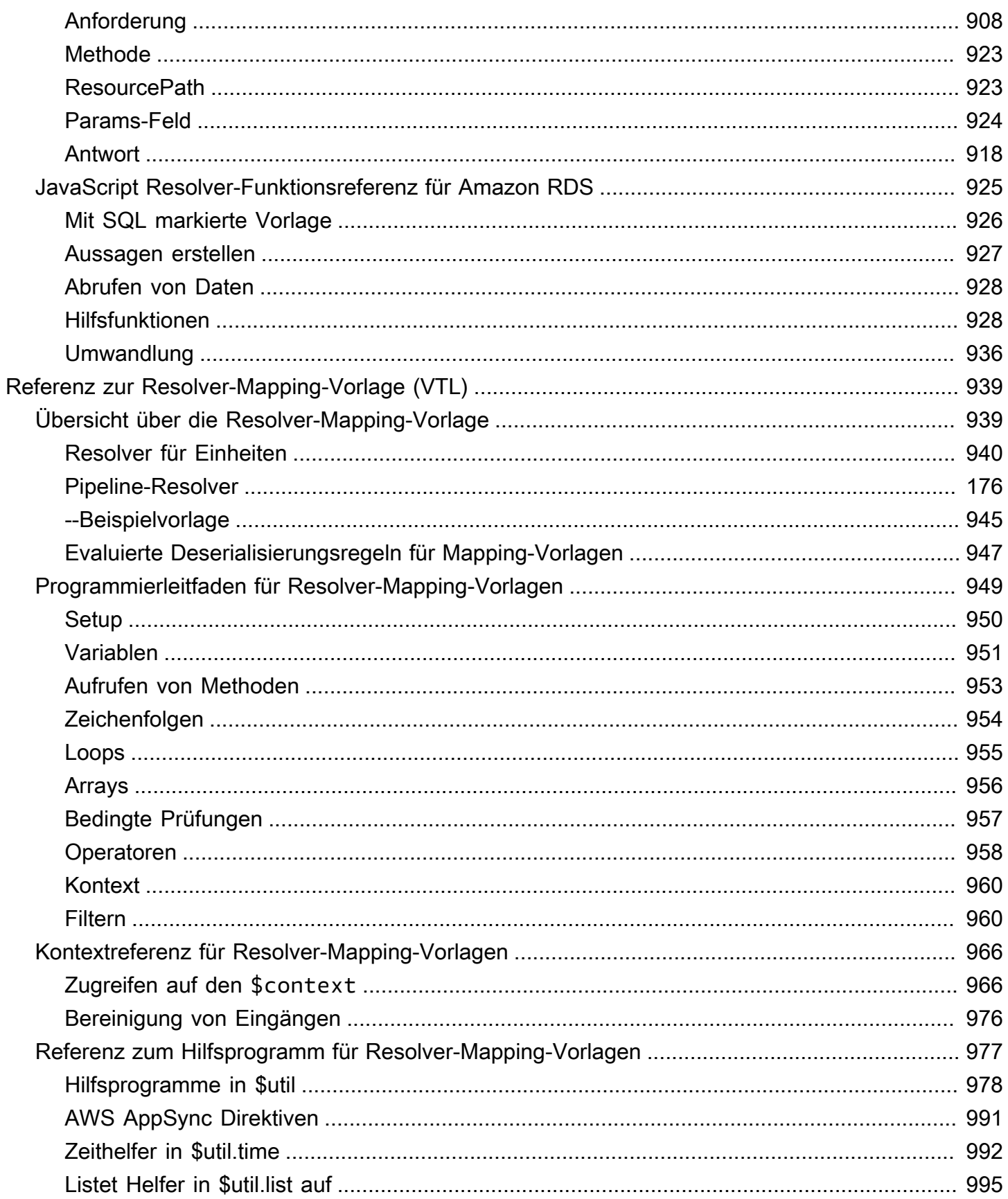

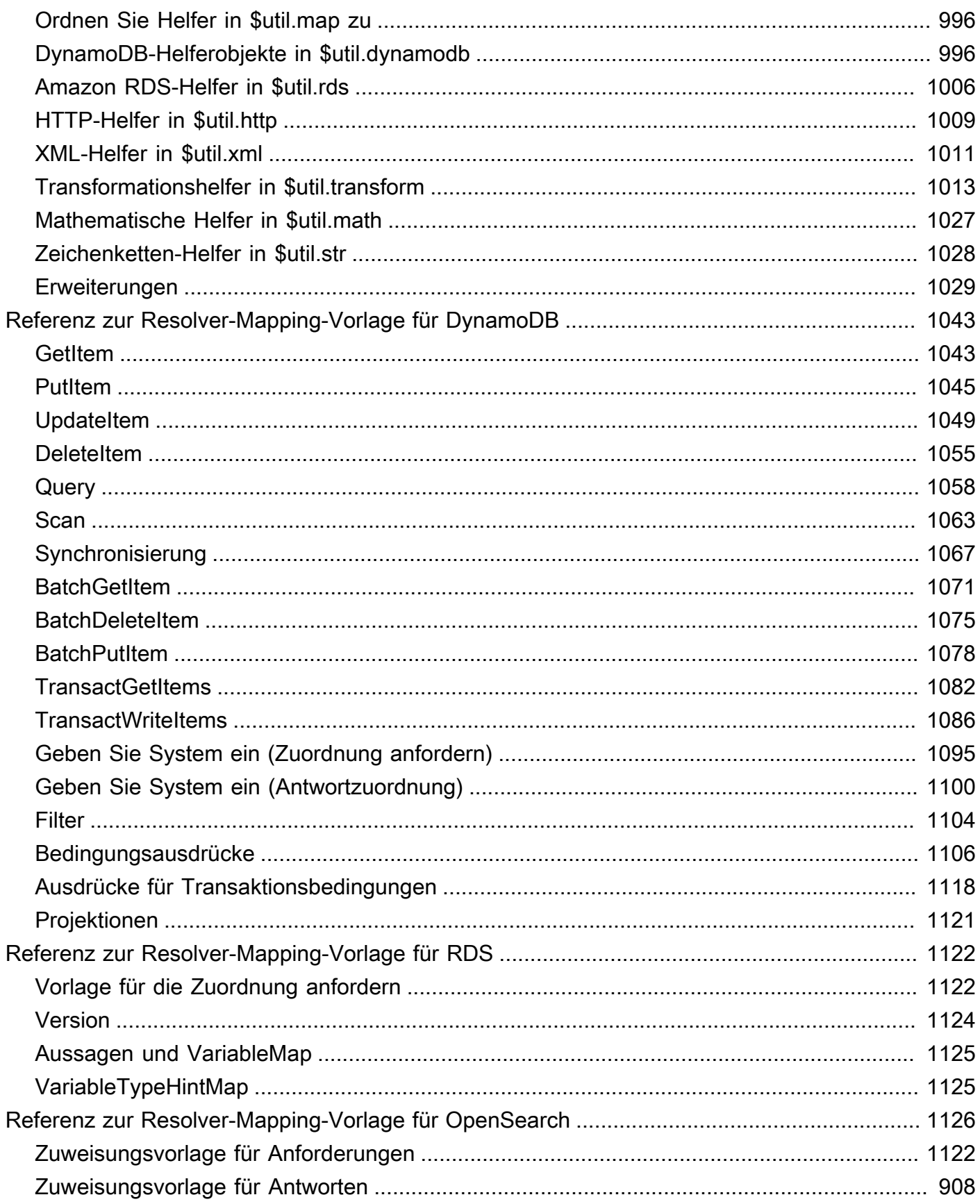

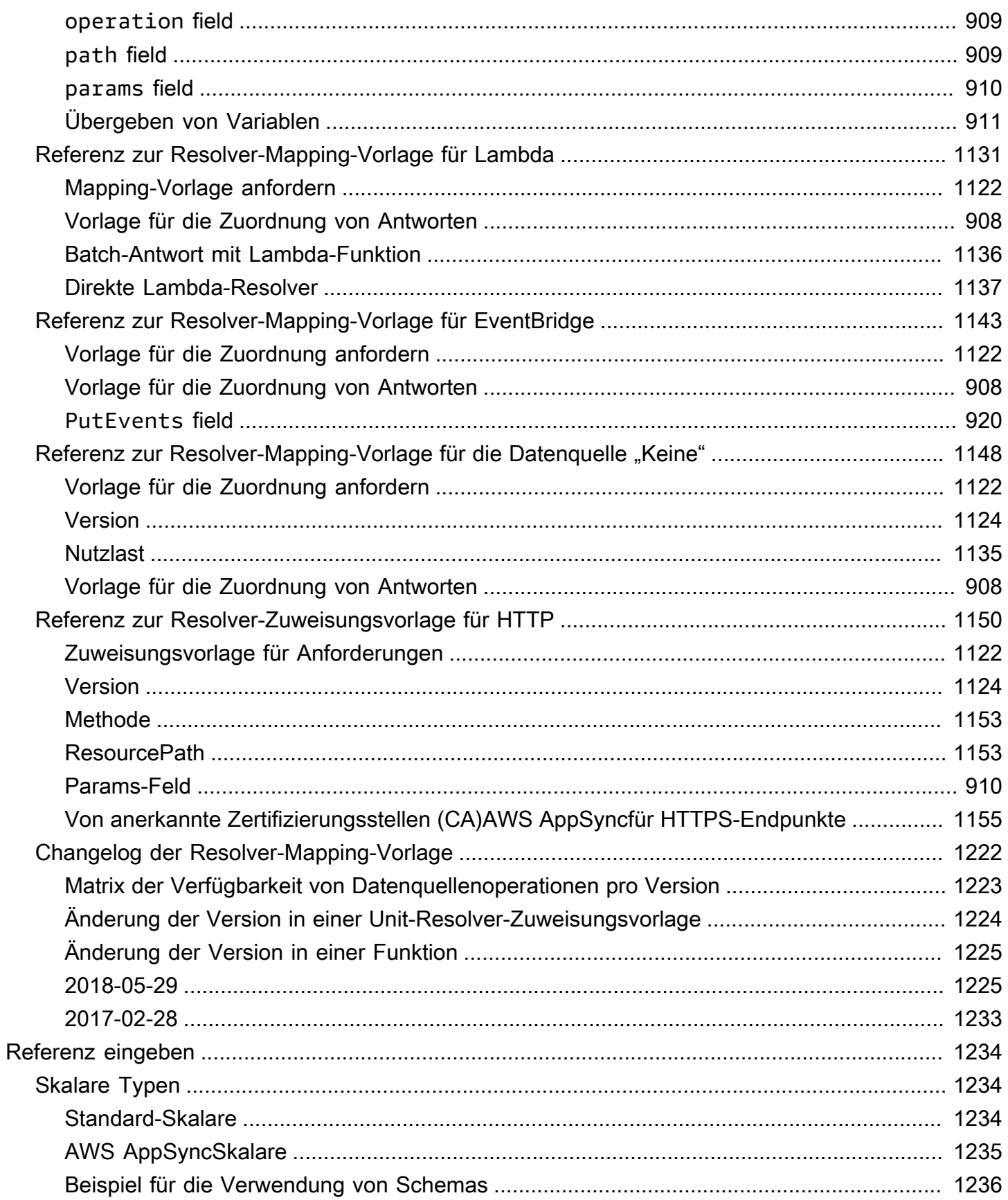

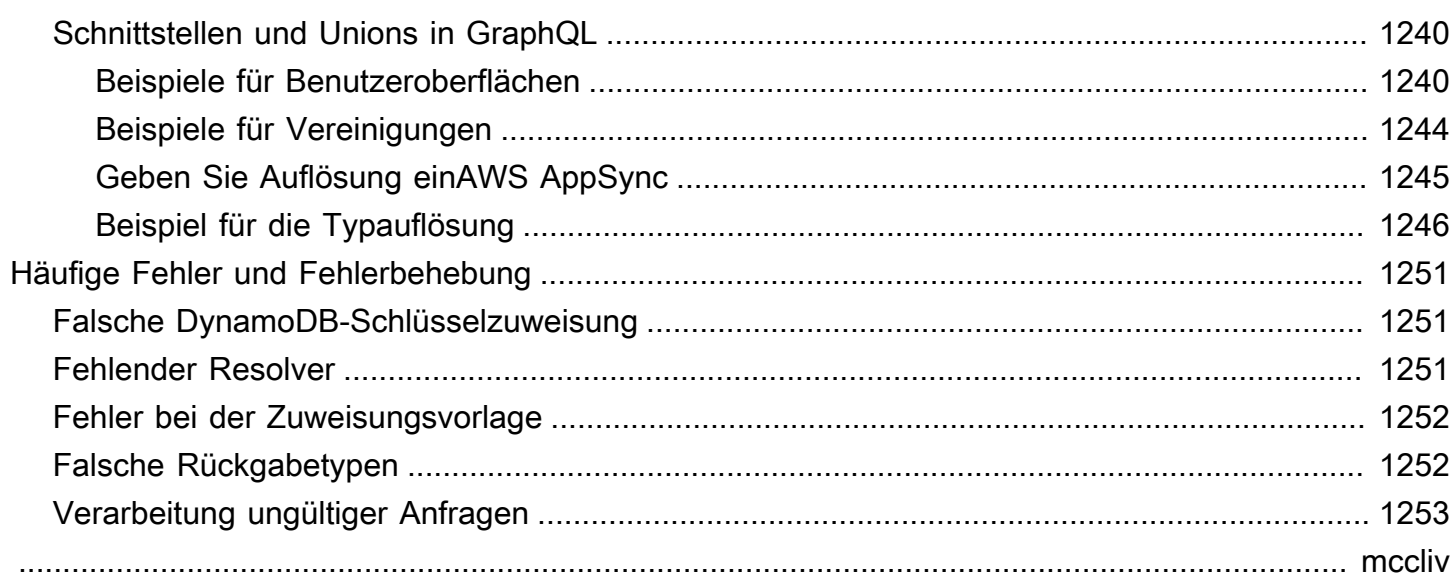

## <span id="page-16-0"></span>Was ist AWS AppSync?

AWSAppSyncermöglicht es Entwicklern, ihre Anwendungen und Dienste mit sicheren, serverlosen und leistungsstarken GraphQL- und Pub/Sub-APIs mit Daten und Ereignissen zu verbinden. Sie können Folgendes tun mit AWSAppSync:

- Greifen Sie von einem einzigen GraphQL-API-Endpunkt aus auf Daten aus einer oder mehreren Datenquellen zu.
- Kombinieren Sie mehrere GraphQL-Quell-APIs zu einer einzigen, zusammengeführten GraphQL-API.
- Veröffentlichen Sie Datenaktualisierungen in Echtzeit für Ihre Anwendungen.
- Nutzen Sie integrierte Sicherheits-, Überwachungs-, Protokollierungs- und Tracing-Funktionen mit optionalem Caching für geringe Latenz.
- Zahlen Sie nur für API-Anfragen und alle Nachrichten in Echtzeit, die zugestellt werden.

#### Themen

- [AWSAppSyncFunktionen](#page-16-1)
- [Verwenden Sie AWS AppSync zum ersten Mal?](#page-17-0)
- [Zugehörige Services](#page-17-1)
- [Preise für AWS AppSync](#page-17-2)

## <span id="page-16-1"></span>AWSAppSyncFunktionen

- Vereinfachter Datenzugriff und -abfrage, unterstützt von GraphQL
- Serverlos WebSockets für GraphQL-Abonnements und Pub/Sub-Kanäle
- Serverseitiges Caching, um Daten in schnellen In-Memory-Caches für geringe Latenz verfügbar zu machen
- JavaScriptund TypeScript Unterstützung beim Schreiben von Geschäftslogik
- Unternehmenssicherheit mit privaten APIs zur Einschränkung des API-Zugriffs und der Integration mit AWS WAF
- Integrierte Autorisierungskontrollen mit Unterstützung für API-Schlüssel, IAM, Amazon Cognito, OpenID Connect-Anbieter und Lambda-Autorisierung für benutzerdefinierte Logik.

• Zusammengeführte APIs zur Unterstützung von Verbundanwendungsfällen

<span id="page-17-0"></span>Weitere Informationen zu den einzelnen Funktionen finden Sie unter [AWSAppSyncFunktionen.](https://aws.amazon.com/appsync/product-details)

### Verwenden Sie AWS AppSync zum ersten Mal?

Wir empfehlen AWS AppSync Erstbenutzern, mit der Lektüre der folgenden Abschnitte zu beginnen:

- Wenn Sie mit GraphQL nicht vertraut sind, lesen Sie die. [Erste Schritte: Erstellen Sie Ihre erste](#page-76-0)  [GraphQL-API](#page-76-0)
- Informationen zum Erstellen von Anwendungen, die GraphQL-APIs verwenden, finden Sie unter [Erstellen einer Client-Anwendung](#page-286-0) un[dthe section called "Daten in Echtzeit".](#page-214-0)
- Wenn Sie nach Informationen zu GraphQL-Resolvern suchen, finden Sie die folgenden Informationen:

JavaScript/TypeScript

- [Resolver-Tutorials \(\) JavaScript](https://docs.aws.amazon.com/appsync/latest/devguide/tutorials-js.html)
- [Resolver-Referenz \(\) JavaScript](https://docs.aws.amazon.com/appsync/latest/devguide/resolver-reference-js-version.html)
- **VTL**
- [Resolver-Tutorials \(VTL\)](https://docs.aws.amazon.com/appsync/latest/devguide/tutorials.html)
- [Referenz zur Resolver-Mapping-Vorlage \(VTL\)](#page-954-0)
- Wenn Sie nach AWS AppSync Beispielprojekten, Updates und mehr suchen, schauen Sie sich den [AppSyncBlog](https://aws.amazon.com/blogs/mobile/category/mobile-services/aws-appsync/) an.

## <span id="page-17-1"></span>Zugehörige Services

Wenn Sie eine Web- oder Mobil-App von Grund auf neu erstellen, sollten Sie die Verwendung in Betracht ziehen [AWS Amplify.](https://aws.amazon.com/amplify/) Amplify nutzt AWS AppSync und andere AWS Dienste, um Ihnen dabei zu helfen, robustere, leistungsfähigere Web- und mobile Apps mit weniger Aufwand zu erstellen.

## <span id="page-17-2"></span>Preise für AWS AppSync

AWS AppSyncDer Preis basiert auf Millionen von Anfragen und Updates. Das Caching kostet eine zusätzliche Gebühr. Weitere Informationen finden Sie unter [AWS AppSync Preise.](https://aws.amazon.com/appsync/pricing/)

Die folgende Liste enthält die Ausnahmen zu den allgemeinen AWS AppSync Preisangaben:

- API-Caching AWS AppSync wird nicht vom [AWSkostenlosen -Kontingent abgezogen](https://aws.amazon.com/free).
- Bei Anfragen mit Autorisierungs- und Authentifizierungsfehlern entstehen keine Gebühren.
- Bei Aufrufmethoden, die einen API-Schlüssel benötigen, entstehen keine Gebühren, wenn API-Schlüssel fehlen oder ungültig sind.

## <span id="page-19-0"></span>GraphQL und Architektur AWS AppSync

#### **a** Note

In diesem Handbuch wird davon ausgegangen, dass der Benutzer über fundierte Kenntnisse des REST-Architekturstils verfügt. Wir empfehlen, dieses und andere Frontend-Themen zu lesen, bevor Sie mit GraphQL arbeiten und. AWS AppSync

GraphQL ist eine Abfrage- und Manipulationssprache für APIs. GraphQL bietet eine flexible und intuitive Syntax zur Beschreibung von Datenanforderungen und Interaktionen. Es ermöglicht Entwicklern, genau nach dem zu fragen, was benötigt wird, und vorhersehbare Ergebnisse zu erhalten. Es ermöglicht auch den Zugriff auf viele Quellen in einer einzigen Anfrage, wodurch die Anzahl der Netzwerkaufrufe und die Bandbreitenanforderungen reduziert werden, wodurch die Akkulaufzeit und die CPU-Zyklen, die von Anwendungen verbraucht werden, reduziert werden.

Das Aktualisieren von Daten wird durch Mutationen vereinfacht, sodass Entwickler beschreiben können, wie sich die Daten ändern sollten. GraphQL ermöglicht auch die schnelle Einrichtung von Echtzeitlösungen über Abonnements. All diese Funktionen in Kombination mit leistungsstarken Entwicklertools machen GraphQL für die Verwaltung von Anwendungsdaten unverzichtbar.

GraphQL ist eine Alternative zu REST. Die RESTful-Architektur ist derzeit eine der beliebtesten Lösungen für die Client-Server-Kommunikation. Im Mittelpunkt steht das Konzept, dass Ihre Ressourcen (Daten) über eine URL verfügbar gemacht werden. Diese URLs können verwendet werden, um über CRUD-Operationen (Create, Read, Update, Delete) in Form von HTTP-Methoden wie GETPOST, und auf die Daten zuzugreifen und DELETE sie zu bearbeiten. Der Vorteil von REST besteht darin, dass es relativ einfach zu erlernen und zu implementieren ist. Sie können schnell RESTful-APIs einrichten, um eine Vielzahl von Diensten aufzurufen.

Die Technologie wird jedoch immer komplizierter. Da Anwendungen, Tools und Dienste zunehmend für ein weltweites Publikum skaliert werden, ist der Bedarf an schnellen, skalierbaren Architekturen von größter Bedeutung. REST weist viele Mängel auf, wenn es um skalierbare Abläufe geht. In diesem [Anwendungsfall](https://aws.amazon.com/blogs/architecture/what-to-consider-when-modernizing-apis-with-graphql-on-aws/) finden Sie ein Beispiel.

In den folgenden Abschnitten werden wir uns mit einigen Konzepten rund um RESTful-APIs befassen. Anschließend stellen wir GraphQL vor und wie es funktioniert.

Weitere Informationen zu GraphQL und den Vorteilen der Migration zu AWS finden Sie im [Entscheidungsleitfaden für GraphQL-Implementierungen.](https://aws.amazon.com/graphql/guide/)

#### Themen

- [Was ist eine API?](#page-20-0)
- [Was ist REST?](#page-21-0)
- [Warum GraphQL über REST verwenden?](#page-23-1)
- [Komponenten einer GraphQL-API](#page-25-0)
- [Zusätzliche Eigenschaften von GraphQL](#page-72-0)

## <span id="page-20-0"></span>Was ist eine API?

Eine Anwendungsprogrammierschnittstelle (API) definiert die Regeln, die Sie befolgen müssen, um mit anderen Softwaresystemen zu kommunizieren. Entwickler stellen APIs bereit oder erstellen sie, sodass andere Anwendungen programmgesteuert mit ihren Anwendungen kommunizieren können. Die Timesheet-Anwendung stellt beispielsweise eine API zur Verfügung, die nach dem vollständigen Namen eines Mitarbeiters und einer Reihe von Daten fragt. Wenn sie diese Informationen erhält, verarbeitet sie intern die Arbeitszeittabelle des Mitarbeiters und gibt die Anzahl der Arbeitsstunden in diesem Zeitraum zurück.

Sie können sich eine Web-API als ein Gateway zwischen Clients und Ressourcen im Internet vorstellen.

## <span id="page-20-1"></span>**Clients**

Kunden sind Benutzer, die auf Informationen aus dem Internet zugreifen möchten. Der Client kann eine Person oder ein Softwaresystem sein, das die API verwendet. Entwickler können beispielsweise Programme schreiben, die auf Wetterdaten von einem Wettersystem zugreifen. Oder Sie können über Ihren Browser auf dieselben Daten zugreifen, wenn Sie die Wetter-Website direkt besuchen.

### <span id="page-20-2"></span>Ressourcen

Ressourcen sind die Informationen, die verschiedene Anwendungen ihren Kunden zur Verfügung stellen. Ressourcen können Bilder, Videos, Text, Zahlen oder jede Art von Daten sein. Der Computer, der die Ressource an den Client weitergibt, wird auch als Server bezeichnet. Organizations verwenden APIs, um Ressourcen gemeinsam zu nutzen und Webdienste bereitzustellen und

gleichzeitig Sicherheit, Kontrolle und Authentifizierung aufrechtzuerhalten. Darüber hinaus helfen ihnen APIs dabei, festzustellen, welche Kunden Zugriff auf bestimmte interne Ressourcen erhalten.

## <span id="page-21-0"></span>Was ist REST?

Auf einer höheren Ebene ist Representational State Transfer (REST) eine Softwarearchitektur, die Bedingungen dafür festlegt, wie eine API funktionieren sollte. REST wurde ursprünglich als Richtlinie für die Verwaltung der Kommunikation in einem komplexen Netzwerk wie dem Internet entwickelt. Sie können eine REST-basierte Architektur verwenden, um leistungsstarke und zuverlässige Kommunikation in großem Maßstab zu unterstützen. Sie können sie einfach implementieren und modifizieren und so Transparenz und plattformübergreifende Portabilität für jedes API-System schaffen.

API-Entwickler können APIs mit verschiedenen Architekturen entwerfen. APIs, die dem REST-Architekturstil folgen, werden REST-APIs genannt. Webdienste, die die REST-Architektur implementieren, werden als RESTful-Webdienste bezeichnet. Der Begriff RESTful-API bezieht sich im Allgemeinen auf RESTful-Web-APIs. Sie können die Begriffe REST-API und RESTful-API jedoch synonym verwenden.

Im Folgenden sind einige der Prinzipien des REST-Architekturstils aufgeführt:

### <span id="page-21-1"></span>Einheitliche Oberfläche

Die einheitliche Oberfläche ist grundlegend für das Design jedes RESTful-Webservices. Es weist darauf hin, dass der Server Informationen in einem Standardformat überträgt. Die formatierte Ressource wird in REST als Repräsentation bezeichnet. Dieses Format kann sich von der internen Darstellung der Ressource in der Serveranwendung unterscheiden. Beispielsweise kann der Server Daten als Text speichern, sie aber in einem HTML-Darstellungsformat senden.

Eine einheitliche Benutzeroberfläche unterliegt vier architektonischen Einschränkungen:

- 1. Anfragen sollten Ressourcen identifizieren. Sie tun dies, indem sie eine einheitliche Ressourcen-ID verwenden.
- 2. Die Ressourcendarstellung der Clients enthält genügend Informationen, um die Ressource bei Bedarf zu ändern oder zu löschen. Der Server erfüllt diese Bedingung, indem er Metadaten sendet, die die Ressource näher beschreiben.
- 3. Kunden erhalten Informationen darüber, wie die Darstellung weiter verarbeitet werden kann. Der Server erreicht dies, indem er selbstbeschreibende Nachrichten sendet, die Metadaten darüber enthalten, wie der Client sie am besten verwenden kann.

4. Die Clients erhalten Informationen über alle anderen zugehörigen Ressourcen, die sie zum Erledigen einer Aufgabe benötigen. Der Server erreicht dies, indem er Hyperlinks in der Darstellung sendet, sodass Clients dynamisch mehr Ressourcen ermitteln können.

### <span id="page-22-0"></span>**Staatenlosigkeit**

In der REST-Architektur bezieht sich Zustandslosigkeit auf eine Kommunikationsmethode, bei der der Server jede Client-Anfrage unabhängig von allen vorherigen Anfragen abschließt. Clients können Ressourcen in beliebiger Reihenfolge anfordern, und jede Anfrage ist zustandslos oder isoliert von anderen Anfragen. Diese Rest-API-Designeinschränkung impliziert, dass der Server die Anfrage jedes Mal vollständig verstehen und erfüllen kann.

### <span id="page-22-1"></span>Mehrschichtiges System

In einer mehrschichtigen Systemarchitektur kann der Client eine Verbindung zu anderen autorisierten Vermittlern zwischen dem Client und dem Server herstellen und erhält weiterhin Antworten vom Server. Server können Anfragen auch an andere Server weiterleiten. Sie können Ihren RESTful-Webservice so gestalten, dass er auf mehreren Servern mit mehreren Ebenen wie Sicherheits-, Anwendungs- und Geschäftslogik ausgeführt wird, die zusammenarbeiten, um Kundenanfragen zu erfüllen. Diese Ebenen bleiben für den Client unsichtbar.

### <span id="page-22-2"></span>Cachefähigkeit

RESTful-Webdienste unterstützen das Caching, bei dem einige Antworten auf dem Client oder auf einem Vermittler gespeichert werden, um die Antwortzeit des Servers zu verbessern. Angenommen, Sie besuchen eine Website, die auf jeder Seite gemeinsame Kopf- und Fußzeilenbilder enthält. Jedes Mal, wenn Sie eine neue Website besuchen, muss der Server dieselben Bilder erneut senden. Um dies zu vermeiden, speichert der Client diese Bilder nach der ersten Antwort im Cache oder speichert sie und verwendet die Bilder dann direkt aus dem Cache. RESTful-Webdienste steuern das Caching mithilfe von API-Antworten, die sich selbst als zwischenspeicherbar oder nicht zwischenspeicherbar definieren.

### <span id="page-22-3"></span>Was ist eine RESTful-API?

Die RESTful-API ist eine Schnittstelle, über die zwei Computersysteme Informationen sicher über das Internet austauschen. Die meisten Geschäftsanwendungen müssen mit anderen internen Anwendungen und Anwendungen von Drittanbietern kommunizieren, um verschiedene Aufgaben ausführen zu können. Um beispielsweise monatliche Gehaltsabrechnungen zu erstellen, muss Ihr internes Buchhaltungssystem Daten mit dem Banksystem Ihres Kunden teilen, um die Rechnungsstellung zu automatisieren und mit einer internen Arbeitszeiterfassungsanwendung zu kommunizieren. RESTful-APIs unterstützen diesen Informationsaustausch, da sie sicheren, zuverlässigen und effizienten Software-Kommunikationsstandards folgen.

### <span id="page-23-0"></span>Wie funktionieren RESTful-APIs?

Die grundlegende Funktion einer RESTful-API entspricht dem Surfen im Internet. Der Client kontaktiert den Server über die API, wenn er eine Ressource benötigt. API-Entwickler erklären in der API-Dokumentation der Serveranwendung, wie der Client die REST-API verwenden sollte. Dies sind die allgemeinen Schritte für jeden REST-API-Aufruf:

- 1. Der Client sendet eine Anfrage an den Server. Der Client folgt der API-Dokumentation, um die Anfrage so zu formatieren, dass der Server sie versteht.
- 2. Der Server authentifiziert den Client und bestätigt, dass der Client berechtigt ist, diese Anfrage zu stellen.
- 3. Der Server empfängt die Anfrage und verarbeitet sie intern.
- 4. Der Server gibt eine Antwort an den Client zurück. Die Antwort enthält Informationen, die dem Client mitteilen, ob die Anfrage erfolgreich war. Die Antwort enthält auch alle Informationen, die der Client angefordert hat.

Die Details der REST-API-Anfrage und der Antwort variieren geringfügig, je nachdem, wie die API-Entwickler die API entwerfen.

## <span id="page-23-1"></span>Warum GraphQL über REST verwenden?

REST ist einer der Eckpfeiler der Architekturstile von Web-APIs. Da die Welt jedoch immer stärker vernetzt wird, wird die Notwendigkeit, robuste und skalierbare Anwendungen zu entwickeln, zu einem immer dringlicheren Problem werden. REST ist derzeit zwar der Industriestandard für die Erstellung von Web-APIs, es wurden jedoch mehrere wiederkehrende Nachteile bei RESTful-Implementierungen festgestellt:

1. Datenanfragen: Bei Verwendung von RESTful-APIs würden Sie die benötigten Daten in der Regel über Endpunkte anfordern. Das Problem tritt auf, wenn Sie Daten haben, die möglicherweise nicht so übersichtlich verpackt sind. Die Daten, die Sie benötigen, befinden sich möglicherweise hinter

mehreren Abstraktionsebenen, und die einzige Möglichkeit, die Daten abzurufen, besteht darin, mehrere Endpunkte zu verwenden, was bedeutet, dass mehrere Anfragen zum Extrahieren aller Daten gestellt werden müssen.

2. Zu viel und zu wenig abrufen: Um die Probleme mehrerer Anfragen noch zu verschärfen, sind die Daten von jedem Endpunkt genau definiert, was bedeutet, dass Sie alle Daten zurückgeben, die für diese API definiert wurden, auch wenn Sie sie technisch nicht wollten.

Dies kann zu übermäßigem Abrufen führen, was bedeutet, dass unsere Anfragen überflüssige Daten zurückgeben. Nehmen wir zum Beispiel an, Sie fordern Personaldaten des Unternehmens an und möchten die Namen der Mitarbeiter in einer bestimmten Abteilung wissen. Der Endpunkt, der die Daten zurückgibt, enthält die Namen, kann aber auch andere Daten wie Berufsbezeichnung oder Geburtsdatum enthalten. Da die API fest ist, können Sie nicht einfach nur die Namen anfordern. Der Rest der Daten wird mitgeliefert.

Die gegenteilige Situation, in der wir nicht genügend Daten zurückgeben, wird als Unterabruf bezeichnet. Um alle angeforderten Daten zu erhalten, müssen Sie möglicherweise mehrere Anfragen an den Dienst stellen. Je nachdem, wie die Daten strukturiert waren, könnten Sie auf ineffiziente Abfragen stoßen, die zu Problemen wie dem gefürchteten n+1-Problem führten.

- 3. Langsame Entwicklungsiterationen: Viele Entwickler passen ihre RESTful-APIs an den Ablauf ihrer Anwendungen an. Wenn ihre Anwendungen jedoch wachsen, können sowohl die Front- als auch die Backends umfangreiche Änderungen erfordern. Infolgedessen passen sich die APIs möglicherweise nicht mehr effizient oder wirkungsvoll der Form der Daten an. Dies führt aufgrund der Notwendigkeit von API-Änderungen zu langsameren Produktiterationen.
- 4. Skalierbare Leistung: Aufgrund dieser sich verschärfenden Probleme gibt es viele Bereiche, in denen die Skalierbarkeit beeinträchtigt wird. Die Leistung auf der Anwendungsseite kann beeinträchtigt werden, weil Ihre Anfragen zu viele oder zu wenig Daten zurückgeben (was zu mehr Anfragen führt). In beiden Situationen wird das Netzwerk unnötig belastet, was zu einer schlechten Leistung führt. Auf Seiten der Entwickler kann die Geschwindigkeit der Entwicklung reduziert werden, weil Ihre APIs fest sind und nicht mehr zu den Daten passen, die sie anfordern.

Das Verkaufsargument von GraphQL besteht darin, die Nachteile von REST zu überwinden. Hier sind einige der wichtigsten Lösungen, die GraphQL Entwicklern bietet:

1. Einzelne Endpunkte: GraphQL verwendet einen einzigen Endpunkt, um Daten abzufragen. Es ist nicht erforderlich, mehrere APIs zu erstellen, um sie an die Form der Daten anzupassen. Dies führt dazu, dass weniger Anfragen über das Netzwerk gesendet werden.

- 2. Abrufen: GraphQL löst die ständigen Probleme des Über- und Unterabrufs, indem es einfach die Daten definiert, die Sie benötigen. Mit GraphQL können Sie die Daten an Ihre Bedürfnisse anpassen, sodass Sie nur das erhalten, wonach Sie gefragt haben.
- 3. Abstraktion: GraphQL-APIs enthalten einige Komponenten und Systeme, die die Daten mithilfe eines sprachunabhängigen Standards beschreiben. Mit anderen Worten, Form und Struktur der Daten sind standardisiert, sodass sowohl das Front- als auch das Backend wissen, wie sie über das Netzwerk gesendet werden. Dies ermöglicht es Entwicklern an beiden Enden, mit den Systemen von GraphQL zu arbeiten und nicht um sie herum.
- 4. Schnelle Iterationen: Aufgrund der Standardisierung der Daten sind Änderungen an einem Ende der Entwicklung am anderen Ende möglicherweise nicht erforderlich. Beispielsweise führen Änderungen an der Frontend-Präsentation möglicherweise nicht zu umfangreichen Änderungen am Backend, da GraphQL die einfache Änderung der Datenspezifikation ermöglicht. Sie können die Form der Daten einfach definieren oder ändern, um sie an die wachsenden Anforderungen der Anwendung anzupassen. Dies führt zu weniger potenziellem Entwicklungsaufwand.

Dies sind nur einige der Vorteile von GraphQL. In den nächsten Abschnitten erfahren Sie, wie GraphQL strukturiert ist und welche Eigenschaften es zu einer einzigartigen Alternative zu REST machen.

## <span id="page-25-0"></span>Komponenten einer GraphQL-API

Eine Standard-GraphQL-API besteht aus einem einzigen Schema, das die Form der abgefragten Daten behandelt. Ihr Schema ist mit einer oder mehreren Ihrer Datenquellen wie einer Datenbank oder einer Lambda-Funktion verknüpft. Dazwischen befinden sich ein oder mehrere Resolver, die die Geschäftslogik für Ihre Anfragen verwalten. Jede Komponente spielt eine wichtige Rolle in Ihrer GraphQL-Implementierung. In den folgenden Abschnitten werden diese drei Komponenten und ihre Rolle im GraphQL-Dienst vorgestellt.

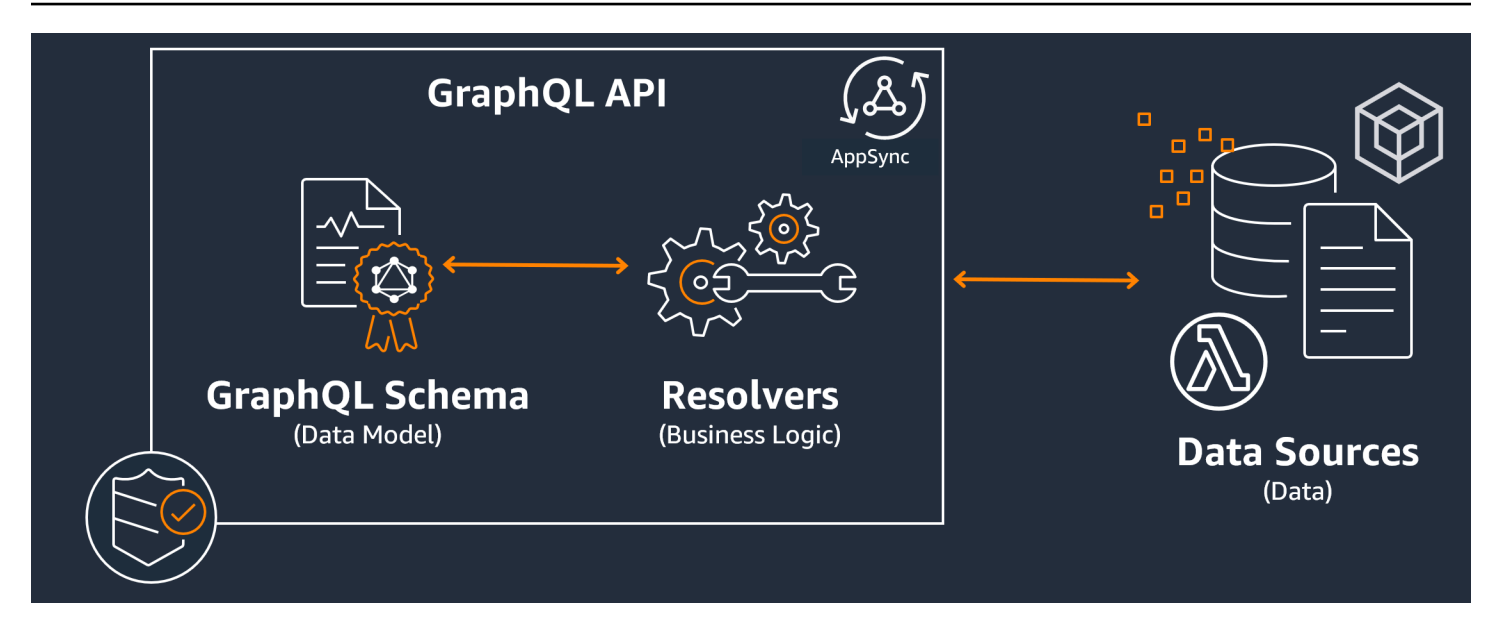

#### Themen

- **[Schemas](#page-26-0)**
- **[Datenquellen](#page-45-0)**
- **[Resolver](#page-62-0)**

### <span id="page-26-0"></span>**Schemas**

Das GraphQL-Schema ist die Grundlage einer GraphQL-API. Es dient als Blaupause, die die Form Ihrer Daten definiert. Es ist auch ein Vertrag zwischen Ihrem Client und Ihrem Server, der festlegt, wie Ihre Daten abgerufen und/oder geändert werden.

GraphQL-Schemas sind in der Schema Definition Language (SDL) geschrieben. SDL besteht aus Typen und Feldern mit einer etablierten Struktur:

- Typen: Mit Typen definiert GraphQL die Form und das Verhalten der Daten. GraphQL unterstützt eine Vielzahl von Typen, die später in diesem Abschnitt erklärt werden. Jeder Typ, der in Ihrem Schema definiert ist, enthält seinen eigenen Bereich. Innerhalb des Bereichs befinden sich ein oder mehrere Felder, die einen Wert oder eine Logik enthalten können, die in Ihrem GraphQL-Dienst verwendet werden. Typen erfüllen viele verschiedene Rollen, am häufigsten sind Objekte oder Skalare (primitive Werttypen).
- Felder: Felder existieren innerhalb des Gültigkeitsbereichs eines Typs und enthalten den Wert, der vom GraphQL-Dienst angefordert wird. Diese sind Variablen in anderen Programmiersprachen sehr ähnlich. Die Form der Daten, die Sie in Ihren Feldern definieren, bestimmt, wie die Daten

in einem Anforderungs-/Antwortvorgang strukturiert werden. Auf diese Weise können Entwickler vorhersagen, was zurückgegeben wird, ohne zu wissen, wie das Backend des Dienstes implementiert ist.

Um zu visualisieren, wie ein Schema aussehen würde, schauen wir uns den Inhalt eines einfachen GraphQL-Schemas an. Im Produktionscode befindet sich Ihr Schema normalerweise in einer Datei namens schema.graphql oderschema.json. Nehmen wir an, wir schauen uns ein Projekt an, das einen GraphQL-Dienst implementiert. In diesem Projekt werden Personaldaten des Unternehmens gespeichert, und die schema, graphgl Datei wird verwendet, um Personaldaten abzurufen und neues Personal zu einer Datenbank hinzuzufügen. Der Code könnte so aussehen:

schema.graphql

```
type Person { 
    id: ID! 
    name: String 
    age: Int
}
type Query { 
   people: [Person]
}
type Mutation { 
   addPerson(id: ID!, name: String, age: Int): Person
}
```
Wir können sehen, dass im Schema drei Typen definiert sind: PersonQuery, undMutation. Wenn wir uns das ansehenPerson, können wir vermuten, dass dies die Blaupause für eine Instanz eines Unternehmensmitarbeiters ist, was diesen Typ zu einem Objekt machen würde. In seinem Geltungsbereich sehen wir, idname, undage. Dies sind die Felder, die die Eigenschaften von a definierenPerson. Das bedeutet, dass unsere Datenquelle jeden Person Typ name als String skalaren (primitiven) Typ und age als Int skalaren (primitiven) Typ speichert. Der id fungiert als spezielle, eindeutige Kennung für jeden. Person Es ist auch ein erforderlicher Wert, wie durch das ! Symbol gekennzeichnet.

Die nächsten beiden Objekttypen verhalten sich unterschiedlich. GraphQL reserviert einige Schlüsselwörter für spezielle Objekttypen, die definieren, wie die Daten im Schema aufgefüllt werden. Ein Query Typ ruft Daten aus der Quelle ab. In unserem Beispiel könnte unsere Abfrage Person Objekte aus einer Datenbank abrufen. Dies erinnert Sie möglicherweise an GET Operationen in der

RESTful-Terminologie. A Mutation wird Daten ändern. In unserem Beispiel kann unsere Mutation der Datenbank weitere Person Objekte hinzufügen. Das erinnert Sie vielleicht an Operationen zur Änderung des Zustands wie PUT oderPOST. Das Verhalten aller speziellen Objekttypen wird später in diesem Abschnitt erklärt.

Nehmen wir an, dass Query in unserem Beispiel etwas aus der Datenbank abgerufen wird. Wenn wir uns die Felder von ansehenQuery, sehen wir ein Feld namenspeople. Sein Feldwert ist[Person]. Das bedeutet, dass wir eine Instanz von Person in der Datenbank abrufen möchten. Das Hinzufügen von Klammern bedeutet jedoch, dass wir eine Liste aller Person Instanzen zurückgeben möchten und nicht nur eine bestimmte.

Der Mutation Typ ist für die Ausführung von Zustandsänderungsoperationen wie Datenänderungen verantwortlich. Eine Mutation ist dafür verantwortlich, dass eine Operation zur Änderung des Zustands an der Datenquelle ausgeführt wird. In unserem Beispiel enthält unsere Mutation eine aufgerufene OperationaddPerson, die der Datenbank ein neues Person Objekt hinzufügt. Die Mutation verwendet ein Person und erwartet eine Eingabe für die age Felder idname, und.

An dieser Stelle wundern Sie sich vielleicht, wie Operationen wie ohne eine Code-Implementierung addPerson funktionieren, da sie angeblich ein gewisses Verhalten ausführt und einer Funktion mit einem Funktionsnamen und Parametern sehr ähnlich sieht. Derzeit funktioniert es nicht, da ein Schema nur als Deklaration dient. Um das Verhalten von zu implementierenaddPerson, müssten wir ihm einen Resolver hinzufügen. Ein Resolver ist eine Codeeinheit, die immer dann ausgeführt wird, wenn das zugehörige Feld (in diesem Fall die addPerson Operation) aufgerufen wird. Wenn Sie eine Operation verwenden möchten, müssen Sie die Resolver-Implementierung irgendwann hinzufügen. In gewisser Weise können Sie sich die Schemaoperation als Funktionsdeklaration und den Resolver als Definition vorstellen. Resolver werden in einem anderen Abschnitt erklärt.

Dieses Beispiel zeigt nur die einfachsten Möglichkeiten, wie ein Schema Daten manipulieren kann. Sie erstellen komplexe, robuste und skalierbare Anwendungen, indem Sie die Funktionen von GraphQL nutzen und. AWS AppSync Im nächsten Abschnitt definieren wir all die verschiedenen Typen und Feldverhalten, die Sie in Ihrem Schema verwenden können.

#### GraphQL-Typen

GraphQL unterstützt viele verschiedene Typen. Wie Sie im vorherigen Abschnitt gesehen haben, definieren Typen die Form oder das Verhalten Ihrer Daten. Sie sind die grundlegenden Bausteine eines GraphQL-Schemas.

Typen können in Eingaben und Ausgaben eingeteilt werden. Eingaben sind Typen, die als Argument für die speziellen Objekttypen (Query, usw.) übergeben werden dürfenMutation, wohingegen Ausgabetypen ausschließlich zum Speichern und Zurückgeben von Daten verwendet werden. Eine Liste der Typen und ihrer Kategorisierungen ist unten aufgeführt:

- Objekte: Ein Objekt enthält Felder, die eine Entität beschreiben. Zum Beispiel könnte ein Objekt so etwas wie ein sein, book mit Feldern, die seine Eigenschaften beschreiben authorNamepublishingYear, wie, usw. Es handelt sich ausschließlich um Ausgabetypen.
- Skalare: Dies sind primitive Typen wie int, string usw. Sie werden normalerweise Feldern zugewiesen. Anhand des authorName Felds als Beispiel könnte ihm der String Skalar zugewiesen werden, um einen Namen wie "John Smith" zu speichern. Skalare können sowohl Eingabe- als auch Ausgabetypen sein.
- Eingaben: Eingaben ermöglichen es Ihnen, eine Gruppe von Feldern als Argument zu übergeben. Sie sind sehr ähnlich strukturiert wie Objekte, können aber als Argumente an spezielle Objekte übergeben werden. Mithilfe von Eingaben können Sie Skalare, Aufzählungen und andere Eingaben in ihrem Gültigkeitsbereich definieren. Eingaben können nur Eingabetypen sein.
- Spezialobjekte: Spezielle Objekte führen zustandsverändernde Operationen durch und übernehmen den Großteil der Schwerstarbeit des Dienstes. Es gibt drei spezielle Objekttypen: Abfrage, Mutation und Abonnement. Abfragen rufen in der Regel Daten ab; Mutationen manipulieren Daten; Abonnements öffnen und halten eine bidirektionale Verbindung zwischen Clients und Servern aufrecht, sodass eine ständige Kommunikation gewährleistet ist. Spezielle Objekte können aufgrund ihrer Funktionalität weder eingegeben noch ausgegeben werden.
- Enums: Enums sind vordefinierte Listen zulässiger Werte. Wenn Sie eine Aufzählung aufrufen, können ihre Werte nur den Werten entsprechen, die in ihrem Gültigkeitsbereich definiert sind. Wenn Sie beispielsweise eine Aufzählung mit dem Namen "trafficLightsDarstellung einer Liste von Verkehrssignalen" haben, könnte sie Werte wie redLight und greenLight aber nicht haben. purpleLight Eine echte Ampel hat nur eine begrenzte Anzahl von Signalen, sodass Sie diese anhand der Aufzählung definieren und sie bei der Referenzierung als einzig zulässige Werte erzwingen könnten. trafficLight Aufzählungen können sowohl Eingabe- als auch Ausgabetypen sein.
- Unions/Interfaces: Unions ermöglichen es Ihnen, ein oder mehrere Dinge in einer Anfrage zurückzugeben, abhängig von den Daten, die vom Client angefordert wurden. Wenn Sie beispielsweise einen Typ mit einem title Feld und einen Book Typ mit einem Feld hätten, könnten Sie eine name Vereinigung zwischen beiden Author Typen erstellen. Wenn Ihr Kunde eine Datenbank nach dem Ausdruck "Julius Caesar" abfragen möchte, könnte die Vereinigung Julius Caesar (das Stück von William Shakespeare) aus dem Book title und Julius Caesar (den

Autor von Commentarii de Bello Gallico) aus dem zurückgeben. Author name Unions können nur Ausgabetypen sein.

Schnittstellen sind Gruppen von Feldern, die Objekte implementieren müssen. Dies ist ein bisschen vergleichbar mit Schnittstellen in Programmiersprachen wie Java, wo Sie die in der Schnittstelle definierten Felder implementieren müssen. Nehmen wir zum Beispiel an, Sie haben eine Schnittstelle namens erstelltBook, die ein title Feld enthält. Nehmen wir an, Sie haben später einen Typ namens Novel Implemented erstelltBook. Sie Novel müssten ein title Feld einschließen. Sie Novel könnten jedoch auch andere Felder hinzufügen, die nicht in der Benutzeroberfläche enthalten sind, wie z. B. pageCount ISBN Schnittstellen können nur Ausgabetypen sein.

In den folgenden Abschnitten wird erklärt, wie die einzelnen Typen in GraphQL funktionieren.

#### Objekte

GraphQL-Objekte sind der Haupttyp, den Sie im Produktionscode sehen werden. In GraphQL können Sie sich ein Objekt als eine Gruppierung verschiedener Felder vorstellen (ähnlich wie Variablen in anderen Sprachen), wobei jedes Feld durch einen Typ (normalerweise ein Skalar oder ein anderes Objekt) definiert wird, der einen Wert enthalten kann. Objekte stellen eine Dateneinheit dar, die aus Ihrer Service-Implementierung abgerufen oder bearbeitet werden kann.

Objekttypen werden mit dem Schlüsselwort deklariert. Type Lassen Sie uns unser Schemabeispiel leicht modifizieren:

```
type Person { 
   id: ID! 
   name: String 
   age: Int 
   occupation: Occupation
}
type Occupation { 
   title: String
}
```
Die Objekttypen hier sind Person undOccupation. Jedes Objekt hat seine eigenen Felder mit eigenen Typen. Eine Funktion von GraphQL ist die Möglichkeit, Felder auf andere Typen festzulegen. Sie können sehen, dass das occupation Feld in einen Occupation Objekttyp Person enthält.

Wir können diese Assoziation herstellen, weil GraphQL nur die Daten beschreibt und nicht die Implementierung des Dienstes.

#### **Skalare**

Skalare sind im Wesentlichen primitive Typen, die Werte enthalten. In gibt AWS AppSync es zwei Arten von Skalaren: die standardmäßigen GraphQL-Skalare und Skalare. AWS AppSync Skalare werden normalerweise verwendet, um Feldwerte innerhalb von Objekttypen zu speichern. Zu den standardmäßigen GraphQL-Typen gehören IntFloat,String,Boolean, undID. Lassen Sie uns das vorherige Beispiel noch einmal verwenden:

```
type Person { 
   id: ID! 
   name: String 
   age: Int 
   occupation: Occupation
}
type Occupation { 
   title: String
}
```
Wenn wir die title Felder name und herausgreifen, enthalten beide einen String Skalar. Namekönnte einen Zeichenkettenwert wie "John Smith" zurückgeben und der Titel könnte etwas wie "" firefighter zurückgeben. Einige GraphQL-Implementierungen unterstützen auch benutzerdefinierte Skalare, die das Scalar Schlüsselwort verwenden und das Verhalten des Typs implementieren. Unterstützt AWS AppSync derzeit jedoch keine benutzerdefinierten Skalare. Eine Liste der Skalare finden Sie unter [Skalartypen](https://docs.aws.amazon.com/appsync/latest/devguide/scalars.html) in. AWS AppSync

#### Eingaben

Aufgrund des Konzepts der Eingabe- und Ausgabetypen gelten bestimmte Einschränkungen bei der Übergabe von Argumenten. Typen, die üblicherweise übergeben werden müssen, insbesondere Objekte, sind eingeschränkt. Sie können den Eingabetyp verwenden, um diese Regel zu umgehen. Eingaben sind Typen, die Skalare, Aufzählungen und andere Eingabetypen enthalten.

Eingaben werden mit dem Schlüsselwort definiert: input

type Person { id: ID! name: String

```
 age: Int 
   occupation: Occupation
}
type Occupation { 
   title: String
}
input personInput { 
   id: ID! 
   name: String 
   age: Int 
   occupation: occupationInput
}
input occupationInput { 
   title: String
}
```
Wie Sie sehen können, können wir separate Eingaben haben, die den ursprünglichen Typ nachahmen. Diese Eingaben werden häufig in Ihren Feldoperationen wie folgt verwendet:

```
type Person { 
   id: ID! 
   name: String 
   age: Int 
   occupation: Occupation
}
type Occupation { 
   title: String
}
input occupationInput { 
   title: String
}
type Mutation { 
   addPerson(id: ID!, name: String, age: Int, occupation: occupationInput): Person
}
```
Beachten Sie, dass wir immer noch übergebenoccupationInput, anstatt eine Occupation zu erstellenPerson.

Dies ist nur ein Szenario für Eingaben. Sie müssen Objekte nicht unbedingt 1:1 kopieren, und im Produktionscode werden Sie ihn höchstwahrscheinlich nicht so verwenden. Es empfiehlt sich, GraphQL-Schemas zu nutzen, indem Sie nur das definieren, was Sie als Argumente eingeben müssen.

Dieselben Eingaben können auch in mehreren Operationen verwendet werden, aber wir empfehlen, dies nicht zu tun. Jede Operation sollte idealerweise eine eigene eindeutige Kopie der Eingaben enthalten, falls sich die Anforderungen des Schemas ändern.

#### Besondere Objekte

GraphQL reserviert einige Schlüsselwörter für spezielle Objekte, die einen Teil der Geschäftslogik dafür definieren, wie Ihr Schema Daten abruft/manipuliert. In einem Schema kann höchstens eines dieser Schlüsselwörter vorkommen. Sie dienen als Einstiegspunkte für alle angeforderten Daten, die Ihre Clients für Ihren GraphQL-Dienst ausführen.

Spezielle Objekte werden ebenfalls mit dem type Schlüsselwort definiert. Obwohl sie anders als normale Objekttypen verwendet werden, ist ihre Implementierung sehr ähnlich.

#### **Queries**

Abfragen sind GET Operationen insofern sehr ähnlich, als sie einen schreibgeschützten Abruf durchführen, um Daten aus Ihrer Quelle abzurufen. In GraphQL Query definiert der alle Einstiegspunkte für Clients, die Anfragen an Ihren Server stellen. In Ihrer GraphQL-Implementierung wird es immer eine Query geben.

Hier sind die Query und die modifizierten Objekttypen, die wir in unserem vorherigen Schemabeispiel verwendet haben:

```
type Person { 
   id: ID! 
   name: String 
   age: Int 
   occupation: Occupation
}
type Occupation { 
   title: String
}
type Query { 
   people: [Person]
}
```
Unser Query enthält ein Feld namenspeople, das eine Liste von Person Instanzen aus der Datenquelle zurückgibt. Nehmen wir an, wir müssen das Verhalten unserer Anwendung ändern, und jetzt müssen wir eine Liste nur der Occupation Instanzen für einen bestimmten Zweck zurückgeben. Wir könnten es einfach zur Abfrage hinzufügen:

```
type Query { 
   people: [Person] 
   occupations: [Occupation]
}
```
In GraphQL können wir unsere Abfrage als einzige Quelle für Anfragen behandeln. Wie Sie sehen können, ist dies potenziell viel einfacher als RESTful-Implementierungen, die möglicherweise unterschiedliche Endpunkte verwenden, um dasselbe zu erreichen (und). .../api/1/people .../api/1/occupations

Angenommen, wir haben eine Resolver-Implementierung für diese Abfrage, können wir jetzt eine tatsächliche Abfrage durchführen. Obwohl der Query Typ existiert, müssen wir ihn explizit aufrufen, damit er im Code der Anwendung ausgeführt werden kann. Dies kann mit dem query Schlüsselwort geschehen:

```
query getItems { 
     people { 
         name 
     } 
    occupations { 
        title 
     }
}
```
Wie Sie sehen können, wird diese Abfrage aufgerufen getItems und gibt people (eine Liste von Person Objekten) und occupations (eine Liste von Occupation Objekten) zurück. peopleIn geben wir nur das name Feld von jedem zurückPerson, während wir jeweils das title Feld zurückgebenOccupation. Die Antwort könnte so aussehen:

```
{ 
   "data": { 
      "people": [ 
         { 
            "name": "John Smith" 
         },
```

```
 { 
          "name": "Andrew Miller" 
       }, 
 . 
 . 
 . 
     ], 
     "occupations": [ 
      \{ "title": "Firefighter" 
       }, 
       { 
         "title": "Bookkeeper" 
       }, 
 . 
 . 
 . 
    \mathbf{I} }
}
```
Die Beispielantwort zeigt, wie die Daten der Form der Abfrage folgen. Jeder abgerufene Eintrag wird im Bereich des Felds aufgeführt. peopleund geben occupations Dinge als separate Listen zurück. Obwohl nützlich, könnte es bequemer sein, die Abfrage so zu ändern, dass sie eine Liste mit Namen und Berufen von Personen zurückgibt:

```
query getItems { 
    people { 
        name 
        occupation { 
           title 
        }
}
```
Dies ist eine legale Änderung, da unser Person Typ ein occupation Feld vom Typ Occupation enthält. Wenn es im Geltungsbereich von aufgeführt Person istpeople, geben wir jedes Feld name zusammen mit dem zugehörigen Wert Occupation von zurücktitle. Die Antwort könnte so aussehen:

```
} 
   "data": { 
      "people": [
```
```
 { 
          "name": "John Smith", 
          "occupation": { 
             "title": "Firefighter" 
          } 
        }, 
        { 
          "name": "Andrew Miller", 
          "occupation": { 
             "title": "Bookkeeper" 
          } 
        }, 
 . 
 . 
 . 
    \mathbf{I} }
}
```
### Mutations

Mutationen ähneln zustandsverändernden Operationen wie PUT oderPOST. Sie führen einen Schreibvorgang durch, um Daten in der Quelle zu ändern, und rufen dann die Antwort ab. Sie definieren Ihre Einstiegspunkte für Anfragen zur Datenänderung. Im Gegensatz zu Abfragen kann eine Mutation je nach den Anforderungen des Projekts in das Schema aufgenommen werden oder auch nicht. Hier ist die Mutation aus dem Schemabeispiel:

```
type Mutation { 
   addPerson(id: ID!, name: String, age: Int): Person
}
```
Das addPerson Feld stellt einen Einstiegspunkt dar, der der Datenquelle a Person hinzufügt. addPersonist der Feldname;id,name, und age sind die Parameter; und Person ist der Rückgabetyp. Rückblick auf den Person Typ:

```
type Person { 
   id: ID! 
   name: String 
   age: Int 
   occupation: Occupation
}
```
Wir haben das occupation Feld hinzugefügt. Wir können dieses Feld jedoch nicht Occupation direkt auf setzen, da Objekte nicht als Argumente übergeben werden können; es handelt sich ausschließlich um Ausgabetypen. Wir sollten stattdessen eine Eingabe mit denselben Feldern als Argument übergeben:

```
input occupationInput { 
   title: String
}
```
Wir können unsere auch einfach aktualisierenaddPerson, um dies als Parameter einzubeziehen, wenn wir neue Person Instanzen erstellen:

```
type Mutation { 
   addPerson(id: ID!, name: String, age: Int, occupation: occupationInput): Person
}
```
Hier ist das aktualisierte Schema:

```
type Person { 
   id: ID! 
   name: String 
   age: Int 
   occupation: Occupation
}
type Occupation { 
   title: String
}
input occupationInput { 
   title: String
}
type Mutation { 
   addPerson(id: ID!, name: String, age: Int, occupation: occupationInput): Person
}
```
Beachten Sie, dass das title Feld von übergeben occupation wirdoccupationInput, um die Erstellung des Objekts Person anstelle des ursprünglichen Occupation Objekts abzuschließen. Unter der Annahme, dass wir eine Resolver-Implementierung für

habenaddPerson, können wir jetzt eine tatsächliche Mutation durchführen. Obwohl der Mutation Typ existiert, müssen wir ihn explizit aufrufen, damit er im Code der Anwendung ausgeführt wird. Dies kann mit dem mutation Schlüsselwort geschehen:

```
mutation createPerson { 
   addPerson(id: ID!, name: String, age: Int, occupation: occupationInput) { 
     name 
     age 
     occupation { 
       title 
     } 
   }
}
```
Diese Mutation wird als Operation bezeichnet createPerson und addPerson ist die Operation. Um eine neue zu erstellenPerson, können wir die Argumente fürid, nameage, und eingebenoccupation. Im Rahmen von addPerson können wir auch andere Felder wie nameage, usw. sehen. Dies ist Ihre Antwort. Dies sind die Felder, die nach Abschluss des addPerson Vorgangs zurückgegeben werden. Hier ist der letzte Teil des Beispiels:

```
mutation createPerson { 
   addPerson(id: "1", name: "Steve Powers", age: "50", occupation: "Miner") { 
     id 
     name 
     age 
     occupation { 
       title 
     } 
   }
}
```
Mit dieser Mutation könnte ein Ergebnis so aussehen:

```
{ 
   "data": { 
     "addPerson": { 
        "id": "1", 
        "name": "Steve Powers", 
        "age": "50", 
        "occupation": { 
          "title": "Miner"
```
 } } } }

Wie Sie sehen können, hat die Antwort die von uns angeforderten Werte in demselben Format zurückgegeben, das in unserer Mutation definiert war. Es empfiehlt sich, alle Werte zurückzugeben, die geändert wurden, um Verwirrung zu vermeiden und die Notwendigkeit weiterer Abfragen in der future zu verringern. Mutationen ermöglichen es Ihnen, mehrere Operationen in ihren Geltungsbereich einzubeziehen. Sie werden nacheinander in der Reihenfolge ausgeführt, die in der Mutation angegeben ist. Wenn wir beispielsweise eine weitere Operation mit dem Namen erstellenaddOccupation, die Berufsbezeichnungen zur Datenquelle hinzufügt, können wir dies in der nachfolgenden Mutation aufrufen. addPerson addPersonwird zuerst bearbeitet, gefolgt vonaddOccupation.

### **Subscriptions**

Abonnements dienen [WebSockets](https://developer.mozilla.org/en-US/docs/Web/API/WebSockets_API/Writing_WebSocket_client_applications)dazu, eine dauerhafte bidirektionale Verbindung zwischen dem Server und seinen Clients herzustellen. In der Regel abonniert ein Client den Server oder hört ihn ab. Immer wenn der Server eine serverseitige Änderung vornimmt oder ein Ereignis ausführt, erhält der abonnierte Client die Updates. Dieser Protokolltyp ist nützlich, wenn mehrere Clients abonniert sind und über Änderungen auf dem Server oder anderen Clients informiert werden müssen. Abonnements können beispielsweise verwendet werden, um Social-Media-Feeds zu aktualisieren. Es könnte zwei Benutzer geben, Benutzer A und Benutzer B, die beide automatische Benachrichtigungen abonniert haben, wenn sie Direktnachrichten erhalten. Benutzer A auf Client A könnte eine Direktnachricht an Benutzer B auf Client B senden. Der Client von Benutzer A würde die Direktnachricht senden, die vom Server verarbeitet würde. Der Server würde dann die Direktnachricht an das Konto von Benutzer B senden und gleichzeitig eine automatische Benachrichtigung an Client B senden.

Hier ist ein Beispiel für aSubscription, das wir dem Schemabeispiel hinzufügen könnten:

```
type Subscription { 
   personAdded: Person
}
```
Das personAdded Feld sendet eine Nachricht an abonnierte Kunden, wenn der Datenquelle eine neue hinzugefügt Person wird. Vorausgesetzt, wir haben eine Resolver-Implementierung fürpersonAdded, können wir jetzt das Abonnement verwenden. Der Subscription Typ

ist zwar vorhanden, aber wir müssen ihn explizit aufrufen, damit er im Code der Anwendung ausgeführt wird. Dies kann mit dem subscription Schlüsselwort geschehen:

```
subscription personAddedOperation { 
   personAdded { 
     id 
     name 
   }
}
```
Das Abonnement wird aufgerufen personAddedOperation und der Vorgang istpersonAdded. personAddedgibt die name Felder id und und neuer Person Instanzen zurück. Wenn wir uns das Mutationsbeispiel ansehen, haben wir Person mit dieser Operation eine hinzugefügt:

```
addPerson(id: "1", name: "Steve Powers", age: "50", occupation: "Miner")
```
Wenn unsere Kunden Updates für die neu hinzugefügten Apps abonniert hättenPerson, könnten sie nach dem Start Folgendes sehenaddPerson:

```
{ 
   "data": { 
      "personAdded": { 
        "id": "1", 
        "name": "Steve Powers" 
      } 
   }
}
```
Im Folgenden finden Sie eine Zusammenfassung dessen, was Abonnements bieten:

Abonnements sind bidirektionale Kanäle, die es dem Client und dem Server ermöglichen, schnelle, aber stetige Updates zu erhalten. Sie verwenden in der Regel das WebSocket Protokoll, das standardisierte und sichere Verbindungen herstellt.

Abonnements sind insofern flexibel, als sie den Aufwand für den Verbindungsaufbau reduzieren. Einmal abonniert, kann ein Kunde dieses Abonnement einfach über einen längeren Zeitraum nutzen. Sie nutzen Computerressourcen in der Regel effizient, indem sie es Entwicklern ermöglichen, die Laufzeit des Abonnements individuell zu gestalten und zu konfigurieren, welche Informationen angefordert werden.

Im Allgemeinen ermöglichen Abonnements dem Kunden, mehrere Abonnements gleichzeitig abzuschließen. AproposAWS AppSync, Abonnements werden nur für den Empfang von Echtzeit-Updates vom AWS AppSync Dienst verwendet. Sie können nicht zur Durchführung von Abfragen oder Mutationen verwendet werden.

Die wichtigste Alternative zu Abonnements ist das Polling, bei dem Abfragen in festgelegten Intervallen gesendet werden, um Daten anzufordern. Dieser Prozess ist in der Regel weniger effizient als Abonnements und belastet sowohl den Client als auch das Backend stark.

Eine Sache, die in unserem Schemabeispiel nicht erwähnt wurde, war die Tatsache, dass Ihre speziellen Objekttypen auch in einem schema Root-Verzeichnis definiert werden müssen. Wenn Sie also ein Schema exportierenAWS AppSync, könnte es so aussehen:

schema.graphql

```
schema { 
   query: Query 
   mutation: Mutation 
   subscription: Subscription
}
.
.
.
type Query { 
   # code goes here
}
type Mutation { 
   # code goes here
}
type Subscription { 
   # code goes here
}
```
## Aufzählungen

Aufzählungen oder Aufzählungen sind spezielle Skalare, die die zulässigen Argumente einschränken, die ein Typ oder Feld haben kann. Das bedeutet, dass immer dann, wenn eine Aufzählung im Schema definiert ist, der zugehörige Typ oder das zugehörige Feld auf die Werte in der Aufzählung

beschränkt wird. Aufzählungen werden als Zeichenkettenskalare serialisiert. Beachten Sie, dass verschiedene Programmiersprachen GraphQL-Enums möglicherweise unterschiedlich handhaben. JavaScript Hat beispielsweise keine native Enum-Unterstützung, sodass die Enum-Werte stattdessen Int-Werten zugeordnet werden können.

Aufzählungen werden mit dem Schlüsselwort definiert. enum Ein Beispiel:

```
enum trafficSignals { 
   solidRed 
   solidYellow 
   solidGreen 
   greenArrowLeft 
   ...
}
```
Beim Aufrufen der trafficLights Enumeration können die Argumente nursolidRed, solidYellowsolidGreen, usw. sein. Es ist üblich, Aufzählungen zu verwenden, um Dinge darzustellen, für die es eine bestimmte, aber begrenzte Anzahl von Auswahlmöglichkeiten gibt.

Unionen/Schnittstellen

Siehe [Schnittstellen und Unions](https://docs.aws.amazon.com/appsync/latest/devguide/interfaces-and-unions.html) in GraphQL.

## GraphQL-Felder

Felder existieren innerhalb des Gültigkeitsbereichs eines Typs und enthalten den Wert, der vom GraphQL-Dienst angefordert wird. Diese sind Variablen in anderen Programmiersprachen sehr ähnlich. Hier ist zum Beispiel ein Person Objekttyp:

```
type Person { 
    name: String 
    age: Int
}
```
Die Felder sind in diesem Fall name und age und enthalten jeweils einen String Int Und-Wert. Objektfelder wie die oben gezeigten können als Eingaben in den Feldern (Operationen) Ihrer Abfragen und Mutationen verwendet werden. Sehen Sie sich zum Beispiel Folgendes Query an:

```
type Query {
```
 **people: [Person]** }

Das people Feld fordert alle Instanzen von Person aus der Datenquelle an. Wenn Sie a Person in Ihrem GraphQL-Server hinzufügen oder abrufen, können Sie davon ausgehen, dass die Daten dem Format Ihrer Typen und Felder folgen, das heißt, die Struktur Ihrer Daten im Schema bestimmt, wie sie in Ihrer Antwort strukturiert werden:

```
} 
   "data": { 
     "people": [ 
        { 
          "name": "John Smith", 
          "age": "50" 
        }, 
        { 
          "name": "Andrew Miller", 
          "age": "60" 
        }, 
 . 
 . 
 . 
     ] 
   }
}
```
Felder spielen eine wichtige Rolle bei der Strukturierung von Daten. Im Folgenden werden einige zusätzliche Eigenschaften erläutert, die zur weiteren Anpassung auf Felder angewendet werden können.

#### Listen

In Listen werden alle Elemente eines bestimmten Typs zurückgegeben. Mit Hilfe von Klammern kann dem Typ eines Felds eine Liste hinzugefügt werden[]:

```
type Person { 
   name: String 
   age: Int
}
type Query { 
   people: [Person]
```
### }

In Query Person geben die umgebenden Klammern an, dass Sie alle Instanzen von Person aus der Datenquelle als Array zurückgeben möchten. In der Antwort Person werden die age Werte name und jeweils als eine einzige, durch Trennzeichen getrennte Liste zurückgegeben:

```
} 
   "data": { 
     "people": [ 
      \{"name": "John Smith", # Data of Person 1
         "age": "50" 
       }, 
       { 
        "name": "Andrew Miller", # Data of Person 2
         "age": "60" 
       }, 
                                         . # Data of Person N 
 . 
 . 
     ] 
   }
}
```
Sie sind nicht auf spezielle Objekttypen beschränkt. Sie können Listen auch in den Feldern regulärer Objekttypen verwenden.

Werte, die nicht NULL-Werte sind

Nicht-NULL-Werte geben ein Feld an, das in der Antwort nicht Null sein darf. Sie können ein Feld mit dem folgenden Symbol auf einen Wert ungleich Null setzen: !

```
type Person { 
   name: String!
   age: Int
}
type Query { 
   people: [Person]
}
```
Das name Feld kann nicht explizit Null sein. Wenn Sie die Datenquelle abfragen und eine Nulleingabe für dieses Feld angeben würden, würde ein Fehler ausgegeben.

Sie können Listen und Nicht-Null-Werte kombinieren. Vergleichen Sie diese Abfragen:

```
type Query { 
   people: [Person!] # Use case 1
}
.
.
.
type Query { 
   people: [Person]! # Use case 2
}
.
.
.
type Query { 
   people: [Person!]! # Use case 3
}
```
In Anwendungsfall 1 darf die Liste keine Nullelemente enthalten. Im Anwendungsfall 2 kann die Liste selbst nicht auf Null gesetzt werden. Im Anwendungsfall 3 dürfen die Liste und ihre Elemente nicht Null sein. In jedem Fall können Sie jedoch immer noch leere Listen zurückgeben.

Wie Sie sehen können, gibt es in GraphQL viele bewegliche Komponenten. In diesem Abschnitt haben wir die Struktur eines einfachen Schemas und die verschiedenen Typen und Felder gezeigt, die ein Schema unterstützt. Im folgenden Abschnitt erfahren Sie mehr über die anderen Komponenten einer GraphQL-API und wie sie mit dem Schema funktionieren.

# **Datenquellen**

Im vorherigen Abschnitt haben wir gelernt, dass ein Schema die Form Ihrer Daten definiert. Wir haben jedoch nie erklärt, woher diese Daten stammen. In echten Projekten ist Ihr Schema wie ein Gateway, das alle Anfragen an den Server verarbeitet. Wenn eine Anfrage gestellt wird, fungiert das Schema als einziger Endpunkt, der mit dem Client verbunden ist. Das Schema greift auf Daten aus der Datenquelle zu, verarbeitet sie und leitet sie zurück an den Client weiter. Sehen Sie sich die folgende Infografik an:

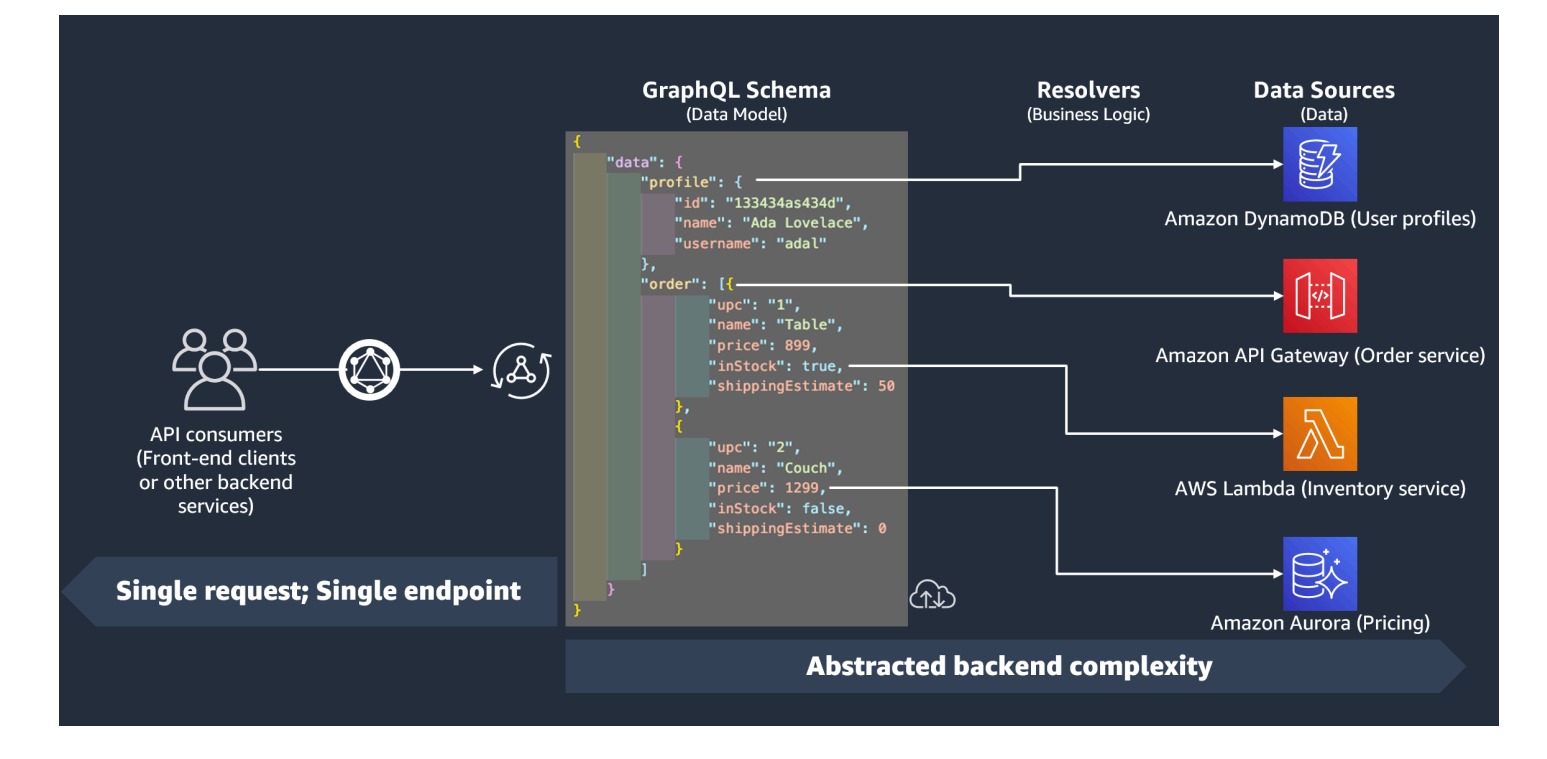

AWS AppSyncund GraphQL implementieren hervorragend Backend For Frontend (BFF) -Lösungen. Sie arbeiten zusammen, um die Komplexität skalierbar zu reduzieren, indem sie das Backend abstrahieren. Wenn Ihr Service unterschiedliche Datenquellen und/oder Microservices verwendet, können Sie im Wesentlichen einen Teil der Komplexität abstrahieren, indem Sie die Form der Daten jeder Quelle (Untergraph) in einem einzigen Schema (Supergraph) definieren. Das bedeutet, dass Ihre GraphQL-API nicht auf die Verwendung einer Datenquelle beschränkt ist. Sie können Ihrer GraphQL-API eine beliebige Anzahl von Datenquellen zuordnen und in Ihrem Code angeben, wie sie mit dem Dienst interagieren.

Wie Sie in der Infografik sehen können, enthält das GraphQL-Schema alle Informationen, die Clients benötigen, um Daten anzufordern. Das bedeutet, dass alles in einer einzigen Anfrage verarbeitet werden kann und nicht in mehreren Anfragen, wie es bei REST der Fall ist. Diese Anfragen durchlaufen das Schema, das der einzige Endpunkt des Dienstes ist. Wenn Anfragen verarbeitet werden, führt ein Resolver (im nächsten Abschnitt erklärt) seinen Code aus, um die Daten aus der entsprechenden Datenquelle zu verarbeiten. Wenn die Antwort zurückgegeben wird, wird der mit der Datenquelle verknüpfte Untergraph mit den Daten im Schema gefüllt.

AWS AppSyncunterstützt viele verschiedene Datenquellentypen. In der folgenden Tabelle werden wir jeden Typ beschreiben, einige der Vorteile der einzelnen Typen auflisten und nützliche Links für zusätzlichen Kontext bereitstellen.

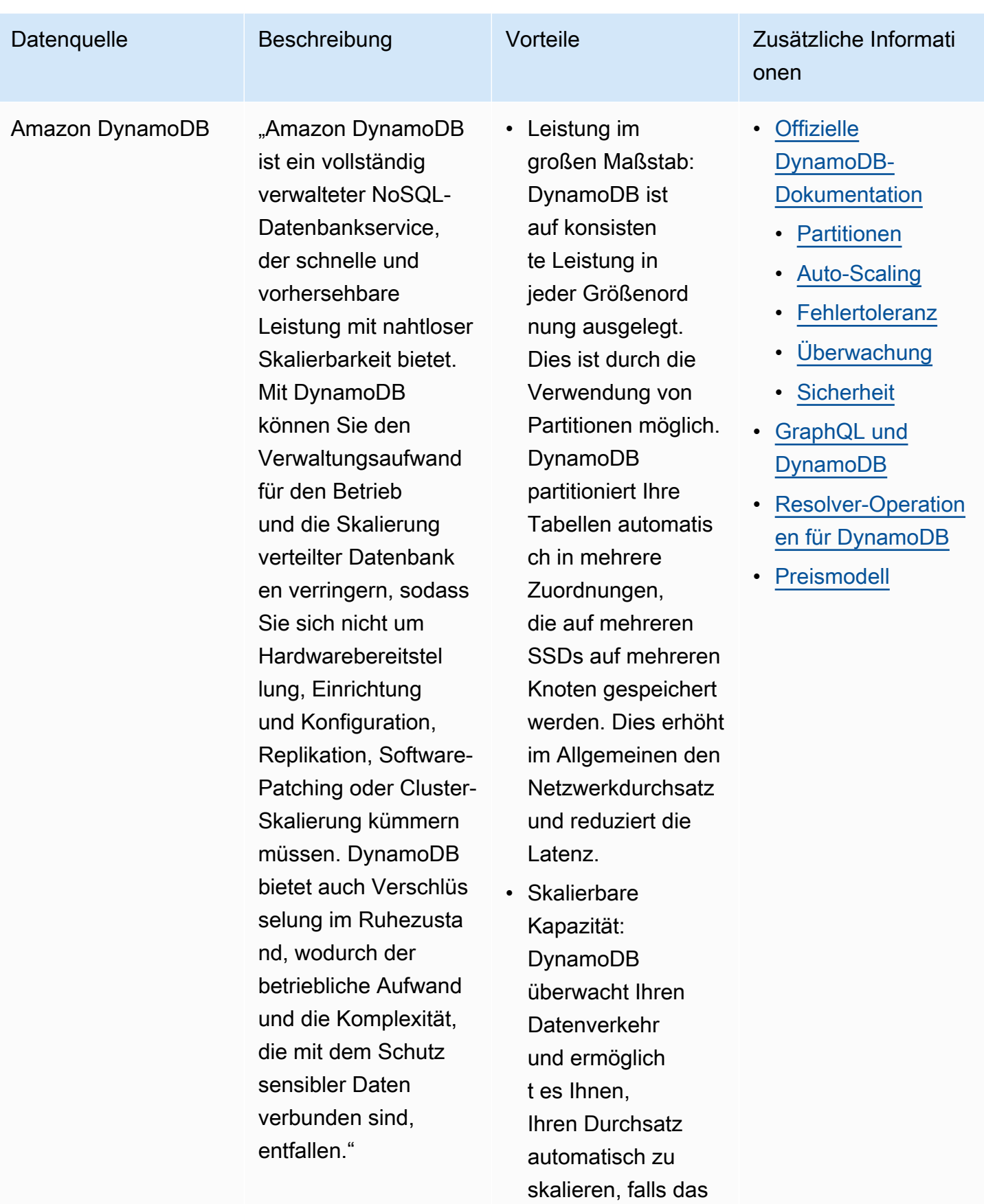

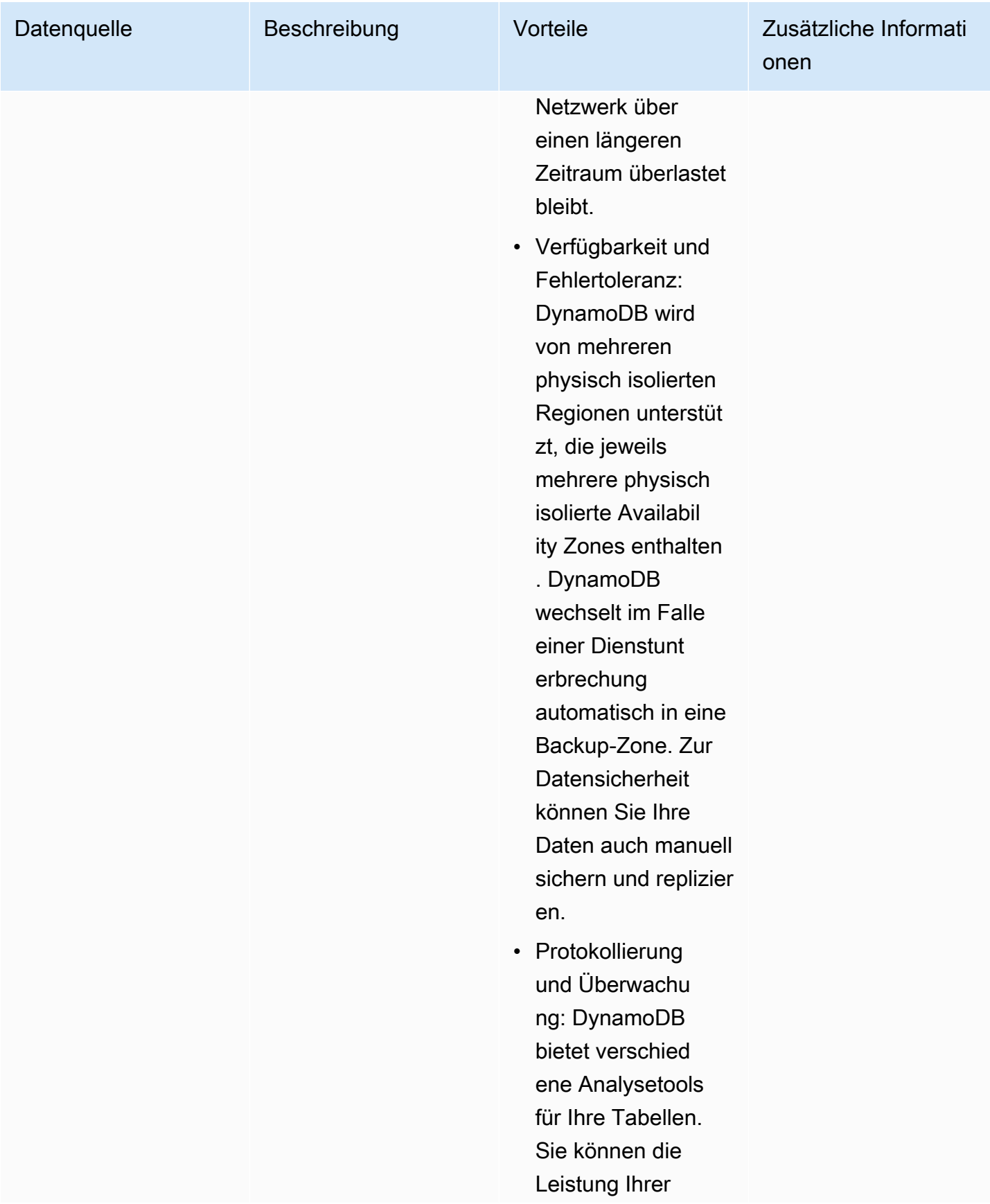

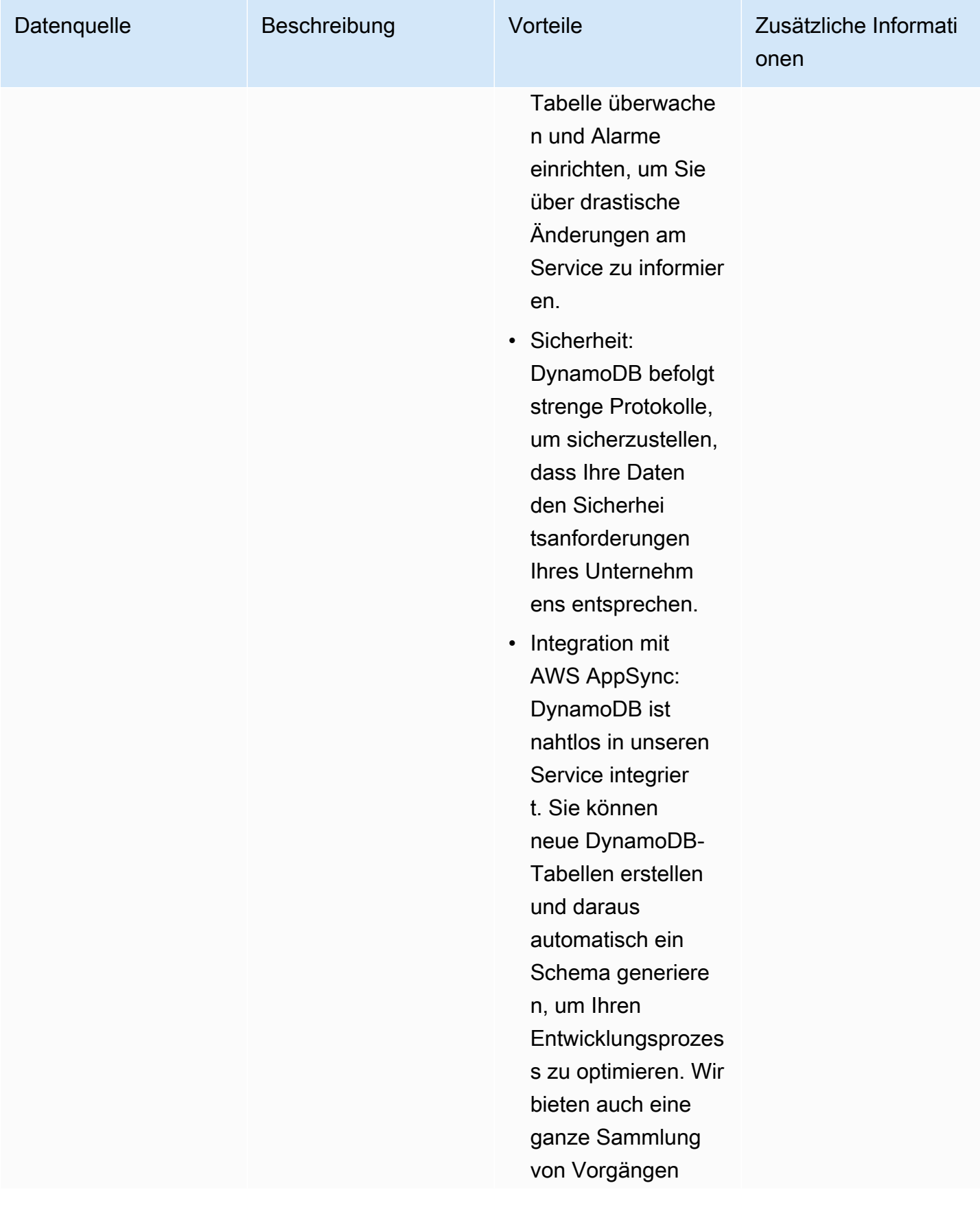

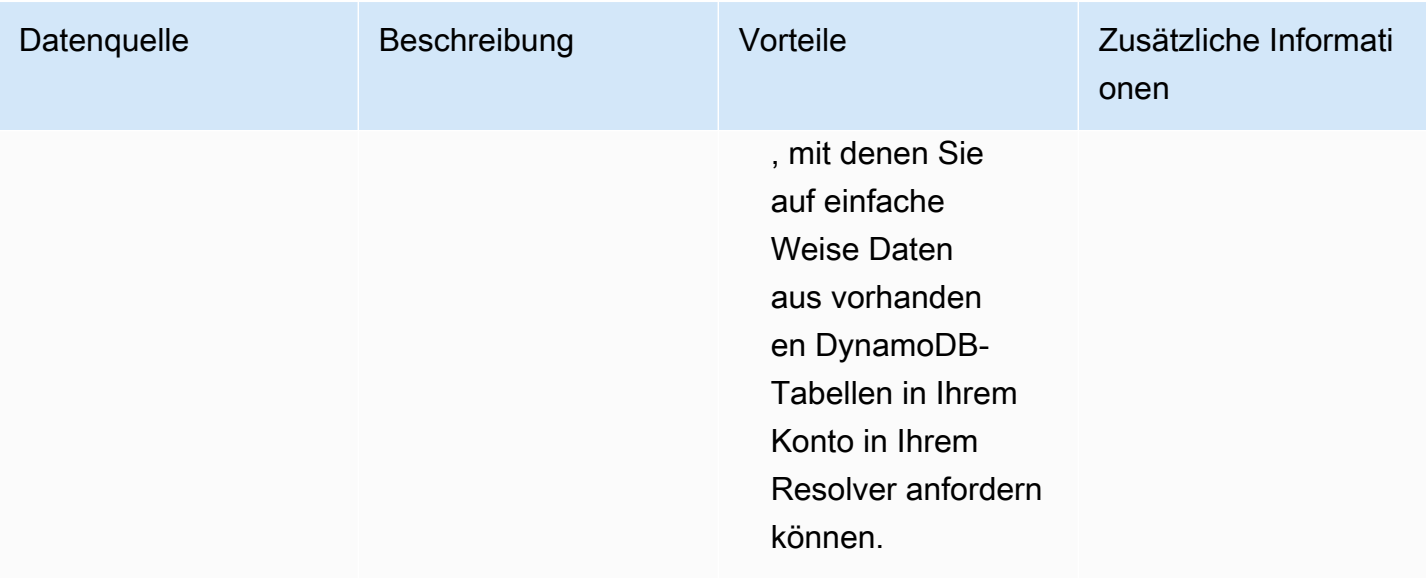

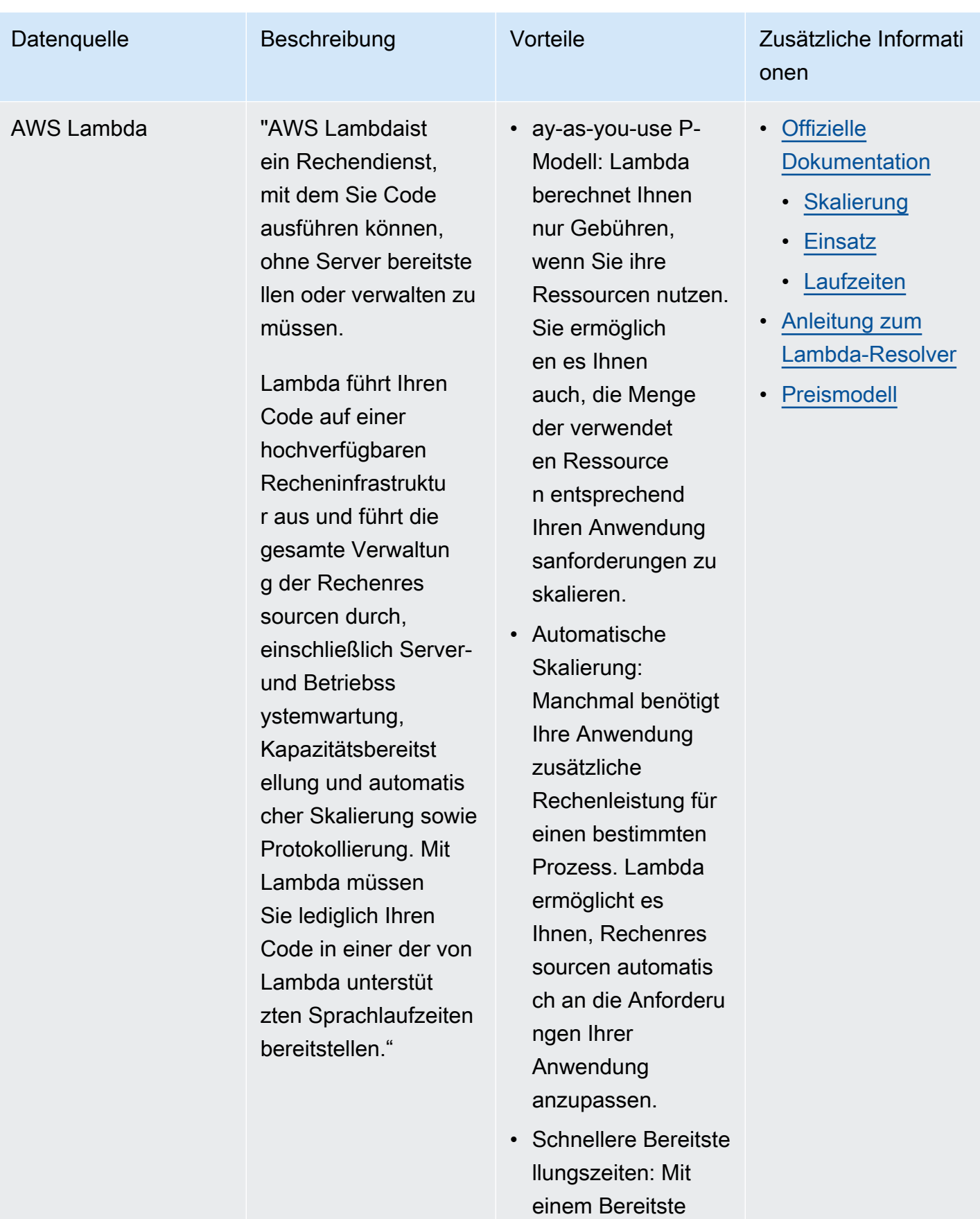

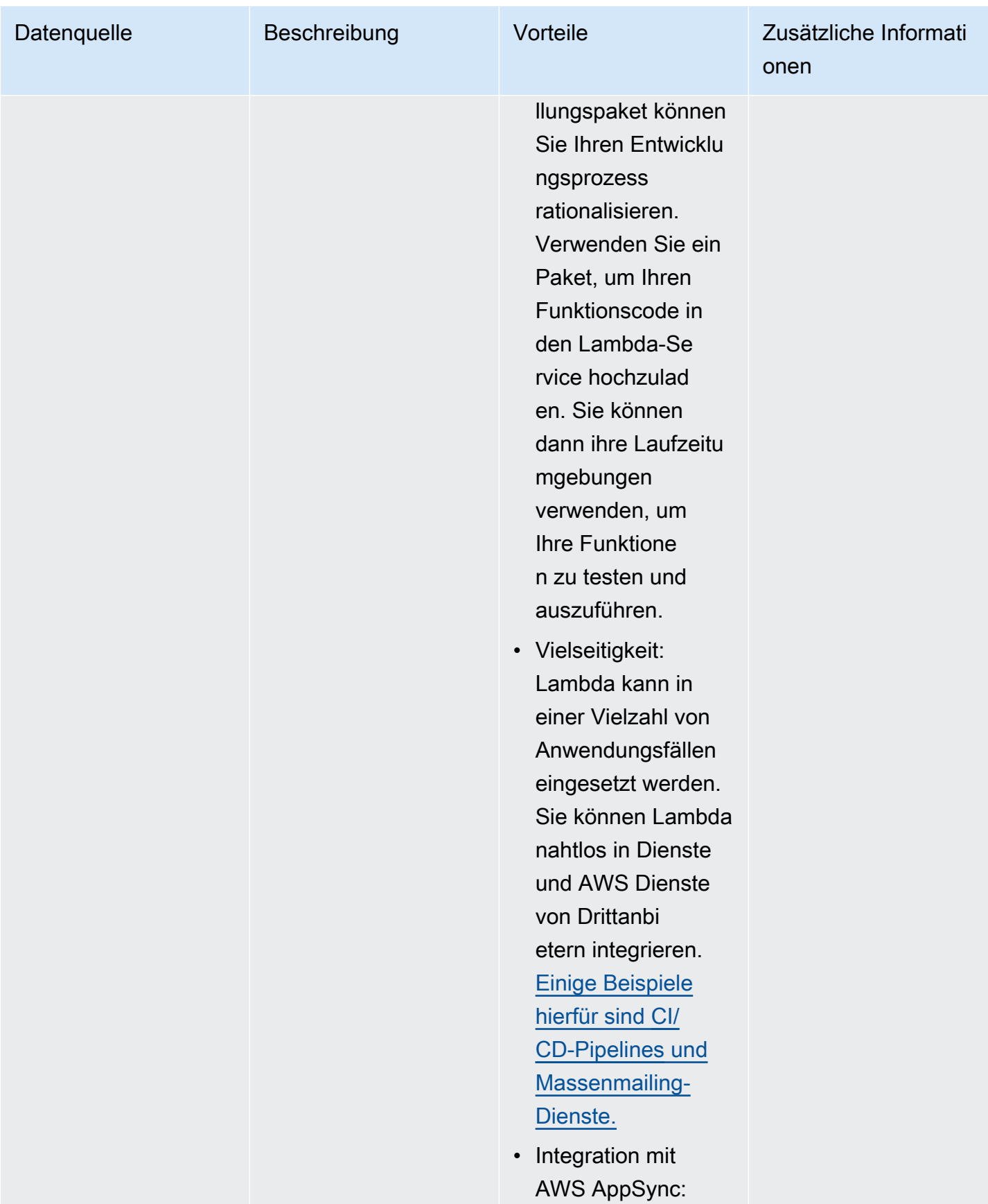

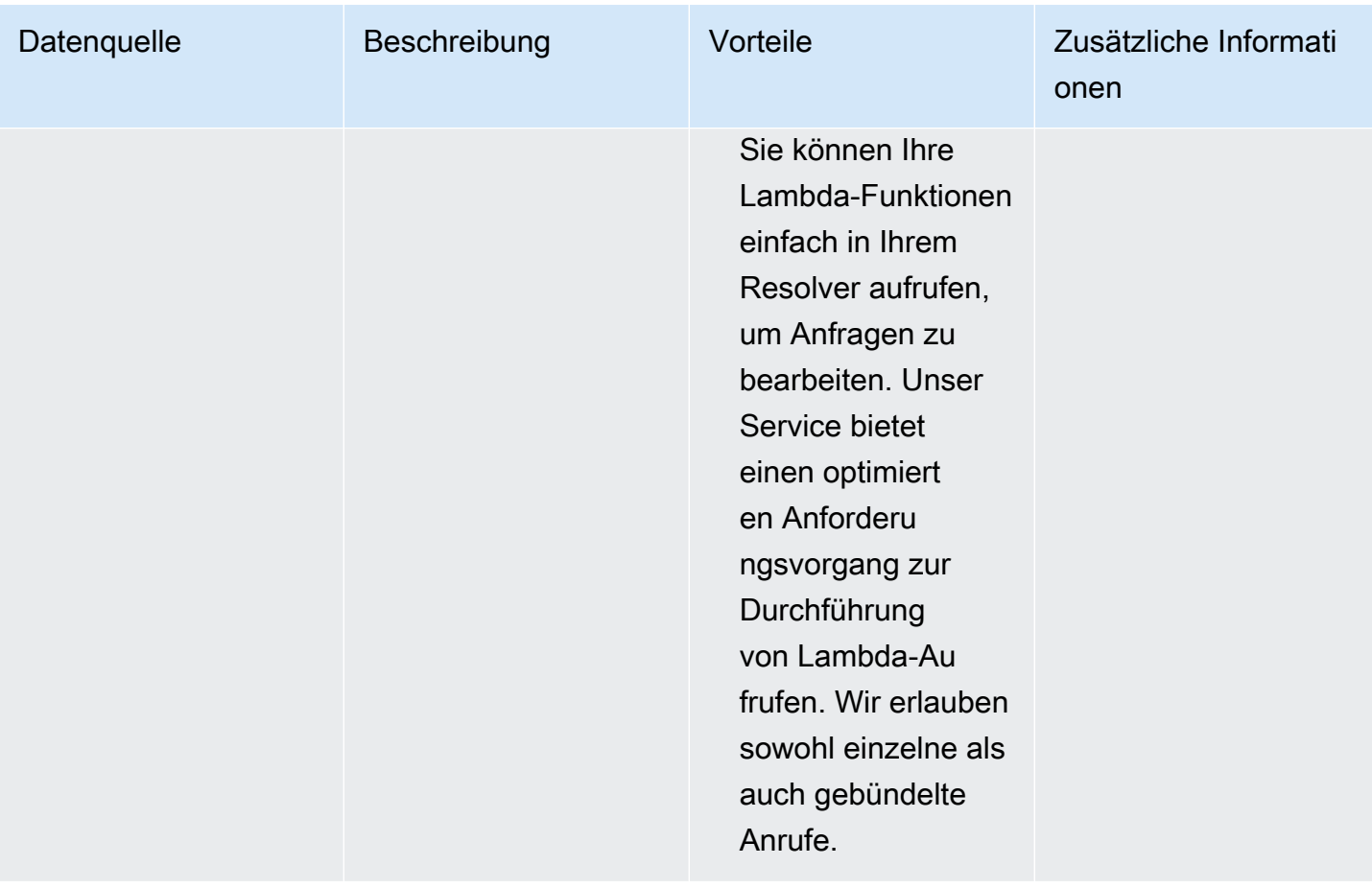

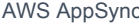

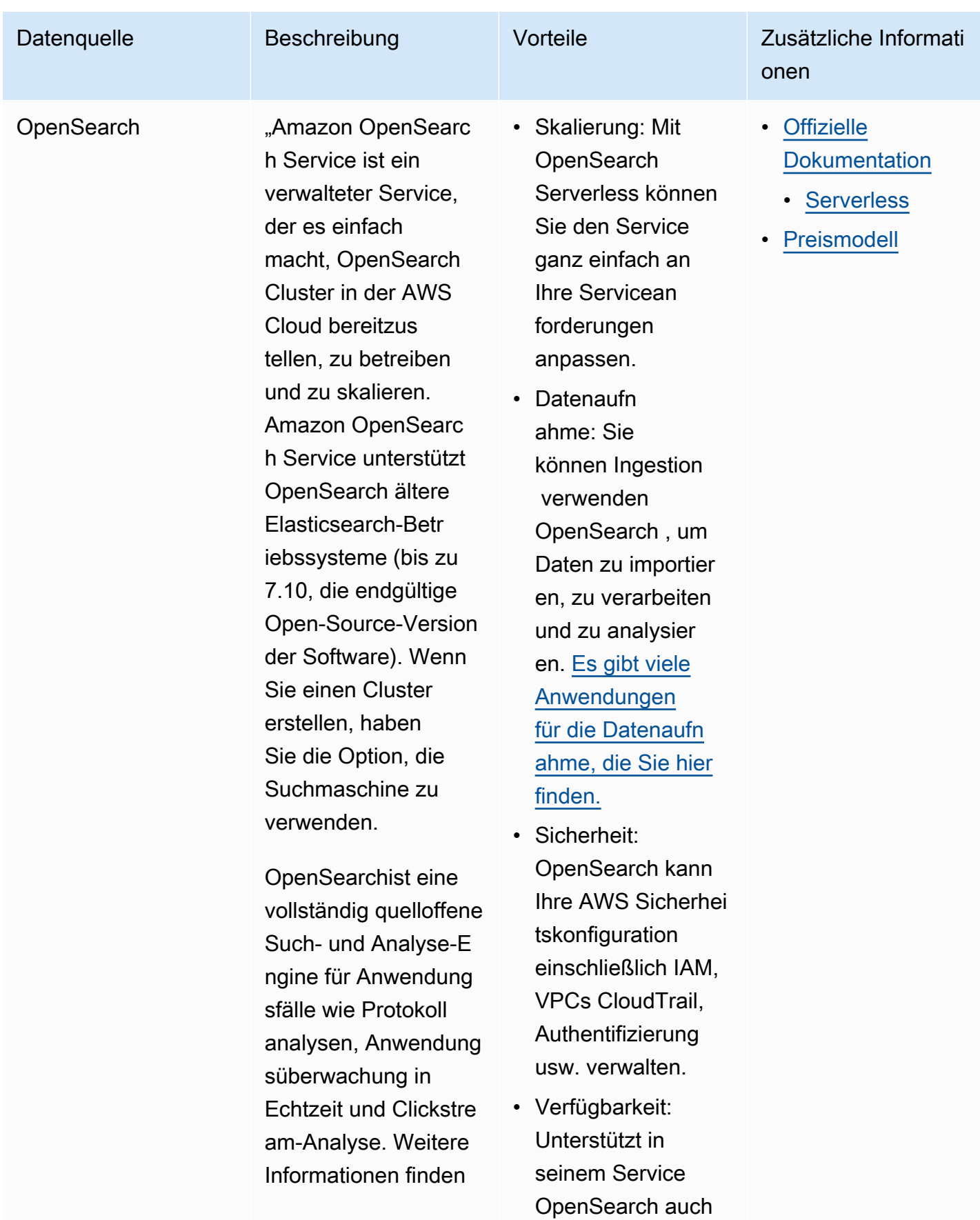

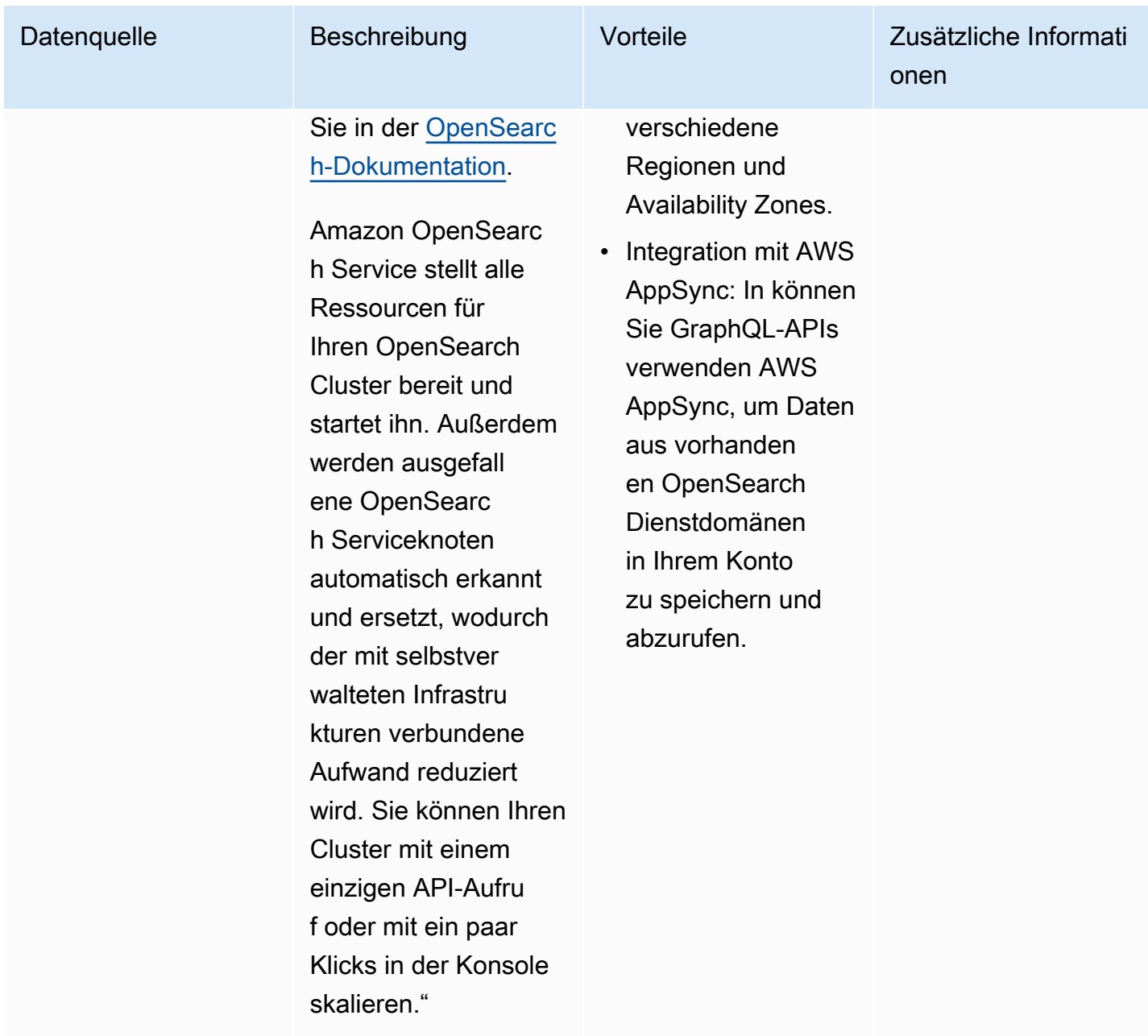

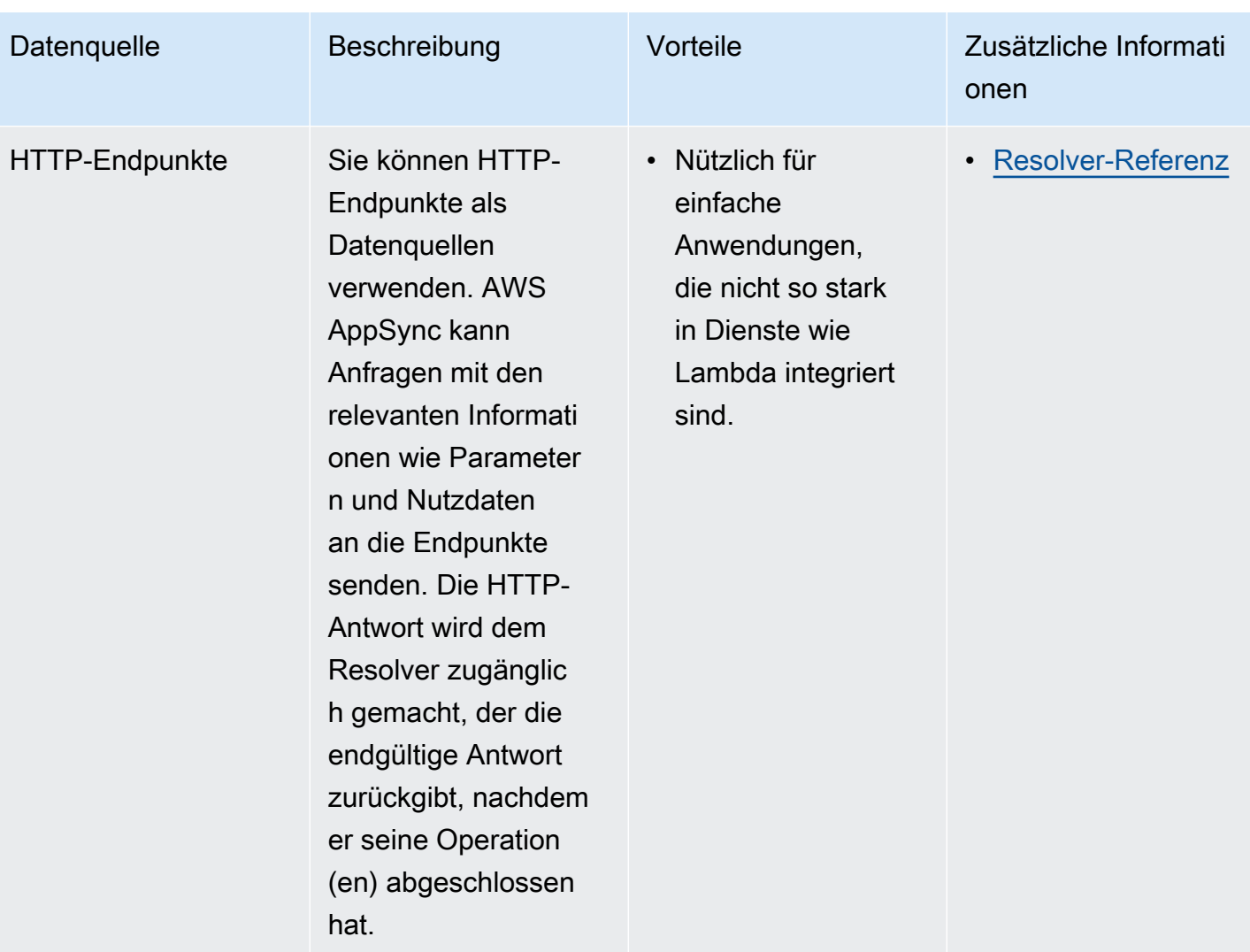

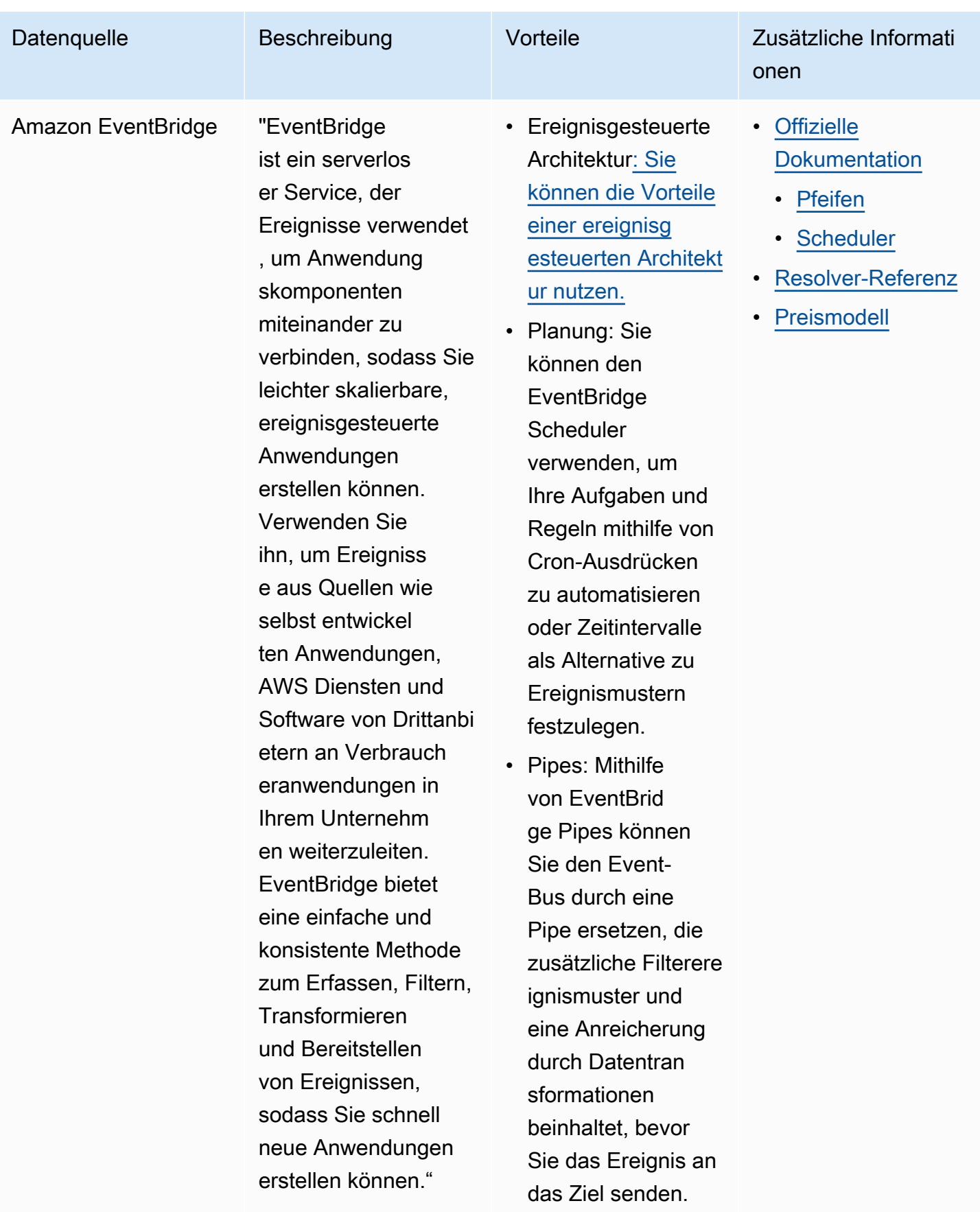

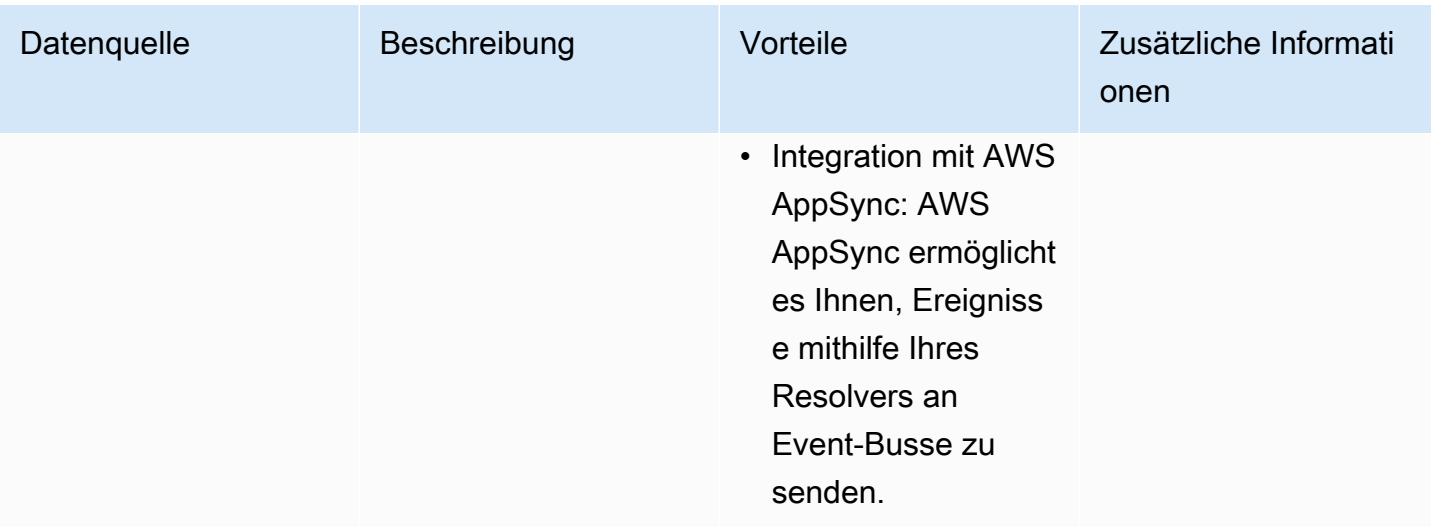

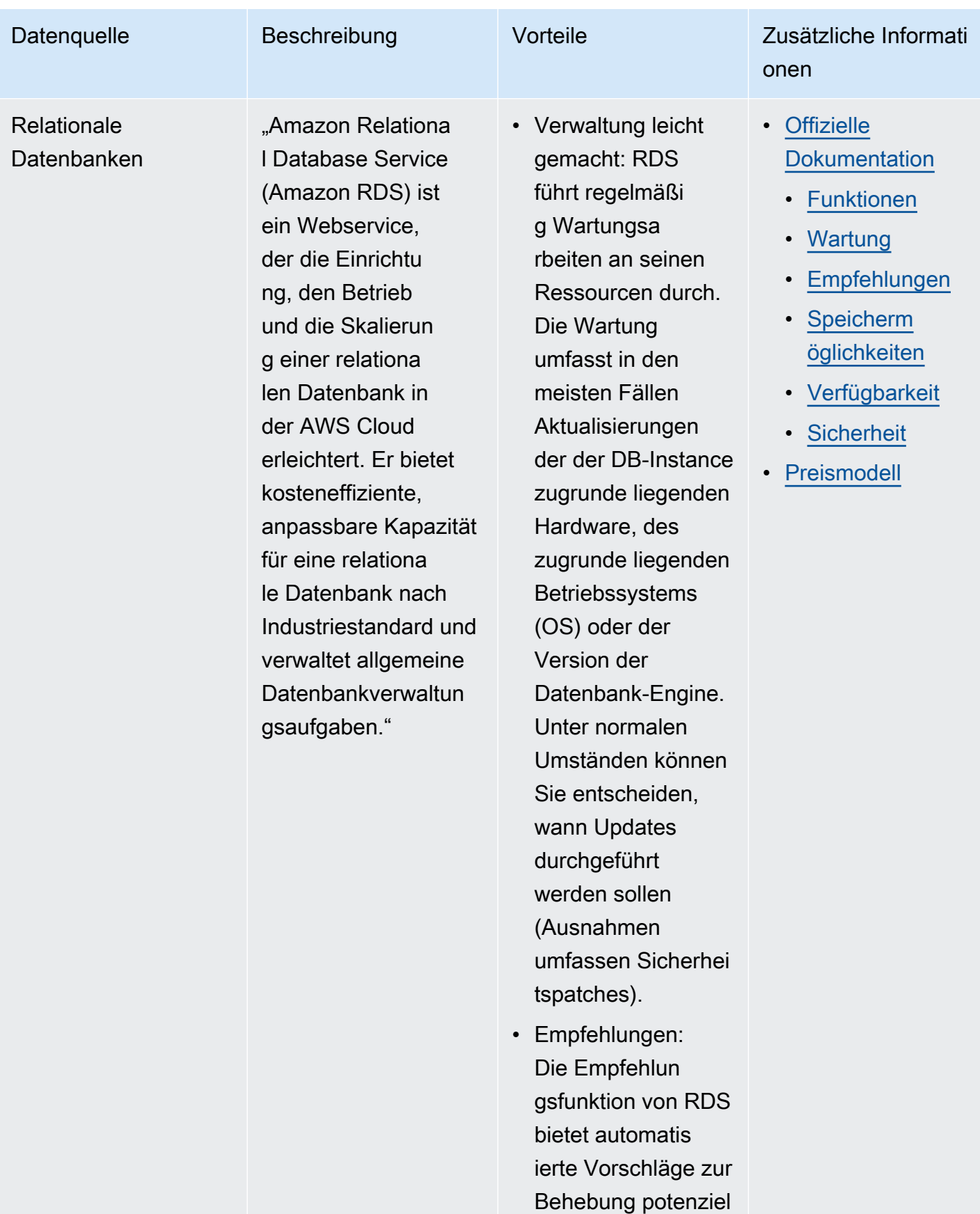

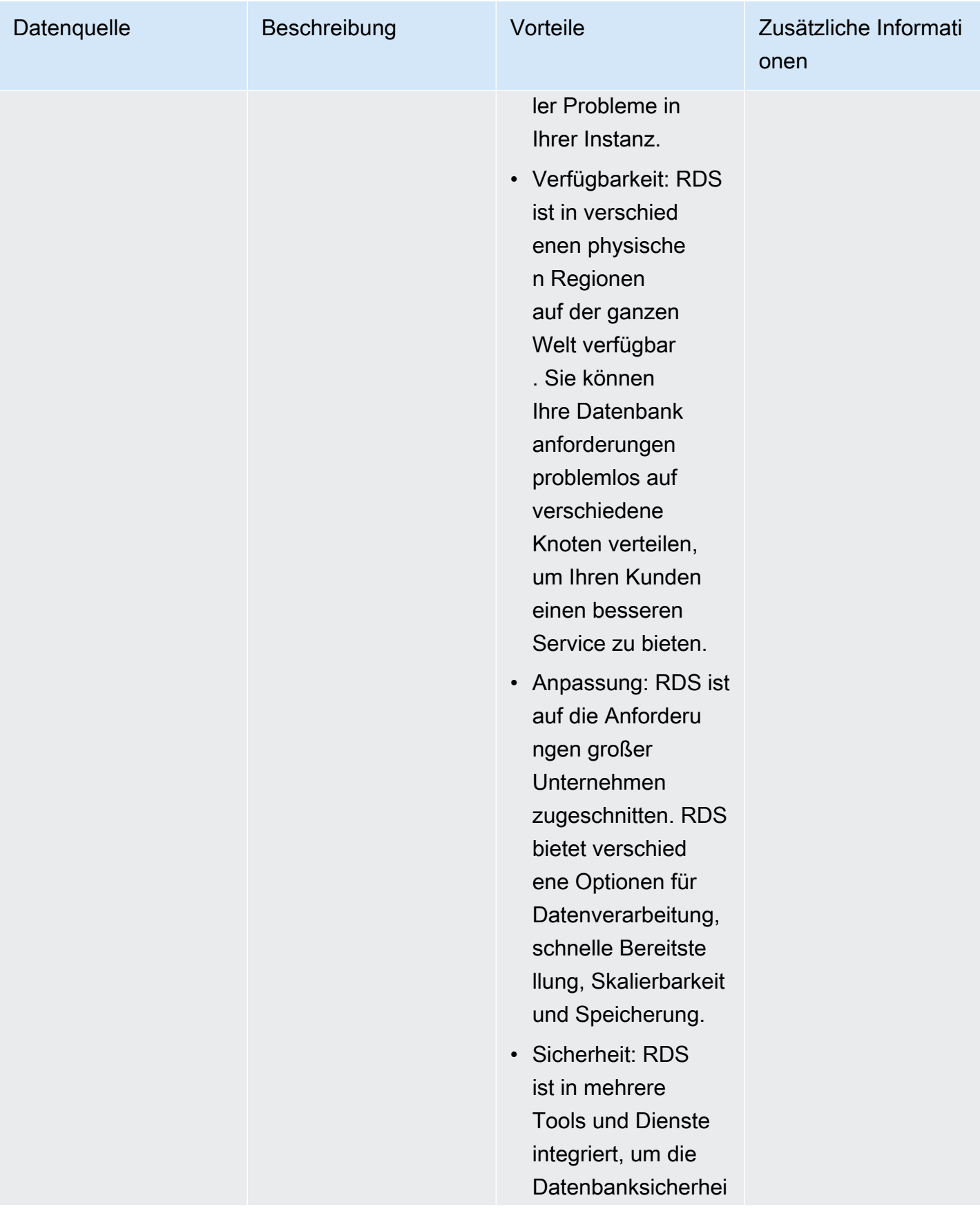

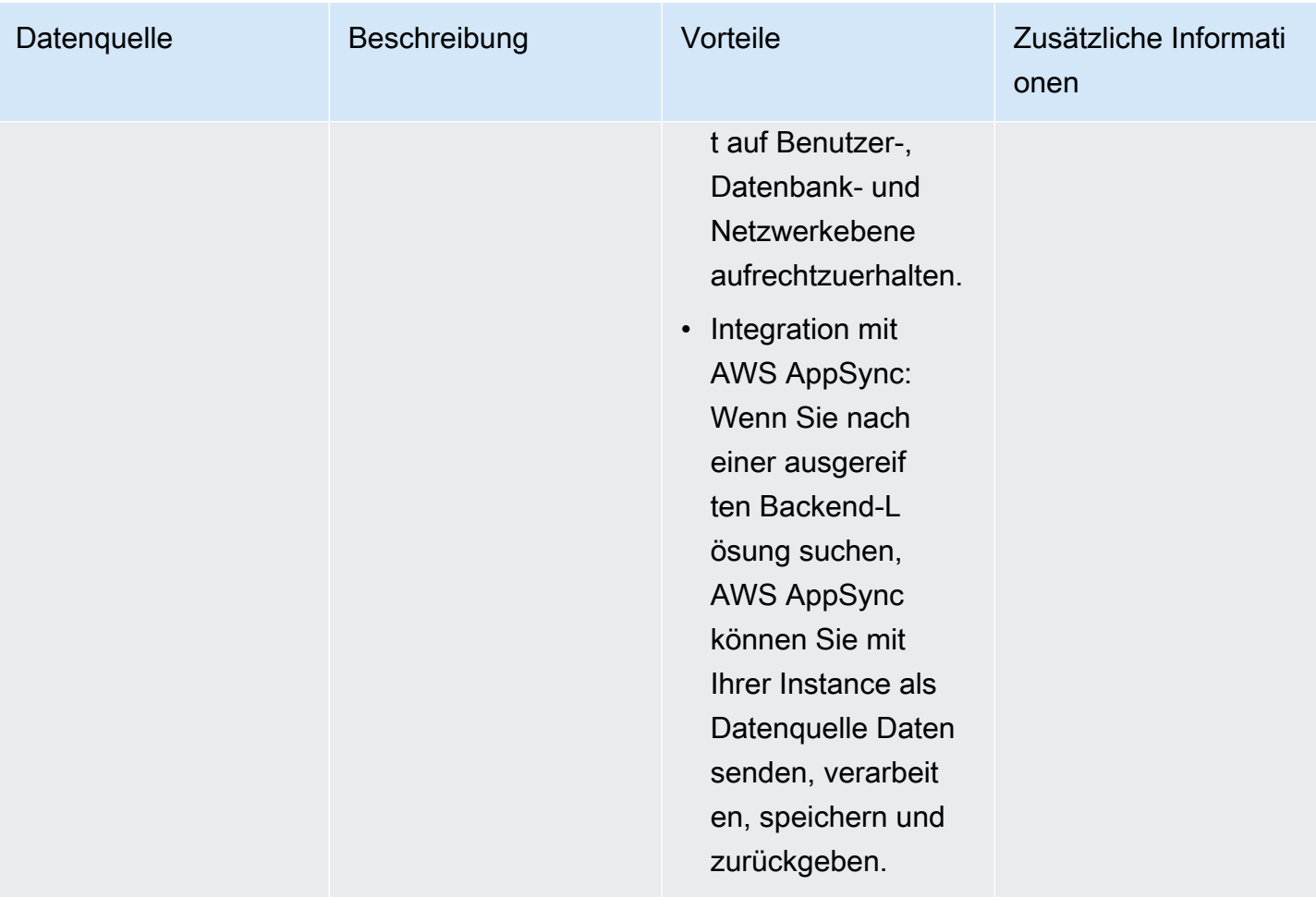

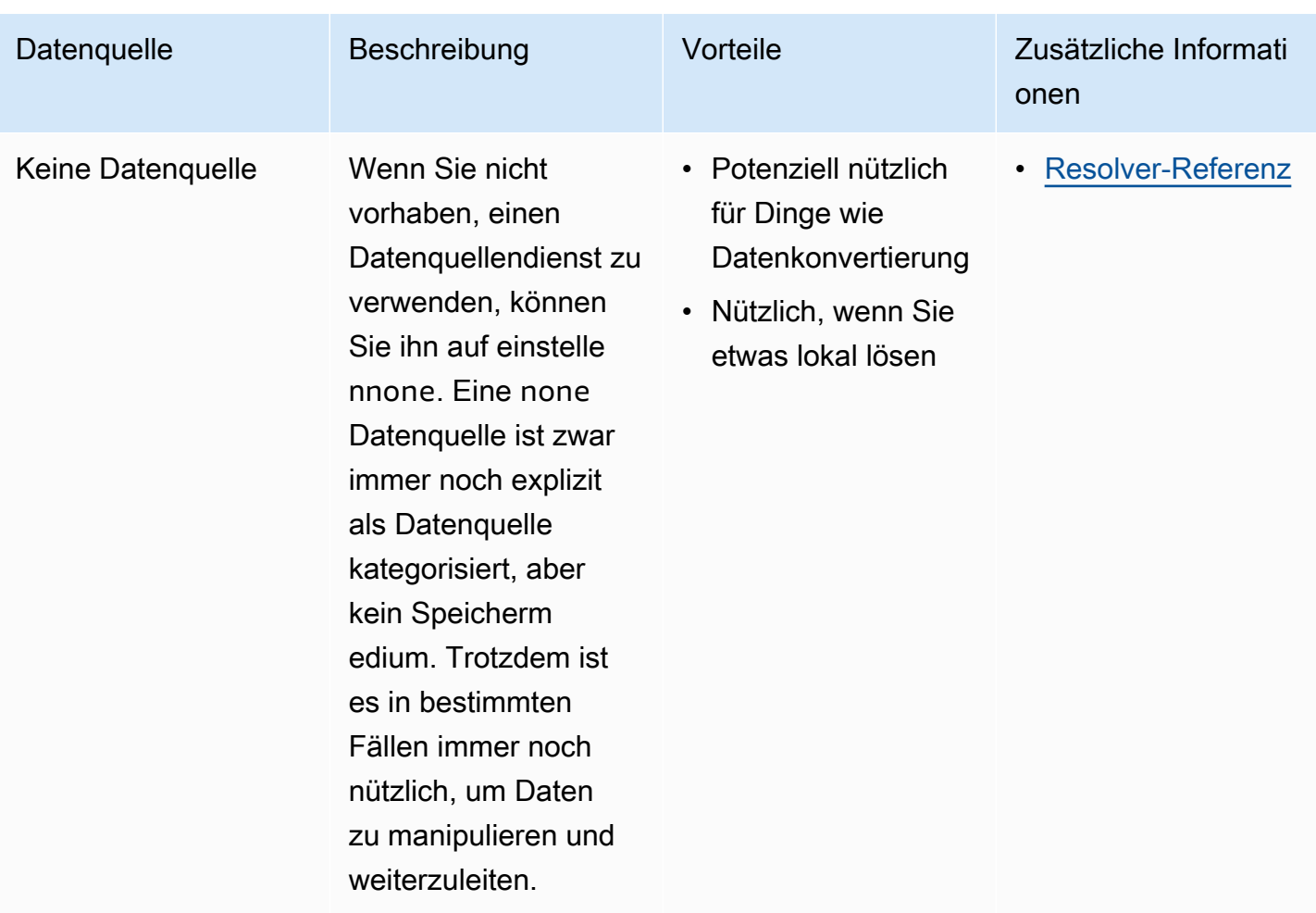

### **1** Tip

Weitere Informationen darüber, wie Datenquellen miteinander interagierenAWS AppSync, finden Sie unter [Anhängen einer Datenquelle](https://docs.aws.amazon.com/appsync/latest/devguide/attaching-a-data-source.html).

# Resolver

In den vorherigen Abschnitten haben Sie sich mit den Komponenten des Schemas und der Datenquelle vertraut gemacht. Jetzt müssen wir uns damit befassen, wie das Schema und die Datenquellen interagieren. Alles beginnt mit dem Resolver.

Ein Resolver ist eine Codeeinheit, die regelt, wie die Daten dieses Felds aufgelöst werden, wenn eine Anfrage an den Dienst gestellt wird. Resolver sind an bestimmte Felder innerhalb Ihrer Typen in Ihrem Schema angehängt. Sie werden am häufigsten verwendet, um die

Zustandsänderungsoperationen für Ihre Abfrage-, Mutations- und Abonnement-Feldoperationen zu implementieren. Der Resolver verarbeitet die Anfrage eines Clients und gibt dann das Ergebnis zurück. Dabei kann es sich um eine Gruppe von Ausgabetypen wie Objekten oder Skalaren handeln:

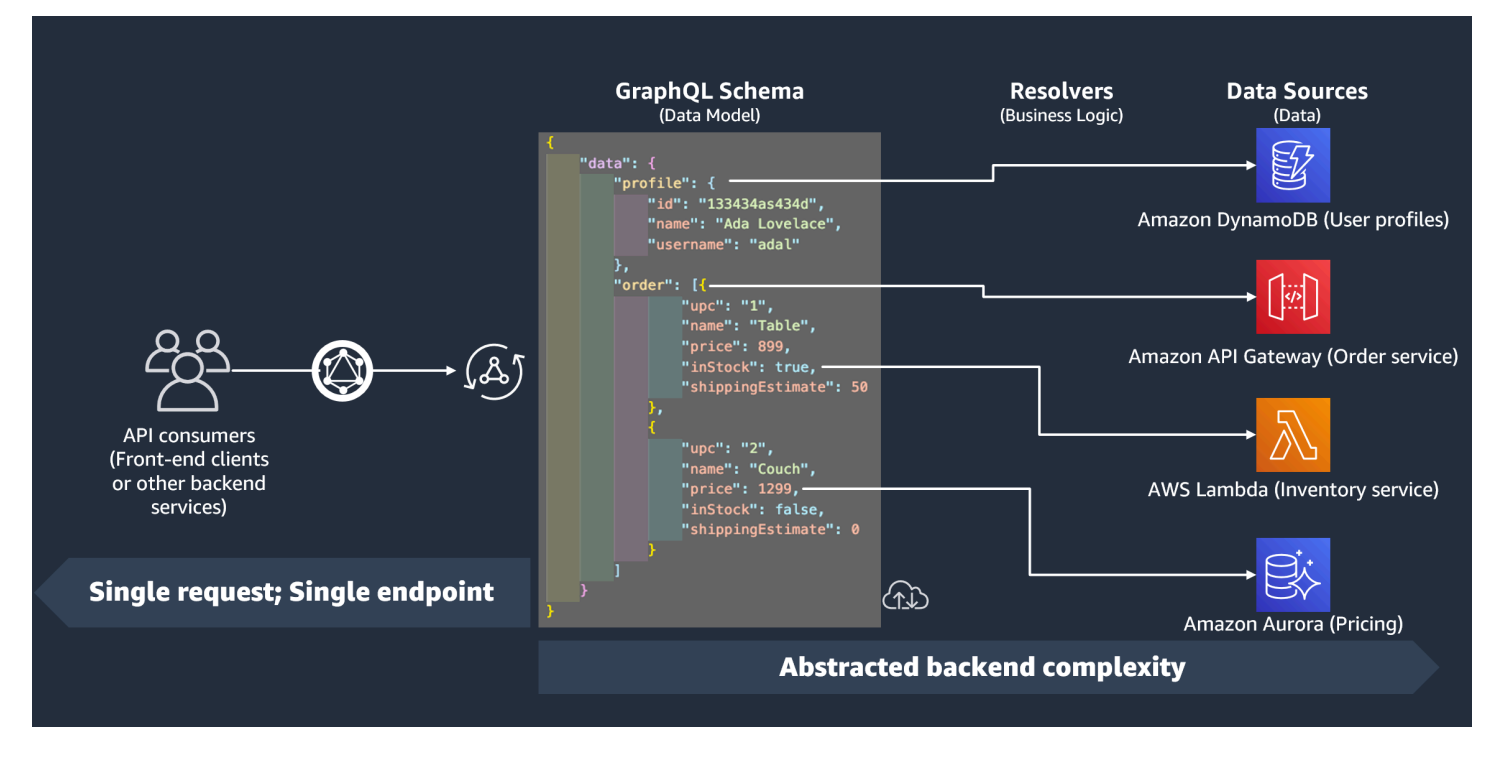

# Laufzeit des Resolvers

AWS AppSyncIn müssen Sie zunächst eine Laufzeit für Ihren Resolver angeben. Eine Resolver-Runtime gibt die Umgebung an, in der ein Resolver ausgeführt wird. Sie bestimmt auch die Sprache, in der Ihre Resolver geschrieben werden. AWS AppSyncunterstützt derzeit APPSYNC\_JS für JavaScript und Velocity Template Language (VTL). Weitere Informationen finden Sie unter [JavaScript](https://docs.aws.amazon.com/appsync/latest/devguide/resolver-util-reference-js.html) [Laufzeitfunktionen für Resolver und Funktionen](https://docs.aws.amazon.com/appsync/latest/devguide/resolver-util-reference-js.html) für JavaScript oder Referenz zum [Resolver Mapping](https://docs.aws.amazon.com/appsync/latest/devguide/resolver-util-reference.html) Template Utility für VTL.

## Resolver-Struktur

Was den Code angeht, können Resolver auf verschiedene Arten strukturiert werden. Es gibt Unit und Pipeline-Resolver.

## Resolver für Einheiten

Ein Unit-Resolver besteht aus Code, der einen einzelnen Anforderungs- und Antworthandler definiert, die für eine Datenquelle ausgeführt werden. Der Anforderungshandler verwendet ein Kontextobjekt als Argument und gibt die Anforderungsnutzdaten zurück, die zum Aufrufen Ihrer Datenquelle verwendet wurden. Der Antworthandler erhält von der Datenquelle eine Nutzlast mit dem Ergebnis

der ausgeführten Anfrage zurück. Der Response-Handler wandelt die Nutzlast in eine GraphQL-Antwort um, um das GraphQL-Feld aufzulösen.

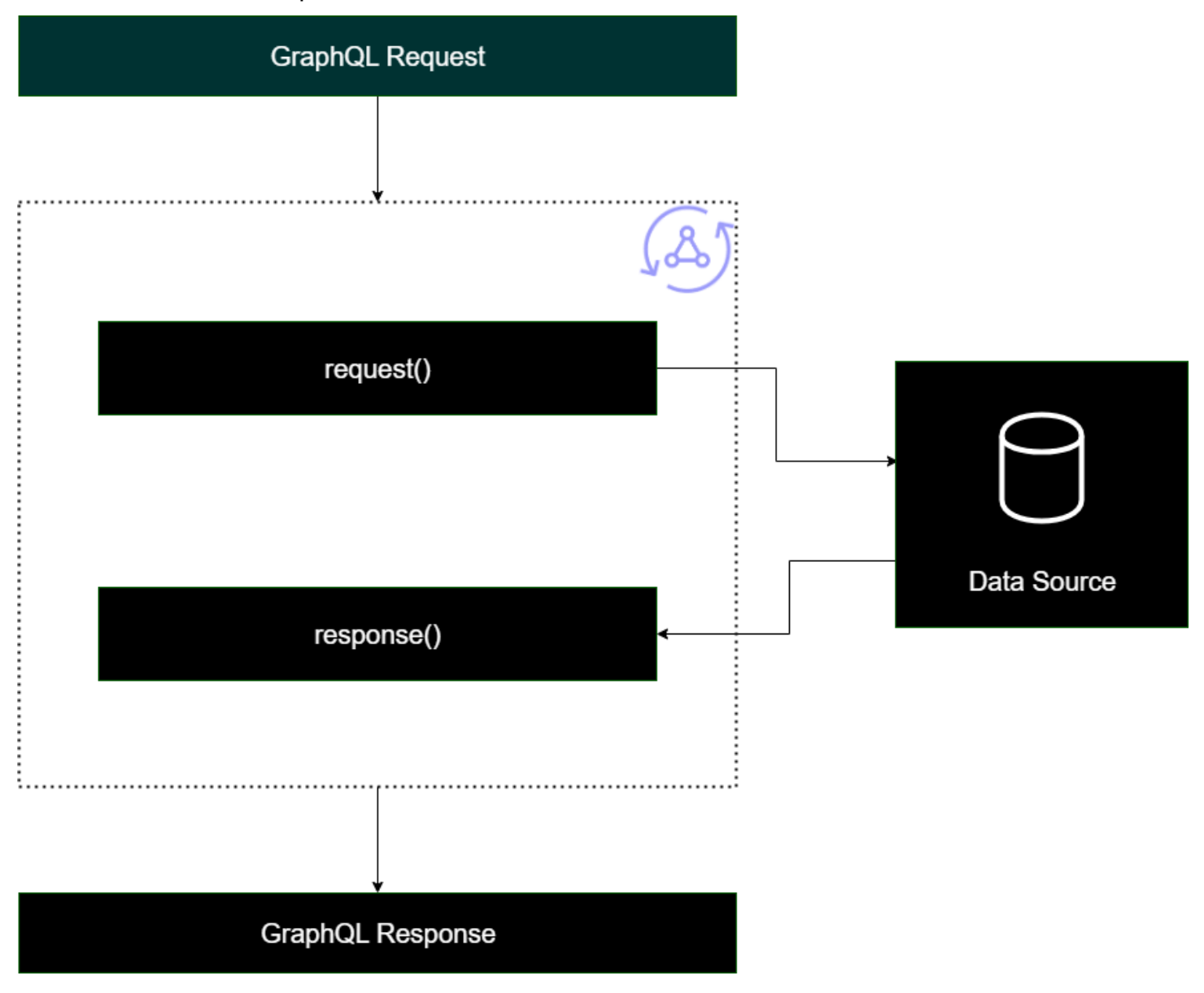

## Pipeline-Resolver

Bei der Implementierung von Pipeline-Resolvern gibt es eine allgemeine Struktur, der sie folgen:

• Schritt vor dem: Wenn eine Anfrage vom Client gestellt wird, werden den Resolvern für die verwendeten Schemafelder (normalerweise Ihre Abfragen, Mutationen, Abonnements) die Anforderungsdaten übergeben. Der Resolver beginnt mit der Verarbeitung der Anforderungsdaten mit einem Before-Step-Handler, der es ermöglicht, einige Vorverarbeitungsvorgänge durchzuführen, bevor die Daten den Resolver passieren.

- Funktion (en): Nachdem der vorherige Schritt ausgeführt wurde, wird die Anforderung an die Funktionsliste übergeben. Die erste Funktion in der Liste wird für die Datenquelle ausgeführt. Eine Funktion ist eine Teilmenge des Codes Ihres Resolvers, die einen eigenen Anfrage- und Antworthandler enthält. Ein Request-Handler nimmt die Anforderungsdaten und führt Operationen an der Datenquelle durch. Der Antworthandler verarbeitet die Antwort der Datenquelle, bevor er sie an die Liste zurückgibt. Wenn es mehr als eine Funktion gibt, werden die Anforderungsdaten zur Ausführung an die nächste Funktion in der Liste gesendet. Die Funktionen in der Liste werden seriell in der vom Entwickler festgelegten Reihenfolge ausgeführt. Sobald alle Funktionen ausgeführt wurden, wird das Endergebnis an den nächsten Schritt übergeben.
- Nach dem Schritt: Der Nachschritt ist eine Handler-Funktion, mit der Sie einige letzte Operationen an der Antwort der endgültigen Funktion ausführen können, bevor Sie sie an die GraphQL-Antwort übergeben.

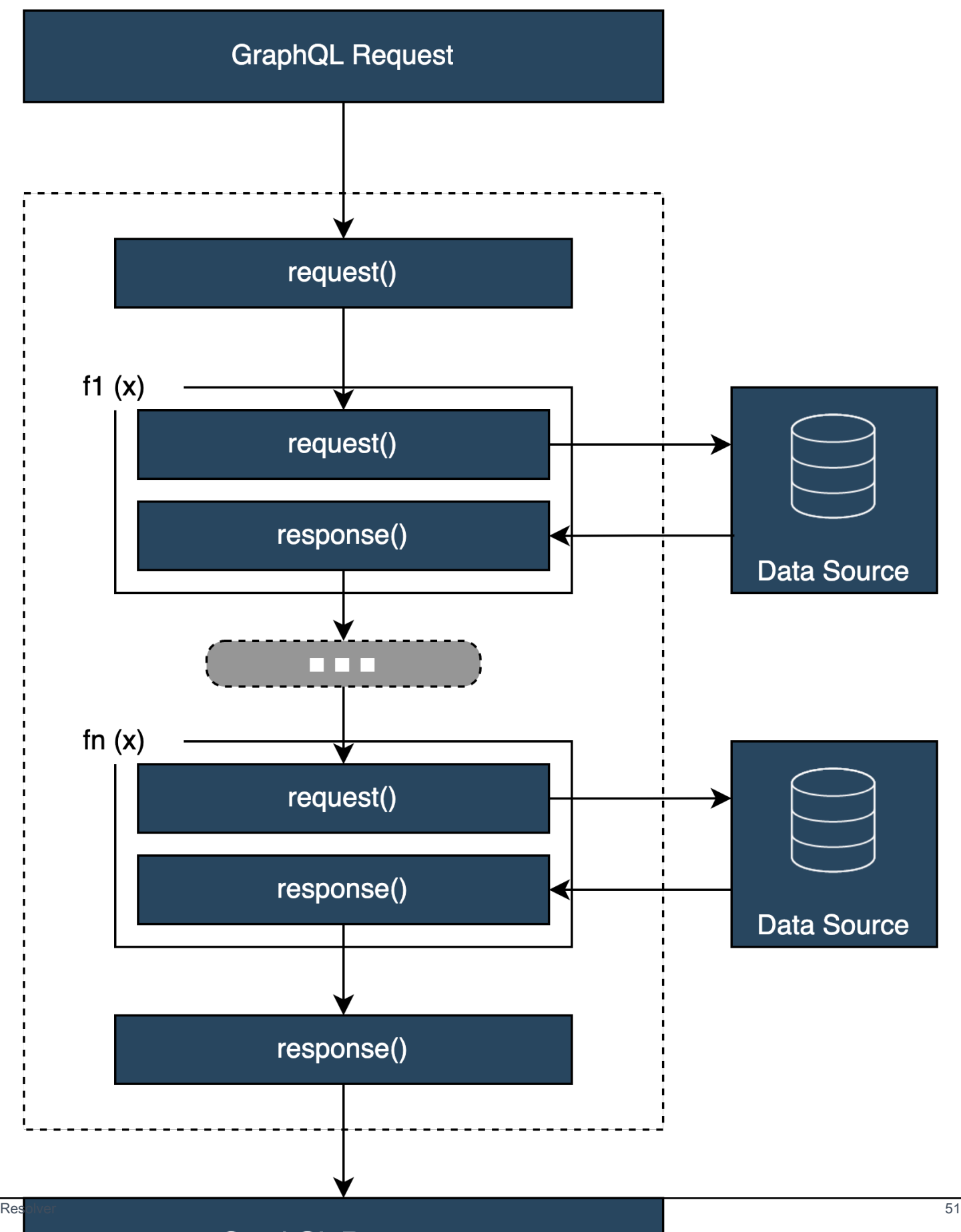

**GraphQL Response** 

## Struktur des Resolver-Handlers

Handler sind normalerweise Funktionen, die aufgerufen Request werden und: Response

```
export function request(ctx) { 
     // Code goes here
}
export function response(ctx) { 
     // Code goes here
}
```
In einem Unit-Resolver wird es nur einen Satz dieser Funktionen geben. In einem Pipeline-Resolver wird es einen Satz dieser Funktionen für den Vorher-Nachher-Schritt und einen zusätzlichen Satz pro Funktion geben. Um zu veranschaulichen, wie das aussehen könnte, schauen wir uns einen einfachen Query Typ an:

```
type Query { 
  helloWorld: String!
}
```
Dies ist eine einfache Abfrage mit einem Feld namens helloWorld TypString. Nehmen wir an, wir möchten immer, dass dieses Feld die Zeichenfolge "Hello World" zurückgibt. Um dieses Verhalten zu implementieren, müssen wir den Resolver zu diesem Feld hinzufügen. In einem Unit-Resolver könnten wir so etwas hinzufügen:

```
export function request(ctx) { 
     return {}
}
export function response(ctx) { 
     return "Hello World"
}
```
Das request kann einfach leer gelassen werden, weil wir keine Daten anfordern oder verarbeiten. Wir können auch davon ausgehen, dass unsere Datenquelle dies istNone, was bedeutet, dass dieser Code keine Aufrufe ausführen muss. Die Antwort gibt einfach "Hello World" zurück. Um diesen Resolver zu testen, müssen wir eine Anfrage mit dem Abfragetyp stellen:

```
query helloWorldTest {
```

```
 helloWorld
}
```
Dies ist eine Abfrage namenshelloWorldTest, die das helloWorld Feld zurückgibt. Bei der Ausführung wird der helloWorld Field Resolver ebenfalls ausgeführt und gibt die Antwort zurück:

```
{ 
   "data": { 
      "helloWorld": "Hello World" 
   }
}
```
Konstanten wie diese zurückzugeben, ist das Einfachste, was Sie tun können. In Wirklichkeit werden Sie Eingaben, Listen und mehr zurückgeben. Hier ist ein komplizierteres Beispiel:

```
type Book { 
   id: ID! 
   title: String
}
type Query { 
   getBooks: [Book]
}
```
Hier geben wir eine Liste von zurückBooks. Nehmen wir an, wir verwenden eine DynamoDB-Tabelle zum Speichern von Buchdaten. Unsere Handler könnten so aussehen:

```
/** 
  * Performs a scan on the dynamodb data source 
  */
export function request(ctx) { 
   return { operation: 'Scan' };
}
/** 
  * return a list of scanned post items 
  */
export function response(ctx) { 
   return ctx.result.items;
}
```
Unsere Anfrage verwendete einen integrierten Scanvorgang, um nach allen Einträgen in der Tabelle zu suchen, speicherte die Ergebnisse im Kontext und übergab sie dann an die Antwort. In der Antwort wurden die Ergebniselemente übernommen und in der Antwort zurückgegeben:

```
{ 
   "data": { 
      "getBooks": { 
        "items": [ 
           { 
             "id": "abcdefgh-1234-1234-1234-abcdefghijkl", 
             "title": "book1" 
           }, 
           { 
             "id": "aaaaaaaa-bbbb-cccc-dddd-eeeeeeeeeeee", 
             "title": "book2" 
          }, 
           ... 
        ] 
      } 
   }
}
```
# Resolver-Kontext

In einem Resolver muss jeder Schritt in der Kette von Handlern den Status der Daten aus den vorherigen Schritten kennen. Das Ergebnis eines Handlers kann gespeichert und als Argument an einen anderen übergeben werden. GraphQL definiert vier grundlegende Resolver-Argumente:

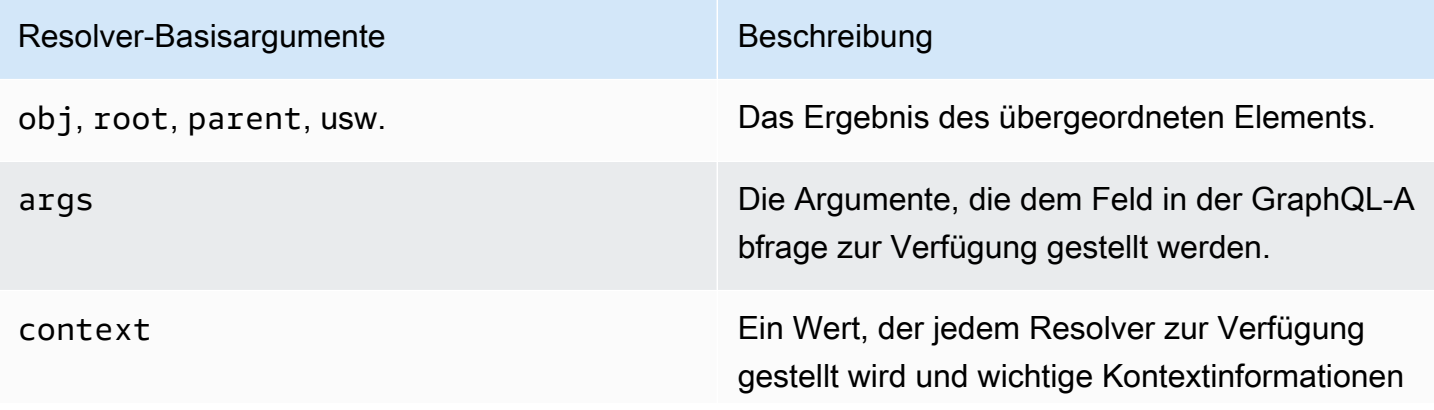

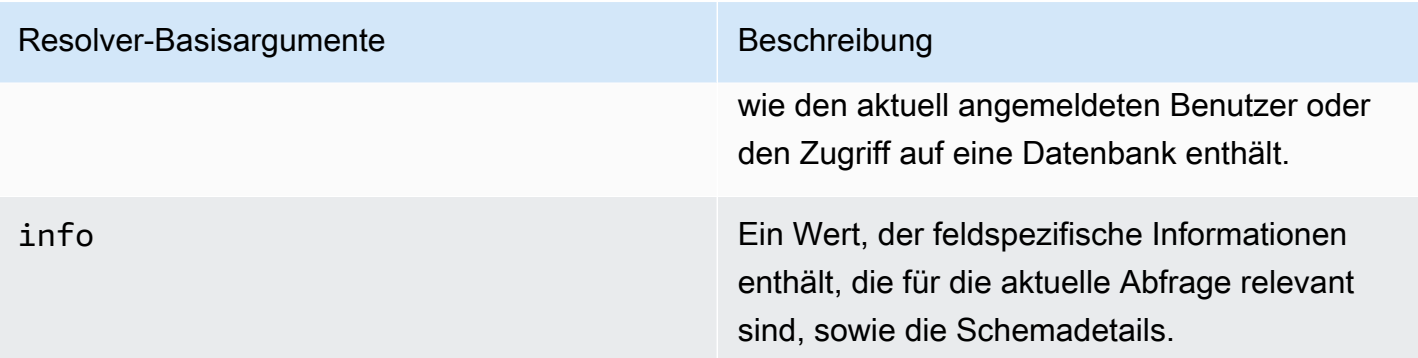

AWS AppSyncIn kann das Argument [context](https://docs.aws.amazon.com/appsync/latest/devguide/resolver-context-reference-js.html) (ctx) alle oben genannten Daten enthalten. Es ist ein Objekt, das pro Anfrage erstellt wird und Daten wie Autorisierungsdaten, Ergebnisdaten, Fehler, Anforderungsmetadaten usw. enthält. Der Kontext ist eine einfache Möglichkeit für Programmierer, Daten zu manipulieren, die aus anderen Teilen der Anfrage stammen. Nimm diesen Ausschnitt noch einmal:

```
/** 
  * Performs a scan on the dynamodb data source 
  */
export function request(ctx) { 
   return { operation: 'Scan' };
}
/** 
  * return a list of scanned post items 
  */
export function response(ctx) { 
   return ctx.result.items;
}
```
Der Anfrage wird der Kontext (ctx) als Argument übergeben; dies ist der Status der Anfrage. Sie führt einen Scan für alle Elemente in einer Tabelle durch und speichert das Ergebnis anschließend wieder im result Kontext unter. Der Kontext wird dann an das Antwortargument übergeben, das auf den zugreift result und seinen Inhalt zurückgibt.

# Anfragen und Analyse

Wenn Sie eine Abfrage an Ihren GraphQL-Dienst stellen, muss dieser vor der Ausführung einen Parsing- und Validierungsprozess durchlaufen. Ihre Anfrage wird analysiert und in einen abstrakten Syntaxbaum übersetzt. Der Inhalt des Baums wird validiert, indem mehrere Validierungsalgorithmen anhand Ihres Schemas ausgeführt werden. Nach dem Validierungsschritt werden die Knoten des Baums durchsucht und verarbeitet. Resolver werden aufgerufen, die Ergebnisse werden im Kontext gespeichert und die Antwort wird zurückgegeben. Betrachten Sie beispielsweise diese Abfrage:

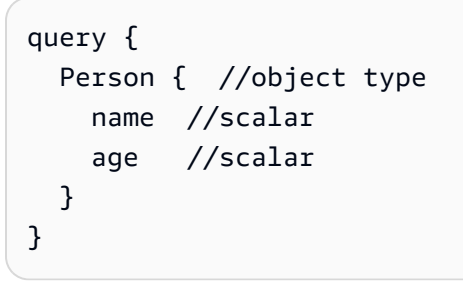

Wir kehren Person mit den Feldern A name und age zurück. Wenn Sie diese Abfrage ausführen, sieht der Baum ungefähr so aus:

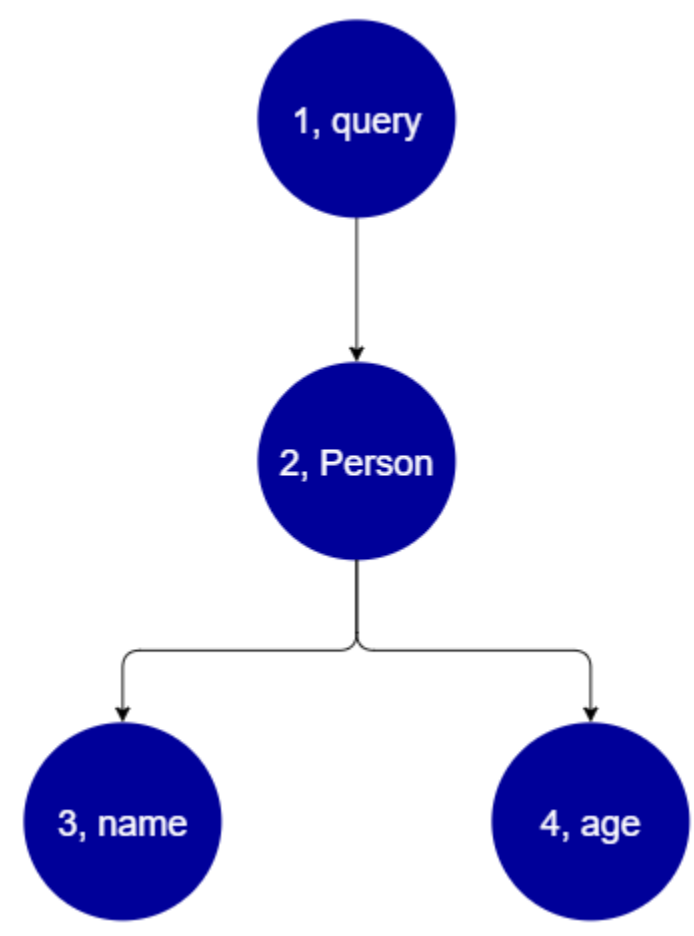

Aus dem Baum geht hervor, dass diese Anfrage den Stamm nach dem Query im Schema durchsucht. Innerhalb der Abfrage wird das Person Feld aufgelöst. Aus früheren Beispielen wissen wir, dass dies eine Eingabe des Benutzers sein könnte, eine Werteliste usw., die höchstwahrscheinlich an einen Objekttyp gebunden Person ist, der die Felder enthält, die wir benötigen (nameundage). Sobald diese beiden untergeordneten Felder gefunden wurden, werden
sie in der angegebenen Reihenfolge (namegefolgt vonage) aufgelöst. Sobald der Baum vollständig aufgelöst ist, ist die Anfrage abgeschlossen und wird an den Client zurückgesendet.

# Zusätzliche Eigenschaften von GraphQL

GraphQL besteht aus mehreren Designprinzipien, um Einfachheit und Robustheit im großen Maßstab zu gewährleisten.

# **Deklarativ**

GraphQL ist deklarativ, was bedeutet, dass der Benutzer die Daten beschreibt (formt), indem er nur die Felder deklariert, die er abfragen möchte. Die Antwort gibt nur die Daten für diese Eigenschaften zurück. *Hier ist zum Beispiel eine Operation, die ein Book Objekt in einer DynamoDB-Tabelle mit dem ISBN id 13-Wert 9780199536061 abruft:*

```
{ 
   getBook(id: "9780199536061") { 
      name 
      year 
      author 
   }
}
```
Die Antwort gibt nur die Felder in der Payload (, und) zurück und sonst nichts: name year author

```
{ 
   "data": { 
      "getBook": { 
        "name": "Anna Karenina", 
        "year": "1878", 
        "author": "Leo Tolstoy", 
     } 
   }
}
```
Aufgrund dieses Entwurfsprinzips beseitigt GraphQL die ständigen Probleme des Über- und Unterabrufs, mit denen REST-APIs in komplexen Systemen zu kämpfen haben. Dies führt zu einer effizienteren Datenerfassung und einer verbesserten Netzwerkleistung.

# Hierarchical (Hierarchisch)

GraphQL ist insofern flexibel, als die angeforderten Daten vom Benutzer an die Bedürfnisse der Anwendung angepasst werden können. Die angeforderten Daten folgen immer den Typen und der Syntax der in Ihrer GraphQL-API definierten Eigenschaften. *Der folgende Ausschnitt zeigt beispielsweise den getBook Vorgang mit einem neuen Feldbereich namens, der alle gespeicherten Anführungszeichenfolgen und Seiten zurückgibtquotes, die mit 9780199536061 verknüpft sind: Book*

```
{ 
   getBook(id: "9780199536061") { 
      name 
      year 
      author 
      quotes { 
         description 
         page 
      } 
   }
}
```
Die Ausführung dieser Abfrage gibt das folgende Ergebnis zurück:

```
{ 
   "data": { 
     "getBook": { 
       "name": "Anna Karenina", 
       "year": "1878", 
       "author": "Leo Tolstoy", 
       "quotes": [ 
           { 
              "description": "The highest Petersburg society is essentially one: in it 
  everyone knows everyone else, everyone even visits everyone else.", 
              "page": 135 
           }, 
           { 
              "description": "Happy families are all alike; every unhappy family is 
  unhappy in its own way.", 
              "page": 1 
           }, 
           {
```

```
 "description": "To Konstantin, the peasant was simply the chief partner in 
  their common labor.", 
              "page": 251 
 } 
       ] 
     } 
   }
}
```
Wie Sie sehen können, wurden die mit dem angeforderten Buch verknüpften quotes Felder als Array im gleichen Format zurückgegeben, das in unserer Abfrage beschrieben wurde. Obwohl es hier nicht gezeigt wurde, hat GraphQL den zusätzlichen Vorteil, dass es nicht genau weiß, wo sich die abgerufenen Daten befinden. Booksund quotes könnte separat gespeichert werden, aber GraphQL ruft die Informationen trotzdem ab, solange die Zuordnung besteht. Das bedeutet, dass Ihre Abfrage eine Vielzahl von eigenständigen Daten in einer einzigen Anfrage abrufen kann.

## Introspektiv

GraphQL ist selbstdokumentierend oder introspektiv. Es unterstützt mehrere integrierte Operationen, mit denen Benutzer die zugrunde liegenden Typen und Felder innerhalb des Schemas anzeigen können. Hier ist zum Beispiel ein Foo Typ mit einem date description Und-Feld:

```
type Foo { 
  date: String 
  description: String
}
```
Wir könnten die \_type Operation verwenden, um die Typisierungsmetadaten unter dem Schema zu finden:

```
{ 
   __type(name: "Foo") { 
   name # returns the name of the type
    fields { # returns all fields in the type 
    name # returns the name of each field
     type { # returns all types for each field 
      name \# returns the scalar type
     } 
    } 
  }
}
```
Dies wird eine Antwort zurückgeben:

```
{ 
   "__type": { 
    "name": "Foo", \qquad \qquad \qquad # The type name
     "fields": [ 
       { 
         "name": "date", \qquad \qquad # The date field
          "type": { "name": "String" } # The date's type 
       }, 
       { 
         "name": "description", \qquad \qquad # The description field
          "type": { "name": "String" } # The description's type 
       }, 
    \mathbf 1 }
}
```
Diese Funktion kann verwendet werden, um herauszufinden, welche Typen und Felder ein bestimmtes GraphQL-Schema unterstützt. GraphQL unterstützt eine Vielzahl dieser introspektiven Operationen. [Weitere Informationen finden Sie unter Introspektion.](https://graphql.org/learn/introspection/)

# Starkes Tippen

GraphQL unterstützt starke Typisierung durch sein Typen- und Feldsystem. Wenn Sie etwas in Ihrem Schema definieren, muss es einen Typ haben, der vor der Laufzeit validiert werden kann. Es muss auch der Syntaxspezifikation von GraphQL entsprechen. Dieses Konzept unterscheidet sich nicht von der Programmierung in anderen Sprachen. Hier ist zum Beispiel der Foo Typ von früher:

```
type Foo { 
 date: String 
 description: String
}
```
Wir können sehen, dass das das Objekt Foo ist, das erstellt wird. In einer Instanz von Foo wird es ein date description Und-Feld geben, beide vom String primitiven Typ (Skalar). Syntaktisch gesehen sehen wir, dass das deklariert Foo wurde und dass seine Felder innerhalb seines Gültigkeitsbereichs existieren. Diese Kombination aus Typprüfung und logischer Syntax stellt sicher, dass Ihre GraphQL-API übersichtlich und selbstverständlich ist. [Die Typisierungs- und](https://spec.graphql.org/)  [Syntaxspezifikation von GraphQL finden Sie hier.](https://spec.graphql.org/)

# Erste Schritte: Erstellen Sie Ihre erste GraphQL-API

Sie können das verwendenAWS AppSyncKonsole zum Konfigurieren und Starten einer GraphQL-API. GraphQL-APIs benötigen im Allgemeinen drei Komponenten:

- 1. GraphQL-Schema- Ihr GraphQL-Schema ist die Blaupause der API. Es definiert die Typen und Felder, die Sie anfordern können, wenn eine Operation ausgeführt wird. Um das Schema mit Daten zu füllen, müssen Sie Datenquellen mit der GraphQL-API verbinden. In dieser Schnellstartanleitung erstellen wir ein Schema mit einem vordefinierten Modell.
- 2. Datenquellen- Dies sind die Ressourcen, die die Daten zum Auffüllen Ihrer GraphQL-API enthalten. Dies kann eine DynamoDB-Tabelle, eine Lambda-Funktion usw. sein.AWS AppSyncunterstützt eine Vielzahl von Datenquellen, um robuste und skalierbare GraphQL-APIs zu erstellen. Datenquellen sind mit Feldern im Schema verknüpft. Immer wenn eine Anforderung für ein Feld ausgeführt wird, wird das Feld mit den Daten aus der Quelle gefüllt. Dieser Mechanismus wird vom Resolver gesteuert. In dieser Schnellstartanleitung erstellen wir eine Datenquelle, die neben dem Schema ein vordefiniertes Modell verwendet.
- 3. Resolver- Resolver sind dafür verantwortlich, das Schemafeld mit der Datenquelle zu verknüpfen. Sie rufen die Daten aus der Quelle ab und geben dann das Ergebnis auf der Grundlage dessen zurück, was durch das Feld definiert wurde.AWS AppSyncunterstützt beideJavaScriptund VTL zum Schreiben von Resolvern für Ihre GraphQL-APIs. In dieser Schnellstartanleitung werden die Resolver automatisch auf der Grundlage des Schemas und der Datenquelle generiert. Wir werden uns in diesem Abschnitt nicht damit befassen.

AWS AppSyncunterstützt die Erstellung und Konfiguration aller GraphQL-Komponenten. Wenn Sie die Konsole öffnen, können Sie die folgenden Methoden verwenden, um Ihre API zu erstellen:

- 1. Entwerfen einer benutzerdefinierten GraphQL-API, indem Sie sie anhand eines vordefinierten Modells generieren und eine neue DynamoDB-Tabelle (Datenquelle) zur Unterstützung einrichten.
- 2. Entwerfen einer GraphQL-API mit einem leeren Schema und ohne Datenquellen oder Resolver.
- 3. Verwenden Sie eine DynamoDB-Tabelle, um Daten zu importieren und die Typen und Felder Ihres Schemas zu generieren.
- 4. VerwendenAWS AppSyncistWebSocketFähigkeiten und Pub/Sub-Architektur zur Entwicklung von Echtzeit-APIs.
- 5. Verwendung vorhandener GraphQL-APIs (Quell-APIs) zur Verknüpfung mit einer zusammengeführten API.

### **a** Note

Wir empfehlen die Überprüfung de[rEin Schema entwerfenA](#page-97-0)bschnitt vor der Arbeit mit fortgeschritteneren Tools. In diesen Leitfäden werden einfachere Beispiele erläutert, die Sie konzeptionell verwenden können, um komplexere Anwendungen zu erstellenAWS AppSync.

AWS AppSyncunterstützt auch mehrere Optionen, die keine Konsole sind, um GraphQL-APIs zu erstellen. Dazu zählen:

- 1. AWS Amplify
- 2. AWS SAM
- 3. AWS CloudFormation
- 4. Das CDK

Das folgende Beispiel zeigt Ihnen, wie Sie die grundlegenden Komponenten einer GraphQL-API mithilfe vordefinierter Modelle und DynamoDB erstellen.

Themen

- [Schritt 1: Starten Sie ein Schema](#page-77-0)
- [Schritt 2: Machen Sie einen Rundgang durch die Konsole](#page-81-0)
- [Schritt 3: Daten mit einer GraphQL-Mutation hinzufügen](#page-85-0)
- [Schritt 4: Daten mit einer GraphQL-Abfrage abrufen](#page-90-0)
- [Zusätzliche Abschnitte](#page-93-0)

# <span id="page-77-0"></span>Schritt 1: Starten Sie ein Schema

In diesem Beispiel erstellen Sie eineTodoAPI, mit der Benutzer Folgendes erstellen könnenTodoArtikel für tägliche Arbeitserinnerungen wie*Aufgabe beenden*oder*Lebensmittel abholen*. Diese API zeigt, wie GraphQL-Operationen verwendet werden, bei denen der Status in einer DynamoDB-Tabelle erhalten bleibt.

Konzeptionell besteht die Erstellung Ihrer ersten GraphQL-API aus drei Hauptschritten. Sie müssen das Schema (Typen und Felder) definieren, Ihre Datenquelle (n) an Ihre Felder anhängen und dann den Resolver schreiben, der die Geschäftslogik verarbeitet. Die Konsolenerfahrung ändert jedoch die Reihenfolge. Wir definieren zunächst, wie unsere Datenquelle mit unserem Schema interagieren soll, und definieren dann später das Schema und den Resolver.

Um Ihre GraphQL-API zu erstellen

- 1. Melden Sie sich bei der AWS Management Console an und öffnen Sie die [AppSync-Konsole](https://console.aws.amazon.com/appsync/).
- 2. Wählen Sie im Dashboard Create API (API erstellen) aus.
- 3. WährendGraphQL-APIsist ausgewählt, wählen SieVon Grund auf neu entwerfen. Wählen Sie anschließend Weiter aus.
- 4. FürAPI-Name, ändern Sie den vorausgefüllten Namen in**Todo API**, wählen Sie dannAls Nächstes.

#### **a** Note

Es gibt hier auch andere Optionen, aber wir werden sie für dieses Beispiel nicht verwenden.

- 5. In derGeben Sie GraphQL-Ressourcen anAbschnitt, gehen Sie wie folgt vor:
	- a. WähleErstellen Sie jetzt einen Typ, der von einer DynamoDB-Tabelle unterstützt wird.

### **a** Note

Das bedeutet, dass wir eine neue DynamoDB-Tabelle erstellen werden, die als Datenquelle angehängt wird.

b. In derName des ModellsFeld, geben Sie ein**Todo**.

```
a Note
```
Unsere erste Anforderung ist die Definition unseres Schemas. DasName des Modellswird der Typname sein, also was Sie wirklich tun, ist eintypegenanntTododas wird im Schema existieren:

type Todo {}

c. UnterFelder, gehen Sie wie folgt vor:

i. Erstellen Sie ein Feld mit dem Namen**id**, mit dem TypID, und muss auf eingestellt seinYes.

**a** Note

Dies sind die Felder, die im Rahmen IhresTodoTyp. Ihr Feldname hier wird aufgerufenidmit einer Art vonID!:

```
type Todo { 
  id: ID!
}
```
AWS AppSyncunterstützt mehrere Skalarwerte für verschiedene Anwendungsfälle.

ii. VerwendenNeues Feld hinzufügen, erstellen Sie vier zusätzliche Felder mit demNameWerte gesetzt auf**name**,**when**,**where**, und**description**. IhrTypeWerte werdenString, und dieArrayundRequiredWerte werden beide auf gesetztNo. Sie sieht wie folgt aus:

#### **Model information**

#### Model name

A model is a type with preconfigured queries, mutations, and subscriptions.

#### Todo

The model name must have 1 to 50 characters. Valid characters: A-Z, a-z, 0-9, and \_

#### Fields

Models have fields. Fields have a name and a type.

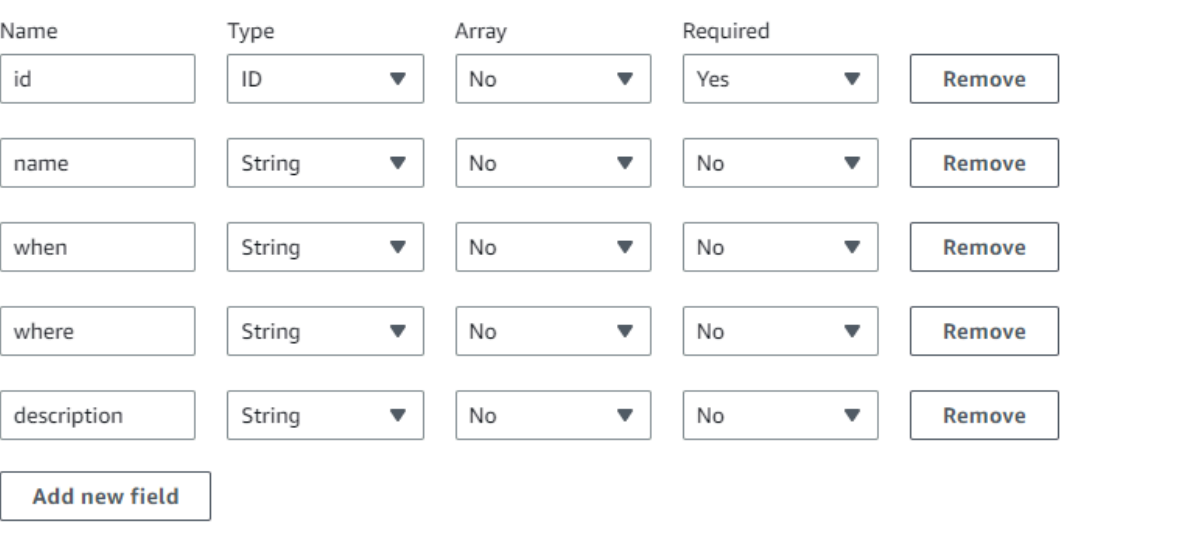

#### **a** Note

Der vollständige Typ und seine Felder werden wie folgt aussehen:

```
type Todo { 
  id: ID! 
  name: String 
  when: String 
  where: String 
  description: String
}
```
Da wir ein Schema mit diesem vordefinierten Modell erstellen, wird es auch mit mehreren Standardmutationen gefüllt, die auf dem Typ basieren, wie zum Beispielcreate,delete, undupdateum Ihnen zu helfen, Ihre Datenquelle einfach zu füllen.

d. UnterModelltabelle konfigurieren, geben Sie einen Tabellennamen ein, z. B.**TodoAPITable**. Stellen Sie das einPrimärschlüsselzuid.

### **a** Note

Wir erstellen im Grunde eine neue DynamoDB-Tabelle namens*TodoAPITable*das wird an die API als unsere primäre Datenquelle angehängt. Unser Primärschlüssel ist auf den erforderlichen Wert gesetztidFeld, das wir zuvor definiert haben. Beachten Sie, dass diese neue Tabelle leer ist und außer dem Partitionsschlüssel nichts enthält.

- e. Wählen Sie Weiter aus.
- 6. Überprüfe deine Änderungen und wähleAPI erstellen. Warte einen Moment, um das zu lassenAWS AppSyncDer Service hat die Erstellung Ihrer API abgeschlossen.

Sie haben erfolgreich eine GraphQL-API mit ihrem Schema und der DynamoDB-Datenquelle erstellt. Um die obigen Schritte zusammenzufassen, haben wir uns für die Erstellung einer komplett neuen GraphQL-API entschieden. Wir haben den Namen der API definiert und dann unsere Schemadefinition hinzugefügt, indem wir unseren ersten Typ hinzugefügt haben. Wir haben den Typ und seine Felder definiert und dann entschieden, eine Datenquelle an eines der Felder anzuhängen, indem wir eine neue DynamoDB-Tabelle ohne Daten erstellt haben.

# <span id="page-81-0"></span>Schritt 2: Machen Sie einen Rundgang durch die Konsole

Bevor wir unserer DynamoDB-Tabelle Daten hinzufügen, sollten wir uns mit den grundlegenden Funktionen desAWS AppSyncKonsolenerfahrung. DasAWS AppSyncÜber die Konsolenregisterkarte auf der linken Seite können Benutzer einfach zu den wichtigsten Komponenten oder Konfigurationsoptionen navigierenAWS AppSyncbietet:

#### **AWS AppSync** ×

APIs

**Todo API** 

#### **Schema**

Data sources

**Functions** 

Queries

Caching

Settings

Monitoring

Custom domain names

Documentation<sup>[2]</sup>

### Schema-Designer

WähleSchemaum das Schema anzuzeigen, das Sie gerade erstellt haben. Wenn Sie den Inhalt des Schemas überprüfen, werden Sie feststellen, dass es bereits mit einer Reihe von Hilfsoperationen geladen wurde, um den Entwicklungsprozess zu rationalisieren. In derSchemaWenn Sie durch den Code scrollen, gelangen Sie schließlich zu dem Modell, das Sie im vorherigen Abschnitt definiert haben:

```
type Todo { 
  id: ID! 
  name: String 
  when: String 
  where: String 
  description: String
}
```
Ihr Modell wurde zum Basistyp, der in Ihrem gesamten Schema verwendet wurde. Wir werden damit beginnen, unserer Datenquelle Daten hinzuzufügen, indem wir Mutationen verwenden, die automatisch anhand dieses Typs generiert wurden.

Hier finden Sie einige zusätzliche Tipps und Fakten zuSchemaHerausgeber:

- 1. Der Code-Editor verfügt über Funktionen zur Linting- und Fehlerüberprüfung, die Sie beim Schreiben Ihrer eigenen Apps verwenden können.
- 2. Die rechte Seite der Konsole zeigt die erstellten GraphQL-Typen und -Resolver verschiedener Typen der höchsten Ebene an, z. B. Abfragen.
- 3. Beim Hinzufügen neuer Typen zu einem Schema (z. B.type User {...}), können Sie habenAWS AppSyncBereitstellung von DynamoDB-Ressourcen für Sie. Dazu gehören der richtige Primärschlüssel, Sortierschlüssel und das Index-Design für Ihr GraphQL-Datenzugriffsmuster. Wenn Sie oben Create Resources (Ressourcen erstellen) und einen der benutzerdefinierten Typen im Menü wählen, können Sie verschiedene Feldoptionen im Schemadesign auswählen. Wir werden dies in der behandeln[entwerfe ein Schema](#page-97-0)Abschnitt.

### Resolver-Konfiguration

Im Schema-Designer ist derResolverDieser Abschnitt enthält alle Typen und Felder in Ihrem Schema. Wenn Sie durch die Liste der Felder blättern, werden Sie feststellen, dass Sie Resolver an bestimmte Felder anhängen können, indem Sie wählenAnhängen. Dadurch wird ein Code-Editor geöffnet, in dem Sie Ihren Resolver-Code schreiben können.AWS AppSyncunterstützt sowohl VTL alsJavaScriptLaufzeiten, die oben auf der Seite geändert werden können, indem SieAktionen, dannRuntime aktualisieren. Am Ende der Seite können Sie auch Funktionen erstellen, die mehrere Operationen nacheinander ausführen. Resolver sind jedoch ein fortgeschrittenes Thema, auf das wir in diesem Abschnitt nicht eingehen werden.

# **Datenquellen**

WähleDatenquellenum Ihre DynamoDB-Tabelle anzuzeigen. Durch die Auswahl derResourceOption (falls verfügbar), können Sie die Konfiguration Ihrer Datenquelle einsehen. In unserem Beispiel führt dies zur DynamoDB-Konsole. Von dort aus können Sie Ihre Daten bearbeiten. Sie können einige Daten auch direkt bearbeiten, indem Sie die Datenquelle auswählen und dann wählenBearbeiten. Wenn Sie Ihre Datenquelle jemals löschen müssen, können Sie Ihre Datenquelle auswählen und dann auswählenLöschen. Schließlich können Sie neue Datenquellen erstellen, indem Sie wählenDatenquelle erstellenund konfigurieren Sie dann den Namen und den Typ. Beachten Sie,

dass diese Option zum Verknüpfen vonAWS AppSyncDienst zu einer vorhandenen Ressource. Sie müssen die Ressource zuvor noch mit dem entsprechenden Dienst in Ihrem Konto erstellenAWS AppSyncerkennt es.

# Abfragen

WähleAbfragenum Ihre Abfragen und Mutationen einzusehen. Als wir unsere GraphQL-API mit unserem Modell erstellt haben,AWS AppSynchat automatisch einige Helfermutationen und Abfragen zu Testzwecken generiert. Im Abfrage-Editor enthält die linke SeiteEntdecker. Dies ist eine Liste mit all Ihren Mutationen und Abfragen. Sie können die Operationen und Felder, die Sie hier verwenden möchten, ganz einfach aktivieren, indem Sie auf deren Namenswerte klicken. Dadurch wird der Code automatisch in der Mitte des Editors angezeigt. Hier können Sie Ihre Mutationen und Abfragen bearbeiten, indem Sie Werte ändern. Am unteren Rand des Editors haben SieVariable abfragenEditor, mit dem Sie die Feldwerte für die Eingabevariablen Ihrer Operationen eingeben können. WählenLaufoben im Editor wird eine Drop-down-Liste angezeigt, in der Sie die auszuführende Abfrage/Mutation auswählen können. Die Ausgabe für diesen Lauf wird auf der rechten Seite der Seite angezeigt. Zurück in derEntdeckerIm oberen Bereich können Sie eine Operation auswählen (Abfrage, Mutation, Abonnement) und dann die+Symbol, um eine neue Instanz dieser bestimmten Operation hinzuzufügen. Oben auf der Seite befindet sich eine weitere Dropdownliste, die den Autorisierungsmodus für Ihre Abfrageläufe enthält. Auf diese Funktion werden wir in diesem Abschnitt jedoch nicht eingehen (Weitere Informationen finden Sie unte[rSicherheit.](#page-667-0)).

# **Einstellungen**

Wählen SieEinstellungenum einige Konfigurationsoptionen für Ihre GraphQL-API anzuzeigen. Hier können Sie einige Optionen wie Protokollierung, Tracing und Firewall-Funktionen für Webanwendungen aktivieren. Sie können auch neue Autorisierungsmodi hinzufügen, um Ihre Daten vor unerwünschten Datenlecks zu schützen. Diese Optionen sind jedoch fortgeschrittener und werden in diesem Abschnitt nicht behandelt.

### **a** Note

Der Standard-Autorisierungsmodus,API\_KEY, verwendet einen API-Schlüssel, um die Anwendung zu testen. Dies ist die Basisautorisierung, die allen neu erstellten GraphQL-APIs erteilt wird. Wir empfehlen, dass Sie eine andere Methode für die Produktion verwenden. Für das Beispiel in diesem Abschnitt verwenden wir nur den API-Schlüssel. Weitere Informationen zu den unterstützten Autorisierungsmethoden finden Sie unter[Sicherheit](#page-667-0).

# <span id="page-85-0"></span>Schritt 3: Daten mit einer GraphQL-Mutation hinzufügen

Ihr nächster Schritt besteht darin, Ihrer leeren DynamoDB-Tabelle mithilfe einer GraphQL-Mutation Daten hinzuzufügen. Mutationen sind einer der grundlegenden Operationstypen in GraphQL. Sie sind im Schema definiert und ermöglichen es Ihnen, Daten in Ihrer Datenquelle zu manipulieren. In Bezug auf REST-APIs sind diese Operationen wie sehr ähnlichPUToderPOST.

Um Daten zu Ihrer Datenquelle hinzuzufügen

- 1. Falls Sie dies noch nicht getan haben, melden Sie sich beiAWS Management Consoleund öffne da[sAppSyncKonsole.](https://console.aws.amazon.com/appsync/)
- 2. Wählen Sie Ihre API aus der Tabelle aus.
- 3. Wählen Sie in der Registerkarte auf der linken SeiteAbfragen.
- 4. In derEntdeckerAuf der Registerkarte links neben der Tabelle sehen Sie möglicherweise mehrere Mutationen und Abfragen, die bereits im Abfrage-Editor definiert wurden:

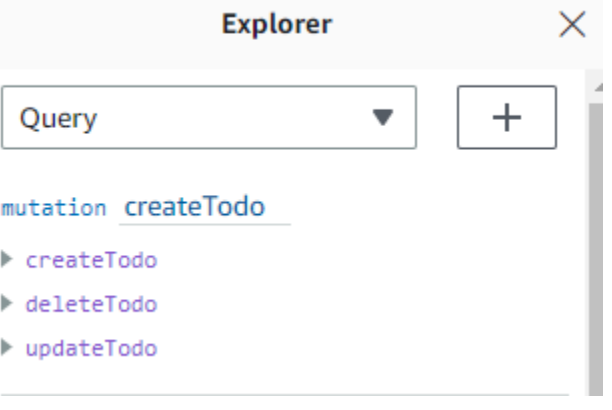

### **a** Note

Diese Mutation befindet sich tatsächlich in Ihrem Schema alsMutationTyp. Es hat den Code:

```
type Mutation { 
 createTodo(input: CreateTodoInput!): Todo 
  updateTodo(input: UpdateTodoInput!): Todo 
 deleteTodo(input: DeleteTodoInput!): Todo
}
```
Wie Sie sehen können, ähneln die Operationen hier denen im Abfrage-Editor.

AWS AppSynchat diese automatisch anhand des zuvor definierten Modells generiert. In diesem Beispiel wird das verwendetcreateTodoMutation, um Einträge zu unserer hinzuzufügen*TodoAPITable*Tabelle.

5. Wählen Sie diecreateTodoBetrieb durch Erweiterung untercreateTodoMutation:

```
mutation createTodo
▼ createTodo
  vinput*: $createtodoinput
  \Box description
  \triangledown id
  \sqrt{ } name
  \sqrt{ } when
  ☑ where
▶ deleteTodo
updateTodo
```
Aktivieren Sie die Checkboxen für alle Felder wie im Bild oben.

```
a Note
```
Die Attribute, die Sie hier sehen, sind die verschiedenen modifizierbaren Elemente der Mutation. Deineinputkann als der Parameter betrachtet werden voncreateTodo. Die verschiedenen Optionen mit Kontrollkästchen sind die Felder, die in der Antwort zurückgegeben werden, sobald eine Operation ausgeführt wird.

6. Im Code-Editor in der Mitte des Bildschirms werden Sie feststellen, dass der Vorgang unter demcreateTodoMutation:

```
mutation createTodo($createtodoinput: CreateTodoInput!) { 
   createTodo(input: $createtodoinput) { 
     where 
     when 
     name 
     id 
     description 
   }
```
### }

#### **a** Note

Um dieses Snippet richtig zu erklären, müssen wir uns auch den Schemacode ansehen. Die Deklarationmutation createTodo(\$createtodoinput: CreateTodoInput!){}ist die Mutation mit einer ihrer Operationen,createTodo. Die vollständige Mutation befindet sich im Schema:

```
type Mutation { 
 createTodo(input: CreateTodoInput!): Todo 
 updateTodo(input: UpdateTodoInput!): Todo 
 deleteTodo(input: DeleteTodoInput!): Todo
}
```
Zurück zur Mutationsdeklaration aus dem Editor: Der Parameter ist ein Objekt namens\$createtodoinputmit einem erforderlichen Eingabetyp vonCreateTodoInput. Beachten Sie, dassCreateTodoInput(und alle Eingaben in der Mutation) sind ebenfalls im Schema definiert. Hier ist zum Beispiel der Boilerplate-Code fürCreateTodoInput:

```
input CreateTodoInput { 
  name: String 
 when: String 
 where: String 
 description: String
}
```
Es enthält die Felder, die wir in unserem Modell definiert haben,

nämlichname,when,where, unddescription.

Zurück zum Editor-Code, increateTodo(input: \$createtodoinput) {}, wir deklarieren die Eingabe als\$createtodoinput, das auch in der Mutationsdeklaration verwendet wurde. Wir tun dies, weil GraphQL so unsere Eingaben anhand der bereitgestellten Typen validieren und sicherstellen kann, dass sie mit den richtigen Eingaben verwendet werden.

Der letzte Teil des Editor-Codes zeigt die Felder, die in der Antwort zurückgegeben werden, nachdem eine Operation ausgeführt wurde:

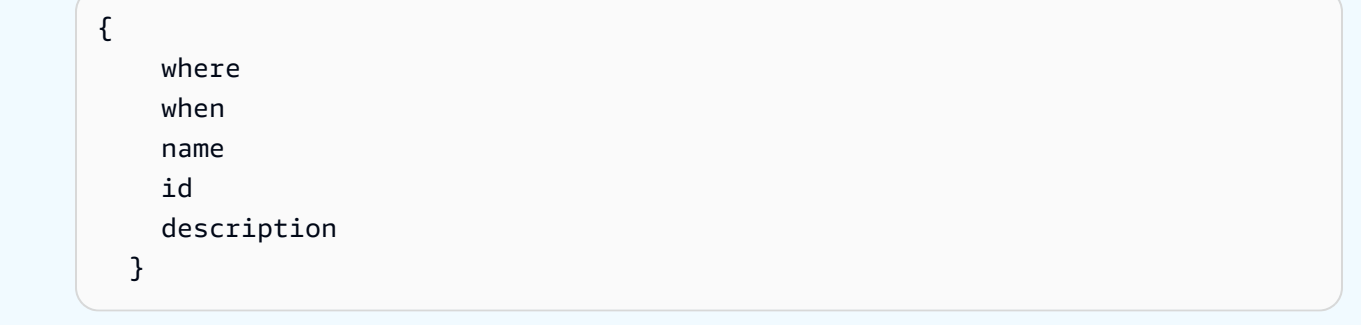

In derVariablen abfragenUnter diesem Editor wird es einen generischen Tab gebencreatetodoinputObjekt, das die folgenden Daten enthalten kann:

```
{ 
   "createtodoinput": { 
     "name": "Hello, world!", 
     "when": "Hello, world!", 
     "where": "Hello, world!", 
     "description": "Hello, world!" 
   }
}
```

```
a Note
```
Hier ordnen wir die Werte für die zuvor erwähnte Eingabe zu:

```
input CreateTodoInput { 
 name: String 
 when: String 
 where: String 
 description: String
}
```
Ändern Sie diecreatetodoinputindem Sie Informationen hinzufügen, die wir in unsere DynamoDB-Tabelle aufnehmen möchten. In diesem Fall wollten wir einige erstellenTodoArtikel als Erinnerung:

{

```
 "createtodoinput": { 
     "name": "Shopping List", 
     "when": "Friday", 
     "where": "Home", 
     "description": "I need to buy eggs" 
   }
}
```
7. WähleLaufoben im Editor. WähleAufgabe erstellenin der Drop-down-Liste. Auf der rechten Seite des Editors sollten Sie die Antwort sehen. Dies kann etwa wie folgt aussehen:

```
{ 
   "data": { 
     "createTodo": { 
        "where": "Home", 
        "when": "Friday", 
        "name": "Shopping List", 
        "id": "abcdefgh-1234-1234-1234-abcdefghijkl", 
        "description": "I need to buy eggs" 
     } 
   }
}
```
Wenn Sie zum DynamoDB-Dienst navigieren, sehen Sie jetzt einen Eintrag in Ihrer Datenquelle mit diesen Informationen:

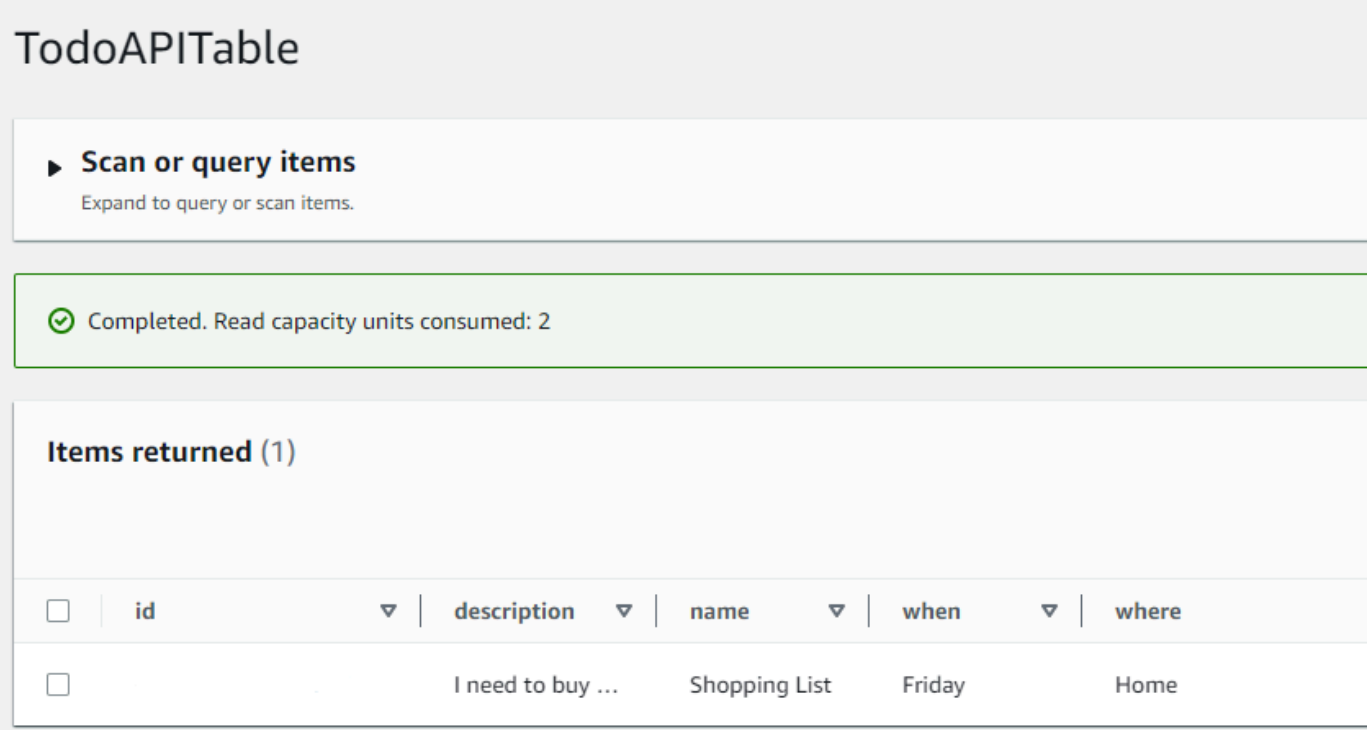

Um den Vorgang zusammenzufassen: Die GraphQL-Engine analysierte den Datensatz und ein Resolver fügte ihn in Ihre Amazon DynamoDB-Tabelle ein. Auch dies können Sie in der DynamoDB-Konsole überprüfen. Beachten Sie, dass Sie keinidWert. Einidwird generiert und in den Ergebnissen zurückgegeben. Dies liegt daran, dass in dem Beispiel ein verwendet wurdeautoId()Funktion in einem GraphQL-Resolver für den Partitionsschlüssel, der auf Ihren DynamoDB-Ressourcen festgelegt ist. In einem anderen Abschnitt werden wir behandeln, wie Sie Resolver erstellen können. Notieren Sie sich die zurückgegebenenidWert; Sie werden ihn im nächsten Abschnitt verwenden, um Daten mit einer GraphQL-Abfrage abzurufen.

# <span id="page-90-0"></span>Schritt 4: Daten mit einer GraphQL-Abfrage abrufen

Da nun ein Datensatz in Ihrer Datenbank vorhanden ist, erhalten Sie Ergebnisse, wenn Sie eine Abfrage ausführen. Eine Abfrage ist eine der anderen grundlegenden Operationen von GraphQL. Es wird verwendet, um Informationen aus Ihrer Datenquelle zu analysieren und abzurufen. In Bezug auf REST-APIs ähnelt dies demGETBetrieb. Der Hauptvorteil von GraphQL-Abfragen ist die Möglichkeit, die genauen Datenanforderungen Ihrer Anwendung zu spezifizieren, sodass Sie die relevanten Daten zum richtigen Zeitpunkt abrufen.

Um Ihre Datenquelle abzufragen

- 1. Falls Sie dies noch nicht getan haben, melden Sie sich beiAWS Management Consoleund öffne da[sAppSyncKonsole.](https://console.aws.amazon.com/appsync/)
- 2. Wählen Sie Ihre API aus der Tabelle aus.
- 3. Wählen Sie auf der Registerkarte auf der linken SeiteAbfragen.
- 4. In derEntdeckerTabulatortaste links neben der Tabelle, unterquery listTodos, erweitern SiegetTodoBetrieb:

query listTodos

 $\blacktriangledown$  getTodo  $\boxdot$  id\*: □ description  $\boxdot$  id  $\sqrt{ }$  name  $\sqrt{ }$  when ☑ where l listTodos

5. Im Code-Editor sollten Sie den Operationscode sehen:

```
query listTodos { 
   getTodo(id: "") { 
     description 
      id 
      name 
     when 
     where 
   }
```
Im(id:""), geben Sie den Wert ein, den Sie im Ergebnis der Mutationsoperation gespeichert haben. In unserem Beispiel wäre das:

```
query listTodos { 
   getTodo(id: "abcdefgh-1234-1234-1234-abcdefghijkl") { 
     description 
     id 
     name 
     when 
     where
```
}

6. WähleLauf, dannTodos auflisten. Das Ergebnis wird rechts neben dem Editor angezeigt. Unser Beispiel sah so aus:

```
{ 
   "data": { 
     "getTodo": { 
        "description": "I need to buy eggs", 
        "id": "abcdefgh-1234-1234-1234-abcdefghijkl", 
        "name": "Shopping List", 
        "when": "Friday", 
        "where": "Home" 
     } 
   }
}
```
### **a** Note

Abfragen geben nur die von Ihnen angegebenen Felder zurück. Sie können die Felder, die Sie nicht benötigen, abwählen, indem Sie sie aus dem Rückgabefeld löschen:

```
{ 
      description 
      id 
      name 
      when 
      where 
   }
```
Sie können auch das Kästchen in derEntdeckerTab neben dem Feld, das Sie löschen möchten.

7. Sie können es auch mit dem versuchenlistTodosVorgang, indem Sie die Schritte wiederholen, um einen Eintrag in Ihrer Datenquelle zu erstellen, und wiederholen dann die Abfrageschritte mitlistTodosOperation. Hier ist ein Beispiel, wo wir eine zweite Aufgabe hinzugefügt haben:

```
{ 
   "createtodoinput": { 
     "name": "Second Task", 
     "when": "Monday",
```

```
 "where": "Home", 
     "description": "I need to mow the lawn" 
   }
}
```
Durch den Anruf derlistTodosBei der Operation wurden sowohl die alten als auch die neuen Einträge zurückgegeben:

```
{ 
   "data": { 
     "listTodos": { 
        "items": [ 
         \{ "id": "abcdefgh-1234-1234-1234-abcdefghijkl", 
            "name": "Shopping List", 
            "when": "Friday", 
            "where": "Home", 
            "description": "I need to buy eggs" 
          }, 
          { 
            "id": "aaaaaaaa-bbbb-cccc-dddd-eeeeeeeeeeee", 
            "name": "Second Task", 
            "when": "Monday", 
            "where": "Home", 
            "description": "I need to mow the lawn" 
          } 
       \mathbf{I} } 
   }
}
```
# <span id="page-93-0"></span>Zusätzliche Abschnitte

Diese Abschnitte dienen als Referenz für FortgeschritteneAWS AppSyncThemen. Wir empfehlen, dem zu folgenErgänzende LektüreAbschnitt bevor Sie etwas anderes tun.

# Integration

Wenn Sie auf der Registerkarte "Konsole" den Namen Ihrer API wählen, wirdIntegrationDie Seite wird angezeigt:

### **AWS AppSync**

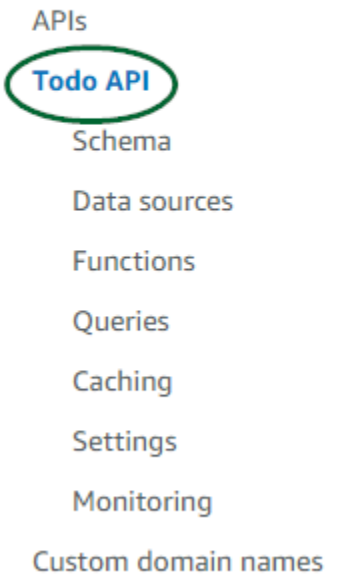

Es fasst die Schritte zum Einrichten Ihrer API zusammen und beschreibt die nächsten Schritte zum Erstellen einer Client-Anwendung. DasIntegrieren Sie in Ihre AppDieser Abschnitt enthält Einzelheiten zur Verwendung des[AWSToolchain verstärken](https://aws-amplify.github.io/)um den Prozess der Verbindung Ihrer API mit iOS, Android und zu automatisierenJavaScriptAnwendungen durch Konfiguration und Codegenerierung. Die Amplify-Toolchain bietet umfassende Unterstützung für die Erstellung von Projekten von Ihrer lokalen Workstation aus, einschließlich GraphQL-Bereitstellung und Workflows für CI/CD.

DieBeispiele für KundenIn diesem Abschnitt werden auch Beispiele für Client-Anwendungen aufgeführt (z. B.JavaScript, iOS, Android) zum Testen einer umfassenden Benutzererfahrung. Sie können diese Beispiele klonen und herunterladen. Die Konfigurationsdatei enthält die erforderlichen Informationen (z. B. Ihre Endpunkt-URL), die Sie für den Einstieg benötigen. Folgen Sie den Anweisungen auf der[AWS AmplifyToolchainS](https://aws-amplify.github.io/)eite zum Ausführen Ihrer App.

# Zusätzliche Lektüre

• [Entwerfen von GraphQL-APIs-](#page-95-0) Dies ist ein umfassender Leitfaden für die Erstellung Ihres GraphQL mit einem leeren Schema ohne Datenquellen oder Resolver.

# <span id="page-95-0"></span>Entwerfen von GraphQL-APIs

AWS AppSyncermöglicht es Ihnen, GraphQL-APIs mithilfe der Konsolenerfahrung zu erstellen. Sie haben im Abschnitt [Starten eines Beispielschemas einen](https://docs.aws.amazon.com/appsync/latest/devguide/quickstart.html) Blick darauf geworfen. In diesem Handbuch wurde jedoch nicht der gesamte Katalog der Optionen und Konfigurationen aufgeführt, die Sie nutzen könnten. AWS AppSync

Wenn Sie sich dafür entscheiden, eine GraphQL-API in der Konsole zu erstellen, stehen Ihnen mehrere Optionen zur Verfügung. Wenn Sie unseren Leitfaden zur [Einführung eines Beispielschemas](https://docs.aws.amazon.com/appsync/latest/devguide/quickstart.html) befolgt haben, haben wir Ihnen gezeigt, wie Sie eine API aus einem vordefinierten Modell erstellen. In den folgenden Abschnitten führen wir Sie durch die restlichen Optionen und Konfigurationen für die Erstellung von GraphQL-APIs inAWS AppSync.

In diesem Abschnitt werden Sie sich mit den folgenden Konzepten befassen:

- 1. [Blank APIs or imports:](#page-95-1) In diesem Handbuch wird der gesamte Erstellungsprozess für die Erstellung einer GraphQL-API beschrieben. Sie erfahren, wie Sie ein GraphQL aus einer leeren Vorlage ohne Modell erstellen, Datenquellen für Ihr Schema konfigurieren und Ihren ersten Resolver zu einem Feld hinzufügen.
- 2. [Real-time data](#page-214-0): Diese Anleitung zeigt Ihnen die möglichen Optionen für die Erstellung einer API mithilfe AWS AppSync der WebSocket Engine.
- 3. [Merged APIs:](#page-257-0) Diese Anleitung zeigt Ihnen, wie Sie neue GraphQL-APIs erstellen, indem Sie Daten aus mehreren vorhandenen GraphQL-APIs verknüpfen und zusammenführen.
- 4. [the section called "RDS-Introspektion"](#page-278-0): Diese Anleitung zeigt Ihnen, wie Sie Ihre Amazon RDS-Tabellen mithilfe einer Daten-API integrieren.

# <span id="page-95-1"></span>Strukturierung einer GraphQL-API (leere oder importierte APIs)

Bevor Sie Ihre GraphQL-API aus einer leeren Vorlage erstellen, wäre es hilfreich, die Konzepte rund um GraphQL zu überprüfen. Es gibt drei grundlegende Komponenten einer GraphQL-API:

- 1. DieSchemaist die Datei, die die Form und Definition Ihrer Daten enthält. Wenn ein Client eine Anfrage an Ihren GraphQL-Dienst stellt, folgen die zurückgegebenen Daten der Spezifikation des Schemas. Weitere Informationen finden Sie unter [Schemas.](#page-26-0)
- 2. DieDatenquelleist an Ihr Schema angehängt. Wenn eine Anfrage gestellt wird, werden die Daten hier abgerufen und geändert. Weitere Informationen finden Sie unter [Data sources.](#page-45-0)

3. DieResolverbefindet sich zwischen dem Schema und der Datenquelle. Wenn eine Anfrage gestellt wird, führt der Resolver den Vorgang mit den Daten aus der Quelle aus und gibt dann das Ergebnis als Antwort zurück. Weitere Informationen finden Sie unter [Resolvers.](#page-62-0)

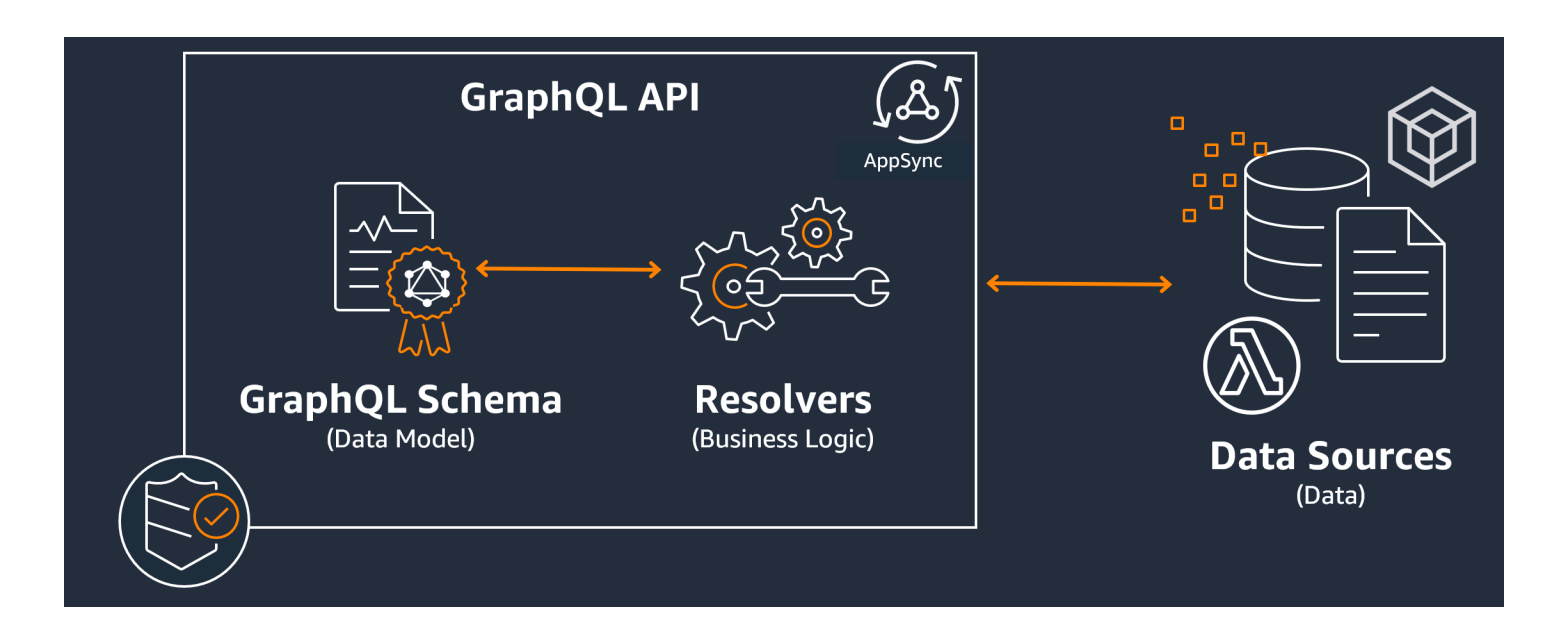

AWS AppSyncverwaltet Ihre APIs, indem es Ihnen ermöglicht, den Code für Ihre Schemas und Resolver zu erstellen, zu bearbeiten und zu speichern. Ihre Datenquellen stammen aus externen Repositorys wie Datenbanken, DynamoDB-Tabellen und Lambda-Funktionen. Wenn Sie eine verwendenAWSDienst zum Speichern Ihrer Daten oder planen, dies zu tun,AWS AppSyncbietet ein nahezu nahtloses Erlebnis bei der Verknüpfung von Daten aus IhremAWSKonten zu Ihren GraphQL-APIs.

Im nächsten Abschnitt erfahren Sie, wie Sie jede dieser Komponenten mit dem erstellenAWS AppSyncDienst.

#### Themen

- [Schritt 1: Ihr Schema entwerfen](#page-97-0)
- [Schritt 2: Eine Datenquelle anhängen](#page-125-0)
- [Schritt 3: Resolver konfigurieren](#page-137-0)
- [Schritt 4: Eine API verwenden: CDK-Beispiel](#page-196-0)

# <span id="page-97-0"></span>Schritt 1: Ihr Schema entwerfen

Das GraphQL-Schema ist die Grundlage jeder GraphQL-Serverimplementierung. Jede GraphQL-API ist definiert durchEinzelSchema, das Typen und Felder enthält, die beschreiben, wie die Daten aus Anfragen gefüllt werden. Die Daten, die durch Ihre API fließen, und die ausgeführten Operationen müssen anhand des Schemas validiert werden.

Im Allgemeinen ist der[System vom Typ GraphQLb](https://graphql.org/learn/schema/#type-system)eschreibt die Funktionen eines GraphQL-Servers und wird verwendet, um festzustellen, ob eine Abfrage gültig ist. Das Typsystem eines Servers wird oft als das Schema dieses Servers bezeichnet und kann aus verschiedenen Objekttypen, Skalartypen, Eingabetypen und mehr bestehen. GraphQL ist sowohl deklarativ als auch stark typisiert, was bedeutet, dass die Typen zur Laufzeit gut definiert sind und nur das zurückgeben, was angegeben wurde.

AWS AppSyncermöglicht es Ihnen, GraphQL-Schemas zu definieren und zu konfigurieren. Der folgende Abschnitt beschreibt, wie Sie GraphQL-Schemas von Grund auf neu erstellen könnenAWS AppSyncdie Dienste.

Strukturierung eines GraphQL-Schemas

### **G** Tip

Wir empfehlen, das zu überprüfen[SchemasA](https://docs.aws.amazon.com/appsync/latest/devguide/schema-components.html)bschnitt, bevor Sie fortfahren.

GraphQL ist ein leistungsstarkes Tool zur Implementierung von API-Diensten. Lau[tDie Website von](https://graphql.org/)  [GraphQL](https://graphql.org/), GraphQL ist das Folgende:

"GraphQL ist eine Abfragesprache für APIs und eine Laufzeit für die Ausführung dieser Abfragen mit Ihren vorhandenen Daten. GraphQL bietet eine vollständige und verständliche Beschreibung der Daten in Ihrer API, gibt Kunden die Möglichkeit, genau nach dem zu fragen, was sie benötigen, und nicht weiter, erleichtert die Weiterentwicklung von APIs im Laufe der Zeit und ermöglicht leistungsstarke Entwicklertools."

Dieser Abschnitt behandelt den allerersten Teil Ihrer GraphQL-Implementierung, das Schema. Unter Verwendung des obigen Zitats spielt ein Schema die Rolle, "eine vollständige und verständliche Beschreibung der Daten in Ihrer API bereitzustellen". Mit anderen Worten, ein GraphQL-Schema ist eine textuelle Darstellung der Daten, Operationen und der Beziehungen zwischen ihnen Ihres Dienstes. Das Schema wird als Haupteinstiegspunkt für Ihre GraphQL-Serviceimplementierung

angesehen. Es überrascht nicht, dass es oft eines der ersten Dinge ist, die Sie in Ihrem Projekt machen. Wir empfehlen Ihnen, das zu überprüfe[nSchemas](https://docs.aws.amazon.com/appsync/latest/devguide/schema-components.html)Abschnitt, bevor Sie fortfahren.

Um das zu zitiere[nSchemas](https://docs.aws.amazon.com/appsync/latest/devguide/schema-components.html)Abschnitt, GraphQL-Schemas sind geschrieben inSprache der Schemadefinition(SDL). SDL besteht aus Typen und Feldern mit einer festgelegten Struktur:

- Typen: Mit Typen definiert GraphQL die Form und das Verhalten der Daten. GraphQL unterstützt eine Vielzahl von Typen, die später in diesem Abschnitt erklärt werden. Jeder Typ, der in Ihrem Schema definiert ist, enthält seinen eigenen Bereich. Innerhalb des Bereichs befinden sich ein oder mehrere Felder, die einen Wert oder eine Logik enthalten können, die in Ihrem GraphQL-Dienst verwendet werden. Typen erfüllen viele verschiedene Rollen, am häufigsten sind Objekte oder Skalare (primitive Werttypen).
- Felder: Felder existieren innerhalb des Gültigkeitsbereichs eines Typs und enthalten den Wert, der vom GraphQL-Dienst angefordert wird. Diese sind Variablen in anderen Programmiersprachen sehr ähnlich. Die Form der Daten, die Sie in Ihren Feldern definieren, bestimmt, wie die Daten in einem Anforderungs-/Antwortvorgang strukturiert werden. Auf diese Weise können Entwickler vorhersagen, was zurückgegeben wird, ohne zu wissen, wie das Backend des Dienstes implementiert ist.

Die einfachsten Schemas werden drei verschiedene Datenkategorien enthalten:

- 1. Schemastasten: Roots definieren die Einstiegspunkte Ihres Schemas. Es verweist auf die Felder, die bestimmte Operationen an den Daten ausführen, z. B. etwas hinzufügen, löschen oder ändern.
- 2. Typen: Dies sind Basistypen, die verwendet werden, um die Form der Daten darzustellen. Man kann sich diese fast als Objekte oder abstrakte Repräsentationen von etwas mit definierten Eigenschaften vorstellen. Du könntest zum Beispiel eine machenPersonObjekt, das eine Person in einer Datenbank darstellt. Die Eigenschaften jeder Person werden in derPersonals Felder. Sie können alles sein wie Name, Alter, Beruf, Adresse usw. der Person.
- 3. Spezielle Objekttypen: Dies sind die Typen, die das Verhalten der Operationen in Ihrem Schema definieren. Jeder spezielle Objekttyp wird einmal pro Schema definiert. Sie werden zuerst im Schemastamm platziert und dann im Hauptteil des Schemas definiert. Jedes Feld in einem speziellen Objekttyp definiert eine einzelne Operation, die von Ihrem Resolver implementiert werden soll.

Um das ins rechte Licht zu rücken, stellen Sie sich vor, Sie erstellen einen Dienst, der Autoren und die Bücher, die sie geschrieben haben, speichert. Jeder Autor hat einen Namen und eine Reihe von Büchern, die er verfasst hat. Jedes Buch hat einen Namen und eine Liste der assoziierten Autoren. Wir möchten auch die Möglichkeit haben, Bücher und Autoren hinzuzufügen oder abzurufen. Eine einfache UML-Darstellung dieser Beziehung könnte wie folgt aussehen:

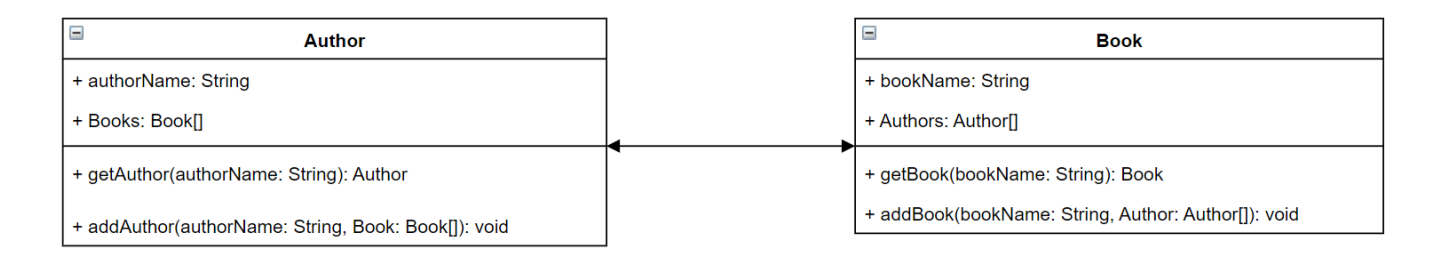

In GraphQL sind das die EntitätenAuthorundBookrepräsentieren zwei verschiedene Objekttypen in Ihrem Schema:

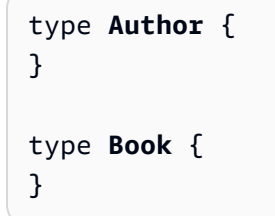

AuthorenthältauthorNameundBooks, währendBookenthältbookNameundAuthors. Diese können als Felder im Rahmen Ihrer Typen dargestellt werden:

```
type Author {
   authorName: String 
   Books: [Book]
}
type Book {
   bookName: String 
   Authors: [Author]
}
```
Wie Sie sehen können, sind die Typdarstellungen dem Diagramm sehr ähnlich. Bei den Methoden wird es jedoch etwas kniffliger. Diese werden als Feld in einem von wenigen speziellen Objekttypen platziert. Ihre spezielle Objektkategorisierung hängt von ihrem Verhalten ab. GraphQL enthält drei grundlegende spezielle Objekttypen: Abfragen, Mutationen und Abonnements. Weitere Informationen finden Sie unter[Besondere Objekte.](https://docs.aws.amazon.com/appsync/latest/devguide/graphql-types.html#special-object-components)

#### WeilgetAuthorundgetBookfordern beide Daten an, sie werden in einQueryspezieller Objekttyp:

```
type Author { 
   authorName: String 
   Books: [Book]
}
type Book { 
   bookName: String 
   Authors: [Author]
}
type Query { 
   getAuthor(authorName: String): Author 
   getBook(bookName: String): Book
}
```
Die Operationen sind mit der Abfrage verknüpft, die wiederum mit dem Schema verknüpft ist. Durch das Hinzufügen eines Schema-Roots wird der spezielle Objekttyp definiert (Queryin diesem Fall) als einer Ihrer Einstiegspunkte. Dies kann mit dem erfolgenschemaSchlüsselwort:

```
schema { 
   query: Query
}
type Author { 
   authorName: String 
   Books: [Book]
}
type Book { 
   bookName: String 
   Authors: [Author]
}
type Query { 
   getAuthor(authorName: String): Author 
   getBook(bookName: String): Book
}
```
Wenn man sich die letzten beiden Methoden ansieht,addAuthorundaddBookfügen Daten zu Ihrer Datenbank hinzu, sodass sie in einem definiert werdenMutationspezieller Objekttyp. Allerdings

aus de[mTypen](https://docs.aws.amazon.com/appsync/latest/devguide/graphql-types.html#input-components)Seite, wir wissen auch, dass Eingaben, die direkt auf Objekte verweisen, nicht erlaubt sind, da es sich ausschließlich um Ausgabetypen handelt. In diesem Fall können wir nicht verwendenAuthoroderBook, also müssen wir einen Eingabetyp mit den gleichen Feldern erstellen. In diesem Beispiel haben wir hinzugefügtAuthorInputundBookInput, die beide dieselben Felder ihres jeweiligen Typs akzeptieren. Dann erstellen wir unsere Mutation mit den Eingaben als Parameter:

```
schema { 
   query: Query 
   mutation: Mutation
}
type Author { 
   authorName: String 
   Books: [Book]
}
input AuthorInput { 
   authorName: String 
   Books: [BookInput]
}
type Book { 
   bookName: String 
   Authors: [Author]
}
input BookInput { 
   bookName: String 
   Authors: [AuthorInput]
}
type Query { 
   getAuthor(authorName: String): Author 
   getBook(bookName: String): Book
}
type Mutation { 
   addAuthor(input: [BookInput]): Author 
   addBook(input: [AuthorInput]): Book
}
```
Lassen Sie uns überprüfen, was wir gerade getan haben:

- 1. Wir haben ein Schema erstellt mitBookundAuthorTypen, um unsere Entitäten zu repräsentieren.
- 2. Wir haben die Felder hinzugefügt, die die Eigenschaften unserer Entitäten enthalten.
- 3. Wir haben eine Abfrage hinzugefügt, um diese Informationen aus der Datenbank abzurufen.
- 4. Wir haben eine Mutation hinzugefügt, um Daten in der Datenbank zu manipulieren.
- 5. Wir haben Eingabetypen hinzugefügt, um unsere Objektparameter in der Mutation zu ersetzen und den Regeln von GraphQL zu entsprechen.
- 6. Wir haben die Abfrage und die Mutation zu unserem Stammschema hinzugefügt, damit die GraphQL-Implementierung den Speicherort des Root-Typs versteht.

Wie Sie sehen, werden beim Erstellen eines Schemas viele Konzepte aus der Datenmodellierung (insbesondere der Datenbankmodellierung) im Allgemeinen übernommen. Sie können sich das Schema so vorstellen, dass es der Form der Daten aus der Quelle entspricht. Es dient auch als Modell, das der Resolver implementieren wird. In den folgenden Abschnitten erfahren Sie, wie Sie ein Schema mit verschiedenen Methoden erstellenAWS-unterstützte Tools und Dienste.

### **a** Note

Die Beispiele in den folgenden Abschnitten sind nicht für die Ausführung in einer echten Anwendung vorgesehen. Sie dienen nur dazu, die Befehle zu veranschaulichen, damit Sie Ihre eigenen Anwendungen erstellen können.

### Erstellen von Schemata

Ihr Schema wird sich in einer Datei mit dem Namen befindenschema.graphql.AWS AppSyncermöglicht es Benutzern, mit verschiedenen Methoden neue Schemas für ihre GraphQL-APIs zu erstellen. In diesem Beispiel erstellen wir eine leere API zusammen mit einem leeren Schema.

### **Console**

- 1. Melden Sie sich bei der AWS Management Console an und öffnen Sie die [AppSync-Konsole](https://console.aws.amazon.com/appsync/).
	- a. Wählen Sie im Dashboard Create API (API erstellen) aus.
- b. UnterAPI-Optionen, wählenGraphQL-APIs,Von Grund auf neu entwerfen, dannAls Nächstes.
	- i. FürAPI-Name, ändern Sie den vorausgefüllten Namen so, dass er für Ihre Anwendung erforderlich ist.
	- ii. FürKontaktdetails, Sie können eine Kontaktstelle angeben, um einen Manager für die API zu identifizieren. Dies ist ein optionales Feld.
	- iii. UnterPrivate API-Konfiguration, Sie können private API-Funktionen aktivieren. Auf eine private API kann nur von einem konfigurierten VPC-Endpunkt (VPCE) aus zugegriffen werden. Weitere Informationen finden Sie unter[Private APIs.](https://docs.aws.amazon.com/appsync/latest/devguide/using-private-apis.html)

Wir empfehlen, diese Funktion für dieses Beispiel nicht zu aktivieren. WähleAls Nächstesnach Überprüfung Ihrer Eingaben.

c. UnterErstellen Sie einen GraphQL-Typ, Sie können wählen, ob Sie eine DynamoDB-Tabelle erstellen möchten, die Sie als Datenquelle verwenden möchten, oder dies überspringen und später tun.

Wählen Sie für dieses BeispielErstellen Sie später GraphQL-Ressourcen. Wir werden eine Ressource in einem separaten Abschnitt erstellen.

- d. Überprüfe deine Eingaben und wähleAPI erstellen.
- 2. Sie befinden sich im Dashboard Ihrer spezifischen API. Sie können es daran erkennen, dass der Name der API oben im Dashboard angezeigt wird. Wenn dies nicht der Fall ist, können Sie wählenAPIsin derSeitenleiste, wählen Sie dann Ihre API in derAPIs-Dashboard.
	- In derSeitenleisteWählen Sie unter dem Namen Ihrer APISchema.
- 3. In derSchema-Editor, Sie können Ihren konfigurierenschema.graphqldatei. Sie kann leer sein oder mit Typen gefüllt sein, die aus einem Modell generiert wurden. Auf der rechten Seite haben SieResolverAbschnitt zum Anhängen von Resolvern an Ihre Schemafelder. In diesem Abschnitt werden wir uns nicht mit Resolvern befassen.
- CLI

### **a** Note

Wenn Sie die CLI verwenden, stellen Sie sicher, dass Sie über die richtigen Berechtigungen für den Zugriff auf und die Erstellung von Ressourcen im Service verfügen. Möglicherweise möchten Sie Folgendes festlege[ndas geringste](https://docs.aws.amazon.com/IAM/latest/UserGuide/best-practices.html#grant-least-privilege)

[Privileg](https://docs.aws.amazon.com/IAM/latest/UserGuide/best-practices.html#grant-least-privilege)Richtlinien für Benutzer ohne Administratorrechte, die auf den Dienst zugreifen müssen. Für weitere Informationen überAWS AppSyncRichtlinien finden Sie unte[rIdentitäts- und Zugriffsmanagement fürAWS AppSync.](https://docs.aws.amazon.com/appsync/latest/devguide/security-iam.html) Darüber hinaus empfehlen wir, zuerst die Konsolenversion zu lesen, falls Sie dies noch nicht getan haben.

- 1. Falls du das noch nicht getan hast[,installierend](https://docs.aws.amazon.com/cli/latest/userguide/cli-chap-getting-started.html)ieAWSCLI, dann füge deine hinz[uAufbau](https://docs.aws.amazon.com/cli/latest/userguide/cli-configure-quickstart.html).
- 2. Erstellen Sie ein GraphQL-API-Objekt, indem Sie den Befehl ausführen[create-graphql](https://docs.aws.amazon.com/cli/latest/reference/appsync/create-graphql-api.html)[api](https://docs.aws.amazon.com/cli/latest/reference/appsync/create-graphql-api.html)Befehl.

Sie müssen zwei Parameter für diesen speziellen Befehl eingeben:

- 1. Dernamedeiner API.
- 2. Dasauthentication-type, oder die Art der Anmeldeinformationen, die für den Zugriff auf die API verwendet werden (IAM, OIDC usw.).
	- **a** Note

Andere Parameter wieRegionmuss konfiguriert sein, verwendet aber normalerweise standardmäßig Ihre CLI-Konfigurationswerte.

Ein Beispielbefehl könnte wie folgt aussehen:

aws appsync create-graphql-api --name testAPI123 --authentication-type API\_KEY

Eine Ausgabe wird in der CLI zurückgegeben. Ein Beispiel:

```
{ 
     "graphqlApi": { 
          "xrayEnabled": false, 
          "name": "testAPI123", 
          "authenticationType": "API_KEY", 
          "tags": {}, 
          "apiId": "abcdefghijklmnopqrstuvwxyz", 
          "uris": {
```

```
 "GRAPHQL": "https://zyxwvutsrqponmlkjihgfedcba.appsync-api.us-
west-2.amazonaws.com/graphql", 
             "REALTIME": "wss://zyxwvutsrqponmlkjihgfedcba.appsync-realtime-
api.us-west-2.amazonaws.com/graphql" 
         }, 
         "arn": "arn:aws:appsync:us-west-2:107289374856:apis/
abcdefghijklmnopqrstuvwxyz" 
     }
}
```
3.

### **a** Note

Dies ist ein optionaler Befehl, der ein vorhandenes Schema verwendet und es in denAWS AppSyncDienst, der einen Base-64-Blob verwendet. Wir werden diesen Befehl für dieses Beispiel nicht verwenden.

Führen Sie den Befehl [start-schema-creation](https://docs.aws.amazon.com/cli/latest/reference/appsync/start-schema-creation.html) aus.

Für diesen speziellen Befehl müssen Sie zwei Parameter eingeben:

- 1. Ihrapi-idaus dem vorherigen Schritt.
- 2. Das Schemadefinitionist ein Base-64-codierter binärer Blob.

Ein Beispielbefehl könnte wie folgt aussehen:

```
 aws appsync start-schema-creation --api-id abcdefghijklmnopqrstuvwxyz --
definition "aa1111aa-123b-2bb2-c321-12hgg76cc33v"
```
Es wird eine Ausgabe zurückgegeben:

```
{ 
      "status": "PROCESSING"
}
```
Dieser Befehl gibt nach der Verarbeitung nicht die endgültige Ausgabe zurück. Sie müssen einen separaten Befehl verwenden,[get-schema-creation-status](https://awscli.amazonaws.com/v2/documentation/api/latest/reference/appsync/get-schema-creation-status.html), um das Ergebnis zu sehen. Beachten Sie, dass diese beiden Befehle asynchron sind, sodass Sie den Ausgabestatus überprüfen können, auch wenn das Schema noch erstellt wird.

#### CDK

### **G** Tip

Bevor Sie das CDK verwenden, empfehlen wir, die CDKs zu lesen[offizielle](https://docs.aws.amazon.com/cdk/v2/guide/home.html) [Dokumentationz](https://docs.aws.amazon.com/cdk/v2/guide/home.html)usammen mitAWS AppSyncis[tCDK-Referenz](https://docs.aws.amazon.com/cdk/api/v2/docs/aws-cdk-lib.aws_appsync-readme.html).

Die unten aufgeführten Schritte zeigen nur ein allgemeines Beispiel für das Snippet, das zum Hinzufügen einer bestimmten Ressource verwendet wurde. Das istnichtsoll eine funktionierende Lösung in Ihrem Produktionscode sein. Wir gehen auch davon aus, dass Sie bereits eine funktionierende App haben.

- 1. Der Ausgangspunkt für das CDK ist etwas anders. Idealerweise deinschema.graphqlDie Datei sollte bereits erstellt sein. Sie müssen nur eine neue Datei mit dem erstellen.graphqlDateierweiterung. Dies kann eine leere Datei sein.
- 2. Im Allgemeinen müssen Sie möglicherweise die Import-Direktive zu dem Dienst hinzufügen, den Sie verwenden. Zum Beispiel kann es den folgenden Formen folgen:

import \* as *x* from '*x*'; # import wildcard as the 'x' keyword from 'x-service' import {*a*, *b*, ...} from '*c*'; # import {specific constructs} from 'c-service'

Um eine GraphQL-API hinzuzufügen, muss Ihre Stack-Datei die importierenAWS AppSyncDienst:

import \* as appsync from 'aws-cdk-lib/aws-appsync';

#### **a** Note

Das bedeutet, wir importieren den gesamten Service unterappsyncSchlüsselwort. Um dies in Ihrer App zu verwenden, müssen SieAWS AppSyncKonstrukte werden das Format verwendenappsync.construct\_name. Wenn wir zum Beispiel eine GraphQL-API erstellen wollten, würden wir sagennew appsync.GraphqlApi(args\_go\_here). Der folgende Schritt zeigt dies.

3. Die grundlegendste GraphQL-API wird eine enthaltennamefür die API und dieschemaPfad.

const *add\_api* = new appsync.GraphqlApi(this, '*API\_ID*', {

```
 name: 'name_of_API_in_console', 
  schema: appsync.SchemaFile.fromAsset(path.join(__dirname,
  'schema_name.graphql')),
});
```
#### **G** Note

Sehen wir uns an, was dieser Ausschnitt bewirkt. Im Rahmen vonapi, wir erstellen eine neue GraphQL-API, indem wir aufrufenappsync.GraphqlApi(scope: Construct, id: string, props: GraphqlApiProps). Der Geltungsbereich istthis, was sich auf das aktuelle Objekt bezieht. Die ID ist*API\_ID*, was der Ressourcenname Ihrer GraphQL-API sein wirdAWS CloudFormationwenn es erstellt wird. DasGraphqlApiPropsenthält dienameIhrer GraphQL-API und derschema. Dasschemageneriert ein Schema (SchemaFile.fromAsset) indem es den absoluten Pfad durchsucht (\_\_dirname) für den.graphqldatei (*schemaname.graphql*). In einem realen Szenario befindet sich Ihre Schemadatei wahrscheinlich in der CDK-App. Um die an Ihrer GraphQL-API vorgenommenen Änderungen verwenden zu können,

müssen Sie die App erneut bereitstellen.

### Hinzufügen von Typen zu Schemas

Nachdem Sie Ihr Schema hinzugefügt haben, können Sie damit beginnen, sowohl Ihre Eingabeals auch Ihre Ausgabetypen hinzuzufügen. Beachten Sie, dass die hier aufgeführten Typen nicht in echtem Code verwendet werden sollten. Sie sind lediglich Beispiele, die Ihnen helfen sollen, den Prozess zu verstehen.

Zuerst erstellen wir einen Objekttyp. In echtem Code müssen Sie nicht mit diesen Typen beginnen. Sie können jederzeit jeden beliebigen Typ erstellen, solange Sie die Regeln und die Syntax von GraphQL befolgen.

### **a** Note

In den nächsten Abschnitten werden die verwendetSchema-Editor, also lass das offen.
#### **Console**

• Sie können einen Objekttyp erstellen mit demtypeSchlüsselwort zusammen mit dem Namen des Typs:

type *Type\_Name\_Goes\_Here* {}

Innerhalb des Gültigkeitsbereichs des Typs können Sie Felder hinzufügen, die die Eigenschaften des Objekts repräsentieren:

```
type Type_Name_Goes_Here { 
   # Add fields here
}
```
Ein Beispiel:

```
type Obj_Type_1 {
   id: ID! 
   title: String 
   date: AWSDateTime
}
```
#### **a** Note

In diesem Schritt haben wir einen generischen Objekttyp mit einem erforderlichen Wert hinzugefügtidFeld gespeichert alsID, eintitleFeld gespeichert alsString, und eindateFeld gespeichert alsAWSDateTime. Eine Liste der Typen und Felder und ihrer Funktionsweise finden Sie unter[Schemas.](https://docs.aws.amazon.com/appsync/latest/devguide/schema-components.html) Eine Liste der Skalare und ihrer Funktionsweise finden Sie unter[Geben Sie Referenz ein.](https://docs.aws.amazon.com/appsync/latest/devguide/type-reference.html)

CLI

#### **a** Note

Wir empfehlen, zuerst die Konsolenversion zu lesen, falls Sie dies noch nicht getan haben.

• Sie können einen Objekttyp erstellen, indem Sie den Befehl ausführen[create-type](https://awscli.amazonaws.com/v2/documentation/api/latest/reference/appsync/create-type.html)Befehl.

Für diesen speziellen Befehl müssen Sie einige Parameter eingeben:

- 1. Derapi-iddeiner API.
- 2. Diedefinition, oder der Inhalt Ihres Typs. Im Konsolenbeispiel war das:

```
type Obj_Type_1 {
   id: ID! 
   title: String 
   date: AWSDateTime
}
```
3. Dasformatdeiner Eingabe. In diesem Beispiel verwenden wirSDL.

Ein Beispielbefehl könnte so aussehen:

```
aws appsync create-type --api-id abcdefghijklmnopqrstuvwxyz --definition "type 
 Obj_Type_1{id: ID! title: String date: AWSDateTime}" --format SDL
```
Eine Ausgabe wird in der CLI zurückgegeben. Ein Beispiel:

```
{ 
     "type": { 
          "definition": "type Obj_Type_1{id: ID! title: String date: 
 AWSDateTime}", 
         "name": "Obj_Type_1", 
         "arn": "arn:aws:appsync:us-west-2:107289374856:apis/
abcdefghijklmnopqrstuvwxyz/types/Obj_Type_1", 
         "format": "SDL" 
     }
}
```
#### **a** Note

In diesem Schritt haben wir einen generischen Objekttyp mit einem erforderlichen Wert hinzugefügtidFeld gespeichert alsID, eintitleFeld gespeichert alsString, und eindateFeld gespeichert alsAWSDateTime. Eine Liste der Typen und Felder

und ihrer Funktionsweise finden Sie unter[Schemas.](https://docs.aws.amazon.com/appsync/latest/devguide/schema-components.html) Eine Liste der Skalare und ihrer Funktionsweise finden Sie unter[Geben Sie eine Referenz ein.](https://docs.aws.amazon.com/appsync/latest/devguide/type-reference.html) Außerdem haben Sie vielleicht bemerkt, dass die direkte Eingabe der Definition für kleinere Typen funktioniert, für das Hinzufügen größerer oder mehrerer Typen jedoch nicht möglich ist. Sie können sich dafür entscheiden, alles in einem.graphqlDatei und dan[nübergebe es als Eingabe.](https://docs.aws.amazon.com/cli/latest/userguide/cli-usage-parameters-file.html)

### CDK

#### **G** Tip

Bevor Sie das CDK verwenden, empfehlen wir, die CDKs zu lesen[offizielle](https://docs.aws.amazon.com/cdk/v2/guide/home.html) [Dokumentationz](https://docs.aws.amazon.com/cdk/v2/guide/home.html)usammen mitAWS AppSyncis[tCDK-Referenz](https://docs.aws.amazon.com/cdk/api/v2/docs/aws-cdk-lib.aws_appsync-readme.html). Die unten aufgeführten Schritte zeigen nur ein allgemeines Beispiel für das Snippet, das zum Hinzufügen einer bestimmten Ressource verwendet wurde. Das istnichtsoll eine funktionierende Lösung in Ihrem Produktionscode sein. Wir gehen auch davon aus, dass Sie bereits eine funktionierende App haben.

Um einen Typ hinzuzufügen, müssen Sie ihn zu Ihrem hinzufügen.graphqldatei. Das Konsolenbeispiel lautete zum Beispiel:

```
type Obj_Type_1 {
   id: ID! 
   title: String 
   date: AWSDateTime
}
```
Sie können Ihre Typen wie jede andere Datei direkt zum Schema hinzufügen.

#### **a** Note

Um die an Ihrer GraphQL-API vorgenommenen Änderungen verwenden zu können, müssen Sie die App erneut bereitstellen.

Da[sObjekttyph](https://graphql.org/learn/schema/#object-types-and-fields)at Felder, die[skalare Typenw](https://graphql.org/learn/schema/#scalar-types)ie Zeichenketten und Ganzzahlen.AWS AppSyncermöglicht Ihnen auch die Verwendung erweiterter Skalartypen wieAWSDateTimezusätzlich zu den Basis-GraphQL-Skalaren. Außerdem ist jedes Feld, das mit einem Ausrufezeichen endet, erforderlich.

DieIDInsbesondere der Skalartyp ist ein eindeutiger Bezeichner, der entwederStringoderInt. Sie können diese in Ihrem Resolver-Code für die automatische Zuweisung steuern.

Es gibt Ähnlichkeiten zwischen speziellen Objekttypen wieQueryund "normale" Objekttypen wie im obigen Beispiel, da sie beide die verwendentypeSchlüsselwort und werden als Objekte betrachtet. Für die speziellen Objekttypen jedoch (Query,Mutation, undSubscription), ihr Verhalten unterscheidet sich erheblich, da sie als Einstiegspunkte für Ihre API bereitgestellt werden. Außerdem geht es bei ihnen eher um die Gestaltung von Abläufen als um Daten. Weitere Informationen finden Sie unter[Die Abfrage- und Mutationstypen](https://graphql.org/learn/schema/#the-query-and-mutation-types).

Was spezielle Objekttypen angeht, könnte der nächste Schritt darin bestehen, einen oder mehrere von ihnen hinzuzufügen, um Operationen an den geformten Daten durchzuführen. In einem realen Szenario muss jedes GraphQL-Schema mindestens einen Root-Abfragetyp zum Anfordern von Daten haben. Sie können sich die Abfrage als einen der Einstiegspunkte (oder Endpunkte) für Ihren GraphQL-Server vorstellen. Lassen Sie uns eine Abfrage als Beispiel hinzufügen.

### Console

• Um eine Abfrage zu erstellen, können Sie sie einfach wie jeden anderen Typ zur Schemadatei hinzufügen. Eine Abfrage würde eine erfordernQueryTyp und einen Eintrag im Stammverzeichnis wie folgt:

```
schema { 
   query: Name_of_Query
}
type Name_of_Query { 
   # Add field operation here
}
```
Beachten Sie, dass*Name\_der\_Abfrage*wird in einer Produktionsumgebung einfach aufgerufenQueryin den meisten Fällen. Wir empfehlen, diesen Wert beizubehalten. Innerhalb des Abfragetyps können Sie Felder hinzufügen. Jedes Feld führt eine Operation in der Anfrage aus. Infolgedessen werden die meisten, wenn nicht alle dieser Felder an einen

Resolver angehängt. In diesem Abschnitt befassen wir uns jedoch nicht damit. In Bezug auf das Format der Feldoperation könnte es so aussehen:

```
Name_of_Query(params): Return_Type # version with params
Name_of_Query: Return_Type # version without params
```
Ein Beispiel:

```
schema { 
   query: Query
}
type Query { 
   getObj: [Obj_Type_1]
}
type Obj_Type_1 { 
   id: ID! 
   title: String 
   date: AWSDateTime
}
```
#### **G** Note

In diesem Schritt haben wir eine hinzugefügtQuerygeben Sie es ein und haben es in unserem definiertschemaWurzel. UnserQueryTyp definiert alsgetObjFeld, das eine Liste von zurückgibtObj\_Type\_1Objekte. Beachten Sie, dassObj\_Type\_1ist das Objekt des vorherigen Schritts. Im Produktionscode arbeiten Ihre Außendienstmitarbeiter normalerweise mit Daten, die von Objekten wie geformt sindObj\_Type\_1. Darüber hinaus Felder wiegetObjwird normalerweise über einen Resolver verfügen, der die Geschäftslogik ausführt. Das wird in einem anderen Abschnitt behandelt.

Als zusätzliche AnmerkungAWS AppSyncfügt bei Exporten automatisch einen Schemastamm hinzu, sodass Sie ihn technisch gesehen nicht direkt zum Schema hinzufügen müssen. Unser Service verarbeitet automatisch doppelte Schemas. Wir fügen es hier als bewährte Methode hinzu.

CLI

### **a** Note

Wir empfehlen, zuerst die Konsolenversion zu lesen, falls Sie dies noch nicht getan haben.

1. Erstelle eineschemaroot mit einemqueryDefinition durch Ausführen des[create](https://awscli.amazonaws.com/v2/documentation/api/latest/reference/appsync/create-type.html)[type](https://awscli.amazonaws.com/v2/documentation/api/latest/reference/appsync/create-type.html)Befehl.

Für diesen speziellen Befehl müssen Sie einige Parameter eingeben:

- 1. Derapi-iddeiner API.
- 2. Diedefinition, oder der Inhalt Ihres Typs. Im Konsolenbeispiel war das:

```
schema { 
   query: Query
}
```
3. Dasformatdeiner Eingabe. In diesem Beispiel verwenden wirSDL.

Ein Beispielbefehl könnte so aussehen:

```
aws appsync create-type --api-id abcdefghijklmnopqrstuvwxyz --definition "schema 
  {query: Query}" --format SDL
```

```
{ 
     "type": { 
         "definition": "schema {query: Query}", 
         "name": "schema", 
         "arn": "arn:aws:appsync:us-west-2:107289374856:apis/
abcdefghijklmnopqrstuvwxyz/types/schema", 
         "format": "SDL" 
     }
}
```
### **a** Note

Beachten Sie, dass, wenn Sie etwas nicht korrekt eingegeben habencreatetypeMit dem Befehl können Sie Ihr Schema-Root (oder einen beliebigen Typ im Schema) aktualisieren, indem Sie den Befehl ausführen[update-type](https://awscli.amazonaws.com/v2/documentation/api/latest/reference/appsync/update-type.html)Befehl. In diesem Beispiel ändern wir vorübergehend den Schemastamm so, dass er einsubscriptionDefinition.

Für diesen speziellen Befehl müssen Sie einige Parameter eingeben:

- 1. Derapi-iddeiner API.
- 2. Dietype-namedeines Typs. Im Konsolenbeispiel war dasschema.
- 3. Dasdefinition, oder der Inhalt Ihres Typs. Im Konsolenbeispiel war das:

```
schema { 
   query: Query
}
```
Das Schema nach dem Hinzufügen einessubscriptionwird so aussehen:

```
schema { 
   query: Query 
   subscription: Subscription
}
```
4. Dasformatdeiner Eingabe. In diesem Beispiel verwenden wirSDL.

Ein Beispielbefehl könnte so aussehen:

```
aws appsync update-type --api-id abcdefghijklmnopqrstuvwxyz --type-name 
 schema --definition "schema {query: Query subscription: Subscription}" 
  --format SDL
```

```
{ 
     "type": { 
         "definition": "schema {query: Query subscription: Subscription}",
```

```
 "arn": "arn:aws:appsync:us-west-2:107289374856:apis/
abcdefghijklmnopqrstuvwxyz/types/schema", 
         "format": "SDL" 
     }
}
```
Das Hinzufügen vorformatierter Dateien funktioniert in diesem Beispiel weiterhin.

2. Erstellen Sie einQuerygeben Sie ein, indem Sie den ausführen[create-type](https://awscli.amazonaws.com/v2/documentation/api/latest/reference/appsync/create-type.html)Befehl.

Für diesen speziellen Befehl müssen Sie einige Parameter eingeben:

- 1. Derapi-iddeiner API.
- 2. Diedefinition, oder der Inhalt Ihres Typs. Im Konsolenbeispiel war das:

```
type Query { 
   getObj: [Obj_Type_1]
}
```
3. Dasformatdeiner Eingabe. In diesem Beispiel verwenden wirSDL.

Ein Beispielbefehl könnte so aussehen:

```
aws appsync create-type --api-id abcdefghijklmnopqrstuvwxyz --definition "type 
 Query {getObj: [Obj_Type_1]}" --format SDL
```

```
{ 
     "type": { 
         "definition": "Query {getObj: [Obj_Type_1]}", 
         "name": "Query", 
         "arn": "arn:aws:appsync:us-west-2:107289374856:apis/
abcdefghijklmnopqrstuvwxyz/types/Query", 
         "format": "SDL" 
     }
}
```
## **a** Note

In diesem Schritt haben wir eine hinzugefügtQuerygeben Sie es ein und definieren Sie es in IhremschemaWurzel. UnserQueryTyp definiert alsgetObjFeld, das eine Liste von zurückgegeben hatObj\_Type\_1Objekte.

In derschemaRoot-Codequery: Query, derquery:Teil gibt an, dass eine Abfrage in Ihrem Schema definiert wurde, während derQueryTeil gibt den tatsächlichen Namen des speziellen Objekts an.

### CDK

### **G** Tip

Bevor Sie das CDK verwenden, empfehlen wir, die CDKs zu lesen[offizielle](https://docs.aws.amazon.com/cdk/v2/guide/home.html) [Dokumentationz](https://docs.aws.amazon.com/cdk/v2/guide/home.html)usammen mitAWS AppSyncis[tCDK-Referenz](https://docs.aws.amazon.com/cdk/api/v2/docs/aws-cdk-lib.aws_appsync-readme.html). Die unten aufgeführten Schritte zeigen nur ein allgemeines Beispiel für das Snippet, das zum Hinzufügen einer bestimmten Ressource verwendet wurde. Das istnichtsoll eine funktionierende Lösung in Ihrem Produktionscode sein. Wir gehen auch davon aus, dass Sie bereits eine funktionierende App haben.

Sie müssen Ihre Abfrage und den Schemastamm zum.graphqldatei. Unser Beispiel sah wie das folgende Beispiel aus, aber Sie sollten es durch Ihren tatsächlichen Schemacode ersetzen:

```
schema { 
   query: Query
}
type Query { 
   getObj: [Obj_Type_1]
}
type Obj_Type_1 { 
   id: ID! 
   title: String 
   date: AWSDateTime
}
```
Sie können Ihre Typen wie jede andere Datei direkt zum Schema hinzufügen.

### **a** Note

Die Aktualisierung des Schemastammes ist optional. Wir haben es als bewährte Methode zu diesem Beispiel hinzugefügt.

Um die an Ihrer GraphQL-API vorgenommenen Änderungen verwenden zu können, müssen Sie die App erneut bereitstellen.

Sie haben jetzt ein Beispiel für die Erstellung von Objekten und speziellen Objekten (Abfragen) gesehen. Sie haben auch gesehen, wie diese miteinander verbunden werden können, um Daten und Operationen zu beschreiben. Sie können Schemas verwenden, die nur die Datenbeschreibung und eine oder mehrere Abfragen enthalten. Wir möchten jedoch eine weitere Operation hinzufügen, um der Datenquelle Daten hinzuzufügen. Wir werden einen weiteren speziellen Objekttyp namens hinzufügenMutationdas verändert Daten.

### Console

• Eine Mutation wird aufgerufenMutation. WieQuery, die Feldoperationen drinnenMutationbeschreibt eine Operation und wird an einen Resolver angeschlossen. Beachten Sie auch, dass wir es in derschemaroot, weil es sich um einen speziellen Objekttyp handelt. Hier ist ein Beispiel für eine Mutation:

```
schema { 
   mutation: Name_of_Mutation
}
type Name_of_Mutation { 
   # Add field operation here
}
```
Eine typische Mutation wird wie eine Abfrage im Stammverzeichnis aufgeführt. Die Mutation wird definiert mittypeSchlüsselwort zusammen mit dem Namen. *Name\_der\_Mutation*wird normalerweise aufgerufenMutation, daher empfehlen wir, es so zu belassen. Jedes Feld führt auch eine Operation aus. In Bezug auf das Format der Feldoperation könnte es so aussehen:

```
Name_of_Mutation(params): Return_Type # version with params
```
#### Name\_of\_Mutation: Return\_Type # version without params

Ein Beispiel:

```
schema { 
   query: Query 
   mutation: Mutation
}
type Obj_Type_1 { 
   id: ID! 
   title: String 
   date: AWSDateTime
}
type Query { 
   getObj: [Obj_Type_1]
}
type Mutation { 
   addObj(id: ID!, title: String, date: AWSDateTime): Obj_Type_1
}
```
#### **a** Note

In diesem Schritt haben wir eine hinzugefügtMutationtippen Sie mit einemaddObjFeld. Lassen Sie uns zusammenfassen, was dieses Feld tut:

addObj(id: ID!, title: String, date: AWSDateTime): Obj\_Type\_1

addObjbenutzt dieObj\_Type\_1Objekt, um eine Operation durchzuführen. Das liegt an den Feldern, aber die Syntax beweist dies in: Obj\_Type\_1Rückgabetyp. DrinnenaddObj, es akzeptiert dasid,title, unddateFelder aus demObj\_Type\_1Objekt als Parameter. Wie Sie vielleicht sehen, sieht es einer Methodendeklaration sehr ähnlich. Wir haben das Verhalten unserer Methode jedoch noch nicht beschrieben. Wie bereits erwähnt, dient das Schema nur dazu, zu definieren, wie die Daten und Operationen aussehen werden, und nicht, wie sie funktionieren. Die Implementierung der eigentlichen Geschäftslogik erfolgt später, wenn wir unsere ersten Resolver erstellen.

Sobald Sie mit Ihrem Schema fertig sind, besteht die Möglichkeit, es als zu exportierenschema.graphqlDatei. In derSchema-Editor, Sie können wählenSchema exportierenum die Datei in einem unterstützten Format herunterzuladen.

Als zusätzliche AnmerkungAWS AppSyncfügt bei Exporten automatisch einen Schemastamm hinzu, sodass Sie ihn technisch gesehen nicht direkt zum Schema hinzufügen müssen. Unser Service verarbeitet automatisch doppelte Schemas. Wir fügen es hier als bewährte Methode hinzu.

### CLI

#### **a** Note

Wir empfehlen, zuerst die Konsolenversion zu lesen, falls Sie dies noch nicht getan haben.

1. Aktualisieren Sie Ihr Stammschema, indem Sie[update-type](https://awscli.amazonaws.com/v2/documentation/api/latest/reference/appsync/update-type.html)Befehl.

Für diesen speziellen Befehl müssen Sie einige Parameter eingeben:

- 1. Dasapi-iddeiner API.
- 2. Dietype-namedeines Typs. Im Konsolenbeispiel war dasschema.
- 3. Dasdefinition, oder der Inhalt Ihres Typs. Im Konsolenbeispiel war das:

```
schema { 
   query: Query 
   mutation: Mutation
}
```
4. Dasformatdeiner Eingabe. In diesem Beispiel verwenden wirSDL.

Ein Beispielbefehl könnte so aussehen:

aws appsync update-type --api-id abcdefghijklmnopqrstuvwxyz --type-name schema --definition "schema {query: Query mutation: Mutation}" --format SDL

Eine Ausgabe wird in der CLI zurückgegeben. Ein Beispiel:

```
{ 
     "type": { 
         "definition": "schema {query: Query mutation: Mutation}", 
         "arn": "arn:aws:appsync:us-west-2:107289374856:apis/
abcdefghijklmnopqrstuvwxyz/types/schema", 
         "format": "SDL" 
     }
}
```
2. Erstellen Sie einMutationgeben Sie ein, indem Sie den ausführen[create-type](https://awscli.amazonaws.com/v2/documentation/api/latest/reference/appsync/create-type.html)Befehl.

Für diesen speziellen Befehl müssen Sie einige Parameter eingeben:

- 1. Derapi-iddeiner API.
- 2. Diedefinition, oder der Inhalt Ihres Typs. Im Konsolenbeispiel war das

```
type Mutation { 
   addObj(id: ID!, title: String, date: AWSDateTime): Obj_Type_1
}
```
3. Dasformatdeiner Eingabe. In diesem Beispiel verwenden wirSDL.

Ein Beispielbefehl könnte so aussehen:

```
aws appsync create-type --api-id abcdefghijklmnopqrstuvwxyz --definition "type 
 Mutation {addObj(id: ID! title: String date: AWSDateTime): Obj_Type_1}" --
format SDL
```

```
{ 
     "type": { 
         "definition": "type Mutation {addObj(id: ID! title: String date: 
 AWSDateTime): Obj_Type_1}", 
         "name": "Mutation", 
         "arn": "arn:aws:appsync:us-west-2:107289374856:apis/
abcdefghijklmnopqrstuvwxyz/types/Mutation", 
         "format": "SDL"
```
}

}

#### CDK

#### **G** Tip

Bevor Sie das CDK verwenden, empfehlen wir, die CDKs zu lesen[offizielle](https://docs.aws.amazon.com/cdk/v2/guide/home.html) [Dokumentationz](https://docs.aws.amazon.com/cdk/v2/guide/home.html)usammen mitAWS AppSyncis[tCDK-Referenz](https://docs.aws.amazon.com/cdk/api/v2/docs/aws-cdk-lib.aws_appsync-readme.html). Die unten aufgeführten Schritte zeigen nur ein allgemeines Beispiel für das Snippet, das zum Hinzufügen einer bestimmten Ressource verwendet wurde. Das istnichtsoll eine funktionierende Lösung in Ihrem Produktionscode sein. Wir gehen auch davon aus, dass Sie bereits eine funktionierende App haben.

Sie müssen Ihre Abfrage und den Schemastamm zum.graphqldatei. Unser Beispiel sah wie das folgende Beispiel aus, aber Sie sollten es durch Ihren tatsächlichen Schemacode ersetzen:

```
schema { 
   query: Query 
   mutation: Mutation
}
type Obj_Type_1 { 
   id: ID! 
   title: String 
   date: AWSDateTime
}
type Query { 
   getObj: [Obj_Type_1]
}
type Mutation { 
   addObj(id: ID!, title: String, date: AWSDateTime): Obj_Type_1
}
```
#### **a** Note

Das Aktualisieren des Schema-Stammverzeichnisses ist optional. Wir haben es als bewährte Methode zu diesem Beispiel hinzugefügt.

Um die an Ihrer GraphQL-API vorgenommenen Änderungen verwenden zu können, müssen Sie die App erneut bereitstellen.

## Optionale Überlegungen — Verwendung von Enums als Status

Zu diesem Zeitpunkt wissen Sie, wie man ein grundlegendes Schema erstellt. Es gibt jedoch viele Dinge, die Sie hinzufügen könnten, um die Funktionalität des Schemas zu erhöhen. Eine häufig vorkommende Sache in Anwendungen ist die Verwendung von Enums als Status. Sie können eine Aufzählung verwenden, um zu erzwingen, dass beim Aufruf ein bestimmter Wert aus einer Menge von Werten ausgewählt wird. Das ist gut für Dinge, von denen Sie wissen, dass sie sich über lange Zeiträume nicht drastisch ändern werden. Hypothetisch gesehen könnten wir eine Aufzählung hinzufügen, die den Statuscode oder die Zeichenfolge in der Antwort zurückgibt.

Nehmen wir als Beispiel an, wir erstellen eine Social-Media-App, die die Beitragsdaten eines Benutzers im Backend speichert. Unser Schema enthält einPostTyp, der die Daten eines einzelnen Beitrags darstellt:

```
type Post { 
   id: ID! 
   title: String 
   date: AWSDateTime 
   poststatus: PostStatus
}
```
UnserPostwird ein Unikat enthaltenid, postentitle,datedes Postings und eine Aufzählung namensPostStatusdas stellt den Status des Beitrags dar, während er von der App verarbeitet wird. Für unseren Betrieb werden wir eine Abfrage haben, die alle Post-Daten zurückgibt:

```
type Query { 
   getPosts: [Post]
}
```
Wir werden auch eine Mutation haben, die Beiträge zur Datenquelle hinzufügt:

```
type Mutation { 
  addPost(id: ID!, title: String, date: AWSDateTime, poststatus: PostStatus): Post
}
```
Wenn wir uns unser Schema ansehen,PostStatusEnum könnte mehrere Status haben. Wir möchten vielleicht, dass die drei Grundzustände genannt werdensuccess(Post erfolgreich bearbeitet),pending(Beitrag wird bearbeitet) underror(Beitrag kann nicht bearbeitet werden). Um die Aufzählung hinzuzufügen, könnten wir Folgendes tun:

```
enum PostStatus { 
   success 
   pending 
   error
}
```
Das vollständige Schema könnte so aussehen:

```
schema { 
   query: Query 
   mutation: Mutation
}
type Post { 
   id: ID! 
   title: String 
   date: AWSDateTime 
   poststatus: PostStatus
}
type Mutation { 
  addPost(id: ID!, title: String, date: AWSDateTime, poststatus: PostStatus): Post
}
type Query { 
   getPosts: [Post]
}
enum PostStatus { 
   success 
   pending 
   error
```
}

Wenn ein Benutzer eine hinzufügtPostin der AnwendungaddPostDie Operation wird aufgerufen, um diese Daten zu verarbeiten. Als angehängter ResolveraddPostverarbeitet die Daten, aktualisiert er kontinuierlichpoststatusmit dem Status der Operation. Wenn abgefragt wird,Postwird den endgültigen Status der Daten enthalten. Denken Sie daran, dass wir nur beschreiben, wie die Daten im Schema funktionieren sollen. Wir gehen von der Implementierung unserer Resolver (s) aus, die die eigentliche Geschäftslogik für den Umgang mit den Daten zur Erfüllung der Anfrage implementieren.

## Optionale Überlegungen — Abonnements

Abonnements inAWS AppSyncwerden als Reaktion auf eine Mutation aufgerufen. Diese werden mit einem Subscription-Typ und einer @aws\_subscribe()-Anweisung im Schema konfiguriert, um anzugeben, welche Mutationen ein oder mehrere Abonnements aufrufen. Weitere Informationen zur Konfiguration von Abonnements finden Sie unter[Daten in Echtzeit.](https://docs.aws.amazon.com/appsync/latest/devguide/aws-appsync-real-time-data.html)

## Optionale Überlegungen — Relationen und Seitennummerierung

Stell dir vor, du hättest eine MillionPostsin einer DynamoDB-Tabelle gespeichert, und Sie wollten einige dieser Daten zurückgeben. Die oben angegebene Beispielabfrage gibt jedoch nur alle Beiträge zurück. Sie möchten nicht jedes Mal, wenn Sie eine Anfrage stellen, alle abrufen. Stattdessen würdest du[paginierend](https://graphql.org/learn/pagination/)urch sie. Nehmen Sie dazu die folgenden Änderungen an Ihrem Schema vor:

- In dergetPostsFügen Sie im Feld zwei Eingabeargumente hinzu:nextToken(Iterator) undlimit(Iterationslimit).
- Füge ein neues hinzuPostIteratorTyp, der enthältPosts(ruft die Liste vonPostObjekte) undnextToken(Iterator-) Felder.
- ÄnderngetPostsdamit es zurückkehrtPostIteratorund keine Liste vonPostObjekte.

```
schema { 
   query: Query 
   mutation: Mutation
}
type Post { 
   id: ID! 
   title: String 
   date: AWSDateTime
```

```
 poststatus: PostStatus
}
type Mutation { 
  addPost(id: ID!, title: String, date: AWSDateTime, poststatus: PostStatus): Post
}
type Query { 
   getPosts(limit: Int, nextToken: String): PostIterator
}
enum PostStatus { 
   success 
   pending 
   error
}
type PostIterator { 
   posts: [Post] 
   nextToken: String
}
```
DiePostIteratorTyp ermöglicht es Ihnen, einen Teil der Liste von zurückzugebenPostObjekte und einnextTokenum die nächste Portion zu bekommen. DrinnenPostIterator, es gibt eine Liste vonPostArtikel ([Post]), das mit einem Paginierungstoken zurückgegeben wird (nextToken). InAWS AppSync, dies würde über einen Resolver mit Amazon DynamoDB verbunden und automatisch als verschlüsseltes Token generiert. Dadurch wird der Wert des Arguments limit in den Parameter maxResults und des Arguments nextToken in den Parameter exclusiveStartKey konvertiert. Beispiele und die integrierten Vorlagenbeispiele finden Sie in derAWS AppSyncKonsole, siehe[Resolver-Referenz \(JavaScript\).](https://docs.aws.amazon.com/appsync/latest/devguide/resolver-reference-js-version.html)

# Schritt 2: Eine Datenquelle anhängen

Datenquellen sind Ressourcen in IhremAWSKonto, mit dem GraphQL-APIs interagieren können.AWS AppSyncunterstützt eine Vielzahl von Datenquellen wieAWS Lambda, Amazon DynamoDB, relationale Datenbanken (Amazon Aurora Serverless), AmazonOpenSearchService- und HTTP-Endpunkte. EinAWS AppSyncDie API kann so konfiguriert werden, dass sie mit mehreren Datenquellen interagiert, sodass Sie Daten an einem einzigen Ort aggregieren können.AWS AppSynckann vorhandene verwendenAWSRessourcen aus Ihrem Konto oder stellen DynamoDB-Tabellen in Ihrem Namen anhand einer Schemadefinition bereit.

Im folgenden Abschnitt erfahren Sie, wie Sie eine Datenquelle an Ihre GraphQL-API anhängen.

## Arten von Datenquellen

Nun, da Sie ein Schema erstellt haben inAWS AppSyncKonsole, Sie können eine Datenquelle daran anhängen. Wenn Sie zum ersten Mal eine API erstellen, besteht die Möglichkeit, während der Erstellung des vordefinierten Schemas eine Amazon DynamoDB-Tabelle bereitzustellen. Wir werden diese Option in diesem Abschnitt jedoch nicht behandeln. Ein Beispiel dafür finden Sie in de[rEin](https://docs.aws.amazon.com/appsync/latest/devguide/schema-launch-start.html)  [Schema startenA](https://docs.aws.amazon.com/appsync/latest/devguide/schema-launch-start.html)bschnitt.

Stattdessen werden wir uns alle Datenquellen ansehenAWS AppSyncunterstützt. Es gibt viele Faktoren, die bei der Auswahl der richtigen Lösung für Ihre Anwendung eine Rolle spielen. Die folgenden Abschnitte bieten zusätzlichen Kontext für jede Datenquelle. Allgemeine Informationen zu Datenquellen finden Sie unte[rDatenquellen.](https://docs.aws.amazon.com/appsync/latest/devguide/data-source-components.html)

### Amazon DynamoDB

Amazon DynamoDB ist einer vonAWS'wichtigste Speicherlösungen für skalierbare Anwendungen. Die Kernkomponente von DynamoDB ist dieTabelle, was einfach eine Sammlung von Daten ist. Normalerweise erstellen Sie Tabellen auf der Grundlage von Entitäten wieBookoderAuthor. Informationen zum Tabelleneintrag werden gespeichert alsArtikel, bei denen es sich um Gruppen von Feldern handelt, die für jeden Eintrag einzigartig sind. Ein vollständiges Element steht für eine Zeile/einen Datensatz in der Datenbank. Zum Beispiel ein Element für einBookDer Eintrag könnte Folgendes beinhaltentitleundauthorzusammen mit ihren Werten. Die einzelnen Felder wietitleundauthorwerden genanntAttribute, die Spaltenwerten in relationalen Datenbanken ähneln.

Wie Sie sich vorstellen können, werden Tabellen zum Speichern von Daten aus Ihrer Anwendung verwendet.AWS AppSyncermöglicht es Ihnen, Ihre DynamoDB-Tabellen mit Ihrer GraphQL-API zu verbinden, um Daten zu manipulieren. Nimm das[Anwendungsfalla](https://aws.amazon.com/blogs/mobile/new-real-time-multi-group-app-with-aws-amplify-graphql-build-a-twitter-community-clone/)us demFrontend-Web- und Mobil-Blog. Mit dieser Anwendung können sich Benutzer für eine Social-Media-App anmelden. Benutzer können Gruppen beitreten und Beiträge hochladen, die an andere Benutzer gesendet werden, die die Gruppe abonniert haben. Ihre Anwendung speichert Benutzer-, Beitrags- und Benutzergruppeninformationen in DynamoDB. Die GraphQL-API (verwaltet vonAWS AppSync) ist mit der DynamoDB-Tabelle verbunden. Wenn ein Benutzer eine Änderung am System vornimmt, die sich im Frontend widerspiegelt, ruft die GraphQL-API diese Änderungen ab und überträgt sie in Echtzeit an andere Benutzer.

#### AWS Lambda

Lambda ist ein ereignisgesteuerter Dienst, der automatisch die erforderlichen Ressourcen aufbaut, um Code als Reaktion auf ein Ereignis auszuführen. Lambda verwendetFunktionen, das sind Gruppenanweisungen, die den Code, die Abhängigkeiten und die Konfigurationen für die Ausführung einer Ressource enthalten. Funktionen werden automatisch ausgeführt, wenn sie eine erkennenauslösen, eine Gruppe von Aktivitäten, die Ihre Funktion aufrufen. Ein Trigger könnte so etwas wie eine Anwendung sein, die einen API-Aufruf durchführt, einAWSDienst in Ihrem Konto, der eine Ressource hochlädt usw. Wenn sie ausgelöst werden, werden Funktionen verarbeitetVeranstaltungen, das sind JSON-Dokumente, die die zu ändernden Daten enthalten.

Lambda eignet sich gut zum Ausführen von Code, ohne die Ressourcen für die Ausführung bereitstellen zu müssen. Nimm das[Anwendungsfall](https://aws.amazon.com/blogs/mobile/building-a-graphql-api-with-java-and-aws-lambda/)aus demFrontend-Web- und Mobil-Blog. Dieser Anwendungsfall ist dem im Abschnitt DynamoDB vorgestellten ein wenig ähnlich. In dieser Anwendung ist die GraphQL-API dafür verantwortlich, die Operationen für Dinge wie das Hinzufügen von Beiträgen (Mutationen) und das Abrufen dieser Daten (Abfragen) zu definieren. Um die Funktionalität ihrer Operationen zu implementieren (z. B.getPost ( id: String ! ) : Post,getPostsByAuthor ( author: String ! ) : [ Post ]) verwenden sie Lambda-Funktionen, um eingehende Anfragen zu verarbeiten. UnterOption 2:AWS AppSyncmit Lambda-Resolver, sie benutzen dieAWS AppSyncDienst, um ihr Schema zu verwalten und eine Lambda-Datenquelle mit einer der Operationen zu verknüpfen. Wenn der Vorgang aufgerufen wird, verbindet sich Lambda mit dem Amazon RDS-Proxy, um die Geschäftslogik in der Datenbank auszuführen.

#### Amazon RDS

Mit Amazon RDS können Sie schnell relationale Datenbanken erstellen und konfigurieren. In Amazon RDS erstellen Sie ein generischesDatenbank-Instancedas wird als isolierte Datenbankumgebung in der Cloud dienen. In diesem Fall verwenden Sie eineDB-Motor, das ist die eigentliche RDBMS-Software (PostgreSQL, MySQL usw.). Der Service entlastet einen Großteil der Backend-Arbeit, indem er Skalierbarkeit bietet mitAWS'Infrastruktur, Sicherheitsdienste wie Patching und Verschlüsselung sowie geringere Verwaltungskosten für Implementierungen.

Nimm dasselbe[Anwendungsfall](https://aws.amazon.com/blogs/mobile/building-a-graphql-api-with-java-and-aws-lambda/)aus dem Lambda-Bereich. UnterOption 3:AWS AppSyncmit Amazon RDS-Resolver, eine weitere angebotene Option ist die Verknüpfung der GraphQL-API inAWS AppSyncdirekt zu Amazon RDS. Mit einem[Daten-API](https://docs.aws.amazon.com/AmazonRDS/latest/AuroraUserGuide/data-api.html), verknüpfen sie die Datenbank mit der GraphQL-API. Ein Resolver ist an ein Feld angehängt (normalerweise eine Abfrage, Mutation oder ein Abonnement) und implementiert die SQL-Anweisungen, die für den Zugriff auf die Datenbank erforderlich sind. Wenn der Client eine Anfrage stellt, die das Feld aufruft, führt der Resolver die Anweisungen aus und gibt die Antwort zurück.

#### Amazon EventBridge

InEventBridge, wirst du erstellenBusse für Veranstaltungen, das sind Pipelines, die Ereignisse von Diensten oder Anwendungen empfangen, die Sie anhängen (dieQuelle des Ereignisses) und verarbeiten sie auf der Grundlage einer Reihe von Regeln. EinVeranstaltungist eine Zustandsänderung in einer Ausführungsumgebung, während einRegelist eine Reihe von Filtern für Ereignisse. Eine Regel folgt einemEreignismusteroder Metadaten der Statusänderung eines Ereignisses (ID, Region, Kontonummer, ARN (s) usw.). Wenn ein Ereignis dem Ereignismuster entspricht,EventBridgesendet das Ereignis über die Pipeline an den Zieldienst (Ziel) und löst die in der Regel angegebene Aktion aus.

EventBridgeeignet sich gut für die Weiterleitung von Zustandsänderungsvorgängen an einen anderen Dienst. Nimm das[Anwendungsfalla](https://aws.amazon.com/blogs/mobile/appsync-eventbridge/)us demFrontend-Web- und Mobil-Blog. Das Beispiel zeigt eine E-Commerce-Lösung, bei der mehrere Teams unterschiedliche Dienste verwalten. Einer dieser Dienste bietet dem Kunden bei jedem Schritt der Lieferung (Bestellung aufgegeben, in Bearbeitung, versendet, geliefert usw.) über das Frontend aktuelle Informationen zur Bestellung. Das Frontend-Team, das diesen Service verwaltet, hat jedoch keinen direkten Zugriff auf die Daten des Bestellsystems, da diese von einem separaten Backend-Team verwaltet werden. Das Bestellsystem des Backend-Teams wird auch als Blackbox beschrieben, sodass es schwierig ist, Informationen darüber zu erhalten, wie sie ihre Daten strukturieren. Das Backend-Team hat jedoch ein System eingerichtet, das Bestelldaten über einen Event-Bus veröffentlichte, der verwaltet wird vonEventBridge. Um auf die vom Event-Bus kommenden Daten zuzugreifen und sie an das Frontend weiterzuleiten, hat das Frontend-Team ein neues Ziel erstellt, das auf seine GraphQL-API verweist, die sich darin befindetAWS AppSync. Sie haben auch eine Regel erstellt, nach der nur Daten gesendet werden, die für die Aktualisierung der Bestellung relevant sind. Wenn ein Update vorgenommen wird, werden die Daten vom Event-Bus an die GraphQL-API gesendet. Das Schema in der API verarbeitet die Daten und leitet sie dann an das Frontend weiter.

#### Keine Datenquellen

Wenn Sie nicht vorhaben, eine Datenquelle zu verwenden, können Sie sie auf einstellennone. EINnoneEine Datenquelle ist zwar immer noch explizit als Datenquelle kategorisiert, aber kein Speichermedium. In der Regel ruft ein Resolver irgendwann eine oder mehrere Datenquellen auf, um die Anfrage zu verarbeiten. Es gibt jedoch Situationen, in denen Sie eine Datenquelle möglicherweise nicht manipulieren müssen. Setzen Sie die Datenquelle aufnoneführt die Anfrage aus, überspringt den Datenaufruf-Schritt und führt dann die Antwort aus.

Nimm dasselbe[Anwendungsfall](https://aws.amazon.com/blogs/mobile/appsync-eventbridge/)aus demEventBridgeAbschnitt. Im Schema verarbeitet die Mutation die Statusmeldung und sendet sie dann an die Abonnenten. Erinnert man sich daran, wie Resolver funktionieren, gibt es in der Regel mindestens einen Datenquellenaufruf. Die Daten in diesem Szenario wurden jedoch bereits automatisch vom Event-Bus gesendet. Das bedeutet, dass die Mutation nicht erforderlich ist, um einen Datenquellenaufruf durchzuführen. Der Auftragsstatus kann einfach lokal bearbeitet werden. Die Mutation ist gesetzt aufnone, der als Pass-Through-Wert ohne Datenquellenaufruf fungiert. Das Schema wird dann mit den Daten gefüllt, die an Abonnenten gesendet werden.

### **OpenSearch**

AmazonOpenSearchService ist eine Suite von Tools zur Implementierung von Volltextsuche, Datenvisualisierung und Protokollierung. Sie können diesen Dienst verwenden, um die von Ihnen hochgeladenen strukturierten Daten abzufragen.

In diesem Service erstellen Sie Instanzen vonOpenSearch. Diese heißenKnoten. In einem Knoten fügen Sie mindestens einen hinzuindizieren. Indizes sind konzeptionell ein bisschen wie Tabellen in relationalen Datenbanken. (AllerdingsOpenSearchist nicht ACID-konform und sollte daher nicht auf diese Weise verwendet werden). Sie füllen Ihren Index mit Daten, die Sie hochladenOpenSearchDienst. Wenn Ihre Daten hochgeladen werden, werden sie in einem oder mehreren Shards indexiert, die im Index vorhanden sind. EINScherbeist wie eine Partition Ihres Indexes, die einige Ihrer Daten enthält und getrennt von anderen Shards abgefragt werden kann. Nach dem Hochladen werden Ihre Daten als JSON-Dateien strukturiertUnterlagen. Anschließend können Sie den Knoten nach Daten im Dokument abfragen.

### HTTP-Endpunkte

Sie können HTTP-Endpunkte als Datenquellen verwenden.AWS AppSynckann Anfragen mit den relevanten Informationen wie Parametern und Nutzdaten an die Endpunkte senden. Die HTTP-Antwort wird dem Resolver zugänglich gemacht, der die endgültige Antwort zurückgibt, nachdem er seine Operation (en) abgeschlossen hat.

### Eine Datenquelle hinzufügen

Wenn Sie eine Datenquelle erstellt haben, können Sie sie mit dem verknüpfenAWS AppSyncService und insbesondere die API.

### **Console**

- 1. Melden Sie sich bei der AWS Management Console an und öffnen Sie die [AppSync-Konsole](https://console.aws.amazon.com/appsync/).
	- a. Wählen Sie Ihre API in derArmaturenbrett.
- b. In derSeitenleiste, wählenDatenquellen.
- 2. Klicken Sie auf Create data source.
	- a. Geben Sie Ihrer Datenquelle einen Namen. Sie können ihr auch eine Beschreibung geben, aber das ist optional.
	- b. Wähle deineTyp der Datenquelle.
	- c. Für DynamoDB müssen Sie Ihre Region und dann die Tabelle in der Region auswählen. Sie können Interaktionsregeln für Ihre Tabelle vorschreiben, indem Sie eine neue generische Tabellenrolle erstellen oder eine bestehende Rolle für die Tabelle importieren. Sie können aktiviere[nVersionierung](https://docs.aws.amazon.com/appsync/latest/devguide/conflict-detection-and-sync.html), wodurch automatisch Datenversionen für jede Anfrage erstellt werden können, wenn mehrere Clients versuchen, Daten gleichzeitig zu aktualisieren. Die Versionierung wird verwendet, um mehrere Datenvarianten zur Konflikterkennung und Konfliktlösung aufzubewahren und zu pflegen. Sie können auch die automatische Schemagenerierung aktivieren, bei der aus Ihrer Datenquelle ein Teil der CRUD generiert wird.List, undQueryOperationen, die erforderlich sind, um in Ihrem Schema darauf zuzugreifen.

FürOpenSearch, Sie müssen Ihre Region und dann die Domain (Cluster) in der Region auswählen. Sie können Interaktionsregeln mit Ihrer Domain diktieren, indem Sie eine neue generische Tabellenrolle erstellen oder eine bestehende Rolle für die Tabelle importieren.

Für Lambda müssen Sie Ihre Region und dann den ARN der Lambda-Funktion in der Region auswählen. Sie können Interaktionsregeln mit Ihrer Lambda-Funktion diktieren, indem Sie eine neue generische Tabellenrolle erstellen oder eine bestehende Rolle für die Tabelle importieren.

Für HTTP müssen Sie Ihren HTTP-Endpunkt eingeben.

FürEventBridge, Sie müssen Ihre Region und dann den Eventbus in der Region auswählen. Sie können Interaktionsregeln mit Ihrem Event-Bus diktieren, indem Sie eine neue generische Tabellenrolle erstellen oder eine bestehende Rolle für die Tabelle importieren.

Für RDS müssen Sie Ihre Region, dann den geheimen Speicher (Benutzername und Passwort), den Datenbanknamen und das Schema auswählen.

Für keine Daten fügen Sie eine Datenquelle ohne tatsächliche Datenquelle hinzu. Dies dient dazu, Resolver lokal und nicht über eine tatsächliche Datenquelle zu verarbeiten.

### **a** Note

Wenn Sie vorhandene Rollen importieren, benötigen sie eine Vertrauensrichtlinie. Weitere Informationen finden Sie imIAM-Vertrauensrichtlinie.

3. Wählen Sie Erstellen aus.

### **a** Note

Wenn Sie eine DynamoDB-Datenquelle erstellen, können Sie alternativ zuSchemaSeite in der Konsole, wählenRessourcen erstellenFüllen Sie dann oben auf der Seite ein vordefiniertes Modell aus, das in eine Tabelle umgewandelt werden soll. Bei dieser Option füllen Sie den Basistyp aus oder importieren ihn, konfigurieren die grundlegenden Tabellendaten einschließlich des Partitionsschlüssels und überprüfen die Schemaänderungen.

## CLI

• Erstellen Sie Ihre Datenquelle, indem Sie den Befehl ausführen[create-data](https://docs.aws.amazon.com/cli/latest/reference/appsync/create-data-source.html)[source](https://docs.aws.amazon.com/cli/latest/reference/appsync/create-data-source.html)Befehl.

Für diesen speziellen Befehl müssen Sie einige Parameter eingeben:

- 1. Derapi-iddeiner API.
- 2. Dasnamevon deinem Tisch.
- 3. Dertypeder Datenquelle. Je nachdem, welchen Datenquellentyp Sie wählen, müssen Sie möglicherweise eine eingebenservice-role-arnund ein-configEtikett.

Ein Beispielbefehl könnte so aussehen:

```
 aws appsync create-data-source --api-id abcdefghijklmnopqrstuvwxyz 
 --name data_source_name --type data_source_type --service-role-arn 
 arn:aws:iam::107289374856:role/role_name --[data_source_type]-config {params}
```
#### CDK

### **b** Tip

Bevor Sie das CDK verwenden, empfehlen wir, die CDKs zu lesen[offizielle](https://docs.aws.amazon.com/cdk/v2/guide/home.html) [Dokumentationz](https://docs.aws.amazon.com/cdk/v2/guide/home.html)usammen mitAWS AppSyncis[tCDK-Referenz](https://docs.aws.amazon.com/cdk/api/v2/docs/aws-cdk-lib.aws_appsync-readme.html).

Die unten aufgeführten Schritte zeigen nur ein allgemeines Beispiel für das Snippet, das zum Hinzufügen einer bestimmten Ressource verwendet wurde. Das istnichtsoll eine funktionierende Lösung in Ihrem Produktionscode sein. Wir gehen auch davon aus, dass Sie bereits eine funktionierende App haben.

Um Ihre spezielle Datenquelle hinzuzufügen, müssen Sie das Konstrukt zu Ihrer Stack-Datei hinzufügen. Eine Liste der Datenquellentypen finden Sie hier:

- [DynamoDbDataSource](https://docs.aws.amazon.com/cdk/api/v2/docs/aws-cdk-lib.aws_appsync.DynamoDbDataSource.html)
- [EventBridgeDataSource](https://docs.aws.amazon.com/cdk/api/v2/docs/aws-cdk-lib.aws_appsync.EventBridgeDataSource.html)
- [HttpDataSource](https://docs.aws.amazon.com/cdk/api/v2/docs/aws-cdk-lib.aws_appsync.HttpDataSource.html)
- [LambdaDataSource](https://docs.aws.amazon.com/cdk/api/v2/docs/aws-cdk-lib.aws_appsync.LambdaDataSource.html)
- [NoneDataSource](https://docs.aws.amazon.com/cdk/api/v2/docs/aws-cdk-lib.aws_appsync.NoneDataSource.html)
- [OpenSearchDataSource](https://docs.aws.amazon.com/cdk/api/v2/docs/aws-cdk-lib.aws_appsync.OpenSearchDataSource.html)
- [RdsDataSource](https://docs.aws.amazon.com/cdk/api/v2/docs/aws-cdk-lib.aws_appsync.RdsDataSource.html)
- 1. Im Allgemeinen müssen Sie möglicherweise die Import-Direktive zu dem Dienst hinzufügen, den Sie verwenden. Zum Beispiel kann es den folgenden Formen folgen:

```
import * as x from 'x'; # import wildcard as the 'x' keyword from 'x-service'
import {a, b, ...} from 'c'; # import {specific constructs} from 'c-service'
```
So könnten Sie zum Beispiel das importierenAWS AppSyncund DynamoDB-Dienste:

```
import * as appsync from 'aws-cdk-lib/aws-appsync';
import * as dynamodb from 'aws-cdk-lib/aws-dynamodb';
```
2. Einige Dienste wie RDS erfordern einige zusätzliche Einstellungen in der Stack-Datei, bevor die Datenquelle erstellt wird (z. B. VPC-Erstellung, Rollen und Zugangsdaten). Weitere Informationen finden Sie in den Beispielen auf den entsprechenden CDK-Seiten.

3. Für die meisten Datenquellen, insbesondereAWSDienste, Sie werden eine neue Instanz der Datenquelle in Ihrer Stack-Datei erstellen. In der Regel sieht das wie folgt aus:

```
const add_data_source_func = new service_scope.resource_name(scope: Construct, 
  id: string, props: data_source_props);
```
Hier ist zum Beispiel ein Beispiel für eine Amazon DynamoDB-Tabelle:

```
const add_ddb_table = new dynamodb.Table(this, 'Table_ID', { 
   partitionKey: { 
     name: 'id', 
     type: dynamodb.AttributeType.STRING, 
   }, 
   sortKey: { 
     name: 'id', 
     type: dynamodb.AttributeType.STRING, 
   }, 
   tableClass: dynamodb.TableClass.STANDARD,
});
```
#### **a** Note

Für die meisten Datenquellen ist mindestens eine Requisite erforderlich (wird bezeichnet)ohneein?Symbol). Schlagen Sie in der CDK-Dokumentation nach, welche Requisiten benötigt werden.

4. Als Nächstes müssen Sie die Datenquelle mit der GraphQL-API verknüpfen. Die empfohlene Methode besteht darin, sie hinzuzufügen, wenn Sie eine Funktion für Ihren Pipeline-Resolver erstellen. Der folgende Ausschnitt ist beispielsweise eine Funktion, die alle Elemente in einer DynamoDB-Tabelle scannt:

```
const add_func = new appsync.AppsyncFunction(this, 'func_ID', { 
   name: 'func_name_in_console', 
   add_api, 
   dataSource: add_api.addDynamoDbDataSource('data_source_name_in_console', 
  add_ddb_table),
   code: appsync.Code.fromInline(` 
       export function request(ctx) { 
         return { operation: 'Scan' }; 
       }
```

```
 export function response(ctx) { 
         return ctx.result.items; 
       } 
   `), 
   runtime: appsync.FunctionRuntime.JS_1_0_0,
});
```
In derdataSourceRequisiten, Sie können die GraphQL-API aufrufen (add\_api) und verwenden Sie eine der integrierten Methoden (addDynamoDbDataSource), um die Verknüpfung zwischen der Tabelle und der GraphQL-API herzustellen. Die Argumente sind der Name dieses Links, der in derAWS AppSyncKonsole (data\_source\_name\_in\_consolein diesem Beispiel) und die Tabellenmethode (add\_ddb\_table). Mehr zu diesem Thema erfahren Sie im nächsten Abschnitt, wenn Sie mit der Erstellung von Resolvern beginnen.

Es gibt alternative Methoden zum Verknüpfen einer Datenquelle. Sie könnten technisch hinzufügenapizur Requisitenliste in der Tabellenfunktion. Hier ist zum Beispiel der Ausschnitt aus Schritt 3, aber mit einemapiRequisiten, die eine GraphQL-API enthalten:

```
const add_api = new appsync.GraphqlApi(this, 'API_ID', { 
   ...
});
const add_ddb_table = new dynamodb.Table(this, 'Table_ID', { 
  ... 
   api: add_api
});
```
Alternativ können Sie die anrufenGraphqlApiseparat konstruieren:

```
const add_api = new appsync.GraphqlApi(this, 'API_ID', { 
   ...
});
const add_ddb_table = new dynamodb.Table(this, 'Table_ID', { 
 ...
});
```
#### **const link\_data\_source = add\_api.addDynamoDbDataSource('data\_source\_name\_in\_console', add\_ddb\_table);**

Wir empfehlen, die Assoziation nur in den Requisiten der Funktion zu erstellen. Andernfalls müssen Sie entweder Ihre Resolver-Funktion manuell mit der Datenquelle verknüpfenAWS AppSyncconsole (wenn Sie den Konsolenwert weiterhin verwenden möchten)data\_source\_name\_in\_console) oder erstellen Sie eine separate Assoziation in der Funktion unter einem anderen Namen wiedata\_source\_name\_in\_console\_2. Dies ist auf Einschränkungen bei der Verarbeitung von Informationen durch die Requisiten zurückzuführen.

**a** Note

Sie müssen die App erneut bereitstellen, um Ihre Änderungen zu sehen.

### IAM-Vertrauensrichtlinie

Wenn Sie eine bestehende IAM-Rolle für Ihre Datenquelle verwenden, müssen Sie dieser Rolle die entsprechenden Berechtigungen zur Ausführung von Vorgängen auf IhrerAWSRessource, wiePutItemauf einer Amazon DynamoDB-Tabelle. Sie müssen auch die Vertrauensrichtlinie für diese Rolle so ändern, dass sie Folgendes zulässtAWS AppSyncum sie für den Ressourcenzugriff zu verwenden, wie in der folgenden Beispielrichtlinie gezeigt:

```
{ 
      "Version": "2012-10-17", 
      "Statement": [ 
\overline{\mathcal{L}} "Effect": "Allow", 
           "Principal": { 
                "Service": "appsync.amazonaws.com" 
           }, 
           "Action": "sts:AssumeRole" 
           } 
      ]
}
```
Sie können Ihrer Vertrauensrichtlinie auch Bedingungen hinzufügen, um den Zugriff auf die Datenquelle nach Bedarf einzuschränken. DerzeitSourceArnundSourceAccountSchlüssel können unter diesen Bedingungen verwendet werden. Beispielsweise beschränkt die folgende Richtlinie den Zugriff auf Ihre Datenquelle auf das Konto123456789012:

```
{ 
   "Version": "2012-10-17", 
   "Statement": [ 
     { 
        "Effect": "Allow", 
        "Principal": { 
          "Service": "appsync.amazonaws.com" 
        }, 
        "Action": "sts:AssumeRole", 
        "Condition": { 
          "StringEquals": { 
             "aws:SourceAccount": "123456789012" 
          } 
        } 
     } 
   ]
}
```
Alternativ können Sie den Zugriff auf eine Datenquelle auf eine bestimmte API beschränken, z. B.abcdefghijklmnopq, indem Sie die folgende Richtlinie verwenden:

```
{ 
   "Version": "2012-10-17", 
   "Statement": [ 
     { 
        "Effect": "Allow", 
       "Principal": { 
          "Service": "appsync.amazonaws.com" 
       }, 
       "Action": "sts:AssumeRole", 
        "Condition": { 
          "ArnEquals": { 
            "aws:SourceArn": "arn:aws:appsync:us-west-2:123456789012:apis/
abcdefghijklmnopq" 
          } 
        } 
     } 
   ]
}
```
Sie können den Zugriff auf alle einschränkenAWS AppSyncAPIs aus einer bestimmten Region, wieus-east-1, unter Verwendung der folgenden Richtlinie:

```
{ 
   "Version": "2012-10-17", 
   "Statement": [ 
    \{ "Effect": "Allow", 
        "Principal": { 
          "Service": "appsync.amazonaws.com" 
        }, 
        "Action": "sts:AssumeRole", 
        "Condition": { 
          "ArnEquals": { 
             "aws:SourceArn": "arn:aws:appsync:us-east-1:123456789012:apis/*" 
          } 
        } 
     } 
   ]
}
```
Im nächsten Abschnitt [\(Resolver konfigurieren](https://docs.aws.amazon.com/appsync/latest/devguide/resolver-config-overview.html)), fügen wir unsere Resolver-Geschäftslogik hinzu und hängen sie an die Felder in unserem Schema an, um die Daten in unserer Datenquelle zu verarbeiten.

Weitere Informationen zur Konfiguration der Rollenrichtlinien finden Sie unter[Eine Rolle ändern](https://docs.aws.amazon.com/IAM/latest/UserGuide/id_roles_manage_modify.html)in derIAM-Benutzerhandbuch.

Weitere Informationen zum kontoübergreifenden Zugriff aufAWS LambdaResolver fürAWS AppSync, siehe[Kontenübergreifender AufbauAWS LambdaResolver fürAWS AppSync](https://aws.amazon.com/blogs/mobile/appsync-lambda-cross-account/).

## Schritt 3: Resolver konfigurieren

In den vorherigen Abschnitten haben Sie gelernt, wie Sie Ihr GraphQL-Schema und Ihre Datenquelle erstellen und diese dann im AWS AppSync Service miteinander verknüpft haben. In Ihrem Schema haben Sie möglicherweise ein oder mehrere Felder (Operationen) in Ihrer Abfrage und Mutation eingerichtet. Das Schema beschrieb zwar die Arten von Daten, die die Operationen von der Datenquelle anfordern würden, es wurde jedoch nie implementiert, wie sich diese Operationen in Bezug auf die Daten verhalten würden.

Das Verhalten einer Operation wird immer im Resolver implementiert, der mit dem Feld verknüpft wird, das die Operation ausführt. Weitere Informationen zur Funktionsweise von Resolvern im Allgemeinen finden Sie auf der Seite [Resolver.](https://docs.aws.amazon.com/appsync/latest/devguide/resolver-components.html)

In AWS AppSync ist Ihr Resolver an eine Runtime gebunden, das ist die Umgebung, in der Ihr Resolver ausgeführt wird. Laufzeiten bestimmen die Sprache, in der Ihr Resolver geschrieben wird. Derzeit werden zwei Laufzeiten unterstützt: APPSYNC\_JS (JavaScript) und Apache Velocity Template Language (VTL).

Bei der Implementierung von Resolvern gibt es eine allgemeine Struktur, der sie folgen:

- Schritt vor dem: Wenn eine Anfrage vom Client gestellt wird, werden den Resolvern für die verwendeten Schemafelder (normalerweise Ihre Abfragen, Mutationen, Abonnements) die Anforderungsdaten übergeben. Der Resolver beginnt mit der Verarbeitung der Anforderungsdaten mit einem Before-Step-Handler, der es ermöglicht, einige Vorverarbeitungsvorgänge durchzuführen, bevor die Daten den Resolver passieren.
- Funktion (en): Nachdem der vorherige Schritt ausgeführt wurde, wird die Anforderung an die Funktionsliste übergeben. Die erste Funktion in der Liste wird für die Datenquelle ausgeführt. Eine Funktion ist eine Teilmenge des Codes Ihres Resolvers, die einen eigenen Anfrageund Antworthandler enthält. Ein Anforderungshandler nimmt die Anforderungsdaten und führt Operationen an der Datenquelle durch. Der Antworthandler verarbeitet die Antwort der Datenquelle, bevor er sie an die Liste zurückgibt. Wenn es mehr als eine Funktion gibt, werden die Anforderungsdaten zur Ausführung an die nächste Funktion in der Liste gesendet. Die Funktionen in der Liste werden seriell in der vom Entwickler festgelegten Reihenfolge ausgeführt. Sobald alle Funktionen ausgeführt wurden, wird das Endergebnis an den nächsten Schritt übergeben.
- Nach dem Schritt: Der Nachschritt ist eine Handler-Funktion, mit der Sie einige letzte Operationen an der Antwort der endgültigen Funktion ausführen können, bevor Sie sie an die GraphQL-Antwort übergeben.

Dieser Flow ist ein Beispiel für einen Pipeline-Resolver. Pipeline-Resolver werden in beiden Laufzeiten unterstützt. Dies ist jedoch eine vereinfachte Erklärung dessen, was Pipeline-Resolver leisten können. Außerdem beschreiben wir nur eine mögliche Resolver-Konfiguration. [Weitere](https://docs.aws.amazon.com/appsync/latest/devguide/resolver-mapping-template-reference-overview.html)  [Informationen zu unterstützten Resolver-Konfigurationen finden Sie in der R](https://docs.aws.amazon.com/appsync/latest/devguide/resolver-mapping-template-reference-overview.html)[esolver-Übersicht für](https://docs.aws.amazon.com/appsync/latest/devguide/resolver-reference-overview-js.html) [APPSYNC\\_JS oder in der Übersicht über JavaScript Resolver-Mapping-Vorlage](https://docs.aws.amazon.com/appsync/latest/devguide/resolver-reference-overview-js.html)[n für VTL.](https://docs.aws.amazon.com/appsync/latest/devguide/resolver-mapping-template-reference-overview.html)

Wie Sie sehen können, sind Resolver modular aufgebaut. Damit die Komponenten des Resolvers ordnungsgemäß funktionieren, müssen sie in der Lage sein, von anderen Komponenten aus

auf den Status der Ausführung zuzugreifen. Aus dem Abschnitt [Resolver](https://docs.aws.amazon.com/appsync/latest/devguide/resolver-components.html) wissen Sie, dass jeder Komponente im Resolver wichtige Informationen über den Status der Ausführung als Satz von Argumenten (argscontext, usw.) übergeben werden können. Darin wird AWS AppSync dies ausschließlich von der abgewickelt. context Es ist ein Container für die Informationen über das Feld, das aufgelöst wird. Dies kann alles beinhalten, von übergebenen Argumenten über Ergebnisse bis hin zu Autorisierungsdaten, Header-Daten usw. Weitere Informationen zum Kontext finden Sie in der [Resolver-Kontext-Objektreferenz für APPSYNC\\_JS oder in der Kontextreferenz](https://docs.aws.amazon.com/appsync/latest/devguide/resolver-context-reference-js.html) für [Resolver-](https://docs.aws.amazon.com/appsync/latest/devguide/resolver-context-reference.html)[Mapping-Vorlagen](https://docs.aws.amazon.com/appsync/latest/devguide/resolver-context-reference.html) für VTL.

Der Kontext ist nicht das einzige Tool, mit dem Sie Ihren Resolver implementieren können. AWS AppSync unterstützt eine Vielzahl von Hilfsprogrammen für die Wertgenerierung, Fehlerbehandlung, Analyse, Konvertierung usw. [Eine Liste der Dienstprogramme finden Sie](https://docs.aws.amazon.com/appsync/latest/devguide/resolver-util-reference.html) [hie](https://docs.aws.amazon.com/appsync/latest/devguide/resolver-util-reference-js.html)[r für APPSYNC\\_JS oder](https://docs.aws.amazon.com/appsync/latest/devguide/resolver-util-reference.html)  [hier für VTL.](https://docs.aws.amazon.com/appsync/latest/devguide/resolver-util-reference.html)

In den folgenden Abschnitten erfahren Sie, wie Sie Resolver in Ihrer GraphQL-API konfigurieren.

### Themen

- [Resolver konfigurieren \(JavaScript\)](#page-139-0)
- [Resolver \(VTL\) konfigurieren](#page-172-0)

## <span id="page-139-0"></span>Resolver konfigurieren (JavaScript)

GraphQL-Resolver verbinden die Felder in einem Schema mit einer Datenquelle. Resolver sind der Mechanismus, mit dem Anfragen erfüllt werden.

Resolver inAWS AppSyncbenutzenJavaScriptum einen GraphQL-Ausdruck in ein Format zu konvertieren, das die Datenquelle verwenden kann. Alternativ können Mapping-Vorlagen geschrieben werde[nApache Velocity Template Language \(VTL\)u](https://velocity.apache.org/engine/2.0/vtl-reference.html)m einen GraphQL-Ausdruck in ein Format zu konvertieren, das die Datenquelle verwenden kann.

In diesem Abschnitt wird beschrieben, wie Resolver konfiguriert werdenJavaScript. Da[sResolver-](https://docs.aws.amazon.com/appsync/latest/devguide/tutorials-js.html)[Tutorials \(JavaScript\)](https://docs.aws.amazon.com/appsync/latest/devguide/tutorials-js.html)Dieser Abschnitt enthält ausführliche Tutorials zur Implementierung von Resolvern mithilfeJavaScript. Da[sResolver-Referenz \(JavaScript\)D](https://docs.aws.amazon.com/appsync/latest/devguide/resolver-reference-js-version.html)ieser Abschnitt enthält eine Erläuterung der Hilfsoperationen, die mit verwendet werden könnenJavaScriptResolver.

Wir empfehlen, diese Anleitung zu befolgen, bevor Sie versuchen, eines der oben genannten Tutorials zu verwenden.

In diesem Abschnitt werden wir uns mit der Erstellung und Konfiguration von Resolvern für Abfragen und Mutationen befassen.

### **a** Note

In diesem Handbuch wird davon ausgegangen, dass Sie Ihr Schema erstellt haben und mindestens eine Abfrage oder Mutation haben. Wenn Sie nach Abonnements (Echtzeitdaten) suchen, finden Sie weitere Informationen unter[dieseL](https://docs.aws.amazon.com/appsync/latest/devguide/aws-appsync-real-time-data.html)eitfaden.

In diesem Abschnitt finden Sie einige allgemeine Schritte zur Konfiguration von Resolvern sowie ein Beispiel, das das folgende Schema verwendet:

```
// schema.graphql file
input CreatePostInput { 
   title: String 
   date: AWSDateTime
}
type Post { 
   id: ID! 
   title: String 
   date: AWSDateTime
}
type Mutation { 
   createPost(input: CreatePostInput!): Post
}
type Query { 
   getPost: [Post]
}
```
Einfache Abfragerolver erstellen

In diesem Abschnitt erfahren Sie, wie Sie einen einfachen Abfrageauflöser erstellen.

Console

1. Melden Sie sich bei der AWS Management Console an und öffnen Sie die [AppSync-Konsole](https://console.aws.amazon.com/appsync/).

- a. In derAPI-Dashboard, wählen Sie Ihre GraphQL-API.
- b. In derSeitenleiste, wählenSchema.
- 2. Geben Sie die Details Ihres Schemas und Ihrer Datenquelle ein. Sehen Sie die[Entwerfen Sie](https://docs.aws.amazon.com/appsync/latest/devguide/designing-your-schema.html) [Ihr Schema](https://docs.aws.amazon.com/appsync/latest/devguide/designing-your-schema.html)un[dEine Datenquelle anhängen](https://docs.aws.amazon.com/appsync/latest/devguide/attaching-a-data-source.html)Abschnitte für weitere Informationen.
- 3. Neben demSchemaRedakteur, da ist ein Fenster namensResolver. Dieses Feld enthält eine Liste der Typen und Felder, wie sie in Ihrem definiert sindSchemaFenster. Sie können Resolver an Felder anhängen. Höchstwahrscheinlich werden Sie Resolver an Ihre Feldoperationen anhängen. In diesem Abschnitt werden wir uns einfache Abfragekonfigurationen ansehen. Unter demAbfragetippen, wählenAnhängenneben dem Feld Ihrer Anfrage.
- 4. Auf derResolver anhängenSeite, unterResolver-Typ, Sie können zwischen Pipeline- oder Unit-Resolvern wählen. Weitere Informationen zu diesen Typen finden Sie unter[Resolver](https://docs.aws.amazon.com/appsync/latest/devguide/resolver-components.html). In diesem Leitfaden wird Folgendes verwendetpipeline resolvers.
	- **1** Tip

Beim Erstellen von Pipeline-Resolvern werden Ihre Datenquelle (n) an die Pipeline-Funktion (en) angehängt. Funktionen werden erstellt, nachdem Sie den Pipeline-Resolver selbst erstellt haben. Aus diesem Grund gibt es auf dieser Seite keine Option, sie festzulegen. Wenn Sie einen Unit-Resolver verwenden, ist die Datenquelle direkt mit dem Resolver verknüpft, sodass Sie sie auf dieser Seite einstellen würden.

FürResolver-Laufzeit, wählenAPPSYNC\_JSum das zu aktivierenJavaScriptLaufzeit.

- 5. Sie können aktivieren[Zwischenspeichern](https://docs.aws.amazon.com/appsync/latest/devguide/enabling-caching.html)für diese API. Wir empfehlen, diese Funktion vorerst auszuschalten. Wählen Sie Erstellen aus.
- 6. Auf derResolver bearbeitenSeite, da ist ein Code-Editor namensResolver-CodeDamit können Sie die Logik für den Resolver-Handler und die Antwort (vor und nach den Schritten) implementieren. Weitere Informationen finden Sie i[mJavaScriptÜbersicht über Resolver.](https://docs.aws.amazon.com/appsync/latest/devguide/resolver-reference-overview-js.html)

### **a** Note

In unserem Beispiel lassen wir die Anfrage einfach leer und die Antwort wird so eingestellt, dass sie das letzte Datenquellenergebnis von Kontext:

```
import {util} from '@aws-appsync/utils';
export function request(ctx) { 
     return {};
}
export function response(ctx) { 
     return ctx.prev.result;
}
```
Unterhalb dieses Abschnitts befindet sich eine Tabelle mit dem NamenFunktionen. Mit Funktionen können Sie Code implementieren, der für mehrere Resolver wiederverwendet werden kann. Anstatt Code ständig neu zu schreiben oder zu kopieren, können Sie den Quellcode als Funktion speichern, die Sie einem Resolver hinzufügen können, wann immer Sie ihn benötigen.

Funktionen machen den Großteil der Operationsliste einer Pipeline aus. Wenn Sie mehrere Funktionen in einem Resolver verwenden, legen Sie die Reihenfolge der Funktionen fest, und sie werden nacheinander in dieser Reihenfolge ausgeführt. Sie werden ausgeführt, nachdem die Anforderungsfunktion ausgeführt wurde und bevor die Antwortfunktion beginnt.

Um eine neue Funktion hinzuzufügen, finden Sie unterFunktionen, wählenFunktion hinzufügen, dannNeue Funktion erstellen. Alternativ können Sie eine sehenFunktion erstellenSchaltfläche, um stattdessen zu wählen.

a. Wählen Sie eine Datenquelle. Dies ist die Datenquelle, auf die der Resolver reagiert.

#### **a** Note

In unserem Beispiel hängen wir einen Resolver an fürgetPost, der eine abruftPostObjekt vonid. Nehmen wir an, wir haben bereits eine DynamoDB-Tabelle für dieses Schema eingerichtet. Ihr Partitionsschlüssel ist aufidund ist leer.

- b. Geben Sie einFunction name.
- c. UnterFunktionscode, müssen Sie das Verhalten der Funktion implementieren. Das mag verwirrend sein, aber jede Funktion wird ihren eigenen lokalen

Anfrage- und Antworthandler haben. Die Anforderung wird ausgeführt, dann erfolgt der Datenquellenaufruf, um die Anfrage zu bearbeiten, und dann wird die Datenquellenantwort vom Antworthandler verarbeitet. Das Ergebnis wird gespeichert im[Kontext](https://docs.aws.amazon.com/appsync/latest/devguide/resolver-context-reference-js.html)Objekt. Danach wird die nächste Funktion in der Liste ausgeführt oder an den Antworthandler nach dem Schritt übergeben, falls es sich um die letzte handelt.

#### **a** Note

In unserem Beispiel hängen wir einen Resolver angetPost, was eine Liste vonPostObjekte aus der Datenquelle. Unsere Anforderungsfunktion fordert die Daten aus unserer Tabelle an, die Tabelle übergibt ihre Antwort an den Kontext (ctx), dann gibt die Antwort das Ergebnis im Kontext zurück.AWS AppSyncDie Stärke liegt in ihrer Vernetzung mit anderenAWSDienstleistungen. Weil wir DynamoDB verwenden, haben wir ein[Suite von Operationenu](https://docs.aws.amazon.com/appsync/latest/devguide/js-resolver-reference-dynamodb.html)m solche Dinge zu vereinfachen. Wir haben auch einige Standardbeispiele für andere Datenquellentypen.

Unser Code wird so aussehen:

```
import { util } from '@aws-appsync/utils';
/** 
  * Performs a scan on the dynamodb data source 
  */
export function request(ctx) { 
   return { operation: 'Scan' };
}
/** 
  * return a list of scanned post items 
  */
export function response(ctx) { 
   return ctx.result.items;
}
```
In diesem Schritt haben wir zwei Funktionen hinzugefügt:

• request: Der Anforderungshandler führt den Abrufvorgang für die Datenquelle aus. Das Argument enthält das Kontextobjekt (ctx) oder einige Daten, die allen Resolvern zur Verfügung stehen, die eine bestimmte Operation ausführen. Es kann beispielsweise Autorisierungsdaten, die
aufgelösten Feldnamen usw. enthalten. Die Rückgabeanweisung führt eine[Scan](https://docs.aws.amazon.com/appsync/latest/devguide/js-resolver-reference-dynamodb.html#js-aws-appsync-resolver-reference-dynamodb-scan)Operation (sieh[ehier](https://docs.aws.amazon.com/amazondynamodb/latest/developerguide/Scan.html)für Beispiele). Da wir mit DynamoDB arbeiten, dürfen wir einige der Operationen dieses Dienstes verwenden. Der Scan führt einen einfachen Abruf aller Elemente in unserer Tabelle durch. Das Ergebnis dieser Operation wird im Kontextobjekt gespeichert alsresultContainer, bevor er an den Antworthandler übergeben wird. Derrequestwird vor der Antwort in der Pipeline ausgeführt.

- response: Der Antworthandler, der die Ausgabe von zurückgibtrequest. Das Argument ist das aktualisierte Kontextobjekt, und die Rückgabeanweisung istctx.prev.result. Zu diesem Zeitpunkt in der Anleitung sind Sie mit diesem Wert möglicherweise noch nicht vertraut.ctxbezieht sich auf das Kontextobjekt.prevbezieht sich auf die vorherige Operation in der Pipeline, die unsere warrequest. Dasresultenthält die Ergebnisse des Resolvers, während er sich durch die Pipeline bewegt. Wenn Sie alles zusammenfügen, ctx.prev.resultgibt das Ergebnis der letzten ausgeführten Operation zurück, bei der es sich um den Request-Handler handelte.
- d. WählenErstellennachdem du fertig bist.
- 7. Zurück auf dem Resolver-Bildschirm, unterFunktionen, wählen SieFunktion hinzufügenWählen Sie das Drop-down-Menü aus und fügen Sie Ihre Funktion zu Ihrer Funktionsliste hinzu.
- 8. WähleSpeichernum den Resolver zu aktualisieren.

# CLI

Um deine Funktion hinzuzufügen

• Erstellen Sie eine Funktion für Ihren Pipeline-Resolver mit dem[create-function](https://docs.aws.amazon.com/cli/latest/reference/appsync/create-function.html)Befehl.

Für diesen speziellen Befehl müssen Sie einige Parameter eingeben:

- 1. Derapi-iddeiner API.
- 2. Dienameder Funktion in derAWS AppSyncKonsole.
- 3. Diedata-source-name, oder der Name der Datenquelle, die die Funktion verwenden wird. Es muss bereits erstellt und mit Ihrer GraphQL-API in der verknüpft seinAWS AppSyncDienst.

- 4. Derruntime, oder Umgebung und Sprache der Funktion. FürJavaScript, der Name muss seinAPPSYNC\_JS, und die Laufzeit, 1.0.0.
- 5. Dascode, oder die Anfrage- und Antworthandler Ihrer Funktion. Sie können es zwar manuell eingeben, aber es ist viel einfacher, es einer TXT-Datei (oder einem ähnlichen Format) hinzuzufügen und es dann als Argument zu übergeben.

```
Unser Abfragecode wird in einer Datei enthalten sein, die als Argument übergeben 
wird:
```

```
import { util } from '@aws-appsync/utils';
/** 
  * Performs a scan on the dynamodb data source 
  */
export function request(ctx) { 
   return { operation: 'Scan' };
}
/** 
  * return a list of scanned post items 
  */
export function response(ctx) { 
   return ctx.result.items;
}
```
Ein Beispielbefehl könnte so aussehen:

```
aws appsync create-function \
--api-id abcdefghijklmnopqrstuvwxyz \
--name get_posts_func_1 \
--data-source-name table-for-posts \
--runtime name=APPSYNC_JS, runtimeVersion=1.0.0 \
--code file://~/path/to/file/{filename}.{fileType}
```
Eine Ausgabe wird in der CLI zurückgegeben. Ein Beispiel:

```
{ 
     "functionConfiguration": { 
         "functionId": "ejglgvmcabdn7lx75ref4qeig4", 
         "functionArn": "arn:aws:appsync:us-west-2:107289374856:apis/
abcdefghijklmnopqrstuvwxyz/functions/ejglgvmcabdn7lx75ref4qeig4", 
         "name": "get_posts_func_1", 
         "dataSourceName": "table-for-posts", 
        "maxBatchSize": 0,
         "runtime": { 
              "name": "APPSYNC_JS", 
              "runtimeVersion": "1.0.0" 
         }, 
         "code": "Code output goes here" 
     }
}
```
Stellen Sie sicher, dass Sie das aufnehmenfunctionIdirgendwo, da dies verwendet wird, um die Funktion an den Resolver anzuhängen.

## Um deinen Resolver zu erstellen

• Erstellen Sie eine Pipeline-Funktion fürQueryindem Sie das ausführen[create](https://awscli.amazonaws.com/v2/documentation/api/latest/reference/appsync/create-resolver.html)[resolver](https://awscli.amazonaws.com/v2/documentation/api/latest/reference/appsync/create-resolver.html)Befehl.

Für diesen speziellen Befehl müssen Sie einige Parameter eingeben:

- 1. Derapi-iddeiner API.
- 2. Dietype-name, oder der spezielle Objekttyp in Ihrem Schema (Query, Mutation, Subscription).
- 3. Dasfield-name, oder die Feldoperation innerhalb des speziellen Objekttyps, an den Sie den Resolver anhängen möchten.
- 4. Diekind, der einen Units- oder Pipeline-Resolver spezifiziert. Stellen Sie dies auf einPIPELINEum Pipeline-Funktionen zu aktivieren.

- 5. Daspipeline-config, oder die Funktion (en), die an den Resolver angehängt werden sollen. Stellen Sie sicher, dass Sie die kennenfunctionIdWerte Ihrer Funktionen. Die Reihenfolge der Auflistung ist wichtig.
- 6. Dieruntime, was warAPPSYNC\_JS(JavaScript). DieruntimeVersionist derzeit1.0.0.
- 7. Dascode, das die Vorher- und Nachher-Step-Handler enthält.

```
Unser Abfragecode wird in einer Datei gespeichert, die als Argument übergeben 
wird:
 import { util } from '@aws-appsync/utils';
 /** 
   * Sends a request to `put` an item in the DynamoDB data source 
   */
 export function request(ctx) { 
   const \{ id, ...values \} = \text{ctx.args}; return { 
      operation: 'PutItem', 
      key: util.dynamodb.toMapValues({ id }), 
      attributeValues: util.dynamodb.toMapValues(values), 
    };
 }
 /** 
   * returns the result of the `put` operation 
   */
 export function response(ctx) { 
    return ctx.result;
 }
```
Ein Beispielbefehl könnte wie folgt aussehen:

```
aws appsync create-resolver \
--api-id abcdefghijklmnopqrstuvwxyz \
--type-name Query \
--field-name getPost \
--kind PIPELINE \
```

```
--pipeline-config functions=ejglgvmcabdn7lx75ref4qeig4 \
--runtime name=APPSYNC JS,runtimeVersion=1.0.0 \
--code file:///path/to/file/{filename}.{fileType}
```
In der CLI wird eine Ausgabe zurückgegeben. Ein Beispiel:

```
{ 
     "resolver": { 
         "typeName": "Mutation", 
         "fieldName": "getPost", 
         "resolverArn": "arn:aws:appsync:us-west-2:107289374856:apis/
abcdefghijklmnopqrstuvwxyz/types/Mutation/resolvers/getPost", 
         "kind": "PIPELINE", 
         "pipelineConfig": { 
              "functions": [ 
                  "ejglgvmcabdn7lx75ref4qeig4" 
 ] 
         }, 
        "maxBatchSize": 0,
         "runtime": { 
              "name": "APPSYNC_JS", 
              "runtimeVersion": "1.0.0" 
         }, 
         "code": "Code output goes here" 
     }
}
```
# CDK

## ① Tip

Bevor Sie das CDK verwenden, empfehlen wir, die CDKs zu lesen[offizielle](https://docs.aws.amazon.com/cdk/v2/guide/home.html) [Dokumentationz](https://docs.aws.amazon.com/cdk/v2/guide/home.html)usammen mitAWS AppSyncis[tCDK-Referenz](https://docs.aws.amazon.com/cdk/api/v2/docs/aws-cdk-lib.aws_appsync-readme.html). Die unten aufgeführten Schritte zeigen nur ein allgemeines Beispiel für das Snippet, das zum Hinzufügen einer bestimmten Ressource verwendet wurde. Das istnichtsoll eine funktionierende Lösung in Ihrem Produktionscode sein. Wir gehen auch davon aus, dass Sie bereits eine funktionierende App haben.

Eine Basis-App benötigt die folgenden Dinge:

- 1. Richtlinien für den Import von Diensten
- 2. Schemacode
- 3. Datenquellengenerator
- 4. Funktionscode
- 5. Resolver-Code

Aus de[mEntwerfen Sie Ihr Schemau](https://docs.aws.amazon.com/appsync/latest/devguide/designing-your-schema.html)nd[Eine Datenquelle anhängenI](https://docs.aws.amazon.com/appsync/latest/devguide/attaching-a-data-source.html)n den Abschnitten wissen wir, dass die Stack-Datei die Importdirektiven des Formulars enthalten wird:

import \* as *x* from '*x*'; # import wildcard as the 'x' keyword from 'x-service' import {*a*, *b*, ...} from '*c*'; # import {specific constructs} from 'c-service'

#### **a** Note

In den vorherigen Abschnitten haben wir nur erklärt, wie man importiertAWS AppSyncKonstrukte. In echtem Code müssen Sie mehr Dienste importieren, nur um die App auszuführen. Wenn wir in unserem Beispiel eine sehr einfache CDK-App erstellen würden, würden wir zumindest die importierenAWS AppSyncService zusammen mit unserer Datenquelle, bei der es sich um eine DynamoDB-Tabelle handelte. Wir müssten auch einige zusätzliche Konstrukte importieren, um die App bereitzustellen:

```
import * as cdk from 'aws-cdk-lib';
import * as appsync from 'aws-cdk-lib/aws-appsync';
import * as dynamodb from 'aws-cdk-lib/aws-dynamodb';
import { Construct } from 'constructs';
```
Um jedes dieser Dinge zusammenzufassen:

- import \* as cdk from 'aws-cdk-lib'; Aufdiese Weise können Sie Ihre CDK-App und Konstrukte wie den Stack definieren. Es enthält auch einige nützliche Hilfsfunktionen für unsere Anwendung, wie z. B. die Manipulation von Metadaten. Wenn Sie mit dieser Import-Direktive vertraut sind, sich aber fragen, warum die CDK-Kernbibliothek hier nicht verwendet wird, lesen Sie di[eMigrationS](https://docs.aws.amazon.com/cdk/v2/guide/migrating-v2.html)eite.
- import \* as appsync from 'aws-cdk-lib/aws-appsync'; Dies importiert di[eAWS AppSyncBedienung.](https://docs.aws.amazon.com/cdk/api/v2/docs/aws-cdk-lib.aws_appsync-readme.html)
- import \* as dynamodb from 'aws-cdk-lib/aws-dynamodb'; Dies importiert di[eDynamoDB-Dienst](https://docs.aws.amazon.com/cdk/api/v2/docs/aws-cdk-lib.aws_dynamodb-readme.html).
- import { Construct } from 'constructs'; Wir brauchen das, um die Wurzel zu definieren[Konstrukt](https://docs.aws.amazon.com/cdk/v2/guide/constructs.html).

Die Art des Imports hängt von den Diensten ab, die Sie aufrufen. Wir empfehlen, in der CDK-Dokumentation nach Beispielen zu suchen. Das Schema oben auf der Seite wird eine separate Datei in Ihrer CDK-App sein.graphqlDatei. In der Stack-Datei können wir sie mit einem neuen GraphQL verknüpfen, indem wir das folgende Formular verwenden:

```
const add_api = new appsync.GraphqlApi(this, 'graphQL-example', { 
   name: 'my-first-api', 
   schema: appsync.SchemaFile.fromAsset(path.join(__dirname, 'schema.graphql')),
});
```

```
a Note
```
Im Geltungsbereichadd\_api, wir fügen eine neue GraphQL-API hinzu, dienewSchlüsselwort gefolgt vonappsync.GraphqlApi(scope: Construct, id: string , props: GraphqlApiProps). Unser Geltungsbereich istthis, die CFN-ID istgraphQL-example, und unsere Requisiten sindmy-first-api(Name der API in der Konsole) undschema.graphql(der absolute Pfad zur Schemadatei).

Um eine Datenquelle hinzuzufügen, müssen Sie zuerst Ihre Datenquelle zum Stapel hinzufügen. Anschließend müssen Sie sie mithilfe der quellenspezifischen Methode mit der GraphQL-API verknüpfen. Die Zuordnung erfolgt, wenn Sie Ihren Resolver zum Laufen bringen. Lassen Sie uns in der Zwischenzeit ein Beispiel verwenden, indem wir die DynamoDB-Tabelle mitdynamodb.Table:

```
const add_ddb_table = new dynamodb.Table(this, 'posts-table', { 
   partitionKey: { 
     name: 'id', 
     type: dynamodb.AttributeType.STRING, 
   },
});
```
Wenn wir das in unserem Beispiel verwenden würden, würden wir eine neue DynamoDB-Tabelle mit der CFN-ID von hinzufügenposts-tableund ein Partitionsschlüssel vonid  $(S)$ .

Als Nächstes müssen wir unseren Resolver in der Stack-Datei implementieren. Hier ist ein Beispiel für eine einfache Abfrage, die nach allen Elementen in einer DynamoDB-Tabelle sucht:

```
const add_func = new appsync.AppsyncFunction(this, 'func-get-posts', { 
   name: 'get_posts_func_1', 
   add_api, 
   dataSource: add_api.addDynamoDbDataSource('table-for-posts', add_ddb_table), 
   code: appsync.Code.fromInline(` 
       export function request(ctx) { 
         return { operation: 'Scan' }; 
       } 
       export function response(ctx) { 
         return ctx.result.items; 
       } 
   `), 
   runtime: appsync.FunctionRuntime.JS_1_0_0,
});
new appsync.Resolver(this, 'pipeline-resolver-get-posts', { 
   add_api, 
   typeName: 'Query', 
   fieldName: 'getPost', 
   code: appsync.Code.fromInline(` 
       export function request(ctx) { 
         return {}; 
       } 
       export function response(ctx) { 
         return ctx.prev.result; 
       } 
  `), 
   runtime: appsync.FunctionRuntime.JS_1_0_0, 
   pipelineConfig: [add_func],
});
```
Zuerst haben wir eine Funktion namens erstelltadd\_func. Diese Reihenfolge der Erstellung mag etwas kontraintuitiv erscheinen, aber Sie müssen die Funktionen in Ihrem Pipeline-Resolver erstellen, bevor Sie den Resolver selbst erstellen. Eine Funktion folgt der Form:

AppsyncFunction(scope: Construct, id: string, props: AppsyncFunctionProps)

Unser Geltungsbereich warthis, unser CFN-Ausweis warfunc-get-posts, und unsere Requisiten enthielten die eigentlichen Funktionsdetails. Im Inneren der Requisiten haben wir Folgendes eingebaut:

- Dasnameder Funktion, die in der vorhanden sein wirdAWS AppSyncKonsole (get\_posts\_func\_1).
- Die GraphQL-API, die wir zuvor erstellt haben (add\_api).
- Die Datenquelle; dies ist der Punkt, an dem wir die Datenquelle mit dem GraphQL-API-Wert verknüpfen und sie dann an die Funktion anhängen. Wir nehmen die Tabelle, die wir erstellt haben (add\_ddb\_table) und hängen sie an die GraphQL-API an (add\_api) mit einem derGraphqlApiMethoden ([addDynamoDbDataSource](https://docs.aws.amazon.com/cdk/api/v2/docs/aws-cdk-lib.aws_appsync.GraphqlApi.html#addwbrdynamowbrdbwbrdatawbrsourceid-table-options)). Der ID-Wert (table-for-posts) ist der Name der Datenquelle inAWS AppSyncKonsole. Eine Liste quellenspezifischer Methoden finden Sie auf den folgenden Seiten:
	- [DynamoDbDataSource](https://docs.aws.amazon.com/cdk/api/v2/docs/aws-cdk-lib.aws_appsync.DynamoDbDataSource.html)
	- [EventBridgeDataSource](https://docs.aws.amazon.com/cdk/api/v2/docs/aws-cdk-lib.aws_appsync.EventBridgeDataSource.html)
	- [HttpDataSource](https://docs.aws.amazon.com/cdk/api/v2/docs/aws-cdk-lib.aws_appsync.HttpDataSource.html)
	- [LambdaDataSource](https://docs.aws.amazon.com/cdk/api/v2/docs/aws-cdk-lib.aws_appsync.LambdaDataSource.html)
	- [NoneDataSource](https://docs.aws.amazon.com/cdk/api/v2/docs/aws-cdk-lib.aws_appsync.NoneDataSource.html)
	- [OpenSearchDataSource](https://docs.aws.amazon.com/cdk/api/v2/docs/aws-cdk-lib.aws_appsync.OpenSearchDataSource.html)
	- [RdsDataSource](https://docs.aws.amazon.com/cdk/api/v2/docs/aws-cdk-lib.aws_appsync.RdsDataSource.html)
- Der Code enthält die Request- und Response-Handler unserer Funktion, was ein einfaches Scannen und Zurückgeben ist.
- Die Laufzeit gibt an, dass wir die APPSYNC\_JS-Laufzeitversion 1.0.0 verwenden möchten. Beachten Sie, dass dies derzeit die einzige Version ist, die für APPSYNC\_JS verfügbar ist.

Als Nächstes müssen wir die Funktion an den Pipeline-Resolver anhängen. Wir haben unseren Resolver mit der folgenden Form erstellt:

Resolver(scope: Construct, id: string, props: ResolverProps)

Unser Anwendungsbereich warthis, unser CFN-Ausweis warpipeline-resolverget-posts, und unsere Requisiten enthielten die eigentlichen Funktionsdetails. Zu den Requisiten gehörten:

- Die GraphQL-API, die wir zuvor erstellt haben (add\_api).
- Der Name des speziellen Objekttyps; dies ist eine Abfrageoperation, also haben wir einfach den Wert hinzugefügtQuery.
- Der Feldname (getPost) ist der Name des Feldes im Schema unterQueryTyp.
- Der Code enthält Ihre Vorher- und Nachher-Handler. Unser Beispiel gibt nur die Ergebnisse zurück, die sich im Kontext befanden, nachdem die Funktion ihre Operation ausgeführt hat.
- Die Laufzeit gibt an, dass wir die APPSYNC JS-Laufzeitversion 1.0.0 verwenden möchten. Beachten Sie, dass dies derzeit die einzige Version ist, die für APPSYNC\_JS verfügbar ist.
- Die Pipeline-Konfiguration enthält den Verweis auf die von uns erstellte Funktion (add\_func).

Um zusammenzufassen, was in diesem Beispiel passiert ist, haben Sie einen gesehenAWS AppSyncFunktion, die einen Anfrage- und Antworthandler implementiert hat. Die Funktion war für die Interaktion mit Ihrer Datenquelle verantwortlich. Der Request-Handler hat eine gesendetScanOperation zuAWS AppSync, mit der Anweisung, welche Operation mit Ihrer DynamoDB-Datenquelle ausgeführt werden soll. Der Antworthandler hat die Liste der Elemente zurückgegeben (ctx.result.items). Die Liste der Elemente wurde dann dem zugeordnetPostGraphQL-Typ automatisch.

Erstellung grundlegender Mutationsresoluver

In diesem Abschnitt erfahren Sie, wie Sie einen einfachen Mutationslöser erstellen.

#### **Console**

- 1. Melden Sie sich bei der AWS Management Console an und öffnen Sie die [AppSync-Konsole](https://console.aws.amazon.com/appsync/).
	- a. In derAPI-Dashboard, wählen Sie Ihre GraphQL-API.
	- b. In derSeitenleiste, wählenSchema.
- 2. Unter demResolverAbschnitt und derMutationTyp, wähleAnhängenneben deinem Feld.

# **a** Note

In unserem Beispiel hängen wir einen Resolver an fürcreatePost, was ein hinzufügtPostObjekt zu unserer Tabelle. Nehmen wir an, wir verwenden dieselbe DynamoDB-Tabelle aus dem letzten Abschnitt. Ihr Partitionsschlüssel ist aufidund ist leer.

- 3. Auf demResolver anhängenSeite, unterResolver-Typ, wählenpipeline resolvers. Zur Erinnerung: Hier finden Sie weitere Informationen zu Resolvern[hier.](https://docs.aws.amazon.com/appsync/latest/devguide/resolver-components.html) FürResolver-Laufzeit, wählenAPPSYNC\_JSum das zu aktivierenJavaScriptLaufzeit.
- 4. Sie können aktivieren[Zwischenspeichern](https://docs.aws.amazon.com/appsync/latest/devguide/enabling-caching.html)für diese API. Wir empfehlen, diese Funktion vorerst auszuschalten. Wählen Sie Erstellen aus.
- 5. WähleFunktion hinzufügen, dann wähleNeue Funktion erstellen. Alternativ können Sie eine sehenFunktion erstellenSchaltfläche, um stattdessen zu wählen.
	- a. Wählen Sie Ihre -Datenquelle aus. Dies sollte die Quelle sein, deren Daten Sie mit der Mutation manipulieren werden.
	- b. Geben Sie einFunction name.
	- c. UnterFunktionscode, müssen Sie das Verhalten der Funktion implementieren. Da es sich um eine Mutation handelt, führt die Anfrage idealerweise eine Operation zur Änderung des Zustands an der aufgerufenen Datenquelle durch. Das Ergebnis wird von der Antwortfunktion verarbeitet.

## **a** Note

createPostfügt ein neues hinzu oder "setzt" es einPostin der Tabelle mit unseren Parametern als Daten. Wir könnten so etwas hinzufügen:

import { util } from '@aws-appsync/utils';

```
/** 
  * Sends a request to `put` an item in the DynamoDB data source 
  */
export function request(ctx) { 
   return { 
     operation: 'PutItem', 
     key: util.dynamodb.toMapValues({id: util.autoId()}), 
     attributeValues: util.dynamodb.toMapValues(ctx.args.input), 
   };
}
/** 
  * returns the result of the `put` operation 
  */
export function response(ctx) { 
   return ctx.result;
}
```
In diesem Schritt haben wir auch hinzugefügtrequestundresponseFunktionen:

- request: Der Request-Handler akzeptiert den Kontext als Argument. Die Return-Anweisung des Request-Handlers führt eine[PutItem](https://docs.aws.amazon.com/appsync/latest/devguide/js-resolver-reference-dynamodb.html#js-aws-appsync-resolver-reference-dynamodb-putitem)Befehl, bei dem es sich um eine integrierte DynamoDB-Operation handelt (siehe[hiero](https://docs.aws.amazon.com/amazondynamodb/latest/developerguide/getting-started-step-2.html)der[hierf](https://docs.aws.amazon.com/amazondynamodb/latest/developerguide/WorkingWithItems.html#WorkingWithItems.WritingData)ür Beispiele). DiePutItemBefehl fügt einPostObjekt zu unserer DynamoDB-Tabelle, indem Sie die Partition nehmenkeyWert (automatisch generiert vonutil.autoid()) undattributesaus der Eingabe des Kontextarguments (dies sind die Werte, die wir in unserer Anfrage übergeben werden). Diekeyist deridundattributessind diedateundtitleFeldargumente. Sie sind beide vorformatiert durch[util.dynamodb.toMapValues](https://docs.aws.amazon.com/appsync/latest/devguide/dynamodb-helpers-in-util-dynamodb-js.html#utility-helpers-in-toMap-js)Helfer für die Arbeit mit der DynamoDB-Tabelle.
- response: Die Antwort akzeptiert den aktualisierten Kontext und gibt das Ergebnis des Request-Handlers zurück.
- d. WählenErstellennachdem du fertig bist.
- 6. Zurück auf dem Resolver-Bildschirm, unterFunktionen, wählen SieFunktion hinzufügenWählen Sie das Drop-down-Menü aus und fügen Sie Ihre Funktion zu Ihrer Funktionsliste hinzu.

7. WähleSpeichernum den Resolver zu aktualisieren.

# CLI

Um deine Funktion hinzuzufügen

• Erstellen Sie eine Funktion für Ihren Pipeline-Resolver mit dem[create-function](https://docs.aws.amazon.com/cli/latest/reference/appsync/create-function.html)Befehl.

Für diesen speziellen Befehl müssen Sie einige Parameter eingeben:

- 1. Derapi-iddeiner API.
- 2. Dienameder Funktion in derAWS AppSyncKonsole.
- 3. Diedata-source-name, oder der Name der Datenquelle, die die Funktion verwenden wird. Es muss bereits erstellt und mit Ihrer GraphQL-API in der verknüpft seinAWS AppSyncDienst.
- 4. Derruntime, oder Umgebung und Sprache der Funktion. FürJavaScript, der Name muss seinAPPSYNC\_JS, und die Laufzeit,1.0.0.
- 5. Dascode, oder die Anfrage- und Antworthandler Ihrer Funktion. Sie können es zwar manuell eingeben, aber es ist viel einfacher, es einer TXT-Datei (oder einem ähnlichen Format) hinzuzufügen und es dann als Argument zu übergeben.

```
a Note
   Unser Abfragecode wird sich in einer Datei befinden, die als Argument übergeben 
   wird:
    import { util } from '@aws-appsync/utils';
    /** 
      * Sends a request to `put` an item in the DynamoDB data source 
      */
    export function request(ctx) { 
       return { 
         operation: 'PutItem', 
         key: util.dynamodb.toMapValues({id: util.autoId()}), 
         attributeValues: util.dynamodb.toMapValues(ctx.args.input), 
       };
    }
```

```
/** 
  * returns the result of the `put` operation 
  */
export function response(ctx) { 
   return ctx.result;
}
```
Ein Beispielbefehl könnte so aussehen:

```
aws appsync create-function \
--api-id abcdefghijklmnopqrstuvwxyz \
--name add_posts_func_1 \
--data-source-name table-for-posts \
--runtime name=APPSYNC_JS, runtimeVersion=1.0.0 \
--code file:///path/to/file/{filename}.{fileType}
```
Eine Ausgabe wird in der CLI zurückgegeben. Ein Beispiel:

```
{ 
     "functionConfiguration": { 
         "functionId": "vulcmbfcxffiram63psb4dduoa", 
         "functionArn": "arn:aws:appsync:us-west-2:107289374856:apis/
abcdefghijklmnopqrstuvwxyz/functions/vulcmbfcxffiram63psb4dduoa", 
         "name": "add_posts_func_1", 
         "dataSourceName": "table-for-posts", 
         "maxBatchSize": 0, 
         "runtime": { 
              "name": "APPSYNC_JS", 
              "runtimeVersion": "1.0.0" 
         }, 
         "code": "Code output foes here" 
     }
}
```
# **a** Note

Stellen Sie sicher, dass Sie das aufnehmenfunctionIdirgendwo, da dies verwendet wird, um die Funktion an den Resolver anzuhängen.

Um deinen Resolver zu erstellen

• Erstellen Sie eine Pipeline-Funktion fürMutationindem Sie das ausführen[create](https://awscli.amazonaws.com/v2/documentation/api/latest/reference/appsync/create-resolver.html)[resolver](https://awscli.amazonaws.com/v2/documentation/api/latest/reference/appsync/create-resolver.html)Befehl.

Für diesen speziellen Befehl müssen Sie einige Parameter eingeben:

- 1. Derapi-iddeiner API.
- 2. Dietype-name, oder der spezielle Objekttyp in Ihrem Schema (Query, Mutation, Subscription).
- 3. Dasfield-name, oder die Feldoperation innerhalb des speziellen Objekttyps, an den Sie den Resolver anhängen möchten.
- 4. Derkind, der einen Units- oder Pipeline-Resolver spezifiziert. Stellen Sie dies auf einPIPELINEum Pipeline-Funktionen zu aktivieren.
- 5. Daspipeline-config, oder die Funktion (en), die an den Resolver angehängt werden sollen. Stellen Sie sicher, dass Sie die kennenfunctionIdWerte Ihrer Funktionen. Die Reihenfolge der Auflistung ist wichtig.
- 6. Dieruntime, was warAPPSYNC\_JS(JavaScript). DieruntimeVersionist derzeit1.0.0.
- 7. Dascode, das den Vorher-Nachher-Schritt enthält.

```
a Note
   Unser Abfragecode wird in einer Datei enthalten sein, die als Argument übergeben 
   wird:
    import { util } from '@aws-appsync/utils';
```

```
/** 
  * Sends a request to `put` an item in the DynamoDB data source 
  */
export function request(ctx) { 
  const \{ id, ...values \} = \text{ctx.args}; return { 
     operation: 'PutItem', 
     key: util.dynamodb.toMapValues({ id }), 
     attributeValues: util.dynamodb.toMapValues(values), 
   };
}
```

```
/** 
  * returns the result of the `put` operation 
  */
export function response(ctx) { 
   return ctx.result;
}
```
Ein Beispielbefehl könnte so aussehen:

```
aws appsync create-resolver \
--api-id abcdefghijklmnopqrstuvwxyz \
--type-name Mutation \
--field-name createPost \
--kind PIPELINE \
--pipeline-config functions=vulcmbfcxffiram63psb4dduoa \
--runtime name=APPSYNC_JS, runtimeVersion=1.0.0 \
--code file:///path/to/file/{filename}.{fileType}
```
Eine Ausgabe wird in der CLI zurückgegeben. Ein Beispiel:

```
{ 
     "resolver": { 
         "typeName": "Mutation", 
         "fieldName": "createPost", 
         "resolverArn": "arn:aws:appsync:us-west-2:107289374856:apis/
abcdefghijklmnopqrstuvwxyz/types/Mutation/resolvers/createPost", 
         "kind": "PIPELINE", 
         "pipelineConfig": { 
             "functions": [ 
                  "vulcmbfcxffiram63psb4dduoa" 
 ] 
         }, 
        "maxBatchSize": 0,
         "runtime": { 
             "name": "APPSYNC_JS", 
             "runtimeVersion": "1.0.0" 
         }, 
         "code": "Code output goes here" 
     }
}
```
### CDK

# **G** Tip

Bevor Sie das CDK verwenden, empfehlen wir, die CDKs zu lesen[offizielle](https://docs.aws.amazon.com/cdk/v2/guide/home.html) [Dokumentationz](https://docs.aws.amazon.com/cdk/v2/guide/home.html)usammen mitAWS AppSyncis[tCDK-Referenz](https://docs.aws.amazon.com/cdk/api/v2/docs/aws-cdk-lib.aws_appsync-readme.html). Die unten aufgeführten Schritte zeigen nur ein allgemeines Beispiel für den Codeausschnitt, der zum Hinzufügen einer bestimmten Ressource verwendet wurde. Das istnichtsoll eine funktionierende Lösung in Ihrem Produktionscode sein. Wir gehen auch davon aus, dass Sie bereits eine funktionierende App haben.

• Um eine Mutation vorzunehmen, können Sie, vorausgesetzt, Sie befinden sich im selben Projekt, diese wie die Abfrage zur Stack-Datei hinzufügen. Hier ist eine modifizierte Funktion und ein modifizierter Resolver für eine Mutation, die eine neue hinzufügenPostzur Tabelle:

```
const add_func_2 = new appsync.AppsyncFunction(this, 'func-add-post', {
   name: 'add_posts_func_1', 
   add_api, 
   dataSource: add_api.addDynamoDbDataSource('table-for-posts-2', add_ddb_table), 
       code: appsync.Code.fromInline(` 
           export function request(ctx) { 
             return { 
                operation: 'PutItem', 
                key: util.dynamodb.toMapValues({id: util.autoId()}), 
                attributeValues: util.dynamodb.toMapValues(ctx.args.input), 
             }; 
           } 
           export function response(ctx) { 
             return ctx.result; 
 } 
       `), 
   runtime: appsync.FunctionRuntime.JS_1_0_0,
});
new appsync.Resolver(this, 'pipeline-resolver-create-posts', { 
   add_api, 
   typeName: 'Mutation', 
   fieldName: 'createPost', 
       code: appsync.Code.fromInline(`
```

```
 export function request(ctx) { 
              return {}; 
            } 
            export function response(ctx) { 
              return ctx.prev.result; 
            } 
        `), 
   runtime: appsync.FunctionRuntime.JS_1_0_0, 
   pipelineConfig: [add_func_2],
});
```
Da diese Mutation und die Abfrage ähnlich strukturiert sind, erläutern wir nur die Änderungen, die wir vorgenommen haben, um die Mutation vorzunehmen. In der Funktion haben wir die CFN-ID geändert infunc-add-postund Name zuadd\_posts\_func\_1um der Tatsache Rechnung zu tragen, dass wir hinzufügenPostszum Tisch. In der Datenquelle haben wir eine neue Verknüpfung zu unserer Tabelle hergestellt (add\_ddb\_table) in derAWS AppSyncKonsole alstable-for-posts-2weil dieaddDynamoDbDataSourceMethode erfordert es. Denken Sie daran, dass diese neue Assoziation immer noch dieselbe Tabelle verwendet, die wir zuvor erstellt haben, aber wir haben jetzt zwei Verbindungen zu ihr inAWS AppSyncKonsole: eine für die Abfrage alstable-for-postsund eine für die Mutation alstable-for-posts-2. Der Code wurde geändert, um ein hinzuzufügenPostdurch Generieren seineridAutomatischer Wert und Annahme der Eingaben eines Kunden für die restlichen Felder. Im Resolver haben wir den ID-Wert geändert inpipeline-resolver-create-

postsum der Tatsache Rechnung zu tragen, dass wir hinzufügenPostszum Tisch. Um die Mutation im Schema widerzuspiegeln, wurde der Typname geändert inMutation, und der Name,createPost. Die Pipeline-Konfiguration wurde auf unsere neue Mutationsfunktion eingestelltadd\_func\_2.

Um zusammenzufassen, was in diesem Beispiel passiert,AWS AppSynckonvertiert automatisch Argumente, die definiert sind increatePostFeld aus Ihrem GraphQL-Schema in DynamoDB-Operationen. Das Beispiel speichert Datensätze in DynamoDB unter Verwendung eines Schlüssels vonid, das automatisch mit unserem erstellt wirdutil.autoId()Helfer. Alle anderen Felder, die Sie an die Kontextargumente übergeben (ctx.args.input) aus Anfragen imAWS AppSyncKonsole oder auf andere Weise werden als Attribute der Tabelle gespeichert. Sowohl der Schlüssel als auch die Attribute werden mithilfe von automatisch einem kompatiblen DynamoDB-Format zugeordnetutil.dynamodb.toMapValues(values)Helfer.

AWS AppSync unterstützt außerdem Test- und Debug-Workflows zum Bearbeiten von Resolvern. Du kannst einen Mock benutzencontextObjekt, um den transformierten Wert der Vorlage zu sehen, bevor Sie sie aufrufen. Optional können Sie die vollständige Anfrage an eine Datenquelle interaktiv anzeigen, wenn Sie eine Abfrage ausführen. Weitere Informationen finden Sie unter[Resolver testen](https://docs.aws.amazon.com/appsync/latest/devguide/test-debug-resolvers-js.html)  [und debuggen \(JavaScript\)](https://docs.aws.amazon.com/appsync/latest/devguide/test-debug-resolvers-js.html)un[dÜberwachung und Protokollierung.](https://docs.aws.amazon.com/appsync/latest/devguide/monitoring.html#aws-appsync-monitoring)

# Fortgeschrittene Resolver

Wenn Sie dem Abschnitt zur optionalen Paginierung in folgen[Entwerfen Sie Ihr Schema](#page-97-0), Sie müssen immer noch Ihren Resolver zu Ihrer Anfrage hinzufügen, um die Paginierung nutzen zu können. In unserem Beispiel wurde eine Abfrage-Paginierung namens verwendetgetPostsum jeweils nur einen Teil der angeforderten Dinge zurückzugeben. Der Code unseres Resolvers in diesem Feld könnte so aussehen:

```
/** 
  * Performs a scan on the dynamodb data source 
  */
export function request(ctx) { 
  const { limit = 20, nextToken } = ctx.argv;
   return { operation: 'Scan', limit, nextToken };
}
/** 
  * @returns the result of the `put` operation 
  */
export function response(ctx) { 
  const { items: posts = [], nextToken } = ctx.result;
   return { posts, nextToken };
}
```
In der Anfrage geben wir den Kontext der Anfrage weiter. Unserlimitist*20*, das heißt, wir geben bis zu 20 zurückPostsin der ersten Abfrage. UnsernextTokenDer Cursor ist auf den ersten fixiertPostEintrag in der Datenquelle. Diese werden an die Argumente übergeben. Die Anfrage führt dann von Anfang an einen Scan durchPostbis zur Anzahl der Scanlimits. Die Datenquelle speichert das Ergebnis im Kontext, der an die Antwort übergeben wird. Die Antwort gibt denPostses wurde abgerufen und setzt dann dasnextTokenist gesetzt aufPostEintrag direkt nach dem Limit. Die nächste Anfrage wird gesendet, um genau dasselbe zu tun, aber ab dem Offset direkt nach der ersten Abfrage. Denken Sie daran, dass diese Art von Anfragen sequentiell und nicht parallel ausgeführt werden.

# Resolver testen und debuggen (JavaScript)

AWS AppSyncführt Resolver auf einem GraphQL-Feld gegen eine Datenquelle aus. Bei der Arbeit mit Pipeline-Resolvern interagieren Funktionen mit Ihren Datenquellen. Wie beschrieben i[nJavaScriptÜbersicht über die Resolver](https://docs.aws.amazon.com/appsync/latest/devguide/resolver-reference-overview-js.html), Funktionen kommunizieren mit Datenquellen, indem sie in geschriebene Anfrage- und Antworthandler verwendenJavaScriptund läuft auf demAPPSYNC\_JSLaufzeit. Auf diese Weise können Sie benutzerdefinierte Logik und Bedingungen vor und nach der Kommunikation mit der Datenquelle bereitstellen.

Um Entwicklern beim Schreiben, Testen und Debuggen dieser Resolver zu helfen,AWS AppSyncDie Konsole bietet auch Tools zum Erstellen einer GraphQL-Anfrage und -Antwort mit Scheindaten bis hin zum einzelnen Feldresolver. Darüber hinaus können Sie Abfragen, Mutationen und Abonnements in derAWS AppSyncKonsole und sehen Sie sich einen detaillierten Protokollstream der gesamten Anfrage von Amazon anCloudWatch. Dies schließt Ergebnisse aus der Datenquelle ein.

## Testen mit Scheindaten

Wenn ein GraphQL-Resolver aufgerufen wird, enthält er einencontextObjekt, das relevante Informationen über die Anfrage enthält. Dazu gehören Argumente von einem Client, Identitätsinformationen sowie Daten aus dem übergeordneten GraphQL-Feld. Es speichert auch die Ergebnisse aus der Datenquelle, die im Antworthandler verwendet werden können. Weitere Informationen zu dieser Struktur und den verfügbaren Hilfsprogrammen, die beim Programmieren verwendet werden können, finden Sie im[Objektreferenz für den Resolver-Kontext](https://docs.aws.amazon.com/appsync/latest/devguide/resolver-context-reference-js.html).

Beim Schreiben oder Bearbeiten einer Resolver-Funktion können Sie eine übergebenverspottenoderKontext testenObjekt in den Konsolen-Editor. Auf diese Weise können Sie sehen, wie sowohl der Anforderungs- als auch der Antworthandler ausgewertet werden, ohne dass eine Datenquelle verwendet wird. Beispiel: Sie können ein firstname: Shaggy-Testargument übergeben und sehen, wie es bei der Verwendung von ctx.args.firstname in Ihrem Vorlagencode ausgewertet wird. Sie können auch die Auswertung eines Dienstprogramm-Helferobjekts wie util.autoId() oder util.time.nowIS08601() testen.

## Resolver werden getestet

In diesem Beispiel wird das verwendetAWS AppSyncKonsole zum Testen von Resolvern.

- 1. Melden Sie sich bei der AWS Management Console an und öffnen Sie die [AppSync-Konsole](https://console.aws.amazon.com/appsync/).
	- a. In derAPI-Dashboard, wählen Sie Ihre GraphQL-API.
	- b. In derSeitenleiste, wählenFunktionen.
- 2. Wählen Sie eine bestehende Funktion aus.
- 3. An der Spitze derFunktion aktualisierenSeite, wähleWählen Sie den Testkontextund wählen Sie dannNeuen Kontext erstellen.
- 4. Wählen Sie ein Beispielkontextobjekt aus oder füllen Sie die JSON-Datei manuell imTestkontext konfigurierenFenster unten.
- 5. Geben Sie einName des Textkontextes.
- 6. Wählen Sie die Schaltfläche Save (Speichern) aus.
- 7. Wählen Sie Run Test (Test ausführen), um den Resolver unter Verwendung dieses Mock-Kontexts auszuwerten.

Nehmen wir für ein praktischeres Beispiel an, Sie haben eine App, die einen GraphQL-Typ von speichertDogdas die automatische ID-Generierung für Objekte verwendet und sie in Amazon DynamoDB speichert. Sie möchten auch einige Werte aus den Argumenten einer GraphQL-Mutation schreiben und nur bestimmten Benutzern ermöglichen, eine Antwort zu sehen. Der folgende Ausschnitt zeigt, wie das Schema aussehen könnte:

```
type Dog { 
   breed: String 
   color: String
}
type Mutation { 
   addDog(firstname: String, age: Int): Dog
}
```
Sie können eine schreibenAWS AppSyncFunktion und füge sie zu deinem hinzuaddDogResolver zur Behandlung der Mutation. Um deine zu testenAWS AppSyncFunktion, Sie können ein Kontextobjekt wie im folgenden Beispiel auffüllen. Nachstehend werden die Argumente name und age des Clients verwendet und ein username im identity-Objekt mit Daten gefüllt:

```
{ 
     "arguments" : { 
          "firstname": "Shaggy",
```

```
 "age": 4 
     }, 
     "source" : {}, 
     "result" : { 
          "breed" : "Miniature Schnauzer", 
          "color" : "black_grey" 
     }, 
     "identity": { 
          "sub" : "uuid", 
          "issuer" : " https://cognito-idp.{region}.amazonaws.com/{userPoolId}", 
          "username" : "Nadia", 
         "claims" : \{\},
         "sourceIp" :[ "x.x.x.x" ],
          "defaultAuthStrategy" : "ALLOW" 
     }
}
```
Sie können Ihre testenAWS AppSyncFunktion mit dem folgenden Code:

```
import { util } from '@aws-appsync/utils';
export function request(ctx) { 
   return { 
     operation: 'PutItem', 
     key: util.dynamodb.toMapValues({ id: util.autoId() }), 
     attributeValues: util.dynamodb.toMapValues(ctx.args), 
   };
}
export function response(ctx) { 
   if (ctx.identity.username === 'Nadia') { 
     console.log("This request is allowed") 
     return ctx.result; 
   } 
   util.unauthorized();
}
```
Der ausgewertete Anforderungs- und Antworthandler enthält die Daten aus Ihrem Testkontextobjekt und den generierten Wert vonutil.autoId(). Wenn Sie username zu einem anderen Wert als Nadia ändern, werden die Ergebnisse nicht zurückgegeben, da die Autorisierungsprüfung fehlschlägt. Weitere Hinweise zur differenzierten Zugriffskontrolle finden Sie unter[Anwendungsfälle](#page-688-0)  [für Autorisierung.](#page-688-0)

Testen von Anfrage- und Antworthandlern mitAWS AppSyncdie APIs

Sie können die verwendenEvaluateCodeAPI-Befehl, um Ihren Code aus der Ferne mit gefälschten Daten zu testen. Um mit dem Befehl zu beginnen, stellen Sie sicher, dass Sie den hinzugefügt habenappsync:evaluateMappingCodeErlaubnis zu Ihrer Richtlinie. Beispiele:

```
{ 
     "Version": "2012-10-17", 
     "Statement": [ 
          { 
               "Effect": "Allow", 
               "Action": "appsync:evaluateCode", 
              "Resource": "arn:aws:appsync:<region>:<account>:*"
          } 
    \mathbf{I}}
```
Sie können den Befehl nutzen, indem Sie[AWS CLI](https://aws.amazon.com/cli/)ode[rAWSSDKs](https://aws.amazon.com/tools/). Nehmen wir zum Beispiel dieDogSchema und seinAWS AppSyncHandler für Funktionsanfragen und Antworten aus dem vorherigen Abschnitt. Speichern Sie den Code mithilfe der CLI auf Ihrer lokalen Station in einer Datei mit dem Namencode. js, speichern Sie dann diecontextObjekt in einer Datei mit dem Namencontext.json. Führen Sie in Ihrer Shell den folgenden Befehl aus:

```
$ aws appsync evaluate-code \ 
   --code file://code.js \ 
   --function response \ 
   --context file://context.json \ 
   --runtime name=APPSYNC_JS,runtimeVersion=1.0.0
```
Die Antwort enthält eineevaluationResultenthält die von Ihrem Handler zurückgegebene Nutzlast. Es enthält auch einelogsObjekt, das die Liste der Protokolle enthält, die von Ihrem Handler während der Auswertung generiert wurden. Auf diese Weise können Sie Ihre Codeausführung einfach debuggen und Informationen zu Ihrer Evaluierung abrufen, um bei der Fehlerbehebung zu helfen. Beispiele:

```
{ 
     "evaluationResult": "{\"breed\":\"Miniature Schnauzer\",\"color\":\"black_grey\"}", 
     "logs": [ 
         "INFO - code.js:13:5: \"This request is allowed\"" 
     ]
```
}

DasevaluationResultkann als JSON geparst werden, was ergibt:

```
{ 
   "breed": "Miniature Schnauzer", 
   "color": "black_grey"
}
```
Mit dem SDK können Sie ganz einfach Tests aus Ihrer bevorzugten Testsuite integrieren, um das Verhalten Ihrer Handler zu überprüfen. Wir empfehlen, Tests mit dem zu erstellen[Jest Testing](https://jestjs.io/) [Framework,](https://jestjs.io/) aber jede Testsuite funktioniert. Der folgende Ausschnitt zeigt einen hypothetischen Validierungslauf. Beachten Sie, dass wir davon ausgehen, dass es sich bei der Bewertungsantwort um ein gültiges JSON handelt. Daher verwenden wirJSON.parseum JSON aus der String-Antwort abzurufen:

```
const AWS = require('aws-sdk')
const fs = require('fs')const client = new AWS.AppSync({ region: 'us-east-2' })
const runtime = {name:'APPSYNC_JS',runtimeVersion:'1.0.0')
test('request correctly calls DynamoDB', async () => { 
   const code = fs.readFileSync('./code.js', 'utf8') 
   const context = fs.readFileSync('./context.json', 'utf8') 
   const contextJSON = JSON.parse(context) 
   const response = await client.evaluateCode({ code, context, runtime, function: 
  'request' }).promise() 
   const result = JSON.parse(response.evaluationResult) 
   expect(result.key.id.S).toBeDefined() 
   expect(result.attributeValues.firstname.S).toEqual(contextJSON.arguments.firstname)
})
```
Dies führt zu dem folgenden Ergebnis:

```
Ran all test suites.
> jest
PASS ./index.test.js
# request correctly calls DynamoDB (543 ms)
```
Test Suites: 1 passed, 1 total Tests: 1 passed, 1 total Snapshots: 0 totalTime: 1.511 s, estimated 2 s

#### Debuggen einer Live-Abfrage

Es gibt keinen Ersatz für einen umfassenden Test und eine Protokollierung, um eine Produktionsanwendung zu debuggen.AWS AppSyncermöglicht es Ihnen, Fehler und vollständige Anforderungsdetails über Amazon zu protokollierenCloudWatch. Zusätzlich können Sie das verwendenAWS AppSyncKonsole, um GraphQL-Abfragen, -Mutationen und -Abonnements zu testen und Protokolldaten für jede Anfrage live zurück in den Abfrage-Editor zu streamen, um sie in Echtzeit zu debuggen. Für Abonnements zeigen die Protokolle Verbindungszeitinformationen an.

Um dies durchzuführen, benötigen Sie AmazonCloudWatchProtokolle sind im Voraus aktiviert, wie unter beschriebe[nÜberwachung und Protokollierung.](#page-616-0) Als nächstes, in derAWS AppSyncKonsole, wählen SieAbfragenTabulatortaste und geben Sie dann eine gültige GraphQL-Abfrage ein. Klicken und ziehen Sie im unteren rechten Bereich aufLogsFenster zum Öffnen der Protokollansicht. Wählen Sie oben auf der Seite das Wiedergabe-Pfeilsymbol, um die GraphQL-Abfrage auszuführen. In wenigen Augenblicken werden Ihre vollständigen Anfrage- und Antwortprotokolle für den Vorgang in diesen Bereich gestreamt und Sie können sie in der Konsole einsehen.

#### Pipeline-Resolver (JavaScript)

AWS AppSyncführt Resolver auf einem GraphQL-Feld aus. In einigen Fällen müssen Anwendungen mehrere Operationen ausführen, um ein einziges GraphQL-Feld aufzulösen. Mit Pipeline-Resolvern können Entwickler jetzt Operationen, sogenannte Funktionen, zusammenstellen und sie nacheinander ausführen. Pipeline-Resolver sind nützlich für Anwendungen, die z. B. eine Autorisierungsprüfung ausführen müssen, bevor sie Daten für ein Feld abrufen.

Weitere Informationen zur Architektur einesJavaScriptPipeline-Resolver finden Sie im[JavaScriptÜbersicht über Resolver](https://docs.aws.amazon.com/appsync/latest/devguide/resolver-reference-overview-js.html#anatomy-of-a-pipeline-resolver-js).

Erstellen Sie einen Pipeline-Resolver

In derAWS AppSyncKonsole, gehe zumSchemaSeite.

Speichern Sie das folgende Schema:

schema {

```
 query: Query 
     mutation: Mutation
}
type Mutation { 
     signUp(input: Signup): User
}
type Query { 
     getUser(id: ID!): User
}
input Signup { 
     username: String! 
     email: String!
}
type User { 
     id: ID! 
     username: String 
     email: AWSEmail
}
```
Wir werden einen Pipeline-Resolver an das signUp-Feld mit dem Typ der Mutation anhängen. In derMutationtippe auf der rechten Seite, wähleAnhängenneben demsignUpMutationsfeld. Stellen Sie den Resolver aufpipeline resolverund derAPPSYNC\_JSLaufzeit, dann erstellen Sie den Resolver.

Unser Pipeline-Resolver meldet einen Benutzer an, indem er zuerst die eingegebene E-Mail-Adresse validiert und den Benutzer dann im System speichert. Wir werden die E-Mail-Validierung in einem kapselnE-Mail validierenFunktion und das Speichern des Benutzers in einemBenutzer speichernFunktion. Die validateEmail-Funktion wird zuerst ausgeführt, und, sofern die E-Mail gültig ist, anschließend die saveUser-Funktion.

Der Ausführungsablauf wird wie folgt aussehen:

- 1. Anforderungshandler für Mutation.SignUp Resolver
- 2. Funktion validateEmail
- 3. Funktion saveUser
- 4. Antworthandler für den Mutation.SignUp-Resolver

Weil wir das wahrscheinlich wiederverwenden werdenE-Mail validierenfunktioniert in anderen Resolvern auf unserer API, wir möchten den Zugriff vermeidenctx.argsweil diese sich von einem GraphQL-Feld zum anderen ändern werden. Wir können stattdessen ctx.stash verwenden, um das E-Mail-Attribut aus dem Eingabefeldargument signUp(input: Signup) zu speichern.

Aktualisieren Sie Ihren Resolver-Code, indem Sie Ihre Anfrage- und Antwortfunktionen ersetzen:

```
export function request(ctx) { 
     ctx.stash.email = ctx.args.input.email 
     return {};
}
export function response(ctx) { 
     return ctx.prev.result;
}
```
WähleErstellenoderSpeichernum den Resolver zu aktualisieren.

## Erstellen einer -Funktion

Auf der Pipeline-Resolver-Seite imFunktionenAbschnitt, klicken Sie aufFunktion hinzufügen, dannNeue Funktion erstellen. Es ist auch möglich, Funktionen zu erstellen, ohne die Resolver-Seite zu durchlaufen. Dazu müssen Sie in derAWS AppSyncKonsole, gehe zumFunktionenSeite. Wählen Sie die Schaltfläche Create function (Funktion erstellen). Wir erstellen eine Funktion, die prüft, ob eine E-Mail gültig ist und von einer bestimmten Domäne stammt. Sofern die E-Mail nicht gültig ist, löst die Funktion einen Fehler aus. Andernfalls leitet sie sämtliche Eingaben weiter.

Stellen Sie sicher, dass Sie eine Datenquelle für erstellt habenKEINETyp. Wählen Sie diese Datenquelle in derName der DatenquelleListe. Für dieName der Funktion, geben Sie einvalidateEmail. In derFunktionscodeBereich, überschreibe alles mit diesem Snippet:

```
import { util } from '@aws-appsync/utils';
export function request(ctx) { 
  const \{ email \} = ctx.stash;
   const valid = util.matches( 
     '^[a-zA-Z0-9_.+-]+@(?:(?:[a-zA-Z0-9-]+\.)?[a-zA-Z]+\.)?(myvaliddomain)\.com', 
     email 
   ); 
   if (!valid) { 
     util.error(`"${email}" is not a valid email.`);
```

```
 } 
   return { payload: { email } };
}
export function response(ctx) { 
   return ctx.result;
}
```
Überprüfe deine Eingaben und wähleErstellen. Wir haben unsere validateEmail-Funktion erstellt. Wiederholen Sie diese Schritte, um das zu erstellenBenutzer speichernFunktion mit dem folgenden Code (Der Einfachheit halber verwenden wir aKEINEDatenquelle und tun Sie so, als ob der Benutzer nach der Ausführung der Funktion im System gespeichert wurde. ):

```
import { util } from '@aws-appsync/utils';
export function request(ctx) { 
   return ctx.prev.result;
}
export function response(ctx) { 
  ctx.result.id = util.autold(); return ctx.result;
}
```
Wir haben gerade unsere erstelltSaveUserFunktion.

Hinzufügen einer Funktion zu einem Pipeline-Resolver

Unsere Funktionen hätten automatisch zu dem Pipeline-Resolver hinzugefügt werden sollen, den wir gerade erstellt haben. Wenn dies nicht der Fall wäre oder Sie die Funktionen über das erstellt habenFunktionenSeite, auf die Sie klicken könnenFunktion hinzufügenzurück auf dersignUpResolver-Seite, um sie anzuhängen. Fügen Sie beide hinzuE-Mail validierenundBenutzer speichernFunktionen für den Resolver. Die Funktion validateEmail muss vor der Funktion saveUser platziert werden. Wenn Sie weitere Funktionen hinzufügen, können Sie dienach oben gehenundnach unten bewegenOptionen, um die Reihenfolge der Ausführung Ihrer Funktionen neu zu organisieren. Überprüfe deine Änderungen und wähle dannSpeichern.

#### Eine Abfrage ausführen

In derAWS AppSyncKonsole, gehe zumAbfragenSeite. Stellen Sie im Explorer sicher, dass Sie Ihre Mutation verwenden. Wenn nicht, wähleMutationin der Drop-down-Liste wählen Sie dann+. Geben Sie die folgende Abfrage ein:

```
mutation { 
   signUp(input: {email: "nadia@myvaliddomain.com", username: "nadia"}) { 
     id 
     username 
   }
}
```
Dies sollte etwa Folgendes zurückgeben:

```
{ 
   "data": { 
     "signUp": { 
        "id": "256b6cc2-4694-46f4-a55e-8cb14cc5d7fc", 
        "username": "nadia" 
     } 
   }
}
```
Wir haben mit einem Pipeline-Resolver unseren Benutzer erfolgreich angemeldet und die eingegebene E-Mail validiert.

Resolver (VTL) konfigurieren

## **a** Note

Wir unterstützen jetzt hauptsächlich die APPSYNC JS-Laufzeit und ihre Dokumentation. Bitte [erwägen Sie, die APPSYNC\\_JS-Laufzeit und ihre Anleitungen hier zu verwenden.](https://docs.aws.amazon.com/appsync/latest/devguide/configuring-resolvers-js.html)

GraphQL-Resolver verbinden die Felder in einem Schema mit einer Datenquelle. Resolver sind der Mechanismus, mit dem Anfragen erfüllt werden. AWS AppSync kann Resolver automatisch aus einem Schema erstellen und verbinden oder ein Schema erstellen und Resolver aus einer vorhandenen Tabelle verbinden, ohne dass Sie Code schreiben müssen.

Resolver, die AWS AppSync verwendet werden JavaScript , um einen GraphQL-Ausdruck in ein Format zu konvertieren, das die Datenquelle verwenden kann. Alternativ können Mapping-Vorlagen in [Apache Velocity Template Language \(VTL\)](https://velocity.apache.org/engine/2.0/vtl-reference.html) geschrieben werden, um einen GraphQL-Ausdruck in ein Format zu konvertieren, das die Datenquelle verwenden kann.

In diesem Abschnitt erfahren Sie, wie Sie Resolver mithilfe von VTL konfigurieren. [Eine einführende](#page-981-0)  [Programmieranleitung im Stil eines Tutorials zum Schreiben von Resolvern finden Sie im R](#page-981-0)[esolver](#page-964-0)  [Mapping Template Programming Guide. Hilfsprogramme, die Sie beim Programmieren](#page-964-0) [verwenden](#page-981-0)  [können, finden Sie in der Kontextreferenz für Resolver-Mapping-Vorlagen.](#page-981-0) AWS AppSync verfügt außerdem über integrierte Test- und Debug-Workflows, die Sie verwenden können, wenn Sie von Grund auf neu bearbeiten oder Inhalte erstellen. Weitere Informationen finden Sie unter Resolver [testen und debuggen.](#page-186-0)

Wir empfehlen, diese Anleitung zu befolgen, bevor Sie versuchen, eines der oben genannten Tutorials zu verwenden.

In diesem Abschnitt erfahren Sie, wie Sie einen Resolver erstellen, einen Resolver für Mutationen hinzufügen und erweiterte Konfigurationen verwenden.

Erstellen Sie Ihren ersten Resolver

In Anlehnung an die Beispiele aus den vorherigen Abschnitten besteht der erste Schritt darin, einen Resolver für Ihren Query Typ zu erstellen.

## **Console**

- 1. Melden Sie sich bei der AWS Management Console an und öffnen Sie die [AppSync-Konsole](https://console.aws.amazon.com/appsync/).
	- a. Wählen Sie im API-Dashboard Ihre GraphQL-API aus.
	- b. Wählen Sie in der Seitenleiste Schema aus.
- 2. Auf der rechten Seite der Seite befindet sich ein Fenster namens Resolvers. Dieses Feld enthält eine Liste der Typen und Felder, wie sie in Ihrem Schemafenster auf der linken Seite der Seite definiert sind. Sie können Resolver an Felder anhängen. Wählen Sie beispielsweise unter dem Abfragetyp neben dem getTodos Feld die Option Anhängen aus.
- 3. Wählen Sie auf der Seite "Resolver erstellen" die Datenquelle aus, die Sie im Handbuch [Datenquellen anhängen](https://docs.aws.amazon.com/appsync/latest/devguide/attaching-a-data-source.html) erstellt haben. Im Fenster Zuordnungsvorlagen konfigurieren können Sie mithilfe der Dropdownliste auf der rechten Seite sowohl die generischen Vorlagen für die Anfrage als auch die Vorlage für die Antwortzuordnung auswählen oder Ihre eigenen erstellen.

Die Kombination einer Vorlage für die Zuordnung von Anfragen zu einer Vorlage für die Zuordnung von Antworten wird als Unit-Resolver bezeichnet. Unit-Resolver sind in der Regel für Routineoperationen vorgesehen. Wir empfehlen, sie nur für einzelne Operationen mit einer kleinen Anzahl von Datenquellen zu verwenden. Für komplexere Operationen empfehlen wir die Verwendung von Pipeline-Resolvern, die mehrere Operationen mit mehreren Datenquellen nacheinander ausführen können. Weitere Informationen zum Unterschied zwischen Vorlagen für die Zuordnung von Anfragen und Antworten finden Sie unter [Unit-Resolver.](https://docs.aws.amazon.com/appsync/latest/devguide/resolver-mapping-template-reference-overview.html#unit-resolvers) Weitere Informationen zur Verwendung von Pipeline-Resolvern finden Sie unter [Pipeline-Resolver](#page-191-0).

4. Für allgemeine Anwendungsfälle verfügt die AWS AppSync Konsole über integrierte Vorlagen, mit denen Sie Elemente aus Datenquellen abrufen können (z. B. Abfragen aller Elemente, einzelne Suchvorgänge usw.). In der einfachen Version des Schemas aus [Designing your schema](#page-97-0), in der getTodos es keine Paginierung gab, sieht die Vorlage für die Anforderungszuweisung zum Auflisten von Elementen beispielsweise wie folgt aus:

```
{ 
     "version" : "2017-02-28", 
     "operation" : "Scan"
}
```
5. Sie benötigen immer eine Vorlage für die Antwortzuweisung, die der Anfrage beiliegt. Die Konsole stellt eine Standardvorlage mit dem folgenden Pass-Through-Wert für Listen bereit:

\$util.toJson(\$ctx.result.items)

In diesem Beispiel hat das context-Objekt (mit dem Alias \$ctx) für Listen mit Elementen die Form \$context.result.items. Wenn Ihre GraphQL-Operation ein einzelnes Element zurückgibt, wäre \$context.result dies der Fall. AWS AppSyncbietet Hilfsfunktionen für allgemeine Operationen, wie die zuvor aufgeführte \$util.toJson Funktion, um Antworten richtig zu formatieren. Eine vollständige Liste der Funktionen finden Sie unter [Referenz zum](#page-992-0)  [Resolver Mapping Template Utility.](#page-992-0)

6. Wählen Sie "Resolver speichern".

#### API

- 1. Erstellen Sie ein Resolver-Objekt, indem Sie die [CreateResolver](https://docs.aws.amazon.com/appsync/latest/APIReference/API_CreateResolver.html)API aufrufen.
- 2. Sie können die Felder Ihres Resolvers ändern, indem Sie die [UpdateResolver](https://docs.aws.amazon.com/appsync/latest/APIReference/API_UpdateResolver.html)API aufrufen.

# CLI

1. Erstellen Sie einen Resolver, indem Sie den [create-resolver](https://awscli.amazonaws.com/v2/documentation/api/latest/reference/appsync/create-resolver.html)Befehl ausführen.

Für diesen speziellen Befehl müssen Sie 6 Parameter eingeben:

- 1. Die api-id Ihrer API.
- 2. Der type-name Typ, den Sie in Ihrem Schema ändern möchten. Im Konsolenbeispiel war dasQuery.
- 3. Das field-name Feld, das Sie in Ihrem Typ ändern möchten. Im Konsolenbeispiel war dasgetTodos.
- 4. Die data-source-name der Datenquelle, die Sie im Handbuch [Datenquellen anhängen](https://docs.aws.amazon.com/appsync/latest/devguide/attaching-a-data-source.html) erstellt haben.
- 5. Derrequest-mapping-template, welcher der Hauptteil der Anfrage ist. Im Konsolenbeispiel lautete das:

```
{ 
     "version" : "2017-02-28", 
     "operation" : "Scan"
}
```
6. Dasresponse-mapping-template, was der Hauptteil der Antwort ist. Im Konsolenbeispiel lautete das:

```
$util.toJson($ctx.result.items)
```
Ein Beispielbefehl könnte so aussehen:

```
aws appsync create-resolver --api-id abcdefghijklmnopqrstuvwxyz --type-name 
  Query --field-name getTodos --data-source-name TodoTable --request-mapping-
template "{ "version" : "2017-02-28", "operation" : "Scan", }" --response-
mapping-template ""$"util.toJson("$"ctx.result.items)"
```
Eine Ausgabe wird in der CLI zurückgegeben. Ein Beispiel:

{ "resolver": { "kind": "UNIT", "dataSourceName": "TodoTable", "requestMappingTemplate": "{ version : 2017-02-28, operation : Scan, }", "resolverArn": "arn:aws:appsync:us-west-2:107289374856:apis/ abcdefghijklmnopqrstuvwxyz/types/Query/resolvers/getTodos", "typeName": "Query", "fieldName": "getTodos", "responseMappingTemplate": "\$util.toJson(\$ctx.result.items)" } }

2. Führen Sie den [update-resolver](https://awscli.amazonaws.com/v2/documentation/api/latest/reference/appsync/update-resolver.html)Befehl aus, um die Felder und/oder Zuordnungsvorlagen eines Resolvers zu ändern.

Mit Ausnahme des api-id Parameters werden die im create-resolver Befehl verwendeten Parameter durch die neuen Werte aus dem update-resolver Befehl überschrieben.

Einen Resolver für Mutationen hinzufügen

Der nächste Schritt besteht darin, einen Resolver für Ihren Mutation Typ zu erstellen.

#### **Console**

- 1. Melden Sie sich bei der AWS Management Console an und öffnen Sie die [AppSync-Konsole](https://console.aws.amazon.com/appsync/).
	- a. Wählen Sie im API-Dashboard Ihre GraphQL-API aus.
	- b. Wählen Sie in der Seitenleiste Schema aus.
- 2. Wählen Sie unter dem Mutationstyp neben dem addTodo Feld die Option Anhängen aus.
- 3. Wählen Sie auf der Seite "Resolver erstellen" die Datenquelle aus, die Sie im Handbuch [Datenquellen anhängen](https://docs.aws.amazon.com/appsync/latest/devguide/attaching-a-data-source.html) erstellt haben.
- 4. Im Fenster Zuordnungsvorlagen konfigurieren müssen Sie die Anforderungsvorlage ändern, da es sich um eine Mutation handelt, bei der Sie DynamoDB ein neues Element hinzufügen. Verwenden Sie die folgende Abfrage-Zuweisungsvorlage:

```
{ 
     "version" : "2017-02-28", 
     "operation" : "PutItem", 
     "key" : { 
         "id" : $util.dynamodb.toDynamoDBJson($ctx.args.id) 
     }, 
     "attributeValues" : $util.dynamodb.toMapValuesJson($ctx.args)
}
```
5. AWS AppSync konvertiert automatisch die im addTodo Feld definierten Argumente aus Ihrem GraphQL-Schema in DynamoDB-Operationen. Im vorherigen Beispiel werden Datensätze in DynamoDB mit dem Schlüssel von gespeichertid, der vom Mutationsargument as übergeben wird. \$ctx.args.id Alle anderen Felder, die Sie durchlaufen, werden automatisch DynamoDB-Attributen mit zugeordnet. \$util.dynamodb.toMapValuesJson(\$ctx.args)

Verwenden Sie für diesen Resolver die folgende Antwortzuweisungsvorlage:

\$util.toJson(\$ctx.result)

AWS AppSync unterstützt auch Test- und Debug-Workflows für die Bearbeitung von Resolvern. Sie können ein context-Mock-Objekt verwenden, um den transformierten Wert der Vorlage vor dem Aufrufen anzuzeigen. Optional können Sie die vollständige Anforderungsausführung für eine Datenquelle interaktiv anzeigen, während Sie eine Abfrage ausführen. [Weitere Informationen finden Sie unter R](#page-616-0)[esolver testen und debuggen und](#page-186-0) [Überwachen und Protokolliere](#page-186-0)[n.](#page-616-0)

6. Wählen Sie "Resolver speichern".

## API

Sie können dies auch mit APIs tun, indem Sie die Befehle im Abschnitt [Erstellen Sie Ihren ersten](https://docs.aws.amazon.com/appsync/latest/devguide/configuring-resolvers.html#create-your-first-resolver) [Resolver](https://docs.aws.amazon.com/appsync/latest/devguide/configuring-resolvers.html#create-your-first-resolver) und die Parameterdetails aus diesem Abschnitt verwenden.

## CLI

Sie können dies auch in der CLI tun, indem Sie die Befehle im Abschnitt [Create your first resolver](https://docs.aws.amazon.com/appsync/latest/devguide/configuring-resolvers.html#create-your-first-resolver) und die Parameterdetails aus diesem Abschnitt verwenden.

Wenn Sie die erweiterten Resolver nicht verwenden, können Sie zu diesem Zeitpunkt mit der Verwendung Ihrer GraphQL-API beginnen, wie [unter Verwenden Ihrer](#page-196-0) API beschrieben.

Fortgeschrittene Resolver

Wenn Sie dem Abschnitt "Erweitert" folgen und unter [Entwerfen Ihres Schemas](#page-97-0) für einen paginierten Scan ein Beispielschema erstellen, verwenden Sie stattdessen die folgende Anforderungsvorlage für das getTodos Feld:

```
{ 
     "version" : "2017-02-28", 
     "operation" : "Scan", 
     "limit": $util.defaultIfNull(${ctx.args.limit}, 20), 
     "nextToken": $util.toJson($util.defaultIfNullOrBlank($ctx.args.nextToken, null))
}
```
In diesem Paginierungsanwendungsfall ist die Antwortzuweisung mehr als nur ein Pass-Through, da sie sowohl den Cursor (damit der Kunde weiß, mit welcher Seite das nächste Mal begonnen wird) als auch den Ergebnissatz enthält. Die Zuweisungsvorlage sieht folgendermaßen aus:

```
{ 
     "todos": $util.toJson($context.result.items), 
     "nextToken": $util.toJson($context.result.nextToken)
}
```
Die Felder in der vorherigen Antwortzuweisungsvorlage sollten mit den in Ihrem TodoConnection-Typ definierten Feldern übereinstimmen.

Für Beziehungen, bei denen Sie eine Comments Tabelle haben und das Kommentarfeld für den Typ auflösen (was den Todo Typ von zurückgibt[Comment]), können Sie eine Zuordnungsvorlage verwenden, die eine Abfrage für die zweite Tabelle ausführt. Dazu müssen Sie bereits eine Datenquelle für die Comments Tabelle erstellt haben, wie unter Hinzufügen [einer Datenquelle](#page-125-0) beschrieben.

# **a** Note

Wir verwenden einen Abfragevorgang für eine zweite Tabelle nur zur Veranschaulichung. Sie könnten stattdessen eine andere Operation gegen DynamoDB verwenden. Darüber hinaus könnten Sie die Daten aus einer anderen Datenquelle abrufen, z. B. AWS Lambda aus Amazon OpenSearch Service, da die Beziehung durch Ihr GraphQL-Schema gesteuert wird.

# Console

- 1. Melden Sie sich bei der AWS Management Console an und öffnen Sie die [AppSync-Konsole](https://console.aws.amazon.com/appsync/).
	- a. Wählen Sie im API-Dashboard Ihre GraphQL-API aus.
	- b. Wählen Sie in der Seitenleiste Schema aus.
- 2. Wählen Sie unter dem Typ Todo neben dem Feld die comments Option Anhängen aus.
- 3. Wählen Sie auf der Seite "Resolver erstellen" die Datenquelle für die Tabelle "Kommentare" aus. Der Standardname für die Tabelle Kommentare aus den Schnellstartanleitungen lautetAppSyncCommentTable, er kann jedoch variieren, je nachdem, welchen Namen Sie der Tabelle gegeben haben.
- 4. Fügen Sie Ihrer Vorlage für die Anforderungszuweisung den folgenden Ausschnitt hinzu:

```
{ 
     "version": "2017-02-28", 
     "operation": "Query", 
     "index": "todoid-index", 
     "query": { 
          "expression": "todoid = :todoid", 
          "expressionValues": { 
              ":todoid": { 
                  "S": $util.toJson($context.source.id) 
 } 
         } 
     }
}
```
5. context.source verweist auf das übergeordnete Objekt des aktuellen Felds, das aufgelöst wird. In diesem Beispiel verweist source. id auf das Todo-Objekt, das dann für den Abfrageausdruck verwendet wird.

Sie können die Pass-Through-Antwortzuweisungsvorlage folgendermaßen verwenden:

```
$util.toJson($ctx.result.items)
```
6. Wählen Sie "Resolver speichern".
7. Gehen Sie abschließend zurück zur Schemaseite in der Konsole, fügen Sie dem addComment Feld einen Resolver hinzu und geben Sie die Datenquelle für die Comments Tabelle an. Die Anforderungszuweisungsvorlage ist in diesem Fall eine einfache PutItem-Anweisung mit der spezifischen todoid, die als Argument kommentiert ist, aber Sie verwenden das Dienstprogramm \$utils.autoId() zum Erstellen eines eindeutigen Sortierschlüssels für den Kommentar:

```
{ 
     "version": "2017-02-28", 
     "operation": "PutItem", 
     "key": { 
          "todoid": { "S": $util.toJson($context.arguments.todoid) }, 
         "commentid": { "S": "$util.autoId()" } 
     }, 
     "attributeValues" : $util.dynamodb.toMapValuesJson($ctx.args)
}
```
Verwenden Sie folgendermaßen eine Pass-Through-Antwortvorlage:

\$util.toJson(\$ctx.result)

## API

Sie können dies auch mit APIs tun, indem Sie die Befehle im Abschnitt [Erstellen Sie Ihren ersten](https://docs.aws.amazon.com/appsync/latest/devguide/configuring-resolvers.html#create-your-first-resolver) [Resolver](https://docs.aws.amazon.com/appsync/latest/devguide/configuring-resolvers.html#create-your-first-resolver) und die Parameterdetails in diesem Abschnitt verwenden.

CLI

Sie können dies auch in der CLI tun, indem Sie die Befehle im Abschnitt [Create your first resolver](https://docs.aws.amazon.com/appsync/latest/devguide/configuring-resolvers.html#create-your-first-resolver) und die Parameterdetails aus diesem Abschnitt verwenden.

Direkte Lambda-Resolver (VTL)

## **a** Note

Wir unterstützen jetzt hauptsächlich die APPSYNC JS-Laufzeit und ihre Dokumentation. Bitte [erwägen Sie, die APPSYNC\\_JS-Laufzeit und ihre Anleitungen hier zu verwenden.](https://docs.aws.amazon.com/appsync/latest/devguide/configuring-resolvers-js.html)

Mit direkten Lambda-Resolvern können Sie die Verwendung von VTL-Mapping-Vorlagen bei der Verwendung von Datenquellen umgehen. AWS Lambda AWS AppSync kann eine Standardnutzlast für Ihre Lambda-Funktion sowie eine Standardübersetzung aus der Antwort einer Lambda-Funktion auf einen GraphQL-Typ bereitstellen. Sie können wählen, ob Sie eine Anforderungsvorlage, eine Antwortvorlage oder beides bereitstellen möchten, und AWS AppSync werden diese entsprechend behandeln.

Weitere Informationen über die standardmäßige Anforderungsnutzlast und die damit AWS AppSync verbundene Antwortübersetzung finden Sie in der [Direct Lambda Resolver-Referenz.](#page-1152-0) Weitere Informationen zum Einrichten einer AWS Lambda Datenquelle und zum Einrichten einer IAM-Vertrauensrichtlinie finden Sie unter Eine Datenquelle [anhängen](#page-125-0).

Direkte Lambda-Resolver konfigurieren

In den folgenden Abschnitten erfahren Sie, wie Sie Lambda-Datenquellen anhängen und Lambda-Resolver zu Ihren Feldern hinzufügen.

Fügen Sie eine Lambda-Datenquelle hinzu

Bevor Sie direkte Lambda-Resolver aktivieren können, müssen Sie eine Lambda-Datenquelle hinzufügen.

## Console

- 1. Melden Sie sich bei der AWS Management Console an und öffnen Sie die [AppSync-Konsole](https://console.aws.amazon.com/appsync/).
	- a. Wählen Sie im API-Dashboard Ihre GraphQL-API aus.
	- b. Wählen Sie in der Seitenleiste Datenquellen aus.
- 2. Klicken Sie auf Create data source.
	- a. Geben Sie unter Datenquellenname einen Namen für Ihre Datenquelle ein, z. B. **myFunction**
	- b. Wählen Sie als Datenquellentyp die Option AWS LambdaFunktion aus.
	- c. Wählen Sie für Region die entsprechende Region aus.
	- d. Wählen Sie für Function ARN die Lambda-Funktion aus der Dropdownliste aus. Sie können nach dem Funktionsnamen suchen oder den ARN der Funktion, die Sie verwenden möchten, manuell eingeben.
	- e. Erstellen Sie eine neue IAM-Rolle (empfohlen) oder wählen Sie eine vorhandene Rolle aus, die über die lambda:invokeFunction IAM-Berechtigung verfügt. Für bestehende

Rollen ist eine Vertrauensrichtlinie erforderlich, wie im Abschnitt [Eine Datenquelle](#page-125-0)  [anhängen](#page-125-0) beschrieben.

Im Folgenden finden Sie ein Beispiel für eine IAM-Richtlinie, die über die erforderlichen Berechtigungen für die Ausführung von Vorgängen auf der Ressource verfügt:

```
{ 
       "Version": "2012-10-17", 
       "Statement": [ 
            { 
                 "Effect": "Allow", 
                 "Action": [ "lambda:invokeFunction" ], 
                 "Resource": [ 
                      "arn:aws:lambda:us-
west-2:123456789012:function:myFunction", 
                      "arn:aws:lambda:us-
west-2:123456789012:function:myFunction:*" 
\sim 100 \sim 100 \sim 100 \sim 100 \sim } 
       ] 
  }
```
3. Wählen Sie die Schaltfläche "Erstellen".

## CLI

1. Erstellen Sie ein Datenquellenobjekt, indem [create-data-source](https://awscli.amazonaws.com/v2/documentation/api/latest/reference/appsync/create-data-source.html)Sie den Befehl ausführen.

Für diesen speziellen Befehl müssen Sie 4 Parameter eingeben:

- 1. Die api-id Ihrer API.
- 2. Die name Ihrer Datenquelle. Im Konsolenbeispiel ist dies der Name der Datenquelle.
- 3. Der type Wert der Datenquelle. Im Konsolenbeispiel ist dies eine AWS LambdaFunktion.
- 4. Daslambda-config, was die Funktion ARN im Konsolenbeispiel ist.

## **a** Note

Es gibt andere Parameter wie diesenRegion, die konfiguriert werden müssen, aber normalerweise werden sie standardmäßig auf Ihre CLI-Konfigurationswerte gesetzt.

Ein Beispielbefehl könnte wie folgt aussehen:

```
aws appsync create-data-source --api-id abcdefghijklmnopqrstuvwxyz 
  --name myFunction --type AWS_LAMBDA --lambda-config 
  lambdaFunctionArn=arn:aws:lambda:us-west-2:102847592837:function:appsync-
lambda-example
```
Eine Ausgabe wird in der CLI zurückgegeben. Ein Beispiel:

```
{ 
     "dataSource": { 
         "dataSourceArn": "arn:aws:appsync:us-west-2:102847592837:apis/
abcdefghijklmnopqrstuvwxyz/datasources/myFunction", 
         "type": "AWS_LAMBDA", 
         "name": "myFunction", 
         "lambdaConfig": { 
              "lambdaFunctionArn": "arn:aws:lambda:us-
west-2:102847592837:function:appsync-lambda-example" 
         } 
     }
}
```
2. Führen Sie den [update-data-source](https://awscli.amazonaws.com/v2/documentation/api/latest/reference/appsync/update-data-source.html)Befehl aus, um die Attribute einer Datenquelle zu ändern.

Mit Ausnahme des api-id Parameters werden die im create-data-source Befehl verwendeten Parameter durch die neuen Werte aus dem update-data-source Befehl überschrieben.

#### Direkte Lambda-Resolver aktivieren

Nachdem Sie eine Lambda-Datenquelle erstellt und die entsprechende IAM-Rolle eingerichtet haben, um den Aufruf der Funktion AWS AppSync zu ermöglichen, können Sie sie mit einer Resolver- oder Pipeline-Funktion verknüpfen.

**Console** 

- 1. Melden Sie sich bei der AWS Management Console an und öffnen Sie die [AppSync-Konsole](https://console.aws.amazon.com/appsync/).
	- a. Wählen Sie im API-Dashboard Ihre GraphQL-API aus.
	- b. Wählen Sie in der Seitenleiste Schema aus.
- 2. Wählen Sie im Resolver-Fenster ein Feld oder eine Operation aus und klicken Sie dann auf die Schaltfläche "Anhängen".
- 3. Wählen Sie auf der Seite Neuen Resolver erstellen die Lambda-Funktion aus der Dropdownliste aus.
- 4. Um direkte Lambda-Resolver zu nutzen, stellen Sie sicher, dass Vorlagen für die Anfrageund Antwortzuordnung im Abschnitt Zuordnungsvorlagen konfigurieren deaktiviert sind.
- 5. Wählen Sie die Schaltfläche "Resolver speichern".

## CLI

• Erstellen Sie einen Resolver, indem Sie den [create-resolver](https://awscli.amazonaws.com/v2/documentation/api/latest/reference/appsync/create-resolver.html)Befehl ausführen.

Für diesen speziellen Befehl müssen Sie 6 Parameter eingeben:

- 1. Die api-id Ihrer API.
- 2. Der type-name Typ in Ihrem Schema.
- 3. Der field-name des Felds in Ihrem Schema.
- 4. Der data-source-name oder der Name Ihrer Lambda-Funktion.
- 5. Derrequest-mapping-template, welcher der Hauptteil der Anfrage ist. Im Konsolenbeispiel wurde dies deaktiviert:

 $\mathbf{u}$  "  $\mathbf{u}$ "

6. Dasresponse-mapping-template, was der Hauptteil der Antwort ist. Im Konsolenbeispiel wurde dies ebenfalls deaktiviert:

 $\mathbf{u}$  "  $\mathbf{u}$ "

Ein Beispielbefehl könnte so aussehen:

```
aws appsync create-resolver --api-id abcdefghijklmnopqrstuvwxyz --type-name 
  Subscription --field-name onCreateTodo --data-source-name LambdaTest --request-
mapping-template " " --response-mapping-template " "
```
Eine Ausgabe wird in der CLI zurückgegeben. Ein Beispiel:

```
{ 
     "resolver": { 
         "resolverArn": "arn:aws:appsync:us-west-2:102847592837:apis/
abcdefghijklmnopqrstuvwxyz/types/Subscription/resolvers/onCreateTodo", 
         "typeName": "Subscription", 
         "kind": "UNIT", 
         "fieldName": "onCreateTodo", 
         "dataSourceName": "LambdaTest" 
     }
}
```
Wenn Sie Ihre Mapping-Vorlagen deaktivieren, gibt es mehrere zusätzliche Verhaltensweisen, die auftreten werden inAWS AppSync:

- Durch das Deaktivieren einer Zuordnungsvorlage signalisieren Sie, AWS AppSync dass Sie die in der [Direct Lambda-Resolver-Referenz](#page-1152-0) angegebenen Standarddatenübersetzungen akzeptieren.
- [Wenn Sie die Vorlage für die Anforderungszuweisung deaktivieren, erhält Ihre Lambda-Datenquelle](#page-981-0)  [eine Nutzlast, die aus dem gesamten Context-Objekt besteht.](#page-981-0)
- Wenn Sie die Antwortzuordnungsvorlage deaktivieren, wird das Ergebnis Ihres Lambda-Aufrufs je nach Version der Anforderungszuordnungsvorlage übersetzt oder ob die Anforderungszuordnungsvorlage ebenfalls deaktiviert ist.

### Resolver (VTL) testen und debuggen

## **a** Note

Wir unterstützen jetzt hauptsächlich die APPSYNC\_JS-Laufzeit und ihre Dokumentation. [Bitte](https://docs.aws.amazon.com/appsync/latest/devguide/configuring-resolvers-js.html)  [erwägen Sie, die APPSYNC\\_JS-Laufzeit und ihre Anleitungen hier zu verwenden.](https://docs.aws.amazon.com/appsync/latest/devguide/configuring-resolvers-js.html)

AWS AppSync führt Resolver in einem GraphQL-Feld gegen eine Datenquelle aus. Wie in der [Übersicht über Resolver-Mapping-Vorlagen beschrieben, kommunizieren Resolver](#page-954-0) mithilfe einer Vorlagensprache mit Datenquellen. Auf diese Weise können Sie das Verhalten anpassen und Logik und Bedingungen vor und nach der Kommunikation mit der Datenquelle anwenden. Eine einführende Programmieranleitung im Stil eines Tutorials zum Schreiben von Resolvern finden Sie im Programmierleitfaden für [Resolver-Mapping-Vorlagen.](#page-964-0)

Um Entwicklern beim Schreiben, Testen und Debuggen dieser Resolver zu helfen, bietet die AWS AppSync Konsole auch Tools zum Erstellen einer GraphQL-Anfrage und -Antwort mit Scheindaten bis hin zum einzelnen Field-Resolver. Darüber hinaus können Sie in der AWS AppSync Konsole Abfragen, Mutationen und Abonnements durchführen und sich einen detaillierten Protokollstream der gesamten Anfrage CloudWatch von Amazon anzeigen lassen. Dieser umfasst die Ergebnisse aus einer Datenquelle.

## Testen mit Scheindaten

Wenn ein GraphQL-Resolver aufgerufen wird, enthält er ein context Objekt, das Informationen über die Anfrage enthält. Dazu gehören Argumente von einem Client, Identitätsinformationen sowie Daten aus dem übergeordneten GraphQL-Feld. Es enthält auch die Ergebnisse aus der Datenquelle, die in der Antwortvorlage verwendet werden können. Weitere Informationen über diese Struktur und die verfügbaren Helferobjekt-Dienstprogramme finden Sie in der [Referenz zur Resolver-](#page-981-0)[Zuweisungsvorlage "Context".](#page-981-0)

Beim Schreiben oder Bearbeiten eines Resolvers können Sie ein Modell- oder Testkontextobjekt an den Konsoleneditor übergeben. Auf diese Weise können Sie sehen, wie sowohl die Anforderungsals auch die Antwortvorlage ausgewertet werden, ohne tatsächlich auf eine Datenquelle zuzugreifen. Beispiel: Sie können ein firstname: Shaggy-Testargument übergeben und sehen, wie es bei der Verwendung von \$ctx.args.firstname in Ihrem Vorlagencode ausgewertet wird. Sie können auch die Auswertung eines Dienstprogramm-Helferobjekts wie \$util.autoId() oder util.time.nowISO8601() testen.

#### Resolver testen

In diesem Beispiel werden Resolver mithilfe der AWS AppSync Konsole getestet.

- 1. Melden Sie sich bei der AWS Management Console an und öffnen Sie die [AppSync-Konsole](https://console.aws.amazon.com/appsync/).
	- a. Wählen Sie im API-Dashboard Ihre GraphQL-API aus.
	- b. Wählen Sie in der Seitenleiste Schema aus.
- 2. Falls Sie dies noch nicht getan haben, wählen Sie unter dem Typ und neben dem Feld die Option Anhängen aus, um Ihren Resolver hinzuzufügen.

[Weitere Informationen zum Erstellen eines vollständigen Resolvers finden Sie unter Resolver](https://docs.aws.amazon.com/appsync/latest/devguide/configuring-resolvers.html)  [konfigurieren.](https://docs.aws.amazon.com/appsync/latest/devguide/configuring-resolvers.html)

Wählen Sie andernfalls den Resolver aus, der sich bereits im Feld befindet.

- 3. Wählen Sie oben auf der Seite Resolver bearbeiten die Option Testkontext auswählen und dann Neuen Kontext erstellen aus.
- 4. Wählen Sie ein Beispielkontextobjekt aus oder füllen Sie die JSON-Datei manuell im Fenster mit dem Ausführungskontext unten aus.
- 5. Geben Sie einen Namen für den Textkontext ein.
- 6. Wählen Sie die Schaltfläche Save (Speichern) aus.
- 7. Wählen Sie oben auf der Seite "Resolver bearbeiten" die Option Test ausführen aus.

Ein praktischeres Beispiel: Angenommen, Sie haben eine App, die einen GraphQL-Typ speichertDog, die automatische ID-Generierung für Objekte verwendet und diese in Amazon DynamoDB speichert. Sie können außerdem einige Werte aus den Argumenten einer GraphQL-Mutation schreiben und nur bestimmten Benutzern das Anzeigen einer Antwort erlauben. Das Schema kann beispielsweise wie folgt aussehen:

```
type Dog { 
   breed: String 
   color: String
}
type Mutation { 
   addDog(firstname: String, age: Int): Dog
}
```
Wenn Sie einen Resolver für die addDog Mutation hinzufügen, können Sie ein Kontextobjekt wie im folgenden Beispiel auffüllen. Nachstehend werden die Argumente name und age des Clients verwendet und ein username im identity-Objekt mit Daten gefüllt:

```
{ 
     "arguments" : { 
          "firstname": "Shaggy", 
          "age": 4 
     }, 
     "source" : {}, 
     "result" : { 
          "breed" : "Miniature Schnauzer", 
          "color" : "black_grey" 
     }, 
     "identity": { 
          "sub" : "uuid", 
          "issuer" : " https://cognito-idp.{region}.amazonaws.com/{userPoolId}", 
          "username" : "Nadia", 
         "claims" : \{\},
          "sourceIp" :[ "x.x.x.x" ], 
          "defaultAuthStrategy" : "ALLOW" 
     }
}
```
Sie können dies mithilfe der folgenden Anforderungs- und Antwortzuweisungsvorlagen testen:

#### Request Template

```
{ 
     "version" : "2017-02-28", 
     "operation" : "PutItem", 
     "key" : { 
          "id" : { "S" : "$util.autoId()" } 
     }, 
     "attributeValues" : $util.dynamodb.toMapValuesJson($ctx.args)
}
```
Antwortvorlage

```
#if ($context.identity.username == "Nadia") 
   $util.toJson($ctx.result)
#else
```

```
 $util.unauthorized()
#end
```
Die ausgewertete Vorlage enthält die Daten aus Ihrem Testkontextobjekt und den generierten Wert aus \$util.autoId(). Wenn Sie username zu einem anderen Wert als Nadia ändern, werden die Ergebnisse nicht zurückgegeben, da die Autorisierungsprüfung fehlschlägt. Weitere Informationen zur detaillierten Zugriffskontrolle finden Sie unter Anwendungsfälle für die [Autorisierung.](#page-688-0)

Testen von Mapping-Vorlagen mit AWS AppSync den APIs

Sie können den EvaluateMappingTemplate API-Befehl verwenden, um Ihre Mapping-Vorlagen mit simulierten Daten aus der Ferne zu testen. Um mit dem Befehl zu beginnen, stellen Sie sicher, dass Sie die appsync:evaluateMappingTemplate entsprechende Berechtigung zu Ihrer Richtlinie hinzugefügt haben. Beispiele:

```
{ 
     "Version": "2012-10-17", 
     "Statement": [ 
          { 
               "Effect": "Allow", 
               "Action": "appsync:evaluateMappingTemplate", 
              "Resource": "arn:aws:appsync:<region>:<account>:*"
          } 
    \mathbf{I}}
```
Sie können den Befehl mithilfe der [AWSSDKs](https://aws.amazon.com/tools/) [AWS CLIo](https://aws.amazon.com/cli/)der nutzen. Nehmen Sie beispielsweise das Dog Schema und die zugehörigen Vorlagen für die Zuordnung von Anfragen und Antworten aus dem vorherigen Abschnitt. Speichern Sie die Anforderungsvorlage mithilfe der CLI auf Ihrer lokalen Station in einer Datei mit dem Namen request.vtl und speichern Sie das context Objekt anschließend in einer Datei mit dem Namencontext.json. Führen Sie in Ihrer Shell den folgenden Befehl aus:

```
aws appsync evaluate-mapping-template --template file://request.vtl --context file://
context.json
```
Der Befehl gibt die folgende Antwort zurück:

```
 "evaluationResult": "{\n \"version\" : \"2017-02-28\",\n 
 \"operation\" : \"PutItem\",\n \"key\" : {\n \"id\" : { \"S\" :
```
{

```
\"afcb4c85-49f8-40de-8f2b-248949176456\" }\n },\n \"attributeValues\" :
 {\"firstname\":{\"S\":\"Shaggy\"},\"age\":{\"N\":4}}\n}\n"
}
```
Das evaluationResult enthält die Ergebnisse des Testens Ihrer bereitgestellten Vorlage mit der bereitgestelltencontext. Sie können Ihre Vorlagen auch mithilfe der AWS SDKs testen. Hier ist ein Beispiel für die Verwendung des AWS SDK für JavaScript V2:

```
const AWS = require('aws-sdk')
const client = new AWS.AppSync({ region: 'us-east-2' })
const template = fs.readFileSync('./request.vtl', 'utf8')
const context = fs.readFileSync('./context.json', 'utf8')
client 
   .evaluateMappingTemplate({ template, context }) 
   .promise() 
   .then((data) => console.log(data))
```
Mit dem SDK können Sie ganz einfach Tests aus Ihrer bevorzugten Testsuite integrieren, um das Verhalten Ihrer Vorlage zu überprüfen. Wir empfehlen, Tests mit dem [Jest Testing Framework](https://jestjs.io/) zu erstellen, aber jede Testsuite funktioniert. Der folgende Ausschnitt zeigt einen hypothetischen Validierungslauf. Beachten Sie, dass wir davon ausgehen, dass es sich bei der Bewertungsantwort um ein gültiges JSON handelt. Daher verwenden wir diese Methode, JSON.parse um JSON aus der Zeichenkettenantwort abzurufen:

```
const AWS = require('aws-sdk')
const fs = require('fs')
const client = new AWS.AppSync({ region: 'us-east-2' })
test('request correctly calls DynamoDB', async () => { 
   const template = fs.readFileSync('./request.vtl', 'utf8') 
   const context = fs.readFileSync('./context.json', 'utf8') 
   const contextJSON = JSON.parse(context) 
   const response = await client.evaluateMappingTemplate({ template, 
  context }).promise() 
   const result = JSON.parse(response.evaluationResult) 
   expect(result.key.id.S).toBeDefined() 
   expect(result.attributeValues.firstname.S).toEqual(contextJSON.arguments.firstname)
```
})

Dies führt zu dem folgenden Ergebnis:

```
Ran all test suites.
> jest
PASS ./index.test.js
# request correctly calls DynamoDB (543 ms)
Test Suites: 1 passed, 1 total
Tests: 1 passed, 1 total
Snapshots: 0 total
Time: 1.511 s, estimated 2 s
```
Debuggen einer Live-Abfrage

Es gibt keinen Ersatz für einen end-to-end Test und eine Protokollierung, um eine Produktionsanwendung zu debuggen. AWS AppSync ermöglicht es Ihnen, Fehler und vollständige Anforderungsdetails über Amazon CloudWatch zu protokollieren. Darüber hinaus können Sie mithilfe der AWS AppSync -Konsole GraphQL-Abfragen, Mutationen und Abonnements testen sowie Live-Stream-Protokolldaten für jede Anforderung wieder an den Abfrage-Editor zum Debuggen in Echtzeit senden. Für Abonnements zeigen die Protokolle Verbindungszeitinformationen an.

Um dies durchzuführen, müssen Sie Amazon CloudWatch Logs im Voraus aktiviert haben, wie unter [Überwachung und Protokollierung](#page-616-0) beschrieben. Nun navigieren Sie in der AWS AppSync -Konsole zur Registerkarte Queries (Abfragen) und geben dann eine gültige GraphQL-Abfrage ein. Klicken Sie unten rechts auf das Protokollfenster und ziehen Sie es, um die Protokollansicht zu öffnen. Wählen Sie oben auf der Seite das Wiedergabe-Pfeilsymbol, um die GraphQL-Abfrage auszuführen. In wenigen Augenblicken werden die vollständigen Anforderungs- und Antwortprotokolle für die Operation an diesen Abschnitt der Konsole gestreamt und können angezeigt werden.

Pipeline-Resolver (VTL)

## **a** Note

Wir unterstützen jetzt hauptsächlich die APPSYNC\_JS-Laufzeit und ihre Dokumentation. [Bitte](https://docs.aws.amazon.com/appsync/latest/devguide/configuring-resolvers-js.html)  [erwägen Sie, die APPSYNC\\_JS-Laufzeit und ihre Anleitungen hier zu verwenden.](https://docs.aws.amazon.com/appsync/latest/devguide/configuring-resolvers-js.html)

AWS AppSync führt Resolver auf einem GraphQL-Feld aus. In einigen Fällen müssen Anwendungen mehrere Operationen ausführen, um ein einziges GraphQL-Feld aufzulösen. Mit Pipeline-Resolvern können Entwickler jetzt Operationen, sogenannte Funktionen, zusammenstellen und sie nacheinander ausführen. Pipeline-Resolver sind nützlich für Anwendungen, die z. B. eine Autorisierungsprüfung ausführen müssen, bevor sie Daten für ein Feld abrufen.

Ein Pipeline-Resolver besteht aus einer Zuweisungsvorlage für Vorher, einer Zuweisungsvorlage für Nachher und einer Liste von Funktionen. Jede Funktion verfügt über eine Vorlage für die Zuordnung von Anfragen und Antworten, die sie anhand einer Datenquelle ausführt. Da ein Pipeline-Resolver die Ausführung an eine Liste von Funktionen delegiert, ist er mit keiner Datenquelle verknüpft. Unit-Resolver und Funktionen sind Primitive, die Operationen an Datenquellen ausführen. Weitere Informationen finden Sie in der [Übersicht über die Resolver-Mapping-Vorlagen.](#page-954-0)

Erstellen eines Pipeline-Resolvers

Navigieren Sie in der AWS AppSync -Konsole zur Seite Schema.

Speichern Sie das folgende Schema:

```
schema { 
     query: Query 
     mutation: Mutation
}
type Mutation { 
     signUp(input: Signup): User
}
type Query { 
     getUser(id: ID!): User
}
input Signup { 
     username: String! 
     email: String!
}
type User { 
     id: ID! 
     username: String 
     email: AWSEmail
}
```
Wir werden einen Pipeline-Resolver an das signUp-Feld mit dem Typ der Mutation anhängen. Wählen Sie im Bereich Mutationstyp auf der rechten Seite neben dem signUp Mutationsfeld die Option Anhängen aus. Klicken Sie auf der Seite "Resolver erstellen" auf Aktionen und dann auf Laufzeit aktualisieren. Wählen SiePipeline Resolver, wählen Sie dann VTL und wählen Sie dann Aktualisieren. Die Seite sollte nun drei Abschnitte enthalten: einen Textbereich Vor dem Zuordnen der Vorlage, einen Abschnitt mit Funktionen und einen Textbereich Nach dem Zuordnen der Vorlage.

Unser Pipeline-Resolver meldet einen Benutzer an, indem er zuerst die eingegebene E-Mail-Adresse validiert und den Benutzer dann im System speichert. Wir kapseln die E-Mail-Validierung in einer validateEmail-Funktion und das Speichern des Benutzers in einer saveUser-Funktion. Die validateEmail-Funktion wird zuerst ausgeführt, und, sofern die E-Mail gültig ist, anschließend die saveUser-Funktion.

Der Ausführungsablauf sieht wie folgt aus:

- 1. Resolver-Zuweisungsvorlage für Anforderungen Mutation.signUp
- 2. Funktion validateEmail
- 3. Funktion saveUser
- 4. Resolver-Zuweisungsvorlage für Antworten Mutation.signUp

Da wir die Funktion validateEmail wahrscheinlich in anderen Resolvern auf unserer API wiederverwenden werden, möchten wir den Zugriff vermeiden, \$ctx.args da sich diese von einem GraphQL-Feld zum anderen ändern. Wir können stattdessen \$ctx.stash verwenden, um das E-Mail-Attribut aus dem Eingabefeldargument signUp(input: Signup) zu speichern.

VOR der Zuordnungsvorlage:

```
## store email input field into a generic email key
$util.qr($ctx.stash.put("email", $ctx.args.input.email))
{}
```
Die Konsole stellt eine standardmäßige Passthrough-AFTER-Zuordnungsvorlage bereit, die wir verwenden werden:

```
$util.toJson($ctx.result)
```
Wählen Sie Erstellen oder Speichern, um den Resolver zu aktualisieren.

#### Eine Funktion erstellen

Klicken Sie auf der Pipeline-Resolver-Seite im Abschnitt Funktionen auf Funktion hinzufügen und dann auf Neue Funktion erstellen. Es ist auch möglich, Funktionen zu erstellen, ohne die Resolver-Seite aufrufen zu müssen. Rufen Sie dazu in der AWS AppSync Konsole die Seite Funktionen auf. Wählen Sie die Schaltfläche Create function (Funktion erstellen). Wir erstellen eine Funktion, die prüft, ob eine E-Mail gültig ist und von einer bestimmten Domäne stammt. Sofern die E-Mail nicht gültig ist, löst die Funktion einen Fehler aus. Andernfalls leitet sie sämtliche Eingaben weiter.

Wählen Sie auf der Seite "Neue Funktionen" die Option "Aktionen" und dann "Laufzeit aktualisieren". Wählen VTL Sie dann Aktualisieren. Stellen Sie sicher, dass Sie eine Datenquelle vom Typ NONE erstellt haben. Wählen Sie diese Datenquelle in der Liste Datenquellenname aus. Geben Sie als Funktionsnamen in einvalidateEmail. Überschreiben Sie im Funktionscode-Bereich alles mit diesem Snippet:

```
#set($valid = $util.matches("^[a-zA-Z0-9_.+-]+@(?:(?:[a-zA-Z0-9-]+\.)?[a-zA-Z]+\.)?
(myvaliddomain)\.com", $ctx.stash.email))
#if (!$valid) 
     $util.error("$ctx.stash.email is not a valid email.")
#end
{ 
     "payload": { "email": $util.toJson(${ctx.stash.email}) }
}
```
Fügen Sie dies in die Antwortzuordnungsvorlage ein:

```
$util.toJson($ctx.result)
```
Überprüfen Sie Ihre Änderungen und wählen Sie dann Erstellen aus. Wir haben unsere validateEmail-Funktion erstellt. Wiederholen Sie diese Schritte, um die SaveUser-Funktion mit den folgenden Anforderungs- und Antwortzuordnungsvorlagen zu erstellen (Der Einfachheit halber verwenden wir eine NONE-Datenquelle und tun so, als ob der Benutzer nach der Ausführung der Funktion im System gespeichert wurde. ):

Zuweisungsvorlage für Anforderungen:

```
## $ctx.prev.result contains the signup input values. We could have also
## used $ctx.args.input.
{ 
     "payload": $util.toJson($ctx.prev.result)
```
}

Zuweisungsvorlage für Antworten:

```
## an id is required so let's add a unique random identifier to the output
$util.qr($ctx.result.put("id", $util.autoId()))
$util.toJson($ctx.result)
```
Wir haben gerade unsere SaveUser-Funktion erstellt.

Hinzufügen einer Funktion zu einem Pipeline-Resolver

Unsere Funktionen hätten automatisch zu dem Pipeline-Resolver hinzugefügt werden sollen, den wir gerade erstellt haben. Wenn dies nicht der Fall war oder Sie die Funktionen über die Seite Funktionen erstellt haben, können Sie auf der Resolver-Seite auf Funktion hinzufügen klicken, um sie anzuhängen. Fügen Sie dem Resolver sowohl die Funktionen validateEmail als auch saveUser hinzu. Die Funktion validateEmail muss vor der Funktion saveUser platziert werden. Wenn Sie weitere Funktionen hinzufügen, können Sie die Optionen "Nach oben" und "Nach unten" verwenden, um die Reihenfolge der Ausführung Ihrer Funktionen neu zu organisieren. Überprüfen Sie Ihre Änderungen und wählen Sie dann Speichern.

Ausführen einer Abfrage:

Navigieren Sie in der AWS AppSync -Konsole zur Seite Queries (Abfragen). Stellen Sie im Explorer sicher, dass Sie Ihre Mutation verwenden. Wenn nicht, wählen Sie Mutation in der Drop-down-Liste und dann+. Geben Sie die folgende Abfrage ein:

```
mutation { 
   signUp(input: { 
      email: "nadia@myvaliddomain.com" 
     username: "nadia" 
   }) { 
      id 
      email 
   }
}
```
Dies sollte etwa Folgendes zurückgeben:

```
{ 
    "data": {
```

```
 "signUp": { 
        "id": "256b6cc2-4694-46f4-a55e-8cb14cc5d7fc", 
        "email": "nadia@myvaliddomain.com" 
     } 
   }
}
```
Wir haben mit einem Pipeline-Resolver unseren Benutzer erfolgreich angemeldet und die eingegebene E-Mail validiert. Ein detailliertes Tutorial zu Pipeline-Resolvern finden Sie unter [Tutorial:](#page-563-0)  [Pipeline-Resolver](#page-563-0)

Schritt 4: Eine API verwenden: CDK-Beispiel

## **G** Tip

Bevor Sie das CDK verwenden, empfehlen wir, die CDKs zu lesen[offizielle](https://docs.aws.amazon.com/cdk/v2/guide/getting_started.html) [Dokumentationz](https://docs.aws.amazon.com/cdk/v2/guide/getting_started.html)usammen mitAWS AppSyncis[tCDK-Referenz](https://docs.aws.amazon.com/cdk/api/v2/docs/aws-cdk-lib.aws_appsync-readme.html). Wir empfehlen außerdem sicherzustellen, dass Ihre[AWSCLIu](https://docs.aws.amazon.com/cli/latest/userguide/getting-started-install.html)nd[NPMI](https://docs.npmjs.com/)nstallationen funktionieren auf Ihrem System.

In diesem Abschnitt werden wir eine einfache CDK-App erstellen, die Elemente aus einer DynamoDB-Tabelle hinzufügen und aus ihr abrufen kann. Dies soll ein Schnellstartbeispiel sein, das einen Teil des Codes aus dem[Entwerfen Sie Ihr Schema](https://docs.aws.amazon.com/appsync/latest/devguide/designing-your-schema.html),[Eine Datenquelle anhängen,](https://docs.aws.amazon.com/appsync/latest/devguide/attaching-a-data-source.html) un[dResolver](https://docs.aws.amazon.com/appsync/latest/devguide/configuring-resolvers-js.html)  [konfigurieren \(JavaScript\)A](https://docs.aws.amazon.com/appsync/latest/devguide/configuring-resolvers-js.html)bschnitte.

Einrichtung eines CDK-Projekts

## **A** Warning

Diese Schritte sind je nach Umgebung möglicherweise nicht ganz korrekt. Wir gehen davon aus, dass auf Ihrem System die erforderlichen Dienstprogramme installiert sind, eine Möglichkeit, mitAWSDienste und die richtigen Konfigurationen sind vorhanden.

Der erste Schritt ist die Installation vonAWSCDK. In Ihrer CLI können Sie den folgenden Befehl eingeben:

npm install -g aws-cdk

Als Nächstes müssen Sie ein Projektverzeichnis erstellen und dann dorthin navigieren. Ein Beispiel für einen Befehlssatz zum Erstellen und Navigieren zu einem Verzeichnis ist:

mkdir example-cdk-app cd example-cdk-app

Als Nächstes müssen Sie eine App erstellen. Unser Service verwendet hauptsächlichTypeScript. Geben Sie in Ihrem Projektverzeichnis den folgenden Befehl ein:

cdk init app --language typescript

Wenn Sie dies tun, wird eine CDK-App zusammen mit ihren Initialisierungsdateien installiert:

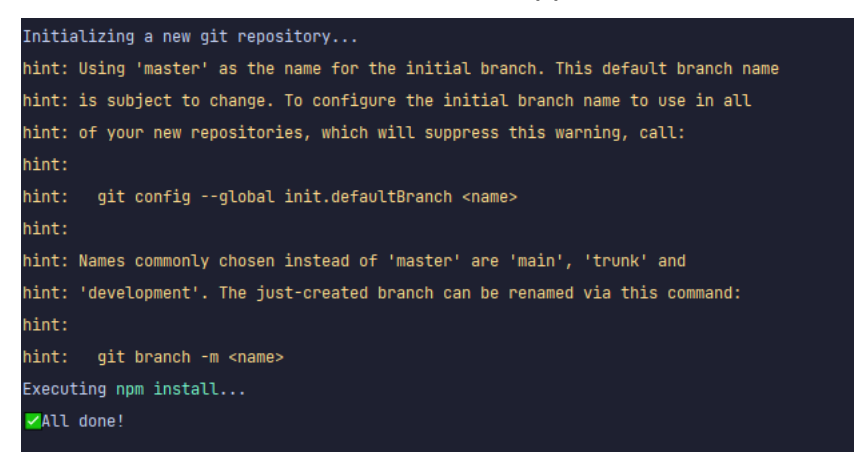

Ihre Projektstruktur könnte so aussehen:

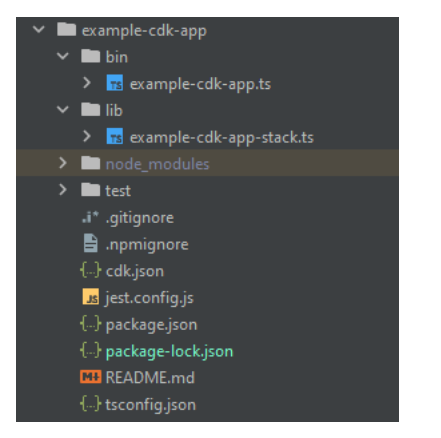

Sie werden feststellen, dass wir mehrere wichtige Verzeichnisse haben:

- bin: Die erste BIN-Datei erstellt die App. Wir werden das in diesem Handbuch nicht behandeln.
- lib: Das Verzeichnis lib enthält Ihre Stack-Dateien. Sie können sich Stack-Dateien als einzelne Ausführungseinheiten vorstellen. Konstrukte werden in unseren Stack-Dateien enthalten sein.

Im Grunde genommen handelt es sich dabei um Ressourcen für einen Dienst, der inAWS CloudFormationwenn die App bereitgestellt wird. Hier wird der Großteil unserer Codierung stattfinden.

• node modules: Dieses Verzeichnis wurde von NPM erstellt und enthält alle Paketabhängigkeiten, die Sie mit dem installiert habennpmBefehl.

Unsere anfängliche Stack-Datei könnte etwa Folgendes enthalten:

```
import * as cdk from 'aws-cdk-lib';
import { Construct } from 'constructs';
// import * as sqs from 'aws-cdk-lib/aws-sqs';
export class ExampleCdkAppStack extends cdk.Stack { 
   constructor(scope: Construct, id: string, props?: cdk.StackProps) { 
     super(scope, id, props); 
     // The code that defines your stack goes here 
     // example resource 
     // const queue = new sqs.Queue(this, 'ExampleCdkAppQueue', { 
     // visibilityTimeout: cdk.Duration.seconds(300) 
     // }); 
   }
}
```
Dies ist der Boilerplate-Code zum Erstellen eines Stacks in unserer App. Der größte Teil unseres Codes in diesem Beispiel wird in den Geltungsbereich dieser Klasse fallen.

Um zu überprüfen, ob sich Ihre Stack-Datei in der App im Verzeichnis Ihrer App befindet, führen Sie den folgenden Befehl im Terminal aus:

cdk ls

Eine Liste deiner Stacks sollte erscheinen. Ist dies nicht der Fall, musst du die Schritte möglicherweise erneut ausführen oder in der offiziellen Dokumentation nach Hilfe suchen.

Wenn Sie Ihre Codeänderungen vor der Bereitstellung erstellen möchten, können Sie jederzeit den folgenden Befehl im Terminal ausführen:

```
npm run build
```
Und um die Änderungen vor der Bereitstellung zu sehen:

cdk diff

Bevor wir unseren Code zur Stack-Datei hinzufügen, führen wir einen Bootstrap durch. Bootstrapping ermöglicht es uns, Ressourcen für das CDK bereitzustellen, bevor die App bereitgestellt wird. Weitere Informationen zu diesem Prozess finden Sie[hier.](https://docs.aws.amazon.com/cdk/v2/guide/bootstrapping.html) Um einen Bootstrap zu erstellen, lautet der Befehl:

cdk bootstrap aws://ACCOUNT-NUMBER/REGION

**b** Tip

Für diesen Schritt sind mehrere IAM-Berechtigungen in Ihrem Konto erforderlich. Ihr Bootstrap wird verweigert, wenn Sie sie nicht haben. In diesem Fall müssen Sie möglicherweise unvollständige Ressourcen löschen, die durch den Bootstrap verursacht wurden, z. B. den von ihm generierten S3-Bucket.

Bootstrap wird mehrere Ressourcen hochfahren. Die endgültige Nachricht wird so aussehen:

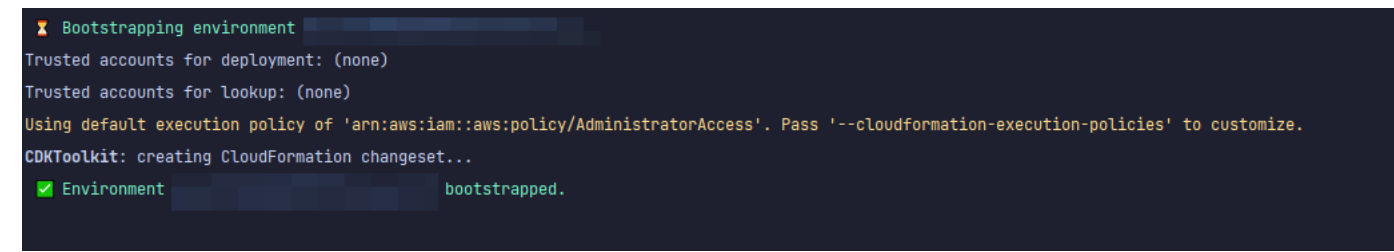

Dies erfolgt einmal pro Konto pro Region, sodass Sie dies nicht oft tun müssen. Die Hauptressourcen des Bootstrap sindAWS CloudFormationStack und der Amazon S3-Bucket.

Der Amazon S3-Bucket wird zum Speichern von Dateien und IAM-Rollen verwendet, die die für die Durchführung von Bereitstellungen erforderlichen Berechtigungen gewähren. Die erforderlichen Ressourcen sind in einem definiertAWS CloudFormationStack, der so genannte Bootstrap-Stack, der normalerweise so genannt wirdCDKToolkit. Wie jederAWS CloudFormationStapel, es erscheint imAWS CloudFormationKonsole, sobald sie bereitgestellt wurde:

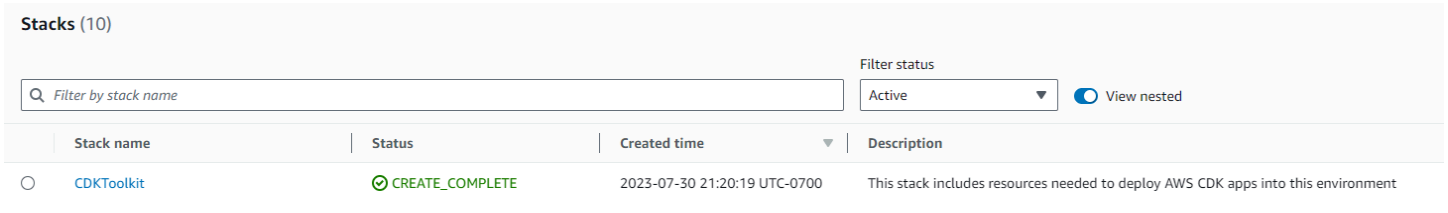

July 30, 2023, 21:20:29 (UTC-07:00)

 $\triangledown$  Creation date

#### Das Gleiche gilt für den Bucket:

```
\blacktriangle | AWS Region
         Name
\circUS West (Oregon) us-west-2
```
Um die Dienste, die wir benötigen, in unsere Stack-Datei zu importieren, können wir den folgenden Befehl verwenden:

 $\triangledown$  | Access

Bucket and objects not public

npm install aws-cdk-lib # V2 command

**1** Tip

Wenn Sie Probleme mit V2 haben, können Sie die einzelnen Bibliotheken mit V1-Befehlen installieren:

npm install @aws-cdk/aws-appsync @aws-cdk/aws-dynamodb

Wir empfehlen dies nicht, da V1 veraltet ist.

Implementierung eines CDK-Projekts — Schema

Wir können jetzt mit der Implementierung unseres Codes beginnen. Zuerst müssen wir unser Schema erstellen. Sie können einfach eine erstellen.graphqlDatei in deiner App:

```
mkdir schema
touch schema.graphql
```
In unserem Beispiel haben wir ein Verzeichnis auf oberster Ebene mit dem Namen hinzugefügtschemadas unsere enthältschema.graphql:

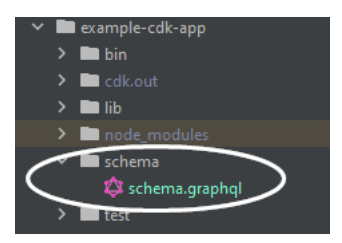

Lassen Sie uns in unser Schema ein einfaches Beispiel aufnehmen:

```
input CreatePostInput { 
     title: String
```

```
 content: String
}
type Post { 
     id: ID! 
     title: String 
     content: String
}
type Mutation { 
     createPost(input: CreatePostInput!): Post
}
type Query { 
     getPost: [Post]
}
```
Zurück in unserer Stack-Datei müssen wir sicherstellen, dass die folgenden Importdirektiven definiert sind:

```
import * as cdk from 'aws-cdk-lib';
import * as appsync from 'aws-cdk-lib/aws-appsync';
import * as dynamodb from 'aws-cdk-lib/aws-dynamodb';
import { Construct } from 'constructs';
```
Innerhalb der Klasse fügen wir Code hinzu, um unsere GraphQL-API zu erstellen und sie mit unserer zu verbindenschema.graphqldatei:

```
export class ExampleCdkAppStack extends cdk.Stack { 
   constructor(scope: Construct, id: string, props?: cdk.StackProps) { 
     super(scope, id, props); 
     // makes a GraphQL API 
     const api = new appsync.GraphqlApi(this, 'post-apis', { 
       name: 'api-to-process-posts', 
       schema: appsync.SchemaFile.fromAsset('schema/schema.graphql'), 
     });
   }
}
```
Wir werden auch etwas Code hinzufügen, um die GraphQL-URL, den API-Schlüssel und die Region auszudrucken:

```
export class ExampleCdkAppStack extends cdk.Stack { 
   constructor(scope: Construct, id: string, props?: cdk.StackProps) { 
     super(scope, id, props); 
     // Makes a GraphQL API construct 
     const api = new appsync.GraphqlApi(this, 'post-apis', { 
       name: 'api-to-process-posts', 
       schema: appsync.SchemaFile.fromAsset('schema/schema.graphql'), 
     });
     // Prints out URL 
     new cdk.CfnOutput(this, "GraphQLAPIURL", { 
       value: api.graphqlUrl 
     }); 
     // Prints out the AppSync GraphQL API key to the terminal 
     new cdk.CfnOutput(this, "GraphQLAPIKey", { 
       value: api.apiKey || '' 
     }); 
     // Prints out the stack region to the terminal 
     new cdk.CfnOutput(this, "Stack Region", { 
       value: this.region 
     });
   }
}
```
An dieser Stelle werden wir unsere App erneut bereitstellen verwenden:

cdk deploy

Das ist das Ergebnis:

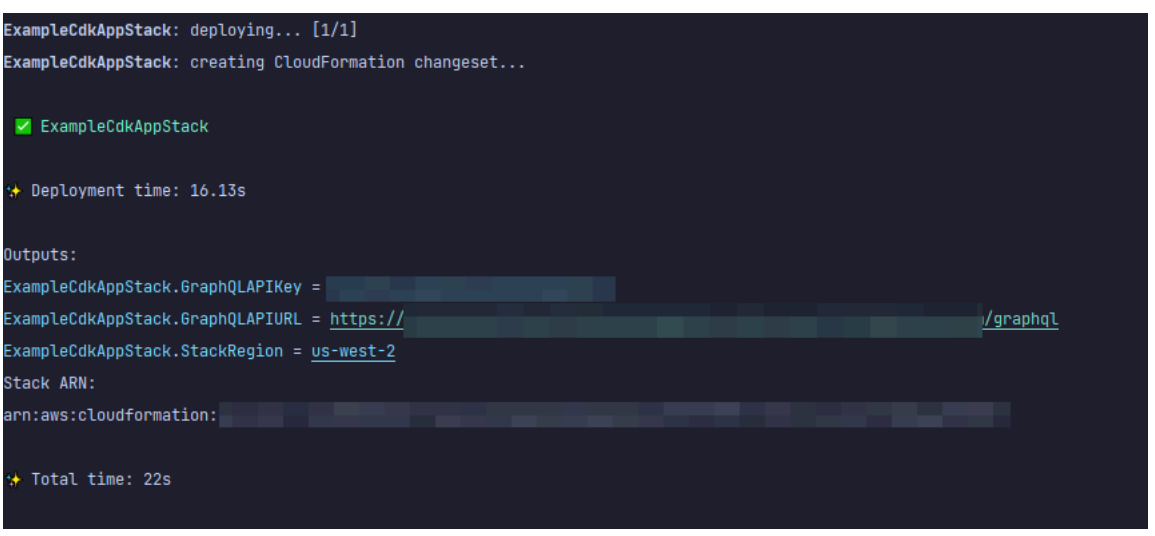

Es scheint, dass unser Beispiel erfolgreich war, aber lassen Sie uns das überprüfenAWS AppSyncKonsole nur zur Bestätigung:

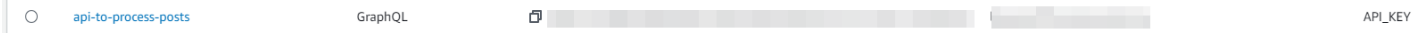

Es scheint, dass unsere API erstellt wurde. Jetzt überprüfen wir das an die API angehängte Schema:

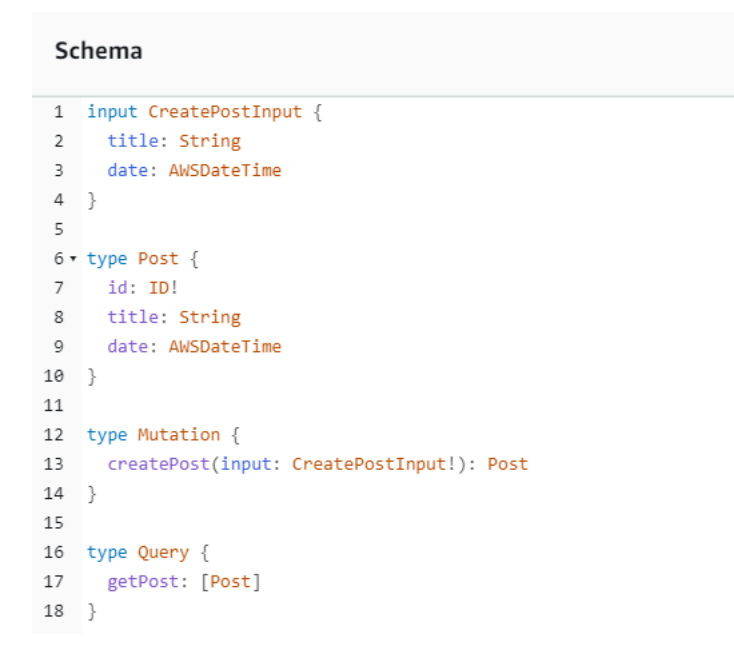

Dies scheint mit unserem Schemacode übereinzustimmen, es war also erfolgreich. Eine andere Möglichkeit, dies aus Sicht der Metadaten zu bestätigen, ist der Blick aufAWS CloudFormationStapel:

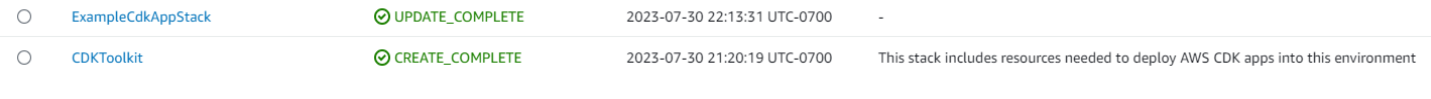

Wenn wir unsere CDK-App bereitstellen, geht sie durchAWS CloudFormationum Ressourcen wie den Bootstrap hochzufahren. Jeder Stapel in unserer App wird 1:1 zugeordnet mit einemAWS CloudFormationStapel. Wenn Sie zum Stack-Code zurückkehren, wurde der Stack-Name aus dem Klassennamen übernommenExampleCdkAppStack. Sie können die erstellten Ressourcen, die auch unseren Namenskonventionen entsprechen, in unserem GraphQL-API-Konstrukt sehen:

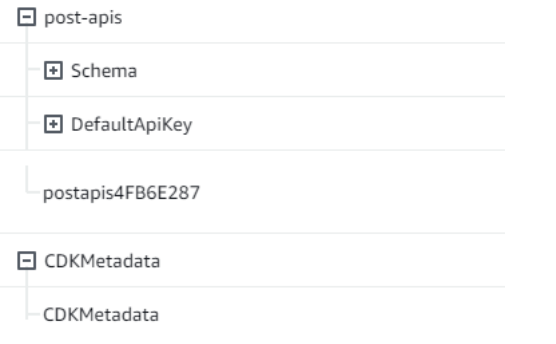

## Implementierung eines CDK-Projekts — Datenquelle

Als Nächstes müssen wir unsere Datenquelle hinzufügen. In unserem Beispiel wird eine DynamoDB-Tabelle verwendet. Innerhalb der Stack-Klasse fügen wir etwas Code hinzu, um eine neue Tabelle zu erstellen:

```
export class ExampleCdkAppStack extends cdk.Stack { 
   constructor(scope: Construct, id: string, props?: cdk.StackProps) { 
     super(scope, id, props); 
     // Makes a GraphQL API construct 
     const api = new appsync.GraphqlApi(this, 'post-apis', { 
       name: 'api-to-process-posts', 
       schema: appsync.SchemaFile.fromAsset('schema/schema.graphql'), 
     });
     //creates a DDB table 
     const add_ddb_table = new dynamodb.Table(this, 'posts-table', { 
       partitionKey: { 
         name: 'id', 
         type: dynamodb.AttributeType.STRING, 
       }, 
     });
     // Prints out URL 
     new cdk.CfnOutput(this, "GraphQLAPIURL", { 
       value: api.graphqlUrl
```

```
 }); 
     // Prints out the AppSync GraphQL API key to the terminal 
     new cdk.CfnOutput(this, "GraphQLAPIKey", { 
       value: api.apiKey || '' 
     }); 
     // Prints out the stack region to the terminal 
     new cdk.CfnOutput(this, "Stack Region", { 
       value: this.region 
     }); 
   }
}
```
Lassen Sie uns an dieser Stelle erneut bereitstellen:

cdk deploy

Wir sollten in der DynamoDB-Konsole nach unserer neuen Tabelle suchen:

id (S)

**Co** Active

Unser Stack-Name ist korrekt und der Tabellenname entspricht unserem Code. Wenn wir unsere überprüfenAWS CloudFormationNochmals stapeln, wir sehen jetzt die neue Tabelle:

 $\Theta$  off

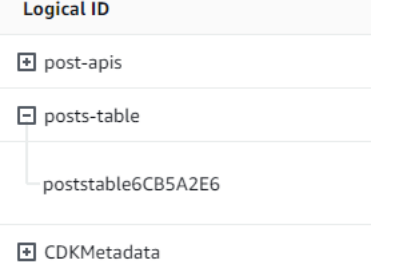

Implementierung eines CDK-Projekts - Resolver

In diesem Beispiel werden zwei Resolver verwendet: einer zum Abfragen der Tabelle und einer zum Hinzufügen. Da wir Pipeline-Resolver verwenden, müssen wir zwei Pipeline-Resolver mit jeweils einer Funktion deklarieren. In der Abfrage fügen wir den folgenden Code hinzu:

```
export class ExampleCdkAppStack extends cdk.Stack { 
   constructor(scope: Construct, id: string, props?: cdk.StackProps) { 
     super(scope, id, props);
```

```
 // Makes a GraphQL API construct 
     const api = new appsync.GraphqlApi(this, 'post-apis', { 
       name: 'api-to-process-posts', 
       schema: appsync.SchemaFile.fromAsset('schema/schema.graphql'), 
    }); 
    //creates a DDB table 
     const add_ddb_table = new dynamodb.Table(this, 'posts-table', { 
       partitionKey: { 
         name: 'id', 
         type: dynamodb.AttributeType.STRING, 
      }, 
    });
    // Creates a function for query 
     const add_func = new appsync.AppsyncFunction(this, 'func-get-post', { 
       name: 'get_posts_func_1', 
       api, 
       dataSource: api.addDynamoDbDataSource('table-for-posts', add_ddb_table), 
       code: appsync.Code.fromInline(` 
           export function request(ctx) { 
           return { operation: 'Scan' }; 
 } 
           export function response(ctx) { 
           return ctx.result.items; 
 } 
   `), 
       runtime: appsync.FunctionRuntime.JS_1_0_0, 
    });
    // Creates a function for mutation 
     const add_func_2 = new appsync.AppsyncFunction(this, 'func-add-post', { 
       name: 'add_posts_func_1', 
       api, 
       dataSource: api.addDynamoDbDataSource('table-for-posts-2', add_ddb_table), 
       code: appsync.Code.fromInline(` 
           export function request(ctx) { 
             return { 
             operation: 'PutItem', 
             key: util.dynamodb.toMapValues({id: util.autoId()}), 
             attributeValues: util.dynamodb.toMapValues(ctx.args.input), 
             }; 
 }
```

```
 export function response(ctx) { 
             return ctx.result; 
 } 
       `), 
       runtime: appsync.FunctionRuntime.JS_1_0_0, 
    });
    // Adds a pipeline resolver with the get function 
    new appsync.Resolver(this, 'pipeline-resolver-get-posts', { 
       api, 
       typeName: 'Query', 
       fieldName: 'getPost', 
       code: appsync.Code.fromInline(` 
           export function request(ctx) { 
           return {}; 
 } 
           export function response(ctx) { 
           return ctx.prev.result; 
 } 
  `), 
       runtime: appsync.FunctionRuntime.JS_1_0_0, 
       pipelineConfig: [add_func], 
    });
    // Adds a pipeline resolver with the create function 
    new appsync.Resolver(this, 'pipeline-resolver-create-posts', { 
       api, 
       typeName: 'Mutation', 
       fieldName: 'createPost', 
       code: appsync.Code.fromInline(` 
           export function request(ctx) { 
           return {}; 
 } 
           export function response(ctx) { 
           return ctx.prev.result; 
 } 
   `), 
       runtime: appsync.FunctionRuntime.JS_1_0_0, 
       pipelineConfig: [add_func_2], 
    });
```

```
 // Prints out URL 
     new cdk.CfnOutput(this, "GraphQLAPIURL", { 
       value: api.graphqlUrl 
     }); 
     // Prints out the AppSync GraphQL API key to the terminal 
     new cdk.CfnOutput(this, "GraphQLAPIKey", { 
       value: api.apiKey || '' 
     }); 
     // Prints out the stack region to the terminal 
     new cdk.CfnOutput(this, "Stack Region", { 
       value: this.region 
     }); 
   }
}
```
In diesem Snippet haben wir einen Pipeline-Resolver namens hinzugefügtpipeline-resolvercreate-postsmit einer Funktion namensfunc-add-postdaran befestigt. Dies ist der Code, der hinzugefügt wirdPostszum Tisch. Der andere Pipeline-Resolver wurde aufgerufenpipelineresolver-get-postsmit einer Funktion namensfunc-get-postdas ruft abPostszur Tabelle hinzugefügt.

Wir werden das bereitstellen, um es zurAWS AppSyncDienst:

cdk deploy

Schauen wir uns das anAWS AppSyncKonsole, um zu sehen, ob sie an unsere GraphQL-API angehängt waren:

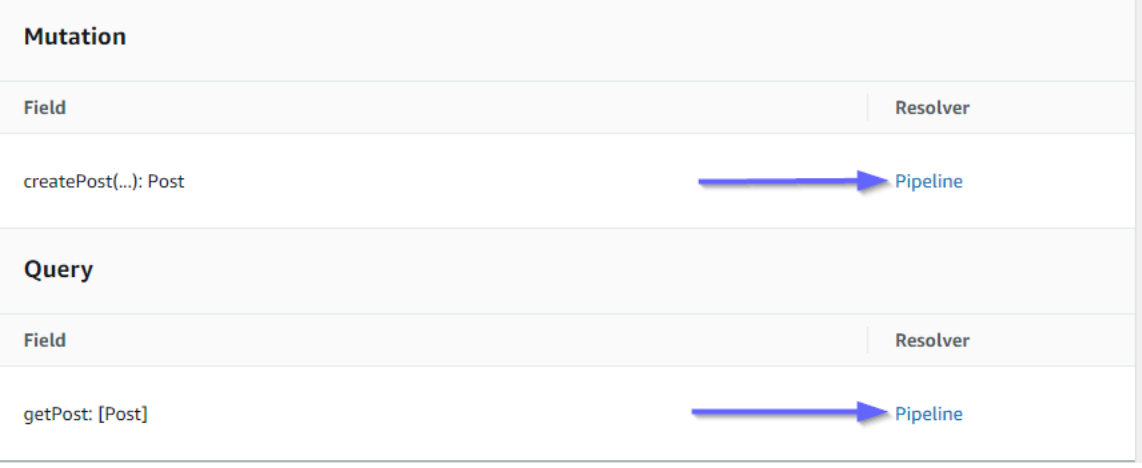

Es scheint richtig zu sein. Im Code waren diese beiden Resolver an die von uns erstellte GraphQL-API angehängt (bezeichnet mitapiDer Wert von Requisiten ist sowohl in den Resolvern als auch in den Funktionen vorhanden). In der GraphQL-API wurden die Felder, an die wir unsere Resolver angehängt haben, auch in den Requisiten angegeben (definiert durchtypenameundfieldnameRequisiten in jedem Resolver).

Mal sehen, ob der Inhalt der Resolver korrekt ist, beginnend mitpipeline-resolver-get-posts:

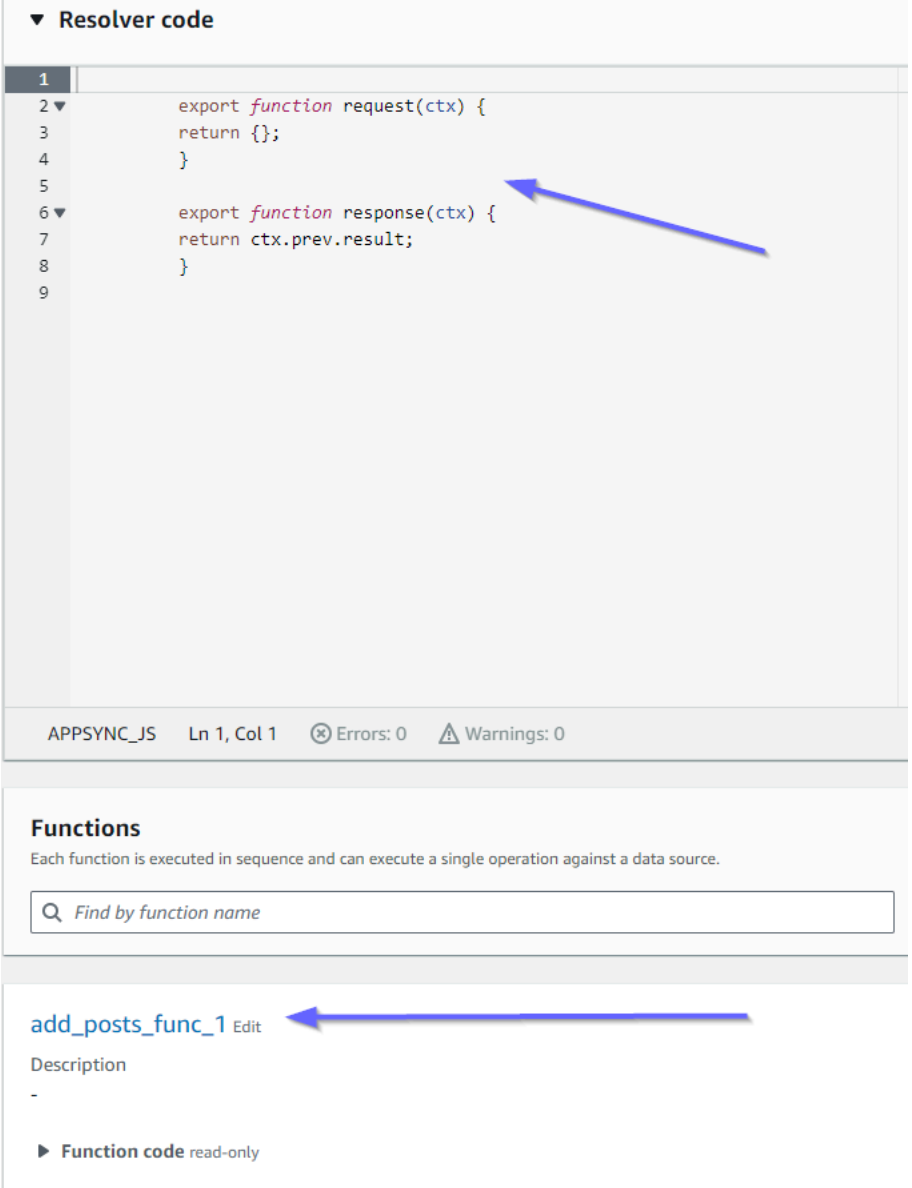

Die Vorher- und Nachher-Handler stimmen mit unseren übereincodeWert der Requisiten. Wir können auch sehen, dass eine Funktion aufgerufen wirdadd\_posts\_func\_1, was dem Namen der Funktion entspricht, die wir an den Resolver angehängt haben.

## Schauen wir uns den Codeinhalt dieser Funktion an:

#### add\_posts\_func\_1 Edit

```
Description
```
#### ▼ Function code read-only

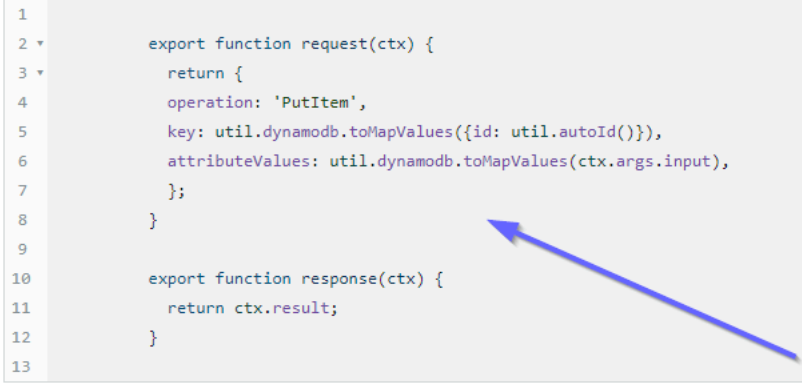

Das stimmt mit dem übereincodeRequisiten deradd\_posts\_func\_1Funktion. Unsere Anfrage wurde erfolgreich hochgeladen, also schauen wir uns die Anfrage an:

#### ▼ Resolver code

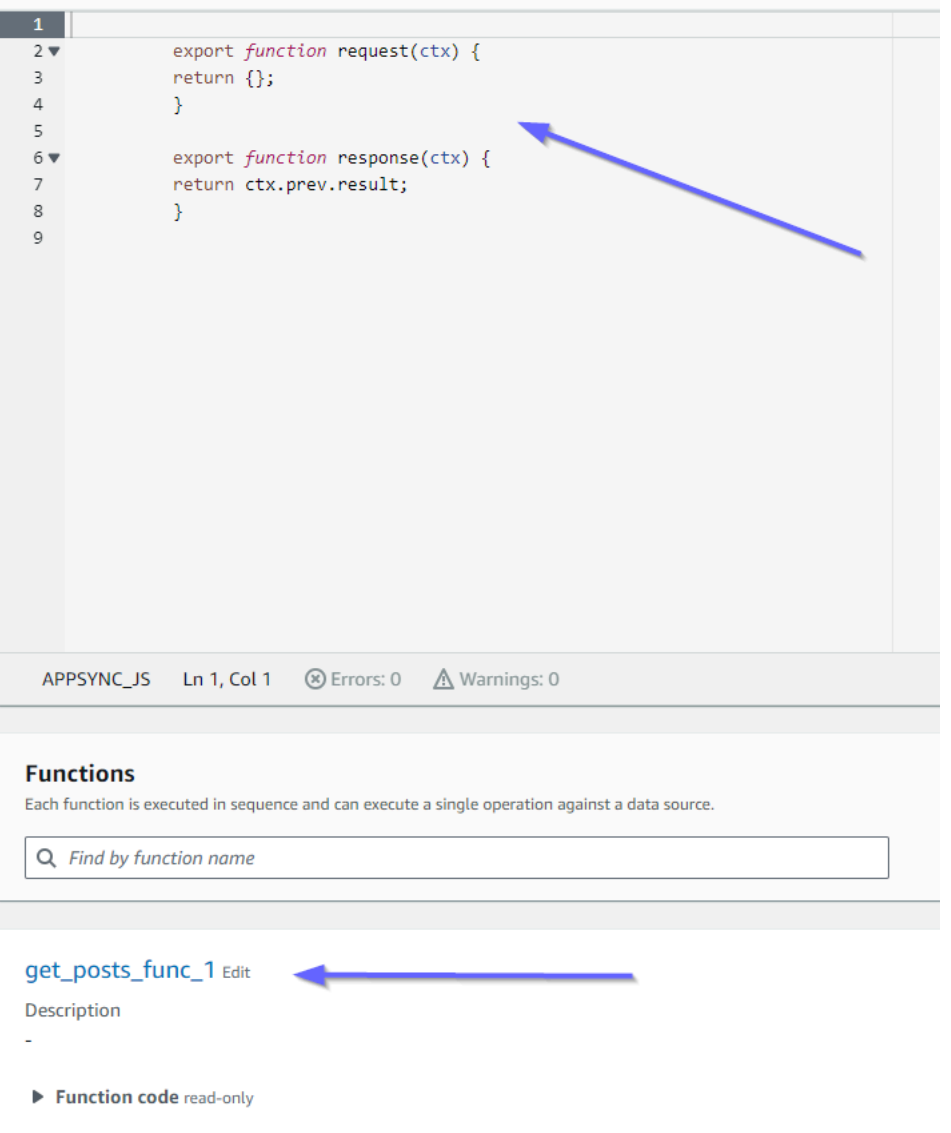

Diese stimmen auch mit dem Code überein. Wenn wir uns ansehenget\_posts\_func\_1:

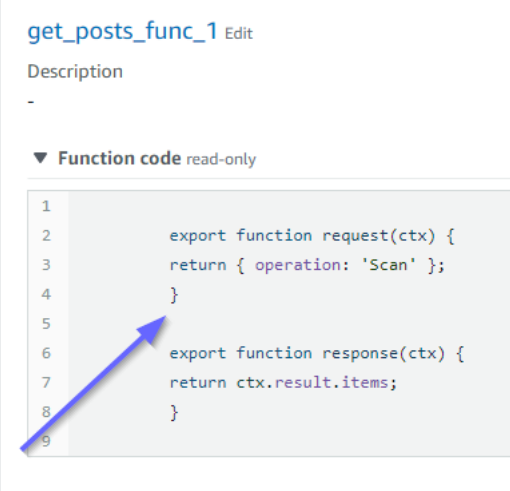

Alles scheint an seinem Platz zu sein. Um dies aus Sicht der Metadaten zu bestätigen, können wir unseren Stack eincheckenAWS CloudFormationnochmal:

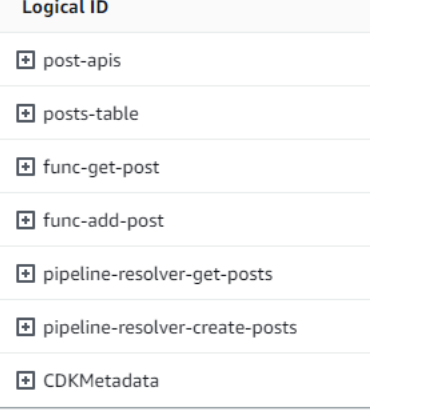

Jetzt müssen wir diesen Code testen, indem wir einige Anfragen ausführen.

Implementierung eines CDK-Projekts — Anfragen

Um unsere App zu testen in derAWS AppSyncIn der Konsole haben wir eine Abfrage und eine Mutation gemacht:

```
1 · query MyQuery {
2 \cdot getPost {
 3<sup>7</sup>id
 \overline{4}date
 \overline{5}title
 6
     - }-
7 - \}8
 9 * mutation MyMutation {
10, createPost(input: {date: "1970-01-01T12:30:00.000Z", title: "first post"}) {
11
        date
12
       id
       title
13
14 }
15 }
16
```
MyMutationenthält eincreatePostOperation mit den

Argumenten1970-01-01T12:30:00.000Zundfirst post. Es gibt die zurückdateundtitledie wir übergeben haben, sowie die automatisch generiertenidWert. Das Ausführen der Mutation ergibt das Ergebnis:

```
{ 
   "data": { 
     "createPost": { 
        "date": "1970-01-01T12:30:00.000Z", 
       "id": "4dc1c2dd-0aa3-4055-9eca-7c140062ada2", 
        "title": "first post" 
     } 
   }
}
```
Wenn wir die DynamoDB-Tabelle schnell überprüfen, können wir unseren Eintrag in der Tabelle sehen, wenn wir sie scannen:

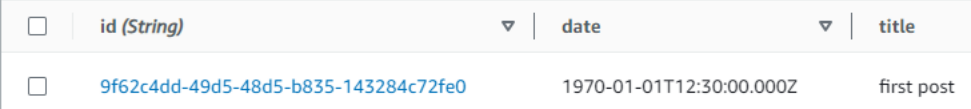

Zurück in derAWS AppSyncKonsole, wenn wir die Abfrage ausführen, um das abzurufenPost, wir erhalten das folgende Ergebnis:

```
{ 
    "data": { 
      "getPost": [ 
         {
```

```
 "id": "9f62c4dd-49d5-48d5-b835-143284c72fe0", 
          "date": "1970-01-01T12:30:00.000Z", 
          "title": "first post" 
       } 
     ] 
   }
}
```
# Daten in Echtzeit

AWS AppSyncermöglicht es Ihnen, Abonnements zu verwenden, um Live-Anwendungsupdates, Push-Benachrichtigungen usw. zu implementieren. Wenn Clients die GraphQL-Abonnementvorgänge aufrufen, wird automatisch eine sichere WebSocket Verbindung hergestellt und aufrechterhalten von. AWS AppSync Anwendungen können dann Daten in Echtzeit von einer Datenquelle an Abonnenten verteilen und gleichzeitig die Verbindungs- und Skalierungsanforderungen der Anwendung AWS AppSync kontinuierlich verwalten. In den folgenden Abschnitten erfahren Sie, wie Abonnements AWS AppSync funktionieren.

## GraphQL-Schemaabonnementanweisungen

Abonnements in AWS AppSync werden als Antwort auf eine Mutation aufgerufen. Das bedeutet, dass Sie jede beliebige Datenquelle in AWS AppSync in eine Echtzeitdatenquelle umwandeln können, indem Sie eine GraphQL-Schemarichtlinie auf einer Mutation angeben.

Die AWS Amplify Clientbibliotheken übernehmen automatisch die Verwaltung der Abonnementverbindungen. Die Bibliotheken verwenden Pure WebSockets als Netzwerkprotokoll zwischen dem Client und dem Dienst.

## **a** Note

Um die Autorisierung bei der Verbindung mit einem Abonnement zu steuern, können Sie AWS Identity and Access Management (IAM), AWS Lambda Amazon Cognito Cognito-Identitätspools oder Amazon Cognito Cognito-Benutzerpools für die Autorisierung auf Feldebene verwenden. Für eine differenzierte Zugriffskontrolle auf Abonnements können Sie Resolver an Ihre Abonnementfelder anhängen und mithilfe der Identität des Aufrufers und der AWS AppSync -Datenquellen eine Logik ausführen. Weitere Informationen finden Sie unter [Autorisierung und Authentifizierung.](#page-667-0)

Abonnements werden durch Mutationen ausgelöst und die Mutationsauswahlmenge wird an Abonnenten gesendet.

Das folgende Beispiel zeigt, wie Sie mit GraphQL-Abonnements arbeiten. Es gibt keine Datenquelle an, da es sich bei der Datenquelle um Lambda, Amazon DynamoDB oder Amazon Service handeln könnte. OpenSearch

Um mit Abonnements zu beginnen, müssen Sie Ihrem Schema wie folgt einen Abonnement-Einstiegspunkt hinzufügen:

```
schema { 
     query: Query 
     mutation: Mutation 
     subscription: Subscription
}
```
Angenommen, Sie haben eine Blog-Website und möchten neue Blogs sowie Änderungen an vorhandenen Blogs abonnieren. Fügen Sie zu diesem Zweck folgende Subscription-Definition dem Schema hinzu:

```
type Subscription { 
     addedPost: Post 
     updatedPost: Post 
     deletedPost: Post
}
```
Nehmen wir außerdem an, Sie haben die folgenden Mutationen:

```
type Mutation { 
     addPost(id: ID! author: String! title: String content: String url: String): Post! 
     updatePost(id: ID! author: String! title: String content: String url: String ups: 
  Int! downs: Int! expectedVersion: Int!): Post! 
     deletePost(id: ID!): Post!
}
```
Sie können diese Felder in Echtzeitfelder umwandeln, indem Sie folgendermaßen eine @aws\_subscribe(mutations: ["mutation\_field\_1", "mutation\_field\_2"])-Richtlinie für jedes Abonnement hinzufügen, für das Sie Benachrichtigungen erhalten möchten:

```
type Subscription {
```
```
 addedPost: Post 
     @aws_subscribe(mutations: ["addPost"]) 
     updatedPost: Post 
     @aws_subscribe(mutations: ["updatePost"]) 
     deletedPost: Post 
     @aws_subscribe(mutations: ["deletePost"])
}
```
Da das eine Reihe von Mutationseingaben @aws\_subscribe(mutations: ["",..,""]) benötigt, können Sie mehrere Mutationen angeben, wodurch ein Abonnement initiiert wird. Wenn Sie das Abonnement von einem Client aus initiieren, sieht Ihre GraphQL-Abfrage möglicherweise wie folgt aus:

```
subscription NewPostSub { 
      addedPost { 
           __typename 
           version 
           title 
           content 
           author 
           url 
      }
}
```
Diese Abonnementabfrage wird für Client-Verbindungen und Tools benötigt.

Beim reinen WebSockets Client erfolgt die Filterung der Auswahlsätze pro Client, da jeder Client seinen eigenen Auswahlsatz definieren kann. In diesem Fall muss der Abonnementauswahlsatz eine Teilmenge des Mutationsauswahlsatzes sein. Beispiel: Abonnement addPost(...){id author title url version}, das mit Mutation addedPost{author title} verknüpft ist, erhält nur den Autor und den Titel des Beitrags. Die anderen Felder werden nicht empfangen. Wenn der Mutation jedoch der Autor in ihrem Auswahlsatz fehlte, erhält der Abonnent einen null-Wert für das Autorenfeld (oder einen Fehler, falls das Autorenfeld im Schema als erforderlich/nicht NULL definiert ist).

Der Abonnement-Auswahlsatz ist bei der Verwendung von Pure unerlässlich WebSockets. Wenn ein Feld im Abonnement nicht explizit definiert ist, wird AWS AppSync das Feld nicht zurückgegeben.

Im vorherigen Beispiel hatten die Abonnements keine Argumente. Angenommen, Ihr Schema sieht wie folgt aus:

```
type Subscription { 
     updatedPost(id:ID! author:String): Post 
     @aws_subscribe(mutations: ["updatePost"])
}
```
In diesem Fall definiert der Client ein Abonnement wie folgt:

```
subscription UpdatedPostSub { 
     updatedPost(id:"XYZ", author:"ABC") { 
          title 
          content 
     }
}
```
Der Rückgabetyp eines subscription-Felds in Ihrem Schema muss dem Rückgabetyp des zugehörigen Mutationsfelds entsprechen. Im vorherigen Beispiel war dies als addPost und addedPost dargestellt, zurückgegeben als Post-Typ.

Informationen zum Einrichten von Abonnements auf dem Client finden Sie unter[Erstellen einer Client-](#page-286-0)[Anwendung](#page-286-0).

# <span id="page-217-0"></span>Abonnementargumente verwenden

Ein wichtiger Teil der Verwendung von GraphQL-Abonnements besteht darin, zu verstehen, wann und wie Argumente verwendet werden. Sie können subtile Änderungen vornehmen, um zu ändern, wie und wann Clients über aufgetretene Mutationen informiert werden sollen. Sehen Sie sich dazu das Beispielschema aus dem Schnellstart-Kapitel an, in dem "Todos" erstellt wird. Für dieses Beispielschema sind die folgenden Mutationen definiert:

```
type Mutation { 
     createTodo(input: CreateTodoInput!): Todo 
     updateTodo(input: UpdateTodoInput!): Todo 
     deleteTodo(input: DeleteTodoInput!): Todo
}
```
Im Standardbeispiel können Clients Updates für alle abonnieren, Todo indem sie das onUpdateTodo subscription ohne Argumente verwenden:

```
subscription OnUpdateTodo { 
   onUpdateTodo {
```

```
 description 
       id 
       name 
       when 
    }
}
```
Sie können Ihre subscription anhand ihrer Argumente filtern. Um beispielsweise nur eine auszulösen, subscription wenn eine todo mit einem bestimmten aktualisiert ID wird, geben Sie den folgenden ID Wert an:

```
subscription OnUpdateTodo { 
   onUpdateTodo(id: "a-todo-id") { 
     description 
     id 
     name 
     when 
   }
}
```
Sie können auch mehrere Argumente übergeben. Im Folgenden wird beispielsweise gezeigt, subscription wie Sie über Todo Aktualisierungen an einem bestimmten Ort und zu einer bestimmten Zeit benachrichtigt werden können:

```
subscription todosAtHome { 
   onUpdateTodo(when: "tomorrow", where: "at home") { 
     description 
     id 
     name 
     when 
     where 
   }
}
```
Beachten Sie, dass alle Argumente optional sind. Wenn Sie in Ihrem keine Argumente angebensubscription, abonnieren Sie alle Todo Updates, die in Ihrer Anwendung auftreten. Sie könnten jedoch Ihre Felddefinition aktualisieren, sodass das ID Argument erforderlich subscription ist. Dies würde die Antwort eines bestimmten todo statt aller todo s erzwingen:

onUpdateTodo( id: ID!,

```
 name: String, 
   when: String, 
   where: String, 
   description: String
): Todo
```
# Argument-Null-Wert hat Bedeutung

Wenn Sie eine Abonnementabfrage in AWS AppSync erstellen , filtert ein null-Argumentwert die Ergebnisse anders, anstatt das Argument vollständig auszulassen.

Kehren wir zum Todos-API-Beispiel zurück, in dem wir Todos erstellen könnten. Sehen Sie sich das Beispielschema aus dem Schnellstart-Kapitel an.

Lassen Sie uns unser Schema so ändern, dass es ein neues owner Feld für den Todo Typ enthält, das beschreibt, wer der Eigentümer ist. Das owner Feld ist nicht erforderlich und kann nur aktiviert werdenUpdateTodoInput. Sehen Sie sich die folgende vereinfachte Version des Schemas an:

```
type Todo { 
   id: ID! 
   name: String! 
   when: String! 
   where: String! 
   description: String! 
   owner: String
}
input CreateTodoInput { 
   name: String! 
   when: String! 
   where: String! 
   description: String!
}
input UpdateTodoInput { 
   id: ID! 
   name: String 
   when: String 
   where: String 
   description: String 
   owner: String
}
```

```
type Subscription { 
     onUpdateTodo( 
          id: ID, 
          name: String, 
         when: String, 
         where: String, 
         description: String 
     ): Todo @aws_subscribe(mutations: ["updateTodo"])
}
```
Das folgende Abonnement gibt alle Todo Updates zurück:

```
subscription MySubscription { 
   onUpdateTodo { 
      description 
      id 
      name 
      when 
      where 
   }
}
```
Wenn Sie das vorherige Abonnement ändern, um das Feldargument hinzuzufügenowner: null, stellen Sie jetzt eine andere Frage. Dieses Abonnement registriert jetzt den Client, um über alle Todo Updates informiert zu werden, für die kein Eigentümer angegeben wurde.

```
subscription MySubscription { 
   onUpdateTodo(owner: null) { 
     description 
     id 
      name 
     when 
     where 
   }
}
```
#### **a** Note

Seit dem 1. Januar 2022 WebSockets ist MQTT over nicht mehr als Protokoll für GraphQL-Abonnements in AWS AppSync APIs verfügbar. Pure WebSockets ist das einzige Protokoll, das in unterstützt wird. AWS AppSync

Clients, die auf dem AWS AppSync SDK oder den Amplify-Bibliotheken basieren und nach November 2019 veröffentlicht wurden, verwenden WebSockets standardmäßig automatisch Pure. Durch das Upgrade der Clients auf die neueste Version können sie die Pure WebSockets Engine verwendenAWS AppSync.

Pure WebSockets bietet eine größere Nutzlast (240 KB), eine größere Auswahl an Client-Optionen und verbesserte CloudWatch Metriken. Weitere Informationen zur Verwendung von Pure WebSocket Clients finden Sie unte[rAufbau eines Echtzeit-Clients WebSocket .](#page-240-0)

# Generische Pub/Sub-APIs erstellen, die auf Serverless basieren **WebSockets**

Einige Anwendungen benötigen nur einfache WebSocket APIs, über die sich die Clients einen bestimmten Kanal oder ein bestimmtes Thema anhören. Generische JSON-Daten ohne spezifische Form oder stark typisierte Anforderungen können in einem einfachen Publish-Subscribe-Muster (Pub/ Sub) an Kunden weitergegeben werden, die sich einen dieser Kanäle anhören.

Wird verwendet AWS AppSync , um einfache WebSocket Pub/Sub-APIs mit wenig bis gar keinen GraphQL-Kenntnissen innerhalb von Minuten zu implementieren, indem GraphQL-Code sowohl auf dem API-Backend als auch auf der Clientseite automatisch generiert wird.

# Erstellen und konfigurieren Sie Pub-Sub-APIs

Gehen Sie zunächst wie folgt vor:

- 1. Melden Sie sich bei der AWS Management Console an und öffnen Sie die [AppSync -Konsole.](https://console.aws.amazon.com/appsync/)
	- Wählen Sie im Dashboard Create API (API erstellen) aus.
- 2. Wählen Sie auf dem nächsten Bildschirm Create a real-time API und dann Next aus.
- 3. Geben Sie einen benutzerfreundlichen Namen für Ihre Pub/Sub-API ein.
- 4. Sie können [private API-Funktionen](https://docs.aws.amazon.com/appsync/latest/devguide/using-private-apis.html) aktivieren, wir empfehlen jedoch, dies vorerst auszuschalten. Wählen Sie Weiter aus.
- 5. Sie können wählen, ob Sie mithilfe von automatisch eine funktionierende Pub/Sub-API generieren möchten. WebSockets Wir empfehlen, diese Funktion vorerst ebenfalls auszuschalten. Wählen Sie Weiter aus.
- 6. Wählen Sie Create API und warten Sie dann einige Minuten. Eine neue vorkonfigurierte AWS AppSync Pub/Sub-API wird in Ihrem Konto erstellt. AWS

Die API verwendet AWS AppSync die integrierten lokalen Resolver (weitere Informationen zur Verwendung lokaler Resolver finden Sie unter [Tutorial: Lokale Resolver](https://docs.aws.amazon.com/appsync/latest/devguide/tutorial-local-resolvers-js.html) im AWS AppSync Entwicklerhandbuch), um mehrere temporäre Pub/Sub-Kanäle und WebSocket -Verbindungen zu verwalten. Dabei werden Daten automatisch nur auf der Grundlage des Kanalnamens an abonnierte Clients übermittelt und gefiltert. API-Aufrufe werden mit einem API-Schlüssel autorisiert.

Nach der Bereitstellung der API stehen Ihnen einige zusätzliche Schritte zur Generierung von Client-Code und dessen Integration in Ihre Client-Anwendung zur Verfügung. Als Beispiel für die schnelle Integration eines Clients wird in diesem Handbuch eine einfache React-Webanwendung verwendet.

- 1. Erstellen Sie zunächst eine Boilerplate-React-App mit [NPM](https://www.npmjs.com/get-npm) auf Ihrem lokalen Computer:
	- \$ npx create-react-app mypubsub-app
	- \$ cd mypubsub-app
	- **a** Note

In diesem Beispiel werden die [Amplify-Bibliotheken](https://docs.amplify.aws/lib/) verwendet, um Clients mit der Backend-API zu verbinden. Es ist jedoch nicht erforderlich, ein Amplify CLI-Projekt lokal zu erstellen. Während React in diesem Beispiel der Client der Wahl ist, unterstützen Amplify-Bibliotheken auch iOS-, Android- und Flutter-Clients und bieten dieselben Funktionen in diesen unterschiedlichen Laufzeiten. [Die unterstützten Amplify-Clients](https://docs.aws.amazon.com/appsync/latest/devguide/real-time-websocket-client.html)  [bieten einfache Abstraktionen für die Interaktion mit AWS AppSync GraphQL-API-](https://docs.aws.amazon.com/appsync/latest/devguide/real-time-websocket-client.html)[Backends mit wenigen Codezeilen, einschließlich integrierter WebSocket Funktionen, die](https://docs.aws.amazon.com/appsync/latest/devguide/real-time-websocket-client.html)  [vollständig mit dem Echtzeitprotokoll kompatibel sind: AWS AppSync WebSocket](https://docs.aws.amazon.com/appsync/latest/devguide/real-time-websocket-client.html)

\$ npm install @aws-amplify/api

- 2. Wählen Sie in der AWS AppSync Konsole dann Herunterladen aus JavaScript, um eine einzelne Datei mit den API-Konfigurationsdetails und dem generierten GraphQL-Operationscode herunterzuladen.
- 3. Kopieren Sie die heruntergeladene Datei in den /src Ordner in Ihrem React-Projekt.
- 4. Ersetzen Sie als Nächstes den Inhalt der vorhandenen src/App.js Boilerplate-Datei durch den in der Konsole verfügbaren Beispiel-Client-Code.
- 5. Verwenden Sie den folgenden Befehl, um die Anwendung lokal zu starten:

```
$ npm start
```
- 6. Um das Senden und Empfangen von Echtzeitdaten zu testen, öffnen Sie zwei Browserfenster und rufen Sie *localhost:3000* auf. *Die Beispielanwendung ist so konfiguriert, dass sie generische JSON-Daten an einen fest codierten Kanal namens Robots sendet.*
- 7. Geben Sie in einem der Browserfenster den folgenden JSON-Blob in das Textfeld ein und klicken Sie dann auf Senden:

```
{ 
   "robot":"r2d2", 
   "planet": "tatooine"
}
```
Beide Browserinstanzen haben den *Robots-Kanal* abonniert und empfangen die veröffentlichten Daten in Echtzeit, die unten in der Webanwendung angezeigt werden:

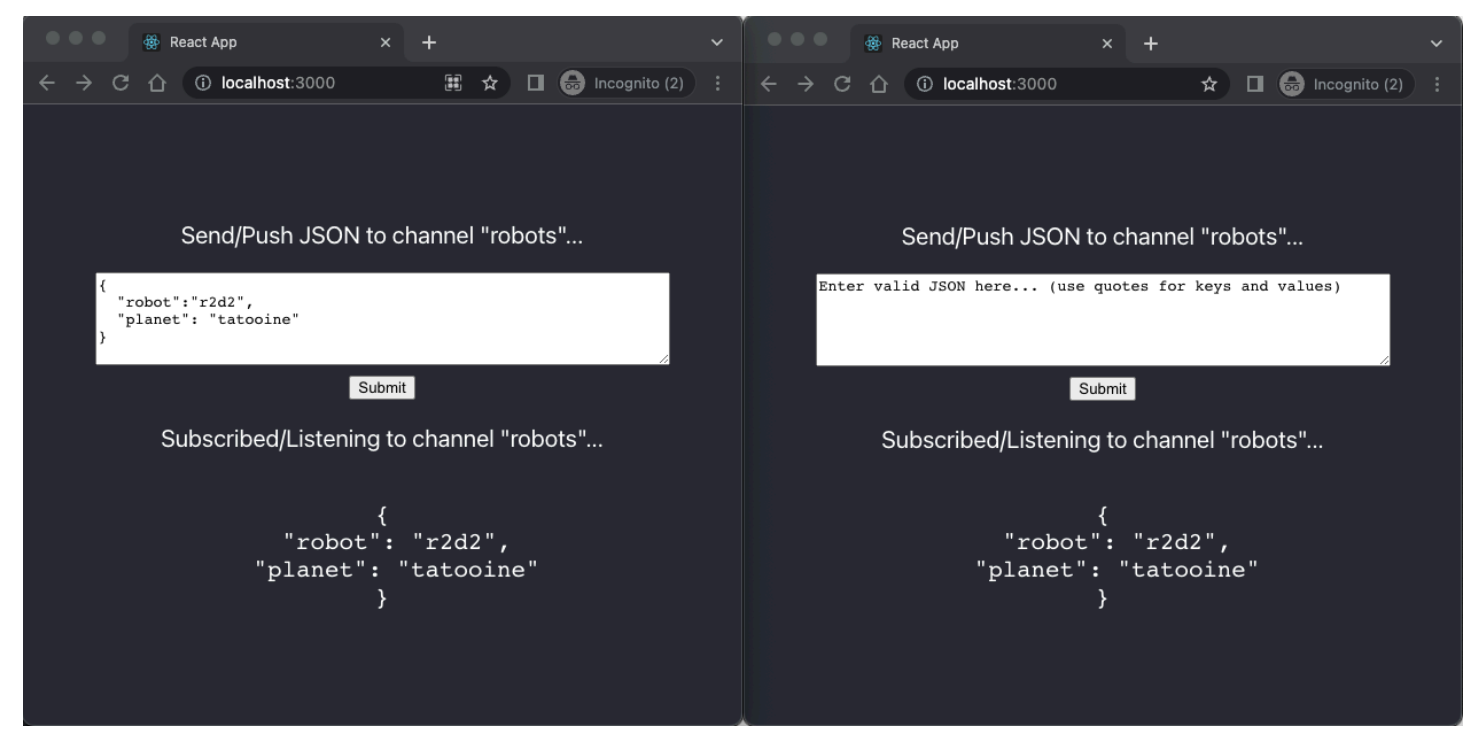

Der gesamte erforderliche GraphQL-API-Code, einschließlich des Schemas, der Resolver und der Operationen, wird automatisch generiert, um einen generischen Pub/Sub-Anwendungsfall zu ermöglichen. Im Backend werden Daten mit einer GraphQL-Mutation wie AWS AppSync der folgenden auf dem Echtzeit-Endpunkt veröffentlicht:

```
mutation PublishData { 
     publish(data: "{\"msg\": \"hello world!\"}", name: "channel") { 
          data 
          name 
     }
}
```
Abonnenten greifen mit einem entsprechenden GraphQL-Abonnement auf die veröffentlichten Daten zu, die an den jeweiligen temporären Kanal gesendet wurden:

```
subscription SubscribeToData { 
     subscribe(name:"channel") { 
          name 
          data 
     }
}
```
Implementierung von Pub-Sub-APIs in bestehende Anwendungen

Falls Sie nur eine Echtzeitfunktion in einer vorhandenen Anwendung implementieren müssen, kann diese generische Pub/Sub-API-Konfiguration problemlos in jede Anwendung oder API-Technologie integriert werden. Die Verwendung eines einzigen API-Endpunkts für den sicheren Zugriff, die Bearbeitung und Kombination von Daten aus einer oder mehreren Datenquellen in einem einzigen Netzwerkaufruf mit GraphQL bietet zwar Vorteile, es ist jedoch nicht erforderlich, eine bestehende REST-basierte Anwendung von Grund auf neu zu konvertieren oder neu zu erstellen, um die Echtzeitfunktionen nutzen zu können. AWS AppSync Sie könnten beispielsweise eine bestehende CRUD-Arbeitslast in einem separaten API-Endpunkt haben, wobei Clients Nachrichten oder Ereignisse von der vorhandenen Anwendung an die generische Pub/Sub-API nur für Echtzeitund Pub/Sub-Zwecke senden und empfangen.

# Verbesserte Abonnementfilterung

In AWS AppSync können Sie die Geschäftslogik für die Datenfilterung im Backend direkt in den GraphQL-API-Abonnement-Resolvern definieren und aktivieren, indem Sie Filter verwenden, die zusätzliche logische Operatoren unterstützen. Im Gegensatz zu den Abonnementargumenten, die in der Abonnementabfrage im Client definiert sind, können Sie diese Filter konfigurieren. Weitere Hinweise zur Verwendung von Abonnementargumenten finden Sie unter[Abonnementargumente](#page-217-0) [verwenden.](#page-217-0) Eine Liste der Operatoren finden Sie unter[Referenz zum Hilfsprogramm für Resolver-](#page-992-0)[Mapping-Vorlagen](#page-992-0).

Für die Zwecke dieses Dokuments unterteilen wir die Echtzeit-Datenfilterung in die folgenden Kategorien:

- Grundlegendes Filtern Filterung auf der Grundlage von vom Kunden definierten Argumenten in der Abonnementabfrage.
- Verbesserte Filterung Filterung auf der Grundlage einer Logik, die zentral im AWS AppSync Service-Backend definiert ist.

In den folgenden Abschnitten wird erklärt, wie erweiterte Abonnementfilter konfiguriert werden und wie sie in der Praxis angewendet werden.

Definieren von Abonnements in Ihrem GraphQL-Schema

Um erweiterte Abonnementfilter zu verwenden, definieren Sie das Abonnement im GraphQL-Schema und definieren dann den erweiterten Filter mithilfe einer Filtererweiterung. Um zu veranschaulichen, wie die erweiterte Abonnementfilterung funktioniertAWS AppSync, verwenden Sie als Beispiel das folgende GraphQL-Schema, das eine Ticket-Management-System-API definiert:

```
type Ticket { 
  id: ID 
  createdAt: AWSDateTime 
  content: String 
  severity: Int 
  priority: Priority 
  category: String 
  group: String 
  status: String 
}
type Mutation { 
  createTicket(input: TicketInput): Ticket
}
type Query { 
  getTicket(id: ID!): Ticket
}
type Subscription { 
  onSpecialTicketCreated: Ticket @aws_subscribe(mutations: ["createTicket"])
```

```
 onGroupTicketCreated(group: String!): Ticket @aws_subscribe(mutations: 
  ["createTicket"])
}
enum Priority { 
  none 
  lowest 
  low 
  medium 
  high 
  highest
}
input TicketInput { 
  content: String 
  severity: Int 
  priority: Priority 
  category: String 
  group: String
```
Angenommen, Sie erstellen eine NONE Datenquelle für Ihre API und fügen dann mithilfe dieser Datenquelle einen Resolver an die createTicket Mutation an. Ihre Handler könnten so aussehen:

```
import { util } from '@aws-appsync/utils';
export function request(ctx) { 
 return { 
   payload: { 
    id: util.autoId(), 
    createdAt: util.time.nowISO8601(), 
    status: 'pending', 
    ...ctx.args.input, 
  }, 
 };
}
export function response(ctx) { 
 return ctx.result;
}
```
#### **a** Note

Verbesserte Filter werden im Handler des GraphQL-Resolvers in einem bestimmten Abonnement aktiviert. Weitere Informationen finden Sie in der [Resolver-Referenz.](https://docs.aws.amazon.com/appsync/latest/devguide/resolver-reference-js-version.html)

Um das Verhalten des erweiterten Filters zu implementieren, müssen Sie die extensions.setSubscriptionFilter() Funktion verwenden, um einen Filterausdruck zu definieren, der anhand veröffentlichter Daten aus einer GraphQL-Mutation ausgewertet wird, an der die abonnierten Clients interessiert sein könnten. [Weitere Informationen zu den Filtererweiterungen](https://docs.aws.amazon.com/appsync/latest/devguide/extensions-js.html)  [finden Sie unter Erweiterungen.](https://docs.aws.amazon.com/appsync/latest/devguide/extensions-js.html)

Im folgenden Abschnitt wird erklärt, wie Sie Filtererweiterungen verwenden, um erweiterte Filter zu implementieren.

# Erstellen erweiterter Abonnementfilter mithilfe von Filtererweiterungen

Verbesserte Filter werden in JSON in den Antworthandler der Resolver des Abonnements geschrieben. Filter können in einer Liste zusammengefasst werden, die als a filterGroup bezeichnet wird. Filter werden mithilfe von mindestens einer Regel definiert, die jeweils Felder, Operatoren und Werte enthält. Definieren wir einen neuen ResolveronSpecialTicketCreated, der einen erweiterten Filter einrichtet. Sie können mehrere Regeln in einem Filter konfigurieren, die mithilfe der UND-Logik ausgewertet werden, während mehrere Filter in einer Filtergruppe mithilfe der OR-Logik ausgewertet werden:

```
import { util, extensions } from '@aws-appsync/utils';
export function request(ctx) { 
 // simplfy return null for the payload 
 return { payload: null };
}
export function response(ctx) { 
  const filter = { 
   or: [ 
    { severity: { ge: 7 }, priority: { in: ['high', 'medium'] } }, 
   { category: { eq: 'security' }, group: { in: ['admin', 'operators'] } },
   ], 
  }; 
  extensions.setSubscriptionFilter(util.transform.toSubscriptionFilter(filter));
```

```
 // important: return null in the response 
  return null;
}
```
Basierend auf den im vorherigen Beispiel definierten Filtern werden wichtige Tickets automatisch an abonnierte API-Clients weitergeleitet, wenn ein Ticket erstellt wird mit:

• priorityStufe oder high medium

### AND

• severityStufe größer oder gleich 7 (ge)

### ODER

• classificationDas Ticket ist gesetzt auf Security

### AND

• groupDie Zuweisung ist auf admin oder gesetzt operators

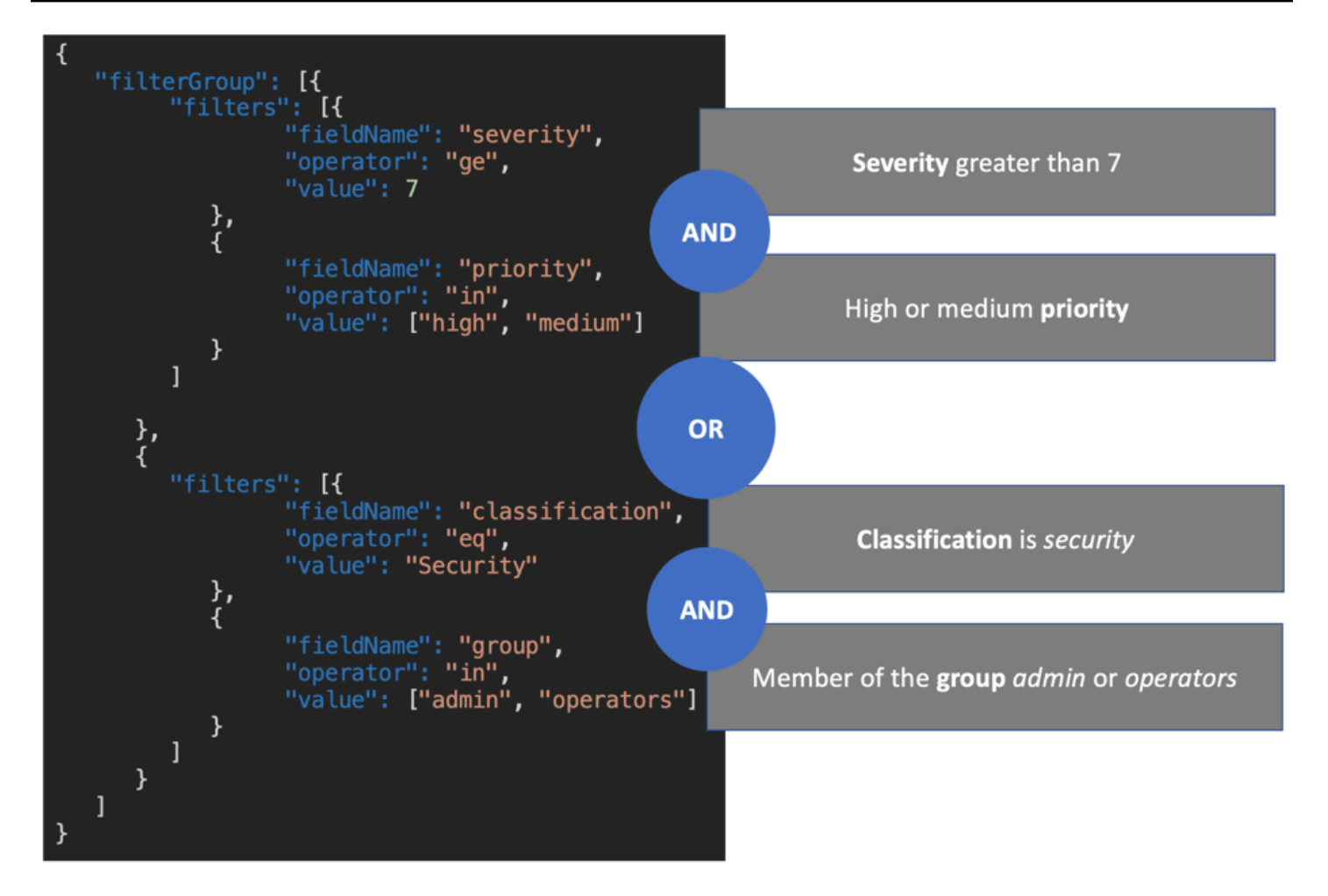

Im Abonnement-Resolver definierte Filter (erweiterte Filterung) haben Vorrang vor Filtern, die nur auf Abonnementargumenten basieren (grundlegende Filterung). Weitere Informationen zur Verwendung von Abonnementargumenten finden Sie unter [Abonnementargumente verwenden\)](https://docs.aws.amazon.com/appsync/latest/devguide/aws-appsync-real-time-data.html#using-subscription-arguments).

Wenn ein Argument im GraphQL-Schema des Abonnements definiert und erforderlich ist, erfolgt die Filterung auf der Grundlage des angegebenen Arguments nur, wenn das Argument in der Regel in der Methode des Resolvers definiert istextensions.setSubscriptionFilter(). Wenn der Abonnement-Resolver jedoch keine extensions Filtermethoden enthält, werden die im Client definierten Argumente nur für die grundlegende Filterung verwendet. Sie können die Standardfilterung und die erweiterte Filterung nicht gleichzeitig verwenden.

Sie können die [context](https://docs.aws.amazon.com/appsync/latest/devguide/resolver-context-reference-js.html)Variable in der Filtererweiterungslogik des Abonnements verwenden, um auf Kontextinformationen zur Anfrage zuzugreifen. Wenn Sie beispielsweise Amazon Cognito User Pools, OIDC oder benutzerdefinierte Lambda-Autorisierer für die Autorisierung verwenden, können Sie Informationen über Ihre Benutzer abrufen, sobald das Abonnement eingerichtet wird.

context.identity Sie können diese Informationen verwenden, um Filter auf der Grundlage der Identität Ihrer Benutzer einzurichten.

Gehen Sie nun davon aus, dass Sie das erweiterte Filterverhalten für implementieren möchtenonGroupTicketCreated. Für das onGroupTicketCreated Abonnement ist ein obligatorischer group Name als Argument erforderlich. Bei der Erstellung wird den Tickets automatisch ein pending Status zugewiesen. Sie können einen Abonnementfilter einrichten, um nur neu erstellte Tickets zu erhalten, die zu der angegebenen Gruppe gehören:

```
import { util, extensions } from '@aws-appsync/utils';
export function request(ctx) { 
 // simplfy return null for the payload 
 return { payload: null };
}
export function response(ctx) { 
 const filter = { group: { eq: ctx.args.group }, status: { eq: 'pending' } };
  extensions.setSubscriptionFilter(util.transform.toSubscriptionFilter(filter)); 
 return null;
}
```
Wenn Daten mithilfe einer Mutation wie im folgenden Beispiel veröffentlicht werden:

```
mutation CreateTicket { 
   createTicket(input: {priority: medium, severity: 2, group: "aws"}) { 
     id 
     priority 
     severity 
     status 
     group 
     createdAt 
   }
}
```
Abonnierte Kunden warten darauf, dass die Daten automatisch weitergeleitet werden, WebSockets sobald ein Ticket mit der createTicket Mutation erstellt wird:

```
subscription OnGroup { 
   onGroupTicketCreated(group: "aws") {
```

```
 category 
      status 
      severity 
      priority 
      id 
      group 
      createdAt 
      content 
   }
}
```
Clients können ohne Argumente abonniert werden, da die Filterlogik im AWS AppSync Service mit erweiterter Filterung implementiert ist, wodurch der Client-Code vereinfacht wird. Clients erhalten Daten nur, wenn die definierten Filterkriterien erfüllt sind.

Definition erweiterter Filter für verschachtelte Schemafelder

Sie können die erweiterte Abonnementfilterung verwenden, um verschachtelte Schemafelder zu filtern. Angenommen, wir haben das Schema aus dem vorherigen Abschnitt geändert, um Standortund Adresstypen einzubeziehen:

```
type Ticket { 
  id: ID 
  createdAt: AWSDateTime 
  content: String 
  severity: Int 
  priority: Priority 
  category: String 
  group: String 
  status: String 
  location: ProblemLocation
}
type Mutation { 
  createTicket(input: TicketInput): Ticket
}
type Query { 
  getTicket(id: ID!): Ticket
}
type Subscription { 
  onSpecialTicketCreated: Ticket @aws_subscribe(mutations: ["createTicket"])
```

```
 onGroupTicketCreated(group: String!): Ticket @aws_subscribe(mutations: 
  ["createTicket"])
}
type ProblemLocation { 
  address: Address
}
type Address { 
  country: String
}
enum Priority { 
  none 
  lowest 
  low 
  medium 
  high 
  highest
}
input TicketInput { 
  content: String 
  severity: Int 
  priority: Priority 
  category: String 
  group: String 
  location: AWSJSON
```
Mit diesem Schema können Sie ein . Trennzeichen verwenden, um die Verschachtelung darzustellen. Im folgenden Beispiel wird eine Filterregel für ein verschachteltes Schemafeld unter hinzugefügt. location.address.country Das Abonnement wird ausgelöst, wenn die Adresse des Tickets wie folgt gesetzt USA ist:

```
import { util, extensions } from '@aws-appsync/utils';
export const request = (ctx) => ({g payload: null });
export function response(ctx) { 
  const filter = { 
   or: [ 
    { severity: { ge: 7 }, priority: { in: ['high', 'medium'] } }, 
   { category: { eq: 'security' }, group: { in: ['admin', 'operators'] } },
```

```
 { 'location.address.country': { eq: 'USA' } }, 
   ], 
  }; 
  extensions.setSubscriptionFilter(util.transform.toSubscriptionFilter(filter)); 
  return null;
}
```
Steht im obigen Beispiel location für Verschachtelungsebene eins, address für Verschachtelungsebene zwei und country für Verschachtelungsebene drei, die alle durch das Trennzeichen getrennt sind. .

Sie können dieses Abonnement testen, indem Sie die folgende Mutation verwenden: createTicket

```
mutation CreateTicketInUSA { 
   createTicket(input: {location: "{\"address\":{\"country\":\"USA\"}}"}) { 
      category 
      content 
      createdAt 
     group 
      id 
     location { 
        address { 
          country 
        } 
      } 
      priority 
      severity 
      status 
   }
}
```
# Definition erweiterter Filter vom Client aus

Sie können die grundlegende Filterung in GraphQL mit [Abonnementargumenten](https://docs.aws.amazon.com/appsync/latest/devguide/aws-appsync-real-time-data.html#using-subscription-arguments) verwenden. Der Client, der den Aufruf in der Abonnementabfrage durchführt, definiert die Werte der Argumente. Wenn erweiterte Filter in einem AWS AppSync Abonnement-Resolver mit der extensions Filterung aktiviert werden, haben die im Resolver definierten Backend-Filter Vorrang und Priorität.

Konfigurieren Sie dynamische, vom Client definierte erweiterte Filter mithilfe eines Arguments im Abonnement. filter Wenn Sie diese Filter konfigurieren, müssen Sie das GraphQL-Schema aktualisieren, um das neue Argument widerzuspiegeln:

```
...
type Subscription { 
     onSpecialTicketCreated(filter: String): Ticket 
         @aws_subscribe(mutations: ["createTicket"])
}
...
```
Der Client kann dann eine Abonnementabfrage wie im folgenden Beispiel senden:

```
subscription onSpecialTicketCreated($filter: String) { 
      onSpecialTicketCreated(filter: $filter) { 
          id 
          group 
          description 
          priority 
          severity 
      } 
  }
```
Sie können die Abfragevariable wie im folgenden Beispiel konfigurieren:

```
{"filter" : "{\"severity\":{\"le\":2}}"}
```
Das util.transform.toSubscriptionFilter() Resolver-Hilfsprogramm kann in der Vorlage für die Zuordnung von Abonnementantworten implementiert werden, um den im Abonnementargument definierten Filter für jeden Client anzuwenden:

```
import { util, extensions } from '@aws-appsync/utils';
export function request(ctx) { 
 // simplfy return null for the payload 
 return { payload: null };
}
export function response(ctx) { 
  const filter = ctx.args.filter; 
  extensions.setSubscriptionFilter(util.transform.toSubscriptionFilter(filter)); 
 return null;
}
```
Mit dieser Strategie können Kunden ihre eigenen Filter definieren, die eine erweiterte Filterlogik und zusätzliche Operatoren verwenden. Filter werden zugewiesen, wenn ein bestimmter Client die Abonnementabfrage in einer sicheren WebSocket Verbindung aufruft. Weitere Informationen zum Transformationsprogramm für erweiterte Filterung, einschließlich des Formats der Nutzlast der filter Abfragevariablen, finden Sie unter Übersicht über [JavaScript Resolver](https://docs.aws.amazon.com/appsync/latest/devguide/resolver-reference-overview-js.html).

# Zusätzliche erweiterte Filtereinschränkungen

Im Folgenden sind mehrere Anwendungsfälle aufgeführt, in denen erweiterte Filter zusätzlichen Einschränkungen unterliegen:

- Verbesserte Filter unterstützen keine Filterung für Objektlisten der obersten Ebene. In diesem Anwendungsfall werden veröffentlichte Daten aus der Mutation bei erweiterten Abonnements ignoriert.
- AWS AppSync unterstützt bis zu fünf Verschachtelungsebenen. Filter für Schemafelder, die nach der Verschachtelungsebene fünf liegen, werden ignoriert. Nehmen Sie die unten stehende GraphQL-Antwort. Das continent Eingabefeld venue.address.country.metadata.continent ist zulässig, da es sich um ein Nest der Stufe 5 handelt. Da venue.address.country.metadata.capital.financial es financial sich jedoch um ein Nest der Stufe sechs handelt, funktioniert der Filter nicht:

```
{ 
    "data": { 
        "onCreateFilterEvent": { 
            "venue": { 
               "address": { 
                   "country": { 
                       "metadata": { 
                           "capital": { 
                              "financial": "New York"
 }, 
                           "continent" : "North America"
 } 
\}, \{ "state": "WA" 
\qquad \qquad \text{ } "builtYear": 2023 
            }, 
            "private": false, 
        } 
    }
```
}

# WebSocket Verbindungen mithilfe von Filtern abbestellen

In AWS AppSync können Sie eine WebSocket Verbindung mit einem verbundenen Client auf der Grundlage einer bestimmten Filterlogik zwangsweise abbestellen und schließen (für ungültig erklären). Dies ist in autorisierungsbezogenen Szenarien nützlich, z. B. wenn Sie einen Benutzer aus einer Gruppe entfernen.

Die Invalidierung eines Abonnements erfolgt als Reaktion auf eine in einer Mutation definierte Nutzlast. Wir empfehlen, Mutationen, mit denen Abonnementverbindungen ungültig gemacht werden, als administrative Operationen in Ihrer API zu behandeln und die Berechtigungen entsprechend einzuschränken, indem Sie ihre Verwendung auf einen Admin-Benutzer, eine Gruppe oder einen Back-End-Dienst beschränken. Verwenden Sie beispielsweise Schemaautorisierungsrichtlinien wie @aws\_auth(cognito\_groups: ["Administrators"]) oder. @aws\_iam Weitere Informationen finden Sie unter [Zusätzliche Autorisierungsmodi verwenden.](https://docs.aws.amazon.com/appsync/latest/devguide/security-authz.html#using-additional-authorization-modes)

Invalidierungsfilter verwenden dieselbe Syntax und Logik wie [erweiterte Abonnementfilter](https://docs.aws.amazon.com/appsync/latest/devguide/aws-appsync-real-time-enhanced-filtering.html). Definieren Sie diese Filter mithilfe der folgenden Dienstprogramme:

- extensions.invalidateSubscriptions()— Definiert im Response-Handler des GraphQL-Resolvers für eine Mutation.
- extensions.setSubscriptionInvalidationFilter()— Definiert im Response-Handler des GraphQL-Resolvers für die mit der Mutation verknüpften Abonnements.

[Weitere Informationen zu Erweiterungen der Invalidierungsfilterung finden Sie JavaScript in der](https://docs.aws.amazon.com/appsync/latest/devguide/resolver-reference-overview-js.html)  [Übersicht über Resolver.](https://docs.aws.amazon.com/appsync/latest/devguide/resolver-reference-overview-js.html)

# Verwenden der Abonnement-Invalidierung

Verwenden Sie das folgende GraphQL-Schema, um zu sehenAWS AppSync, wie die Invalidierung von Abonnements funktioniert:

```
type User { 
   userId: ID! 
   groupId: ID!
}
```

```
type Group { 
   groupId: ID! 
   name: String! 
   members: [ID!]!
}
type GroupMessage { 
   userId: ID! 
   groupId: ID! 
   message: String!
}
type Mutation { 
     createGroupMessage(userId: ID!, groupId : ID!, message: String!): GroupMessage 
     removeUserFromGroup(userId: ID!, groupId : ID!) : User @aws_iam
}
type Subscription { 
     onGroupMessageCreated(userId: ID!, groupId : ID!): GroupMessage 
         @aws_subscribe(mutations: ["createGroupMessage"])
}
type Query { 
  none: String
}
```
Definieren Sie einen Invalidierungsfilter im removeUserFromGroup Mutationsauflösungscode:

```
import { extensions } from '@aws-appsync/utils';
export function request(ctx) { 
  return { payload: null };
}
export function response(ctx) { 
  const { userId, groupId } = ctx.args; 
  extensions.invalidateSubscriptions({ 
   subscriptionField: 'onGroupMessageCreated', 
   payload: { userId, groupId }, 
  }); 
  return { userId, groupId };
}
```
Wenn die Mutation aufgerufen wird, werden die im payload Objekt definierten Daten verwendet, um das in definierte Abonnement zu kündigen. subscriptionField In der Antwortzuordnungsvorlage des onGroupMessageCreated Abonnements ist auch ein Invalidierungsfilter definiert.

Wenn die extensions.invalidateSubscriptions() Payload eine ID enthält, die mit den im Filter definierten IDs des abonnierten Clients übereinstimmt, wird das entsprechende Abonnement abgemeldet. Außerdem wird die Verbindung geschlossen. WebSocket Definieren Sie den Abonnement-Resolver-Code für das onGroupMessageCreated Abonnement:

```
import { util, extensions } from '@aws-appsync/utils';
export function request(ctx) { 
 // simplfy return null for the payload 
 return { payload: null };
}
export function response(ctx) { 
  const filter = { groupId: { eq: ctx.args.groupId } }; 
  extensions.setSubscriptionFilter(util.transform.toSubscriptionFilter(filter)); 
  const invalidation = { groupId: { eq: ctx.args.groupId }, userId: { eq: 
  ctx.args.userId } }; 
  extensions.setSubscriptionInvalidationFilter(util.transform.toSubscriptionFilter(invalidation)); 
 return null;
}
```
Beachten Sie, dass im Antworthandler für Abonnements sowohl Abonnementfilter als auch Invalidierungsfilter gleichzeitig definiert werden können.

Nehmen wir beispielsweise an, dass Client A mithilfe der folgenden Abonnementanforderung einen neuen Benutzer mit der ID *user-1* für die Gruppe *group-1* mit der ID abonniert:

```
onGroupMessageCreated(userId : "user-1", groupId: :"group-1"){...}
```
AWS AppSyncführt den Abonnement-Resolver aus, der Abonnement- und Invalidierungsfilter generiert, wie in der vorherigen onGroupMessageCreated Antwortzuordnungsvorlage definiert. Für Client A ermöglichen die Abonnementfilter das Senden von Daten nur an*group-1*, und die Invalidierungsfilter sind sowohl für als auch definiert. *user-1 group-1*

Gehen Sie nun davon aus, dass Client B mithilfe der folgenden Abonnementanforderung *user-2* einen Benutzer mit der ID für eine Gruppe *group-2* mit der ID abonniert:

```
onGroupMessageCreated(userId : "user-2", groupId: :"group-2"){...}
```
AWS AppSyncführt den Abonnement-Resolver aus, der Abonnement- und Invalidierungsfilter generiert. Für Client B ermöglichen die Abonnementfilter das Senden von Daten nur an*group-2*, und die Invalidierungsfilter sind sowohl für als auch definiert. *user-2 group-2*

Gehen Sie als Nächstes davon aus, dass eine neue Gruppennachricht mit der ID mithilfe einer Mutationsanforderung wie im folgenden Beispiel erstellt *message-1* wird:

```
createGroupMessage(id: "message-1", groupId : 
       "group-1", message: "test message"){...}
```
Abonnierte Clients, die den definierten Filtern entsprechen, erhalten automatisch die folgenden Datennutzdaten über: WebSockets

```
{ 
   "data": { 
     "onGroupMessageCreated": { 
        "id": "message-1", 
        "groupId": "group-1", 
        "message": "test message", 
     } 
   }
}
```
Client A erhält die Nachricht, weil die Filterkriterien dem definierten Abonnementfilter entsprechen. Client B empfängt die Nachricht jedoch nicht, da der Benutzer nicht Teil von ist*group-1*. Außerdem entspricht die Anfrage nicht dem Abonnementfilter, der im Abonnement-Resolver definiert ist.

Gehen Sie abschließend davon aus, dass *user-1* dies aus der *group-1* Verwendung der folgenden Mutationsanforderung entfernt wurde:

```
removeUserFromGroup(userId: "user-1", groupId : "group-1"){...}
```
Die Mutation leitet eine Abonnement-Invalidierung ein, wie sie in ihrem extensions.invalidateSubscriptions() Resolver-Antworthandlercode definiert ist. AWS AppSyncmeldet dann Client A ab und schließt seine Verbindung. WebSocket Client B ist davon nicht betroffen, da die in der Mutation definierte Payload für die Invalidierung nicht mit seinem Benutzer oder seiner Gruppe übereinstimmt.

Wenn eine Verbindung für AWS AppSync ungültig erklärt wird, erhält der Client eine Nachricht, in der bestätigt wird, dass er sich abgemeldet hat:

```
{ 
   "message": "Subscription complete."
}
```
# Verwendung von Kontextvariablen in Filtern für die Invalidierung von Abonnements

Wie bei erweiterten Abonnementfiltern können Sie die [context](https://docs.aws.amazon.com/appsync/latest/devguide/resolver-context-reference-js.html)Variable in der Erweiterung für den Abonnement-Invalidierungsfilter verwenden, um auf bestimmte Daten zuzugreifen.

Beispielsweise ist es möglich, eine E-Mail-Adresse als Payload für die Invalidierung in der Mutation zu konfigurieren und sie dann mit dem E-Mail-Attribut oder dem Anspruch eines abonnierten Benutzers abzugleichen, der über Amazon Cognito Cognito-Benutzerpools oder OpenID Connect autorisiert ist. Der im extensions.setSubscriptionInvalidationFilter() Abonnement-Invalidator definierte Invalidierungsfilter prüft, ob die durch die extensions.invalidateSubscriptions() Payload der Mutation festgelegte E-Mail-Adresse mit der E-Mail-Adresse übereinstimmt, die aus dem JWT-Token des Benutzers abgerufen wurde, wodurch die Ungültigerklärung eingeleitet wird. context.identity.claims.email

# <span id="page-240-0"></span>Aufbau eines Echtzeit-Clients WebSocket

In den folgenden Abschnitten erfahren Sie, welche Architektur hinter den Echtzeitfunktionen AWS AppSync steckt.

# WebSocket Client-Implementierung in Echtzeit für GraphQL-Abonnements

Das folgende Sequenzdiagramm und die folgenden Schritte zeigen den Echtzeit-Abonnement-Workflow zwischen dem WebSocket Client, dem HTTP-Client und AWS AppSync.

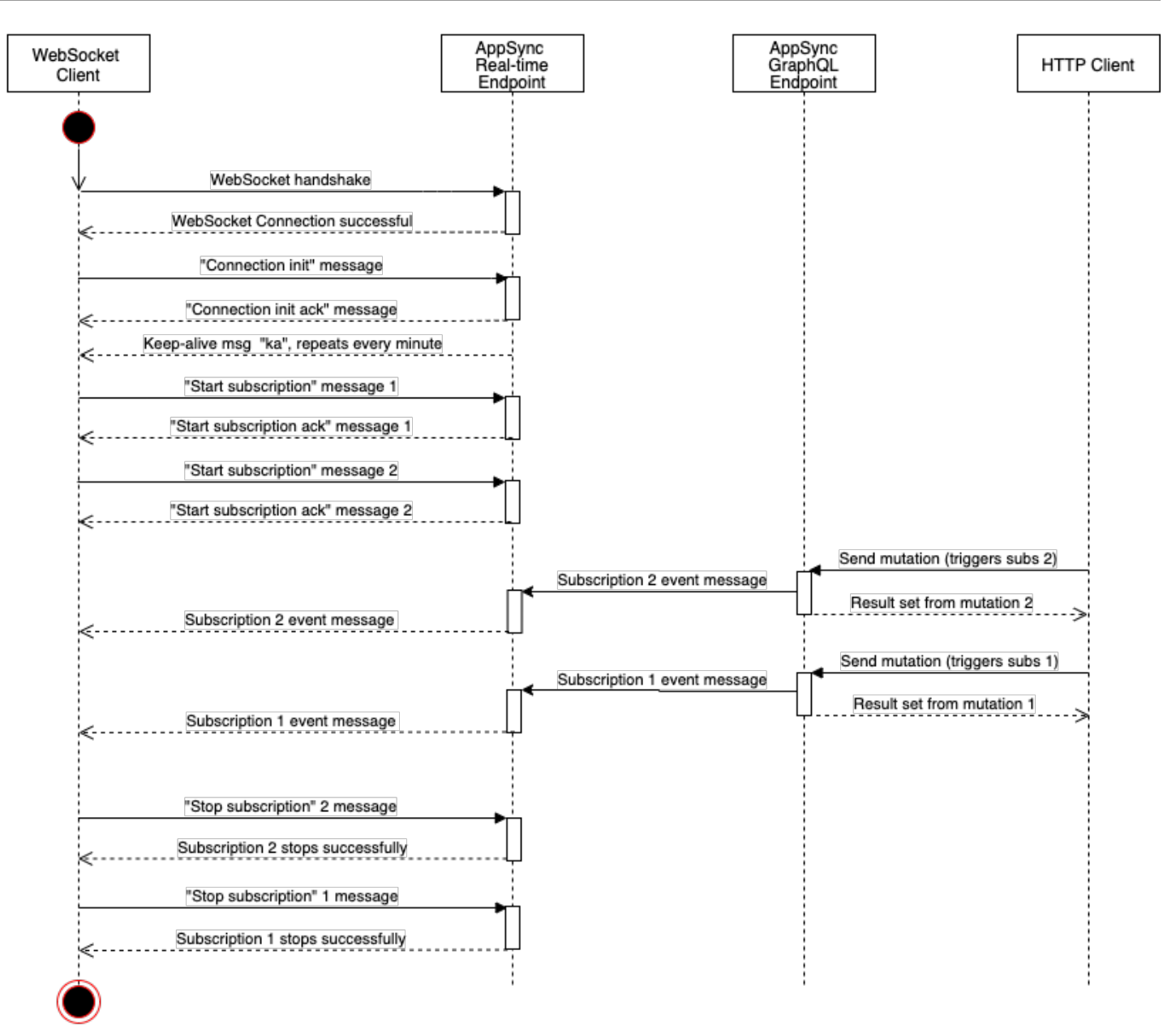

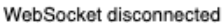

- 1. Der Client stellt eine WebSocket Verbindung mit dem AWS AppSync Echtzeit-Endpunkt her. Bei einem Netzwerkfehler sollte der Client einen exponentiellen Backoff-Jitter ausführen. Weitere Informationen finden Sie unter [Exponentieller Backoff und Jitter](https://aws.amazon.com/blogs/architecture/exponential-backoff-and-jitter/) im Architektur-Blog. AWS
- 2. Nach dem erfolgreichen WebSocket Verbindungsaufbau sendet der Client eine Nachricht. connection\_init
- 3. Der Client wartet auf eine connection\_ack Nachricht von AWS AppSync. Diese Nachricht enthält einen connectionTimeoutMs Parameter, der die maximale Wartezeit in Millisekunden für eine "ka" (Keep-Alive-) Nachricht angibt.
- 4. AWS AppSync sendet regelmäßig Nachrichten. "ka" Der Client verfolgt die Zeit, zu der er jede "ka" Nachricht empfangen hat. Wenn der Client innerhalb von connectionTimeoutMs Millisekunden keine "ka" Nachricht empfängt, sollte der Client die Verbindung schließen.
- 5. Der Client registriert das Abonnement, indem er eine start-Abonnementnachricht sendet. Eine einzelne WebSocket Verbindung unterstützt mehrere Abonnements, auch wenn sie sich in unterschiedlichen Autorisierungsmodi befinden.
- 6. Der Client wartet darauf, dass AWS AppSync start\_ack-Nachrichten sendet, um erfolgreiche Abonnements zu bestätigen. Bei einem Fehler vorliegt, gibt AWS AppSync eine "type": "error"-Nachricht zurück.
- 7. Der Client wartet auf Abonnementereignisse, die gesendet werden, nachdem eine entsprechende Mutation aufgerufen wurde. Abfragen und Mutationen werden in der Regel über https:// an den AWS AppSync -GraphQL-Endpunkt gesendet. Abonnements werden mithilfe von secure WebSocket (wss://) über den AWS AppSync Echtzeit-Endpunkt abgewickelt.
- 8. Der Client hebt die Registrierung des Abonnements auf, indem er eine stop-Abonnementnachricht sendet.
- 9. Nachdem der Client die Registrierung aller Abonnements aufgehoben und überprüft hat, dass keine Nachrichten über das übertragen werden WebSocket, kann er die WebSocket Verbindung trennen.

# Handshake-Details zum Herstellen der Verbindung WebSocket

Um eine Verbindung herzustellen und einen erfolgreichen Handshake mit zu initiieren AWS AppSync, benötigt ein WebSocket Client Folgendes:

- Der AWS AppSync Echtzeit-Endpunkt
- Eine Abfragezeichenfolge, die header folgende payload Parameter enthält:
	- header: Enthält Informationen, die für den AWS AppSync-Endpunkt und die Autorisierung relevant sind. Dies ist eine Base64-kodierte Zeichenfolge aus einem stringifizierten JSON-Objekt. Der Inhalt des JSON-Objekts ist vom jeweiligen Autorisierungsmodus abhängig.
	- payload: Base64-kodierte Zeichenfolge von. payload

Mit diesen Anforderungen kann ein WebSocket Client eine Verbindung zu der URL herstellen, die den Echtzeit-Endpunkt mit der Abfragezeichenfolge enthält, und die graphql-ws als Protokoll verwendet wird. WebSocket

Erkennung des -Echtzeitendpunkts über den -GraphQL-Endpunkt

Der AWS AppSync -GraphQL-Endpunkt und der AWS AppSync -Echtzeitendpunkt unterscheiden sich geringfügig in Bezug auf Protokoll und Domäne. Sie können den GraphQL-Endpunkt mit dem Befehl AWS Command Line Interface aws appsync get-graphql-api (AWS CLI) abrufen.

AWS AppSync GraphQL-Endpunkt:

https://example1234567890000.appsync-api.us-east-1.amazonaws.com/graphql AWS AppSync Echtzeit-Endpunkt:

wss://example1234567890000.appsync-realtime-api.us-east-1.amazonaws.com/ graphql

Anwendungen können über einen beliebigen HTTP-Client für Abfragen und Mutationen eine Verbindung mit dem AWS AppSync -GraphQL-Endpunkt (https://) herstellen. Anwendungen können sich mit einem beliebigen WebSocket Client für Abonnements mit dem AWS AppSync Echtzeit-Endpunkt (wss://) verbinden.

Mit benutzerdefinierten Domainnamen können Sie über eine einzige Domain mit beiden Endpunkten interagieren. Wenn Sie beispielsweise api.example.com als Ihre benutzerdefinierte Domain konfigurieren, können Sie mit Ihren GraphQL- und Echtzeit-Endpunkten über diese URLs interagieren:

AWS AppSync GraphQL-Endpunkt für benutzerdefinierte Domänen:

https://api.example.com/graphql

AWS AppSync Echtzeit-Endpunkt für benutzerdefinierte Domänen:

wss://api.example.com/graphql/realtime

Header-Parameterformat auf der Basis des AWS AppSync -API-Autorisierungsmodus

Das Format des in der Verbindungsabfragezeichenfolge verwendeten header Objekts hängt vom AWS AppSync API-Autorisierungsmodus ab. Das Feld host im Objekt bezieht sich auf den AWS AppSync -GraphQL-Endpunkt. Dieser wird für die Validierung der Verbindung verwendet, auch wenn der wss://-Aufruf an den Echtzeitendpunkt erfolgt. Um den Handshake zu initiieren und die autorisierte Verbindung herzustellen, sollte es sich bei payload um ein leeres JSON-Objekt handeln.

## API-Schlüssel

Kopfzeile des API-Schlüssels

Inhalt der Kopfzeile

- "host": <string>: Der Host für den AWS AppSync GraphQL-Endpunkt oder Ihren benutzerdefinierten Domainnamen.
- "x-api-key": <string>: Der für die API konfigurierte AWS AppSync API-Schlüssel.

Beispiel

```
{ 
     "host":"example1234567890000.appsync-api.us-east-1.amazonaws.com", 
     "x-api-key":"da2-12345678901234567890123456"
}
```
## Inhalt der Nutzlast

{}

URL anfordern

```
wss://example1234567890000.appsync-realtime-api.us-east-1.amazonaws.com/graphql?
header=eyJob3N0IjoiZXhhbXBsZTEyMzQ1Njc4OTAwMDAuYXBwc3luYy1hcGkudXMtZWFzdC0xLmFtYXpvbmF3cy5jb20i
```
Amazon Cognito-Benutzerpools und OpenID Connect (OIDC)

Amazon Cognito und OidcHeader

Inhalt des Headers:

- "Authorization": <string>: Ein JWT-ID-Token. Der Header kann ein [Bearer-Schema](https://datatracker.ietf.org/doc/html/rfc6750#section-2.1) verwenden.
- "host": <string>: Der Host für den AWS AppSync GraphQL-Endpunkt oder Ihren benutzerdefinierten Domainnamen.

Beispiel:

{

"Authorization":"eyEXAMPLEiJjbG5xb3A5eW5MK09QYXIrMTJHWEFLSXBieU5WNHhsQjEXAMPLEnM2WldvPSIsImFsZ zEE2DJH7sHOl2zxYi7f-SmEGoh2AD8emxQRYajByz-rE4Jh0QOymN2Ys-ZIkMpVBTPgu-TMWDyOHhDUmUj2OP82yeZ3wlZAtr\_gM4LzjXUXmI\_K2yGjuXfXTaa1mvQEBG0mQfVd7SfwXBjcv4RYVi6j25qgow9Ew52ufurPqaK-3WAKG32KpV8J4-Wejq8t0cyA7sb8EnB551b7TU93uKRiVVK3E55Nk5ADPoam\_WYE45i3s5qVAP\_-InW75NUoOCGTsS8YWMfb6ecHYJ-1jbzA27zaT9VjctXn9byNFZmEXAMPLExw", "host":"example1234567890000.appsync-api.us-east-1.amazonaws.com" }

#### Inhalt der Nutzlast:

{}

### Anfrage-URL:

wss://example1234567890000.appsync-realtime-api.us-east-1.amazonaws.com/graphql? header=eyJBdXRob3JpemF0aW9uIjoiZXlKcmFXUWlPaUpqYkc1eGIzQTVlVzVNSzA5UVlYSXJNVEpIV0VGTFNYQmllVTVX

#### IAM

#### IAM-Header

### Inhalt der Kopfzeile

- "accept": "application/json, text/javascript": Ein konstanter <string>- Parameter.
- "content-encoding": "amz-1.0": Ein konstanter <string>-Parameter.
- "content-type": "application/json; charset=UTF-8": Ein konstanter <string>- Parameter.
- "host": <string>: Dies ist der Host für den AWS AppSync -GraphQL-Endpunkt.
	- "x-amz-date": <string>: Der Zeitstempel muss in UTC und im folgenden ISO 8601- Format vorliegen: YYYYMMDD'T'HHMMSS'Z'. Ein gültiger Zeitstempel ist beispielsweise 20150830T123600Z. Der Zeitstempel darf keine Millisekunden enthalten. [Weitere Informationen](https://docs.aws.amazon.com/general/latest/gr/sigv4-date-handling.html)  [finden Sie unter Umgang mit Daten in Signature Version 4 in der. Allgemeine AWS-Referenz](https://docs.aws.amazon.com/general/latest/gr/sigv4-date-handling.html)
	- "X-Amz-Security-Token": <string>: Das AWS Sitzungstoken, das bei der Verwendung temporärer Sicherheitsanmeldedaten erforderlich ist. Weitere Informationen finden Sie unter [Verwenden von temporären Anmeldeinformationen mit AWS-Ressourcen](https://docs.aws.amazon.com/IAM/latest/UserGuide/id_credentials_temp_use-resources.html) im IAM-Benutzerhandbuch.

• "Authorization": <string>: Signaturinformationen der Version 4 (Sigv4) für den AWS AppSync Endpunkt. Weitere Informationen zum Signiervorgang finden Sie unter [Aufgabe 4:](https://docs.aws.amazon.com/general/latest/gr/sigv4-add-signature-to-request.html) [Hinzufügen der Signatur zur HTTP-Anfrage](https://docs.aws.amazon.com/general/latest/gr/sigv4-add-signature-to-request.html) in der Allgemeine AWS-Referenz.

Die Sigv4-Signatur-HTTP-Anforderung enthält eine kanonische URL. Dies ist der AWS AppSync - GraphQL-Endpunkt, dem /connect angefügt wurde. Die AWS Service-Endpunkt-Region ist dieselbe Region, in der Sie die AWS AppSync API verwenden, und der Dienstname ist "appsync". Die HTTP-Anforderung für die Signatur ist wie folgt:

```
{ 
   url: "https://example1234567890000.appsync-api.us-east-1.amazonaws.com/graphql/
connect", 
   data: "{}", 
   method: "POST", 
   headers: { 
     "accept": "application/json, text/javascript", 
     "content-encoding": "amz-1.0", 
     "content-type": "application/json; charset=UTF-8", 
   }
}
```
# Beispiel

```
{ 
   "accept": "application/json, text/javascript", 
   "content-encoding": "amz-1.0", 
   "content-type": "application/json; charset=UTF-8", 
   "host": "example1234567890000.appsync-api.us-east-1.amazonaws.com", 
   "x-amz-date": "20200401T001010Z", 
   "X-Amz-Security-Token": 
 "AgEXAMPLEZ2luX2VjEAoaDmFwLXNvdXRoZWFEXAMPLEcwRQIgAh97Cljq7wOPL8KsxP3YtDuyc/9hAj8PhJ7Fvf38SgoC
+
+pEagWCveZUjKEn0zyUhBEXAMPLEjj//////////8BEXAMPLExODk2NDgyNzg1NSIMo1mWnpESWUoYw4BkKqEFSrm3DXuL8w
+ZbVc4JKjDP4vUCKNR6Le9C9pZp9PsW0NoFy3vLBUdAXEXAMPLEOVG8feXfiEEA+1khgFK/
wEtwR+9zF7NaMMMse07wN2gG2tH0eKMEXAMPLEQX+sMbytQo8iepP9PZOzlZsSFb/
dP5Q8hk6YEXAMPLEYcKZsTkDAq2uKFQ8mYUVA9EtQnNRiFLEY83aKvG/tqLWNnGlSNVx7SMcfovkFDqQamm
+88y1OwwAEYK7qcoceX6Z7GGcaYuIfGpaX2MCCELeQvZ+8WxEgOnIfz7GYvsYNjLZSaRnV4G
+ILY1F0QNW64S9Nvj
+BwDg3ht2CrNvpwjVYlj9U3nmxE0UG5ne83LL5hhqMpm25kmL7enVgw2kQzmU2id4IKu0C/
WaoDRuO2F5zE63vJbxN8AYs7338+4B4HBb6BZ6OUgg96Q15RA41/
gIqxaVPxyTpDfTU5GfSLxocdYeniqqpFMtZG2n9d0u7GsQNcFkNcG3qDZm4tDo8tZbuym0a2VcF2E5hFEgXBa
```
+XLJCfXi/77OqAEjP0x7Qdk3B43p8KG/BaioP5RsV8zBGvH1zAgyPha2rN70/ tT13yrmPd5QYEfwzexjKrV4mWIuRg8NTHYSZJUaeyCwTom80VFUJXG +GYTUyv5W22aBcnoRGiCiKEYTLOkgXecdKFTHmcIAej09Welr0a196Kq87w5KNMCkcCGFnwBNFLmfnbpNqT6rUBxxs3X5nt aox0FtHX21eF6qIGT8j1z+l2opU+ggwUgkhUUgCH2TfqBj+MLMVVvpgqJsPKt582caFKArIFIvO +9QupxLnEH2hz04TMTfnU6bQC6z1buVe7h +tOLnh1YPFsL088anib/7TTC8k9DsBTq0ASe8R2GbSEsmO9qbbMwqEaYUhOKtGeyOsSJdhSk6XxXThrWL9EnwBCXDkICMqc +WgtPtKOOweDlCaRs3R2qXcbNgVhleMk4IWnF8D1695AenU1LwHjOJLkCjxgNFiWAFEPH9aEXAMPLExA==", "Authorization": "AWS4-HMAC-SHA256 Credential=XXXXXXXXXXXXXXXXXXX/20200401/ us-east-1/appsync/aws4\_request, SignedHeaders=accept;contentencoding;content-type;host;x-amz-date;x-amz-security-token, Signature=83EXAMPLEbcc1fe3ee69f75cd5ebbf4cb4f150e4f99cec869f149c5EXAMPLEdc" }

## Inhalt der Nutzlast

{}

## URL anfordern

```
wss://example1234567890000.appsync-realtime-api.us-east-1.amazonaws.com/graphql?
header=eyEXAMPLEHQiOiJhcHBsaWNhdGlvbi9qc29uLCB0ZXh0L2phdmFEXAMPLEQiLCJjb250ZW50LWVuY29kaW5nIjoE
```
Um die Anfrage mit einer benutzerdefinierten Domain zu signieren:

```
{ 
   url: "https://api.example.com/graphql/connect", 
   data: "{}", 
   method: "POST", 
   headers: { 
     "accept": "application/json, text/javascript", 
     "content-encoding": "amz-1.0", 
     "content-type": "application/json; charset=UTF-8", 
   }
}
```
Beispiel

```
{ 
   "accept": "application/json, text/javascript", 
   "content-encoding": "amz-1.0", 
   "content-type": "application/json; charset=UTF-8", 
   "host": "api.example.com",
```

```
 "x-amz-date": "20200401T001010Z", 
   "X-Amz-Security-Token": 
  "AgEXAMPLEZ2luX2VjEAoaDmFwLXNvdXRoZWFEXAMPLEcwRQIgAh97Cljq7wOPL8KsxP3YtDuyc/9hAj8PhJ7Fvf38SgoCIQDhJEXAMPLEPspioOztj
+
+pEagWCveZUjKEn0zyUhBEXAMPLEjj//////////8BEXAMPLExODk2NDgyNzg1NSIMo1mWnpESWUoYw4BkKqEFSrm3DXuL8w
+ZbVc4JKjDP4vUCKNR6Le9C9pZp9PsW0NoFy3vLBUdAXEXAMPLEOVG8feXfiEEA+1khgFK/
wEtwR+9zF7NaMMMse07wN2gG2tH0eKMEXAMPLEQX+sMbytQo8iepP9PZOzlZsSFb/
dP5Q8hk6YEXAMPLEYcKZsTkDAq2uKFQ8mYUVA9EtQnNRiFLEY83aKvG/tqLWNnGlSNVx7SMcfovkFDqQamm
+88y1OwwAEYK7qcoceX6Z7GGcaYuIfGpaX2MCCELeQvZ+8WxEgOnIfz7GYvsYNjLZSaRnV4G
+ILY1F0QNW64S9Nvj
+BwDg3ht2CrNvpwjVYlj9U3nmxE0UG5ne83LL5hhqMpm25kmL7enVgw2kQzmU2id4IKu0C/
WaoDRuO2F5zE63vJbxN8AYs7338+4B4HBb6BZ6OUgg96Q15RA41/
gIqxaVPxyTpDfTU5GfSLxocdYeniqqpFMtZG2n9d0u7GsQNcFkNcG3qDZm4tDo8tZbuym0a2VcF2E5hFEgXBa
+XLJCfXi/77OqAEjP0x7Qdk3B43p8KG/BaioP5RsV8zBGvH1zAgyPha2rN70/
tT13yrmPd5QYEfwzexjKrV4mWIuRg8NTHYSZJUaeyCwTom80VFUJXG
+GYTUyv5W22aBcnoRGiCiKEYTLOkgXecdKFTHmcIAejQ9Welr0a196Kq87w5KNMCkcCGFnwBNFLmfnbpNqT6rUBxxs3X5nt
aox0FtHX21eF6qIGT8j1z+l2opU+ggwUgkhUUgCH2TfqBj+MLMVVvpgqJsPKt582caFKArIFIvO
+9QupxLnEH2hz04TMTfnU6bQC6z1buVe7h
+tOLnh1YPFsLQ88anib/7TTC8k9DsBTq0ASe8R2GbSEsmO9qbbMwgEaYUhOKtGeyQsSJdhSk6XxXThrWL9EnwBCXDkICMqc
+WgtPtKOOweDlCaRs3R2qXcbNgVhleMk4IWnF8D1695AenU1LwHjOJLkCjxgNFiWAFEPH9aEXAMPLExA==", 
   "Authorization": "AWS4-HMAC-SHA256 Credential=XXXXXXXXXXXXXXXXXXX/20200401/
us-east-1/appsync/aws4_request, SignedHeaders=accept;content-
encoding;content-type;host;x-amz-date;x-amz-security-token, 
  Signature=83EXAMPLEbcc1fe3ee69f75cd5ebbf4cb4f150e4f99cec869f149c5EXAMPLEdc"
}
```
### Inhalt der Nutzlast

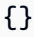

#### URL anfordern

wss://api.example.com/graphql? header=eyEXAMPLEHQiOiJhcHBsaWNhdGlvbi9qc29uLCB0ZXh0L2phdmFEXAMPLEQiLCJjb250ZW50LWVuY29kaW5nIjoE

#### **a** Note

Eine WebSocket Verbindung kann mehrere Abonnements haben (auch mit unterschiedlichen Authentifizierungsmodi). Eine Möglichkeit, dies zu implementieren, besteht darin, eine WebSocket Verbindung für das erste Abonnement herzustellen und sie dann zu schließen, wenn das letzte Abonnement nicht registriert ist. Sie können dies optimieren, indem Sie

einige Sekunden warten, bevor Sie die WebSocket Verbindung schließen, falls die App unmittelbar nach der Aufhebung der Registrierung des letzten Abonnements abonniert wird. Beispiel: Wenn eine mobile App von einem Bildschirm auf einen anderen wechselt, beendet sie beim Aushängen ein Abonnement und beim Einhängen des Ereignisses startet sie ein anderes Abonnement.

### Lambda-Autorisierung

Lambda-Autorisierungsheader

### Inhalt der Kopfzeile

- "Authorization": <string>: Der Wert, der als übergeben wirdauthorizationToken.
- "host": <string>: Der Host für den AWS AppSync GraphQL-Endpunkt oder Ihren benutzerdefinierten Domainnamen.

## Beispiel

```
{ 
 "Authorization":"M0UzQzM1MkQtMkI0Ni00OTZCLUI1NkQtMUM0MTQ0QjVBRTczCkI1REEzRTIxLTk5NzItNDJENi1BQ
     "host":"example1234567890000.appsync-api.us-east-1.amazonaws.com"
}
```
### Inhalt der Nutzlast

{}

# URL anfordern

```
wss://example1234567890000.appsync-realtime-api.us-east-1.amazonaws.com/graphql?
header=eyJBdXRob3JpemF0aW9uIjoiZXlKcmFXUWlPaUpqYkc1eGIzQTVlVzVNSzA5UVlYSXJNVEpIV0VGTFNYQmllVTVX
```
# WebSocketBetrieb in Echtzeit

Nach dem Initiieren eines erfolgreichen WebSocket Handshakes mit muss der Client eine nachfolgende Nachricht senden AWS AppSync, mit der er sich AWS AppSync für verschiedene Operationen verbinden kann. Diese Nachrichten benötigen die folgenden Daten:

- type: Typ der Operation.
- id: Eine eindeutige Kennung für das Abonnement. Für diesen Zweck sollte eine UUID verwendet werden.
- payload: Die zugehörige Nutzlast, abhängig vom Vorgangstyp.

Das type Feld ist das einzige Pflichtfeld; die payload Felder id und sind optional.

#### Reihenfolge der Ereignisse

Um die Abonnementanfrage erfolgreich zu initiieren, einzurichten, zu registrieren und zu verarbeiten, muss der Kunde die folgende Reihenfolge einhalten:

- 1. Initialisierung der Verbindung (connection\_init)
- 2. Bestätigung der Verbindung (connection\_ack)
- 3. Registrierung des Abonnements (start)
- 4. Bestätigung des Abonnements (start\_ack)
- 5. Verarbeitung des Abonnements (data)
- 6. Aufhebung der Registrierung des Abonnements (stop)

# Nachricht über die Initialisierung der Verbindung

Nach einem erfolgreichen Handshake muss der Client die connection\_init Nachricht senden, um mit der Kommunikation mit dem AWS AppSync Echtzeit-Endpunkt zu beginnen. Ohne diesen Schritt werden alle anderen Nachrichten ignoriert. Die Nachricht ist eine Zeichenfolge, die durch die Zeichenfolgentransformation des folgenden JSON-Objekts entsteht:

{ "type": "connection\_init" }

# Nachricht über die Bestätigung der Verbindung

Nach dem Senden der Nachricht connection\_init muss der Client auf die Nachricht connection\_ack warten. Alle Nachrichten, die vor dem Empfang gesendet wurdenconnection\_ack, werden ignoriert. Die Nachricht sollte wie folgt lauten:

```
 "type": "connection_ack",
```
{

```
 "payload": { 
     // Time in milliseconds waiting for ka message before the client should terminate 
  the WebSocket connection 
     "connectionTimeoutMs": 300000 
   }
}
```
# Keep-Alive-Nachricht

Zusätzlich zur Verbindungsbestätigungsnachricht empfängt der Client in regelmäßigen Abständen Keep-Alive-Nachrichten. Wenn der Client innerhalb des Verbindungstimeouts keine Keep-Alive-Nachricht erhält, sollte der Client die Verbindung schließen. AWS AppSync sendet weiterhin diese Nachrichten und verwaltet die registrierten Abonnements, bis die Verbindung automatisch beendet wird (nach 24 Stunden). Keep-Alive-Nachrichten sind Heartbeats und müssen vom Client nicht bestätigt werden.

{ "type": "ka" }

# Nachricht über die Abonnementregistrierung

Nachdem der Client eine connection\_ack Nachricht erhalten hat, kann er Abonnementregistrierungsnachrichten an senden. AWS AppSync Bei diesem Nachrichtentyp handelt es sich um ein stringifiziertes JSON-Objekt, das die folgenden Felder enthält:

- "id": <string>: Die ID des Abonnements. Diese ID muss für jedes Abonnement eindeutig sein, andernfalls gibt der Server einen Fehler zurück, der darauf hinweist, dass die Abonnement-ID doppelt vorhanden ist.
- "type": "start": Ein konstanter <string>-Parameter.
- "payload": <Object>: Ein Objekt, das die für das Abonnement relevanten Informationen enthält.
	- "data": <string>: Ein stringifiziertes JSON-Objekt, das eine GraphQL-Abfrage und Variablen enthält.
		- "query": <string>: Eine GraphQL-Operation.
		- "variables": <Object>: Ein Objekt, das die Variablen für die Abfrage enthält.
	- "extensions": <Object>: Ein Objekt, das ein Autorisierungsobjekt enthält.
- "authorization": <Object>: Ein Objekt, das die für die Autorisierung erforderlichen Felder enthält.
Autorisierungsobjekt für die Abonnementregistrierung

Für das Autorisierungsobjekt gelten dieselben Regeln wie im [Header-Parameterformat auf der Basis](#page-243-0)  [des AWS AppSync -API-Autorisierungsmodus](#page-243-0) Abschnitt. Die einzige Ausnahme ist IAM, wo sich die SigV4-Signaturinformationen geringfügig unterscheiden. Weitere Details finden Sie im IAM-Beispiel.

Beispiel mit Verwendung von Amazon Cognito-Benutzerpools:

```
\{ "id": "ee849ef0-cf23-4cb8-9fcb-152ae4fd1e69", 
   "payload": { 
     "data": "{\"query\":\"subscription onCreateMessage {\\n onCreateMessage {\\n 
 _typename\\n message\\n }\\n }\",\"variables\":{}}",
       "extensions": { 
         "authorization": { 
           "Authorization": 
 "eyEXAMPLEiJjbG5xb3A5eW5MK09QYXIrMTJEXAMPLEBieU5WNHhsQjhPVW9YMnM2WldvPSIsImFsZyI6IlEXAMPLEn0.e
qTCtrYeboUJ4luRSTPXaNewNeEXAMPLE14C6sfg05t00fOMpiUwj9k19gtNCCMqoSsjtQoUweFnH4JYa5EXAMPLEVxOyQE(
RWvW7yQU3sNQRLEXAMPLEcd0yufBiCYs3dfQxTTdvR1B6Wz6CD78lfNeKqfzzUn2beMoup2h6EXAMPLE4ow8cUPUPvG0DzF
           "host": "example1234567890000.appsync-api.us-east-1.amazonaws.com" 
 } 
       } 
   }, 
   "type": "start"
}
```
Beispiel mit Verwendung von IAM:

```
{ 
   "id": "eEXAMPLE-cf23-1234-5678-152EXAMPLE69", 
   "payload": { 
     "data": "{\"query\":\"subscription onCreateMessage {\\n onCreateMessage {\\n 
  __typename\\n message\\n }\\n }\",\"variables\":{}}", 
     "extensions": { 
       "authorization": { 
         "accept": "application/json, text/javascript", 
         "content-type": "application/json; charset=UTF-8", 
         "X-Amz-Security-Token": 
 "AgEXAMPLEZ2luX2VjEAoaDmFwLXNvdXRoZWFEXAMPLEcwRQIgAh97Cljq7wOPL8KsxP3YtDuyc/9hAj8PhJ7Fvf38SgoC
+
+pEagWCveZUjKEn0zyUhBEXAMPLEjj//////////8BEXAMPLExODk2NDgyNzg1NSIMo1mWnpESWUoYw4BkKqEFSrm3DXuL8w
+ZbVc4JKjDP4vUCKNR6Le9C9pZp9PsW0NoFy3vLBUdAXEXAMPLEOVG8feXfiEEA+1khgFK/
wEtwR+9zF7NaMMMse07wN2gG2tH0eKMEXAMPLEQX+sMbytQo8iepP9PZOzlZsSFb/
```

```
dP5Q8hk6YEXAMPLEYcKZsTkDAq2uKFQ8mYUVA9EtQnNRiFLEY83aKvG/tqLWNnGlSNVx7SMcfovkFDqQamm
+88y1OwwAEYK7qcoceX6Z7GGcaYuIfGpaX2MCCELeQvZ+8WxEgOnIfz7GYvsYNjLZSaRnV4G
+ILY1F0QNW64S9Nvj
+BwDg3ht2CrNvpwjVYlj9U3nmxE0UG5ne83LL5hhqMpm25kmL7enVgw2kQzmU2id4IKu0C/
WaoDRuO2F5zE63vJbxN8AYs7338+4B4HBb6BZ6OUgg96Q15RA41/
gIqxaVPxyTpDfTU5GfSLxocdYeniqqpFMtZG2n9d0u7GsQNcFkNcG3qDZm4tDo8tZbuym0a2VcF2E5hFEgXBa
+XLJCfXi/77OqAEjP0x7Qdk3B43p8KG/BaioP5RsV8zBGvH1zAgyPha2rN70/
tT13yrmPd5QYEfwzexjKrV4mWIuRg8NTHYSZJUaeyCwTom80VFUJXG
+GYTUyv5W22aBcnoRGiCiKEYTLOkgXecdKFTHmcIAejQ9Welr0a196Kq87w5KNMCkcCGFnwBNFLmfnbpNqT6rUBxxs3X5nt
aox0FtHX21eF6qIGT8j1z+l2opU+ggwUgkhUUgCH2TfqBj+MLMVVvpgqJsPKt582caFKArIFIvO
+9QupxLnEH2hz04TMTfnU6bQC6z1buVe7h
+tOLnh1YPFsLQ88anib/7TTC8k9DsBTq0ASe8R2GbSEsmO9qbbMwgEaYUhOKtGeyQsSJdhSk6XxXThrWL9EnwBCXDkICMqc
+WgtPtKOOweDlCaRs3R2qXcbNgVhleMk4IWnF8D1695AenU1LwHjOJLkCjxgNFiWAFEPH9aEXAMPLExA==", 
        "Authorization": "AWS4-HMAC-SHA256 Credential=XXXXXXXXXXXXXXXXXX/20200401/
us-east-1/appsync/aws4_request, SignedHeaders=accept;content-
encoding;content-type;host;x-amz-date;x-amz-security-token, 
  Signature=b90131a61a7c4318e1c35ead5dbfdeb46339a7585bbdbeceeaff51f4022eb1fd", 
         "content-encoding": "amz-1.0", 
         "host": "example1234567890000.appsync-api.us-east-1.amazonaws.com", 
         "x-amz-date": "20200401T001010Z" 
       } 
     } 
   }, 
   "type": "start"
}
```
Beispiel mit einem benutzerdefinierten Domainnamen:

```
{ 
   "id": "key-cf23-4cb8-9fcb-152ae4fd1e69", 
   "payload": { 
    "data": "{\"query\":\"subscription onCreateMessage {\\n onCreateMessage {\\n
  __typename\\n message\\n }\\n }\",\"variables\":{}}", 
       "extensions": { 
         "authorization": { 
           "x-api-key": "da2-12345678901234567890123456", 
           "host": "api.example.com" 
 } 
       } 
   }, 
   "type": "start"
}
```
Die SigV4-Signatur muss nicht /connect an die URL angehängt werden, und die stringifizierte JSON-GraphQL-Operation ersetzt sie. data Im Folgenden finden Sie ein Beispiel für eine SigV4- Signaturanforderung:

```
{ 
   url: "https://example1234567890000.appsync-api.us-east-1.amazonaws.com/graphql", 
   data: "{\"query\":\"subscription onCreateMessage {\\n onCreateMessage {\\n __typename
\\n message\\n }\\n }\",\"variables\":{}}", 
   method: "POST", 
   headers: { 
     "accept": "application/json, text/javascript", 
     "content-encoding": "amz-1.0", 
     "content-type": "application/json; charset=UTF-8", 
   }
}
```
Bestätigungsnachricht für das Abonnement

Nach dem Senden der Abonnementstartnachricht sollte der Client warten, AWS AppSync bis die Nachricht gesendet wirdstart\_ack. Die start\_ack Nachricht weist darauf hin, dass das Abonnement erfolgreich ist.

Beispiel für eine Abonnementbestätigung:

```
{ 
   "type": "start_ack", 
   "id": "eEXAMPLE-cf23-1234-5678-152EXAMPLE69"
}
```
### Fehlermeldung

Wenn der Verbindungsaufbau oder die Abonnementregistrierung fehlschlägt oder wenn ein Abonnement vom Server aus beendet wird, sendet der Server eine Fehlermeldung an den Client:

- "type": "error": Ein konstanter <string>-Parameter.
- "id": <string>: Die ID des entsprechenden registrierten Abonnements, falls relevant.
- "payload" <Object>: Ein Objekt, das die entsprechenden Fehlerinformationen enthält.

Beispiel:

```
{ 
   "type": "error", 
   "payload": { 
      "errors": [ 
        { 
          "errorType": "LimitExceededError", 
          "message": "Rate limit exceeded" 
        } 
      ] 
   }
}
```
#### Verarbeitung von Datennachrichten

Wenn ein Client eine Mutation einreicht, AWS AppSync identifiziert er alle Abonnenten, die daran interessiert sind, und sendet eine "type":"data" Nachricht an jeden, der das entsprechende Abonnement id aus dem "start" Abonnementvorgang verwendet. Es wird erwartet, id dass der Client den Überblick über das von ihm gesendete Abonnement behält, sodass der Client, wenn er eine Datennachricht empfängt, diese dem entsprechenden Abonnement zuordnen kann.

- "type": "data": Ein konstanter <string>-Parameter.
- "id": <string>: Die ID des entsprechenden registrierten Abonnements.
- "payload" <Object>: Ein Objekt, das die Abonnementinformationen enthält.

Beispiel:

```
{ 
   "type": "data", 
   "id": "ee849ef0-cf23-4cb8-9fcb-152ae4fd1e69", 
   "payload": { 
     "data": { 
        "onCreateMessage": { 
          "__typename": "Message", 
          "message": "test" 
        } 
     } 
   }
}
```
#### Nachricht über die Aufhebung der Abonnementregistrierung

Wenn die App die Abonnementereignisse nicht mehr abhören möchte, sollte der Client eine Nachricht mit dem folgenden stringifizierten JSON-Objekt senden:

- "type": "stop": Ein konstanter <string>-Parameter.
- "id": <string>: Die ID des Abonnements, für das die Registrierung aufgehoben werden soll.

Beispiel:

```
{ 
   "type":"stop", 
   "id":"ee849ef0-cf23-4cb8-9fcb-152ae4fd1e69"
}
```
AWS AppSync sendet eine Bestätigungsnachricht mit dem folgenden stringifizierten JSON-Objekt zurück:

- "type": "complete": Ein konstanter <string>-Parameter.
- "id": <string>: Die ID des nicht registrierten Abonnements.

Nachdem der Client die Bestätigungsnachricht erhalten hat, erhält er keine weiteren Nachrichten für dieses spezielle Abonnement.

Beispiel:

```
{ 
   "type":"complete", 
   "id":"eEXAMPLE-cf23-1234-5678-152EXAMPLE69"
}
```
### Trennen der Verbindung WebSocket

Um Datenverlust zu vermeiden, sollte der Client vor dem Trennen der Verbindung über die erforderliche Logik verfügen, um zu überprüfen, ob derzeit kein Vorgang über die WebSocket Verbindung ausgeführt wird. Vor dem Trennen der Verbindung mit dem sollten alle Abonnements abgemeldet werden. WebSocket

## Zusammengeführte APIs

Wenn der Einsatz von GraphQL innerhalb eines Unternehmens zunimmt, können Kompromisse zwischen API ease-of-use - und API-Entwicklungsgeschwindigkeit entstehen. Einerseits setzen AWS AppSync Unternehmen GraphQL ein, um die Anwendungsentwicklung zu vereinfachen, indem sie Entwicklern eine flexible API zur Verfügung stellen, mit der sie mit einem einzigen Netzwerkaufruf sicher auf Daten aus einer oder mehreren Datendomänen zugreifen, diese bearbeiten und kombinieren können. Andererseits möchten Teams innerhalb einer Organisation, die für die verschiedenen Datendomänen verantwortlich sind, die zu einem einzigen GraphQL-API-Endpunkt zusammengefasst sind, möglicherweise die Möglichkeit haben, API-Updates unabhängig voneinander zu erstellen, zu verwalten und bereitzustellen, um ihre Entwicklungsgeschwindigkeit zu erhöhen.

Um dieses Problem zu lösen, ermöglicht die Funktion "AWS AppSyncZusammengeführte APIs" es Teams aus verschiedenen Datendomänen, unabhängig voneinander AWS AppSync APIs (z. B. GraphQL-Schemas, Resolver, Datenquellen und Funktionen) zu erstellen und bereitzustellen, die dann zu einer einzigen, zusammengeführten API kombiniert werden können. Dies gibt Unternehmen die Möglichkeit, eine einfach zu verwendende, domänenübergreifende API zu verwalten, und bietet den verschiedenen Teams, die an dieser API beteiligt sind, die Möglichkeit, API-Updates schnell und unabhängig voneinander vorzunehmen.

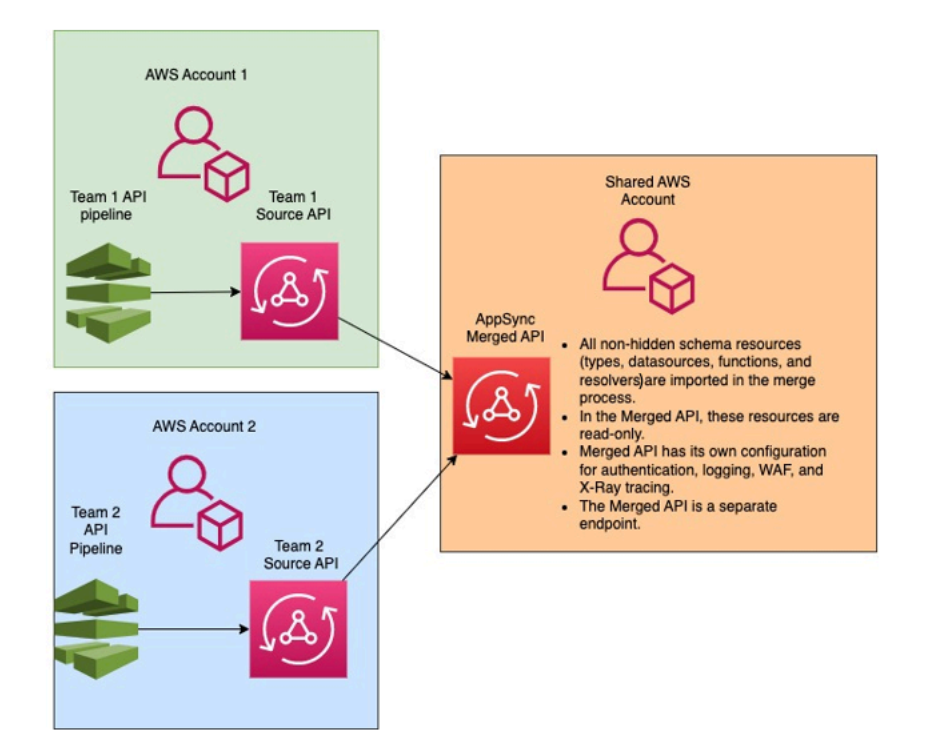

Mithilfe zusammengeführter APIs können Unternehmen die Ressourcen mehrerer, unabhängiger AWS AppSync Quell-APIs in einen einzigen AWS AppSync zusammengeführten API-Endpunkt importieren. Zu diesem Zweck AWS AppSync können Sie eine Liste von Quell-APIs erstellen und anschließend alle mit den AWS AppSync Quell-APIs verknüpften Metadaten, einschließlich Schema, Typen, Datenquellen, Resolver und Funktionen, zu einer neuen AWS AppSync zusammengeführten API zusammenführen.

Bei Zusammenführungen besteht die Möglichkeit, dass aufgrund von Inkonsistenzen im Inhalt der Quell-API-Daten, wie z. B. Typbenennungskonflikte beim Kombinieren mehrerer Schemas, ein Zusammenführungskonflikt auftritt. Für einfache Anwendungsfälle, in denen keine Definitionen in den Quell-APIs miteinander in Konflikt stehen, müssen die Quell-API-Schemas nicht geändert werden. Die daraus resultierende zusammengeführte API importiert einfach alle Typen, Resolver, Datenquellen und Funktionen aus den ursprünglichen AWS AppSync Quell-APIs. Bei komplexen Anwendungsfällen, in denen Konflikte auftreten, müssen die Benutzer/Teams die Konflikte auf verschiedene Weise lösen. AWS AppSyncstellt Benutzern verschiedene Tools und Beispiele zur Verfügung, mit denen Zusammenführungskonflikte reduziert werden können.

Nachfolgende Zusammenführungen, die in konfiguriert sind, übertragen Änderungen, AWS AppSync die an den Quell-APIs vorgenommen wurden, auf die zugehörige zusammengeführte API.

## Zusammengeführte APIs und Federation

In der GraphQL-Community gibt es viele Lösungen und Muster, um GraphQL-Schemas zu kombinieren und die Teamzusammenarbeit über einen gemeinsamen Graphen zu ermöglichen. AWS AppSync Zusammengeführte APIs verfolgen bei der Schemazusammenstellung einen Build-Time-Ansatz, bei dem Quell-APIs zu einer separaten, zusammengeführten API kombiniert werden. Ein alternativer Ansatz besteht darin, einen Runtime-Router über mehrere Quell-APIs oder Untergraphen zu verteilen. Bei diesem Ansatz empfängt der Router eine Anfrage, verweist auf ein kombiniertes Schema, das er als Metadaten verwaltet, erstellt einen Anforderungsplan und verteilt dann die Anforderungselemente auf die zugrunde liegenden Subgraphen/Server. In der folgenden Tabelle wird der Build-Time-Ansatz der AWS AppSync zusammengeführten API mit routerbasierten Laufzeitansätzen für die GraphQL-Schemakomposition verglichen:

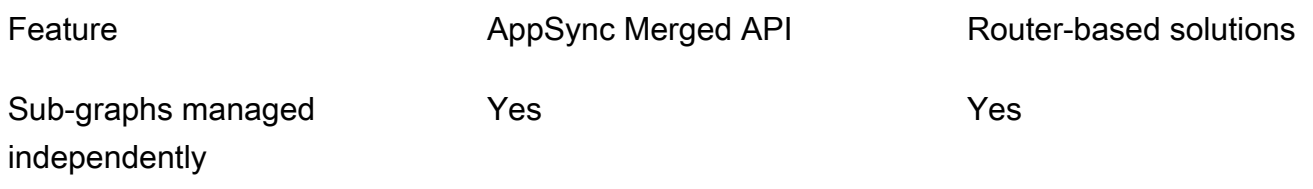

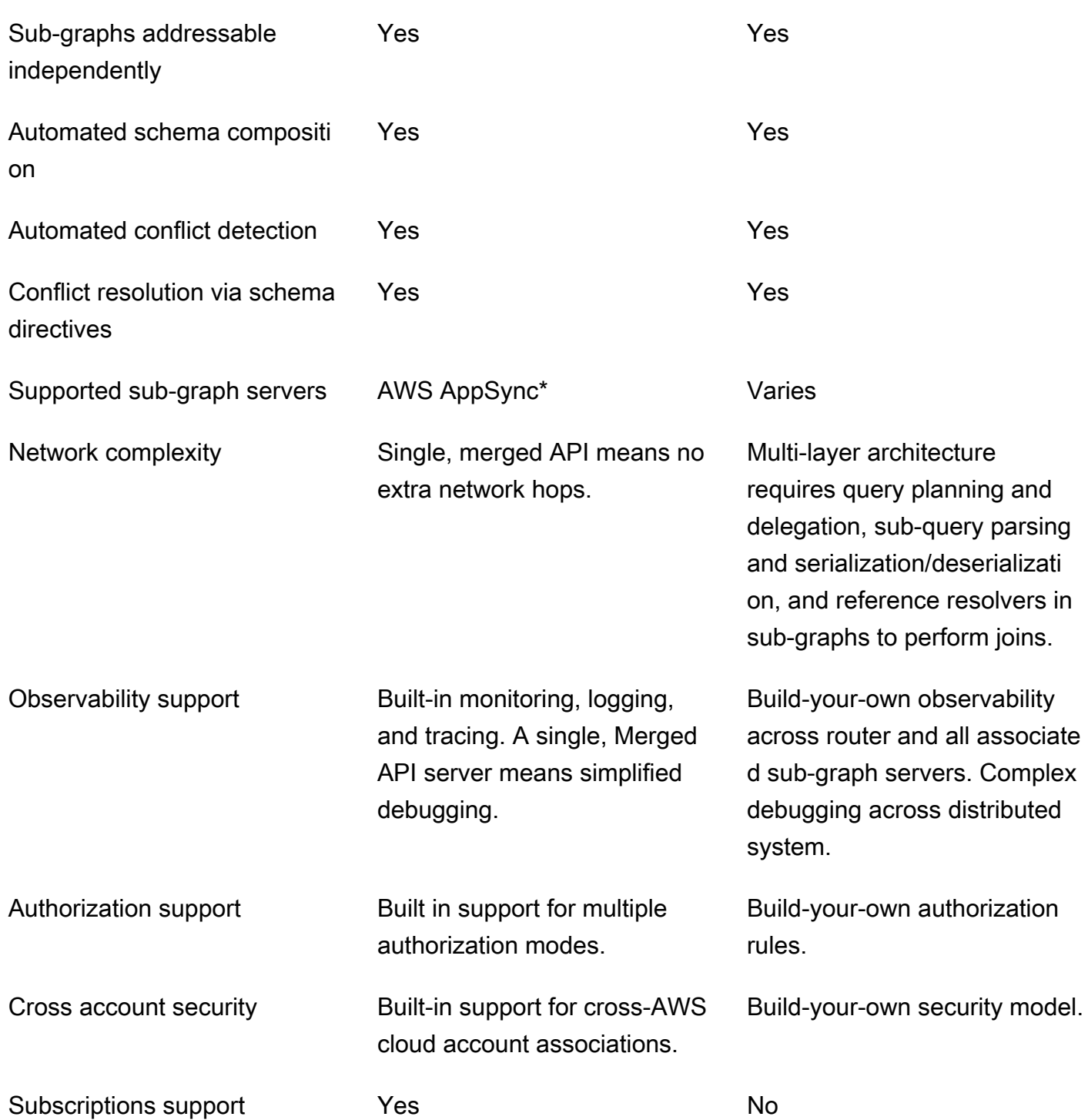

\* Zusammengeführte APIs können nur Quell-APIs zugeordnet werden. AWS AppSync AWS AppSync Wenn Sie Unterstützung für die Schemakomposition zwischen AWS AppSync und ohne AWS AppSync Unterdiagramme benötigen, können Sie eine oder mehrere AWS AppSync GraphQL- und/ oder Merged-APIs zu einer routerbasierten Lösung verbinden. Sehen Sie sich beispielsweise den

Referenz-Blog zum Hinzufügen von AWS AppSync APIs als Unterdiagramm unter Verwendung einer routerbasierten Architektur mit Apollo Federation v2: [Apollo GraphQL](https://aws.amazon.com/blogs/mobile/federation-appsync-subgraph/) Federation with an. AWS AppSync

#### Themen

- [Konfliktlösung zusammengeführter APIs](#page-260-0)
- [Schemas konfigurieren](#page-268-0)
- [Autorisierungsmodi konfigurieren](#page-269-0)
- [Konfiguration von Ausführungsrollen](#page-270-0)
- [Konfiguration kontenübergreifender zusammengeführter APIs mit AWS RAM](#page-271-0)
- [Zusammenführen](#page-273-0)
- [Zusätzliche Unterstützung für zusammengeführte APIs](#page-275-0)
- [Einschränkungen zusammengeführter APIs](#page-276-0)
- [Zusammengeführte APIs erstellen](#page-276-1)

## <span id="page-260-0"></span>Konfliktlösung zusammengeführter APIs

AWS AppSyncStellt Benutzern im Falle eines Zusammenführungskonflikts verschiedene Tools und Beispiele zur Verfügung, um die Probleme zu beheben.

### Richtlinien für zusammengeführte API-Schemas

AWS AppSynchat mehrere GraphQL-Direktiven eingeführt, die verwendet werden können, um Konflikte zwischen Quell-APIs zu reduzieren oder zu lösen:

- @canonical: Diese Direktive legt den Vorrang von Typen/Feldern mit ähnlichen Namen und Daten fest. Wenn zwei oder mehr Quell-APIs denselben GraphQL-Typ oder dasselbe GraphQL-Feld haben, kann eine der APIs ihren Typ oder ihr Feld als kanonisch annotieren, was bei der Zusammenführung priorisiert wird. Widersprüchliche Typen/Felder, die in anderen Quell-APIs nicht mit dieser Direktive annotiert sind, werden beim Zusammenführen ignoriert.
- @hidden: Diese Direktive kapselt bestimmte Typen/Felder, um sie aus dem Zusammenführungsprozess zu entfernen. Teams möchten möglicherweise bestimmte Typen oder Operationen in der Quell-API entfernen oder verbergen, sodass nur interne Kunden auf bestimmte typisierte Daten zugreifen können. Wenn diese Direktive angehängt ist, werden Typen oder Felder nicht in der zusammengeführten API zusammengeführt.

• @renamed: Diese Direktive ändert die Namen von Typen/Feldern, um Namenskonflikte zu reduzieren. Es gibt Situationen, in denen verschiedene APIs denselben Typ oder Feldnamen haben. Sie müssen jedoch alle im zusammengeführten Schema verfügbar sein. Eine einfache Möglichkeit, sie alle in die zusammengeführte API aufzunehmen, besteht darin, das Feld in etwas Ähnliches, aber anderes umzubenennen.

Sehen Sie sich das folgende Beispiel an, um zu zeigen, was die Utility-Schema-Direktiven bieten:

Nehmen wir in diesem Beispiel an, dass wir zwei Quell-APIs zusammenführen möchten. Wir erhalten zwei Schemas, mit denen Beiträge erstellt und abgerufen werden können (z. B. Kommentarbereich oder Beiträge in sozialen Medien). Unter der Annahme, dass sich die Typen und Felder sehr ähnlich sind, besteht bei einer Zusammenführung ein hohes Konfliktpotenzial. Die folgenden Ausschnitte zeigen die Typen und Felder der einzelnen Schemas.

Die erste Datei mit dem Namen Source1.graphQL ist ein GraphQL-Schema, das es einem Benutzer ermöglicht, mithilfe der Mutation zu erstellenPosts. putPost Jede Post enthält einen Titel und eine ID. Die ID wird verwendetUser, um auf die Informationen des Posters (E-Mail und Adresse) und auf die Message Payload (Inhalt) zu verweisen. Der User Typ ist mit dem @canonical -Tag annotiert.

```
# This snippet represents a file called Source1.graphql
type Mutation { 
     putPost(id: ID!, title: String!): Post
}
type Post { 
     id: ID! 
     title: String!
}
type Message { 
    id: ID! 
    content: String
}
type User @canonical { 
    id: ID! 
    email: String! 
    address: String!
}
```

```
type Query { 
     singlePost(id: ID!): Post 
     getMessage(id: ID!): Message
}
```
Die zweite Datei namens Source2.graphql ist ein GraphQL-Schema, das sehr ähnliche Dinge tut wie Source1.graphql. Beachten Sie jedoch, dass die Felder der einzelnen Typen unterschiedlich sind. Beim Zusammenführen dieser beiden Schemas kommt es aufgrund dieser Unterschiede zu Zusammenführungskonflikten.

Beachten Sie auch, dass Source2.graphql auch mehrere Direktiven enthält, um diese Konflikte zu reduzieren. Der Post Typ ist mit einem @hidden -Tag versehen, um sich während des Zusammenführungsvorgangs selbst zu verschleiern. Der Message Typ ist mit dem @renamed -Tag versehen, in den der Typname geändert werden kann, falls es zu ChatMessage einem Namenskonflikt mit einem anderen Typ kommt. Message

```
# This snippet represents a file called Source2.graphql
type Post @hidden { 
     id: ID! 
     title: String! 
     internalSecret: String!
}
type Message @renamed(to: "ChatMessage") { 
    id: ID! 
    chatId: ID! 
    from: User! 
    to: User!
}
# Stub user so that we can link the canonical definition from Source1
type User { 
    id: ID!
}
type Query { 
     getPost(id: ID!): Post 
     getMessage(id: ID!): Message @renamed(to: "getChatMessage")
}
```
Wenn die Zusammenführung erfolgt, ergibt das Ergebnis die folgende MergedSchema.graphql Datei:

```
# This snippet represents a file called MergedSchema.graphql
type Mutation { 
     putPost(id: ID!, title: String!): Post
}
# Post from Source2 was hidden so only uses the Source1 definition. 
type Post { 
     id: ID! 
     title: String!
}
# Renamed from Message to resolve the conflict
type ChatMessage { 
    id: ID! 
    chatId: ID! 
    from: User! 
    to: User!
}
type Message { 
    id: ID! 
    content: String
}
# Canonical definition from Source1
type User { 
    id: ID! 
    email: String! 
    address: String!
}
type Query { 
     singlePost(id: ID!): Post 
     getMessage(id: ID!): Message 
     # Renamed from getMessage 
     getChatMessage(id: ID!): ChatMessage
}
```
Bei der Zusammenführung sind mehrere Dinge passiert:

- Der *User* Typ aus Source1.graphql hatte aufgrund der @canonical -Annotation Vorrang vor dem *User* von Source2.graphql.
- Der *Message* Typ aus Source1.graphql wurde in die Zusammenführung aufgenommen. Der Message von Source2.graphql hatte jedoch einen Namenskonflikt. Aufgrund seiner @renamed -Annotation wurde es ebenfalls in die Zusammenführung aufgenommen, jedoch mit dem alternativen Namen. ChatMessage
- Der Post Typ aus Source1.graphql war enthalten, der Post Typ aus Source2.graphql jedoch nicht. Normalerweise würde es bei diesem Typ einen Konflikt geben, aber da der Post Typ aus Source2.graphql eine @hidden -Annotation hatte, wurden seine Daten verschleiert und nicht in die Zusammenführung aufgenommen. Dies führte zu keinen Konflikten.
- Der Query Typ wurde aktualisiert, sodass er den Inhalt beider Dateien enthält. Eine GetMessage Abfrage wurde jedoch GetChatMessage aufgrund der Direktive in umbenannt. Dadurch wurde der Namenskonflikt zwischen den beiden Abfragen mit demselben Namen behoben.

Es kommt auch vor, dass einem widersprüchlichen Typ keine Direktiven hinzugefügt wurden. Hier beinhaltet der zusammengeführte Typ die Vereinigung aller Felder aus allen Quelldefinitionen dieses Typs. Sehen Sie sich dazu das folgende Beispiel an:

Dieses Schema, Source1.graphQL genannt, ermöglicht das Erstellen und Abrufen. Posts Die Konfiguration ähnelt dem vorherigen Beispiel, enthält jedoch weniger Informationen.

```
# This snippet represents a file called Source1.graphql
type Mutation { 
     putPost(id: ID!, title: String!): Post
}
type Post { 
     id: ID! 
     title: String!
}
type Query { 
     getPost(id: ID!): Post
}
```
Dieses Schema mit dem Namen Source2.graphql ermöglicht das Erstellen und Abrufen Reviews (z. B. Filmbewertungen oder Restaurantkritiken). Reviewssind mit demselben ID-Wert Post verknüpft. Zusammen enthalten sie den Titel, die Beitrags-ID und die Nutzdatennachricht des vollständigen Bewertungsbeitrags.

Beim Zusammenführen wird es zu einem Konflikt zwischen den beiden Post Typen kommen. Da es keine Anmerkungen zur Lösung dieses Problems gibt, besteht das Standardverhalten darin, eine Vereinigung der widersprüchlichen Typen durchzuführen.

```
# This snippet represents a file called Source2.graphql
type Mutation { 
     putReview(id: ID!, postId: ID!, comment: String!): Review
}
type Post { 
     id: ID! 
     reviews: [Review]
}
type Review { 
    id: ID! 
    postId: ID! 
    comment: String!
}
type Query { 
     getReview(id: ID!): Review
}
```
Wenn die Zusammenführung erfolgt, ergibt das Ergebnis die folgende Datei: MergedSchema.graphql

```
# This snippet represents a file called MergedSchema.graphql
type Mutation { 
     putReview(id: ID!, postId: ID!, comment: String!): Review 
     putPost(id: ID!, title: String!): Post
}
type Post { 
     id: ID!
```

```
 title: String! 
     reviews: [Review]
}
type Review { 
    id: ID! 
    postId: ID! 
    comment: String!
}
type Query { 
     getPost(id: ID!): Post 
     getReview(id: ID!): Review
}
```
Bei der Zusammenführung sind mehrere Dinge passiert:

- Der Mutation Typ hatte keine Konflikte und wurde zusammengeführt.
- Die Post Typfelder wurden im Rahmen einer Union-Operation kombiniert. Beachten Sie, wie die Vereinigung der beiden zu einem Single idtitle, einem und einem Single führtereviews.
- Der Review Typ hatte keine Konflikte und wurde zusammengeführt.
- Der Query Typ hatte keine Konflikte und wurde zusammengeführt.

#### Verwaltung von Resolvern auf gemeinsam genutzten Typen

Stellen Sie sich im obigen Beispiel den Fall vor, dass Source1.graphql einen Unit-Resolver konfiguriert hatQuery.getPost, der eine DynamoDB-Datenquelle mit dem Namen verwendet. PostDatasource Dieser Resolver gibt das und eines Typs zurück. id title Post Stellen Sie sich nun vor, dass Source2.graphql einen Pipeline-Resolver konfiguriert hatPost.reviews, auf dem zwei Funktionen ausgeführt werden. Function1hat eine None Datenquelle angehängt, um benutzerdefinierte Autorisierungsprüfungen durchzuführen. Function2hat eine DynamoDB-Datenquelle angehängt, um die reviews Tabelle abzufragen.

```
query GetPostQuery { 
      getPost(id: "1") { 
           id, 
           title, 
           reviews 
      }
```
}

Wenn die obige Abfrage von einem Client für den Merged API-Endpunkt ausgeführt wird, führt der AWS AppSync Dienst zunächst den Unit-Resolver für Query.getPost from ausSource1, der DynamoDB aufruft PostDatasource und die Daten von DynamoDB zurückgibt. Anschließend führt er den Post.reviews Pipeline-Resolver aus, der Function1 eine benutzerdefinierte Autorisierungslogik ausführt und die Bewertungen Function2 zurückgibt, die in gefunden wurden. id \$context.source Der Dienst verarbeitet die Anfrage als einen einzigen GraphQL-Lauf, und für diese einfache Anfrage ist nur ein einziges Anforderungstoken erforderlich.

Verwaltung von Lösungskonflikten bei gemeinsam genutzten Typen

Stellen Sie sich den folgenden Fall vor, Query.getPost in dem wir auch einen Resolver auf implementieren, um mehrere Felder gleichzeitig bereitzustellen, die über den Feld-Resolver in hinausgehen. Source2 Source1.graphql könnte so aussehen:

```
# This snippet represents a file called Source1.graphql
type Post { 
     id: ID! 
     title: String! 
     date: AWSDateTime!
}
type Query { 
     getPost(id: ID!): Post
}
```
Source2.graphql könnte so aussehen:

```
# This snippet represents a file called Source2.graphql
type Post { 
   id: ID! 
   content: String! 
   contentHash: String! 
   author: String! 
}
type Query { 
     getPost(id: ID!): Post
```
}

Der Versuch, diese beiden Schemas zusammenzuführen, führt zu einem Zusammenführungsfehler, da AWS AppSync zusammengeführte APIs nicht zulassen, dass mehrere Quell-Resolver an dasselbe Feld angehängt werden. Um diesen Konflikt zu lösen, können Sie ein Feldauflösungsmuster implementieren, bei dem Source2.graphql einen separaten Typ hinzufügen müsste, der die Felder, die es besitzt, von dem Typ definiert. Post Im folgenden Beispiel fügen wir einen Typ namens hinzu, der die Inhalts- und Autorenfelder enthält*PostInfo*, die von Source2.graphql aufgelöst werden. Source1.graphql implementiert den an angehängten ResolverQuery.getPost, wohingegen Source2.graphql nun einen Resolver anhängt, um sicherzustellen, dass alle Daten erfolgreich abgerufen werden können: Post.postInfo

```
type Post { 
   id: ID! 
   postInfo: PostInfo
}
type PostInfo { 
    content: String! 
    contentHash: String! 
    author: String!
}
type Query { 
     getPost(id: ID!): Post
}
```
Die Lösung eines solchen Konflikts erfordert zwar, dass die Quell-API-Schemas neu geschrieben werden und die Clients möglicherweise ihre Abfragen ändern müssen. Der Vorteil dieses Ansatzes besteht jedoch darin, dass die Eigentümer der zusammengeführten Resolver für alle Quellteams weiterhin klar sind.

## <span id="page-268-0"></span>Schemas konfigurieren

Zwei Parteien sind für die Konfiguration der Schemas verantwortlich, um eine zusammengeführte API zu erstellen:

• Besitzer zusammengeführter APIs — Besitzer zusammengeführter APIs müssen die Autorisierungslogik der zusammengeführten API und erweiterte Einstellungen wie Protokollierung, Tracing, Caching und WAF-Unterstützung konfigurieren.

• Eigentümer der assoziierten Quell-API — Besitzer assoziierter APIs müssen die Schemas, Resolver und Datenquellen konfigurieren, aus denen die zusammengeführte API besteht.

Da das Schema Ihrer zusammengeführten API aus den Schemas Ihrer verknüpften Quell-APIs erstellt wird, ist es schreibgeschützt. Das bedeutet, dass Änderungen am Schema in Ihren Quell-APIs initiiert werden müssen. In der AWS AppSync Konsole können Sie mithilfe der Dropdownliste über dem Schemafenster zwischen Ihrem zusammengeführten Schema und den einzelnen Schemas der in Ihrer zusammengeführten API enthaltenen Quell-APIs wechseln.

## <span id="page-269-0"></span>Autorisierungsmodi konfigurieren

Zum Schutz Ihrer zusammengeführten API stehen mehrere Autorisierungsmodi zur Verfügung. Weitere Informationen zu den Autorisierungsmodi finden Sie unter [Autorisierung und](https://docs.aws.amazon.com/appsync/latest/devguide/security-authz.html)  [Authentifizierung](https://docs.aws.amazon.com/appsync/latest/devguide/security-authz.html). AWS AppSync

Die folgenden Autorisierungsmodi stehen für die Verwendung mit zusammengeführten APIs zur Verfügung:

- API-Schlüssel: Die einfachste Autorisierungsstrategie. Alle Anfragen müssen einen API-Schlüssel unter dem x-api-key Anforderungsheader enthalten. Abgelaufene API-Schlüssel werden 60 Tage nach dem Ablaufdatum aufbewahrt.
- AWSIdentity and Access Management (IAM): Die AWS IAM-Autorisierungsstrategie autorisiert alle Anfragen, die mit Sigv4 signiert sind.
- Amazon Cognito Cognito-Benutzerpools: Autorisieren Sie Ihre Benutzer über Amazon Cognito Cognito-Benutzerpools, um eine genauere Kontrolle zu erhalten.
- AWSLambda Authorizers: Eine serverlose Funktion, mit der Sie den Zugriff auf Ihre API mithilfe benutzerdefinierter Logik authentifizieren und autorisieren können. AWS AppSync
- OpenID Connect: Dieser Autorisierungstyp erzwingt OpenID Connect-Token (OIDC), die von einem OIDC-kompatiblen Dienst bereitgestellt werden. Ihre Anwendung kann Benutzer und Berechtigungen nutzen, die von Ihrem OIDC-Anbieter zur Kontrolle des Zugriffs definiert wurden.

Die Autorisierungsmodi einer zusammengeführten API werden vom Eigentümer der zusammengeführten API konfiguriert. Zum Zeitpunkt eines Zusammenführungsvorgangs muss die zusammengeführte API den auf einer Quell-API konfigurierten primären Autorisierungsmodus entweder als eigenen primären Autorisierungsmodus oder als sekundären Autorisierungsmodus enthalten. Andernfalls ist sie inkompatibel und der Zusammenführungsvorgang schlägt mit

einem Konflikt fehl. Wenn Multi-Auth-Direktiven in den Quell-APIs verwendet werden, kann der Zusammenführungsprozess diese Direktiven automatisch mit dem vereinheitlichten Endpunkt zusammenführen. Falls der primäre Autorisierungsmodus der Quell-API nicht mit dem primären Autorisierungsmodus der zusammengeführten API übereinstimmt, werden diese Authentifizierungsdirektiven automatisch hinzugefügt, um sicherzustellen, dass der Autorisierungsmodus für die Typen in der Quell-API konsistent ist.

## <span id="page-270-0"></span>Konfiguration von Ausführungsrollen

Wenn Sie eine zusammengeführte API erstellen, müssen Sie eine Servicerolle definieren. Eine AWS Servicerolle ist eine AWS Identity and Access Management (IAM) -Rolle, die von AWS Diensten verwendet wird, um Aufgaben in Ihrem Namen auszuführen.

In diesem Zusammenhang ist es erforderlich, dass Ihre zusammengeführte API Resolver ausführt, die auf Daten aus den in Ihren Quell-APIs konfigurierten Datenquellen zugreifen. Die dafür erforderliche Servicerolle ist diemergedApiExecutionRole, und sie muss über die appsync:SourceGraphQL IAM-Berechtigung expliziten Zugriff haben, um Anfragen an Quell-APIs auszuführen, die in Ihrer zusammengeführten API enthalten sind. Während der Ausführung einer GraphQL-Anfrage übernimmt der AWS AppSync Dienst diese Dienstrolle und autorisiert die Rolle, die Aktion auszuführen. appsync:SourceGraphQL

AWS AppSyncunterstützt das Zulassen oder Verweigern dieser Berechtigung für bestimmte Felder der obersten Ebene innerhalb der Anfrage, z. B. wie der IAM-Autorisierungsmodus für IAM-APIs funktioniert. Für non-top-level Felder AWS AppSync müssen Sie die Berechtigung für den Quell-API-ARN selbst definieren. Um den Zugriff auf bestimmte non-top-level Felder in der Merged-API einzuschränken, empfehlen wir, eine benutzerdefinierte Logik in Ihrem Lambda zu implementieren oder die Quell-API-Felder mithilfe der @hidden -Direktive vor der Merged-API auszublenden. Wenn Sie der Rolle erlauben möchten, alle Datenoperationen innerhalb einer Quell-API auszuführen, können Sie die folgende Richtlinie hinzufügen. Beachten Sie, dass der erste Ressourceneintrag den Zugriff auf alle Felder der obersten Ebene ermöglicht und der zweite Eintrag untergeordnete Resolver abdeckt, die für die Quell-API-Ressource selbst autorisieren:

```
{ 
     "Version": "2012-10-17", 
     "Statement": [{ 
          "Effect": "Allow", 
         "Action": [ "appsync:SourceGraphQL"], 
          "Resource": [ 
              "arn:aws:appsync:us-west-2:123456789012:apis/YourSourceGraphQLApiId/*",
```
}]

```
 "arn:aws:appsync:us-west-2:123456789012:apis/YourSourceGraphQLApiId"]
```
}

Wenn Sie den Zugriff nur auf ein bestimmtes Feld der obersten Ebene beschränken möchten, können Sie eine Richtlinie wie die folgende verwenden:

```
{ 
     "Version": "2012-10-17", 
     "Statement": [{ 
         "Effect": "Allow", 
         "Action": [ "appsync:SourceGraphQL"], 
         "Resource": [ 
              "arn:aws:appsync:us-west-2:123456789012:apis/YourSourceGraphQLApiId/types/
Query/fields/<Field-1>", 
              "arn:aws:appsync:us-west-2:123456789012:apis/YourSourceGraphQLApiId"] 
     }] 
}
```
Sie können auch den AWS AppSync Konsolen-API-Erstellungsassistenten verwenden, um eine Servicerolle zu generieren, damit Ihre zusammengeführte API auf Ressourcen zugreifen kann, die in Quell-APIs konfiguriert sind, die sich in demselben Konto wie Ihre zusammengeführte API befinden. Falls sich Ihre Quell-APIs nicht in demselben Konto wie Ihre zusammengeführte API befinden, müssen Sie zunächst Ihre Ressourcen mithilfe von AWS Resource Access Manager (AWS RAM) gemeinsam nutzen.

# <span id="page-271-0"></span>Konfiguration kontenübergreifender zusammengeführter APIs mit AWS RAM

Wenn Sie eine zusammengeführte API erstellen, können Sie optional Quell-APIs von anderen Konten zuordnen, die über AWS Resource Access Manager (AWS RAM) gemeinsam genutzt wurden. AWS RAMhilft Ihnen dabei, Ihre Ressourcen sicher zwischen AWS Konten, innerhalb Ihrer Organisation oder Organisationseinheiten (OUs) und mit IAM-Rollen und -Benutzern gemeinsam zu nutzen.

AWS AppSyncintegriert sich AWS RAM in, um die Konfiguration und den Zugriff auf Quell-APIs für mehrere Konten von einer einzigen zusammengeführten API aus zu unterstützen. AWS RAMermöglicht es Ihnen, eine gemeinsame Ressourcennutzung oder einen Container mit Ressourcen und den Berechtigungssätzen zu erstellen, die für jede Ressource gemeinsam genutzt werden. Sie können AWS AppSync APIs zu einer Ressourcenfreigabe in hinzufügenAWS RAM. AWS AppSyncStellt innerhalb einer Ressourcenfreigabe drei verschiedene Berechtigungssätze bereit, die einer AWS AppSync API im RAM zugeordnet werden können:

- 1. AWSRAMPermissionAppSyncSourceApiOperationAccess: Der Standard-Berechtigungssatz, der hinzugefügt wird, wenn eine AWS AppSync API gemeinsam genutzt wird, AWS RAM sofern keine andere Berechtigung angegeben ist. Dieser Berechtigungssatz wird für die gemeinsame Nutzung einer AWS AppSync Quell-API mit einem Besitzer einer zusammengeführten API verwendet. Dieser Berechtigungssatz umfasst die Berechtigung für appsync:AssociateMergedGraphqlApi die Quell-API sowie die für den Zugriff auf die Quell-API-Ressourcen zur Laufzeit erforderlichen appsync:SourceGraphQL Berechtigungen.
- 2. AWSRAMPermissionAppSyncMergedApiOperationAccess: Dieser Berechtigungssatz sollte konfiguriert werden, wenn eine zusammengeführte API mit einem Eigentümer der Quell-API geteilt wird. Dieser Berechtigungssatz gibt der Quell-API die Möglichkeit, die zusammengeführte API zu konfigurieren, einschließlich der Möglichkeit, alle Quell-APIs, die dem Zielprinzipal gehören, der zusammengeführten API zuzuordnen und die Quell-API-Verknüpfungen der zusammengeführten API zu lesen und zu aktualisieren.
- 3. AWSRAMPermissionAppSyncAllowSourceGraphQLAccess: Dieser Berechtigungssatz ermöglicht die Verwendung der appsync:SourceGraphQL Berechtigung mit einer AWS AppSync API. Es ist für die gemeinsame Nutzung einer Quell-API mit einem Eigentümer einer zusammengeführten API vorgesehen. Im Gegensatz zum Standardberechtigungssatz für den Zugriff auf Quell-API-Operationen umfasst dieser Berechtigungssatz nur die Laufzeitberechtigungappsync:SourceGraphQL. Wenn sich ein Benutzer dafür entscheidet, den Zugriff auf den Vorgang der zusammengeführten API mit einem Eigentümer der Quell-API zu teilen, muss er diese Berechtigung auch von der Quell-API an den Eigentümer der zusammengeführten API weitergeben, um über den Endpunkt der zusammengeführten API Laufzeitzugriff zu erhalten.

AWS AppSyncunterstützt auch vom Kunden verwaltete Berechtigungen. Wenn eine der bereitgestellten AWS verwalteten Berechtigungen nicht funktioniert, können Sie Ihre eigene vom Kunden verwaltete Berechtigung erstellen. Kundenverwaltete Berechtigungen sind verwaltete Berechtigungen, die Sie erstellen und verwalten, indem Sie genau angeben, welche Aktionen unter welchen Bedingungen mit gemeinsam genutzten Ressourcen ausgeführt werden können. AWS RAM AWS AppSyncermöglicht es Ihnen, bei der Erstellung Ihrer eigenen Berechtigungen aus den folgenden Aktionen zu wählen:

1. appsync:AssociateSourceGraphqlApi

- 2. appsync:AssociateMergedGraphqlApi
- 3. appsync:GetSourceApiAssociation
- 4. appsync:UpdateSourceApiAssociation
- 5. appsync:StartSchemaMerge
- 6. appsync:ListTypesByAssociation
- 7. appsync:SourceGraphQL

Sobald Sie eine Quell-API oder eine zusammengeführte API ordnungsgemäß freigegeben haben AWS RAM und, falls erforderlich, die Einladung zur gemeinsamen Nutzung von Ressourcen akzeptiert wurde, wird sie in der AWS AppSync Konsole angezeigt, wenn Sie die Quell-API-Verknüpfungen auf Ihrer zusammengeführten API erstellen oder aktualisieren. Sie können auch alle AWS AppSync APIs auflisten, die AWS RAM mit Ihrem Konto geteilt wurden, unabhängig vom jeweiligen Berechtigungssatz, indem Sie den von Ihnen bereitgestellten ListGraphqlApis Vorgang aufrufen AWS AppSync und den OTHER\_ACCOUNTS Besitzerfilter verwenden.

#### **a** Note

Für das Teilen über AWS RAM muss der Anrufer AWS RAM die Erlaubnis haben, die appsync:PutResourcePolicy Aktion auf jeder API auszuführen, die gemeinsam genutzt wird.

## <span id="page-273-0"></span>Zusammenführen

#### Zusammenführungen verwalten

Zusammengeführte APIs sollen die Teamzusammenarbeit auf einem einheitlichen AWS AppSync Endpunkt unterstützen. Teams können unabhängig voneinander ihre eigenen isolierten GraphQL-Quell-APIs im Backend entwickeln, während der AWS AppSync Service die Integration der Ressourcen in den einzigen zusammengeführten API-Endpunkt verwaltet, um die Reibung bei der Zusammenarbeit zu verringern und die Entwicklungsvorlaufzeiten zu verkürzen.

#### Automatische Zusammenführungen

Quell-APIs, die mit Ihrer AWS AppSync zusammengeführten API verknüpft sind, können so konfiguriert werden, dass sie automatisch mit der zusammengeführten API zusammengeführt (AutoMerge) werden, nachdem Änderungen an der Quell-API vorgenommen wurden. Dadurch wird sichergestellt, dass die Änderungen von der Quell-API immer im Hintergrund an den Endpunkt der zusammengeführten API weitergegeben werden. Jede Änderung am Quell-API-Schema wird in der zusammengeführten API aktualisiert, sofern dadurch kein Mergekonflikt mit einer vorhandenen Definition in der zusammengeführten API entsteht. Wenn das Update in der Quell-API einen Resolver, eine Datenquelle oder eine Funktion aktualisiert, wird auch die importierte Ressource aktualisiert. Wenn ein neuer Konflikt eingeführt wird, der nicht automatisch gelöst werden kann (automatisch gelöst), wird die Aktualisierung des Schemas der zusammengeführten API aufgrund eines nicht unterstützten Konflikts während des Zusammenführungsvorgangs abgelehnt. Die Fehlermeldung ist in der Konsole für jede Quell-API-Zuordnung verfügbar, die den Status hat. MERGE\_FAILED Sie können die Fehlermeldung auch überprüfen, indem Sie den GetSourceApiAssociation Vorgang für eine bestimmte Quell-API-Zuordnung mit dem AWS SDK oder der AWS CLI wie folgt aufrufen:

```
aws appsync get-source-api-association --merged-api-identifier <Merged API ARN> --
association-id <SourceApiAssociation id>
```
Dies führt zu einem Ergebnis im folgenden Format:

```
{ 
     "sourceApiAssociation": { 
         "associationId": "<association id>", 
         "associationArn": "<association arn>", 
         "sourceApiId": "<source api id>", 
         "sourceApiArn": "<source api arn>", 
         "mergedApiArn": "<merged api arn>", 
         "mergedApiId": "<merged api id>", 
         "sourceApiAssociationConfig": { 
              "mergeType": "MANUAL_MERGE" 
         }, 
         "sourceApiAssociationStatus": "MERGE_FAILED", 
         "sourceApiAssociationStatusDetail": "Unable to resolve conflict on object with 
  name title: Merging is not supported for fields with different types." 
     }
}
```
#### Manuelle Zusammenführungen

Die Standardeinstellung für eine Quell-API ist eine manuelle Zusammenführung. Um alle Änderungen zusammenzuführen, die seit der letzten Aktualisierung der zusammengeführten API an den QuellAPIs vorgenommen wurden, kann der Eigentümer der Quell-API eine manuelle Zusammenführung von der AWS AppSync Konsole aus oder über den im AWS SDK und der AWS CLI verfügbaren StartSchemaMerge Vorgang aufrufen.

## <span id="page-275-0"></span>Zusätzliche Unterstützung für zusammengeführte APIs

#### Konfiguration von Abonnements

Im Gegensatz zu routerbasierten Ansätzen zur GraphQL-Schemakomposition bieten AWS AppSync zusammengeführte APIs integrierte Unterstützung für GraphQL-Abonnements. Alle Abonnementvorgänge, die in Ihren zugehörigen Quell-APIs definiert sind, werden automatisch zusammengeführt und funktionieren in Ihrer zusammengeführten API ohne Änderung. Weitere Informationen darüber, wie Abonnements über serverlose WebSockets Verbindungen AWS AppSync unterstützt werden, finden Sie unter [Echtzeitdaten](https://docs.aws.amazon.com/appsync/latest/devguide/aws-appsync-real-time-data.html).

### Beobachtbarkeit konfigurieren

AWS AppSyncZusammengeführte APIs bieten integrierte Protokollierung, Überwachung und Metriken über [Amazon CloudWatch](https://docs.aws.amazon.com/appsync/latest/devguide/monitoring.html). AWS AppSyncbietet auch integrierte Unterstützung für die Rückverfolgung über [AWS X-Ray.](https://docs.aws.amazon.com/appsync/latest/devguide/x-ray-tracing.html)

### Konfiguration benutzerdefinierter Domänen

AWS AppSyncZusammengeführte APIs bieten integrierte Unterstützung für die Verwendung benutzerdefinierter Domains mit den [GraphQL- und Echtzeit-Endpunkten](https://docs.aws.amazon.com/appsync/latest/devguide/custom-domain-name.html) Ihrer zusammengeführten API.

#### Caching konfigurieren

AWS AppSyncZusammengeführte APIs bieten integrierte Unterstützung für das optionale Zwischenspeichern von Antworten auf Anfrage- und/oder Resolverebene sowie für die Antwortkomprimierung. [Weitere Informationen finden Sie unter Caching und Komprimierung.](https://docs.aws.amazon.com/appsync/latest/devguide/enabling-caching.html)

#### Private APIs konfigurieren

AWS AppSyncZusammengeführte APIs bieten integrierte Unterstützung für private APIs, die den Zugriff auf die GraphQL- und Echtzeit-Endpunkte Ihrer zusammengeführten API auf den Datenverkehr beschränken, der von [VPC-Endpunkten stammt, die](https://docs.aws.amazon.com/appsync/latest/devguide/using-private-apis.html) Sie konfigurieren können.

#### Konfiguration von Firewall-Regeln

AWS AppSyncZusammengeführte APIs bieten integrierte Unterstützung fürAWS WAF, sodass Sie Ihre APIs schützen können, indem Sie [Firewall-Regeln für Webanwendungen](https://docs.aws.amazon.com/appsync/latest/devguide/WAF-Integration.html) definieren.

#### Konfiguration von Audit-Logs

AWS AppSyncZusammengeführte APIs bieten integrierte Unterstützung für AWS CloudTrail, sodass Sie [Auditprotokolle konfigurieren und verwalten können](https://docs.aws.amazon.com/appsync/latest/devguide/cloudtrail-logging.html).

### <span id="page-276-0"></span>Einschränkungen zusammengeführter APIs

Beachten Sie bei der Entwicklung zusammengeführter APIs die folgenden Regeln:

- 1. Eine zusammengeführte API kann keine Quell-API für eine andere zusammengeführte API sein.
- 2. Eine Quell-API kann nicht mehr als einer zusammengeführten API zugeordnet werden.
- 3. Die Standardgrößenbeschränkung für ein zusammengeführtes API-Schemadokument beträgt 10 MB.
- 4. Die Standardanzahl von Quell-APIs, die einer zusammengeführten API zugeordnet werden können, ist 10. Sie können jedoch eine Erhöhung des Limits beantragen, wenn Sie mehr als 10 Quell-APIs in Ihrer zusammengeführten API benötigen.

## <span id="page-276-1"></span>Zusammengeführte APIs erstellen

Um eine zusammengeführte API in der Konsole zu erstellen

- 1. Melden Sie sich bei der AWS Management Console an und öffnen Sie die [AWS AppSync-](https://console.aws.amazon.com/appsync/)[Konsole](https://console.aws.amazon.com/appsync/).
	- Wählen Sie im Dashboard Create API aus.
- 2. Wählen Sie "Zusammengeführte API" und anschließend "Weiter".
- 3. Geben Sie auf der Seite "API-Details angeben" die folgenden Informationen ein:
	- a. Geben Sie unter API-Details die folgenden Informationen ein:
		- i. Geben Sie den API-Namen Ihrer zusammengeführten API an. Dieses Feld ist eine Möglichkeit, Ihre GraphQL-API zu kennzeichnen, um sie bequem von anderen GraphQL-APIs zu unterscheiden.
- ii. Geben Sie die Kontaktdaten an. Dieses Feld ist optional und fügt der GraphQL-API einen Namen oder eine Gruppe hinzu. Es ist nicht mit anderen Ressourcen verknüpft oder wird von diesen generiert und funktioniert ähnlich wie das API-Namensfeld.
- b. Unter Servicerolle müssen Sie Ihrer zusammengeführten API eine IAM-Ausführungsrolle zuordnen, damit Sie Ihre Ressourcen zur Laufzeit sicher importieren und verwenden AWS AppSync können. Sie können wählen, ob Sie eine neue Servicerolle erstellen und verwenden möchten, sodass Sie angeben können, welche Richtlinien und Ressourcen verwendet AWS AppSync werden sollen. Sie können auch eine vorhandene IAM-Rolle importieren, indem Sie "Bestehende Servicerolle verwenden" und dann die Rolle aus der Dropdownliste auswählen.
- c. Unter Private API-Konfiguration können Sie festlegen, ob private API-Funktionen aktiviert werden sollen. Beachten Sie, dass diese Auswahl nach der Erstellung der zusammengeführten API nicht geändert werden kann. Weitere Informationen zu privaten APIs finden Sie unter [AWS AppSyncPrivate APIs verwenden.](https://docs.aws.amazon.com/appsync/latest/devguide/using-private-apis.html)

Wählen Sie Weiter, wenn Sie fertig sind.

- 4. Als Nächstes müssen Sie die GraphQL-APIs hinzufügen, die als Grundlage für Ihre zusammengeführte API verwendet werden. Geben Sie auf der Seite Quell-APIs auswählen die folgenden Informationen ein:
	- a. Wählen Sie in der Tabelle "APIs" in Ihrer AWS Kontentabelle die Option Quell-APIs hinzufügen aus. In der Liste der GraphQL-APIs enthält jeder Eintrag die folgenden Daten:
		- i. Name: Das API-Namensfeld der GraphQL-API.
		- ii. API-ID: Der eindeutige ID-Wert der GraphQL-API.
		- iii. Primärer Authentifizierungsmodus: Der Standardautorisierungsmodus für die GraphQL-API. Weitere Informationen zu den Autorisierungsmodi finden Sie unter [Autorisierung](https://docs.aws.amazon.com/appsync/latest/devguide/security-authz.html)  [und Authentifizierung.](https://docs.aws.amazon.com/appsync/latest/devguide/security-authz.html) AWS AppSync
		- iv. Zusätzlicher Authentifizierungsmodus: Die sekundären Autorisierungsmodi, die in der GraphQL-API konfiguriert wurden.
		- v. Wählen Sie die APIs aus, die Sie in der zusammengeführten API verwenden möchten, indem Sie das Kontrollkästchen neben dem Feld Name der API aktivieren. Wählen Sie anschließend Quell-APIs hinzufügen. Die ausgewählten GraphQL-APIs werden in den APIs aus Ihrer AWS Kontentabelle angezeigt.
	- b. Wählen Sie in der Tabelle "APIs aus anderen AWS Konten" die Option Quell-APIs hinzufügen aus. Die GraphQL-APIs in dieser Liste stammen von anderen Konten, die

ihre Ressourcen über AWS Resource Access Manager (AWS RAM) mit Ihren teilen. Das Verfahren zur Auswahl von GraphQL-APIs in dieser Tabelle ist derselbe wie im vorherigen Abschnitt. Weitere Informationen zur gemeinsamen Nutzung von Ressourcen finden Sie AWS RAM unter [Was istAWS Resource Access Manager?](https://docs.aws.amazon.com/ram/latest/userguide/what-is.html) .

Wählen Sie Weiter, wenn Sie fertig sind.

- c. Fügen Sie Ihren primären Authentifizierungsmodus hinzu. Weitere Informationen finden Sie unter [Autorisierung und Authentifizierung](https://docs.aws.amazon.com/appsync/latest/devguide/security-authz.html). Wählen Sie Weiter.
- d. Überprüfe deine Eingaben und wähle dann Create API.

# RDS-Introspektion

AWS AppSyncmacht das Erstellen von APIs aus vorhandenen relationalen Datenbanken einfach. Das Introspektionsprogramm kann Modelle aus Datenbanktabellen erkennen und GraphQL-Typen vorschlagen. Der Create API Wizard der AWS AppSync Konsole kann sofort eine API aus einer Aurora MySQL- oder PostgreSQL-Datenbank generieren. Er erstellt automatisch Typen und JavaScript Resolver zum Lesen und Schreiben von Daten.

AWS AppSyncbietet direkte Integration mit Amazon Aurora Aurora-Datenbanken über die Amazon RDS Data API. Anstatt eine persistente Datenbankverbindung zu benötigen, bietet die Amazon RDS-Daten-API einen sicheren HTTP-Endpunkt, AWS AppSync mit dem eine Verbindung hergestellt wird, um SQL Anweisungen auszuführen. Sie können dies verwenden, um eine relationale Datenbank-API für Ihre MySQL- und PostgreSQL-Workloads auf Aurora zu erstellen.

Das Erstellen einer API für Ihre relationale Datenbank mit hat mehrere Vorteile: AWS AppSync

- Ihre Datenbank ist nicht direkt für Clients zugänglich, wodurch der Access Point von der Datenbank selbst entkoppelt wird.
- Sie können speziell entwickelte APIs erstellen, die auf die Bedürfnisse verschiedener Anwendungen zugeschnitten sind, sodass keine benutzerdefinierte Geschäftslogik in Frontends erforderlich ist. Dies entspricht dem Backend-For-Frontend-Muster (BFF).
- Autorisierung und Zugriffskontrolle können auf der AWS AppSync Ebene implementiert werden, wobei verschiedene Autorisierungsmodi zur Zugriffskontrolle verwendet werden. Für die Verbindung mit der Datenbank sind keine zusätzlichen Rechenressourcen erforderlich, z. B. das Hosten eines Webservers oder Proxyverbindungen.
- Echtzeitfunktionen können über Abonnements hinzugefügt werden, wobei Datenmutationen AppSync automatisch an die verbundenen Clients übertragen werden.

• Clients können über HTTPS eine Verbindung zur API herstellen, indem sie gemeinsame Ports wie 443 verwenden.

AWS AppSyncmacht das Erstellen von APIs aus vorhandenen relationalen Datenbanken einfach. Das Introspektionsprogramm kann Modelle aus Datenbanktabellen erkennen und GraphQL-Typen vorschlagen. Der Create API Wizard der AWS AppSync Konsole kann sofort eine API aus einer Aurora MySQL- oder PostgreSQL-Datenbank generieren. Er erstellt automatisch Typen und JavaScript Resolver zum Lesen und Schreiben von Daten.

AWS AppSyncbietet integrierte JavaScript Hilfsprogramme, um das Schreiben von SQL-Anweisungen in Resolvern zu vereinfachen. Sie können die AWS AppSync sql Tag-Vorlagen für statische Anweisungen mit dynamischen Werten oder die rds Modul-Dienstprogramme verwenden, um Anweisungen programmgesteuert zu erstellen. Weitere Informationen finden Sie in der [Resolver-](https://docs.aws.amazon.com/appsync/latest/devguide/resolver-reference-rds-js.html)[Funktionsreferenz für RDS-Datenquellen](https://docs.aws.amazon.com/appsync/latest/devguide/resolver-reference-rds-js.html) und [integrierte Module](https://docs.aws.amazon.com/appsync/latest/devguide/built-in-modules-js.html#built-in-rds-modules).

## Verwenden der Introspektionsfunktion (Konsole)

Ein ausführliches Tutorial und eine Anleitung für die ersten Schritte finden Sie unter [Tutorial: Aurora](https://docs.aws.amazon.com/appsync/latest/devguide/aurora-serverless-tutorial-js.html)  [PostgreSQL Serverless with Data API](https://docs.aws.amazon.com/appsync/latest/devguide/aurora-serverless-tutorial-js.html).

Mit der AWS AppSync Konsole können Sie in nur wenigen Minuten eine AWS AppSync GraphQL-API aus Ihrer vorhandenen Aurora-Datenbank erstellen, die mit der Daten-API konfiguriert ist. Dadurch wird schnell ein Betriebsschema generiert, das auf Ihrer Datenbankkonfiguration basiert. Sie können die API unverändert verwenden oder darauf aufbauen, um Funktionen hinzuzufügen.

- 1. Melden Sie sich bei der AWS Management Console an und öffnen Sie die [AppSync-Konsole](https://console.aws.amazon.com/appsync/).
	- Wählen Sie im Dashboard Create API (API erstellen) aus.
- 2. Wählen Sie unter API-Optionen die Option GraphQL APIs, Mit einem Amazon Aurora Aurora-Cluster beginnen und dann Weiter aus.
	- a. Geben Sie einen API-Namen ein. Dieser wird als ID für die API in der Konsole verwendet.
	- b. Für Kontaktinformationen können Sie eine Kontaktstelle angeben, um einen Manager für die API zu identifizieren. Dies ist ein optionales Feld.
	- c. Unter Private API-Konfiguration können Sie private API-Funktionen aktivieren. Auf eine private API kann nur von einem konfigurierten VPC-Endpunkt (VPCE) aus zugegriffen werden. Weitere Informationen finden Sie unter [Private](https://docs.aws.amazon.com/appsync/latest/devguide/using-private-apis.html) APIs.

Wir empfehlen, diese Funktion für dieses Beispiel nicht zu aktivieren. Wählen Sie "Weiter", nachdem Sie Ihre Eingaben überprüft haben.

- 3. Wählen Sie auf der Datenbankseite die Option Datenbank auswählen aus.
	- a. Sie müssen Ihre Datenbank aus Ihrem Cluster auswählen. Der erste Schritt besteht darin, die Region auszuwählen, in der Ihr Cluster existiert.
	- b. Wählen Sie den Aurora-Cluster aus der Drop-down-Liste aus. Beachten Sie, dass Sie eine entsprechende Daten-API erstellt und [aktiviert](https://docs.aws.amazon.com/AmazonRDS/latest/AuroraUserGuide/data-api.html#data-api.enabling) haben müssen, bevor Sie die Ressource verwenden können.
	- c. Als Nächstes müssen Sie dem Dienst die Anmeldeinformationen für Ihre Datenbank hinzufügen. Dies erfolgt hauptsächlich mitAWS Secrets Manager. Wählen Sie die Region, in der Ihr Geheimnis existiert. Weitere Informationen zum Abrufen geheimer Informationen [finden Sie unter Geheimnisse finden](https://docs.aws.amazon.com/secretsmanager/latest/userguide/manage_search-secret.html) oder [Geheimnisse abrufen.](https://docs.aws.amazon.com/secretsmanager/latest/userguide/retrieving-secrets.html)
	- d. Fügen Sie Ihr Geheimnis aus der Drop-down-Liste hinzu. Beachten Sie, dass der Benutzer über [Leseberechtigungen](https://docs.aws.amazon.com/AmazonRDS/latest/UserGuide/security_iam_id-based-policy-examples.html#security_iam_id-based-policy-examples-console) für Ihre Datenbank verfügen muss.
- 4. Wählen Sie Importieren aus.

AWS AppSyncbeginnt mit der Introspektion Ihrer Datenbank und entdeckt Tabellen, Spalten, Primärschlüssel und Indizes. Es prüft, ob die erkannten Tabellen in einer GraphQL-API unterstützt werden können. Beachten Sie, dass Tabellen zur Unterstützung der Erstellung neuer Zeilen einen Primärschlüssel benötigen, der mehrere Spalten verwenden kann. AWS AppSyncordnet Tabellenspalten wie folgt Typfeldern zu:

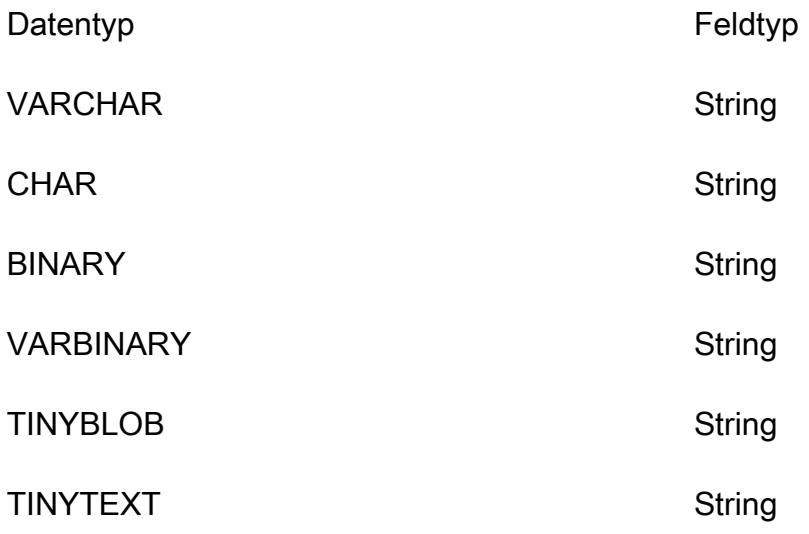

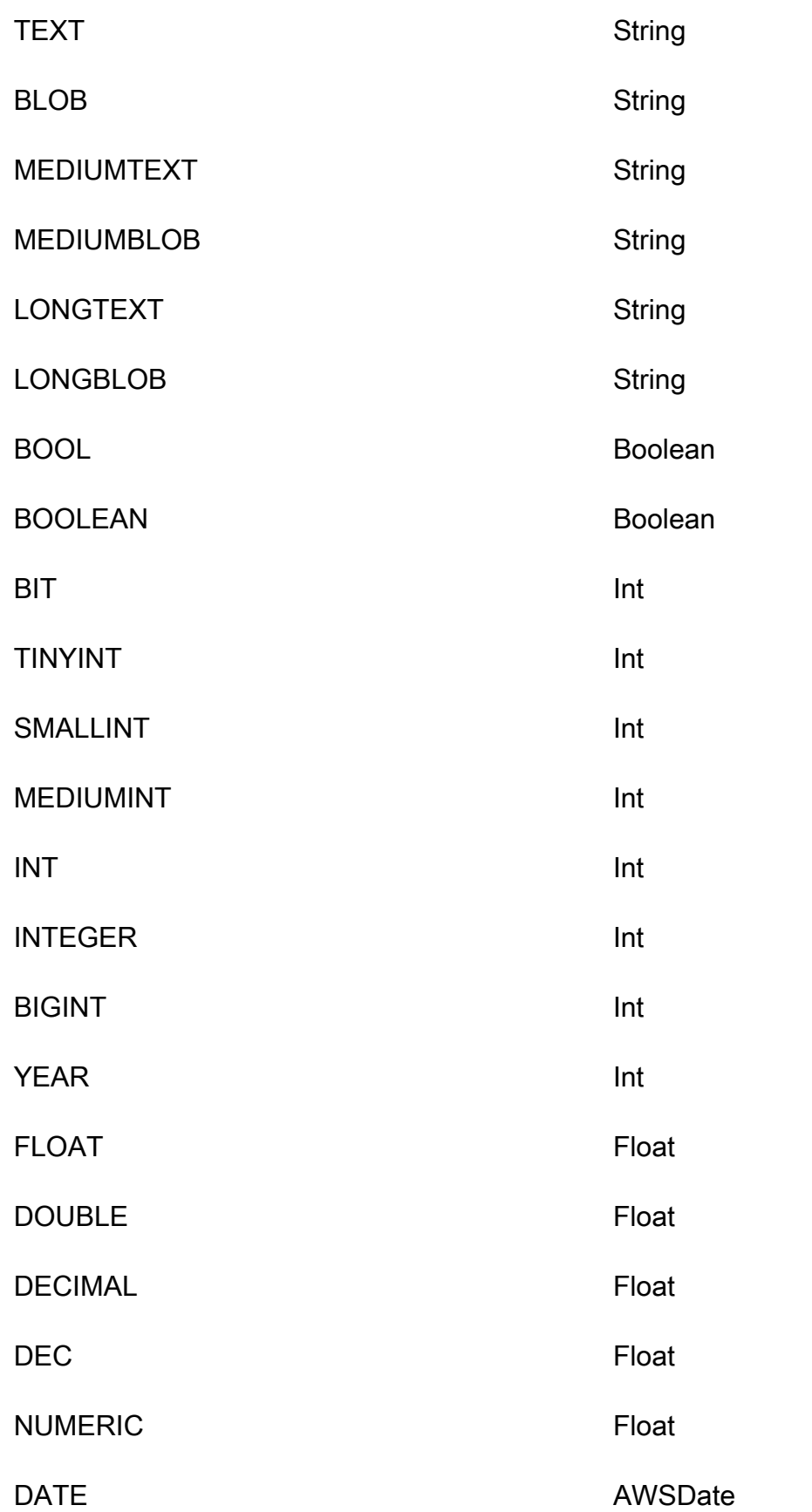

Verwenden der Introspektionsfunktion (Konsole) 266

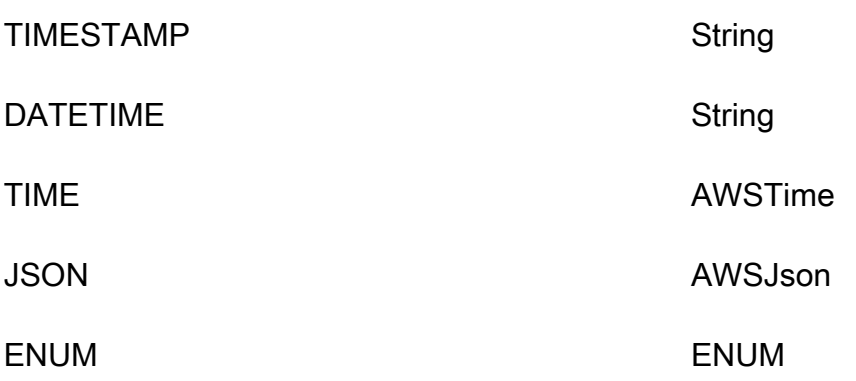

5. Sobald die Tabellenerkennung abgeschlossen ist, wird der Datenbankbereich mit Ihren Informationen gefüllt. Im neuen Abschnitt Datenbanktabellen sind die Daten aus der Tabelle möglicherweise bereits aufgefüllt und in einen Typ für Ihr Schema konvertiert. Wenn Sie einige der erforderlichen Daten nicht sehen, können Sie nach ihnen suchen, indem Sie Tabellen hinzufügen auswählen, im angezeigten Modal auf die Kontrollkästchen für diese Typen klicken und dann Hinzufügen auswählen.

Um einen Typ aus dem Abschnitt Datenbanktabellen zu entfernen, klicken Sie auf das Kontrollkästchen neben dem Typ, den Sie entfernen möchten, und wählen Sie dann Entfernen. Die entfernten Typen werden im Modal Tabellen hinzufügen platziert, falls Sie sie später wieder hinzufügen möchten.

Beachten Sie, dass die Tabellennamen als Typnamen AWS AppSync verwendet werden, aber Sie können sie umbenennen, z. B. indem Sie einen Plural-Tabellennamen wie *Filme* in den Typnamen *Film* ändern. Um einen Typ im Abschnitt Datenbanktabellen umzubenennen, klicken Sie auf das Kontrollkästchen des Typs, den Sie umbenennen möchten, und klicken Sie dann in der Spalte Typname auf das Stiftsymbol.

Um eine Vorschau des Schemainhalts auf der Grundlage Ihrer Auswahl anzuzeigen, wählen Sie Schemavorschau. Beachten Sie, dass dieses Schema nicht leer sein darf. Sie müssen also mindestens eine Tabelle in einen Typ konvertieren lassen. Außerdem darf dieses Schema eine Größe von 1 MB nicht überschreiten.

- Wählen Sie unter Servicerolle aus, ob Sie eine neue Servicerolle speziell für diesen Import erstellen oder eine vorhandene Rolle verwenden möchten.
- 6. Wählen Sie Weiter.
- 7. Wählen Sie als Nächstes aus, ob Sie eine schreibgeschützte API (nur Abfragen) oder eine API zum Lesen und Schreiben von Daten (mit Abfragen und Mutationen) erstellen möchten. Letzteres unterstützt auch Echtzeitabonnements, die durch Mutationen ausgelöst werden.
- 8. Wählen Sie Weiter.
- 9. Überprüfen Sie Ihre Auswahl und wählen Sie dann Create API. AWS AppSyncerstellt die API und hängt Resolver an Abfragen und Mutationen an. Die generierte API ist voll funktionsfähig und kann nach Bedarf erweitert werden.

### Verwendung der Introspektionsfunktion (API)

Sie können die StartDataSourceIntrospection Introspektion-API verwenden, um Modelle in Ihrer Datenbank programmgesteuert zu erkennen. Weitere Informationen zu diesem Befehl finden Sie unter Verwenden der API. [StartDataSourceIntrospection](https://docs.aws.amazon.com/appsync/latest/APIReference/API_StartDataSourceIntrospection.html)

Geben Sie zur Verwendung StartDataSourceIntrospection den Amazon-Ressourcennamen (ARN) Ihres Aurora-Clusters, den Datenbanknamen und den AWS Secrets Manager geheimen ARN an. Der Befehl startet den Introspektionsprozess. Sie können die Ergebnisse mit dem GetDataSourceIntrospection Befehl abrufen. Sie können angeben, ob der Befehl die SDL-Zeichenfolge (Storage Definition Language) für die erkannten Modelle zurückgeben soll. Dies ist nützlich, um eine SDL-Schemadefinition direkt aus den erkannten Modellen zu generieren.

Wenn Sie beispielsweise die folgende DDL-Anweisung (Data Definition Language) für eine einfache Todos Tabelle haben:

```
create table if not exists public.todos 
( 
id serial constraint todos_pk primary key, 
description text, 
due timestamp, 
"createdAt" timestamp default now() 
);
```
Sie beginnen die Introspektion mit dem Folgenden.

```
aws appsync start-data-source-introspection \ 
  --rds-data-api-config resourceArn=<cluster-arn>,secretArn=<secret-
arn>,databaseName=database
```
Verwenden Sie als Nächstes den GetDataSourceIntrospection Befehl, um das Ergebnis abzurufen.

```
aws appsync get-data-source-introspection \
```

```
 --introspection-id a1234567-8910-abcd-efgh-identifier \ 
 --include-models-sdl
```
Dies gibt das folgende Ergebnis zurück.

```
{ 
     "introspectionId": "a1234567-8910-abcd-efgh-identifier", 
     "introspectionStatus": "SUCCESS", 
     "introspectionStatusDetail": null, 
     "introspectionResult": { 
         "models": [ 
\{\hspace{.1cm} \} "name": "todos", 
                "fields": [ 
\{ \} "name": "description", 
                        "type": { 
                            "kind": "Scalar", 
                            "name": "String", 
                            "type": null, 
                            "values": null 
\},
                        "length": 0 
                    }, 
\{ \} "name": "due", 
                        "type": { 
                            "kind": "Scalar", 
                            "name": "AWSDateTime", 
                            "type": null, 
                            "values": null 
\},
                        "length": 0 
                    }, 
\{ \} "name": "id", 
                        "type": { 
                            "kind": "NonNull", 
                            "name": null, 
                            "type": { 
                                "kind": "Scalar", 
                                "name": "Int", 
                                "type": null,
```

```
 "values": null 
 }, 
                                   "values": null 
\}, \{ "length": 0 
\}, \{\{ "name": "createdAt", 
                              "type": { 
                                   "kind": "Scalar", 
                                   "name": "AWSDateTime", 
                                   "type": null, 
                                   "values": null 
\}, \{ "length": 0 
1 1 1 1 1 1 1
                    ], 
                    "primaryKey": { 
                         "name": "PRIMARY_KEY", 
                         "fields": [ 
                              "id" 
\sim 100 \sim 100 \sim 100 \sim 100 \sim 100 \sim 100 \sim 100 \sim 100 \sim 100 \sim 100 \sim 100 \sim 100 \sim 100 \sim 100 \sim 100 \sim 100 \sim 100 \sim 100 \sim 100 \sim 100 \sim 100 \sim 100 \sim 100 \sim 100 \sim 
                    }, 
                    "indexes": [], 
                    "sdl": "type todos\n{\ndescription: String\n\ndue: AWSDateTime\n\nid: 
  Int!\n\ncreatedAt: AW
SDateTime\n}\n" 
 } 
          ], 
           "nextToken": null 
     }
}
```
# Erstellen einer Client-Anwendung

Sie können über jeden GraphQL-Client eine Verbindung zu Ihrer AWS AppSync GraphQL-API herstellen, aber wir empfehlen dringend den Amplify-Client. Amplify generiert nicht nur stark typisierte Client-SDKs für Ihre GraphQL-API, sondern bietet auch Unterstützung für Echtzeitdaten und erweiterte GraphQL-Abfragefunktionen in Clientanwendungen. Für Webanwendungen kann Amplify einen JavaScript Client erzeugen. Für diejenigen, die auf plattformübergreifende oder mobile Umgebungen abzielen, richtet sich Amplify an Android, iOS und React Native. Weitere Informationen zur Client-Codegenerierung für diese Plattformen finden Sie in der Amplify[-Dokumentation.](https://docs.amplify.aws/cli/graphql/client-code-generation/) Im Folgenden finden Sie eine Anleitung, um Ihre Reise mit einer JavaScript React-Anwendung zu starten:

#### **a** Note

Sie müssen sowohl [npm](https://docs.npmjs.com/downloading-and-installing-node-js-and-npm) als auch die [Amazon CLI](https://aws.amazon.com/cli/) installieren und konfigurieren, bevor Sie beginnen. Wenn Sie den Amplify-v6-Client verwenden, [folgen Sie diesem Handbuch.](https://docs.amplify.aws/react/build-a-backend/graphqlapi/connect-to-api/#configure-the-default-authorization-mode)

Erste Schritte:

1. Navigieren Sie auf Ihrem lokalen Computer zum -Verzeichnis Ihres Projekts. Installieren Sie die Amplify-Bibliothek mit dem folgenden Befehl:

```
npm install aws-amplify
```
2. Laden Sie Ihre Konfigurationsdatei herunter und platzieren Sie sie in Ihrem Projektordner. Ihre Konfigurationsdatei enthält in der Regel eine config Variable mit einigen definierten Einstellungen (Endpunkt, Region, Autorisierungsmodus usw.). Sie kann beispielsweise wie folgt aussehen:

```
const config = { 
     API: { 
          GraphQL: { 
            endpoint: 'https://abcdefghijklmnopqrstuvwxyz.appsync-api.us-
west-2.amazonaws.com/graphql', 
            region: 'us-west-2', 
            defaultAuthMode: 'apiKey', 
            apiKey: '' 
          }
```

```
 }
};
export default config;
```
3. Importieren Sie in Ihrem Code die Amplify Library und Ihre Konfiguration, um Amplify einzurichten:

```
import { Amplify } from 'aws-amplify';
import config from './aws-exports.js';
Amplify.configure(config);
```
Alternativ können Sie den -Ausschnitt in Ihrer API-Konfiguration verwenden, um Amplify direkt einzurichten:

```
import { Amplify } from 'aws-amplify';
Amplify.configure({ 
   API: { 
     GraphQL: { 
       endpoint: 'https://abcdefghijklmnopqrstuvwxyz.appsync-api.us-
west-2.amazonaws.com/graphql', 
       region: 'us-west-2', 
       defaultAuthMode: 'apiKey', 
       apiKey: '' 
     } 
   }
});
```
4. Mit der Amplify-Toolchain haben Sie die Möglichkeit, Operationen basierend auf Ihrem Schema automatisch zu generieren, wodurch Sie den Aufwand für manuelles Scripting sparen. Verwenden Sie im Stammverzeichnis Ihrer Anwendung den folgenden CLI-Befehl:

npx @aws-amplify/cli codegen add --apiId *<id goes here>* --region *<region goes here>*

Dadurch wird das Schema Ihrer API heruntergeladen und standardmäßig Client-Hilfscode in den src/graphql Ordner generiert. Nach jeder API-Bereitstellung können Sie den folgenden Befehl erneut ausführen, um aktualisierte GraphQL-Anweisungen und -Typen zu generieren:

```
npx @aws-amplify/cli codegen
```
5. Sie können jetzt Modelle für Android, Swift, Flutter und generieren JavaScript DataStore. Verwenden Sie den folgenden Befehl, um Ihr Schema herunterzuladen:

```
aws appsync get-introspection-schema --api-id <id goes here> --region <region goes
 here> --format SDL schema.graphql
```
Führen Sie dann den folgenden Befehl aus dem Stammverzeichnis Ihrer Anwendung aus:

```
npx @aws-amplify/cli codegen models \
--model-schema schema.graphql \
--target [android|ios|flutter|javascript|typescript] \
--output-dir ./
```
# Resolver-Tutorials () JavaScript

Datenquellen und Resolver AWS AppSync übersetzen GraphQL-Anfragen und rufen Informationen aus Ihren Ressourcen ab. AWS AWS AppSync unterstützt die automatische Bereitstellung und Verbindungen mit bestimmten Datenquellentypen. AWS AppSync unterstützt AWS Lambda Amazon DynamoDB, relationale Datenbanken (Amazon Aurora Serverless), Amazon OpenSearch Service und HTTP-Endpunkte als Datenquellen. Sie können eine GraphQL-API mit Ihren vorhandenen AWS Ressourcen verwenden oder Datenquellen und Resolver erstellen. In diesem Abschnitt werden Sie in einer Reihe von Tutorials durch diesen Prozess geführt, um besser zu verstehen, wie die Details funktionieren und Optionen optimiert werden.

Themen

- [Tutorial: DynamoDB-Resolver JavaScript](#page-289-0)
- [Tutorial: Lambda-Resolver](#page-330-0)
- [Tutorial: Lokale Resolver](#page-348-0)
- [Tutorial: GraphQL-Resolver kombinieren](#page-351-0)
- [Anleitung: AmazonOpenSearchService Resolver](#page-356-0)
- [Tutorial: DynamoDB-Transaktionsauflöser](#page-364-0)
- [Tutorial: DynamoDB-Batch-Resolver](#page-374-0)
- [Tutorial: HTTP-Resolver](#page-394-0)
- [Tutorial: Aurora PostgreSQL mit Daten-API](#page-401-0)

# <span id="page-289-0"></span>Tutorial: DynamoDB-Resolver JavaScript

In diesem Tutorial importieren Sie Ihre Amazon DynamoDB-Tabellen in AWS AppSync und verbinden sie, um mithilfe von JavaScript Pipeline-Resolvern, die Sie in Ihrer eigenen Anwendung nutzen können, eine voll funktionsfähige GraphQL-API zu erstellen.

Sie verwenden die AWS AppSync Konsole, um Ihre Amazon DynamoDB DynamoDB-Ressourcen bereitzustellen, Ihre Resolver zu erstellen und sie mit Ihren Datenquellen zu verbinden. Sie werden auch in der Lage sein, über GraphQL-Anweisungen in Ihre Amazon DynamoDB DynamoDB-Datenbank zu lesen und in sie zu schreiben und Echtzeitdaten zu abonnieren.

Es gibt bestimmte Schritte, die abgeschlossen werden müssen, damit GraphQL-Anweisungen in Amazon DynamoDB DynamoDB-Operationen und Antworten wieder in GraphQL übersetzt

werden können. In diesem Tutorial wird der Konfigurationsprozess anhand mehrerer Szenarien und Datenzugriffsmuster aus der Praxis veranschaulicht.

# Erstellen Sie Ihre GraphQL-API

Um eine GraphQL-API zu erstellen in AWS AppSync

- 1. Öffnen Sie die AppSync Konsole und wählen Sie Create API.
- 2. Wählen Sie "Von Grund auf neu entwerfen" und dann "Weiter".
- 3. Geben Sie Ihrer API PostTutorialAPI einen Namen und wählen Sie dann Weiter. Gehen Sie zur Bewertungsseite, behalten Sie für die übrigen Optionen die Standardwerte bei und wählen SieCreate.

Die AWS AppSync Konsole erstellt eine neue GraphQL-API für Sie. Standardmäßig wird der API-Schlüsselauthentifizierungsmodus verwendet. Sie können in der Konsole den Rest der GraphQL-API einrichten und im weiteren Verlauf dieses Tutorials abfragen.

# Definition einer grundlegenden Post-API

Jetzt, wo Sie Ihre GraphQL-API haben, können Sie ein grundlegendes Schema einrichten, das das grundlegende Erstellen, Abrufen und Löschen von Post-Daten ermöglicht.

Um Daten zu Ihrem Schema hinzuzufügen

- 1. Wählen Sie in Ihrer API die Registerkarte Schema.
- 2. Wir werden ein Schema erstellen, das einen Post Typ und eine Operation addPost zum Hinzufügen und Abrufen von Post Objekten definiert. Ersetzen Sie im Schemabereich den Inhalt durch den folgenden Code:

```
schema { 
     query: Query 
     mutation: Mutation
}
type Query { 
     getPost(id: ID): Post
}
type Mutation {
```

```
 addPost( 
          id: ID! 
          author: String! 
          title: String! 
          content: String! 
          url: String! 
      ): Post!
}
type Post { 
     id: ID! 
      author: String 
     title: String 
     content: String 
     url: String 
     ups: Int! 
     downs: Int! 
      version: Int!
}
```
3. Wählen Sie Save Schema (Schema speichern).

### Einrichtung Ihrer Amazon DynamoDB-Tabelle

Die AWS AppSync Konsole kann Ihnen helfen, die AWS Ressourcen bereitzustellen, die Sie zum Speichern Ihrer eigenen Ressourcen in einer Amazon DynamoDB-Tabelle benötigen. In diesem Schritt erstellen Sie eine Amazon DynamoDB-Tabelle zum Speichern Ihrer Beiträge. Sie richten auch einen [sekundären Index](https://docs.aws.amazon.com/amazondynamodb/latest/developerguide/SecondaryIndexes.html) ein, den wir später verwenden werden.

So erstellen Sie Ihre Amazon DynamoDB-Tabelle

- 1. Wählen Sie auf der Schemaseite Create Resources aus.
- 2. Wählen Sie Bestehenden Typ verwenden und wählen Sie dann den Post Typ aus.
- 3. Wählen Sie im Abschnitt Zusätzliche Indizes die Option Index hinzufügen aus.
- 4. Benennen Sie den Indexauthor-index.
- 5. Stellen Sie Primary key das Auf author und den Sort Schlüssel auf einNone.
- 6. Deaktivieren Sie GraphQL automatisch generieren. In diesem Beispiel erstellen wir den Resolver selbst.
- 7. Wählen Sie Erstellen aus.

Sie haben jetzt eine neue Datenquelle namensPostTable, die Sie unter Datenquellen auf der seitlichen Registerkarte einsehen können. Sie verwenden diese Datenquelle, um Ihre Abfragen und Mutationen mit Ihrer Amazon DynamoDB-Tabelle zu verknüpfen.

### Einen AddPost-Resolver einrichten (Amazon DynamoDB) PutItem

Da Sie AWS AppSync nun die Amazon DynamoDB-Tabelle kennen, können Sie sie mit einzelnen Abfragen und Mutationen verknüpfen, indem Sie Resolver definieren. Der erste Resolver, den Sie erstellen, ist der verwendete addPost Pipeline-Resolver JavaScript, mit dem Sie einen Beitrag in Ihrer Amazon DynamoDB-Tabelle erstellen können. Ein Pipeline-Resolver besteht aus den folgenden Komponenten:

- Die Stelle im GraphQL-Schema, an der der Resolver angefügt werden soll. In diesem Fall richten Sie einen Resolver im Feld createPost im Typ Mutation ein. Dieser Resolver wird aufgerufen, wenn der Aufrufer Mutation aufruft. { addPost(...) {...} }
- Die Datenquelle für diesen Resolver. In diesem Fall möchten Sie die zuvor definierte DynamoDB-Datenquelle verwenden, damit Sie der post-table-for-tutorial DynamoDB-Tabelle Einträge hinzufügen können.
- Der Request-Handler. Der Request-Handler ist eine Funktion, die die eingehende Anfrage des Aufrufers verarbeitet und sie in Anweisungen AWS AppSync zur Ausführung gegen DynamoDB übersetzt.
- Der Antworthandler. Die Aufgabe des Response-Handlers besteht darin, die Antwort von DynamoDB zu verarbeiten und sie wieder in etwas zu übersetzen, das GraphQL erwartet. Dies ist nützlich, wenn sich das Format der Daten in DynamoDB vom Post-Typ in GraphQL unterscheidet. In diesem Fall stimmt die Form jedoch überein, daher werden die Daten direkt übergeben.

Um Ihren Resolver einzurichten

- 1. Wählen Sie in Ihrer API den Tab Schema.
- 2. Suchen Sie im Bereich Resolver nach dem addPost Feld unter dem Mutation Typ und wählen Sie dann Attach aus.
- 3. Wählen Sie Ihre Datenquelle und dann Erstellen aus.
- 4. Ersetzen Sie den Code in Ihrem Code-Editor durch diesen Codeausschnitt:

```
import { util } from '@aws-appsync/utils'
import * as ddb from '@aws-appsync/utils/dynamodb'
```

```
export function request(ctx) { 
 const item = \{ ...ctx.arguments, ups: 1, downs: 0, version: 1 }
 const key = { id: ctx.args.id ?? util.autoId() }
 return ddb.put({ key, item })
}
export function response(ctx) { 
 return ctx.result
}
```
5. Wählen Sie Speichern aus.

#### **a** Note

In diesem Code verwenden Sie die DynamoDB-Modul-Utils, mit denen Sie auf einfache Weise DynamoDB-Anfragen erstellen können.

AWS AppSyncenthält ein Hilfsprogramm zur automatischen ID-Generierung namensutil.autoId(), das verwendet wird, um eine ID für Ihren neuen Beitrag zu generieren. Wenn Sie keine ID angeben, generiert das Tool sie automatisch für Sie.

```
const key = \{ id: ctx.args.id ?? util.autoId() \}
```
Weitere Informationen zu den verfügbaren Dienstprogrammen für JavaScript finden Sie unter [JavaScriptLaufzeitfunktionen für Resolver und Funktionen](https://docs.aws.amazon.com/appsync/latest/devguide/resolver-util-reference-js.html).

Rufen Sie die API auf, um einen Beitrag hinzuzufügen

Jetzt, da der Resolver konfiguriert wurde, AWS AppSync kann er eine eingehende addPost Mutation in einen Amazon DynamoDB DynamoDB-Vorgang PutItem übersetzen. Sie können jetzt eine Mutation ausführen, um Inhalte in der Tabelle hinzuzufügen.

Um den Vorgang auszuführen

- 1. Wählen Sie in Ihrer API die Registerkarte Abfragen.
- 2. Fügen Sie im Bereich Abfragen die folgende Mutation hinzu:

```
mutation addPost { 
   addPost(
```

```
 id: 123, 
      author: "AUTHORNAME" 
     title: "Our first post!" 
     content: "This is our first post." 
     url: "https://aws.amazon.com/appsync/" 
   ) { 
     id 
     author 
     title 
     content 
     url 
     ups 
     downs 
     version 
   }
}
```
3. Wählen Sie "Ausführen" (die orangefarbene Play-Schaltfläche) und anschließendaddPost. Die Ergebnisse des neu erstellten Beitrags sollten im Ergebnisbereich rechts neben dem Abfragebereich angezeigt werden. Das sollte bei Ihnen ähnlich wie im folgenden Bild aussehen:

```
{ 
   "data": { 
     "addPost": { 
       "id": "123", 
       "author": "AUTHORNAME", 
        "title": "Our first post!", 
        "content": "This is our first post.", 
        "url": "https://aws.amazon.com/appsync/", 
        "ups": 1, 
       "downs": 0,
        "version": 1 
     } 
   }
}
```
Die folgende Erklärung zeigt, was passiert ist:

- 1. AWS AppSync hat eine addPost-Mutationsanforderung erhalten.
- 2. AWS AppSyncführt den Request-Handler des Resolvers aus. Die ddb. put Funktion erstellt eine PutItem Anfrage, die wie folgt aussieht:

```
{ 
   operation: 'PutItem', 
   key: { id: { S: '123' } }, 
   attributeValues: { 
     downs: { N: 0 }, 
     author: { S: 'AUTHORNAME' }, 
     ups: { N: 1 }, 
     title: { S: 'Our first post!' }, 
     version: { N: 1 }, 
     content: { S: 'This is our first post.' }, 
     url: { S: 'https://aws.amazon.com/appsync/' } 
   }
}
```
- 3. AWS AppSyncverwendet diesen Wert, um eine Amazon DynamoDB PutItem DynamoDB-Anfrage zu generieren und auszuführen.
- 4. AWS AppSync hat die Ergebnisse der PutItem-Anforderung in GraphQL-Typen zurückkonvertiert.

```
{ 
     "id" : "123", 
     "author": "AUTHORNAME", 
     "title": "Our first post!", 
     "content": "This is our first post.", 
     "url": "https://aws.amazon.com/appsync/", 
     "ups" : 1, 
    "downs" : 0,
     "version" : 1
}
```
- 5. Der Response-Handler gibt das Ergebnis sofort zurück ()return ctx.result.
- 6. Das Endergebnis ist in der GraphQL-Antwort sichtbar.

### Einrichtung des GetPost-Resolvers (Amazon DynamoDB) GetItem

Jetzt, da Sie der Amazon DynamoDB-Tabelle Daten hinzufügen können, müssen Sie die getPost Abfrage so einrichten, dass sie diese Daten aus der Tabelle abrufen kann. Hierzu richten Sie einen weiteren Resolver ein.

Um Ihren Resolver hinzuzufügen

- 1. Wählen Sie in Ihrer API den Tab Schema.
- 2. Suchen Sie im Bereich Resolver auf der rechten Seite das getPost Feld für den Query Typ und wählen Sie dann Attach aus.
- 3. Wählen Sie Ihre Datenquelle und dann Erstellen aus.
- 4. Ersetzen Sie den Code im Code-Editor durch diesen Codeausschnitt:

```
import * as ddb from '@aws-appsync/utils/dynamodb' 
export function request(ctx) { 
return ddb.get(\{ key: \{ id: ctx. args.id \} )}
export const response = (ctx) => ctx.readt
```
5. Speichern Sie Ihren Resolver.

#### **a** Note

In diesem Resolver verwenden wir einen Pfeilfunktionsausdruck für den Antworthandler.

#### Rufen Sie die API auf, um einen Beitrag zu erhalten

Jetzt, da der Resolver eingerichtet wurde, AWS AppSync weiß er, wie eine eingehende getPost Anfrage in einen Amazon DynamoDB GetItem DynamoDB-Vorgang übersetzt wird. Sie können jetzt eine Abfrage ausführen, um den zuvor erstellten Post abzurufen.

Um Ihre Abfrage auszuführen

- 1. Wählen Sie in Ihrer API den Tab Abfragen.
- 2. Fügen Sie im Bereich Abfragen den folgenden Code hinzu und verwenden Sie die ID, die Sie nach der Erstellung Ihres Beitrags kopiert haben:

```
query getPost { 
   getPost(id: "123") { 
      id 
      author 
      title
```

```
 content 
       url 
       ups 
       downs 
       version 
    }
}
```
- 3. Wähle "Ausführen" (die orangefarbene Play-Schaltfläche) und danngetPost. Die Ergebnisse des neu erstellten Beitrags sollten im Ergebnisbereich rechts neben dem Abfragebereich angezeigt werden.
- 4. Der von Amazon DynamoDB abgerufene Beitrag sollte im Ergebnisbereich rechts neben dem Abfragebereich angezeigt werden. Das sollte bei Ihnen ähnlich wie im folgenden Bild aussehen:

```
{ 
   "data": { 
     "getPost": { 
       "id": "123", 
        "author": "AUTHORNAME", 
        "title": "Our first post!", 
        "content": "This is our first post.", 
        "url": "https://aws.amazon.com/appsync/", 
        "ups": 1, 
       "downs": 0,
        "version": 1 
     } 
   }
}
```
Nehmen Sie alternativ das folgende Beispiel:

```
query getPost { 
   getPost(id: "123") { 
      id 
      author 
      title 
   }
}
```
Wenn Ihre getPost Abfrage nur dasid, und benötigtauthor, können Sie Ihre Anforderungsfunktion so änderntitle, dass Projektionsausdrücke verwendet werden, um nur die gewünschten Attribute

aus Ihrer DynamoDB-Tabelle anzugeben, um unnötige Datenübertragungen von DynamoDB zu zu zu vermeiden. AWS AppSync Die Anforderungsfunktion könnte beispielsweise wie der folgende Ausschnitt aussehen:

```
import * as ddb from '@aws-appsync/utils/dynamodb'
export function request(ctx) { 
 return ddb.get({ 
   key: { id: ctx.args.id }, 
   projection: ['author', 'id', 'title'], 
 })
}
export const response = (ctx) => ctx.readt
```
Sie können auch ein [selectionSetListm](https://docs.aws.amazon.com/appsync/latest/devguide/resolver-context-reference-js.html#aws-appsync-resolver-context-reference-info-js)it verwendengetPost, um Folgendes darzustellen: expression

```
import * as ddb from '@aws-appsync/utils/dynamodb'
export function request(ctx) { 
  const projection = ctx.info.selectionSetList.map((field) => field.replace('/', '.')) 
  return ddb.get({ key: { id: ctx.args.id }, projection })
}
export const response = (ctx) => ctx.readt
```
# Eine UpdatePost-Mutation erstellen (Amazon DynamoDB) UpdateItem

Bisher können Sie Post Objekte in Amazon DynamoDB erstellen und abrufen. Als Nächstes richten Sie eine neue Mutation ein, um ein Objekt zu aktualisieren. Im Vergleich zu der addPost Mutation, bei der alle Felder angegeben werden müssen, können Sie mit dieser Mutation nur die Felder angeben, die Sie ändern möchten. Außerdem wurde ein neues expectedVersion Argument eingeführt, mit dem Sie die Version angeben können, die Sie ändern möchten. Sie richten eine Bedingung ein, die sicherstellt, dass Sie die neueste Version des Objekts ändern. Dazu verwenden Sie UpdateItem Amazon DynamoDB operation.sc

Um Ihren Resolver zu aktualisieren

1. Wählen Sie in Ihrer API den Tab Schema.

2. Ändern Sie im Schemabereich den Mutation Typ, um eine neue updatePost Mutation hinzuzufügen, wie folgt:

```
type Mutation { 
     updatePost( 
          id: ID!, 
          author: String, 
          title: String, 
          content: String, 
          url: String, 
          expectedVersion: Int! 
     ): Post 
     addPost( 
          id: ID 
          author: String! 
          title: String! 
          content: String! 
          url: String! 
     ): Post!
}
```
- 3. Wählen Sie Save Schema (Schema speichern).
- 4. Suchen Sie im Bereich Resolver auf der rechten Seite nach dem neu erstellten updatePost Feld für den Mutation Typ und wählen Sie dann Anhängen aus. Erstellen Sie Ihren neuen Resolver mithilfe des folgenden Snippets:

```
import { util } from '@aws-appsync/utils';
import * as ddb from '@aws-appsync/utils/dynamodb';
export function request(ctx) { 
   const { id, expectedVersion, ...rest } = ctx.args; 
   const values = Object.entries(rest).reduce((obj, [key, value]) => { 
     obj[key] = value ?? ddb.operations.remove(); 
     return obj; 
   }, {}); 
   return ddb.update({ 
     key: { id }, 
     condition: { version: { eq: expectedVersion } }, 
     update: { ...values, version: ddb.operations.increment(1) }, 
   });
```
}

```
export function response(ctx) { 
  const { error, result } = ctx; if (error) { 
     util.appendError(error.message, error.type); 
   } 
   return result;
```
5. Speichern Sie alle Änderungen, die Sie vorgenommen haben.

Dieser Resolver wird verwendetddb.update, um eine Amazon DynamoDB UpdateItem DynamoDB-Anfrage zu erstellen. Anstatt den gesamten Artikel zu schreiben, bitten Sie Amazon DynamoDB lediglich, bestimmte Attribute zu aktualisieren. Dies erfolgt mithilfe von Amazon DynamoDB DynamoDB-Aktualisierungsausdrücken.

Die ddb.update Funktion verwendet einen Schlüssel und ein Aktualisierungsobjekt als Argumente. Anschließend überprüfen Sie die Werte der eingehenden Argumente. Wenn ein Wert auf gesetzt istnull, verwenden Sie die remove DynamoDB-Operation, um zu signalisieren, dass der Wert aus dem DynamoDB-Element entfernt werden soll.

Es gibt auch einen neuen Abschnitt. condition Ein Bedingungsausdruck ermöglicht es Ihnen, Amazon DynamoDB mitzuteilenAWS AppSync, ob die Anfrage erfolgreich sein soll, basierend auf dem Zustand des Objekts, das sich bereits in Amazon DynamoDB befand, bevor der Vorgang ausgeführt wird. In diesem Fall möchten Sie, dass die UpdateItem Anfrage nur erfolgreich ist, wenn das version Feld des Elements, das sich derzeit in Amazon DynamoDB befindet, genau mit dem expectedVersion Argument übereinstimmt. Wenn der Artikel aktualisiert wird, möchten wir den Wert von erhöhen. version Dies ist mit der Bedienfunktion increment einfach zu bewerkstelligen.

Weitere Informationen zu Bedingungsausdrücken finden Sie in der Dokumentation zu [Bedingungsausdrücken](https://docs.aws.amazon.com/appsync/latest/devguide/js-resolver-reference-dynamodb.html#js-aws-appsync-resolver-reference-dynamodb-condition-expressions).

Weitere Informationen zu der UpdateItem Anfrage finden Sie in der [UpdateItemD](https://docs.aws.amazon.com/appsync/latest/devguide/js-resolver-reference-dynamodb.html#js-aws-appsync-resolver-reference-dynamodb-updateitem)okumentation und in der Dokumentation zum [DynamoDB-Modul](https://docs.aws.amazon.com/appsync/latest/devguide/built-in-modules-js.html).

Weitere Informationen zum Schreiben von Aktualisierungsausdrücken finden Sie in der [DynamoDB-](https://docs.aws.amazon.com/amazondynamodb/latest/developerguide/Expressions.UpdateExpressions.html)[Dokumentation UpdateExpressions](https://docs.aws.amazon.com/amazondynamodb/latest/developerguide/Expressions.UpdateExpressions.html).

Rufen Sie die API auf, um einen Beitrag zu aktualisieren

Versuchen wir, das Post Objekt mit dem neuen Resolver zu aktualisieren.

Um dein Objekt zu aktualisieren

- 1. Wählen Sie in Ihrer API den Tab Abfragen.
- 2. Fügen Sie im Bereich Abfragen die folgende Mutation hinzu. Außerdem müssen Sie das id Argument auf den Wert aktualisieren, den Sie sich zuvor notiert haben:

```
mutation updatePost { 
   updatePost( 
      id:123 
     title: "An empty story" 
      content: null 
      expectedVersion: 1 
   ) { 
      id 
      author 
     title 
      content 
      url 
      ups 
      downs 
      version 
   }
}
```
- 3. Wähle "Ausführen" (die orangefarbene Play-Schaltfläche) und dann "Ausführen"updatePost.
- 4. Der aktualisierte Beitrag in Amazon DynamoDB sollte im Ergebnisbereich rechts neben dem Bereich Abfragen angezeigt werden. Das sollte bei Ihnen ähnlich wie im folgenden Bild aussehen:

```
{ 
   "data": { 
     "updatePost": { 
       "id": "123", 
        "author": "A new author", 
       "title": "An empty story", 
        "content": null, 
        "url": "https://aws.amazon.com/appsync/", 
        "ups": 1, 
       "downs": 0,
        "version": 2 
     } 
   }
```
}

In dieser Anfrage haben Sie Amazon DynamoDB gebetenAWS AppSync, nur die content Felder title und zu aktualisieren. Alle anderen Felder wurden unverändert gelassen (mit Ausnahme der Erhöhung des version Felds). Sie haben das title Attribut auf einen neuen Wert gesetzt und das content Attribut aus dem Beitrag entfernt. Die Felder author, url, ups und downs blieben unverändert. Versuchen Sie erneut, die Mutationsanforderung auszuführen, während Sie die Anfrage genau so lassen, wie sie ist. Es wird eine Antwort ähnlich der folgenden angezeigt:

```
{ 
   "data": { 
     "updatePost": null 
   }, 
   "errors": [ 
     { 
        "path": [ 
          "updatePost" 
        ], 
        "data": null, 
        "errorType": "DynamoDB:ConditionalCheckFailedException", 
        "errorInfo": null, 
        "locations": [ 
          { 
            "line": 2, 
            "column": 3, 
             "sourceName": null 
          } 
        ], 
        "message": "The conditional request failed (Service: DynamoDb, Status Code: 400, 
  Request ID: 1RR3QN5F35CS8IV5VR4OQO9NNBVV4KQNSO5AEMVJF66Q9ASUAAJG)" 
     } 
   ]
}
```
Die Anforderung schlägt fehl, weil der Bedingungsausdruck wie folgt ausgewertet wird: false

1. Als Sie die Anfrage zum ersten Mal ausgeführt haben, war der Wert des version Felds des Beitrags in Amazon DynamoDB1, der expectedVersion dem Argument entsprach. Die Anfrage war erfolgreich, was bedeutete, dass das version Feld in Amazon DynamoDB auf erhöht wurde. 2

2. Als Sie die Anfrage zum zweiten Mal ausgeführt haben, war der Wert des version Felds des Beitrags in Amazon DynamoDB2, der nicht mit dem expectedVersion Argument übereinstimmte.

Dieses Muster wird normalerweise als optimistische Sperre bezeichnet.

# Stimmenmutationen erstellen (Amazon DynamoDB UpdateItem)

Der Post Typ enthält downs Felder, um die Aufzeichnung von positiven ups und negativen Stimmen zu ermöglichen. Im Moment erlaubt uns die API jedoch nichts mit ihnen zu machen. Fügen wir eine Mutation hinzu, damit wir die Beiträge positiv und negativ bewerten können.

Um deine Mutation hinzuzufügen

- 1. Wählen Sie in Ihrer API den Tab Schema.
- 2. Ändern Sie im Schemabereich den Mutation Typ und fügen Sie die Aufzählung hinzu, DIRECTION um neue Stimmenmutationen hinzuzufügen:

```
type Mutation { 
     vote(id: ID!, direction: DIRECTION!): Post 
     updatePost( 
          id: ID!, 
          author: String, 
          title: String, 
          content: String, 
          url: String, 
          expectedVersion: Int! 
     ): Post 
     addPost( 
          id: ID, 
          author: String!, 
          title: String!, 
          content: String!, 
          url: String! 
     ): Post!
}
enum DIRECTION { 
   UP 
   DOWN
}
```
- 3. Wählen Sie Save Schema (Schema speichern).
- 4. Suchen Sie im Bereich Resolver auf der rechten Seite nach dem neu erstellten **vote** Feld für den **Mutation** Typ und wählen Sie dann Anhängen aus. Erstellen Sie einen neuen Resolver, indem Sie den Code erstellen und durch den folgenden Codeausschnitt ersetzen:

```
import * as ddb from '@aws-appsync/utils/dynamodb';
export function request(ctx) { 
   const field = ctx.args.direction === 'UP' ? 'ups' : 'downs'; 
   return ddb.update({ 
     key: { id: ctx.args.id }, 
     update: { 
      [field]: ddb.operations.increment(1),
       version: ddb.operations.increment(1), 
     }, 
   });
}
export const response = (ctx) => ctx.result;
```
5. Speichern Sie alle Änderungen, die Sie vorgenommen haben.

Rufen Sie die API auf, um einen Beitrag positiv oder negativ zu bewerten

Jetzt, da die neuen Resolver eingerichtet wurden, AWS AppSync weiß, wie man einen eingehenden Vorgang upvotePost oder eine downvote Mutation in einen Amazon DynamoDB DynamoDB-Vorgang UpdateItem übersetzt. Sie können jetzt Mutationen ausführen, um Upvotes oder Downvotes für den zuvor erstellten Post auszuführen.

Um Ihre Mutation auszuführen

- 1. Wählen Sie in Ihrer API den Tab Abfragen.
- 2. Fügen Sie im Bereich Abfragen die folgende Mutation hinzu. Außerdem müssen Sie das id Argument auf den Wert aktualisieren, den Sie sich zuvor notiert haben:

```
mutation votePost { 
   vote(id:123, direction: UP) { 
     id 
     author 
     title
```

```
 content 
       url 
       ups 
       downs 
       version 
    }
}
```
- 3. Wähle "Ausführen" (die orangefarbene Play-Schaltfläche) und dann "Ausführen"votePost.
- 4. Der aktualisierte Beitrag in Amazon DynamoDB sollte im Ergebnisbereich rechts neben dem Bereich Abfragen angezeigt werden. Das sollte bei Ihnen ähnlich wie im folgenden Bild aussehen:

```
{ 
   "data": { 
     "vote": { 
        "id": "123", 
        "author": "A new author", 
        "title": "An empty story", 
        "content": null, 
        "url": "https://aws.amazon.com/appsync/", 
        "ups": 6, 
       "downs": 0,
        "version": 4 
     } 
   }
}
```
- 5. Wählen Sie noch ein paar Mal Ausführen. Sie sollten sehen, dass die version Felder ups und bei 1 jeder Ausführung der Abfrage inkrementiert werden.
- 6. Ändern Sie die Abfrage so, dass sie mit einer anderen DIRECTION aufgerufen wird.

```
mutation votePost { 
   vote(id:123, direction: DOWN) { 
      id 
      author 
      title 
      content 
      url 
      ups 
      downs 
      version 
   }
```
}

7. Wählen Sie "Ausführen" (die orangefarbene Play-Schaltfläche) und wählen Sie dannvotePost.

Diesmal sollten Sie sehen, dass die version Felder downs und bei 1 jeder Ausführung der Abfrage inkrementiert werden.

### Einen DeletePost-Resolver einrichten (Amazon DynamoDB) DeleteItem

Als Nächstes möchten Sie eine Mutation erstellen, um einen Beitrag zu löschen. Dazu verwenden Sie den DeleteItem Amazon DynamoDB DynamoDB-Vorgang.

Um Ihre Mutation hinzuzufügen

- 1. Wählen Sie in Ihrem Schema die Registerkarte Schema.
- 2. Ändern Sie im Schemabereich den Mutation Typ, um eine neue deletePost Mutation hinzuzufügen:

```
type Mutation { 
     deletePost(id: ID!, expectedVersion: Int): Post 
     vote(id: ID!, direction: DIRECTION!): Post 
     updatePost( 
          id: ID!, 
          author: String, 
          title: String, 
          content: String, 
          url: String, 
          expectedVersion: Int! 
     ): Post 
     addPost( 
          id: ID 
          author: String!, 
          title: String!, 
          content: String!, 
          url: String! 
     ): Post!
}
```
3. Dieses Mal haben Sie das expectedVersion Feld optional gemacht. Wählen Sie als Nächstes Schema speichern.

4. Suchen Sie im Bereich Resolver auf der rechten Seite nach dem neu erstellten delete Feld im Mutation Typ und wählen Sie dann Anhängen aus. Erstellen Sie mit dem folgenden Code einen neuen Resolver:

```
import { util } from '@aws-appsync/utils'
import { util } from '@aws-appsync/utils';
import * as ddb from '@aws-appsync/utils/dynamodb';
export function request(ctx) { 
   let condition = null; 
   if (ctx.args.expectedVersion) { 
    condition = \{ or: [ 
         { id: { attributeExists: false } }, 
         { version: { eq: ctx.args.expectedVersion } }, 
       ], 
     }; 
   } 
   return ddb.remove({ key: { id: ctx.args.id }, condition });
}
export function response(ctx) { 
  const { error, result } = ctx; if (error) { 
     util.appendError(error.message, error.type); 
   } 
   return result;
}
```
#### **a** Note

Das expectedVersion Argument ist ein optionales Argument. Wenn der Aufrufer ein expectedVersion Argument in der Anfrage festlegt, fügt der Anforderungshandler eine Bedingung hinzu, die nur dann den Erfolg der DeleteItem Anfrage ermöglicht, wenn das Element bereits gelöscht wurde oder wenn das version Attribut des Beitrags in Amazon DynamoDB genau dem entspricht. expectedVersion Wenn es ausgelassen wird, wird kein Bedingungsausdruck für die DeleteItem-Anforderung angegeben. Es ist erfolgreich, unabhängig vom Wert von version oder ob das Element in Amazon DynamoDB vorhanden ist oder nicht.

Auch wenn Sie einen Artikel löschen, können Sie den gelöschten Artikel zurücksenden, sofern er nicht bereits gelöscht wurde.

Weitere Informationen zu der DeleteItem Anfrage finden Sie in der [DeleteItemD](https://docs.aws.amazon.com/appsync/latest/devguide/js-resolver-reference-dynamodb.html#js-aws-appsync-resolver-reference-dynamodb-deleteitem)okumentation.

Rufen Sie die API auf, um einen Beitrag zu löschen

Jetzt, da der Resolver eingerichtet wurde, AWS AppSync weiß er, wie eine eingehende delete Mutation in eine Amazon DynamoDB DeleteItem DynamoDB-Operation übersetzt werden kann. Sie können jetzt eine Mutation ausführen, um Inhalte in der Tabelle zu löschen.

Um Ihre Mutation auszuführen

- 1. Wählen Sie in Ihrer API den Tab Abfragen.
- 2. Fügen Sie im Bereich Abfragen die folgende Mutation hinzu. Außerdem müssen Sie das id Argument auf den Wert aktualisieren, den Sie sich zuvor notiert haben:

```
mutation deletePost { 
   deletePost(id:123) { 
      id 
      author 
      title 
      content 
      url 
      ups 
      downs 
      version 
   }
}
```
- 3. Wähle "Ausführen" (die orangefarbene Play-Schaltfläche) und dann "Ausführen"deletePost.
- 4. Der Beitrag wurde aus Amazon DynamoDB gelöscht. Beachten Sie, dass der Wert des Elements AWS AppSync zurückgegeben wird, das aus Amazon DynamoDB gelöscht wurde und der im Ergebnisbereich rechts neben dem Abfragebereich angezeigt werden sollte. Das sollte bei Ihnen ähnlich wie im folgenden Bild aussehen:

```
{ 
   "data": { 
      "deletePost": { 
        "id": "123",
```

```
 "author": "A new author", 
        "title": "An empty story", 
        "content": null, 
        "url": "https://aws.amazon.com/appsync/", 
        "ups": 6, 
        "downs": 4, 
        "version": 12 
     } 
   }
}
```
- 5. Der Wert wird nur zurückgegeben, wenn dieser Aufruf von derjenige deletePost ist, der ihn tatsächlich aus Amazon DynamoDB löscht. Wählen Sie erneut Ausführen.
- 6. Der Aufruf ist immer noch erfolgreich, aber es wird kein Wert zurückgegeben:

```
{ 
   "data": { 
      "deletePost": null 
   }
}
```
- 7. Versuchen wir nun, einen Beitrag zu löschen, aber diesmal geben wir einen anexpectedValue. Zunächst müssen Sie einen neuen Beitrag erstellen, da Sie gerade den gelöscht haben, mit dem Sie bisher gearbeitet haben.
- 8. Fügen Sie im Bereich Abfragen die folgende Mutation hinzu:

```
mutation addPost { 
   addPost( 
     id:123 
     author: "AUTHORNAME" 
     title: "Our second post!" 
     content: "A new post." 
     url: "https://aws.amazon.com/appsync/" 
   ) { 
     id 
     author 
     title 
     content 
     url 
     ups 
      downs 
      version
```
}

}

- 9. Wählen Sie "Ausführen" (die orangefarbene Play-Schaltfläche) und anschließendaddPost.
- 10.Die Ergebnisse des neu erstellten Beitrags sollten im Ergebnisbereich rechts neben dem Abfragebereich angezeigt werden. Notieren Sie den Wert id des neu erstellten Objekts, da Sie ihn gleich benötigen werden. Das sollte bei Ihnen ähnlich wie im folgenden Bild aussehen:

```
{ 
   "data": { 
     "addPost": { 
        "id": "123", 
        "author": "AUTHORNAME", 
        "title": "Our second post!", 
        "content": "A new post.", 
        "url": "https://aws.amazon.com/appsync/", 
        "ups": 1, 
        "downs": 0, 
        "version": 1 
     } 
   }
}
```
11.Versuchen wir nun, den Beitrag mit einem illegalen Wert für expectedVersion zu löschen. Fügen Sie im Bereich Abfragen die folgende Mutation hinzu. Außerdem müssen Sie das id Argument auf den Wert aktualisieren, den Sie sich zuvor notiert haben:

```
mutation deletePost { 
   deletePost( 
      id:123 
      expectedVersion: 9999 
   ) { 
      id 
      author 
      title 
      content 
      url 
      ups 
      downs 
      version 
   }
}
```
12.Wähle "Ausführen" (die orangefarbene Play-Schaltfläche) und dann "Ausführen"deletePost. Das folgende Ergebnis wird zurückgegeben:

```
{ 
   "data": { 
     "deletePost": null 
   }, 
   "errors": [ 
     { 
        "path": [ 
          "deletePost" 
        ], 
        "data": null, 
        "errorType": "DynamoDB:ConditionalCheckFailedException", 
        "errorInfo": null, 
        "locations": [ 
          { 
            "line": 2, 
            "column": 3, 
            "sourceName": null 
          } 
        ], 
        "message": "The conditional request failed (Service: DynamoDb, Status Code: 
  400, Request ID: 7083O037M1FTFRK038A4CI9H43VV4KQNSO5AEMVJF66Q9ASUAAJG)" 
     } 
  \mathbf{I}}
```
13.Die Anforderung ist fehlgeschlagen, da der Bedingungsausdruck zu false ausgewertet wird. Der Wert für version des Beitrags in Amazon DynamoDB entspricht nicht dem in den Argumenten expectedValue angegebenen Wert. Der aktuelle Wert des Objekts wird im Feld data im Abschnitt errors der GraphQL-Antwort zurückgegeben. Wiederholen Sie die Anforderung und korrigieren Sie dabei expectedVersion:

```
mutation deletePost { 
   deletePost( 
      id:123 
      expectedVersion: 1 
   ) { 
      id 
      author 
      title
```

```
 content 
       url 
       ups 
       downs 
       version 
    }
}
```
14.Wählen Sie Ausführen (die orangefarbene Play-Schaltfläche) und dann. deletePost

Diesmal ist die Anfrage erfolgreich und der Wert, der aus Amazon DynamoDB gelöscht wurde, wird zurückgegeben:

```
{ 
   "data": { 
     "deletePost": { 
        "id": "123", 
        "author": "AUTHORNAME", 
        "title": "Our second post!", 
        "content": "A new post.", 
        "url": "https://aws.amazon.com/appsync/", 
        "ups": 1, 
       "downs": 0,
        "version": 1 
     } 
   }
}
```
15.Wählen Sie erneut Ausführen. Der Aufruf ist immer noch erfolgreich, aber diesmal wird kein Wert zurückgegeben, da der Beitrag bereits in Amazon DynamoDB gelöscht wurde.

```
{ "data": { "deletePost": null } }
```
### Einen AllPost-Resolver einrichten (Amazon DynamoDB Scan)

Bisher ist die API nur nützlich, wenn Sie die einzelnen Beiträge kennen, id die Sie sich ansehen möchten. Fügen wir jetzt einen neuen Resolver hinzu, der alle Posts in der Tabelle zurückgibt.

Um deine Mutation hinzuzufügen

1. Wählen Sie in Ihrer API den Tab Schema.

2. Ändern Sie im Schemabereich den Query Typ, um eine neue allPost Abfrage hinzuzufügen, wie folgt:

```
type Query { 
     allPost(limit: Int, nextToken: String): PaginatedPosts! 
     getPost(id: ID): Post
}
```
3. Fügen Sie einen neuen PaginationPosts-Typ hinzu:

```
type PaginatedPosts { 
     posts: [Post!]! 
     nextToken: String
}
```
- 4. Wählen Sie Save Schema (Schema speichern).
- 5. Suchen Sie im Bereich Resolver auf der rechten Seite nach dem neu erstellten allPost Feld für den Query Typ und wählen Sie dann Anhängen aus. Erstellen Sie einen neuen Resolver mit dem folgenden Code:

```
import * as ddb from '@aws-appsync/utils/dynamodb';
export function request(ctx) { 
  const { limit = 20, nextToken } = ctx . arguments; return ddb.scan({ limit, nextToken });
}
export function response(ctx) { 
  const { items: posts = [], nextToken } = ctx.result;
   return { posts, nextToken };
}
```
Der Request-Handler dieses Resolvers erwartet zwei optionale Argumente:

- limit- Gibt die maximale Anzahl von Elementen an, die in einem einzigen Aufruf zurückgegeben werden sollen.
- nextToken- Wird verwendet, um die nächsten Ergebnisse abzurufen (wir werden später zeigen, woher der Wert für nextToken stammt).
- 6. Speichern Sie alle an Ihrem Resolver vorgenommenen Änderungen.

Weitere Informationen zur Scan Anfrage finden Sie in der Referenzdokumentation zum [Scannen.](https://docs.aws.amazon.com/appsync/latest/devguide/js-resolver-reference-dynamodb.html#js-aws-appsync-resolver-reference-dynamodb-scan)

#### Rufen Sie die API auf, um alle Beiträge zu scannen

Jetzt, da der Resolver eingerichtet wurde, AWS AppSync weiß er, wie eine eingehende allPost Anfrage in einen Amazon DynamoDB Scan DynamoDB-Vorgang übersetzt wird. Sie können jetzt die Tabelle scannen, um alle Posts abzurufen. Bevor Sie dies ausprobieren können, muss allerdings die Tabelle mit Daten gefüllt werden, da Sie alle Daten gelöscht haben, mit denen Sie bislang gearbeitet haben.

Um Daten hinzuzufügen und abzufragen

- 1. Wählen Sie in Ihrer API den Tab Abfragen aus.
- 2. Fügen Sie im Bereich Abfragen die folgende Mutation hinzu:

```
mutation addPost { 
   post1: addPost(id:1 author: "AUTHORNAME" title: "A series of posts, Volume 1" 
  content: "Some content" url: "https://aws.amazon.com/appsync/" ) { title } 
   post2: addPost(id:2 author: "AUTHORNAME" title: "A series of posts, Volume 2" 
  content: "Some content" url: "https://aws.amazon.com/appsync/" ) { title } 
   post3: addPost(id:3 author: "AUTHORNAME" title: "A series of posts, Volume 3" 
  content: "Some content" url: "https://aws.amazon.com/appsync/" ) { title } 
   post4: addPost(id:4 author: "AUTHORNAME" title: "A series of posts, Volume 4" 
  content: "Some content" url: "https://aws.amazon.com/appsync/" ) { title } 
   post5: addPost(id:5 author: "AUTHORNAME" title: "A series of posts, Volume 5" 
  content: "Some content" url: "https://aws.amazon.com/appsync/" ) { title } 
   post6: addPost(id:6 author: "AUTHORNAME" title: "A series of posts, Volume 6" 
  content: "Some content" url: "https://aws.amazon.com/appsync/" ) { title } 
   post7: addPost(id:7 author: "AUTHORNAME" title: "A series of posts, Volume 7" 
  content: "Some content" url: "https://aws.amazon.com/appsync/" ) { title } 
   post8: addPost(id:8 author: "AUTHORNAME" title: "A series of posts, Volume 8" 
  content: "Some content" url: "https://aws.amazon.com/appsync/" ) { title } 
   post9: addPost(id:9 author: "AUTHORNAME" title: "A series of posts, Volume 9" 
  content: "Some content" url: "https://aws.amazon.com/appsync/" ) { title }
}
```
- 3. Wählen Sie Ausführen (die orangefarbene Play-Schaltfläche).
- 4. Scannen wir jetzt die Tabelle so, dass jeweils fünf Ergebnisse zurückgegeben werden. Fügen Sie im Bereich Abfragen die folgende Abfrage hinzu:

query allPost {

```
 allPost(limit: 5) { 
      posts { 
         id 
         title 
      } 
      nextToken 
   }
}
```
5. Wählen Sie "Ausführen" (die orangefarbene Play-Schaltfläche) und anschließendallPost.

Die ersten fünf Beiträge sollten im Ergebnisbereich rechts neben dem Abfragebereich angezeigt werden. Das sollte bei Ihnen ähnlich wie im folgenden Bild aussehen:

```
{ 
   "data": { 
      "allPost": { 
        "posts": [ 
          { 
             "id": "5", 
             "title": "A series of posts, Volume 5" 
          }, 
          { 
             "id": "1", 
             "title": "A series of posts, Volume 1" 
          }, 
          { 
             "id": "6", 
             "title": "A series of posts, Volume 6" 
          }, 
          { 
             "id": "9", 
             "title": "A series of posts, Volume 9" 
          }, 
          { 
             "id": "7", 
             "title": "A series of posts, Volume 7" 
          } 
        ], 
        "nextToken": "<token>" 
     } 
   }
}
```
6. Sie haben fünf Ergebnisse und ein Ergebnis erhaltennextToken, das Sie verwenden können, um die nächsten Ergebnisse zu erhalten. Aktualisieren Sie die allPost-Abfrage, um das nextToken aus dem vorherigen Ergebnissatz einzuschließen:

```
query allPost { 
   allPost( 
      limit: 5 
      nextToken: "<token>" 
   ) { 
      posts { 
        id 
        author 
      } 
      nextToken 
   }
}
```
7. Wähle "Ausführen" (die orangefarbene Play-Schaltfläche) und dann "Ausführen"allPost.

Die verbleibenden vier Beiträge sollten im Ergebnisbereich rechts neben dem Abfragebereich angezeigt werden. nextTokenIn dieser Ergebnisgruppe gibt es keine, da Sie alle neun Beiträge durchgeblättert haben, ohne dass noch einer übrig ist. Das sollte bei Ihnen ähnlich wie im folgenden Bild aussehen:

```
{ 
   "data": { 
     "allPost": { 
        "posts": [ 
          { 
             "id": "2", 
             "title": "A series of posts, Volume 2" 
          }, 
          { 
             "id": "3", 
             "title": "A series of posts, Volume 3" 
          }, 
          { 
             "id": "4", 
             "title": "A series of posts, Volume 4" 
          }, 
          { 
             "id": "8",
```

```
 "title": "A series of posts, Volume 8" 
           } 
        ], 
        "nextToken": null 
      } 
   }
}
```
# Einen allPostsBy Author-Resolver einrichten (Amazon DynamoDB Query)

Sie können Amazon DynamoDB nicht nur nach allen Beiträgen durchsuchen, sondern auch Amazon DynamoDB abfragen, um Beiträge abzurufen, die von einem bestimmten Autor erstellt wurden. Die Amazon DynamoDB-Tabelle, die Sie zuvor erstellt haben, hat bereits einen GlobalSecondaryIndex Aufrufauthor-index, den Sie mit einer Amazon DynamoDB Query DynamoDB-Operation verwenden können, um alle Beiträge abzurufen, die von einem bestimmten Autor erstellt wurden.

Um Ihre Abfrage hinzuzufügen

- 1. Wählen Sie in Ihrer API den Tab Schema.
- 2. Ändern Sie im Schemabereich den Query Typ, um eine neue allPostsByAuthor Abfrage hinzuzufügen, wie folgt:

```
type Query { 
     allPostsByAuthor(author: String!, limit: Int, nextToken: String): PaginatedPosts! 
     allPost(limit: Int, nextToken: String): PaginatedPosts! 
     getPost(id: ID): Post
}
```
Beachten Sie, dass dabei derselbe PaginatedPosts Typ verwendet wird, den Sie für die allPost Abfrage verwendet haben.

- 3. Wählen Sie Save Schema (Schema speichern).
- 4. Suchen Sie im Bereich Resolver auf der rechten Seite nach dem neu erstellten allPostsByAuthor Feld für den Query Typ, und wählen Sie dann Anhängen aus. Erstellen Sie mit dem folgenden Codeausschnitt einen Resolver:

```
import * as ddb from '@aws-appsync/utils/dynamodb';
```

```
export function request(ctx) { 
   const { limit = 20, nextToken, author } = ctx.arguments; 
   return ddb.query({ 
     index: 'author-index', 
     query: { author: { eq: author } }, 
     limit, 
     nextToken, 
   });
}
export function response(ctx) { 
  const { items: posts = [], nextToken } = ctx.result;
   return { posts, nextToken };
}
```
Wie der allPost Resolver hat auch dieser Resolver zwei optionale Argumente:

- limit- Gibt die maximale Anzahl von Elementen an, die in einem einzigen Aufruf zurückgegeben werden sollen.
- nextToken- Ruft den nächsten Satz von Ergebnissen ab (der Wert für nextToken kann aus einem vorherigen Aufruf abgerufen werden).
- 5. Speichert alle an Ihrem Resolver vorgenommenen Änderungen.

Weitere Informationen zu der Query Anfrage finden Sie in der [Query-Referenzdokumentation.](https://docs.aws.amazon.com/appsync/latest/devguide/js-resolver-reference-dynamodb.html#js-aws-appsync-resolver-reference-dynamodb-query)

Rufen Sie die API auf, um alle Beiträge nach Autor abzufragen

Jetzt, da der Resolver eingerichtet wurde, AWS AppSync weiß er, wie man eine eingehende allPostsByAuthor Mutation in eine Query DynamoDB-Operation anhand des Index übersetzt. author-index Sie können nun die Tabelle abfragen, um alle Posts von einem bestimmten Autor abzurufen.

Vorher sollten wir die Tabelle jedoch mit einigen weiteren Beiträgen füllen, da bisher alle Beiträge denselben Autor haben.

Um Daten hinzuzufügen und abzufragen

- 1. Wählen Sie in Ihrer API den Tab Abfragen aus.
- 2. Fügen Sie im Bereich Abfragen die folgende Mutation hinzu:

mutation addPost {

Einen allPostsBy Author-Resolver einrichten (Amazon DynamoDB Query) 303

```
 post1: addPost(id:10 author: "Nadia" title: "The cutest dog in the world" content: 
  "So cute. So very, very cute." url: "https://aws.amazon.com/appsync/" ) { author, 
  title } 
   post2: addPost(id:11 author: "Nadia" title: "Did you know...?" content: "AppSync 
 works offline?" url: "https://aws.amazon.com/appsync/" ) { author, title } 
   post3: addPost(id:12 author: "Steve" title: "I like GraphQL" content: "It's great" 
  url: "https://aws.amazon.com/appsync/" ) { author, title }
}
```
- 3. Wählen Sie "Ausführen" (die orangefarbene Play-Schaltfläche) und anschließendaddPost.
- 4. Wir fragen jetzt die Tabelle ab, so dass alle Posts von Nadia zurückgegeben werden. Fügen Sie im Bereich Abfragen die folgende Abfrage hinzu:

```
query allPostsByAuthor { 
   allPostsByAuthor(author: "Nadia") { 
      posts { 
        id 
        title 
      } 
      nextToken 
   }
}
```
5. Wählen Sie "Ausführen" (die orangefarbene Play-Schaltfläche) und anschließendallPostsByAuthor. Alle Beiträge, die von verfasst wurden, Nadia sollten im Ergebnisbereich rechts neben dem Abfragebereich angezeigt werden. Das sollte bei Ihnen ähnlich wie im folgenden Bild aussehen:

```
{ 
   "data": { 
     "allPostsByAuthor": { 
        "posts": [ 
         \{ "id": "10", 
             "title": "The cutest dog in the world" 
          }, 
          { 
             "id": "11", 
             "title": "Did you know...?" 
          } 
        ], 
        "nextToken": null
```

```
Einen allPostsBy Author-Resolver einrichten (Amazon DynamoDB Query) 304
```
 } }

}

- 6. Die Paginierung funktioniert für Query genauso wie für Scan. Suchen wir z. B. nach allen Posts von AUTHORNAME, wobei jeweils fünf Posts abgerufen werden.
- 7. Fügen Sie im Bereich Abfragen die folgende Abfrage hinzu:

```
query allPostsByAuthor { 
   allPostsByAuthor( 
      author: "AUTHORNAME" 
      limit: 5 
   ) { 
      posts { 
        id 
        title 
      } 
      nextToken 
   }
}
```
8. Wählen Sie "Ausführen" (die orangefarbene Play-Schaltfläche) und anschließendallPostsByAuthor. Alle Beiträge, die von verfasst wurden, AUTHORNAME sollten im Ergebnisbereich rechts neben dem Abfragebereich angezeigt werden. Das sollte bei Ihnen ähnlich wie im folgenden Bild aussehen:

```
\{ "data": { 
     "allPostsByAuthor": { 
        "posts": [ 
          { 
             "id": "6", 
            "title": "A series of posts, Volume 6" 
          }, 
          { 
             "id": "4", 
             "title": "A series of posts, Volume 4" 
          }, 
          { 
             "id": "2", 
             "title": "A series of posts, Volume 2" 
          },
```

```
 { 
             "id": "7", 
             "title": "A series of posts, Volume 7" 
           }, 
           { 
             "id": "1", 
             "title": "A series of posts, Volume 1" 
          } 
        ], 
        "nextToken": "<token>" 
     } 
   }
}
```
9. Aktualisieren Sie das nextToken-Argument mit dem Wert, der in der vorherigen Abfrage zurückgegeben wurde:

```
query allPostsByAuthor { 
   allPostsByAuthor( 
     author: "AUTHORNAME" 
     limit: 5 
     nextToken: "<token>" 
   ) { 
     posts { 
        id 
        title 
     } 
     nextToken 
   }
}
```
10.Wählen Sie "Ausführen" (die orangefarbene Play-Schaltfläche) und anschließend.

allPostsByAuthor Die verbleibenden Beiträge, die von verfasst wurden, AUTHORNAME sollten im Ergebnisbereich rechts neben dem Abfragebereich angezeigt werden. Das sollte bei Ihnen ähnlich wie im folgenden Bild aussehen:

```
{ 
   "data": { 
     "allPostsByAuthor": { 
        "posts": [ 
          { 
             "id": "8", 
             "title": "A series of posts, Volume 8"
```

```
 }, 
           { 
             "id": "5", 
             "title": "A series of posts, Volume 5" 
           }, 
           { 
             "id": "3", 
             "title": "A series of posts, Volume 3" 
           }, 
           { 
             "id": "9", 
             "title": "A series of posts, Volume 9" 
           } 
        ], 
        "nextToken": null 
      } 
   }
}
```
### Verwenden von Sätzen

Bis zu diesem Zeitpunkt war der Post Typ ein flaches Schlüssel/Wert-Objekt. Sie können mit Ihrem Resolver auch komplexe Objekte wie Sets, Listen und Maps modellieren. Aktualisieren wir jetzt den Post-Typ, so dass er Tags enthält. Ein Beitrag kann null oder mehr Tags haben, die in DynamoDB als String-Set gespeichert werden. Außerdem richten Sie einige Mutationen ein, um Tags hinzuzufügen und zu entfernen, sowie eine neue Abfrage zum Scannen nach Posts mit einem bestimmten Tag.

Um Ihre Daten einzurichten

- 1. Wählen Sie in Ihrer API den Tab Schema.
- 2. Ändern Sie im Bereich Schema den Post Typ wie folgt, um ein neues tags Feld hinzuzufügen:

```
type Post { 
   id: ID! 
   author: String 
   title: String 
   content: String 
   url: String 
   ups: Int! 
   downs: Int!
```

```
 version: Int! 
   tags: [String!]
}
```
3. Ändern Sie im Schemabereich den Query Typ, um eine neue allPostsByTag Abfrage hinzuzufügen, wie folgt:

```
type Query { 
   allPostsByTag(tag: String!, limit: Int, nextToken: String): PaginatedPosts! 
   allPostsByAuthor(author: String!, limit: Int, nextToken: String): PaginatedPosts! 
   allPost(limit: Int, nextToken: String): PaginatedPosts! 
   getPost(id: ID): Post
}
```
4. Ändern Sie im Schemabereich den Mutation Typ, um neue addTag und removeTag Mutationen hinzuzufügen, wie folgt:

```
type Mutation { 
   addTag(id: ID!, tag: String!): Post 
   removeTag(id: ID!, tag: String!): Post 
   deletePost(id: ID!, expectedVersion: Int): Post 
   upvotePost(id: ID!): Post 
   downvotePost(id: ID!): Post 
   updatePost( 
     id: ID!, 
     author: String, 
     title: String, 
     content: String, 
     url: String, 
     expectedVersion: Int! 
   ): Post 
   addPost( 
     author: String!, 
     title: String!, 
     content: String!, 
     url: String! 
   ): Post!
}
```
5. Wählen Sie Save Schema (Schema speichern).
6. Suchen Sie im Bereich Resolver auf der rechten Seite nach dem neu erstellten allPostsByTag Feld für den Query Typ und wählen Sie dann Anhängen aus. Erstellen Sie Ihren Resolver mithilfe des folgenden Snippets:

```
import * as ddb from '@aws-appsync/utils/dynamodb';
export function request(ctx) { 
   const { limit = 20, nextToken, tag } = ctx.arguments; 
   return ddb.scan({ limit, nextToken, filter: { tags: { contains: tag } } });
}
export function response(ctx) { 
   const { items: posts = [], nextToken } = ctx.result; 
   return { posts, nextToken };
}
```
- 7. Speichern Sie alle Änderungen, die Sie an Ihrem Resolver vorgenommen haben.
- 8. Gehen Sie nun addTag mit dem folgenden Codeausschnitt genauso für das Mutation Feld vor:

#### **a** Note

Obwohl die DynamoDB-Utils derzeit keine Mengenoperationen unterstützen, können Sie trotzdem mit Sets interagieren, indem Sie die Anfrage selbst erstellen.

```
import { util } from '@aws-appsync/utils'
export function request(ctx) { 
 const \{ id, tag \} = ctx.\text{arguments} const expressionValues = util.dynamodb.toMapValues({ ':plusOne': 1 }) 
  expressionValues[':tags'] = util.dynamodb.toStringSet([tag]) 
  return { 
   operation: 'UpdateItem', 
   key: util.dynamodb.toMapValues({ id }), 
   update: { 
    expression: `ADD tags :tags, version :plusOne`, 
    expressionValues, 
   }, 
  }
}
```

```
export const response = (ctx) => ctx.readt
```
9. Speichern Sie alle an Ihrem Resolver vorgenommenen Änderungen.

10.Wiederholen Sie dies noch einmal für das Mutation Feld removeTag mit dem folgenden Codeausschnitt:

```
import { util } from '@aws-appsync/utils'; 
export function request(ctx) { 
   const \{ id, tag \} = ctx. arguments; const expressionValues = util.dynamodb.toMapValues({ ':plusOne': 1 }); 
    expressionValues[':tags'] = util.dynamodb.toStringSet([tag]); 
    return { 
      operation: 'UpdateItem', 
      key: util.dynamodb.toMapValues({ id }), 
      update: { 
        expression: `DELETE tags :tags ADD version :plusOne`, 
        expressionValues, 
      }, 
    }; 
  } 
  export const response = (ctx) => ctx.resultexport
```
11.Speichern Sie alle an Ihrem Resolver vorgenommenen Änderungen.

#### Aufrufen der API zum Arbeiten mit Tags

Nachdem Sie die Resolver eingerichtet haben, AWS AppSync weiß er, wie eingehende addTag allPostsByTag Anfragen und Anfragen in DynamoDB UpdateItem und Operationen übersetzt werden. removeTag Scan Wählen Sie zum Ausprobieren einen der zuvor erstellten Posts aus. Verwenden wir als Beispiel einen Post, der von Nadia verfasst wurde.

Um Tags zu verwenden

- 1. Wählen Sie in Ihrer API den Tab Abfragen aus.
- 2. Fügen Sie im Bereich Abfragen die folgende Abfrage hinzu:

```
query allPostsByAuthor {
```

```
 allPostsByAuthor( 
      author: "Nadia" 
   ) { 
      posts { 
         id 
         title 
      } 
      nextToken 
   }
}
```
- 3. Wählen Sie "Ausführen" (die orangefarbene Play-Schaltfläche) und anschließendallPostsByAuthor.
- 4. Alle Beiträge von Nadia sollten im Ergebnisbereich rechts neben dem Abfragebereich angezeigt werden. Das sollte bei Ihnen ähnlich wie im folgenden Bild aussehen:

```
{ 
   "data": { 
      "allPostsByAuthor": { 
        "posts": [ 
           { 
             "id": "10", 
             "title": "The cutest dog in the world" 
           }, 
           { 
             "id": "11", 
             "title": "Did you known...?" 
           } 
        ], 
        "nextToken": null 
      } 
   }
}
```
- 5. Verwenden wir den mit dem Titel Der süßeste Hund der Welt. Nimm es aufid, weil du es später benutzen wirst. Versuchen wir nun, ein dog Tag hinzuzufügen.
- 6. Fügen Sie im Bereich Abfragen die folgende Mutation hinzu. Außerdem müssen Sie das id-Argument mit dem zuvor notierten Wert aktualisieren.

```
mutation addTag { 
   addTag(id:10 tag: "dog") { 
     id
```

```
 title 
       tags 
    }
}
```
7. Wählen Sie "Ausführen" (die orangefarbene Play-Schaltfläche) und anschließendaddTag. Der Beitrag wurde mit dem neuen Tag aktualisiert:

```
{ 
   "data": { 
      "addTag": { 
        "id": "10", 
        "title": "The cutest dog in the world", 
        "tags": [ 
           "dog" 
        ] 
      } 
   }
}
```
8. Sie können weitere Tags hinzufügen. Aktualisieren Sie die Mutation, um das tag Argument wie folgt zu ändernpuppy:

```
mutation addTag { 
   addTag(id:10 tag: "puppy") { 
     id 
     title 
     tags 
   }
}
```
9. Wählen Sie "Ausführen" (die orangefarbene Play-Schaltfläche) und anschließendaddTag. Der Beitrag wurde mit dem neuen Tag aktualisiert:

```
{ 
   "data": { 
     "addTag": { 
        "id": "10", 
        "title": "The cutest dog in the world", 
        "tags": [ 
          "dog", 
          "puppy" 
        ]
```
 } }

}

10.Sie können Tags auch löschen. Fügen Sie im Bereich Abfragen die folgende Mutation hinzu. Außerdem müssen Sie das id Argument auf den Wert aktualisieren, den Sie sich zuvor notiert haben:

```
mutation removeTag { 
   removeTag(id:10 tag: "puppy") { 
     id 
     title 
     tags 
   }
}
```
11.Wähle "Ausführen" (die orangefarbene Play-Schaltfläche) und dann "Ausführen"removeTag. Der Post wird aktualisiert und das Tag puppy wird gelöscht.

```
{ 
   "data": { 
      "addTag": { 
        "id": "10", 
        "title": "The cutest dog in the world", 
        "tags": [ 
           "dog" 
        ] 
      } 
   }
}
```
12.Du kannst auch nach allen Beiträgen suchen, die ein Schlagwort haben. Fügen Sie im Bereich Abfragen die folgende Abfrage hinzu:

```
query allPostsByTag { 
   allPostsByTag(tag: "dog") { 
     posts { 
        id 
        title 
        tags 
      } 
     nextToken
```
}

}

13.Wählen Sie "Ausführen" (die orangefarbene Play-Schaltfläche) und anschließendallPostsByTag. Alle Posts mit dem Tag dog werden folgendermaßen zurückgegeben:

```
{ 
   "data": { 
      "allPostsByTag": { 
        "posts": [ 
\overline{\mathcal{L}} "id": "10", 
             "title": "The cutest dog in the world", 
             "tags": [ 
                "dog", 
                "puppy" 
 ] 
           } 
        ], 
        "nextToken": null 
      } 
   }
}
```
## Schlussfolgerung

In diesem Tutorial haben Sie eine API erstellt, mit der Sie Post Objekte in DynamoDB mithilfe AWS AppSync von GraphQL bearbeiten können.

Zum Aufräumen können Sie die AWS AppSync GraphQL-API von der Konsole löschen.

Um die mit Ihrer DynamoDB-Tabelle verknüpfte Rolle zu löschen, wählen Sie Ihre Datenquelle in der Tabelle Datenquellen aus und klicken Sie auf Bearbeiten. Notieren Sie sich den Wert der Rolle unter Eine bestehende Rolle erstellen oder verwenden. Gehen Sie zur IAM-Konsole, um die Rolle zu löschen.

Um Ihre DynamoDB-Tabelle zu löschen, klicken Sie in der Datenquellenliste auf den Namen der Tabelle. Dadurch gelangen Sie zur DynamoDB-Konsole, in der Sie die Tabelle löschen können.

# Tutorial: Lambda-Resolver

Sie können verwendenAWS LambdamitAWS AppSyncum jedes GraphQL-Feld aufzulösen. Beispielsweise könnte eine GraphQL-Abfrage einen Aufruf an eine Amazon Relational Database Service (Amazon RDS) -Instance senden, und eine GraphQL-Mutation könnte in einen Amazon Kinesis-Stream schreiben. In diesem Abschnitt zeigen wir Ihnen, wie Sie eine Lambda-Funktion schreiben, die Geschäftslogik auf der Grundlage des Aufrufs einer GraphQL-Feldoperation ausführt.

## Erstellen einer Lambda-Funktion

Das folgende Beispiel zeigt eine Lambda-Funktion, die in geschrieben istNode. js(Laufzeit: Node.js 18.x), die als Teil einer Blogpost-Anwendung verschiedene Operationen an Blogbeiträgen ausführt. Beachten Sie, dass der Code in einem Dateinamen mit der Erweiterung.mis gespeichert werden sollte.

```
export const handler = async (event) => {
console.log('Received event {}', JSON.stringify(event, 3)) 
  const posts = \{1: { id: '1', title: 'First book', author: 'Author1', url: 'https://amazon.com/', 
  content: 'SAMPLE TEXT AUTHOR 1 SAMPLE TEXT AUTHOR 1 SAMPLE TEXT AUTHOR 1 SAMPLE TEXT 
 AUTHOR 1 SAMPLE TEXT AUTHOR 1 SAMPLE TEXT AUTHOR 1', ups: '100', downs: '10', },
     2: { id: '2', title: 'Second book', author: 'Author2', url: 'https://amazon.com', 
  content: 'SAMPLE TEXT AUTHOR 2 SAMPLE TEXT AUTHOR 2 SAMPLE TEXT', ups: '100', downs: 
  '10', }, 
     3: { id: '3', title: 'Third book', author: 'Author3', url: null, content: null, 
  ups: null, downs: null }, 
     4: { id: '4', title: 'Fourth book', author: 'Author4', url: 'https://
www.amazon.com/', content: 'SAMPLE TEXT AUTHOR 4 SAMPLE TEXT AUTHOR 4 SAMPLE TEXT 
 AUTHOR 4 SAMPLE TEXT AUTHOR 4 SAMPLE TEXT AUTHOR 4 SAMPLE TEXT AUTHOR 4 SAMPLE TEXT 
  AUTHOR 4 SAMPLE TEXT AUTHOR 4', ups: '1000', downs: '0', }, 
     5: { id: '5', title: 'Fifth book', author: 'Author5', url: 'https://
www.amazon.com/', content: 'SAMPLE TEXT AUTHOR 5 SAMPLE TEXT AUTHOR 5 SAMPLE TEXT 
 AUTHOR 5 SAMPLE TEXT AUTHOR 5 SAMPLE TEXT', ups: '50', downs: '0', },
   } 
   const relatedPosts = {
1: [posts['4']], 
     2: [posts['3'], posts['5']], 
     3: [posts['2'], posts['1']], 
     4: [posts['2'], posts['1']],
```

```
 5: [], 
   } 
   console.log('Got an Invoke Request.') 
   let result 
   switch (event.field) {
case 'getPost': 
       return posts[event.arguments.id] 
     case 'allPosts': 
       return Object.values(posts) 
     case 'addPost': 
       // return the arguments back
return event.arguments 
     case 'addPostErrorWithData': 
       result = posts[event.arguments.id] 
       // attached additional error information to the post 
       result.errorMessage = 'Error with the mutation, data has changed' 
       result.errorType = 'MUTATION_ERROR'
return result 
     case 'relatedPosts': 
       return relatedPosts[event.source.id] 
     default: 
       throw new Error('Unknown field, unable to resolve ' + event.field) 
   }
}
```
Diese Lambda-Funktion ruft einen Beitrag anhand der ID ab, fügt einen Beitrag hinzu, ruft eine Liste von Beiträgen ab und ruft verwandte Beiträge für einen bestimmten Beitrag ab.

#### **a** Note

Die Lambda-Funktion verwendetswitchAussage zuevent.fieldum festzustellen, welches Feld gerade gelöst wird.

Erstellen Sie diese Lambda-Funktion mit demAWSManagement-Konsole.

#### Konfigurieren Sie eine Datenquelle für Lambda

Nachdem Sie die Lambda-Funktion erstellt haben, navigieren Sie zu Ihrer GraphQL-API imAWS AppSyncKonsole und wählen Sie dannDatenquellenRegisterkarte.

WählenDatenquelle erstellen, gib ein Freundschaftswort einName der Datenquelle(zum Beispiel**Lambda**) und dann fürTyp der Datenquelle, wählenAWS Lambdawirken. FürRegion, wählen Sie dieselbe Region wie Ihre Funktion. FürFunktion ARN, wählen Sie den Amazon-Ressourcennamen (ARN) Ihrer Lambda-Funktion.

Nachdem Sie Ihre Lambda-Funktion ausgewählt haben, können Sie entweder eine neue erstellenAWS Identity and Access Management(IAM) -Rolle (für welcheAWS AppSyncweist die entsprechenden Berechtigungen zu) oder wählen Sie eine vorhandene Rolle aus, für die die folgende Inline-Richtlinie gilt:

```
{ 
     "Version": "2012-10-17", 
     "Statement": [ 
         \{ "Effect": "Allow", 
              "Action": [ 
                   "lambda:InvokeFunction" 
              ], 
              "Resource": "arn:aws:lambda:REGION:ACCOUNTNUMBER:function/LAMBDA_FUNCTION" 
          } 
     ]
}
```
Sie müssen auch eine Vertrauensbeziehung einrichten mitAWS AppSyncfür die IAM-Rolle wie folgt:

```
{ 
     "Version": "2012-10-17", 
     "Statement": [ 
          { 
               "Effect": "Allow", 
               "Principal": { 
                    "Service": "appsync.amazonaws.com" 
               }, 
               "Action": "sts:AssumeRole" 
          } 
     ]
}
```
# Erstellen Sie ein GraphQL-Schema

Nachdem die Datenquelle mit Ihrer Lambda-Funktion verbunden ist, erstellen Sie ein GraphQL-Schema.

Aus dem Schema-Editor imAWS AppSyncStellen Sie in der Konsole sicher, dass Ihr Schema dem folgenden Schema entspricht:

```
schema { 
     query: Query 
     mutation: Mutation
}
type Query { 
     getPost(id:ID!): Post 
     allPosts: [Post]
}
type Mutation { 
     addPost(id: ID!, author: String!, title: String, content: String, url: String): 
  Post!
}
type Post { 
     id: ID! 
     author: String! 
     title: String 
     content: String 
     url: String 
     ups: Int 
     downs: Int 
     relatedPosts: [Post]
}
```
#### Resolver konfigurieren

Nachdem Sie nun eine Lambda-Datenquelle und ein gültiges GraphQL-Schema registriert haben, können Sie Ihre GraphQL-Felder mithilfe von Resolvern mit Ihrer Lambda-Datenquelle verbinden.

Sie werden einen Resolver erstellen, der denAWS AppSync JavaScript(APPSYNC\_JS) Laufzeit und Interaktion mit Ihren Lambda-Funktionen. Um mehr über das Schreiben zu erfahrenAWS AppSyncResolver und Funktionen mitJavaScript, siehe[JavaScriptLaufzeitfunktionen für Resolver und](https://docs.aws.amazon.com/appsync/latest/devguide/resolver-util-reference-js.html)  [Funktionen](https://docs.aws.amazon.com/appsync/latest/devguide/resolver-util-reference-js.html).

Weitere Informationen zu Lambda-Mapping-Vorlagen finden Sie unter[JavaScriptReferenz zur](https://docs.aws.amazon.com/appsync/latest/devguide/resolver-reference-lambda-js.html)  [Resolver-Funktion für Lambda](https://docs.aws.amazon.com/appsync/latest/devguide/resolver-reference-lambda-js.html).

In diesem Schritt fügen Sie der Lambda-Funktion einen Resolver für die folgenden Felder hinzu:getPost(id:ID!): Post,allPosts: [Post],addPost(id: ID!, author: String!, title: String, content: String, url: String): Post!, undPost.relatedPosts: [Post]. Aus demSchemaRedakteur imAWS AppSyncKonsole, in derResolverFenster, wählenAnhängenneben demgetPost(id:ID!): PostFeld. Wählen Sie Ihre Lambda-Datenquelle. Geben Sie als Nächstes den folgenden Code ein:

```
import { util } from '@aws-appsync/utils';
export function request(ctx) { 
   const {source, args} = ctx 
   return { 
     operation: 'Invoke', 
     payload: { field: ctx.info.fieldName, arguments: args, source }, 
   };
}
export function response(ctx) { 
   return ctx.result;
}
```
Dieser Resolver-Code übergibt den Feldnamen, die Liste der Argumente und den Kontext zum Quellobjekt an die Lambda-Funktion, wenn sie diese aufruft. Wählen Sie Speichern aus.

Sie haben nun den ersten Resolver angehängt. Wiederholen Sie diesen Vorgang für die übrigen Felder.

## Testen Sie Ihre GraphQL-API

Jetzt ist Ihre Lambda-Funktion mit GraphQL-Resolvern verbunden und Sie können einige Mutationen und Abfragen mithilfe der Konsole oder einer Client-Anwendung ausführen.

Auf der linken Seite desAWS AppSyncKonsole, wählenAbfragen, und fügen Sie dann den folgenden Code ein:

#### addPost-Mutation

mutation AddPost {

```
 addPost( 
          id: 6 
          author: "Author6" 
          title: "Sixth book" 
          url: "https://www.amazon.com/" 
          content: "This is the book is a tutorial for using GraphQL with AWS AppSync." 
     ) { 
          id 
          author 
          title 
          content 
          url 
          ups 
          downs 
     }
}
```
#### getPost-Abfrage

```
query GetPost { 
      getPost(id: "2") { 
           id 
           author 
           title 
           content 
           url 
           ups 
           downs 
      }
}
```
## allPosts-Abfrage

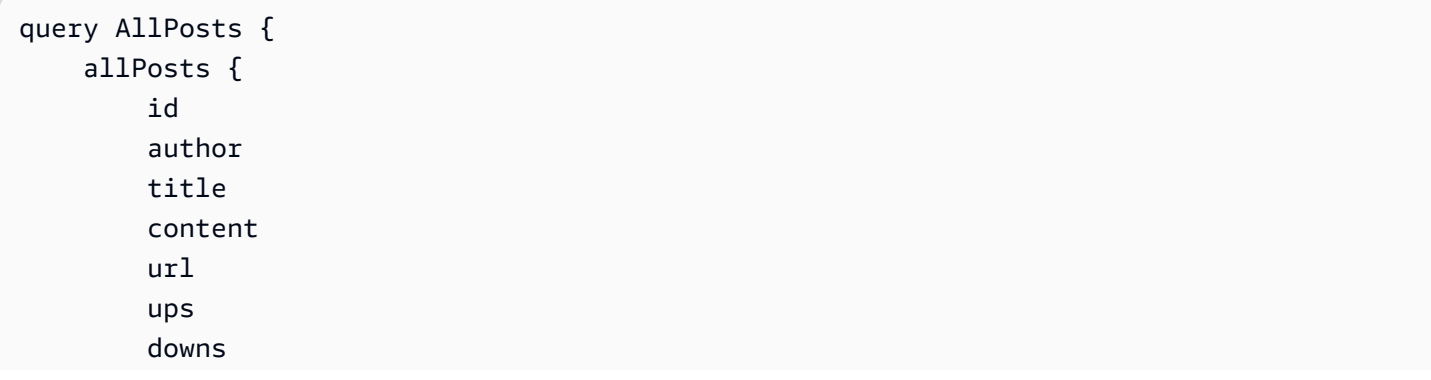

```
 relatedPosts { 
                   id 
                   title 
             } 
       }
}
```
## Fehler zurücksenden

Jede gegebene Feldauflösung kann zu einem Fehler führen. MitAWS AppSync, Sie können Fehler aus den folgenden Quellen melden:

- Resolver-Antworthandler
- Lambda-Funktion

#### Aus dem Resolver-Response-Handler

Um vorsätzliche Fehler auszulösen, können Sie denutil.errorUtility-Methode. Es braucht ein ArgumenterrorMessage, einerrorType, und ein optionalesdataWert. data ist hilfreich, um zusätzliche Daten an den Client zurückzugeben, wenn ein Fehler auftritt. Das Objekt data wird errors der endgültigen GraphQL-Antwort hinzugefügt.

Das folgende Beispiel zeigt, wie man ihn in derPost.relatedPosts: [Post]Resolver-Antworthandler.

```
// the Post.relatedPosts response handler
export function response(ctx) { 
     util.error("Failed to fetch relatedPosts", "LambdaFailure", ctx.result) 
     return ctx.result;
}
```
Dies löst eine GraphQL-Antwort ähnlich der Folgenden aus:

```
{ 
      "data": { 
          "allPosts": [ 
\{\hspace{.1cm} \} "id": "2", 
                    "title": "Second book", 
                    "relatedPosts": null
```

```
 }, 
              ... 
          ] 
     }, 
     "errors": [ 
          { 
              "path": [ 
                  "allPosts", 
\overline{\mathbf{0}},
                  "relatedPosts" 
              ], 
              "errorType": "LambdaFailure", 
              "locations": [ 
\overline{a} "line": 5, 
                       "column": 5 
 } 
              ], 
              "message": "Failed to fetch relatedPosts", 
              "data": [ 
\overline{a} "id": "2", 
                    "title": "Second book" 
                  }, 
\overline{a} "id": "1", 
                    "title": "First book" 
 } 
              ] 
          } 
    \mathbf{I}}
```
Dabei ist allPosts[0].relatedPosts gleich null, weil ein Fehler aufgetreten ist und errorMessage, errorType und data im Objekt data.errors[0] vorhanden sind.

#### Von der Lambda-Funktion

AWS AppSyncversteht auch Fehler, die von der Lambda-Funktion ausgelöst werden. Mit dem Lambda-Programmiermodell können Sie erhöhenabgewickeltFehler. Wenn die Lambda-Funktion einen Fehler ausgibt,AWS AppSynckann das aktuelle Feld nicht auflösen. Nur die von Lambda zurückgegebene Fehlermeldung ist in der Antwort enthalten. Derzeit können Sie keine überflüssigen Daten an den Client zurückgeben, indem Sie einen Fehler in der Lambda-Funktion auslösen.

#### **a** Note

Wenn Ihre Lambda-Funktion eine auslöstunbehandeltFehler,AWS AppSyncverwendet die Fehlermeldung, die Lambda gesetzt hat.

Die folgenden Lambda-Funktion löst einen Fehler aus:

```
export const handler = async (event) => {
   console.log('Received event {}', JSON.stringify(event, 3)) 
   throw new Error('I always fail.')
}
```
Der Fehler wurde in Ihrem Antworthandler empfangen. Sie können es in der GraphQL-Antwort zurücksenden, indem Sie den Fehler an die Antwort mit anhängenutil.appendError. Um dies zu tun, ändern Sie IhreAWS AppSyncDer Funktionsantwort-Handler lautet wie folgt:

```
// the lambdaInvoke response handler
export function response(ctx) { 
   const { error, result } = ctx; 
   if (error) { 
     util.appendError(error.message, error.type, result); 
   } 
   return result;
}
```
Dadurch wird eine GraphQL-Antwort ähnlich der folgenden ausgegeben:

```
{ 
   "data": { 
      "allPosts": null 
   }, 
   "errors": [ 
     { 
        "path": [ 
           "allPosts" 
        ], 
        "data": null, 
        "errorType": "Lambda:Unhandled", 
        "errorInfo": null, 
        "locations": [
```

```
 { 
              "line": 2, 
              "column": 3, 
              "sourceName": null 
           } 
         ], 
         "message": "I fail. always" 
      } 
   ]
}
```
#### Anwendungsfall für Fortgeschrittene: Batching

Die Lambda-Funktion in diesem Beispiel hat einerelatedPostsFeld, das eine Liste verwandter Beiträge für einen bestimmten Beitrag zurückgibt. In den Beispielabfragen ist derallPostsDer Feldaufruf über die Lambda-Funktion gibt fünf Beiträge zurück. Weil wir angegeben haben, dass wir auch das Problem lösen wollenrelatedPostsfür jeden zurückgesandten BeitragrelatedPostsDie Feldoperation wird fünfmal aufgerufen.

```
query { 
     allPosts { // 1 Lambda invocation - yields 5 Posts 
          id 
          author 
          title 
          content 
          url 
          ups 
          downs 
          relatedPosts { // 5 Lambda invocations - each yields 5 posts 
               id 
               title 
          } 
     }
}
```
Auch wenn das in diesem speziellen Beispiel vielleicht nicht wesentlich klingt, kann dieser zu hohe Datenabruf die Anwendung schnell untergraben.

Wenn wir z. B. in derselben Abfrage erneut relatedPosts für die zurückgegebenen verwandten Posts abrufen würden, würde die Anzahl der Abrufe dramatisch ansteigen.

query {

```
Anwendungsfall für Fortgeschrittene: Batching 324
```

```
 allPosts { // 1 Lambda invocation - yields 5 Posts 
            id 
            author 
            title 
            content 
            url 
            ups 
            downs 
           relatedPosts \{ // 5 Lambda invocations - each yield 5 posts = 5 x 5 Posts
                  id 
                  title 
                 relatedPosts \frac{1}{2} // 5 x 5 Lambda invocations - each yield 5 posts = 25 x 5
  Posts 
id in the state of the state of the state of the state of the state of the state of the state of the state of t
                       title 
                       author 
 } 
            } 
      }
}
```
In dieser relativ einfachen AbfrageAWS AppSyncwürde die Lambda-Funktion 1 + 5 + 25 = 31 mal aufrufen.

Dies ist eine häufig vorkommende Herausforderung, die oft als N+1-Problem (in diesem Fall N = 5) bezeichnet wird und zu höherer Latenz und höheren Kosten für die Anwendung führen kann.

Ein Ansatz zur Lösung dieses Problems besteht darin, ähnliche Feld-Resolver-Anforderungen zu bündeln. In diesem Beispiel könnte die Lambda-Funktion, anstatt eine Liste verwandter Beiträge für einen bestimmten Beitrag auflösen zu lassen, stattdessen eine Liste verwandter Beiträge für einen bestimmten Stapel von Beiträgen auflösen.

Um dies zu demonstrieren, aktualisieren wir den Resolver fürrelatedPostsum das Batching zu handhaben.

```
import { util } from '@aws-appsync/utils';
export function request(ctx) { 
   const {source, args} = ctx 
   return { 
     operation: ctx.info.fieldName === 'relatedPosts' ? 'BatchInvoke' : 'Invoke', 
     payload: { field: ctx.info.fieldName, arguments: args, source }, 
   };
```
}

```
export function response(ctx) { 
   const { error, result } = ctx; 
   if (error) { 
     util.appendError(error.message, error.type, result); 
   } 
   return result;
}
```
Der Code ändert jetzt den Vorgang vonInvokezuBatchInvokewenn derfieldNamegelöst zu werden istrelatedPosts. Aktivieren Sie jetzt das Batching für die Funktion imBatching konfigurierenAbschnitt. Stellen Sie die maximale Chargengröße auf ein5. Wählen Sie Speichern aus.

Mit dieser Änderung, bei der AuflösungrelatedPostserhält die Lambda-Funktion Folgendes als Eingabe:

```
\Gamma { 
            "field": "relatedPosts", 
            "source": { 
                 "id": 1 
            } 
      }, 
      { 
            "field": "relatedPosts", 
            "source": { 
                 "id": 2 
            } 
      }, 
       ...
]
```
WannBatchInvokeist in der Anfrage angegeben, empfängt die Lambda-Funktion eine Liste von Anfragen und gibt eine Ergebnisliste zurück.

Insbesondere muss die Ergebnisliste der Größe und Reihenfolge der Payload-Einträge der Anfrage entsprechen, sodassAWS AppSynckann die Ergebnisse entsprechend abgleichen.

In diesem Batching-Beispiel gibt die Lambda-Funktion eine Reihe von Ergebnissen wie folgt zurück:

[

Anwendungsfall für Fortgeschrittene: Batching 326

```
 [{"id":"2","title":"Second book"}, {"id":"3","title":"Third book"}], // 
 relatedPosts for id=1 
    [{"id":"3","title":"Third book"}] // 
 relatedPosts for id=2
]
```
Sie können Ihren Lambda-Code aktualisieren, um die Batchverarbeitung für zu übernehmenrelatedPosts:

```
export const handler = async (event) => {
   console.log('Received event {}', JSON.stringify(event, 3)) 
  //throw new Error('I fail. always') 
  const posts = \{ 1: { id: '1', title: 'First book', author: 'Author1', url: 'https://amazon.com/', 
  content: 'SAMPLE TEXT AUTHOR 1 SAMPLE TEXT AUTHOR 1 SAMPLE TEXT AUTHOR 1 SAMPLE TEXT 
 AUTHOR 1 SAMPLE TEXT AUTHOR 1 SAMPLE TEXT AUTHOR 1', ups: '100', downs: '10', },
     2: { id: '2', title: 'Second book', author: 'Author2', url: 'https://amazon.com', 
  content: 'SAMPLE TEXT AUTHOR 2 SAMPLE TEXT AUTHOR 2 SAMPLE TEXT', ups: '100', downs: 
  '10', }, 
     3: { id: '3', title: 'Third book', author: 'Author3', url: null, content: null, 
  ups: null, downs: null }, 
     4: { id: '4', title: 'Fourth book', author: 'Author4', url: 'https://
www.amazon.com/', content: 'SAMPLE TEXT AUTHOR 4 SAMPLE TEXT AUTHOR 4 SAMPLE TEXT 
 AUTHOR 4 SAMPLE TEXT AUTHOR 4 SAMPLE TEXT AUTHOR 4 SAMPLE TEXT AUTHOR 4 SAMPLE TEXT 
  AUTHOR 4 SAMPLE TEXT AUTHOR 4', ups: '1000', downs: '0', }, 
     5: { id: '5', title: 'Fifth book', author: 'Author5', url: 'https://
www.amazon.com/', content: 'SAMPLE TEXT AUTHOR 5 SAMPLE TEXT AUTHOR 5 SAMPLE TEXT 
AUTHOR 5 SAMPLE TEXT AUTHOR 5 SAMPLE TEXT', ups: '50', downs: '0', },
  } 
   const relatedPosts = { 
     1: [posts['4']], 
     2: [posts['3'], posts['5']], 
     3: [posts['2'], posts['1']], 
     4: [posts['2'], posts['1']], 
     5: [], 
   } 
   if (!event.field && event.length){ 
     console.log(`Got a BatchInvoke Request. The payload has ${event.length} items to 
  resolve.`); 
     return event.map(e => relatedPosts[e.source.id])
```

```
 } 
   console.log('Got an Invoke Request.') 
   let result 
   switch (event.field) { 
     case 'getPost': 
       return posts[event.arguments.id] 
     case 'allPosts': 
       return Object.values(posts) 
     case 'addPost': 
       // return the arguments back 
       return event.arguments 
     case 'addPostErrorWithData': 
       result = posts[event.arguments.id] 
       // attached additional error information to the post 
       result.errorMessage = 'Error with the mutation, data has changed' 
       result.errorType = 'MUTATION_ERROR' 
       return result 
     case 'relatedPosts': 
       return relatedPosts[event.source.id] 
     default: 
       throw new Error('Unknown field, unable to resolve ' + event.field) 
   }
}
```
#### Rückgabe einzelner Fehler

Die vorherigen Beispiele zeigen, dass es möglich ist, einen einzelnen Fehler von der Lambda-Funktion zurückzugeben oder einen Fehler von Ihrem Antworthandler auszulösen. Bei Batch-Aufrufen wird durch das Auslösen eines Fehlers über die Lambda-Funktion ein ganzer Batch als fehlgeschlagen gekennzeichnet. Dies kann für bestimmte Szenarien akzeptabel sein, in denen ein nicht behebbarer Fehler auftritt, z. B. eine fehlgeschlagene Verbindung zu einem Datenspeicher. In Fällen, in denen einige Elemente im Stapel erfolgreich sind und andere fehlschlagen, ist es jedoch möglich, sowohl Fehler als auch gültige Daten zurückzugeben. WeilAWS AppSyncerfordert, dass die Batch-Antwort Elemente auflistet, die der ursprünglichen Größe des Stapels entsprechen. Sie müssen eine Datenstruktur definieren, die gültige Daten von fehlerhaften Daten unterscheiden kann.

Wenn beispielsweise erwartet wird, dass die Lambda-Funktion einen Stapel verwandter Beiträge zurückgibt, könnten Sie sich dafür entscheiden, eine Liste von zurückzugebenResponseObjekte, bei denen jedes Objekt optional istDaten,Fehlermeldung, undFehlertypFelder. Wenn das Feld errorMessage angezeigt wird, bedeutet dies, dass ein Fehler aufgetreten ist.

Der folgende Code zeigt, wie Sie die Lambda-Funktion aktualisieren können:

```
export const handler = async (event) => {
console.log('Received event {}', JSON.stringify(event, 3)) 
   // throw new Error('I fail. always')
const posts = \{1: { id: '1', title: 'First book', author: 'Author1', url: 'https://amazon.com/', 
  content: 'SAMPLE TEXT AUTHOR 1 SAMPLE TEXT AUTHOR 1 SAMPLE TEXT AUTHOR 1 SAMPLE TEXT 
 AUTHOR 1 SAMPLE TEXT AUTHOR 1 SAMPLE TEXT AUTHOR 1', ups: '100', downs: '10', },
     2: { id: '2', title: 'Second book', author: 'Author2', url: 'https://amazon.com', 
  content: 'SAMPLE TEXT AUTHOR 2 SAMPLE TEXT AUTHOR 2 SAMPLE TEXT', ups: '100', downs: 
  '10', }, 
     3: { id: '3', title: 'Third book', author: 'Author3', url: null, content: null, 
  ups: null, downs: null }, 
     4: { id: '4', title: 'Fourth book', author: 'Author4', url: 'https://
www.amazon.com/', content: 'SAMPLE TEXT AUTHOR 4 SAMPLE TEXT AUTHOR 4 SAMPLE TEXT 
 AUTHOR 4 SAMPLE TEXT AUTHOR 4 SAMPLE TEXT AUTHOR 4 SAMPLE TEXT AUTHOR 4 SAMPLE TEXT 
 AUTHOR 4 SAMPLE TEXT AUTHOR 4', ups: '1000', downs: '0', }, 
     5: { id: '5', title: 'Fifth book', author: 'Author5', url: 'https://
www.amazon.com/', content: 'SAMPLE TEXT AUTHOR 5 SAMPLE TEXT AUTHOR 5 SAMPLE TEXT 
 AUTHOR 5 SAMPLE TEXT AUTHOR 5 SAMPLE TEXT', ups: '50', downs: '0', }, 
   } 
   const relatedPosts = {
1: [posts['4']], 
     2: [posts['3'], posts['5']], 
     3: [posts['2'], posts['1']], 
     4: [posts['2'], posts['1']], 
     5: [], 
   } 
   if (!event.field && event.length){
console.log(`Got a BatchInvoke Request. The payload has ${event.length} items to 
 resolve.`); 
     return event.map(e => {
// return an error for post 2
if (e.source.id === '2') {
return { 'data': null, 'errorMessage': 'Error Happened', 'errorType': 'ERROR' } 
       } 
       return {data: relatedPosts[e.source.id]} 
       }) 
   } 
   console.log('Got an Invoke Request.')
```

```
 let result 
   switch (event.field) {
case 'getPost': 
       return posts[event.arguments.id] 
     case 'allPosts': 
       return Object.values(posts) 
     case 'addPost': 
       // return the arguments back
return event.arguments 
     case 'addPostErrorWithData': 
       result = posts[event.arguments.id] 
       // attached additional error information to the post 
       result.errorMessage = 'Error with the mutation, data has changed' 
       result.errorType = 'MUTATION_ERROR'
return result 
     case 'relatedPosts': 
       return relatedPosts[event.source.id] 
     default: 
       throw new Error('Unknown field, unable to resolve ' + event.field) 
   }
}
```
Aktualisieren Sie dierelatedPostsResolver-Code:

```
import { util } from '@aws-appsync/utils';
export function request(ctx) { 
   const {source, args} = ctx 
   return { 
     operation: ctx.info.fieldName === 'relatedPosts' ? 'BatchInvoke' : 'Invoke', 
     payload: { field: ctx.info.fieldName, arguments: args, source }, 
   };
}
export function response(ctx) { 
   const { error, result } = ctx; 
   if (error) { 
     util.appendError(error.message, error.type, result); 
   } else if (result.errorMessage) { 
     util.appendError(result.errorMessage, result.errorType, result.data) 
   } else if (ctx.info.fieldName === 'relatedPosts') { 
       return result.data 
   } else {
```
AWS AppSync **Entwicklerhandbuch Entwicklerhandbuch Entwicklerhandbuch Entwicklerhandbuch** 

```
 return result 
   }
}
```
Der Response-Handler sucht nun nach Fehlern, die von der Lambda-Funktion zurückgegeben wurdenInvokeOperationen, sucht nach Fehlern, die für einzelne Elemente zurückgegeben wurden fürBatchInvokeOperationen und überprüft schließlich diefieldName. FürrelatedPosts, die Funktion kehrt zurückresult.data. Für alle anderen Felder kehrt die Funktion einfach zurückresult. Sehen Sie sich zum Beispiel die folgende Abfrage an:

```
query AllPosts { 
   allPosts { 
      id 
      title 
      content 
      url 
      ups 
      downs 
      relatedPosts { 
         id 
      } 
      author 
   }
}
```
Diese Abfrage gibt eine GraphQL-Antwort zurück, die der folgenden ähnelt:

```
{ 
    "data": { 
      "allPosts": [ 
         { 
            "id": "1", 
            "relatedPosts": [ 
               { 
                  "id": "4" 
               } 
           \mathbf{I} }, 
         { 
            "id": "2", 
            "relatedPosts": null 
         },
```

```
 { 
         "id": "3", 
         "relatedPosts": [ 
           { 
             "id": "2" 
           }, 
           { 
             "id": "1" 
           } 
        ] 
      }, 
      { 
        "id": "4", 
        "relatedPosts": [ 
           { 
            "id": "2" 
           }, 
           { 
             "id": "1" 
           } 
        ] 
      }, 
      { 
        "id": "5", 
        "relatedPosts": [] 
      } 
   ] 
 }, 
 "errors": [ 
   { 
      "path": [ 
        "allPosts", 
        1, 
       "relatedPosts" 
     \mathbf{1},
      "data": null, 
      "errorType": "ERROR", 
      "errorInfo": null, 
      "locations": [ 
        { 
           "line": 4, 
           "column": 5, 
           "sourceName": null 
        }
```

```
 ], 
           "message": "Error Happened" 
       } 
   \overline{1}}
```
Konfiguration der maximalen Batchgröße

Um die maximale Batchgröße auf einem Resolver zu konfigurieren, verwenden Sie den folgenden Befehl in derAWS Command Line Interface(AWS CLI):

```
$ aws appsync create-resolver --api-id <api-id> --type-name Query --field-name 
 relatedPosts \ 
  --code "<code-goes-here>" \ 
 --runtime name=APPSYNC JS,runtimeVersion=1.0.0 \
  --data-source-name "<lambda-datasource>" \ 
  --max-batch-size X
```

```
a Note
```
Wenn Sie eine Vorlage für die Zuordnung von Anfragen bereitstellen, müssen Sie dieBatchInvokeVorgang zur Verwendung von Batching.

# Tutorial: Lokale Resolver

AWS AppSyncermöglicht es Ihnen, unterstützte Datenquellen zu verwenden (AWS Lambda, Amazon DynamoDB oder AmazonOpenSearchService), um verschiedene Operationen durchzuführen. Doch in bestimmten Szenarien ist ein Aufruf an eine unterstützte Datenquelle möglicherweise nicht erforderlich.

Hier ist der lokale Resolver nützlich. Anstatt eine Remote-Datenquelle aufzurufen, wird der lokale Resolver einfachvorwärtsdas Ergebnis des Request-Handlers an den Response-Handler. Die Feldauflösung wird nicht entferntAWS AppSync.

Lokale Resolver sind in einer Vielzahl von Situationen nützlich. Der beliebtest Anwendungsfall ist das Veröffentlichen von Benachrichtigungen ohne Auslösen eines Datenquellenaufrufs. Um diesen Anwendungsfall zu demonstrieren, erstellen wir eine Pub/Sub-Anwendung, in der Benutzer Nachrichten veröffentlichen und abonnieren können. In diesem Beispiel werden Abonnements

verwendet. Wenn Sie noch nicht mit Abonnements vertraut sind, sehen Sie sich das Tutorial [Echtzeitdaten](#page-214-0) an.

# Die Pub/Sub-App erstellen

Erstellen Sie zunächst eine leere GraphQL-API, indem SieEntwerfen Sie von Grund aufOption und Konfiguration der optionalen Details bei der Erstellung Ihrer GraphQL-API.

In unserer Pub/Sub-Anwendung können Kunden Nachrichten abonnieren und veröffentlichen. Jede veröffentlichte Nachricht enthält einen Namen und Daten. Fügen Sie dies dem Schema hinzu:

```
type Channel { 
  name: String! 
 data: AWSJSON!
}
type Mutation { 
  publish(name: String!, data: AWSJSON!): Channel
}
type Query { 
 getChannel: Channel
}
type Subscription { 
  subscribe(name: String!): Channel 
   @aws_subscribe(mutations: ["publish"])
}
```
Als Nächstes hängen wir einen Resolver anMutation.publishFeld. In derResolverFenster neben demSchemaFenster, finde denMutationgeben Sie ein, dann daspublish(...): ChannelFeld, dann klicken Sie aufAnhängen.

Erstelle einKeineDatenquelle und geben Sie ihr einen NamenPageDataSource. Hängen Sie es an Ihren Resolver an.

Fügen Sie Ihre Resolver-Implementierung mithilfe des folgenden Snippets hinzu:

```
export function request(ctx) { 
   return { payload: ctx.args };
}
```

```
export function response(ctx) { 
   return ctx.result;
}
```
Stellen Sie sicher, dass Sie den Resolver erstellen und die von Ihnen vorgenommenen Änderungen speichern.

#### Nachrichten senden und abonnieren

Damit Kunden Nachrichten empfangen können, müssen sie zunächst einen Posteingang abonniert haben.

In derAbfragenFenster, führe den ausSubscribeToDataAbonnement:

```
subscription SubscribeToData { 
     subscribe(name:"channel") { 
          name 
          data 
     }
}
```
Der Abonnent erhält Nachrichten, wann immerpublishDie Mutation wird aufgerufen, aber nur, wenn die Nachricht an die gesendet wirdchannelAbonnement. Lass uns das in der versuchenAbfragenFensterbereich. Während Ihr Abonnement noch in der Konsole läuft, öffnen Sie eine andere Konsole und führen Sie die folgende Anfrage in derAbfragenBereich:

```
a Note
```
In diesem Beispiel verwenden wir gültige JSON-Strings.

```
mutation PublishData { 
     publish(data: "{\"msg\": \"hello world!\"}", name: "channel") { 
          data 
          name 
     }
}
```
Das Ergebnis sieht etwa wie folgt aus:

```
{ 
   "data": { 
      "publish": { 
        "data": "{\"msg\":\"hello world!\"}", 
        "name": "channel" 
     } 
   }
}
```
Wir haben gerade die Verwendung lokaler Resolver demonstriert, indem wir eine Nachricht veröffentlicht und empfangen haben, ohne dasAWS AppSyncBedienung.

# Tutorial: GraphQL-Resolver kombinieren

Resolver und Felder in einem GraphQL-Schema zeichnen sich durch 1-zu-1-Beziehungen mit einem hohen Maß an Flexibilität aus. Da eine Datenquelle unabhängig von einem Schema auf einem Resolver konfiguriert wird, haben Sie die Möglichkeit, Ihre GraphQL-Typen über verschiedene Datenquellen aufzulösen oder zu manipulieren, sodass Sie ein Schema kombinieren können, das Ihren Anforderungen am besten entspricht.

Die folgenden Szenarien zeigen, wie Sie Datenquellen in Ihrem Schema mischen und abgleichen können. Bevor Sie beginnen, sollten Sie mit der Konfiguration von Datenquellen und Resolvern für vertraut seinAWS Lambda, Amazon DynamoDB und AmazonOpenSearchBedienung.

## Beispielschema

Das folgende Schema hat den TypPostmit dreiQueryundMutationjeweils Operationen:

```
type Post { 
     id: ID! 
     author: String! 
     title: String 
     content: String 
     url: String 
     ups: Int 
     downs: Int 
     version: Int!
}
type Query { 
     allPost: [Post]
```

```
 getPost(id: ID!): Post 
     searchPosts: [Post]
}
type Mutation { 
     addPost( 
          id: ID!, 
          author: String!, 
          title: String, 
          content: String, 
          url: String 
     ): Post 
     updatePost( 
          id: ID!, 
          author: String!, 
          title: String, 
          content: String, 
          url: String, 
          ups: Int!, 
          downs: Int!, 
          expectedVersion: Int! 
     ): Post 
     deletePost(id: ID!): Post
}
```
In diesem Beispiel hätten Sie insgesamt sechs Resolver, von denen jeder eine Datenquelle benötigt. Eine Möglichkeit, dieses Problem zu lösen, besteht darin, diese mit einer einzigen Amazon DynamoDB-Tabelle zu verbinden, die heißtPosts, in dem dieAllPostFeld führt einen Scan durch und dersearchPostsDas Feld führt eine Abfrage aus (sieh[eJavaScriptReferenz zur Resolver-](https://docs.aws.amazon.com/appsync/latest/devguide/js-resolver-reference-dynamodb.html)[Funktion für DynamoDB\)](https://docs.aws.amazon.com/appsync/latest/devguide/js-resolver-reference-dynamodb.html). Sie sind jedoch nicht auf Amazon DynamoDB beschränkt; verschiedene Datenquellen wie Lambda oderOpenSearchEs gibt einen Service, der Ihre Geschäftsanforderungen erfüllt.

# Änderung von Daten mithilfe von Resolvern

Möglicherweise müssen Sie Ergebnisse aus einer Drittanbieter-Datenbank zurückgeben, die nicht direkt unterstützt wird vonAWS AppSyncDatenquellen. Möglicherweise müssen Sie auch komplexe Änderungen an den Daten vornehmen, bevor sie an die API-Clients zurückgegeben werden. Dies kann durch eine falsche Formatierung der Datentypen verursacht werden, z. B. durch Zeitstempelunterschiede auf Clients oder durch den Umgang mit Abwärtskompatibilitätsproblemen. In diesem Fall wird eine Verbindung hergestelltAWS Lambdafungiert als Datenquelle für IhrAWS

AppSyncAPI ist die passende Lösung. Zur Veranschaulichung ist im folgenden Beispiel einAWS LambdaDie Funktion manipuliert Daten, die aus einem Datenspeicher eines Drittanbieters abgerufen wurden:

```
export const handler = (event, context, callback) => { 
     // fetch data 
     const result = fetcher() 
     // apply complex business logic 
     const data = transform(result) 
     // return to AppSync 
     return data
};
```
Hierbei handelt es sich um eine absolut gültige Lambda-Funktion, die dem AllPost-Feld im GraphQL-Schema zugewiesen werden könnte. Auf diese Weise würde jeder Abfrage, die alle Ergebnisse zurückgibt, Zufallszahlen für die positiven und negativen Stimmen vergeben.

# DynamoDB undOpenSearchBedienung

Bei einigen Anwendungen führen Sie möglicherweise Mutationen oder einfache Suchabfragen in DynamoDB durch und lassen einen Hintergrundprozess Dokumente übertragen nachOpenSearchDienst. Sie könnten einfach das anhängensearchPostsResolver an denOpenSearchVerwenden Sie eine GraphQL-Abfrage, um die Datenquelle zu verwalten und Suchergebnisse (aus Daten, die ihren Ursprung in DynamoDB haben) zurückzugeben. Dies kann äußerst leistungsfähig sein, wenn Sie Ihren Anwendungen erweiterte Suchoperationen wie Stichwörter, unscharfe Wortübereinstimmungen oder sogar Geodatensuchen hinzufügen. Die Übertragung von Daten aus DynamoDB könnte über einen ETL-Prozess erfolgen, oder Sie könnten alternativ mithilfe von Lambda aus DynamoDB streamen.

Informationen zu den ersten Schritten mit diesen speziellen Datenquellen finden Sie in unserer[DynamoDB](https://docs.aws.amazon.com/appsync/latest/devguide/tutorial-dynamodb-resolvers-js.html)un[dLambda](https://docs.aws.amazon.com/appsync/latest/devguide/tutorial-lambda-resolvers-js.html)Anleitungen.

Wenn Sie beispielsweise das Schema aus unserem vorherigen Tutorial verwenden, fügt die folgende Mutation DynamoDB ein Element hinzu:

mutation addPost { addPost( id: 123

```
 author: "Nadia" 
     title: "Our first post!" 
      content: "This is our first post." 
     url: "https://aws.amazon.com/appsync/" 
   ) { 
     id 
      author 
      title 
      content 
     url 
     ups 
     downs 
      version 
   }
}
```
Dadurch werden Daten in DynamoDB geschrieben, die dann Daten über Lambda an Amazon streamtOpenSearchService, mit dem Sie dann anhand verschiedener Felder nach Beiträgen suchen. Zum Beispiel, da sich die Daten in Amazon befindenOpenSearchService, Sie können entweder die Autoren- oder Inhaltsfelder mit Freiformtext, auch mit Leerzeichen, wie folgt durchsuchen:

```
query searchName{ 
     searchAuthor(name:" Nadia "){ 
          id 
          title 
          content 
     }
}
---------- or ----------
query searchContent{ 
     searchContent(text:"test"){ 
          id 
          title 
          content 
     }
}
```
Da die Daten direkt in DynamoDB geschrieben werden, können Sie mit demallPost{...}undgetPost{...}Anfragen. Dieser Stack verwendet den folgenden Beispielcode für DynamoDB-Streams:

#### **a** Note

Dieser Python-Code ist ein Beispiel und nicht für die Verwendung im Produktionscode vorgesehen.

```
import boto3
import requests
from requests_aws4auth import AWS4Auth
region = ' # e.g. us-east-1
service = 'es'
credentials = boto3.Session().get_credentials()
awsauth = AWS4Auth(credentials.access_key, credentials.secret_key, region, service, 
  session_token=credentials.token)
host = '' # the OpenSearch Service domain, e.g. https://search-mydomain.us-
west-1.es.amazonaws.com
index = 'lambda-index'
datatype = '_doc'
url = host + '/' + index + '/' + datatype + '/'headers = { "Content-Type": "application/json" }
def handler(event, context): 
    count = 0 for record in event['Records']: 
         # Get the primary key for use as the OpenSearch ID 
         id = record['dynamodb']['Keys']['id']['S'] 
         if record['eventName'] == 'REMOVE': 
             r = requests.delete(url + id, auth=awsauth) 
         else: 
             document = record['dynamodb']['NewImage'] 
             r = requests.put(url + id, auth=awsauth, json=document, headers=headers) 
        count += 1 return str(count) + ' records processed.'
```
Sie können dies dann mithilfe von DynamoDB-Streams an eine DynamoDB-Tabelle mit einem Primärschlüssel von anhängenid, und alle Änderungen an der DynamoDB-Quelle würden in

IhrOpenSearchDienstdomäne. Weitere Informationen zum Konfigurieren dieser Einstellung finden Sie in der [Dokumentation zu DynamoDB Streams.](https://docs.aws.amazon.com/amazondynamodb/latest/developerguide/Streams.Lambda.html)

# Anleitung: AmazonOpenSearchService Resolver

AWS AppSyncunterstützt die Verwendung von AmazonOpenSearchService von Domains aus, die Sie in Ihren eigenen Domains bereitgestellt habenAWSKonto, sofern sie nicht in einer VPC existieren. Nachdem Ihre Domänen bereitgestellt wurden, können Sie sich über eine Datenquelle mit ihnen verbinden. Zu diesem Zeitpunkt können Sie auch einen Resolver im Schema konfigurieren, um GraphQL-Operationen, wie z. B. Abfragen, Mutationen und Abonnements, auszuführen. Diese Anleitung führt Sie durch einige häufig auftretende Beispiele.

Weitere Informationen finden Sie auf unserer[JavaScriptReferenz zur Resolver-Funktion](https://docs.aws.amazon.com/appsync/latest/devguide/resolver-reference-elasticsearch-js.html)  [fürOpenSearch](https://docs.aws.amazon.com/appsync/latest/devguide/resolver-reference-elasticsearch-js.html).

## Erstelle ein neuesOpenSearchDienstdomäne

Um mit diesem Tutorial beginnen zu können, benötigen Sie ein vorhandenesOpenSearchDienstdomäne. Wenn Sie noch keine haben, können Sie das folgende Bespiel verwenden. Beachten Sie, dass es bis zu 15 Minuten dauern kannOpenSearchDie Dienstdomäne muss erstellt werden, bevor Sie mit der Integration in eine fortfahren könnenAWS AppSyncDatenquelle.

```
aws cloudformation create-stack --stack-name AppSyncOpenSearch \
--template-url https://s3.us-west-2.amazonaws.com/awsappsync/resources/elasticsearch/
ESResolverCFTemplate.yaml \
--parameters ParameterKey=OSDomainName,ParameterValue=ddtestdomain 
 ParameterKey=Tier, ParameterValue=development \
--capabilities CAPABILITY_NAMED_IAM
```
Sie können Folgendes startenAWS CloudFormationStapel in der Region US-West-2 (Oregon) in IhremAWSKonto:

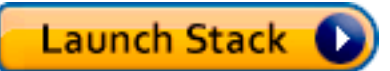

## Konfigurieren Sie eine Datenquelle fürOpenSearchDienst

Nach demOpenSearchDie Dienstdomäne wurde erstellt, navigieren Sie zu IhrerAWS AppSyncGraphQL API und wählen SieDatenquellenRegisterkarte. WählenDatenquelle erstellenund geben Sie einen benutzerfreundlichen Namen für die Datenquelle ein, z. B."*oss*". Dann wähleAmazonOpenSearchDomänezumTyp der Datenquelle, wählen Sie die entsprechende Region aus, und Sie sollten Ihre sehenOpenSearchDie Service-Domain ist aufgeführt. Nachdem Sie sie ausgewählt haben, können Sie entweder eine neue Rolle erstellen undAWS AppSyncweist die der Rolle entsprechenden Berechtigungen zu, oder Sie können eine bestehende Rolle auswählen, für die die folgende Inline-Richtlinie gilt:

```
{ 
      "Version": "2012-10-17", 
      "Statement": [ 
          { 
               "Sid": "Stmt1234234", 
               "Effect": "Allow", 
               "Action": [ 
                    "es:ESHttpDelete", 
                    "es:ESHttpHead", 
                    "es:ESHttpGet", 
                    "es:ESHttpPost", 
                    "es:ESHttpPut" 
               ], 
               "Resource": [ 
                    "arn:aws:es:REGION:ACCOUNTNUMBER:domain/democluster/*" 
              \mathbf{I} } 
      ]
}
```
Sie müssen auch eine Vertrauensbeziehung mit aufbauenAWS AppSyncfür diese Rolle:

```
{ 
     "Version": "2012-10-17", 
     "Statement": [ 
          { 
               "Effect": "Allow", 
               "Principal": { 
                    "Service": "appsync.amazonaws.com" 
               }, 
               "Action": "sts:AssumeRole" 
          } 
     ]
}
```
Zusätzlich ist derOpenSearchDie Service-Domain hat eine eigeneRichtlinie für den Zugriffdie Sie über Amazon ändern könnenOpenSearchServicekonsole. Sie müssen eine Richtlinie hinzufügen, die der folgenden ähnelt und die entsprechenden Aktionen und Ressourcen für dieOpenSearchDienstdomäne. Beachten Sie, dassSchulleiterwird der seinAWS AppSyncDatenquellenrolle, die sich in der IAM-Konsole befindet, wenn Sie sie von dieser Konsole erstellen lassen.

```
{ 
     "Version": "2012-10-17", 
     "Statement": [ 
          { 
          "Effect": "Allow", 
          "Principal": { 
              "AWS": "arn:aws:iam::ACCOUNTNUMBER:role/service-role/
APPSYNC_DATASOURCE_ROLE" 
          }, 
          "Action": [ 
              "es:ESHttpDelete", 
              "es:ESHttpHead", 
              "es:ESHttpGet", 
              "es:ESHttpPost", 
              "es:ESHttpPut" 
          ], 
          "Resource": "arn:aws:es:REGION:ACCOUNTNUMBER:domain/DOMAIN_NAME/*" 
 } 
     ]
}
```
## Einen Resolver anschließen

Jetzt, da die Datenquelle mit Ihrem verbunden istOpenSearchDienstdomäne, Sie können sie mit einem Resolver mit Ihrem GraphQL-Schema verbinden, wie im folgenden Beispiel gezeigt:

```
 type Query { 
   getPost(id: ID!): Post 
   allPosts: [Post] 
 } 
 type Mutation { 
   addPost(id: ID!, author: String, title: String, url: String, ups: Int, downs: Int, 
 content: String): AWSJSON 
 }
```

```
type Post { 
   id: ID! 
   author: String 
   title: String 
   url: String 
   ups: Int 
   downs: Int 
   content: String
}
```
Beachten Sie, dass es einen benutzerdefinierten Post-Typ mit einem id-Feld gibt. In den folgenden Beispielen gehen wir davon aus, dass es einen Prozess gibt (der automatisiert werden kann), um diesen Typ in IhrOpenSearchDienstdomäne, die einem Pfadstamm von zugeordnet würde/ post/\_docwoherpostist der Index. Von diesem Stammpfad aus können Sie einzelne Dokumente durchsuchen, Platzhaltersuchen mit/id/post\*, oder Suchen in mehreren Dokumenten mit einem Pfad von/post/\_search. Zum Beispiel, wenn Sie einen anderen Typ namens habenUser, können Sie Dokumente unter einem neuen Index mit dem Namen indexierenuser, führen Sie dann Suchen mit einemPfadvon/user/\_search.

Aus demSchemaRedakteur imAWS AppSyncKonsole, modifiziere das VorhergehendePostsSchema, das ein einschließen sollsearchPostsabfragen:

```
type Query { 
   getPost(id: ID!): Post 
   allPosts: [Post] 
   searchPosts: [Post]
}
```
Speichern Sie das Schema. In derResolverFenster, suchensearchPostsund wähleAnhängen. Wähle deineOpenSearchWarten Sie die Datenquelle und speichern Sie den Resolver. Aktualisieren Sie den Code Ihres Resolvers mithilfe des folgenden Snippets:

```
import { util } from '@aws-appsync/utils'
/** 
  * Searches for documents by using an input term 
  * @param {import('@aws-appsync/utils').Context} ctx the context 
  * @returns {*} the request 
  */
export function request(ctx) {
```
```
 return { 
   operation: 'GET', 
  path: `/post/ search`,
   params: { body: { from: 0, size: 50 } }, 
  }
}
/** 
  * Returns the fetched items 
  * @param {import('@aws-appsync/utils').Context} ctx the context 
  * @returns {*} the result 
  */
export function response(ctx) { 
  if (ctx.error) { 
   util.error(ctx.error.message, ctx.error.type) 
  } 
 return ctx.result.hits.hits.map((hit) => hit._source)
}
```
Dabei wird davon ausgegangen, dass das vorherige Schema Dokumente enthält, die indexiert wurdenOpenSearchService unter dempostFeld. Wenn Sie Ihre Daten anders strukturieren, müssen Sie sie entsprechend aktualisieren.

#### Ihre Suchanfragen ändern

Der vorherige Resolver-Request-Handler führt eine einfache Abfrage für alle Datensätze durch. Angenommen, Sie möchten nach einem bestimmten Autor suchen. Nehmen wir außerdem an, Sie möchten, dass dieser Autor ein in Ihrer GraphQL-Abfrage definiertes Argument ist. In derSchemaHerausgeber desAWS AppSyncKonsole, füge eine hinzuallPostsByAuthorabfrage:

```
type Query { 
   getPost(id: ID!): Post 
   allPosts: [Post] 
   allPostsByAuthor(author: String!): [Post] 
   searchPosts: [Post]
}
```
In derResolverFenster, suchenallPostsByAuthorund wähleAnhängen. Wähle dieOpenSearchServicedatenquelle und verwenden Sie den folgenden Code:

```
import { util } from '@aws-appsync/utils'
```

```
/** 
  * Searches for documents by `author` 
  * @param {import('@aws-appsync/utils').Context} ctx the context 
  * @returns {*} the request 
  */
export function request(ctx) { 
  return { 
   operation: 'GET', 
   path: '/post/_search', 
   params: { 
    body: { 
     from: 0, 
     size: 50, 
     query: { match: { author: ctx.args.author } }, 
    }, 
   }, 
  }
}
/** 
  * Returns the fetched items 
  * @param {import('@aws-appsync/utils').Context} ctx the context 
  * @returns {*} the result 
  */
export function response(ctx) { 
  if (ctx.error) { 
   util.error(ctx.error.message, ctx.error.type) 
  } 
  return ctx.result.hits.hits.map((hit) => hit._source)
}
```
Beachten Sie, dass der body mit einer Begriffsabfrage für das author-Feld ausgefüllt wurde und vom Client als Argument übergeben wurde. Optional können Sie vorab ausgefüllte Informationen verwenden, z. B. Standardtext.

### Daten hinzufügen zuOpenSearchDienst

Möglicherweise möchten Sie Daten zu Ihrem hinzufügenOpenSearchDienstdomäne als Ergebnis einer GraphQL-Mutation. Hierbei handelt es sich um einen äußerst effektiven Mechanismus für Suchvorgänge und andere Zwecke. Weil Sie GraphQL-Abonnements verwenden können, u[mmachen](#page-214-0) [Sie Ihre Daten in Echtzeit](#page-214-0), es kann als Mechanismus dienen, um Kunden über Aktualisierungen Ihrer Daten zu informierenOpenSearchDienstdomäne.

Kehren Sie zurück zurSchemaSeite in derAWS AppSyncKonsole und wählenAnhängenfür denaddPost()Mutation. Wählen Sie dieOpenSearchWarten Sie erneut auf die Datenquelle und verwenden Sie den folgenden Code:

```
import { util } from '@aws-appsync/utils'
/** 
  * Searches for documents by `author` 
  * @param {import('@aws-appsync/utils').Context} ctx the context 
  * @returns {*} the request 
  */
export function request(ctx) { 
  return { 
   operation: 'PUT', 
   path: `/post/_doc/${ctx.args.id}`, 
   params: { body: ctx.args }, 
  }
}
/** 
  * Returns the inserted post 
  * @param {import('@aws-appsync/utils').Context} ctx the context 
  * @returns {*} the result 
  */
export function response(ctx) { 
  if (ctx.error) { 
   util.error(ctx.error.message, ctx.error.type) 
  } 
 return ctx.result
}
```
Wie zuvor ist dies ein Beispiel dafür, wie Ihre Daten strukturiert sein könnten. Wenn Sie unterschiedliche Feldnamen oder Indizes haben, müssen Sie die aktualisierenpathundbody. Dieses Beispiel zeigt auch, wie mancontext.arguments, das auch geschrieben werden kann alsctx.args, in Ihrem Request-Handler.

### Ein einzelnes Dokument wird abgerufen

Schließlich, wenn Sie das verwenden möchtengetPost(id:ID)Abfrage in Ihrem Schema, um ein einzelnes Dokument zurückzugeben, finden Sie diese Abfrage imSchemaHerausgeber desAWS

AppSyncKonsole und wähleAnhängen. Wählen Sie dieOpenSearchWarten Sie erneut auf die Datenquelle und verwenden Sie den folgenden Code:

```
import { util } from '@aws-appsync/utils'
/** 
  * Searches for documents by `author` 
  * @param {import('@aws-appsync/utils').Context} ctx the context 
  * @returns {*} the request 
  */
export function request(ctx) { 
  return { 
   operation: 'GET', 
   path: `/post/_doc/${ctx.args.id}`, 
 }
}
/** 
  * Returns the post 
  * @param {import('@aws-appsync/utils').Context} ctx the context 
  * @returns {*} the result 
  */
export function response(ctx) { 
  if (ctx.error) { 
   util.error(ctx.error.message, ctx.error.type) 
  } 
 return ctx.result._source
}
```
### Führen Sie Abfragen und Mutationen durch

Sie sollten jetzt in der Lage sein, GraphQL-Operationen gegen IhrOpenSearchDienstdomäne. Navigieren Sie zumAbfragenRegisterkarte derAWS AppSyncKonsole und füge einen neuen Datensatz hinzu:

```
mutation AddPost { 
     addPost ( 
          id:"12345" 
          author: "Fred" 
         title: "My first book" 
          content: "This will be fun to write!" 
          url: "publisher website",
```

```
 ups: 100, 
            downs:20 
           )
}
```
Sie werden das Ergebnis der Mutation auf der rechten Seite sehen. In ähnlicher Weise können Sie jetzt eine ausführensearchPostsfrage gegen deineOpenSearchDienstdomäne:

```
query search { 
      searchPosts { 
           id 
           title 
           author 
           content 
      }
}
```
## Bewährte Methoden

- OpenSearchDer Dienst sollte zum Abfragen von Daten dienen, nicht als primäre Datenbank. Möglicherweise möchten Sie Folgendes verwendenOpenSearchService in Verbindung mit Amazon DynamoDB, wie unter beschriebe[nKombinieren von GraphQL-Resolvern](https://docs.aws.amazon.com/appsync/latest/devguide/tutorial-combining-graphql-resolvers-js.html).
- Geben Sie nur Zugriff auf Ihre Domain, indem Sie das zulassenAWS AppSyncServicerolle für den Zugriff auf den Cluster.
- Sie können mit dieser Entwicklung klein anfangen, indem Sie zunächst nur den preisgünstigsten Cluster verwenden, und später während der Produktion zu einem größeren Cluster überwechseln, der über eine hohe Verfügbarkeit verfügt.

# Tutorial: DynamoDB-Transaktionsauflöser

AWS AppSyncunterstützt die Verwendung von Amazon DynamoDB-Transaktionsoperationen für eine oder mehrere Tabellen in einer einzigen Region. Zu den unterstützten Operationen gehören TransactGetItems und TransactWriteItems. Durch die Verwendung dieser Funktionen inAWS AppSync, können Sie Aufgaben ausführen wie:

- Übergeben einer Liste von Schlüsseln in einer einzigen Abfrage und Rückgabe der Ergebnisse aus einer Tabelle
- Lesen von Datensätzen aus einer oder mehreren Tabellen in einer einzigen Abfrage
- Schreiben von Datensätzen aus Transaktionen in eine oder mehrere Tabellen in einemall-ornothingWeg
- Transaktionen ausführen, wenn einige Bedingungen erfüllt sind

# Berechtigungen

Wie bei anderen Resolvern müssen Sie eine Datenquelle in erstellenAWS AppSyncund entweder eine Rolle erstellen oder eine vorhandene verwenden. Da Transaktionsvorgänge unterschiedliche Berechtigungen für DynamoDB-Tabellen erfordern, müssen Sie den konfigurierten Rollen Berechtigungen für Lese- oder Schreibaktionen gewähren:

```
{ 
     "Version": "2012-10-17", 
     "Statement": [ 
          { 
              "Action": [ 
                   "dynamodb:DeleteItem", 
                   "dynamodb:GetItem", 
                   "dynamodb:PutItem", 
                  "dynamodb:Query", 
                   "dynamodb:Scan", 
                  "dynamodb:UpdateItem" 
              ], 
              "Effect": "Allow", 
              "Resource": [ 
                   "arn:aws:dynamodb:region:accountId:table/TABLENAME", 
                   "arn:aws:dynamodb:region:accountId:table/TABLENAME/*" 
 ] 
          } 
     ]
}
```
#### **a** Note

Rollen sind an Datenquellen gebunden inAWS AppSync, und Resolver für Felder werden für eine Datenquelle aufgerufen. Für Datenquellen, die für den Abruf von DynamoDB konfiguriert sind, ist nur eine Tabelle angegeben, um die Konfiguration zu vereinfachen. Möchten Sie jedoch einen Transaktionsvorgang an mehreren Tabellen mit nur einem Resolver ausführen, stellt dies eine erweiterte Aufgabe dar, und Sie müssen der Rolle dieser Datenquelle Zugriff auf alle Tabellen gewähren, mit denen der Resolver interagieren wird.

Dies kann im Feld Ressource (Resource) in der IAM-Richtlinie weiter oben eingerichtet werden. Die Konfiguration der Transaktionsaufrufe für die Tabellen erfolgt im Resolver-Code, den wir weiter unten beschreiben.

# **Datenquelle**

Der Einfachheit halber verwenden wir die gleiche Datenquelle für alle in diesem Tutorial verwendeten Resolver.

Wir werden zwei Tabellen haben, die heißenKonten speichernundKonten überprüfen, beide mit demaccountNumberals Partitionsschlüssel und alsTransaktionsverlaufTabelle mittransactionIdals Partitionsschlüssel. Sie können die folgenden CLI-Befehle verwenden, um Ihre Tabellen zu erstellen. Stellen Sie sicher, dass Sie es ersetzenregionmit Ihrer Region.

Mit der CLI

```
aws dynamodb create-table --table-name savingAccounts \ 
  --attribute-definitions AttributeName=accountNumber,AttributeType=S
  --key-schema AttributeName=accountNumber, KeyType=HASH \
  --provisioned-throughput ReadCapacityUnits=5,WriteCapacityUnits=5 \
   --table-class STANDARD --region region
aws dynamodb create-table --table-name checkingAccounts \
  --attribute-definitions AttributeName=accountNumber,AttributeType=S \
  --key-schema AttributeName=accountNumber, KeyType=HASH
  --provisioned-throughput ReadCapacityUnits=5,WriteCapacityUnits=5 \
   --table-class STANDARD --region region
aws dynamodb create-table --table-name transactionHistory \setminus--attribute-definitions AttributeName=transactionId,AttributeType=S \
   --key-schema AttributeName=transactionId,KeyType=HASH \ 
  --provisioned-throughput ReadCapacityUnits=5,WriteCapacityUnits=5 \
   --table-class STANDARD --region region
```
In derAWS AppSyncKonsole, inDatenquellen, erstellen Sie eine neue DynamoDB-Datenquelle und geben Sie ihr einen NamenTransactTutorial. WählenKonten speichernwie die Tabelle (obwohl die spezifische Tabelle bei der Verwendung von Transaktionen keine Rolle spielt). Wählen Sie, ob Sie eine neue Rolle und die Datenquelle erstellen möchten. Sie können die Datenquellenkonfiguration überprüfen, um den Namen der generierten Rolle zu sehen. In der IAM-Konsole können Sie eine Inline-Richtlinie hinzufügen, die es der Datenquelle ermöglicht, mit allen Tabellen zu interagieren.

ErsetzenregionundaccountIDmit deiner Region und Konto-ID:

```
{ 
     "Version": "2012-10-17", 
     "Statement": [ 
         { 
              "Action": [ 
                  "dynamodb:DeleteItem", 
                  "dynamodb:GetItem", 
                  "dynamodb:PutItem", 
                  "dynamodb:Query", 
                  "dynamodb:Scan", 
                  "dynamodb:UpdateItem" 
              ], 
              "Effect": "Allow", 
              "Resource": [ 
                  "arn:aws:dynamodb:region:accountId:table/savingAccounts", 
                  "arn:aws:dynamodb:region:accountId:table/savingAccounts/*", 
                  "arn:aws:dynamodb:region:accountId:table/checkingAccounts", 
                  "arn:aws:dynamodb:region:accountId:table/checkingAccounts/*", 
                  "arn:aws:dynamodb:region:accountId:table/transactionHistory", 
                  "arn:aws:dynamodb:region:accountId:table/transactionHistory/*" 
 ] 
         } 
     ]
}
```
# **Transaktionen**

Für dieses Beispiel ist der Kontext eine klassische Banktransaktion, bei der wir TransactWriteItems für folgende Aktionen verwenden:

- Überweisen von Geld von Sparkonten auf Girokonten
- Generieren neuer Transaktionsdatensätze für jede Transaktion

Anschließend verwenden wir TransactGetItems, um Details der Sparkonten und Girokonten abzurufen.

Wir definieren unser GraphQL-Schema wie folgt:

```
type SavingAccount {
```

```
 accountNumber: String! 
     username: String 
     balance: Float
}
type CheckingAccount { 
     accountNumber: String! 
     username: String 
     balance: Float
}
type TransactionHistory { 
     transactionId: ID! 
     from: String 
     to: String 
     amount: Float
}
type TransactionResult { 
     savingAccounts: [SavingAccount] 
     checkingAccounts: [CheckingAccount] 
     transactionHistory: [TransactionHistory]
}
input SavingAccountInput { 
     accountNumber: String! 
     username: String 
     balance: Float
}
input CheckingAccountInput { 
     accountNumber: String! 
     username: String 
     balance: Float
}
input TransactionInput { 
     savingAccountNumber: String! 
     checkingAccountNumber: String! 
     amount: Float!
}
type Query {
```

```
 getAccounts(savingAccountNumbers: [String], checkingAccountNumbers: [String]): 
  TransactionResult
}
type Mutation { 
     populateAccounts(savingAccounts: [SavingAccountInput], checkingAccounts: 
  [CheckingAccountInput]): TransactionResult 
     transferMoney(transactions: [TransactionInput]): TransactionResult
}
```
#### TransactWriteItems- Konten auffüllen

Um Geld zwischen Konten zu übertragen, müssen wir die Tabelle mit den Details füllen. Wir verwenden dazu die GraphQL-Operation Mutation.populateAccounts.

Klicken Sie im Abschnitt Schema aufAnhängenneben demMutation.populateAccountsBetrieb. Wählen Sie dieTransactTutorialDatenquelle und wählenErstellen.

Verwenden Sie jetzt den folgenden Code:

```
import { util } from '@aws-appsync/utils'
export function request(ctx) { 
  const { savingAccounts, checkingAccounts } = ctx.args 
 const savings = savingAccounts.map(({}{ accountNumber, ...rest }) => { return { 
    table: 'savingAccounts', 
    operation: 'PutItem', 
    key: util.dynamodb.toMapValues({ accountNumber }), 
    attributeValues: util.dynamodb.toMapValues(rest), 
   } 
  }) 
  const checkings = checkingAccounts.map(({ accountNumber, ...rest }) => { 
   return { 
    table: 'checkingAccounts', 
    operation: 'PutItem', 
    key: util.dynamodb.toMapValues({ accountNumber }), 
    attributeValues: util.dynamodb.toMapValues(rest), 
   } 
  }) 
  return {
```

```
 version: '2018-05-29', 
   operation: 'TransactWriteItems', 
   transactItems: [...savings, ...checkings], 
  }
}
export function response(ctx) { 
  if (ctx.error) { 
   util.error(ctx.error.message, ctx.error.type, null, ctx.result.cancellationReasons) 
  } 
  const { savingAccounts: sInput, checkingAccounts: cInput } = ctx.args 
  const keys = ctx.result.keys 
 const savingAccounts = sInput.map((\_, i) => keys[i])
  const sLength = sInput.length 
 const checkingAccounts = cInput.map((, i) => keys[sLength + i])
 return { savingAccounts, checkingAccounts }
}
```
Speichern Sie den Resolver und navigieren Sie zumAbfragenAbschnitt derAWS AppSyncKonsole zum Auffüllen der Konten.

Führen Sie die folgende Mutation aus:

```
mutation populateAccounts { 
   populateAccounts ( 
     savingAccounts: [ 
       {accountNumber: "1", username: "Tom", balance: 100}, 
       {accountNumber: "2", username: "Amy", balance: 90}, 
       {accountNumber: "3", username: "Lily", balance: 80}, 
    \mathbf 1 checkingAccounts: [ 
       {accountNumber: "1", username: "Tom", balance: 70}, 
       {accountNumber: "2", username: "Amy", balance: 60}, 
       {accountNumber: "3", username: "Lily", balance: 50}, 
     ]) { 
     savingAccounts { 
       accountNumber 
     } 
     checkingAccounts { 
       accountNumber 
     } 
   }
}
```
Wir haben drei Sparkonten und drei Girokonten in einer Mutation gefüllt.

Verwenden Sie die DynamoDB-Konsole, um zu überprüfen, ob Daten in beidenKonten speichernundKonten überprüfentabellen.

TransactWriteItems- Geld überweisen

Hängen Sie einen Resolver antransferMoneyMutation mit dem folgenden Code. Für jede Überweisung benötigen wir einen Erfolgsmodifikator sowohl für das Giro- als auch für das Sparkonto, und wir müssen die Übertragung in Transaktionen verfolgen.

```
import { util } from '@aws-appsync/utils'
export function request(ctx) { 
  const transactions = ctx.args.transactions 
  const savings = [] 
  const checkings = [] 
  const history = [] 
  transactions.forEach((t) => { 
   const { savingAccountNumber, checkingAccountNumber, amount } = t 
   savings.push({ 
   table: 'savingAccounts', 
    operation: 'UpdateItem', 
    key: util.dynamodb.toMapValues({ accountNumber: savingAccountNumber }), 
    update: { 
     expression: 'SET balance = balance - :amount', 
     expressionValues: util.dynamodb.toMapValues({ ':amount': amount }), 
    }, 
   }) 
   checkings.push({ 
    table: 'checkingAccounts', 
    operation: 'UpdateItem', 
    key: util.dynamodb.toMapValues({ accountNumber: checkingAccountNumber }), 
    update: { 
     expression: 'SET balance = balance + :amount', 
     expressionValues: util.dynamodb.toMapValues({ ':amount': amount }), 
    }, 
   }) 
   history.push({ 
    table: 'transactionHistory', 
    operation: 'PutItem', 
    key: util.dynamodb.toMapValues({ transactionId: util.autoId() }),
```

```
 attributeValues: util.dynamodb.toMapValues({ 
     from: savingAccountNumber, 
     to: checkingAccountNumber, 
     amount, 
   }), 
   }) 
  }) 
  return { 
   version: '2018-05-29', 
   operation: 'TransactWriteItems', 
   transactItems: [...savings, ...checkings, ...history], 
 }
}
export function response(ctx) { 
  if (ctx.error) { 
   util.error(ctx.error.message, ctx.error.type, null, ctx.result.cancellationReasons) 
  } 
  const tInput = ctx.args.transactions 
  const tLength = tInput.length 
  const keys = ctx.result.keys 
 const savingAccounts = tInput.map((, i) => keys[tLength * 0 + i])
 const checkingAccounts = tInput.map((, i) => keys[tLength * 1 + i])
 const transactionHistory = tInput.map((, i) => keys[tLength * 2 + i])
 return { savingAccounts, checkingAccounts, transactionHistory }
}
```
Navigieren Sie nun zumAbfragenAbschnitt derAWS AppSynckonsole und führe das ausGeld überweisenMutation wie folgt:

```
mutation write { 
   transferMoney( 
     transactions: [ 
       {savingAccountNumber: "1", checkingAccountNumber: "1", amount: 7.5}, 
       {savingAccountNumber: "2", checkingAccountNumber: "2", amount: 6.0}, 
       {savingAccountNumber: "3", checkingAccountNumber: "3", amount: 3.3} 
     ]) { 
     savingAccounts { 
       accountNumber 
     } 
     checkingAccounts { 
       accountNumber
```

```
 } 
      transactionHistory { 
         transactionId 
      } 
   }
}
```
Wir haben drei Banktransaktionen in einer Mutation gesendet. Verwenden Sie die DynamoDB-Konsole, um zu überprüfen, ob die Daten in derKonten speichern,Konten überprüfen, undVerlauf der Transaktionentabellen.

#### TransactGetItems- Konten abrufen

Um die Daten von Spar- und Girokonten in einer einzigen Transaktionsanfrage abzurufen, hängen wir einen Resolver an dieQuery.getAccountsGraphQL-Operation auf unserem Schema. WählenAnhängen, wähle dasselbeTransactTutorialDatenquelle, die zu Beginn des Tutorials erstellt wurde. Verwenden Sie folgenden Code:

```
import { util } from '@aws-appsync/utils'
export function request(ctx) { 
  const { savingAccountNumbers, checkingAccountNumbers } = ctx.args 
  const savings = savingAccountNumbers.map((accountNumber) => { 
   return { table: 'savingAccounts', key: util.dynamodb.toMapValues({ accountNumber }) } 
  }) 
  const checkings = checkingAccountNumbers.map((accountNumber) => { 
   return { table: 'checkingAccounts', key: 
  util.dynamodb.toMapValues({ accountNumber }) } 
  }) 
  return { 
   version: '2018-05-29', 
   operation: 'TransactGetItems', 
   transactItems: [...savings, ...checkings], 
  }
}
export function response(ctx) { 
  if (ctx.error) { 
   util.error(ctx.error.message, ctx.error.type, null, ctx.result.cancellationReasons) 
  }
```

```
 const { savingAccountNumbers: sInput, checkingAccountNumbers: cInput } = ctx.args 
  const items = ctx.result.items 
 const savingAccounts = sInput.map((\_, i) => items[i])
  const sLength = sInput.length 
 const checkingAccounts = cInput.map((, i) => items[sLength + i])
  return { savingAccounts, checkingAccounts }
}
```
Speichern Sie den Resolver und navigieren Sie zumAbfragenAbschnitte derAWS AppSyncKonsole. Um die Spar- und Girokonten abzurufen, führen Sie die folgende Abfrage aus:

```
query getAccounts { 
   getAccounts( 
     savingAccountNumbers: ["1", "2", "3"], 
     checkingAccountNumbers: ["1", "2"] 
   ) { 
     savingAccounts { 
        accountNumber 
        username 
        balance 
     } 
     checkingAccounts { 
        accountNumber 
        username 
        balance 
     } 
   }
}
```
Wir haben die Verwendung von DynamoDB-Transaktionen erfolgreich demonstriert mitAWS AppSync.

# Tutorial: DynamoDB-Batch-Resolver

AWS AppSyncunterstützt die Verwendung von Amazon DynamoDB-Batchoperationen für eine oder mehrere Tabellen in einer einzigen Region. Zu den unterstützten Vorgängen gehören BatchGetItem, BatchPutItem und BatchDeleteItem. Durch die Verwendung dieser Funktionen inAWS AppSync, können Sie Aufgaben ausführen wie:

• Übergeben einer Liste von Schlüsseln in einer einzigen Abfrage und Rückgabe der Ergebnisse aus einer Tabelle

- Lesen von Datensätzen aus einer oder mehreren Tabellen in einer einzigen Abfrage
- Speichern von Datensätzen in großen Mengen in eine oder mehrere Tabellen
- Bedingtes Schreiben oder Löschen von Datensätzen in mehreren Tabellen, die möglicherweise eine Beziehung haben

Batch-Operationen inAWS AppSyncweisen zwei wesentliche Unterschiede zu Vorgängen ohne Batchverarbeitung auf:

- Die Datenquellenrolle muss über Berechtigungen für alle Tabellen verfügen, auf die der Resolver zugreift.
- Die Tabellenspezifikation für einen Resolver ist Teil des Anforderungsobjekts.

### Batches aus einzelnen Tabellen

Lassen Sie uns zunächst eine neue GraphQL-API erstellen. In derAWS AppSyncKonsole, wähleAPI erstellen,GraphQL-APIs, undVon Grund auf neu entwerfen. Benennen Sie Ihre APIBatchTutorial API, wähleAls Nächstes, und auf derGeben Sie GraphQL-Ressourcen anSchritt, wählenErstellen Sie später GraphQL-Ressourcenund klickenWeiter. Überprüfen Sie Ihre Daten und erstellen Sie die API. Gehe zumSchemaSeite und fügen Sie das folgende Schema ein. Beachten Sie dabei, dass wir für die Abfrage eine Liste von IDs übergeben werden:

```
type Post { 
     id: ID! 
     title: String
}
input PostInput { 
     id: ID! 
     title: String
}
type Query { 
     batchGet(ids: [ID]): [Post]
}
type Mutation { 
     batchAdd(posts: [PostInput]): [Post] 
     batchDelete(ids: [ID]): [Post]
```
}

Speichern Sie Ihr Schema und wählen SieRessourcen erstellenoben auf der Seite. WähleVerwenden Sie den vorhandenen Typund wählen Sie denPostTyp. Benennen Sie Ihren TischPosts. Stellen Sie sicher, dassPrimärschlüsselist auf eingestelltid, Auswahl aufhebenGenerieren Sie automatisch GraphQL(Sie geben Ihren eigenen Code an) und wählenErstellen. Um dir den Einstieg zu erleichtern,AWS AppSyncerstellt eine neue DynamoDB-Tabelle und eine mit der Tabelle verbundene Datenquelle mit den entsprechenden Rollen. Es gibt jedoch noch einige Berechtigungen, die Sie der Rolle hinzufügen müssen. Gehe zumDatenquellenSeite und wählen Sie die neue Datenquelle aus. UnterWählen Sie eine bestehende Rolle aus, Sie werden feststellen, dass automatisch eine Rolle für die Tabelle erstellt wurde. Notieren Sie sich die Rolle (sollte ungefähr so aussehen)appsync-ds-ddb-aaabbbcccddd-Posts) und gehen Sie dann zur IAM-Konsole ([https://console.aws.amazon.com/iam/\)](https://console.aws.amazon.com/iam/). Wählen Sie in der IAM-KonsoleRollen, wählen Sie dann Ihre Rolle aus der Tabelle aus. In Ihrer Rolle, unterRichtlinien für Berechtigungen, klicken Sie auf"+"neben der Richtlinie (sollte einen ähnlichen Namen wie der Rollenname haben). WählenBearbeitenoben im zusammenklappbaren Bereich, wenn die Richtlinie angezeigt wird. Sie müssen Ihrer Richtlinie insbesondere Batch-Berechtigungen hinzufügendynamodb:BatchGetItemunddynamodb:BatchWriteItem. Es wird ungefähr so aussehen:

```
{ 
     "Version": "2012-10-17", 
     "Statement": [ 
          { 
              "Effect": "Allow", 
              "Action": [ 
                   "dynamodb:DeleteItem", 
                   "dynamodb:GetItem", 
                   "dynamodb:PutItem", 
                   "dynamodb:Query", 
                   "dynamodb:Scan", 
                   "dynamodb:UpdateItem", 
                   "dynamodb:BatchWriteItem",
                   "dynamodb:BatchGetItem"
              ], 
              "Resource": [ 
                   "arn:aws:dynamodb:…", 
                   "arn:aws:dynamodb:…" 
 ] 
          }
```
 $\mathbf{I}$ 

}

WähleAls Nächstes, dannÄnderungen speichern. Ihre Richtlinie sollte jetzt die Stapelverarbeitung zulassen.

Zurück in derAWS AppSyncKonsole, geh zumSchemaSeite und wählenAnhängenneben demMutation.batchAddFeld. Erstellen Sie Ihren Resolver mit demPostsTabelle als Datenquelle. Ersetzen Sie im Code-Editor die Handler durch das folgende Snippet. Dieses Snippet nimmt automatisch jedes Element in GraphQL aufinput PostInputtippe und erstellt eine Map, die benötigt wird fürBatchPutItemBetrieb:

```
import { util } from "@aws-appsync/utils";
export function request(ctx) { 
   return { 
     operation: "BatchPutItem", 
     tables: { 
       Posts: ctx.args.posts.map((post) => util.dynamodb.toMapValues(post)), 
     }, 
   };
}
export function response(ctx) { 
   if (ctx.error) { 
     util.error(ctx.error.message, ctx.error.type); 
   } 
   return ctx.result.data.Posts;
}
```
Navigieren Sie zumAbfragenSeite derAWS AppSynckonsole und führe Folgendes ausbatchAddMutation:

```
mutation add { 
     batchAdd(posts:[{ 
               id: 1 title: "Running in the Park"},{ 
               id: 2 title: "Playing fetch" 
         \}]) {
               id 
               title 
     }
```
#### }

Sie sollten die Ergebnisse auf dem Bildschirm sehen. Sie können dies überprüfen, indem Sie in der DynamoDB-Konsole nach den Werten suchen, die in dasPostsTabelle.

Als Nächstes wiederholen Sie den Vorgang des Anbringens eines Resolvers, aber fürQuery.batchGetFeld mit demPostsTabelle als Datenquelle. Ersetzen Sie die Handler durch den folgenden Code. Hierdurch wird automatisch jedes Element im GraphQL ids:[]-Typ berücksichtigt und eine Zuordnung erstellt, wie sie für die BatchGetItem-Operation erforderlich ist:

```
import { util } from "@aws-appsync/utils";
export function request(ctx) { 
   return { 
     operation: "BatchGetItem", 
     tables: { 
       Posts: { 
          keys: ctx.args.ids.map((id) => util.dynamodb.toMapValues({ id })), 
          consistentRead: true, 
       }, 
     }, 
   };
}
export function response(ctx) { 
   if (ctx.error) { 
     util.error(ctx.error.message, ctx.error.type); 
   } 
   return ctx.result.data.Posts;
}
```
Gehen Sie jetzt zurück zumAbfragenSeite derAWS AppSynckonsole und führe Folgendes ausbatchGetabfragen:

```
query get { 
      batchGet(ids:[1,2,3]){ 
           id 
           title 
      }
}
```
Dies sollte die Ergebnisse für die beiden id-Werte, die Sie zuvor hinzugefügt haben, zurückgeben. Beachten Sie, dass einnullEs wurde ein Wert zurückgegeben füridmit einem Wert von3. Das liegt daran, dass es in deinem keine Aufzeichnungen gabPostsTabelle mit diesem Wert noch. Beachten Sie auch, dassAWS AppSyncgibt die Ergebnisse in derselben Reihenfolge zurück wie die an die Abfrage übergebenen Schlüssel. Dies ist eine zusätzliche FunktionAWS AppSyncführt in Ihrem Namen aus. Also, wenn du zu wechselstbatchGet(ids:[1,3,2]), Sie werden sehen, dass sich die Reihenfolge geändert hat. Sie können darüber hinaus erkennen, welche id einen null-Wert zurückgegeben hat.

Schließen Sie abschließend noch einen Resolver anMutation.batchDeleteFeld mit demPostsTabelle als Datenquelle. Ersetzen Sie die Handler durch den folgenden Code. Hierdurch wird automatisch jedes Element im GraphQL ids: []-Typ berücksichtigt und eine Zuordnung erstellt, wie sie für die BatchGetItem-Operation erforderlich ist:

```
import { util } from "@aws-appsync/utils";
export function request(ctx) { 
   return { 
     operation: "BatchDeleteItem", 
     tables: { 
      Posts: ctxargs.ids.map(<math>(id) \implies util.dynamodb.toMapValues({id})),
     }, 
   };
}
export function response(ctx) { 
   if (ctx.error) { 
     util.error(ctx.error.message, ctx.error.type); 
   } 
   return ctx.result.data.Posts;
}
```
Gehen Sie jetzt zurück zumAbfragenSeite derAWS AppSynckonsole und führe Folgendes ausbatchDeleteMutation:

```
mutation delete { 
     batchDelete(ids:[1,2]){ id }
}
```
Die Datensätze mit der id 1 und 2 sollten jetzt gelöscht sein. Wenn Sie die frühere batchGet()- Abfrage ausführen, sollten diese null zurückgeben.

### Stapel mit mehreren Tabellen

AWS AppSyncermöglicht es Ihnen auch, Batch-Operationen tabellenübergreifend durchzuführen. Lassen Sie uns hierzu eine komplexere Anwendung erstellen. Stellen Sie sich vor, wir entwickeln eine App zur Tiergesundheit, bei der Sensoren den Standort und die Körpertemperatur des Tieres melden. Diese Sensoren sind batteriebetrieben und versuchen, alle paar Minuten eine Verbindung mit dem Netzwerk aufzubauen. Wenn ein Sensor eine Verbindung herstellt, sendet er seine Messwerte an unsereAWS AppSyncAPI. Die Daten werden von Auslösern analysiert und dem Besitzer des Haustiers in einem Dashboard angezeigt. Lassen Sie uns jetzt die Interaktionen zwischen dem Sensor und dem Backend-Datenspeicher näher untersuchen.

In derAWS AppSyncKonsole, wähleAPI erstellen,GraphQL-APIs, undVon Grund auf neu entwerfen. Benennen Sie Ihre APIMultiBatchTutorial API, wähleAls Nächstes, und auf derGeben Sie GraphQL-Ressourcen anSchritt, wählenErstellen Sie später GraphQL-Ressourcenund klickenWeiter. Überprüfen Sie Ihre Daten und erstellen Sie die API. Gehe zumSchemaSeite und füge das folgende Schema ein und speichere es:

```
type Mutation { 
     # Register a batch of readings 
     recordReadings(tempReadings: [TemperatureReadingInput], locReadings: 
  [LocationReadingInput]): RecordResult 
     # Delete a batch of readings 
     deleteReadings(tempReadings: [TemperatureReadingInput], locReadings: 
  [LocationReadingInput]): RecordResult
}
type Query { 
     # Retrieve all possible readings recorded by a sensor at a specific time 
     getReadings(sensorId: ID!, timestamp: String!): [SensorReading]
}
type RecordResult { 
     temperatureReadings: [TemperatureReading] 
     locationReadings: [LocationReading]
}
interface SensorReading { 
     sensorId: ID!
```

```
 timestamp: String!
}
# Sensor reading representing the sensor temperature (in Fahrenheit)
type TemperatureReading implements SensorReading { 
     sensorId: ID! 
     timestamp: String! 
     value: Float
}
# Sensor reading representing the sensor location (lat,long)
type LocationReading implements SensorReading { 
     sensorId: ID! 
     timestamp: String! 
     lat: Float 
     long: Float
}
input TemperatureReadingInput { 
     sensorId: ID! 
     timestamp: String 
     value: Float
}
input LocationReadingInput { 
     sensorId: ID! 
     timestamp: String 
     lat: Float 
     long: Float
}
```
Wir müssen zwei DynamoDB-Tabellen erstellen:

- locationReadingsspeichert die Messwerte der Sensorposition.
- temperatureReadingsspeichert die Sensortemperaturwerte.

Beide Tabellen werden dieselbe Primärschlüsselstruktur haben:sensorId (String)als Partitionsschlüssel undtimestamp (String)als Sortierschlüssel.

Wählen SieRessourcen erstellenoben auf der Seite. WähleVerwenden Sie den vorhandenen Typund wählen Sie denlocationReadingsTyp. Benennen Sie Ihren TischlocationReadings. Stellen Sie sicher, dassPrimärschlüsselist auf eingestelltsensorIdund der Sortierschlüssel auftimestamp.

Auswahl aufhebenGenerieren Sie automatisch GraphQL(Sie geben Ihren eigenen Code an) und wählenErstellen. Wiederholen Sie diesen Vorgang fürtemperatureReadingsunter Verwendung destemperatureReadingsals Typ und Tabellenname. Verwenden Sie dieselben Schlüssel wie oben.

Ihre neuen Tabellen werden automatisch generierte Rollen enthalten. Es gibt noch einige Berechtigungen, die Sie diesen Rollen hinzufügen müssen. Gehe zumDatenquellenSeite und wählenlocationReadings. UnterWählen Sie eine bestehende Rolle aus, Sie können die Rolle sehen. Notieren Sie sich die Rolle (sollte ungefähr so aussehen)appsync-dsddb-aaabbbcccddd-locationReadings) und gehen Sie dann zur IAM-Konsole ([https://](https://console.aws.amazon.com/iam/)  [console.aws.amazon.com/iam/\)](https://console.aws.amazon.com/iam/). Wählen Sie in der IAM-KonsoleRollen, wählen Sie dann Ihre Rolle aus der Tabelle aus. In Ihrer Rolle, unterRichtlinien für Berechtigungen, klicken Sie auf"+"neben der Richtlinie (sollte einen ähnlichen Namen wie der Rollenname haben). WählenBearbeitenoben im zusammenklappbaren Bereich, wenn die Richtlinie angezeigt wird. Sie müssen dieser Richtlinie Berechtigungen hinzufügen. Es wird ungefähr so aussehen:

```
{ 
     "Version": "2012-10-17", 
     "Statement": [ 
          { 
              "Effect": "Allow", 
              "Action": [ 
                   "dynamodb:DeleteItem", 
                   "dynamodb:GetItem", 
                   "dynamodb:PutItem", 
                   "dynamodb:Query", 
                   "dynamodb:Scan", 
                   "dynamodb:UpdateItem", 
                   "dynamodb:BatchGetItem", 
                   "dynamodb:BatchWriteItem" 
              ], 
              "Resource": [ 
                   "arn:aws:dynamodb:region:account:table/locationReadings", 
                   "arn:aws:dynamodb:region:account:table/locationReadings/*", 
                   "arn:aws:dynamodb:region:account:table/temperatureReadings", 
                   "arn:aws:dynamodb:region:account:table/temperatureReadings/*" 
              ] 
          } 
     ]
}
```
WählenAls Nächstes, dannÄnderungen speichern. Wiederholen Sie diesen Vorgang für dietemperatureReadingsDatenquelle, die denselben Richtlinienausschnitt wie oben verwendet.

BatchPutItem- Aufzeichnen von Sensormesswerten

Nachdem eine Verbindung zum Internet hergestellt wurde, müssen unsere Sensoren in der Lage sein, ihre Messwerte zu senden. Sie verwenden dazu die API GraphQL-Feld Mutation.recordReadings. Wir müssen diesem Feld einen Resolver hinzufügen.

In derAWS AppSyncKonsolenSchemaSeite, wählenAnhängenneben demMutation.recordReadingsFeld. Erstellen Sie auf dem nächsten Bildschirm Ihren Resolver mit demlocationReadingsTabelle als Datenquelle.

Nachdem Sie Ihren Resolver erstellt haben, ersetzen Sie die Handler im Editor durch den folgenden Code. DasBatchPutItemOperation ermöglicht es uns, mehrere Tabellen zu spezifizieren:

```
import { util } from '@aws-appsync/utils'
export function request(ctx) { 
  const { locReadings, tempReadings } = ctx.args 
  const locationReadings = locReadings.map((loc) => util.dynamodb.toMapValues(loc)) 
  const temperatureReadings = tempReadings.map((tmp) => util.dynamodb.toMapValues(tmp)) 
  return { 
   operation: 'BatchPutItem', 
   tables: { 
    locationReadings, 
   temperatureReadings, 
   }, 
  }
}
export function response(ctx) { 
  if (ctx.error) { 
   util.appendError(ctx.error.message, ctx.error.type) 
  } 
  return ctx.result.data
}
```
Bei Stapelvorgängen können durch den Aufruf sowohl Fehler als auch Ergebnisse zurückgegeben werden. In diesem Fall können wir eine zusätzliche Fehlerbehandlung vornehmen.

#### **a** Note

Die Verwendung vonutils.appendError()ist ähnlich demutil.error(), mit dem großen Unterschied, dass es die Auswertung des Request- oder Response-Handlers nicht unterbricht. Stattdessen signalisiert es, dass ein Fehler mit dem Feld aufgetreten ist, ermöglicht aber die Auswertung des Handlers und damit die Rückgabe von Daten an den Aufrufer. Wir empfehlen die Verwendungutils.appendError()wenn Ihre Anwendung Teilergebnisse liefern muss.

Speichern Sie den Resolver und navigieren Sie zumAbfragenSeite in derAWS AppSyncKonsole. Wir können jetzt einige Sensorwerte senden.

Führen Sie die folgende Mutation aus:

```
mutation sendReadings { 
   recordReadings( 
     tempReadings: [ 
       {sensorId: 1, value: 85.5, timestamp: "2018-02-01T17:21:05.000+08:00"}, 
       {sensorId: 1, value: 85.7, timestamp: "2018-02-01T17:21:06.000+08:00"}, 
       {sensorId: 1, value: 85.8, timestamp: "2018-02-01T17:21:07.000+08:00"}, 
       {sensorId: 1, value: 84.2, timestamp: "2018-02-01T17:21:08.000+08:00"}, 
       {sensorId: 1, value: 81.5, timestamp: "2018-02-01T17:21:09.000+08:00"} 
    \mathbf{I} locReadings: [ 
       {sensorId: 1, lat: 47.615063, long: -122.333551, timestamp: 
  "2018-02-01T17:21:05.000+08:00"}, 
       {sensorId: 1, lat: 47.615163, long: -122.333552, timestamp: 
  "2018-02-01T17:21:06.000+08:00"}, 
       {sensorId: 1, lat: 47.615263, long: -122.333553, timestamp: 
  "2018-02-01T17:21:07.000+08:00"}, 
       {sensorId: 1, lat: 47.615363, long: -122.333554, timestamp: 
  "2018-02-01T17:21:08.000+08:00"}, 
       {sensorId: 1, lat: 47.615463, long: -122.333555, timestamp: 
  "2018-02-01T17:21:09.000+08:00"} 
     ]) { 
     locationReadings { 
       sensorId 
       timestamp 
       lat 
       long 
     }
```

```
 temperatureReadings { 
         sensorId 
        timestamp 
        value 
      } 
   }
}
```
Wir haben zehn Sensorwerte in einer Mutation gesendet, wobei die Messwerte auf zwei Tabellen aufgeteilt wurden. Verwenden Sie die DynamoDB-Konsole, um zu überprüfen, ob die Daten in beidenlocationReadingsundtemperatureReadingsTische.

#### BatchDeleteItem- Löschen von Sensormesswerten

In ähnlicher Weise müssten wir auch in der Lage sein, Chargen von Sensormesswerten zu löschen. Dazu verwenden wir das GraphQL-Feld Mutation.deleteReadings. In derAWS AppSyncKonsolenSchemaSeite, wählenAnhängenneben demMutation.deleteReadingsFeld. Erstellen Sie auf dem nächsten Bildschirm Ihren Resolver mit demlocationReadingsTabelle als Datenquelle.

Nachdem Sie Ihren Resolver erstellt haben, ersetzen Sie die Handler im Code-Editor durch das folgende Snippet. In diesem Resolver verwenden wir einen Hilfsfunktions-Mapper, der das extrahiertsensorIdund dertimestampaus den bereitgestellten Eingaben.

```
import { util } from '@aws-appsync/utils'
export function request(ctx) { 
  const { locReadings, tempReadings } = ctx.args 
  const mapper = ({ sensorId, timestamp }) => util.dynamodb.toMapValues({ sensorId, 
  timestamp }) 
  return { 
   operation: 'BatchDeleteItem', 
   tables: { 
    locationReadings: locReadings.map(mapper), 
    temperatureReadings: tempReadings.map(mapper), 
   }, 
  }
}
export function response(ctx) {
```

```
 if (ctx.error) { 
   util.appendError(ctx.error.message, ctx.error.type) 
  } 
 return ctx.result.data
}
```
Speichern Sie den Resolver und navigieren Sie zumAbfragenSeite in derAWS AppSyncKonsole. Lassen Sie uns nun ein paar Sensorwerte löschen.

Führen Sie die folgende Mutation aus:

```
mutation deleteReadings { 
   # Let's delete the first two readings we recorded 
   deleteReadings( 
     tempReadings: [{sensorId: 1, timestamp: "2018-02-01T17:21:05.000+08:00"}] 
     locReadings: [{sensorId: 1, timestamp: "2018-02-01T17:21:05.000+08:00"}]) { 
     locationReadings { 
       sensorId 
       timestamp 
       lat 
       long 
     } 
     temperatureReadings { 
       sensorId 
       timestamp 
       value 
     } 
   }
}
```
#### **a** Note

Im Gegensatz zum DeleteItem-Vorgang wird nicht das vollständig gelöschte Element in der Antwort zurückgegeben. Nur der übergebene Schlüssel wird zurückgegeben. Weitere Informationen finden Sie auf[BatchDeleteIteminJavaScriptReferenz zur Resolver-Funktion für](https://docs.aws.amazon.com/appsync/latest/devguide/js-resolver-reference-dynamodb.html#js-aws-appsync-resolver-reference-dynamodb-batch-delete-item)  [DynamoDB](https://docs.aws.amazon.com/appsync/latest/devguide/js-resolver-reference-dynamodb.html#js-aws-appsync-resolver-reference-dynamodb-batch-delete-item).

Überprüfen Sie über die DynamoDB-Konsole, ob diese beiden Messwerte aus demlocationReadingsundtemperatureReadingsTische.

#### BatchGetItem- Messwerte abrufen

Eine weitere übliche Operation für unsere App wäre das Abrufen der Messwerte für einen Sensor zu einem bestimmten Zeitpunkt. Fügen wir dazu einen Resolver zum GraphQL-Feld Query.getReadings unseres Schemas hinzu. In derAWS AppSyncKonsolenSchemaSeite, wählenAnhängenneben demQuery.getReadingsFeld. Erstellen Sie auf dem nächsten Bildschirm Ihren Resolver mit demlocationReadingsTabelle als Datenquelle.

Lassen Sie uns den folgenden Code verwenden:

```
import { util } from '@aws-appsync/utils'
export function request(ctx) { 
  const keys = [util.dynamodb.toMapValues(ctx.args)] 
  const consistentRead = true 
  return { 
   operation: 'BatchGetItem', 
   tables: { 
    locationReadings: { keys, consistentRead }, 
   temperatureReadings: { keys, consistentRead }, 
   }, 
  }
}
export function response(ctx) { 
  if (ctx.error) { 
   util.appendError(ctx.error.message, ctx.error.type) 
  } 
  const { locationReadings: locs, temperatureReadings: temps } = ctx.result.data 
  return [ 
  \ldotslocs.map((1) => ({\ldots], _typename: 'LocationReading' })),
  \ldotstemps.map((t) => ({ \ldotst, __typename: 'TemperatureReading' })),
  ]
}
```
Speichern Sie den Resolver und navigieren Sie zumAbfragenSeite in derAWS AppSyncKonsole. Lassen Sie uns jetzt unsere Sensorwerte abrufen.

Führen Sie die folgende Abfrage aus:

```
query getReadingsForSensorAndTime {
```

```
 # Let's retrieve the very first two readings 
   getReadings(sensorId: 1, timestamp: "2018-02-01T17:21:06.000+08:00") { 
     sensorId 
     timestamp 
     ...on TemperatureReading { 
        value 
     } 
     ...on LocationReading { 
       lat 
       long 
     } 
   }
}
```
Wir haben erfolgreich die Verwendung von DynamoDB-Batchoperationen unter Verwendung von demonstriertAWS AppSync.

## Fehlerbehandlung

InAWS AppSync, Datenquellenoperationen können manchmal Teilergebnisse zurückgeben. Wir verwenden den Begriff Teilergebnis, wenn bei der Ausgabe einer Operation einige Daten fehlen und darin ein Fehler enthalten ist. Da die Fehlerbehandlung von Natur aus anwendungsspezifisch ist,AWS AppSyncgibt Ihnen die Möglichkeit, Fehler im Antworthandler zu behandeln. Sollte beim Resolver ein Aufruffehler vorliegen, lässt sich dieser im Kontext an ctx.error erkennen. Aufruffehler umfassen immer eine Nachricht und eine Art, auf die über die Eigenschaften ctx.error.message und ctx.error.typezugegriffen werden kann. Im Response-Handler können Sie Teilergebnisse auf drei Arten verarbeiten:

- 1. Überwinden Sie den Aufruffehler, indem Sie einfach Daten zurückgeben.
- 2. Einen Fehler auslösen (mitutil.error(...)), indem Sie die Handler-Evaluierung beenden, die keine Daten zurückgibt.
- 3. Einen Fehler anhängen (mitutil.appendError(...)) und gibt auch Daten zurück.

Lassen Sie uns jeden der drei oben genannten Punkte anhand von DynamoDB-Batchoperationen demonstrieren.

#### DynamoDB-Stapelvorgänge

Mit DynamoDB-Stapelvorgängen ist es möglich, dass ein Stapel teilweise abgeschlossen wird. Das bedeutet, dass einige der angeforderten Elemente oder Schlüssel nicht verarbeitet werden. WennAWS AppSynckann einen Stapel nicht abschließen, werden unverarbeitete Elemente und ein Aufruffehler für den Kontext ausgegeben.

Wir werden die Fehlerbehandlung mithilfe der Query.getReadings-Feldkonfiguration der BatchGetItem-Operation aus dem vorherigen Abschnitt dieser Anleitung implementieren. Dieses Mal nehmen wir jedoch an, dass bei der Ausführung des Query.getReadings-Felds die DynamoDB-Tabelle temperatureReadings den bereitgestellten Durchsatz überschritten hat. DynamoDB hat einen ausgelöstProvisionedThroughputExceededExceptionbeim zweiten Versuch vonAWS AppSyncum die verbleibenden Elemente im Stapel zu verarbeiten.

Die folgende JSON-Datei stellt den serialisierten Kontext nach dem DynamoDB-Batchaufruf, aber bevor der Antworthandler aufgerufen wurde, dar:

```
{ 
   "arguments": { 
     "sensorId": "1", 
     "timestamp": "2018-02-01T17:21:05.000+08:00" 
   }, 
   "source": null, 
   "result": { 
     "data": { 
        "temperatureReadings": [ 
          null 
        ], 
        "locationReadings": [ 
          { 
             "lat": 47.615063, 
             "long": -122.333551, 
            "sensorId": "1", 
             "timestamp": "2018-02-01T17:21:05.000+08:00" 
          } 
        ] 
     }, 
     "unprocessedKeys": { 
        "temperatureReadings": [ 
          { 
             "sensorId": "1", 
            "timestamp": "2018-02-01T17:21:05.000+08:00" 
          } 
        ], 
        "locationReadings": [] 
     }
```

```
 }, 
   "error": { 
     "type": "DynamoDB:ProvisionedThroughputExceededException", 
     "message": "You exceeded your maximum allowed provisioned throughput for a table or 
  for one or more global secondary indexes. (...)" 
   }, 
   "outErrors": []
}
```
Beachten Sie in diesem Kontext die folgenden Dinge:

- Der Aufruffehler wurde für den Kontext unter gesetztctx.errorvonAWS AppSync, und der Fehlertyp wurde auf gesetztDynamoDB:ProvisionedThroughputExceededException.
- Die Ergebnisse sind pro Tabelle unter abgebildetctx.result.dataobwohl ein Fehler vorliegt.
- Schlüssel, die unbearbeitet geblieben sind, sind verfügbar unterctx.result.data.unprocessedKeys.Hier,AWS AppSynckonnte das Element mit dem Schlüssel (sensorId:1, timestamp:2018-02-01T 17:21:05.000 + 08:00) aufgrund des unzureichenden Tabellendurchsatzes nicht abrufen.

#### **a** Note

Für BatchPutItem gilt ctx.result.data.unprocessedItems. Für BatchDeleteItem gilt ctx.result.data.unprocessedKeys.

Sie können mit diesem Fehler auf drei verschiedene Arten umgehen.

1. Übergehen des Aufruffehlers

Wenn Daten ohne Verarbeitung des Aufruffehlers zurückgegeben werden, wird der Fehler effektiv übergangen. Auf diese Weise ist das Ergebnis für das angegebene GraphQL-Feld immer erfolgreich.

Der Code, den wir schreiben, ist bekannt und konzentriert sich nur auf die Ergebnisdaten.

Antworthandler

```
export function response(ctx) { 
   return ctx.result.data
}
```
#### GraphQL-Antwort

```
{ 
   "data": { 
     "getReadings": [ 
        { 
          "sensorId": "1", 
          "timestamp": "2018-02-01T17:21:05.000+08:00", 
          "lat": 47.615063, 
          "long": -122.333551 
        }, 
        { 
          "sensorId": "1", 
          "timestamp": "2018-02-01T17:21:05.000+08:00", 
          "value": 85.5 
        } 
     ] 
   }
}
```
Der Fehlerantwort werden keine Fehler hinzugefügt, da nur auf Daten reagiert wird.

2. Es wird ein Fehler ausgelöst, um die Ausführung des Response-Handlers abzubrechen

Wenn Teilausfälle aus Sicht des Clients als vollständige Fehler behandelt werden sollen, können Sie die Ausführung des Antworthandlers abbrechen, um zu verhindern, dass Daten zurückgegeben werden. Das Dienstprogramm util.error(...) erzielt genau dieses Verhalten.

Code des Antworthandlers

```
export function response(ctx) { 
   if (ctx.error) { 
     util.error(ctx.error.message, ctx.error.type, null, 
  ctx.result.data.unprocessedKeys); 
   } 
   return ctx.result.data;
}
```
GraphQL-Antwort

{ "data": {

```
 "getReadings": null 
   }, 
   "errors": [ 
     { 
        "path": [ 
          "getReadings" 
        ], 
        "data": null, 
        "errorType": "DynamoDB:ProvisionedThroughputExceededException", 
        "errorInfo": { 
          "temperatureReadings": [ 
            { 
               "sensorId": "1", 
               "timestamp": "2018-02-01T17:21:05.000+08:00" 
            } 
          ], 
          "locationReadings": [] 
        }, 
        "locations": [ 
         \{ "line": 58, 
            "column": 3 
          } 
        ], 
        "message": "You exceeded your maximum allowed provisioned throughput for a table 
  or for one or more global secondary indexes. (...)" 
     } 
   ]
}
```
Auch wenn der DynamoDB Stapelvorgang möglicherweise einige Ergebnisse zurückgegeben hat, haben wir uns entschieden, einen Fehler zu melden, indem das GraphQL-Feld getReadings mit Null angezeigt und der Fehler dem Fehler-Block der GraphQL-Antwort hinzugefügt wurde.

3. Anfügen eines Fehlers bei der Rückgabe von Daten und Fehlern

In bestimmten Fällen können Anwendungen Teilergebnisse zurückgeben und die Clients über die unverarbeiteten Elemente benachrichtigen und so die Benutzererfahrung verbessern. Die Clients können entscheiden, eine Wiederholung zu implementieren oder den Fehler an den Endbenutzer zu übermitteln. Dieutil.appendError(...)ist die Hilfsmethode, die dieses Verhalten ermöglicht, indem sie es dem Anwendungsdesigner ermöglicht, Fehler an den Kontext anzuhängen, ohne die Auswertung des Antworthandlers zu beeinträchtigen. Nach der Auswertung des AntworthandlersAWS AppSyncverarbeitet alle Kontextfehler, indem sie an den Fehlerblock der GraphQL-Antwort angehängt werden.

Code für den Antworthandler

```
export function response(ctx) { 
   if (ctx.error) { 
     util.appendError(ctx.error.message, ctx.error.type, null, 
  ctx.result.data.unprocessedKeys); 
   } 
   return ctx.result.data;
}
```
Wir haben sowohl den Aufruffehler als auch denunprocessedKeysElement innerhalb des Fehlerblocks der GraphQL-Antwort. DasgetReadingsDas Feld gibt auch Teildaten aus demlocationReadingsTabelle, wie Sie in der Antwort unten sehen können.

GraphQL-Antwort

```
{ 
   "data": { 
     "getReadings": [ 
        null, 
       \{ "sensorId": "1", 
          "timestamp": "2018-02-01T17:21:05.000+08:00", 
          "value": 85.5 
        } 
     ] 
   }, 
   "errors": [ 
     { 
        "path": [ 
          "getReadings" 
        ], 
        "data": null, 
        "errorType": "DynamoDB:ProvisionedThroughputExceededException", 
        "errorInfo": { 
          "temperatureReadings": [ 
            { 
               "sensorId": "1", 
               "timestamp": "2018-02-01T17:21:05.000+08:00" 
            }
```

```
 ], 
          "locationReadings": [] 
        }, 
        "locations": [ 
\overline{\mathcal{L}} "line": 58, 
             "column": 3 
          } 
        ], 
        "message": "You exceeded your maximum allowed provisioned throughput for a table 
  or for one or more global secondary indexes. (...)" 
      } 
   ]
}
```
# Tutorial: HTTP-Resolver

AWS AppSyncermöglicht es Ihnen, unterstützte Datenquellen zu verwenden (d. h.AWS Lambda, Amazon DynamoDB, AmazonOpenSearchService oder Amazon Aurora), um verschiedene Operationen durchzuführen, zusätzlich zu beliebigen HTTP-Endpunkten zur Auflösung von GraphQL-Feldern. Sobald die HTTP-Endpunkte verfügbar sind, können Sie sie mit einer Datenquelle verbinden. Anschließend können Sie einen Resolver im Schema konfigurieren, um GraphQL-Operationen wie Abfragen, Mutationen und Abonnements auszuführen. Dieses Tutorial führt Sie durch einige häufig auftretende Beispiele.

In diesem Tutorial verwenden Sie eine REST-API (erstellt mit Amazon API Gateway und Lambda) mitAWS AppSyncGraphQL-Endpunkt.

# Erstellen einer REST-API

Sie können die folgende AWS CloudFormation-Vorlage verwenden, um einen REST-Endpunkt einzurichten, der für dieses Tutorial funktioniert:

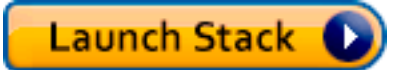

Der AWS CloudFormation-Stack führt die folgenden Schritte aus:

- 1. Richtet eine Lambda-Funktion ein, die die Geschäftslogik für den Mikroservice enthält.
- 2. Richtet eine API-Gateway-REST-API mit der folgenden Kombination aus Endpunkt, Methode und Inhaltstyp ein:

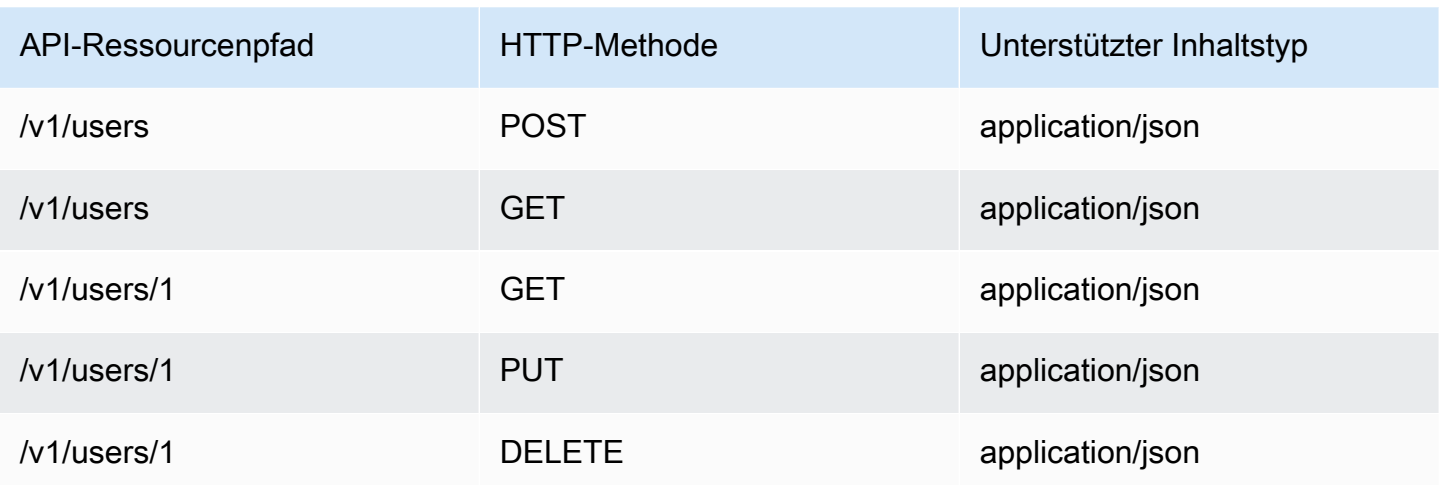

# Erstellen Sie Ihre GraphQL-API

Um die GraphQL-API zu erstellen inAWS AppSync:

- 1. Öffne dasAWS AppSyncKonsole und wählenAPI erstellen.
- 2. WähleGraphQL-APIsund dann wähleVon Grund auf neu entwerfen. Wählen Sie Weiter aus.
- 3. Geben Sie für den API-Namen UserData ein. Wählen Sie Weiter aus.
- 4. Wählen Sie Create GraphQL resources later. Wählen Sie Weiter aus.
- 5. Überprüfe deine Eingaben und wähleAPI erstellen.

DasAWS AppSyncDie Konsole erstellt im API-Schlüssel-Authentifizierungsmodus eine neue GraphQL-API für Sie. Sie können die Konsole verwenden, um Ihre GraphQL-API weiter zu konfigurieren und Anfragen auszuführen.

# Erstellen eines GraphQL-Schemas

Da wir jetzt eine GraphQL-API haben, erstellen Sie ein GraphQL-Schema. In derSchemaRedakteur imAWS AppSyncKonsole, verwende das folgende Snippet:

```
type Mutation { 
     addUser(userInput: UserInput!): User 
     deleteUser(id: ID!): User
}
type Query {
```
```
 getUser(id: ID): User 
     listUser: [User!]!
}
type User { 
     id: ID! 
     username: String! 
     firstname: String 
     lastname: String 
     phone: String 
     email: String
}
input UserInput { 
     id: ID! 
     username: String! 
     firstname: String 
     lastname: String 
     phone: String 
     email: String
}
```
### Konfigurieren Sie Ihre HTTP-Datenquelle

Gehen Sie wie folgt vor, um die HTTP-Datenquelle zu konfigurieren:

- 1. In derDatenquellenSeite in deinemAWS AppSyncGraphQL API, wählenDatenquelle erstellen.
- 2. Geben Sie einen Namen für die Datenquelle ein wieHTTP\_Example.
- 3. InTyp der Datenquelle, wählenHTTP-Endpunkt.
- 4. Stellen Sie den Endpunkt auf den API-Gateway-Endpunkt ein, der zu Beginn des Tutorials erstellt wurde. Sie finden Ihren vom Stack generierten Endpunkt, wenn Sie zur Lambda-Konsole navigieren und Ihre Anwendung unterAnwendungen. In den Einstellungen Ihrer Anwendung sollten Sie eine sehenAPI-Endpunktwelcher wird Ihr Endpunkt sein inAWS AppSync. Stellen Sie sicher, dass Sie den Phasennamen nicht als Teil des Endpunkts angeben. Zum Beispiel, wenn Ihr Endpunkthttps://aaabbbcccd.execute-api.us-east-1.amazonaws.com/v1, würdest du eintippenhttps://aaabbbcccd.execute-api.us-east-1.amazonaws.com.

#### **a** Note

Derzeit werden nur öffentliche Endgeräte unterstützt vonAWS AppSync.

Weitere Informationen zu den Zertifizierungsstellen, die von der anerkannt sindAWS AppSyncService finden Sie unte[rZertifizierungsstellen \(CA\) Anerkannt vonAWS AppSyncfür](#page-1170-0)  [HTTPS-Endpunkte.](#page-1170-0)

### Konfigurieren von Resolvern

In diesem Schritt verbinden Sie die HTTP-Datenquelle mit demgetUserundaddUserAnfragen.

Um das einzurichtengetUserResolver:

- 1. In deinemAWS AppSyncGraphQL API, wählen Sie dieSchemaRegisterkarte.
- 2. Auf der rechten Seite vonSchemaHerausgeber, in derResolverFenster und unter demAbfragetippe, finde dengetUserFeld und wähleAnhängen.
- 3. Behalten Sie den Resolvertyp beiUnitund die Laufzeit bisAPPSYNC\_JS.
- 4. InName der Datenquelle, wählen Sie den HTTP-Endpunkt, den Sie zuvor erstellt haben.
- 5. Wählen Sie Erstellen aus.
- 6. In derResolverCode-Editor, fügen Sie das folgende Snippet als Ihren Request-Handler hinzu:

```
import { util } from '@aws-appsync/utils'
export function request(ctx) { 
  return { 
   version: '2018-05-29', 
   method: 'GET', 
   params: { 
    headers: { 
     'Content-Type': 'application/json', 
    }, 
   }, 
   resourcePath: `/v1/users/${ctx.args.id}`, 
  }
}
```
7. Fügen Sie das folgende Snippet als Antworthandler hinzu:

```
export function response(ctx) { 
  const { statusCode, body } = ctx.result 
  // if response is 200, return the response 
  if (statusCode === 200) {
```

```
 return JSON.parse(body) 
  } 
  // if response is not 200, append the response to error block. 
  util.appendError(body, statusCode)
}
```
8. Wählen Sie auf der Registerkarte Query (Abfrage) und führen Sie dann folgende Abfrage aus:

```
query GetUser{ 
      getUser(id:1){ 
           id 
           username 
      }
}
```
Folgende Antwort sollte zurückgegeben werden:

```
{ 
      "data": { 
           "getUser": { 
                "id": "1", 
                "username": "nadia" 
           } 
      }
}
```
Um das einzurichtenaddUserResolver:

- 1. Wählen Sie die Registerkarte Schema aus.
- 2. Rechts vonSchemaHerausgeber, in derResolverFenster und unter demAbfragetippe, finde denaddUserFeld und wähleAnhängen.
- 3. Behalten Sie den Resolvertyp beiUnitund die Laufzeit bisAPPSYNC\_JS.
- 4. InName der Datenquelle, wählen Sie den HTTP-Endpunkt, den Sie zuvor erstellt haben.
- 5. Wählen Sie Erstellen aus.
- 6. In derResolverCode-Editor, fügen Sie das folgende Snippet als Ihren Request-Handler hinzu:

```
export function request(ctx) { 
     return { 
         "version": "2018-05-29",
```

```
 "method": "POST", 
          "resourcePath": "/v1/users", 
          "params":{ 
               "headers":{ 
                    "Content-Type": "application/json" 
               }, 
          "body": ctx.args.userInput 
          } 
     }
}
```
7. Fügen Sie das folgende Snippet als Antworthandler hinzu:

```
export function response(ctx) { 
     if(ctx.error) { 
         return util.error(ctx.error.message, ctx.error.type) 
     } 
     if (ctx.result.statusCode == 200) { 
         return ctx.result.body 
     } else { 
         return util.appendError(ctx.result.body, "ctx.result.statusCode") 
     }
}
```
8. Wählen Sie auf der Registerkarte Query (Abfrage) und führen Sie dann folgende Abfrage aus:

```
mutation addUser{ 
     addUser(userInput:{ 
          id:"2", 
          username:"shaggy" 
    \}}
          id 
          username 
     }
}
```
Wenn Sie den ausführengetUserWenn Sie erneut abfragen, sollte die folgende Antwort zurückgegeben werden:

```
{ 
      "data": { 
           "getUser": {
```

```
 "id": "2", 
           "username": "shaggy" 
           } 
      }
}
```
### AufrufenAWSDienstleistungen

Sie können HTTP-Resolver verwenden, um eine GraphQL-API-Schnittstelle einzurichten fürAWSDienste. HTTP-Anfragen anAWSmuss signiert sein mit[Signature Version 4-Prozess](https://docs.aws.amazon.com/general/latest/gr/signature-version-4.html)so dassAWSkann identifizieren, wer sie geschickt hat.AWS AppSyncberechnet die Signatur in Ihrem Namen, wenn Sie der HTTP-Datenquelle eine IAM-Rolle zuordnen.

Sie stellen zwei zusätzliche Komponenten zum Aufrufen bereitAWSDienste mit HTTP-Resolvern:

- Eine IAM-Rolle mit Berechtigungen zum Aufrufen vonAWSService-APIs
- Signierkonfiguration in der Datenquelle

Zum Beispiel, wenn Sie die aufrufen möchte[nListGraphqlApisBetriebb](https://docs.aws.amazon.com/appsync/latest/APIReference/API_ListGraphqlApis.html)ei HTTP-Resolvern müssen Sie zuers[teine IAM-Rolle erstellenD](#page-125-0)asAWS AppSyncgeht davon aus, dass die folgende Richtlinie beigefügt ist:

```
{ 
      "Version": "2012-10-17", 
      "Statement": [ 
           { 
                "Action": [ 
                     "appsync:ListGraphqlApis" 
                ], 
                "Effect": "Allow", 
                "Resource": "*" 
           } 
      ]
}
```
Erstellen Sie als Nächstes die HTTP-Datenquelle fürAWS AppSync. In diesem Beispiel rufen SieAWS AppSyncin der Region USA West (Oregon). Richten Sie die folgende HTTP-Konfiguration in einer Datei mit dem Namen http. json ein, die die Signierregion und den Servicenamen enthält:

```
{ 
     "endpoint": "https://appsync.us-west-2.amazonaws.com/", 
     "authorizationConfig": { 
          "authorizationType": "AWS_IAM", 
          "awsIamConfig": { 
              "signingRegion": "us-west-2", 
              "signingServiceName": "appsync" 
         } 
     }
}
```
Verwenden Sie dann denAWS CLIum die Datenquelle mit einer zugehörigen Rolle wie folgt zu erstellen:

```
aws appsync create-data-source --api-id <API-ID> \ 
                                  --name AWSAppSync \ 
                                  --type HTTP \ 
                                  --http-config file:///http.json \ 
                                  --service-role-arn <ROLE-ARN>
```
Wenn Sie einen Resolver an das Feld im Schema anhängen, verwenden Sie für den Aufruf die folgende Vorlage für die AnforderungszuweisungAWS AppSync:

```
{ 
     "version": "2018-05-29", 
     "method": "GET", 
     "resourcePath": "/v1/apis"
}
```
Wenn Sie eine GraphQL-Abfrage für diese Datenquelle ausführen,AWS AppSyncsigniert die Anfrage mit der von Ihnen angegebenen Rolle und nimmt die Signatur in die Anfrage auf. Die Abfrage gibt eine Liste vonAWS AppSyncGraphQL-APIs in Ihrem Konto, in demAWSRegion.

# Tutorial: Aurora PostgreSQL mit Daten-API

AWS AppSyncbietet eine Datenquelle für die Ausführung von SQL-Anweisungen für Amazon Aurora Aurora-Cluster, die mit einer Daten-API aktiviert sind. Sie können AWS AppSync Resolver verwenden, um SQL-Anweisungen für die Daten-API mit GraphQL-Abfragen, -Mutationen und Abonnements auszuführen.

#### **a** Note

Für dieses Tutorial wird die Region US-EAST-1 verwendet.

### Cluster erstellen

Bevor Sie eine Amazon RDS-Datenquelle hinzufügenAWS AppSync, aktivieren Sie zunächst eine Daten-API auf einem Aurora Serverless-Cluster. Sie müssen auch ein Geheimnis konfigurieren mitAWS Secrets Manager. Um einen Aurora Serverless-Cluster zu erstellen, können Sie Folgendes AWS CLI verwenden:

```
aws rds create-db-cluster \ 
     --db-cluster-identifier appsync-tutorial \ 
     --engine aurora-postgresql --engine-version 13.11 \ 
     --engine-mode serverless \ 
     --master-username USERNAME \ 
     --master-user-password COMPLEX_PASSWORD
```
Dadurch wird ein ARN für den Cluster zurückgegeben. Sie können den Status Ihres Clusters mit dem folgenden Befehl überprüfen:

```
aws rds describe-db-clusters \ 
     --db-cluster-identifier appsync-tutorial \ 
     --query "DBClusters[0].Status"
```
Erstellen Sie ein Secret über die AWS Secrets Manager Konsole oder AWS CLI mit einer Eingabedatei wie der folgenden, indem Sie das USERNAME und COMPLEX\_PASSWORD aus dem vorherigen Schritt verwenden:

```
{ 
     "username": "USERNAME", 
     "password": "COMPLEX_PASSWORD"
}
```
Übergeben Sie dies als Parameter an die CLI:

```
aws secretsmanager create-secret \
```

```
 --name appsync-tutorial-rds-secret \ 
 --secret-string file://creds.json
```
Dadurch wird ein ARN für das Secret zurückgegeben. Notieren Sie sich den ARN Ihres Aurora Serverless Clusters und Secret für später, wenn Sie eine Datenquelle in der AWS AppSync Konsole erstellen.

### Daten-API aktivieren

Sobald sich Ihr Cluster-Status auf ändertavailable, aktivieren Sie die Daten-API, indem Sie der [Amazon RDS-Dokumentation](https://docs.aws.amazon.com/AmazonRDS/latest/AuroraUserGuide/data-api.html) folgen. Die Daten-API muss aktiviert werden, bevor sie als AWS AppSync Datenquelle hinzugefügt werden kann. Sie können die Daten-API auch aktivieren, indem SieAWS CLI:

```
aws rds modify-db-cluster \ 
     --db-cluster-identifier appsync-tutorial \ 
     --enable-http-endpoint \ 
     --apply-immediately
```
### Datenbank und Tabelle erstellen

Nachdem Sie Ihre Daten-API aktiviert haben, überprüfen Sie, ob sie funktioniert, indem Sie den aws rds-data execute-statement Befehl in derAWS CLI. Dadurch wird sichergestellt, dass Ihr Aurora Serverless-Cluster ordnungsgemäß konfiguriert ist, bevor Sie ihn der AWS AppSync API hinzufügen. Erstellen Sie zunächst eine TESTDB-Datenbank mit dem --sql Parameter:

```
aws rds-data execute-statement \ 
     --resource-arn "arn:aws:rds:us-east-1:123456789012:cluster:appsync-tutorial" \ 
     --secret-arn "arn:aws:secretsmanager:us-east-1:123456789012:secret:appsync-
tutorial-rds-secret" \ 
     --sql "create DATABASE \"testdb\""
```
Wenn das ohne Fehler läuft, fügen Sie zwei Tabellen mit dem create table Befehl hinzu:

```
 aws rds-data execute-statement \ 
    --resource-arn "arn:aws:rds:us-east-1:123456789012:cluster:appsync-tutorial" \
     --secret-arn "arn:aws:secretsmanager:us-east-1:123456789012:secret:appsync-
tutorial-rds-secret" \ 
     --database "testdb" \
```

```
 --sql 'create table public.todos (id serial constraint todos_pk primary key, 
  description text not null, due date not null, "createdAt" timestamp default now());'
aws rds-data execute-statement \ 
     --resource-arn "arn:aws:rds:us-east-1:123456789012:cluster:appsync-tutorial" \ 
     --secret-arn "arn:aws:secretsmanager:us-east-1:123456789012:secret:appsync-
tutorial-rds-secret" \ 
     --database "testdb" \ 
     --sql 'create table public.tasks (id serial constraint tasks_pk primary key, 
  description varchar, "todoId" integer not null constraint tasks_todos_id_fk references 
  public.todos);'
```
Wenn alles ohne Probleme läuft, können Sie den Cluster jetzt als Datenquelle in Ihre API aufnehmen.

### Erstellen eines GraphQL-Schemas

Jetzt, da Ihre Aurora Serverless Data API mit konfigurierten Tabellen läuft, erstellen wir ein GraphQL-Schema. Sie können dies manuell tun, aber Sie AWS AppSync können schnell loslegen, indem Sie mithilfe des API-Erstellungsassistenten die Tabellenkonfiguration aus einer vorhandenen Datenbank importieren.

Um zu beginnen:

- 1. Wählen Sie in der AWS AppSync Konsole Create API und dann Start with a Amazon Aurora Cluster aus.
- 2. Geben Sie API-Details wie den API-Namen an und wählen Sie dann Ihre Datenbank aus, um die API zu generieren.
- 3. Wählen Sie Ihre Datenbank aus. Aktualisieren Sie bei Bedarf die Region und wählen Sie dann Ihren Aurora-Cluster und Ihre TESTDB-Datenbank aus.
- 4. Wählen Sie Ihr Secret und dann Import.
- 5. Sobald die Tabellen erkannt wurden, aktualisieren Sie die Typnamen. Wechseln Sie Todos zu Todo und Tasks zuTask.
- 6. Zeigen Sie eine Vorschau des generierten Schemas an, indem Sie Schemavorschau wählen. Ihr Schema wird in etwa so aussehen:

```
type Todo { 
   id: Int! 
   description: String!
```

```
 due: AWSDate! 
   createdAt: String
}
type Task { 
   id: Int! 
   todoId: Int! 
   description: String
}
```
7. Für die Rolle können Sie entweder eine neue Rolle AWS AppSync erstellen lassen oder eine mit einer Richtlinie erstellen, die der folgenden ähnelt:

```
{ 
     "Version": "2012-10-17", 
     "Statement": [ 
         { 
              "Effect": "Allow", 
              "Action": [ 
                  "rds-data:ExecuteStatement", 
              ], 
              "Resource": [ 
                  "arn:aws:rds:us-east-1:123456789012:cluster:appsync-tutorial", 
                  "arn:aws:rds:us-east-1:123456789012:cluster:appsync-tutorial:*" 
 ] 
         }, 
        \mathcal{L} "Effect": "Allow", 
              "Action": [ 
                  "secretsmanager:GetSecretValue" 
              ], 
              "Resource": [ 
                  "arn:aws:secretsmanager:us-
east-1:123456789012:secret:your:secret:arn:appsync-tutorial-rds-secret", 
                  "arn:aws:secretsmanager:us-
east-1:123456789012:secret:your:secret:arn:appsync-tutorial-rds-secret:*" 
 ] 
         } 
     ]
}
```
Beachten Sie, dass diese Richtlinie zwei Aussagen enthält, für die Sie Rollenzugriff gewähren. Die erste Ressource ist Ihr Aurora-Cluster und die zweite ist Ihr AWS Secrets Manager ARN.

Wählen Sie Weiter, überprüfen Sie die Konfigurationsdetails und wählen Sie dann Create API. Sie haben jetzt eine voll funktionsfähige API. Sie können die vollständigen Details Ihrer API auf der Schema-Seite überprüfen.

### Resolver für RDS

Der API-Erstellungsablauf hat automatisch die Resolver für die Interaktion mit unseren Typen erstellt. Wenn Sie sich die Schema-Seite ansehen, finden Sie Resolver, die für Folgendes erforderlich sind:

- Erstellen Sie eine todo über das Mutation.createTodo Feld.
- Aktualisieren Sie ein todo über das Mutation.updateTodo Feld.
- Löschen Sie ein todo über das Mutation.deleteTodo Feld.
- Holen Sie sich eine Single todo über das Query.getTodo Feld.
- Liste alle todos über das Query.listTodos Feld auf.

Sie finden ähnliche Felder und Resolver, die für den Task Typ angehängt sind. Schauen wir uns einige der Resolver genauer an.

#### Mutation.CreateToDo

Wählen Sie im Schema-Editor in der AWS AppSync Konsole auf der rechten Seite die Option neben. testdb createTodo(...): Todo Der Resolver-Code verwendet die insert Funktion aus dem rds Modul, um dynamisch eine Insert-Anweisung zu erstellen, die der todos Tabelle Daten hinzufügt. Da wir mit Postgres arbeiten, können wir die returning Anweisung nutzen, um die eingefügten Daten zurückzuholen.

Lassen Sie uns den Resolver aktualisieren, um den DATE Typ des Feldes korrekt anzugeben: due

```
import { util } from '@aws-appsync/utils';
import { insert, createPgStatement, toJsonObject, typeHint } from '@aws-appsync/utils/
rds';
export function request(ctx) { 
    const \{ input \} = ctx.argv;
     // if a due date is provided, cast is as `DATE` 
     if (input.due) { 
         input.due = typeHint.DATE(input.due) 
     }
```

```
 const insertStatement = insert({ 
          table: 'todos', 
          values: input, 
          returning: '*', 
     }); 
     return createPgStatement(insertStatement)
}
export function response(ctx) { 
    const { error, result } = ctx; if (error) { 
          return util.appendError( 
              error.message, 
              error.type, 
              result 
          ) 
     } 
     return toJsonObject(result)[0][0]
}
```
Speichern Sie den Resolver. Der Typhinweis markiert das in unserem Eingabeobjekt due korrekt als DATE Typ. Dadurch kann die Postgres-Engine den Wert richtig interpretieren. Aktualisieren Sie als Nächstes Ihr Schema, um das id aus der CreateTodo Eingabe zu entfernen. Da unsere Postgres-Datenbank die generierte ID zurückgeben kann, können wir uns bei der Erstellung und Rückgabe des Ergebnisses als einzige Anfrage darauf verlassen:

```
input CreateTodoInput { 
     due: AWSDate! 
     createdAt: String 
     description: String!
}
```
Nehmen Sie die Änderung vor und aktualisieren Sie Ihr Schema. Gehen Sie zum Abfrage-Editor, um der Datenbank ein Element hinzuzufügen:

```
mutation CreateTodo { 
   createTodo(input: {description: "Hello World!", due: "2023-12-31"}) { 
     id 
     due 
     description 
     createdAt 
   }
```
}

Sie erhalten das Ergebnis:

```
{ 
   "data": { 
     "createTodo": { 
        "id": 1, 
        "due": "2023-12-31", 
        "description": "Hello World!", 
        "createdAt": "2023-11-14 20:47:11.875428" 
     } 
   }
}
```
#### Query.listToDos

Wählen Sie im Schema-Editor in der Konsole auf der rechten Seite die Option testdb neben. listTodos(id: ID!): Todo Der Request-Handler verwendet die Select Utility-Funktion, um eine Anforderung zur Laufzeit dynamisch zu erstellen.

```
export function request(ctx) { 
    const { filter = \{\}, limit = 100, nextToken } = ctx.args;
     const offset = nextToken ? +util.base64Decode(nextToken) : 0; 
     const statement = select({ 
         table: 'todos', 
         columns: '*', 
         limit, 
         offset, 
         where: filter, 
     }); 
     return createPgStatement(statement)
}
```
Wir möchten todos nach dem due Datum filtern. Lassen Sie uns den Resolver aktualisieren, in den due Werte umgewandelt werden sollenDATE. Aktualisieren Sie die Liste der Importe und den Request-Handler:

```
import { util } from '@aws-appsync/utils';
import * as rds from '@aws-appsync/utils/rds';
export function request(ctx) {
```

```
const { filter: where = \{\}, limit = 100, nextToken } = ctx.args;
   const offset = nextToken ? +util.base64Decode(nextToken) : 0; 
   // if `due` is used in a filter, CAST the values to DATE. 
   if (where.due) { 
     Object.entries(where.due).forEach(([k, v]) => { 
      if (k == 'between') {
        where.due[k] = v.\text{map}((d) => rds.typeHint.DATE(d));
       } else { 
        where.due[k] = rds.typelint.DATE(v); } 
     }); 
   } 
   const statement = rds.select({ 
     table: 'todos', 
     columns: '*', 
     limit, 
     offset, 
     where, 
   }); 
   return rds.createPgStatement(statement);
}
export function response(ctx) { 
   const { 
     args: { limit = 100, nextToken }, 
     error, 
     result, 
  } = ctx;
   if (error) { 
     return util.appendError(error.message, error.type, result); 
   } 
   const offset = nextToken ? +util.base64Decode(nextToken) : 0; 
   const items = rds.toJsonObject(result)[0]; 
   const endOfResults = items?.length < limit; 
   const token = endOfResults ? null : util.base64Encode(`${offset + limit}`); 
   return { items, nextToken: token };
}
```
Lassen Sie uns die Abfrage ausprobieren. Im Query-Editor:

query LIST {

```
 listTodos(limit: 10, filter: {due: {between: ["2021-01-01", "2025-01-02"]}}) { 
     items { 
        id 
        due 
        description 
     } 
   }
}
```
mutation.updateTodo

Sie können auch ein. update Todo Lassen Sie uns im Query-Editor unser erstes Todo Element von aktualisieren id1.

```
mutation UPDATE { 
   updateTodo(input: {id: 1, description: "edits"}) { 
     description 
     due 
     id 
   }
}
```
Beachten Sie, dass Sie das id Element angeben müssen, das Sie aktualisieren möchten. Sie können auch eine Bedingung angeben, um nur ein Element zu aktualisieren, das bestimmte Bedingungen erfüllt. Beispielsweise möchten wir den Artikel möglicherweise nur bearbeiten, wenn die Beschreibung wie folgt beginntedits:

```
mutation UPDATE { 
   updateTodo(input: {id: 1, description: "edits: make a change"}, condition: 
  {description: {beginsWith: "edits"}}) { 
     description 
     due 
     id 
   }
}
```
Genau wie wir mit unseren list Operationen create und umgegangen sind, können wir unseren Resolver so aktualisieren, dass das due Feld in a DATE umgewandelt wird. Speichern Sie diese Änderungen unter: updateTodo

```
import { util } from '@aws-appsync/utils';
```

```
import * as rds from '@aws-appsync/utils/rds';
export function request(ctx) { 
  const { input: { id, ...values }, condition = \{\}, } = ctx.args;
  const where = \{ \dots condition, id: \{ eq: id \};
   // if `due` is used in a condition, CAST the values to DATE. 
   if (condition.due) { 
     Object.entries(condition.due).forEach(([k, v]) => { 
      if (k == 'between') {
         condition.due[k] = v.\text{map}((d) \Rightarrow \text{rds.typelint.DATE}(d)); } else { 
         condition.due[k] = rds.typelint.DATE(v); } 
     }); 
   } 
   // if a due date is provided, cast is as `DATE` 
   if (values.due) { 
    values.due = rds.typeHint.DATE(values.due);
   } 
   const updateStatement = rds.update({ 
     table: 'todos', 
     values, 
     where, 
     returning: '*', 
   }); 
   return rds.createPgStatement(updateStatement);
}
export function response(ctx) { 
  const { error, result } = ctx; if (error) { 
     return util.appendError(error.message, error.type, result); 
   } 
   return rds.toJsonObject(result)[0][0];
}
```
Versuchen Sie jetzt ein Update mit einer Bedingung:

mutation UPDATE { updateTodo(

```
 input: { 
          id: 1, description: "edits: make a change", due: "2023-12-12"}, 
     condition: { 
          description: {beginsWith: "edits"}, due: {ge: "2023-11-08"}}) 
     { 
            description 
            due 
            id 
          }
}
```
### Mutation.DeleteTodo

Du kannst delete mit der Mutation ein. Todo deleteTodo Dies funktioniert wie die updateTodo Mutation, und Sie müssen das id Element angeben, das Sie löschen möchten:

```
mutation DELETE { 
   deleteTodo(input: {id: 1}) { 
     description 
     due 
      id 
   }
}
```
Schreiben von benutzerdefinierten Abfragen

Wir haben die rds Modul-Dienstprogramme verwendet, um unsere SQL-Anweisungen zu erstellen. Wir können auch unsere eigene benutzerdefinierte statische Anweisung schreiben, um mit unserer Datenbank zu interagieren. Aktualisieren Sie zunächst das Schema, um das id Feld aus der CreateTask Eingabe zu entfernen.

```
input CreateTaskInput { 
     todoId: Int! 
     description: String
}
```
Als Nächstes erstellen Sie ein paar Aufgaben. Eine Aufgabe hat eine Fremdschlüsselbeziehung zuTodo:

```
mutation TASKS {
```

```
a: createTask(input: {todoId: 2, description: "my first sub task"}) { id }
   b:createTask(input: {todoId: 2, description: "another sub task"}) { id } 
   c: createTask(input: {todoId: 2, description: "a final sub task"}) { id }
}
```
Erstellen Sie ein neues Feld Ihres Query Typs mit dem NamengetTodoAndTasks:

```
getTodoAndTasks(id: Int!): Todo
```
Fügen Sie dem Todo Typ ein tasks Feld hinzu:

```
type Todo { 
     due: AWSDate! 
     id: Int! 
     createdAt: String 
     description: String! 
     tasks:TaskConnection
}
```
Speichern Sie das Schema. Wählen Sie im Schema-Editor in der Konsole auf der rechten Seite Attach Resolver for getTodosAndTasks(id: Int!): Todo aus. Wählen Sie Ihre Amazon RDS-Datenquelle. Aktualisieren Sie Ihren Resolver mit dem folgenden Code:

```
import { sql, createPgStatement,toJsonObject } from '@aws-appsync/utils/rds';
export function request(ctx) { 
     return createPgStatement( 
        sql`SELECT * from todos where id = fctx.args.id,
         sql`SELECT * from tasks where "todoId" = ${ctx.args.id}`);
}
export function response(ctx) { 
     const result = toJsonObject(ctx.result); 
    const todo = result[0][0];
     if (!todo) { 
         return null; 
     } 
    todo.tasks = { items: result[1] };
     return todo;
}
```
In diesem Code verwenden wir die sql Tag-Vorlage, um eine SQL-Anweisung zu schreiben, an die wir zur Laufzeit sicher einen dynamischen Wert übergeben können. createPgStatementkann bis zu zwei SQL-Anfragen gleichzeitig annehmen. Wir verwenden das, um eine Anfrage für uns todo und eine weitere für unsere zu sendentasks. Sie hätten dies mit einer JOIN Anweisung oder einer anderen Methode tun können. Die Idee ist, Ihre eigene SQL-Anweisung schreiben zu können, um Ihre Geschäftslogik zu implementieren. Um die Abfrage im Query-Editor zu verwenden, können wir Folgendes versuchen:

```
query TodoAndTasks { 
   getTodosAndTasks(id: 2) { 
      id 
      due 
      description 
      tasks { 
        items { 
           id 
           description 
         } 
      } 
   }
}
```
### Löschen Sie Ihren Cluster

#### **A** Important

Das Löschen eines Clusters ist dauerhaft. Überprüfen Sie Ihr Projekt gründlich, bevor Sie diese Aktion ausführen.

Um Ihren Cluster zu löschen:

```
$ aws rds delete-db-cluster \ 
     --db-cluster-identifier appsync-tutorial \ 
     --skip-final-snapshot
```
# Resolver-Tutorials (VTL)

#### **a** Note

Wir unterstützen jetzt hauptsächlich die APPSYNC\_JS-Laufzeit und ihre Dokumentation. [Bitte](https://docs.aws.amazon.com/appsync/latest/devguide/tutorials-js.html)  [erwägen Sie, die APPSYNC\\_JS-Laufzeit und ihre Anleitungen hier zu verwenden.](https://docs.aws.amazon.com/appsync/latest/devguide/tutorials-js.html)

Datenquellen und Resolver AWS AppSync übersetzen GraphQL-Anfragen und rufen Informationen aus Ihren Ressourcen ab. AWS AWS AppSync unterstützt die automatische Bereitstellung und Verbindungen mit bestimmten Datenquellentypen. AWS AppSync unterstützt AWS Lambda Amazon DynamoDB, relationale Datenbanken (Amazon Aurora Serverless), Amazon OpenSearch Service und HTTP-Endpunkte als Datenquellen. Sie können eine GraphQL-API mit Ihren vorhandenen AWS Ressourcen verwenden oder Datenquellen und Resolver erstellen. In diesem Abschnitt werden Sie in einer Reihe von Tutorials durch diesen Prozess geführt, um besser zu verstehen, wie die Details funktionieren und Optionen optimiert werden.

AWS AppSync verwendet in Apache Velocity Template Language (VTL) geschriebene Mapping-Vorlagen für Resolver. Weitere Informationen zur Verwendung von Mapping-Vorlagen finden Sie in der Referenz zu [Resolver-Mapping-Vorlagen](#page-954-0). Weitere Informationen zur Arbeit mit VTL finden Sie im Programmierleitfaden für [Resolver-Mapping-Vorlagen.](#page-964-0)

AWS AppSync unterstützt die automatische Bereitstellung von DynamoDB-Tabellen aus einem GraphQL-Schema, wie unter Bereitstellung aus Schema (optional) und Beispielschema starten beschrieben. Sie können auch aus einer vorhandenen DynamoDB-Tabelle importieren, wodurch das Schema erstellt wird und Resolver verbunden werden. Dies wird unter Import aus Amazon DynamoDB (optional) beschrieben.

#### Themen

- [Tutorial: DynamoDB-Resolver](#page-416-0)
- [Tutorial: Lambda-Resolver](#page-472-0)
- [Tutorial: Amazon OpenSearch Service Resolvers](#page-493-0)
- [Tutorial: Lokale Resolver](#page-502-0)
- [Anleitung: Kombinieren von GraphQL-Resolvern](#page-505-0)
- [Tutorial: DynamoDB-Batch-Resolver](#page-511-0)
- [Tutorial: DynamoDB-Transaktionsauflöser](#page-531-0)
- [Tutorial: HTTP-Resolver](#page-543-0)
- [Lernprogramm: Aurora Serverless](#page-551-0)
- [Tutorial: Pipeline-Resolver](#page-563-0)
- [Anleitung: Delta Sync](#page-578-0)

## <span id="page-416-0"></span>Tutorial: DynamoDB-Resolver

#### **a** Note

Wir unterstützen jetzt hauptsächlich die APPSYNC\_JS-Laufzeit und ihre Dokumentation. [Bitte](https://docs.aws.amazon.com/appsync/latest/devguide/tutorials-js.html)  [erwägen Sie, die APPSYNC\\_JS-Laufzeit und ihre Anleitungen hier zu verwenden.](https://docs.aws.amazon.com/appsync/latest/devguide/tutorials-js.html)

Dieses Tutorial zeigt, wie Sie Ihre eigenen Amazon DynamoDB-Tabellen mit einer GraphQL-API verbinden können. AWS AppSync

Sie können DynamoDB-Ressourcen in Ihrem Namen AWS AppSync bereitstellen lassen. Alternativ können Sie auch vorhandene Tabellen mit einem GraphQL-Schema verbinden, indem Sie eine Datenquelle und einen Resolver erstellen. In beiden Fällen können Sie Lese- und Schreibvorgänge in Ihrer DynamoDB-Datenbank über GraphQL-Anweisungen ausführen – und Echtzeit-Daten abonnieren.

Es müssen bestimmte Konfigurationsschritte ausgeführt werden, damit GraphQL-Anweisungen in DynamoDB-Operationen und die Antworten wieder in GraphQL übersetzt werden können. In diesem Tutorial wird der Konfigurationsprozess anhand mehrerer Szenarien und Datenzugriffsmuster aus der Praxis veranschaulicht.

### DynamoDB-Tabellen einrichten

Um mit diesem Tutorial zu beginnen, müssen Sie zunächst die folgenden Schritte ausführen, um Ressourcen bereitzustellenAWS.

1. Stellen Sie AWS Ressourcen mithilfe der folgenden AWS CloudFormation Vorlage in der CLI bereit:

```
aws cloudformation create-stack \
```

```
 --stack-name AWSAppSyncTutorialForAmazonDynamoDB \ 
     --template-url https://s3.us-west-2.amazonaws.com/awsappsync/resources/
dynamodb/AmazonDynamoDBCFTemplate.yaml \ 
     --capabilities CAPABILITY_NAMED_IAM
```
Alternativ können Sie den folgenden AWS CloudFormation Stack in der Region US-West 2 (Oregon) in Ihrem AWS Konto starten.

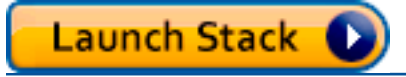

Dadurch wird Folgendes erstellt:

- Eine DynamoDB-Tabelle namensAppSyncTutorial-Post, die Daten enthalten Post wird.
- Eine IAM-Rolle und die zugehörige, von IAM verwaltete Richtlinie, um die Interaktion mit der Tabelle AWS AppSync zu ermöglichen. Post
- 2. Wenn Sie weitere Informationen zum Stack und den erstellten Ressourcen benötigen, führen Sie den folgenden CLI-Befehl aus:

aws cloudformation describe-stacks --stack-name AWSAppSyncTutorialForAmazonDynamoDB

3. Wenn Sie die Ressourcen später löschen möchten, führen Sie folgenden Befehl aus:

aws cloudformation delete-stack --stack-name AWSAppSyncTutorialForAmazonDynamoDB

### Erstellen Sie Ihre GraphQL-API

Erstellen Sie die GraphQL-API in AWS AppSync wie folgt:

- 1. Melden Sie sich bei der AWS Management Console an und öffnen Sie die [AppSync -Konsole.](https://console.aws.amazon.com/appsync/)
	- Wählen Sie im APIs-Dashboard die Option Create API aus.
- 2. Wählen Sie im Fenster Passen Sie Ihre API an oder importieren Sie aus Amazon DynamoDB die Option Von Grund auf neu erstellen.
	- Wählen Sie rechts neben demselben Fenster Start aus.
- 3. Stellen Sie im Feld API-Name den Namen der API auf einAWSAppSyncTutorial.
- 4. Wählen Sie Erstellen aus.

Die AWS AppSync -Konsole erstellt eine neue GraphQL-API mit einem API-Schlüssel als Authentifizierungsmodus. Sie können in der Konsole den Rest der GraphQL-API einrichten und im weiteren Verlauf dieses Tutorials abfragen.

### Definition einer grundlegenden Post-API

Nachdem Sie eine AWS AppSync GraphQL-API erstellt haben, können Sie ein grundlegendes Schema einrichten, das das grundlegende Erstellen, Abrufen und Löschen von Post-Daten ermöglicht.

- 1. Melden Sie sich bei der AWS Management Console an und öffnen Sie die [AppSync -Konsole.](https://console.aws.amazon.com/appsync/)
	- Wählen Sie im API-Dashboard die API aus, die Sie gerade erstellt haben.
- 2. Wählen Sie in der Seitenleiste Schema aus.
	- Ersetzen Sie im Schemabereich den Inhalt durch den folgenden Code:

```
schema { 
     query: Query 
     mutation: Mutation
}
type Query { 
     getPost(id: ID): Post
}
type Mutation { 
     addPost( 
          id: ID! 
          author: String! 
          title: String! 
          content: String! 
          url: String! 
     ): Post!
}
type Post { 
     id: ID! 
     author: String 
     title: String 
     content: String 
     url: String
```

```
 ups: Int! 
     downs: Int! 
     version: Int!
}
```
3. Wählen Sie Speichern aus.

Dieses Schema definiert einen Post-Typ und Operationen zum Hinzufügen und Abrufen von Post-Objekten.

### Konfiguration der Datenquelle für die DynamoDB-Tabellen

Verknüpfen Sie als Nächstes die im Schema definierten Abfragen und Mutationen mit der AppSyncTutorial-Post DynamoDB-Tabelle.

Zunächst muss AWS AppSync wissen, mit welchen Tabellen Sie arbeiten. Hierzu richten Sie eine Datenquelle in AWS AppSync ein:

- 1. Melden Sie sich bei der AWS Management Console an und öffnen Sie die [AppSync -Konsole.](https://console.aws.amazon.com/appsync/)
	- a. Wählen Sie im API-Dashboard Ihre GraphQL-API aus.
	- b. Wählen Sie in der Seitenleiste Datenquellen aus.
- 2. Klicken Sie auf Create data source.
	- a. Geben Sie als Namen der Datenquelle in PostDynamoDBTable ein.
	- b. Wählen Sie als Datenquellentyp Amazon DynamoDB-Tabelle aus.
	- c. Wählen Sie für Region US-WEST-2 aus.
	- d. Wählen Sie als Tabellenname die DynamoDB-Tabelle AppSyncTutorial-Post aus.
	- e. Erstellen Sie eine neue IAM-Rolle (empfohlen) oder wählen Sie eine vorhandene Rolle aus, die über die IAM-Berechtigung verfügt. lambda:invokeFunction Für bestehende Rollen ist eine Vertrauensrichtlinie erforderlich, wie im Abschnitt [Eine Datenquelle anhängen](#page-125-1) beschrieben.

Im Folgenden finden Sie ein Beispiel für eine IAM-Richtlinie, die über die erforderlichen Berechtigungen für die Ausführung von Vorgängen auf der Ressource verfügt:

```
{ 
       "Version": "2012-10-17", 
       "Statement": [
```

```
 { 
              "Effect": "Allow", 
             "Action": [ "lambda:invokeFunction" ],
              "Resource": [ 
                  "arn:aws:lambda:us-west-2:123456789012:function:myFunction", 
                  "arn:aws:lambda:us-west-2:123456789012:function:myFunction:*" 
 ] 
          } 
      ] 
 }
```
3. Wählen Sie Erstellen aus.

# Den AddPost-Resolver einrichten (DynamoDB) PutItem

Nachdem AWS AppSync Sie die DynamoDB-Tabelle erkannt haben, können Sie sie mit einzelnen Abfragen und Mutationen verknüpfen, indem Sie Resolver definieren. Der erste Resolver, den Sie erstellen, ist der addPost Resolver, mit dem Sie einen Beitrag in der AppSyncTutorial-Post DynamoDB-Tabelle erstellen können.

Resolver bestehen aus folgenden Komponenten:

- Die Stelle im GraphQL-Schema, an der der Resolver angefügt werden soll. In diesem Fall richten Sie einen Resolver im Feld addPost im Typ Mutation ein. Diesen Resolver können Sie mit mutation { addPost(...){...} } aufrufen.
- Die Datenquelle für diesen Resolver. In diesem Fall soll die zuvor definierte Datenquelle PostDynamoDBTable verwendet werden, damit Sie Einträge in der DynamoDB-Tabelle AppSyncTutorial-Post hinzufügen können.
- Die Zuweisungsvorlage für Anforderungen. Mit der Zuweisungsvorlage für Anforderungen wird eine eingehende Anforderung des Aufrufers in Anweisungen für AWS AppSync übersetzt, die für DynamoDB ausgeführt werden sollen.
- Die Zuweisungsvorlage für Antworten. Eine Zuweisungsvorlage für Antworten übersetzt die Antwort aus DynamoDB zurück in eine Eingabe, die GraphQL erwartet. Dies ist nützlich, wenn sich das Format der Daten in DynamoDB vom Post-Typ in GraphQL unterscheidet. In diesem Fall stimmt die Form jedoch überein, daher werden die Daten direkt übergeben.

Richten Sie den Resolver wie folgt ein:

- 1. Melden Sie sich bei der AWS Management Console an und öffnen Sie die [AppSync -Konsole.](https://console.aws.amazon.com/appsync/)
	- a. Wählen Sie im API-Dashboard Ihre GraphQL-API aus.
	- b. Wählen Sie in der Seitenleiste Datenquellen aus.
- 2. Klicken Sie auf Create data source.
	- a. Geben Sie als Namen der Datenquelle in PostDynamoDBTable ein.
	- b. Wählen Sie als Datenquellentyp Amazon DynamoDB-Tabelle aus.
	- c. Wählen Sie für Region US-WEST-2 aus.
	- d. Wählen Sie als Tabellenname die DynamoDB-Tabelle AppSyncTutorial-Post aus.
	- e. Erstellen Sie eine neue IAM-Rolle (empfohlen) oder wählen Sie eine vorhandene Rolle aus, die über die IAM-Berechtigung verfügt. lambda:invokeFunction Für bestehende Rollen ist eine Vertrauensrichtlinie erforderlich, wie im Abschnitt [Eine Datenquelle anhängen](#page-125-1) beschrieben.

Im Folgenden finden Sie ein Beispiel für eine IAM-Richtlinie, die über die erforderlichen Berechtigungen für die Ausführung von Vorgängen auf der Ressource verfügt:

```
{ 
       "Version": "2012-10-17", 
       "Statement": [ 
           { 
                "Effect": "Allow", 
               "Action": [ "lambda:invokeFunction" ],
                "Resource": [ 
                     "arn:aws:lambda:us-west-2:123456789012:function:myFunction", 
                     "arn:aws:lambda:us-west-2:123456789012:function:myFunction:*" 
\sim 100 \sim 100 \sim 100 \sim 100 \sim } 
       ] 
  }
```
- 3. Wählen Sie Erstellen aus.
- 4. Wählen Sie die Registerkarte Schema aus.
- 5. Suchen Sie rechts im Bereich Data types (Datentypen) das Feld addPost des Typs Mutation und wählen Sie dann Attach (Anhängen).
- 6. Wählen Sie im Menü Aktion die Option Laufzeit aktualisieren und anschließend Unit Resolver (nur VTL) aus.
- 7. Wählen Sie im Feld Datenquellenname die Option PostDynamo DbTable aus.
- 8. Fügen Sie unter Configure the request mapping template (Zuweisungsvorlage für Anforderungen konfigurieren) Folgendes ein:

```
{ 
     "version" : "2017-02-28", 
     "operation" : "PutItem", 
     "key" : { 
         "id" : $util.dynamodb.toDynamoDBJson($context.arguments.id) 
     }, 
     "attributeValues" : { 
         "author" : $util.dynamodb.toDynamoDBJson($context.arguments.author), 
         "title" : $util.dynamodb.toDynamoDBJson($context.arguments.title), 
         "content" : $util.dynamodb.toDynamoDBJson($context.arguments.content), 
         "url" : $util.dynamodb.toDynamoDBJson($context.arguments.url), 
         "ups" : { "N" : 1 }, 
         "downs" : { "N" : 0 }, 
         "version" : { "N" : 1 } 
     }
}
```
Hinweis: Für alle Schlüssel und Attributwerte wird ein Typ angegeben. So legen Sie beispielsweise das Feld author auf { "S" : "\${context.arguments.author}" } fest. Der S Teil gibt an AWS AppSync und DynamoDB an, dass der Wert ein Zeichenkettenwert sein wird. Der tatsächliche Wert wird aus dem author-Argument eingefügt. Das Feld version ist ein Zahlenfeld, da als Typ N verwendet wird. Schließlich initialisieren Sie auch die Felder ups, downs und version.

Für dieses Tutorial haben Sie angegeben, dass der ID! GraphQL-Typ, der das neue Element, das in DynamoDB eingefügt wird, indexiert, Teil der Client-Argumente ist. AWS AppSyncenthält ein Hilfsprogramm zur automatischen ID-Generierung namens\$utils.autoId(), das Sie auch in der Form von hätten verwenden können. "id" : { "S" : "\${\$utils.autoId()}" } Dann würden Sie id: ID! nicht in der Schemadefinition von addPost() angeben, sondern die ID würde automatisch eingefügt. Sie werden diese Technik in diesem Tutorial nicht verwenden, sollten sie jedoch als bewährte Methode beim Schreiben in DynamoDB-Tabellen betrachten.

Weitere Informationen zu Lambda-Zuweisungsvorlagen finden Sie in der Referenzdokumentation [Übersicht über die Resolver-Zuweisungsvorlage](#page-954-1). Weitere Informationen zur GetItem Anforderungszuordnung finden Sie in der [GetItemR](#page-1058-0)eferenzdokumentation.

Weitere Informationen zu Typen enthält die Referenzdokumentation [Typsystem](#page-1110-0) [\(Anforderungszuweisung\).](#page-1110-0)

9. Fügen Sie unter Configure the response mapping template (Zuweisungsvorlage für Antworten konfigurieren) Folgendes ein:

```
$utils.toJson($context.result)
```
Hinweis: Da das Format der Daten in der Tabelle AppSyncTutorial-Post genau mit dem Format des Post-Typs in GraphQL übereinstimmt, übergibt die Zuweisungsvorlage für die Antwort die Ergebnisse einfach direkt. Beachten Sie auch, dass in allen Beispielen in diesem Tutorial die gleiche Zuweisungsvorlage für Antworten verwendet wird, sodass Sie nur eine Datei erstellen müssen.

10. Wählen Sie Speichern aus.

### Aufrufen der API zum Hinzufügen eines Posts

Jetzt, da der Resolver eingerichtet ist, AWS AppSync kann er eine eingehende addPost Mutation in eine PutItem DynamoDB-Operation übersetzen. Sie können jetzt eine Mutation ausführen, um Inhalte in der Tabelle hinzuzufügen.

- Wählen Sie die Registerkarte Queries aus.
- Fügen Sie die folgende Mutation in den Bereich Queries (Abfragen) ein:

```
mutation addPost { 
   addPost( 
     id: 123 
     author: "AUTHORNAME" 
     title: "Our first post!" 
     content: "This is our first post." 
     url: "https://aws.amazon.com/appsync/" 
   ) { 
     id 
     author 
     title 
     content 
     url 
     ups 
     downs 
     version
```
}

}

- Wählen Sie Execute query (Abfrage ausführen) (orangefarbene Wiedergabeschaltfläche).
- Die Ergebnisse des neu erstellten Posts sollten im Ergebnisbereich rechts neben dem Abfragebereich angezeigt werden. Das sollte bei Ihnen ähnlich wie im folgenden Bild aussehen:

```
{ 
   "data": { 
     "addPost": { 
        "id": "123", 
        "author": "AUTHORNAME", 
        "title": "Our first post!", 
        "content": "This is our first post.", 
        "url": "https://aws.amazon.com/appsync/", 
        "ups": 1, 
        "downs": 0, 
        "version": 1 
     } 
   }
}
```
Folgendes wurden ausgeführt:

- AWS AppSync hat eine Mutationsanfrage erhalten. addPost
- AWS AppSync hat die Anfrage und die Vorlage für die Anforderungszuweisung entgegengenommen und ein Dokument zur Anforderungszuweisung generiert. Dies sieht wie folgt aus:

```
{ 
     "version" : "2017-02-28", 
     "operation" : "PutItem", 
     "key" : { 
         "id" : { "S" : "123" } 
     }, 
     "attributeValues" : { 
          "author": { "S" : "AUTHORNAME" }, 
          "title": { "S" : "Our first post!" }, 
          "content": { "S" : "This is our first post." }, 
          "url": { "S" : "https://aws.amazon.com/appsync/" }, 
          "ups" : { "N" : 1 },
```

```
 "downs" : { "N" : 0 }, 
          "version" : { "N" : 1 } 
     }
}
```
- AWS AppSync hat das Anforderungszuordnungsdokument verwendet, um eine PutItem DynamoDB-Anforderung zu generieren und auszuführen.
- AWS AppSync nahm die Ergebnisse der PutItem Anfrage und konvertierte sie wieder in GraphQL-Typen.

```
{ 
     "id" : "123", 
     "author": "AUTHORNAME", 
     "title": "Our first post!", 
     "content": "This is our first post.", 
     "url": "https://aws.amazon.com/appsync/", 
     "ups" : 1, 
     "downs" : 0, 
     "version" : 1
}
```
- Dann wurden sie über das Antwortzuweisungsdokument unverändert weiter übergeben.
- Das neu erstellte Objekt wurde in der GraphQL-Antwort zurückgegeben.

### Einrichtung des GetPost-Resolvers (DynamoDB) GetItem

Jetzt, da Sie der AppSyncTutorial-Post DynamoDB-Tabelle Daten hinzufügen können, müssen Sie die getPost Abfrage so einrichten, dass sie diese Daten aus der AppSyncTutorial-Post Tabelle abrufen kann. Hierzu richten Sie einen weiteren Resolver ein.

- Wählen Sie die Registerkarte Schema aus.
- Suchen Sie rechts im Bereich Data types (Datentypen) das Feld getPost des Typs Query (Abfrage) und wählen Sie dann Attach (Anhängen).
- Wählen Sie im Menü Aktion die Option Laufzeit aktualisieren und anschließend Unit Resolver (nur VTL) aus.
- Wählen Sie im Feld Datenquellenname die Option PostDynamo DbTable aus.
- Fügen Sie unter Configure the request mapping template (Zuweisungsvorlage für Anforderungen konfigurieren) Folgendes ein:

```
{ 
     "version" : "2017-02-28", 
     "operation" : "GetItem", 
     "key" : { 
          "id" : $util.dynamodb.toDynamoDBJson($ctx.args.id) 
     }
}
```
• Fügen Sie unter Configure the response mapping template (Zuweisungsvorlage für Antworten konfigurieren) Folgendes ein:

```
$utils.toJson($context.result)
```
• Wählen Sie Speichern aus.

#### Aufrufen der API zum Abrufen eines Posts

Jetzt ist der Resolver eingerichtet und AWS AppSync weiß, wie man eine eingehende getPost Abfrage in eine GetItem DynamoDB-Operation übersetzt. Sie können jetzt eine Abfrage ausführen, um den zuvor erstellten Post abzurufen.

- Wählen Sie die Registerkarte Queries aus.
- Fügen Sie im Bereich Abfragen Folgendes ein:

```
query getPost { 
   getPost(id:123) { 
      id 
      author 
      title 
      content 
      url 
      ups 
      downs 
      version 
   }
}
```
- Wählen Sie Execute query (Abfrage ausführen) (orangefarbene Wiedergabeschaltfläche).
- Der von DynamoDB abgerufene Beitrag sollte im Ergebnisbereich rechts neben dem Abfragebereich angezeigt werden. Das sollte bei Ihnen ähnlich wie im folgenden Bild aussehen:

```
{ 
   "data": { 
     "getPost": { 
       "id": "123", 
        "author": "AUTHORNAME", 
        "title": "Our first post!", 
        "content": "This is our first post.", 
        "url": "https://aws.amazon.com/appsync/", 
       "ups": 1, 
       "downs": 0,
        "version": 1 
     } 
   }
}
```
Folgendes wurden ausgeführt:

- AWS AppSync hat eine getPost Abfrageanforderung erhalten.
- AWS AppSync hat die Anfrage und die Vorlage für die Anforderungszuweisung entgegengenommen und ein Dokument zur Anforderungszuweisung generiert. Dies sieht wie folgt aus:

```
{ 
     "version" : "2017-02-28", 
     "operation" : "GetItem", 
     "key" : { 
          "id" : { "S" : "123" } 
     }
}
```
- AWS AppSync hat das Anforderungszuordnungsdokument verwendet, um eine GetItem DynamoDB-Anforderung zu generieren und auszuführen.
- AWS AppSync nahm die Ergebnisse der GetItem Anfrage und konvertierte sie wieder in GraphQL-Typen.

```
{ 
     "id" : "123", 
     "author": "AUTHORNAME", 
     "title": "Our first post!",
```

```
 "content": "This is our first post.", 
     "url": "https://aws.amazon.com/appsync/", 
     "ups" : 1, 
    "downs" : 0,
     "version" : 1
}
```
- Dann wurden sie über das Antwortzuweisungsdokument unverändert weiter übergeben.
- Das abgerufene Objekt wurde in der Antwort zurückgegeben.

Nehmen Sie alternativ das folgende Beispiel:

```
query getPost { 
   getPost(id:123) { 
      id 
      author 
      title 
   }
}
```
Wenn Ihre getPost Abfrage nur dasid, und benötigtauthor, können Sie Ihre Anforderungszuordnungsvorlage so änderntitle, dass Projektionsausdrücke verwendet werden, um nur die gewünschten Attribute aus Ihrer DynamoDB-Tabelle anzugeben, um unnötige Datenübertragungen von DynamoDB zu zu zu vermeiden. AWS AppSync Die Vorlage für die Anforderungszuweisung könnte beispielsweise wie der folgende Ausschnitt aussehen:

```
{ 
     "version" : "2017-02-28", 
     "operation" : "GetItem", 
     "key" : { 
          "id" : $util.dynamodb.toDynamoDBJson($ctx.args.id) 
     }, 
     "projection" : { 
      "expression" : "#author, id, title", 
      "expressionNames" : { "#author" : "author"} 
     }
}
```
# Eine UpdatePost-Mutation erstellen (DynamoDB) UpdateItem

Bisher können Sie Post Objekte in DynamoDB erstellen und abrufen. Als Nächstes richten Sie eine neue Mutation ein, um ein Objekt zu aktualisieren. Dazu verwenden Sie die UpdateItem DynamoDB-Operation.

- Wählen Sie die Registerkarte Schema aus.
- Ändern Sie im Schemabereich den Mutation Typ, um eine neue updatePost Mutation hinzuzufügen, wie folgt:

```
type Mutation { 
     updatePost( 
          id: ID!, 
          author: String!, 
          title: String!, 
          content: String!, 
          url: String! 
     ): Post 
     addPost( 
          author: String! 
          title: String! 
          content: String! 
          url: String! 
     ): Post!
}
```
- Wählen Sie Speichern aus.
- Suchen Sie rechts im Bereich Data types (Datentypen) das neue Feld updatePost des Typs Mutation und wählen Sie dann Attach (Anhängen).
- Wählen Sie im Menü Aktion die Option Laufzeit aktualisieren und anschließend Unit Resolver (nur VTL) aus.
- Wählen Sie im Feld Datenquellenname die Option PostDynamo DbTable aus.
- Fügen Sie unter Configure the request mapping template (Zuweisungsvorlage für Anforderungen konfigurieren) Folgendes ein:

```
{ 
     "version" : "2017-02-28", 
     "operation" : "UpdateItem", 
     "key" : {
```

```
 "id" : $util.dynamodb.toDynamoDBJson($context.arguments.id) 
     }, 
     "update" : { 
        "expression" : "SET author = :author, title = :title, content = :content,
  #url = :url ADD version :one", 
         "expressionNames": { 
              "#url" : "url" 
         }, 
         "expressionValues": { 
             ":author" : $util.dynamodb.toDynamoDBJson($context.arguments.author),
              ":title" : $util.dynamodb.toDynamoDBJson($context.arguments.title), 
              ":content" : $util.dynamodb.toDynamoDBJson($context.arguments.content), 
              ":url" : $util.dynamodb.toDynamoDBJson($context.arguments.url), 
              ":one" : { "N": 1 } 
         } 
     }
}
```
Hinweis: Dieser Resolver verwendet DynamoDB UpdateItem, was sich erheblich von der Operation unterscheidet. PutItem Anstatt das gesamte Element zu schreiben, bitten Sie DynamoDB lediglich, bestimmte Attribute zu aktualisieren. Dies erfolgt mithilfe von DynamoDB-Aktualisierungsausdrücken. Der Ausdruck selbst wird im Feld expression im Abschnitt update angegeben. Er gibt an, dass die Attribute author, title, content und "url" festgelegt werden sollen und dann das Feld version inkrementiert werden soll. Die zu verwendenden Werte werden nicht im Ausdruck selbst angegeben. Der Ausdruck enthält Platzhalter, deren Namen mit einem Doppelpunkt beginnen. Diese werden dann im Feld expressionValues definiert. Schließlich hat DynamoDB reservierte Wörter, die nicht in der vorkommen dürfen. expression url ist beispielsweise ein reservierter Begriff. Zum Aktualisieren des Felds url können Sie daher Platzhalter für Namen verwenden und sie im Feld expressionNames definieren.

Weitere Informationen zur UpdateItem Anforderungszuordnung finden Sie in der [UpdateItemR](#page-1064-0)eferenzdokumentation. Weitere Informationen zum Schreiben von Aktualisierungsausdrücken finden Sie in der [DynamoDB-Dokumentation UpdateExpressions](https://docs.aws.amazon.com/amazondynamodb/latest/developerguide/Expressions.UpdateExpressions.html) .

• Fügen Sie unter Configure the response mapping template (Zuweisungsvorlage für Antworten konfigurieren) Folgendes ein:

\$utils.toJson(\$context.result)

### Aufrufen der API zum Aktualisieren eines Posts

Jetzt ist der Resolver eingerichtet und AWS AppSync weiß, wie man eine eingehende update Mutation in eine Update DynamoDB-Operation übersetzt. Sie können jetzt eine Mutation ausführen, um das zuvor geschriebene Element zu aktualisieren.

- Wählen Sie die Registerkarte Queries aus.
- Fügen Sie die folgende Mutation in den Bereich Queries (Abfragen) ein. Außerdem müssen Sie das id-Argument mit dem zuvor notierten Wert aktualisieren.

```
mutation updatePost { 
   updatePost( 
     id:"123" 
     author: "A new author" 
     title: "An updated author!" 
     content: "Now with updated content!" 
     url: "https://aws.amazon.com/appsync/" 
   ) { 
     id 
     author 
     title 
     content 
     url 
     ups 
     downs 
     version 
   }
}
```
- Wählen Sie Execute query (Abfrage ausführen) (orangefarbene Wiedergabeschaltfläche).
- Der aktualisierte Beitrag in DynamoDB sollte im Ergebnisbereich rechts neben dem Abfragebereich angezeigt werden. Das sollte bei Ihnen ähnlich wie im folgenden Bild aussehen:

```
{ 
   "data": { 
     "updatePost": { 
       "id": "123", 
       "author": "A new author", 
       "title": "An updated author!", 
       "content": "Now with updated content!", 
       "url": "https://aws.amazon.com/appsync/",
```
```
 "ups": 1, 
        "downs": 0,
         "version": 2 
      } 
   }
}
```
In diesem Beispiel wurden die downs Felder ups und nicht geändert, da die Vorlage für die Anforderungszuweisung DynamoDB nicht AWS AppSync aufforderte, irgendetwas mit diesen Feldern zu tun. Außerdem wurde das version Feld um 1 erhöht, weil Sie DynamoDB gebeten AWS AppSync haben, dem Feld 1 hinzuzufügen. version

### Ändern des UpdatePost-Resolvers (DynamoDB) UpdateItem

Dies war ein erfolgreicher Start für die updatePost-Mutation, es gibt aber zwei wesentliche Probleme:

- Auch wenn nur ein einzelnes Feld aktualisiert werden soll, müssen alle Felder aktualisiert werden.
- Wenn zwei Benutzer das Objekt ändern, können Informationen verloren gehen.

Um diese Probleme zu beheben, ändern wir die updatePost-Mutation so, dass nur Argumente geändert werden, die in der Anforderung angegeben wurden. Dann fügen wir der UpdateItem-Operation eine Bedingung hinzu.

- 1. Wählen Sie die Registerkarte Schema aus.
- 2. Ändern Sie im Bereich Schema das Feld updatePost im Typ Mutation, um die Ausrufungszeichen aus den Argumenten author, title, content und url zu entfernen. Achten Sie dabei darauf, das Feld id nicht zu ändern. Hierdurch werden die Argumente optional. Fügen Sie außerdem ein neues erforderliches expectedVersion-Argument hinzu.

```
type Mutation { 
     updatePost( 
          id: ID!, 
          author: String, 
          title: String, 
          content: String, 
          url: String, 
          expectedVersion: Int! 
     ): Post
```

```
 addPost( 
          author: String! 
          title: String! 
          content: String! 
          url: String! 
      ): Post!
}
```
- 3. Wählen Sie Speichern aus.
- 4. Suchen Sie im Bereich Data types (Datentypen) auf der rechten Seite das Feld updatePost des Typs Mutation.
- 5. Wählen Sie PostDynamoDbTable, um den vorhandenen Resolver zu öffnen.
- 6. Ändern Sie unter Configure the request mapping template (Zuweisungsvorlage für Anforderungen konfigurieren) folgendermaßen die Anforderungszuweisungsvorlage:

```
{ 
     "version" : "2017-02-28", 
     "operation" : "UpdateItem", 
     "key" : { 
         "id" : $util.dynamodb.toDynamoDBJson($context.arguments.id) 
     }, 
     ## Set up some space to keep track of things you're updating ** 
    #set($expNames = {})
     #set( $expValues = {} ) 
    #set($expSet = {})
    #set($expAdd = {}})
     #set( $expRemove = [] ) 
     ## Increment "version" by 1 ** 
     $!{expAdd.put("version", ":one")} 
    $![expValues.put(":one", { "N" : 1 })}
     ## Iterate through each argument, skipping "id" and "expectedVersion" ** 
     #foreach( $entry in $context.arguments.entrySet() ) 
         #if( $entry.key != "id" && $entry.key != "expectedVersion" ) 
             #if( (!$entry.value) && ("$!{entry.value}" == "") ) 
                 ## If the argument is set to "null", then remove that attribute from 
 the item in DynamoDB ** 
                 #set( $discard = ${expRemove.add("#${entry.key}")} ) 
                 $!{expNames.put("#${entry.key}", "$entry.key")}
```

```
 #else 
                 ## Otherwise set (or update) the attribute on the item in DynamoDB ** 
                 $!{expSet.put("#${entry.key}", ":${entry.key}")} 
                 $!{expNames.put("#${entry.key}", "$entry.key")} 
                 $!{expValues.put(":${entry.key}", { "S" : "${entry.value}" })} 
             #end 
        #end 
    #end 
    ## Start building the update expression, starting with attributes you're going to 
 SET ** 
    #set( $expression = "" ) 
    #if( !${expSet.isEmpty()} ) 
        #set( $expression = "SET" ) 
        #foreach( $entry in $expSet.entrySet() ) 
             #set( $expression = "${expression} ${entry.key} = ${entry.value}" ) 
             #if ( $foreach.hasNext ) 
                 #set( $expression = "${expression}," ) 
            #end 
        #end 
    #end 
    ## Continue building the update expression, adding attributes you're going to ADD 
 ** 
    #if( !${expAdd.isEmpty()} ) 
        #set( $expression = "${expression} ADD" ) 
        #foreach( $entry in $expAdd.entrySet() ) 
            #set( $expression = "${expression} ${entry.key} ${entry.value}" ) 
            #if ( $foreach.hasNext ) 
                 #set( $expression = "${expression}," ) 
            #end 
        #end 
    #end 
    ## Continue building the update expression, adding attributes you're going to 
 REMOVE ** 
    #if( !${expRemove.isEmpty()} ) 
        #set( $expression = "${expression} REMOVE" ) 
        #foreach( $entry in $expRemove ) 
             #set( $expression = "${expression} ${entry}" ) 
             #if ( $foreach.hasNext ) 
                 #set( $expression = "${expression}," )
```

```
 #end 
         #end 
     #end 
     ## Finally, write the update expression into the document, along with any 
  expressionNames and expressionValues ** 
     "update" : { 
         "expression" : "${expression}" 
         #if( !${expNames.isEmpty()} ) 
              ,"expressionNames" : $utils.toJson($expNames) 
         #end 
         #if( !${expValues.isEmpty()} ) 
              ,"expressionValues" : $utils.toJson($expValues) 
         #end 
     }, 
     "condition" : { 
         "expression" : "version = :expectedVersion", 
         "expressionValues" : { 
              ":expectedVersion" : 
  $util.dynamodb.toDynamoDBJson($context.arguments.expectedVersion) 
         } 
     }
}
```
7. Wählen Sie Speichern aus.

Diese Vorlage ist eines der komplexeren Beispiele. Es zeigt die Leistung und Flexibilität der Zuweisungsvorlagen. Es durchläuft alle Argumente und springt dann zu id und expectedVersion. Wenn das Argument auf etwas gesetzt ist, fordert AWS AppSync es DynamoDB auf, dieses Attribut für das Objekt in DynamoDB zu aktualisieren. Wenn das Attribut auf Null gesetzt ist, fordert AWS AppSync es DynamoDB auf, dieses Attribut aus dem Post-Objekt zu entfernen. Wenn ein Argument nicht angegeben wurde, wird das Attribut nicht geändert. Außerdem wird das Feld version inkrementiert.

Außerdem gibt es einen neuen condition-Abschnitt. Ein Bedingungsausdruck ermöglicht es Ihnen AWS AppSync , DynamoDB anhand des Status des Objekts, das sich bereits vor der Ausführung des Vorgangs in DynamoDB befand, mitzuteilen, ob die Anforderung erfolgreich sein soll oder nicht. In diesem Fall möchten Sie, dass die UpdateItem Anfrage nur erfolgreich ist, wenn das version Feld des Elements, das sich derzeit in DynamoDB befindet, genau mit dem expectedVersion Argument übereinstimmt.

Weitere Informationen zu Bedingungsausdrücken finden Sie in der [Bedingungsausdrücke-](#page-1121-0)Referenzdokumentation.

Aufrufen der API zum Aktualisieren eines Posts

Aktualisieren wir nun unser Post-Objekt mit dem neuen Resolver:

- Wählen Sie die Registerkarte Queries aus.
- Fügen Sie die folgende Mutation in den Bereich Queries (Abfragen) ein. Außerdem müssen Sie das id-Argument mit dem zuvor notierten Wert aktualisieren.

```
mutation updatePost { 
   updatePost( 
      id:123 
      title: "An empty story" 
      content: null 
      expectedVersion: 2 
   ) { 
      id 
      author 
      title 
      content 
      url 
      ups 
      downs 
      version 
   }
}
```
- Wählen Sie Execute query (Abfrage ausführen) (orangefarbene Wiedergabeschaltfläche).
- Der aktualisierte Beitrag in DynamoDB sollte im Ergebnisbereich rechts neben dem Abfragebereich angezeigt werden. Das sollte bei Ihnen ähnlich wie im folgenden Bild aussehen:

```
{ 
   "data": { 
     "updatePost": { 
       "id": "123", 
       "author": "A new author", 
       "title": "An empty story", 
       "content": null, 
       "url": "https://aws.amazon.com/appsync/", 
       "ups": 1,
```

```
"downs": 0,
         "version": 3 
      } 
   }
}
```
In dieser Anfrage haben Sie DynamoDB gebeten AWS AppSync , nur das content Feld title und zu aktualisieren. Alle anderen Felder bleiben unverändert (nur das Feld version wird inkrementiert). Das title-Attribut wurde auf einen neuen Wert festgelegt und das content-Attribut wurde aus dem Post entfernt. Die Felder author, url, ups und downs blieben unverändert.

Führen Sie die Mutationsanforderung erneut aus und belassen Sie sie dabei unverändert. Es wird eine Antwort ähnlich der folgenden angezeigt:

```
{ 
   "data": { 
     "updatePost": null 
   }, 
   "errors": [ 
     { 
        "path": [ 
          "updatePost" 
        ], 
        "data": { 
          "id": "123", 
          "author": "A new author", 
          "title": "An empty story", 
          "content": null, 
          "url": "https://aws.amazon.com/appsync/", 
          "ups": 1, 
         "downs": 0,
          "version": 3 
        }, 
        "errorType": "DynamoDB:ConditionalCheckFailedException", 
        "locations": [ 
          { 
             "line": 2, 
             "column": 3 
          } 
        ],
```

```
 "message": "The conditional request failed (Service: AmazonDynamoDBv2; 
  Status Code: 400; Error Code: ConditionalCheckFailedException; Request ID: 
  ABCDEFGHIJKLMNOPQRSTUVWXYZABCDEFGHIJKLMNOPQRSTUVWXYZ)" 
     } 
   ]
}
```
Die Anforderung schlägt fehl, weil der Bedingungsausdruck als "false" ausgewertet wird:

- Als Sie die Anfrage zum ersten Mal ausgeführt haben, war der Wert des version Felds des Beitrags in DynamoDB2, der expectedVersion dem Argument entsprach. Die Anfrage war erfolgreich, was bedeutete, dass das version Feld in DynamoDB auf inkrementiert wurde. 3
- Als Sie die Anfrage zum zweiten Mal ausgeführt haben, war der Wert des version Felds des Beitrags in DynamoDB3, der nicht mit dem expectedVersion Argument übereinstimmte.

Dieses Muster wird normalerweise als optimistische Sperre bezeichnet.

Ein Merkmal eines AWS AppSync DynamoDB-Resolvers besteht darin, dass er den aktuellen Wert des Post-Objekts in DynamoDB zurückgibt. Sie finden dies im Feld data im Abschnitt errors der GraphQL-Antwort. Ihre Anwendung kann anhand dieser Informationen entscheiden, wie weiter vorgegangen werden soll. In diesem Fall können Sie sehen, dass das version Feld des Objekts in DynamoDB auf 3 gesetzt ist. Sie könnten also das expectedVersion Argument einfach auf aktualisieren 3 und die Anfrage wäre wieder erfolgreich.

Weitere Informationen zum Behandeln von Fehlern bei Bedingungsprüfungen finden Sie in der Zuweisungsvorlagen-Referenzdokumentation für [Bedingungsausdrücke.](#page-1121-0)

# UpvotePost- und DownvotePost-Mutationen erstellen (DynamoDB) **UpdateItem**

Der Typ Post verfügt über die Felder ups und downs, mit denen Upvotes und Downvotes erfasst werden können. In der API können sie allerdings derzeit nicht verwendet werden. Fügen Sie daher einige Mutationen hinzu, um Upvotes und Downvotes für die Posts zu ermöglichen.

- Wählen Sie die Registerkarte Schema aus.
- Ändern Sie im Schemabereich den Mutation Typ, um neue Mutationen hinzuzufügen, wie folgt: upvotePost downvotePost

type Mutation {

```
 upvotePost(id: ID!): Post 
     downvotePost(id: ID!): Post 
     updatePost( 
          id: ID!, 
          author: String, 
          title: String, 
          content: String, 
          url: String, 
          expectedVersion: Int! 
     ): Post 
     addPost( 
          author: String!, 
          title: String!, 
          content: String!, 
          url: String! 
     ): Post!
}
```
- Wählen Sie Speichern aus.
- Suchen Sie rechts im Bereich Data types (Datentypen) das neue Feld upvotePost des Typs Mutation und wählen Sie dann Attach (Anhängen).
- Wählen Sie im Menü Aktion die Option Laufzeit aktualisieren und anschließend Unit Resolver (nur VTL) aus.
- Wählen Sie im Feld Datenquellenname die Option PostDynamo DbTable aus.
- Fügen Sie unter Configure the request mapping template (Zuweisungsvorlage für Anforderungen konfigurieren) Folgendes ein:

```
{ 
     "version" : "2017-02-28", 
     "operation" : "UpdateItem", 
     "key" : { 
          "id" : $util.dynamodb.toDynamoDBJson($context.arguments.id) 
     }, 
     "update" : { 
          "expression" : "ADD ups :plusOne, version :plusOne", 
          "expressionValues" : { 
              ":plusOne" : { "N" : 1 } 
          } 
     }
}
```
• Fügen Sie unter Configure the response mapping template (Zuweisungsvorlage für Antworten konfigurieren) Folgendes ein:

\$utils.toJson(\$context.result)

- Wählen Sie Speichern aus.
- Suchen Sie rechts im Bereich Data types (Datentypen) das neue Feld downvotePost des Typs Mutation und wählen Sie dann Attach (Anhängen).
- Wählen Sie im Feld Datenquellenname die Option PostDynamoDBTable aus.
- Fügen Sie unter Configure the request mapping template (Zuweisungsvorlage für Anforderungen konfigurieren) Folgendes ein:

```
{ 
     "version" : "2017-02-28", 
     "operation" : "UpdateItem", 
     "key" : { 
          "id" : $util.dynamodb.toDynamoDBJson($context.arguments.id) 
     }, 
     "update" : { 
          "expression" : "ADD downs :plusOne, version :plusOne", 
          "expressionValues" : { 
              ":plusOne" : { "N" : 1 } 
          } 
     }
}
```
• Fügen Sie unter Configure the response mapping template (Zuweisungsvorlage für Antworten konfigurieren) Folgendes ein:

\$utils.toJson(\$context.result)

• Wählen Sie Speichern aus.

#### Aufrufen der API für ein Upvote oder Downvote eines Posts

Jetzt wurden die neuen Resolver eingerichtet, AWS AppSync weiß, wie man eine eingehende Operation upvotePost oder eine downvote Mutation in eine UpdateItem DynamoDB-Operation übersetzt. Sie können jetzt Mutationen ausführen, um Upvotes oder Downvotes für den zuvor erstellten Post auszuführen.

- Wählen Sie die Registerkarte Queries aus.
- Fügen Sie die folgende Mutation in den Bereich Queries (Abfragen) ein. Außerdem müssen Sie das id-Argument mit dem zuvor notierten Wert aktualisieren.

```
mutation votePost { 
   upvotePost(id:123) { 
      id 
      author 
      title 
      content 
      url 
      ups 
      downs 
      version 
   }
}
```
- Wählen Sie Execute query (Abfrage ausführen) (orangefarbene Wiedergabeschaltfläche).
- Der Beitrag wurde in DynamoDB aktualisiert und sollte im Ergebnisbereich rechts neben dem Abfragebereich angezeigt werden. Das sollte bei Ihnen ähnlich wie im folgenden Bild aussehen:

```
{ 
   "data": { 
     "upvotePost": { 
        "id": "123", 
        "author": "A new author", 
        "title": "An empty story", 
        "content": null, 
        "url": "https://aws.amazon.com/appsync/", 
        "ups": 6, 
       "downs": 0,
        "version": 4 
     } 
   }
}
```
- Wählen Sie Execute query (Abfrage ausführen) einige weitere Male. Jedes Mal, wenn Sie die Abfrage ausführen, sollten die Felder ups und version um 1 erhöht werden.
- Ändern Sie folgendermaßen die Abfrage zum Aufrufen der downvotePost-Mutation:

```
mutation votePost {
```

```
UpvotePost- und DownvotePost-Mutationen erstellen (DynamoDB) UpdateItem 426
```

```
 downvotePost(id:123) { 
      id 
      author 
      title 
      content 
      url 
      ups 
      downs 
      version 
   }
}
```
• Wählen Sie Execute query (Abfrage ausführen) (orangefarbene Wiedergabeschaltfläche). Jedes Mal, wenn Sie die Abfrage ausführen, sollten jetzt die Felder downs und version um 1 erhöht werden.

```
{ 
   "data": { 
     "downvotePost": { 
        "id": "123", 
        "author": "A new author", 
        "title": "An empty story", 
        "content": null, 
        "url": "https://aws.amazon.com/appsync/", 
        "ups": 6, 
        "downs": 4, 
        "version": 12 
     } 
   }
}
```
# Den DeletePost-Resolver einrichten (DynamoDB) DeleteItem

Mit der nächsten Mutation, die Sie einrichten möchten, soll ein Post gelöscht werden. Dazu verwenden Sie die DeleteItem DynamoDB-Operation.

- Wählen Sie die Registerkarte Schema aus.
- Ändern Sie im Schemabereich den Mutation Typ, um eine neue deletePost Mutation hinzuzufügen, wie folgt:

```
type Mutation {
```

```
Den DeletePost-Resolver einrichten (DynamoDB) DeleteItem 427
```

```
 deletePost(id: ID!, expectedVersion: Int): Post 
     upvotePost(id: ID!): Post 
     downvotePost(id: ID!): Post 
     updatePost( 
          id: ID!, 
          author: String, 
          title: String, 
          content: String, 
          url: String, 
          expectedVersion: Int! 
     ): Post 
     addPost( 
          author: String!, 
          title: String!, 
          content: String!, 
          url: String! 
     ): Post!
}
```
Dieses Mal wurde das Feld expectedVersion als optional konfiguriert. Dies wird später erläutert, wenn Sie die Anforderungszuweisungsvorlage hinzufügen.

- Wählen Sie Speichern aus.
- Suchen Sie rechts im Bereich Data types (Datentypen) das neue Feld delete des Typs Mutation und wählen Sie dann Attach (Anhängen).
- Wählen Sie im Menü Aktion die Option Laufzeit aktualisieren und anschließend Unit Resolver (nur VTL) aus.
- Wählen Sie im Feld Datenquellenname die Option PostDynamo DbTable aus.
- Fügen Sie unter Configure the request mapping template (Zuweisungsvorlage für Anforderungen konfigurieren) Folgendes ein:

```
{ 
     "version" : "2017-02-28", 
     "operation" : "DeleteItem", 
     "key": { 
         "id": $util.dynamodb.toDynamoDBJson($context.arguments.id) 
     } 
     #if( $context.arguments.containsKey("expectedVersion") ) 
         ,"condition" : { 
              "expression" : "attribute_not_exists(id) OR version 
 = :expectedVersion",
```

```
 "expressionValues" : { 
                ":expectedVersion" : 
 $util.dynamodb.toDynamoDBJson($context.arguments.expectedVersion) 
 } 
 } 
    #end
}
```
Hinweis: Das Argument expectedVersion ist ein optionales Argument. Wenn der Aufrufer ein expectedVersion Argument in der Anfrage festlegt, fügt die Vorlage eine Bedingung hinzu, die nur dann den Erfolg der DeleteItem Anfrage ermöglicht, wenn das Element bereits gelöscht wurde oder wenn das version Attribut des Beitrags in DynamoDB genau dem entspricht. expectedVersion Wenn es ausgelassen wird, wird kein Bedingungsausdruck für die DeleteItem-Anforderung angegeben. Es ist erfolgreichversion, unabhängig vom Wert von oder ob das Element in DynamoDB vorhanden ist oder nicht.

• Fügen Sie unter Configure the response mapping template (Zuweisungsvorlage für Antworten konfigurieren) Folgendes ein:

\$utils.toJson(\$context.result)

Hinweis: Auch wenn Sie ein Element löschen, können Sie das gelöschte Element zurückgeben, sofern es nicht bereits vorher gelöscht wurde.

• Wählen Sie Speichern aus.

Weitere Informationen zur DeleteItem Anforderungszuordnung finden Sie in der [DeleteItemR](#page-1070-0)eferenzdokumentation.

Aufrufen der API zum Löschen eines Posts

Jetzt ist der Resolver eingerichtet und AWS AppSync weiß, wie man eine eingehende delete Mutation in eine DeleteItem DynamoDB-Operation übersetzt. Sie können jetzt eine Mutation ausführen, um Inhalte in der Tabelle zu löschen.

- Wählen Sie die Registerkarte Queries aus.
- Fügen Sie die folgende Mutation in den Bereich Queries (Abfragen) ein. Außerdem müssen Sie das id-Argument mit dem zuvor notierten Wert aktualisieren.

```
mutation deletePost {
```

```
 deletePost(id:123) { 
      id 
      author 
      title 
      content 
      url 
      ups 
      downs 
      version 
   }
}
```
- Wählen Sie Execute query (Abfrage ausführen) (orangefarbene Wiedergabeschaltfläche).
- Der Beitrag wurde aus DynamoDB gelöscht. Beachten Sie, dass der Wert des Elements AWS AppSync zurückgegeben wird, das aus DynamoDB gelöscht wurde und der im Ergebnisbereich rechts neben dem Abfragebereich angezeigt werden sollte. Das sollte bei Ihnen ähnlich wie im folgenden Bild aussehen:

```
{ 
   "data": { 
     "deletePost": { 
        "id": "123", 
        "author": "A new author", 
        "title": "An empty story", 
        "content": null, 
        "url": "https://aws.amazon.com/appsync/", 
        "ups": 6, 
        "downs": 4, 
        "version": 12 
     } 
   }
}
```
Der Wert wird nur zurückgegeben, wenn dieser Aufruf von deletePost derjenige war, der ihn tatsächlich aus DynamoDB gelöscht hat.

- Wählen Sie erneut Execute query (Abfrage ausführen).
- Der Aufruf ist weiterhin erfolgreich, es wird jedoch kein Wert zurückgegeben.

{

```
 "data": { 
      "deletePost": null 
   }
}
```
Löschen wir jetzt einen Post. Dieses Mal geben wir aber einen expectedValue an. Zuerst müssen Sie jedoch einen neuen Post erstellen, da der Post, mit dem Sie bisher gearbeitet haben, gerade gelöscht wurde.

• Fügen Sie die folgende Mutation in den Bereich Queries (Abfragen) ein:

```
mutation addPost { 
   addPost( 
     id:123 
      author: "AUTHORNAME" 
     title: "Our second post!" 
     content: "A new post." 
     url: "https://aws.amazon.com/appsync/" 
   ) { 
     id 
      author 
     title 
     content 
     url 
     ups 
     downs 
     version 
   }
}
```
- Wählen Sie Execute query (Abfrage ausführen) (orangefarbene Wiedergabeschaltfläche).
- Die Ergebnisse des neu erstellten Posts sollten im Ergebnisbereich rechts neben dem Abfragebereich angezeigt werden. Notieren Sie die id des neu erstellten Objekts, da diese gleich benötigt wird. Das sollte bei Ihnen ähnlich wie im folgenden Bild aussehen:

```
{ 
   "data": { 
     "addPost": { 
        "id": "123", 
        "author": "AUTHORNAME", 
        "title": "Our second post!",
```

```
 "content": "A new post.", 
        "url": "https://aws.amazon.com/appsync/", 
        "ups": 1, 
       "downs": 0,
        "version": 1 
     } 
   }
}
```
Jetzt versuchen wir, diesen Post zu löschen, geben aber einen falschen Wert für expectedVersion an:

• Fügen Sie die folgende Mutation in den Bereich Queries (Abfragen) ein. Außerdem müssen Sie das id-Argument mit dem zuvor notierten Wert aktualisieren.

```
mutation deletePost { 
   deletePost( 
      id:123 
      expectedVersion: 9999 
   ) { 
      id 
      author 
      title 
      content 
      url 
      ups 
      downs 
      version 
   }
}
```
• Wählen Sie Execute query (Abfrage ausführen) (orangefarbene Wiedergabeschaltfläche).

```
{ 
   "data": { 
      "deletePost": null 
   }, 
   "errors": [ 
      { 
         "path": [ 
           "deletePost" 
         ],
```

```
 "data": { 
          "id": "123", 
          "author": "AUTHORNAME", 
          "title": "Our second post!", 
          "content": "A new post.", 
          "url": "https://aws.amazon.com/appsync/", 
          "ups": 1, 
         "downs": 0,
          "version": 1 
       }, 
       "errorType": "DynamoDB:ConditionalCheckFailedException", 
       "locations": [ 
         { 
            "line": 2, 
            "column": 3 
         } 
       ], 
       "message": "The conditional request failed (Service: AmazonDynamoDBv2; 
  Status Code: 400; Error Code: ConditionalCheckFailedException; Request ID: 
  ABCDEFGHIJKLMNOPQRSTUVWXYZABCDEFGHIJKLMNOPQRSTUVWXYZ)" 
     } 
   ]
}
```
Die Anforderung ist fehlgeschlagen, weil der Bedingungsausdruck als falsch ausgewertet wird: Der Wert für version des Beitrags in DynamoDB entspricht nicht dem in den Argumenten expectedValue angegebenen Wert. Der aktuelle Wert des Objekts wird im Feld data im Abschnitt errors der GraphQL-Antwort zurückgegeben.

• Wiederholen Sie die Anforderung und korrigieren Sie dabei expectedVersion:

```
mutation deletePost { 
   deletePost( 
      id:123 
      expectedVersion: 1 
   ) { 
      id 
      author 
      title 
      content 
      url 
      ups 
      downs
```

```
 version 
    }
}
```
- Wählen Sie Execute query (Abfrage ausführen) (orangefarbene Wiedergabeschaltfläche).
- Diesmal ist die Anfrage erfolgreich und der Wert, der aus DynamoDB gelöscht wurde, wird zurückgegeben:

```
{ 
   "data": { 
     "deletePost": { 
        "id": "123", 
        "author": "AUTHORNAME", 
        "title": "Our second post!", 
        "content": "A new post.", 
        "url": "https://aws.amazon.com/appsync/", 
        "ups": 1, 
       "downs": 0,
        "version": 1 
     } 
   }
}
```
- Wählen Sie erneut Execute query (Abfrage ausführen).
- Der Aufruf ist immer noch erfolgreich, aber diesmal wird kein Wert zurückgegeben, da der Beitrag bereits in DynamoDB gelöscht wurde.

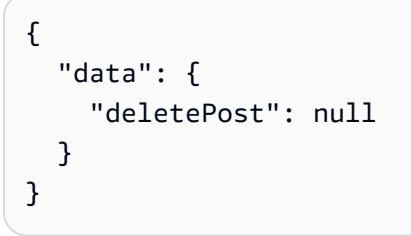

## Einrichten des allPost-Resolvers (DynamoDB Scan)

Bisher ist die API nur nützlich, wenn Sie die id eines jeden Beitrags kennen, den Sie betrachten möchten. Fügen wir jetzt einen neuen Resolver hinzu, der alle Posts in der Tabelle zurückgibt.

• Wählen Sie die Registerkarte Schema aus.

• Ändern Sie im Schemabereich den Query Typ, um eine neue allPost Abfrage hinzuzufügen, wie folgt:

```
type Query { 
     allPost(count: Int, nextToken: String): PaginatedPosts! 
     getPost(id: ID): Post
}
```
• Fügen Sie einen neuen PaginationPosts-Typ hinzu:

```
type PaginatedPosts { 
     posts: [Post!]! 
     nextToken: String
}
```
- Wählen Sie Speichern aus.
- Suchen Sie rechts im Bereich Data types (Datentypen) das neue Feld allPost des Typs Query (Abfrage) und wählen Sie dann Attach (Anhängen).
- Wählen Sie im Menü Aktion die Option Laufzeit aktualisieren und anschließend Unit Resolver (nur VTL) aus.
- Wählen Sie im Feld Datenquellenname die Option PostDynamo DbTable aus.
- Fügen Sie unter Configure the request mapping template (Zuweisungsvorlage für Anforderungen konfigurieren) Folgendes ein:

```
{ 
     "version" : "2017-02-28", 
     "operation" : "Scan" 
     #if( ${context.arguments.count} ) 
          ,"limit": $util.toJson($context.arguments.count) 
     #end 
     #if( ${context.arguments.nextToken} ) 
          ,"nextToken": $util.toJson($context.arguments.nextToken) 
     #end
}
```
Dieser Resolver verfügt über zwei optionale Argumente: count gibt die maximale Anzahl von Elementen an, die in einem Aufruf zurückgegeben werden sollen, und mit nextToken kann der nächste Ergebnissatz abgerufen werden. (Später wird erläutert, woher der Wert für nextToken stammt.)

• Fügen Sie unter Configure the response mapping template (Zuweisungsvorlage für Antworten konfigurieren) Folgendes ein:

```
{ 
     "posts": $utils.toJson($context.result.items) 
     #if( ${context.result.nextToken} ) 
         ,"nextToken": $util.toJson($context.result.nextToken) 
     #end
}
```
Hinweis: Diese Zuweisungsvorlage für Antworten unterscheidet sich von allen bisher betrachteten Zuweisungsvorlagen. Das Ergebnis der allPost-Abfrage ist PaginatedPosts mit einer Liste von Posts und einem Paginierungs-Token. Die Form dieses Objekts unterscheidet sich von der Rückgabe des AWS AppSync -DynamoDB-Resolvers: die Liste der Posts wird im AWS AppSync - DynamoDB-Resolver als items bezeichnet, in PaginatedPosts wird sie als posts bezeichnet.

• Wählen Sie Speichern aus.

Weitere Informationen zur Zuordnung von Scan Anfragen finden Sie in der Referenzdokumentation zum [Scannen](#page-1078-0).

#### Aufrufen der API zum Scannen aller Posts

Jetzt ist der Resolver eingerichtet und AWS AppSync weiß, wie man eine eingehende allPost Abfrage in eine Scan DynamoDB-Operation übersetzt. Sie können jetzt die Tabelle scannen, um alle Posts abzurufen.

Bevor Sie dies ausprobieren können, muss allerdings die Tabelle mit Daten gefüllt werden, da Sie alle Daten gelöscht haben, mit denen Sie bislang gearbeitet haben.

- Wählen Sie die Registerkarte Queries aus.
- Fügen Sie die folgende Mutation in den Bereich Queries (Abfragen) ein:

```
mutation addPost { 
   post1: addPost(id:1 author: "AUTHORNAME" title: "A series of posts, Volume 1" 
  content: "Some content" url: "https://aws.amazon.com/appsync/" ) { title } 
   post2: addPost(id:2 author: "AUTHORNAME" title: "A series of posts, Volume 2" 
  content: "Some content" url: "https://aws.amazon.com/appsync/" ) { title } 
   post3: addPost(id:3 author: "AUTHORNAME" title: "A series of posts, Volume 3" 
  content: "Some content" url: "https://aws.amazon.com/appsync/" ) { title }
```
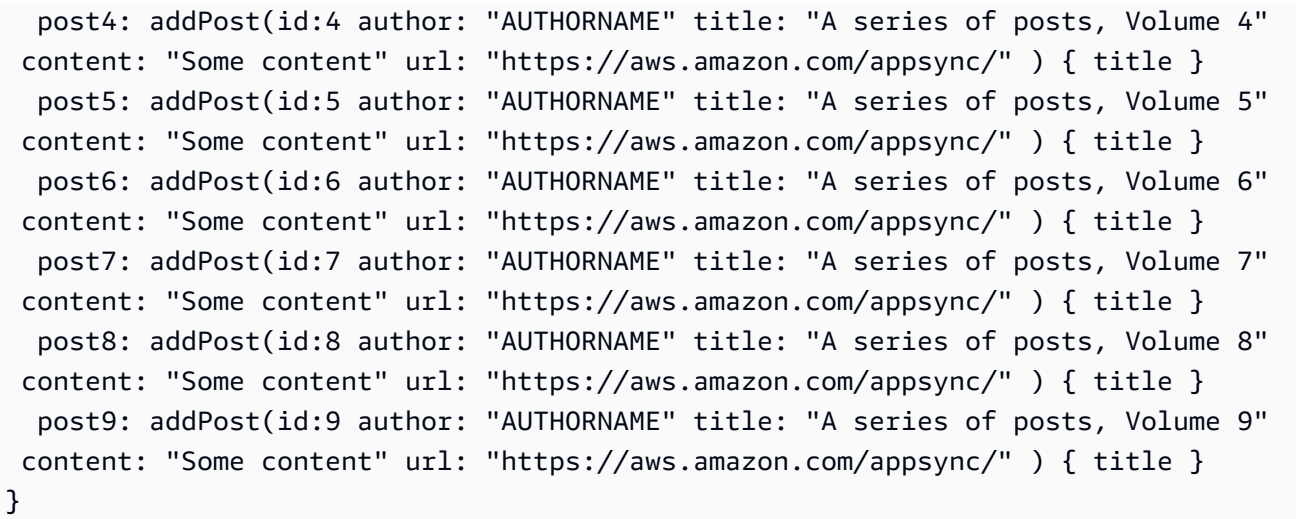

• Wählen Sie Execute query (Abfrage ausführen) (orangefarbene Wiedergabeschaltfläche).

Scannen wir jetzt die Tabelle so, dass jeweils fünf Ergebnisse zurückgegeben werden.

• Fügen Sie im Bereich Queries (Abfragen) die folgende Abfrage ein:

```
query allPost { 
   allPost(count: 5) { 
      posts { 
         id 
         title 
      } 
      nextToken 
   }
}
```
- Wählen Sie Execute query (Abfrage ausführen) (orangefarbene Wiedergabeschaltfläche).
- Die ersten fünf Posts sollten im Ergebnisbereich rechts neben dem Abfragebereich angezeigt werden. Das sollte bei Ihnen ähnlich wie im folgenden Bild aussehen:

```
{ 
   "data": { 
      "allPost": { 
        "posts": [ 
           { 
             "id": "5", 
             "title": "A series of posts, Volume 5" 
          },
```

```
 { 
    "id": "1", 
    "title": "A series of posts, Volume 1" 
   }, 
  \sqrt{ } "id": "6", 
    "title": "A series of posts, Volume 6" 
   }, 
   { 
    "id": "9", 
    "title": "A series of posts, Volume 9" 
   }, 
   { 
    "id": "7", 
    "title": "A series of posts, Volume 7" 
   } 
  ], 
  "nextToken": 
"eyJ2ZXJzaW9uIjoxLCJ0b2tlbiI6IkFRSUNBSGo4eHR0RG0xWXhUa1F0cEhXMEp1R3B0M1B3eThOSmRvcG9ad2RHYjI
  } 
 }
}
```
Sie haben fünf Ergebnisse und ein nextToken, das zum Abrufen des nächsten Ergebnissatzes verwendet werden kann.

• Aktualisieren Sie die allPost-Abfrage, um das nextToken aus dem vorherigen Ergebnissatz einzuschließen:

```
query allPost { 
 allPost( 
 count: 5 
 nextToken: 
"eyJ2ZXJzaW9uIjoxLCJ0b2tlbiI6IkFRSUNBSGo4eHR0RG0xWXhUa1F0cEhXMEp1R3B0M1B3eThOSmRvcG9ad2RHYjI
 ) { 
 posts { 
  id 
  author 
 } 
 nextToken 
 }
```
}

- Wählen Sie Execute query (Abfrage ausführen) (orangefarbene Wiedergabeschaltfläche).
- Die verbleibenden vier Posts sollten im Ergebnisbereich rechts neben dem Abfragebereich angezeigt werden. Dieser Ergebnissatz enthält kein nextToken, weil Sie alle neun Posts durchlaufen haben und keine mehr übrig sind. Das sollte bei Ihnen ähnlich wie im folgenden Bild aussehen:

```
{ 
   "data": { 
      "allPost": { 
        "posts": [ 
           { 
             "id": "2", 
             "title": "A series of posts, Volume 2" 
           }, 
           { 
             "id": "3", 
             "title": "A series of posts, Volume 3" 
           }, 
\overline{\mathcal{L}} "id": "4", 
             "title": "A series of posts, Volume 4" 
           }, 
           { 
             "id": "8", 
              "title": "A series of posts, Volume 8" 
           } 
        ], 
        "nextToken": null 
      } 
   }
}
```
## Den allPostsBy Author Resolver einrichten (DynamoDB Query)

Sie können DynamoDB nicht nur nach allen Beiträgen durchsuchen, sondern auch DynamoDB abfragen, um Beiträge abzurufen, die von einem bestimmten Autor erstellt wurden. Die DynamoDB-Tabelle, die Sie zuvor erstellt haben, hat bereits einen GlobalSecondaryIndex Aufruf, den

author-index Sie mit einer Query DynamoDB-Operation verwenden können, um alle Beiträge abzurufen, die von einem bestimmten Autor erstellt wurden.

- Wählen Sie die Registerkarte Schema aus.
- Ändern Sie im Schemabereich den Query Typ, um eine neue allPostsByAuthor Abfrage hinzuzufügen, wie folgt:

```
type Query { 
     allPostsByAuthor(author: String!, count: Int, nextToken: String): PaginatedPosts! 
     allPost(count: Int, nextToken: String): PaginatedPosts! 
     getPost(id: ID): Post
}
```
Hinweis: Hier wird der gleiche PaginatedPosts-Typ wie in der allPost-Abfrage verwendet.

- Wählen Sie Speichern aus.
- Suchen Sie im Bereich Datentypen auf der rechten Seite nach dem neu erstellten allPostsByAutorenfeld für den Abfragetyp, und wählen Sie dann Anhängen aus.
- Wählen Sie im Menü Aktion die Option Laufzeit aktualisieren und anschließend Unit Resolver (nur VTL) aus.
- Wählen Sie im Feld Datenquellenname die Option PostDynamo DbTable aus.
- Fügen Sie unter Configure the request mapping template (Zuweisungsvorlage für Anforderungen konfigurieren) Folgendes ein:

```
{ 
     "version" : "2017-02-28", 
     "operation" : "Query", 
     "index" : "author-index", 
     "query" : { 
       "expression": "author = :author", 
         "expressionValues" : { 
           ":author" : $util.dynamodb.toDynamoDBJson($context.arguments.author)
         } 
     } 
     #if( ${context.arguments.count} ) 
         ,"limit": $util.toJson($context.arguments.count) 
     #end 
     #if( ${context.arguments.nextToken} ) 
         ,"nextToken": "${context.arguments.nextToken}" 
     #end
```
}

Dieser Resolver verfügt wie der allPost-Resolver über zwei optionale Argumente: count gibt die maximale Anzahl von Elementen an, die in einem Aufruf zurückgegeben werden sollen, und mit nextToken kann der nächste Ergebnissatz abgerufen werden. (Der Wert für nextToken kann aus einem vorherigen Abruf übernommen werden.)

• Fügen Sie unter Configure the response mapping template (Zuweisungsvorlage für Antworten konfigurieren) Folgendes ein:

```
{ 
     "posts": $utils.toJson($context.result.items) 
     #if( ${context.result.nextToken} ) 
          ,"nextToken": $util.toJson($context.result.nextToken) 
     #end
}
```
Hinweis: Dies ist die gleiche Zuweisungsvorlage für Antworten, die auch im allPost-Resolver verwendet wurde.

• Wählen Sie Speichern aus.

Weitere Informationen zur Query Anforderungszuordnung finden Sie in der [Query-](#page-1073-0)[Referenzdokumentation](#page-1073-0).

Aufrufen der API zum Abfragen aller Posts von einem Autor

Jetzt ist der Resolver eingerichtet und AWS AppSync weiß, wie man eine eingehende allPostsByAuthor Mutation in eine Query DynamoDB-Operation gegen den Index übersetzt. author-index Sie können nun die Tabelle abfragen, um alle Posts von einem bestimmten Autor abzurufen.

Zuvor müssen Sie jedoch die Tabelle mit weiteren Post-Daten füllen, da bisher alle Posts den gleichen Autor haben.

- Wählen Sie die Registerkarte Queries aus.
- Fügen Sie die folgende Mutation in den Bereich Queries (Abfragen) ein:

```
mutation addPost {
```

```
 post1: addPost(id:10 author: "Nadia" title: "The cutest dog in the world" content: 
  "So cute. So very, very cute." url: "https://aws.amazon.com/appsync/" ) { author, 
  title } 
   post2: addPost(id:11 author: "Nadia" title: "Did you know...?" content: "AppSync 
  works offline?" url: "https://aws.amazon.com/appsync/" ) { author, title } 
   post3: addPost(id:12 author: "Steve" title: "I like GraphQL" content: "It's great" 
  url: "https://aws.amazon.com/appsync/" ) { author, title }
}
```
• Wählen Sie Execute query (Abfrage ausführen) (orangefarbene Wiedergabeschaltfläche).

Wir fragen jetzt die Tabelle ab, so dass alle Posts von Nadia zurückgegeben werden.

• Fügen Sie im Bereich Queries (Abfragen) die folgende Abfrage ein:

```
query allPostsByAuthor { 
   allPostsByAuthor(author: "Nadia") { 
      posts { 
        id 
        title 
      } 
     nextToken 
   }
}
```
- Wählen Sie Execute query (Abfrage ausführen) (orangefarbene Wiedergabeschaltfläche).
- Alle Posts von Nadia sollten im Ergebnisbereich rechts neben dem Abfragebereich angezeigt werden. Das sollte bei Ihnen ähnlich wie im folgenden Bild aussehen:

```
{ 
   "data": { 
      "allPostsByAuthor": { 
        "posts": [ 
           { 
             "id": "10", 
             "title": "The cutest dog in the world" 
          }, 
           { 
             "id": "11", 
             "title": "Did you know...?" 
          } 
        ],
```

```
 "nextToken": null 
      } 
   }
}
```
Die Paginierung funktioniert für Query genauso wie für Scan. Suchen wir z. B. nach allen Posts von AUTHORNAME, wobei jeweils fünf Posts abgerufen werden.

• Fügen Sie im Bereich Queries (Abfragen) die folgende Abfrage ein:

```
query allPostsByAuthor { 
   allPostsByAuthor( 
      author: "AUTHORNAME" 
      count: 5 
   ) { 
      posts { 
        id 
        title 
      } 
      nextToken 
   }
}
```
- Wählen Sie Execute query (Abfrage ausführen) (orangefarbene Wiedergabeschaltfläche).
- Alle Posts von AUTHORNAME sollten im Ergebnisbereich rechts neben dem Abfragebereich angezeigt werden. Das sollte bei Ihnen ähnlich wie im folgenden Bild aussehen:

```
{ 
   "data": { 
      "allPostsByAuthor": { 
        "posts": [ 
         \{ "id": "6", 
             "title": "A series of posts, Volume 6" 
          }, 
          { 
             "id": "4", 
             "title": "A series of posts, Volume 4" 
          }, 
          { 
             "id": "2",
```

```
 "title": "A series of posts, Volume 2" 
  }, 
  { 
  "id": "7", 
  "title": "A series of posts, Volume 7" 
  }, 
  { 
   "id": "1", 
   "title": "A series of posts, Volume 1" 
  } 
  ], 
  "nextToken": 
"eyJ2ZXJzaW9uIjoxLCJ0b2tlbiI6IkFRSUNBSGo4eHR0RG0xWXhUa1F0cEhXMEp1R3B0M1B3eThOSmRvcG9ad2RHYjI
 } 
 }
}
```
• Aktualisieren Sie das nextToken-Argument mit dem Wert, der in der vorherigen Abfrage zurückgegeben wurde:

```
query allPostsByAuthor { 
 allPostsByAuthor( 
 author: "AUTHORNAME" 
 count: 5 
 nextToken: 
"eyJ2ZXJzaW9uIjoxLCJ0b2tlbiI6IkFRSUNBSGo4eHR0RG0xWXhUa1F0cEhXMEp1R3B0M1B3eThOSmRvcG9ad2RHYjI
 ) { 
 posts { 
  id 
  title 
 } 
 nextToken 
 }
}
```
- Wählen Sie Execute query (Abfrage ausführen) (orangefarbene Wiedergabeschaltfläche).
- Alle verbleibenden Posts von AUTHORNAME sollten im Ergebnisbereich rechts neben dem Abfragebereich angezeigt werden. Das sollte bei Ihnen ähnlich wie im folgenden Bild aussehen:

```
{ 
   "data": { 
      "allPostsByAuthor": { 
        "posts": [
```

```
 { 
             "id": "8", 
             "title": "A series of posts, Volume 8" 
           }, 
          \sqrt{ } "id": "5", 
             "title": "A series of posts, Volume 5" 
          }, 
           { 
             "id": "3", 
             "title": "A series of posts, Volume 3" 
           }, 
           { 
             "id": "9", 
             "title": "A series of posts, Volume 9" 
           } 
        ], 
        "nextToken": null 
      } 
   }
}
```
### Verwenden von Sätzen

Bis zu diesem Punkt war der Typ Post ein flaches Schlüssel/Wert-Objekt. Sie können mit dem AWS AppSyncDynamo DB-Resolver auch komplexe Objekte wie Gruppen, Listen und Maps modellieren.

Aktualisieren wir jetzt den Post-Typ, so dass er Tags enthält. Ein Beitrag kann 0 oder mehr Tags haben, die in DynamoDB als String-Set gespeichert werden. Außerdem richten Sie einige Mutationen ein, um Tags hinzuzufügen und zu entfernen, sowie eine neue Abfrage zum Scannen nach Posts mit einem bestimmten Tag.

- Wählen Sie die Registerkarte Schema aus.
- Ändern Sie im Schemabereich den Post Typ wie folgt, um ein neues tags Feld hinzuzufügen:

```
type Post { 
   id: ID! 
   author: String 
   title: String 
   content: String 
   url: String
```

```
 ups: Int! 
   downs: Int! 
   version: Int! 
   tags: [String!]
}
```
• Ändern Sie im Schemabereich den Query Typ, um eine neue allPostsByTag Abfrage hinzuzufügen, wie folgt:

```
type Query { 
   allPostsByTag(tag: String!, count: Int, nextToken: String): PaginatedPosts! 
   allPostsByAuthor(author: String!, count: Int, nextToken: String): PaginatedPosts! 
   allPost(count: Int, nextToken: String): PaginatedPosts! 
   getPost(id: ID): Post
}
```
• Ändern Sie im Schemabereich den Mutation Typ, um neue addTag und removeTag Mutationen hinzuzufügen, wie folgt:

```
type Mutation { 
   addTag(id: ID!, tag: String!): Post 
   removeTag(id: ID!, tag: String!): Post 
   deletePost(id: ID!, expectedVersion: Int): Post 
   upvotePost(id: ID!): Post 
   downvotePost(id: ID!): Post 
   updatePost( 
     id: ID!, 
     author: String, 
     title: String, 
     content: String, 
     url: String, 
     expectedVersion: Int! 
   ): Post 
   addPost( 
     author: String!, 
     title: String!, 
     content: String!, 
     url: String! 
   ): Post!
}
```
• Wählen Sie Speichern aus.

- Suchen Sie im Bereich Datentypen auf der rechten Seite nach dem neu erstellten allPostsByTag-Feld für den Abfragetyp, und wählen Sie dann Anhängen aus.
- Wählen Sie im Feld Datenquellenname die Option PostDynamoDBTable aus.
- Fügen Sie unter Configure the request mapping template (Zuweisungsvorlage für Anforderungen konfigurieren) Folgendes ein:

```
{ 
     "version" : "2017-02-28", 
     "operation" : "Scan", 
     "filter": { 
       "expression": "contains (tags, :tag)", 
          "expressionValues": { 
            ":tag": $util.dynamodb.toDynamoDBJson($context.arguments.tag) 
         } 
     } 
     #if( ${context.arguments.count} ) 
          ,"limit": $util.toJson($context.arguments.count) 
     #end 
     #if( ${context.arguments.nextToken} ) 
          ,"nextToken": $util.toJson($context.arguments.nextToken) 
     #end
}
```
• Fügen Sie unter Configure the response mapping template (Zuweisungsvorlage für Antworten konfigurieren) Folgendes ein:

```
{ 
     "posts": $utils.toJson($context.result.items) 
     #if( ${context.result.nextToken} ) 
         ,"nextToken": $util.toJson($context.result.nextToken) 
     #end
}
```
- Wählen Sie Speichern aus.
- Suchen Sie rechts im Bereich Data types (Datentypen) das neue Feld addTag des Typs Mutation und wählen Sie dann Attach (Anhängen).
- Wählen Sie im Feld Datenquellenname die Option PostDynamoDBTable aus.
- Fügen Sie unter Configure the request mapping template (Zuweisungsvorlage für Anforderungen konfigurieren) Folgendes ein:

```
{ 
     "version" : "2017-02-28", 
     "operation" : "UpdateItem", 
     "key" : { 
          "id" : $util.dynamodb.toDynamoDBJson($context.arguments.id) 
     }, 
     "update" : { 
          "expression" : "ADD tags :tags, version :plusOne", 
          "expressionValues" : { 
             ":tags" : \{ "SS": [ $util.toJson($context.arguments.tag) ] \}, ":plusOne" : { "N" : 1 } 
         } 
     }
}
```
• Fügen Sie unter Configure the response mapping template (Zuweisungsvorlage für Antworten konfigurieren) Folgendes ein:

```
$utils.toJson($context.result)
```
- Wählen Sie Speichern aus.
- Suchen Sie rechts im Bereich Data types (Datentypen) das neue Feld removeTag des Typs Mutation und wählen Sie dann Attach (Anhängen).
- Wählen Sie im Feld Datenquellenname die Option PostDynamoDBTable aus.
- Fügen Sie unter Configure the request mapping template (Zuweisungsvorlage für Anforderungen konfigurieren) Folgendes ein:

```
{ 
     "version" : "2017-02-28", 
     "operation" : "UpdateItem", 
     "key" : { 
          "id" : $util.dynamodb.toDynamoDBJson($context.arguments.id) 
     }, 
     "update" : { 
          "expression" : "DELETE tags :tags ADD version :plusOne", 
          "expressionValues" : { 
             ":tags" : \{ "SS": [ $util.toJson($context.arguments.tag) ] \}, ":plusOne" : { "N" : 1 } 
         } 
     }
```
}

• Fügen Sie unter Configure the response mapping template (Zuweisungsvorlage für Antworten konfigurieren) Folgendes ein:

\$utils.toJson(\$context.result)

• Wählen Sie Speichern aus.

### Aufrufen der API zum Arbeiten mit Tags

Nachdem Sie die Resolver eingerichtet haben, AWS AppSync weiß er, wie eingehende addTag allPostsByTag Anfragen und Anfragen in DynamoDB UpdateItem und Operationen übersetzt werden. removeTag Scan

Wählen Sie zum Ausprobieren einen der zuvor erstellten Posts aus. Verwenden wir als Beispiel einen Post, der von Nadia verfasst wurde.

- Wählen Sie die Registerkarte Queries aus.
- Fügen Sie im Bereich Queries (Abfragen) die folgende Abfrage ein:

```
query allPostsByAuthor { 
   allPostsByAuthor( 
      author: "Nadia" 
   ) { 
      posts { 
        id 
        title 
      } 
      nextToken 
   }
}
```
- Wählen Sie Execute query (Abfrage ausführen) (orangefarbene Wiedergabeschaltfläche).
- Alle Posts von Nadia sollten im Ergebnisbereich rechts neben dem Abfragebereich angezeigt werden. Das sollte bei Ihnen ähnlich wie im folgenden Bild aussehen:

```
{ 
   "data": { 
      "allPostsByAuthor": { 
        "posts": [
```

```
 { 
              "id": "10", 
              "title": "The cutest dog in the world" 
           }, 
          \sqrt{ } "id": "11", 
              "title": "Did you known...?" 
           } 
         ], 
         "nextToken": null 
      } 
   }
}
```
• Verwenden wir den Post mit dem Titel "The cutest dog in the world". Notieren Sie dessen id, da diese später benötigt wird.

Fügen wir jetzt den Tag dog hinzu.

• Fügen Sie die folgende Mutation in den Bereich Queries (Abfragen) ein. Außerdem müssen Sie das id-Argument mit dem zuvor notierten Wert aktualisieren.

```
mutation addTag { 
   addTag(id:10 tag: "dog") { 
     id 
     title 
     tags 
   }
}
```
- Wählen Sie Execute query (Abfrage ausführen) (orangefarbene Wiedergabeschaltfläche).
- Der Post wird mit dem neuen Tag aktualisiert.

```
{ 
   "data": { 
      "addTag": { 
        "id": "10", 
        "title": "The cutest dog in the world", 
        "tags": [ 
           "dog" 
        ] 
      }
```
 } }

Sie können weitere Tags folgendermaßen hinzufügen:

• Aktualisieren Sie die Mutation und ändern Sie das tag-Argument in puppy.

```
mutation addTag { 
   addTag(id:10 tag: "puppy") { 
     id 
     title 
     tags 
   }
}
```
- Wählen Sie Execute query (Abfrage ausführen) (orangefarbene Wiedergabeschaltfläche).
- Der Post wird mit dem neuen Tag aktualisiert.

```
{ 
   "data": { 
      "addTag": { 
        "id": "10", 
        "title": "The cutest dog in the world", 
        "tags": [ 
           "dog", 
           "puppy" 
        ] 
      } 
   }
}
```
Tags können auch gelöscht werden:

• Fügen Sie die folgende Mutation in den Bereich Queries (Abfragen) ein. Außerdem müssen Sie das id-Argument mit dem zuvor notierten Wert aktualisieren.

```
mutation removeTag { 
   removeTag(id:10 tag: "puppy") { 
     id 
     title
```

```
 tags 
    }
}
```
- Wählen Sie Execute query (Abfrage ausführen) (orangefarbene Wiedergabeschaltfläche).
- Der Post wird aktualisiert und das Tag puppy wird gelöscht.

```
{ 
   "data": { 
      "addTag": { 
         "id": "10", 
         "title": "The cutest dog in the world", 
         "tags": [ 
            "dog" 
        \mathbf{I} } 
   }
}
```
Sie können auch alle Posts mit einem Tag suchen:

• Fügen Sie im Bereich Queries (Abfragen) die folgende Abfrage ein:

```
query allPostsByTag { 
   allPostsByTag(tag: "dog") { 
      posts { 
        id 
        title 
        tags 
      } 
      nextToken 
   }
}
```
- Wählen Sie Execute query (Abfrage ausführen) (orangefarbene Wiedergabeschaltfläche).
- Alle Posts mit dem Tag dog werden folgendermaßen zurückgegeben:

```
{ 
   "data": { 
      "allPostsByTag": { 
        "posts": [
```
```
 { 
             "id": "10", 
             "title": "The cutest dog in the world", 
             "tags": [ 
               "dog", 
               "puppy" 
 ] 
          } 
        ], 
        "nextToken": null 
     } 
   }
}
```
### Verwenden von Listen und Zuordnungen

Neben DynamoDB-Sets können Sie auch DynamoDB-Listen und -Maps verwenden, um komplexe Daten in einem einzigen Objekt zu modellieren.

Fügen wir nun die Möglichkeit hinzu, Posts Kommentare hinzuzufügen. Dies wird als Liste von Kartenobjekten für das Post Objekt in DynamoDB modelliert.

Hinweis: In einer realen Anwendung würden Sie Kommentare in der eigenen Tabelle modellieren. Für dieses Tutorial fügen Sie sie einfach in die Post-Tabelle ein.

- Wählen Sie die Registerkarte Schema aus.
- Fügen Sie im Bereich Schema folgendermaßen einen neuen Comment-Typ hinzu:

```
type Comment { 
     author: String! 
     comment: String!
}
```
• Ändern Sie im Schemabereich den Post Typ wie folgt, um ein neues comments Feld hinzuzufügen:

```
type Post { 
   id: ID! 
   author: String 
   title: String 
   content: String
```

```
 url: String 
   ups: Int! 
   downs: Int! 
   version: Int! 
   tags: [String!] 
   comments: [Comment!]
}
```
• Ändern Sie im Schemabereich den Mutation Typ wie folgt, um eine neue addComment Mutation hinzuzufügen:

```
type Mutation { 
   addComment(id: ID!, author: String!, comment: String!): Post 
   addTag(id: ID!, tag: String!): Post 
   removeTag(id: ID!, tag: String!): Post 
   deletePost(id: ID!, expectedVersion: Int): Post 
   upvotePost(id: ID!): Post 
   downvotePost(id: ID!): Post 
   updatePost( 
     id: ID!, 
     author: String, 
     title: String, 
     content: String, 
     url: String, 
     expectedVersion: Int! 
   ): Post 
   addPost( 
     author: String!, 
     title: String!, 
     content: String!, 
     url: String! 
   ): Post!
}
```
- Wählen Sie Speichern aus.
- Suchen Sie rechts im Bereich Data types (Datentypen) das neue Feld addComment des Typs Mutation und wählen Sie dann Attach (Anhängen).
- Wählen Sie im Feld Datenquellenname die Option PostDynamoDBTable aus.
- Fügen Sie unter Configure the request mapping template (Zuweisungsvorlage für Anforderungen konfigurieren) Folgendes ein:

```
{
```

```
Verwenden von Listen und Zuordnungen 454
```

```
 "version" : "2017-02-28", 
   "operation" : "UpdateItem", 
   "key" : { 
     "id" : $util.dynamodb.toDynamoDBJson($context.arguments.id) 
   }, 
   "update" : { 
     "expression" : "SET comments = 
  list_append(if_not_exists(comments, :emptyList), :newComment) ADD version :plusOne", 
     "expressionValues" : { 
       ":emptyList": { "L" : [] }, 
       ":newComment" : { "L" : [ 
         { "M": { 
            "author": $util.dynamodb.toDynamoDBJson($context.arguments.author), 
            "comment": $util.dynamodb.toDynamoDBJson($context.arguments.comment) 
            } 
         } 
       ] }, 
       ":plusOne" : $util.dynamodb.toDynamoDBJson(1) 
     } 
   }
}
```
Dieser Aktualisierungsausdruck fügt eine Liste mit dem neuen Kommentar an die vorhandene comments-Liste an. Wenn die Liste noch nicht vorhanden ist, wird sie erstellt.

• Fügen Sie unter Configure the response mapping template (Zuweisungsvorlage für Antworten konfigurieren) Folgendes ein:

```
$utils.toJson($context.result)
```
• Wählen Sie Speichern aus.

#### Aufrufen der API zum Hinzufügen eines Kommentars

Jetzt, wo Sie die Resolver eingerichtet haben, AWS AppSync weiß, wie eingehende addComment Anfragen in UpdateItem DynamoDB-Operationen übersetzt werden.

Fügen Sie zum Ausprobieren einen Kommentar zu dem Post hinzu, dem auch die Tags hinzugefügt wurden.

- Wählen Sie die Registerkarte Queries aus.
- Fügen Sie im Bereich Queries (Abfragen) die folgende Abfrage ein:

```
mutation addComment { 
   addComment( 
      id:10 
      author: "Steve" 
      comment: "Such a cute dog." 
   ) { 
      id 
      comments { 
        author 
        comment 
      } 
   }
}
```
- Wählen Sie Execute query (Abfrage ausführen) (orangefarbene Wiedergabeschaltfläche).
- Alle Posts von Nadia sollten im Ergebnisbereich rechts neben dem Abfragebereich angezeigt werden. Das sollte bei Ihnen ähnlich wie im folgenden Bild aussehen:

```
{ 
   "data": { 
      "addComment": { 
         "id": "10", 
         "comments": [ 
            { 
              "author": "Steve", 
              "comment": "Such a cute dog." 
           } 
        \mathbf{I} } 
   }
}
```
Wenn Sie die Anforderung mehrmals ausführen, werden mehrere Kommentare an die Liste angefügt.

### Schlussfolgerung

In diesem Tutorial haben Sie eine API erstellt, mit der wir Post-Objekte in DynamoDB mithilfe AWS AppSync von GraphQL bearbeiten können. Weitere Informationen finden Sie unter [Referenz für](#page-954-0) [Resolver-Zuweisungsvorlagen](#page-954-0).

Zum Aufräumen können Sie die AppSync GraphQL-API von der Konsole löschen.

Um die DynamoDB-Tabelle und die IAM-Rolle zu löschen, die Sie für dieses Tutorial erstellt haben, können Sie Folgendes ausführen, um den AWSAppSyncTutorialForAmazonDynamoDB Stack zu löschen, oder die AWS CloudFormation Konsole aufrufen und den Stack löschen:

```
aws cloudformation delete-stack \ 
     --stack-name AWSAppSyncTutorialForAmazonDynamoDB
```
# Tutorial: Lambda-Resolver

#### **a** Note

Wir unterstützen jetzt hauptsächlich die APPSYNC\_JS-Laufzeit und ihre Dokumentation. [Bitte](https://docs.aws.amazon.com/appsync/latest/devguide/tutorials-js.html)  [erwägen Sie, die APPSYNC\\_JS-Laufzeit und ihre Anleitungen hier zu verwenden.](https://docs.aws.amazon.com/appsync/latest/devguide/tutorials-js.html)

Sie können AWS Lambda with verwenden AWS AppSync , um jedes GraphQL-Feld aufzulösen. Beispielsweise könnte eine GraphQL-Abfrage einen Aufruf an eine Amazon Relational Database Service (Amazon RDS) -Instance senden, und eine GraphQL-Mutation könnte in einen Amazon Kinesis Kinesis-Stream schreiben. In diesem Abschnitt zeigen wir Ihnen, wie Sie eine Lambda-Funktion schreiben, die Geschäftslogik auf der Grundlage des Aufrufs einer GraphQL-Feldoperation ausführt.

## Erstellen einer Lambda-Funktion

Das folgende Beispiel zeigt eine eingeschriebene Lambda-FunktionNode.js, die als Teil einer Blogpost-Anwendung verschiedene Operationen an Blogbeiträgen ausführt.

```
exports.handler = (event, context, callback) => { 
     console.log("Received event {}", JSON.stringify(event, 3)); 
    var posts = \{ "1": {"id": "1", "title": "First book", "author": "Author1", "url": "https://
amazon.com/", "content": "SAMPLE TEXT AUTHOR 1 SAMPLE TEXT AUTHOR 1 SAMPLE TEXT AUTHOR 
 1 SAMPLE TEXT AUTHOR 1 SAMPLE TEXT AUTHOR 1 SAMPLE TEXT AUTHOR 1", "ups": "100", 
  "downs": "10"}, 
          "2": {"id": "2", "title": "Second book", "author": "Author2", "url": "https://
amazon.com", "content": "SAMPLE TEXT AUTHOR 2 SAMPLE TEXT AUTHOR 2 SAMPLE TEXT", "ups": 
  "100", "downs": "10"},
```

```
 "3": {"id": "3", "title": "Third book", "author": "Author3", "url": null, 
  "content": null, "ups": null, "downs": null }, 
          "4": {"id": "4", "title": "Fourth book", "author": "Author4", "url": "https://
www.amazon.com/", "content": "SAMPLE TEXT AUTHOR 4 SAMPLE TEXT AUTHOR 4 SAMPLE TEXT 
  AUTHOR 4 SAMPLE TEXT AUTHOR 4 SAMPLE TEXT AUTHOR 4 SAMPLE TEXT AUTHOR 4 SAMPLE TEXT 
  AUTHOR 4 SAMPLE TEXT AUTHOR 4", "ups": "1000", "downs": "0"}, 
          "5": {"id": "5", "title": "Fifth book", "author": "Author5", "url": "https://
www.amazon.com/", "content": "SAMPLE TEXT AUTHOR 5 SAMPLE TEXT AUTHOR 5 SAMPLE TEXT 
  AUTHOR 5 SAMPLE TEXT AUTHOR 5 SAMPLE TEXT", "ups": "50", "downs": "0"} }; 
     var relatedPosts = { 
         "1": [posts['4']], 
         "2": [posts['3'], posts['5']], 
         "3": [posts['2'], posts['1']], 
         "4": [posts['2'], posts['1']], 
         "5": [] 
     }; 
     console.log("Got an Invoke Request."); 
     switch(event.field) { 
         case "getPost": 
             var id = event.arguments.id; 
             callback(null, posts[id]); 
             break; 
         case "allPosts": 
             var values = []; 
             for(var d in posts){ 
                  values.push(posts[d]); 
             } 
             callback(null, values); 
             break; 
         case "addPost": 
             // return the arguments back 
              callback(null, event.arguments); 
             break; 
         case "addPostErrorWithData": 
             var id = event.arguments.id; 
            var result = posts_id;
             // attached additional error information to the post 
             result.errorMessage = 'Error with the mutation, data has changed'; 
             result.errorType = 'MUTATION_ERROR'; 
             callback(null, result); 
             break; 
         case "relatedPosts":
```

```
 var id = event.source.id; 
              callback(null, relatedPosts[id]); 
              break; 
          default: 
              callback("Unknown field, unable to resolve" + event.field, null); 
              break; 
     }
};
```
Diese Lambda-Funktion ruft einen Beitrag nach ID ab, fügt einen Beitrag hinzu, ruft eine Liste von Beiträgen ab und ruft verwandte Beiträge für einen bestimmten Beitrag ab.

Hinweis: Die Lambda-Funktion verwendet die switch Anweisung onevent. field, um zu ermitteln, welches Feld gerade aufgelöst wird.

Erstellen Sie diese Lambda-Funktion mit der AWS Management Console oder einem AWS CloudFormation Stack. Um die Funktion aus einem CloudFormation Stack zu erstellen, können Sie den folgenden Befehl AWS Command Line Interface (AWS CLI) verwenden:

```
aws cloudformation create-stack --stack-name AppSyncLambdaExample \
--template-url https://s3.us-west-2.amazonaws.com/awsappsync/resources/lambda/
LambdaCFTemplate.yaml \
--capabilities CAPABILITY_NAMED_IAM
```
Sie können den AWS CloudFormation Stack auch in der AWS Region USA West (Oregon) in Ihrem AWS Konto von hier aus starten:

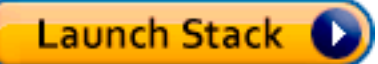

## Eine Datenquelle für Lambda konfigurieren

Nachdem Sie die Lambda-Funktion erstellt haben, navigieren Sie in der AWS AppSync Konsole zu Ihrer GraphQL-API und wählen Sie dann die Registerkarte Datenquellen.

Wählen Sie Datenquelle erstellen, geben Sie einen benutzerfreundlichen Datenquellennamen ein (z. B.**Lambda**), und wählen Sie AWS Lambda dann als Datenquellentyp die Option Funktion aus. Wählen Sie für Region dieselbe Region wie Ihre Funktion aus. (Wenn Sie die Funktion aus dem bereitgestellten CloudFormation Stack erstellt haben, befindet sich die Funktion wahrscheinlich in US-WEST-2.) Wählen Sie für Function ARN den Amazon Resource Name (ARN) Ihrer Lambda-Funktion.

Nachdem Sie Ihre Lambda-Funktion ausgewählt haben, können Sie entweder eine neue AWS Identity and Access Management (IAM-) Rolle erstellen (für die die entsprechenden Berechtigungen AWS AppSync zugewiesen werden) oder eine vorhandene Rolle mit der folgenden Inline-Richtlinie auswählen:

```
{ 
     "Version": "2012-10-17", 
     "Statement": [ 
         \{ "Effect": "Allow", 
               "Action": [ 
                   "lambda:InvokeFunction" 
              ], 
               "Resource": "arn:aws:lambda:REGION:ACCOUNTNUMBER:function/LAMBDA_FUNCTION" 
          } 
     ]
}
```
Sie müssen außerdem wie folgt eine Vertrauensbeziehung mit AWS AppSync der IAM-Rolle einrichten:

```
{ 
     "Version": "2012-10-17", 
     "Statement": [ 
          { 
               "Effect": "Allow", 
               "Principal": { 
                    "Service": "appsync.amazonaws.com" 
               }, 
               "Action": "sts:AssumeRole" 
          } 
     ]
}
```
Erstellen Sie ein GraphQL-Schema

Nachdem die Datenquelle mit Ihrer Lambda-Funktion verbunden ist, erstellen Sie ein GraphQL-Schema.

Stellen Sie im Schema-Editor in der AWS AppSync Konsole sicher, dass Ihr Schema dem folgenden Schema entspricht:

```
schema { 
     query: Query 
     mutation: Mutation
}
type Query { 
     getPost(id:ID!): Post 
     allPosts: [Post]
}
type Mutation { 
     addPost(id: ID!, author: String!, title: String, content: String, url: String): 
  Post!
}
type Post { 
     id: ID! 
     author: String! 
     title: String 
     content: String 
     url: String 
     ups: Int 
     downs: Int 
     relatedPosts: [Post]
}
```
## Resolver konfigurieren

Nachdem Sie nun eine Lambda-Datenquelle und ein gültiges GraphQL-Schema registriert haben, können Sie Ihre GraphQL-Felder mithilfe von Resolvern mit Ihrer Lambda-Datenquelle verbinden.

Um einen Resolver zu erstellen, benötigen Sie Mapping-Vorlagen. Weitere Informationen zu Mapping-Vorlagen finden Sie unte[rResolver Mapping Template Overview.](#page-954-1)

Weitere Informationen zu Lambda-Mapping-Vorlagen finden Sie unter[Resolver mapping template](#page-1146-0)  [reference for Lambda.](#page-1146-0)

In diesem Schritt fügen Sie der Lambda-Funktion einen Resolver für die folgenden Felder hinzu:getPost(id:ID!): Post, allPosts: [Post]addPost(id: ID!, author: String!, title: String, content: String, url: String): Post!, und. Post.relatedPosts: [Post]

Wählen Sie im Schema-Editor in der AWS AppSync Konsole auf der rechten Seite Attach Resolver for aus. getPost(id:ID!): Post

Wählen Sie dann im Menü Aktion die Option Laufzeit aktualisieren und anschließend Unit Resolver (nur VTL) aus.

Wählen Sie anschließend Ihre Lambda-Datenquelle aus. Wählen Sie im Bereich request mapping template (Anforderungszuweisungsvorlage) Invoke And Forward Arguments (Argumente aufrufen und weiterleiten).

Ändern Sie das Objekt payload, um den Feldnamen hinzuzufügen. Ihre Vorlage sollte jetzt wie folgt aussehen:

```
{ 
     "version": "2017-02-28", 
     "operation": "Invoke", 
     "payload": { 
          "field": "getPost", 
          "arguments": $utils.toJson($context.arguments) 
     }
}
```
Wählen Sie im Bereich response mapping template (Antwortzuweisungsvorlage) Return Lambda Result (Lambda-Ergebnis zurückgeben) aus.

Verwenden Sie in diesem Fall die Basisvorlage in unveränderter Form. Sie sollte wie folgt aussehen:

```
$utils.toJson($context.result)
```
Wählen Sie Speichern aus. Sie haben nun den ersten Resolver angehängt. Wiederholen Sie diese Operation wie folgt für die verbleibenden Felder:

Für die addPost(id: ID!, author: String!, title: String, content: String, url: String): Post!-Anforderungszuweisungsvorlage:

```
{ 
     "version": "2017-02-28", 
     "operation": "Invoke", 
     "payload": { 
          "field": "addPost", 
          "arguments": $utils.toJson($context.arguments) 
     }
```
}

Für die addPost(id: ID!, author: String!, title: String, content: String, url: String): Post!-Antwortzuweisungsvorlage:

```
$utils.toJson($context.result)
```
Für die allPosts: [Post]-Anforderungszuweisungsvorlage:

```
{ 
     "version": "2017-02-28", 
     "operation": "Invoke", 
     "payload": { 
          "field": "allPosts" 
     }
}
```
Für die allPosts: [Post]-Antwortzuweisungsvorlage:

```
$utils.toJson($context.result)
```
Für die Post.relatedPosts: [Post]-Anforderungszuweisungsvorlage:

```
{ 
     "version": "2017-02-28", 
     "operation": "Invoke", 
     "payload": { 
          "field": "relatedPosts", 
          "source": $utils.toJson($context.source) 
     }
}
```
Für die Post.relatedPosts: [Post]-Antwortzuweisungsvorlage:

```
$utils.toJson($context.result)
```
### Testen Sie Ihre GraphQL-API

Jetzt ist Ihre Lambda-Funktion mit GraphQL-Resolvern verbunden und Sie können einige Mutationen und Abfragen mithilfe der Konsole oder einer Client-Anwendung ausführen.

Wählen Sie auf der linken Seite der AWS AppSync Konsole Abfragen aus und fügen Sie dann den folgenden Code ein:

#### addPost-Mutation

```
mutation addPost { 
     addPost( 
          id: 6 
          author: "Author6" 
          title: "Sixth book" 
          url: "https://www.amazon.com/" 
          content: "This is the book is a tutorial for using GraphQL with AWS AppSync." 
     ) { 
          id 
          author 
          title 
          content 
          url 
          ups 
          downs 
     }
}
```
### getPost-Abfrage

```
query getPost { 
      getPost(id: "2") { 
            id 
            author 
           title 
           content 
           url 
           ups 
           downs 
      }
}
```
### allPosts-Abfrage

query allPosts { allPosts { id

```
 author 
             title 
             content 
             url 
             ups 
             downs 
             relatedPosts { 
                   id 
                   title 
             } 
       }
}
```
### Zurückkehrende Fehler

Jede gegebene Feldauflösung kann zu einem Fehler führen. Mit AWS AppSync können Sie Fehler aus den folgenden Quellen melden:

- Anforderungs- oder Antwortzuweisungsvorlage
- Lambda-Funktion

#### Von der Zuweisungsvorlage

Um absichtliche Fehler auszulösen, können Sie die \$utils.error Hilfsmethode aus der Velocity Template Language (VTL) -Vorlage verwenden. Das Argument enthält die errorMessage, den errorType und einen optionalen data-Wert. data ist hilfreich, um zusätzliche Daten an den Client zurückzugeben, wenn ein Fehler auftritt. Das Objekt data wird errors der endgültigen GraphQL-Antwort hinzugefügt.

Das folgende Beispiel zeigt, wie Sie es in der Antwortzuweisungsvorlage Post.relatedPosts: [Post] verwenden:

```
$utils.error("Failed to fetch relatedPosts", "LambdaFailure", $context.result)
```
Dies löst eine GraphQL-Antwort ähnlich der Folgenden aus:

```
{ 
      "data": { 
           "allPosts": [ 
\{\hspace{.1cm} \}
```

```
 "id": "2", 
                 "title": "Second book", 
                 "relatedPosts": null 
             }, 
             ... 
         ] 
     }, 
     "errors": [ 
         { 
             "path": [ 
                 "allPosts", 
\overline{\mathbf{0}},
                 "relatedPosts" 
             ], 
             "errorType": "LambdaFailure", 
             "locations": [ 
\overline{a} "line": 5, 
                      "column": 5 
 } 
             ], 
             "message": "Failed to fetch relatedPosts", 
             "data": [ 
\overline{a} "id": "2", 
                    "title": "Second book" 
                 }, 
\overline{a} "id": "1", 
                   "title": "First book" 
 } 
 ] 
         } 
     ]
}
```
Dabei ist allPosts[0].relatedPosts gleich null, weil ein Fehler aufgetreten ist und errorMessage, errorType und data im Objekt data.errors[0] vorhanden sind.

### Von der Lambda-Funktion

AWS AppSync versteht auch Fehler, die die Lambda-Funktion auslöst. Mit dem Lambda-Programmiermodell können Sie behandelte Fehler melden. Wenn die Lambda-Funktion einen

Fehler ausgibt, AWS AppSync kann das aktuelle Feld nicht aufgelöst werden. Nur die von Lambda zurückgegebene Fehlermeldung ist in der Antwort enthalten. Derzeit können Sie keine überflüssigen Daten an den Client zurückgeben, indem Sie einen Fehler in der Lambda-Funktion auslösen.

Hinweis: Wenn Ihre Lambda-Funktion einen unbehandelten Fehler auslöst, AWS AppSync verwendet sie die von Lambda festgelegte Fehlermeldung.

Die folgenden Lambda-Funktion löst einen Fehler aus:

```
exports.handler = (event, context, callback) => {
     console.log("Received event {}", JSON.stringify(event, 3)); 
     callback("I fail. Always.");
};
```
Dadurch wird eine GraphQL-Antwort ähnlich der folgenden ausgegeben:

```
{ 
     "data": { 
          "allPosts": [ 
              { 
                   "id": "2", 
                   "title": "Second book", 
                   "relatedPosts": null 
              }, 
               ... 
          ] 
     }, 
     "errors": [ 
          { 
               "path": [ 
                   "allPosts", 
                   0, 
                   "relatedPosts" 
              ], 
               "errorType": "Lambda:Handled", 
               "locations": [ 
\overline{a} "line": 5, 
                        "column": 5 
 } 
               ], 
               "message": "I fail. Always."
```
}

```
\mathbf{I}}
```
## Anwendungsfall für Fortgeschrittene: Batching

Die Lambda-Funktion in diesem Beispiel hat ein relatedPosts Feld, das eine Liste verwandter Beiträge für einen bestimmten Beitrag zurückgibt. In den Beispielabfragen gibt der allPosts Feldaufruf der Lambda-Funktion fünf Beiträge zurück. Da wir angegeben haben, dass wir auch relatedPosts für jeden zurückgegebenen Beitrag eine Auflösung durchführen möchten, wird die relatedPosts Feldoperation fünfmal aufgerufen.

```
query allPosts { 
     allPosts \left\{ \frac{7}{1} \right. Lambda invocation - yields 5 Posts
           id 
           author 
           title 
           content 
           url 
           ups 
           downs 
           relatedPosts { // 5 Lambda invocations - each yields 5 posts 
                id 
                title 
           } 
      }
}
```
Das klingt in diesem speziellen Beispiel vielleicht nicht wesentlich, aber dieses verstärkte Überabrufen kann die Anwendung schnell untergraben.

Wenn wir z. B. in derselben Abfrage erneut relatedPosts für die zurückgegebenen verwandten Posts abrufen würden, würde die Anzahl der Abrufe dramatisch ansteigen.

```
query allPosts { 
     allPosts { // 1 Lambda invocation - yields 5 Posts 
          id 
          author 
          title 
          content 
          url
```

```
 ups 
             downs 
            relatedPosts \{ // 5 Lambda invocations - each yield 5 posts = 5 x 5 Posts
                   id 
                   title 
                  relatedPosts \frac{1}{2} // 5 x 5 Lambda invocations - each yield 5 posts = 25 x 5
  Posts 
id in the state of the state of the state of the state of the state of the state of the state of the state of t
                         title 
                         author 
 } 
             } 
       }
}
```
In dieser relativ einfachen Abfrage AWS AppSync würde die Lambda-Funktion 1 + 5 + 25 = 31 mal aufgerufen.

Dies ist eine häufig vorkommende Herausforderung, die oft als N+1-Problem (in diesem Fall N = 5) bezeichnet wird und zu höherer Latenz und höheren Kosten für die Anwendung führen kann.

Ein Ansatz zur Lösung dieses Problems besteht darin, ähnliche Feld-Resolver-Anforderungen zu bündeln. In diesem Beispiel könnte die Lambda-Funktion, anstatt eine Liste verwandter Beiträge für einen bestimmten Beitrag auflösen zu lassen, stattdessen eine Liste verwandter Beiträge für einen bestimmten Stapel von Beiträgen auflösen.

Um dies zu demonstrieren, müssen wir den Resolver Post.relatedPosts: [Post] in einen stapelfähigen Resolver ändern.

Wählen Sie auf der rechten Seite der AWS AppSync -Konsole den vorhandenen Post.relatedPosts: [Post]-Resolver aus. Ändern Sie die Zuweisungsvorlage für Anforderungen wie folgt:

```
{ 
     "version": "2017-02-28", 
     "operation": "BatchInvoke", 
     "payload": { 
          "field": "relatedPosts", 
          "source": $utils.toJson($context.source) 
     }
}
```
Nur das Feld operation wurde von Invoke in BatchInvoke geändert. Das Payload-Feld wird jetzt zu einem Array mit allem, was in der Vorlage angegeben ist. In diesem Beispiel erhält die Lambda-Funktion Folgendes als Eingabe:

```
\Gamma { 
            "field": "relatedPosts", 
            "source": { 
                 "id": 1 
            } 
      }, 
      { 
            "field": "relatedPosts", 
            "source": { 
                 "id": 2 
           } 
      }, 
       ...
]
```
Wenn in der Vorlage für die Anforderungszuweisung angegeben BatchInvoke ist, empfängt die Lambda-Funktion eine Liste von Anfragen und gibt eine Ergebnisliste zurück.

Insbesondere muss die Ergebnisliste der Größe und Reihenfolge der Payload-Einträge der Anfrage entsprechen, damit die Ergebnisse entsprechend abgeglichen werden AWS AppSync können.

In diesem Batching-Beispiel gibt die Lambda-Funktion eine Reihe von Ergebnissen wie folgt zurück:

```
\Gamma [{"id":"2","title":"Second book"}, {"id":"3","title":"Third book"}], // 
  relatedPosts for id=1 
     [{"id":"3","title":"Third book"}] 
             // relatedPosts for id=2
\mathbf{I}
```
Die folgende Lambda-Funktion in Node.js demonstriert diese Batching-Funktionalität für das Post.relatedPosts Feld wie folgt:

```
exports.handler = (event, context, callback) => { 
     console.log("Received event {}", JSON.stringify(event, 3)); 
    var posts = \{
```

```
 "1": {"id": "1", "title": "First book", "author": "Author1", "url": "https://
amazon.com/", "content": "SAMPLE TEXT AUTHOR 1 SAMPLE TEXT AUTHOR 1 SAMPLE TEXT AUTHOR 
  1 SAMPLE TEXT AUTHOR 1 SAMPLE TEXT AUTHOR 1 SAMPLE TEXT AUTHOR 1", "ups": "100", 
  "downs": "10"}, 
          "2": {"id": "2", "title": "Second book", "author": "Author2", "url": "https://
amazon.com", "content": "SAMPLE TEXT AUTHOR 2 SAMPLE TEXT AUTHOR 2 SAMPLE TEXT", "ups": 
  "100", "downs": "10"}, 
          "3": {"id": "3", "title": "Third book", "author": "Author3", "url": null, 
  "content": null, "ups": null, "downs": null }, 
          "4": {"id": "4", "title": "Fourth book", "author": "Author4", "url": "https://
www.amazon.com/", "content": "SAMPLE TEXT AUTHOR 4 SAMPLE TEXT AUTHOR 4 SAMPLE TEXT 
 AUTHOR 4 SAMPLE TEXT AUTHOR 4 SAMPLE TEXT AUTHOR 4 SAMPLE TEXT AUTHOR 4 SAMPLE TEXT 
 AUTHOR 4 SAMPLE TEXT AUTHOR 4", "ups": "1000", "downs": "0"}, 
          "5": {"id": "5", "title": "Fifth book", "author": "Author5", "url": "https://
www.amazon.com/", "content": "SAMPLE TEXT AUTHOR 5 SAMPLE TEXT AUTHOR 5 SAMPLE TEXT 
  AUTHOR 5 SAMPLE TEXT AUTHOR 5 SAMPLE TEXT", "ups": "50", "downs": "0"} }; 
     var relatedPosts = { 
         "1": [posts['4']], 
         "2": [posts['3'], posts['5']], 
         "3": [posts['2'], posts['1']], 
         "4": [posts['2'], posts['1']], 
         "5": [] 
     }; 
     console.log("Got a BatchInvoke Request. The payload has %d items to resolve.", 
  event.length); 
     // event is now an array 
     var field = event[0].field; 
     switch(field) { 
         case "relatedPosts": 
            var results = [1; // the response MUST contain the same number 
             // of entries as the payload array 
            for (var i=0; i< event.length; i++) {
                 console.log("post {}", JSON.stringify(event[i].source)); 
                 results.push(relatedPosts[event[i].source.id]); 
 } 
             console.log("results {}", JSON.stringify(results)); 
             callback(null, results); 
             break; 
         default: 
             callback("Unknown field, unable to resolve" + field, null); 
             break;
```
}

};

### Rückgabe einzelner Fehler

Die vorherigen Beispiele zeigen, dass es möglich ist, einen einzelnen Fehler von der Lambda-Funktion zurückzugeben oder einen Fehler aus den Mapping-Vorlagen auszulösen. Bei Batch-Aufrufen wird durch das Auslösen eines Fehlers über die Lambda-Funktion ein ganzer Batch als fehlgeschlagen gekennzeichnet. Dies kann für bestimmte Szenarien akzeptabel sein, in denen ein nicht behebbarer Fehler auftritt, z. B. eine fehlgeschlagene Verbindung zu einem Datenspeicher. In Fällen, in denen einige Elemente im Stapel erfolgreich sind und andere fehlschlagen, ist es jedoch möglich, sowohl Fehler als auch gültige Daten zurückzugeben. Da die Batch-Antwort AWS AppSync erfordert, um Elemente aufzulisten, die der ursprünglichen Größe des Stapels entsprechen, müssen Sie eine Datenstruktur definieren, die gültige Daten von fehlerhaften Daten unterscheiden kann.

Wenn beispielsweise erwartet wird, dass die Lambda-Funktion einen Stapel verwandter Beiträge zurückgibt, könnten Sie sich dafür entscheiden, eine Liste von *Response* Objekten zurückzugeben, in der jedes Objekt optionale Daten -, errorMessage - und ErrorType-Felder hat. Wenn das Feld errorMessage angezeigt wird, bedeutet dies, dass ein Fehler aufgetreten ist.

Der folgende Code zeigt, wie Sie die Lambda-Funktion aktualisieren können:

```
exports.handler = (event, context, callback) => { 
     console.log("Received event {}", JSON.stringify(event, 3)); 
    var posts = \{ "1": {"id": "1", "title": "First book", "author": "Author1", "url": "https://
amazon.com/", "content": "SAMPLE TEXT AUTHOR 1 SAMPLE TEXT AUTHOR 1 SAMPLE TEXT AUTHOR 
  1 SAMPLE TEXT AUTHOR 1 SAMPLE TEXT AUTHOR 1 SAMPLE TEXT AUTHOR 1", "ups": "100", 
  "downs": "10"}, 
          "2": {"id": "2", "title": "Second book", "author": "Author2", "url": "https://
amazon.com", "content": "SAMPLE TEXT AUTHOR 2 SAMPLE TEXT AUTHOR 2 SAMPLE TEXT", "ups": 
  "100", "downs": "10"}, 
          "3": {"id": "3", "title": "Third book", "author": "Author3", "url": null, 
  "content": null, "ups": null, "downs": null }, 
         "4": {"id": "4", "title": "Fourth book", "author": "Author4", "url": "https://
www.amazon.com/", "content": "SAMPLE TEXT AUTHOR 4 SAMPLE TEXT AUTHOR 4 SAMPLE TEXT 
  AUTHOR 4 SAMPLE TEXT AUTHOR 4 SAMPLE TEXT AUTHOR 4 SAMPLE TEXT AUTHOR 4 SAMPLE TEXT 
  AUTHOR 4 SAMPLE TEXT AUTHOR 4", "ups": "1000", "downs": "0"}, 
          "5": {"id": "5", "title": "Fifth book", "author": "Author5", "url": "https://
www.amazon.com/", "content": "SAMPLE TEXT AUTHOR 5 SAMPLE TEXT AUTHOR 5 SAMPLE TEXT 
  AUTHOR 5 SAMPLE TEXT AUTHOR 5 SAMPLE TEXT", "ups": "50", "downs": "0"} };
```

```
 var relatedPosts = { 
         "1": [posts['4']], 
         "2": [posts['3'], posts['5']], 
         "3": [posts['2'], posts['1']], 
         "4": [posts['2'], posts['1']], 
         "5": [] 
     }; 
     console.log("Got a BatchInvoke Request. The payload has %d items to resolve.", 
  event.length); 
     // event is now an array 
     var field = event[0].field; 
     switch(field) { 
         case "relatedPosts": 
            var results = [1; results.push({ 'data': relatedPosts['1'] }); 
              results.push({ 'data': relatedPosts['2'] }); 
              results.push({ 'data': null, 'errorMessage': 'Error Happened', 'errorType': 
  'ERROR' }); 
              results.push(null); 
              results.push({ 'data': relatedPosts['3'], 'errorMessage': 'Error Happened 
 with last result', 'errorType': 'ERROR' });
              callback(null, results); 
              break; 
         default: 
              callback("Unknown field, unable to resolve" + field, null); 
              break; 
     }
};
```
In diesem Beispiel analysiert die folgende Antwortzuordnungsvorlage jedes Element der Lambda-Funktion und löst alle auftretenden Fehler aus:

```
#if( $context.result && $context.result.errorMessage ) 
     $utils.error($context.result.errorMessage, $context.result.errorType, 
  $context.result.data)
#else 
     $utils.toJson($context.result.data)
#end
```
Dieses Beispiel gibt eine GraphQL-Antwort ähnlich der folgenden aus:

```
{ 
   "data": { 
      "allPosts": [ 
        { 
          "id": "1", 
          "relatedPostsPartialErrors": [ 
             { 
               "id": "4", 
               "title": "Fourth book" 
             } 
          ] 
        }, 
        { 
          "id": "2", 
           "relatedPostsPartialErrors": [ 
             { 
               "id": "3", 
              "title": "Third book" 
             }, 
             { 
               "id": "5", 
               "title": "Fifth book" 
             } 
          ] 
        }, 
        { 
          "id": "3", 
          "relatedPostsPartialErrors": null 
        }, 
        { 
          "id": "4", 
         "relatedPostsPartialErrors": null 
        }, 
        { 
          "id": "5", 
          "relatedPostsPartialErrors": null 
        } 
      ] 
   }, 
   "errors": [ 
     { 
        "path": [ 
           "allPosts",
```

```
 2, 
           "relatedPostsPartialErrors" 
        ], 
        "errorType": "ERROR", 
        "locations": [ 
          \left\{ \right. "line": 4, 
            "column": 9 
           } 
        ], 
        "message": "Error Happened" 
      }, 
      { 
        "path": [ 
          "allPosts", 
          4, 
          "relatedPostsPartialErrors" 
       \mathbf{1},
        "data": [ 
           { 
             "id": "2", 
            "title": "Second book" 
           }, 
           { 
             "id": "1", 
           "title": "First book" 
           } 
        ], 
        "errorType": "ERROR", 
        "locations": [ 
          { 
             "line": 4, 
           "column": 9 
          } 
        ], 
        "message": "Error Happened with last result" 
      } 
   ]
}
```
#### Konfiguration der maximalen Batchgröße

Standardmäßig werden bei der Verwendung BatchInvoke Anfragen AWS AppSync an Ihre Lambda-Funktion in Stapeln von bis zu fünf Elementen gesendet. Sie können die maximale Batchgröße Ihrer Lambda-Resolver konfigurieren.

Um die maximale Batchgröße auf einem Resolver zu konfigurieren, verwenden Sie den folgenden Befehl in der (): AWS Command Line Interface AWS CLI

```
$ aws appsync create-resolver --api-id <api-id> --type-name Query --field-name 
  relatedPosts \ 
 --request-mapping-template "<template>" --response-mapping-template "<template>" --
data-source-name "<lambda-datasource>" \ 
  --max-batch-size X
```
**a** Note

Wenn Sie eine Vorlage für die Anforderungszuweisung bereitstellen, müssen Sie den BatchInvoke Vorgang verwenden, um Batching zu verwenden.

Sie können auch den folgenden Befehl verwenden, um Batching auf Direct Lambda Resolvern zu aktivieren und zu konfigurieren:

```
$ aws appsync create-resolver --api-id <api-id> --type-name Query --field-name 
  relatedPosts \ 
  --data-source-name "<lambda-datasource>" \ 
  --max-batch-size X
```
Konfiguration der maximalen Batchgröße mit VTL-Vorlagen

Bei Lambda-Resolvern mit VTL-In-Request-Vorlagen hat die maximale Batchgröße keine Auswirkung, es sei denn, sie haben sie direkt als BatchInvoke Operation in VTL angegeben. Ebenso wird, wenn Sie eine Mutation der obersten Ebene durchführen, kein Batching für Mutationen durchgeführt, da die GraphQL-Spezifikation verlangt, dass parallel Mutationen sequentiell ausgeführt werden.

Nehmen wir zum Beispiel die folgenden Mutationen:

```
type Mutation {
```

```
 putItem(input: Item): Item 
     putItems(inputs: [Item]): [Item]
}
```
Mit der ersten Mutation können wir 10 erstellen, Items wie im folgenden Ausschnitt gezeigt:

```
mutation MyMutation { 
      v1: putItem($someItem1) { 
           id, 
           name 
      } 
      v2: putItem($someItem2) { 
           id, 
           name 
      } 
      v3: putItem($someItem3) { 
           id, 
           name 
      } 
      v4: putItem($someItem4) { 
           id, 
           name 
      } 
      v5: putItem($someItem5) { 
           id, 
           name 
      } 
      v6: putItem($someItem6) { 
           id, 
           name 
      } 
      v7: putItem($someItem7) { 
           id, 
           name 
      } 
      v8: putItem($someItem8) { 
           id, 
           name 
      } 
      v9: putItem($someItem9) { 
           id, 
           name 
      }
```

```
 v10: putItem($someItem10) { 
           id, 
           name 
      }
}
```
In diesem Beispiel Items werden die nicht in einer Gruppe von 10 gebündelt, auch wenn die maximale Batchgröße im Lambda Resolver auf 10 gesetzt ist. Stattdessen werden sie sequentiell gemäß der GraphQL-Spezifikation ausgeführt.

Um eine tatsächliche Batch-Mutation durchzuführen, können Sie dem folgenden Beispiel folgen und die zweite Mutation verwenden:

```
mutation MyMutation { 
     putItems([$someItem1, $someItem2, $someItem3,$someItem4, $someItem5, $someItem6, 
     $someItem7, $someItem8, $someItem9, $someItem10]) { 
     id, 
     name 
     }
}
```
Weitere Informationen zur Verwendung von Batching mit Direct Lambda Resolvern finden Sie unter. [Direkte Lambda-Resolver](#page-1152-0)

## Tutorial: Amazon OpenSearch Service Resolvers

#### **a** Note

Wir unterstützen jetzt hauptsächlich die APPSYNC\_JS-Laufzeit und ihre Dokumentation. [Bitte](https://docs.aws.amazon.com/appsync/latest/devguide/tutorials-js.html)  [erwägen Sie, die APPSYNC\\_JS-Laufzeit und ihre Anleitungen hier zu verwenden.](https://docs.aws.amazon.com/appsync/latest/devguide/tutorials-js.html)

AWS AppSync unterstützt die Nutzung von Amazon OpenSearch Service von Domains aus, die Sie in Ihrem eigenen AWS Konto bereitgestellt haben, sofern sie nicht in einer VPC existieren. Nachdem Ihre Domänen bereitgestellt wurden, können Sie sich über eine Datenquelle mit ihnen verbinden. Zu diesem Zeitpunkt können Sie auch einen Resolver im Schema konfigurieren, um GraphQL-Operationen, wie z. B. Abfragen, Mutationen und Abonnements, auszuführen. Diese Anleitung führt Sie durch einige häufig auftretende Beispiele.

Weitere Informationen finden Sie in der [Resolver Mapping Template](#page-1141-0) Reference für. OpenSearch

## One-Click-Setup

Um automatisch einen GraphQL-Endpunkt AWS AppSync mit konfiguriertem Amazon OpenSearch Service einzurichten, können Sie diese AWS CloudFormation Vorlage verwenden:

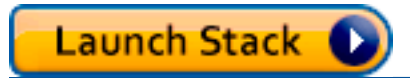

Nachdem die AWS CloudFormation-Bereitstellung abgeschlossen ist, können Sie direkt mit der [Ausführung von GraphQL-Abfragen und Mutationen](#page-501-0) fortfahren.

### Erstellen Sie eine neue OpenSearch Service-Domain

Um mit diesem Tutorial beginnen zu können, benötigen Sie eine bestehende OpenSearch Dienstdomäne. Wenn Sie noch keine haben, können Sie das folgende Bespiel verwenden. Beachten Sie, dass es bis zu 15 Minuten dauern kann, bis eine OpenSearch Dienstdomäne erstellt ist, bevor Sie mit der Integration in eine AWS AppSync Datenquelle fortfahren können.

```
aws cloudformation create-stack --stack-name AppSyncOpenSearch \
--template-url https://s3.us-west-2.amazonaws.com/awsappsync/resources/elasticsearch/
ESResolverCFTemplate.yaml \
--parameters ParameterKey=OSDomainName,ParameterValue=ddtestdomain 
 ParameterKey=Tier, ParameterValue=development \
--capabilities CAPABILITY_NAMED_IAM
```
Sie können den folgenden AWS CloudFormation Stack in der Region USA West 2 (Oregon) in Ihrem AWS Konto starten:

Launch Stack

## Konfigurieren Sie die Datenquelle für den OpenSearch Service

Nachdem die OpenSearch Service-Domain erstellt wurde, navigieren Sie zu Ihrer AWS AppSync GraphQL-API und wählen Sie die Registerkarte Datenquellen. Wählen Sie Neu und geben Sie einen benutzerfreundlichen Namen für die Datenquelle ein, z. B. "oss". Wählen Sie dann OpenSearch Amazon-Domain als Datenquellentyp, wählen Sie die entsprechende Region aus, und Ihre OpenSearch Service-Domain sollte aufgeführt sein. Nach dem Auswählen können Sie entweder

eine neue Rolle erstellen, und AWS AppSync wird der Rolle die entsprechenden Berechtigungen zuweisen, oder Sie können eine vorhandene Rolle auswählen, die über die folgende eingebundene Richtlinie verfügt:

```
{ 
     "Version": "2012-10-17", 
     "Statement": [ 
         \{ "Sid": "Stmt1234234", 
               "Effect": "Allow", 
               "Action": [ 
                   "es:ESHttpDelete", 
                   "es:ESHttpHead", 
                   "es:ESHttpGet", 
                   "es:ESHttpPost", 
                   "es:ESHttpPut" 
              ], 
               "Resource": [ 
                   "arn:aws:es:REGION:ACCOUNTNUMBER:domain/democluster/*" 
 ] 
          } 
    \mathbf{I}}
```
Sie müssen außerdem für diese Rolle eine Vertrauensbeziehung mit AWS AppSync einrichten:

```
{ 
     "Version": "2012-10-17", 
     "Statement": [ 
          { 
               "Effect": "Allow", 
               "Principal": { 
                    "Service": "appsync.amazonaws.com" 
               }, 
               "Action": "sts:AssumeRole" 
          } 
     ]
}
```
Darüber hinaus hat die OpenSearch Service-Domain ihre eigene Zugriffsrichtlinie, die Sie über die Amazon OpenSearch Service-Konsole ändern können. Sie müssen eine Richtlinie hinzufügen, die der folgenden ähnelt und die entsprechenden Aktionen und Ressourcen für die OpenSearch ServiceDomain enthält. Beachten Sie, dass der Principal die AppSync Datenquellenrolle sein wird. Wenn Sie diese Rolle von der Konsole erstellen lassen, finden Sie diese Rolle in der IAM-Konsole.

```
{ 
     "Version": "2012-10-17", 
     "Statement": [ 
          { 
          "Effect": "Allow", 
          "Principal": { 
               "AWS": "arn:aws:iam::ACCOUNTNUMBER:role/service-role/
APPSYNC_DATASOURCE_ROLE" 
          }, 
          "Action": [ 
               "es:ESHttpDelete", 
               "es:ESHttpHead", 
               "es:ESHttpGet", 
               "es:ESHttpPost", 
               "es:ESHttpPut" 
          ], 
          "Resource": "arn:aws:es:REGION:ACCOUNTNUMBER:domain/DOMAIN_NAME/*" 
          } 
     ]
}
```
## Verbinden eines Resolvers

Nachdem die Datenquelle nun mit Ihrer OpenSearch Service-Domain verbunden ist, können Sie sie mit einem Resolver mit Ihrem GraphQL-Schema verbinden, wie im folgenden Beispiel gezeigt:

```
 schema { 
   query: Query 
   mutation: Mutation 
 } 
 type Query { 
   getPost(id: ID!): Post 
   allPosts: [Post] 
 } 
 type Mutation { 
   addPost(id: ID!, author: String, title: String, url: String, ups: Int, downs: Int, 
 content: String): AWSJSON
```
}

```
type Post { 
   id: ID! 
   author: String 
   title: String 
   url: String 
   ups: Int 
   downs: Int 
   content: String
}
...
```
Beachten Sie, dass es einen benutzerdefinierten Post-Typ mit einem id-Feld gibt. In den folgenden Beispielen gehen wir davon aus, dass es einen Prozess gibt (der automatisiert werden kann), um diesen Typ in Ihre OpenSearch Service-Domain einzufügen, der einem Pfadstamm von zugeordnet würde/post/\_doc, wo sich der Index post befindet. Von diesem Stammpfad aus können Sie einzelne Dokumente, Platzhaltersuchen mit /id/post\* oder Suchen in mehreren Dokumenten mit dem Pfad von durchführen. /post/\_search Wenn Sie beispielsweise einen anderen Typ habenUser, können Sie Dokumente unter einem neuen Index namens user indexieren und dann Suchen mit dem Pfad von durchführen. /user/\_search

Ändern Sie im Schema-Editor in der AWS AppSync -Konsole das vorherige Posts-Schema so, dass eine searchPosts-Abfrage eingeschlossen wird:

```
type Query { 
   getPost(id: ID!): Post 
   allPosts: [Post] 
   searchPosts: [Post]
}
```
Speichern Sie das Schema. Wählen Sie auf der rechten Seite unter searchPosts die Option Resolver anfügen (Attach resolver) aus. Wählen Sie im Menü Aktion die Option Laufzeit aktualisieren und anschließend Unit Resolver (nur VTL) aus. Wählen Sie dann Ihre OpenSearch Service-Datenquelle aus. Wählen Sie im Bereich Zuweisungsvorlage für Anforderungen (request mapping template) die Dropdown-Liste für Abfrageposten (Query posts) aus, um eine Basisvorlage zu erhalten. Ändern Sie den path so ab, dass er /post/\_search anzeigt. Sie sollte wie folgt aussehen:

```
 "version":"2017-02-28", 
      "operation":"GET", 
      "path":"/post/_search", 
      "params":{ 
          "headers":{}, 
          "queryString":{}, 
          "body":{ 
               "from":0, 
               "size":50 
          } 
      }
}
```
Dabei wird davon ausgegangen, dass das obige Schema Dokumente enthält, die in OpenSearch Service unter dem post Feld indexiert wurden. Wenn Sie Ihre Daten anders strukturieren, müssen Sie eine entsprechende Anpassung durchführen.

Im Abschnitt Antwortzuordnungsvorlage müssen Sie den entsprechenden \_source Filter angeben, wenn Sie die Datenergebnisse einer OpenSearch Serviceabfrage abrufen und in GraphQL übersetzen möchten. Verwenden Sie die folgende Vorlage:

```
\Gamma #foreach($entry in $context.result.hits.hits) 
     #if( $velocityCount > 1 ) , #end 
     $utils.toJson($entry.get("_source")) 
     #end
]
```
## Ändern Ihrer Suchvorgänge

Die vorherige Zuweisungsvorlage für Anforderungen führt eine einfache Abfrage aller Datensätze aus. Angenommen, Sie möchten nach einem bestimmten Autor suchen. Nehmen wir darüber hinaus noch an, Sie möchten, dass dieser Autor in Ihrer GraphQL-Abfrage als Argument definiert ist. Fügen Sie nun im Schema-Editor der AWS AppSync-Konsole eine allPostsByAuthor-Abfrage hinzu:

```
type Query { 
   getPost(id: ID!): Post 
   allPosts: [Post] 
   allPostsByAuthor(author: String!): [Post] 
   searchPosts: [Post]
}
```
Wählen Sie nun Attach Resolver und wählen Sie die OpenSearch Service-Datenquelle aus. Verwenden Sie jedoch das folgende Beispiel in der Antwortzuordnungsvorlage:

```
{ 
     "version":"2017-02-28", 
     "operation":"GET", 
     "path":"/post/_search", 
     "params":{ 
         "headers":{}, 
         "queryString":{}, 
         "body":{ 
             "from":0, 
             "size":50, 
              "query":{ 
                  "match" :{ 
                      "author": $util.toJson($context.arguments.author) 
 } 
 } 
         } 
     }
}
```
Beachten Sie, dass der body mit einer Begriffsabfrage für das author-Feld ausgefüllt wurde und vom Client als Argument übergeben wurde. Sie könnten optional bereits ausgefüllte Informationen, wie z. B. einen Standardtext, oder sogar andere [Dienstprogramme](#page-981-0) verwenden.

Wenn Sie diesen Resolver verwenden möchten, füllen Sie die Zuweisungsvorlage für Antworten mit den gleichen Informationen aus, wie im vorherigen Beispiel gezeigt.

## Daten zum OpenSearch Dienst hinzufügen

Möglicherweise möchten Sie Ihrer OpenSearch Service-Domain aufgrund einer GraphQL-Mutation Daten hinzufügen. Hierbei handelt es sich um einen äußerst effektiven Mechanismus für Suchvorgänge und andere Zwecke. Da Sie GraphQL-Abonnements verwenden können, um [Ihre](#page-214-0) [Daten in Echtzeit zu erstellen](#page-214-0), dient es als Mechanismus, um Clients über Aktualisierungen von Daten in Ihrer OpenSearch Service-Domain zu informieren.

Kehren Sie zur Seite Schema in der AWS AppSync -Konsole zurück und wählen Sie Attach resolver (Resolver anfügen) für die addPost()-Mutation aus. Wählen Sie erneut die OpenSearch Service-Datenquelle aus und verwenden Sie die folgende Antwortzuordnungsvorlage für das Posts Schema:

```
{ 
     "version":"2017-02-28", 
     "operation":"PUT", 
     "path": $util.toJson("/post/_doc/$context.arguments.id"), 
     "params":{ 
         "headers":{}, 
         "queryString":{}, 
         "body":{ 
              "id": $util.toJson($context.arguments.id), 
              "author": $util.toJson($context.arguments.author), 
              "ups": $util.toJson($context.arguments.ups), 
              "downs": $util.toJson($context.arguments.downs), 
              "url": $util.toJson($context.arguments.url), 
              "content": $util.toJson($context.arguments.content), 
              "title": $util.toJson($context.arguments.title) 
         } 
     }
}
```
Wie zuvor ist dies nur ein Beispiel dafür, wie Ihre Daten strukturiert sein könnten. Wenn Sie über andere Feldnamen oder Indizes verfügen, müssen Sie den path und body entsprechend anpassen. Dieses Beispiel zeigt auch, wie Sie \$context.arguments verwenden, um die Vorlage mit den GraphQL-Mutationsargumenten zu füllen.

Bevor Sie fortfahren, verwenden Sie die folgende Antwortzuordnungsvorlage, die das Ergebnis der Mutationsoperation oder Fehlerinformationen als Ausgabe zurückgibt:

```
#if($context.error) 
     $util.toJson($ctx.error)
#else 
     $util.toJson($context.result)
#end
```
## Abrufen eines einzelnen Dokuments

Sofern Sie die getPost(id:ID)-Abfrage im Schema verwenden möchten, um ein einzelnes Dokument zurückzugeben, suchen Sie diese Abfrage im Schema-Editor der AWS AppSync-Konsole und wählen Sie Attach resolver (Resolver anfügen) aus. Wählen Sie erneut die OpenSearch Service-Datenquelle aus und verwenden Sie die folgende Zuordnungsvorlage:

```
{
```

```
 "version":"2017-02-28", 
     "operation":"GET", 
     "path": $util.toJson("post/_doc/$context.arguments.id"), 
     "params":{ 
          "headers":{}, 
          "queryString":{}, 
          "body":{} 
     }
}
```
Da der oben genannte path das id-Argument ohne Text verwendet, wird auf diese Weise ein einzelnes Dokument zurückgegeben. Jedoch müssen Sie die folgende Zuweisungsvorlage für Antworten verwenden, da Sie jetzt ein einzelnes Element und keine Liste zurückgeben:

```
$utils.toJson($context.result.get("_source"))
```
### <span id="page-501-0"></span>Ausführen von Abfragen und Mutationen

Sie sollten jetzt in der Lage sein, GraphQL-Operationen für Ihre OpenSearch Service-Domain durchzuführen. Navigieren Sie zur Registerkarte Queries (Abfragen) in der AWS AppSync -Konsole und fügen Sie einen neuen Datensatz hinzu:

```
mutation addPost { 
     addPost ( 
          id:"12345" 
          author: "Fred" 
          title: "My first book" 
          content: "This will be fun to write!" 
          url: "publisher website", 
          ups: 100, 
          downs:20 
         )
}
```
Sie werden das Ergebnis der Mutation auf der rechten Seite sehen. In ähnlicher Weise können Sie jetzt eine searchPosts Abfrage für Ihre OpenSearch Service-Domain ausführen:

```
query searchPosts { 
     searchPosts { 
          id
```

```
 title 
            author 
            content 
       }
}
```
## Bewährte Methoden

- OpenSearch Der Dienst sollte zum Abfragen von Daten dienen, nicht als primäre Datenbank. Möglicherweise möchten Sie OpenSearch Service in Verbindung mit Amazon DynamoDB verwenden, wie unter [Kombinieren von GraphQL-Resolvern](#page-505-0) beschrieben.
- Gewähren Sie nur der AWS AppSync -Servicerolle, auf den Cluster zuzugreifen. Dies sollte der einzige Zugriff auf Ihre Domäne sein.
- Sie können mit dieser Entwicklung klein anfangen, indem Sie zunächst nur den preisgünstigsten Cluster verwenden, und später während der Produktion zu einem größeren Cluster überwechseln, der über eine hohe Verfügbarkeit verfügt.

# Tutorial: Lokale Resolver

#### **a** Note

Wir unterstützen jetzt hauptsächlich die APPSYNC\_JS-Laufzeit und ihre Dokumentation. [Bitte](https://docs.aws.amazon.com/appsync/latest/devguide/tutorials-js.html)  [erwägen Sie, die APPSYNC\\_JS-Laufzeit und ihre Anleitungen hier zu verwenden.](https://docs.aws.amazon.com/appsync/latest/devguide/tutorials-js.html)

AWS AppSync ermöglicht es IhnenAWS Lambda, unterstützte Datenquellen (Amazon DynamoDB oder Amazon OpenSearch Service) für verschiedene Operationen zu verwenden. Doch in bestimmten Szenarien ist ein Aufruf an eine unterstützte Datenquelle möglicherweise nicht erforderlich.

Hier ist der lokale Resolver nützlich. Anstatt eine Remote-Datenquelle aufzurufen, leitet der lokale Resolver das Ergebnis der Zuweisungsvorlage für Anforderungen einfach an die Zuweisungsvorlage für Antworten weiter. Das Feldauflösung verlässt AWS AppSync nicht.

Lokale Resolver sind für verschiedene Anwendungsfälle nützlich. Der beliebtest Anwendungsfall ist das Veröffentlichen von Benachrichtigungen ohne Auslösen eines Datenquellenaufrufs. Um diesen Anwendungsfall zu demonstrieren, erstellen wir eine Paging-Anwendung; bei der Benutzer sich

gegenseitig pagen können. In diesem Beispiel werden Abonnements verwendet. Wenn Sie noch nicht mit Abonnements vertraut sind, sehen Sie sich das Tutorial [Echtzeitdaten](#page-214-0) an.

## Erstellen der Paging-Anwendung

In unserer Paging-Anwendung können Clients einen Posteingang abonnieren und Seiten an andere Clients senden. Jede Seite enthält eine Nachricht. Hier wird das Schema gezeigt:

```
schema { 
     query: Query 
     mutation: Mutation 
     subscription: Subscription
}
type Subscription { 
     inbox(to: String!): Page 
     @aws_subscribe(mutations: ["page"])
}
type Mutation { 
     page(body: String!, to: String!): Page!
}
type Page { 
     from: String 
     to: String! 
     body: String! 
     sentAt: String!
}
type Query { 
     me: String
}
```
Hängen wir nun einen Resolver an das Mutation.page-Feld an. Klicken Sie im Bereich Schema auf Attach Resolver (Resolver anhängen) neben der Felddefinition auf dem rechten Bereich. Erstellen Sie eine neue Datenquelle vom Typ Keine und geben Sie ihr einen Namen. PageDataSource

Geben Sie für die Zuweisungsvorlage für Anforderungen Folgendes ein:

```
 "version": "2017-02-28",
```
{
```
 "payload": { 
     "body": $util.toJson($context.arguments.body), 
     "from": $util.toJson($context.identity.username), 
     "to": $util.toJson($context.arguments.to), 
     "sentAt": "$util.time.nowISO8601()" 
   }
}
```
Und wählen Sie für die Zuweisungsvorlage für Antworten die Standardoption Forward the result (Ergebnis weiterleiten) aus. Speichern Sie Ihren Resolver. Ihre Anwendung ist nun bereit, beginnen wir mit dem Pagen!

### Senden an und Abonnieren von Seiten

Damit Clients Seiten empfangen können, müssen sie zuerst einen Posteingang abonnieren.

Führen wir im Bereich Queries (Abfragen) das inbox-Abonnement aus:

```
subscription Inbox { 
      inbox(to: "Nadia") { 
           body 
           to 
           from 
           sentAt 
      }
}
```
Nadia erhält Seiten, wann immer die Mutation.page-Mutation aufgerufen wird. Rufen wir nun die Mutation durch Ausführen der Mutation auf:

```
mutation Page { 
      page(to: "Nadia", body: "Hello, World!") { 
          body 
          to 
          from 
          sentAt 
     }
}
```
Wir haben gerade die Verwendung von lokalen Resolvern gezeigt, indem wir eine Seite gesendet und sie empfangen haben, ohne AWS AppSync zu verlassen.

# Anleitung: Kombinieren von GraphQL-Resolvern

### **a** Note

Wir unterstützen jetzt hauptsächlich die APPSYNC\_JS-Laufzeit und ihre Dokumentation. [Bitte](https://docs.aws.amazon.com/appsync/latest/devguide/tutorials-js.html)  [erwägen Sie, die APPSYNC\\_JS-Laufzeit und ihre Anleitungen hier zu verwenden.](https://docs.aws.amazon.com/appsync/latest/devguide/tutorials-js.html)

Resolver und Felder in einem GraphQL-Schema zeichnen sich durch 1-zu-1-Beziehungen mit einem hohen Maß an Flexibilität aus. Da eine Datenquelle auf einem Resolver unabhängig vom Schema konfiguriert wird, haben Sie die Möglichkeit, GraphQL-Typen über verschiedene Datenquellen aufzulösen oder zu manipulieren. Dabei spielt die Kombination des Schemas keine Rolle und kann sich ganz nach Ihren Anforderungen richten.

Die folgenden Beispielszenarien zeigen, wie Sie Datenquellen in Ihrem Schema kombinieren und abgleichen können. Bevor Sie beginnen, empfehlen wir, dass Sie mit der Einrichtung von Datenquellen und Resolvern für AWS Lambda Amazon DynamoDB und Amazon OpenSearch Service vertraut sind, wie in den vorherigen Tutorials beschrieben.

### Beispielschema

Das folgende Schema hat einen Typ Post mit 3 Query Operationen und 3 Mutation definierten Operationen:

```
type Post { 
     id: ID! 
     author: String! 
     title: String 
     content: String 
     url: String 
     ups: Int 
     downs: Int 
     version: Int!
}
type Query { 
     allPost: [Post] 
     getPost(id: ID!): Post 
     searchPosts: [Post]
}
```

```
type Mutation { 
     addPost( 
          id: ID!, 
          author: String!, 
          title: String, 
          content: String, 
          url: String 
     ): Post 
     updatePost( 
          id: ID!, 
          author: String!, 
          title: String, 
          content: String, 
          url: String, 
          ups: Int!, 
          downs: Int!, 
          expectedVersion: Int! 
     ): Post 
     deletePost(id: ID!): Post
}
```
In diesem Beispiel müssten Sie insgesamt 6 Resolver anfügen. Eine Möglichkeit wäre, all diese Daten aus einer Amazon DynamoDB-Tabelle mit dem NamenPosts, zu beziehen, in der ein Scan und searchPosts eine Abfrage AllPosts ausgeführt werden, wie in der [DynamoDB](#page-1058-0)  [Resolver](#page-1058-0) Mapping Template Reference beschrieben. Es gibt jedoch Alternativen, um Ihre Geschäftsanforderungen zu erfüllen, z. B. die Auflösung dieser GraphQL-Abfragen von Lambda oder OpenSearch Service.

## Ändern von Daten mithilfe von Resolvern

Möglicherweise müssen Sie Ergebnisse aus einer Datenbank wie DynamoDB (oder Amazon Aurora) an Clients zurückgeben, wobei einige der Attribute geändert wurden. Dies kann mit der Formatierung der Datentypen (z. B. Zeitstempeldifferenzen der Clients) oder mit Problemen bei der Handhabung der Rückwärtskompatibilität in Zusammenhang stehen. Zur Veranschaulichung manipuliert im folgenden Beispiel eine AWS Lambda Funktion die positiven und negativen Stimmen für Blogbeiträge, indem sie ihnen bei jedem Aufruf des GraphQL-Resolvers Zufallszahlen zuweist:

```
'use strict';
const doc = require('dynamodb-doc');
const dynamo = new doc.DynamoDB();
```

```
exports.handler = (event, context, callback) => {
    const payload = \{ TableName: 'Posts', 
         Limit: 50, 
         Select: 'ALL_ATTRIBUTES', 
     }; 
     dynamo.scan(payload, (err, data) => { 
        const result = { data: data.Items.map(item =>{
            item.ups = parent(Math.random() * (50 - 10) + 10, 10);item.downs = parseInt(Math.random() *(20 - 0) + 0, 10); return item; 
         }) }; 
         callback(err, result.data); 
     });
};
```
Hierbei handelt es sich um eine absolut gültige Lambda-Funktion, die dem AllPosts-Feld im GraphQL-Schema zugewiesen werden könnte. Auf diese Weise würde jeder Abfrage, die alle Ergebnisse zurückgibt, Zufallszahlen für die positiven und negativen Stimmen vergeben.

### DynamoDB und Service OpenSearch

Bei einigen Anwendungen führen Sie möglicherweise Mutationen oder einfache Suchabfragen für DynamoDB durch und lassen einen Hintergrundprozess Dokumente an OpenSearch Service übertragen. Anschließend können Sie den searchPosts Resolver einfach an die OpenSearch Service-Datenquelle anhängen und Suchergebnisse (aus Daten, die ihren Ursprung in DynamoDB haben) mithilfe einer GraphQL-Abfrage zurückgeben. Dies kann äußerst hilfreich sein, wenn Sie Ihren Anwendungen erweiterte Suchfunktionen hinzufügen, beispielsweise Schlüsselwort-, Fuzzy- oder sogar raumbezogene Suchen. Die Übertragung von Daten aus DynamoDB kann über einen ETL-Prozess erfolgen, oder Sie können alternativ mithilfe von Lambda aus DynamoDB streamen. Sie können ein vollständiges Beispiel dafür starten, indem Sie den folgenden AWS CloudFormation Stack in der Region USA West 2 (Oregon) in Ihrem Konto verwenden: AWS

# **Launch Stack (2)**

Mit dem Schema in diesem Beispiel können Sie Beiträge mithilfe eines DynamoDB-Resolvers wie folgt hinzufügen:

#### mutation add {

```
 putPost(author:"Nadia" 
          title:"My first post" 
          content:"This is some test content" 
          url:"https://aws.amazon.com/appsync/" 
    \mathcal{L} id 
          title 
     }
}
```
Dadurch werden Daten in DynamoDB geschrieben, das dann Daten über Lambda an Amazon OpenSearch Service streamt, wo Sie nach allen Beiträgen anhand verschiedener Felder suchen können. Da sich die Daten beispielsweise in Amazon OpenSearch Service befinden, können Sie entweder die Autoren- oder Inhaltsfelder mit Freiformtext, auch mit Leerzeichen, wie folgt durchsuchen:

```
query searchName{ 
      searchAuthor(name:" Nadia "){ 
          id 
          title 
          content 
     }
}
query searchContent{ 
      searchContent(text:"test"){ 
          id 
          title 
          content 
     }
}
```
Da die Daten direkt in DynamoDB geschrieben werden, können Sie mit den Abfragen allPosts{...} und singlePost{...} dennoch effiziente Listen- oder Element-Suchvorgänge für die Tabelle durchführen. Dieser Stack verwendet den folgenden Beispielcode für DynamoDB-Streams:

Hinweis: Dieser Code dient nur der Veranschaulichung.

```
var AWS = require('aws-sdk');
var path = require('path');
var stream = require('stream');
```

```
var esDomain = { 
     endpoint: 'https://opensearch-domain-name.REGION.es.amazonaws.com', 
     region: 'REGION', 
     index: 'id', 
     doctype: 'post'
};
var endpoint = new AWS.Endpoint(esDomain.endpoint)
var creds = new AWS.EnvironmentCredentials('AWS');
function postDocumentToES(doc, context) { 
     var req = new AWS.HttpRequest(endpoint); 
     req.method = 'POST'; 
    req.path = '/_bulk';
     req.region = esDomain.region; 
    req.body = doc; req.headers['presigned-expires'] = false; 
     req.headers['Host'] = endpoint.host; 
     // Sign the request (Sigv4) 
    var signer = new AWS.Signers.V4(req, 'es');
    signer.addAuthorization(creds, new Date());
     // Post document to ES 
    var send = new AWS.NodeHttpClient();
     send.handleRequest(req, null, function (httpResp) { 
        var body = ';
         httpResp.on('data', function (chunk) { 
             body += chunk;
         }); 
         httpResp.on('end', function (chunk) { 
              console.log('Successful', body); 
             context.succeed(); 
         }); 
     }, function (err) { 
         console.log('Error: ' + err); 
         context.fail(); 
     });
}
exports.handler = (event, context, callback) => { 
     console.log("event => " + JSON.stringify(event));
```

```
var posts = ';
   for (var i = 0; i < event. Records. length; i^{++}) {
         var eventName = event.Records[i].eventName; 
        var actionType = ''; 
        var image; 
        var noDoc = false; 
         switch (eventName) { 
             case 'INSERT': 
                 actionType = 'create'; 
                 image = event.Records[i].dynamodb.NewImage; 
                 break; 
             case 'MODIFY': 
                actionType = 'update'; image = event.Records[i].dynamodb.NewImage; 
                 break; 
             case 'REMOVE': 
             actionType = 'delete'; 
                 image = event.Records[i].dynamodb.OldImage; 
                 noDoc = true; 
                 break; 
         } 
         if (typeof image !== "undefined") { 
            var postData = \{\};
             for (var key in image) { 
                 if (image.hasOwnProperty(key)) { 
                    if (key === 'postId') \{ postData['id'] = image[key].S; 
                     } else { 
                        var val = image[key];
                         if (val.hasOwnProperty('S')) { 
                             postData[key] = val.S; 
                         } else if (val.hasOwnProperty('N')) { 
                             postData[key] = val.N; 
 } 
1 1 1 1 1 1 1
 } 
 } 
            var action = \{\};
            action[actionType] = {} action[actionType]._index = 'id'; 
             action[actionType]._type = 'post';
```

```
 action[actionType]._id = postData['id']; 
             posts += \Gamma JSON.stringify(action), 
              ].concat(noDoc?[]:[JSON.stringify(postData)]).join('\n') + '\n'; 
          } 
     } 
     console.log('posts:',posts); 
     postDocumentToES(posts, context);
};
```
Sie können dies dann mithilfe von DynamoDB-Streams an eine DynamoDB-Tabelle mit dem Primärschlüssel von anhängenid, und alle Änderungen an der DynamoDB-Quelle würden in Ihre Service-Domain gestreamt. OpenSearch Weitere Informationen zum Konfigurieren dieser Einstellung finden Sie in der [Dokumentation zu DynamoDB Streams](https://docs.aws.amazon.com/amazondynamodb/latest/developerguide/Streams.Lambda.html).

# Tutorial: DynamoDB-Batch-Resolver

#### **a** Note

Wir unterstützen jetzt hauptsächlich die APPSYNC\_JS-Laufzeit und ihre Dokumentation. [Bitte](https://docs.aws.amazon.com/appsync/latest/devguide/tutorials-js.html)  [erwägen Sie, die APPSYNC\\_JS-Laufzeit und ihre Anleitungen hier zu verwenden.](https://docs.aws.amazon.com/appsync/latest/devguide/tutorials-js.html)

AWS AppSync unterstützt die Verwendung von Amazon DynamoDB-Batchoperationen für eine oder mehrere Tabellen in einer einzigen Region. Zu den unterstützten Vorgängen gehören BatchGetItem, BatchPutItem und BatchDeleteItem. Durch die Verwendung dieser Funktionen in AWS AppSync können Sie beispielsweise folgende Aufgaben ausführen:

- Übermitteln einer Liste von Schlüsseln in einer einzigen Abfrage und Zurückgabe der Ergebnisse aus einer Tabelle
- Lesen der Datensätze aus einer oder mehrerer Tabellen in einer einzigen Abfrage
- Schreiben von Datensätzen in großen Mengen in einer oder mehreren Tabellen
- Bedingtes Schreiben oder Löschen von Datensätzen in mehreren Tabellen, zwischen denen möglicherweise eine Beziehung besteht

Die Verwendung von Batch-Operationen mit DynamoDB AWS AppSync ist eine fortgeschrittene Technik, die etwas mehr Nachdenken und Wissen über Ihre Backend-Operationen und

Tabellenstrukturen erfordert. Darüber hinaus unterscheiden sich die Stapelvorgänge in AWS AppSync durch zwei wichtige Merkmale von den Nicht-Stapelvorgängen:

- Die Rolle der Datenquelle muss über Berechtigungen für alle Tabellen verfügen, auf die Resolver zugreifen wird.
- Die Tabellenangaben für einen Resolver sind Teil der Zuweisungsvorlage.

### Berechtigungen

Wie auch bei anderen Resolvern müssen Sie in AWS AppSync eine Datenquelle erstellen und entweder eine Rolle erstellen oder eine vorhandene Rolle verwenden. Da Batchoperationen unterschiedliche Berechtigungen für DynamoDB-Tabellen erfordern, müssen Sie den konfigurierten Rollen Berechtigungen für Lese- oder Schreibaktionen gewähren:

```
{ 
     "Version": "2012-10-17", 
     "Statement": [ 
          { 
              "Action": [ 
                   "dynamodb:BatchGetItem", 
                   "dynamodb:BatchWriteItem" 
              ], 
              "Effect": "Allow", 
              "Resource": [ 
                  "arn:aws:dynamodb:region:account:table/TABLENAME", 
                   "arn:aws:dynamodb:region:account:table/TABLENAME/*" 
 ] 
          } 
     ]
}
```
Hinweis: In AWS AppSync sind Rollen mit Datenquellen verknüpft und die den Feldern zugewiesenen Resolver rufen eine Datenquelle auf. Für Datenquellen, die für den Abruf von DynamoDB konfiguriert sind, ist nur eine Tabelle angegeben, um die Konfiguration zu vereinfachen. Möchten Sie jedoch einen Stapelvorgang an mehreren Tabellen mit nur einem Resolver ausführen, stellt dies eine erweiterte Aufgabe dar und Sie müssen der Rolle dieser Datenquelle Zugriff auf alle Tabellen gewähren, mit denen der Resolver interagieren wird. Dies kann im Feld Ressource (Resource) in der IAM-Richtlinie weiter oben eingerichtet werden. Die Konfiguration der Tabellen, um Stapelaufrufe auszuführen, erfolgt in der Resolver-Vorlage und wird nachfolgend beschrieben.

### **Datenquelle**

Der Einfachheit halber verwenden wir die gleiche Datenquelle für alle in diesem Tutorial verwendeten Resolver. Erstellen Sie auf der Registerkarte Datenquellen eine neue DynamoDB-Datenquelle und geben Sie ihr einen Namen. BatchTutorial Sie können den Namen der Tabelle frei wählen, da Tabellennamen als Teil der Zuweisungsvorlage für Anforderungen bei Stapelvorgängen angegeben werden. Wir geben der Tabelle den Namen empty.

Für diese Anleitung kann jede Rolle mit der folgenden eingebundene Richtlinie verwendet werden:

```
{ 
     "Version": "2012-10-17", 
     "Statement": [ 
         { 
              "Action": [ 
                  "dynamodb:BatchGetItem", 
                  "dynamodb:BatchWriteItem" 
              ], 
              "Effect": "Allow", 
              "Resource": [ 
                  "arn:aws:dynamodb:region:account:table/Posts", 
                  "arn:aws:dynamodb:region:account:table/Posts/*", 
                  "arn:aws:dynamodb:region:account:table/locationReadings", 
                  "arn:aws:dynamodb:region:account:table/locationReadings/*", 
                  "arn:aws:dynamodb:region:account:table/temperatureReadings", 
                  "arn:aws:dynamodb:region:account:table/temperatureReadings/*" 
 ] 
         } 
     ]
}
```
### Stapelvorgang mit einer Tabelle

In diesem Beispiel gehen wir davon aus, dass Sie über eine einzelne Tabelle mit dem Namen Posts verfügen, zu der Sie anhand von Stapelvorgängen Elemente hinzufügen bzw. von der Sie Elemente entfernen möchten. Verwenden Sie das folgende Schema, aber beachten Sie, dass wir für die Abfrage eine Liste mit IDs übergeben werden:

type Post { id: ID! title: String }

```
input PostInput { 
     id: ID! 
     title: String
}
type Query { 
     batchGet(ids: [ID]): [Post]
}
type Mutation { 
     batchAdd(posts: [PostInput]): [Post] 
     batchDelete(ids: [ID]): [Post]
}
schema { 
     query: Query 
     mutation: Mutation
}
```
Fügen Sie dem Feld batchAdd() mithilfe der folgenden Zuweisungsvorlage für Anforderungen einen Resolver an. Hierdurch wird automatisch jedes Element im GraphQL- input PostInput-Typ berücksichtigt und eine Zuordnung erstellt, wie sie für die BatchPutItem-Operation erforderlich ist:

```
#set($postsdata = [])
#foreach($item in ${ctx.args.posts}) 
     $util.qr($postsdata.add($util.dynamodb.toMapValues($item)))
#end
{ 
     "version" : "2018-05-29", 
     "operation" : "BatchPutItem", 
     "tables" : { 
         "Posts": $utils.toJson($postsdata) 
     }
}
```
In diesem Fall handelt es sich bei der Zuweisungsvorlage für Antworten um einen einfachen Pass-Through. Beachten Sie jedoch, dass der Tabellenname als ..data.Posts an das Kontextobjekt angefügt wird:

```
$util.toJson($ctx.result.data.Posts)
```
Navigieren Sie jetzt zur Seite Queries (Abfragen) der AWS AppSync-Konsole und führen Sie die folgende batchAdd-Mutation aus:

```
mutation add { 
     batchAdd(posts:[{ 
               id: 1 title: "Running in the Park"},{ 
               id: 2 title: "Playing fetch" 
          }]){ 
               id 
               title 
     }
}
```
Sie sollten die Ergebnisse auf dem Bildschirm sehen und können unabhängig voneinander über die DynamoDB-Konsole überprüfen, ob beide Werte in die Tabelle Posts geschrieben wurden.

Fügen Sie als Nächstes dem Feld batchGet() mithilfe der folgenden Zuweisungsvorlage für Anforderungen einen Resolver an. Hierdurch wird automatisch jedes Element im GraphQL ids:[]- Typ berücksichtigt und eine Zuordnung erstellt, wie sie für die BatchGetItem-Operation erforderlich ist:

```
#set($ids = [])#foreach($id in ${ctx.args.ids}) 
    #set(\text{3map} = \{\}) $util.qr($map.put("id", $util.dynamodb.toString($id))) 
     $util.qr($ids.add($map))
#end
{ 
     "version" : "2018-05-29", 
     "operation" : "BatchGetItem", 
     "tables" : { 
         "Posts": { 
              "keys": $util.toJson($ids), 
              "consistentRead": true, 
              "projection" : { 
                  "expression" : "#id, title", 
                  "expressionNames" : { "#id" : "id"} 
 }
```
}

```
 }
}
```
In diesem Fall handelt es sich bei der Zuweisungsvorlage für Anforderungen wiederum um einen einfachen Pass-Through, dem erneut dem Context-Objekt des Tabellennamens ..data.Posts angefügt wurde:

```
$util.toJson($ctx.result.data.Posts)
```
Navigieren Sie wieder zur Seite Queries (Abfragen) der AWS AppSync-Konsole und führen Sie die folgende batchGet-Abfrage aus:

```
query get { 
      batchGet(ids:[1,2,3]){ 
           id 
           title 
      }
}
```
Dies sollte die Ergebnisse für die beiden id-Werte, die Sie zuvor hinzugefügt haben, zurückgeben. Beachten Sie, dass ein null-Wert für die id mit einem Wert von 3 zurückgegeben wurde. Das liegt daran, dass bisher noch kein Datensatz mit diesem Wert in Ihrer Posts-Tabelle vorhanden war. Beachten Sie weiterhin, dass AWS AppSync die Ergebnisse in der gleichen Reihenfolge zurückgibt, in der die Schlüssel der Abfrage übergeben wurden. Dies ist eine zusätzliche Funktion, die AWS AppSync für Sie ausführt. Wenn Sie jetzt zu batchGet(ids:[1,3,2) wechseln, sehen Sie, dass sich die Reihenfolge geändert hat. Sie können darüber hinaus erkennen, welche id einen null-Wert zurückgegeben hat.

Fügen Sie zum Schluss dem Feld batchDelete() mithilfe der folgenden Zuweisungsvorlage für Anforderungen einen Resolver an. Hierdurch wird automatisch jedes Element im GraphQL ids:[]- Typ berücksichtigt und eine Zuordnung erstellt, wie sie für die BatchGetItem-Operation erforderlich ist:

```
#set({\text{sids}} = [])#foreach($id in ${ctx.args.ids}) 
    #set(\map = \{\}) $util.qr($map.put("id", $util.dynamodb.toString($id))) 
     $util.qr($ids.add($map))
```
#end

```
{ 
     "version" : "2018-05-29", 
     "operation" : "BatchDeleteItem", 
     "tables" : { 
          "Posts": $util.toJson($ids) 
     }
}
```
In diesem Fall handelt es sich bei der Zuweisungsvorlage für Anforderungen wiederum um einen einfachen Pass-Through, dem erneut dem Context-Objekt des Tabellennamens ..data.Posts angefügt wurde:

```
$util.toJson($ctx.result.data.Posts)
```
Navigieren Sie jetzt zurück zur Seite Queries (Abfragen) der AWS AppSync-Konsole und führen Sie die folgende batchDelete-Mutation aus:

```
mutation delete { 
     batchDelete(ids:[1,2]){ id }
}
```
Die Datensätze mit der id 1 und 2 sollten jetzt gelöscht sein. Wenn Sie die frühere batchGet()- Abfrage ausführen, sollten diese null zurückgeben.

## Stapelvorgang mit mehreren Tabellen

AWS AppSync ermöglicht es Ihnen auch, tabellenübergreifende Batch-Operationen durchzuführen. Lassen Sie uns hierzu eine komplexere Anwendung erstellen. Stellen Sie sich vor, wir entwickeln eine Gesundheits-App für Haustiere, bei der Sensoren den Standort und die Körpertemperatur der Tiere aufzeichnen. Diese Sensoren sind batteriebetrieben und versuchen, alle paar Minuten eine Verbindung mit dem Netzwerk aufzubauen. Hat ein Sensor eine Verbindung hergestellt, sendet er seine Messwerte an die AWS AppSync -API. Die Daten werden von Auslösern analysiert und dem Besitzer des Haustiers in einem Dashboard angezeigt. Lassen Sie uns jetzt die Interaktionen zwischen dem Sensor und dem Backend-Datenspeicher näher untersuchen.

Als Voraussetzung müssen wir zunächst zwei DynamoDB-Tabellen erstellen. LocationReadings speichert Sensorstandortwerte und TemperatureReadings speichert Sensortemperaturwerte.

Beide Tabellen haben zufällig die gleiche Primärschlüsselstruktur: sensorId (String) als der Partitionsschlüssel und timestamp (String) als der Sortierschlüssel.

Verwenden wir das folgende GraphQL-Schema:

```
type Mutation { 
     # Register a batch of readings 
     recordReadings(tempReadings: [TemperatureReadingInput], locReadings: 
  [LocationReadingInput]): RecordResult 
     # Delete a batch of readings 
     deleteReadings(tempReadings: [TemperatureReadingInput], locReadings: 
  [LocationReadingInput]): RecordResult
}
type Query { 
     # Retrieve all possible readings recorded by a sensor at a specific time 
     getReadings(sensorId: ID!, timestamp: String!): [SensorReading]
}
type RecordResult { 
     temperatureReadings: [TemperatureReading] 
     locationReadings: [LocationReading]
}
interface SensorReading { 
     sensorId: ID! 
     timestamp: String!
}
# Sensor reading representing the sensor temperature (in Fahrenheit)
type TemperatureReading implements SensorReading { 
     sensorId: ID! 
     timestamp: String! 
     value: Float
}
# Sensor reading representing the sensor location (lat,long)
type LocationReading implements SensorReading { 
     sensorId: ID! 
     timestamp: String! 
     lat: Float 
     long: Float
}
```

```
input TemperatureReadingInput { 
     sensorId: ID! 
     timestamp: String 
     value: Float
}
input LocationReadingInput { 
     sensorId: ID! 
     timestamp: String 
     lat: Float 
     long: Float
}
```
### BatchPutItem - Aufzeichnen von Sensormesswerten

Nachdem eine Verbindung zum Internet hergestellt wurde, müssen unsere Sensoren in der Lage sein, ihre Messwerte zu senden. Sie verwenden dazu die API GraphQL-Feld Mutation.recordReadings. Um unsere API in Betrieb nehmen zu können, müssen wir zunächst einen Resolver anfügen.

Wählen Sie hierzu Anfügen (Attach) neben dem Feld Mutation.recordReadings aus. Wählen Sie auf dem nächsten Bildschirm die gleiche BatchTutorial-Datenquelle wie zu Beginn dieser Anleitung aus.

Fügen Sie die folgende Zuweisungsvorlage für Anforderungen hinzu.

Zuweisungsvorlage für Anforderungen

```
## Convert tempReadings arguments to DynamoDB objects
#set($tempReadings = [])
#foreach($reading in ${ctx.args.tempReadings}) 
     $util.qr($tempReadings.add($util.dynamodb.toMapValues($reading)))
#end
## Convert locReadings arguments to DynamoDB objects
#set($locReadings = [])
#foreach($reading in ${ctx.args.locReadings}) 
     $util.qr($locReadings.add($util.dynamodb.toMapValues($reading)))
#end
{ 
     "version" : "2018-05-29",
```

```
 "operation" : "BatchPutItem", 
     "tables" : { 
         "locationReadings": $utils.toJson($locReadings), 
         "temperatureReadings": $utils.toJson($tempReadings) 
     }
}
```
Wie Sie sehen, können wir über die BatchPutItem-Operation mehrere Tabellen angeben.

Verwenden Sie die folgende Zuweisungsvorlage für Antworten.

Zuweisungsvorlage für Antworten

```
## If there was an error with the invocation
## there might have been partial results
#if($ctx.error) 
     ## Append a GraphQL error for that field in the GraphQL response 
     $utils.appendError($ctx.error.message, $ctx.error.message)
#end
## Also returns data for the field in the GraphQL response
$utils.toJson($ctx.result.data)
```
Bei Stapelvorgängen können durch den Aufruf sowohl Fehler als auch Ergebnisse zurückgegeben werden. In diesem Fall können wir eine zusätzliche Fehlerbehandlung vornehmen.

Hinweis: Die Verwendung von \$utils.appendError() lässt sich mit \$util.error() vergleichen, mit dem großen Unterschied, dass die Bewertung der Zuweisungsvorlage nicht unterbrochen wird. Stattdessen wird signalisiert, dass das Feld zwar eine Fehlermeldung hervorrief, die Beurteilung der Vorlage jedoch abgeschlossen wurde und infolgedessen die Daten wieder an den Aufrufer zurückgegeben werden konnten. Wir empfehlen Ihnen die Verwendung von \$utils.appendError(), wenn Ihrer Anwendung zumindest Teilergebnisse zurückgegeben werden müssen.

Speichern Sie den Resolver und navigieren Sie zur Seite Queries (Abfragen) der AWS AppSync - Konsole. Senden wir jetzt einige Sensormesswerte.

Führen Sie die folgende Mutation aus:

```
mutation sendReadings { 
   recordReadings( 
     tempReadings: [ 
       {sensorId: 1, value: 85.5, timestamp: "2018-02-01T17:21:05.000+08:00"},
```

```
 {sensorId: 1, value: 85.7, timestamp: "2018-02-01T17:21:06.000+08:00"}, 
       {sensorId: 1, value: 85.8, timestamp: "2018-02-01T17:21:07.000+08:00"}, 
       {sensorId: 1, value: 84.2, timestamp: "2018-02-01T17:21:08.000+08:00"}, 
       {sensorId: 1, value: 81.5, timestamp: "2018-02-01T17:21:09.000+08:00"} 
     ] 
     locReadings: [ 
       {sensorId: 1, lat: 47.615063, long: -122.333551, timestamp: 
  "2018-02-01T17:21:05.000+08:00"}, 
       {sensorId: 1, lat: 47.615163, long: -122.333552, timestamp: 
  "2018-02-01T17:21:06.000+08:00"} 
       {sensorId: 1, lat: 47.615263, long: -122.333553, timestamp: 
  "2018-02-01T17:21:07.000+08:00"} 
       {sensorId: 1, lat: 47.615363, long: -122.333554, timestamp: 
  "2018-02-01T17:21:08.000+08:00"} 
       {sensorId: 1, lat: 47.615463, long: -122.333555, timestamp: 
  "2018-02-01T17:21:09.000+08:00"} 
     ]) { 
     locationReadings { 
       sensorId 
       timestamp 
       lat 
       long 
     } 
     temperatureReadings { 
       sensorId 
       timestamp 
       value 
     } 
   }
}
```
Wir werden 10 Sensormesswerte in einer Mutation senden, wobei die Messwerte in zwei Tabellen aufgeteilt sind. Verwenden Sie die DynamoDB-Konsole, um zu überprüfen, ob Daten sowohl in den LocationReadings - als auch in den TemperatureReadings-Tabellen angezeigt werden.

### BatchDeleteItem - Löschen von Sensormesswerten

Gleichzeitig müssen wir auch Stapel mit Sensormesswerten löschen können. Dazu verwenden wir das GraphQL-Feld Mutation.deleteReadings. Wählen Sie hierzu Anfügen (Attach) neben dem Feld Mutation.recordReadings aus. Wählen Sie auf dem nächsten Bildschirm die gleiche BatchTutorial-Datenquelle wie zu Beginn dieser Anleitung aus.

Verwenden Sie die folgende Zuweisungsvorlage für Anforderungen.

#### Zuweisungsvorlage für Anforderungen

```
## Convert tempReadings arguments to DynamoDB primary keys
#set($tempReadings = [])
#foreach($reading in ${ctx.args.tempReadings}) 
    #set({$pkey = {} }) $util.qr($pkey.put("sensorId", $reading.sensorId)) 
     $util.qr($pkey.put("timestamp", $reading.timestamp)) 
     $util.qr($tempReadings.add($util.dynamodb.toMapValues($pkey)))
#end
## Convert locReadings arguments to DynamoDB primary keys
#set($locReadings = [])
#foreach($reading in ${ctx.args.locReadings}) 
    #set({\text{spkey}} = {\}) $util.qr($pkey.put("sensorId", $reading.sensorId)) 
     $util.qr($pkey.put("timestamp", $reading.timestamp)) 
     $util.qr($locReadings.add($util.dynamodb.toMapValues($pkey)))
#end
{ 
     "version" : "2018-05-29", 
     "operation" : "BatchDeleteItem", 
     "tables" : { 
         "locationReadings": $utils.toJson($locReadings), 
         "temperatureReadings": $utils.toJson($tempReadings) 
     }
}
```
Die Zuweisungsvorlage für Antworten ist die gleiche, die wir bereits für Mutation.recordReadings verwendet haben.

#### Zuweisungsvorlage für Antworten

```
## If there was an error with the invocation
## there might have been partial results
#if($ctx.error) 
     ## Append a GraphQL error for that field in the GraphQL response 
     $utils.appendError($ctx.error.message, $ctx.error.message)
#end
## Also return data for the field in the GraphQL response
$utils.toJson($ctx.result.data)
```
Speichern Sie den Resolver und navigieren Sie zur Seite Queries (Abfragen) der AWS AppSync - Konsole. Lassen Sie uns jetzt einige der Sensormesswerte löschen!

Führen Sie die folgende Mutation aus:

```
mutation deleteReadings { 
   # Let's delete the first two readings we recorded 
   deleteReadings( 
     tempReadings: [{sensorId: 1, timestamp: "2018-02-01T17:21:05.000+08:00"}] 
     locReadings: [{sensorId: 1, timestamp: "2018-02-01T17:21:05.000+08:00"}]) { 
     locationReadings { 
       sensorId 
       timestamp 
       lat 
       long 
     } 
     temperatureReadings { 
       sensorId 
       timestamp 
       value 
     } 
   }
}
```
Überprüfen Sie über die DynamoDB-Konsole, ob diese beiden Messwerte aus den Tabellen LocationReadings und TemperatureReadings gelöscht wurden.

### BatchGetItem - Messwerte abrufen

Eine weitere gängige Operation für unsere Gesundheits-App für Haustiere bestünde darin, die Messwerte eines Sensors zu einem bestimmten Zeitpunkt abzurufen. Fügen wir dazu einen Resolver zum GraphQL-Feld Query.getReadings unseres Schemas hinzu. Wählen Sie Anfügen (Attach) und auf dem nächsten Bildschirm die gleiche BatchTutorial-Datenquelle wie zu Beginn dieser Anleitung aus.

Fügen wir die folgende Zuweisungsvorlage für Anforderungen hinzu.

Zuweisungsvorlage für Anforderungen

```
## Build a single DynamoDB primary key,
## as both locationReadings and tempReadings tables
## share the same primary key structure
```

```
#set($pkey = {})
$util.qr($pkey.put("sensorId", $ctx.args.sensorId))
$util.qr($pkey.put("timestamp", $ctx.args.timestamp))
{ 
     "version" : "2018-05-29", 
     "operation" : "BatchGetItem", 
     "tables" : { 
         "locationReadings": { 
              "keys": [$util.dynamodb.toMapValuesJson($pkey)], 
              "consistentRead": true 
         }, 
         "temperatureReadings": { 
              "keys": [$util.dynamodb.toMapValuesJson($pkey)], 
              "consistentRead": true 
         } 
     }
}
```
Beachten Sie, dass wir die BatchGetItemOperation jetzt verwenden.

Unsere Zuweisungsvorlage für Antworten unterscheidet sich etwas, da wir uns für die Rückgabe einer SensorReading-Liste entschieden haben. Ordnen wir jetzt das Aufrufergebnis der gewünschten Form zu.

Zuweisungsvorlage für Antworten

```
## Merge locationReadings and temperatureReadings
## into a single list
## __typename needed as schema uses an interface
#set($sensorReadings = [])
#foreach($locReading in $ctx.result.data.locationReadings) 
     $util.qr($locReading.put("__typename", "LocationReading")) 
     $util.qr($sensorReadings.add($locReading))
#end
#foreach($tempReading in $ctx.result.data.temperatureReadings) 
     $util.qr($tempReading.put("__typename", "TemperatureReading")) 
     $util.qr($sensorReadings.add($tempReading))
#end
$util.toJson($sensorReadings)
```
Speichern Sie den Resolver und navigieren Sie zur Seite Queries (Abfragen) der AWS AppSync - Konsole. Rufen wir jetzt die Sensormesswerte ab!

Führen Sie die folgende Abfrage aus:

```
query getReadingsForSensorAndTime { 
   # Let's retrieve the very first two readings 
   getReadings(sensorId: 1, timestamp: "2018-02-01T17:21:06.000+08:00") { 
     sensorId 
     timestamp 
     ...on TemperatureReading { 
       value 
     } 
     ...on LocationReading { 
       lat 
       long 
     } 
   }
}
```
Wir haben erfolgreich die Verwendung von DynamoDB-Batchoperationen unter Verwendung von demonstriert. AWS AppSync

### Fehlerbehandlung

In AWS AppSync können Datenquellen manchmal Teilergebnisse zurückgeben. Wir verwenden den Begriff Teilergebnis, wenn bei der Ausgabe einer Operation einige Daten fehlen und darin ein Fehler enthalten ist. Da die Fehlerbehandlung grundsätzlich anwendungsspezifisch erfolgt, bietet Ihnen AWS AppSync die Möglichkeit, Fehler in der Zuweisungsvorlage für Antworten zu handhaben. Sollte beim Resolver ein Aufruffehler vorliegen, lässt sich dieser im Kontext an \$ctx.error erkennen. Aufruffehler umfassen immer eine Nachricht und eine Art, auf die über die Eigenschaften \$ctx.error.message und \$ctx.error.typezugegriffen werden kann. Während die Zuweisungsvorlagen für Antworten aufgerufen werden, können Sie Teilergebnisse auf drei verschiedene Arten handhaben:

- 1. Übergehen des Aufruffehlers, indem nur Daten zurückgegeben werden
- 2. Melden des Fehlers (unter Verwendung von \$util.error(...)), wodurch die Bewertung der Zuweisungsvorlage für Antworten unterbrochen wird und keine Daten zurückgegeben werden
- 3. Anfügen eines Fehler (unter Verwendung von \$util.appendError(...)) und der gleichzeitigen Zurückgabe von Daten

Wir veranschaulichen jetzt jeden der drei oben genannten Punkte mit den DynamoDB-Stapelvorgängen.

### DynamoDB-Stapelvorgänge

Mit DynamoDB-Stapelvorgängen ist es möglich, dass ein Stapel teilweise abgeschlossen wird. Das bedeutet, dass einige der angeforderten Elemente oder Schlüssel nicht verarbeitet werden. Wenn AWS AppSync einen Stapel nicht abschließen kann, werden die unverarbeiteten Elementen sowie ein Aufruffehler im Kontext angezeigt.

Wir werden die Fehlerbehandlung mithilfe der Query.getReadings-Feldkonfiguration der BatchGetItem-Operation aus dem vorherigen Abschnitt dieser Anleitung implementieren. Dieses Mal nehmen wir jedoch an, dass bei der Ausführung des Query.getReadings-Felds die DynamoDB-Tabelle temperatureReadings den bereitgestellten Durchsatz überschritten hat. DynamoDB hat ProvisionedThroughputExceededExceptionbeim zweiten Versuch a ausgelöst, AWS AppSync um die verbleibenden Elemente im Stapel zu verarbeiten.

Der folgende JSON-Code stellt den serialisierten Kontext dar, nachdem der DynamoDB-Stapel aufgerufen, aber noch bevor die Zuweisungsvorlage für Antworten ausgewertet wurde.

```
{ 
   "arguments": { 
     "sensorId": "1", 
     "timestamp": "2018-02-01T17:21:05.000+08:00" 
   }, 
   "source": null, 
   "result": { 
     "data": { 
        "temperatureReadings": [ 
          null 
        ], 
        "locationReadings": [ 
          { 
             "lat": 47.615063, 
             "long": -122.333551, 
            "sensorId": "1", 
             "timestamp": "2018-02-01T17:21:05.000+08:00" 
          } 
        ] 
     }, 
     "unprocessedKeys": { 
        "temperatureReadings": [
```

```
 { 
            "sensorId": "1", 
            "timestamp": "2018-02-01T17:21:05.000+08:00" 
          } 
       ], 
       "locationReadings": [] 
     } 
   }, 
   "error": { 
     "type": "DynamoDB:ProvisionedThroughputExceededException", 
     "message": "You exceeded your maximum allowed provisioned throughput for a table or 
  for one or more global secondary indexes. (...)" 
   }, 
   "outErrors": []
}
```
Beachten Sie in diesem Kontext die folgenden Dinge:

- der Aufruffehler wurde für den Kontext bei \$ctx.error by festgelegt AWS AppSync, und der Fehlertyp wurde auf DynamoDB: gesetzt. ProvisionedThroughputExceededException
- die Ergebnisse werden pro Tabelle unter \$ctx.result.data zugeordnet, auch wenn ein Fehler vorhanden ist
- unverarbeitete Schlüssel finden Sie unter \$ctx.result.data.unprocessedKeys. Hier konnte AWS AppSync das Element mit Schlüssel (sensorId:1, timestamp:2018-02-01T17:21:05.000+ 08:00) wegen unzureichendem Tabellendurchsatz nicht abrufen.

Hinweis: Für BatchPutItem gilt \$ctx.result.data.unprocessedItems. Für BatchDeleteItem gilt \$ctx.result.data.unprocessedKeys.

Sie können mit diesem Fehler auf drei verschiedene Arten umgehen.

1. Übergehen des Aufruffehlers

Wenn Daten ohne Verarbeitung des Aufruffehlers zurückgegeben werden, wird der Fehler effektiv übergangen. Auf diese Weise ist das Ergebnis für das angegebene GraphQL-Feld immer erfolgreich.

Die von uns geschriebene Zuweisungsvorlage für Antworten ist vertraut und konzentriert sich auf die Ergebnisdaten.

Zuweisungsvorlage für Antworten:

```
$util.toJson($ctx.result.data)
```
#### GraphQL-Antwort:

```
{ 
   "data": { 
      "getReadings": [ 
        { 
           "sensorId": "1", 
           "timestamp": "2018-02-01T17:21:05.000+08:00", 
           "lat": 47.615063, 
           "long": -122.333551 
        }, 
       \sqrt{ } "sensorId": "1", 
           "timestamp": "2018-02-01T17:21:05.000+08:00", 
           "value": 85.5 
        } 
      ] 
   }
}
```
Der Fehlerantwort werden keine Fehler hinzugefügt, da nur auf Daten reagiert wird.

2. Melden eines Fehlers, um die Vorlagenausführung abzubrechen

Wenn Teilausfälle aus der Perspektive des Clients als vollständige Ausfälle behandelt werden sollten, können Sie die Ausführung der Vorlage abbrechen, um die Rückgabe von Daten zu verhindern. Das Dienstprogramm \$util.error(...) erzielt genau dieses Verhalten.

Zuweisungsvorlage für Antworten:

```
## there was an error let's mark the entire field
## as failed and do not return any data back in the response
#if ($ctx.error) 
     $util.error($ctx.error.message, $ctx.error.type, null, 
  $ctx.result.data.unprocessedKeys)
#end
$util.toJson($ctx.result.data)
```
GraphQL-Antwort:

```
{ 
   "data": { 
     "getReadings": null 
   }, 
   "errors": [ 
     { 
        "path": [ 
          "getReadings" 
        ], 
        "data": null, 
        "errorType": "DynamoDB:ProvisionedThroughputExceededException", 
        "errorInfo": { 
          "temperatureReadings": [ 
\overline{a} "sensorId": "1", 
               "timestamp": "2018-02-01T17:21:05.000+08:00" 
            } 
          ], 
          "locationReadings": [] 
        }, 
        "locations": [ 
          { 
            "line": 58, 
            "column": 3 
          } 
        ], 
        "message": "You exceeded your maximum allowed provisioned throughput for a table 
  or for one or more global secondary indexes. (...)" 
     } 
   ]
}
```
Auch wenn der DynamoDB Stapelvorgang möglicherweise einige Ergebnisse zurückgegeben hat, haben wir uns entschieden, einen Fehler zu melden, indem das GraphQL-Feld getReadings mit Null angezeigt und der Fehler dem Fehler-Block der GraphQL-Antwort hinzugefügt wurde.

3. Anfügen eines Fehlers bei der Rückgabe von Daten und Fehlern

In bestimmten Fällen können Anwendungen Teilergebnisse zurückgeben und die Clients über die unverarbeiteten Elemente benachrichtigen und so die Benutzererfahrung verbessern. Die Clients können entscheiden, eine Wiederholung zu implementieren oder den Fehler an den Endbenutzer zu übermitteln. Über das Dienstprogramm \$util.appendError(...) kann der AnwendungsDesigner Fehler im Hinblick auf den Kontext anfügen, ohne dass sich dies auf die Bewertung der Vorlage auswirkt. Nach der Evaluierung der Vorlage verarbeitet AWS AppSync alle Kontextfehler, indem sie dem Fehlerblock der GraphQL-Antwort angefügt werden.

Zuweisungsvorlage für Antworten:

```
#if ($ctx.error) 
     ## pass the unprocessed keys back to the caller via the `errorInfo` field 
     $util.appendError($ctx.error.message, $ctx.error.type, null, 
  $ctx.result.data.unprocessedKeys)
#end
$util.toJson($ctx.result.data)
```
Wir haben sowohl den Aufruffehler als auch das unprocessedKeys-Element an den Fehlerblock der GraphQL-Antwort weitergeleitet. Das getReadings-Feld gibt auch partielle Daten aus der locationReadings-Tabelle zurück, wie Sie in der nachstehenden Antwort sehen können.

GraphQL-Antwort:

```
{ 
   "data": { 
     "getReadings": [ 
        null, 
       \{ "sensorId": "1", 
          "timestamp": "2018-02-01T17:21:05.000+08:00", 
          "value": 85.5 
        } 
    \mathbf{I} }, 
   "errors": [ 
     { 
        "path": [ 
          "getReadings" 
        ], 
        "data": null, 
        "errorType": "DynamoDB:ProvisionedThroughputExceededException", 
        "errorInfo": { 
          "temperatureReadings": [ 
\overline{\mathcal{L}} "sensorId": "1",
```

```
 "timestamp": "2018-02-01T17:21:05.000+08:00" 
 } 
          ], 
          "locationReadings": [] 
       }, 
       "locations": [ 
         { 
            "line": 58, 
            "column": 3 
         } 
       ], 
       "message": "You exceeded your maximum allowed provisioned throughput for a table 
  or for one or more global secondary indexes. (...)" 
     } 
   ]
}
```
# Tutorial: DynamoDB-Transaktionsauflöser

#### **a** Note

Wir unterstützen jetzt hauptsächlich die APPSYNC\_JS-Laufzeit und ihre Dokumentation. [Bitte](https://docs.aws.amazon.com/appsync/latest/devguide/tutorials-js.html)  [erwägen Sie, die APPSYNC\\_JS-Laufzeit und ihre Anleitungen hier zu verwenden.](https://docs.aws.amazon.com/appsync/latest/devguide/tutorials-js.html)

AWS AppSync unterstützt die Verwendung von Amazon DynamoDB-Transaktionsoperationen für eine oder mehrere Tabellen in einer einzigen Region. Zu den unterstützten Operationen gehören TransactGetItems und TransactWriteItems. Durch die Verwendung dieser Funktionen in AWS AppSync können Sie beispielsweise folgende Aufgaben ausführen:

- Übermitteln einer Liste von Schlüsseln in einer einzigen Abfrage und Zurückgabe der Ergebnisse aus einer Tabelle
- Lesen der Datensätze aus einer oder mehrerer Tabellen in einer einzigen Abfrage
- Schreiben Sie Datensätze in einer Transaktion auf irgendeine Weise in eine oder mehrere Tabellen all-or-nothing
- Ausführen von Transaktionen, wenn einige Bedingungen erfüllt sind

## Berechtigungen

Wie auch bei anderen Resolvern müssen Sie in AWS AppSync eine Datenquelle erstellen und entweder eine Rolle erstellen oder eine vorhandene Rolle verwenden. Da Transaktionsvorgänge unterschiedliche Berechtigungen für DynamoDB-Tabellen erfordern, müssen Sie den konfigurierten Rollen Berechtigungen für Lese- oder Schreibaktionen gewähren:

```
{ 
     "Version": "2012-10-17", 
     "Statement": [ 
\overline{\mathcal{L}} "Action": [ 
                   "dynamodb:DeleteItem", 
                   "dynamodb:GetItem", 
                   "dynamodb:PutItem", 
                   "dynamodb:Query", 
                   "dynamodb:Scan", 
                   "dynamodb:UpdateItem" 
              ], 
              "Effect": "Allow", 
               "Resource": [ 
                   "arn:aws:dynamodb:region:accountId:table/TABLENAME", 
                   "arn:aws:dynamodb:region:accountId:table/TABLENAME/*" 
 ] 
          } 
     ]
}
```
Hinweis: In AWS AppSync sind Rollen mit Datenquellen verknüpft und die den Feldern zugewiesenen Resolver rufen eine Datenquelle auf. Für Datenquellen, die für den Abruf von DynamoDB konfiguriert sind, ist nur eine Tabelle angegeben, um die Konfiguration zu vereinfachen. Möchten Sie jedoch einen Transaktionsvorgang an mehreren Tabellen mit nur einem Resolver ausführen, stellt dies eine erweiterte Aufgabe dar, und Sie müssen der Rolle dieser Datenquelle Zugriff auf alle Tabellen gewähren, mit denen der Resolver interagieren wird. Dies kann im Feld Ressource (Resource) in der IAM-Richtlinie weiter oben eingerichtet werden. Die Konfiguration der Tabellen, um Transaktionsaufrufe auszuführen, erfolgt in der Resolver-Vorlage und wird nachfolgend beschrieben.

# **Datenquelle**

Der Einfachheit halber verwenden wir die gleiche Datenquelle für alle in diesem Tutorial verwendeten Resolver. Erstellen Sie auf der Registerkarte Datenquellen eine neue DynamoDB-Datenquelle

und geben Sie ihr einen Namen. TransactTutorial Sie können den Namen der Tabelle frei wählen, da Tabellennamen als Teil der Zuweisungsvorlage für Anforderungen bei Transaktionsvorgängen angegeben werden. Wir geben der Tabelle den Namen empty.

Wir haben zwei Tabellen mit den Bezeichnungen savingAccounts und checkingAccounts, beide mit accountNumber als Partitionsschlüssel, und eine transactionHistory-Tabelle mit transactionId als Partitionsschlüssel.

Für dieses Tutorial kann jede Rolle mit der folgenden eingebundenen Richtlinie verwendet werden: Ersetzen Sie region und accountId durch Ihre Region und Konto-ID:

```
{ 
     "Version": "2012-10-17", 
     "Statement": [ 
\overline{\mathcal{L}} "Action": [ 
                  "dynamodb:DeleteItem", 
                  "dynamodb:GetItem", 
                   "dynamodb:PutItem", 
                  "dynamodb:Query", 
                  "dynamodb:Scan", 
                  "dynamodb:UpdateItem" 
              ], 
              "Effect": "Allow", 
              "Resource": [ 
                   "arn:aws:dynamodb:region:accountId:table/savingAccounts", 
                  "arn:aws:dynamodb:region:accountId:table/savingAccounts/*", 
                  "arn:aws:dynamodb:region:accountId:table/checkingAccounts", 
                  "arn:aws:dynamodb:region:accountId:table/checkingAccounts/*", 
                  "arn:aws:dynamodb:region:accountId:table/transactionHistory", 
                  "arn:aws:dynamodb:region:accountId:table/transactionHistory/*" 
 ] 
          } 
    \mathbf{I}}
```
# **Transaktionen**

Für dieses Beispiel ist der Kontext eine klassische Banktransaktion, bei der wir TransactWriteItems für folgende Aktionen verwenden:

• Überweisen von Geld von Sparkonten auf Girokonten

• Generieren neuer Transaktionsdatensätze für jede Transaktion

Anschließend verwenden wir TransactGetItems, um Details der Sparkonten und Girokonten abzurufen.

Wir definieren unser GraphQL-Schema wie folgt:

```
type SavingAccount { 
     accountNumber: String! 
     username: String 
     balance: Float
}
type CheckingAccount { 
     accountNumber: String! 
     username: String 
     balance: Float
}
type TransactionHistory { 
     transactionId: ID! 
     from: String 
     to: String 
     amount: Float
}
type TransactionResult { 
     savingAccounts: [SavingAccount] 
     checkingAccounts: [CheckingAccount] 
     transactionHistory: [TransactionHistory]
}
input SavingAccountInput { 
     accountNumber: String! 
     username: String 
     balance: Float
}
input CheckingAccountInput { 
     accountNumber: String! 
     username: String 
     balance: Float
}
```

```
input TransactionInput { 
     savingAccountNumber: String! 
     checkingAccountNumber: String! 
     amount: Float!
}
type Query { 
     getAccounts(savingAccountNumbers: [String], checkingAccountNumbers: [String]): 
 TransactionResult
}
type Mutation { 
     populateAccounts(savingAccounts: [SavingAccountInput], checkingAccounts: 
  [CheckingAccountInput]): TransactionResult 
     transferMoney(transactions: [TransactionInput]): TransactionResult
}
schema { 
     query: Query 
     mutation: Mutation
}
```
### TransactWriteItems - Konten auffüllen

Um Geld zwischen Konten zu übertragen, müssen wir die Tabelle mit den Details füllen. Wir verwenden dazu die GraphQL-Operation Mutation.populateAccounts.

Klicken Sie im Abschnitt Schema neben dem Mutation.populateAccounts Vorgang auf Anhängen. Gehen Sie zu VTL Unit Resolvers und wählen Sie dann dieselbe TransactTutorial Datenquelle aus.

Verwenden Sie die folgende Zuweisungsvorlage für Anforderungen:

Zuweisungsvorlage für Anforderungen

```
#set($savingAccountTransactPutItems = [])
#set({\text{index}} = \emptyset)#foreach($savingAccount in ${ctx.args.savingAccounts}) 
    #set({\frac{1}{2}}keyMap = {\}) $util.qr($keyMap.put("accountNumber", 
  $util.dynamodb.toString($savingAccount.accountNumber))) 
     #set($attributeValues = {})
```

```
 $util.qr($attributeValues.put("username", 
  $util.dynamodb.toString($savingAccount.username))) 
     $util.qr($attributeValues.put("balance", 
  $util.dynamodb.toNumber($savingAccount.balance))) 
    #set(\$index = $index + 1) #set($savingAccountTransactPutItem = {"table": "savingAccounts", 
         "operation": "PutItem", 
         "key": $keyMap, 
         "attributeValues": $attributeValues}) 
     $util.qr($savingAccountTransactPutItems.add($savingAccountTransactPutItem))
#end
#set($checkingAccountTransactPutItems = [])
#set({$index = 0})#foreach($checkingAccount in ${ctx.args.checkingAccounts}) 
    #set({\frac{1}{2}}keyMap = {\}) $util.qr($keyMap.put("accountNumber", 
  $util.dynamodb.toString($checkingAccount.accountNumber))) 
     #set($attributeValues = {}) 
     $util.qr($attributeValues.put("username", 
  $util.dynamodb.toString($checkingAccount.username))) 
     $util.qr($attributeValues.put("balance", 
  $util.dynamodb.toNumber($checkingAccount.balance))) 
    #set(\$index = $index + 1) #set($checkingAccountTransactPutItem = {"table": "checkingAccounts", 
         "operation": "PutItem", 
         "key": $keyMap, 
         "attributeValues": $attributeValues}) 
     $util.qr($checkingAccountTransactPutItems.add($checkingAccountTransactPutItem))
#end
#set($transactItems = [])
$util.qr($transactItems.addAll($savingAccountTransactPutItems))
$util.qr($transactItems.addAll($checkingAccountTransactPutItems))
{ 
     "version" : "2018-05-29", 
     "operation" : "TransactWriteItems", 
     "transactItems" : $util.toJson($transactItems)
}
```
Und die folgende Zuweisungsvorlage für Antworten:

Zuweisungsvorlage für Antworten

Transaktionen 521

```
#if ($ctx.error) 
     $util.appendError($ctx.error.message, $ctx.error.type, null, 
  $ctx.result.cancellationReasons)
#end
#set($savingAccounts = [])
#foreach($index in [0..2]) 
     $util.qr($savingAccounts.add(${ctx.result.keys[$index]}))
#end
#set($checkingAccounts = [])
#foreach($index in [3..5]) 
     $util.qr($checkingAccounts.add(${ctx.result.keys[$index]}))
#end
#set({ttransactionResult = }$util.qr($transactionResult.put('savingAccounts', $savingAccounts))
$util.qr($transactionResult.put('checkingAccounts', $checkingAccounts))
$util.toJson($transactionResult)
```
Speichern Sie den Resolver, und navigieren Sie zum Abschnitt Queries (Abfragen) der AWS AppSync -Konsole, um die Konten aufzufüllen.

Führen Sie die folgende Mutation aus:

```
mutation populateAccounts { 
   populateAccounts ( 
     savingAccounts: [ 
       {accountNumber: "1", username: "Tom", balance: 100}, 
       {accountNumber: "2", username: "Amy", balance: 90}, 
       {accountNumber: "3", username: "Lily", balance: 80}, 
    \mathbf 1 checkingAccounts: [ 
       {accountNumber: "1", username: "Tom", balance: 70}, 
       {accountNumber: "2", username: "Amy", balance: 60}, 
       {accountNumber: "3", username: "Lily", balance: 50}, 
     ]) { 
     savingAccounts { 
       accountNumber 
     } 
     checkingAccounts { 
       accountNumber
```
}

```
 }
}
```
Wir haben drei Sparkonten und drei Girokonten in einer Mutation gefüllt.

Verwenden Sie die DynamoDB-Konsole, um zu überprüfen, ob Daten sowohl in den Tabellen SavingAccounts als auch in checkingAccounts angezeigt werden.

### TransactWriteItems - Geld überweisen

Fügen Sie der transferMoney-Mutation mithilfe der folgenden Zuweisungsvorlage für Anforderungen einen Resolver an. Beachten Sie, dass die Werte von amounts, savingAccountNumbers und checkingAccountNumbers identisch sind.

```
#set($amounts = [])
#foreach($transaction in ${ctx.args.transactions}) 
     #set($attributeValueMap = {}) 
     $util.qr($attributeValueMap.put(":amount", 
  $util.dynamodb.toNumber($transaction.amount))) 
     $util.qr($amounts.add($attributeValueMap))
#end
#set($savingAccountTransactUpdateItems = [])
#set({$index = 0})#foreach($transaction in ${ctx.args.transactions}) 
    #set({\frac{1}{2}}keyMap = {\}) $util.qr($keyMap.put("accountNumber", 
  $util.dynamodb.toString($transaction.savingAccountNumber))) 
    #set($update = \{\})
     $util.qr($update.put("expression", "SET balance = balance - :amount")) 
     $util.qr($update.put("expressionValues", $amounts[$index])) 
    #set($index = $index + 1)
     #set($savingAccountTransactUpdateItem = {"table": "savingAccounts", 
         "operation": "UpdateItem", 
         "key": $keyMap, 
         "update": $update}) 
     $util.qr($savingAccountTransactUpdateItems.add($savingAccountTransactUpdateItem))
#end
#set($checkingAccountTransactUpdateItems = [])
#set({\text{index}} = \emptyset)#foreach($transaction in ${ctx.args.transactions})
```

```
#set({\frac{1}{2}}keyMap = {} {\}) $util.qr($keyMap.put("accountNumber", 
  $util.dynamodb.toString($transaction.checkingAccountNumber))) 
    #set(\$update = \{\}) $util.qr($update.put("expression", "SET balance = balance + :amount")) 
     $util.qr($update.put("expressionValues", $amounts[$index])) 
    #set(\$index = $index + 1) #set($checkingAccountTransactUpdateItem = {"table": "checkingAccounts", 
         "operation": "UpdateItem", 
         "key": $keyMap, 
         "update": $update}) 
 $util.qr($checkingAccountTransactUpdateItems.add($checkingAccountTransactUpdateItem))
#end
```

```
#set($transactionHistoryTransactPutItems = [])
#foreach($transaction in ${ctx.args.transactions}) 
    #set({\frac{1}{2}}keyMap = {} {\}) $util.qr($keyMap.put("transactionId", $util.dynamodb.toString(${utils.autoId()}))) 
     #set($attributeValues = {}) 
     $util.qr($attributeValues.put("from", 
  $util.dynamodb.toString($transaction.savingAccountNumber))) 
     $util.qr($attributeValues.put("to", 
  $util.dynamodb.toString($transaction.checkingAccountNumber))) 
     $util.qr($attributeValues.put("amount", 
  $util.dynamodb.toNumber($transaction.amount))) 
     #set($transactionHistoryTransactPutItem = {"table": "transactionHistory", 
         "operation": "PutItem", 
         "key": $keyMap, 
         "attributeValues": $attributeValues})
```
 \$util.qr(\$transactionHistoryTransactPutItems.add(\$transactionHistoryTransactPutItem)) #end

```
#set($transactItems = [])
$util.qr($transactItems.addAll($savingAccountTransactUpdateItems))
$util.qr($transactItems.addAll($checkingAccountTransactUpdateItems))
$util.qr($transactItems.addAll($transactionHistoryTransactPutItems))
```

```
{ 
     "version" : "2018-05-29", 
     "operation" : "TransactWriteItems", 
     "transactItems" : $util.toJson($transactItems)
```
#### }

Wir werden drei Banktransaktionen in einem einzigen TransactWriteItems-Vorgang durchführen. Verwenden Sie die folgende Vorlage für die Zuordnung von Antworten:

```
#if ($ctx.error) 
     $util.appendError($ctx.error.message, $ctx.error.type, null, 
  $ctx.result.cancellationReasons)
#end
#set($savingAccounts = [])
#foreach($index in [0..2]) 
     $util.qr($savingAccounts.add(${ctx.result.keys[$index]}))
#end
#set($checkingAccounts = [])
#foreach($index in [3..5]) 
     $util.qr($checkingAccounts.add(${ctx.result.keys[$index]}))
#end
#set($transactionHistory = [])
#foreach($index in [6..8]) 
     $util.qr($transactionHistory.add(${ctx.result.keys[$index]}))
#end
#set($transactionResult = {})
$util.qr($transactionResult.put('savingAccounts', $savingAccounts))
$util.qr($transactionResult.put('checkingAccounts', $checkingAccounts))
$util.qr($transactionResult.put('transactionHistory', $transactionHistory))
$util.toJson($transactionResult)
```
Navigieren Sie nun zum Abschnitt Queries (Abfragen) der AWS AppSync -Konsole, und führen Sie die transferMoney-Mutation wie folgt aus:

```
mutation write { 
   transferMoney( 
     transactions: [ 
       {savingAccountNumber: "1", checkingAccountNumber: "1", amount: 7.5}, 
       {savingAccountNumber: "2", checkingAccountNumber: "2", amount: 6.0}, 
       {savingAccountNumber: "3", checkingAccountNumber: "3", amount: 3.3} 
     ]) { 
     savingAccounts {
```

```
 accountNumber 
      } 
      checkingAccounts { 
        accountNumber 
      } 
      transactionHistory { 
        transactionId 
      } 
   }
}
```
Wir haben zwei Banktransaktionen in einer Mutation gesendet. Verwenden Sie die DynamoDB-Konsole, um zu überprüfen, ob Daten in den Tabellen SavingAccounts, checkingAccounts und TransactionHistory angezeigt werden.

### TransactGetItems - Konten abrufen

Um die Details aus dem Sparkonto und dem Girokonto in einer einzigen Transaktionsanforderung abzurufen, hängen wir einen Resolver an die Query.getAccounts-GraphQL-Operation in unserem Schema an. Wählen Sie Anhängen, gehen Sie zu VTL Unit Resolvers und wählen Sie dann auf dem nächsten Bildschirm dieselbe TransactTutorial Datenquelle aus, die Sie zu Beginn des Tutorials erstellt haben. Konfigurieren Sie die Vorlagen wie folgt:

Zuweisungsvorlage für Anforderungen

```
#set($savingAccountsTransactGets = [])
#foreach($savingAccountNumber in ${ctx.args.savingAccountNumbers}) 
     #set($savingAccountKey = {}) 
     $util.qr($savingAccountKey.put("accountNumber", 
  $util.dynamodb.toString($savingAccountNumber))) 
     #set($savingAccountTransactGet = {"table": "savingAccounts", "key": 
  $savingAccountKey}) 
     $util.qr($savingAccountsTransactGets.add($savingAccountTransactGet))
#end
#set($checkingAccountsTransactGets = [])
#foreach($checkingAccountNumber in ${ctx.args.checkingAccountNumbers}) 
     #set($checkingAccountKey = {}) 
     $util.qr($checkingAccountKey.put("accountNumber", 
  $util.dynamodb.toString($checkingAccountNumber))) 
     #set($checkingAccountTransactGet = {"table": "checkingAccounts", "key": 
  $checkingAccountKey})
```

```
 $util.qr($checkingAccountsTransactGets.add($checkingAccountTransactGet))
#end
#set($transactItems = [])
$util.qr($transactItems.addAll($savingAccountsTransactGets))
$util.qr($transactItems.addAll($checkingAccountsTransactGets))
{ 
     "version" : "2018-05-29", 
     "operation" : "TransactGetItems", 
     "transactItems" : $util.toJson($transactItems)
}
```
Zuweisungsvorlage für Antworten

```
#if ($ctx.error) 
     $util.appendError($ctx.error.message, $ctx.error.type, null, 
  $ctx.result.cancellationReasons)
#end
#set($savingAccounts = [])
#foreach($index in [0..2]) 
     $util.qr($savingAccounts.add(${ctx.result.items[$index]}))
#end
#set($checkingAccounts = [])
#foreach($index in [3..4]) 
     $util.qr($checkingAccounts.add($ctx.result.items[$index]))
#end
#set($transactionResult = \{\})$util.qr($transactionResult.put('savingAccounts', $savingAccounts))
$util.qr($transactionResult.put('checkingAccounts', $checkingAccounts))
$util.toJson($transactionResult)
```
Speichern Sie den Resolver, und navigieren Sie zu den Queries (Abfragen)-Abschnitten der AWS AppSync -Konsole. Um die Sparkonten und die Girokonten abzurufen, führen Sie die folgende Abfrage aus:

```
query getAccounts { 
   getAccounts(
```

```
 savingAccountNumbers: ["1", "2", "3"], 
     checkingAccountNumbers: ["1", "2"] 
   ) { 
     savingAccounts { 
        accountNumber 
        username 
        balance 
     } 
     checkingAccounts { 
        accountNumber 
        username 
        balance 
     } 
   }
}
```
Wir haben erfolgreich die Verwendung von DynamoDB-Transaktionen unter Verwendung von demonstriert. AWS AppSync

# Tutorial: HTTP-Resolver

#### **a** Note

Wir unterstützen jetzt hauptsächlich die APPSYNC JS-Laufzeit und ihre Dokumentation. Bitte [erwägen Sie, die APPSYNC\\_JS-Laufzeit und ihre Anleitungen hier zu verwenden.](https://docs.aws.amazon.com/appsync/latest/devguide/tutorials-js.html)

AWS AppSync ermöglicht es Ihnen, unterstützte Datenquellen (d. h. Amazon DynamoDBAWS Lambda, Amazon OpenSearch Service oder Amazon Aurora) zu verwenden, um verschiedene Operationen durchzuführen, zusätzlich zu beliebigen HTTP-Endpunkten zur Auflösung von GraphQL-Feldern. Sobald die HTTP-Endpunkte verfügbar sind, können Sie sie mit einer Datenquelle verbinden. Anschließend können Sie einen Resolver im Schema konfigurieren, um GraphQL-Operationen wie Abfragen, Mutationen und Abonnements auszuführen. Dieses Tutorial führt Sie durch einige häufig auftretende Beispiele.

In diesem Tutorial verwenden Sie eine REST-API (erstellt mit Amazon API Gateway und Lambda) mit einem AWS AppSync GraphQL-Endpunkt.

# One-Click-Setup

Wenn Sie automatisch einen GraphQL-Endpunkt AWS AppSync mit einem konfigurierten HTTP-Endpunkt einrichten möchten (mit Amazon API Gateway und Lambda), können Sie die folgende AWS CloudFormation Vorlage verwenden:

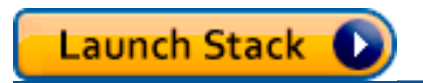

# Erstellen einer REST-API

Sie können die folgende AWS CloudFormation-Vorlage verwenden, um einen REST-Endpunkt einzurichten, der für dieses Tutorial funktioniert:

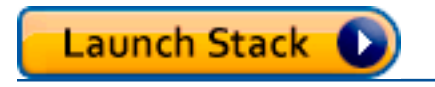

Der AWS CloudFormation-Stack führt die folgenden Schritte aus:

- 1. Richtet eine Lambda-Funktion ein, die die Geschäftslogik für den Mikroservice enthält.
- 2. Richtet eine API-Gateway-REST-API mit der folgenden Kombination aus Endpunkt/Methode/ Inhaltstyp ein:

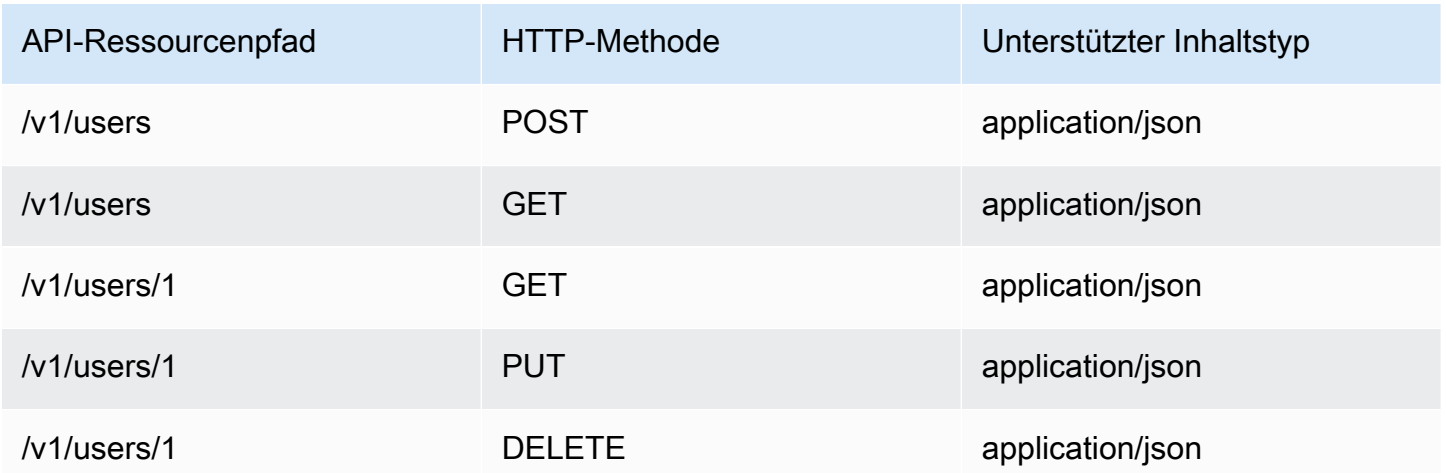

# Erstellen der GraphQL-API

Erstellen Sie die GraphQL-API in AWS AppSync wie folgt:

- Öffnen Sie die AWS AppSync -Konsole und wählen Sie Create API (API erstellen).
- Geben Sie für den API-Namen UserData ein.
- Wählen Sie Custom schema (Benutzerdefiniertes Schema).
- Wählen Sie Erstellen aus.

Die AWS AppSync -Konsole erstellt eine neue GraphQL-API mit einem API-Schlüssel als Authentifizierungsmodus. Sie können in der Konsole den Rest der GraphQL-API einrichten und im weiteren Verlauf dieses Tutorials abfragen.

# Erstellen eines GraphQL-Schemas

Da wir jetzt eine GraphQL-API haben, erstellen Sie ein GraphQL-Schema. Prüfen Sie im Schema-Editor in der AWS AppSync -Konsole, ob Ihr Schema dem folgenden Schema entspricht:

```
schema { 
     query: Query 
     mutation: Mutation
}
type Mutation { 
     addUser(userInput: UserInput!): User 
     deleteUser(id: ID!): User
}
type Query { 
     getUser(id: ID): User 
     listUser: [User!]!
}
type User { 
     id: ID! 
     username: String! 
     firstname: String 
     lastname: String 
     phone: String 
     email: String
}
input UserInput { 
     id: ID! 
     username: String!
```
}

```
 firstname: String 
 lastname: String 
 phone: String 
 email: String
```
## Konfigurieren der HTTP-Datenquelle

Gehen Sie wie folgt vor, um die HTTP-Datenquelle zu konfigurieren:

- Wählen Sie auf der DataSourcesRegisterkarte Neu aus, und geben Sie dann einen benutzerfreundlichen Namen für die Datenquelle ein (z. B.). HTTP
- Wählen Sie für Data source type (Datenquellentyp) die Option HTTP aus.
- Legen Sie den Endpunkt auf den erstellten API-Gateway-Endpunkt fest. Stellen Sie sicher, dass Sie den Namen der Stufe nicht in den Namen des Endpunkts einschließen.

Hinweis: Derzeit werden nur öffentliche Endpunkte von AWS AppSync unterstützt.

Hinweis: Weitere Informationen zu den Zertifizierungsstellen, die vom AWS AppSync Dienst anerkannt werden, finden Sie unter [Zertifizierungsstellen \(CA\) Recognized by AWS AppSync for](#page-1170-0)  [HTTPS Endpoints.](#page-1170-0)

## Konfigurieren von Resolvern

In diesem Schritt verbinden Sie die HTTP-Datenquelle mit der Abfrage getUser.

Richten Sie den Resolver wie folgt ein:

- Wählen Sie die Registerkarte Schema aus.
- Suchen Sie im Bereich Data types (Datentypen) rechts unter dem Query type (Abfragetyp) das Feld getUser und wählen Sie Attach(Anfügen) aus.
- Wählen Sie für Data source name (Datenquellenname) die Option HTTP aus.
- Fügen Sie unter Configure the request mapping template (Zuweisungsvorlage für Anforderungen konfigurieren) den folgenden Code ein:

```
 "version": "2018-05-29", 
 "method": "GET",
```
{

```
 "params": { 
          "headers": { 
              "Content-Type": "application/json" 
          } 
     }, 
     "resourcePath": $util.toJson("/v1/users/${ctx.args.id}")
}
```
• Fügen Sie unter Configure the response mapping template (Zuweisungsvorlage für Antworten konfigurieren) den folgenden Code ein:

```
## return the body
#if($ctx.result.statusCode == 200) 
     ##if response is 200 
     $ctx.result.body
#else 
     ##if response is not 200, append the response to error block. 
     $utils.appendError($ctx.result.body, "$ctx.result.statusCode")
#end
```
• Wählen Sie auf der Registerkarte Query (Abfrage) und führen Sie dann folgende Abfrage aus:

```
query GetUser{ 
      getUser(id:1){ 
           id 
           username 
      }
}
```
Folgende Antwort sollte zurückgegeben werden:

```
{ 
      "data": { 
           "getUser": { 
                 "id": "1", 
                 "username": "nadia" 
           } 
      }
}
```
- Wählen Sie die Registerkarte Schema aus.
- Suchen Sie im Bereich Data types (Datentypen) rechts unter Mutation das Feld addUser und wählen Sie Attach (Anfügen) aus.
- Wählen Sie für Data source name (Datenquellenname) die Option HTTP aus.
- Fügen Sie unter Configure the request mapping template (Zuweisungsvorlage für Anforderungen konfigurieren) den folgenden Code ein:

```
{ 
     "version": "2018-05-29", 
     "method": "POST", 
     "resourcePath": "/v1/users", 
     "params":{ 
        "headers":{ 
          "Content-Type": "application/json", 
       }, 
        "body": $util.toJson($ctx.args.userInput) 
     }
}
```
• Fügen Sie unter Configure the response mapping template (Zuweisungsvorlage für Antworten konfigurieren) den folgenden Code ein:

```
## Raise a GraphQL field error in case of a datasource invocation error
#if($ctx.error) 
     $util.error($ctx.error.message, $ctx.error.type)
#end
## if the response status code is not 200, then return an error. Else return the body 
  **
#if($ctx.result.statusCode == 200) 
     ## If response is 200, return the body. 
     $ctx.result.body
#else 
     ## If response is not 200, append the response to error block. 
     $utils.appendError($ctx.result.body, "$ctx.result.statusCode")
#end
```
• Wählen Sie auf der Registerkarte Query (Abfrage) und führen Sie dann folgende Abfrage aus:

```
mutation addUser{ 
      addUser(userInput:{ 
           id:"2", 
           username:"shaggy" 
     \}) {
           id 
           username 
      }
}
```
Folgende Antwort sollte zurückgegeben werden:

```
{ 
      "data": { 
           "getUser": { 
           "id": "2", 
           "username": "shaggy" 
           } 
      }
}
```
### Dienste aufrufen AWS

Sie können HTTP-Resolver verwenden, um eine GraphQL-API-Schnittstelle für AWS Dienste einzurichten. HTTP-Anfragen an AWS müssen mit dem [Signature Version 4-Prozess](https://docs.aws.amazon.com/general/latest/gr/signature-version-4.html) signiert werden, damit identifiziert werden AWS kann, wer sie gesendet hat. AWS AppSync berechnet die Signatur in Ihrem Namen, wenn Sie der HTTP-Datenquelle eine IAM-Rolle zuordnen.

Sie stellen zwei zusätzliche Komponenten bereit, um AWS Dienste mit HTTP-Resolvern aufzurufen:

- Eine IAM-Rolle mit Berechtigungen zum Aufrufen der Service-APIs AWS
- Signierkonfiguration in der Datenquelle

Wenn Sie den [ListGraphqlApis Vorgang](https://docs.aws.amazon.com/appsync/latest/APIReference/API_ListGraphqlApis.html) beispielsweise mit HTTP-Resolvern aufrufen möchten, [erstellen Sie zunächst eine IAM-Rolle](#page-125-0), der die folgende AWS AppSync Richtlinie zugewiesen ist:

```
{ 
      "Version": "2012-10-17", 
      "Statement": [ 
           {
```

```
 "Action": [ 
                     "appsync:ListGraphqlApis" 
                ], 
                "Effect": "Allow", 
                "Resource": "*" 
           } 
      ]
}
```
Erstellen Sie als Nächstes die HTTP-Datenquelle für AWS AppSync. In diesem Beispiel rufen Sie AWS AppSync in der Region USA West (Oregon) auf. Richten Sie die folgende HTTP-Konfiguration in einer Datei mit dem Namen http. json ein, die die Signierregion und den Servicenamen enthält:

```
{ 
     "endpoint": "https://appsync.us-west-2.amazonaws.com/", 
     "authorizationConfig": { 
          "authorizationType": "AWS_IAM", 
          "awsIamConfig": { 
              "signingRegion": "us-west-2", 
              "signingServiceName": "appsync" 
          } 
     }
}
```
Verwenden Sie dann die, AWS CLI um die Datenquelle mit einer zugehörigen Rolle wie folgt zu erstellen:

```
aws appsync create-data-source --api-id <API-ID> \ 
                                  --name AWSAppSync \ 
                                  --type HTTP \ 
                                  --http-config file:///http.json \ 
                                  --service-role-arn <ROLE-ARN>
```
Wenn Sie dem Feld im Schema einen Resolver anfügen, verwenden Sie die folgende Zuweisungsvorlage für Anforderungen, um AWS AppSync aufzurufen:

```
{ 
     "version": "2018-05-29", 
     "method": "GET", 
     "resourcePath": "/v1/apis"
}
```
Wenn Sie eine GraphQL-Abfrage für diese Datenquelle ausführen, signiert AWS AppSync die Anforderung mit der von Ihnen angegebenen Rolle und fügt die Signatur in die Anforderung ein. Die Abfrage gibt eine Liste der AWS AppSync GraphQL-APIs in Ihrem Konto in dieser AWS Region zurück.

# Lernprogramm: Aurora Serverless

AWS AppSyncbietet eine Datenquelle für die Ausführung von SQL-Befehlen für Amazon Aurora Serverless-Cluster, die mit einer Daten-API aktiviert wurden. Sie können AppSync Resolver verwenden, um SQL-Anweisungen für die Daten-API mit GraphQL-Abfragen, -Mutationen und - Subskriptionen auszuführen.

## Cluster erstellen

Bevor Sie eine RDS-Datenquelle hinzufügen, müssen AppSync Sie zunächst eine Daten-API auf einem Aurora Serverless-Cluster aktivieren und einen geheimen Schlüssel mithilfe von AWS Secrets Manager konfigurieren. Sie können zunächst einen Aurora Serverless-Cluster erstellen mitAWS CLI:

```
aws rds create-db-cluster --db-cluster-identifier http-endpoint-test --master-username 
 USERNAME \
--master-user-password COMPLEX_PASSWORD --engine aurora --engine-mode serverless \
--region us-east-1
```
Dadurch wird ein ARN für den Cluster zurückgegeben.

Erstellen Sie ein Secret über die AWS Secrets Manager Konsole oder auch über die CLI mit einer Eingabedatei wie der folgenden, indem Sie den USERNAME und COMPLEX\_PASSWORD aus dem vorherigen Schritt verwenden:

```
{ 
     "username": "USERNAME", 
     "password": "COMPLEX_PASSWORD"
}
```
Übergeben Sie dies als Parameter an: AWS CLI

```
aws secretsmanager create-secret --name HttpRDSSecret --secret-string file://creds.json 
  --region us-east-1
```
Dadurch wird ein ARN für das Secret zurückgegeben.

Notieren Sie sich den ARN Ihres Aurora Serverless Clusters und Secret für die spätere Verwendung in der AppSync Konsole, wenn Sie eine Datenquelle erstellen.

### Aktivieren der Daten-API

Die Daten-API können Sie auf Ihrem Cluster aktivieren, indem Sie die [folgende Anleitung aus](https://docs.aws.amazon.com/AmazonRDS/latest/AuroraUserGuide/data-api.html)  [der RDS-Dokumentation](https://docs.aws.amazon.com/AmazonRDS/latest/AuroraUserGuide/data-api.html) ausführen. Die Daten-API muss aktiviert werden, bevor sie als AppSync Datenquelle hinzugefügt werden kann.

## Datenbank und Tabelle erstellen

Sobald Sie Ihre Daten-API aktiviert haben, können Sie sicherstellen, dass sie mit dem aws rdsdata execute-statement Befehl in der funktioniertAWS CLI. Dadurch wird sichergestellt, dass Ihr Aurora Serverless-Cluster korrekt konfiguriert ist, bevor Sie ihn zu Ihrer AppSync API hinzufügen. Erstellen Sie zunächst eine Datenbank namens TESTDB mit dem folgenden --sql Parameter:

```
aws rds-data execute-statement --resource-arn "arn:aws:rds:us-
east-1:123456789000:cluster:http-endpoint-test" \
--schema "mysql" --secret-arn "arn:aws:secretsmanager:us-
east-1:123456789000:secret:testHttp2-AmNvc1" \
--region us-east-1 --sql "create DATABASE TESTDB"
```
Wenn dies fehlerfrei ausgeführt wird, fügen Sie mit dem Befehl create table eine Tabelle hinzu:

```
aws rds-data execute-statement --resource-arn "arn:aws:rds:us-
east-1:123456789000:cluster:http-endpoint-test" \
  --schema "mysql" --secret-arn "arn:aws:secretsmanager:us-
east-1:123456789000:secret:testHttp2-AmNvc1" \ 
  --region us-east-1 \ 
  --sql "create table Pets(id varchar(200), type varchar(200), price float)" --database 
  "TESTDB"
```
Wenn alles ohne Probleme gelaufen ist, können Sie den Cluster als Datenquelle zu Ihrer AppSync API hinzufügen.

## GraphQL-Schema

Ihre Aurora Serverless-Daten-API ist eingerichtet und wird mit einer Tabelle ausgeführt. Jetzt erstellen wir ein GraphQL-Schema und fügen Resolver an, um Mutationen und Abonnements durchzuführen. Erstellen Sie eine neue API in der AWS AppSync Konsole, navigieren Sie zur Schemaseite und geben Sie Folgendes ein:

```
type Mutation { 
     createPet(input: CreatePetInput!): Pet 
     updatePet(input: UpdatePetInput!): Pet 
     deletePet(input: DeletePetInput!): Pet
}
input CreatePetInput { 
     type: PetType 
     price: Float!
}
input UpdatePetInput {
id: ID! 
     type: PetType 
     price: Float!
}
input DeletePetInput { 
     id: ID!
}
type Pet { 
     id: ID! 
     type: PetType 
     price: Float
}
enum PetType { 
     dog 
     cat 
     fish 
     bird 
     gecko
}
type Query { 
     getPet(id: ID!): Pet 
     listPets: [Pet] 
     listPetsByPriceRange(min: Float, max: Float): [Pet]
}
```

```
schema { 
     query: Query 
     mutation: Mutation
}
```
Speichern Sie Ihr Schema. Navigieren Sie zur Seite Data Sources (Datenquellen) und erstellen Sie eine neue Datenquelle. Wählen Sie für den Typ der Datenquelle Relationale Datenbank aus und geben Sie einen aussagekräftigen Namen ein. Verwenden Sie den im letzten Schritt erstellten Datenbanknamen und den darin erstellen Cluster ARN (Cluster-ARN). Für die Rolle können Sie entweder eine neue Rolle AppSync erstellen lassen oder eine mit einer Richtlinie erstellen, die der folgenden ähnelt:

```
{ 
     "Version": "2012-10-17", 
     "Statement": [ 
         { 
              "Effect": "Allow", 
              "Action": [ 
                  "rds-data:DeleteItems", 
                  "rds-data:ExecuteSql", 
                  "rds-data:ExecuteStatement", 
                  "rds-data:GetItems", 
                  "rds-data:InsertItems", 
                  "rds-data:UpdateItems" 
              ], 
              "Resource": [ 
                  "arn:aws:rds:us-east-1:123456789012:cluster:mydbcluster", 
                  "arn:aws:rds:us-east-1:123456789012:cluster:mydbcluster:*" 
 ] 
         }, 
         { 
              "Effect": "Allow", 
              "Action": [ 
                  "secretsmanager:GetSecretValue" 
              ], 
              "Resource": [ 
                  "arn:aws:secretsmanager:us-east-1:123456789012:secret:mysecret", 
                  "arn:aws:secretsmanager:us-east-1:123456789012:secret:mysecret:*" 
              ] 
         } 
     ]
```
}

Beachten Sie, dass diese Richtlinie zwei Anweisungen enthält, die den Zugriff der Rolle gewähren. Die erste Ressource ist Ihr Aurora Serverless-Cluster und die zweite ist Ihr AWS Secrets Manager ARN. Sie müssen BEIDE ARNs in der AppSync Datenquellenkonfiguration angeben, bevor Sie auf Erstellen klicken.

# Konfigurieren von Resolvern

Sie besitzen jetzt ein gültiges GraphQL-Schema und eine RDS-Datenquelle. Nun können wir an die GraphQL-Felder in unserem Schema Resolver anfügen. Unsere API bietet folgende Funktionen:

- 1. Erstellen eines Haustiers über das Feld Mutation.createPet
- 2. Aktualisieren eines Haustiers über das Feld Mutation.updatePet
- 3. Löschen eines Haustiers über das Feld Mutation.deletePet
- 4. Abrufen eines einzelnen Haustiers über das Feld Query.getPet
- 5. Auflisten aller Heimtiere über das Feld Query.listPets
- 6. über die Query Haustiere in einer Preisklasse auflisten. listPetsByPriceRangeFeld

### Mutation.createPet

Wählen Sie im Schema-Editor in der AWS AppSync -Konsole auf der rechten Seite Attach Resolver (Resolver anhängen) für createPet(input: CreatePetInput!): Pet. Wählen Sie Ihre RDS-Datenquelle aus. Fügen Sie die folgende Vorlage im Abschnitt request mapping template (Zuweisungsvorlage für Anforderungen) ein:

```
#set($id=$utils.autoId())
{
"version": "2018-05-29", 
     "statements": [ 
         "insert into Pets VALUES (:ID, :TYPE, :PRICE)", 
         "select * from Pets WHERE id = :ID" 
     ], 
     "variableMap": { 
         ":ID": "$ctx.args.input.id", 
         ":TYPE": $util.toJson($ctx.args.input.type), 
         ":PRICE": $util.toJson($ctx.args.input.price) 
     }
```
}

Die SQL-Anweisungen werden sequenziell in der Reihenfolge ausgeführt, in der sie im Array statements angeordnet sind. Die Ergebnisse werden wieder in derselben Reihenfolge zurückgegeben. Da es sich um eine Mutation handelt, führen wir nach dem Einfügen eine Select-Anweisung aus, um die festgeschriebenen Werte abzurufen und die GraphQL-Antwortzuordnungsvorlage zu füllen.

Fügen Sie die folgende Vorlage im Abschnitt response mapping template (Zuweisungsvorlage für Antworten) ein:

```
$utils.toJson($utils.rds.toJsonObject($ctx.result)[1][0])
```
Da die Anweisungen zwei SQL-Abfragen enthalten, müssen wir das zweite Ergebnis in der Matrix, die aus der Datenbank zurückgegeben wird, wie folgt angeben: \$utils.rds.toJsonString(\$ctx.result))[1][0]).

### Mutation.updatePet

Wählen Sie im Schema-Editor in der AWS AppSync -Konsole auf der rechten Seite Attach Resolver (Resolver anhängen) für updatePet(input: UpdatePetInput!): Pet. Wählen Sie Ihre RDS-Datenquelle aus. Fügen Sie die folgende Vorlage im Abschnitt request mapping template (Zuweisungsvorlage für Anforderungen) ein:

```
{
"version": "2018-05-29", 
     "statements": [ 
         $util.toJson("update Pets set type=:TYPE, price=:PRICE WHERE id=:ID"), 
         $util.toJson("select * from Pets WHERE id = :ID") 
     ], 
     "variableMap": { 
         ":ID": "$ctx.args.input.id", 
         ":TYPE": $util.toJson($ctx.args.input.type), 
         ":PRICE": $util.toJson($ctx.args.input.price) 
     }
}
```
Fügen Sie die folgende Vorlage im Abschnitt response mapping template (Zuweisungsvorlage für Antworten) ein:

\$utils.toJson(\$utils.rds.toJsonObject(\$ctx.result)[1][0])

### Mutation.deletePet

Wählen Sie im Schema-Editor in der AWS AppSync -Konsole auf der rechten Seite Attach Resolver (Resolver anhängen) für deletePet(input: DeletePetInput!): Pet. Wählen Sie Ihre RDS-Datenquelle aus. Fügen Sie die folgende Vorlage im Abschnitt request mapping template (Zuweisungsvorlage für Anforderungen) ein:

```
{
"version": "2018-05-29", 
     "statements": [ 
          $util.toJson("select * from Pets WHERE id=:ID"), 
          $util.toJson("delete from Pets WHERE id=:ID") 
     ], 
     "variableMap": { 
          ":ID": "$ctx.args.input.id" 
     }
}
```
Fügen Sie die folgende Vorlage im Abschnitt response mapping template (Zuweisungsvorlage für Antworten) ein:

\$utils.toJson(\$utils.rds.toJsonObject(\$ctx.result)[0][0])

#### Query.getPet

Da wir die Mutationen für Ihr Schema erstellt haben, können wir jetzt die drei Abfragen verbinden, um zu zeigen, wie einzelne Elemente oder Listen abgerufen und eine SQL-Filterung angewendet werden. Wählen Sie im Schema-Editor in der AWS AppSync -Konsole auf der rechten Seite Attach Resolver (Resolver anhängen) für getPet(id: ID!): Pet. Wählen Sie Ihre RDS-Datenquelle aus. Fügen Sie die folgende Vorlage im Abschnitt request mapping template (Zuweisungsvorlage für Anforderungen) ein:

```
{
"version": "2018-05-29", 
          "statements": [ 
              $util.toJson("select * from Pets WHERE id=:ID") 
     ],
```

```
 "variableMap": { 
          ":ID": "$ctx.args.id" 
     }
}
```
Fügen Sie die folgende Vorlage im Abschnitt response mapping template (Zuweisungsvorlage für Antworten) ein:

\$utils.toJson(\$utils.rds.toJsonObject(\$ctx.result)[0][0])

### Query.listPets

Wählen Sie im Schema-Editor in der AWS AppSync -Konsole auf der rechten Seite Attach Resolver (Resolver anhängen) für getPet(id: ID!): Pet. Wählen Sie Ihre RDS-Datenquelle aus. Fügen Sie die folgende Vorlage im Abschnitt request mapping template (Zuweisungsvorlage für Anforderungen) ein:

```
{ 
      "version": "2018-05-29", 
      "statements": [ 
           "select * from Pets" 
     \mathbf{I}}
```
Fügen Sie die folgende Vorlage im Abschnitt response mapping template (Zuweisungsvorlage für Antworten) ein:

```
$utils.toJson($utils.rds.toJsonObject($ctx.result)[0])
```
### Abfrage. listPetsByPriceRange

Wählen Sie im Schema-Editor in der AWS AppSync -Konsole auf der rechten Seite Attach Resolver (Resolver anhängen) für getPet(id: ID!): Pet. Wählen Sie Ihre RDS-Datenquelle aus. Fügen Sie die folgende Vorlage im Abschnitt request mapping template (Zuweisungsvorlage für Anforderungen) ein:

```
{ 
     "version": "2018-05-29", 
     "statements": [
```

```
 "select * from Pets where price > :MIN and price < :MAX" 
     ], 
     "variableMap": { 
          ":MAX": $util.toJson($ctx.args.max), 
          ":MIN": $util.toJson($ctx.args.min) 
     }
}
```
Fügen Sie die folgende Vorlage im Abschnitt response mapping template (Zuweisungsvorlage für Antworten) ein:

```
$utils.toJson($utils.rds.toJsonObject($ctx.result)[0])
```
## Mutationen ausführen

Nachdem Sie nun alle Resolver mit SQL-Anweisungen konfiguriert und Ihre GraphQL-API Ihrer Aurora Serverless-Daten-API zugewiesen haben, können Sie damit beginnen, Mutationen und Abfragen durchzuführen. Wählen Sie in der AWS AppSync -Konsole die Registerkarte Queries (Abfragen) aus und geben Sie Folgendes ein, um ein Haustier zu erstellen:

```
mutation add { 
      createPet(input : { type:fish, price:10.0 }){ 
          id 
          type 
          price 
     }
}
```
Die Antwort enthält die ID, den Typ und den Preis. Beispiel:

```
{ 
   "data": { 
     "createPet": { 
        "id": "c6fedbbe-57ad-4da3-860a-ffe8d039882a", 
        "type": "fish", 
        "price": "10.0" 
     } 
   }
}
```
Sie können dieses Element verändern, indem Sie die Mutation updatePet ausführen:

```
mutation update { 
      updatePet(input : { 
           id: ID_PLACEHOLDER, 
           type:bird, 
           price:50.0 
      }){ 
           id 
           type 
           price 
      }
}
```
Beachten Sie, dass wir die id verwendet haben, die von der vorherigen createPet-Operation zurückgegeben wurde. Dies ist ein eindeutiger Wert für Ihren Datensatz, da der Resolver \$util.autoId() verwendet hat. Auf ähnliche Weise können Sie einen Datensatz löschen:

```
mutation delete { 
      deletePet(input : {id:ID_PLACEHOLDER}){ 
          id 
          type 
          price 
     }
}
```
Erstellen Sie mit der ersten Mutation einige Datensätze mit unterschiedlichen Werten für price und führen Sie dann einige Abfragen aus.

## Abfragen ausführen

Verwenden Sie auf der Registerkarte Queries (Abfragen) in der Konsole die folgende Anweisung, um alle erstellten Datensätze aufzulisten:

```
query allpets { 
      listPets { 
            id 
            type 
            price 
      }
}
```
Das ist nett, aber lassen Sie uns das SQL WHERE-Prädikat nutzen, das where price > : MIN and price < :MAX in unserer Mapping-Vorlage für Query enthalten war. listPetsByPriceRangemit der folgenden GraphQL-Abfrage:

```
query petsByPriceRange { 
     listPetsByPriceRange(min:1, max:11) { 
          id 
          type 
          price 
     }
}
```
Es werden nur Datensätze mit einem Preis über 1 \$ und unter 10 \$ angezeigt. Abschließend können Sie wie folgt Abfragen ausführen, um einzelne Datensätze abzurufen:

```
query onePet { 
      getPet(id:ID_PLACEHOLDER){ 
           id 
           type 
           price 
      }
}
```
# Eingabebereinigung

Wir empfehlen Entwicklern, sie variableMap zum Schutz vor SQL-Injection-Angriffen zu verwenden. Wenn Variablenzuordnungen nicht verwendet werden, sind Entwickler dafür verantwortlich, die Argumente ihrer GraphQL-Operationen zu bereinigen. Hierzu können Sie in der Anforderungszuweisungsvorlage eingabespezifische Validierungsschritte festlegen, bevor eine SQL-Anweisung für Ihre Daten-API ausgeführt wird. Sehen wir uns an, wie wir die Anforderungszuweisungsvorlage des Beispiels listPetsByPriceRange anpassen können. Statt sich ausschließlich auf die Benutzereingabe zu verlassen, können Sie wie folgt verfahren:

```
\#set(\$validMaxPrice = \$util.matches("d{1,3}[,\.\.\]?(\.\d{1,2})?",\$ctx.args.maxPrice))#set(\frac{\varphi}{\varphi}) = \frac{\varphi(1,1)}{\varphi(1,2)}. \frac{1}{2}, \frac{1}{2}, \frac{1}{2}#if (!$validMaxPrice || !$validMinPrice) 
     $util.error("Provided price input is not valid.")
```

```
#end
{ 
     "version": "2018-05-29", 
     "statements": [ 
              "select * from Pets where price > :MIN and price < :MAX" 
     ], 
     "variableMap": { 
          ":MAX": $util.toJson($ctx.args.maxPrice), 
          ":MIN": $util.toJson($ctx.args.minPrice) 
     }
}
```
Eine weitere Möglichkeit zum Schutz vor nicht autorisierten Eingaben beim Ausführen der Resolver gegen Ihre Daten-API bieten vorbereitete Anweisungen mit gespeicherter Prozedur und parametrisierten Eingaben. Beispiel: Definieren Sie im Resolver listPets die folgende Prozedur, die Select als vorbereitete Anweisung ausführt:

```
CREATE PROCEDURE listPets (IN type_param VARCHAR(200)) 
   BEGIN 
      PREPARE stmt FROM 'SELECT * FROM Pets where type=?'; 
      SET @type = type_param; 
      EXECUTE stmt USING @type; 
      DEALLOCATE PREPARE stmt; 
   END
```
Diese können Sie in Ihrer Aurora Serverless Instance mit dem folgenden execute sql-Befehl ausführen:

```
aws rds-data execute-statement --resource-arn "arn:aws:rds:us-
east-1:xxxxxxxxxxx:cluster:http-endpoint-test" \
--schema "mysql" --secret-arn "arn:aws:secretsmanager:us-
east-1:xxxxxxxxxxx:secret:httpendpoint-xxxxxx" \
--region us-east-1 --database "DB NAME" \
--sql "CREATE PROCEDURE listPets (IN type_param VARCHAR(200)) BEGIN PREPARE stmt FROM 
  'SELECT * FROM Pets where type=?'; SET @type = type_param; EXECUTE stmt USING @type; 
  DEALLOCATE PREPARE stmt; END"
```
Der resultierende Resolver-Code für listPets wird vereinfacht, da wir jetzt einfach die gespeicherte Prozedur aufrufen. Als Mindestanforderung müssen bei jeder Zeichenfolgeneingabe einfache Anführungszeichen [durch Escape-Zeichen geschützt sein](#page-563-0).

```
#set ($validType = $util.isString($ctx.args.type) && !
$util.isNullOrBlank($ctx.args.type))
#if (!$validType) 
     $util.error("Input for 'type' is not valid.", "ValidationError")
#end
{ 
     "version": "2018-05-29", 
     "statements": [ 
         "CALL listPets(:type)" 
    \mathbb{I} "variableMap": { 
         ":type": $util.toJson($ctx.args.type.replace("'", "''")) 
     }
}
```
### <span id="page-563-0"></span>Escape-Zeichenfolgen

Einfache Anführungszeichen stellen den Anfang und das Ende von Zeichenfolgenliteralen in einer SQL-Anweisung dar, z. B. 'some string value'. Damit Zeichenfolgenwerte mit einem oder mehreren einfachen Anführungszeichen (') innerhalb einer Zeichenfolge verwendet werden können, muss jedes durch zwei einfache Anführungszeichen ('') ersetzt werden. Lautet die Eingabezeichenfolge beispielsweise Nadia's dog, würden Sie sie für die SQL-Anweisung wie folgt durch Escape-Zeichen schützen:

update Pets set type='Nadia''s dog' WHERE id='1'

# Tutorial: Pipeline-Resolver

#### **a** Note

Wir unterstützen jetzt hauptsächlich die APPSYNC\_JS-Laufzeit und ihre Dokumentation. [Bitte](https://docs.aws.amazon.com/appsync/latest/devguide/tutorials-js.html)  [erwägen Sie, die APPSYNC\\_JS-Laufzeit und ihre Anleitungen hier zu verwenden.](https://docs.aws.amazon.com/appsync/latest/devguide/tutorials-js.html)

AWS AppSync bietet eine einfache Möglichkeit, ein GraphQL-Feld über Unit-Resolver mit einer einzelnen Datenquelle zu verbinden. Eine einzige Operation auszuführen, reicht jedoch möglicherweise nicht aus. Pipeline-Resolver bieten die Möglichkeit einer seriellen Ausführung von Operationen auf Datenquellen. Erstellen Sie Funktionen in Ihrer API und verbinden Sie diese mit

einem Pipeline-Resolver. Jedes Ergebnis einer Funktionsausführung wird an die nächste Funktion weitergeleitet, bis keine weitere Funktion mehr auszuführen ist. Mit Pipeline-Resolvern können Sie jetzt direkt in AWS AppSync komplexere Workflows erstellen. In diesem Tutorial erstellen Sie eine einfache App für die Anzeige von Bildern, in der Benutzer Bilder veröffentlichen und von ihren Freunden veröffentlichte Bilder anzeigen können.

# One-Click-Setup

Wenn Sie den GraphQL-Endpunkt automatisch AWS AppSync mit allen konfigurierten Resolvern und den erforderlichen AWS Ressourcen einrichten möchten, können Sie die folgende AWS CloudFormation Vorlage verwenden:

Launch Stack &

Dieser Stack erstellt die folgenden Ressourcen in Ihrem Konto:

- IAM-Rolle für den Zugriff von AWS AppSync auf die Ressourcen in Ihrem Konto
- 2 DynamoDB-Tabellen
- 1 Amazon Cognito-Benutzerpool
- 2 Amazon Cognito-Benutzerpoolgruppen
- 3 Amazon Cognito-Benutzerpoolbenutzer
- 1 AWS AppSync -API

Am Ende des AWS CloudFormation Stack-Erstellungsprozesses erhalten Sie eine E-Mail für jeden der drei Amazon Cognito Cognito-Benutzer, die erstellt wurden. Jede E-Mail enthält ein temporäres Passwort, mit dem Sie sich als Amazon Cognito-Benutzer bei der AWS AppSync -Konsole anmelden. Speichern Sie die Passwörter, damit Sie während des Tutorials darauf zurückgreifen können.

# Manuelle Einrichtung

Wenn Sie es vorziehen, einen step-by-step Prozess manuell über die AWS AppSync Konsole durchzuführen, folgen Sie dem unten stehenden Einrichtungsprozess.

### Richten Sie Ihre AWS AppSync Nicht-Ressourcen ein

Die API kommuniziert mit zwei DynamoDB-Tabellen: einer Bildertabelle, in der Bilder gespeichert werden, und einer Freundes-Tabelle, in der Beziehungen zwischen Benutzern gespeichert werden. Die API wird für die Verwendung des Amazon Cognito-Benutzerpools als Authentifizierungstyp konfiguriert. Der folgende AWS CloudFormation Stack richtet diese Ressourcen im Konto ein.

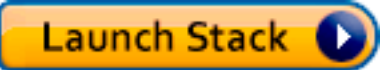

Am Ende des AWS CloudFormation Stack-Erstellungsprozesses erhalten Sie eine E-Mail für jeden der drei Amazon Cognito Cognito-Benutzer, die erstellt wurden. Jede E-Mail enthält ein temporäres Passwort, mit dem Sie sich als Amazon Cognito-Benutzer bei der AWS AppSync-Konsole anmelden. Speichern Sie die Passwörter, damit Sie während des Tutorials darauf zurückgreifen können.

Erstellen der GraphQL-API

Erstellen Sie die GraphQL-API in AWS AppSync wie folgt:

- 1. Öffnen Sie die AWS AppSync -Konsole und wählen Sie Build From Scratch (Neu entwerfen) und Start (Starten) aus.
- 2. Legen Sie den Namen der API auf AppSyncTutorial-PicturesViewer fest.
- 3. Wählen Sie Erstellen aus.

Die AWS AppSync -Konsole erstellt eine neue GraphQL-API mit einem API-Schlüssel als Authentifizierungsmodus. Sie können in der Konsole den Rest der GraphQL-API einrichten und im weiteren Verlauf dieses Tutorials abfragen.

### Konfigurieren der GraphQL-API

Sie müssen die AWS AppSync -API mit dem gerade erstellten Amazon Cognito-Benutzerpool konfigurieren.

- 1. Wählen Sie die Registerkarte Settings.
- 2. Wählen Sie im Abschnitt Authorization Type (Autorisierungstyp) Amazon Cognito User Pool (Amazon Cognito-Benutzerpool) aus.
- 3. Wählen Sie unter Benutzerpool-Konfiguration die Option US-WEST-2 für die Region aus. AWS
- 4. Wählen Sie den UserPool Benutzerpool AppSyncTutorial- aus.
- 5. Wählen Sie DENY (VERWEIGERN) als Default Action (Standardaktion) aus.
- 6. Lassen Sie das AppId Client-Regex-Feld leer.
- 7. Wählen Sie Speichern aus.

Die API ist jetzt für die Verwendung des Amazon Cognito-Benutzerpools als Autorisierungstyp eingerichtet.

### Konfiguration von Datenquellen für die DynamoDB-Tabellen

Nachdem die DynamoDB-Tabellen erstellt wurden, navigieren Sie in der Konsole zu Ihrer AWS AppSync GraphQL-API und wählen Sie die Registerkarte Datenquellen. Jetzt erstellen Sie eine Datenquelle AWS AppSync für jede der DynamoDB-Tabellen, die Sie gerade erstellt haben.

- 1. Klicken Sie auf die Registerkarte Data source (Datenquelle).
- 2. Wählen Sie New (Neu) aus, um eine neue Datenquelle zu erstellen.
- 3. Geben Sie als Namen für die Datenquelle PicturesDynamoDBTable ein.
- 4. Wählen Sie als Typ der Datenquelle Amazon DynamoDB table (Amazon DynamoDB-Tabelle) aus.
- 5. Wählen Sie US-WEST-2 als Region aus.
- 6. Wählen Sie aus der Tabellenliste die AppSyncTutorialDynamoDB-Tabelle -Pictures aus.
- 7. Wählen Sie im Abschnitt Eine bestehende Rolle erstellen oder verwenden die Option Bestehende Rolle aus.
- 8. Wählen Sie die Rolle aus, die gerade aus der CloudFormation Vorlage erstellt wurde. Wenn Sie das nicht geändert haben ResourceNamePrefix, sollte der Name der Rolle AppSyncTutorial-DynamodbRole lauten.
- 9. Wählen Sie Erstellen aus.

Wiederholen Sie den Vorgang für die Friends-Tabelle. Der Name der DynamoDB-Tabelle sollte AppSyncTutorial-Friends lauten, wenn Sie den ResourceNamePrefixParameter bei der Erstellung des Stacks nicht geändert haben. CloudFormation

### Erstellen des GraphQL-Schemas

Nachdem die Datenquellen nun mit Ihren DynamoDB-Tabellen verbunden sind, erstellen wir ein GraphQL-Schema. Prüfen Sie im Schema-Editor in der AWS AppSync -Konsole, ob Ihr Schema dem folgenden Schema entspricht:

```
schema { 
     query: Query 
     mutation: Mutation
}
```

```
type Mutation { 
     createPicture(input: CreatePictureInput!): Picture! 
     @aws_auth(cognito_groups: ["Admins"]) 
     createFriendship(id: ID!, target: ID!): Boolean 
     @aws_auth(cognito_groups: ["Admins"])
}
type Query { 
     getPicturesByOwner(id: ID!): [Picture] 
     @aws_auth(cognito_groups: ["Admins", "Viewers"])
}
type Picture { 
     id: ID! 
     owner: ID! 
     src: String
}
input CreatePictureInput { 
     owner: ID! 
     src: String!
}
```
Klicken Sie auf Save Schema (Schema speichern), um Ihr Schema zu speichern.

Einige Schemafelder wurden mit der Richtlinie @aws\_auth kommentiert. Da für die Konfiguration der Standardaktion der API DENY (VERWEIGERN) festgelegt ist, lehnt die API alle Benutzer ab, die kein Mitglied der in der Richtlinie @aws\_auth aufgeführten Gruppen sind. Weitere Informationen zum Schutz Ihrer API finden Sie unter [Security \(Sicherheit\).](#page-667-0) In diesem Fall haben nur Admin-Benutzer Zugriff auf die Felder Mutation.CreatePicture und Mutation.CreateFriendship, während Benutzer, die entweder Mitglieder der Admins- oder Viewers-Gruppen sind, auf die Query zugreifen können. getPicturesByFeld "Besitzer". Alle anderen Benutzer haben keinen Zugriff.

### Konfigurieren von Resolvern

Nachdem Sie jetzt ein gültiges GraphQL-Schema und zwei Datenquellen besitzen, können Sie Resolver mit den GraphQL-Feldern auf dem Schema verbinden. Die API bietet folgende Funktionen:

- Erstellen eines Bildes über das Feld Mutation createPicture
- Erstellen einer Freundschaft über das Feld Mutation.createFriendship
- Abrufen eines Bildes über das Feld Query.getPicture

#### Mutation.createPicture

Wählen Sie im Schema-Editor in der AWS AppSync -Konsole auf der rechten Seite Attach Resolver (Resolver anhängen) für createPicture(input: CreatePictureInput!): Picture!. Wählen Sie die DynamoDB PicturesDynamoDbTable-Datenquelle aus. Fügen Sie die folgende Vorlage im Abschnitt request mapping template (Zuweisungsvorlage für Anforderungen) ein:

```
#set(\text{sid} = \text{suit}.\text{autold}()){ 
     "version" : "2018-05-29", 
     "operation" : "PutItem", 
     "key" : { 
          "id" : $util.dynamodb.toDynamoDBJson($id), 
          "owner": $util.dynamodb.toDynamoDBJson($ctx.args.input.owner) 
     }, 
     "attributeValues" : $util.dynamodb.toMapValuesJson($ctx.args.input)
}
```
Fügen Sie die folgende Vorlage im Abschnitt response mapping template (Zuweisungsvorlage für Antworten) ein:

```
#if($ctx.error) 
     $util.error($ctx.error.message, $ctx.error.type)
#end
$util.toJson($ctx.result)
```
Die Funktion zum Erstellen eines Bildes ist fertig. Ein Bild wird in der Tabelle Pictures mit einer zufällig generierte UUID als ID des Bildes und unter Verwendung des Cognito-Benutzernamens für den Eigentümer des Bildes gespeichert.

#### Mutation.createFriendship

Wählen Sie im Schema-Editor in der AWS AppSync -Konsole auf der rechten Seite Attach Resolver (Resolver anhängen) für createFriendship(id: ID!, target: ID!): Boolean. Wählen Sie die DynamoDB FriendsDynamoDbTable-Datenquelle aus. Fügen Sie die folgende Vorlage im Abschnitt request mapping template (Zuweisungsvorlage für Anforderungen) ein:

```
#set($userToFriendFriendship = { "userId" : "$ctx.args.id", "friendId": 
  "$ctx.args.target" })
#set($friendToUserFriendship = { "userId" : "$ctx.args.target", "friendId": 
  "$ctx.args.id" })
#set($friendsItems = [$util.dynamodb.toMapValues($userToFriendFriendship), 
  $util.dynamodb.toMapValues($friendToUserFriendship)])
{ 
     "version" : "2018-05-29", 
     "operation" : "BatchPutItem", 
     "tables" : { 
         ## Replace 'AppSyncTutorial-' default below with the ResourceNamePrefix you 
  provided in the CloudFormation template 
         "AppSyncTutorial-Friends": $util.toJson($friendsItems) 
     }
}
```
Wichtig: In der BatchPutItemAnforderungsvorlage sollte der genaue Name der DynamoDB-Tabelle vorhanden sein. Der Standardtabellenname ist AppSyncTutorial -Friends. Wenn Sie den falschen Tabellennamen verwenden, erhalten Sie eine Fehlermeldung, wenn Sie AppSync versuchen, die angegebene Rolle anzunehmen.

Gehen Sie in diesem Tutorial der Einfachheit halber so vor, als ob die Freundschaftsanfrage genehmigt worden wäre, und speichern Sie den Beziehungseintrag direkt in der AppSyncTutorialFriendsTabelle.

Da die Beziehung bidirektional ist, werden für jede Freundschaft faktisch zwei Elemente gespeichert. Weitere Informationen zu den bewährten Methoden von Amazon DynamoDB zur Darstellung von many-to-many Beziehungen finden Sie unter Bewährte Methoden für [DynamoDB.](https://docs.aws.amazon.com/amazondynamodb/latest/developerguide/bp-adjacency-graphs.html)

Fügen Sie die folgende Vorlage im Abschnitt response mapping template (Zuweisungsvorlage für Antworten) ein:

```
#if($ctx.error) 
     $util.error($ctx.error.message, $ctx.error.type)
#end
true
```
Hinweis: Stellen Sie sicher, dass Ihre Anforderungsvorlage den richtigen Tabellennamen enthält. Der Standardname ist AppSyncTutorial-Friends, aber Ihr Tabellenname könnte abweichen, wenn Sie den Parameter ändern. CloudFormation ResourceNamePrefix

#### Abfrage. getPicturesByBesitzer

Nachdem Sie jetzt Freundschaften und Bilder besitzen, müssen Sie Benutzern die Möglichkeit bieten, die Bilder ihrer Freunde anzuzeigen. Um diese Anforderung zu erfüllen, müssen Sie zuerst prüfen, ob der Anforderer mit dem Eigentümer befreundet ist und anschließend die Bilder abrufen.

Da für diese Funktionalität zwei Datenquellenoperationen erforderlich sind, müssen Sie zwei Funktionen erstellen. Die erste Funktion, isFriend, prüft, ob der Anforderer und der Eigentümer Freunde sind. Die zweite Funktion, getPicturesByBesitzer, ruft die angeforderten Bilder mit einer Besitzer-ID ab. Schauen wir uns unten den Ausführungsablauf für den vorgeschlagenen Resolver in der Abfrage an. getPicturesByFeld "Besitzer":

- 1. Vorher-Zuweisungsvorlage: Bereitet den Kontext und die Eingabeargumente für das Feld vor.
- 2. isFriend-Funktion: Prüft, ob der Anforderer der Eigentümer des Bildes ist. Wenn nicht, überprüft es, ob die Benutzer des Anforderers und des Besitzers Freunde sind, indem es eine GetItem DynamoDB-Operation in der Friends-Tabelle ausführt.
- 3. getPicturesByOwner-Funktion: Ruft mithilfe einer DynamoDB-Abfrageoperation für den globalen Sekundärindex des Eigentümerindexes Bilder aus der Tabelle Pictures ab.
- 4. Nachher-Zuweisungsvorlage: Weist die resultierenden Bilder so zu, dass die DynamoDB-Attribute den erwarteten Feldern des GraphQL-Typs korrekt zugewiesen sind.

Erstellen wir zuerst die Funktionen.

#### isFriend-Funktion

- 1. Wählen Sie die Registerkarte Functions (Funktionen) aus.
- 2. Wählen Sie Create Function (Funktion erstellen) aus, um eine Funktion zu erstellen.
- 3. Geben Sie als Namen für die Datenquelle FriendsDynamoDBTable ein.
- 4. Geben Sie für den Namen der Funktion isFriend ein.
- 5. Fügen Sie die folgende Vorlage in den Textbereich der Zuweisungsvorlage für Anforderungen ein:

```
#set($ownerId = $ctx.prev.result.owner)
#set($callerId = $ctx.prev.result.callerId)
## if the owner is the caller, no need to make the check
#if($ownerId == $callerId) 
     #return($ctx.prev.result)
#end
```

```
{ 
     "version" : "2018-05-29", 
     "operation" : "GetItem", 
     "key" : { 
         "userId" : $util.dynamodb.toDynamoDBJson($callerId), 
         "friendId" : $util.dynamodb.toDynamoDBJson($ownerId) 
     }
}
```
6. Fügen Sie die folgende Vorlage in den Textbereich der Zuweisungsvorlage für Antworten ein:

```
#if($ctx.error) 
     $util.error("Unable to retrieve friend mapping message: ${ctx.error.message}", 
  $ctx.error.type)
#end
## if the users aren't friends
#if(!$ctx.result) 
     $util.unauthorized()
#end
$util.toJson($ctx.prev.result)
```
7. Wählen Sie Create Function.

Ergebnis: Sie haben die Funktion isFriend erstellt.

getPicturesByFunktion "Besitzer"

- 1. Wählen Sie die Registerkarte Functions (Funktionen) aus.
- 2. Wählen Sie Create Function (Funktion erstellen) aus, um eine Funktion zu erstellen.
- 3. Geben Sie als Namen für die Datenquelle PicturesDynamoDBTable ein.
- 4. Geben Sie für den Namen der Funktion getPicturesByOwner ein.
- 5. Fügen Sie die folgende Vorlage in den Textbereich der Zuweisungsvorlage für Anforderungen ein:

```
 "version" : "2018-05-29",
```
{

```
 "operation" : "Query", 
     "query" : { 
         "expression": "#owner = :owner", 
         "expressionNames": { 
              "#owner" : "owner" 
         }, 
         "expressionValues" : { 
              ":owner" : $util.dynamodb.toDynamoDBJson($ctx.prev.result.owner) 
 } 
     }, 
     "index": "owner-index"
}
```
6. Fügen Sie die folgende Vorlage in den Textbereich der Zuweisungsvorlage für Antworten ein:

```
#if($ctx.error) 
     $util.error($ctx.error.message, $ctx.error.type)
#end
```

```
$util.toJson($ctx.result)
```
7. Wählen Sie Create Function.

Ergebnis: Sie haben die Funktion getPicturesByBesitzer erstellt. Nachdem die Funktionen erstellt wurden, fügen Sie der Abfrage einen Pipeline-Resolver hinzu. getPicturesByFeld "Besitzer".

Wählen Sie im Schema-Editor in der AWS AppSync -Konsole auf der rechten Seite Attach Resolver (Resolver anhängen) für Query.getPicturesByOwner(id: ID!): [Picture]. Klicken Sie auf der folgenden Seite auf den Link Convert to pipeline resolver (In Pipeline-Resolver konvertieren), der unter der Dropdown-Liste der Datenquellen angezeigt wird. Verwenden Sie Folgendes für die Zuweisungsvorlage für Antworten:

```
#set($result = { "owner": $ctx.args.id, "callerId": $ctx.identity.username })
$util.toJson($result)
```
Verwenden Sie Folgendes für die Nachher-Zuweisungsvorlage:

```
#foreach($picture in $ctx.result.items) 
     ## prepend "src://" to picture.src property
```

```
 #set($picture['src'] = "src://${picture['src']}")
#end
$util.toJson($ctx.result.items)
```
Wählen Sie Create Resolver (Resolver erstellen) aus. Sie haben erfolgreich Ihren ersten Pipeline-Resolver angefügt. Fügen Sie auf derselben Seite die beiden zuvor erstellten Funktionen hinzu. Wählen Sie im Abschnitt für Funktionen Add A Funktion (Funktion hinzufügen) aus. Wählen Sie dann den Namen der ersten Funktion, isFriend, aus oder geben Sie ihn ein. Fügen Sie die zweite Funktion hinzu, indem Sie den gleichen Vorgang für die Funktion getPicturesByBesitzer ausführen. Stellen Sie sicher, dass die Funktion isFriend zuerst in der Liste erscheint, gefolgt von der Funktion getPicturesByOwner. Mit den Pfeilen nach oben und unten können Sie die Ausführungsreihenfolge der Funktionen in der Pipeline verändern.

Nachdem der Pipeline-Resolver erstellt wurde und Sie die Funktionen angehängt haben, wollen wir die neu erstellte GraphQL-API testen.

# Testen der GraphQL-API

Zuerst müssen Sie Bilder und Freundschaften auffüllen, indem Sie mit dem erstellten Admin-Benutzer ein paar Mutationen ausführen. Wählen Sie auf der linken Seite der AWS AppSync -Konsole die Registerkarte Queries (Abfragen) aus.

### createPicture-Mutation

- 1. Wählen Sie in der AWS AppSync -Konsole die Registerkarte Queries (Abfragen) aus.
- 2. Wählen Sie Login With User Pools (Anmeldung mit Benutzerpools) aus.
- 3. Geben Sie im Modal die Cognito Sample Client ID ein, die vom CloudFormation Stack erstellt wurde (z. B. 37solo6mmhh7k4v63cqdfgdg5d).
- 4. Geben Sie den Benutzernamen ein CloudFormation , den Sie als Parameter an den Stack übergeben haben. Der Standardwert lautet nadia.
- 5. Verwenden Sie das temporäre Passwort, das an die von Ihnen angegebene E-Mail gesendet wurde, als Parameter für den CloudFormation Stack (z. B. UserPoolUserEmail).
- 6. Wählen Sie Login (Anmelden) aus. Sie sollten jetzt sehen, dass die Schaltfläche in Logout nadia umbenannt wurde, oder in einen anderen Benutzernamen, den Sie bei der Erstellung des CloudFormation Stacks gewählt haben (d. h. UserPoolUsername).

Lassen Sie uns nun einige createPicture-Mutationen senden, um die Tabelle mit Bildern zu füllen. Führen Sie die folgende GraphQL-Abfrage in der Konsole aus:

```
mutation { 
   createPicture(input:{ 
      owner: "nadia" 
      src: "nadia.jpg" 
   }) { 
      id 
      owner 
      src 
   }
}
```
Die Antwort sollte wie folgt aussehen:

```
{ 
   "data": { 
     "createPicture": { 
        "id": "c6fedbbe-57ad-4da3-860a-ffe8d039882a", 
        "owner": "nadia", 
        "src": "nadia.jpg" 
     } 
   }
}
```
Lassen Sie uns noch einige weitere Bilder hinzufügen:

```
mutation { 
   createPicture(input:{ 
      owner: "shaggy" 
      src: "shaggy.jpg" 
   }) { 
      id 
      owner 
      src 
   }
}
```

```
mutation { 
   createPicture(input:{
```

```
 owner: "rex" 
      src: "rex.jpg" 
   }) { 
      id 
      owner 
      src 
   }
}
```
Sie haben mit nadia als Admin-Benutzer drei Bilder hinzugefügt.

### createFriendship-Mutation

Lassen Sie uns einen Freundschaftseintrag hinzufügen. Führen Sie die folgenden Mutationen in der Konsole aus.

Hinweis: Sie müssen weiterhin als Admin-Benutzer angemeldet sein (der standardmäßige Admin-Benutzer ist nadia).

```
mutation { 
   createFriendship(id: "nadia", target: "shaggy")
}
```
Die Antwort sollte wie folgt aussehen:

```
{ 
   "data": { 
      "createFriendship": true 
   }
}
```
nadia und shaggy sind Freunde. rex ist mit niemandem befreundet.

### getPicturesByBesitzer-Anfrage

Melden Sie sich für diesen Schritt mithilfe von Cognito-Benutzerpools als Benutzer nadia an, indem Sie die zu Beginn dieses Tutorials eingerichteten Anmeldeinformationen verwenden. Rufen Sie als nadia die Bilder im Besitz von shaggy ab.

```
query { 
     getPicturesByOwner(id: "shaggy") {
```
```
 id 
               owner 
               src 
        }
}
```
Da nadia und shaggy Freunde sind, gibt die Abfrage das entsprechende Bild zurück.

```
{ 
   "data": { 
      "getPicturesByOwner": [ 
        { 
           "id": "05a16fba-cc29-41ee-a8d5-4e791f4f1079", 
           "owner": "shaggy", 
           "src": "src://shaggy.jpg" 
        } 
     \mathbf{I} }
}
```
nadia kann auch ihre eigenen Bilder erfolgreich abrufen. Der Pipeline-Resolver wurde so optimiert, dass in diesem Fall die GetItem IsFriend-Operation nicht ausgeführt wird. Versuchen Sie, die folgende Abfrage auszuführen:

```
query { 
      getPicturesByOwner(id: "nadia") { 
           id 
           owner 
           src 
      }
}
```
Wenn Sie die Protokollierung auf Ihrer API aktiviert haben (im Bereich Settings (Einstellungen)), legen Sie für die Debugging-Stufe ALL fest und führen Sie die gleiche Abfrage erneut, damit Protokolle für die Feldausführung zurückgegeben werden. In den Protokollen können Sie prüfen, ob die Rückgabe der Funktion isFriend zu einem frühen Zeitpunkt während der Phase der Zuweisungsvorlage für Anforderungen erfolgt ist:

```
{ 
   "errors": [], 
   "mappingTemplateType": "Request Mapping",
```

```
 "path": "[getPicturesByOwner]", 
   "resolverArn": "arn:aws:appsync:us-west-2:XXXX:apis/XXXX/types/Query/fields/
getPicturesByOwner", 
   "functionArn": "arn:aws:appsync:us-west-2:XXXX:apis/XXXX/functions/
o2f42p2jrfdl3dw7s6xub2csdfs", 
   "functionName": "isFriend", 
   "earlyReturnedValue": { 
     "owner": "nadia", 
     "callerId": "nadia" 
   }, 
   "context": { 
     "arguments": { 
       "id": "nadia" 
     }, 
     "prev": { 
       "result": { 
          "owner": "nadia", 
          "callerId": "nadia" 
       } 
     }, 
     "stash": {}, 
     "outErrors": [] 
   }, 
   "fieldInError": false
}
```
Der earlyReturnedValueSchlüssel stellt die Daten dar, die von der #return -Direktive zurückgegeben wurden.

Schließlich wird Rex, obwohl er Mitglied der Viewers Cognito UserPool Group ist und weil Rex mit niemandem befreundet ist, auf keines der Bilder zugreifen können, die Shaggy oder Nadia gehören. Wenn Sie sich als rex in der Konsole anmelden und die folgende Abfrage ausführen:

```
query { 
      getPicturesByOwner(id: "nadia") { 
           id 
           owner 
           src 
      }
}
```
Sie erhalten folgenden Fehler wegen fehlender Autorisierung:

```
{ 
   "data": { 
      "getPicturesByOwner": null 
   }, 
   "errors": [ 
      { 
        "path": [ 
          "getPicturesByOwner" 
        ], 
        "data": null, 
        "errorType": "Unauthorized", 
        "errorInfo": null, 
        "locations": [ 
          { 
             "line": 2, 
             "column": 9, 
             "sourceName": null 
          } 
        ], 
        "message": "Not Authorized to access getPicturesByOwner on type Query" 
      } 
   ]
}
```
Sie haben erfolgreich eine komplexe Autorisierung mit Pipeline-Resolvern implementiert.

# Anleitung: Delta Sync

### **a** Note

Wir unterstützen jetzt hauptsächlich die APPSYNC\_JS-Laufzeit und ihre Dokumentation. [Bitte](https://docs.aws.amazon.com/appsync/latest/devguide/tutorials-js.html)  [erwägen Sie, die APPSYNC\\_JS-Laufzeit und ihre Anleitungen hier zu verwenden.](https://docs.aws.amazon.com/appsync/latest/devguide/tutorials-js.html)

Client-Anwendungen in AWS AppSync speichern Daten, indem Sie GraphQL-Antworten lokal auf der Festplatte in einer mobilen/Webanwendung zwischenspeichern. Versionierte Datenquellen und Sync-Vorgänge bieten Kunden die Möglichkeit, den Synchronisierungsprozess mit einem einzigen Resolver durchzuführen. Auf diese Weise können Clients ihren lokalen Cache mit Ergebnissen aus einer Basis-Abfrage, die möglicherweise viele Datensätze enthalten, hydratisieren und anschließend nur die Daten empfangen, die seit der letzten Abfrage geändert wurden (die Delta-Updates). Indem

Clients berechtigt werden, die Basis-Hydration des Caches mit einer Abfrage und inkrementelle Updates mit einer anderen Abfrage separat durchzuführen, können die Rechenvorgänge von der Client-Anwendung in das Backend verlagert werden. Dies ist wesentlich effizienter für Client-Anwendungen, die häufig zwischen Online- und Offline-Status wechseln.

Um Delta Sync zu implementieren, verwendet die Sync-Abfrage den Sync-Vorgang für eine versionierte Datenquelle. Wenn eine AWS AppSync -Mutation ein Element in einer versionierten Datenquelle ändert, wird auch ein Datensatz dieser Änderung in der Delta-Tabelle gespeichert. Sie können wählen, ob Sie verschiedene Delta-Tabellen (z. B. eine pro Typ, eine pro Domainbereich) für andere versionierte Datenquellen oder eine einzelne Delta-Tabelle für Ihre API verwenden möchten. AWS AppSync empfiehlt, keine einzige Delta-Tabelle für mehrere APIs zu verwenden, um die Kollision von Primärschlüsseln zu vermeiden.

Darüber hinaus können Delta Sync-Clients auch ein Abonnement als Argument erhalten. Der Client koordiniert dann das Wiederherstellen von Abonnementverbindungen und Schreibvorgänge während des Übergangs vom Offline- zum Online-Zustand. Delta Sync führt hierzu eine automatische Wiederaufnahme der Abonnements durch, einschließlich exponentiellem Backoff und Neuversuch mit Jitter in verschiedenen Netzwerkfehlerszenarien und Speichern der Ereignisse in einer Warteschlange. Die entsprechende Delta- oder Basisabfrage wird dann ausgeführt, bevor Ereignisse aus der Warteschlange zusammengeführt und letztlich Abonnements wie gewohnt verarbeitet werden.

Die Dokumentation zu den Client-Konfigurationsoptionen, einschließlich Amplify DataStore, ist auf der [Amplify Framework-Website](https://aws-amplify.github.io/) verfügbar. In dieser Dokumentation wird beschrieben, wie Sie versionierte DynamoDB-Datenquellen und Sync-Vorgänge so einrichten, dass sie mit dem Delta Sync-Client für optimalen Datenzugriff arbeiten.

### One-Click-Setup

Verwenden Sie diese Vorlage, um den GraphQL-Endpunkt AWS AppSync mit allen konfigurierten Resolvern und den erforderlichen AWS Ressourcen automatisch einzurichten: AWS CloudFormation

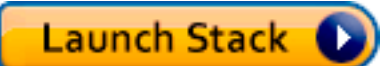

Dieser Stack erstellt die folgenden Ressourcen in Ihrem Konto:

- 2 DynamoDB-Tabellen (Base und Delta)
- 1 AWS AppSync -API mit API-Schlüssel

• 1 IAM-Rolle mit Richtlinie für DynamoDB-Tabellen

Es werden zwei Tabellen verwendet, um Ihre Sync-Abfragen in eine zweite Tabelle zu partitionieren, die als Journal der Ereignisse fungiert, welche verpasst wurden, während die Clients offline waren. Um die Effizienz der Abfragen in der Delta-Tabelle aufrechtzuerhalten, können Sie [Amazon](https://docs.aws.amazon.com/amazondynamodb/latest/developerguide/TTL.html)  [DynamoDB TTLs](https://docs.aws.amazon.com/amazondynamodb/latest/developerguide/TTL.html) verwenden, um die Ereignisse nach Bedarf automatisch zu bereinigen. Die TTL-Zeit ist für Ihre Anforderungen an die Datenquelle konfigurierbar (Sie können dies als 1 Stunde, 1 Tag usw. verwenden).

### Schema

Um Delta Sync zu demonstrieren, erstellt die Beispielanwendung ein Posts-Schema, das von einer Base - und Delta-Tabelle in DynamoDB unterstützt wird. AWS AppSync schreibt die Mutationen automatisch in beide Tabellen. Die Sync-Abfrage ruft Datensätze entsprechend aus der Basis- oder der Delta-Tabelle ab. Außerdem ist ein einziges Abonnement definiert, das zeigt, wie die Clients dies in ihrer Logik für erneute Verbindungen nutzen können.

```
input CreatePostInput { 
     author: String! 
     title: String! 
     content: String! 
     url: String 
     ups: Int 
     downs: Int 
     _version: Int
}
interface Connection { 
   nextToken: String 
   startedAt: AWSTimestamp!
}
type Mutation { 
     createPost(input: CreatePostInput!): Post 
     updatePost(input: UpdatePostInput!): Post 
     deletePost(input: DeletePostInput!): Post
}
type Post { 
     id: ID! 
     author: String!
```

```
 title: String! 
     content: String! 
     url: AWSURL 
     ups: Int 
     downs: Int 
     _version: Int 
     _deleted: Boolean 
     _lastChangedAt: AWSTimestamp!
}
type PostConnection implements Connection { 
     items: [Post!]! 
     nextToken: String 
     startedAt: AWSTimestamp!
}
type Query { 
     getPost(id: ID!): Post 
     syncPosts(limit: Int, nextToken: String, lastSync: AWSTimestamp): PostConnection!
}
type Subscription { 
     onCreatePost: Post 
          @aws_subscribe(mutations: ["createPost"]) 
     onUpdatePost: Post 
          @aws_subscribe(mutations: ["updatePost"]) 
     onDeletePost: Post 
          @aws_subscribe(mutations: ["deletePost"])
}
input DeletePostInput { 
     id: ID! 
     _version: Int!
}
input UpdatePostInput { 
     id: ID! 
     author: String 
     title: String 
     content: String 
     url: String 
     ups: Int 
     downs: Int 
     _version: Int!
```
}

```
schema { 
     query: Query 
     mutation: Mutation 
     subscription: Subscription
}
```
Das GraphQL-Schema ist Standard. Einige Aspekte sind jedoch der Erwähnung wert, bevor Sie fortfahren. Zuerst werden alle Mutationen automatisch in die Basis-Tabelle und dann in die Delta-Tabelle geschrieben. Die Basis-Tabelle ist die zentrale Datenquelle (Single Source of Truth) für den Status, während die Delta-Tabelle Ihr Journal ist. Wenn Sie die lastSync: AWSTimestamp nicht übergeben, wird die syncPosts-Abfrage über die Basis-Tabelle ausgeführt. Sie hydratisiert den Cache und wird regelmäßig als globaler Catchup-Prozess für Sonderfälle ausgeführt, in denen Clients länger als die in der Delta-Tabelle konfigurierte TTL-Zeit offline sind. Wenn Sie die lastSync: AWSTimestamp-Abfrage jedoch übergeben, wird die syncPosts-Abfrage über die Delta-Tabelle ausgeführt und von Clients verwendet, um Ereignisse abzurufen, die seit ihrem letzte Offline-Zeitpunkt geändert wurden. Amplify-Clients übergeben den lastSync: AWSTimestamp-Wert automatisch und halten ihn entsprechend dauerhaft auf der Festplatte.

Das Feld \_deleted auf Post wird für DELETE-Vorgänge verwendet. Wenn Clients offline sind und Datensätze aus der Basis-Tabelle entfernt werden, benachrichtigt dieses Attribut Clients, die eine Synchronisierung durchführen, dass sie Elemente aus ihrem lokalen Cache entfernen müssen. In Fällen, in denen Clients für längere Zeiträume offline sind und das Element entfernt wurde, bevor der Client diesen Wert mit einer Delta Sync-Abfrage abrufen kann, wird das globale Catchup-Ereignis in der Basis-Abfrage (im Client konfigurierbar) ausgeführt und entfernt das Element aus dem Cache. Dieses Feld ist als optional gekennzeichnet, weil es nur dann einen Wert zurückgibt, wenn es eine Sync-Abfrage ausführt, in der gelöschte Elemente vorhanden sind.

# Mutationen

Für alle Mutationen führt AWS AppSync eine Standardoperation "Erstellen/Aktualisieren/Löschen" in der Basis-Tabelle durch und zeichnet die Änderung in der Delta-Tabelle automatisch auf. Sie können den Aufbewahrungszeitraum für Datensätze verlängern oder verkürzen, indem Sie den DeltaSyncTableTTL-Wert in der Datenquelle anpassen. Für Unternehmen, deren Daten häufigen Änderungen unterliegen, ist es sinnvoll, einen kurzen Zeitraum anzugeben. Wenn Ihre Clients für längere Zeiträume offline sind, kann es ratsam sein, einen längeren Zeitraum anzugeben.

# Sync-Abfragen

Die Basisabfrage ist ein DynamoDB-Synchronisierungsvorgang ohne Angabe eines lastSync Werts. Dies funktioniert in vielen Organisationen, weil die Basis-Abfrage nur beim Start und danach in regelmäßigen Abständen ausgeführt wird.

Die Deltaabfrage ist ein DynamoDB-Synchronisierungsvorgang mit einem angegebenen lastSync Wert. Die Delta-Abfrage wird jedes Mal ausgeführt, wenn der Client wieder in den Online-Zustand wechselt (sofern nicht die periodische Basis-Abfrage die Ausführung ausgelöst hat). Clients verfolgen automatisch das letzte Mal nach, als sie eine Abfrage zum Synchronisieren von Daten erfolgreich ausgeführt haben.

Wenn eine Delta-Abfrage ausgeführt wird, verwendet der Resolver der Abfrage ds\_pk und ds\_sk, um nur die Datensätze abzufragen, die seit der letzten Synchronisierung durch den Client geändert wurden. Der Client speichert die entsprechende GraphQL-Antwort.

Weitere Informationen zum Ausführen von Sync-Abfragen finden Sie in der [Dokumentation zu](#page-615-0) [Synchronisierungsoperationen](#page-615-0).

### Beispiel

Beginnen wir zunächst mit dem Aufruf einer createPost-Mutation, um ein Element zu erstellen:

```
mutation create { 
   createPost(input: {author: "Nadia", title: "My First Post", content: "Hello World"}) 
  { 
     id 
     author 
     title 
     content 
     _version 
     _lastChangedAt 
     _deleted 
   }
}
```
Der Rückgabewert dieser Mutation sieht wie folgt aus:

```
{ 
   "data": { 
      "createPost": {
```

```
 "id": "81d36bbb-1579-4efe-92b8-2e3f679f628b", 
        "author": "Nadia", 
        "title": "My First Post", 
        "content": "Hello World", 
       "_version": 1, 
       "_lastChangedAt": 1574469356331, 
        "_deleted": null 
     } 
   }
}
```
Wenn Sie den Inhalt der Basis-Tabelle untersuchen, wird ein Datensatz angezeigt, der wie folgt aussieht:

```
{ 
   "_lastChangedAt": { 
     "N": "1574469356331" 
   }, 
   "_version": { 
      "N": "1" 
   }, 
   "author": { 
      "S": "Nadia" 
   }, 
   "content": { 
      "S": "Hello World" 
   }, 
   "id": { 
      "S": "81d36bbb-1579-4efe-92b8-2e3f679f628b" 
   }, 
   "title": { 
      "S": "My First Post" 
   }
}
```
Wenn Sie den Inhalt der Delta-Tabelle untersuchen, wird ein Datensatz angezeigt, der wie folgt aussieht:

```
{ 
   "_lastChangedAt": { 
     "N": "1574469356331" 
   },
```

```
 "_ttl": { 
     "N": "1574472956" 
   }, 
   "_version": { 
     "N": "1" 
   }, 
   "author": { 
     "S": "Nadia" 
   }, 
   "content": { 
     "S": "Hello World" 
   }, 
   "ds_pk": { 
     "S": "AppSync-delta-sync-post:2019-11-23" 
   }, 
   "ds_sk": { 
     "S": "00:35:56.331:81d36bbb-1579-4efe-92b8-2e3f679f628b:1" 
   }, 
   "id": { 
     "S": "81d36bbb-1579-4efe-92b8-2e3f679f628b" 
   }, 
   "title": { 
     "S": "My First Post" 
   }
}
```
Jetzt können wir eine Basis-Abfrage simulieren, die von einem Client ausgeführt wird, um seinen lokalen Datenspeicher mit einer syncPosts-Abfrage zu hydratisieren, die wie folgt aussieht:

```
query baseQuery { 
   syncPosts(limit: 100, lastSync: null, nextToken: null) { 
     items { 
        id 
        author 
        title 
        content 
        _version 
        _lastChangedAt 
     } 
     startedAt 
     nextToken 
   }
}
```
Der Rückgabewert dieser Basis-Abfrage sieht wie folgt aus:

```
{ 
   "data": { 
     "syncPosts": { 
        "items": [ 
          { 
            "id": "81d36bbb-1579-4efe-92b8-2e3f679f628b", 
            "author": "Nadia", 
            "title": "My First Post", 
            "content": "Hello World", 
            "_version": 1, 
            "_lastChangedAt": 1574469356331 
          } 
        ], 
        "startedAt": 1574469602238, 
        "nextToken": null 
     } 
   }
}
```
Wir speichern den startedAt-Wert später, um eine Delta-Abfrage zu simulieren, aber zuerst müssen wir eine Änderung an unserer Tabelle vornehmen. Verwenden wir die updatePost-Mutation zum Ändern unseres vorhandenen Beitrags:

```
mutation updatePost { 
   updatePost(input: {id: "81d36bbb-1579-4efe-92b8-2e3f679f628b", _version: 1, title: 
  "Actually this is my Second Post"}) { 
     id 
     author 
     title 
     content 
     _version 
     _lastChangedAt 
     _deleted 
   }
}
```
Der Rückgabewert dieser Mutation sieht wie folgt aus:

```
{ 
   "data": {
```

```
 "updatePost": { 
       "id": "81d36bbb-1579-4efe-92b8-2e3f679f628b", 
       "author": "Nadia", 
       "title": "Actually this is my Second Post", 
       "content": "Hello World", 
       "_version": 2, 
       "_lastChangedAt": 1574469851417, 
       "_deleted": null 
     } 
   }
}
```
Wenn Sie den Inhalt der Basis-Tabelle jetzt untersuchen, sollten Sie das aktualisierte Element sehen:

```
{ 
   "_lastChangedAt": { 
     "N": "1574469851417" 
   }, 
   "_version": { 
     "N": "2" 
   }, 
   "author": { 
     "S": "Nadia" 
   }, 
   "content": { 
     "S": "Hello World" 
   }, 
   "id": { 
     "S": "81d36bbb-1579-4efe-92b8-2e3f679f628b" 
   }, 
   "title": { 
     "S": "Actually this is my Second Post" 
   }
}
```
Wenn Sie den Inhalt der Delta-Tabelle jetzt untersuchen, sollten Sie zwei Datensätze sehen:

- 1. Ein Datensatz zum Zeitpunkt der Erstellung des Elements
- 2. Ein Datensatz zum Zeitpunkt der Aktualisierung des Elements.

Das neue Element sieht folgendermaßen aus:

```
{ 
   "_lastChangedAt": { 
     "N": "1574469851417" 
   }, 
  " ttl": {
     "N": "1574473451" 
   }, 
   "_version": { 
     "N": "2" 
   }, 
   "author": { 
     "S": "Nadia" 
   }, 
   "content": { 
     "S": "Hello World" 
   }, 
   "ds_pk": { 
     "S": "AppSync-delta-sync-post:2019-11-23" 
   }, 
   "ds_sk": { 
     "S": "00:44:11.417:81d36bbb-1579-4efe-92b8-2e3f679f628b:2" 
   }, 
   "id": { 
      "S": "81d36bbb-1579-4efe-92b8-2e3f679f628b" 
   }, 
   "title": { 
      "S": "Actually this is my Second Post" 
   }
}
```
Jetzt können wir eine Delta-Abfrage simulieren, um Änderungen abzurufen, die aufgetreten sind, als ein Client offline war. Wir verwenden den startedAt-Wert, der von unserer Basis-Abfrage zurückgegeben wird, um folgende Anfrage zu stellen:

```
query delta { 
   syncPosts(limit: 100, lastSync: 1574469602238, nextToken: null) { 
     items { 
       id 
       author 
       title 
       content 
       _version
```

```
 } 
      startedAt 
      nextToken 
   }
}
```
Der Rückgabewert dieser Delta-Abfrage sieht wie folgt aus:

```
{ 
   "data": { 
     "syncPosts": { 
        "items": [ 
          { 
            "id": "81d36bbb-1579-4efe-92b8-2e3f679f628b", 
            "author": "Nadia", 
            "title": "Actually this is my Second Post", 
            "content": "Hello World", 
            "_version": 2 
          } 
        ], 
        "startedAt": 1574470400808, 
        "nextToken": null 
     } 
   }
}
```
# Konfiguration und Einstellungen

AWS AppSync ermöglicht Ihnen Folgendes:

- Zwischenspeichern von Daten, die häufig angefordert werden, aber wahrscheinlich nicht von Anfrage zu Anfrage wechseln. Dies kann die Belastung Ihrer Resolver reduzieren. Weitere Informationen finden Sie unter [the section called "Caching und Komprimierung".](#page-590-0)
- Versionieren Sie GraphQL-Objekte, um Konflikte zwischen mehreren Clients zu behandeln und zu vermeiden. Weitere Informationen finden Sie unter [the section called "Konflikterkennung und](#page-601-0)  [synchronisierung".](#page-601-0)
- Verwenden Sie benutzerdefinierte Domänennamen, um eine einzelne, fehlerbehaftete Domäne zu konfigurieren, die sowohl für Ihre GraphQL- als auch für Ihre Echtzeit-APIs funktioniert. Weitere Informationen finden Sie unter [Konfigurieren von benutzerdefinierten Domänennamen](https://docs.aws.amazon.com/appsync/latest/devguide/custom-domain-name.html).
- Erlauben Sie den Zugriff auf Ihre GraphQL-APIs über eine VPC. Weitere Informationen finden Sie unter [Verwenden AWS AppSync privater APIs](https://docs.aws.amazon.com/appsync/latest/devguide/using-private-apis.html).
- Aktivieren Sie die Introspektion und legen Sie die Abfragetiefe und die Resolver-Limits pro Abfrage fest. Weitere Informationen finden Sie unter [Konfigurationslimits.](https://docs.aws.amazon.com/appsync/latest/devguide/custom-domain-name.html)

Darüber hinaus AWS AppSync enthält die folgenden Standard-AWSTools für Protokollierung, Überwachung und Ablaufverfolgung:

- [Anmelden AWS CloudTrail](#page-642-0)
- [Überwachung mit Amazon CloudWatch](#page-616-0)
- [Ablaufverfolgung mit AWS X-Ray](#page-639-0)

# <span id="page-590-0"></span>Caching und Komprimierung

AWS AppSyncDie serverseitigen Funktionen zum Zwischenspeichern von Daten stellen Daten in einem In-Memory-Cache mit hoher Geschwindigkeit zur Verfügung, wodurch die Leistung verbessert und die Latenz verringert wird. Dies reduziert die Notwendigkeit, direkt auf Datenquellen zuzugreifen. Caching ist sowohl für Unit- als auch für Pipeline-Resolver verfügbar.

AWS AppSyncermöglicht es Ihnen auch, API-Antworten zu komprimieren, sodass Nutzdateninhalte schneller geladen und heruntergeladen werden. Dies reduziert potenziell die Belastung

Ihrer Anwendungen und senkt möglicherweise auch Ihre Datenübertragungsgebühren. Das Komprimierungsverhalten ist konfigurierbar und kann nach eigenem Ermessen festgelegt werden.

In diesem Abschnitt finden Sie Hilfe bei der Definition des gewünschten Verhaltens für serverseitiges Caching und Komprimierung in Ihrer AWS AppSync API.

### Instance-Typen

AWS AppSynchostet Amazon ElastiCache for Redis-Instances im selben AWS Konto und in derselben AWS Region wie Ihre API. AWS AppSync

ElastiCache Für Redis-Instance-Typen sind die folgenden Typen verfügbar:

### small

1 vCPU, 1,5 GiB RAM, geringe bis mäßige Netzwerkleistung

### Medium

2 vCPU, 3 GiB RAM, geringe bis mäßige Netzwerkleistung

### large

2 vCPU, 12,3 GiB RAM, bis zu 10 Gigabit Netzwerkleistung

### xlarge

4 vCPU, 25,05 GiB RAM, bis zu 10 Gigabit Netzwerkleistung

### 2xlarge

8 vCPU, 50,47 GiB RAM, bis zu 10 Gigabit Netzwerkleistung

### 4xlarge

16 vCPU, 101,38 GiB RAM, bis zu 10 Gigabit Netzwerkleistung

### 8xlarge

32 vCPU, 203,26 GiB RAM, 10-Gigabit-Netzwerkleistung (nicht in allen Regionen verfügbar) 12xlarge

48 vCPU, 317,77 GiB RAM, 10 Gigabit-Netzwerkleistung

### **a** Note

In der Vergangenheit haben Sie einen bestimmten Instance-Typ (z. B.) angegeben. t2.medium Seit Juli 2020 sind diese älteren Instanztypen weiterhin verfügbar, ihre Verwendung ist jedoch veraltet und es wird davon abgeraten. Wir empfehlen, die hier beschriebenen generischen Instanztypen zu verwenden.

### Verhalten beim Zwischenspeichern

Im Folgenden sind die Verhaltensweisen im Zusammenhang mit dem Caching aufgeführt:

#### Keine

Keine serverseitige Zwischenspeicherung.

### Vollständige Zwischenspeicherung von Anforderungen

Wenn sich die Daten nicht im Cache befinden, werden sie aus der Datenquelle abgerufen und füllen den Cache bis zum Ablauf der Gültigkeitsdauer (TTL). Alle nachfolgenden Anfragen an Ihre API werden aus dem Cache zurückgegeben. Das bedeutet, dass Datenquellen nicht direkt kontaktiert werden, es sei denn, die TTL läuft ab. In dieser Einstellung verwenden wir den Inhalt der context.arguments und context.identity -Maps als Caching-Schlüssel.

### Zwischenspeicherung pro Resolver

Bei dieser Einstellung muss jeder Resolver explizit aktiviert werden, damit er Antworten zwischenspeichern kann. Sie können eine TTL und Caching-Schlüssel auf dem Resolver angeben. Bei den Caching-Schlüsseln, die Sie angeben können, handelt es sich um die Zuordnungen der obersten Ebene context.arguments context.sourcecontext.identity, und und/oder Zeichenkettenfelder aus diesen Zuordnungen. Der TTL-Wert ist obligatorisch, die Zwischenspeicherungsschlüssel sind jedoch optional. Wenn Sie keine Caching-Schlüssel angeben, sind die Standardwerte der Inhalt der Zuordnungencontext.arguments, undcontext.source. context.identity

Sie könnten beispielsweise die folgenden Kombinationen verwenden:

- context.arguments und context.source
- context.arguments und context.identity.sub
- context.arguments.id oder context.arguments. InputType.id
- context.source.id und context.identity.sub
- context.identity.claims.username

Wenn Sie nur eine TTL und keine Caching-Schlüssel angeben, verhält sich der Resolver genauso wie beim vollständigen Zwischenspeichern von Anfragen.

Gültigkeitsdauer im Cache

Diese Einstellung legt fest, wie lange zwischengespeicherte Einträge im Speicher gespeichert werden sollen. Die maximale TTL beträgt 3.600 Sekunden (1 Stunde). Danach werden Einträge automatisch gelöscht.

## Cache-Verschlüsselung

Die Cache-Verschlüsselung gibt es in den folgenden zwei Varianten. Diese ähneln den Einstellungen, die ElastiCache für Redis zulässig sind. Sie können die Verschlüsselungseinstellungen nur aktivieren, wenn Sie das Caching für Ihre AWS AppSync API zum ersten Mal aktivieren.

- Verschlüsselung bei der Übertragung Anfragen zwischen AWS AppSync dem Cache und Datenquellen (außer unsicheren HTTP-Datenquellen) werden auf Netzwerkebene verschlüsselt. Da zum Verschlüsseln und Entschlüsseln der Daten an den Endpunkten einige Verarbeitungsvorgänge erforderlich sind, kann die Verschlüsselung während der Übertragung die Leistung beeinträchtigen.
- Verschlüsselung im Ruhezustand Daten, die während Swap-Vorgängen aus dem Speicher auf der Festplatte gespeichert werden, werden in der Cache-Instance verschlüsselt. Diese Einstellung wirkt sich auch auf die Leistung aus.

Um Cache-Einträge für ungültig zu erklären, können Sie entweder mit der AWS AppSync Konsole oder mit der AWS Command Line Interface () AWS CLI einen Flush-Cache-API-Aufruf ausführen.

Weitere Informationen zum [ApiCache](https://docs.aws.amazon.com/appsync/latest/APIReference/API_ApiCache.html)Datentyp finden Sie in der AWS AppSync API-Referenz.

# Räumung des Caches

Wenn Sie AWS AppSync das serverseitige Caching einrichten, können Sie eine maximale TTL konfigurieren. Dieser Wert definiert die Zeitspanne, für die zwischengespeicherte Einträge im Speicher gespeichert werden. In Situationen, in denen Sie bestimmte Einträge aus Ihrem Cache entfernen müssen, können Sie AWS AppSync das evictFromApiCache Erweiterungsprogramm in der Anfrage oder Antwort Ihres Resolvers verwenden. (Zum Beispiel, wenn sich Ihre Daten in Ihren Datenquellen geändert haben und Ihr Cache-Eintrag jetzt veraltet ist.) Um ein Element aus dem Cache zu entfernen, müssen Sie seinen Schlüssel kennen. Wenn Sie Elemente dynamisch entfernen müssen, empfehlen wir daher, das Zwischenspeichern pro Resolver zu verwenden und explizit einen Schlüssel zu definieren, mit dem Einträge zu Ihrem Cache hinzugefügt werden.

# Einen Cache-Eintrag löschen

Verwenden Sie das Erweiterungsprogramm, um ein Element aus dem Cache zu entfernen. evictFromApiCache Geben Sie den Typ- und Feldnamen an und stellen Sie dann ein Objekt mit Schlüsselwertelementen bereit, um den Schlüssel für den Eintrag zu erstellen, den Sie entfernen möchten. Im Objekt steht jeder Schlüssel für einen gültigen Eintrag aus dem context Objekt, das in der Liste des zwischengespeicherten Resolvers verwendet wird. cachingKey Jeder Wert ist der tatsächliche Wert, der verwendet wurde, um den Wert des Schlüssels zu ermitteln. Sie müssen die Elemente im Objekt in derselben Reihenfolge platzieren wie die Caching-Schlüssel in der Liste des zwischengespeicherten Resolvers. cachingKey

Sehen Sie sich zum Beispiel das folgende Schema an:

```
type Note { 
   id: ID! 
   title: String 
   content: String!
}
type Query { 
   getNote(id: ID!): Note
}
type Mutation { 
   updateNote(id: ID!, content: String!): Note
}
```
In diesem Beispiel können Sie das Caching pro Resolver aktivieren und es dann für die Abfrage aktivieren. getNote Anschließend können Sie den Caching-Schlüssel so konfigurieren, dass er aus besteht. [context.arguments.id]

Wenn Sie versuchenNote, einen abzurufen, um den Cache-Schlüssel zu erstellen, AWS AppSync führt er mithilfe des id Arguments der Abfrage eine Suche in seinem serverseitigen Cache durch. getNote

Wenn Sie eine aktualisierenNote, müssen Sie den Eintrag für die spezifische Notiz entfernen, um sicherzustellen, dass sie bei der nächsten Anforderung aus der Backend-Datenquelle abgerufen wird. Dazu müssen Sie einen Request-Handler erstellen.

Das folgende Beispiel zeigt eine Möglichkeit, die Räumung mit dieser Methode zu handhaben:

```
import { util, Context } from '@aws-appsync/utils';
import { update } from '@aws-appsync/utils/dynamodb';
export function request(ctx) { 
  extensions.evictFromApiCache('Query', 'getNote', { 'ctx.args.id': ctx.args.id }); 
  return update({ key: { id: ctx.args.id }, update: { context: ctx.args.content } });
}
export const response = (ctx) => ctx.result;
```
Alternativ können Sie die Räumung auch im Response-Handler abwickeln.

Wenn die updateNote Mutation verarbeitet ist, wird AWS AppSync versucht, den Eintrag zu entfernen. Wenn ein Eintrag erfolgreich gelöscht wurde, enthält die Antwort einen apiCacheEntriesDeleted Wert im extensions Objekt, der angibt, wie viele Einträge gelöscht wurden:

```
"extensions": { "apiCacheEntriesDeleted": 1}
```
# Löschen eines Cache-Eintrags auf der Grundlage seiner Identität

Sie können Caching-Schlüssel auf der Grundlage mehrerer Werte aus dem Objekt erstellen. context

Nehmen wir zum Beispiel das folgende Schema, das Amazon Cognito Cognito-Benutzerpools als Standard-Authentifizierungsmodus verwendet und von einer Amazon DynamoDB DynamoDB-Datenquelle unterstützt wird:

```
type Note { 
   id: ID! # a slug; e.g.: "my-first-note-on-graphql" 
   title: String 
   content: String!
}
```

```
type Query { 
   getNote(id: ID!): Note
}
type Mutation { 
   updateNote(id: ID!, content: String!): Note
}
```
Die Note Objekttypen werden in einer DynamoDB-Tabelle gespeichert. Die Tabelle hat einen zusammengesetzten Schlüssel, der den Amazon Cognito Cognito-Benutzernamen als Primärschlüssel und den id (einen Slug) von Note als Partitionsschlüssel verwendet. Dies ist ein Mehrmandantensystem, das es mehreren Benutzern ermöglicht, ihre privaten Note Objekte zu hosten und zu aktualisieren, die niemals gemeinsam genutzt werden.

Da es sich um ein leseintensives System handelt, wird die getNote Abfrage per Resolver-Caching zwischengespeichert, wobei sich der Caching-Schlüssel aus folgenden Komponenten zusammensetzt: [context.identity.username, context.arguments.id] Wenn a aktualisiert Note wird, können Sie den entsprechenden Eintrag löschen. Note Sie müssen die Komponenten dem Objekt in derselben Reihenfolge hinzufügen, in der sie in der Liste Ihres Resolvers angegeben sind. cachingKeys

Das folgende Beispiel zeigt dies:

```
import { util, Context } from '@aws-appsync/utils';
import { update } from '@aws-appsync/utils/dynamodb';
export function request(ctx) { 
  extensions.evictFromApiCache('Query', 'getNote', { 
   'ctx.identity.username': ctx.identity.username, 
   'ctx.args.id': ctx.args.id, 
  }); 
  return update({ key: { id: ctx.args.id }, update: { context: ctx.args.content } });
}
export const response = (ctx) => ctx.result;
```
Ein Backend-System kann den Eintrag auch aktualisieren Note und entfernen. Nehmen wir zum Beispiel diese Mutation:

```
type Mutation { 
   updateNoteFromBackend(id: ID!, content: String!, username: ID!): Note @aws_iam
```
}

Sie können den Eintrag entfernen, aber die Komponenten des Caching-Schlüssels zum Objekt hinzufügen. cachingKeys

Im folgenden Beispiel erfolgt die Räumung in der Antwort des Resolvers:

```
import { util, Context } from '@aws-appsync/utils';
import { update } from '@aws-appsync/utils/dynamodb';
export function request(ctx) { 
  extensions.evictFromApiCache('Query', 'getNote', { 
   'ctx.identity.username': ctx.args.username, 
   'ctx.args.id': ctx.args.id, 
  }); 
  return update({ key: { id: ctx.args.id }, update: { context: ctx.args.content } });
}
export const response = (ctx) => ctx.result;
```
In Fällen, in denen Ihre Backend-Daten außerhalb von aktualisiert wurden AWS AppSync, können Sie ein Element aus dem Cache entfernen, indem Sie eine Mutation aufrufen, die eine Datenquelle verwendet. NONE

### API-Antworten komprimieren

AWS AppSync ermöglicht es Clients, komprimierte Payloads anzufordern. Auf Anfrage werden API-Antworten komprimiert und als Antwort auf Anfragen zurückgegeben, die angeben, dass komprimierter Inhalt bevorzugt wird. Komprimierte API-Antworten werden schneller geladen, Inhalte werden schneller heruntergeladen und Ihre Datenübertragungsgebühren können ebenfalls reduziert werden.

**a** Note

Die Komprimierung ist für alle neuen APIs verfügbar, die nach dem 1. Juni 2020 erstellt wurden.

AWS AppSync [komprimiert](https://docs.aws.amazon.com/AmazonCloudFront/latest/DeveloperGuide/ServingCompressedFiles.html#compressed-content-cloudfront-notes) Objekte nach bestem Wissen. In seltenen Fällen AWS AppSync kann die Komprimierung aufgrund einer Vielzahl von Faktoren, einschließlich der aktuellen Kapazität, übersprungen werden.

AWS AppSync kann GraphQL-Abfrage-Payloadgrößen zwischen 1.000 und 10.000.000 Byte komprimieren. Um die Komprimierung zu aktivieren, muss ein Client den Accept-Encoding Header mit dem Wert senden. gzip Die Komprimierung kann überprüft werden, indem der Wert des Content-Encoding Headers in der Antwort (gzip) überprüft wird.

Der Abfrage-Explorer in der AWS AppSync Konsole legt standardmäßig automatisch den Header-Wert in der Anfrage fest. Wenn Sie eine Abfrage ausführen, die eine ausreichend große Antwort hat, kann die Komprimierung mithilfe der Entwicklertools Ihres Browsers bestätigt werden.

# Konfiguration benutzerdefinierter Domainnamen

MitAWS AppSync, Sie können benutzerdefinierte Domainnamen verwenden, um eine einzelne, einprägsame Domain zu konfigurieren, die sowohl für Ihre GraphQL- als auch für Echtzeit-APIs funktioniert.

Mit anderen Worten, Sie können einfache und einprägsame Endpunkt-URLs mit Domainnamen Ihrer Wahl verwenden, indem Sie benutzerdefinierte Domainnamen erstellen, die Sie mit dem verknüpfenAWS AppSyncAPIs in Ihrem Konto.

Wenn Sie ein konfigurierenAWS AppSyncAPI, zwei Endpunkte werden bereitgestellt:

AWS AppSyncGraphQL-Endpunkt:

https://example1234567890000.appsync-api.us-east-1.amazonaws.com/graphql AWS AppSyncEchtzeit-Endpunkt:

wss://example1234567890000.appsync-realtime-api.us-east-1.amazonaws.com/ graphql

Mit benutzerdefinierten Domainnamen können Sie über eine einzige Domain mit beiden Endpunkten interagieren. Wenn Sie beispielsweise konfigurierenapi.example.comAls Ihre benutzerdefinierte Domain können Sie über diese URLs sowohl mit Ihren GraphQL- als auch mit Echtzeit-Endpunkten interagieren:

AWS AppSyncGraphQL-Endpunkt für benutzerdefinierte Domänen:

https://api.example.com/graphql

AWS AppSyncEchtzeit-Endpunkt für benutzerdefinierte Domains:

wss://api.example.com/graphql/realtime

### **a** Note

AWS AppSyncAPIs unterstützen nur TLS 1.2 und TLS 1.3 für benutzerdefinierte Domainnamen.

# Registrierung und Konfiguration eines Domainnamens

Um benutzerdefinierte Domainnamen für Ihre einzurichtenAWS AppSyncAPIs, Sie müssen über einen registrierten Internet-Domainnamen verfügen. Sie können eine Internetdomain registrieren mitAmazon Route 53 domain registrationoder einen Domain-Registrar eines Drittanbieters Ihrer Wahl. Weitere Informationen zu Route 53 finden Sie unte[rWas ist Amazon Route 53?i](https://docs.aws.amazon.com/Route53/latest/DeveloperGuide/)n derAmazon Route 53-Entwicklerhandbuch.

Der benutzerdefinierte Domainname einer API kann der Name einer Subdomain oder der Root-Domain (auch als "Zone Apex" bezeichnet) einer registrierten Internetdomain sein. Nachdem Sie einen benutzerdefinierten Domainnamen erstellt haben inAWS AppSync, müssen Sie den Ressourceneintrag Ihres DNS-Anbieters erstellen oder aktualisieren, damit er Ihrem API-Endpunkt zugeordnet wird. Ohne diese Zuordnung können API-Anfragen, die für den benutzerdefinierten Domainnamen bestimmt sind, nicht erreicht werdenAWS AppSync.

# Erstellen eines benutzerdefinierten Domainnamens inAWS AppSync

Erstellen eines benutzerdefinierten Domainnamens fürAWS AppSyncDie API richtet einAmazon CloudFrontVerteilung. Sie müssen einen DNS-Eintrag einrichten, um den benutzerdefinierten Domainnamen dem zuzuordnenCloudFrontName der Vertriebsdomäne. Diese Zuordnung ist erforderlich, um API-Anfragen weiterzuleiten, die an den benutzerdefinierten Domainnamen gebunden sindAWS AppSyncdurch das zugeordneteCloudFrontVerteilung. Außerdem müssen Sie ein Zertifikat für den benutzerdefinierten Domänennamen bereitstellen.

Um den benutzerdefinierten Domainnamen einzurichten oder sein Zertifikat zu aktualisieren, müssen Sie über die Berechtigung zur Aktualisierung verfügenCloudFrontVerteilungen und beschreiben dieAWS Certificate Manager(ACM) -Zertifikat, das Sie verwenden möchten. Um diese Berechtigungen zu gewähren, fügen Sie Folgendes beiAWS Identity and Access Management(IAM-) Richtlinienerklärung für einen IAM-Benutzer, eine IAM-Gruppe oder eine IAM-Rolle in Ihrem Konto:

```
 "Version": "2012-10-17",
```
{

```
 "Statement": [ 
    \left\{ \right. "Sid": "AllowUpdateDistributionForAppSyncCustomDomainName", 
        "Effect": "Allow", 
        "Action": ["cloudfront:updateDistribution"], 
        "Resource": ["*"] 
     }, 
     { 
        "Sid": "AllowDescribeCertificateForAppSyncCustomDomainName", 
        "Effect": "Allow", 
        "Action": "acm:DescribeCertificate", 
        "Resource": "arn:aws:acm:<region>:<account-id>:certificate/<certificate-id>" 
     } 
   ]
}
```
AWS AppSyncunterstützt benutzerdefinierte Domainnamen durch Nutzung von Server Name Indication (SNI) auf demCloudFrontVerteilung. Weitere Informationen zur Verwendung benutzerdefinierter Domainnamen auf einemCloudFrontVerteilung, einschließlich des erforderlichen Zertifikatsformats und der maximalen Länge des Zertifikatsschlüssels, finden Sie unter[Verwenden](https://docs.aws.amazon.com/AmazonCloudFront/latest/DeveloperGuide/using-https.html)  [von HTTPS mitCloudFronti](https://docs.aws.amazon.com/AmazonCloudFront/latest/DeveloperGuide/using-https.html)n derAmazonCloudFrontLeitfaden für Entwickler.

Um einen benutzerdefinierten Domainnamen als Hostnamen der API einzurichten, muss der API-Besitzer ein SSL/TLS-Zertifikat für den benutzerdefinierten Domainnamen bereitstellen. Gehen Sie wie folgt vor, um ein Zertifikat bereitzustellen:

- Fordern Sie ein neues Zertifikat in ACM an oder importieren Sie ein von einer Drittanbieter-Zertifizierungsstelle ausgestelltes Zertifikat in ACM imus-east-1 AWSRegion (USA Ost (Nord-Virginia)). Weitere Informationen zu ACM finden Sie unter[Was istAWS Certificate Manager?](https://docs.aws.amazon.com/acm/latest/userguide/acm-overview.html)in derAWS Certificate ManagerBenutzerleitfaden.
- Stellen Sie ein IAM-Serverzertifikat bereit. Weitere Informationen finden Sie unte[rServerzertifikate](https://docs.aws.amazon.com/IAM/latest/UserGuide/id_credentials_server-certs.html) [in IAM verwalteni](https://docs.aws.amazon.com/IAM/latest/UserGuide/id_credentials_server-certs.html)n derIAM-Benutzerhandbuch.

# Benutzerdefinierte Wildcard-Domainnamen inAWS AppSync

AWS AppSyncunterstützt benutzerdefinierte Domainnamen mit Platzhaltern. Um einen benutzerdefinierten Domainnamen mit Platzhaltern zu konfigurieren, geben Sie ein Platzhalterzeichen an (\*) als erste Subdomain einer benutzerdefinierten Domain. Dies stellt alle möglichen Subdomains der Root-Domain dar. Zum Beispiel der benutzerdefinierte Domainname mit

Platzhalter\*.example.comführt zu Subdomänen wiea.example.com,b.example.com, undc.example.com. Alle diese Subdomains leiten zu derselben Domain weiter.

Um einen benutzerdefinierten Domainnamen mit Platzhaltern zu verwendenAWS AppSync, müssen Sie ein von ACM ausgestelltes Zertifikat bereitstellen, das einen Platzhalternamen enthält, der mehrere Websites in derselben Domäne schützen kann. Weitere Informationen finden Sie unte[rEigenschaften des ACM-Zertifikatsi](https://docs.aws.amazon.com/acm/latest/userguide/acm-certificate.html)n derAWS Certificate ManagerBenutzerleitfaden.

# <span id="page-601-0"></span>Konflikterkennung und -synchronisierung

# Versionsgesteuerte Datenquellen

AWS AppSync unterstützt derzeit die Versionierung von DynamoDB-Datenquellen. Konflikterkennungs-, Konfliktlösungs- und Synchronisierungsvorgänge erfordern eine Versioned-Datenquelle. Wenn Sie die Versionierung für eine Datenquelle aktivieren, führt AWS AppSync automatisch Folgendes au:

- Erweitern von Elementen mit Metadaten zur Objektversionierung.
- Aufzeichnen von Änderungen an Elementen mit AWS AppSync -Mutationen in einer Delta-Tabelle auf.
- Verwalten gelöschter Elemente in der Basis-Tabelle mit einem "Tombstone" für einen konfigurierbaren Zeitraum.

### Konfiguration der versionsgesteuerten Datenquelle

Wenn Sie die Versionierung für eine DynamoDB-Datenquelle aktivieren, geben Sie die folgenden Felder an:

### **BaseTableTTL**

Die Anzahl der Minuten, für die gelöschte Elemente in der Basis-Tabelle mit einem "Tombstone" - einem Metadatenfeld, das angibt, dass das Element gelöscht wurde - beibehalten werden. Sie können diesen Wert auf 0 setzen, wenn Elemente sofort entfernt werden sollen, wenn sie gelöscht werden. Dies ist ein Pflichtfeld.

### **DeltaSyncTableName**

Der Name der Tabelle, in der Änderungen an Elementen mit AWS AppSync -Mutationen gespeichert werden. Dies ist ein Pflichtfeld.

### **DeltaSyncTableTTL**

Die Anzahl der Minuten, in denen Elemente in der Delta-Tabelle aufbewahrt werden sollen. Dies ist ein Pflichtfeld.

### Delta-Synchronisationstabelle

AWS AppSync unterstützt derzeit Delta Sync Logging für Mutationen mithilfe vonPutItemUpdateItem, undDeleteItem DynamoDB-Operationen.

Wenn eine AWS AppSync -Mutation ein Element in einer versionsgesteuerten Datenquelle ändert, wird ein Datensatz dieser Änderung in einer Delta-Tabelle gespeichert, die für inkrementelle Aktualisierungen optimiert ist. Sie können wählen, ob Sie verschiedene Delta-Tabellen (z. B. eine pro Typ, eine pro Domainbereich) für andere versionierte Datenquellen oder eine einzelne Delta-Tabelle für Ihre API verwenden möchten. AWS AppSync rät davon ab, eine einzelne Delta-Tabelle für mehrere APIs zu verwenden, um die Kollision von Primärschlüsseln zu vermeiden.

Das für diese Tabelle erforderliche Schema ist wie folgt:

#### **ds\_pk**

Ein Zeichenfolgenwert, der als Partitionsschlüssel verwendet wird. Es wird erstellt, indem der Name der Basisdatenquelle und das ISO 8601-Format des Datums, an dem die Änderung eingetreten ist, verkettet werden (z. B.Comments:2019-01-01).

Wenn dascustomPartitionKey Flag aus der VTL-Zuordnungsvorlage als Spaltenname des Partitionsschlüssels festgelegt ist (siehe [Resolver Mapping Template Reference for DynamoDB](https://docs.aws.amazon.com/appsync/latest/devguide/resolver-mapping-template-reference-dynamodb.html#aws-appsync-resolver-mapping-template-reference-dynamodb-updateitem) im AWS AppSync Developer Guide), werden das Format derds\_pk Änderungen und die Zeichenfolge erstellt, indem ihr der Wert des Partitionsschlüssels im neuen Datensatz in der Basistabelle angehängt wird. Wenn der Datensatz in der Basistabelle beispielsweise einen Partitionsschlüsselwert von1a und einen Sortierschlüsselwert von hat2b, lautet der neue Wert der Zeichenfolge:Comments:2019-01-01:1a.

#### **ds\_sk**

Ein Zeichenfolgenwert, der als Sortierschlüssel verwendet wird. Es wird erstellt, indem das ISO-8601-Format des Zeitpunkts der Änderung, der Primärschlüssel des Elements und die Version des Elements miteinander verknüpft werden. Die Kombination dieser Felder garantiert die Eindeutigkeit für jeden Eintrag in der Delta-Tabelle (z. B. für eine Uhrzeit09:30:00 und eine ID von1a und Version von2, das wäre09:30:00:1a:2).

Wenn dascustomPartitionKey Flag aus der VTL-Zuordnungsvorlage auf den Spaltennamen des Partitionsschlüssels gesetzt ist (siehe [Resolver Mapping Template Reference for DynamoDB](https://docs.aws.amazon.com/appsync/latest/devguide/resolver-mapping-template-reference-dynamodb.html#aws-appsync-resolver-mapping-template-reference-dynamodb-updateitem) im AWS AppSync Developer Guide), werden das Format derds\_sk Änderungen und die Zeichenfolge erstellt, indem der Wert des Kombinationsschlüssels durch den Wert des Sortierschlüssels in der Basistabelle ersetzt wird. Wenn im obigen Beispiel der Datensatz in der Basistabelle einen Partitionsschlüsselwert von1a und einen Sortierschlüsselwert von hat2b, lautet der neue Wert der Zeichenfolge:09:30:00:2b:3.

### **\_ttl**

Ein numerischer Wert, der den Zeitstempel in Epochensekunden speichert, zu dem ein Element aus der Delta-Tabelle entfernt werden soll. Dieser Wert wird festgelegt, indem der in der Datenquelle konfigurierte DeltaSyncTableTTL-Wert zum Zeitpunkt der Änderung hinzugefügt wird. Dieses Feld sollte als DynamoDB TTL-Attribut konfiguriert werden.

Die für die Verwendung mit der Basis-Tabelle konfigurierte IAM-Rolle muss auch die Berechtigung zum Betrieb für die Delta-Tabelle enthalten. In diesem Beispiel wird die Berechtigungsscheine für eine Basis-Tabelle mit dem Namen Comments und eine Delta-Tabelle mit dem Namen ChangeLog angezeigt:

```
{ 
     "Version": "2012-10-17", 
     "Statement": [ 
          { 
               "Effect": "Allow", 
               "Action": [ 
                   "dynamodb:DeleteItem", 
                   "dynamodb:GetItem", 
                   "dynamodb:PutItem", 
                   "dynamodb:Query", 
                   "dynamodb:Scan", 
                   "dynamodb:UpdateItem" 
              ], 
               "Resource": [ 
                   "arn:aws:dynamodb:us-east-1:000000000000:table/Comments", 
                   "arn:aws:dynamodb:us-east-1:000000000000:table/Comments/*", 
                   "arn:aws:dynamodb:us-east-1:000000000000:table/ChangeLog", 
                   "arn:aws:dynamodb:us-east-1:000000000000:table/ChangeLog/*" 
             \mathbf{I} } 
     ]
```
}

### Versionsgesteuerte Datenquellen-Metadaten

AWS AppSync verwaltet in Ihrem Namen Metadatenfelder inVersioned Datenquellen. Wenn Sie diese Felder selbst ändern, kann dies zu Fehlern in Ihrer Anwendung oder zu Datenverlusten führen. Zu diesen Feldern gehören:

### **\_version**

Ein monoton steigender Zähler, der jedes Mal aktualisiert wird, wenn eine Änderung an einem Element auftritt.

### **\_lastChangedAt**

Ein numerischer Wert, der den Zeitstempel in Epochenmillisekunden speichert, an dem ein Element zuletzt geändert wurde.

### **\_deleted**

Ein boolescher "Tombstone"-Wert, der angibt, dass ein Element gelöscht wurde. Dies kann von Anwendungen verwendet werden, um gelöschte Elemente aus lokalen Datenspeichern zu entfernen.

### **\_ttl**

Ein numerischer Wert, der den Zeitstempel in Epochensekunden speichert, an dem ein Element aus der zugrunde liegenden Datenquelle entfernt werden soll.

### **ds\_pk**

Ein Zeichenfolgenwert, der als Partitionsschlüssel für Delta-Tabellen verwendet wird.

### **ds\_sk**

Ein Zeichenfolgenwert, der als Sortierschlüssel für Delta-Tabellen verwendet wird.

### **gsi\_ds\_pk**

Ein Zeichenkettenwertattribut, das generiert wird, um einen globalen sekundären Index als Partitionsschlüssel zu unterstützen. Sie ist nur enthalten, wenncustomPartitionKey sowohl diepopulateIndexFields Flags als auch in der VTL-Mapping-Vorlage aktiviert sind (siehe [Resolver Mapping-Vorlagenreferenz für DynamoDB](https://docs.aws.amazon.com/appsync/latest/devguide/resolver-mapping-template-reference-dynamodb.html#aws-appsync-resolver-mapping-template-reference-dynamodb-updateitem) im AWS AppSync Entwicklerhandbuch). Wenn diese Option aktiviert ist, wird der Wert erstellt, indem der Name der Basisdatenquelle

und das ISO 8601-Format des Datums, an dem die Änderung stattgefunden hat, verkettet werden (wenn die Basistabelle z. B. Kommentare heißt, wird dieser Datensatz als festgelegtComments:2019-01-01).

### **gsi\_ds\_sk**

Ein Zeichenfolgenwertattribut, das generiert wird, um einen globalen sekundären Index als Sortierschlüssel zu unterstützen. Sie ist nur enthalten, wenncustomPartitionKey sowohl diepopulateIndexFields Flags als auch in der VTL-Mapping-Vorlage aktiviert sind (siehe [Resolver Mapping-Vorlagenreferenz für DynamoDB](https://docs.aws.amazon.com/appsync/latest/devguide/resolver-mapping-template-reference-dynamodb.html#aws-appsync-resolver-mapping-template-reference-dynamodb-updateitem) im AWS AppSync Entwicklerhandbuch). Wenn diese Option aktiviert ist, wird der Wert durch Verkettung des ISO-8601-Formats des Zeitpunkts, zu dem die Änderung stattgefunden hat, des Partitionsschlüssels des Elements in der Basistabelle, des Sortierschlüssels des Elements in der Basistabelle und der Version des Elements erstellt (z. B. für eine Zeit von09:30:00, einem Partitionsschlüsselwert von1a2b, einem Sortierschlüsselwert von und Version von3 wäre das09:30:00:1a#2b:3).

Diese Metadatenfelder wirken sich auf die Gesamtgröße der Elemente in der zugrunde liegenden Datenquelle aus. AWS AppSync empfiehlt, beim Entwerfen Ihrer Anwendung 500 Byte und mehr als die maximale Primärschlüsselgröße des Speichers für versionierte Datenquellenmetadaten zu reservieren. Um diese Metadaten in Clientanwendungen zu verwenden, schließen Sie die Felder \_version, \_lastChangedAt und \_deleted in Ihre GraphQL-Typen und in den Auswahlsatz für Mutationen ein.

### Konflikterkennung und -behebung

Wenn gleichzeitige Schreibvorgänge mit AWS AppSync erfolgen, können Sie Strategien zur Konflikterkennung und Konfliktlösung so konfigurieren, dass Aktualisierungen entsprechend verarbeitet werden. Die Konflikterkennung bestimmt, ob die Mutation mit dem tatsächlich geschriebenen Element in der Datenquelle in Konflikt steht. Die Konflikterkennung wird aktiviert, indem Sie den Wert in SyncConfig dasconflictDetection Feld auf setzenVERSION.

Die Konfliktlösung ist die Aktion, die für den Fall ausgeführt wird, dass ein Konflikt erkannt wird. Dies wird bestimmt, indem Sie das Feld Conflict Handler in der festlegen SyncConfig. Es gibt drei Strategien zur Konfliktlösung:

- OPTIMISTIC CONCURRENCY
- AUTOMERGE
- LAMBDA

Jede dieser Konfliktlösungsstrategien wird im Folgenden ausführlich beschrieben.

Versionen werden AppSync während der Schreibvorgänge automatisch inkrementiert und sollten nicht von Clients oder außerhalb eines Resolvers geändert werden, der mit einer versionsfähigen Datenquelle konfiguriert ist. Dadurch ändert sich das Konsistenzverhalten des Systems, was zu Datenverlusten führen kann.

### Optimistische Parallelität

Optimistische Parallelität ist eine Konfliktlösungsstrategie, die AWS AppSync für versionsgesteuerte Datenquellen bereitstellt. Wenn der Konflikt-Resolver auf "Optimistische Parallelität" gesetzt ist und eine eingehende Mutation eine Version hat, die sich von der tatsächlichen Version des Objekts unterscheidet, weist der Conflict Handler die eingehende Anforderung einfach zurück. Innerhalb der GraphQL-Antwort wird das vorhandene Element auf dem Server mit der neuesten Version bereitgestellt. Vom Client wird dann erwartet, dass er diesen Konflikt lokal behandelt und die Mutation mit der aktualisierten Version des Elements erneut versucht.

### Automerge

Automerge bietet Entwicklern eine einfache Möglichkeit, eine Konfliktlösungsstrategie zu konfigurieren, ohne clientseitige Logik zu schreiben, um Konflikte manuell zusammenzuführen, die nicht von anderen Strategien behandelt werden konnten. Automerge hält sich an einen strengen Regelsatz, wenn Daten zusammengeführt werden, um Konflikte zu lösen. Die Grundsätze des Automerge-Verfahrens drehen sich um den zugrunde liegenden Datentyp des GraphQL-Feldes. Diese sind:

- Konflikt in einem Skalarfeld: GraphQL-Skalar oder ein beliebiges Feld, das keine Sammlung ist (z. B. List, Set, Map). Zurückweisen des eingehenden Werts für das skalare Feld und Auswahl des auf dem Server vorhandenen Werts.
- Konflikt in einer Liste: GraphQL-Typ und Datenbanktyp sind Listen. Verketten der eingehenden Liste mit der vorhandenen Liste auf dem Server. Die Listenwerte in der eingehenden Mutation werden an das Ende der Liste auf dem Server angehängt. Doppelte Werte werden beibehalten.
- Konflikt auf einem Set: Der GraphQL-Typ ist eine Liste, und der Datenbanktyp ist ein Set. Anwenden einer Set-Vereinigung mit dem eingehenden und dem vorhandenen Set auf dem Server. Dies entspricht den Eigenschaften eines Sets, d. h. es gibt keine doppelten Einträge.
- Wenn eine eingehende Mutation dem Element ein neues Feld hinzufügt oder gegen ein Feld mit dem Wert von erstellt wirdnull, führen Sie dieses Feld mit dem vorhandenen Element zusammen.

• Konflikt auf einer Map: Wenn der zugrunde liegende Datentyp in der Datenbank eine Map ist (d.h ein Schlüssel-Wert-Dokument), werden die die oben genannten Regeln angewendet, wenn jede Eigenschaft der Map analysiert und verarbeitet wird.

Automerge wurde entwickelt, um Anforderungen automatisch mit einer aktualisierten Version zu erkennen, zusammenzuführen und erneut zu versuchen, so dass der Client keine Konflikte manuell zusammenführen muss.

Um ein Beispiel dafür zu zeigen, wie Automerge einen Konflikt auf einem Scalar-Typ verarbeitet, verwenden wir den folgenden Datensatz als Ausgangspunkt.

```
{ 
   "id" : 1, 
   "name" : "Nadia", 
   "jersey" : 5, 
   "_version" : 4
}
```
Jetzt versucht eine eingehende Mutation möglicherweise, das Element zu aktualisieren, jedoch mit einer älteren Version, da der Client noch nicht mit dem Server synchronisiert wurde. Dies sollte wie folgt aussehen:

```
{ 
   "id" : 1, 
   "name" : "Nadia", 
   "jersey" : 55, 
   "_version" : 2
}
```
Beachten Sie die veraltete Version von 2 in der eingehenden Anforderung. Während dieses Vorgangs führt Automerge die Daten zusammen, indem die Aktualisierung des Feldes "jersey" auf "55" abgelehnt wird und der Wert bei "5" bleibt, was dazu führt, dass das folgende Abbild des Elements auf dem Server gespeichert wird.

```
{ 
   "id" : 1, 
   "name" : "Nadia", 
   "jersey" : 5, 
   "_version" : 5 # version is incremented every time automerge performs a merge that is 
  stored on the server.
```
### }

Angesichts des Status des oben gezeigten Elements mit Version 5, nehmen wir jetzt an, es geht eine Mutation ein, die versucht, das Element mit dem folgenden Abbild zu mutieren:

```
{ 
   "id" : 1, 
   "name" : "Shaggy", 
   "jersey" : 5, 
   "interests" : ["breakfast", "lunch", "dinner"] # underlying data type is a Set 
   "points": [24, 30, 27] # underlying data type is a List 
   "_version" : 3
}
```
Es gibt drei Punkte zu dieser eingehenden Mutation drei wichtige Punkte. Der Name, ein Skalar, wurde geändert, aber zwei neue Felder "interests", ein Satz und "points", eine Liste, wurden hinzugefügt. In diesem Szenario wird ein Konflikt aufgrund fehlender Versionsübereinstimmungen erkannt. Automerge hält sich an seine Eigenschaften und weist die Namensänderung zurück, da es sich um einen Skalar und eine Hinzufügung zu den nicht in Konflikt stehenden Feldern handelt. Dies führt dazu, dass das Element, das auf dem Server gespeichert wird, wie folgt aussieht.

```
{ 
   "id" : 1, 
   "name" : "Nadia", 
   "jersey" : 5, 
   "interests" : ["breakfast", "lunch", "dinner"] # underlying data type is a Set 
   "points": [24, 30, 27] # underlying data type is a List 
   "_version" : 6
}
```
Bei dem aktualisierten Abbild des Elements mit Version 6 nehmen wir nur an, dass eine eingehende Mutation (mit einer anderen fehlenden Versionsübereinstimmung) versucht, das Element in Folgendes umzuwandeln:

```
{ 
   "id" : 1, 
   "name" : "Nadia", 
   "jersey" : 5, 
   "interests" : ["breakfast", "lunch", "brunch"] # underlying data type is a Set 
   "points": [30, 35] # underlying data type is a List 
   "_version" : 5
```
}

Hier beobachten wir, dass das eingehende Feld für "interests" einen doppelten Wert hat, der auf dem Server vorhanden ist, sowie zwei neue Werte. Da der zugrunde liegende Datentyp ein Set ist, kombiniert Automerge in diesem Fall die Werte, die auf dem Server vorhanden sind, mit den Werten in der eingehenden Anforderung und entfernt alle Duplikate. Ähnlich besteht ein Konflikt im Feld "points", in dem ein doppelter Wert und ein neuer Wert vorhanden ist. Da der zugrunde liegende Datentyp hier jedoch eine Liste ist, hängt Automerge einfach alle Werte in der eingehenden Anforderung an das Ende der bereits auf dem Server vorhandenen Werte an. Das resultierende zusammengeführte Abbild, das auf dem Server gespeichert wird, sieht wie folgt aus:

```
{ 
   "id" : 1, 
   "name" : "Nadia", 
   "jersey" : 5, 
   "interests" : ["breakfast", "lunch", "dinner", "brunch"] # underlying data type is a 
  Set 
   "points": [24, 30, 27, 30, 35] # underlying data type is a List 
   "_version" : 7
}
```
Nehmen wir an, dass das Element, das auf dem Server gespeichert ist, in Version 8 wie folgt aussieht.

```
{ 
   "id" : 1, 
   "name" : "Nadia", 
   "jersey" : 5, 
   "interests" : ["breakfast", "lunch", "dinner", "brunch"] # underlying data type is a 
  Set 
  "points": [24, 30, 27, 30, 35] # underlying data type is a List
   "stats": { 
       "ppg": "35.4", 
       "apg": "6.3" 
   } 
   "_version" : 8
}
```
Eine eingehende Anforderung versucht jedoch, das Element mit dem folgenden Abbild zu aktualisieren, erneut mit einer fehlenden Versionsübereinstimmung:

```
{ 
   "id" : 1, 
   "name" : "Nadia", 
   "stats": { 
        "ppg": "25.7", 
        "rpg": "6.9" 
   } 
   "_version" : 3
}
```
In diesem Szenario können wir sehen, dass die Felder, die bereits auf dem Server vorhanden sind, fehlen (interests, points, jersey). Zusätzlich wird der Wert für "ppg" innerhalb der Map "stats" bearbeitet, ein neuer Wert "rpg" wird hinzugefügt, und "apg" wird weggelassen. Automerge behält die Felder, die weggelassen wurden (Hinweis: Wenn Felder entfernt werden sollen, muss die Anforderung erneut mit der übereinstimmenden Version versucht werden), damit sie nicht verloren gehen. Es wendet auch die gleichen Regeln auf Felder in Maps an, weshalb die Änderung zu "ppg" abgelehnt wird, während "apg" erhalten bleibt und "rpg", ein neues Feld, hinzugefügt wird. Das resultierende Element, das auf dem Server gespeichert wird, sieht jetzt wie folgt aus:

```
{ 
   "id" : 1, 
   "name" : "Nadia", 
   "jersey" : 5, 
   "interests" : ["breakfast", "lunch", "dinner", "brunch"] # underlying data type is a 
  Set 
   "points": [24, 30, 27, 30, 35] # underlying data type is a List 
   "stats": { 
        "ppg": "35.4", 
       "apg": "6.3", 
       "rpg": "6.9" 
   } 
   "_version" : 9
}
```
Lambda

Optionen zur Konfliktlösung:

• RESOLVE: Ersetzen des vorhandenen Elements durch ein neues Element, das in der Antwort-Nutzlast bereitgestellt wird. Sie können denselben Vorgang nur für ein einzelnes Element gleichzeitig wiederholen. Derzeit unterstützt für DynamoDB PutItem und UpdateItem.

- REJECT: Ablehnen der Mutation ab und Ausgabe eines Fehlers mit dem vorhandenen Element in der GraphQL-Antwort. Derzeit unterstützt für DynamoDB PutItem, UpdateItem und DeleteItem.
- REMOVE: Entfernen des vorhandenen Elements. Derzeit unterstützt für DynamoDB DeleteItem.

Die Lambda-Aufrufanforderung

DerAWS AppSync DynamoDB-Resolver ruft die in der angegebene Lambda-Funktion aufLambdaConflictHandlerArn. Er verwendet die gleiche service-role-arn-Konfiguration für die Datenquelle. Die Nutzlast des Aufrufs hat die folgende Struktur:

```
{ 
     "newItem": { ... }, 
     "existingItem": {... }, 
    "arguments": \{ \ldots \},
     "resolver": { ... }, 
    "identity": \{ \ldots \}}
```
Die Felder sind wie folgt definiert:

#### **newItem**

Das Vorschauelement, wenn die Mutation erfolgreich war.

### **existingItem**

Das Element, das sich derzeit in der DynamoDB-Tabelle befindet.

### **arguments**

Die Argumente aus der GraphQL-Mutation.

### **resolver**

Informationen über den AWS AppSync-Resolver.

### **identity**

Informationen über den Aufrufer. Dieses Feld wird auf null gesetzt, wenn der Zugriff mit API-Schlüssel erfolgt.

### Beispiel-Nutzlast:
{

```
 "newItem": { 
          "id": "1", 
          "author": "Jeff", 
          "title": "Foo Bar", 
          "rating": 5, 
          "comments": ["hello world"], 
     }, 
     "existingItem": { 
          "id": "1", 
          "author": "Foo", 
          "rating": 5, 
          "comments": ["old comment"] 
     }, 
     "arguments": { 
          "id": "1", 
          "author": "Jeff", 
          "title": "Foo Bar", 
          "comments": ["hello world"] 
     }, 
     "resolver": { 
          "tableName": "post-table", 
          "awsRegion": "us-west-2", 
          "parentType": "Mutation", 
          "field": "updatePost" 
     }, 
     "identity": { 
           "accountId": "123456789012", 
           "sourceIp": "x.x.x.x", 
           "username": "AIDAAAAAAAAAAAAAAAAAA", 
           "userArn": "arn:aws:iam::123456789012:user/appsync" 
     }
}
```
#### Die Lambda-Aufrufantwort

Für PutItem- und UpdateItem-Konfliktlösung

Die Mutation RESOLVE. Die Antwort muss das folgende Format haben.

```
{ 
     "action": "RESOLVE", 
     "item": { ... }
```
}

Das item-Feld stellt ein Objekt dar, das verwendet wird, um das vorhandene Element in der zugrunde liegenden Datenquelle zu ersetzen. Der Primärschlüssel und die Synchronisierungsmetadaten werden ignoriert, wenn sie in item enthalten sind.

Die Mutation REJECT. Die Antwort muss das folgende Format haben.

```
{ 
     "action": "REJECT"
}
```
Für DeleteItem-Konfliktlösung

Das Element REMOVE Die Antwort muss das folgende Format haben.

```
{ 
     "action": "REMOVE"
}
```
Die Mutation REJECT. Die Antwort muss das folgende Format haben.

```
{ 
     "action": "REJECT"
}
```
Die folgende Lambda-Beispielfunktion überprüft, wer den Aufruf tätigt, sowie den Namen des Resolvers. Wenn es von erstellt wirdjeffTheAdmin,REMOVE das Objekt für den DeletePost Resolver oderRESOLVE der Konflikt mit dem neuen Element für Update/Put-Resolver. Wenn nicht, ist die Mutation REJECT.

```
exports.handler = async (event, context, callback) => { 
     console.log("Event: "+ JSON.stringify(event)); 
     // Business logic goes here. 
     var response; 
     if ( event.identity.user == "jeffTheAdmin" ) { 
         let resolver = event.resolver.field; 
         switch(resolver) { 
             case "deletePost":
```

```
response = \{ "action" : "REMOVE" 
 } 
                 break; 
             case "updatePost": 
             case "createPost": 
                response = \{ "action" : "RESOLVE", 
                     "item": event.newItem 
 } 
                 break; 
             default: 
                response = \{ "action" : "REJECT" \}; } 
     } else { 
        response = \{ "action" : "REJECT" \}; } 
     console.log("Response: "+ JSON.stringify(response)); 
     return response;
}
```
### Fehler

#### **ConflictUnhandled**

Die Konflikterkennung findet eine fehlende Versionsübereinstimmung, und der Conflict Handler lehnt die Mutation ab.

Beispiel: Konfliktlösung mit einem Conflict Handler für optimistische Parallelität. Oder Lambda-Conflict Handler, zurückgegeben mit REJECT.

#### **ConflictError**

Beim Versuch, einen Konflikt zu lösen, tritt ein interner Fehler auf.

Beispiel: Lambda-Conflict Handler gibt eine nicht wohlgeformte Antwort zurück. Oder: Lambda-Conflict Handler kann nicht aufgerufen werden, da die bereitgestellte Ressource LambdaConflictHandlerArn nicht gefunden wurde.

#### **MaxConflicts**

Für die Konfliktlösung wurde die maximale Zahl der Wiederholungsversuche erreicht.

Beispiel: Zu viele gleichzeitige Anfragen für dasselbe Objekt. Bevor der Konflikt gelöst wird, wird das Objekt von einem anderen Client auf eine neue Version aktualisiert.

#### **BadRequest**

Client versucht, Metadatenfelder (\_version, \_ttl, \_lastChangedAt, \_deleted) zu aktualisieren.

Beispiel: Client versucht, die Version eines Objekts mit einer Update-Mutation zu aktualisieren.

#### **DeltaSyncWriteError**

Fehler beim Schreiben des Delta-Synchronisierungsdatensatzes.

Beispiel: Mutation erfolgreich, aber ein interner Fehler trat auf, als versucht wurde, in die Delta-Synchronisationstabelle zu schreiben.

#### **InternalFailure**

Es ist ein interner Fehler aufgetreten.

## CloudWatch Logs

Wenn eineAWS AppSync API CloudWatch Logs aktiviert hat, wobei die Protokollierungseinstellungen auf Field-Level Logsenabled und Log-Level für die Feldebenen-Logs auf gesetzt sindALL,AWS AppSync sendet sie Informationen zur Konflikterkennung und -lösung an die Protokollgruppe. Informationen zum Format der Protokollmeldungen finden Sie in der [Dokumentation zu](#page-633-0)  [Konflikterkennung und Synchronisierungsprotokollierung](#page-633-0).

## Synchronisierungsvorgänge

Versionierte Datenquellen unterstützenSync Operationen, die es Ihnen ermöglichen, alle Ergebnisse aus einer DynamoDB-Tabelle abzurufen und dann nur die Daten zu erhalten, die seit Ihrer letzten Abfrage (den Delta-Updates) geändert wurden. Wenn AWS AppSync eine Anforderung für einen Sync-Vorgang empfängt, verwendet es die in der Anforderung angegebenen Felder, um zu bestimmen, ob auf die Basis-Tabelle oder die Delta-Tabelle zugegriffen werden soll.

- Wenn das lastSync-Feld nicht angegeben ist, wird ein Scan auf der Basis-Tabelle durchgeführt.
- Wenn das lastSync-Feld angegeben ist, der Wert jedoch vor dem current moment -DeltaSyncTTL liegt, wird ein Scan auf der Basis-Tabelle durchgeführt.

• Wenn das lastSync-Feld angegeben ist und der Wert auf oder nach dem current moment -DeltaSyncTTL liegt, wird ein Query auf der Delta-Tabelle ausgeführt.

AWS AppSync gibt dasstartedAt Feld für alleSync Operationen an die Vorlage für die Antwortzuordnung zurück. Das startedAt-Feld ist der Moment, in Epochenmillisekunden, an dem der Sync-Vorgang gestartet wurde, den Sie lokal speichern und in einer anderen Anforderung verwenden können. Wenn ein Paginierungstoken in der Anforderung enthalten war, entspricht dieser Wert dem Wert, der von der Anforderung für die erste Ergebnisseite zurückgegeben wird.

Informationen zum Format für Sync-Zuweisungsvorlagen finden Sie in [der Zuweisungsvorlagen-](#page-1082-0)[Referenz.](#page-1082-0)

## Überwachung und Protokollierung

Um Ihre AWS AppSync GraphQL-API zu überwachen und Probleme im Zusammenhang mit Anfragen zu beheben, können Sie die Protokollierung in Amazon CloudWatch Logs aktivieren.

## Einrichtung und Konfiguration

Verwenden Sie die AWS AppSync Konsole, um die automatische Protokollierung auf einer GraphQL-API zu aktivieren.

- 1. Melden Sie sich bei der an AWS Management Console und öffnen Sie die [AppSyncKonsole](https://console.aws.amazon.com/appsync/).
- 2. Wählen Sie auf der API-Seite den Namen einer GraphQL-API aus.
- 3. Wählen Sie auf der Startseite Ihrer API im Navigationsbereich Einstellungen aus.
- 4. Führen Sie unter Logging (Protokollierung) folgende Schritte aus:
	- a. Aktivieren Sie die Option "Protokolle aktivieren".
	- b. Für eine detaillierte Protokollierung auf Anforderungsebene aktivieren Sie das Kontrollkästchen unter Ausführlichen Inhalt einbeziehen. (optional)
	- c. Wählen Sie unter Field Resolver-Protokollebene Ihre bevorzugte Protokollierungsebene auf Feldebene aus (Keine, Fehler oder Alle). (optional)
	- d. Wählen Sie unter Eine bestehende Rolle erstellen oder verwenden die Option Neue Rolle aus, um eine neue Rolle AWS Identity and Access Management (IAM) AWS AppSync zu erstellen, in die Logs geschrieben werden können. CloudWatch Oder wählen Sie Bestehende Rolle, um den Amazon-Ressourcennamen (ARN) einer vorhandenen IAM-Rolle in Ihrem AWS Konto auszuwählen.

#### 5. Wählen Sie Speichern.

### Manuelle IAM-Rollenkonfiguration

Wenn Sie sich dafür entscheiden, eine bestehende IAM-Rolle zu verwenden, muss die Rolle AWS AppSync die erforderlichen Berechtigungen zum Schreiben von Protokollen gewähren. CloudWatch Um dies manuell zu konfigurieren, müssen Sie eine Dienstrolle ARN angeben, damit diese Rolle beim Schreiben der Protokolle übernommen werden AWS AppSync kann.

Erstellen Sie in der [IAM-Konsole](https://console.aws.amazon.com/iam) eine neue Richtlinie mit dem NamenAWSAppSyncPushToCloudWatchLogsPolicy, der die folgende Definition hat:

```
{ 
      "Version": "2012-10-17", 
      "Statement": [ 
           { 
                "Effect": "Allow", 
                "Action": [ 
                     "logs:CreateLogGroup", 
                     "logs:CreateLogStream", 
                     "logs:PutLogEvents" 
                ], 
                "Resource": "*" 
           } 
     \mathbf{I}}
```
Erstellen Sie als Nächstes eine neue Rolle mit dem Namen

AWSAppSyncPushToCloudWatchLogsRoleund hängen Sie die neu erstellte Richtlinie an die Rolle an. Bearbeiten Sie die Vertrauensstellung für diese Rolle wie folgt:

```
{ 
     "Version": "2012-10-17", 
     "Statement": [ 
          { 
          "Effect": "Allow", 
          "Principal": { 
              "Service": "appsync.amazonaws.com" 
          }, 
          "Action": "sts:AssumeRole" 
 }
```
}

 $\mathbf{I}$ 

Kopieren Sie den Rollen-ARN und verwenden Sie ihn, wenn Sie die Protokollierung für eine AWS AppSync GraphQL-API einrichten.

## CloudWatch Metriken

Sie können CloudWatch Metriken verwenden, um bestimmte Ereignisse zu überwachen und Warnmeldungen zu senden, die zu HTTP-Statuscodes oder Latenz führen können. Die folgenden Metriken werden ausgegeben:

Liste der Metriken

#### **4XXError**

Fehler aufgrund von Anfragen, die aufgrund einer falschen Client-Konfiguration nicht gültig sind. In der Regel treten diese Fehler überall außerhalb der GraphQL-Verarbeitung auf. Diese Fehler können beispielsweise auftreten, wenn die Anfrage eine falsche JSON-Payload oder eine falsche Abfrage enthält, wenn der Dienst gedrosselt ist oder wenn die Autorisierungseinstellungen falsch konfiguriert sind.

Einheit: Anzahl. Verwenden Sie die Summen-Statistik, um die Gesamtanzahl der aufgetretenen Fehler zu erhalten.

#### **5XXError**

Beim Ausführen einer GraphQL-Abfrage sind Fehler aufgetreten. Dies kann beispielsweise auftreten, wenn eine Abfrage für ein leeres oder falsches Schema aufgerufen wird. Es kann auch vorkommen, wenn die Amazon Cognito Cognito-Benutzerpool-ID oder AWS Region nicht gültig ist. Alternativ kann dies auch passieren, wenn AWS AppSync bei der Bearbeitung einer Anfrage ein Problem auftritt.

Einheit: Anzahl. Verwenden Sie die Summen-Statistik, um die Gesamtanzahl der aufgetretenen Fehler zu erhalten.

#### **Latency**

Die Zeit zwischen dem AWS AppSync Empfang einer Anfrage von einem Kunden und der Rückgabe einer Antwort an den Client. Dies beinhaltet nicht die Netzwerklatenz, die auftritt, bis eine Antwort die Endgeräte erreicht hat.

Einheit: Millisekunden Verwenden Sie die Durchschnittsstatistik, um erwartete Latenzen zu bewerten.

#### **Requests**

Die Anzahl der Anfragen (Abfragen + Mutationen), die alle APIs in Ihrem Konto verarbeitet haben, aufgeschlüsselt nach Region.

Einheit: Anzahl. Die Anzahl aller Anfragen, die in einer bestimmten Region verarbeitet wurden.

#### **TokensConsumed**

Tokens werden auf der Requests Grundlage der Menge an Ressourcen (Verarbeitungszeit und verwendeter Speicherplatz) zugewiesen, die a Request verbraucht. Normalerweise Request verbraucht jedes Exemplar ein Token. Einem Request Benutzer, der große Mengen an Ressourcen verbraucht, werden jedoch nach Bedarf zusätzliche Token zugewiesen.

Einheit: Anzahl. Die Anzahl der Token, die Anfragen zugewiesen wurden, die in einer bestimmten Region verarbeitet wurden.

#### **NetworkBandwidthOutAllowanceExceeded**

#### **a** Note

In der AWS AppSync Konsole können Sie auf der Seite mit den Cache-Einstellungen mit der Option Cache Health Metrics diese Cache-bezogene Integritätsmetrik aktivieren.

Die Netzwerkpakete wurden verworfen, weil der Durchsatz das aggregierte Bandbreitenlimit überschritten hat. Dies ist nützlich für die Diagnose von Engpässen in einer Cache-Konfiguration. Daten werden für eine bestimmte API aufgezeichnet, indem die API\_Id in der Metrik angegeben wird. appsyncCacheNetworkBandwidthOutAllowanceExceeded

Einheit: Anzahl. Die Anzahl der Pakete, die nach Überschreitung des Bandbreitenlimits für eine durch die ID angegebene API verworfen wurden.

#### **EngineCPUUtilization**

#### **a** Note

In der AWS AppSync Konsole können Sie auf der Seite mit den Cache-Einstellungen mit der Option Cache Health Metrics diese Cache-bezogene Integritätsmetrik aktivieren.

Die CPU-Auslastung (in Prozent), die dem Redis-Prozess zugewiesen ist. Dies ist nützlich für die Diagnose von Engpässen in einer Cache-Konfiguration. Daten werden für eine bestimmte API aufgezeichnet, indem die API\_Id in der Metrik angegeben wird. appsyncCacheEngineCPUUtilization

Einheit: Prozent. Der CPU-Prozentsatz, der derzeit vom Redis-Prozess für eine durch ID angegebene API verwendet wird.

## Abonnements in Echtzeit

Alle Metriken werden in einer Dimension ausgegeben: GraphQLAPIId. Dies bedeutet, dass alle Metriken mit GraphQL-API-IDs gekoppelt sind. Die folgenden Metriken beziehen sich auf GraphQL-Abonnements im Vergleich zu Pure WebSockets:

#### Liste der Metriken

#### **ConnectRequests**

Die Anzahl der WebSocket Verbindungsanfragen an AWS AppSync, einschließlich erfolgreicher und erfolgloser Versuche.

Einheit: Anzahl. Verwenden Sie die Summenstatistik, um die Gesamtzahl der Verbindungsanfragen zu ermitteln.

#### **ConnectSuccess**

Die Anzahl der erfolgreichen WebSocket Verbindungen zu AWS AppSync. Verbindungen ohne Abonnement sind möglich.

Einheit: Anzahl. Verwenden Sie die Summenstatistik, um die Gesamtanzahl der erfolgreichen Verbindungen zu erhalten.

#### **ConnectClientError**

Die Anzahl der WebSocket Verbindungen, die AWS AppSync aufgrund von clientseitigen Fehlern abgelehnt wurden. Dies könnte bedeuten, dass der Dienst gedrosselt ist oder dass die Autorisierungseinstellungen falsch konfiguriert sind.

Einheit: Anzahl. Verwenden Sie die Summenstatistik, um die Gesamtanzahl der clientseitigen Verbindungsfehler zu erhalten.

#### **ConnectServerError**

Die Anzahl der Fehler, die auf die Verarbeitung von Verbindungen zurückzuführen sind AWS AppSync . Diese Fehler treten normalerweise bei einem unerwarteten serverseitigen Problem auf.

Einheit: Anzahl. Verwenden Sie die Summenstatistik, um die Gesamtanzahl der serverseitigen Verbindungsfehler zu erhalten.

#### **DisconnectSuccess**

Die Anzahl der erfolgreichen WebSocket Verbindungsabbrüche von AWS AppSync.

Einheit: Anzahl. Verwenden Sie die Summenstatistik, um die Gesamtanzahl der erfolgreichen Verbindungstrennungen zu erhalten.

#### **DisconnectClientError**

Die Anzahl der Client-Fehler, die auf das Trennen von AWS AppSync Verbindungen zurückzuführen sind WebSocket.

Einheit: Anzahl. Verwenden Sie die Summenstatistik, um die Gesamtanzahl der Fehler bei Verbindungstrennungen zu erhalten.

#### **DisconnectServerError**

Die Anzahl der Serverfehler, die auf das Trennen von AWS AppSync Verbindungen zurückzuführen sind WebSocket.

Einheit: Anzahl. Verwenden Sie die Summenstatistik, um die Gesamtanzahl der Fehler bei Verbindungstrennungen zu erhalten.

#### **SubscribeSuccess**

Die Anzahl der Abonnements, für die erfolgreich registriert wurden AWS AppSync . WebSocket Es ist möglich, Verbindungen ohne Abonnements zu haben, aber es ist nicht möglich, Abonnements ohne Verbindungen zu haben.

Einheit: Anzahl. Verwenden Sie die Summenstatistik, um die Gesamtanzahl der erfolgreichen Abonnements zu erhalten.

#### **SubscribeClientError**

Die Anzahl der Abonnements, die von AWS AppSync aufgrund von clientseitigen Fehlern abgelehnt wurden. Dies kann der Fall sein, wenn eine JSON-Payload falsch ist, der Dienst gedrosselt ist oder die Autorisierungseinstellungen falsch konfiguriert sind.

Einheit: Anzahl. Verwenden Sie die Summenstatistik, um die Gesamtanzahl der clientseitigen Abonnementfehler zu erhalten.

#### **SubscribeServerError**

Die Anzahl der Fehler, die auf die Verarbeitung von AWS AppSync Abonnements zurückzuführen sind. Diese Fehler treten normalerweise bei einem unerwarteten serverseitigen Problem auf.

Einheit: Anzahl. Verwenden Sie die Summenstatistik, um die Gesamtanzahl der serverseitigen Abonnementfehler zu erhalten.

#### **UnsubscribeSuccess**

Die Anzahl der Abmeldeanfragen, die erfolgreich verarbeitet wurden.

Einheit: Anzahl. Verwenden Sie die Sum-Statistik, um die Gesamtzahl der erfolgreichen Abmeldeanfragen zu ermitteln.

#### **UnsubscribeClientError**

Die Anzahl der Abmeldeanfragen, die von AWS AppSync aufgrund von clientseitigen Fehlern abgelehnt wurden.

Einheit: Anzahl. Verwenden Sie die Sum-Statistik, um die Gesamtzahl der Fehler bei der clientseitigen Abmeldeanfrage zu ermitteln.

#### **UnsubscribeServerError**

Die Anzahl der Fehler, die auf die Verarbeitung von Abmeldeanfragen zurückzuführen sind AWS AppSync . Diese Fehler treten normalerweise bei einem unerwarteten serverseitigen Problem auf.

Einheit: Anzahl. Verwenden Sie die Sum-Statistik, um die Gesamtzahl der Fehler bei serverseitigen Abmeldeanfragen zu ermitteln.

#### **PublishDataMessageSuccess**

Die Anzahl der Abonnementereignismeldungen, die erfolgreich veröffentlicht wurden.

Einheit: Anzahl. Verwenden Sie die Summenstatistik, um die Gesamtanzahl der erfolgreich veröffentlichten Abonnementereignismeldungen zu erhalten.

#### **PublishDataMessageClientError**

Die Anzahl der Abonnementereignismeldungen, die aufgrund von clientseitigen Fehlern nicht veröffentlicht werden konnten.

Unit: Anzahl. Verwenden Sie die Summenstatistik, um die Gesamtanzahl der clientseitigen Fehler bei der Veröffentlichung von Abonnementereignissen zu erhalten.

#### **PublishDataMessageServerError**

Die Anzahl der Fehler, die AWS AppSync beim Veröffentlichen von Abonnement-Ereignismeldungen entstanden sind. Diese Fehler treten normalerweise bei einem unerwarteten serverseitigen Problem auf.

Einheit: Anzahl. Verwenden Sie die Summenstatistik, um die Gesamtanzahl der serverseitigen Fehler bei der Veröffentlichung von Abonnementereignissen zu erhalten.

#### **PublishDataMessageSize**

Die Größe der veröffentlichten Abonnementereignismeldungen.

Einheit: Byte.

#### **ActiveConnections**

Die Anzahl der gleichzeitigen WebSocket Verbindungen von Clients zu AWS AppSync in 1 Minute.

Einheit: Anzahl. Verwenden Sie die Summenstatistik, um die Gesamtanzahl der geöffneten Verbindungen zu erhalten.

#### **ActiveSubscriptions**

Die Anzahl der gleichzeitigen Abonnements von Clients in 1 Minute.

Einheit: Anzahl. Verwenden Sie die Summenstatistik, um die Gesamtanzahl der aktiven Abonnements zu erhalten.

#### **ConnectionDuration**

Die Zeitspanne, in der die Verbindung offen bleibt.

Einheit: Millisekunden. Verwenden Sie die Durchschnittsstatistik, um die Verbindungsdauer auszuwerten.

#### **OutboundMessages**

Die Anzahl der erfolgreich veröffentlichten Messnachrichten. Eine gemessene Nachricht entspricht 5 kB gelieferter Daten.

Einheit: Anzahl. Verwenden Sie die Summenstatistik, um die Gesamtzahl der erfolgreich veröffentlichten Messnachrichten zu ermitteln.

#### **InboundMessageSuccess**

Die Anzahl der erfolgreich verarbeiteten eingehenden Nachrichten. Jeder Abonnementtyp, der durch eine Mutation aufgerufen wird, generiert eine eingehende Nachricht.

Einheit: Anzahl. Verwenden Sie die Sum-Statistik, um die Gesamtzahl der erfolgreich verarbeiteten eingehenden Nachrichten abzurufen.

#### **InboundMessageError**

Die Anzahl der eingehenden Nachrichten, die aufgrund ungültiger API-Anfragen nicht verarbeitet werden konnten, z. B. weil die maximale Größe der Abonnementnutzlast von 240 kB überschritten wurde.

Einheit: Anzahl. Verwenden Sie die Summenstatistik, um die Gesamtzahl der eingehenden Nachrichten mit API-bezogenen Verarbeitungsfehlern abzurufen.

#### **InboundMessageFailure**

Die Anzahl der eingehenden Nachrichten, deren Verarbeitung aufgrund von Fehlern von fehlgeschlagen ist. AWS AppSync

Einheit: Anzahl. Verwenden Sie die Summenstatistik, um die Gesamtzahl der eingehenden Nachrichten mit entsprechenden Verarbeitungsfehlern abzurufen AWS AppSync.

#### **InboundMessageDelayed**

Die Anzahl verzögerter eingehender Nachrichten. Eingehende Nachrichten können verzögert werden, wenn entweder die Quote für eingehende Nachrichten oder die Quote für ausgehende Nachrichten überschritten wird.

Einheit: Anzahl. Verwenden Sie die Summenstatistik, um die Gesamtzahl der verspäteten eingehenden Nachrichten zu ermitteln.

#### **InboundMessageDropped**

Die Anzahl der verworfenen eingehenden Nachrichten. Eingehende Nachrichten können gelöscht werden, wenn entweder die Quote für eingehende Nachrichten oder die Quote für ausgehende Nachrichten überschritten wird.

Einheit: Anzahl. Verwenden Sie die Summenstatistik, um die Gesamtzahl der verworfenen eingehenden Nachrichten zu ermitteln.

#### **InvalidationSuccess**

Die Anzahl der Abonnements, die durch eine Mutation mit erfolgreich für ungültig erklärt (abgemeldet) wurden. \$extensions.invalidateSubscriptions()

Einheit: Anzahl. Verwenden Sie die Sum-Statistik, um die Gesamtzahl der Abonnements abzurufen, die erfolgreich abgemeldet wurden.

#### **InvalidationRequestSuccess**

Die Anzahl der erfolgreich verarbeiteten Invalidierungsanfragen.

Einheit: Anzahl. Verwenden Sie die Sum-Statistik, um die Gesamtzahl der erfolgreich verarbeiteten Invalidierungsanforderungen zu ermitteln.

#### **InvalidationRequestError**

Die Anzahl der Invalidierungsanforderungen, die aufgrund ungültiger API-Anfragen nicht verarbeitet werden konnten.

Einheit: Anzahl. Verwenden Sie die Summenstatistik, um die Gesamtzahl der Invalidierungsanfragen mit API-bezogenen Verarbeitungsfehlern zu ermitteln.

#### **InvalidationRequestFailure**

Die Anzahl der Invalidierungsanforderungen, die aufgrund von Fehlern von nicht verarbeitet werden konnten. AWS AppSync

Einheit: Anzahl. Verwenden Sie die Summenstatistik, um die Gesamtzahl der Invalidierungsanforderungen mit entsprechenden Verarbeitungsfehlern abzurufen AWS AppSync.

#### **InvalidationRequestDropped**

Die Anzahl der verworfenen Ungültigungsanforderungen, als das Kontingent für Invalidierungsanfragen überschritten wurde.

Einheit: Anzahl. Verwenden Sie die Summenstatistik, um die Gesamtzahl der verworfenen Invalidierungsanfragen zu ermitteln.

Vergleich eingehender und ausgehender Nachrichten

Wenn eine Mutation ausgeführt wird, werden Abonnementfelder mit der @aws subscribe -Direktive für diese Mutation aufgerufen. Jeder Abonnementaufruf generiert eine eingehende Nachricht. Wenn

beispielsweise zwei Abonnementfelder dieselbe Mutation in @aws\_subscribe angeben, werden zwei eingehende Nachrichten generiert, wenn diese Mutation aufgerufen wird.

Eine ausgehende Nachricht entspricht 5 kB an Daten, die an WebSocket Clients geliefert werden. Das Senden von 15 kB Daten an 10 Clients führt beispielsweise zu 30 ausgehenden Nachrichten (15  $kB * 10$  Clients/5 kB pro Nachricht = 30 Nachrichten).

Sie können eine Erhöhung des Kontingents für eingehende oder ausgehende Nachrichten beantragen. Weitere Informationen finden Sie unter [AWS AppSync Endpunkte und Kontingente](https://docs.aws.amazon.com/general/latest/gr/appsync.html#limits_appsync) im AWS Allgemeinen Referenzhandbuch und in den Anweisungen zur [Beantragung einer](https://docs.aws.amazon.com/servicequotas/latest/userguide/request-quota-increase.html) [Kontingenterhöhung](https://docs.aws.amazon.com/servicequotas/latest/userguide/request-quota-increase.html) im Servicekontingents-Benutzerhandbuch.

### Verbesserte Metriken

Verbesserte Metriken geben detaillierte Daten zur API-Nutzung und -Leistung aus, z. B. Anzahl von AWS AppSync Anfragen und Fehlern, Latenz und Cache-Treffern/Fehlschläge. Alle erweiterten Metrikdaten werden an Ihr CloudWatch Konto gesendet, und Sie können die Datentypen konfigurieren, die gesendet werden.

#### **a** Note

Bei der Verwendung erweiterter Messwerte fallen zusätzliche Gebühren an. Weitere Informationen finden Sie in den detaillierten Preisstufen für die Überwachung in den [CloudWatchAmazon-Preisen.](https://aws.amazon.com/cloudwatch/pricing/)

Diese Messwerte finden Sie auf verschiedenen Einstellungsseiten in der AWS AppSync Konsole. Auf der Seite mit den API-Einstellungen können Sie im Bereich "Erweiterte Metriken" die folgenden Elemente aktivieren oder deaktivieren:

1. Verhalten der Resolver-Metriken: Diese Optionen steuern, wie zusätzliche Metriken für Resolver erfasst werden. Sie können wählen, ob Sie vollständige Request Resolver-Metriken (Metriken, die für alle Resolver in Anfragen aktiviert sind) oder Metriken pro Resolver (Metriken, die nur für Resolver aktiviert sind, bei denen die Konfiguration aktiviert ist) aktivieren möchten. Verfügbar sind die nachfolgend aufgeführten Optionen:

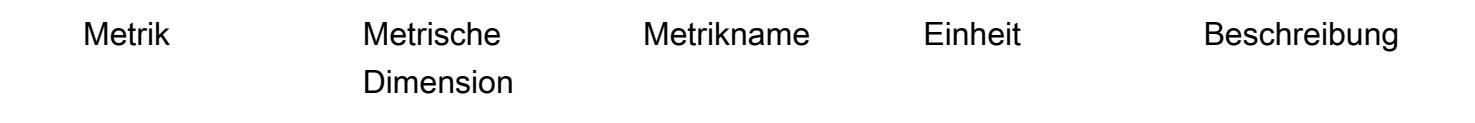

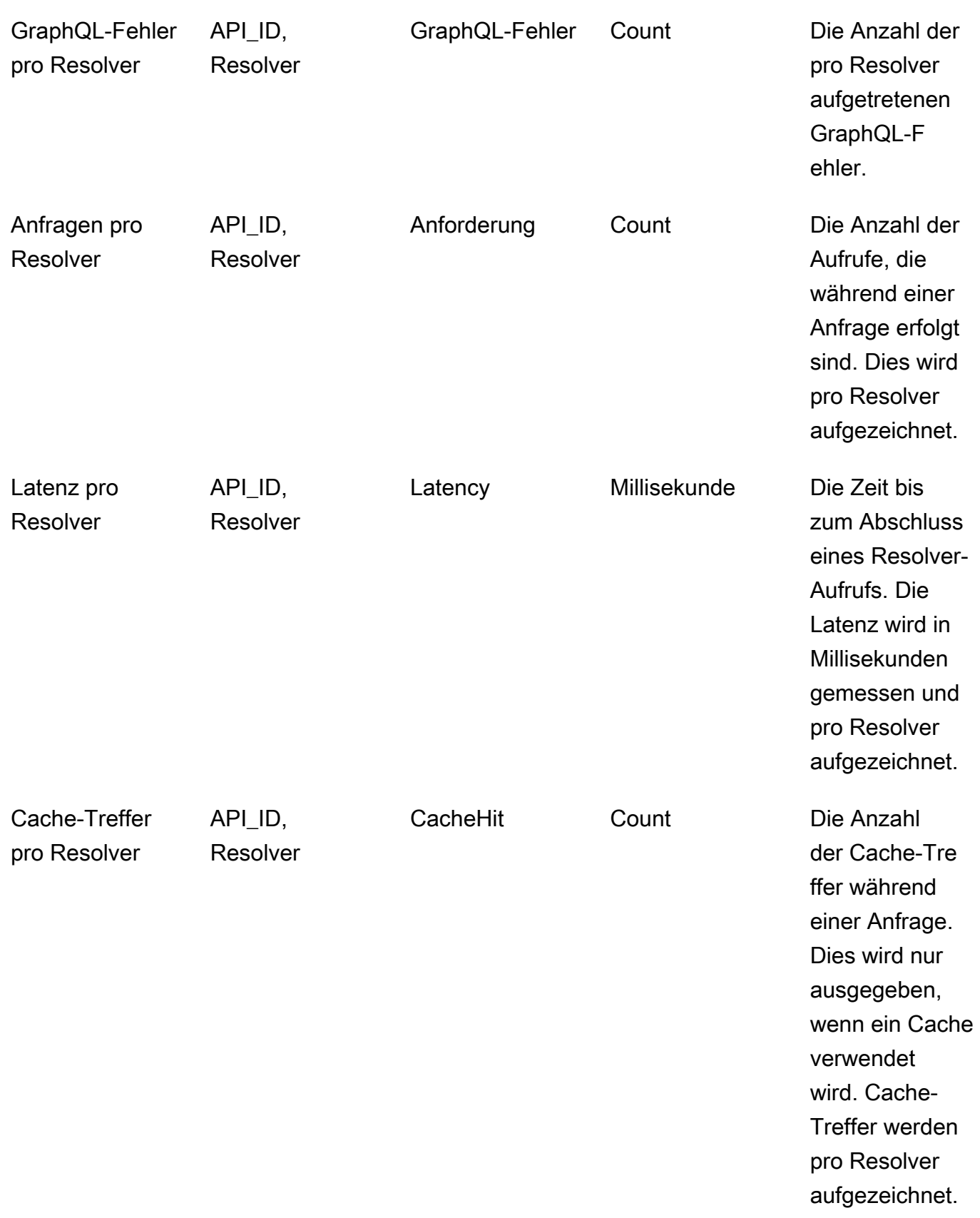

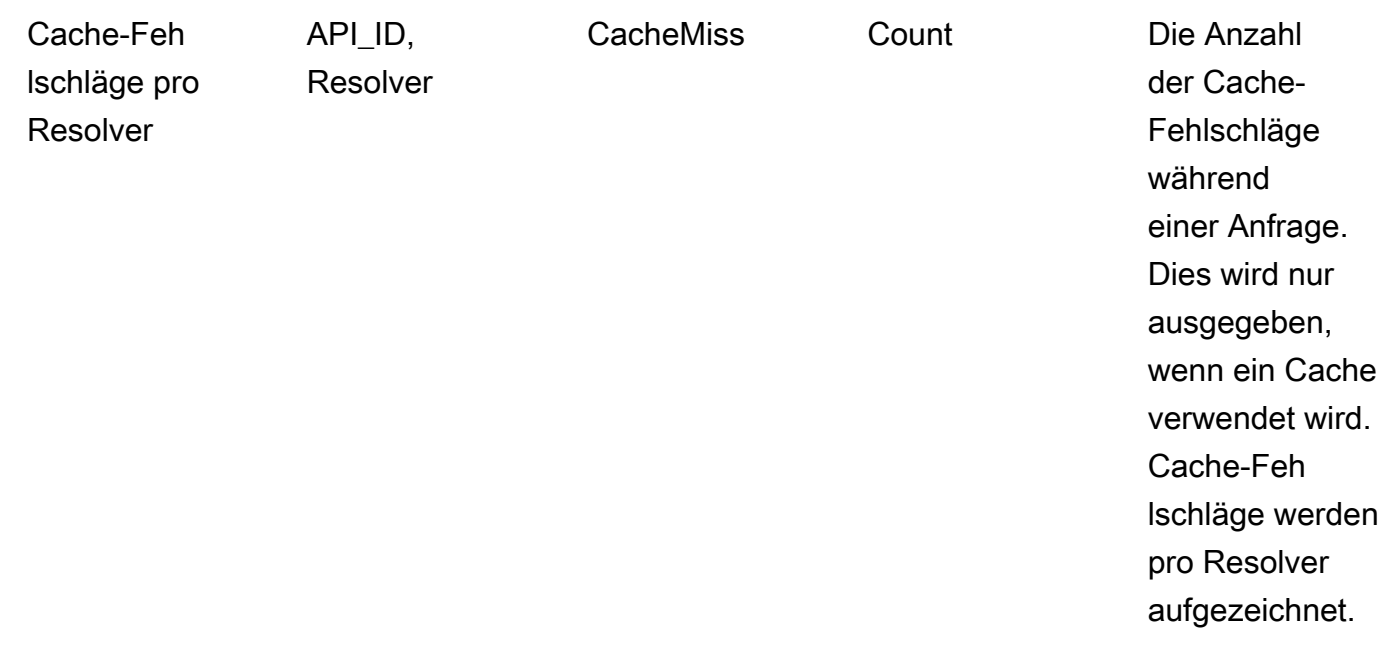

2. Verhalten von Datenquellen-Metriken: Diese Optionen steuern, wie zusätzliche Metriken für Datenquellen erfasst werden. Sie können wählen, ob Sie Metriken für vollständige Anfragen (Metriken, die für alle Datenquellen in Anfragen aktiviert sind) oder Metriken pro Datenquelle (Metriken, die nur für Datenquellen aktiviert sind, für die die Konfiguration aktiviert ist) aktivieren möchten. Verfügbar sind die nachfolgend aufgeführten Optionen:

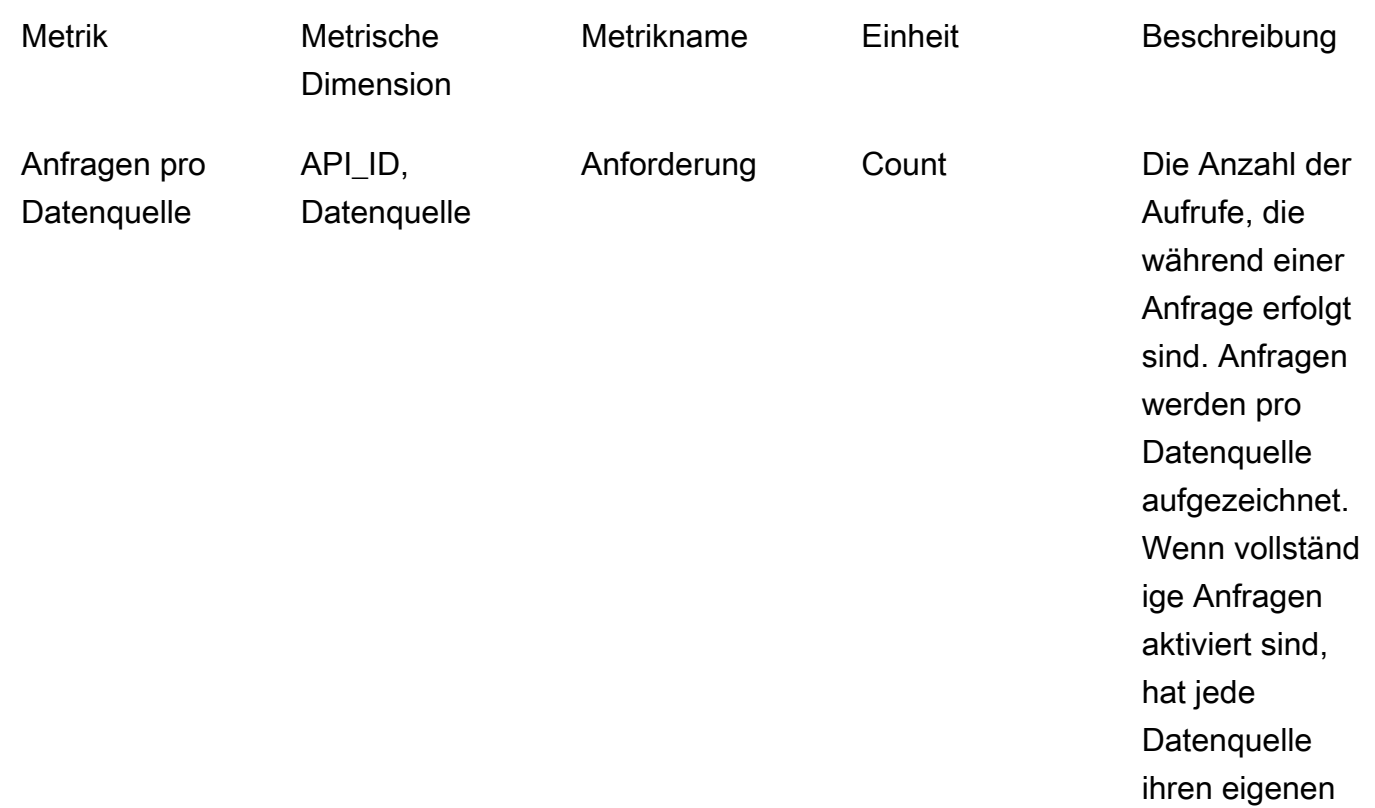

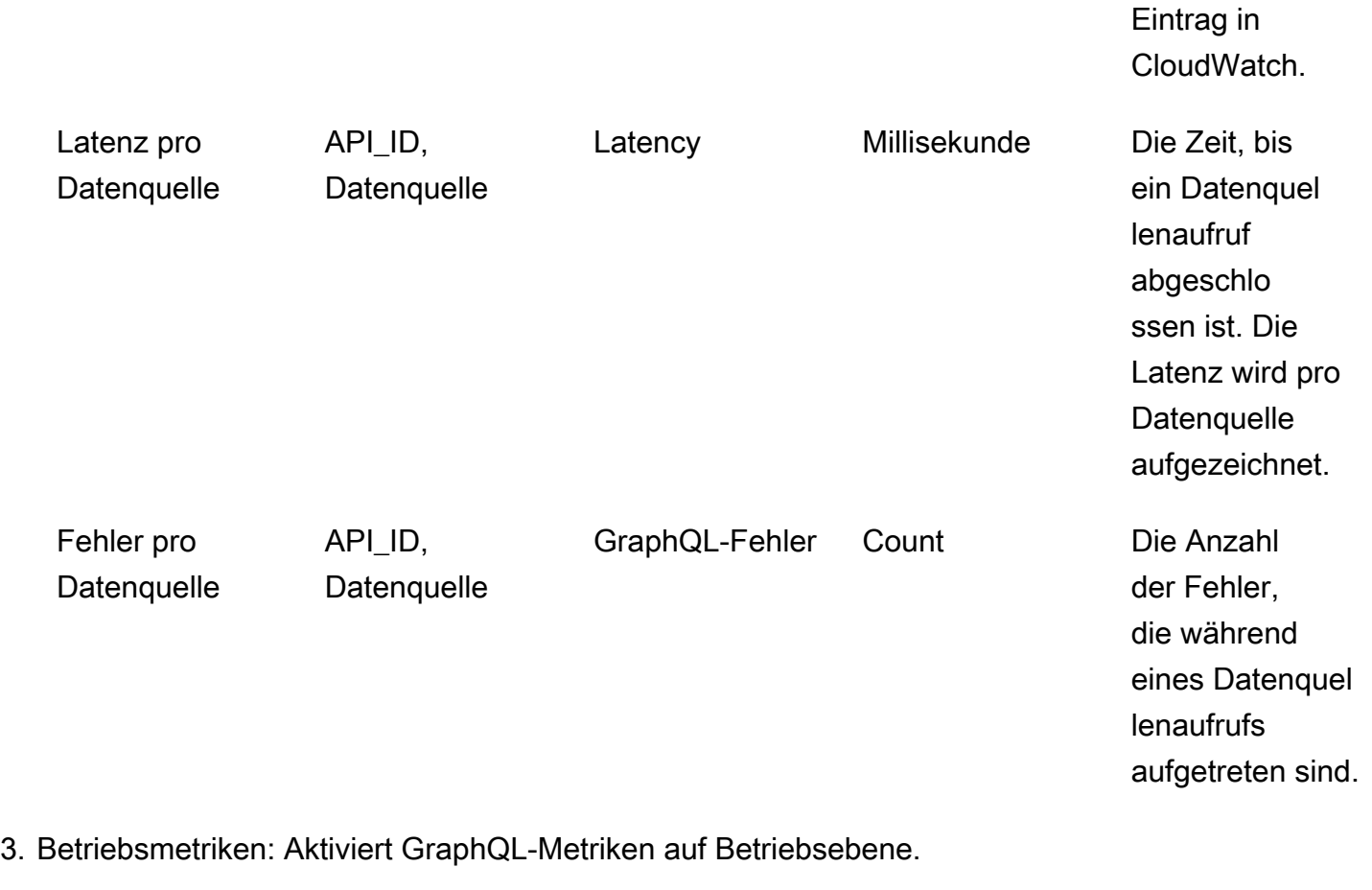

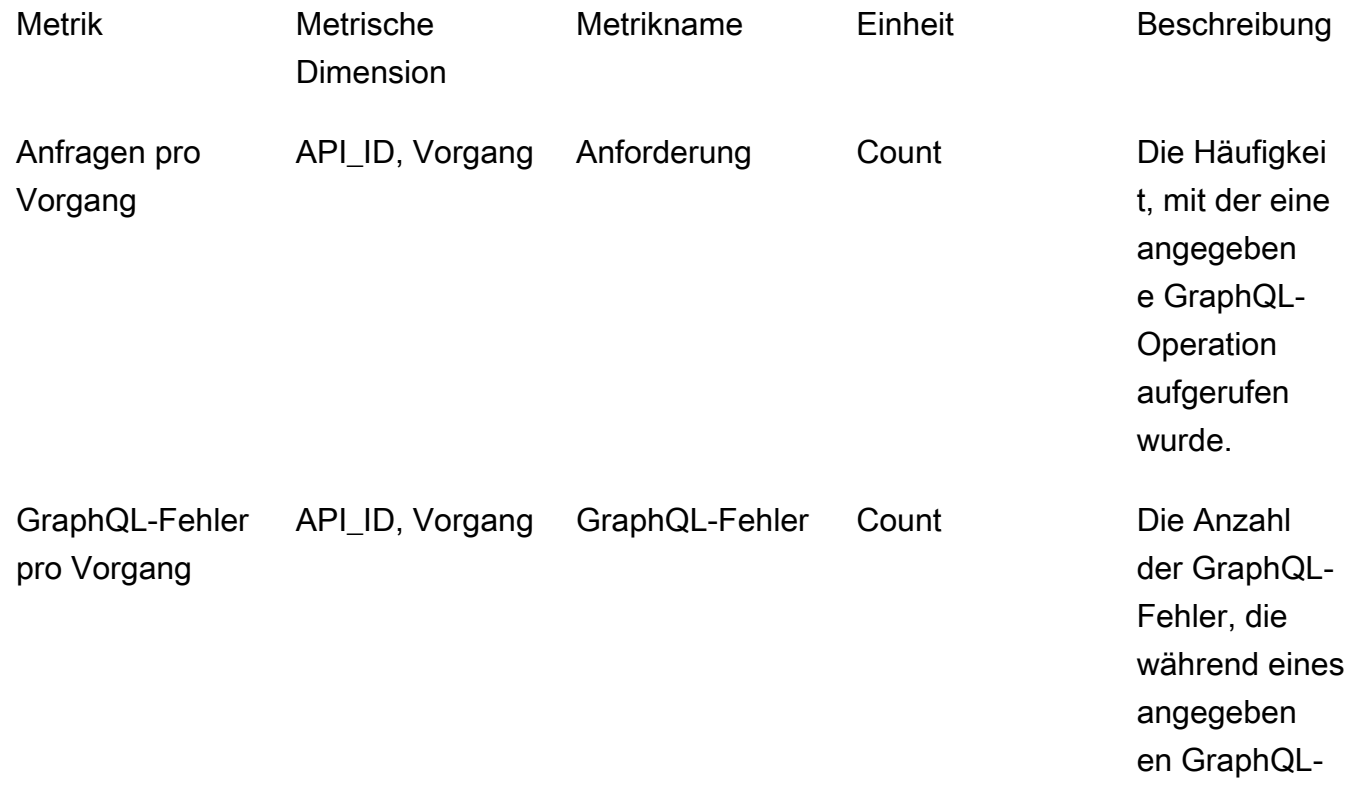

## Vorgangs aufgetreten sind.

## CloudWatch Logs

Sie können zwei Arten von Protokollierung auf jeder neuen oder vorhandenen GraphQL-API konfigurieren: auf dem Anforderungslevel und auf dem Feldlevel.

## Protokolle auf Anforderungsebene

Wenn die Protokollierung auf Anforderungsebene (Ausführlichen Inhalt einbeziehen) konfiguriert ist, werden die folgenden Informationen protokolliert:

- Die Anzahl der verbrauchten Token
- HTTP-Header für Anforderungen und Antworten
- Die GraphQL-Abfrage, die in der Anfrage ausgeführt wird
- Die allgemeine Zusammenfassung des Vorgangs
- Neue und bestehende GraphQL-Abonnements, die registriert sind

## Protokolle auf Feldebene

Wenn die Protokollierung auf Feldebene konfiguriert ist, werden die folgenden Informationen protokolliert:

- Generierte Anforderungszuordnung mit Quelle und Argumenten für jedes Feld
- Die transformierte Antwortzuordnung für jedes Feld, die die Daten enthält, die sich aus der Auflösung dieses Felds ergeben
- Verfolgen von Informationen für jedes Feld

AWS AppSync Verwaltet die Protokolle, wenn Sie die CloudWatch Protokollierung aktivieren. Der Prozess umfasst das Erstellen von Protokollgruppen und -Streams sowie die Meldung an Protokoll-Streams mit diesen Protokollen.

Wenn Sie die Protokollierung auf einer GraphQL-API aktivieren und Anfragen stellen, AWS AppSync erstellt eine Protokollgruppe und Protokollstreams unter der Protokollgruppe. Die

Protokollgruppe wird nach dem /aws/appsync/apis/{graphql\_api\_id}-Format benannt. In jeder Protokollgruppe werden die Protokolle weiter in Protokoll-Streams unterteilt. Diese werden anhand der Last Event Time (Letzte Ereigniszeit) sortiert, das heißt anhand des Zeitpunkts, zu dem die protokollierten Daten gemeldet werden.

Jedes Protokollereignis ist mit dem X-amzn- RequestId der Anfrage gekennzeichnet. Auf diese Weise können Sie Protokollereignisse filtern CloudWatch , um alle protokollierten Informationen zu dieser Anfrage abzurufen. Sie können das RequestId aus den Antwortheadern jeder AWS AppSync GraphQL-Anfrage abrufen.

Die Feld-Level-Protokollierung wird mit den folgenden Protokollebenen konfiguriert:

- Keine Es werden keine Protokolle auf Feldebene erfasst.
- Fehler Protokolliert die folgenden Informationen nur für die Felder, die fehlerhaft sind:
	- Der Fehlerabschnitt in der Serverantwort
	- Feld-Level-Fehler
	- Die generierten Anforderungs-/Antwortfunktionen, die für fehlerhafte Felder behoben wurden
- Alle Protokolliert die folgenden Informationen für alle Felder in der Abfrage:
	- Feld-Level-Rückverfolgungsinformationen
	- Die generierten Anforderungs-/Antwortfunktionen, die für jedes Feld behoben wurden

## Vorteile der Überwachung

Sie können die Protokollierung und Metriken verwenden, um Ihre GraphQL-Abfragen zu identifizieren, Fehler darin zu beheben und sie zu optimieren. Diese werden Ihnen beispielsweise dabei helfen, Latenzprobleme zu debuggen und zwar mithilfe der Rückverfolgungsinformationen, die für jedes Feld in der Abfrage protokolliert werden. Um dies zu demonstrieren, nehmen Sie einmal an, dass Sie einen oder mehrere Resolver in einer GraphQL-Abfrage verwenden. Ein Beispiel für einen Feldvorgang in CloudWatch Logs könnte wie folgt aussehen:

```
{ 
      "path": [ 
           "singlePost", 
           "authors", 
           0, 
           "name" 
      ], 
      "parentType": "Post",
```

```
 "returnType": "String!", 
     "fieldName": "name", 
     "startOffset": 416563350, 
     "duration": 11247
}
```
Dies kann einem GraphQL-Schema entsprechen, das wie folgt aussieht:

```
type Post { 
   id: ID! 
   name: String! 
   authors: [Author]
}
type Author { 
   id: ID! 
   name: String!
}
type Query { 
   singlePost(id:ID!): Post
}
```
In den vorherigen Protokollergebnissen zeigt path ein einzelnes Element in Ihren Daten, das beim Ausführen einer Abfrage zurückgegeben wurde, mit dem NamensinglePost(). In diesem Beispiel steht es für das Namensfeld am ersten Index (0). Das StartOffset gibt einen Offset vom Start des GraphQL-Abfragevorgangs an. Die Dauer ist die Gesamtzeit für die Auflösung des Felds. Diese Werte können nützlich sein, um herauszufinden, warum Daten aus einer bestimmten Datenquelle möglicherweise langsamer als erwartet ausgeführt werden oder ob ein bestimmtes Feld die gesamte Abfrage drosselt. Sie könnten sich beispielsweise dafür entscheiden, den bereitgestellten Durchsatz für eine Amazon DynamoDB-Tabelle zu erhöhen oder ein bestimmtes Feld aus einer Abfrage zu entfernen, wodurch der gesamte Vorgang schlecht ausgeführt wird.

AWS AppSync Generiert seit dem 8. Mai 2019 Protokollereignisse als vollständig strukturiertes JSON. Dies kann Ihnen helfen, Protokollanalysedienste wie CloudWatch Logs Insights und Amazon OpenSearch Service zu verwenden, um die Leistung Ihrer GraphQL-Anfragen und die Nutzungsmerkmale Ihrer Schemafelder zu verstehen. Auf diese Weise können Sie z. B. Resolver mit hohen Wartezeiten identifizieren, die möglicherweise die Ursache eines Leistungsproblems sind. Zudem können Sie die am häufigsten und am seltesten verwendeten Felder in Ihrem Schema identifizieren und die Auswirkungen von veralteten GraphQL-Feldern bewerten.

### <span id="page-633-0"></span>Konflikterkennung und Synchronisierungsprotokollierung

Wenn bei einer AWS AppSync API die Protokollierung in CloudWatch Logs so konfiguriert ist, dass die Protokollebene des Field Resolvers auf Alle gesetzt ist, werden Informationen zur Konflikterkennung und -lösung an die Protokollgruppe ausgegeben. AWS AppSync Dies bietet einen detaillierten Einblick, wie die AWS AppSync API auf einen Konflikt reagiert hat. Um Ihnen bei der Interpretation der Antwort zu helfen, sind die folgenden Informationen in den Protokollen enthalten:

#### Liste der Metriken

#### conflictType

Gibt an, ob ein Konflikt aufgrund einer fehlenden Versionsübereinstimmung oder der vom Kunden bereitgestellten Bedingung aufgetreten ist.

#### conflictHandlerConfigured

Gibt den Conflict Handler an, der zum Zeitpunkt der Anforderung auf dem Resolver konfiguriert war.

#### message

Enthält Informationen darüber, wie der Konflikt erkannt und gelöst wurde.

#### syncAttempt

Die Anzahl der Versuche, die der Server unternommen hat, um die Daten zu synchronisieren, bevor die Anforderung letztlich abgelehnt wurde.

#### data

Wenn der Konflikthandler konfiguriert istAutomerge, wird dieses Feld ausgefüllt, um anzuzeigen, welche Entscheidung Automerge für jedes Feld getroffen wurde. Die Aktionen können sein:

- ABGELEHNT Automerge When lehnt den eingehenden Feldwert zugunsten des Werts auf dem Server ab.
- HINZUGEFÜGT Wenn das eingehende Feld Automerge hinzugefügt wird, weil auf dem Server noch kein Wert vorhanden ist.
- ANGEFÜGT Wenn die eingehenden Werte Automerge an die Werte für die Liste angehängt werden, die auf dem Server vorhanden ist.
- **Automerge**MERGED Wenn die eingehenden Werte mit den Werten für das Set zusammengeführt werden, das auf dem Server vorhanden ist.

## Verwenden Sie Token-Zählungen, um Ihre Anfragen zu optimieren

Anfragen, die weniger als oder gleich 1.500 KB-Sekunden Arbeitsspeicher und vCPU-Zeit verbrauchen, wird ein Token zugewiesen. Anfragen mit einem Ressourcenverbrauch von mehr als 1.500 KB-Sekunden erhalten zusätzliche Token. Wenn eine Anfrage beispielsweise 3.350 KB-Sekunden verbraucht, werden der Anfrage drei Token ( AWS AppSync auf die nächste Ganzzahl aufgerundet) zugewiesen. AWS AppSync Ordnet den APIs in Ihrem Konto standardmäßig maximal 5.000 oder 10.000 Anforderungstoken pro Sekunde zu, abhängig von der Region, in der sie bereitgestellt wird. AWS Wenn Ihre APIs jeweils durchschnittlich zwei Token pro Sekunde verwenden, sind Sie auf 2.500 bzw. 5.000 Anfragen pro Sekunde beschränkt. Wenn Sie mehr Token pro Sekunde als die zugewiesene Menge benötigen, können Sie eine Anfrage einreichen, um das Standardkontingent für die Rate der Anforderungstoken zu erhöhen. Weitere Informationen finden Sie unter [AWS AppSync Endpunkte und Kontingente](https://docs.aws.amazon.com/general/latest/gr/appsync.html#limits_appsync) im Allgemeine AWS-Referenz Handbuch und [Beantragung einer Kontingenterhöhung](https://docs.aws.amazon.com/servicequotas/latest/userguide/request-quota-increase.html) im Servicekontingents-Benutzerhandbuch.

Eine hohe Token-Anzahl pro Anfrage könnte darauf hindeuten, dass die Möglichkeit besteht, Ihre Anfragen zu optimieren und die Leistung Ihrer API zu verbessern. Zu den Faktoren, die Ihre Token-Anzahl pro Anfrage erhöhen können, gehören:

- Die Größe und Komplexität Ihres GraphQL-Schemas.
- Die Komplexität von Vorlagen für die Zuordnung von Anfragen und Antworten.
- Die Anzahl der Resolver-Aufrufe pro Anfrage.
- Die Menge der von Resolvern zurückgegebenen Daten.
- Die Latenz von Downstream-Datenquellen.
- Schema- und Abfrageentwürfe, die aufeinanderfolgende Datenquellenaufrufe erfordern (im Gegensatz zu parallel oder gebündelten Aufrufen).
- Konfiguration der Protokollierung, insbesondere Protokollinhalte auf Feldebene und ausführliche Protokollinhalte.

#### **a** Note

Zusätzlich zu den AWS AppSync Metriken und Protokollen können Clients über den Antwort-Header auf die Anzahl der in einer Anfrage verbrauchten Token zugreifen. x-amznappsync-TokensConsumed

## Referenz zum Protokolltyp

#### RequestSummary

- requestId: Eindeutige Bezeichnung für die Anforderung.
- graphQLAPIId: ID der GraphQL-API, von der die Anforderung gestellt wird.
- statusCode: Antwort auf den HTTP-Statuscode.
- Latenz: nd-to-end E-Latenz der Anfrage in Nanosekunden als Ganzzahl.

```
{ 
      "logType": "RequestSummary", 
      "requestId": "dbe87af3-c114-4b32-ae79-8af11f3f96f1", 
      "graphQLAPIId": "pmo28inf75eepg63qxq4ekoeg4", 
      "statusCode": 200, 
      "latency": 242000000
}
```
## **ExecutionSummary**

- requestId: Eindeutige Bezeichnung für die Anforderung.
- graphQLAPIId: ID der GraphQL-API, von der die Anforderung gestellt wird.
- startTime: Der Startzeitstempel der GraphQL-Verarbeitung für die Anfrage im RFC 3339-Format.
- EndTime: Der Endzeitstempel der GraphQL-Verarbeitung für die Anfrage im RFC 3339-Format.
- Dauer: Die gesamte verstrichene GraphQL-Verarbeitungszeit in Nanosekunden als Ganzzahl.
- Version: Die Schemaversion von. ExecutionSummary
- Parsing:
	- startOffset: Der Start-Offset für das Parsen in Nanosekunden relativ zum Aufruf als Ganzzahl.
	- duration: Die für die Analyse aufgewendete Zeit in Nanosekunden als Ganzzahl.
- Validierung:
	- startOffset: Der Start-Offset für die Validierung, in Nanosekunden, relativ zum Aufruf, als Ganzzahl.
	- duration: Die für die Validierung aufgewendete Zeit in Nanosekunden als Ganzzahl.

```
 "duration": 217406145, 
     "logType": "ExecutionSummary", 
     "requestId": "dbe87af3-c114-4b32-ae79-8af11f3f96f1", 
     "startTime": "2019-01-01T06:06:18.956Z", 
     "endTime": "2019-01-01T06:06:19.174Z", 
     "parsing": { 
          "startOffset": 49033, 
          "duration": 34784 
     }, 
     "version": 1, 
     "validation": { 
          "startOffset": 129048, 
          "duration": 69126 
     }, 
     "graphQLAPIId": "pmo28inf75eepg63qxq4ekoeg4"
}
```
## Nachverfolgung

- requestId: Eindeutige Bezeichnung für die Anforderung.
- graphQLAPIId: ID der GraphQL-API, von der die Anforderung gestellt wird.
- startOffset: Der Start-Offset für die Feldauflösung in Nanosekunden relativ zum Aufruf als Ganzzahl.
- duration: Die für die Auflösung des Felds aufgewendete Zeit in Nanosekunden als Ganzzahl.
- fieldName: Der Name des Feldes, das aufgelöst wird.
- parentType: Der übergeordnete Typ des Feldes, das aufgelöst wird.
- returnType: Der Rückgabetyp des Feldes, das aufgelöst wird.
- path: Eine Liste von Pfadsegmenten, die am Stamm der Antwort beginnt und mit dem aufzulösenden Feld endet.
- resolverArn: Der ARN des Resolvers, der für die Feldauflösung verwendet wird. Möglicherweise nicht in verschachtelten Feldern vorhanden.

```
{ 
     "duration": 216820346, 
     "logType": "Tracing", 
     "path": [ 
          "putItem" 
     ],
```

```
 "fieldName": "putItem", 
     "startOffset": 178156, 
     "resolverArn": "arn:aws:appsync:us-east-1:111111111111:apis/
pmo28inf75eepg63qxq4ekoeg4/types/Mutation/fields/putItem", 
     "requestId": "dbe87af3-c114-4b32-ae79-8af11f3f96f1", 
     "parentType": "Mutation", 
     "returnType": "Item", 
     "graphQLAPIId": "pmo28inf75eepg63qxq4ekoeg4"
}
```
## Analysieren Sie Ihre Logs mit Logs Insights CloudWatch

Es folgen Beispiele für Abfragen, die Sie ausführen können, um umsetzbare Einblicke in die Leistung und den Zustand Ihrer GraphQL-Operationen zu erhalten. Diese Beispiele sind als Beispielabfragen in der CloudWatch Logs Insights-Konsole verfügbar. Wählen Sie in der [CloudWatchKonsole](https://console.aws.amazon.com/cloudwatch) Logs Insights, wählen Sie die AWS AppSync Protokollgruppe für Ihre GraphQL-API aus und wählen Sie dann AWS AppSync Abfragen unter Beispielabfragen aus.

Die folgende Abfrage gibt die 10 häufigsten GraphQL-Anfragen mit der maximalen Anzahl verbrauchter Token zurück:

```
filter @message like "Tokens Consumed"
| parse @message "* Tokens Consumed: *" as requestId, tokens
| sort tokens desc
| display requestId, tokens
| limit 10
```
Die folgende Abfrage gibt die 10 wichtigsten Resolver mit maximaler Latenz zurück:

```
 fields resolverArn, duration
| filter logType = "Tracing"
| limit 10
 sort duration desc
```
Die folgende Abfrage gibt die am häufigsten aufgerufenen Resolver zurück:

```
 fields ispresent(resolverArn) as isRes
| stats count() as invocationCount by resolverArn
| filter isRes and logType = "Tracing"
| limit 10
 sort invocationCount desc
```
Die folgende Abfrage gibt Resolver mit den meisten Fehlern in Zuweisungsvorlagen zurück:

```
 fields ispresent(resolverArn) as isRes
| stats count() as errorCount by resolverArn, logType
| filter isRes and (logType = "RequestMapping" or logType = "ResponseMapping") and 
 fieldInError
| limit 10
 sort errorCount desc
```
Die folgende Abfrage gibt Resolver-Latenzstatistiken zurück:

```
 fields ispresent(resolverArn) as isRes
| stats min(duration), max(duration), avg(duration) as avg_dur by resolverArn
| filter isRes and logType = "Tracing"
| limit 10
| sort avg_dur desc
```
Die folgende Abfrage gibt Feldlatenzstatistiken zurück:

```
 stats min(duration), max(duration), avg(duration) as avg_dur 
  by concat(parentType, '/', fieldName) as fieldKey
| filter logType = "Tracing"
| limit 10
| sort avg_dur desc
```
Die Ergebnisse von CloudWatch Logs Insights-Abfragen können in CloudWatch Dashboards exportiert werden.

## Analysieren Sie Ihre Logs mit Service OpenSearch

Sie können Ihre AWS AppSync Protokolle mit Amazon OpenSearch Service durchsuchen, analysieren und visualisieren, um Leistungsengpässe und Ursachen für Betriebsprobleme zu identifizieren. Sie können Resolver mit der maximalen Latenz und Fehlern identifizieren. Darüber hinaus können Sie OpenSearch Dashboards verwenden, um Dashboards mit aussagekräftigen Visualisierungen zu erstellen. OpenSearch Dashboards ist ein Open-Source-Tool zur Datenvisualisierung und -erkundung, das im Service verfügbar ist. OpenSearch Mithilfe von OpenSearch Dashboards können Sie die Leistung und den Zustand Ihrer GraphQL-Operationen kontinuierlich überwachen. Sie können beispielsweise Dashboards erstellen, um die P90-Latenz Ihrer GraphQL-Anfragen zu visualisieren und die P90-Latenzen jedes Resolvers detailliert zu untersuchen.

Wenn Sie OpenSearch Service verwenden, verwenden Sie "cwl\*" als Filtermuster für die Suche nach Indizes. OpenSearch OpenSearch Der Dienst indexiert die aus Logs gestreamten CloudWatch Protokolle mit dem Präfix "cwl-". Um AWS AppSync API-Protokolle von anderen an OpenSearch Service gesendeten CloudWatch Protokollen zu unterscheiden, empfehlen wir, Ihrer Suche einen zusätzlichen Filterausdruck von graphQLAPIID.keyword=*YourGraphQLAPIID* hinzuzufügen.

## Migration des Protokollformats

Protokollereignisse, die am oder nach dem 8. Mai 2019 AWS AppSync generiert werden, sind als vollständig strukturiertes JSON formatiert. Um GraphQL-Anfragen vor dem 8. Mai 2019 zu analysieren, können Sie ältere Protokolle mithilfe eines im [GitHub Beispiel](https://github.com/aws-samples/aws-appsync-cwl-migrator) verfügbaren Skripts zu vollständig strukturiertem JSON migrieren. Wenn Sie das Protokollformat vor dem 8. Mai 2019 verwenden müssen, erstellen Sie ein Support-Ticket mit den folgenden Einstellungen: Legen Sie Type (Typ) auf Account Management (Kontoverwaltung) und dann Category (Kategorie) auf General Account Question (Allgemeine Frage zum Konto) fest.

Sie können auch [Metrikfilter](https://docs.aws.amazon.com/AmazonCloudWatch/latest/logs/CloudWatchLogsConcepts.html) verwenden CloudWatch , um Protokolldaten in numerische CloudWatch Metriken umzuwandeln, sodass Sie sie grafisch darstellen oder einen Alarm auslösen können.

# Nachverfolgung von inAWS X-Ray

Sie könne[nAWS X-Rayu](https://docs.aws.amazon.com/xray/latest/devguide/aws-xray.html)m Anforderungen zu verfolgen, während sie in ausgeführt werdenAWSAppSync. Sie können X-Ray verwendenAWSAlles AppSync-inAWSRegionen, in denen X-Ray verfügbar ist. X-Ray gibt Ihnen einen detaillierten Überblick über eine gesamte GraphQL-Anforderung. Auf diese Weise können Sie Latenzen in Ihren APIs und den zugrunde liegenden Resolvern und Datenquellen analysieren. Sie können eine X-Ray-Servicezuordnung verwenden, um die Latenz einer Anforderung, einschließlich allerAWSDienste, die in X-Ray integriert sind. Sie können auch Samplingregeln konfigurieren, um X-Ray mitzuteilen, welche Anforderungen mit welchen Abtastraten gemäß den von Ihnen angegebenen Kriterien aufgezeichnet werden sollen.

Weitere Informationen zur Probenahme in X-Ray finden Sie unter[Konfigurieren von Samplingregeln](https://docs.aws.amazon.com/xray/latest/devguide/xray-console-sampling.html) [imAWS X-Ray-Konsolea](https://docs.aws.amazon.com/xray/latest/devguide/xray-console-sampling.html)us.

## Einrichtung und Konfiguration

Sie können die X-Ray-Nachverfolgung für eine GraphQL-API überAWSAppSync-Konsole.

- 1. Melden Sie sich beiAWSAppSync-Konsole.
- 2. Wählen Sie im Navigationsbereich die Option Settings (Einstellungen) aus.
- 3. Aktivieren Sie unter X-Ray die Option Enable X-Ray (X-Ray aktivieren).
- 4. Wählen Sie Save (Speichern) aus. Die X-Ray-Nachverfolgung ist jetzt für Ihre API aktiviert.

Wenn Sie dasAWS CLIoderAWS CloudFormationkönnen Sie auch die X-Ray-Tracing aktivieren, wenn Sie eine neue erstellenAWSAppSync API oder aktualisieren Sie eine vorhandeneAWSAppSync API, indem Sie diexrayEnabledimmobilien zutrueaus.

Wenn die X-Ray-Nachverfolgung für eine aktiviert istAWSAppSync API, einAWS Identity and Access Management [Service-verknüpfte -Rollew](https://docs.aws.amazon.com/IAM/latest/UserGuide/using-service-linked-roles.html)ird automatisch in Ihrem Konto mit den entsprechenden Berechtigungen erstellt. Dies ermöglichtAWSAppSync-an, um Ablaufverfolgungen auf sichere Weise an X-Ray zu senden.

## Verfolgung Ihrer API mit X-Ray

### Sampling

Mithilfe von Samplingregeln können Sie die Menge der von Ihnen in aufgezeichneten Daten steuernAWSAppSync-und kann das Samplingverhalten bei laufendem Betrieb ändern, ohne Ihren Code ändern oder neu implementieren zu müssen. Diese Regel führt beispielsweise ein Sampling von Anforderungen an die GraphQL-API mit der API-ID 3n572shhcpfokwhdnq1ogu59v6 durch.

- Regelname test-sample
- Priorität 10
- Reservoirgröße 10
- Bestimmtes Zeitintervall 10
- Service-Name \*
- Servicetyp AWS:: AppSync:: GraphQLAPI
- HTTP-Methode \*
- Ressourcen-ARN arn:aws:appsync:uswest-2:123456789012:apis/3n572shhcpfokwhdnq1ogu59v6
- Host  $*$

### Grundlegendes zu Ablaufverfolgungen

Wenn Sie die X-Ray-Nachverfolgung für Ihre GraphQL-API aktivieren, können Sie auf der Detailseite der X-Ray-Ablaufverfolgung detaillierte Latenzinformationen zu Anforderungen an Ihre API

zu untersuchen. Das folgende Beispiel zeigt die Ablaufverfolgungsansicht zusammen mit der Servicezuordnung für diese spezielle Anforderung. Die Anforderung wurde an eine API mit dem Namen getätigtpostAPImit einem Post-Typ, dessen Daten in einer Amazon DynamoDB DynamoDB-Tabelle mit dem Namen enthalten sindPostTable-Exampleaus.

Das folgende Ablaufverfolgungsbild entspricht der folgenden GraphQL-Abfrage:

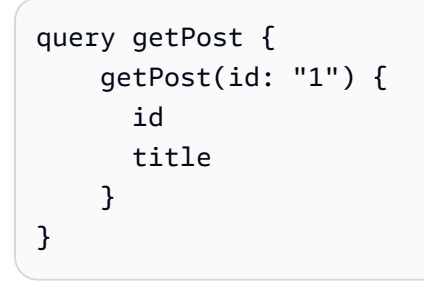

Der Resolver für dasgetPost-Abfrage verwendet die zugrunde liegende DynamoDB-Datenquelle. Die folgende Ablaufverfolgungsansicht zeigt den Aufruf von DynamoDB sowie die Latenzen verschiedener Teile der Ausführung der Abfrage:

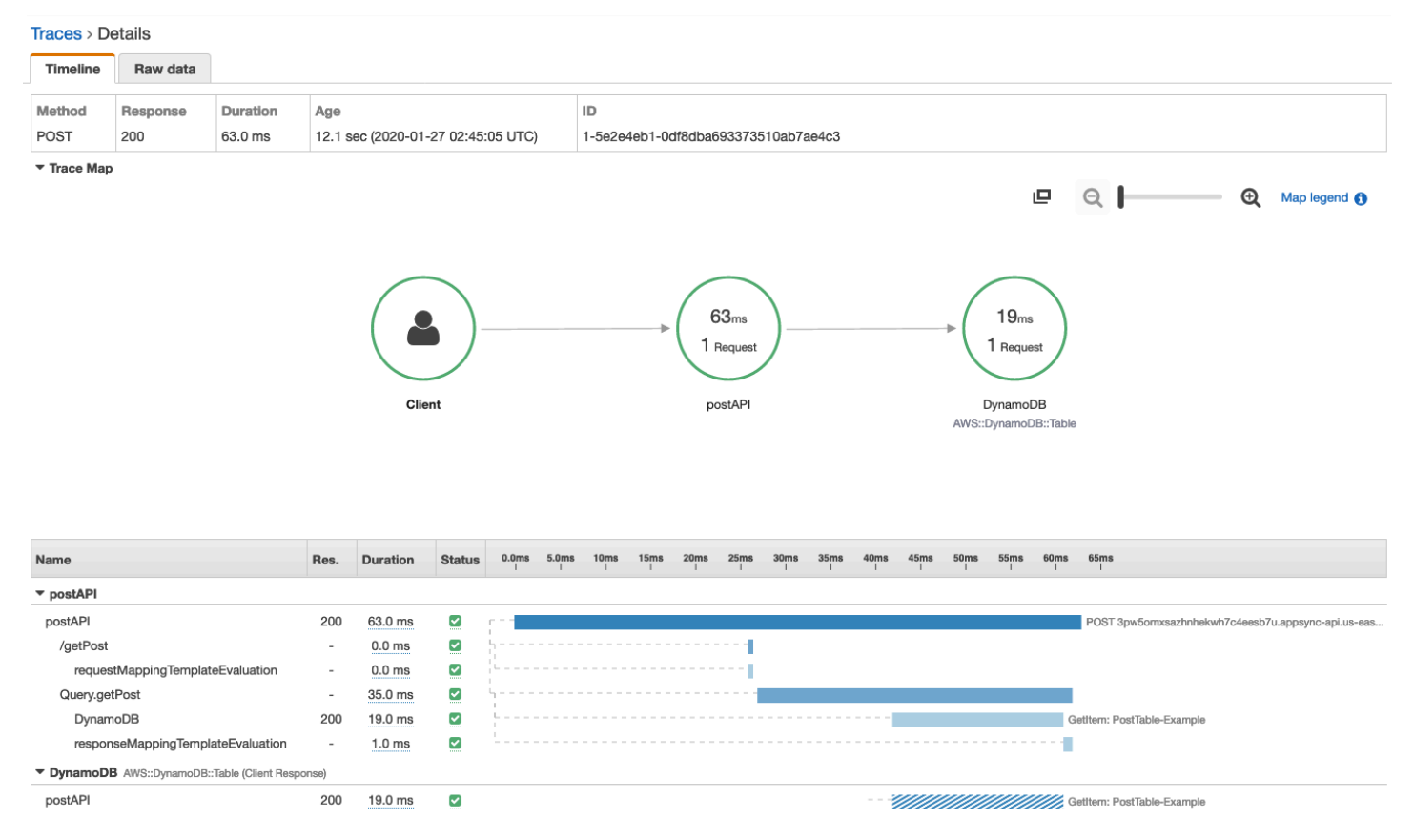

- Im vorhergehenden Bild repräsentiert /getPost den vollständigen Pfad zu dem Element, das aufgelöst wird. Da es sich in diesem Fall bei getPost um ein Feld für den Stammtyp Query handelt, wird es direkt nach dem Stamm des Pfades angezeigt.
- requestMappingTemplateEvaluationrepräsentiert die Zeit, die vonAWSAppSync-Auswertung der Anforderungszuweisungsvorlage für dieses Element in der Abfrage.
- Query.getPost repräsentiert einen Typ und ein Feld (im Format Type.field). Es kann mehrere Untersegmente enthalten, abhängig von der Struktur der API und der Anforderung, die verfolgt wird.
	- DynamoDB repräsentiert die Datenquelle, die mit diesem Resolver verknüpft ist. Es enthält die Latenz für den Netzwerkaufruf von DynamoDB, um das Feld aufzulösen.
	- responseMappingTemplateEvaluationrepräsentiert die Zeit, die vonAWSAppSync-Auswertung der Antwortzuweisungsvorlage für dieses Element in der Abfrage.

Wenn Sie Ablaufverfolgungen in X-Ray anzeigen, können Sie zusätzliche kontextbezogene und Metadateninformationen zu den Untersegmenten imAWSAppSync-Segment durch Auswahl der Teilsegmente und Erkunden der Detailansicht.

Beachten Sie bei bestimmten tief verschachtelten oder komplexen Abfragen, dass das Segment an X-Ray geliefert wurdeAWSAppSync kann größer sein als die maximal zulässige Größe für Segmentdokumente, wie in[AWS X-Ray-Segmentdokumentea](https://docs.aws.amazon.com/xray/latest/devguide/xray-api-segmentdocuments.html)us. X-Ray zeigt keine Segmente an, die den Grenzwert überschreiten.

# Protokollieren von AWS AppSync-API-Aufrufen mithilfe von AWS **CloudTrail**

AWS AppSync ist in AWS CloudTrail integriert, einen Service, der die Aktionen eines Benutzers, einer Rolle oder eines AWS-Service in AWS AppSync protokolliert. CloudTrail erfasst alle API-Aufrufe für AWS AppSync als Ereignisse. Zu den erfassten Aufrufen gehören Aufrufe von der AWS AppSync-Konsole und von Code-Aufrufen der AWS AppSync-APIs. Sie können die gesammelten Informationen verwenden vonCloudTrailum festzustellen, welche Anfrage gestellt wurde anAWS AppSync, die IP-Adresse des Anfragenden, der die Anfrage gestellt hat, wann die Anfrage gestellt wurde, und weitere Details.

Sie können eine erstellenWanderwegum die kontinuierliche Bereitstellung von zu ermöglichenCloudTrailEreignisse in einem Amazon Simple Storage Service (Amazon S3) -Bucket, einschließlich Ereignisse fürAWS AppSync. Wenn Sie keinen Trail konfigurieren, können Sie die neuesten Ereignisse trotzdem in derCloudTrailKonsole.

#### **A** Important

Derzeit werden nicht alle GraphQL-Aktionen protokolliert. AppSyncprotokolliert keine Abfrageund Mutationsaktionen inCloudTrail.

Weitere Informationen zu CloudTrail finden Sie im [AWS CloudTrail Benutzerhandbuch](https://docs.aws.amazon.com/awscloudtrail/latest/userguide/cloudtrail-user-guide.html).

## AWS AppSync-Informationen in CloudTrail

CloudTrail wird beim Erstellen Ihres AWS-Kontos für Sie aktiviert. In derCloudTrailKonsole inVerlauf des Ereignisses, Sie können aktuelle Ereignisse in Ihrem ansehen, suchen und herunterladenAWSKonto. Weitere Informationen finden Sie unter[Ereignisse anzeigen](https://docs.aws.amazon.com/awscloudtrail/latest/userguide/view-cloudtrail-events.html)  [mitCloudTrailVerlauf der Ereignissei](https://docs.aws.amazon.com/awscloudtrail/latest/userguide/view-cloudtrail-events.html)n derAWS CloudTrailBenutzerleitfaden.

Zur kontinuierlichen Aufzeichnung von Ereignissen in Ihrem AWS-Konto, einschließlich Ereignissen für AWS AppSync, erstellen Sie einen Trail. Wenn Sie einen Trail in der Konsole anlegen, gilt dieser für alle AWS-Regionen. Der Trail protokolliert Ereignisse aus allen Regionen in der AWS-Partition und stellt die Protokolldateien in dem von Ihnen angegebenen Amazon S3 Bucket bereit. Darüber hinaus können Sie andere AWS-Services konfigurieren, um die in den CloudTrail-Protokollen erfassten Ereignisdaten weiter zu analysieren und entsprechend zu agieren. Weitere Informationen finden Sie in folgenden Themen im AWS CloudTrail-Benutzerhandbuch:

- [Erstellen Sie einen Trail für IhrenAWSKonto](https://docs.aws.amazon.com/awscloudtrail/latest/userguide/cloudtrail-create-and-update-a-trail.html)
- [AWSServiceintegrationen mitCloudTrailProtokolle](https://docs.aws.amazon.com/awscloudtrail/latest/userguide/cloudtrail-aws-service-specific-topics.html#cloudtrail-aws-service-specific-topics-integrations)
- [Konfigurieren von Amazon SNS-Benachrichtigungen für CloudTrail](https://docs.aws.amazon.com/awscloudtrail/latest/userguide/getting_notifications_top_level.html)
- [Empfangen von CloudTrail-Protokolldateien aus mehreren Regionen](https://docs.aws.amazon.com/awscloudtrail/latest/userguide/receive-cloudtrail-log-files-from-multiple-regions.html)
- [Empfangen von CloudTrail-Protokolldateien von mehreren Konten](https://docs.aws.amazon.com/awscloudtrail/latest/userguide/cloudtrail-receive-logs-from-multiple-accounts.html)

CloudTrail protokolliert alle AWS AppSync-API-Vorgänge. Zum Beispiel generieren Aufrufe der APIs CreateGraphqlApi, CreateDataSource und ListResolvers Einträge in den CloudTrail-Protokolldateien. Diese und andere Operationen sind dokumentiert in der[AWS AppSyncAPI-](https://docs.aws.amazon.com/appsync/latest/APIReference/Welcome.html)[Referenz.](https://docs.aws.amazon.com/appsync/latest/APIReference/Welcome.html)

{

Jeder Ereignis- oder Protokolleintrag enthält Informationen zu dem Benutzer, der die Anforderung generiert hat. Die Identitätsinformationen helfen Ihnen beim Bestimmen der Folgenden Elemente:

- Ob die Anfrage mit Stammbenutzer- oder AWS Identity and Access Management (IAM)- Anmeldeinformationen ausgeführt wurde.
- Ob die Anforderung mit temporären Sicherheitsanmeldeinformationen für eine Rolle oder einen Verbundbenutzer ausgeführt wurde.
- Gibt an, ob die Anforderung aus einem anderen AWS-Service gesendet wurde

Weitere Informationen finden Sie unte[rCloudTrailBenutzeridentitätselementi](https://docs.aws.amazon.com/awscloudtrail/latest/userguide/cloudtrail-event-reference-user-identity.html)n derAWS CloudTrailBenutzerleitfaden.

## Grundlagen zu AWS AppSync-Protokolldateieinträgen

CloudTrailliefert Ereignisse als Protokolldateien, die einen oder mehrere Protokolleinträge enthalten. Ein Ereignis stellt eine einzelne Anforderung aus einer beliebigen Quelle dar und enthält Informationen über den angeforderten Vorgang, Datum und Uhrzeit des Vorgangs, die Anforderungsparameter usw. Da es sich bei diesen Protokolldateien nicht um einen geordneten Stack-Trace der öffentlichen API-Aufrufe handelt, werden sie nicht in einer bestimmten Reihenfolge angezeigt.

Das folgende BeispielCloudTrailDer Protokolleintrag demonstriert dieCreateApiKeyOperation.

```
 "Records": [{ 
   "eventVersion": "1.05", 
   "userIdentity": { 
     "type": "IAMUser", 
     "principalId": "A1B2C3D4E5F6G7EXAMPLE", 
     "arn": "arn:aws:iam::111122223333:user/Alice", 
     "accountId": "111122223333", 
     "accessKeyId": "AKIAIOSFODNN7EXAMPLE", 
     "userName": "Alice" 
   }, 
   "eventTime": "2018-01-31T21:49:09Z", 
   "eventSource": "appsync.amazonaws.com", 
   "eventName": "CreateApiKey", 
   "awsRegion": "us-west-2", 
   "sourceIPAddress": "192.2.0.1", 
   "userAgent": "aws-cli/1.11.72 Python/2.7.11 Darwin/16.7.0 botocore/1.5.35",
```

```
 "requestParameters": { 
       "apiId": "a1b2c3d4e5f6g7h8i9jexample" 
     }, 
     "responseElements": { 
       "apiKey": { 
       "id": "***", 
       "expires": 1518037200000 
       } 
     }, 
     "requestID": "99999999-9999-9999-9999-999999999999", 
     "eventID": "99999999-9999-9999-9999-999999999999", 
     "readOnly": false, 
     "eventType": "AwsApiCall", 
     "recipientAccountId": "111122223333" 
     } 
   ]
}
```
Das folgende BeispielCloudTrailDer Protokolleintrag demonstriert dieListApiKeysOperation.

```
{ 
   "Records": [{ 
     "eventVersion": "1.05", 
     "userIdentity": { 
       "type": "IAMUser", 
       "principalId": "A1B2C3D4E5F6G7EXAMPLE", 
       "arn": "arn:aws:iam::111122223333:user/Alice", 
       "accountId": "111122223333", 
       "accessKeyId": "AKIAIOSFODNN7EXAMPLE", 
       "userName": "Alice" 
     }, 
     "eventTime": "2018-01-31T21:49:09Z", 
     "eventSource": "appsync.amazonaws.com", 
     "eventName": "ListApiKeys", 
     "awsRegion": "us-west-2", 
     "sourceIPAddress": "192.2.0.1", 
     "userAgent": "aws-cli/1.11.72 Python/2.7.11 Darwin/16.7.0 botocore/1.5.35", 
     "requestParameters": { 
       "apiId": "a1b2c3d4e5f6g7h8i9jexample" 
     }, 
     "responseElements": { 
       "apiKeys": [ 
\overline{a}
```

```
 "id": "***", 
                      "expires": 1517954400000 
                }, 
\overline{a} "id": "***", 
                      "expires": 1518037200000 
                }, 
 ] 
     }, 
     "requestID": "99999999-9999-9999-9999-999999999999", 
     "eventID": "99999999-9999-9999-9999-999999999999", 
     "readOnly": false, 
     "eventType": "AwsApiCall", 
     "recipientAccountId": "111122223333" 
     } 
   ]
}
```
Das folgende BeispielCloudTrailDer Protokolleintrag demonstriert dieDeleteApiKeyOperation.

```
{ 
   "Records": [{ 
     "eventVersion": "1.05", 
     "userIdentity": { 
       "type": "IAMUser", 
       "principalId": "A1B2C3D4E5F6G7EXAMPLE", 
       "arn": "arn:aws:iam::111122223333:user/Alice", 
       "accountId": "111122223333", 
       "accessKeyId": "AKIAIOSFODNN7EXAMPLE", 
       "userName": "Alice" 
     }, 
     "eventTime": "2018-01-31T21:49:09Z", 
     "eventSource": "appsync.amazonaws.com", 
     "eventName": "DeleteApiKey", 
     "awsRegion": "us-west-2", 
     "sourceIPAddress": "192.2.0.1", 
     "userAgent": "aws-cli/1.11.72 Python/2.7.11 Darwin/16.7.0 botocore/1.5.35", 
     "requestParameters": { 
       "id": "***", 
       "apiId": "a1b2c3d4e5f6g7h8i9jexample" 
     }, 
     "responseElements": null, 
     "requestID": "99999999-9999-9999-9999-999999999999",
```

```
 "eventID": "99999999-9999-9999-9999-999999999999", 
     "readOnly": false, 
     "eventType": "AwsApiCall", 
     "recipientAccountId": "111122223333" 
     } 
   ]
}
```
## BenutzenAWS AppSyncPrivate APIs

Wenn Sie Amazon Virtual Private Cloud (Amazon VPC) verwenden, können Sie Folgendes erstellenAWS AppSyncPrivate APIs, also APIs, auf die nur von einer VPC aus zugegriffen werden kann. Mit einer privaten API können Sie den API-Zugriff auf Ihre internen Anwendungen einschränken und eine Verbindung zu Ihren GraphQL- und Realtime-Endpunkten herstellen, ohne Daten öffentlich zugänglich zu machen.

Um eine private Verbindung zwischen Ihrer VPC und dem herzustellenAWS AppSyncService, Sie müssen einen erstelle[nSchnittstelle VPC-Endpunkt.](https://docs.aws.amazon.com/vpc/latest/privatelink/vpce-interface.html) Schnittstellenendpunkte werden von [AWS](https://aws.amazon.com/privatelink)  [PrivateLink](https://aws.amazon.com/privatelink) betrieben, sodass Sie privat ohne Internet-Gateway, NAT-Gerät, VPN-Verbindung oder AWS Direct Connect-Verbindung auf AWS AppSync-APIs zugreifen können. Die Instances in Ihrer VPC benötigen für die Kommunikation mit AWS AppSync-APIs keine öffentlichen IP-Adressen. Verkehr zwischen Ihrer VPC undAWS AppSyncverlässt nicht dieAWSNetzwerk.
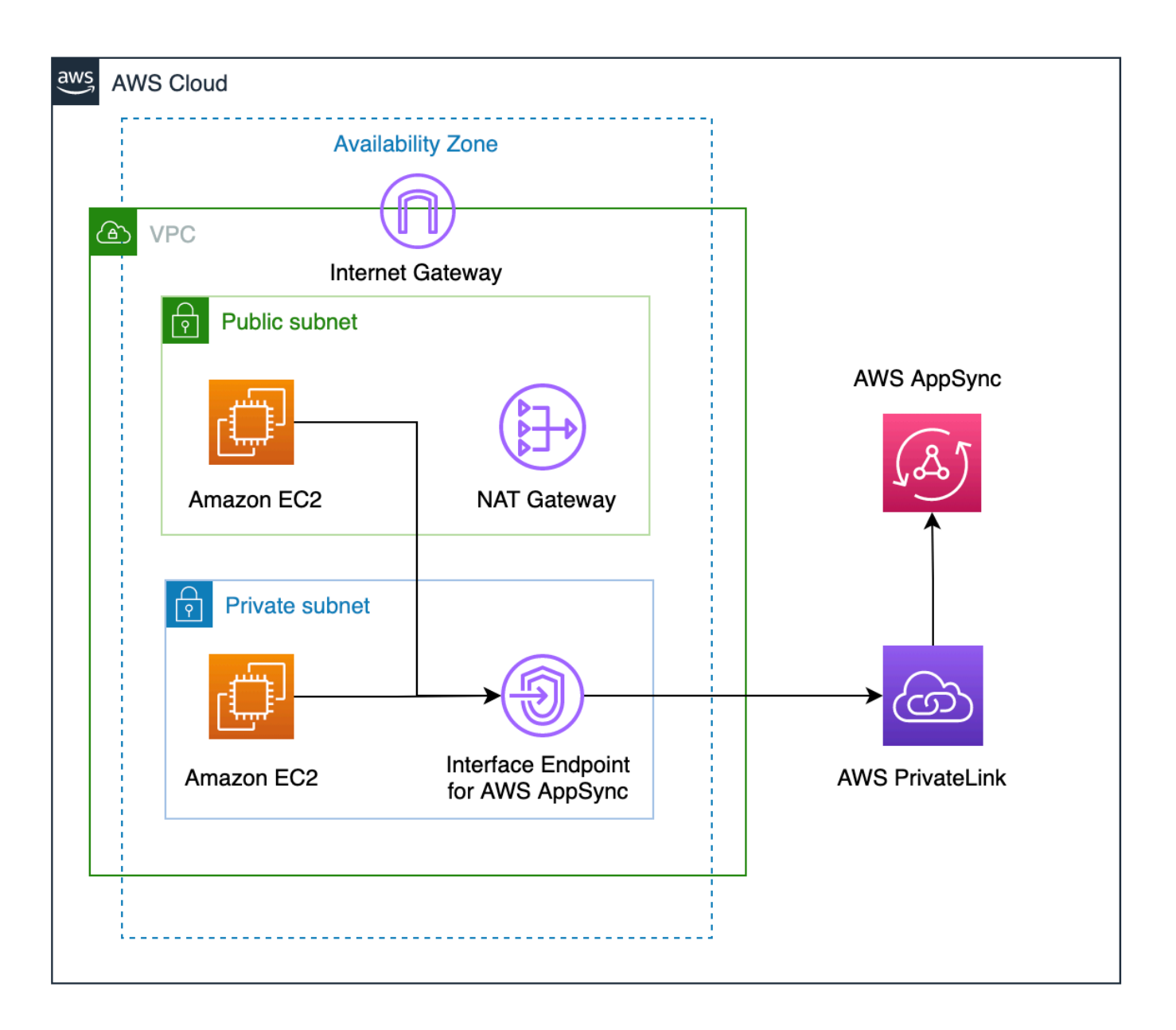

Es gibt einige zusätzliche Faktoren, die Sie berücksichtigen sollten, bevor Sie die Funktionen der privaten API aktivieren:

• Einrichtung von VPC-Schnittstellen-Endpunkten fürAWS AppSyncWenn private DNS-Funktionen aktiviert sind, wird verhindert, dass Ressourcen in der VPC andere aufrufen könnenAWS AppSyncöffentliche APIs, dieAWS AppSyncgenerierte API-URL. Dies liegt daran, dass die Anfrage an die öffentliche API über den Schnittstellenendpunkt weitergeleitet wird, was für öffentliche APIs nicht zulässig ist. Um in diesem Szenario öffentliche APIs aufzurufen, wird empfohlen, benutzerdefinierte Domainnamen auf öffentlichen APIs zu konfigurieren, die dann von Ressourcen in der VPC zum Aufrufen der öffentlichen API verwendet werden können.

- IhrAWS AppSyncPrivate APIs sind nur in Ihrer VPC verfügbar. DieAWS AppSyncDer Konsolen-Abfrage-Editor kann nur dann auf Ihre API zugreifen, wenn die Netzwerkkonfiguration Ihres Browsers den Datenverkehr zu Ihrer VPC weiterleiten kann (z. B. Verbindung über VPN oder überAWS Direct Connect).
- Mit einem VPC-Schnittstellen-Endpunkt fürAWS AppSync, Sie können auf jede private API in derselben zugreifenAWSKonto und Region. Um den Zugriff auf private APIs weiter einzuschränken, können Sie die folgenden Optionen in Betracht ziehen:
	- Stellen Sie sicher, dass nur die erforderlichen Administratoren VPC-Endpunktschnittstellen erstellen können fürAWS AppSync.
	- Verwenden von benutzerdefinierten VPC-Endpunktrichtlinien, um einzuschränken, welche APIs von Ressourcen in der VPC aufgerufen werden können.
	- Für Ressourcen in der VPC empfehlen wir, dass Sie zum Aufrufen die IAM-Autorisierung verwendenAWS AppSyncAPIs, indem Sie sicherstellen, dass den Ressourcen abgegrenzte Rollen für die APIs zugewiesen werden.
- Wenn Sie Richtlinien erstellen oder verwenden, die IAM-Prinzipale einschränken, müssen Sie Folgendes festlegenauthorizationTypeder Methode aufAWS\_IAModerNONE.

## ErstellenAWS AppSyncPrivate APIs

Die folgenden Schritte zeigen Ihnen, wie Sie private APIs in der erstellenAWS AppSyncDienst.

**A** Warning

Sie können private API-Funktionen nur während der Erstellung der API aktivieren. Diese Einstellung kann nicht auf einem geändert werdenAWS AppSyncAPI oder einAWS AppSyncPrivate API, nachdem sie erstellt wurde.

- 1. Melden Sie sich bei der AWS Management Console an und öffnen Sie die [AppSync-Konsole](https://console.aws.amazon.com/appsync/).
	- Wählen Sie im Dashboard Create API (API erstellen) aus.
- 2. Wählen SieEntwerfen Sie eine API von Grund auf, dann wähleAls Nächstes.
- 3. In derPrivate APIAbschnitt, wählenVerwenden Sie die Funktionen der privaten API.
- 4. Konfigurieren Sie die restlichen Optionen, überprüfen Sie die Daten Ihrer API und wählen Sie dannErstellen.

Bevor du deine benutzen kannstAWS AppSyncPrivate API, Sie müssen einen Schnittstellenendpunkt konfigurieren fürAWS AppSyncin Ihrer VPC. Beachten Sie, dass sich sowohl die private API als auch die VPC in derselben befinden müssenAWSKonto und Region.

### Erstellen eines Schnittstellenendpunkts fürAWS AppSync

Sie können einen Schnittstellenendpunkt erstellen fürAWS AppSyncentweder mit der Amazon VPC-Konsole oderAWS Command Line Interface(AWS CLI). Weitere Informationen finden Sie unter [Erstellung eines Schnittstellenendpunkts](https://docs.aws.amazon.com/vpc/latest/privatelink/vpce-interface.html#create-interface-endpoint) im Benutzerhandbuch für Amazon VPC.

#### **Console**

- 1. Loggen Sie sich ein inAWS Management Consoleund öffne das [Endpunkte](https://console.aws.amazon.com/vpc/home?#Endpoints) Seite der Amazon VPC-Konsole.
- 2. Wählen Sie Endpunkt erstellen.
	- a. In derKategorie ServiceFeld, überprüfen Sie dasAWSDienstleistungenist ausgewählt.
	- b. In derDienstleistungenTabelle, wählencom.amazonaws. {region}.appsync-api. Vergewissern Sie sich, dassGeben Sie einSpaltenwert istInterface.
	- c. In derVPCFeld, wählen Sie eine VPC und ihre Subnetze aus.
	- d. Um private DNS-Funktionen für den Schnittstellenendpunkt zu aktivieren, kreuzen Sie dasAktivieren Sie den DNS-NamenKontrollkästchen.
	- e. In derSicherheitsgruppeFeld, wählen Sie eine oder mehrere Sicherheitsgruppen aus.
- 3. Wählen Sie Endpunkt erstellen.

#### CLI

Verwenden Sie den [create-vpc-endpoint](https://docs.aws.amazon.com/cli/latest/reference/ec2/create-vpc-endpoint.html)-Befehl und geben Sie die VPC-ID an, den VPC-Endpunkttyp (Schnittstelle), den Servicenamen, die Subnetze, die den Endpunkt verwenden sollen, sowie die Sicherheitsgruppen, die den Endpunktnetzwerkschnittstellen zugeordnet werden sollen. Beispiele:

```
$ aws ec2 create-vpc-endpoint —vpc-id vpc-ec43eb89 \ 
  —vpc-endpoint-type Interface \ 
  —service-name com.amazonaws.{region}.appsync-api \ 
   —subnet-id subnet-abababab —security-group-id sg-1a2b3c4d
```
Um die private DNS-Option zu verwenden, müssen Sie dieenableDnsHostnamesundenableDnsSupportattributesWerte Ihrer VPC. Weitere Informationen finden Sie unter [Anzeigen und Aktualisieren der DNS-Unterstützung für Ihre VPC](https://docs.aws.amazon.com/vpc/latest/userguide/vpc-dns.html#vpc-dns-updating) im Amazon-VPC-Benutzerhandbuch. Wenn Sie private DNS-Funktionen für den Schnittstellenendpunkt aktivieren, können Sie Anfragen an IhrenAWS AppSyncAPI GraphQL und Echtzeit-Endpunkt unter Verwendung seiner standardmäßigen öffentlichen DNS-Endpunkte im folgenden Format:

https://{api\_url\_identifier}.appsync-api.{region}.amazonaws.com/graphql

Weitere Informationen zu Dienstendpunkten finden Sie unte[rDienstendpunkte und Kontingentei](https://docs.aws.amazon.com/general/latest/gr/aws-service-information.html)n derAWSAllgemeine Referenz.

Weitere Informationen zu Dienstinteraktionen mit Schnittstellenendpunkten finden Sie unter[Zugreifen](https://docs.aws.amazon.com/vpc/latest/privatelink/vpce-interface.html#access-service-though-endpoint)  [auf einen Dienst über einen Schnittstellenendpunkti](https://docs.aws.amazon.com/vpc/latest/privatelink/vpce-interface.html#access-service-though-endpoint)n derAmazon VPC-Benutzerhandbuch.

Informationen zum Erstellen und Konfigurieren eines Endpunkts finden Sie unterAWS CloudFormation, siehe[AWS:: EC2: :VPC-EndpunktR](https://docs.aws.amazon.com/AWSCloudFormation/latest/UserGuide/aws-resource-ec2-vpcendpoint.html)essource in derAWS CloudFormationBenutzerleitfaden.

### Fortschrittliche -Beispiele

Wenn Sie private DNS-Funktionen für den Schnittstellenendpunkt aktivieren, können Sie Anfragen an IhreAWS AppSyncAPI GraphQL und Echtzeit-Endpunkt unter Verwendung seiner standardmäßigen öffentlichen DNS-Endpunkte im folgenden Format:

https://{api\_url\_identifier}.appsync-api.{region}.amazonaws.com/graphql

Unter Verwendung der öffentlichen DNS-Hostnamen des VPC-Endpunkts der Schnittstelle hat die Basis-URL zum Aufrufen der API das folgende Format:

```
https://{vpc_endpoint_id}-{endpoint_dns_identifier}.appsync-api.
{region}.vpce.amazonaws.com/graphql
```
Sie können auch den AZ-spezifischen DNS-Hostnamen verwenden, wenn Sie einen Endpunkt in der AZ bereitgestellt haben:

```
https://{vpc_endpoint_id}-{endpoint_dns_identifier}-{az_id}.appsync-api.
{region}.vpce.amazonaws.com/graphql.
```
Für die Verwendung des öffentlichen DNS-Namens des VPC-Endpunkts ist Folgendes erforderlichAWS AppSyncDer Hostname des API-Endpunkts muss übergeben werden alsHostoder als x-appsync-domainHeader der Anfrage. Diese Beispiele verwenden aTodoAPIdas wurde erstellt in[Starten Sie ein BeispielschemaL](https://docs.aws.amazon.com/appsync/latest/devguide/quickstart-launch-a-sample-schema.html)eitfaden:

```
curl https://{vpc_endpoint_id}-{endpoint_dns_identifier}.appsync-api.
{region}.vpce.amazonaws.com/graphql \
-H "Content-Type:application/graphql" \
-H "x-api-key:da2-{xxxxxxxxxxxxxxxxxxxxxxxxxx}" \
-H "Host:{api_url_identifier}.appsync-api.{region}.amazonaws.com" \
-d '{"query":"mutation add($createtodoinput: CreateTodoInput!) {\n createTodo(input: 
 $createtodoinput) {\n id\n name\n where\n when\n description\n }\n}","variables":
{"createtodoinput":{"name":"My first GraphQL task","when":"Friday Night","where":"Day 
 1","description":"Learn more about GraphQL"}}}'
```
In den folgenden Beispielen verwenden wirTodoApp, die generiert wird in[Starten Sie ein](https://docs.aws.amazon.com/appsync/latest/devguide/quickstart-launch-a-sample-schema.html) [Beispielschema](https://docs.aws.amazon.com/appsync/latest/devguide/quickstart-launch-a-sample-schema.html)Leitfaden. Um die Todo-Beispiel-API zu testen, werden wir das Private DNS verwenden, um die API aufzurufen. Sie können jedes Befehlszeilentool Ihrer Wahl verwenden. In diesem Beispiel wir[dLocken](https://curl.se/)um Anfragen und Mutationen zu senden und[wscat](https://www.npmjs.com/package/wscat)um Abonnements einzurichten. Um unser Beispiel zu emulieren, ersetzen Sie die Werte in Klammern{ }in den folgenden Befehlen mit den entsprechenden Werten aus IhremAWSKonto.

#### Mutationsoperation testen —**createTodo**Anfrage

```
curl https://{api_url_identifier}.appsync-api.{region}.amazonaws.com/graphql \
-H "Content-Type:application/graphql" \
-H "x-api-key:da2-{xxxxxxxxxxxxxxxxxxxxxxxxxx}" \
-d '{"query":"mutation add($createtodoinput: CreateTodoInput!) {\n createTodo(input: 
  $createtodoinput) {\n id\n name\n where\n when\n description\n }\n}","variables":
{"createtodoinput":{"name":"My first GraphQL task","when":"Friday Night","where":"Day 
  1","description":"Learn more about GraphQL"}}}'
```
Mutationsoperation testen —**createTodo**Antwort

```
{ 
     "data": { 
          "createTodo": { 
               "id": "<todo-id>", 
               "name": "My first GraphQL task", 
               "where": "Day 1", 
               "when": "Friday Night",
```

```
 "description": "Learn more about GraphQL" 
          } 
     }
}
```
Der Abfragevorgang wird getestet —**listTodos**Anfrage

```
curl https://{api_url_identifier}.appsync-api.{region}.amazonaws.com/graphql \
-H "Content-Type:application/graphql" \
-H "x-api-key:da2-{xxxxxxxxxxxxxxxxxxxxxxxxxx}" \
-d '{"query":"query ListTodos {\n listTodos {\n items {\n description\n id\n name
\n when\n where\n }\n }\n}\n","variables":{"createtodoinput":{"name":"My first 
 GraphQL task","when":"Friday Night","where":"Day 1","description":"Learn more about 
  GraphQL"}}}'
```
Der Abfragevorgang wird getestet —**listTodos**Anfrage

```
{ 
   "data": { 
      "listTodos": { 
        "items": [ 
\overline{\mathcal{L}} "description": "Learn more about GraphQL", 
             "id": "<todo-id>", 
             "name": "My first GraphQL task", 
             "when": "Friday night", 
             "where": "Day 1" 
          } 
        ] 
      } 
   }
}
```
Testen des Abonnementbetriebs — Abonnieren**createTodo**Mutation

Um GraphQL-Abonnements einzurichten inAWS AppSync, siehe[Aufbau einer](https://docs.aws.amazon.com/appsync/latest/devguide/real-time-websocket-client.html)  [EchtzeitumgebungWebSocketKlient.](https://docs.aws.amazon.com/appsync/latest/devguide/real-time-websocket-client.html) Von einer Amazon EC2-Instance in einer VPC aus können Sie Ihre testenAWS AppSyncEndpunkt für ein privates API-Abonnement mit[wscat.](https://github.com/websockets/wscat) Das folgende Beispiel verwendet eineAPI KEYzur Autorisierung.

```
$ header=`echo '{"host":"{api_url_identifier}.appsync-api.{region}.amazonaws.com","x-
api-key":"da2-{xxxxxxxxxxxxxxxxxxxxxxxxxx}"}' | base64 | tr -d '\n'`
```

```
$ wscat -p 13 -s graphql-ws -c "wss://{api_url_identifier}.appsync-realtime-api.us-
west-2.amazonaws.com/graphql?header=$header&payload=e30="
Connected (press CTRL+C to quit)
> {"type": "connection_init"}
< {"type":"connection_ack","payload":{"connectionTimeoutMs":300000}}
< {"type":"ka"}
> {"id":"f7a49717","payload":{"data":"{\"query\":\"subscription 
 onCreateTodo {onCreateTodo {description id name where when}}\",
\"variables\":{}}","extensions":{"authorization":{"x-api-key":"da2-
{xxxxxxxxxxxxxxxxxxxxxxxxxx}","host":"{api_url_identifier}.appsync-api.
{region}.amazonaws.com"}}},"type":"start"}
< {"id":"f7a49717","type":"start_ack"}
```
Verwenden Sie alternativ den Domainnamen des VPC-Endpunkts und achten Sie darauf, Folgendes anzugebenHostKopfzeile imwscatBefehl zum Einrichten des Websockets:

```
$ header=`echo '{"host":"{api_url_identifier}.appsync-api.{region}.amazonaws.com","x-
api-key":"da2-{xxxxxxxxxxxxxxxxxxxxxxxxxx}"}' | base64 | tr -d '\n'`
$ wscat -p 13 -s graphql-ws -c "wss://{vpc_endpoint_id}-
{endpoint_dns_identifier}.appsync-api.{region}.vpce.amazonaws.com/graphql?header=
$header&payload=e30=" --header Host:{api_url_identifier}.appsync-realtime-api.us-
west-2.amazonaws.com
Connected (press CTRL+C to quit)
> {"type": "connection_init"}
< {"type":"connection_ack","payload":{"connectionTimeoutMs":300000}}
< {"type":"ka"}
> {"id":"f7a49717","payload":{"data":"{\"query\":\"subscription 
  onCreateTodo {onCreateTodo {description id priority title}}\",
\"variables\":{}}","extensions":{"authorization":{"x-api-key":"da2-
{xxxxxxxxxxxxxxxxxxxxxxxxxx}","host":"{api_url_identifier}.appsync-api.
{region}.amazonaws.com"}}},"type":"start"}
< {"id":"f7a49717","type":"start_ack"}
```
Führen Sie den folgenden Mutationscode aus:

```
curl https://{api_url_identifier}.appsync-api.{region}.amazonaws.com/graphql \
-H "Content-Type:application/graphql" \
-H "x-api-key:da2-{xxxxxxxxxxxxxxxxxxxxxxxxxx}" \
-d '{"query":"mutation add($createtodoinput: CreateTodoInput!) {\n createTodo(input: 
  $createtodoinput) {\n id\n name\n where\n when\n description\n }\n}","variables":
{"createtodoinput":{"name":"My first GraphQL task","when":"Friday Night","where":"Day 
  1","description":"Learn more about GraphQL"}}}'
```
Danach wird ein Abonnement ausgelöst und die Nachrichtenbenachrichtigung wird wie folgt angezeigt:

```
< {"id":"f7a49717","type":"data","payload":{"data":{"onCreateTodo":{"description":"Go 
 to the shops","id":"169ce516-b7e8-4a6a-88c1-ab840184359f","priority":5,"title":"Go to 
 the shops"}}}}
```
## Verwendung von IAM-Richtlinien zur Beschränkung der Erstellung öffentlicher APIs

AWS AppSyncunterstützt IAM[Condition](https://docs.aws.amazon.com/service-authorization/latest/reference/reference_policies_actions-resources-contextkeys.html)Aussagenzur Verwendung mit privaten APIs. DasvisibilityDas Feld kann in die IAM-Richtlinienerklärungen aufgenommen werden fürappsync:CreateGraphqlApiOperation zur Steuerung, welche IAM-Rollen und Benutzer private und öffentliche APIs erstellen können. Dies gibt einem IAM-Administrator die Möglichkeit, eine IAM-Richtlinie zu definieren, die es einem Benutzer nur ermöglicht, eine private GraphQL-API zu erstellen. Ein Benutzer, der versucht, eine öffentliche API zu erstellen, erhält eine nicht autorisierte Nachricht.

Ein IAM-Administrator könnte beispielsweise die folgende IAM-Richtlinienerklärung erstellen, um die Erstellung von privaten APIs zu ermöglichen:

```
{ 
     "Sid": "AllowPrivateAppSyncApis", 
     "Effect": "Allow", 
     "Action": "appsync:CreateGraphqlApi", 
     "Resource": "*", 
     "Condition": { 
          "ForAnyValue:StringEquals": { 
              "appsync:Visibility": "PRIVATE" 
          } 
     }
}
```
Ein IAM-Administrator könnte auch Folgendes hinzufügen[Richtlinie zur Dienststeuerungu](https://docs.aws.amazon.com/organizations/latest/userguide/orgs_manage_policies_scps.html)m alle Benutzer in einem zu blockierenAWSOrganisation von der ErstellungAWS AppSyncAndere APIs als private APIs:

```
{ 
     "Sid": "BlockNonPrivateAppSyncApis", 
     "Effect": "Deny",
```

```
 "Action": "appsync:CreateGraphqlApi", 
     "Resource": "*", 
     "Condition": { 
          "ForAnyValue:StringNotEquals": { 
              "appsync:Visibility": "PRIVATE" 
          } 
     }
}
```
# Konfiguration von GraphQL-Laufkomplexität, Abfragetiefe und Introspektion mit AWS AppSync

AWS AppSyncermöglicht es Ihnen, Introspektionsfunktionen zu aktivieren oder zu deaktivieren und Grenzwerte für die Anzahl der verschachtelten Ebenen und Resolver in einer einzelnen Abfrage festzulegen.

### Verwenden der Introspektionsfunktion

#### **G** Tip

Weitere Informationen zur Selbstbeobachtung in GraphQL finden Sie in diesem Artikel auf der Website der [GraphQL Foundation.](https://graphql.org/learn/introspection/)

Standardmäßig ermöglicht Ihnen GraphQL die Introspektion, um das Schema selbst abzufragen, um seine Typen, Felder, Abfragen, Mutationen, Abonnements usw. zu ermitteln. Dies ist eine wichtige Funktion, um zu erfahren, wie die Daten von Ihrem GraphQL-Dienst geformt und verarbeitet werden. Beim Umgang mit Introspektion sind jedoch einige Dinge zu beachten. Möglicherweise haben Sie einen Anwendungsfall, der von einer Deaktivierung der Introspektion profitieren würde, z. B. einen Fall, in dem Feldnamen sensibel oder versteckt sein können oder das vollständige API-Schema für Verbraucher undokumentiert bleiben soll. In diesen Fällen könnte die Veröffentlichung von Schemadaten durch Introspektion dazu führen, dass bewusst vertrauliche Daten verloren gehen.

Um dies zu verhindern, können Sie die Introspektion deaktivieren. Dadurch wird verhindert, dass Unbefugte Introspektionsfelder in Ihrem Schema verwenden. Es ist jedoch wichtig zu beachten, dass Introspektion für Entwicklungsteams nützlich ist, um zu erfahren, wie Daten in ihrem Service verarbeitet werden. Intern kann es hilfreich sein, die Introspektion aktiviert zu lassen und sie

gleichzeitig als zusätzliche Sicherheitsebene im Produktionscode zu deaktivieren. Eine andere Möglichkeit, dies zu handhaben, besteht darin, eine Autorisierungsmethode hinzuzufügen, die AWS AppSync auch Folgendes bietet: Weitere Informationen finden Sie unter [Autorisierung](https://docs.aws.amazon.com/appsync/latest/devguide/security-authz.html).

AWS AppSyncermöglicht es Ihnen, die Introspektion auf API-Ebene zu aktivieren oder zu deaktivieren. Gehen Sie wie folgt vor, um die Introspektion zu aktivieren oder zu deaktivieren:

- 1. Melden Sie sich bei der AWS Management Console an und öffnen Sie die [AppSync-Konsole](https://console.aws.amazon.com/appsync/).
- 2. Wählen Sie auf der API-Seite den Namen einer GraphQL-API aus.
- 3. Wählen Sie auf der Startseite Ihrer API im Navigationsbereich Einstellungen aus.
- 4. Wählen Sie in API-Konfigurationen die Option Bearbeiten aus.
- 5. Gehen Sie unter Introspektionsabfragen wie folgt vor:
	- Aktivieren oder deaktivieren Sie Introspektionsabfragen aktivieren.
- 6. Wählen Sie Speichern aus.

Wenn die Introspektion aktiviert ist (das Standardverhalten), funktioniert die Verwendung des Introspektionssystems normal. Die Abbildung unten zeigt beispielsweise ein \_\_schema Feld, das alle verfügbaren Typen im Schema verarbeitet:

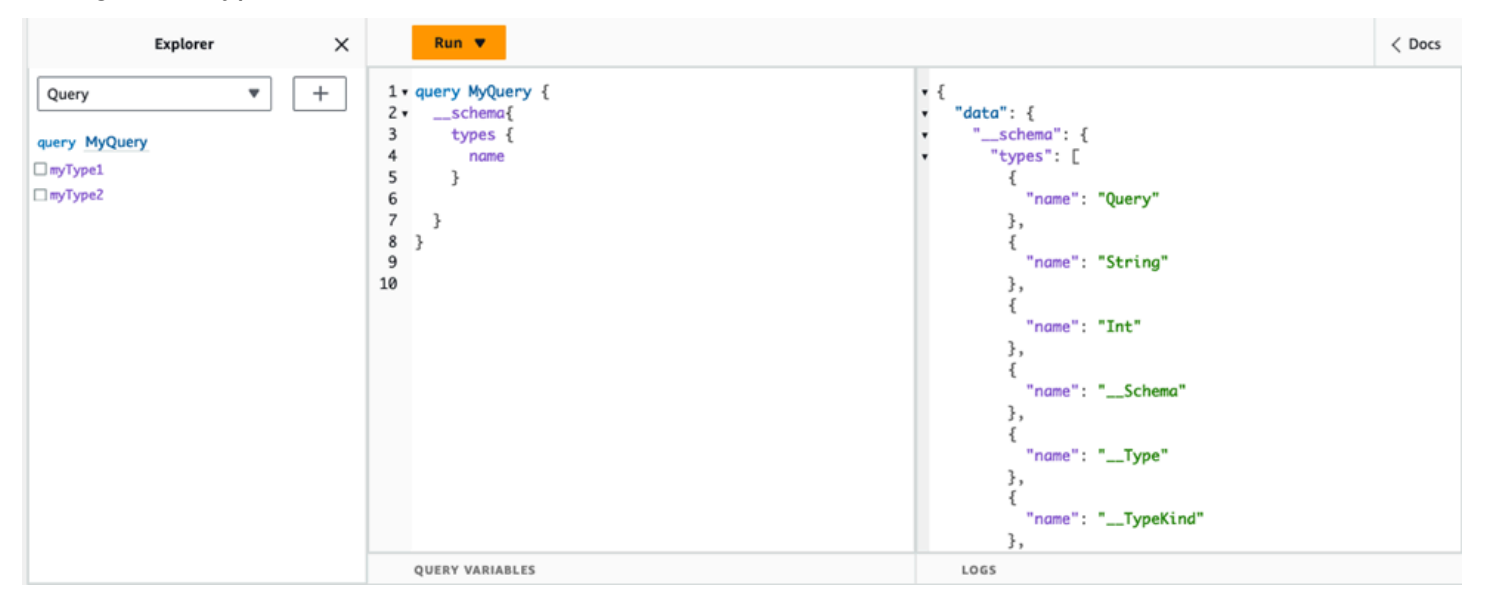

Wenn Sie diese Funktion deaktivieren, wird stattdessen ein Validierungsfehler in der Antwort angezeigt:

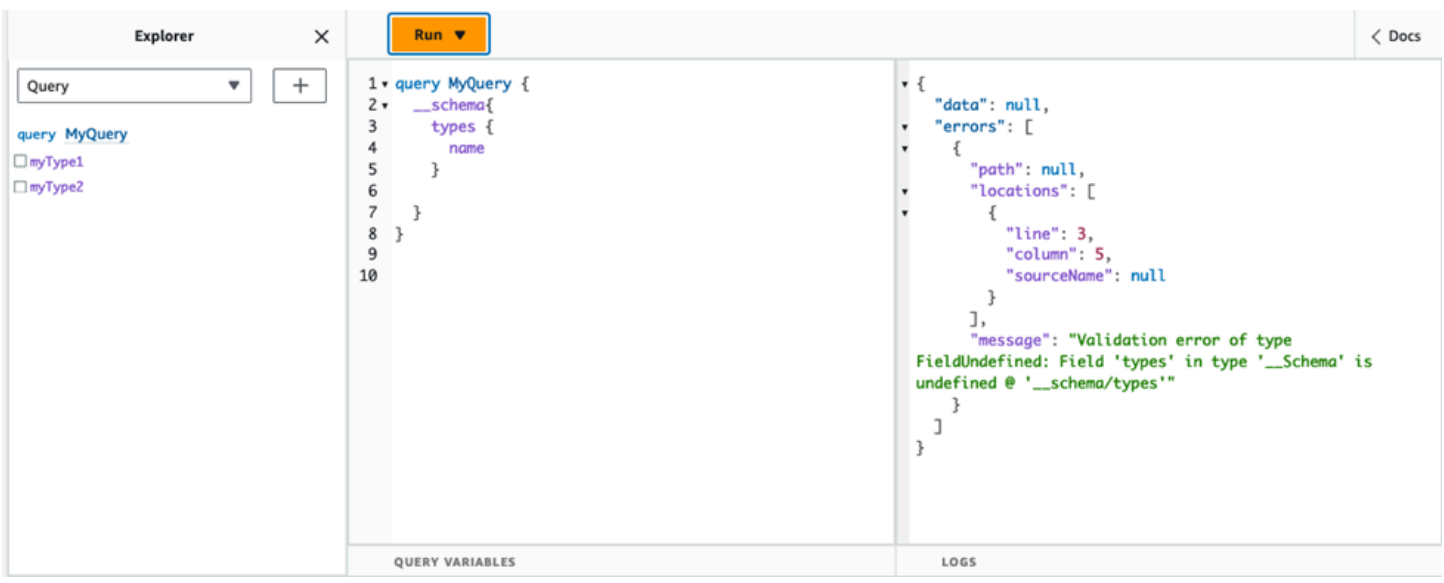

### Konfiguration von Grenzwerten für die Abfragetiefe

Es gibt Zeiten, in denen Sie möglicherweise eine genauere Kontrolle darüber wünschen, wie die API während eines Vorgangs funktioniert. Ein solches Steuerelement besteht darin, die Anzahl der verschachtelten Ebenen, die eine Abfrage verarbeiten darf, zu begrenzen. Standardmäßig können Abfragen eine unbegrenzte Anzahl verschachtelter Ebenen verarbeiten. Die Beschränkung von Abfragen auf eine bestimmte Anzahl verschachtelter Ebenen hat potenzielle Auswirkungen auf die Leistung und Flexibilität Ihres Projekts. Führen Sie die folgende Abfrage aus:

```
query MyQuery { 
   L1: nextLayer { 
      L2: nextLayer { 
        L3: nextLayer { 
          L4: value 
        } 
      } 
   }
}
```
Ihr Projekt erfordert möglicherweise die Beschränkung von Abfragen auf L1 oder L2 für einen bestimmten Zweck. Standardmäßig L4 würde die gesamte Abfrage von L1 bis verarbeitet, ohne dass dies kontrolliert werden kann. Durch die Festlegung eines Grenzwerts könnten Sie verhindern, dass Abfragen auf Daten zugreifen, die über die angegebene Ebene hinausgehen.

Gehen Sie wie folgt vor, um eine Abfragetiefenbeschränkung hinzuzufügen:

- 1. Melden Sie sich bei der AWS Management Console an und öffnen Sie die [AppSync-Konsole](https://console.aws.amazon.com/appsync/).
- 2. Wählen Sie auf der API-Seite den Namen einer GraphQL-API aus.
- 3. Wählen Sie auf der Startseite Ihrer API im Navigationsbereich Einstellungen aus.
- 4. Wählen Sie in API-Konfigurationen die Option Bearbeiten aus.
- 5. Gehen Sie unter Abfragetiefe wie folgt vor:
	- a. Aktivieren oder deaktivieren Sie die Option Abfragetiefe aktivieren.
	- b. Stellen Sie unter Maximale Tiefe die Tiefenbegrenzung ein. Dieser Wert kann zwischen 1 und liegen75.
- 6. Wählen Sie Speichern aus.

Wenn ein Limit festgelegt ist, führt das Überschreiten seiner Obergrenze zu einem QueryDepthLimitReached Fehler. Die Abbildung unten zeigt beispielsweise eine Abfrage mit einer Tiefenbeschränkung, bei der das Limit bis zur dritten (L3) und vierten (L4) Ebene überschritten 2 wird:

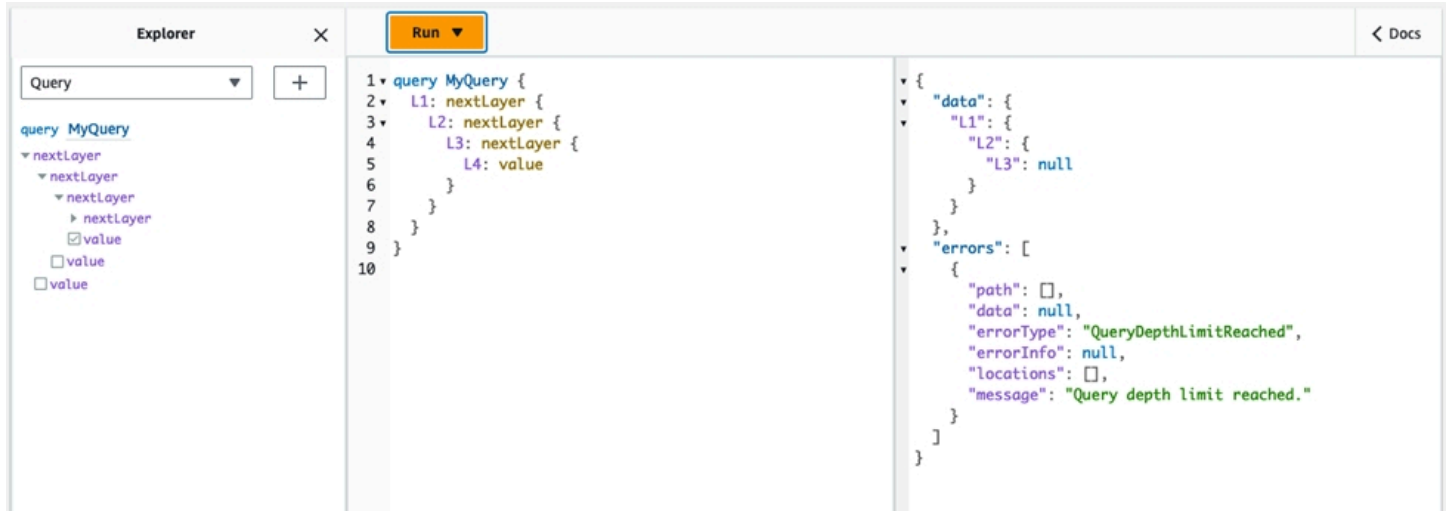

Beachten Sie, dass Felder im Schema immer noch als nullwertfähig oder nicht nullwertfähig markiert werden können. Wenn ein Feld, das keine NULL-Werte zulässt, einen QueryDepthLimitReached Fehler erhält, wird dieser Fehler auf das erste übergeordnete Feld übertragen.

### Konfiguration der Grenzwerte für die Anzahl der Resolver

Sie können auch steuern, wie viele Resolver jede Abfrage verarbeiten kann. Wie bei der Abfragetiefe können Sie auch für diesen Betrag ein Limit festlegen. Nehmen wir die folgende Abfrage, die drei Resolver enthält:

```
query MyQuery { 
   resolver1: resolver 
   resolver2: resolver 
   resolver3: resolver
}
```
Standardmäßig kann jede Abfrage bis zu 10000 Resolver verarbeiten. Im obigen Beispiel resolver3 werdenresolver1,resolver2, und verarbeitet. In Ihrem Projekt ist es jedoch möglicherweise erforderlich, jede Abfrage auf die Verarbeitung von insgesamt einem oder zwei Resolvern zu beschränken. Indem Sie ein Limit festlegen, können Sie die Abfrage so einstellen, dass sie keine Resolver verarbeitet, die eine bestimmte Anzahl überschreiten, wie dies bei den Resolvern First (resolver1) oder Second (resolver2) der Fall ist.

Gehen Sie wie folgt vor, um ein Limit für die Anzahl der Resolver hinzuzufügen:

- 1. Melden Sie sich bei der AWS Management Console an und öffnen Sie die [AppSync-Konsole](https://console.aws.amazon.com/appsync/).
- 2. Wählen Sie auf der API-Seite den Namen einer GraphQL-API aus.
- 3. Wählen Sie auf der Startseite Ihrer API im Navigationsbereich Einstellungen aus.
- 4. Wählen Sie in API-Konfigurationen die Option Bearbeiten aus.
- 5. Gehen Sie unter Auflösungslimit wie folgt vor:
	- a. Aktivieren Sie die Option Anzahl der Resolver aktivieren.
	- b. Legen Sie unter Maximale Anzahl an Resolvern die maximale Anzahl an Resolvern fest. Dieser Wert kann zwischen 1 und 10000 liegen.
- 6. Wählen Sie Speichern aus.

Wie bei der Abfragetiefenbeschränkung führt eine Überschreitung der konfigurierten Auflösungsgrenze dazu, dass die Abfrage bei weiteren Resolvern mit einem ResolverExecutionLimitReached Fehler endet. In der Abbildung unten versucht eine Abfrage mit einem Auflösungslimit von 2, drei Resolver zu verarbeiten. Aufgrund des Limits gibt der dritte Resolver einen Fehler aus und wird nicht ausgeführt.

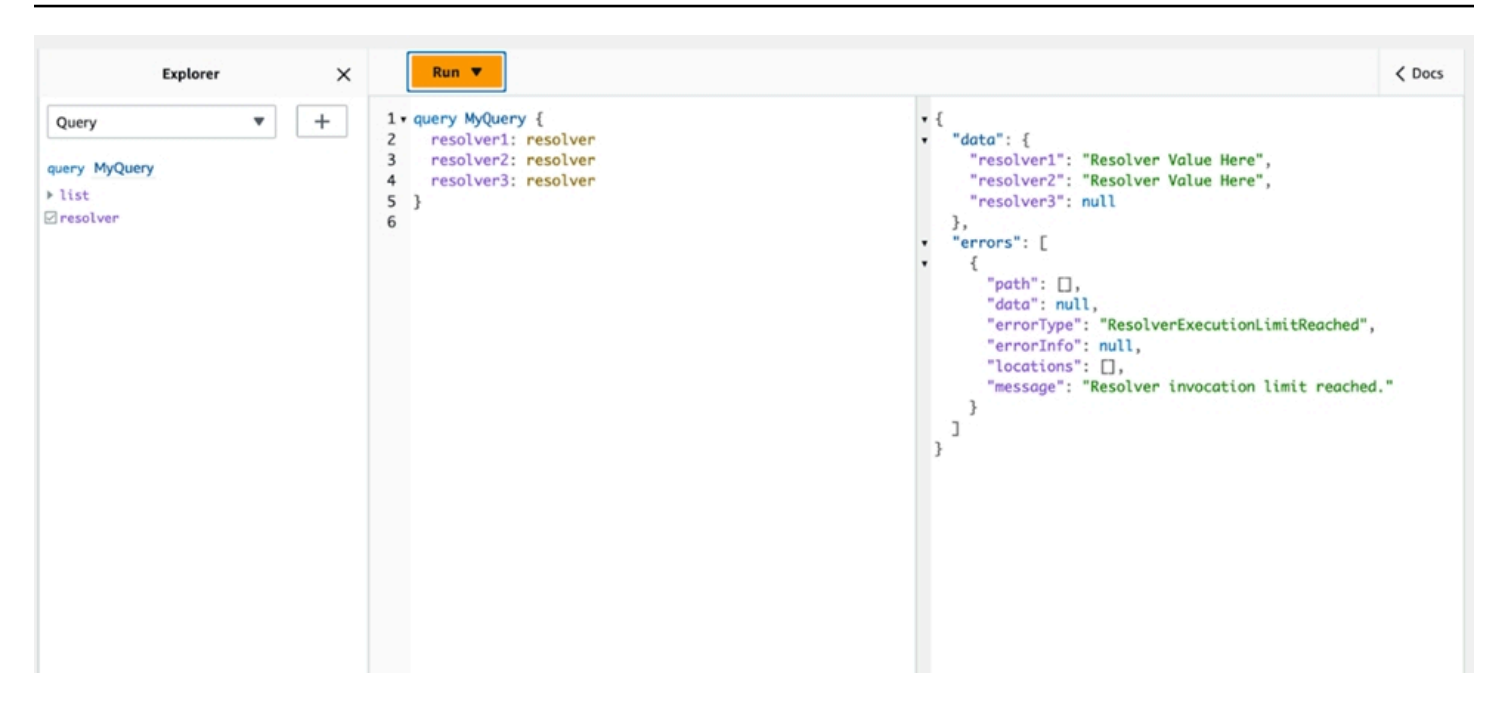

## Verwendung von Umgebungsvariablen in AWS AppSync

Sie können Umgebungsvariablen verwenden, um das Verhalten Ihrer AWS AppSync Resolver und Funktionen anzupassen, ohne Ihren Code zu aktualisieren. Umgebungsvariablen sind Zeichenkettenpaare, die in Ihrer API-Konfiguration gespeichert sind und Ihren Resolvern und Funktionen zur Verfügung gestellt werden, um sie zur Laufzeit zu nutzen. Sie sind besonders nützlich in Situationen, in denen Sie auf Konfigurationsdaten verweisen müssen, die nur bei der Ersteinrichtung verfügbar sind, aber während der Ausführung von Ihren Resolvern und Funktionen verwendet werden müssen. Umgebungsvariablen machen Konfigurationsdaten in Ihrem Code verfügbar, wodurch die Notwendigkeit reduziert wird, diese Werte fest zu codieren.

#### **G** Note

Um die Datenbanksicherheit zu erhöhen, empfehlen wir, [Secrets Manager](https://docs.aws.amazon.com/secretsmanager/latest/userguide/intro.html) oder [AWS](https://docs.aws.amazon.com/systems-manager/latest/userguide/systems-manager-parameter-store.html) [Systems Manager Parameter Store](https://docs.aws.amazon.com/systems-manager/latest/userguide/systems-manager-parameter-store.html) anstelle von Umgebungsvariablen zum Speichern von Anmeldeinformationen oder vertraulichen Informationen zu verwenden. Informationen zur Nutzung dieser Funktion finden Sie unter [AWS Dienste mit AWS AppSync HTTP-](https://docs.aws.amazon.com/appsync/latest/devguide/tutorial-http-resolvers-js.html#invoking-aws-services-js)[Datenquellen aufrufen](https://docs.aws.amazon.com/appsync/latest/devguide/tutorial-http-resolvers-js.html#invoking-aws-services-js).

Umgebungsvariablen müssen verschiedenen Verhaltensweisen und Regeln folgen, um ordnungsgemäß zu funktionieren:

- Sowohl JavaScript Resolver/Funktionen als auch VTL-Vorlagen unterstützen Umgebungsvariablen.
- Umgebungsvariablen werden vor dem Funktionsaufruf nicht ausgewertet.
- Umgebungsvariablen unterstützen nur Zeichenkettenwerte.
- Jeder definierte Wert in einer Umgebungsvariablen wird als Zeichenkettenliteral betrachtet und nicht erweitert.
- Variablenauswertungen sollten idealerweise im Funktionscode durchgeführt werden.

### Konfiguration von Umgebungsvariablen (Konsole)

Sie können Umgebungsvariablen für Ihre AWS AppSync GraphQL-API konfigurieren, indem Sie die Variable erstellen und ihr Schlüssel-Wert-Paar definieren. Ihre Resolver und Funktionen verwenden den Schlüsselnamen der Umgebungsvariablen, um den Wert zur Laufzeit abzurufen. So legen Sie Umgebungsvariablen in der AWS AppSync Konsole fest:

- 1. Melden Sie sich bei der an AWS Management Console und öffnen Sie die [AppSyncKonsole](https://console.aws.amazon.com/appsync/).
- 2. Wählen Sie auf der API-Seite den Namen einer GraphQL-API aus.
- 3. Wählen Sie auf der Startseite Ihrer API im Navigationsbereich Einstellungen aus.
- 4. Wählen Sie unter Umgebungsvariablen die Option Umgebungsvariable hinzufügen aus.
- 5. Wählen Sie Umgebungsvariablen hinzufügen aus.
- 6. Geben Sie einen Schlüssel und einen Wert ein.
- 7. Falls erforderlich, wiederholen Sie die Schritte 5 und 6, um weitere Schlüsselwerte hinzuzufügen. Wenn Sie einen Schlüsselwert entfernen müssen, wählen Sie die Option Entfernen und die zu entfernenden Schlüssel.
- 8. Wählen Sie Absenden aus.

#### G Tip

Beim Erstellen von Schlüsseln und Werten müssen Sie einige Regeln beachten:

- Schlüssel müssen mit einem Buchstaben beginnen.
- Schlüssel müssen mindestens zwei Zeichen lang sein.
- Schlüssel dürfen nur Buchstaben, Zahlen und den Unterstrich (\_) enthalten.
- Werte können bis zu 512 Zeichen lang sein.

• Sie können bis zu 50 Schlüssel-Wert-Paare in einer GraphQL-API konfigurieren.

### Konfiguration von Umgebungsvariablen (API)

```
Um eine Umgebungsvariable mithilfe von APIs festzulegen, können Sie 
verwendenPutGraphqlApiEnvironmentVariables. Der entsprechende CLI-Befehl lautetput-
graphql-api-environment-variables.
```
Um eine Umgebungsvariable mithilfe von APIs abzurufen, können Sie verwendenGetGraphqlApiEnvironmentVariables. Der entsprechende CLI-Befehl lautetgetgraphql-api-environment-variables.

Der Befehl muss die API-ID und eine Liste der Umgebungsvariablen enthalten:

```
aws appsync put-graphql-api-environment-variables \ 
 --api-id "<api-id>" \
   --environment-variables '{"key1":"value1","key2":"value2", …}'
```
Im folgenden Beispiel werden zwei Umgebungsvariablen in einer API mit der ID für die abcdefghijklmnopqrstuvwxyz Verwendung des put-graphql-api-environmentvariables Befehls festgelegt:

```
aws appsync put-graphql-api-environment-variables \ 
   --api-id "abcdefghijklmnopqrstuvwxyz" \ 
   --environment-variables '{"USER_TABLE":"users_prod","DEBUG":"true"}'
```
Beachten Sie, dass beim Anwenden von Umgebungsvariablen mit dem put-graphql-apienvironment-variables Befehl der Inhalt der Struktur der Umgebungsvariablen überschrieben wird. Das bedeutet, dass vorhandene Umgebungsvariablen verloren gehen. Um bestehende Umgebungsvariablen beizubehalten, wenn Sie neue hinzufügen, nehmen Sie alle vorhandenen Schlüssel-Wert-Paare zusammen mit den neuen in Ihre Anfrage auf. Wenn Sie anhand des obigen Beispiels etwas hinzufügen möchten"EMPTY":"", können Sie Folgendes tun:

```
aws appsync put-graphql-api-environment-variables \ 
   --api-id "abcdefghijklmnopqrstuvwxyz" \ 
   --environment-variables '{"USER_TABLE":"users_prod","DEBUG":"true", "EMPTY":""}'
```
Verwenden Sie den get-graphql-api-environment-variables folgenden Befehl, um die aktuelle Konfiguration abzurufen:

```
aws appsync get-graphql-api-environment-variables --api-id "<api-id>"
```
Unter Verwendung des obigen Beispiels könnten Sie den folgenden Befehl verwenden:

```
aws appsync get-graphql-api-environment-variables --api-id "abcdefghijklmnopqrstuvwxyz"
```
Das Ergebnis zeigt die Liste der Umgebungsvariablen zusammen mit ihren Schlüsselwerten:

```
{ 
     "environmentVariables": { 
          "USER_TABLE": "users_prod", 
          "DEBUG": "true", 
          "EMPTY": "" 
     }
}
```
### Konfiguration von Umgebungsvariablen (CFN)

Sie können die folgende Vorlage verwenden, um Umgebungsvariablen zu erstellen:

```
AWSTemplateFormatVersion: 2010-09-09
Resources: 
   GraphQLApiWithEnvVariables: 
     Type: "AWS::AppSync::GraphQLApi" 
     Properties: 
       Name: "MyApiWithEnvVars" 
       AuthenticationType: "AWS_IAM" 
       EnvironmentVariables: 
         EnvKey1: "non-empty" 
         EnvKey2: ""
```
### Umgebungsvariablen und zusammengeführte APIs

In Quell-APIs definierte Umgebungsvariablen sind auch in Ihren zusammengeführten APIs verfügbar. Umgebungsvariablen in zusammengeführten APIs sind schreibgeschützt und können nicht aktualisiert werden. Beachten Sie, dass Ihre Umgebungsvariablenschlüssel für alle Quell-APIs

eindeutig sein müssen, damit Ihre Zusammenführungen erfolgreich sind. Doppelte Schlüssel führen immer zu einem Fehler bei der Zusammenführung.

### Umgebungsvariablen werden abgerufen

Um Umgebungsvariablen in Ihrem Funktionscode abzurufen, rufen Sie den Wert aus dem ctx.env Objekt in Ihren Resolvern und Funktionen ab. Im Folgenden finden Sie einige Beispiele dafür in Aktion.

Publishing to Amazon SNS

In diesem Beispiel sendet unser HTTP-Resolver eine Nachricht an ein Amazon SNS SNS-Thema. Der ARN des Themas ist erst bekannt, nachdem der Stack, der die GraphQL-API und das Thema definiert, bereitgestellt wurden.

```
/** 
  * Sends a publish request to the SNS topic 
  */
export function request(ctx) { 
     const TOPIC_ARN = ctx.env.TOPIC_ARN; 
    const \{ input: values \} = ctx.args;
     // this custom function sends values to the SNS topic 
     return publishToSNSRequest(TOPIC_ARN, values);
}
```
Transactions with DynamoDB

In diesem Beispiel unterscheiden sich die Namen der DynamoDB-Tabelle, wenn die API für das Staging bereitgestellt wird oder sich bereits in der Produktion befindet. Der Resolver-Code muss nicht geändert werden. Die Werte der Umgebungsvariablen werden je nachdem, wo die API bereitgestellt wird, aktualisiert.

```
import { util } from '@aws-appsync/utils';
export function request(ctx) { 
   const { authorId, postId } = ctx.args; 
   return { 
     operation: 'TransactWriteItems', 
     transactItems: [ 
       { 
         table: ctx.env.POST_TABLE, 
         operation: 'PutItem',
```

```
 key: util.dynamodb.toMapValues({ postId }), 
         // rest of the configuration 
       }, 
       { 
          table: ctx.env.AUTHOR_TABLE, 
         operation: 'UpdateItem', 
         key: util.dynamodb.toMapValues({ authorId }), 
         // rest of the configuration 
       }, 
     ], 
   };
}
```
## Autorisierung und Authentifizierung

Dieser Abschnitt beschreibt Optionen für die Konfiguration von Sicherheit und Datenschutz für Ihre Anwendungen.

## Autorisierungstypen

Es gibt fünf Möglichkeiten, Anwendungen für die Interaktion mit Ihrer AWS AppSync GraphQL-API zu autorisieren. Sie geben an, welchen Autorisierungstyp Sie verwenden, indem Sie in Ihrem AWS AppSync API- oder CLI-Aufruf einen der folgenden Autorisierungstypwerte angeben:

#### • **API\_KEY**

Für die Verwendung von API-Schlüsseln.

#### • **AWS\_LAMBDA**

Für die Verwendung einer AWS Lambda Funktion.

#### • **AWS\_IAM**

Für die Verwendung von AWS Identity and Access Management [\(IAM](https://aws.amazon.com/iam/) -) Berechtigungen.

• **OPENID\_CONNECT**

Für die Verwendung Ihres OpenID Connect-Anbieters.

#### • **AMAZON\_COGNITO\_USER\_POOLS**

Für die Verwendung eines Amazon Cognito Cognito-Benutzerpools.

Diese grundlegenden Autorisierungstypen funktionieren für die meisten Entwickler. Für fortgeschrittenere Anwendungsfälle können Sie zusätzliche Autorisierungsmodi über die Konsole, die CLI und hinzufügen AWS CloudFormation. AWS AppSync Stellt für zusätzliche Autorisierungsmodi einen Autorisierungstyp bereit, der die oben aufgeführten Werte verwendet (d. API\_KEY h.AWS\_LAMBDA,AWS\_IAM,OPENID\_CONNECT, undAMAZON\_COGNITO\_USER\_POOLS).

Wenn Sie API\_KEYAWS\_LAMBDA, oder AWS\_IAM als Haupt- oder Standardautorisierungstyp angeben, können Sie sie nicht erneut als einen der zusätzlichen Autorisierungsmodi angeben. Ebenso können Sie die zusätzlichen Autorisierungsmodi nicht duplizieren API\_KEY AWS\_LAMBDA oder AWS\_IAM innerhalb der zusätzlichen Autorisierungsmodi verwenden. Sie können

mehrere Amazon Cognito Cognito-Benutzerpools und OpenID Connect-Anbieter verwenden. Sie können jedoch keine doppelten Amazon Cognito Cognito-Benutzerpools oder OpenID Connect-Anbieter zwischen dem Standardautorisierungsmodus und einem der zusätzlichen Autorisierungsmodi verwenden. Sie können verschiedene Clients für Ihren Amazon Cognito Cognito-Benutzerpool oder OpenID Connect-Anbieter angeben, indem Sie den entsprechenden regulären Konfigurationsausdruck verwenden.

## API\_KEY-Autorisierung

Nicht authentifizierte APIs benötigen eine strengere Ablehnung als authentifizierte APIs. Eine Möglichkeit zur Kontrolle der Ablehnung für nicht authentifizierte GraphQL-Endpunkte ist die Verwendung von API-Schlüsseln. Ein API-Schlüssel ist ein fest codierter Wert in Ihrer Anwendung, der vom AWS AppSync Dienst generiert wird, wenn Sie einen nicht authentifizierten GraphQL-Endpunkt erstellen. Sie können API-Schlüssel von der Konsole, von der CLI oder von der [AWS](https://docs.aws.amazon.com/appsync/latest/APIReference/)  [AppSync API-Referenz](https://docs.aws.amazon.com/appsync/latest/APIReference/) aus rotieren.

#### Console

- 1. Melden Sie sich bei der an AWS Management Console und öffnen Sie die [AppSyncKonsole](https://console.aws.amazon.com/appsync/).
	- a. Wählen Sie im API-Dashboard Ihre GraphQL-API aus.
	- b. Wählen Sie in der Seitenleiste Einstellungen.
- 2. Wählen Sie unter Standardautorisierungsmodus die Option API-Schlüssel aus.
- 3. Wählen Sie in der Tabelle mit den API-Schlüsseln die Option API-Schlüssel hinzufügen aus.

In der Tabelle wird ein neuer API-Schlüssel generiert.

- Um einen alten API-Schlüssel zu löschen, wählen Sie den API-Schlüssel in der Tabelle aus und wählen Sie dann Löschen.
- 4. Wählen Sie unten auf der Seite die Option Save aus.

#### CLI

- 1. Falls Sie dies noch nicht getan haben, konfigurieren Sie Ihren Zugriff auf die AWS CLI. Weitere Informationen finden Sie unter [Grundlagen der Konfiguration.](https://docs.aws.amazon.com/cli/latest/userguide/cli-configure-quickstart.html)
- 2. Erstellen Sie ein GraphQL-API-Objekt, indem Sie den [update-graphql-api](https://awscli.amazonaws.com/v2/documentation/api/latest/reference/appsync/update-graphql-api.html)Befehl ausführen.

Sie müssen zwei Parameter für diesen speziellen Befehl eingeben:

- 1. Die api-id Ihrer GraphQL-API.
- 2. Das Neue name Ihrer API. Sie können dasselbe verwendenname.
- 3. Dasauthentication-type, was sein wirdAPI\_KEY.

#### **a** Note

Es gibt andere Parameter wie diesenRegion, die konfiguriert werden müssen, aber normalerweise werden sie standardmäßig auf Ihre CLI-Konfigurationswerte gesetzt.

Ein Beispielbefehl könnte wie folgt aussehen:

```
aws appsync update-graphql-api --api-id abcdefghijklmnopqrstuvwxyz --name 
  TestAPI --authentication-type API_KEY
```
Eine Ausgabe wird in der CLI zurückgegeben. Hier ist ein Beispiel in JSON:

```
{ 
     "graphqlApi": { 
         "xrayEnabled": false, 
         "name": "TestAPI", 
         "authenticationType": "API_KEY", 
         "tags": {}, 
         "apiId": "abcdefghijklmnopqrstuvwxyz", 
         "uris": { 
              "GRAPHQL": "https://s8i3kk3ufhe9034ujnv73r513e.appsync-api.us-
west-2.amazonaws.com/graphql", 
              "REALTIME": "wss://s8i3kk3ufhe9034ujnv73r513e.appsync-realtime-
api.us-west-2.amazonaws.com/graphql" 
         }, 
         "arn": "arn:aws:appsync:us-west-2:348581070237:apis/
abcdefghijklmnopqrstuvwxyz" 
     }
}
```
API-Schlüssel sind für bis zu 365 Tage konfigurierbar und Sie können diese ab dem Ablaufdatum für bis zu weitere 365 Tage verlängern. API-Schlüssel werden für Entwicklungszwecke oder Anwendungsfälle empfohlen, bei denen die Bereitstellung einer öffentliche API sicher ist.

Auf dem Client ist der API-Schlüssel mit dem Header x-api-key angegeben.

Wenn z. B. der Wert Ihres API\_KEY 'ABC123' lautet, können Sie über curl eine GraphQL-Abfrage senden. Gehen Sie dazu wie folgt vor:

```
$ curl -XPOST -H "Content-Type:application/graphql" -H "x-api-key:ABC123" -d 
  '{ "query": "query { movies { id } }" }' https://YOURAPPSYNCENDPOINT/graphql
```
## AWS\_LAMBDA-Autorisierung

Sie können Ihre eigene API-Autorisierungslogik mithilfe einer Funktion implementieren. AWS Lambda Sie können eine Lambda-Funktion entweder für Ihren primären oder sekundären Autorisierer verwenden, aber es kann nur eine Lambda-Autorisierungsfunktion pro API geben. Bei der Verwendung von Lambda-Funktionen für die Autorisierung gilt Folgendes:

- Wenn für die API die Modi AWS\_LAMBDA und AWS\_IAM Autorisierung aktiviert sind, kann die SigV4- Signatur nicht als AWS\_LAMBDA Autorisierungstoken verwendet werden.
- Wenn für die API die OPENID\_CONNECT Autorisierungsmodi AWS\_LAMBDA und oder der AMAZON\_COGNITO\_USER\_POOLS Autorisierungsmodus aktiviert sind, kann das OIDC-Token nicht als Autorisierungstoken verwendet werden. AWS\_LAMBDA Beachten Sie, dass es sich bei dem OIDC-Token um ein Bearer-Schema handeln kann.
- Eine Lambda-Funktion darf nicht mehr als 5 MB an Kontextdaten für Resolver zurückgeben.

Wenn Ihr Autorisierungstoken beispielsweise lautet'ABC123', können Sie eine GraphQL-Abfrage über curl wie folgt senden:

```
$ curl -XPOST -H "Content-Type:application/graphql" -H "Authorization:ABC123" -d 
  '{ "query": 
          "query { movies { id } }" }' https://YOURAPPSYNCENDPOINT/graphql
```
Lambda-Funktionen werden vor jeder Abfrage oder Mutation aufgerufen. Der Rückgabewert kann basierend auf der API-ID und dem Authentifizierungstoken zwischengespeichert werden. Standardmäßig ist das Caching nicht aktiviert, aber es kann auf API-Ebene aktiviert werden oder indem der ttlOverride Wert im Rückgabewert einer Funktion festgelegt wird.

Bei Bedarf kann ein regulärer Ausdruck angegeben werden, der Autorisierungstoken validiert, bevor die Funktion aufgerufen wird. Diese regulären Ausdrücke werden verwendet, um zu überprüfen, ob ein Autorisierungstoken das richtige Format hat, bevor Ihre Funktion aufgerufen wird. Jede Anfrage, die ein Token verwendet, das nicht mit diesem regulären Ausdruck übereinstimmt, wird automatisch abgelehnt.

Lambda-Funktionen, die für die Autorisierung verwendet werden, erfordern,

appsync.amazonaws.com dass eine Hauptrichtlinie auf sie angewendet wird, AWS AppSync damit sie aufgerufen werden können. Diese Aktion wird automatisch in der AWS AppSync Konsole ausgeführt. Die AWS AppSync Konsole entfernt die Richtlinie nicht. Weitere Informationen zum Anhängen von Richtlinien an Lambda-Funktionen finden Sie unter [Ressourcenbasierte Richtlinien](https://docs.aws.amazon.com/lambda/latest/dg/access-control-resource-based.html#permissions-resource-serviceinvoke) im Entwicklerhandbuch. AWS Lambda

Die von Ihnen angegebene Lambda-Funktion erhält ein Ereignis mit der folgenden Form:

```
{ 
     "authorizationToken": "ExampleAUTHtoken123123123", 
     "requestContext": { 
         "apiId": "aaaaaa123123123example123", 
         "accountId": "111122223333", 
         "requestId": "f4081827-1111-4444-5555-5cf4695f339f", 
         "queryString": "mutation CreateEvent {...}\n\nquery MyQuery {...}\n", 
         "operationName": "MyQuery", 
         "variables": {} 
     } 
     "requestHeaders": { 
         application request headers
     }
}
```
Das event Objekt enthält die Header, die in der Anfrage vom Anwendungsclient an gesendet wurden. AWS AppSync

Die Autorisierungsfunktion muss mindestens einen booleschen Wert zurückgebenisAuthorized, der angibt, ob die Anfrage autorisiert ist. AWS AppSync erkennt die folgenden Schlüssel, die von Lambda-Autorisierungsfunktionen zurückgegeben wurden:

#### Funktionsliste

```
isAuthorized(boolesch, erforderlich)
```
Ein boolescher Wert, der angibt, ob der Wert in berechtigt authorizationToken ist, Aufrufe an die GraphQL-API zu tätigen.

Wenn dieser Wert wahr ist, wird die Ausführung der GraphQL-API fortgesetzt. Wenn dieser Wert falsch ist, UnauthorizedException wird an ausgelöst

deniedFields(Liste der Zeichenketten, optional)

Eine Liste, in die zwangsweise geändert wirdnull, auch wenn ein Wert von einem Resolver zurückgegeben wurde.

Jeder Artikel ist entweder ein vollständig qualifizierter Feld-ARN in der Form von arn:aws:appsync:*us-east-1*:*111122223333*:apis/*GraphQLApiId*/types/*TypeName*/ fields/*FieldName* oder eine Kurzform von*TypeName*.*FieldName*. Das vollständige ARN-Formular sollte verwendet werden, wenn sich zwei APIs einen Lambda-Funktionsautorisierer teilen und es zu Unklarheiten zwischen gemeinsamen Typen und Feldern zwischen den beiden APIs kommen kann.

resolverContext(JSON-Objekt, optional)

Ein JSON-Objekt, das wie \$ctx.identity.resolverContext in Resolver-Vorlagen sichtbar ist. Zum Beispiel, wenn die folgende Struktur von einem Resolver zurückgegeben wird:

```
{ 
   "isAuthorized":true 
   "resolverContext": { 
     "banana":"very yellow", 
     "apple":"very green" 
   }
}
```
Der Wert von ctx.identity.resolverContext.apple in Resolver-Vorlagen wird "" very green sein. Das resolverContext Objekt unterstützt nur Schlüssel-Wert-Paare. Verschachtelte Schlüssel werden nicht unterstützt.

#### **A** Warning

Die Gesamtgröße dieses JSON-Objekts darf 5 MB nicht überschreiten.

#### ttlOverride(Ganzzahl, optional)

Die Anzahl der Sekunden, für die die Antwort zwischengespeichert werden soll. Wenn kein Wert zurückgegeben wird, wird der Wert aus der API verwendet. Wenn dieser Wert 0 ist, wird die Antwort nicht zwischengespeichert.

Lambda-Autorisierer haben ein Timeout von 10 Sekunden. Wir empfehlen, Funktionen so zu entwerfen, dass sie so schnell wie möglich ausgeführt werden, um die Leistung Ihrer API zu skalieren.

Mehrere AWS AppSync APIs können sich eine einzige Authentifizierungs-Lambda-Funktion teilen. Die kontoübergreifende Verwendung von Autorisierern ist nicht zulässig.

Wenn Sie eine Autorisierungsfunktion von mehreren APIs gemeinsam nutzen, beachten Sie, dass Kurzform-Feldnamen (*typename*.*fieldname*) versehentlich Felder verbergen können. Um ein Feld in eindeutig zu kennzeichnendeniedFields, können Sie einen eindeutigen Feld-ARN in der Form von angeben. arn:aws:appsync:*region*:*accountId*:apis/*GraphQLApiId*/ types/*typeName*/fields/*fieldName*

Um eine Lambda-Funktion als Standard-Autorisierungsmodus hinzuzufügen in AWS AppSync:

#### Console

- 1. Melden Sie sich bei der AWS AppSync Konsole an und navigieren Sie zu der API, die Sie aktualisieren möchten.
- 2. Navigieren Sie zur Einstellungsseite für Ihre API.

Ändern Sie die Autorisierung auf API-Ebene auf. AWS Lambda

3. Wählen Sie den AWS-Region und den Lambda-ARN aus, für den API-Aufrufe autorisiert werden sollen.

Die entsprechende Prinzipalrichtlinie wird automatisch hinzugefügt, sodass AWS AppSync Sie Ihre Lambda-Funktion aufrufen können.

4. Legen Sie optional die Antwort-TTL und den regulären Ausdruck für die Token-Validierung fest.

**a** Note

#### AWS CLI

1. Hängen Sie die folgende Richtlinie an die verwendete Lambda-Funktion an:

aws lambda add-permission --function-name "*my-function*" --statement-id "appsync" --principal appsync.amazonaws.com --action lambda:InvokeFunction --output text

#### **A** Important

Wenn Sie möchten, dass die Richtlinie der Funktion an eine einzelne GraphQL-API gebunden ist, können Sie diesen Befehl ausführen:

```
aws lambda add-permission --function-name "my-function" --
statement-id "appsync" --principal appsync.amazonaws.com --action 
  lambda:InvokeFunction --source-arn "<my AppSync API ARN>" --output text
```
2. Aktualisieren Sie Ihre AWS AppSync API, um die angegebene Lambda-Funktion ARN als Autorisierer zu verwenden:

```
aws appsync update-graphql-api --api-id example2f0ur2oid7acexample --
name exampleAPI --authentication-type AWS_LAMBDA --lambda-authorizer-config 
  authorizerUri="arn:aws:lambda:us-east-2:111122223333:function:my-function"
```
**a** Note

Sie können auch andere Konfigurationsoptionen wie den regulären Token-Ausdruck einbeziehen.

Das folgende Beispiel beschreibt eine Lambda-Funktion, die die verschiedenen Authentifizierungsund Fehlerzustände demonstriert, die eine Lambda-Funktion haben kann, wenn sie als AWS AppSync Autorisierungsmechanismus verwendet wird:

```
def handler(event, context): 
   # This is the authorization token passed by the client 
   token = event.get('authorizationToken') 
   # If a lambda authorizer throws an exception, it will be treated as unauthorized. 
   if 'Fail' in token:
```

```
 raise Exception('Purposefully thrown exception in Lambda Authorizer.') 
 if 'Authorized' in token and 'ReturnContext' in token: 
   return { 
     'isAuthorized': True, 
     'resolverContext': { 
       'key': 'value' 
     } 
   } 
 # Authorized with no f 
 if 'Authorized' in token: 
   return { 
     'isAuthorized': True 
   } 
 # Partial authorization 
 if 'Partial' in token: 
   return { 
     'isAuthorized': True, 
     'deniedFields':['user.favoriteColor'] 
   } 
 if 'NeverCache' in token: 
   return { 
     'isAuthorized': True, 
     'ttlOverride': 0 
   } 
 if 'Unauthorized' in token: 
   return { 
     'isAuthorized': False 
   } 
# if nothing is returned, then the authorization fails.
 return {}
```
### Umgehung der Autorisierungsbeschränkungen für SigV4- und OIDC-Tokens

Die folgenden Methoden können verwendet werden, um das Problem zu umgehen, dass Sie Ihre SigV4-Signatur oder Ihr OIDC-Token nicht als Lambda-Autorisierungstoken verwenden können, wenn bestimmte Autorisierungsmodi aktiviert sind.

Wenn Sie die SigV4-Signatur als Lambda-Autorisierungstoken verwenden möchten, wenn die Autorisierungsmodi AWS\_IAM und die AWS\_LAMBDA Autorisierungsmodi für AWS AppSync die API aktiviert sind, gehen Sie wie folgt vor:

- Um ein neues Lambda-Autorisierungstoken zu erstellen, fügen Sie der SigV4-Signatur zufällige Suffixe und/oder Präfixe hinzu.
- Um die ursprüngliche Sigv4-Signatur abzurufen, aktualisieren Sie Ihre Lambda-Funktion, indem Sie die zufälligen Präfixe und/oder Suffixe aus dem Lambda-Autorisierungstoken entfernen. Verwenden Sie dann die ursprüngliche SigV4-Signatur zur Authentifizierung.

Wenn Sie das OIDC-Token als Lambda-Autorisierungstoken verwenden möchten, wenn der Autorisierungsmodus oder die OPENID\_CONNECT Autorisierungsmodi AMAZON\_COGNITO\_USER\_POOLS und die AWS\_LAMBDA Autorisierungsmodi für AWS AppSync die API aktiviert sind, gehen Sie wie folgt vor:

- Um ein neues Lambda-Autorisierungstoken zu erstellen, fügen Sie dem OIDC-Token zufällige Suffixe und/oder Präfixe hinzu. Das Lambda-Autorisierungstoken sollte kein Bearer-Schema-Präfix enthalten.
- Um das ursprüngliche OIDC-Token abzurufen, aktualisieren Sie Ihre Lambda-Funktion, indem Sie die zufälligen Präfixe und/oder Suffixe aus dem Lambda-Autorisierungstoken entfernen. Verwenden Sie dann das ursprüngliche OIDC-Token zur Authentifizierung.

## AWS\_IAM-Autorisierung

Dieser Autorisierungstyp erzwingt den [AWS Signaturprozess der Signaturversion 4](https://docs.aws.amazon.com/general/latest/gr/signature-version-4.html) auf der GraphQL-API. Sie können vordefinierte Zugriffsrichtlinien für Identity and Access Management ([IAM\)](https://aws.amazon.com/iam/) mit diesem Autorisierungstyp verknüpfen. Ihre Anwendung kann diese Zuordnung nutzen, indem sie einen Zugriffsschlüssel (der aus einer Zugriffsschlüssel-ID und einem geheimen Zugriffsschlüssel besteht) oder kurzlebige, temporäre Anmeldeinformationen verwendet, die von Amazon Cognito Federated Identities bereitgestellt werden.

Wenn Sie eine Rolle möchten, die Zugriff darauf hat, alle Datenoperationen durchzuführen:

```
{ 
    "Version": "2012-10-17", 
    "Statement": [ 
        { 
            "Effect": "Allow", 
            "Action": [ 
                "appsync:GraphQL" 
            ], 
            "Resource": [
```

```
 "arn:aws:appsync:us-west-2:123456789012:apis/YourGraphQLApiId/*" 
           \mathbf{I} } 
    ]
}
```
Sie finden es auf YourGraphQLApiId der API-Hauptseite in der AppSync Konsole direkt unter dem Namen Ihrer API. Alternativ können Sie sie mit der CLI abrufen: aws appsync list-graphqlapis.

Wenn Sie den Zugriff auf nur bestimmte GraphQL-Operationen einschränken möchten, können Sie dies für die Stammfelder Query, Mutation und Subscription tun.

```
{ 
    "Version": "2012-10-17", 
    "Statement": [ 
       { 
          "Effect": "Allow", 
          "Action": [ 
              "appsync:GraphQL" 
          ], 
          "Resource": [ 
              "arn:aws:appsync:us-west-2:123456789012:apis/YourGraphQLApiId/types/Query/
fields/<Field-1>", 
             "arn:aws:appsync:us-west-2:123456789012:apis/YourGraphQLApiId/types/Query/
fields/<Field-2>", 
             "arn:aws:appsync:us-west-2:123456789012:apis/YourGraphQLApiId/types/
Mutation/fields/<Field-1>", 
             "arn:aws:appsync:us-west-2:123456789012:apis/YourGraphQLApiId/types/
Subscription/fields/<Field-1>" 
 ] 
      } 
    ]
}
```
Angenommen, Sie haben das folgende Schema und Sie möchten den Zugriff zum Abrufen aller Beiträge beschränken:

```
schema { 
    query: Query 
    mutation: Mutation
}
```

```
type Query { 
    posts:[Post!]!
}
type Mutation { 
    addPost(id:ID!, title:String!):Post!
}
```
Die entsprechende IAM-Richtlinie für eine Rolle (die Sie beispielsweise an einen Amazon Cognito Cognito-Identitätspool anhängen könnten) würde wie folgt aussehen:

```
{ 
     "Version": "2012-10-17", 
     "Statement": [ 
         { 
              "Effect": "Allow", 
              "Action": [ 
              "appsync:GraphQL" 
              ], 
              "Resource": [ 
                  "arn:aws:appsync:us-west-2:123456789012:apis/YourGraphQLApiId/types/
Query/fields/posts" 
 ] 
         } 
     ]
}
```
## OPENID\_CONNECT-Autorisierung

Dieser Autorisierungstyp erzwingt [OpenID Connect](https://openid.net/specs/openid-connect-core-1_0.html) (OIDC) -Token, die von einem OIDC-kompatiblen Dienst bereitgestellt werden. Ihre Anwendung kann Benutzer und Berechtigungen nutzen, die von Ihrem OIDC-Anbieter zur Kontrolle des Zugriffs definiert wurden.

Eine Aussteller-URL ist der einzige erforderliche Konfigurationswert, den Sie angeben (z. B.). AWS AppSync https://auth.example.com Diese URL muss über HTTPS adressierbar sein. AWS AppSync hängt [/.well-known/openid-configuration](https://openid.net/specs/openid-connect-discovery-1_0.html) an die Aussteller-URL an und lokalisiert die OpenID-Konfiguration [https://auth.example.com/.well-known/](https://openid.net/specs/openid-connect-discovery-1_0.html) openid-configuration [gemäß der OpenID Connect Discovery-Spezifikation.](https://openid.net/specs/openid-connect-discovery-1_0.html) Es erwartet, ein [RFC5785](https://tools.ietf.org/html/rfc5785)-konformes JSON-Dokument unter dieser URL abzurufen. Dieses JSON-Dokument muss einen jwks\_uri Schlüssel enthalten, der auf das JWKS-Dokument (JSON Web Key Set) mit den

Signaturschlüsseln verweist. AWS AppSync erfordert, dass das JWKS die JSON-Felder und enthält. kty kid

AWS AppSync unterstützt eine Vielzahl von Signaturalgorithmen.

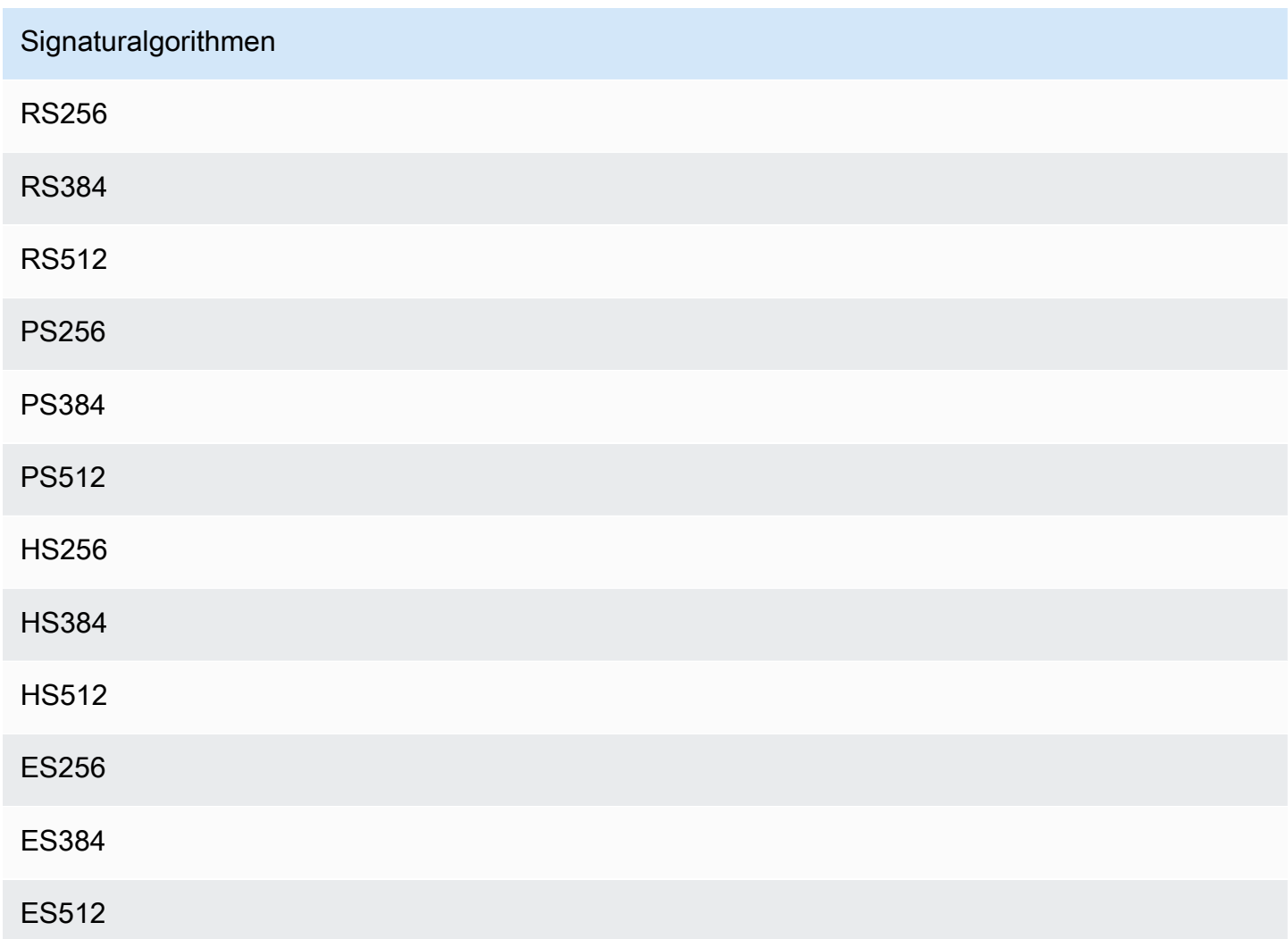

Wir empfehlen die Verwendung der RSA-Algorithmen. Token, die vom Anbieter ausgestellt wurden, müssen die Uhrzeit, zu der das Token ausgestellt wurde (iat), und den Zeitpunkt, zu dem es authentifiziert wurde (auth\_time), enthalten. Sie können TTL-Werte für die ausgestellte Zeit (iatTTL) und die Authentifizierungszeit (authTTL) in Ihrer OpenID Connect-Konfiguration zur zusätzlichen Validierung bereitstellen. Wenn Ihr Anbieter mehrere Anwendungen autorisiert, können Sie auch einen regulären Ausdruck (clientId) angeben, der von der Client-ID zur Autorisierung verwendet wird. Wenn das in Ihrer OpenID Connect-Konfiguration vorhanden clientId ist, AWS AppSync validiert es den Anspruch, indem es verlangt, dass der clientId entweder mit dem aud oder azp -Anspruch im Token übereinstimmt.

Um mehrere Client-IDs zu validieren, verwenden Sie den Pipeline-Operator ("|"), der im regulären Ausdruck ein "oder" ist. Wenn Ihre OIDC-Anwendung beispielsweise vier Clients mit Client-IDs wie 0A1S2D, 1F4G9H, 1J6L4B, 6GS5MG hat, würden Sie, um nur die ersten drei Client-IDs zu überprüfen, 1F4G9H|1J6L4B|6GS5MG in das Client-ID-Feld eingeben.

## AMAZON\_COGNITO\_USER\_POOLS-Autorisierung

Dieser Autorisierungstyp erzwingt OIDC-Token, die von Amazon Cognito Cognito-Benutzerpools bereitgestellt werden. Ihre Anwendung kann die Benutzer und Gruppen sowohl in Ihren Benutzerpools als auch in Benutzerpools von einem anderen AWS Konto nutzen und diese mit GraphQL-Feldern verknüpfen, um den Zugriff zu kontrollieren.

Wenn Sie Amazon Cognito User Pools verwenden, können Sie Gruppen erstellen, denen Benutzer angehören. Diese Informationen sind in einem JWT-Token kodiert, an das Ihre Anwendung beim Senden von AWS AppSync GraphQL-Operationen in einem Autorisierungsheader sendet. Sie können GraphQL-Richtlinien für das Schema verwenden, um zu steuern, welche Gruppen welche Resolver auf einem Feld aufrufen können, wodurch Ihren Kunden mehr kontrollierter Zugriff gewährt wird.

Angenommen, Sie haben das folgende GraphQL-Schema:

```
schema { 
    query: Query 
    mutation: Mutation
}
type Query { 
    posts:[Post!]!
}
type Mutation { 
    addPost(id:ID!, title:String!):Post!
}
...
```
Wenn Sie zwei Gruppen in Amazon Cognito Cognito-Benutzerpools haben — Blogger und Leser und Sie die Anzahl der Leser einschränken möchten, sodass sie keine neuen Einträge hinzufügen können, sollte Ihr Schema wie folgt aussehen:

schema {

```
 query: Query 
 mutation: Mutation
```
}

```
type Query { 
    posts:[Post!]! 
    @aws_auth(cognito_groups: ["Bloggers", "Readers"])
}
type Mutation { 
    addPost(id:ID!, title:String!):Post! 
    @aws_auth(cognito_groups: ["Bloggers"])
}
...
```
Beachten Sie, dass Sie die @aws\_auth Direktive weglassen können, wenn Sie standardmäßig eine bestimmte grant-or-deny Zugriffsstrategie verwenden möchten. Sie können die grant-or-deny Strategie in der Benutzerpool-Konfiguration angeben, wenn Sie Ihre GraphQL-API über die Konsole oder über den folgenden CLI-Befehl erstellen:

```
$ aws appsync --region us-west-2 create-graphql-api --authentication-
type AMAZON_COGNITO_USER_POOLS --name userpoolstest --user-pool-config 
  '{ "userPoolId":"test", "defaultEffect":"ALLOW", "awsRegion":"us-west-2"}'
```
## Verwenden zusätzlicher Autorisierungsmodi

Wenn Sie zusätzliche Autorisierungsmodi hinzufügen, können Sie die Autorisierungseinstellung direkt auf der AWS AppSync GraphQL-API-Ebene konfigurieren (d. h. das authenticationType Feld, das Sie direkt für das GraphqlApi Objekt konfigurieren können) und sie fungiert als Standard im Schema. Dies bedeutet, dass jeder Typ, der keine bestimmte Richtlinie hat, die Autorisierungseinstellung auf API-Ebene übergeben muss.

Auf Schemaebene können Sie zusätzliche Autorisierungsmodi mithilfe von Anweisungen für das Schema angeben. Sie können Autorisierungsmodi für einzelne Felder im Schema angeben. Beispielsweise würden Sie für die API\_KEY-Autorisierung für Schemaobjekttypdefinitionen/ felder @aws\_api\_key verwenden. Die folgenden Anweisungen werden für Schemafelder und Objekttypdefinitionen unterstützt:

• @aws\_api\_key – Zur Angabe, dass das Feld API\_KEY-autorisiert ist.

- @aws\_iam Zur Angabe, dass das Feld AWS\_IAM-autorisiert ist.
- @aws\_oidc Zur Angabe, dass das Feld OPENID\_CONNECT-autorisiert ist.
- @aws\_cognito\_user\_pools Zur Angabe, dass das Feld AMAZON\_COGNITO\_USER\_POOLSautorisiert ist.
- @aws\_lambda Zur Angabe, dass das Feld AWS\_LAMBDA-autorisiert ist.

Sie können die Richtlinie @aws\_auth nicht zusammen mit zusätzlichen Autorisierungsmodi verwenden. @aws\_auth funktioniert nur im Kontext der AMAZON\_COGNITO\_USER\_POOLS-Autorisierung ohne zusätzliche Autorisierungsmodi. Sie können jedoch die @aws\_cognito\_user\_pools-Anweisung anstelle der @aws\_auth-Richtlinie verwenden, indem Sie dieselben Argumente verwenden. Der Hauptunterschied zwischen den beiden besteht darin, dass Sie für jede Feld- und Objekttypdefinition @aws\_cognito\_user\_pools angeben können.

Um zu verstehen, wie die zusätzlichen Autorisierungsmodi funktionieren und wie sie in einem Schema angegeben werden können, sehen wir uns das folgende Schema an:

```
schema { 
    query: Query 
    mutation: Mutation
}
type Query { 
    getPost(id: ID): Post 
    getAllPosts(): [Post] 
    @aws_api_key
}
type Mutation { 
    addPost( 
        id: ID! 
       author: String! 
       title: String! 
       content: String! 
       url: String! 
    ): Post!
}
type Post @aws_api_key @aws_iam { 
    id: ID! 
    author: String
```

```
 title: String 
    content: String 
    url: String 
    ups: Int! 
    downs: Int! 
    version: Int!
}
...
```
Gehen Sie für dieses Schema davon aus, dass AWS\_IAM dies der Standardautorisierungstyp auf der AWS AppSync GraphQL-API ist. Dies bedeutet, dass Felder, die keine Richtlinie haben, mit AWS\_IAM geschützt werden. Dies ist beispielsweise der Fall für das Feld getPost des Typs Query. Mit Schemarichtlinien können Sie mehr als einen Autorisierungsmodus verwenden. Sie können beispielsweise einen zusätzlichen Autorisierungsmodus in der AWS AppSync GraphQL-API API\_KEY konfiguriert haben, und Sie können ein Feld mithilfe der @aws\_api\_key Direktive markieren (z. B. getAllPosts in diesem Beispiel). Richtlinien funktionieren auf Feldebene, sodass Sie API\_KEY auch Zugriff auf den Typ Post gewähren müssen. Sie können dies entweder tun, indem Sie jedes Feld des Typs Post mit einer Richtlinie markieren oder den Typ Post mit der Richtlinie @aws\_api\_key markieren.

Um den Zugriff auf Felder des Typs Post weiter einzuschränken, können Sie Anweisungen für einzelne Felder des Typs Post verwenden, wie im Folgenden gezeigt.

Sie können beispielsweise ein restrictedContent-Feld zum Typ Post hinzufügen und den Zugriff darauf mithilfe der Richtlinie @aws\_iam einschränken. AWS\_IAM-authentifizierte Anfragen könnten auf restrictedContent zugreifen, API\_KEY-Anfragen wären dazu jedoch nicht fähig.

```
type Post @aws_api_key @aws_iam{ 
    id: ID! 
    author: String 
    title: String 
    content: String 
    url: String 
    ups: Int! 
    downs: Int! 
    version: Int! 
    restrictedContent: String! 
    @aws_iam
}
...
```
## Differenzierte Zugriffskontrolle

Die vorstehenden Informationen zeigen, wie Sie den Zugriff auf bestimmte GraphQL-Felder beschränken oder gewähren. Wenn Sie Zugriffskontrollen für die Daten basierend auf bestimmten Bedingungen festlegen möchten (z. B. basierend auf dem Benutzer, der einen Aufruf ausführt, oder ob der Benutzer Eigentümer der Daten ist), können Sie dazu Zuweisungsvorlagen in Ihren Resolvern verwenden. Sie können auch eine komplexere Geschäftslogik durchführen, die wir in [Filtern von](#page-686-0)  [Informationen](#page-686-0) beschreiben.

In diesem Abschnitt wird gezeigt, wie Sie mithilfe einer DynamoDB-Resolver-Mapping-Vorlage Zugriffskontrollen für Ihre Daten einrichten.

Bevor Sie fortfahren, sollten Sie, falls Sie mit Mapping-Vorlagen in nicht vertraut sind AWS AppSync, die [Resolver-Mapping-Vorlagenreferenz und die Resolver-Mapping-Vorlagenreferenz](#page-954-0) [für DynamoDB](#page-1058-0) lesen.

Gehen Sie im folgenden Beispiel mit DynamoDB davon aus, dass Sie das vorherige Blogbeitragsschema verwenden und dass nur Benutzer, die einen Beitrag erstellt haben, diesen bearbeiten dürfen. Im Auswertungsverfahren würde der Benutzer dann z. B. mithilfe von Amazon Cognito-Benutzerpools Anmeldeinformationen in seiner Anwendung erhalten und anschließend diese Anmeldeinformationen als Teil einer GraphQL-Operation weiterleiten. Die Zuweisungsvorlage wird dann einen Wert aus den Anmeldeinformationen (z. B. den Benutzernamen) in einer bedingten Anweisung ersetzen, die anschließend mit einem Wert in Ihrer Datenbank verglichen wird.

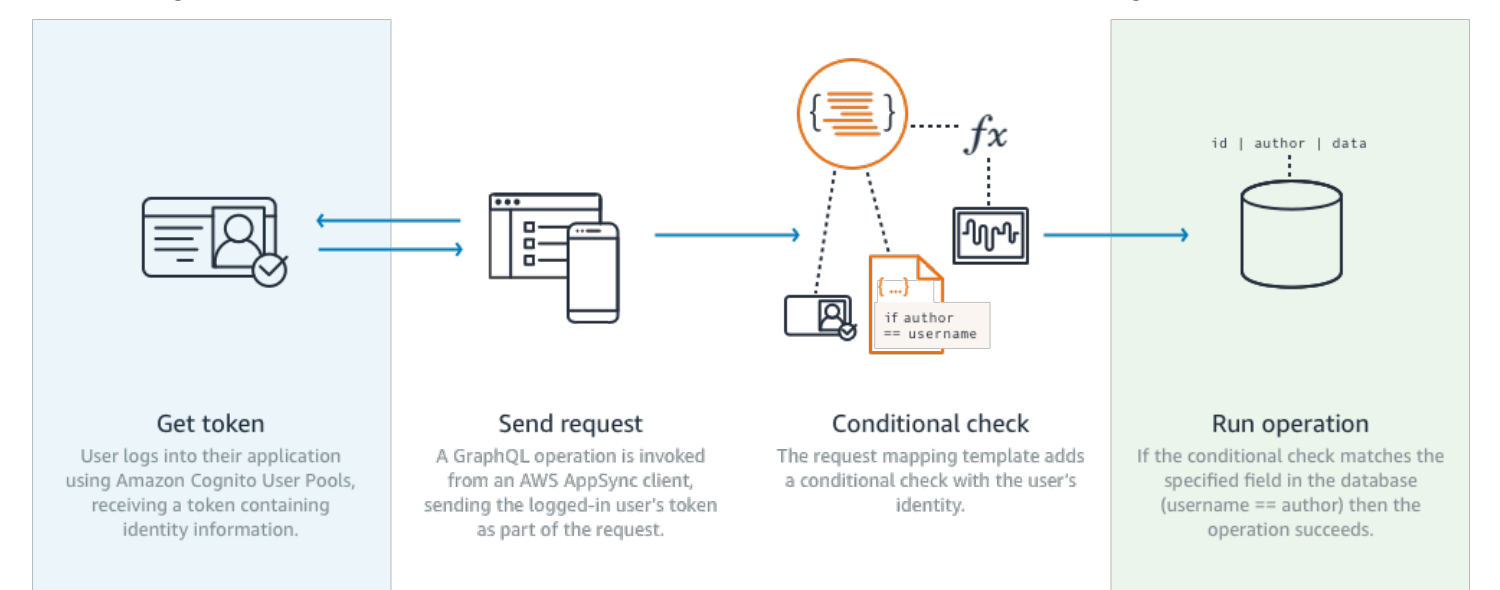

Um diese Funktionalität zu erhalten, fügen Sie ein GraphQL-Feld von editPost folgendermaßen hinzu:

```
schema { 
    query: Query 
    mutation: Mutation
}
type Query { 
    posts:[Post!]!
}
type Mutation { 
    editPost(id:ID!, title:String, content:String):Post 
    addPost(id:ID!, title:String!):Post!
}
...
```
Die Resolver-Zuweisungsvorlage für editPost (siehe Beispiel am Ende dieses Abschnitts) muss einen logischen Abgleich Ihres Datenspeichers durchführen, damit nur der Benutzer, der einen Beitrag erstellt hat, diesen auch bearbeiten kann. Da es sich um eine Bearbeitungsoperation handelt, entspricht sie einer UpdateItem in DynamoDB. Sie können vor der Durchführung der Aktion eine bedingte Prüfung mithilfe von Kontext, der zur Benutzeridentitätsvalidierung weitergeleitet wurde, vornehmen. Dieser wird in einem Identity-Objekt gespeichert, das die folgenden Werte hat:

```
{ 
    "accountId" : "12321434323", 
    "cognitoIdentityPoolId" : "", 
    "cognitoIdentityId" : "", 
    "sourceIP" : "", 
    "caller" : "ThisistheprincipalARN", 
    "username" : "username", 
    "userArn" : "Sameasabove"
}
```
Um dieses Objekt in einem UpdateItem DynamoDB-Aufruf zu verwenden, müssen Sie die Benutzeridentitätsinformationen zum Vergleich in der Tabelle speichern. Als Erstes muss Ihre addPost-Mutation den Ersteller speichern. Als Zweites muss Ihre editPost-Mutation vor dem Update die bedingte Prüfung ausführen.

Hier ist ein Beispiel für den Resolver-Code füraddPost, der die Benutzeridentität als Spalte speichert: Author

```
import { util, Context } from '@aws-appsync/utils';
```

```
import { put } from '@aws-appsync/utils/dynamodb';
export function request(ctx) { 
 const { id: postId, ...item } = ctx.args; return put({ 
   key: { postId }, 
  item: { ...item, Author: ctx.identity.username },
   condition: { postId: { attributeExists: false } }, 
  });
}
export const response = (ctx) => ctx.result;
```
Beachten Sie, dass für das Author-Attribut die Daten aus dem Identity-Objekt der Anwendung übernommen werden.

Abschließend noch ein Beispiel für den Resolver-Code füreditPost, der den Inhalt des Blogbeitrags nur aktualisiert, wenn die Anfrage von dem Benutzer kommt, der den Beitrag erstellt hat:

```
import { util, Context } from '@aws-appsync/utils';
import { put } from '@aws-appsync/utils/dynamodb';
export function request(ctx) { 
 const \{ id, ... item \} = \text{ctx.args}; return put({ 
   key: { id }, 
   item, 
   condition: { author: { contains: ctx.identity.username } }, 
  });
}
export const response = (ctx) => ctx.result;
```
In diesem Beispiel wird ein verwendetPutItem, das alle Werte überschreibt, und nicht einUpdateItem, aber das gleiche Konzept gilt für den condition Anweisungsblock.

## <span id="page-686-0"></span>Informationen filtern

Es kann vorkommen, dass Sie die Antwort von Ihrer Datenquelle nicht steuern können, aber keine unnötigen Informationen an Clients in einem erfolgreichen Lese- oder Schreibvorgang

der Datenquelle senden möchten. In diesen Fällen können Sie Informationen mithilfe einer Antwortzuweisungsvorlage filtern.

Nehmen wir beispielsweise an, Sie haben keinen geeigneten Index in der DynamoDB-Tabelle für Ihren Blogbeitrag (z. B. einen Index für). Author Sie könnten den folgenden Resolver verwenden:

```
import { util, Context } from '@aws-appsync/utils';
import { get } from '@aws-appsync/utils/dynamodb';
export function request(ctx) { 
 return get({ key: { ctx.args.id } });
}
export function response(ctx) { 
  if (ctx.result.author === ctx.identity.username) { 
   return ctx.result; 
  } 
  return null;
}
```
Der Request-Handler ruft das Element ab, auch wenn der Anrufer nicht der Autor ist, der den Beitrag erstellt hat. Um zu verhindern, dass alle Daten zurückgegeben werden, überprüft der Antworthandler, ob der Aufrufer mit dem Autor des Elements übereinstimmt. Wenn der Aufrufer nicht den Prüfkriterien entspricht, wird nur eine Null-Antwort zurückgegeben.

# **Datenquellenzugriff**

AWS AppSync kommuniziert mit Datenquellen mithilfe von Identity and Access Management ([IAM](https://aws.amazon.com/iam/)) -Rollen und Zugriffsrichtlinien. Wenn Sie eine bestehende Rolle verwenden, muss eine Vertrauensrichtlinie hinzugefügt werden, um die Rolle übernehmen AWS AppSync zu können. Die Vertrauensbeziehung sieht etwa wie folgt aus:

```
{ 
     "Version": "2012-10-17", 
     "Statement": [ 
          { 
               "Effect": "Allow", 
               "Principal": { 
                   "Service": "appsync.amazonaws.com" 
               }, 
               "Action": "sts:AssumeRole"
```
}

 $\overline{1}$ }

Es ist wichtig, den Geltungsbereich der Zugriffsrichtlinie für die Rolle so zu verringern, dass nur die Berechtigungen für die minimal erforderliche Ressourcengruppe verfügbar sind. Wenn Sie die AppSync Konsole verwenden, um eine Datenquelle und eine Rolle zu erstellen, erfolgt dies automatisch für Sie. Wenn Sie jedoch eine integrierte Beispielvorlage aus der IAM-Konsole verwenden, um eine Rolle außerhalb der AWS AppSync Konsole zu erstellen, werden die Berechtigungen nicht automatisch auf eine Ressource beschränkt. Sie sollten diese Aktion ausführen, bevor Sie Ihre Anwendung in die Produktionsumgebung überführen.

## Anwendungsfälle für die Autorisierung

Im Abschnitt [Sicherheit](#page-667-0) haben Sie die unterschiedlichen Autorisierungsmodi für den Schutz Ihrer API kennengelernt und eine Einführung in detaillierte Autorisierungsmechanismen zum Verständnis der Konzepte und des Ablaufs erhalten. Da Sie mithilfe von GraphQL Resolver [Mapping-Vorlagen](#page-954-1) vollständige Logikoperationen an Daten ausführenAWS AppSync können, können Sie Daten beim Lesen oder Schreiben auf sehr flexible Weise schützen, indem Sie eine Kombination aus Benutzeridentität, Bedingungen und Dateneingabe verwenden.

Wenn Sie noch keine Erfahrung mit dem Bearbeiten von AWS AppSync -Resolvern haben, lesen Sie das [Programmierhandbuch.](#page-964-0)

## Übersicht

Die Gewährung des Zugriffs auf Daten in einem System erfolgt traditionell über eine [Zugriffskontrollmatrix](https://en.wikipedia.org/wiki/Access_Control_Matrix), in der die erteilten Berechtigungen die Schnittmenge von Zeile (Ressource) und Spalte (Benutzer/Rolle) darstellt.

AWS AppSync verwendet Ressourcen in Ihrem eigenen Konto und fügt Identitätsinformationen (Benutzer/Rolle) als [Kontextobjekt](#page-981-0) in die GraphQL-Anfrage und -Antwort ein, das Sie im Resolver verwenden können. Das bedeutet, dass Berechtigungen basierend auf der Resolver-Logik entweder für Schreib- oder Lesevorgänge entsprechend gewährt werden können. Wenn sich diese Logik auf Ressourcenebene befindet, zum Beispiel nur bestimmte benannte Benutzer oder Gruppen in eine bestimmte Datenbankzeile lesen/schreiben können, müssen diese "Autorisierungsmetadaten" gespeichert werden. AWS AppSync speichert keine Daten, daher müssen Sie diese Autorisierungsmetadaten zusammen mit den Ressourcen speichern, damit die Berechtigungen berechnet werden können. Autorisierungsmetadaten stellen in der Regel ein Attribut (Spalte) in einer DynamoDB-Tabelle dar, wie z. B. ein Owner oder eine Liste von Benutzern/Gruppen. Es können zum Beispiel die Attribute Readers und Writers vorliegen.

Im Allgemeinen bedeutet dies, dass Sie beim Lesen eines einzelnen Elements aus einer Datenquelle eine bedingte #if () ... #end-Anweisung in der Antwortvorlage ausführen, nachdem der Resolver den Lesevorgang aus der Datenquelle beendet hat. Bei der Prüfung werden normalerweise Benutzer- oder Gruppenwerte in \$context.identity zur Prüfung der Mitgliedschaft anhand der Autorisierungsmetadaten verwendet, die von einem Lesevorgang zurückgegeben werden. Für mehrere Datensätze, wie z B. aus einer Tabelle Scan oder Query zurückgegebene Listen, senden Sie die Bedingungsprüfung mithilfe ähnlicher Benutzer- oder Gruppenwerte als Teil der Operation an die Datenquelle.

Entsprechend wenden Sie beim Schreiben von Daten eine bedingte Anweisung auf die Aktion an (z. B. PutItem oder UpdateItem), um zu sehen, ob der Benutzer oder die Gruppe, der bzw. die eine Mutation vornimmt, dazu berechtigt ist. Die Bedingung verwendet häufig einen Wert in \$context.identity zum Vergleich mit den Autorisierungsmetadaten dieser Ressource. Für beide Anforderungs- und Antwortvorlagen können Sie benutzerdefinierte Header von Clients verwenden, um Validierungsprüfungen durchzuführen.

### Lesen von Daten

Wie oben erläutert, müssen die Autorisierungsmetadaten zum Durchführen einer Prüfung mit einer Ressource gespeichert oder an die GraphQL-Anforderung (Identität, Header usw.) weitergegeben werden. Um dies zu veranschaulichen, nehmen wir an, Sie haben die unten angegebene DynamoDB-Tabelle vorliegen:

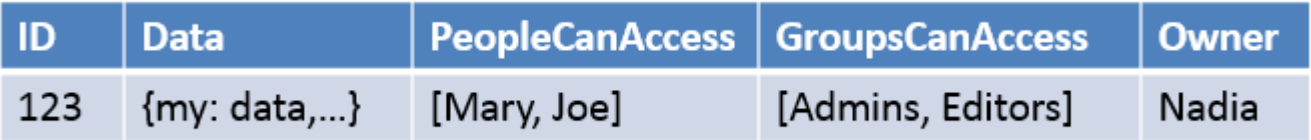

Der Primärschlüssel ist id und die Daten, auf die zugegriffen werden soll, entsprechen Data. Die anderen Spalten sind Beispiele für Prüfungen, die Sie für die Autorisierung durchführen können. Ownerwürde eineString Weile dauernPeopleCanAccess undGroupsCanAccess wäreString Sets wie in der [Referenz zur Resolver-Mapping-Vorlage für DynamoDB](#page-1058-0) beschrieben.

Das Diagramm in der [Übersicht über die Resolver-Zuweisungsvorlage](#page-954-1) zeigt, wie die Antwortvorlage nicht nur das Kontextobjekt, sondern auch die Ergebnisse aus der Datenquelle enthält. Für GraphQL-Abfragen einzelner Elemente können Sie anhand der Antwortvorlage prüfen, ob der Benutzer diese

Ergebnisse sehen darf, oder eine Autorisierungsfehlermeldung zurückgeben. Dies wird manchmal auch als "Autorisierungsfilter" bezeichnet. Bei GraphQL-Abfragen, die Listen zurückgeben, ist es bei Verwendung eines Scans oder einer Abfrage effizienter, die Prüfung für die Anforderungsvorlage durchzuführen und Daten nur zurückzugeben, wenn eine Autorisierungsbedingung erfüllt ist. Die Implementierung lautet wie folgt:

- 1. Getitem Autorisierungsprüfung für einzelne Datensätze. Dieser Vorgang wird mit #if() ... #end-Anweisungen ausgeführt.
- 2. Scan-/Abfrageoperationen Die Autorisierungsprüfung besteht aus einer "filter": {"expression":...}-Anweisung. Gängige Prüfungen erfolgen auf Gleichheit (attribute = :input) oder darauf, ob ein Wert in einer Liste (contains(attribute, :input)) enthalten ist.

Im zweiten Fall steht attribute in beiden Anweisungen für den Spaltennamen des Datensatzes in einer Tabelle, wie z. B. Owner in unserem Beispiel oben. Sie können diesen Wert mit einem #- Zeichen versehen und "expressionNames":{...} verwenden. Dies ist aber nicht obligatorisch. :input ist eine Referenz auf den Wert, den Sie mit dem Datenbankattribut vergleichen möchten, das Sie in "expressionValues":{...} definieren. Diese Beispiele finden Sie weiter unten.

### Anwendungsfall: Besitzer kann lesen

Wenn Sie unter Verwendung der Tabelle oben nur Daten zurückgegeben möchten, wenn Owner == Nadia für einen einzelnen Lesevorgang (GetItem) gilt, sieht Ihre Vorlage wie folgt aus:

```
#if($context.result["Owner"] == $context.identity.username) 
     $utils.toJson($context.result)
#else 
     $utils.unauthorized()
#end
```
An dieser Stelle möchten wir auf einige Punkte hinweisen, die für die verbleibenden Abschnitte relevant sind. Bei der Prüfung wird zunächst der benutzerfreundliche Anmeldename verwendet, wenn Amazon Cognito-Benutzerpools verwendet werden, und\$context.identity.username welcher die Benutzeridentität ist, wenn IAM verwendet wird (einschließlich Amazon Cognito Federated Identities). Es gibt noch andere Werte, die für einen Besitzer gespeichert werden können, z. B. den eindeutigen Wert "Amazon Cognito Identity", der nützlich ist, wenn Logins von mehreren Standorten zusammengeführt werden. Sie sollten die Optionen überprüfen, die in der [Resolver Mapping-Vorlage](#page-981-0)  [zur Kontextreferenz](#page-981-0) verfügbar sind.

Zweitens: Die bedingte Prüfung, die mit \$util.unauthorized() antwortet, ist zwar optional, wird jedoch als bewährte Methode beim Entwerfen Ihrer GraphQL-API empfohlen.

Anwendungsfall: Hardcode-spezifischer Zugriff

```
// This checks if the user is part of the Admin group and makes the call
#foreach($group in $context.identity.claims.get("cognito:groups")) 
    \# \text{if}(\text{§qroup == "Admin")} #set($inCognitoGroup = true) 
     #end
#end
#if($inCognitoGroup)
{ 
     "version" : "2017-02-28", 
     "operation" : "UpdateItem", 
     "key" : { 
         "id" : $util.dynamodb.toDynamoDBJson($ctx.args.id) 
     }, 
     "attributeValues" : { 
         "owner" : $util.dynamodb.toDynamoDBJson($context.identity.username) 
         #foreach( $entry in $context.arguments.entrySet() ) 
              ,"${entry.key}" : $util.dynamodb.toDynamoDBJson($entry.value) 
         #end 
     }
}
#else 
     $utils.unauthorized()
#end
```
#### Anwendungsfall: Filtern einer Ergebnisliste

Im vorherigen Beispiel haben Sie eine Prüfung für \$context.result direkt durchführen können, da ein einzelnes Element zurückgegeben wurde. Bei einigen Operationen wie z. B. einem Scan werden jedoch mehrere Elemente in \$context.result.items zurückgegeben. In diesen Fällen müssen Sie den Autorisierungsfilter anwenden, sodass nur Ergebnisse erscheinen, die der Benutzer sehen darf. Angenommen, für dasOwner Feld wurde diesmal die Amazon Cognito IdentityID für den Datensatz festgelegt. Sie könnten dann die folgende Vorlage für die Antwortzuordnung verwenden, um zu filtern, sodass nur die Datensätze angezeigt werden, die der Benutzer besaß:

```
#set($myResults = [])
#foreach($item in $context.result.items) 
     ##For userpools use $context.identity.username instead
```

```
 #if($item.Owner == $context.identity.cognitoIdentityId) 
         #set($added = $myResults.add($item)) 
     #end
#end
$utils.toJson($myResults)
```
Anwendungsfall: mehrere Personen können lesen

Eine weitere gängige Autorisierungsoption besteht darin, einer Gruppe von Benutzern das Lesen der Daten zu erlauben. Im folgenden Beispiel gibt "filter":{"expression":...} nur die Werte aus einem Tabellenscan zurück, wenn der Benutzer, der die GraphQL-Abfrage ausführt, im Set für PeopleCanAccess aufgelistet wird.

```
{ 
     "version" : "2017-02-28", 
     "operation" : "Scan", 
     "limit": #if(${context.arguments.count}) $util.toJson($context.arguments.count) 
  #else 20 #end, 
     "nextToken": #if(${context.arguments.nextToken}) 
  $util.toJson($context.arguments.nextToken) #else null #end, 
     "filter":{ 
         "expression": "contains(#peopleCanAccess, :value)", 
         "expressionNames": { 
                  "#peopleCanAccess": "peopleCanAccess" 
         }, 
         "expressionValues": { 
                  ":value": $util.dynamodb.toDynamoDBJson($context.identity.username) 
         } 
     }
}
```
### Anwendungsfall: Gruppe kann lesen

Ähnlich wie im letzten Anwendungsfall kann es vorkommen, dass nur Benutzer in einer oder mehreren Gruppen Leserechte für bestimmte Elemente in einer Datenbank besitzen. Die Verwendung der "expression": "contains()"-Operation ist zwar ähnlich, es muss in der Gruppenmitgliedschaft jedoch ein logisches ODER zwischen allen Gruppen, denen der Benutzer angehören kann, berücksichtigt werden. In diesem Fall erstellen wir eine \$expression-Anweisung unten für jede Gruppe, in der sich der Benutzer befindet, und übergeben diese an den Filter:

```
#set($expression = "")
```

```
#set($expressionValues = {})
#foreach($group in $context.identity.claims.get("cognito:groups")) 
     #set( $expression = "${expression} contains(groupsCanAccess, :var
$foreach.count )" ) 
    #set( \$val = \{\})
     #set( $test = $val.put("S", $group)) 
     #set( $values = $expressionValues.put(":var$foreach.count", $val)) 
     #if ( $foreach.hasNext ) 
     #set( $expression = "${expression} OR" ) 
     #end
#end
{ 
     "version" : "2017-02-28", 
     "operation" : "Scan", 
     "limit": #if(${context.arguments.count}) $util.toJson($context.arguments.count) 
  #else 20 #end, 
     "nextToken": #if(${context.arguments.nextToken}) 
  $util.toJson($context.arguments.nextToken) #else null #end, 
     "filter":{ 
         "expression": "$expression", 
         "expressionValues": $utils.toJson($expressionValues) 
     }
}
```
### Daten schreiben

Das Schreiben von Daten für Mutationen wird immer in der Anforderungszuweisungsvorlage gesteuert. Im Fall von DynamoDB-Datenquellen besteht der Schlüssel in der Verwendung einer entsprechenden "condition":{"expression"...}" zur Durchführung der Validierung anhand der Autorisierungsmetadaten in dieser Tabelle. Unter [Sicherheit](#page-667-0) befindet sich ein Beispiel, das zum Prüfen des Felds Author in einer Tabelle verwendet werden kann. Die Anwendungsfälle in diesem Abschnitt veranschaulichen weitere Fälle dieser Art.

### Anwendungsfall: mehrere Besitzer

Aus dem bereits verwendeten Beispieltabellendiagramm wird die PeopleCanAccess-Liste vorausgesetzt.

```
 "version" : "2017-02-28", 
 "operation" : "UpdateItem", 
 "key" : {
```
{

```
 "id" : $util.dynamodb.toDynamoDBJson($ctx.args.id) 
     }, 
     "update" : { 
         "expression" : "SET meta = :meta", 
         "expressionValues": { 
              ":meta" : $util.dynamodb.toDynamoDBJson($ctx.args.meta) 
         } 
     }, 
     "condition" : { 
         "expression" : "contains(Owner,:expectedOwner)", 
         "expressionValues" : { 
              ":expectedOwner" : 
  $util.dynamodb.toDynamoDBJson($context.identity.username) 
         } 
     }
}
```
#### Anwendungsfall: Gruppe kann neuen Datensatz erstellen

```
#set($expression = "")
#set($expressionValues = {})
#foreach($group in $context.identity.claims.get("cognito:groups")) 
     #set( $expression = "${expression} contains(groupsCanAccess, :var
$foreach.count )" ) 
    #set( $val = {})
     #set( $test = $val.put("S", $group)) 
     #set( $values = $expressionValues.put(":var$foreach.count", $val)) 
     #if ( $foreach.hasNext ) 
     #set( $expression = "${expression} OR" ) 
     #end
#end
{ 
     "version" : "2017-02-28", 
     "operation" : "PutItem", 
     "key" : { 
         ## If your table's hash key is not named 'id', update it here. ** 
         "id" : $util.dynamodb.toDynamoDBJson($ctx.args.id) 
         ## If your table has a sort key, add it as an item here. ** 
     }, 
     "attributeValues" : { 
         ## Add an item for each field you would like to store to Amazon DynamoDB. ** 
         "title" : $util.dynamodb.toDynamoDBJson($ctx.args.title), 
         "content": $util.dynamodb.toDynamoDBJson($ctx.args.content),
```

```
 "owner": $util.dynamodb.toDynamoDBJson($context.identity.username) 
     }, 
     "condition" : { 
         "expression": $util.toJson("attribute_not_exists(id) AND $expression"), 
         "expressionValues": $utils.toJson($expressionValues) 
     }
}
```
Anwendungsfall: Gruppe kann vorhandenen Datensatz aktualisieren

```
#set($expression = "")
#set($expressionValues = {})
#foreach($group in $context.identity.claims.get("cognito:groups")) 
     #set( $expression = "${expression} contains(groupsCanAccess, :var
$foreach.count )" ) 
    #set( \{ \}val = {})
     #set( $test = $val.put("S", $group)) 
     #set( $values = $expressionValues.put(":var$foreach.count", $val)) 
     #if ( $foreach.hasNext ) 
     #set( $expression = "${expression} OR" ) 
     #end
#end
{ 
     "version" : "2017-02-28", 
     "operation" : "UpdateItem", 
     "key" : { 
         "id" : $util.dynamodb.toDynamoDBJson($ctx.args.id) 
     }, 
     "update":{ 
                  "expression" : "SET title = :title, content = :content", 
         "expressionValues": { 
              ":title" : $util.dynamodb.toDynamoDBJson($ctx.args.title), 
              ":content" : $util.dynamodb.toDynamoDBJson($ctx.args.content) 
         } 
     }, 
     "condition" : { 
         "expression": $util.toJson($expression), 
         "expressionValues": $utils.toJson($expressionValues) 
     }
}
```
## Öffentliche Aufzeichnungen und private Aufzeichnungen

Mit den bedingten Filtern können Sie Daten auch als privat, öffentlich oder mit einer anderen booleschen Prüfung kennzeichnen. Diese Vorgehensweise lässt sich mit einem Autorisierungsfilter innerhalb der Antwortvorlage kombinieren. Mit dieser Prüfung können Daten vorübergehend ausgeblendet oder aus der Anzeige entfernt werden, ohne dass die Gruppenmitgliedschaft kontrolliert werden muss.

Nehmen wir beispielsweise an, Sie haben ein Attribut für jedes Element in Ihrer DynamoDB-Tabelle namens public entweder mit dem Wert yes oder no hinzugefügt. Die folgende Antwortvorlage kann für einen GetItem-Aufruf verwendet werden, um nur Daten anzuzeigen, wenn sich der Benutzer in einer Gruppe befindet, die über Zugriff verfügt, UND wenn diese Daten als öffentlich gekennzeichnet sind:

```
#set($permissions = $context.result.GroupsCanAccess)
#set($claimPermissions = $context.identity.claims.get("cognito:groups"))
#foreach($per in $permissions) 
     #foreach($cgroups in $claimPermissions) 
         #if($cgroups == $per) 
             #set($hasPermission = true) 
         #end 
     #end
#end
#if($hasPermission && $context.result.public == 'yes') 
     $utils.toJson($context.result)
#else 
     $utils.unauthorized()
#end
```
Der obige Code kann auch ein logisches ODER (||) verwenden, um Benutzern das Lesen zu erlauben, wenn sie über die Berechtigung für einen Datensatz verfügen oder dieser öffentlich ist:

```
#if($hasPermission || $context.result.public == 'yes') 
     $utils.toJson($context.result)
#else 
     $utils.unauthorized()
#end
```
Im Allgemeinen sind die Standardoperatoren ==!=, && und || beim Ausführen der Autorisierungsprüfungen nützlich.

## Echtzeit-Daten

Sie können eine differenzierte Zugriffskontrolle auf GraphQL-Abonnements zu dem Zeitpunkt anwenden, zu dem ein Client ein Abonnement abschließt. Verwenden Sie dazu die gleichen Techniken, wie weiter oben in dieser Dokumentation beschrieben. Sie fügen dem Abonnementfeld einen Resolver an. An diesem Punkt können Sie Daten aus einer Datenquelle abfragen und eine bedingte Logik entweder in der Anforderungs- oder der Antwortzuweisungsvorlage ausführen. Sie können auch zusätzliche Daten an den Client zurückgeben, z. B. die ersten Ergebnisse aus einem Abonnement, solange die Datenstruktur der Struktur des zurückgegebenen Typs in Ihrem GraphQL-Abonnement entspricht.

### Anwendungsfall: Der Benutzer kann nur bestimmte Konversationen abonnieren

Ein häufiger Anwendungsfall für Echtzeitdaten mit GraphQL-Abonnements ist die Erstellung einer Messaging-App oder einer Anwendung für private Chats. Beim Erstellen einer Chat-Anwendung, die von mehreren Benutzern verwendet wird, können Unterhaltungen zwischen zwei Personen oder zwischen mehreren Personen stattfinden. Diese können in "Räume" gruppiert werden, die privat oder öffentlich sind. Daher soll nur ein Benutzer autorisiert werden, um eine Unterhaltung zu abonnieren (die zwischen zwei Personen oder in einer Gruppe stattfinden kann), für die ihnen Zugriff gewährt wurde. Zu Demonstrationszwecken wird im Beispiel unten ein einfacher Anwendungsfall von einem Benutzer gezeigt, der eine privaten Nachricht an einen anderen Benutzer sendet. Das Setup hat zwei Amazon DynamoDB-Tabellen:

- Nachrichtentabelle: (Primärschlüssel) toUser, (Sortierschlüssel) id
- Berechtigungstabelle: (Primärschlüssel) username

Die Nachrichtentabelle speichert die tatsächlichen Nachrichten, die über eine GraphQL-Mutation gesendet werden. Die Berechtigungstabelle wird vom GraphQL-Abonnement im Hinblick auf die Autorisierung zur Client-Verbindungszeit geprüft. Im folgenden Beispiel wird davon ausgegangen, dass Sie das folgende GraphQL-Schema verwenden:

```
input CreateUserPermissionsInput { 
     user: String! 
     isAuthorizedForSubscriptions: Boolean
}
```

```
type Message { 
     id: ID 
     toUser: String 
     fromUser: String 
     content: String
}
type MessageConnection { 
     items: [Message] 
     nextToken: String
}
type Mutation { 
     sendMessage(toUser: String!, content: String!): Message 
     createUserPermissions(input: CreateUserPermissionsInput!): UserPermissions 
     updateUserPermissions(input: UpdateUserPermissionInput!): UserPermissions
}
type Query { 
     getMyMessages(first: Int, after: String): MessageConnection 
     getUserPermissions(user: String!): UserPermissions
}
type Subscription { 
     newMessage(toUser: String!): Message 
         @aws_subscribe(mutations: ["sendMessage"])
}
input UpdateUserPermissionInput { 
     user: String! 
     isAuthorizedForSubscriptions: Boolean
}
type UserPermissions { 
     user: String 
     isAuthorizedForSubscriptions: Boolean
}
schema { 
     query: Query 
     mutation: Mutation 
     subscription: Subscription
}
```
Einige der Standardoperationen, z. B.createUserPermissions(), werden im Folgenden nicht behandelt, um die Abonnement-Resolver zu veranschaulichen, sondern es handelt sich um Standardimplementierungen von DynamoDB-Resolvern. Stattdessen konzentrieren wir uns auf Autorisierungsabläufe für Abonnements mit Resolvern. Zum Senden einer Nachricht von einem Benutzer an einen anderen fügen Sie dem sendMessage()-Feld einen Resolver an und wählen die Nachrichten-Tabelle als Datenquelle mit der folgenden Anforderungsvorlage aus:

```
{ 
     "version" : "2017-02-28", 
     "operation" : "PutItem", 
     "key" : { 
         "toUser" : $util.dynamodb.toDynamoDBJson($ctx.args.toUser), 
         "id" : $util.dynamodb.toDynamoDBJson($util.autoId()) 
     }, 
     "attributeValues" : { 
         "fromUser" : $util.dynamodb.toDynamoDBJson($context.identity.username), 
         "content" : $util.dynamodb.toDynamoDBJson($ctx.args.content), 
     }
}
```
In diesem Beispiel verwenden wir \$context.identity.username. Dadurch werden Benutzerinformationen fürAWS Identity and Access Management unsere Amazon Cognito Cognito-Benutzer zurückgegeben. Die Antwortvorlage ist ein einfacher Pass-Through von \$util.toJson(\$ctx.result). Speichern Sie die Daten und wechseln Sie wieder zur Seite "Schema". Fügen Sie anschließend einen Resolver für das newMessage()-Abonnement mit der Tabelle Berechtigungen als Datenquelle und der folgenden Anforderungszuweisungsvorlage an:

```
{ 
     "version": "2018-05-29", 
     "operation": "GetItem", 
     "key": { 
          "username": $util.dynamodb.toDynamoDBJson($ctx.identity.username), 
     },
}
```
Führen Sie mit der folgenden Antwortzuweisungsvorlage die Autorisierungsprüfungen anhand der Daten aus der Tabelle Berechtigungen durch:

```
#if(! ${context.result}) 
     $utils.unauthorized()
```

```
#elseif(${context.identity.username} != ${context.arguments.toUser}) 
     $utils.unauthorized()
#elseif(! ${context.result.isAuthorizedForSubscriptions}) 
     $utils.unauthorized()
#else
##User is authorized, but we return null to continue 
     null
#end
```
In diesem Fall nehmen Sie drei Autorisierungsprüfungen vor. Die erste stellt sicher, dass ein Ergebnis zurückgegeben wird. Die zweite stellt sicher, dass der Benutzer keine Nachrichten abonniert, die für eine andere Person gedacht sind. Die dritte stellt sicher, dass der Benutzer beliebige Felder abonnieren darf, indem sie ein DynamoDB-Attribut vonisAuthorizedForSubscriptions stored as überprüftBOOL.

Um die Dinge zu testen, könnten Sie sich mit Amazon Cognito Cognito-Benutzerpools und einem Benutzer namens "Nadia" bei derAWS AppSync Konsole anmelden und dann das folgende GraphQL-Abonnement ausführen:

```
subscription AuthorizedSubscription { 
     newMessage(toUser: "Nadia") { 
          id 
          toUser 
          fromUser 
          content 
     }
}
```
Wenn in der Tabelle Permissions (Berechtigungen) ein Datensatz für das username-

Schlüsselattribut Nadia enthalten ist, wobei isAuthorizedForSubscriptions auf true gesetzt ist, sehen Sie eine erfolgreiche Antwort. Wenn Sie einen anderen username in der newMessage()- Abfrage oben angeben, wird ein Fehler zurückgegeben.

# Verwenden von AWS WAF zum Schutz Ihrer APIs

AWS WAF ist eine webbasierte Firewall, die Webanwendungen und APIs vor Angriffen schützt. Sie ermöglicht es Ihnen, eine Reihe von Regeln zu konfigurieren, die als Web Access Control List (Web ACL) bezeichnet werden. Sie ermöglichen, blockieren oder überwachen (zählen), und zwar auf der Grundlage anpassbarer Websicherheitsregeln und -bedingungen, die Sie selbst definieren. Wenn Sie Ihre integrierenAWS AppSyncAPI mitAWS WAF, Sie erhalten mehr Kontrolle und Einblick in

den von Ihrer API akzeptierten HTTP-Traffic. Um mehr zu erfahren überAWS WAF, siehe[WieAWS](https://docs.aws.amazon.com/waf/latest/developerguide/how-aws-waf-works.html)  [WAFFunktioniert](https://docs.aws.amazon.com/waf/latest/developerguide/how-aws-waf-works.html)in derAWS WAFLeitfaden für Entwickler.

Sie können AWS WAF zum Schutz Ihrer AppSync-API vor vom Web ausgehenden Übergriffen verwenden, wie z. B. SQL Injection- und Cross-Site Scripting (XSS)-Angriffen. Diese können sich auf die Verfügbarkeit und Leistung der API auswirken, die Sicherheit gefährden oder übermäßige Ressourcen verbrauchen. Sie können beispielsweise Regeln zum Zulassen oder Blockieren von Anforderungen von angegebenen IP-Adressbereichen, Anforderungen von CIDR-Blocks, Anforderungen aus einem bestimmten Land oder einer bestimmten Region, Anforderungen mit bösartigem SQL-Code oder Anforderungen mit bösartigem Skript erstellen.

Sie können auch Regeln erstellen, die mit einer bestimmten Zeichenfolge oder einem regulären Ausdrucksmuster in HTTP-Headern, einer Methode, einer Abfragezeichenfolge, einer URI und dem Anforderungstext (nur für die ersten 8 KB) übereinstimmen. Außerdem können Sie Regeln zum Blockieren von Angriffen von bestimmten Benutzeragenten, bösartigen Bots und Content Scrapers erstellen. Beispielsweise können Sie mit durchsatzbasierten Regeln die Anzahl der zulässigen Webanforderungen angeben, die von jeder Client-IP in einem sich anschließenden, fortlaufend aktualisierten 5-Minuten-Zeitraum zugelassen werden.

Um mehr über die Arten von Regeln zu erfahren, die unterstützt werden, und weitereAWS WAFFunktionen finden Sie im[AWS WAFLeitfaden für Entwickler](https://docs.aws.amazon.com/waf/latest/developerguide/waf-chapter.html)und de[rAWS WAFAPI-Referenz](https://docs.aws.amazon.com/waf/latest/APIReference/API_Types_AWS_WAFV2.html).

**A** Important

AWS WAF ist die erste Verteidigungslinie gegen Web-Exploits. WannAWS WAFist auf einer API aktiviert,AWS WAFRegeln werden vor anderen Zugriffskontrollfunktionen wie API-Schlüsselautorisierung, IAM-Richtlinien, OIDC-Token und Amazon Cognito-Benutzerpools bewertet.

## Integrieren Sie eineAppSyncAPI mitAWS WAF

Sie können eine Appsync-API integrieren mitAWS WAFunter Verwendung derAWS Management Console, dasAWS CLI,AWS CloudFormation, oder ein anderer kompatibler Client.

Um ein zu integrierenAWS AppSyncAPI mitAWS WAF

1. Erstelle einAWS WAFWeb-ACL. Für detaillierte Schritte verwenden Sie[AWS WAFKonsole](https://console.aws.amazon.com/waf/), siehe[Eine Web-ACL erstellen.](https://docs.aws.amazon.com/waf/latest/developerguide/web-acl-creating.html)

- 2. Definieren Sie die Regeln für die Web-ACL. Eine oder mehrere Regeln werden bei der Erstellung der Web-ACL definiert. Informationen zur Strukturierung von Regeln finden Sie unte[rAWS WAFRegeln.](https://docs.aws.amazon.com/waf/latest/developerguide/waf-rules.html) Hier finden Sie Beispiele für nützliche Regeln, die Sie für Ihre definieren könnenAWS AppSyncAPI, siehe[Regeln für eine Web-ACL erstellen.](#page-703-0)
- 3. Verknüpfen Sie die Web-ACL mit einemAWS AppSyncAPI. Sie können diesen Schritt in der[AWS](https://console.aws.amazon.com/wafv2/) [WAFKonsoleo](https://console.aws.amazon.com/wafv2/)der in de[rAppSyncKonsole.](https://console.aws.amazon.com/appsync/)
	- Um die Web-ACL mit einem zu verknüpfenAWS AppSyncAPI imAWS WAFKonsole, folgen Sie den Anweisungen fü[rZuordnen oder Aufheben der Zuordnung einer Web-ACL zu](https://docs.aws.amazon.com/waf/latest/developerguide/web-acl-associating-aws-resource.html) [einemAWSRessource](https://docs.aws.amazon.com/waf/latest/developerguide/web-acl-associating-aws-resource.html)in derAWS WAFLeitfaden für Entwickler.
	- Um die Web-ACL mit einem zu verknüpfenAWS AppSyncAPI imAWS AppSyncKonsole
		- a. Melden Sie sich an beiAWS Management Consoleund öffne da[sAppSyncKonsole.](https://console.aws.amazon.com/appsync/)
		- b. Wählen Sie die API aus, die Sie einer Web-ACL zuordnen möchten.
		- c. Wählen Sie im Navigationsbereich Settings (Einstellungen).
		- d. In derFirewall für WebanwendungenAbschnitt, einschaltenAktivierenAWS WAF.
		- e. In derWeb-ACLWählen Sie in der Dropdownliste den Namen der Web-ACL aus, die Sie Ihrer API zuordnen möchten.
		- f. Wählen SieSpeichernum die Web-ACL mit Ihrer API zu verknüpfen.

### **a** Note

Nachdem Sie eine Web-ACL in derAWS WAFIn der Konsole kann es einige Minuten dauern, bis die neue Web-ACL verfügbar ist. Wenn Sie keine neu erstellte Web-ACL in derFirewall für WebanwendungenMenü, warten Sie einige Minuten und wiederholen Sie die Schritte, um die Web-ACL mit Ihrer API zu verknüpfen.

#### **a** Note

AWS WAFDie Integration unterstützt nurSubscription registration messageEreignis für Echtzeit-Endpunkte.AWS AppSyncantwortet mit einer Fehlermeldung statt einerstart\_ackNachricht für jedenSubscription registration messageblockiert vonAWS WAF.

Nachdem Sie eine Web-ACL mit einem verknüpft habenAWS AppSyncAPI, verwalten Sie die Web-ACL mithilfe derAWS WAFAPIs. Sie müssen die Web-ACL nicht erneut mit Ihrem verknüpfenAWS AppSyncAPI, es sei denn, Sie möchten die verknüpfenAWS AppSyncAPI mit einer anderen Web-ACL.

## <span id="page-703-0"></span>Regeln für eine Web-ACL erstellen

Regeln definieren, wie Webanfragen geprüft werden und was zu tun ist, wenn eine Webanfrage den Inspektionskriterien entspricht. Regeln existieren in AWS WAF nicht unabhängig. Sie können auf eine Regel anhand des Namens in einer Regelgruppe oder in der Web-ACL zugreifen, in der sie definiert ist. Weitere Informationen finden Sie unter[AWS WAFRegeln](https://docs.aws.amazon.com/waf/latest/developerguide/waf-rules.html). Die folgenden Beispiele zeigen, wie Regeln definiert und verknüpft werden, die für den Schutz vonAppSyncAPI.

Example Web-ACL-Regel zur Begrenzung der Größe des Anfragetextes

Im Folgenden finden Sie ein Beispiel für eine Regel, die die Größe des Hauptteils von Anfragen begrenzt. Dies würde in die eingegeben werdenJSON-Editor für Regelnbeim Erstellen einer Web-ACL in derAWS WAFKonsole.

```
{ 
     "Name": "BodySizeRule", 
     "Priority": 1, 
     "Action": { 
          "Block": {} 
     }, 
     "Statement": { 
          "SizeConstraintStatement": { 
              "ComparisonOperator": "GE", 
              "FieldToMatch": { 
                   "Body": {} 
              }, 
              "Size": 1024, 
              "TextTransformations": [ 
\overline{a} "Priority": 0, 
                       "Type": "NONE" 
 } 
\sim 100 \sim 100 \sim 100 \sim 100 \sim } 
        }, 
        "VisibilityConfig": { 
             "CloudWatchMetricsEnabled": true,
```

```
 "MetricName": "BodySizeRule", 
             "SampledRequestsEnabled": true 
          }
}
```
Nachdem Sie Ihre Web-ACL anhand der obigen Beispielregel erstellt haben, müssen Sie sie mit IhrerAppSyncAPI. Als Alternative zur Verwendung desAWS Management Console, Sie können diesen Schritt in derAWS CLIindem Sie den folgenden Befehl ausführen.

```
aws waf associate-web-acl --web-acl-id waf-web-acl-arn --resource-arn appsync-api-arn
```
Es kann einige Minuten dauern, bis die Änderungen übernommen werden, aber nach der Ausführung dieses Befehls werden Anfragen, deren Hauptteil größer als 1024 Byte ist, zurückgewiesen vonAWS AppSync.

**a** Note

Nachdem Sie eine neue Web-ACL in derAWS WAFIn der Konsole kann es einige Minuten dauern, bis die Web-ACL für die Verknüpfung mit einer API verfügbar ist. Wenn Sie den CLI-Befehl ausführen und eineWAFUnavailableEntityExceptionFehler, warten Sie einige Minuten und versuchen Sie erneut, den Befehl auszuführen.

Example Web-ACL-Regel zur Beschränkung von Anfragen von einer einzelnen IP-Adresse

Im Folgenden finden Sie ein Beispiel für eine Regel, mit der ein gedrosselt wirdAppSyncAPI für 100 Anfragen von einer einzigen IP-Adresse. Dies würde in die eingegeben werdenJSON-Editor für Regelnbeim Erstellen einer Web-ACL mit einer ratenbasierten Regel in derAWS WAFKonsole.

```
{ 
   "Name": "Throttle", 
   "Priority": 0, 
   "Action": { 
     "Block": {} 
   }, 
   "VisibilityConfig": { 
     "SampledRequestsEnabled": true, 
     "CloudWatchMetricsEnabled": true, 
     "MetricName": "Throttle" 
   },
```

```
 "Statement": { 
     "RateBasedStatement": { 
        "Limit": 100, 
        "AggregateKeyType": "IP" 
     } 
   }
}
```
Nachdem Sie Ihre Web-ACL anhand der obigen Beispielregel erstellt haben, müssen Sie sie mit IhrerAppSyncAPI. Sie können diesen Schritt in derAWS CLIindem Sie den folgenden Befehl ausführen.

```
aws waf associate-web-acl --web-acl-id waf-web-acl-arn --resource-arn appsync-api-arn
```
Example Web-ACL-Regel zur Verhinderung von GraphQL \_\_schema Introspection-Abfragen an eine API

Im Folgenden finden Sie ein Beispiel für eine Regel, die GraphQL \_\_schema-Introspektionsabfragen an eine API verhindert. Jeder HTTP-Hauptteil, der die Zeichenfolge "\_schema" enthält, wird blockiert. Dies würde in das eingegeben werdenJSON-Editor für Regelnbeim Erstellen einer Web-ACL in derAWS WAFKonsole.

```
{ 
   "Name": "BodyRule", 
   "Priority": 5, 
   "Action": { 
     "Block": {} 
   }, 
   "VisibilityConfig": { 
     "SampledRequestsEnabled": true, 
     "CloudWatchMetricsEnabled": true, 
     "MetricName": "BodyRule" 
   }, 
   "Statement": { 
     "ByteMatchStatement": { 
       "FieldToMatch": { 
          "Body": {} 
       }, 
       "PositionalConstraint": "CONTAINS", 
       "SearchString": "__schema", 
        "TextTransformations": [ 
          {
```

```
 "Type": "NONE", 
               "Priority": 0 
            } 
         ] 
      } 
    }
}
```
Nachdem Sie Ihre Web-ACL anhand der obigen Beispielregel erstellt haben, müssen Sie sie mit IhrerAppSyncAPI. Sie können diesen Schritt in derAWS CLIindem Sie den folgenden Befehl ausführen.

```
aws waf associate-web-acl --web-acl-id waf-web-acl-arn --resource-arn appsync-api-arn
```
# Sicherheit in AWS AppSync

Cloud-Sicherheit AWS hat höchste Priorität. Als AWS Kunde profitieren Sie von Rechenzentren und Netzwerkarchitekturen, die darauf ausgelegt sind, die Anforderungen der sicherheitssensibelsten Unternehmen zu erfüllen.

Sicherheit ist eine gemeinsame AWS Verantwortung von Ihnen und Ihnen. Das [Modell der geteilten](https://aws.amazon.com/compliance/shared-responsibility-model/) [Verantwortung](https://aws.amazon.com/compliance/shared-responsibility-model/) beschreibt dies als Sicherheit der Cloud selbst und Sicherheit in der Cloud:

- Sicherheit der Cloud AWS ist verantwortlich für den Schutz der Infrastruktur, die AWS Dienste in der AWS Cloud ausführt. AWS bietet Ihnen auch Dienste, die Sie sicher nutzen können. Externe Prüfer testen und verifizieren regelmäßig die Wirksamkeit unserer Sicherheitsmaßnahmen im Rahmen der [AWS](https://aws.amazon.com/compliance/programs/) . Weitere Informationen zu den Compliance-Programmen, die für gelten AWS AppSync, finden Sie unter [AWS Services im Umfang nach Compliance-Programmen AWS](https://aws.amazon.com/compliance/services-in-scope/) .
- Sicherheit in der Cloud Ihre Verantwortung richtet sich nach dem AWS Dienst, den Sie nutzen. Sie sind auch für andere Faktoren verantwortlich, etwa für die Vertraulichkeit Ihrer Daten, für die Anforderungen Ihres Unternehmens und für die geltenden Gesetze und Vorschriften.

Diese Dokumentation hilft Ihnen zu verstehen, wie Sie das Modell der gemeinsamen Verantwortung bei der Nutzung anwenden können AWS AppSync. In den folgenden Themen erfahren Sie, wie Sie die Konfiguration vornehmen AWS AppSync , um Ihre Sicherheits- und Compliance-Ziele zu erreichen. Sie erfahren auch, wie Sie andere AWS Dienste nutzen können, die Sie bei der Überwachung und Sicherung Ihrer AWS AppSync Ressourcen unterstützen.

Themen

- [Datenschutz in AWS AppSync](#page-708-0)
- [Konformitätsüberprüfung für AWS AppSync](#page-709-0)
- [Sicherheit der Infrastruktur in AWS AppSync](#page-711-0)
- [Resilienz in AWS AppSync](#page-711-1)
- [Identitäts- und Zugriffsmanagement für AWS AppSync](#page-712-0)
- [Protokollieren von AWS AppSync API-Aufrufen mit AWS CloudTrail](#page-743-0)
- [Bewährte Sicherheitsmethoden für AWS AppSync](#page-502-0)

# <span id="page-708-0"></span>Datenschutz in AWS AppSync

Das [Modell der AWS gemeinsamen Verantwortung](https://aws.amazon.com/compliance/shared-responsibility-model/) und geteilter Verantwortung gilt für den Datenschutz in AWS AppSync. Wie in diesem Modell beschrieben, AWS ist verantwortlich für den Schutz der globalen Infrastruktur, auf der alle Systeme laufen AWS Cloud. Sie sind dafür verantwortlich, die Kontrolle über Ihre in dieser Infrastruktur gehosteten Inhalte zu behalten. Sie sind auch für die Sicherheitskonfiguration und die Verwaltungsaufgaben für die von Ihnen verwendeten AWS-Services verantwortlich. Weitere Informationen zum Datenschutz finden Sie unter [Häufig](https://aws.amazon.com/compliance/data-privacy-faq)  [gestellte Fragen zum Datenschutz.](https://aws.amazon.com/compliance/data-privacy-faq) Informationen zum Datenschutz in Europa finden Sie im Blog-Beitrag [AWS -Modell der geteilten Verantwortung und in der DSGVO](https://aws.amazon.com/blogs/security/the-aws-shared-responsibility-model-and-gdpr/) im AWS -Sicherheitsblog.

Aus Datenschutzgründen empfehlen wir, dass Sie AWS-Konto Anmeldeinformationen schützen und einzelne Benutzer mit AWS IAM Identity Center oder AWS Identity and Access Management (IAM) einrichten. So erhält jeder Benutzer nur die Berechtigungen, die zum Durchführen seiner Aufgaben erforderlich sind. Außerdem empfehlen wir, die Daten mit folgenden Methoden schützen:

- Verwenden Sie für jedes Konto die Multi-Faktor-Authentifizierung (MFA).
- Verwenden Sie SSL/TLS, um mit Ressourcen zu kommunizieren. AWS Wir benötigen TLS 1.2 und empfehlen TLS 1.3.
- Richten Sie die API und die Protokollierung von Benutzeraktivitäten mit ein. AWS CloudTrail
- Verwenden Sie AWS Verschlüsselungslösungen zusammen mit allen darin enthaltenen Standardsicherheitskontrollen AWS-Services.
- Verwenden Sie erweiterte verwaltete Sicherheitsservices wie Amazon Macie, die dabei helfen, in Amazon S3 gespeicherte persönliche Daten zu erkennen und zu schützen.
- Wenn Sie für den Zugriff AWS über eine Befehlszeilenschnittstelle oder eine API FIPS 140-2 validierte kryptografische Module benötigen, verwenden Sie einen FIPS-Endpunkt. Weitere Informationen über verfügbare FIPS-Endpunkte finden Sie unter [Federal Information Processing](https://aws.amazon.com/compliance/fips/)  [Standard \(FIPS\) 140-2.](https://aws.amazon.com/compliance/fips/)

Wir empfehlen dringend, in Freitextfeldern, z. B. im Feld Name, keine vertraulichen oder sensiblen Informationen wie die E-Mail-Adressen Ihrer Kunden einzugeben. Dies gilt auch, wenn Sie mit der Konsole, der API AWS AppSync oder den SDKs arbeiten oder diese anderweitig AWS-Services verwenden. AWS CLI AWS Alle Daten, die Sie in Tags oder Freitextfelder eingeben, die für Namen verwendet werden, können für Abrechnungs- oder Diagnoseprotokolle verwendet werden. Wenn Sie eine URL für einen externen Server bereitstellen, empfehlen wir dringend, keine Anmeldeinformationen zur Validierung Ihrer Anforderung an den betreffenden Server in die URL einzuschließen.

## Verschlüsselung in Bewegung

AWS AppSync verwendet, wie alle AWS Dienste, TLS1.2 und höher für die Kommunikation, wenn die AWS veröffentlichten APIs und SDKs verwendet werden.

Die Verwendung AWS AppSync mit anderen AWS Diensten wie Amazon DynamoDB gewährleistet die Verschlüsselung bei der Übertragung: Alle AWS Dienste verwenden TLS 1.2 und höher, um miteinander zu kommunizieren, sofern nicht anders angegeben. Für Resolver, die Amazon EC2 oder verwenden CloudFront, liegt es in Ihrer Verantwortung, zu überprüfen, ob TLS (HTTPS) konfiguriert und sicher ist. Informationen zur Konfiguration von HTTPS in Amazon EC2 finden Sie unter [Konfiguration von SSL/TLS auf Amazon Linux 2 im Amazon EC2](https://docs.aws.amazon.com/AWSEC2/latest/UserGuide/SSL-on-amazon-linux-2.html) EC2-Benutzerhandbuch. Informationen zur Konfiguration von HTTPS auf CloudFront finden Sie unter [HTTPS CloudFront in](https://docs.aws.amazon.com/AmazonCloudFront/latest/DeveloperGuide/using-https.html) [Amazon](https://docs.aws.amazon.com/AmazonCloudFront/latest/DeveloperGuide/using-https.html) im CloudFront Benutzerhandbuch.

# <span id="page-709-0"></span>Konformitätsüberprüfung für AWS AppSync

Externe Prüfer bewerten die Sicherheit und Einhaltung von Vorschriften im AWS AppSync Rahmen mehrerer AWS Compliance-Programme. AWS AppSync entspricht den Programmen SOC, PCI, HIPAA/HIPAA BAA, IRAP, C5, ENS High, OSPAR und HITRUST CSF.

Informationen darüber, ob ein in den Geltungsbereich bestimmter Compliance-Programme AWS-Service fällt, finden Sie unter Umfang nach Compliance-Programm unter [Umfang nach Compliance-](https://aws.amazon.com/compliance/services-in-scope/)[Programm.AWS-Services Wählen Sie dort das Compliance-ProgrammA](https://aws.amazon.com/compliance/services-in-scope/)WS-Services aus, an sind. Allgemeine Informationen finden Sie unter [AWS Compliance-Programme AWS](https://aws.amazon.com/compliance/programs/) .

Sie können Prüfberichte von Drittanbietern unter herunterladen AWS Artifact. Weitere Informationen finden Sie unter [Berichte herunterladen unter .](https://docs.aws.amazon.com/artifact/latest/ug/downloading-documents.html)

Ihre Verantwortung für die Einhaltung der Vorschriften bei der Nutzung AWS-Services hängt von der Vertraulichkeit Ihrer Daten, den Compliance-Zielen Ihres Unternehmens und den geltenden Gesetzen und Vorschriften ab. AWS stellt die folgenden Ressourcen zur Verfügung, die Sie bei der Einhaltung der Vorschriften unterstützen:

• [Schnellstartanleitungen zu Sicherheit und Compliance](https://aws.amazon.com/quickstart/?awsf.filter-tech-category=tech-category%23security-identity-compliance) — In diesen Bereitstellungsleitfäden werden architektonische Überlegungen erörtert und Schritte für die Implementierung von Basisumgebungen beschrieben AWS , bei denen Sicherheit und Compliance im Mittelpunkt stehen. • [Architecting for HIPAA Security and Compliance on Amazon Web Services](https://docs.aws.amazon.com/whitepapers/latest/architecting-hipaa-security-and-compliance-on-aws/welcome.html) — In diesem Whitepaper wird beschrieben, wie Unternehmen HIPAA-fähige Anwendungen erstellen AWS können.

#### **a** Note

AWS-Services Nicht alle sind HIPAA-fähig. Weitere Informationen finden Sie in der [Referenz für HIPAA-berechtigte Services.](https://aws.amazon.com/compliance/hipaa-eligible-services-reference/)

- [AWS Compliance-Ressourcen](https://aws.amazon.com/compliance/resources/)  Diese Sammlung von Arbeitsmappen und Leitfäden gilt möglicherweise für Ihre Branche und Ihren Standort.
- [AWS Leitfäden zur Einhaltung von Vorschriften für Kunden](https://d1.awsstatic.com/whitepapers/compliance/AWS_Customer_Compliance_Guides.pdf)  Verstehen Sie das Modell der gemeinsamen Verantwortung aus dem Blickwinkel der Einhaltung von Vorschriften. In den Leitfäden werden die bewährten Verfahren zur Sicherung zusammengefasst AWS-Services und die Leitlinien den Sicherheitskontrollen in verschiedenen Frameworks (einschließlich des National Institute of Standards and Technology (NIST), des Payment Card Industry Security Standards Council (PCI) und der International Organization for Standardization (ISO)) zugeordnet.
- [Evaluierung von Ressourcen anhand von Regeln](https://docs.aws.amazon.com/config/latest/developerguide/evaluate-config.html) im AWS Config Entwicklerhandbuch Der AWS Config Service bewertet, wie gut Ihre Ressourcenkonfigurationen den internen Praktiken, Branchenrichtlinien und Vorschriften entsprechen.
- [AWS Security Hub](https://docs.aws.amazon.com/securityhub/latest/userguide/what-is-securityhub.html) Auf diese AWS-Service Weise erhalten Sie einen umfassenden Überblick über Ihren internen Sicherheitsstatus. AWS Security Hub verwendet Sicherheitskontrollen, um Ihre AWS -Ressourcen zu bewerten und Ihre Einhaltung von Sicherheitsstandards und bewährten Methoden zu überprüfen. Eine Liste der unterstützten Services und Kontrollen finden Sie in der [Security-Hub-Steuerungsreferenz.](https://docs.aws.amazon.com/securityhub/latest/userguide/securityhub-controls-reference.html)
- [Amazon GuardDuty](https://docs.aws.amazon.com/guardduty/latest/ug/what-is-guardduty.html) Dies AWS-Service erkennt potenzielle Bedrohungen für Ihre Workloads AWS-Konten, Container und Daten, indem es Ihre Umgebung auf verdächtige und böswillige Aktivitäten überwacht. GuardDuty kann Ihnen helfen, verschiedene Compliance-Anforderungen wie PCI DSS zu erfüllen, indem es die in bestimmten Compliance-Frameworks vorgeschriebenen Anforderungen zur Erkennung von Eindringlingen erfüllt.
- [AWS Audit Manager—](https://docs.aws.amazon.com/audit-manager/latest/userguide/what-is.html) Auf diese AWS-Service Weise können Sie Ihre AWS Nutzung kontinuierlich überprüfen, um das Risikomanagement und die Einhaltung von Vorschriften und Industriestandards zu vereinfachen.

## <span id="page-711-0"></span>Sicherheit der Infrastruktur in AWS AppSync

Als verwalteter Dienst AWS AppSync ist er durch AWS globale Netzwerksicherheit geschützt. Informationen zu AWS Sicherheitsdiensten und zum AWS Schutz der Infrastruktur finden Sie unter [AWS Cloud-Sicherheit](https://aws.amazon.com/security/). Informationen zum Entwerfen Ihrer AWS Umgebung unter Verwendung der bewährten Methoden für die Infrastruktursicherheit finden Sie unter [Infrastructure Protection](https://docs.aws.amazon.com/wellarchitected/latest/security-pillar/infrastructure-protection.html) in Security Pillar AWS Well‐Architected Framework.

Sie verwenden AWS veröffentlichte API-Aufrufe für den Zugriff AWS AppSync über das Netzwerk. Kunden müssen Folgendes unterstützen:

- Transport Layer Security (TLS). Wir benötigen TLS 1.2 und empfehlen TLS 1.3.
- Verschlüsselungs-Suiten mit Perfect Forward Secrecy (PFS) wie DHE (Ephemeral Diffie-Hellman) oder ECDHE (Elliptic Curve Ephemeral Diffie-Hellman). Die meisten modernen Systeme wie Java 7 und höher unterstützen diese Modi.

Außerdem müssen Anforderungen mit einer Zugriffsschlüssel-ID und einem geheimen Zugriffsschlüssel signiert sein, der einem IAM-Prinzipal zugeordnet ist. Alternativ können Sie mit [AWS](https://docs.aws.amazon.com/STS/latest/APIReference/Welcome.html)  [Security Token Service](https://docs.aws.amazon.com/STS/latest/APIReference/Welcome.html) (AWS STS) temporäre Sicherheitsanmeldeinformationen erstellen, um die Anforderungen zu signieren.

# <span id="page-711-1"></span>Resilienz in AWS AppSync

Die AWS globale Infrastruktur basiert auf AWS Regionen und Availability Zones. AWS Regionen bieten mehrere physisch getrennte und isolierte Availability Zones, die über Netzwerke mit niedriger Latenz, hohem Durchsatz und hoher Redundanz miteinander verbunden sind. Mithilfe von Availability Zones können Sie Anwendungen und Datenbanken erstellen und ausführen, die automatisch Failover zwischen Zonen ausführen, ohne dass es zu Unterbrechungen kommt. Availability Zones sind besser verfügbar, fehlertoleranter und skalierbarer als herkömmliche Infrastrukturen mit einem oder mehreren Rechenzentren.

Weitere Informationen zu AWS Regionen und Availability Zones finden Sie unter [AWS Globale](https://aws.amazon.com/about-aws/global-infrastructure/) Infrastruktur.

Zusätzlich zur AWS globalen Infrastruktur AWS AppSync können die meisten Ressourcen mithilfe von AWS CloudFormation Vorlagen definiert werden. Ein Beispiel für die Verwendung von AWS CloudFormation Vorlagen zur Deklaration von AWS AppSync Ressourcen finden Sie unter [Praktische](https://aws.amazon.com/blogs/mobile/appsync-pipeline-resolvers-1/) [Anwendungsfälle für AWS AppSync Pipeline-Resolver](https://aws.amazon.com/blogs/mobile/appsync-pipeline-resolvers-1/) im AWS Blog und im [AWS CloudFormation](https://docs.aws.amazon.com/AWSCloudFormation/latest/UserGuide/) [Benutzerhandbuch.](https://docs.aws.amazon.com/AWSCloudFormation/latest/UserGuide/)

# <span id="page-712-0"></span>Identitäts- und Zugriffsmanagement für AWS AppSync

AWS Identity and Access Management (IAM) hilft einem Administrator AWS-Service , den Zugriff auf Ressourcen sicher zu AWS kontrollieren. IAM-Administratoren kontrollieren, wer authentifiziert (angemeldet) und autorisiert werden kann (über Berechtigungen verfügt), um Ressourcen zu verwenden. AWS AppSync IAM ist ein Programm AWS-Service , das Sie ohne zusätzliche Kosten nutzen können.

#### Themen

- [Zielgruppe](#page-712-1)
- [Authentifizierung mit Identitäten](#page-713-0)
- [Verwalten des Zugriffs mit Richtlinien](#page-717-0)
- [Wie AWS AppSync funktioniert mit IAM](#page-720-0)
- [Identitätsbasierte Richtlinien für AWS AppSync](#page-727-0)
- [Fehlerbehebung bei AWS AppSync Identität und Zugriff](#page-740-0)

## <span id="page-712-1"></span>**Zielgruppe**

Die Art und Weise, wie Sie AWS Identity and Access Management (IAM) verwenden, hängt von der Arbeit ab, in der Sie tätig sind. AWS AppSync

Dienstbenutzer — Wenn Sie den AWS AppSync Dienst für Ihre Arbeit verwenden, stellt Ihnen Ihr Administrator die erforderlichen Anmeldeinformationen und Berechtigungen zur Verfügung. Wenn Sie für Ihre Arbeit mehr AWS AppSync Funktionen verwenden, benötigen Sie möglicherweise zusätzliche Berechtigungen. Wenn Sie die Fuktionsweise der Zugriffskontrolle nachvollziehen, wissen Sie bereits, welche Berechtigungen Sie von Ihrem Administrator anzufordern müssen. Wenn Sie in nicht auf eine Funktion zugreifen können AWS AppSync, finden Sie weitere Informationen unter[Fehlerbehebung bei](#page-740-0) [AWS AppSync Identität und Zugriff](#page-740-0).

Serviceadministrator — Wenn Sie in Ihrem Unternehmen für die AWS AppSync Ressourcen verantwortlich sind, haben Sie wahrscheinlich vollen Zugriff auf AWS AppSync. Es ist Ihre Aufgabe, zu bestimmen, auf welche AWS AppSync Funktionen und Ressourcen Ihre Servicebenutzer zugreifen sollen. Sie müssen dann Anträge an Ihren IAM-Administrator stellen, um die Berechtigungen Ihrer Servicenutzer zu ändern. Lesen Sie die Informationen auf dieser Seite, um die Grundkonzepte von IAM nachzuvollziehen. Weitere Informationen darüber, wie Ihr Unternehmen IAM nutzen kann AWS AppSync, finden Sie unter[Wie AWS AppSync funktioniert mit IAM](#page-720-0).

IAM-Administrator — Wenn Sie ein IAM-Administrator sind, möchten Sie vielleicht mehr darüber erfahren, wie Sie Richtlinien schreiben können, um den Zugriff darauf zu verwalten. AWS AppSync Beispiele für AWS AppSync identitätsbasierte Richtlinien, die Sie in IAM verwenden können, finden Sie unter. [Identitätsbasierte Richtlinien für AWS AppSync](#page-727-0)

## <span id="page-713-0"></span>Authentifizierung mit Identitäten

Authentifizierung ist die Art und Weise, wie Sie sich AWS mit Ihren Identitätsdaten anmelden. Sie müssen als IAM-Benutzer authentifiziert (angemeldet AWS) sein oder eine IAM-Rolle annehmen. Root-Benutzer des AWS-Kontos

Sie können sich AWS als föderierte Identität anmelden, indem Sie Anmeldeinformationen verwenden, die über eine Identitätsquelle bereitgestellt wurden. AWS IAM Identity Center (IAM Identity Center) -Benutzer, die Single Sign-On-Authentifizierung Ihres Unternehmens und Ihre Google- oder Facebook-Anmeldeinformationen sind Beispiele für föderierte Identitäten. Wenn Sie sich als Verbundidentität anmelden, hat der Administrator vorher mithilfe von IAM-Rollen einen Identitätsverbund eingerichtet. Wenn Sie über den Verbund darauf zugreifen AWS , übernehmen Sie indirekt eine Rolle.

Je nachdem, welcher Benutzertyp Sie sind, können Sie sich beim AWS Management Console oder beim AWS Zugangsportal anmelden. Weitere Informationen zur Anmeldung finden Sie AWS unter [So](https://docs.aws.amazon.com/signin/latest/userguide/how-to-sign-in.html) [melden Sie sich bei Ihrem an AWS-Konto](https://docs.aws.amazon.com/signin/latest/userguide/how-to-sign-in.html) im AWS-Anmeldung Benutzerhandbuch.

Wenn Sie AWS programmgesteuert zugreifen, AWS stellt es ein Software Development Kit (SDK) und eine Befehlszeilenschnittstelle (CLI) bereit, um Ihre Anfragen mithilfe Ihrer Anmeldeinformationen kryptografisch zu signieren. Wenn Sie keine AWS Tools verwenden, müssen Sie Anfragen selbst signieren. Weitere Informationen zur Verwendung der empfohlenen Methode, um Anfragen selbst zu [signieren, finden Sie im IAM-Benutzerhandbuch unter AWS API-Anfragen](https://docs.aws.amazon.com/IAM/latest/UserGuide/reference_aws-signing.html) signieren.

Unabhängig von der verwendeten Authentifizierungsmethode müssen Sie möglicherweise zusätzliche Sicherheitsinformationen angeben. AWS Empfiehlt beispielsweise, die Multi-Faktor-Authentifizierung (MFA) zu verwenden, um die Sicherheit Ihres Kontos zu erhöhen. Weitere Informationen finden Sie unter [Multi-Faktor-Authentifizierung](https://docs.aws.amazon.com/singlesignon/latest/userguide/enable-mfa.html) im AWS IAM Identity Center -

Benutzerhandbuch und [Verwenden der Multi-Faktor-Authentifizierung \(MFA\) in AWS](https://docs.aws.amazon.com/IAM/latest/UserGuide/id_credentials_mfa.html) im IAM-Benutzerhandbuch.

### AWS-Konto Root-Benutzer

Wenn Sie einen erstellen AWS-Konto, beginnen Sie mit einer Anmeldeidentität, die vollständigen Zugriff auf alle AWS-Services Ressourcen im Konto hat. Diese Identität wird als AWS-Konto Root-Benutzer bezeichnet. Sie können darauf zugreifen, indem Sie sich mit der E-Mail-Adresse und dem Passwort anmelden, mit denen Sie das Konto erstellt haben. Wir raten ausdrücklich davon ab, den Root-Benutzer für Alltagsaufgaben zu verwenden. Schützen Sie Ihre Root-Benutzer-Anmeldeinformationen und verwenden Sie diese, um die Aufgaben auszuführen, die nur der Root-Benutzer ausführen kann. Eine vollständige Liste der Aufgaben, für die Sie sich als Root-Benutzer anmelden müssen, finden Sie unter [Aufgaben, die Root-Benutzer-Anmeldeinformationen erfordern](https://docs.aws.amazon.com/IAM/latest/UserGuide/root-user-tasks.html) im IAM-Benutzerhandbuch.

### Verbundidentität

Als bewährte Methode sollten menschliche Benutzer, einschließlich Benutzer, die Administratorzugriff benötigen, für den Zugriff AWS-Services mithilfe temporärer Anmeldeinformationen den Verbund mit einem Identitätsanbieter verwenden.

Eine föderierte Identität ist ein Benutzer aus Ihrem Unternehmensbenutzerverzeichnis, einem Web-Identitätsanbieter AWS Directory Service, dem Identity Center-Verzeichnis oder einem beliebigen Benutzer, der mithilfe AWS-Services von Anmeldeinformationen zugreift, die über eine Identitätsquelle bereitgestellt wurden. Wenn föderierte Identitäten darauf zugreifen AWS-Konten, übernehmen sie Rollen, und die Rollen stellen temporäre Anmeldeinformationen bereit.

Für die zentrale Zugriffsverwaltung empfehlen wir Ihnen, AWS IAM Identity Center zu verwenden. Sie können Benutzer und Gruppen in IAM Identity Center erstellen, oder Sie können eine Verbindung zu einer Gruppe von Benutzern und Gruppen in Ihrer eigenen Identitätsquelle herstellen und diese synchronisieren, um sie in all Ihren AWS-Konten Anwendungen zu verwenden. Informationen zu IAM Identity Center finden Sie unter [Was ist IAM Identity Center?](https://docs.aws.amazon.com/singlesignon/latest/userguide/what-is.html) im AWS IAM Identity Center - Benutzerhandbuch.

### IAM-Benutzer und -Gruppen

Ein [IAM-Benutzer](https://docs.aws.amazon.com/IAM/latest/UserGuide/id_users.html) ist eine Identität innerhalb Ihres Unternehmens AWS-Konto , die über spezifische Berechtigungen für eine einzelne Person oder Anwendung verfügt. Wenn möglich, empfehlen wir, temporäre Anmeldeinformationen zu verwenden, anstatt IAM-Benutzer zu erstellen, die langfristige Anmeldeinformationen wie Passwörter und Zugriffsschlüssel haben. Bei speziellen

Anwendungsfällen, die langfristige Anmeldeinformationen mit IAM-Benutzern erfordern, empfehlen wir jedoch, die Zugriffsschlüssel zu rotieren. Weitere Informationen finden Sie unter Regelmäßiges [Rotieren von Zugriffsschlüsseln für Anwendungsfälle, die langfristige Anmeldeinformationen erfordern](https://docs.aws.amazon.com/IAM/latest/UserGuide/best-practices.html#rotate-credentials) im IAM-Benutzerhandbuch.

Eine [IAM-Gruppe](https://docs.aws.amazon.com/IAM/latest/UserGuide/id_groups.html) ist eine Identität, die eine Sammlung von IAM-Benutzern angibt. Sie können sich nicht als Gruppe anmelden. Mithilfe von Gruppen können Sie Berechtigungen für mehrere Benutzer gleichzeitig angeben. Gruppen vereinfachen die Verwaltung von Berechtigungen, wenn es zahlreiche Benutzer gibt. Sie könnten beispielsweise einer Gruppe mit dem Namen IAMAdmins Berechtigungen zum Verwalten von IAM-Ressourcen erteilen.

Benutzer unterscheiden sich von Rollen. Ein Benutzer ist einer einzigen Person oder Anwendung eindeutig zugeordnet. Eine Rolle kann von allen Personen angenommen werden, die sie benötigen. Benutzer besitzen dauerhafte Anmeldeinformationen. Rollen stellen temporäre Anmeldeinformationen bereit. Weitere Informationen finden Sie unter [Erstellen eines IAM-Benutzers \(anstatt einer Rolle\)](https://docs.aws.amazon.com/IAM/latest/UserGuide/id.html#id_which-to-choose) im IAM-Benutzerhandbuch.

#### IAM-Rollen

Eine [IAM-Rolle](https://docs.aws.amazon.com/IAM/latest/UserGuide/id_roles.html) ist eine Identität innerhalb Ihres Unternehmens AWS-Konto , die über bestimmte Berechtigungen verfügt. Sie ist einem IAM-Benutzer vergleichbar, ist aber nicht mit einer bestimmten Person verknüpft. Sie können vorübergehend eine IAM-Rolle in der übernehmen, AWS Management Console indem Sie die Rollen [wechseln.](https://docs.aws.amazon.com/IAM/latest/UserGuide/id_roles_use_switch-role-console.html) Sie können eine Rolle übernehmen, indem Sie eine AWS CLI oder AWS API-Operation aufrufen oder eine benutzerdefinierte URL verwenden. Weitere Informationen zu Methoden für die Verwendung von Rollen finden Sie unter [Verwenden von IAM-](https://docs.aws.amazon.com/IAM/latest/UserGuide/id_roles_use.html)[Rollen](https://docs.aws.amazon.com/IAM/latest/UserGuide/id_roles_use.html) im IAM-Benutzerhandbuch.

IAM-Rollen mit temporären Anmeldeinformationen sind in folgenden Situationen hilfreich:

• Verbundbenutzerzugriff – Um einer Verbundidentität Berechtigungen zuzuweisen, erstellen Sie eine Rolle und definieren Berechtigungen für die Rolle. Wird eine Verbundidentität authentifiziert, so wird die Identität der Rolle zugeordnet und erhält die von der Rolle definierten Berechtigungen. Informationen zu Rollen für den Verbund finden Sie unter [Erstellen von Rollen für externe](https://docs.aws.amazon.com/IAM/latest/UserGuide/id_roles_create_for-idp.html)  [Identitätsanbieter](https://docs.aws.amazon.com/IAM/latest/UserGuide/id_roles_create_for-idp.html) im IAM-Benutzerhandbuch. Wenn Sie IAM Identity Center verwenden, konfigurieren Sie einen Berechtigungssatz. Wenn Sie steuern möchten, worauf Ihre Identitäten nach der Authentifizierung zugreifen können, korreliert IAM Identity Center den Berechtigungssatz mit einer Rolle in IAM. Informationen zu Berechtigungssätzen finden Sie unter [Berechtigungssätze](https://docs.aws.amazon.com/singlesignon/latest/userguide/permissionsetsconcept.html) im AWS IAM Identity Center -Benutzerhandbuch.

- Temporäre IAM-Benutzerberechtigungen Ein IAM-Benutzer oder eine -Rolle kann eine IAM-Rolle übernehmen, um vorübergehend andere Berechtigungen für eine bestimmte Aufgabe zu erhalten.
- Kontoübergreifender Zugriff Sie können eine IAM-Rolle verwenden, um einem vertrauenswürdigen Prinzipal in einem anderen Konto den Zugriff auf Ressourcen in Ihrem Konto zu ermöglichen. Rollen stellen die primäre Möglichkeit dar, um kontoübergreifendem Zugriff zu gewähren. Bei einigen können Sie AWS-Services jedoch eine Richtlinie direkt an eine Ressource anhängen (anstatt eine Rolle als Proxy zu verwenden). Informationen zu den Unterschieden zwischen Rollen und ressourcenbasierten Richtlinien für den kontoübergreifenden Zugriff finden Sie unter [So unterscheiden sich IAM-Rollen von ressourcenbasierten Richtlinien](https://docs.aws.amazon.com/IAM/latest/UserGuide/id_roles_compare-resource-policies.html) im IAM-Benutzerhandbuch.
- Serviceübergreifender Zugriff Einige AWS-Services verwenden Funktionen in anderen AWS-Services. Wenn Sie beispielsweise einen Aufruf in einem Service tätigen, führt dieser Service häufig Anwendungen in Amazon-EC2 aus oder speichert Objekte in Amazon-S3. Ein Dienst kann dies mit den Berechtigungen des aufrufenden Prinzipals mit einer Servicerolle oder mit einer serviceverknüpften Rolle tun.
	- Forward Access Sessions (FAS) Wenn Sie einen IAM-Benutzer oder eine IAM-Rolle verwenden, um Aktionen auszuführen AWS, gelten Sie als Principal. Bei einigen Services könnte es Aktionen geben, die dann eine andere Aktion in einem anderen Service initiieren. FAS verwendet die Berechtigungen des Prinzipals, der einen aufruft AWS-Service, in Kombination mit der Anfrage, Anfragen an AWS-Service nachgelagerte Dienste zu stellen. FAS-Anfragen werden nur gestellt, wenn ein Dienst eine Anfrage erhält, für deren Abschluss Interaktionen mit anderen AWS-Services oder Ressourcen erforderlich sind. In diesem Fall müssen Sie über Berechtigungen zum Ausführen beider Aktionen verfügen. Einzelheiten zu den Richtlinien für FAS-Anfragen finden Sie unter [Zugriffssitzungen weiterleiten.](https://docs.aws.amazon.com/IAM/latest/UserGuide/access_forward_access_sessions.html)
	- Servicerolle Eine Servicerolle ist eine [IAM-Rolle,](https://docs.aws.amazon.com/IAM/latest/UserGuide/id_roles.html) die ein Service übernimmt, um Aktionen in Ihrem Namen auszuführen. Ein IAM-Administrator kann eine Servicerolle innerhalb von IAM erstellen, ändern und löschen. Weitere Informationen finden Sie unter [Erstellen einer Rolle zum](https://docs.aws.amazon.com/IAM/latest/UserGuide/id_roles_create_for-service.html)  [Delegieren von Berechtigungen an einen AWS-Service](https://docs.aws.amazon.com/IAM/latest/UserGuide/id_roles_create_for-service.html) im IAM-Benutzerhandbuch.
	- Dienstbezogene Rolle Eine dienstbezogene Rolle ist eine Art von Servicerolle, die mit einer verknüpft ist. AWS-Service Der Service kann die Rolle übernehmen, um eine Aktion in Ihrem Namen auszuführen. Servicebezogene Rollen erscheinen in Ihrem Dienst AWS-Konto und gehören dem Dienst. Ein IAM-Administrator kann die Berechtigungen für Service-verknüpfte Rollen anzeigen, aber nicht bearbeiten.
- Auf Amazon EC2 ausgeführte Anwendungen Sie können eine IAM-Rolle verwenden, um temporäre Anmeldeinformationen für Anwendungen zu verwalten, die auf einer EC2-Instance

ausgeführt werden und API-Anfragen stellen AWS CLI . AWS Das ist eher zu empfehlen, als Zugriffsschlüssel innerhalb der EC2-Instance zu speichern. Um einer EC2-Instance eine AWS Rolle zuzuweisen und sie allen ihren Anwendungen zur Verfügung zu stellen, erstellen Sie ein Instance-Profil, das an die Instance angehängt ist. Ein Instance-Profil enthält die Rolle und ermöglicht, dass Programme, die in der EC2-Instance ausgeführt werden, temporäre Anmeldeinformationen erhalten. Weitere Informationen finden Sie unter [Verwenden einer IAM-](https://docs.aws.amazon.com/IAM/latest/UserGuide/id_roles_use_switch-role-ec2.html)[Rolle zum Erteilen von Berechtigungen für Anwendungen, die auf Amazon-EC2-Instances](https://docs.aws.amazon.com/IAM/latest/UserGuide/id_roles_use_switch-role-ec2.html) [ausgeführt werden](https://docs.aws.amazon.com/IAM/latest/UserGuide/id_roles_use_switch-role-ec2.html) im IAM-Benutzerhandbuch.

Informationen dazu, wann Sie IAM-Rollen oder IAM-Benutzer verwenden sollten, finden Sie unter [Erstellen einer IAM-Rolle \(anstatt eines Benutzers\)](https://docs.aws.amazon.com/IAM/latest/UserGuide/id.html#id_which-to-choose_role) im IAM-Benutzerhandbuch.

## <span id="page-717-0"></span>Verwalten des Zugriffs mit Richtlinien

Sie kontrollieren den Zugriff, AWS indem Sie Richtlinien erstellen und diese an AWS Identitäten oder Ressourcen anhängen. Eine Richtlinie ist ein Objekt, AWS das, wenn es einer Identität oder Ressource zugeordnet ist, deren Berechtigungen definiert. AWS wertet diese Richtlinien aus, wenn ein Prinzipal (Benutzer, Root-Benutzer oder Rollensitzung) eine Anfrage stellt. Berechtigungen in den Richtlinien bestimmen, ob die Anforderung zugelassen oder abgelehnt wird. Die meisten Richtlinien werden AWS als JSON-Dokumente gespeichert. Weitere Informationen zu Struktur und Inhalten von JSON-Richtliniendokumenten finden Sie unter [Übersicht über JSON-Richtlinien](https://docs.aws.amazon.com/IAM/latest/UserGuide/access_policies.html#access_policies-json) im IAM-Benutzerhandbuch.

Administratoren können mithilfe von AWS JSON-Richtlinien angeben, wer auf was Zugriff hat. Das bedeutet, welcher Prinzipal kann Aktionen für welche Ressourcen und unter welchen Bedingungen ausführen.

Standardmäßig haben Benutzer, Gruppen und Rollen keine Berechtigungen. Ein IAM-Administrator muss IAM-Richtlinien erstellen, die Benutzern die Berechtigung erteilen, Aktionen für die Ressourcen auszuführen, die sie benötigen. Der Administrator kann dann die IAM-Richtlinien zu Rollen hinzufügen, und Benutzer können die Rollen annehmen.

IAM-Richtlinien definieren Berechtigungen für eine Aktion unabhängig von der Methode, die Sie zur Ausführung der Aktion verwenden. Angenommen, es gibt eine Richtlinie, die Berechtigungen für die iam:GetRole-Aktion erteilt. Ein Benutzer mit dieser Richtlinie kann Rolleninformationen von der AWS Management Console AWS CLI, der oder der AWS API abrufen.

### Identitätsbasierte Richtlinien

Identitätsbasierte Richtlinien sind JSON-Berechtigungsrichtliniendokumente, die Sie einer Identität anfügen können, wie z. B. IAM-Benutzern, -Benutzergruppen oder -Rollen. Diese Richtlinien steuern, welche Aktionen die Benutzer und Rollen für welche Ressourcen und unter welchen Bedingungen ausführen können. Informationen zum Erstellen identitätsbasierter Richtlinien finden Sie unter [Erstellen von IAM-Richtlinien](https://docs.aws.amazon.com/IAM/latest/UserGuide/access_policies_create.html) im IAM-Benutzerhandbuch.

Identitätsbasierte Richtlinien können weiter als Inline-Richtlinien oder verwaltete Richtlinien kategorisiert werden. Inline-Richtlinien sind direkt in einen einzelnen Benutzer, eine einzelne Gruppe oder eine einzelne Rolle eingebettet. Verwaltete Richtlinien sind eigenständige Richtlinien, die Sie mehreren Benutzern, Gruppen und Rollen in Ihrem System zuordnen können AWS-Konto. Zu den verwalteten Richtlinien gehören AWS verwaltete Richtlinien und vom Kunden verwaltete Richtlinien. Informationen dazu, wie Sie zwischen einer verwalteten Richtlinie und einer eingebundenen Richtlinie wählen, finden Sie unter [Auswahl zwischen verwalteten und eingebundenen Richtlinien](https://docs.aws.amazon.com/IAM/latest/UserGuide/access_policies_managed-vs-inline.html#choosing-managed-or-inline) im IAM-Benutzerhandbuch.

### Ressourcenbasierte Richtlinien

Ressourcenbasierte Richtlinien sind JSON-Richtliniendokumente, die Sie an eine Ressource anfügen. Beispiele für ressourcenbasierte Richtlinien sind IAM-Rollen-Vertrauensrichtlinien und Amazon-S3-Bucket-Richtlinien. In Services, die ressourcenbasierte Richtlinien unterstützen, können Service-Administratoren sie verwenden, um den Zugriff auf eine bestimmte Ressource zu steuern. Für die Ressource, an welche die Richtlinie angehängt ist, legt die Richtlinie fest, welche Aktionen ein bestimmter Prinzipal unter welchen Bedingungen für diese Ressource ausführen kann. Sie müssen in einer ressourcenbasierten Richtlinie [einen Prinzipal angeben](https://docs.aws.amazon.com/IAM/latest/UserGuide/reference_policies_elements_principal.html). Zu den Prinzipalen können Konten, Benutzer, Rollen, Verbundbenutzer oder gehören. AWS-Services

Ressourcenbasierte Richtlinien sind Richtlinien innerhalb dieses Diensts. Sie können AWS verwaltete Richtlinien von IAM nicht in einer ressourcenbasierten Richtlinie verwenden.

### Zugriffssteuerungslisten (ACLs)

Zugriffssteuerungslisten (ACLs) steuern, welche Prinzipale (Kontomitglieder, Benutzer oder Rollen) auf eine Ressource zugreifen können. ACLs sind ähnlich wie ressourcenbasierte Richtlinien, verwenden jedoch nicht das JSON-Richtliniendokumentformat.

Amazon S3 und Amazon VPC sind Beispiele für Services, die ACLs unterstützen. AWS WAF Weitere Informationen" zu ACLs finden Sie unter [Zugriffskontrollliste \(ACL\) – Übersicht](https://docs.aws.amazon.com/AmazonS3/latest/dev/acl-overview.html) (Access Control List) im Amazon-Simple-Storage-Service-Entwicklerhandbuch.

### Weitere Richtlinientypen

AWS unterstützt zusätzliche, weniger verbreitete Richtlinientypen. Diese Richtlinientypen können die maximalen Berechtigungen festlegen, die Ihnen von den häufiger verwendeten Richtlinientypen erteilt werden können.

- Berechtigungsgrenzen Eine Berechtigungsgrenze ist ein erweitertes Feature, mit der Sie die maximalen Berechtigungen festlegen können, die eine identitätsbasierte Richtlinie einer IAM-Entität (IAM-Benutzer oder -Rolle) erteilen kann. Sie können eine Berechtigungsgrenze für eine Entität festlegen. Die daraus resultierenden Berechtigungen sind der Schnittpunkt der identitätsbasierten Richtlinien einer Entität und ihrer Berechtigungsgrenzen. Ressourcenbasierte Richtlinien, die den Benutzer oder die Rolle im Feld Principal angeben, werden nicht durch Berechtigungsgrenzen eingeschränkt. Eine explizite Zugriffsverweigerung in einer dieser Richtlinien setzt eine Zugriffserlaubnis außer Kraft. Weitere Informationen über Berechtigungsgrenzen finden Sie unter [Berechtigungsgrenzen für IAM-Entitäten](https://docs.aws.amazon.com/IAM/latest/UserGuide/access_policies_boundaries.html) im IAM-Benutzerhandbuch.
- Service Control Policies (SCPs) SCPs sind JSON-Richtlinien, die die maximalen Berechtigungen für eine Organisation oder Organisationseinheit (OU) in festlegen. AWS Organizations AWS Organizations ist ein Dienst zur Gruppierung und zentralen Verwaltung mehrerer Objekte AWS-Konten , die Ihrem Unternehmen gehören. Wenn Sie innerhalb einer Organisation alle Features aktivieren, können Sie Service-Kontrollrichtlinien (SCPs) auf alle oder einzelne Ihrer Konten anwenden. Das SCP schränkt die Berechtigungen für Entitäten in Mitgliedskonten ein, einschließlich der einzelnen Entitäten. Root-Benutzer des AWS-Kontos Weitere Informationen zu Organizations und SCPs finden Sie unter [Funktionsweise von SCPs](https://docs.aws.amazon.com/organizations/latest/userguide/orgs_manage_policies_about-scps.html) im AWS Organizations -Benutzerhandbuch.
- Sitzungsrichtlinien Sitzungsrichtlinien sind erweiterte Richtlinien, die Sie als Parameter übergeben, wenn Sie eine temporäre Sitzung für eine Rolle oder einen verbundenen Benutzer programmgesteuert erstellen. Die resultierenden Sitzungsberechtigungen sind eine Schnittmenge der auf der Identität des Benutzers oder der Rolle basierenden Richtlinien und der Sitzungsrichtlinien. Berechtigungen können auch aus einer ressourcenbasierten Richtlinie stammen. Eine explizite Zugriffsverweigerung in einer dieser Richtlinien setzt eine Zugriffserlaubnis außer Kraft. Weitere Informationen finden Sie unter [Sitzungsrichtlinien](https://docs.aws.amazon.com/IAM/latest/UserGuide/access_policies.html#policies_session) im IAM-Benutzerhandbuch.

### Mehrere Richtlinientypen

Wenn mehrere auf eine Anforderung mehrere Richtlinientypen angewendet werden können, sind die entsprechenden Berechtigungen komplizierter. Informationen darüber, wie AWS bestimmt wird,
ob eine Anfrage zulässig ist, wenn mehrere Richtlinientypen betroffen sind, finden Sie im IAM-Benutzerhandbuch unter [Bewertungslogik für Richtlinien.](https://docs.aws.amazon.com/IAM/latest/UserGuide/reference_policies_evaluation-logic.html)

# <span id="page-720-0"></span>Wie AWS AppSync funktioniert mit IAM

Bevor Sie IAM zur Verwaltung des Zugriffs auf verwenden, sollten Sie sich darüber informieren AWS AppSync, mit welchen IAM-Funktionen Sie arbeiten können. AWS AppSync

### IAM-Funktionen, die Sie mit verwenden können AWS AppSync

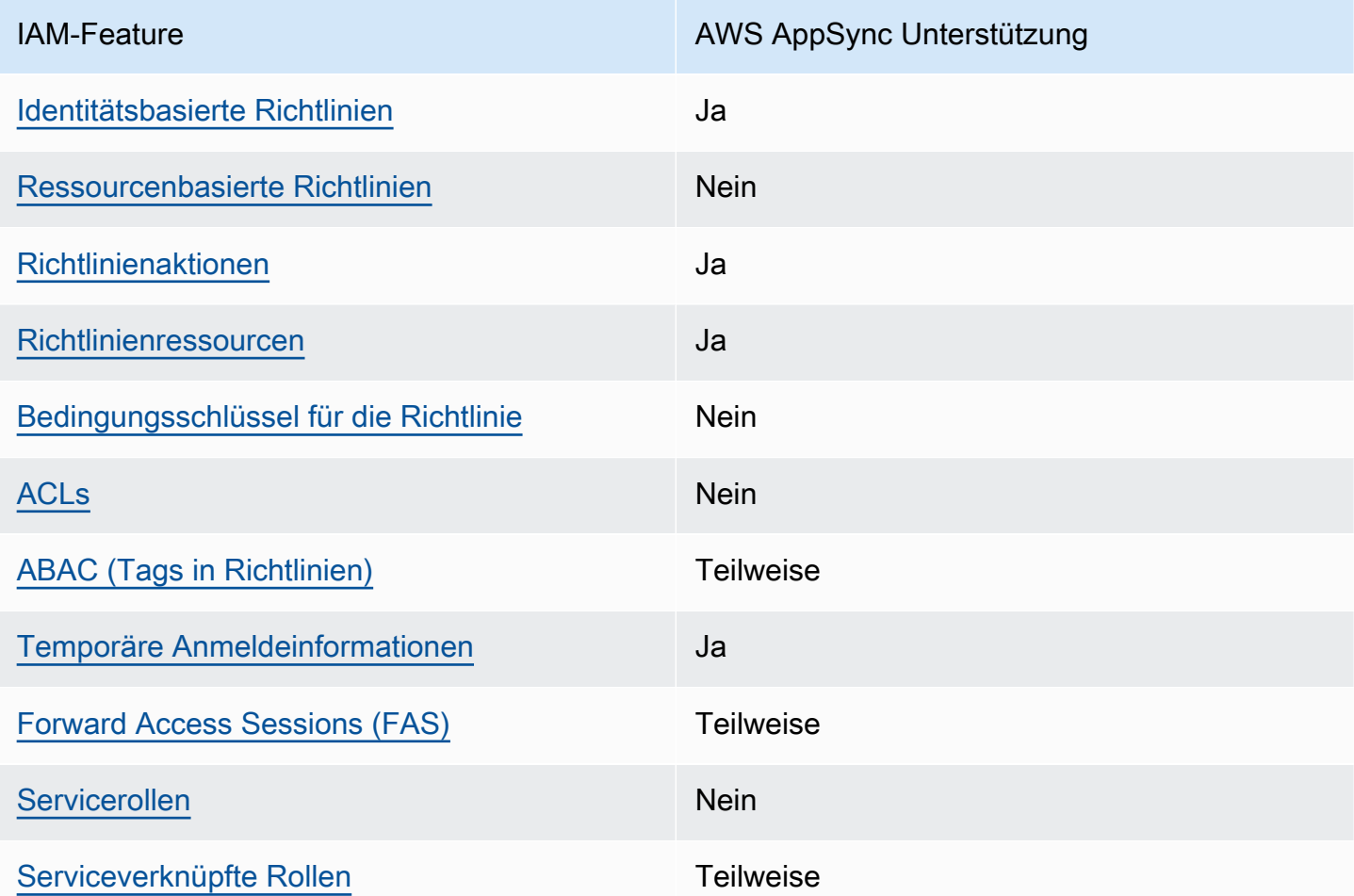

Einen allgemeinen Überblick darüber, wie AWS AppSync und andere AWS Dienste mit den meisten IAM-Funktionen funktionieren, finden Sie im [IAM-Benutzerhandbuch unter AWS Dienste, die mit IAM](https://docs.aws.amazon.com/IAM/latest/UserGuide/reference_aws-services-that-work-with-iam.html) [funktionieren.](https://docs.aws.amazon.com/IAM/latest/UserGuide/reference_aws-services-that-work-with-iam.html)

## <span id="page-721-0"></span>Identitätsbasierte Richtlinien für AWS AppSync

Unterstützt Richtlinien auf Identitätsbasis. Ja

Identitätsbasierte Richtlinien sind JSON-Berechtigungsrichtliniendokumente, die Sie einer Identität anfügen können, wie z. B. IAM-Benutzern, -Benutzergruppen oder -Rollen. Diese Richtlinien steuern, welche Aktionen die Benutzer und Rollen für welche Ressourcen und unter welchen Bedingungen ausführen können. Informationen zum Erstellen identitätsbasierter Richtlinien finden Sie unter [Erstellen von IAM-Richtlinien](https://docs.aws.amazon.com/IAM/latest/UserGuide/access_policies_create.html) im IAM-Benutzerhandbuch.

Mit identitätsbasierten IAM-Richtlinien können Sie angeben, welche Aktionen und Ressourcen zugelassen oder abgelehnt werden. Darüber hinaus können Sie die Bedingungen festlegen, unter denen Aktionen zugelassen oder abgelehnt werden. Sie können den Prinzipal nicht in einer identitätsbasierten Richtlinie angeben, da er für den Benutzer oder die Rolle gilt, dem er zugeordnet ist. Informationen zu sämtlichen Elementen, die Sie in einer JSON-Richtlinie verwenden, finden Sie in der [IAM-Referenz für JSON-Richtlinienelemente](https://docs.aws.amazon.com/IAM/latest/UserGuide/reference_policies_elements.html) im IAM-Benutzerhandbuch.

Beispiele für identitätsbasierte Richtlinien für AWS AppSync

Beispiele für AWS AppSync identitätsbasierte Richtlinien finden Sie unter. [Identitätsbasierte](#page-727-2)  [Richtlinien für AWS AppSync](#page-727-2)

### <span id="page-721-1"></span>Ressourcenbasierte Richtlinien finden Sie in AWS AppSync

Unterstützt ressourcenbasierte Richtlinien Nein

Ressourcenbasierte Richtlinien sind JSON-Richtliniendokumente, die Sie an eine Ressource anfügen. Beispiele für ressourcenbasierte Richtlinien sind IAM-Rollen-Vertrauensrichtlinien und Amazon-S3-Bucket-Richtlinien. In Services, die ressourcenbasierte Richtlinien unterstützen, können Service-Administratoren sie verwenden, um den Zugriff auf eine bestimmte Ressource zu steuern. Für die Ressource, an welche die Richtlinie angehängt ist, legt die Richtlinie fest, welche Aktionen ein bestimmter Prinzipal unter welchen Bedingungen für diese Ressource ausführen kann. Sie müssen in einer ressourcenbasierten Richtlinie [einen Prinzipal angeben](https://docs.aws.amazon.com/IAM/latest/UserGuide/reference_policies_elements_principal.html). Zu den Prinzipalen können Konten, Benutzer, Rollen, Verbundbenutzer oder gehören. AWS-Services

Um kontoübergreifenden Zugriff zu ermöglichen, können Sie ein gesamtes Konto oder IAM-Entitäten in einem anderen Konto als Prinzipal in einer ressourcenbasierten Richtlinie angeben. Durch das Hinzufügen eines kontoübergreifenden Auftraggebers zu einer ressourcenbasierten Richtlinie ist nur die halbe Vertrauensbeziehung eingerichtet. Wenn sich der Prinzipal und die Ressource unterscheiden AWS-Konten, muss ein IAM-Administrator des vertrauenswürdigen Kontos auch der Prinzipalentität (Benutzer oder Rolle) die Berechtigung zum Zugriff auf die Ressource erteilen. Sie erteilen Berechtigungen, indem Sie der juristischen Stelle eine identitätsbasierte Richtlinie anfügen. Wenn jedoch eine ressourcenbasierte Richtlinie Zugriff auf einen Prinzipal in demselben Konto gewährt, ist keine zusätzliche identitätsbasierte Richtlinie erforderlich. Weitere Informationen finden Sie unter [Wie sich IAM-Rollen von ressourcenbasierten Richtlinien unterscheiden](https://docs.aws.amazon.com/IAM/latest/UserGuide/id_roles_compare-resource-policies.html) im IAM-Benutzerhandbuch.

### <span id="page-722-0"></span>Richtlinienaktionen für AWS AppSync

Unterstützt Richtlinienaktionen Ja

Administratoren können mithilfe von AWS JSON-Richtlinien angeben, wer Zugriff auf was hat. Das heißt, welcher Prinzipal kann Aktionen für welche Ressourcen und unter welchen Bedingungen ausführen.

Das Element Action einer JSON-Richtlinie beschreibt die Aktionen, mit denen Sie den Zugriff in einer Richtlinie zulassen oder verweigern können. Richtlinienaktionen haben normalerweise denselben Namen wie der zugehörige AWS API-Vorgang. Es gibt einige Ausnahmen, z. B. Aktionen, die nur mit Genehmigung durchgeführt werden können und für die es keinen passenden API-Vorgang gibt. Es gibt auch einige Operationen, die mehrere Aktionen in einer Richtlinie erfordern. Diese zusätzlichen Aktionen werden als abhängige Aktionen bezeichnet.

Schließen Sie Aktionen in eine Richtlinie ein, um Berechtigungen zur Durchführung der zugeordneten Operation zu erteilen.

Eine Liste der AWS AppSync Aktionen finden Sie unter [Aktionen definiert von AWS AppSync](https://docs.aws.amazon.com/service-authorization/latest/reference/list_awsappsync.html#awsappsync-actions-as-permissions) in der Serviceautorisierungsreferenz.

Bei Richtlinienaktionen wird vor der Aktion das folgende Präfix AWS AppSync verwendet:

appsync

Um mehrere Aktionen in einer einzigen Anweisung anzugeben, trennen Sie sie mit Kommata:

```
"Action": [ 
       "appsync:action1", 
       "appsync:action2" 
 ]
```
Beispiele für AWS AppSync identitätsbasierte Richtlinien finden Sie unter. [Identitätsbasierte](#page-727-2)  [Richtlinien für AWS AppSync](#page-727-2)

<span id="page-723-0"></span>Politische Ressourcen für AWS AppSync

```
Unterstützt Richtlinienressourcen Ja
```
Administratoren können mithilfe von AWS JSON-Richtlinien angeben, wer Zugriff auf was hat. Das bedeutet die Festlegung, welcher Prinzipal Aktionen für welche Ressourcen unter welchen Bedingungen ausführen kann.

Das JSON-Richtlinienelement Resource gibt die Objekte an, auf welche die Aktion angewendet wird. Anweisungen müssen entweder ein – Resourceoder ein NotResource-Element enthalten. Als bewährte Methode geben Sie eine Ressource mit dem zugehörigen [Amazon-Ressourcennamen](https://docs.aws.amazon.com/general/latest/gr/aws-arns-and-namespaces.html)  [\(ARN\)](https://docs.aws.amazon.com/general/latest/gr/aws-arns-and-namespaces.html) an. Sie können dies für Aktionen tun, die einen bestimmten Ressourcentyp unterstützen, der als Berechtigungen auf Ressourcenebene bezeichnet wird.

Verwenden Sie für Aktionen, die keine Berechtigungen auf Ressourcenebene unterstützen, z. B. Auflistungsoperationen, einen Platzhalter (\*), um anzugeben, dass die Anweisung für alle Ressourcen gilt.

"Resource": "\*"

Eine Liste der AWS AppSync Ressourcentypen und ihrer ARNs finden Sie unter [Ressourcen definiert](https://docs.aws.amazon.com/service-authorization/latest/reference/list_awsappsync.html#awsappsync-resources-for-iam-policies)  [von AWS AppSync](https://docs.aws.amazon.com/service-authorization/latest/reference/list_awsappsync.html#awsappsync-resources-for-iam-policies) in der Service Authorization Reference. Informationen zu den Aktionen, mit denen Sie den ARN jeder Ressource angeben können, finden Sie unter [Aktionen definiert von AWS](https://docs.aws.amazon.com/service-authorization/latest/reference/list_awsappsync.html#awsappsync-actions-as-permissions) [AppSync](https://docs.aws.amazon.com/service-authorization/latest/reference/list_awsappsync.html#awsappsync-actions-as-permissions).

Beispiele für AWS AppSync identitätsbasierte Richtlinien finden Sie unter. [Identitätsbasierte](#page-727-2)  [Richtlinien für AWS AppSync](#page-727-2)

### <span id="page-724-0"></span>Bedingungsschlüssel für Richtlinien für AWS AppSync

Unterstützt servicespezifische Richtlini enbedingungsschlüssel

Nein

Administratoren können mithilfe von AWS JSON-Richtlinien angeben, wer auf was Zugriff hat. Das heißt, welcher Prinzipal kann Aktionen für welche Ressourcen und unter welchen Bedingungen ausführen.

Das Element Condition (oder Condition block) ermöglicht Ihnen die Angabe der Bedingungen, unter denen eine Anweisung wirksam ist. Das Element Condition ist optional. Sie können bedingte Ausdrücke erstellen, die [Bedingungsoperatoren](https://docs.aws.amazon.com/IAM/latest/UserGuide/reference_policies_elements_condition_operators.html) verwenden, z. B. ist gleich oder kleiner als, damit die Bedingung in der Richtlinie mit Werten in der Anforderung übereinstimmt.

Wenn Sie mehrere Condition-Elemente in einer Anweisung oder mehrere Schlüssel in einem einzelnen Condition-Element angeben, wertet AWS diese mittels einer logischen AND-Operation aus. Wenn Sie mehrere Werte für einen einzelnen Bedingungsschlüssel angeben, AWS wertet die Bedingung mithilfe einer logischen OR Operation aus. Alle Bedingungen müssen erfüllt werden, bevor die Berechtigungen der Anweisung gewährt werden.

Sie können auch Platzhaltervariablen verwenden, wenn Sie Bedingungen angeben. Beispielsweise können Sie einem IAM-Benutzer die Berechtigung für den Zugriff auf eine Ressource nur dann gewähren, wenn sie mit dessen IAM-Benutzernamen gekennzeichnet ist. Weitere Informationen finden Sie unter [IAM-Richtlinienelemente: Variablen und Tags](https://docs.aws.amazon.com/IAM/latest/UserGuide/reference_policies_variables.html) im IAM-Benutzerhandbuch.

AWS unterstützt globale Bedingungsschlüssel und dienstspezifische Bedingungsschlüssel. Eine Übersicht aller AWS globalen Bedingungsschlüssel finden Sie unter [Kontextschlüssel für AWS](https://docs.aws.amazon.com/IAM/latest/UserGuide/reference_policies_condition-keys.html)  [globale Bedingungen](https://docs.aws.amazon.com/IAM/latest/UserGuide/reference_policies_condition-keys.html) im IAM-Benutzerhandbuch.

Eine Liste der AWS AppSync Bedingungsschlüssel finden Sie unter [Bedingungsschlüssel für AWS](https://docs.aws.amazon.com/service-authorization/latest/reference/list_awsappsync.html#awsappsync-policy-keys)  [AppSync](https://docs.aws.amazon.com/service-authorization/latest/reference/list_awsappsync.html#awsappsync-policy-keys) in der Service Authorization Reference. Informationen zu den Aktionen und Ressourcen, mit denen Sie einen Bedingungsschlüssel verwenden können, finden Sie unter [Aktionen definiert von](https://docs.aws.amazon.com/service-authorization/latest/reference/list_awsappsync.html#awsappsync-actions-as-permissions) [AWS AppSync.](https://docs.aws.amazon.com/service-authorization/latest/reference/list_awsappsync.html#awsappsync-actions-as-permissions)

Beispiele für AWS AppSync identitätsbasierte Richtlinien finden Sie unter. [Identitätsbasierte](#page-727-2)  [Richtlinien für AWS AppSync](#page-727-2)

## <span id="page-725-0"></span>Zugriffssteuerungslisten (ACLs) in AWS AppSync

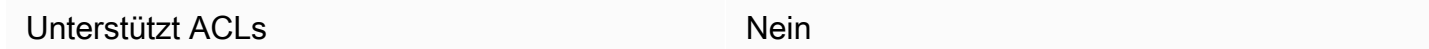

Zugriffssteuerungslisten (ACLs) steuern, welche Prinzipale (Kontomitglieder, Benutzer oder Rollen) auf eine Ressource zugreifen können. ACLs sind ähnlich wie ressourcenbasierte Richtlinien, verwenden jedoch nicht das JSON-Richtliniendokumentformat.

<span id="page-725-1"></span>Attributbasierte Zugriffskontrolle (ABAC) mit AWS AppSync

Unterstützt ABAC (Tags in Richtlinien) Teilweise

Die attributbasierte Zugriffskontrolle (ABAC) ist eine Autorisierungsstrategie, bei der Berechtigungen basierend auf Attributen definiert werden. In werden AWS diese Attribute als Tags bezeichnet. Sie können Tags an IAM-Entitäten (Benutzer oder Rollen) und an viele AWS Ressourcen anhängen. Das Markieren von Entitäten und Ressourcen ist der erste Schritt von ABAC. Anschließend entwerfen Sie ABAC-Richtlinien, um Operationen zuzulassen, wenn das Tag des Prinzipals mit dem Tag der Ressource übereinstimmt, auf die sie zugreifen möchten.

ABAC ist in Umgebungen hilfreich, die schnell wachsen, und unterstützt Sie in Situationen, in denen die Richtlinienverwaltung mühsam wird.

Um den Zugriff auf der Grundlage von Tags zu steuern, geben Sie im Bedingungselement einer [Richtlinie Tag-Informationen](https://docs.aws.amazon.com/IAM/latest/UserGuide/reference_policies_elements_condition.html) an, indem Sie die Schlüssel aws:ResourceTag/*key-name*, aws:RequestTag/*key-name*, oder Bedingung aws:TagKeys verwenden.

Wenn ein Service alle drei Bedingungsschlüssel für jeden Ressourcentyp unterstützt, lautet der Wert für den Service Ja. Wenn ein Service alle drei Bedingungsschlüssel für nur einige Ressourcentypen unterstützt, lautet der Wert Teilweise.

Weitere Informationen zu ABAC finden Sie unter [Was ist ABAC?](https://docs.aws.amazon.com/IAM/latest/UserGuide/introduction_attribute-based-access-control.html) im IAM-Benutzerhandbuch. Um ein Tutorial mit Schritten zur Einstellung von ABAC anzuzeigen, siehe [Attributbasierte Zugriffskontrolle](https://docs.aws.amazon.com/IAM/latest/UserGuide/tutorial_attribute-based-access-control.html) [\(ABAC\)](https://docs.aws.amazon.com/IAM/latest/UserGuide/tutorial_attribute-based-access-control.html) verwenden im IAM-Benutzerhandbuch.

## <span id="page-726-0"></span>Verwenden temporärer Anmeldeinformationen mit AWS AppSync

Unterstützt temporäre Anmeldeinformationen Ja

Einige funktionieren AWS-Services nicht, wenn Sie sich mit temporären Anmeldeinformationen anmelden. Weitere Informationen, einschließlich Informationen, die mit temporären Anmeldeinformationen AWS-Services [funktionieren AWS-Services , finden Sie im IAM-](https://docs.aws.amazon.com/IAM/latest/UserGuide/reference_aws-services-that-work-with-iam.html)[Benutzerhandbuch unter Diese Option funktioniert mit](https://docs.aws.amazon.com/IAM/latest/UserGuide/reference_aws-services-that-work-with-iam.html) IAM.

Sie verwenden temporäre Anmeldeinformationen, wenn Sie sich mit einer anderen AWS Management Console Methode als einem Benutzernamen und einem Passwort anmelden. Wenn Sie beispielsweise AWS über den Single Sign-On-Link (SSO) Ihres Unternehmens darauf zugreifen, werden bei diesem Vorgang automatisch temporäre Anmeldeinformationen erstellt. Sie erstellen auch automatisch temporäre Anmeldeinformationen, wenn Sie sich als Benutzer bei der Konsole anmelden und dann die Rollen wechseln. Weitere Informationen zum Wechseln von Rollen finden Sie unter [Wechseln zu einer Rolle \(Konsole\)](https://docs.aws.amazon.com/IAM/latest/UserGuide/id_roles_use_switch-role-console.html) im IAM-Benutzerhandbuch.

Mithilfe der AWS API AWS CLI oder können Sie temporäre Anmeldeinformationen manuell erstellen. Sie können diese temporären Anmeldeinformationen dann für den Zugriff verwenden AWS. AWS empfiehlt, temporäre Anmeldeinformationen dynamisch zu generieren, anstatt langfristige Zugriffsschlüssel zu verwenden. Weitere Informationen finden Sie unter [Temporäre](https://docs.aws.amazon.com/IAM/latest/UserGuide/id_credentials_temp.html)  [Sicherheitsanmeldeinformationen in IAM](https://docs.aws.amazon.com/IAM/latest/UserGuide/id_credentials_temp.html).

<span id="page-726-1"></span>Zugriffssitzungen weiterleiten für AWS AppSync

Unterstützt Forward Access Sessions (FAS) Teilweise

Wenn Sie einen IAM-Benutzer oder eine IAM-Rolle verwenden, um Aktionen auszuführen AWS, gelten Sie als Principal. Bei einigen Services könnte es Aktionen geben, die dann eine andere Aktion in einem anderen Service initiieren. FAS verwendet die Berechtigungen des Prinzipals, der einen aufruft AWS-Service, kombiniert mit der Anforderung, Anfragen an nachgelagerte Dienste AWS-Service zu stellen. FAS-Anfragen werden nur gestellt, wenn ein Dienst eine Anfrage erhält, für deren Abschluss Interaktionen mit anderen AWS-Services oder Ressourcen erforderlich sind. In diesem Fall müssen Sie über Berechtigungen zum Ausführen beider Aktionen verfügen. Einzelheiten zu den Richtlinien für FAS-Anfragen finden Sie unter [Zugriffssitzungen weiterleiten.](https://docs.aws.amazon.com/IAM/latest/UserGuide/access_forward_access_sessions.html)

### <span id="page-727-0"></span>Servicerollen für AWS AppSync

Unterstützt Servicerollen Nein

Eine Servicerolle ist eine [IAM-Rolle](https://docs.aws.amazon.com/IAM/latest/UserGuide/id_roles.html), die ein Service annimmt, um Aktionen in Ihrem Namen auszuführen. Ein IAM-Administrator kann eine Servicerolle innerhalb von IAM erstellen, ändern und löschen. Weitere Informationen finden Sie unter [Erstellen einer Rolle zum Delegieren von](https://docs.aws.amazon.com/IAM/latest/UserGuide/id_roles_create_for-service.html) [Berechtigungen an einen AWS-Service](https://docs.aws.amazon.com/IAM/latest/UserGuide/id_roles_create_for-service.html) im IAM-Benutzerhandbuch.

### **A** Warning

Durch das Ändern der Berechtigungen für eine Servicerolle kann die AWS AppSync Funktionalität beeinträchtigt werden. Bearbeiten Sie Servicerollen nur, AWS AppSync wenn Sie dazu eine Anleitung erhalten.

## <span id="page-727-1"></span>Dienstbezogene Rollen für AWS AppSync

Unterstützt serviceverknüpfte Rollen Teilweise

Eine dienstbezogene Rolle ist eine Art von Servicerolle, die mit einer verknüpft ist. AWS-Service Der Service kann die Rolle übernehmen, um eine Aktion in Ihrem Namen auszuführen. Dienstbezogene Rollen werden in Ihrem Dienst angezeigt AWS-Konto und gehören dem Dienst. Ein IAM-Administrator kann die Berechtigungen für Service-verknüpfte Rollen anzeigen, aber nicht bearbeiten.

Einzelheiten zum Erstellen oder Verwalten von dienstbezogenen Rollen finden Sie im [AWS IAM-](https://docs.aws.amazon.com/IAM/latest/UserGuide/reference_aws-services-that-work-with-iam.html)[Benutzerhandbuch unter Dienste, die mit IAM funktionieren.](https://docs.aws.amazon.com/IAM/latest/UserGuide/reference_aws-services-that-work-with-iam.html) Suchen Sie in der Tabelle nach einem Service mit einem Yes in der Spalte Service-linked role (Serviceverknüpfte Rolle). Wählen Sie den Link Yes (Ja) aus, um die Dokumentation für die serviceverknüpfte Rolle für diesen Service anzuzeigen.

# <span id="page-727-2"></span>Identitätsbasierte Richtlinien für AWS AppSync

Standardmäßig sind Benutzer und Rollen nicht berechtigt, Ressourcen zu erstellen oder zu ändern. AWS AppSync Sie können auch keine Aufgaben mithilfe der AWS Management Console, AWS Command Line Interface (AWS CLI) oder AWS API ausführen. Ein IAM-Administrator muss

IAM-Richtlinien erstellen, die Benutzern die Berechtigung erteilen, Aktionen für die Ressourcen auszuführen, die sie benötigen. Der Administrator kann dann die IAM-Richtlinien zu Rollen hinzufügen, und Benutzer können die Rollen annehmen.

Informationen dazu, wie Sie unter Verwendung dieser beispielhaften JSON-Richtliniendokumente eine identitätsbasierte IAM-Richtlinie erstellen, finden Sie unter [Erstellen von IAM-Richtlinien](https://docs.aws.amazon.com/IAM/latest/UserGuide/access_policies_create-console.html) im IAM-Benutzerhandbuch.

Einzelheiten zu Aktionen und Ressourcentypen, die von definiert wurden AWS AppSync, einschließlich des Formats der ARNs für jeden der Ressourcentypen, finden Sie unter [Aktionen,](https://docs.aws.amazon.com/service-authorization/latest/reference/list_awsappsync.html)  [Ressourcen und Bedingungsschlüssel für AWS AppSync](https://docs.aws.amazon.com/service-authorization/latest/reference/list_awsappsync.html) in der Service Authorization Reference.

Informationen zu den bewährten Methoden für die Erstellung und Konfiguration identitätsbasierter IAM-Richtlinien finden Sie unter. [the section called "Bewährte Methoden für IAM-Richtlinien"](#page-747-0)

Eine Liste der identitätsbasierten IAM-Richtlinien für finden Sie unter. AWS AppSync [AWS verwaltete](#page-732-0) [Richtlinien für AWS AppSync](#page-732-0)

### Themen

- [Verwenden der AWS AppSync-Konsole](#page-728-0)
- [Gewähren der Berechtigung zur Anzeige der eigenen Berechtigungen für Benutzer](#page-729-0)
- [Zugreifen auf einen Amazon-S3-Bucket](#page-730-0)
- [AWS AppSync Widgets anzeigen, die auf Tags basieren](#page-731-0)
- [AWS verwaltete Richtlinien für AWS AppSync](#page-732-0)

## <span id="page-728-0"></span>Verwenden der AWS AppSync-Konsole

Um auf die AWS AppSync Konsole zugreifen zu können, benötigen Sie ein Mindestmaß an Berechtigungen. Diese Berechtigungen müssen es Ihnen ermöglichen, Details zu den AWS AppSync Ressourcen in Ihrem aufzulisten und anzuzeigen AWS-Konto. Wenn Sie eine identitätsbasierte Richtlinie erstellen, die strenger ist als die mindestens erforderlichen Berechtigungen, funktioniert die Konsole nicht wie vorgesehen für Entitäten (Benutzer oder Rollen) mit dieser Richtlinie.

Sie müssen Benutzern, die nur die API AWS CLI oder die AWS API aufrufen, keine Mindestberechtigungen für die Konsole gewähren. Stattdessen sollten Sie nur Zugriff auf die Aktionen zulassen, die der API-Operation entsprechen, die die Benutzer ausführen möchten.

Um sicherzustellen, dass IAM-Benutzer und -Rollen die AWS AppSync Konsole weiterhin verwenden können, fügen Sie den Entitäten auch die AWS AppSync ConsoleAccess oder die ReadOnly AWS

verwaltete Richtlinie hinzu. Weitere Informationen finden Sie unter [Hinzufügen von Berechtigungen](https://docs.aws.amazon.com/IAM/latest/UserGuide/id_users_change-permissions.html#users_change_permissions-add-console)  [zu einem Benutzer](https://docs.aws.amazon.com/IAM/latest/UserGuide/id_users_change-permissions.html#users_change_permissions-add-console) im IAM-Benutzerhandbuch.

<span id="page-729-0"></span>Gewähren der Berechtigung zur Anzeige der eigenen Berechtigungen für Benutzer

In diesem Beispiel wird gezeigt, wie Sie eine Richtlinie erstellen, die IAM-Benutzern die Berechtigung zum Anzeigen der eingebundenen Richtlinien und verwalteten Richtlinien gewährt, die ihrer Benutzeridentität angefügt sind. Diese Richtlinie umfasst Berechtigungen zum Ausführen dieser Aktion auf der Konsole oder programmgesteuert mithilfe der AWS CLI API oder. AWS

```
{ 
     "Version": "2012-10-17", 
     "Statement": [ 
          { 
               "Sid": "ViewOwnUserInfo", 
               "Effect": "Allow", 
               "Action": [ 
                   "iam:GetUserPolicy", 
                   "iam:ListGroupsForUser", 
                   "iam:ListAttachedUserPolicies", 
                   "iam:ListUserPolicies", 
                   "iam:GetUser" 
              ], 
               "Resource": ["arn:aws:iam::*:user/${aws:username}"] 
          }, 
          { 
               "Sid": "NavigateInConsole", 
               "Effect": "Allow", 
               "Action": [ 
                   "iam:GetGroupPolicy", 
                   "iam:GetPolicyVersion", 
                   "iam:GetPolicy", 
                   "iam:ListAttachedGroupPolicies", 
                   "iam:ListGroupPolicies", 
                   "iam:ListPolicyVersions", 
                   "iam:ListPolicies", 
                   "iam:ListUsers" 
              ], 
               "Resource": "*" 
          } 
     ]
}
```
## <span id="page-730-0"></span>Zugreifen auf einen Amazon-S3-Bucket

In diesem Beispiel möchten Sie einem IAM-Benutzer in Ihrem AWS Konto Zugriff auf einen Ihrer Amazon S3 S3-Buckets gewähren. examplebucket Sie möchten dem Benutzer außerdem Berechtigungen zum Hinzufügen, Aktualisieren und Löschen von Objekten gewähren.

Zusätzlich zum Erteilen der Berechtigungen s3:PutObject, s3:GetObject und s3:DeleteObject für den Benutzer, gewährt die Richtlinie die Berechtigungen s3:ListAllMyBuckets, s3:GetBucketLocation und s3:ListBucket. Dies sind die zusätzlichen Berechtigungen, die von der Konsole benötigt werden. Außerdem sind die Aktionen s3:PutObjectAcl und s3:GetObjectAcl erforderlich, um Objekte in der Konsole kopieren, ausschneiden und einfügen zu können. Ein Beispiel für eine exemplarische Vorgehensweise, bei der Benutzern Berechtigungen erteilt und diese mithilfe der Konsole getestet werden, finden Sie unter [Eine exemplarische Vorgehensweise: Verwenden von Benutzerrichtlinien zur Steuerung des Zugriffs](https://docs.aws.amazon.com/AmazonS3/latest/dev/walkthrough1.html) [auf](https://docs.aws.amazon.com/AmazonS3/latest/dev/walkthrough1.html) Ihren Bucket.

```
{ 
    "Version":"2012-10-17", 
    "Statement":[ 
        { 
           "Sid":"ListBucketsInConsole", 
           "Effect":"Allow", 
           "Action":[ 
               "s3:ListAllMyBuckets" 
           ], 
           "Resource":"arn:aws:s3:::*" 
        }, 
        { 
           "Sid":"ViewSpecificBucketInfo", 
           "Effect":"Allow", 
           "Action":[ 
               "s3:ListBucket", 
               "s3:GetBucketLocation" 
           ], 
           "Resource":"arn:aws:s3:::examplebucket" 
        }, 
        { 
           "Sid":"ManageBucketContents", 
           "Effect":"Allow", 
           "Action":[ 
               "s3:PutObject", 
               "s3:PutObjectAcl",
```

```
 "s3:GetObject", 
               "s3:GetObjectAcl", 
               "s3:DeleteObject" 
           ], 
           "Resource":"arn:aws:s3:::examplebucket/*" 
        } 
    ]
}
```
## <span id="page-731-0"></span>AWS AppSync *Widgets* anzeigen, die auf Tags basieren

Sie können Bedingungen in Ihrer identitätsbasierten Richtlinie verwenden, um den Zugriff auf AWS AppSync Ressourcen anhand von Tags zu steuern. *Dieses Beispiel zeigt, wie Sie eine Richtlinie erstellen könnten, die die Anzeige eines Widgets ermöglicht.* Die Erlaubnis wird jedoch nur erteilt, wenn das *Widget-Tag* den Wert des Benutzernamens dieses Benutzers Owner hat. Diese Richtlinie gewährt auch die Berechtigungen, die für die Ausführung dieser Aktion auf der Konsole erforderlich sind.

```
{ 
     "Version": "2012-10-17", 
     "Statement": [ 
          { 
              "Sid": "ListWidgetsInConsole", 
              "Effect": "Allow", 
              "Action": "appsync:ListWidgets", 
              "Resource": "*" 
          }, 
          { 
              "Sid": "ViewWidgetIfOwner", 
              "Effect": "Allow", 
              "Action": "appsync:GetWidget", 
              "Resource": "arn:aws:appsync:*:*:widget/*", 
              "Condition": { 
                   "StringEquals": {"aws:ResourceTag/Owner": "${aws:username}"} 
 } 
          } 
     ]
}
```
Sie können diese Richtlinie den IAM-Benutzern in Ihrem Konto anfügen. Wenn ein benannter Benutzer richard-roe versucht, ein AWS AppSync *Widget aufzurufen*, muss das *Widget*

mit Owner=richard-roe oder gekennzeichnet seinowner=richard-roe. Andernfalls wird der Zugriff abgelehnt. Der Tag-Schlüssel Owner der Bedingung stimmt sowohl mit Owner als auch mit owner überein, da die Namen von Bedingungsschlüsseln nicht zwischen Groß- und Kleinschreibung unterscheiden. Weitere Informationen finden Sie unter [IAM-JSON-Richtlinienelemente: Bedingung](https://docs.aws.amazon.com/IAM/latest/UserGuide/reference_policies_elements_condition.html) im IAM-Benutzerhandbuch.

## <span id="page-732-0"></span>AWS verwaltete Richtlinien für AWS AppSync

Um Benutzern, Gruppen und Rollen Berechtigungen hinzuzufügen, ist es einfacher, AWS verwaltete Richtlinien zu verwenden, als Richtlinien selbst zu schreiben. Es erfordert Zeit und Fachwissen, um [von Kunden verwaltete IAM-R](https://docs.aws.amazon.com/IAM/latest/UserGuide/access_policies_create-console.html)ichtlinien zu erstellen, die Ihrem Team nur die benötigten Berechtigungen bieten. Um schnell loszulegen, können Sie unsere AWS verwalteten Richtlinien verwenden. Diese Richtlinien decken allgemeine Anwendungsfälle ab und sind in Ihrem AWS-Konto verfügbar. Weitere Informationen zu AWS verwalteten Richtlinien finden Sie im IAM-Benutzerhandbuch unter [AWS Verwaltete Richtlinien.](https://docs.aws.amazon.com/IAM/latest/UserGuide/access_policies_managed-vs-inline.html#aws-managed-policies)

AWS Dienste verwalten und aktualisieren AWS verwaltete Richtlinien. Sie können die Berechtigungen in AWS verwalteten Richtlinien nicht ändern. Dienste fügen einer AWS verwalteten Richtlinie gelegentlich zusätzliche Berechtigungen hinzu, um neue Funktionen zu unterstützen. Diese Art von Update betrifft alle Identitäten (Benutzer, Gruppen und Rollen), an welche die Richtlinie angehängt ist. Es ist sehr wahrscheinlich, dass Dienste eine AWS verwaltete Richtlinie aktualisieren, wenn eine neue Funktion eingeführt wird oder wenn neue Operationen verfügbar werden. Dienste entfernen keine Berechtigungen aus einer AWS verwalteten Richtlinie, sodass durch Richtlinienaktualisierungen Ihre bestehenden Berechtigungen nicht beeinträchtigt werden.

AWS Unterstützt außerdem verwaltete Richtlinien für Jobfunktionen, die sich über mehrere Dienste erstrecken. Die ReadOnlyAccess AWS verwaltete Richtlinie bietet beispielsweise schreibgeschützten Zugriff auf alle AWS Dienste und Ressourcen. Wenn ein Dienst eine neue Funktion startet, werden nur Leseberechtigungen für neue Operationen und Ressourcen AWS hinzugefügt. Eine Liste und Beschreibungen der Richtlinien für Auftragsfunktionen finden Sie in [Verwaltete AWS -Richtlinien für](https://docs.aws.amazon.com/IAM/latest/UserGuide/access_policies_job-functions.html)  [Auftragsfunktionen](https://docs.aws.amazon.com/IAM/latest/UserGuide/access_policies_job-functions.html) im IAM-Leitfaden.

AWS verwaltete Richtlinie: AWSAppSyncInvokeFullAccess

Verwenden Sie die AWSAppSyncInvokeFullAccess AWS verwaltete Richtlinie, um Ihren Administratoren den Zugriff auf den AWS AppSync Service über die Konsole oder unabhängig zu ermöglichen.

Sie können die AWSAppSyncInvokeFullAccess-Richtlinie an Ihre IAM-Identitäten anfügen.

Details zu Berechtigungen

Diese Richtlinie umfasst die folgenden Berechtigungen.

• AWS AppSync— Ermöglicht vollen Administratorzugriff auf alle Ressourcen in AWS AppSync

```
{ 
     "Version": "2012-10-17", 
     "Statement": [ 
          { 
               "Effect": "Allow", 
               "Action": [ 
                    "appsync:GraphQL", 
                    "appsync:GetGraphqlApi", 
                    "appsync:ListGraphqlApis", 
                    "appsync:ListApiKeys" 
               ], 
               "Resource": "*" 
          } 
     ]
}
```
<span id="page-733-0"></span>AWS verwaltete Richtlinie: AWSAppSyncSchemaAuthor

Verwenden Sie die AWSAppSyncSchemaAuthor AWS verwaltete Richtlinie, um IAM-Benutzern Zugriff zu gewähren, um ihre GraphQL-Schemas zu erstellen, zu aktualisieren und abzufragen. Informationen darüber, was Benutzer mit diesen Berechtigungen tun können, finden Sie unter. [Entwerfen von GraphQL-APIs](#page-95-0)

Sie können die AWSAppSyncSchemaAuthor-Richtlinie an Ihre IAM-Identitäten anfügen.

Details zu Berechtigungen

Diese Richtlinie umfasst die folgenden Berechtigungen.

- AWS AppSync— Erlaubt die folgenden Aktionen:
	- GraphQL-Schemas erstellen
	- Ermöglicht die Erstellung, Änderung und Löschung von GraphQL-Typen, Resolvern und Funktionen
	- Evaluierung der Logik von Anfrage- und Antwortvorlagen
	- Evaluieren von Code anhand einer Laufzeit und eines Kontextes
	- Senden von GraphQL-Abfragen an GraphQL-APIs
	- GraphQL-Daten abrufen

```
{ 
     "Version": "2012-10-17", 
     "Statement": [ 
          { 
              "Effect": "Allow", 
              "Action": [ 
                   "appsync:GraphQL", 
                  "appsync:CreateResolver", 
                   "appsync:CreateType", 
                  "appsync:DeleteResolver", 
                  "appsync:DeleteType", 
                  "appsync:GetResolver", 
                  "appsync:GetType", 
                   "appsync:GetDataSource", 
                  "appsync:GetSchemaCreationStatus", 
                   "appsync:GetIntrospectionSchema", 
                  "appsync:GetGraphqlApi", 
                  "appsync:ListTypes", 
                   "appsync:ListApiKeys", 
                   "appsync:ListResolvers", 
                   "appsync:ListDataSources", 
                  "appsync:ListGraphqlApis", 
                   "appsync:StartSchemaCreation", 
                  "appsync:UpdateResolver", 
                  "appsync:UpdateType", 
                   "appsync:TagResource", 
                   "appsync:UntagResource", 
                   "appsync:ListTagsForResource", 
                   "appsync:CreateFunction",
```

```
 "appsync:UpdateFunction", 
                    "appsync:GetFunction", 
                    "appsync:DeleteFunction", 
                    "appsync:ListFunctions", 
                   "appsync:ListResolversByFunction", 
                   "appsync:EvaluateMappingTemplate", 
                   "appsync:EvaluateCode" 
               ], 
               "Resource": "*" 
          } 
    \mathbf{I}}
```
AWS verwaltete Richtlinie: AWSAppSyncPushToCloudWatchLogs

AWS AppSync verwendet Amazon CloudWatch, um die Leistung Ihrer Anwendung zu überwachen, indem es Protokolle generiert, die Sie zur Fehlerbehebung und Optimierung Ihrer GraphQL-Anfragen verwenden können. Weitere Informationen finden Sie unter [Überwachung und Protokollierung](#page-616-0).

Verwenden Sie die AWSAppSyncPushToCloudWatchLogs AWS verwaltete Richtlinie, um das AWS AppSync Senden von Protokollen an das Konto eines IAM-Benutzers CloudWatch zu ermöglichen.

Sie können die AWSAppSyncPushToCloudWatchLogs-Richtlinie an Ihre IAM-Identitäten anfügen.

Details zu Berechtigungen

Diese Richtlinie umfasst die folgenden Berechtigungen.

• CloudWatch Logs— Ermöglicht AWS AppSync das Erstellen von Protokollgruppen und Streams mit bestimmten Namen. AWS AppSyncüberträgt Protokollereignisse in den angegebenen Protokollstream.

```
{ 
     "Version": "2012-10-17", 
     "Statement": [ 
          { 
               "Effect": "Allow",
```

```
 "Action": [ 
                    "logs:CreateLogGroup", 
                    "logs:CreateLogStream", 
                    "logs:PutLogEvents" 
               ], 
               "Resource": "*" 
          } 
      ]
}
```
AWS verwaltete Richtlinie: AWSAppSyncAdministrator

Verwenden Sie die AWSAppSyncAdministrator AWS verwaltete Richtlinie, um Ihren Administratoren Zugriff auf alle Optionen AWS AppSync mit Ausnahme der AWS Konsole zu gewähren.

Sie können AWSAppSyncAdministrator an Ihre IAM-Entitäten anhängen. AWS AppSync ordnet diese Richtlinie auch einer Servicerolle zu, sodass sie Aktionen in Ihrem Namen ausführen kann.

Details zu Berechtigungen

Diese Richtlinie umfasst die folgenden Berechtigungen.

- AWS AppSync— Ermöglicht vollen Administratorzugriff auf alle Ressourcen in AWS AppSync
- IAM— Erlaubt die folgenden Aktionen:
	- Erstellen von dienstbezogenen Rollen, AWS AppSync damit Sie Ressourcen in anderen Diensten in Ihrem Namen analysieren können
	- Löschen von dienstbezogenen Rollen
	- Weitergabe von dienstbezogenen Rollen an andere AWS Dienste, um die Rolle später zu übernehmen und Aktionen in Ihrem Namen auszuführen

```
{ 
      "Version": "2012-10-17", 
      "Statement": [ 
\overline{\mathcal{L}}
```

```
 "Effect": "Allow", 
                  "Action": [ 
                       "appsync:*" 
                 ], 
                  "Resource": "*" 
            }, 
            { 
                  "Effect": "Allow", 
                  "Action": [ 
                       "iam:PassRole" 
                 ], 
                  "Resource": "*", 
                  "Condition": { 
                       "StringEquals": { 
                             "iam:PassedToService": [ 
                                  "appsync.amazonaws.com" 
\sim 100 \sim 100 \sim 100 \sim 100 \sim 100 \sim 100 \sim 100 \sim 100 \sim 100 \sim 100 \sim 100 \sim 100 \sim 100 \sim 100 \sim 100 \sim 100 \sim 100 \sim 100 \sim 100 \sim 100 \sim 100 \sim 100 \sim 100 \sim 100 \sim 
 } 
 } 
            }, 
            { 
                 "Effect": "Allow", 
                  "Action": "iam:CreateServiceLinkedRole", 
                  "Resource": "*", 
                  "Condition": { 
                       "StringEquals": { 
                             "iam:AWSServiceName": "appsync.amazonaws.com" 
 } 
                 } 
            }, 
            { 
                 "Effect": "Allow", 
                  "Action": [ 
                       "iam:DeleteServiceLinkedRole", 
                       "iam:GetServiceLinkedRoleDeletionStatus" 
                 ], 
                  "Resource": "arn:aws:iam::*:role/aws-service-role/appsync.amazonaws.com/
AWSServiceRoleForAppSync*" 
            } 
      ]
}
```
### AWS verwaltete Richtlinie: AWSAppSyncServiceRolePolicy

Verwenden Sie die AWSAppSyncServiceRolePolicy AWS verwaltete Richtlinie, um den Zugriff auf AWS Dienste und Ressourcen zu ermöglichen, die AWS AppSync diese verwenden oder verwalten.

Sie können AWSAppSyncServiceRolePolicy nicht an Ihre IAM-Entitäten anhängen. Diese Richtlinie ist mit einer dienstbezogenen Rolle verknüpft, mit der AWS AppSync Sie Aktionen in Ihrem Namen ausführen können. Weitere Informationen finden Sie unter [Dienstbezogene Rollen für AWS](#page-727-1) [AppSync](#page-727-1).

Details zu Berechtigungen

Diese Richtlinie umfasst die folgenden Berechtigungen.

• X-Ray— AWS AppSync verwendet AWS X-Ray , um Daten über Anfragen zu sammeln, die im Rahmen Ihrer Anwendung gestellt wurden. Weitere Informationen finden Sie unter [Nachverfolgung](#page-639-0) [von inAWS X-Ray.](#page-639-0)

Diese Richtlinie ermöglicht die folgenden Aktionen:

- Abrufen von Stichprobenregeln und deren Ergebnissen
- Trace-Daten an den X-Ray-Daemon senden

```
{ 
     "Version": "2012-10-17", 
     "Statement": [ 
        \{ "Effect": "Allow", 
             "Action": [ 
                 "xray:PutTraceSegments", 
                 "xray:PutTelemetryRecords", 
                 "xray:GetSamplingTargets", 
                 "xray:GetSamplingRules", 
                 "xray:GetSamplingStatisticSummaries" 
             ], 
             "Resource": [ 
 "*" 
 ] 
         }
```
]

AWS AppSync **Entwicklerhandbuch Entwicklerhandbuch Entwicklerhandbuch Entwicklerhandbuch** 

}

### AWS AppSync Aktualisierungen der AWS verwalteten Richtlinien

Hier finden Sie Informationen zu Aktualisierungen AWS verwalteter Richtlinien, die AWS AppSync seit Beginn der Nachverfolgung dieser Änderungen durch diesen Dienst vorgenommen wurden. Abonnieren Sie den RSS-Feed auf der Seite AWS AppSync Dokumentenverlauf, um automatische Benachrichtigungen über Änderungen an dieser Seite zu erhalten.

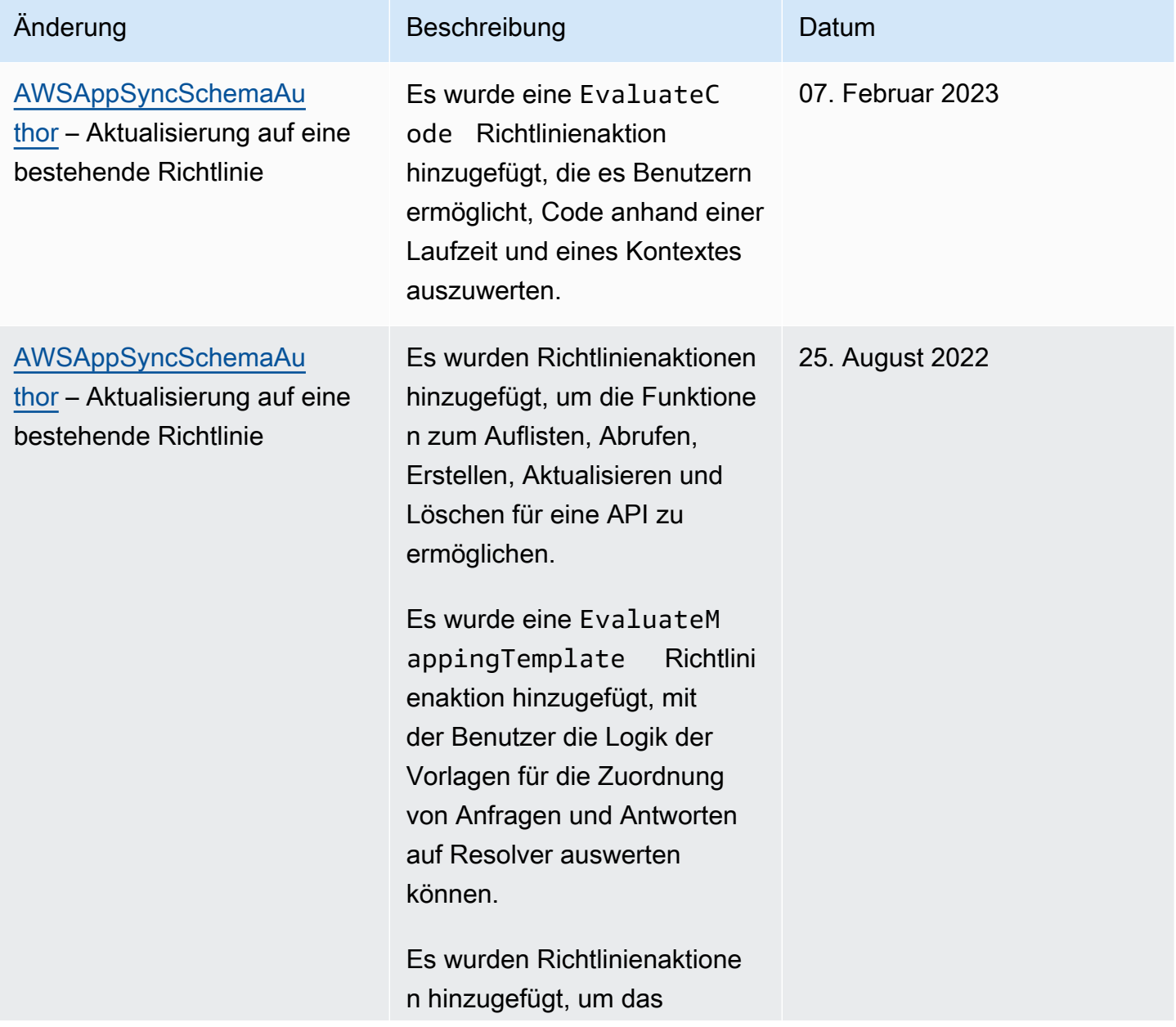

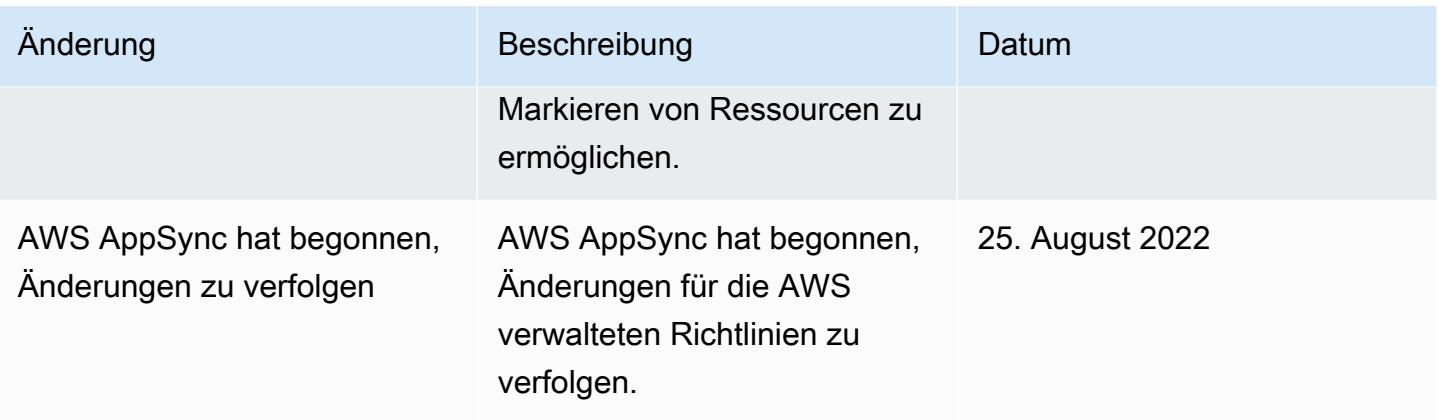

# Fehlerbehebung bei AWS AppSync Identität und Zugriff

Verwenden Sie die folgenden Informationen, um häufig auftretende Probleme zu diagnostizieren und zu beheben, die bei der Arbeit mit AWS AppSync und IAM auftreten können.

Ich bin nicht berechtigt, eine Aktion durchzuführen in AWS AppSync

Wenn Ihnen AWS Management Console mitgeteilt wird, dass Sie nicht berechtigt sind, eine Aktion durchzuführen, müssen Sie sich an Ihren Administrator wenden, um Unterstützung zu erhalten. Ihr Administrator ist die Person, die Ihnen Ihren Benutzernamen und Ihr Passwort bereitgestellt hat.

Der folgende Beispielfehler tritt auf, wenn der IAM-Benutzer mateojackson versucht, die Konsole zu verwenden, um Details zu einer fiktiven *my-example-widget* Ressource anzuzeigen, er aber nicht über die fiktiven appsync:*GetWidget* Berechtigungen verfügt.

```
User: arn:aws:iam::123456789012:user/mateojackson is not authorized to perform: 
  appsync:GetWidget on resource: my-example-widget
```
In diesem Fall bittet Mateo seinen Administrator um die Aktualisierung seiner Richtlinien, um unter Verwendung der Aktion *my-example-widget* auf die Ressource appsync:*GetWidget* zugreifen zu können.

Ich bin nicht berechtigt, IAM auszuführen: PassRole

Wenn Sie eine Fehlermeldung erhalten, dass Sie nicht berechtigt sind, die iam:PassRole Aktion auszuführen, müssen Ihre Richtlinien aktualisiert werden, damit Sie eine Rolle an AWS AppSync diese Person übergeben können.

Einige AWS-Services ermöglichen es Ihnen, eine bestehende Rolle an diesen Dienst zu übergeben, anstatt eine neue Servicerolle oder eine dienstverknüpfte Rolle zu erstellen. Hierzu benötigen Sie Berechtigungen für die Übergabe der Rolle an den Dienst.

Der folgende Beispielfehler tritt auf, wenn ein IAM-Benutzer mit dem Namen marymajor versucht, die Konsole zu verwenden, um eine Aktion in auszuführen. AWS AppSync Die Aktion erfordert jedoch, dass der Service über Berechtigungen verfügt, die durch eine Servicerolle gewährt werden. Mary besitzt keine Berechtigungen für die Übergabe der Rolle an den Dienst.

```
User: arn:aws:iam::123456789012:user/marymajor is not authorized to perform: 
  iam:PassRole
```
In diesem Fall müssen die Richtlinien von Mary aktualisiert werden, um die Aktion iam:PassRole ausführen zu können.

Wenn Sie Hilfe benötigen, wenden Sie sich an Ihren AWS Administrator. Ihr Administrator hat Ihnen Ihre Anmeldeinformationen odzur Verfügung gestellt.

Ich möchte meine Zugriffsschlüssel anzeigen

Nachdem Sie Ihre IAM-Benutzerzugriffsschlüssel erstellt haben, können Sie Ihre Zugriffsschlüssel-ID jederzeit anzeigen. Sie können Ihren geheimen Zugriffsschlüssel jedoch nicht erneut anzeigen. Wenn Sie den geheimen Zugriffsschlüssel verlieren, müssen Sie ein neues Zugriffsschlüsselpaar erstellen.

Zugriffsschlüssel bestehen aus zwei Teilen: einer Zugriffsschlüssel-ID (z. B.

AKIAIOSFODNN7EXAMPLE) und einem geheimen Zugriffsschlüssel (z. B. wJalrXUtnFEMI/ K7MDENG/bPxRfiCYEXAMPLEKEY). Ähnlich wie bei Benutzernamen und Passwörtern müssen Sie die Zugriffsschlüssel-ID und den geheimen Zugriffsschlüssel zusammen verwenden, um Ihre Anforderungen zu authentifizieren. Verwalten Sie Ihre Zugriffsschlüssel so sicher wie Ihren Benutzernamen und Ihr Passwort.

### **A** Important

Geben Sie Ihre Zugriffsschlüssel nicht an Dritte weiter, auch nicht für die [Suche nach Ihrer](https://docs.aws.amazon.com/accounts/latest/reference/manage-acct-identifiers.html#FindCanonicalId)  [kanonischen Benutzer-ID.](https://docs.aws.amazon.com/accounts/latest/reference/manage-acct-identifiers.html#FindCanonicalId) Auf diese Weise können Sie jemandem dauerhaften Zugriff auf Ihre gewähren AWS-Konto.

Während der Erstellung eines Zugriffsschlüsselpaars werden Sie aufgefordert, die Zugriffsschlüssel-ID und den geheimen Zugriffsschlüssel an einem sicheren Speicherort zu speichern. Der geheime

Zugriffsschlüssel ist nur zu dem Zeitpunkt verfügbar, an dem Sie ihn erstellen. Wenn Sie Ihren geheimen Zugriffsschlüssel verlieren, müssen Sie Ihrem IAM-Benutzer neue Zugriffsschlüssel hinzufügen. Sie können maximal zwei Zugriffsschlüssel besitzen. Wenn Sie bereits zwei Zugriffschlüssel besitzen, müssen Sie ein Schlüsselpaar löschen, bevor Sie ein neues erstellen. Anweisungen hierfür finden Sie unter [Verwalten von Zugriffsschlüsseln](https://docs.aws.amazon.com/IAM/latest/UserGuide/id_credentials_access-keys.html#Using_CreateAccessKey) im IAM-Benutzerhandbuch.

### Ich bin Administrator und möchte anderen den Zugriff ermöglichen AWS AppSync

Um anderen den Zugriff zu ermöglichen AWS AppSync, müssen Sie eine IAM-Entität (Benutzer oder Rolle) für die Person oder Anwendung erstellen, die Zugriff benötigt. Sie werden die Anmeldeinformationen für diese Einrichtung verwenden, um auf AWS zuzugreifen. Anschließend müssen Sie der Entität eine Richtlinie hinzufügen, die ihnen die richtigen Berechtigungen gewährt. AWS AppSync

Informationen zum Einstieg finden Sie unter [Erstellen Ihrer ersten delegierten IAM-Benutzer und -](https://docs.aws.amazon.com/IAM/latest/UserGuide/getting-started_create-delegated-user.html) [Gruppen](https://docs.aws.amazon.com/IAM/latest/UserGuide/getting-started_create-delegated-user.html) im IAM-Benutzerhandbuch.

# Ich möchte Personen außerhalb meines AWS Kontos den Zugriff auf meine AWS AppSync Ressourcen ermöglichen

Sie können eine Rolle erstellen, die Benutzer in anderen Konten oder Personen außerhalb Ihrer Organisation für den Zugriff auf Ihre Ressourcen verwenden können. Sie können festlegen, wem die Übernahme der Rolle anvertraut wird. Im Fall von Diensten, die ressourcenbasierte Richtlinien oder Zugriffskontrolllisten (Access Control Lists, ACLs) verwenden, können Sie diese Richtlinien verwenden, um Personen Zugriff auf Ihre Ressourcen zu gewähren.

Weitere Informationen dazu finden Sie hier:

- Informationen darüber, ob diese Funktionen AWS AppSync unterstützt werden, finden Sie unterWie [AWS AppSync funktioniert mit IAM.](#page-720-0)
- Informationen dazu, wie Sie Zugriff auf Ihre Ressourcen gewähren können, AWS-Konten die Ihnen gehören, finden Sie im IAM-Benutzerhandbuch unter [Gewähren des Zugriffs auf einen IAM-](https://docs.aws.amazon.com/IAM/latest/UserGuide/id_roles_common-scenarios_aws-accounts.html)[Benutzer in einem anderen AWS-Konto , den Sie besitzen.](https://docs.aws.amazon.com/IAM/latest/UserGuide/id_roles_common-scenarios_aws-accounts.html)
- Informationen dazu, wie Sie Dritten Zugriff auf Ihre Ressourcen gewähren können AWS-Konten, finden Sie [AWS-Konten im IAM-Benutzerhandbuch unter Gewähren des Zugriffs für Dritte.](https://docs.aws.amazon.com/IAM/latest/UserGuide/id_roles_common-scenarios_third-party.html)
- Informationen dazu, wie Sie über einen Identitätsverbund Zugriff gewähren, finden Sie unter [Gewähren von Zugriff für extern authentifizierte Benutzer \(Identitätsverbund\)](https://docs.aws.amazon.com/IAM/latest/UserGuide/id_roles_common-scenarios_federated-users.html) im IAM-Benutzerhandbuch.

• Informationen zum Unterschied zwischen der Verwendung von Rollen und ressourcenbasierten Richtlinien für den kontoübergreifenden Zugriff finden Sie unter [So unterscheiden sich IAM-Rollen](https://docs.aws.amazon.com/IAM/latest/UserGuide/id_roles_compare-resource-policies.html)  [von ressourcenbasierten Richtlinien](https://docs.aws.amazon.com/IAM/latest/UserGuide/id_roles_compare-resource-policies.html) im IAM-Benutzerhandbuch.

# Protokollieren von AWS AppSync API-Aufrufen mit AWS CloudTrail

AWS AppSync ist in einen Dienst integriert AWS CloudTrail, der eine Aufzeichnung der Aktionen bereitstellt, die von einem Benutzer, einer Rolle oder einem AWS Dienst in ausgeführt wurden AWS AppSync. CloudTrail erfasst API-Aufrufe AWS AppSync als Ereignisse. Zu den erfassten Aufrufen gehören Aufrufe von der AWS AppSync Konsole und Code-Aufrufe der AWS AppSync API-Operationen. Wenn Sie einen Trail erstellen, können Sie die kontinuierliche Bereitstellung von CloudTrail Ereignissen an einen Amazon S3 S3-Bucket aktivieren, einschließlich Ereignissen für AWS AppSync. Wenn Sie keinen Trail konfigurieren, können Sie die neuesten Ereignisse trotzdem in der CloudTrail Konsole im Ereignisverlauf anzeigen. Anhand der von gesammelten Informationen können Sie die Anfrage ermitteln CloudTrail, an die die Anfrage gestellt wurde AWS AppSync, die IP-Adresse, von der aus die Anfrage gestellt wurde, wer die Anfrage gestellt hat, wann sie gestellt wurde, und weitere Informationen.

Weitere Informationen CloudTrail dazu finden Sie im [AWS CloudTrail Benutzerhandbuch.](https://docs.aws.amazon.com/awscloudtrail/latest/userguide/cloudtrail-user-guide.html)

# AWS AppSync Informationen in CloudTrail

CloudTrail ist in Ihrem AWS Konto aktiviert, wenn Sie das Konto erstellen. Wenn eine Aktivität in stattfindet AWS AppSync, wird diese Aktivität zusammen mit anderen CloudTrail AWS Serviceereignissen im Ereignisverlauf in einem Ereignis aufgezeichnet. Sie können aktuelle Ereignisse in Ihrem AWS Konto ansehen, suchen und herunterladen. Weitere Informationen finden Sie unter [Ereignisse mit dem CloudTrail Ereignisverlauf anzeigen.](https://docs.aws.amazon.com/awscloudtrail/latest/userguide/view-cloudtrail-events.html)

Für eine fortlaufende Aufzeichnung der Ereignisse in Ihrem AWS Konto, einschließlich der Ereignisse für AWS AppSync, erstellen Sie einen Trail. Ein Trail ermöglicht CloudTrail die Übermittlung von Protokolldateien an einen Amazon S3 S3-Bucket. Wenn Sie einen Trail in der Konsole erstellen, gilt der Trail standardmäßig für alle AWS Regionen. Der Trail protokolliert Ereignisse aus allen Regionen der AWS Partition und übermittelt die Protokolldateien an den von Ihnen angegebenen Amazon S3 S3-Bucket. Darüber hinaus können Sie andere AWS Dienste konfigurieren, um die in den CloudTrail Protokollen gesammelten Ereignisdaten weiter zu analysieren und darauf zu reagieren. Weitere Informationen finden Sie hier:

• [Übersicht zum Erstellen eines Trails](https://docs.aws.amazon.com/awscloudtrail/latest/userguide/cloudtrail-create-and-update-a-trail.html)

- [CloudTrail unterstützte Dienste und Integrationen](https://docs.aws.amazon.com/awscloudtrail/latest/userguide/cloudtrail-aws-service-specific-topics.html)
- [Konfiguration von Amazon SNS SNS-Benachrichtigungen für CloudTrail](https://docs.aws.amazon.com/awscloudtrail/latest/userguide/configure-sns-notifications-for-cloudtrail.html)
- [Empfangen von CloudTrail Protokolldateien aus mehreren Regionen](https://docs.aws.amazon.com/awscloudtrail/latest/userguide/receive-cloudtrail-log-files-from-multiple-regions.html) und [Empfangen von](https://docs.aws.amazon.com/awscloudtrail/latest/userguide/cloudtrail-receive-logs-from-multiple-accounts.html) [CloudTrail Protokolldateien von mehreren Konten](https://docs.aws.amazon.com/awscloudtrail/latest/userguide/cloudtrail-receive-logs-from-multiple-accounts.html)

AWS AppSync unterstützt die Protokollierung von Aufrufen über die AWS AppSync API. Derzeit werden Aufrufe an Ihre APIs sowie Aufrufe an Resolver nicht protokolliert AWS AppSync . CloudTrail

Jeder Ereignis- oder Protokolleintrag enthält Informationen zu dem Benutzer, der die Anforderung generiert hat. Die Identitätsinformationen unterstützen Sie bei der Ermittlung der folgenden Punkte:

- Ob die Anfrage mit Root- oder AWS Identity and Access Management (IAM-) Benutzeranmeldedaten gestellt wurde.
- Gibt an, ob die Anforderung mit temporären Sicherheitsanmeldeinformationen für eine Rolle oder einen Verbundbenutzer gesendet wurde.
- Ob die Anfrage von einem anderen AWS Dienst gestellt wurde.

Weitere Informationen finden Sie unter dem [CloudTrail UserIdentity-Element](https://docs.aws.amazon.com/awscloudtrail/latest/userguide/cloudtrail-event-reference-user-identity.html).

## Grundlegendes zu Einträgen AWS AppSync in Protokolldateien

Ein Trail ist eine Konfiguration, die die Übertragung von Ereignissen als Protokolldateien an einen von Ihnen angegebenen Amazon S3 S3-Bucket ermöglicht. CloudTrail Protokolldateien enthalten einen oder mehrere Protokolleinträge. Ein Ereignis stellt eine einzelne Anforderung aus einer beliebigen Quelle dar und enthält Informationen über die angeforderte Aktion, Datum und Uhrzeit der Aktion, Anforderungsparameter usw. CloudTrail Protokolldateien sind kein geordneter Stack-Trace der öffentlichen API-Aufrufe, sodass sie nicht in einer bestimmten Reihenfolge angezeigt werden.

Das folgende Beispiel zeigt einen CloudTrail Protokolleintrag, der die über die AWS AppSync Konsole ausgeführte GetGraphqlApi Aktion demonstriert:

```
{ 
     "eventVersion": "1.08", 
     "userIdentity": { 
         "type": "AssumedRole", 
         "principalId": "ABCDEFXAMPLEPRINCIPAL:nikkiwolf", 
         "arn": "arn:aws:sts::111122223333:assumed-role/admin/nikkiwolf", 
          "accountId": "111122223333",
```

```
 "accessKeyId": "AKIAIOSFODNN7EXAMPLE", 
         "sessionContext": { 
              "sessionIssuer": { 
                  "type": "Role", 
                  "principalId": "AIDAJ45Q7YFFAREXAMPLE", 
                  "arn": "arn:aws:iam::111122223333:role/admin", 
                  "accountId": "111122223333", 
                  "userName": "admin" 
              }, 
              "webIdFederationData": {}, 
              "attributes": { 
                  "mfaAuthenticated": "false", 
                  "creationDate": "2021-03-12T22:41:48Z" 
 } 
         } 
     }, 
     "eventTime": "2021-03-12T22:46:18Z", 
     "eventSource": "appsync.amazonaws.com", 
     "eventName": "GetGraphqlApi", 
     "awsRegion": "us-west-2", 
     "sourceIPAddress": "203.0.113.69", 
     "userAgent": "aws-internal/3 aws-sdk-java/1.11.942 
  Linux/4.9.230-0.1.ac.223.84.332.metal1.x86_64 OpenJDK_64-Bit_Server_VM/25.282-b08 
  java/1.8.0_282 vendor/Oracle_Corporation", 
     "requestParameters": { 
         "apiId": "xhxt3typtfnmidkhcexampleid" 
     }, 
     "responseElements": null, 
     "requestID": "2fc43a35-a552-4b5d-be6e-12553a03dd12", 
     "eventID": "b95b0ad9-8c71-4252-a2ec-5dc2fe5f8ae8", 
     "readOnly": true, 
     "eventType": "AwsApiCall", 
     "managementEvent": true, 
     "eventCategory": "Management", 
     "recipientAccountId": "111122223333"
}
```
Das folgende Beispiel zeigt einen CloudTrail Protokolleintrag, der die CreateApikey Aktion demonstriert, die über AWS CLI:

```
 "eventVersion": "1.08", 
 "userIdentity": {
```
 $\{$ 

```
 "type": "IAMUser", 
     "principalId": "ABCDEFXAMPLEPRINCIPAL", 
     "arn": "arn:aws:iam::111122223333:user/nikkiwolf", 
     "accountId": "111122223333", 
     "accessKeyId": "AKIAIOSFODNN7EXAMPLE", 
     "userName": "nikkiwolf" 
 }, 
 "eventTime": "2021-03-12T22:49:10Z", 
 "eventSource": "appsync.amazonaws.com", 
 "eventName": "CreateApiKey", 
 "awsRegion": "us-west-2", 
 "sourceIPAddress": "203.0.113.69", 
 "userAgent": "aws-cli/2.0.11 Python/3.7.4 Darwin/18.7.0 botocore/2.0.0dev15", 
 "requestParameters": { 
     "apiId": "xhxt3typtfnmidkhcexampleid" 
 }, 
 "responseElements": { 
     "apiKey": { 
         "id": "***", 
         "expires": 1616191200, 
         "deletes": 1621375200 
     } 
 }, 
 "requestID": "e152190e-04ba-4d0a-ae7b-6bfc0bcea6af", 
 "eventID": "ba3f39e0-9d87-41c5-abbb-2000abcb6013", 
 "readOnly": false, 
 "eventType": "AwsApiCall", 
 "managementEvent": true, 
 "eventCategory": "Management", 
 "recipientAccountId": "111122223333"
```
# Bewährte Sicherheitsmethoden für AWS AppSync

Bei der Sicherung AWS AppSync geht es um mehr, als nur ein paar Hebel einzuschalten oder die Protokollierung einzurichten. In den folgenden Abschnitten werden bewährte Sicherheitsmethoden behandelt, die je nachdem, wie Sie den Service nutzen, variieren.

}

# Machen Sie sich mit Authentifizierungsmethoden vertraut

AWS AppSync bietet mehrere Möglichkeiten, Ihre Benutzer bei Ihren GraphQL-APIs zu authentifizieren. Jede Methode hat Kompromisse in Bezug auf Sicherheit, Überprüfbarkeit und Benutzerfreundlichkeit.

Die folgenden gängigen Authentifizierungsmethoden sind verfügbar:

- Amazon Cognito Cognito-Benutzerpools ermöglichen es Ihrer GraphQL-API, Benutzerattribute für eine detaillierte Zugriffskontrolle und Filterung zu verwenden.
- API-Token haben eine begrenzte Lebensdauer und eignen sich für automatisierte Systeme wie Continuous Integration-Systeme und die Integration mit externen APIs.
- AWS Identity and Access Management (IAM) eignet sich für interne Anwendungen, die in Ihrem AWS-Konto verwaltet werden.
- OpenID Connect ermöglicht es Ihnen, den Zugriff mit dem OpenID Connect-Protokoll zu kontrollieren und zu föderieren.

Weitere Informationen zur Authentifizierung und Autorisierung in AWS AppSync finden Sie unter. [Autorisierung und Authentifizierung](#page-667-0)

# Verwenden Sie TLS für HTTP-Resolver

Achten Sie bei der Verwendung von HTTP-Resolvern darauf, nach Möglichkeit TLS-gesicherte Verbindungen (HTTPS) zu verwenden. Eine vollständige Liste der vertrauenswürdigen TLS-Zertifikate finden Sie unter AWS AppSync . [Von anerkannte Zertifizierungsstellen \(CA\)AWS](#page-1170-0) [AppSyncfür HTTPS-Endpunkte](#page-1170-0)

# Verwenden Sie Rollen mit den geringstmöglichen Berechtigungen

Wenn Sie Resolver wie den [DynamoDB-Resolver](#page-416-0) verwenden, verwenden Sie Rollen, die die restriktivste Sicht auf Ihre Ressourcen bieten, z. B. Ihre Amazon DynamoDB-Tabellen.

# <span id="page-747-0"></span>Bewährte Methoden für IAM-Richtlinien

Identitätsbasierte Richtlinien legen fest, ob jemand AWS AppSync Ressourcen in Ihrem Konto erstellen, darauf zugreifen oder sie löschen kann. Dies kann zusätzliche Kosten für Ihr verursachen AWS-Konto. Befolgen Sie beim Erstellen oder Bearbeiten identitätsbasierter Richtlinien die folgenden Anleitungen und Empfehlungen:

- Beginnen Sie mit AWS verwalteten Richtlinien und wechseln Sie zu Berechtigungen mit den geringsten Rechten — Verwenden Sie die AWS verwalteten Richtlinien, die Berechtigungen für viele gängige Anwendungsfälle gewähren, um Ihren Benutzern und Workloads zunächst Berechtigungen zu gewähren. Sie sind in Ihrem verfügbar. AWS-Konto Wir empfehlen Ihnen, die Berechtigungen weiter zu reduzieren, indem Sie vom AWS Kunden verwaltete Richtlinien definieren, die speziell auf Ihre Anwendungsfälle zugeschnitten sind. Weitere Informationen finden Sie unter [AWS -verwaltete Richtlinien](https://docs.aws.amazon.com/IAM/latest/UserGuide/access_policies_managed-vs-inline.html#aws-managed-policies) oder [AWS -verwaltete Richtlinien für Auftrags-Funktionen](https://docs.aws.amazon.com/IAM/latest/UserGuide/access_policies_job-functions.html) im IAM-Benutzerhandbuch.
- Anwendung von Berechtigungen mit den geringsten Rechten Wenn Sie mit IAM-Richtlinien Berechtigungen festlegen, gewähren Sie nur die Berechtigungen, die für die Durchführung einer Aufgabe erforderlich sind. Sie tun dies, indem Sie die Aktionen definieren, die für bestimmte Ressourcen unter bestimmten Bedingungen durchgeführt werden können, auch bekannt als die geringsten Berechtigungen. Weitere Informationen zur Verwendung von IAM zum Anwenden von Berechtigungen finden Sie unter [Richtlinien und Berechtigungen in IAM](https://docs.aws.amazon.com/IAM/latest/UserGuide/access_policies.html) im IAM-Benutzerhandbuch.
- Verwenden von Bedingungen in IAM-Richtlinien zur weiteren Einschränkung des Zugriffs Sie können Ihren Richtlinien eine Bedingung hinzufügen, um den Zugriff auf Aktionen und Ressourcen zu beschränken. Sie können beispielsweise eine Richtlinienbedingung schreiben, um festzulegen, dass alle Anforderungen mithilfe von SSL gesendet werden müssen. Sie können auch Bedingungen verwenden, um Zugriff auf Serviceaktionen zu gewähren, wenn diese für einen bestimmten Zweck verwendet werden AWS-Service, z. AWS CloudFormation B. Weitere Informationen finden Sie unter [IAM-JSON-Richtlinienelemente: Bedingung](https://docs.aws.amazon.com/IAM/latest/UserGuide/reference_policies_elements_condition.html) im IAM-Benutzerhandbuch.
- Verwenden von IAM Access Analyzer zur Validierung Ihrer IAM-Richtlinien, um sichere und funktionale Berechtigungen zu gewährleisten – IAM Access Analyzer validiert neue und vorhandene Richtlinien, damit die Richtlinien der IAM-Richtliniensprache (JSON) und den bewährten IAM-Methoden entsprechen. IAM Access Analyzer stellt mehr als 100 Richtlinienprüfungen und umsetzbare Empfehlungen zur Verfügung, damit Sie sichere und funktionale Richtlinien erstellen können. Weitere Informationen finden Sie unter [Richtlinienvalidierung zum IAM Access Analyzer](https://docs.aws.amazon.com/IAM/latest/UserGuide/access-analyzer-policy-validation.html) im IAM-Benutzerhandbuch.
- Multi-Faktor-Authentifizierung (MFA) erforderlich Wenn Sie ein Szenario haben, das IAM-Benutzer oder einen Root-Benutzer in Ihrem System erfordert AWS-Konto, aktivieren Sie MFA für zusätzliche Sicherheit. Um MFA beim Aufrufen von API-Vorgängen anzufordern, fügen Sie Ihren Richtlinien MFA-Bedingungen hinzu. Weitere Informationen finden Sie unter [Konfigurieren eines](https://docs.aws.amazon.com/IAM/latest/UserGuide/id_credentials_mfa_configure-api-require.html) [MFA-geschützten API-Zugriffs](https://docs.aws.amazon.com/IAM/latest/UserGuide/id_credentials_mfa_configure-api-require.html) im IAM-Benutzerhandbuch.

Weitere Informationen zu bewährten Methoden in IAM finden Sie unter [Bewährte Methoden für die](https://docs.aws.amazon.com/IAM/latest/UserGuide/best-practices.html)  [Sicherheit in IAM](https://docs.aws.amazon.com/IAM/latest/UserGuide/best-practices.html) im IAM-Benutzerhandbuch.

# Resolver-Referenz () JavaScript

In den folgenden Abschnitten werden die APPSYNC\_JS Laufzeit und die JavaScript Resolver beschrieben.

### Themen

- [JavaScript Übersicht über Resolver](#page-750-0)
- [Referenz zum Resolver-Kontextobjekt](#page-776-0)
- [JavaScript Laufzeitfunktionen für Resolver und Funktionen](#page-787-0)
- [JavaScriptResolver-Funktionsreferenz für DynamoDB](#page-852-0)
- [JavaScript Resolver-Funktionsreferenz für OpenSearch](#page-922-0)
- [JavaScript Resolver-Funktionsreferenz für Lambda](#page-927-0)
- [JavaScript Resolver-Funktionsreferenz für die EventBridge Datenquelle](#page-932-0)
- [JavaScript Resolver-Funktionsreferenz für None-Datenquelle](#page-936-0)
- [JavaScript Resolver-Funktionsreferenz für HTTP](#page-937-0)
- [JavaScript Resolver-Funktionsreferenz für Amazon RDS](#page-940-0)

# <span id="page-750-0"></span>JavaScript Übersicht über Resolver

AWS AppSync ermöglicht es Ihnen, auf GraphQL-Anfragen zu antworten, indem Sie Operationen an Ihren Datenquellen ausführen. Für jedes GraphQL-Feld, für das Sie eine Abfrage, Mutation oder ein Abonnement ausführen möchten, muss ein Resolver angehängt werden.

Resolver sind die Verbindungen zwischen GraphQL und einer Datenquelle. Sie erklären, AWS AppSync wie Sie eine eingehende GraphQL-Anfrage in Anweisungen für Ihre Backend-Datenquelle übersetzen und wie Sie die Antwort von dieser Datenquelle zurück in eine GraphQL-Antwort übersetzen. Mit AWS AppSync können Sie Ihre Resolver in der () -Umgebung schreiben JavaScript und ausführen. AWS AppSync APPSYNC\_JS

AWS AppSync ermöglicht es Ihnen, Unit-Resolver oder Pipeline-Resolver zu schreiben, die aus mehreren AWS AppSync Funktionen in einer Pipeline bestehen.

## Unterstützte Runtime-Funktionen

Die AWS AppSync JavaScript Runtime bietet eine Teilmenge von JavaScript Bibliotheken, Dienstprogrammen und Funktionen. Eine vollständige Liste der Features und Funktionen, die von der Runtime unterstützt werden, finden Sie unter APPSYNC\_JS [JavaScript Runtime-Features für Resolver](https://docs.aws.amazon.com/appsync/latest/devguide/resolver-util-reference-js.html) [und](https://docs.aws.amazon.com/appsync/latest/devguide/resolver-util-reference-js.html) Funktionen.

## Resolver für Einheiten

Ein Unit-Resolver besteht aus Code, der einen Anforderungs- und Antworthandler definiert, die für eine Datenquelle ausgeführt werden. Der Anforderungshandler verwendet ein Kontextobjekt als Argument und gibt die Anforderungsnutzdaten zurück, die zum Aufrufen Ihrer Datenquelle verwendet wurden. Der Antworthandler erhält von der Datenquelle eine Nutzlast mit dem Ergebnis der ausgeführten Anfrage zurück. Der Response-Handler wandelt die Nutzlast in eine GraphQL-Antwort um, um das GraphQL-Feld aufzulösen. Im folgenden Beispiel ruft ein Resolver ein Element aus einer DynamoDB-Datenquelle ab:

```
import * as ddb from '@aws-appsync/utils/dynamodb'
export function request(ctx) { 
   return ddb.get({ key: { id: ctx.args.id } });
}
export const response = (ctx) => ctx.result;
```
# Aufbau eines Pipeline-Resolvers JavaScript

Ein Pipeline-Resolver besteht aus Code, der einen Anfrage- und Antworthandler sowie eine Liste von Funktionen definiert. Jede Funktion hat einen Anforderungs - und Antworthandler, den sie für eine Datenquelle ausführt. Da ein Pipeline-Resolver Läufe an eine Liste von Funktionen delegiert, ist er daher mit keiner Datenquelle verknüpft. Unit-Resolver und -Funktionen sind Primitive, die Operation auf Datenquellen auszuführen.

### Anforderungshandler für Pipeline-Resolver

Der Anforderungshandler eines Pipeline-Resolvers (der vorherige Schritt) ermöglicht es Ihnen, einige Vorbereitungslogik durchzuführen, bevor Sie die definierten Funktionen ausführen.

### Funktionsliste

Die Liste der Funktionen eines Pipeline-Resolvers wird nacheinander ausgeführt. Das Evaluierungsergebnis des Pipeline-Resolver-Request-Handlers wird der ersten Funktion als zur Verfügung gestellt. ctx.prev.result Jedes Ergebnis der Funktionsauswertung steht der nächsten Funktion als ctx.prev.result zur Verfügung.

### Antworthandler für den Pipeline-Resolver

Der Response-Handler eines Pipeline-Resolvers ermöglicht es Ihnen, einige letzte Logik von der Ausgabe der letzten Funktion bis zum erwarteten GraphQL-Feldtyp auszuführen. Die Ausgabe der letzten Funktion in der Funktionsliste ist im Response-Handler des Pipeline-Resolvers als oder verfügbar. ctx.prev.result ctx.result

### Ablauf der Ausführung

Bei einem Pipeline-Resolver, der aus zwei Funktionen besteht, stellt die folgende Liste den Ausführungsablauf dar, wenn der Resolver aufgerufen wird:

- 1. Anforderungshandler für Pipeline-Resolver
- 2. Funktion 1: Funktionsanforderungshandler
- 3. Funktion 1: Aufruf der Datenquelle
- 4. Funktion 1: Funktionsantwort-Handler
- 5. Funktion 2: Funktionsanforderungshandler
- 6. Funktion 2: Aufruf der Datenquelle
- 7. Funktion 2: Funktionsantwort-Handler
- 8. Antworthandler für den Pipeline-Resolver

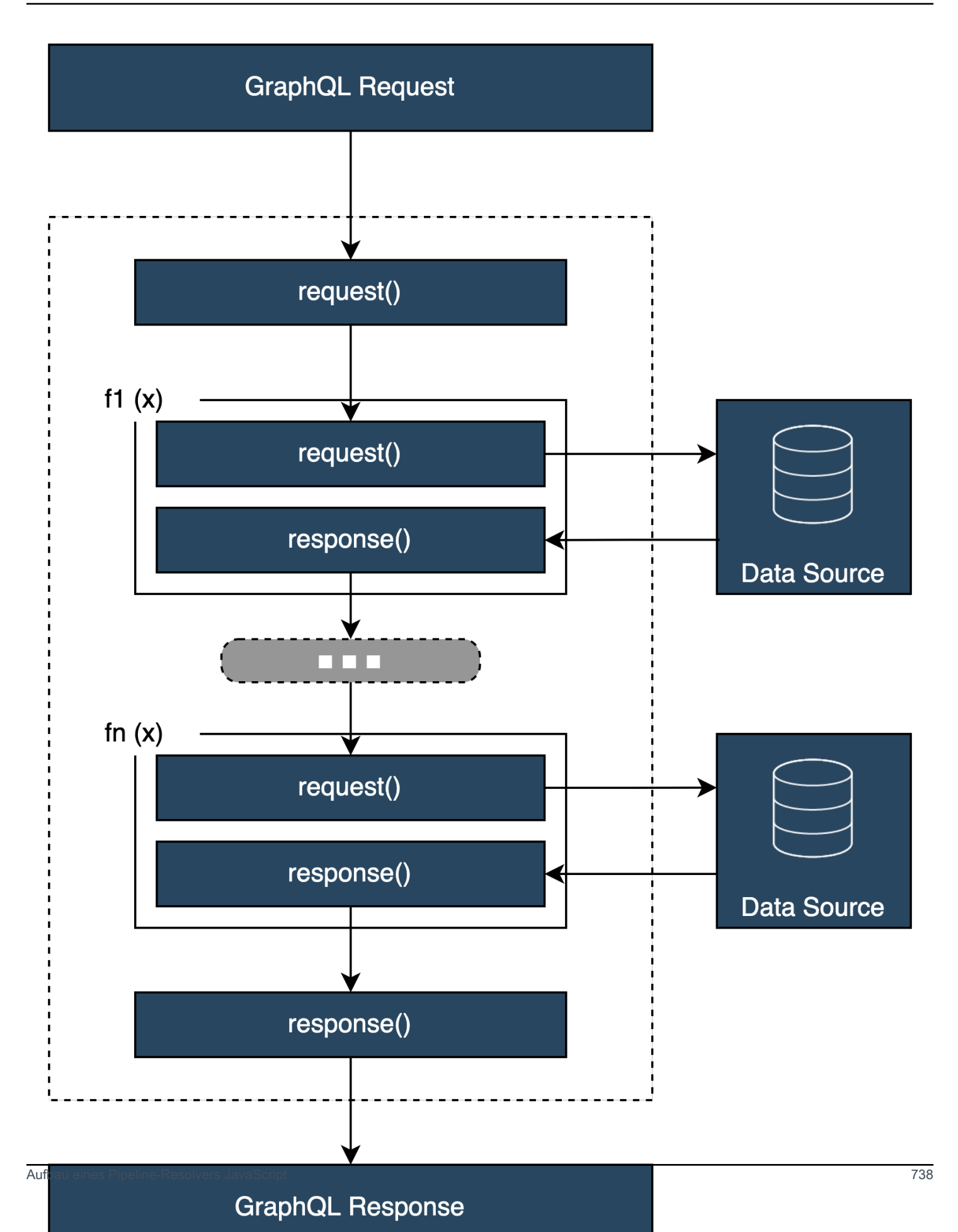

### Nützliche integrierte **APPSYNC\_JS** Runtime-Dienstprogramme

Die folgenden Dienstprogramme unterstützen die Arbeit mit Pipeline-Resolvern.

#### ctx.stash

Der Stash ist ein Objekt, das in jedem Resolver und jedem Funktionsanforderungs- und Antworthandler zur Verfügung gestellt wird. Dieselbe Stash-Instanz durchläuft einen einzigen Resolver-Lauf. Das bedeutet, dass Sie den Stash verwenden können, um beliebige Daten zwischen Anfrage- und Antworthandlern und zwischen Funktionen in einem Pipeline-Resolver zu übergeben. Sie können den Stash wie ein normales Objekt testen. JavaScript

#### ctx.prev.result

ctx.prev.result ist das Ergebnis der vorherigen Operation, die in der Pipeline ausgeführt wurde. Wenn es sich bei der vorherigen Operation um den Anforderungshandler für den Pipeline-Resolver handelte, ctx.prev.result wird er der ersten Funktion in der Kette zur Verfügung gestellt. Wenn die vorherige Operation die erste Funktion betraf, steht ctx.prev.result für die Ausgabe der ersten Funktion und wird der zweiten Funktion in der Pipeline zur Verfügung gestellt. Wenn die vorherige Operation die letzte Funktion war, stellt sie die Ausgabe der letzten Funktion ctx.prev.result dar und wird dem Response-Handler des Pipeline-Resolvers zur Verfügung gestellt.

### util.error

Das Dienstprogramm util.error ist nützlich, um ein Feldfehler auszulösen. Die Verwendung util.error innerhalb eines Funktionsanforderungs- oder Antworthandlers löst sofort einen Feldfehler aus, der verhindert, dass nachfolgende Funktionen ausgeführt werden. Weitere Informationen und andere util.error Signaturen finden Sie unter [JavaScriptLaufzeitfunktionen für](https://docs.aws.amazon.com/appsync/latest/devguide/resolver-util-reference-js.html) [Resolver und](https://docs.aws.amazon.com/appsync/latest/devguide/resolver-util-reference-js.html) Funktionen.

### util.AppendError

util.appendErrorist ähnlich wieutil.error(), mit dem großen Unterschied, dass es die Auswertung des Handlers nicht unterbricht. Stattdessen signalisiert es, dass ein Fehler mit dem Feld aufgetreten ist, ermöglicht aber die Auswertung des Handlers und damit die Rückgabe von Daten. Die Verwendung von util.appendError in einer Funktion hat keine Auswirkungen auf die Ausführung des Pipeline-Ablaufs. Weitere Informationen und andere util.error Signaturen finden Sie in den [JavaScript Runtime-Features für Resolver und Funktionen.](https://docs.aws.amazon.com/appsync/latest/devguide/resolver-util-reference-js.html)

#### Runtime.EarlyReturn

Mit dieser runtime.earlyReturn Funktion können Sie von jeder Anforderungsfunktion vorzeitig zurückkehren. Wenn Sie den Request-Handler runtime.earlyReturn innerhalb eines Resolvers verwenden, wird er vom Resolver zurückgegeben. Wenn Sie ihn von einem AWS AppSync Funktionsanforderungshandler aus aufrufen, kehren Sie von der Funktion zurück und setzen die Ausführung entweder mit der nächsten Funktion in der Pipeline oder dem Resolver-Response-Handler fort.

### Pipeline-Resolver schreiben

Ein Pipeline-Resolver hat außerdem einen Request- und einen Response-Handler, der die Ausführung der Funktionen in der Pipeline umgibt: Sein Request-Handler wird vor der Anfrage der ersten Funktion ausgeführt, und sein Response-Handler wird nach der Antwort der letzten Funktion ausgeführt. Der Resolver-Anforderungshandler kann Daten so einrichten, dass sie von Funktionen in der Pipeline verwendet werden. Der Resolver-Response-Handler ist für die Rückgabe von Daten verantwortlich, die dem GraphQL-Feldausgabetyp zugeordnet sind. Im folgenden Beispiel definiert ein Resolver-Request-HandlerallowedGroups; die zurückgegebenen Daten sollten zu einer dieser Gruppen gehören. Dieser Wert kann von den Funktionen des Resolvers verwendet werden, um Daten anzufordern. Der Response-Handler des Resolvers führt eine letzte Prüfung durch und filtert das Ergebnis, um sicherzustellen, dass nur Elemente zurückgegeben werden, die zu den zulässigen Gruppen gehören.

```
import { util } from '@aws-appsync/utils';
/** 
  * Called before the request function of the first AppSync function in the pipeline. 
    eparam ctx the context object holds contextual information about the function
  invocation. 
  */
export function request(ctx) { 
   ctx.stash.allowedGroups = ['admin']; 
   ctx.stash.startedAt = util.time.nowISO8601(); 
   return {};
}
/** 
  * Called after the response function of the last AppSync function in the pipeline. 
  * @param ctx the context object holds contextual information about the function 
  invocation. 
  */
export function response(ctx) {
```
```
const result = [];
   for (const item of ctx.prev.result) { 
     if (ctx.stash.allowedGroups.indexOf(item.group) > -1) result.push(item); 
   } 
   return result;
}
```
Funktionen schreiben AWS AppSync

AWS AppSync Funktionen ermöglichen es Ihnen, allgemeine Logik zu schreiben, die Sie für mehrere Resolver in Ihrem Schema wiederverwenden können. Sie können beispielsweise eine AWS AppSync Funktion aufrufen, die für QUERY\_ITEMS die Abfrage von Elementen aus einer Amazon DynamoDB DynamoDB-Datenquelle zuständig ist. Für Resolver, mit denen Sie Elemente abfragen möchten, fügen Sie die Funktion einfach zur Pipeline des Resolvers hinzu und geben Sie den zu verwendenden Abfrageindex an. Die Logik muss nicht erneut implementiert werden.

# Code schreiben

Angenommen, Sie möchten einen Pipeline-Resolver an ein Feld mit dem Namen anhängengetPost(id:ID!), das einen Post Typ aus einer Amazon DynamoDB DynamoDB-Datenquelle mit der folgenden GraphQL-Abfrage zurückgibt:

```
getPost(id:1){ 
      id 
      title 
      content
}
```
Hängen Sie zunächst einen einfachen Resolver mit dem folgenden Code anQuery.getPost. Dies ist ein Beispiel für einfachen Resolver-Code. Im Request-Handler ist keine Logik definiert, und der Response-Handler gibt einfach das Ergebnis der letzten Funktion zurück.

```
/** 
  * Invoked **before** the request handler of the first AppSync function in the 
 pipeline. 
  * The resolver `request` handler allows to perform some preparation logic 
  * before executing the defined functions in your pipeline. 
  * @param ctx the context object holds contextual information about the function 
 invocation. 
  */
```

```
export function request(ctx) { 
   return {}
}
/** 
  * Invoked **after** the response handler of the last AppSync function in the pipeline. 
  * The resolver `response` handler allows to perform some final evaluation logic 
  * from the output of the last function to the expected GraphQL field type. 
  * @param ctx the context object holds contextual information about the function 
  invocation. 
  */
export function response(ctx) { 
   return ctx.prev.result
}
```
Definieren Sie als Nächstes eine FunktionGET\_ITEM, die ein Postitem aus Ihrer Datenquelle abruft:

```
import { util } from '@aws-appsync/utils'
import * as ddb from '@aws-appsync/utils/dynamodb'
/** 
  * Request a single item from the attached DynamoDB table datasource 
  * @param ctx the context object holds contextual information about the function 
  invocation. 
  */
export function request(ctx) { 
 const \{ id \} = \text{ctx.args}return ddb.get(\{ key: \{ id \} \})}
/** 
  * Returns the result 
  * @param ctx the context object holds contextual information about the function 
  invocation. 
  */
export function response(ctx) { 
 const { error, result } = ctx if (error) { 
   return util.appendError(error.message, error.type, result) 
  } 
  return ctx.result
}
```
Wenn während der Anfrage ein Fehler auftritt, hängt der Antworthandler der Funktion einen Fehler an, der in der GraphQL-Antwort an den aufrufenden Client zurückgegeben wird. Fügen Sie die GET\_ITEM Funktion zu Ihrer Liste der Resolver-Funktionen hinzu. Wenn Sie die Abfrage ausführen, verwendet der Request-Handler der GET\_ITEM Funktion die vom DynamoDB-Modul bereitgestellten AWS AppSync Utils, um eine DynamoDBGetItem Anfrage mit dem id als Schlüssel zu erstellen. ddb.get({ key: { id } })generiert die entsprechende Operation: GetItem

```
{ 
      "operation" : "GetItem", 
     "key" : { 
          "id" : { "S" : "1" } 
     }
}
```
AWS AppSyncverwendet die Anfrage, um die Daten von Amazon DynamoDB abzurufen. Sobald die Daten zurückgegeben wurden, werden sie vom Response-Handler der GET\_ITEM Funktion verarbeitet, der nach Fehlern sucht und dann das Ergebnis zurückgibt.

```
{ 
   "result" : { 
     "id": 1, 
     "title": "hello world", 
     "content": "<long story>" 
   }
}
```
Schließlich gibt der Response-Handler des Resolvers das Ergebnis direkt zurück.

# Mit Fehlern arbeiten

Wenn in Ihrer Funktion während einer Anfrage ein Fehler auftritt, wird der Fehler in Ihrem Funktionsantwort-Handler unter verfügbar gemachtctx.error. Sie können den Fehler mit dem Hilfsprogramm an Ihre GraphQL-Antwort anhängen. util.appendError Sie können den Fehler mithilfe des Stash für andere Funktionen in der Pipeline verfügbar machen. Sehen Sie sich das folgende Beispiel an:

```
/** 
  * Returns the result 
  * @param ctx the context object holds contextual information about the function 
  invocation.
```

```
 */
export function response(ctx) { 
  const { error, result } = ctx; if (error) { 
     if (!ctx.stash.errors) ctx.stash.errors = [] 
     ctx.stash.errors.push(ctx.error) 
     return util.appendError(error.message, error.type, result); 
   } 
   return ctx.result;
}
```
# Dienstprogramme

AWS AppSyncstellt zwei Bibliotheken zur Verfügung, die bei der Entwicklung von Resolvern mit der APPSYNC\_JS Runtime helfen:

- @aws-appsync/eslint-plugin- Erkennt und behebt Probleme während der Entwicklung schnell.
- @aws-appsync/utils- Ermöglicht Typvalidierung und Autovervollständigung in Code-Editoren.

# Konfiguration des Eslint-Plugins

[ESLint](https://eslint.org/) ist ein Tool, das Ihren Code statisch analysiert, um Probleme schnell zu finden. Sie können ESLint als Teil Ihrer kontinuierlichen Integrationspipeline ausführen. @aws-appsync/eslintpluginist ein ESLint-Plugin, das bei der Nutzung der Laufzeit ungültige Syntax in Ihrem Code erkennt. APPSYNC\_JS Das Plugin ermöglicht es Ihnen, während der Entwicklung schnell Feedback zu Ihrem Code zu erhalten, ohne Ihre Änderungen in die Cloud übertragen zu müssen.

@aws-appsync/eslint-pluginbietet zwei Regelsätze, die Sie während der Entwicklung verwenden können.

"plugin: @aws -appsync/base" konfiguriert ein Basisregelwerk, das Sie in Ihrem Projekt nutzen können:

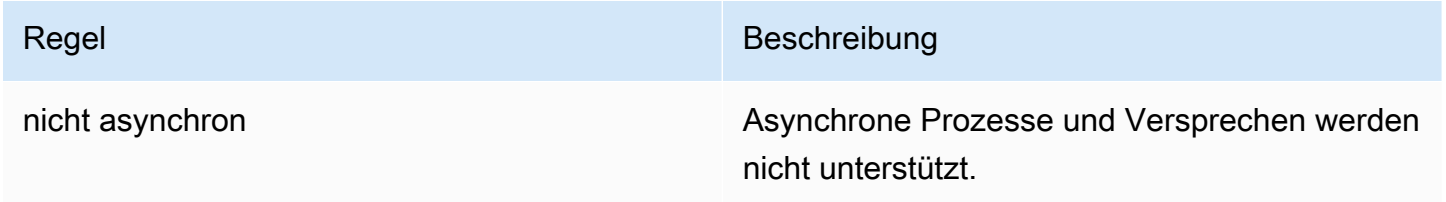

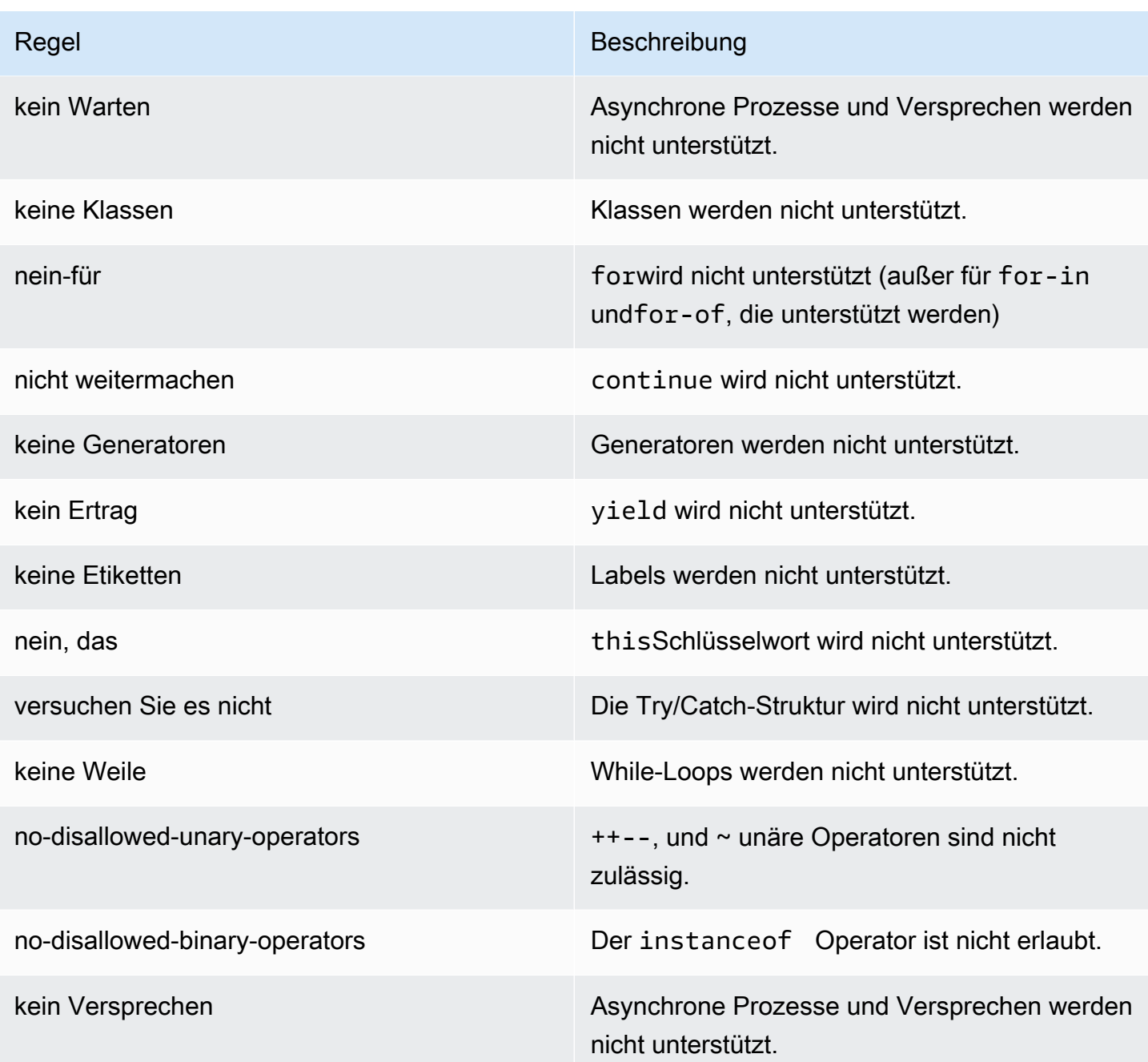

"plugin: @aws -appsync/recommended" bietet einige zusätzliche Regeln, erfordert aber auch, dass Sie Ihrem Projekt Konfigurationen hinzufügen TypeScript .

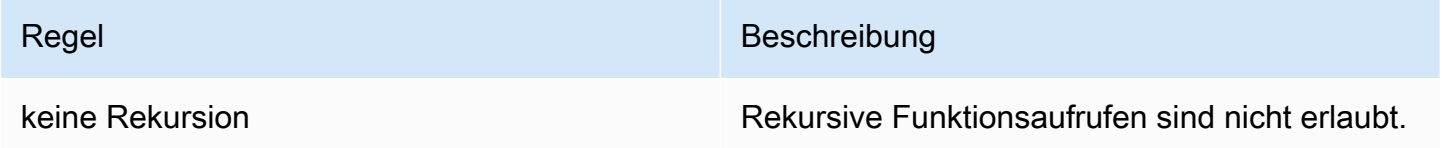

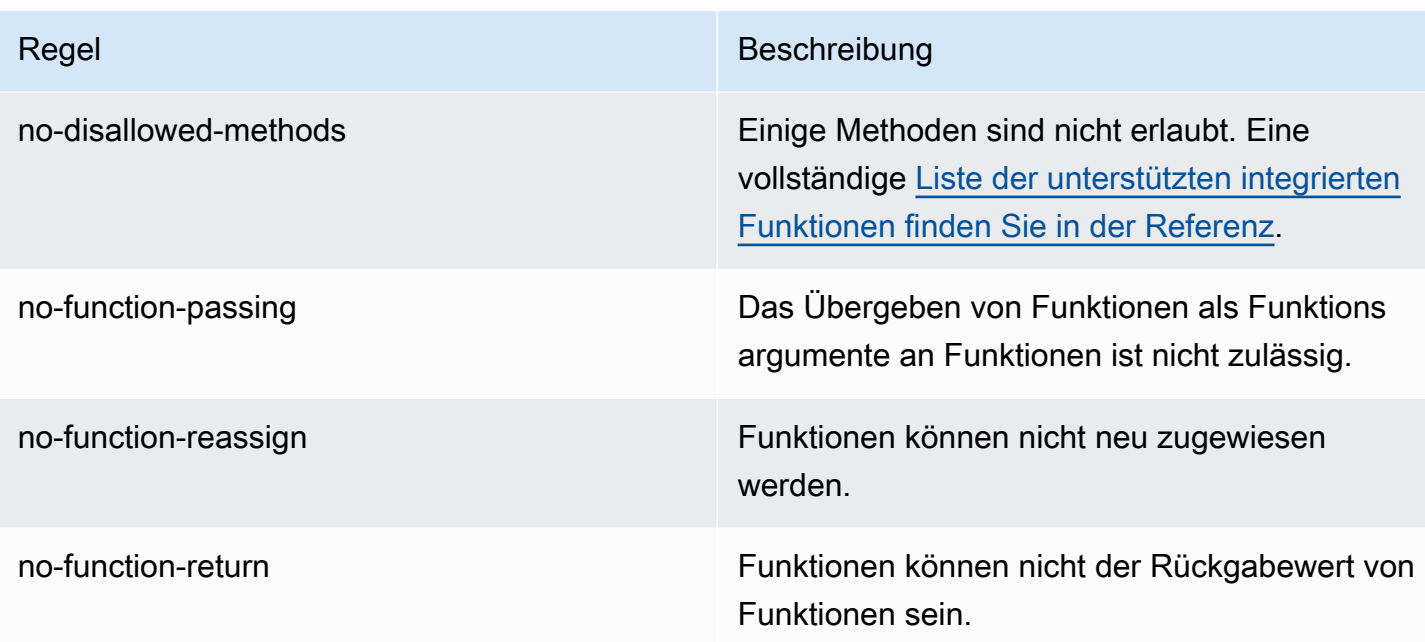

Um das Plugin zu Ihrem Projekt hinzuzufügen, folgen Sie den Installations- und Nutzungsschritten unter [Erste Schritte mit ESLint.](https://eslint.org/docs/latest/user-guide/getting-started#installation-and-usage) Installieren Sie dann das [Plugin](https://www.npmjs.com/package/@aws-appsync/eslint-plugin) in Ihrem Projekt mit Ihrem Projektpaketmanager (z. B. npm, yarn oder pnpm):

\$ npm install @aws-appsync/eslint-plugin

Fügen Sie in Ihrer .eslintrc. {js,yml,json} Datei der Eigenschaft "plugin: @aws -appsync/ base" oder "plugin: @aws -appsync/recommended" hinzu. extends Das folgende Snippet ist eine grundlegende Beispielkonfiguration für: .eslintrc JavaScript

```
{ 
   "extends": ["plugin:@aws-appsync/base"]
}
```
Um den Regelsatz "plugin: @aws -appsync/recommended" zu verwenden, installieren Sie die erforderliche Abhängigkeit:

\$ npm install -D @typescript-eslint/parser

Erstellen Sie dann eine Datei: .eslintrc.js

```
 "parser": "@typescript-eslint/parser",
```
{

```
 "parserOptions": { 
     "ecmaVersion": 2018, 
     "project": "./tsconfig.json" 
   }, 
   "extends": ["plugin:@aws-appsync/recommended"]
}
```
# Bündelung TypeScript, und Quellzuordnungen

# Nutzung von Bibliotheken und Bündelung Ihres Codes

In Ihrem Resolver und Funktionscode können Sie sowohl benutzerdefinierte als auch externe Bibliotheken nutzen, sofern sie den Anforderungen entsprechen. APPSYNC\_JS Dadurch ist es möglich, vorhandenen Code in Ihrer Anwendung wiederzuverwenden. Um Bibliotheken zu verwenden, die durch mehrere Dateien definiert sind, müssen Sie ein Bündelungstool wie [Esbuild](https://esbuild.github.io/) verwenden, um Ihren Code in einer einzigen Datei zu kombinieren, die dann auf Ihrem AWS AppSync Resolver oder Ihrer Funktion gespeichert werden kann.

Beachten Sie beim Bündeln Ihres Codes Folgendes:

- APPSYNC\_JSunterstützt nur ECMAScript-Module (ESM).
- @aws-appsync/\*Module sind in Ihren Code integriert APPSYNC\_JS und sollten nicht mit diesem gebündelt werden.
- Die APPSYNC\_JS Laufzeitumgebung ähnelt NodeJS darin, dass Code nicht in einer Browserumgebung ausgeführt wird.
- Sie können eine optionale Quellzuweisung hinzufügen. Schließen Sie den Quellinhalt jedoch nicht ein.

Weitere Informationen zu Quellzuordnungen finden Sie unter [Quellzuordnungen verwenden](#page-766-0).

Um beispielsweise Ihren Resolver-Code unter zu bündelnsrc/appsync/getPost.resolver.js, können Sie den folgenden esbuild-CLI-Befehl verwenden:

```
$ esbuild --bundle \
--sourcemap=inline \
--sources-content=false \
--target=esnext \
--platform=node \
--format=esm \
```

```
--external:@aws-appsync/utils \
--outdir=out/appsync \ 
 src/appsync/getPost.resolver.js
```
# Erstellen Sie Ihren Code und arbeiten Sie mit TypeScript

[TypeScript](https://www.typescriptlang.org/)ist eine von Microsoft entwickelte Programmiersprache, die alle Funktionen zusammen mit dem TypeScript Tippsystem bietet. JavaScript Sie können TypeScript damit typsicheren Code schreiben und Fehler und Bugs bei der Erstellung abfangen, bevor Sie Ihren Code unter speichern. AWS AppSync Das @aws-appsync/utils Paket ist vollständig typisiert.

Die APPSYNC\_JS Laufzeit unterstützt nicht TypeScript direkt. Sie müssen Ihren TypeScript Code zuerst in Code transpilieren JavaScript , den die APPSYNC\_JS Runtime unterstützt, bevor Sie Ihren Code darin AWS AppSync speichern. Sie können TypeScript damit Ihren Code in Ihrer lokalen integrierten Entwicklungsumgebung (IDE) schreiben. Beachten Sie jedoch, dass Sie in der AWS AppSync Konsole keinen TypeScript Code erstellen können.

Stellen Sie zunächst sicher, dass Sie die [TypeScriptI](https://www.typescriptlang.org/download)nstallation in Ihrem Projekt installiert haben. Konfigurieren Sie dann mithilfe von TypeScript [TSConfig](https://www.typescriptlang.org/tsconfig) Ihre Transkompilierungseinstellungen so, dass sie mit der APPSYNC\_JS Laufzeit funktionieren. Hier ist ein Beispiel für eine tsconfig.json Basisdatei, die Sie verwenden können:

```
// tsconfig.json
\{ "compilerOptions": { 
     "target": "esnext", 
     "module": "esnext", 
    "noEmit": true, 
    "moduleResolution": "node", 
   }
}
```
Sie können dann ein Bündelungstool wie esbuild verwenden, um Ihren Code zu kompilieren und zu bündeln. Bei einem Projekt, in dem sich Ihr AWS AppSync Code befindet, können Sie beispielsweise den folgenden Befehl verwendensrc/appsync, um Ihren Code zu kompilieren und zu bündeln:

```
$ esbuild --bundle \
--sourcemap=inline \setminus--sources-content=false \
--target=esnext \
```

```
--platform=node \
--format=esm \
--external:@aws-appsync/utils \
--outdir=out/appsync \ 
  src/appsync/**/*.ts
```
Verwenden von Amplify Codegen

Sie können die [Amplify CLI](https://docs.amplify.aws/cli/) verwenden, um die Typen für Ihr Schema zu generieren. Führen Sie in dem Verzeichnis, in dem sich Ihre schema.graphql Datei befindet, den folgenden Befehl aus und überprüfen Sie die Eingabeaufforderungen zur Konfiguration Ihres Codegens:

```
$ npx @aws-amplify/cli codegen add
```
Um Ihr Codegen unter bestimmten Umständen neu zu generieren (z. B. wenn Ihr Schema aktualisiert wird), führen Sie den folgenden Befehl aus:

```
$ npx @aws-amplify/cli codegen
```
Sie können dann die generierten Typen in Ihrem Resolver-Code verwenden. Zum Beispiel mit dem folgenden Schema:

```
type Todo { 
   id: ID! 
   title: String! 
   description: String
}
type Mutation { 
   createTodo(title: String!, description: String): Todo
}
type Query { 
   listTodos: Todo
}
```
Sie könnten die generierten Typen in der folgenden AWS AppSync Beispielfunktion verwenden:

```
import { Context, util } from '@aws-appsync/utils'
import * as ddb from '@aws-appsync/utils/dynamodb'
```

```
import { CreateTodoMutationVariables, Todo } from './API' // codegen
export function request(ctx: Context<CreateTodoMutationVariables>) { 
 ctx.args.description = ctx.args.description ?? 'created on ' + util.time.nowISO8601() 
 return ddb.put<Todo>({ key: { id: util.autoId() }, item: ctx.args })
}
export function response(ctx) { 
  return ctx.result as Todo
}
```
Verwendung von Generika in TypeScript

Sie können Generika mit mehreren der bereitgestellten Typen verwenden. Das folgende Snippet ist beispielsweise ein Typ: Todo

```
export type Todo = \{ __typename: "Todo", 
   id: string, 
   title: string, 
   description?: string | null,
};
```
Sie können einen Resolver für ein Abonnement schreiben, das von verwendet. Todo In Ihrer IDE führen Sie Typdefinitionen und Hinweise zur automatischen Vervollständigung dazu, das toSubscriptionFilter Transform-Hilfsprogramm richtig zu verwenden:

```
import { util, Context, extensions } from '@aws-appsync/utils'
import { Todo } from './API'
export function request(ctx: Context) { 
   return {}
}
export function response(ctx: Context) { 
   const filter = util.transform.toSubscriptionFilter<Todo>({ 
     title: { beginsWith: 'hello' }, 
     description: { contains: 'created' }, 
   }) 
   extensions.setSubscriptionFilter(filter) 
   return null
}
```
# Deine Bündel einbinden

Du kannst deine Bundles automatisch fesseln, indem du das Plugin importierst. esbuild-plugineslint Sie können es dann aktivieren, indem Sie einen plugins Wert angeben, der die Eslint-Funktionen aktiviert. Im Folgenden finden Sie ein Snippet, das die JavaScript Esbuild-API in einer Datei namens verwendet: build.mjs

```
/* eslint-disable */
import { build } from 'esbuild'
import eslint from 'esbuild-plugin-eslint'
import glob from 'glob'
const files = await qlob('src/**/*.ts')await build({ 
   format: 'esm', 
   target: 'esnext', 
   platform: 'node', 
   external: ['@aws-appsync/utils'], 
   outdir: 'dist/', 
   entryPoints: files, 
   bundle: true, 
   plugins: [eslint({ useEslintrc: true })],
})
```
#### <span id="page-766-0"></span>Quellzuordnungen verwenden

Sie können eine Inline-Quellkarte (sourcemap) mit Ihrem JavaScript Code bereitstellen. Quellzuordnungen sind nützlich, wenn Sie bündeln JavaScript oder TypeScript programmieren und Verweise auf Ihre Eingabequelldateien in Ihren Protokollen und JavaScript Laufzeitfehlermeldungen sehen möchten.

Sie sourcemap müssen am Ende Ihres Codes erscheinen. Es wird durch eine einzelne Kommentarzeile definiert, die dem folgenden Format folgt:

```
//# sourceMappingURL=data:application/json;base64, <br/>base64 encoded string>
```
Ein Beispiel:

```
//# sourceMappingURL=data:application/
json;base64,ewogICJ2ZXJzaW9uIjogMywKICAic291cmNlcyI6IFsibGliLmpzIiwgImNvZGUuanMiXSwKICAibWFwcGl
```
Quellzuordnungen können mit esbuild erstellt werden. Das folgende Beispiel zeigt Ihnen, wie Sie die JavaScript Esbuild-API verwenden, um beim Erstellen und Bündeln von Code eine Inline-Quellenzuweisung einzubeziehen:

```
/* eslint-disable */
import { build } from 'esbuild'
import eslint from 'esbuild-plugin-eslint'
import glob from 'glob'
const files = await glob('src/**/*.ts')
await build({ 
   sourcemap: 'inline', 
   sourcesContent: false, 
   format: 'esm', 
   target: 'esnext', 
   platform: 'node', 
   external: ['@aws-appsync/utils'], 
   outdir: 'dist/', 
   entryPoints: files, 
   bundle: true, 
   plugins: [eslint({ useEslintrc: true })],
})
```
Insbesondere geben die sourcesContent Optionen sourcemap und an, dass am Ende jedes Builds eine Quellzuweisung in der Zeile hinzugefügt werden soll, den Quellinhalt jedoch nicht enthalten sollte. Als Konvention empfehlen wir, keine Quellinhalte in Ihre aufzunehmensourcemap. Sie können dies in Esbuild deaktivieren, indem Sie sources-content auf false setzen.

Um zu veranschaulichen, wie Quellzuordnungen funktionieren, sehen Sie sich das folgende Beispiel an, in dem ein Resolver-Code auf Hilfsfunktionen aus einer Hilfsbibliothek verweist. Der Code enthält Protokollanweisungen im Resolver-Code und in der Hilfsbibliothek:

. /src/default.resolver.ts (dein Resolver)

```
import { Context } from '@aws-appsync/utils'
import { hello, logit } from './helper'
export function request(ctx: Context) { 
   console.log('start >') 
   logit('hello world', 42, true) 
   console.log('< end')
```

```
 return 'test'
}
export function response(ctx: Context): boolean { 
   hello() 
   return ctx.prev.result
}
```
.src/helper.ts (eine Hilfsdatei)

```
export const logit = (...rest: any[]) => {
   // a special logger 
  console.log('[logger]', ...rest.map((r) => `<$\{r\}>`))
}
export const hello = () => {
   // This just returns a simple sentence, but it could do more. 
   console.log('i just say hello..')
}
```
Wenn Sie die Resolver-Datei erstellen und bündeln, enthält Ihr Resolver-Code eine Inline-Quellzuweisung. Wenn Ihr Resolver ausgeführt wird, erscheinen die folgenden Einträge in den Protokollen: CloudWatch

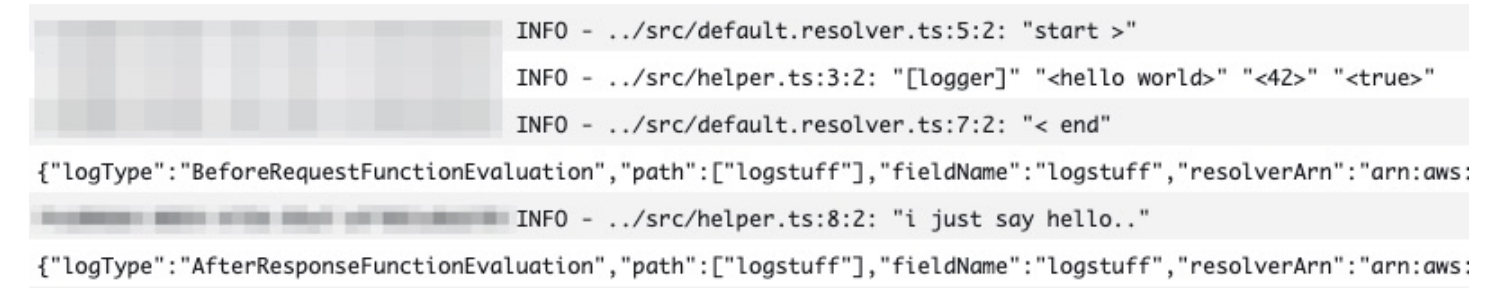

Wenn Sie sich die Einträge im CloudWatch Protokoll ansehen, werden Sie feststellen, dass die Funktionalität der beiden Dateien gebündelt wurde und gleichzeitig ausgeführt wird. Der ursprüngliche Dateiname jeder Datei spiegelt sich auch deutlich in den Protokollen wider.

# Testen

Sie können den EvaluateCode API-Befehl verwenden, um Ihren Resolver und Ihre Funktionshandler aus der Ferne mit gefälschten Daten zu testen, bevor Sie Ihren Code auf einem Resolver oder einer Funktion speichern. Um mit dem Befehl zu beginnen, stellen Sie sicher, dass Sie die appsync:evaluatecode entsprechende Berechtigung zu Ihrer Richtlinie hinzugefügt haben. Beispiele:

```
{ 
     "Version": "2012-10-17", 
     "Statement": [ 
          { 
              "Effect": "Allow", 
              "Action": "appsync:evaluateCode", 
             "Resource": "arn:aws:appsync:<region>:<account>:*"
          } 
     ]
}
```
Sie können den Befehl mithilfe der [AWSCLI](https://awscli.amazonaws.com/v2/documentation/api/latest/reference/appsync/index.html) oder [AWSSDKs](https://aws.amazon.com/tools/) nutzen. Um beispielsweise Ihren Code mit der CLI zu testen, zeigen Sie einfach auf Ihre Datei, geben Sie einen Kontext an und geben Sie den Handler an, den Sie auswerten möchten:

```
aws appsync evaluate-code \ 
   --code file://code.js \ 
   --function request \ 
   --context file://context.json \ 
   --runtime name=APPSYNC_JS,runtimeVersion=1.0.0
```
Die Antwort evaluationResult enthält eine, die die von Ihrem Handler zurückgegebene Nutzlast enthält. Es enthält auch ein logs Objekt, das die Liste der Protokolle enthält, die von Ihrem Handler während der Auswertung generiert wurden. Auf diese Weise können Sie Ihre Codeausführung einfach debuggen und Informationen zu Ihrer Evaluierung abrufen, um die Fehlerbehebung zu erleichtern. Beispiele:

```
{ 
     "evaluationResult": "{\"operation\":\"PutItem\",\"key\":{\"id\":{\"S\":\"record-id
\"}},\"attributeValues\":{\"owner\":{\"S\":\"John doe\"},\"expectedVersion\":{\"N\":2},
\"authorId\":{\"S\":\"Sammy Davis\"}}}", 
     "logs": [ 
         "INFO - code.js:5:3: \"current id\" \"record-id\"", 
         "INFO - code.js:9:3: \"request evaluated\"" 
     ]
}
```
Das Evaluationsergebnis kann als JSON analysiert werden, was Folgendes ergibt:

```
{ 
   "operation": "PutItem", 
   "key": { 
      "id": { 
        "S": "record-id" 
      } 
   }, 
   "attributeValues": { 
      "owner": { 
        "S": "John doe" 
      }, 
      "expectedVersion": { 
        "N": 2 
      }, 
      "authorId": { 
        "S": "Sammy Davis" 
      } 
   }
}
```
Mit dem SDK können Sie auf einfache Weise Tests aus Ihrer Testsuite integrieren, um das Verhalten Ihres Codes zu überprüfen. Unser Beispiel hier verwendet das [Jest Testing Framework,](https://jestjs.io/) aber jede Testsuite funktioniert. Das folgende Snippet zeigt einen hypothetischen Validierungslauf. Beachten Sie, dass wir davon ausgehen, dass es sich bei der Bewertungsantwort um ein gültiges JSON handelt. Daher verwenden wir diese Methode, JSON.parse um JSON aus der Zeichenkettenantwort abzurufen:

```
const AWS = require('aws-sdk')
const fs = require('fs')
const client = new AWS.AppSync({ region: 'us-east-2' })
const runtime = {name:'APPSYNC_JS',runtimeVersion:'1.0.0')
test('request correctly calls DynamoDB', async () => { 
   const code = fs.readFileSync('./code.js', 'utf8') 
   const context = fs.readFileSync('./context.json', 'utf8') 
   const contextJSON = JSON.parse(context) 
   const response = await client.evaluateCode({ code, context, runtime, function: 
  'request' }).promise() 
   const result = JSON.parse(response.evaluationResult) 
   expect(result.key.id.S).toBeDefined()
```

```
 expect(result.attributeValues.firstname.S).toEqual(contextJSON.arguments.firstname)
})
```
Dies führt zu dem folgenden Ergebnis:

```
Ran all test suites.
> jest
PASS ./index.test.js
# request correctly calls DynamoDB (543 ms)
Test Suites: 1 passed, 1 total
Tests: 1 passed, 1 total
Snapshots: 0 totalTime: 1.511 s, estimated 2 s
```
# Migration von VTL zu JavaScript

AWS AppSync ermöglicht es Ihnen, Ihre Geschäftslogik für Ihre Resolver und Funktionen mit VTL oder zu schreiben. JavaScript In beiden Sprachen schreiben Sie eine Logik, die den AWS AppSync Service anweist, wie er mit Ihren Datenquellen interagieren soll. Mit VTL schreiben Sie Zuordnungsvorlagen, die eine gültige JSON-kodierte Zeichenfolge ergeben müssen. Mit schreiben Sie JavaScript Anforderungs- und Antworthandler, die Objekte zurückgeben. Sie geben keine JSONkodierte Zeichenfolge zurück.

Verwenden Sie zum Beispiel die folgende VTL-Zuordnungsvorlage, um ein Amazon DynamoDB DynamoDB-Element abzurufen:

```
{ 
     "operation": "GetItem", 
     "key": { 
          "id": $util.dynamodb.toDynamoDBJson($ctx.args.id), 
     }
}
```
Das Hilfsprogramm \$util.dynamodb.toDynamoDBJson gibt eine JSON-kodierte Zeichenfolge zurück. Wenn auf gesetzt \$ctx.args.id ist<id>, ergibt die Vorlage eine gültige JSON-kodierte Zeichenfolge:

```
{ 
     "operation": "GetItem", 
     "key": {
```

```
"id": {"S": "<id>"},
     }
}
```
Wenn Sie mit arbeiten JavaScript, müssen Sie keine rohen JSON-codierten Zeichenketten in Ihrem Code ausdrucken, und die Verwendung eines Hilfsprogramms wie ist nicht erforderlich. toDynamoDBJson Ein äquivalentes Beispiel für die obige Mapping-Vorlage ist:

```
import { util } from '@aws-appsync/utils';
export function request(ctx) { 
   return { 
     operation: 'GetItem', 
     key: {id: util.dynamodb.toDynamoDB(ctx.args.id)} 
   };
}
```
Eine Alternative ist die Verwendung util.dynamodb.toMapValues des empfohlenen Ansatzes zur Behandlung eines Werteobjekts:

```
import { util } from '@aws-appsync/utils';
export function request(ctx) { 
   return { 
     operation: 'GetItem', 
     key: util.dynamodb.toMapValues({ id: ctx.args.id }), 
   };
}
```
Das ergibt:

```
{ 
   "operation": "GetItem", 
   "key": { 
      "id": { 
         "S": "<id>" 
      } 
   }
}
```
#### **a** Note

Wir empfehlen, das DynamoDB-Modul mit DynamoDB-Datenquellen zu verwenden:

```
import * as ddb from '@aws-appsync/utils/dynamodb'
export function request(ctx) { 
  ddb.get({ key: { id: ctx.args.id } })
}
```
Nehmen Sie als weiteres Beispiel die folgende Zuordnungsvorlage, um ein Element in eine Amazon DynamoDB DynamoDB-Datenquelle einzufügen:

```
{ 
     "operation" : "PutItem", 
     "key" : { 
         "id": $util.dynamodb.toDynamoDBJson($util.autoId()), 
     }, 
     "attributeValues" : $util.dynamodb.toMapValuesJson($ctx.args)
}
```
Bei der Auswertung muss diese Zeichenfolge für die Zuordnungsvorlage eine gültige JSON-kodierte Zeichenfolge ergeben. Bei Verwendung gibt Ihr Code JavaScript das Anforderungsobjekt direkt zurück:

```
import { util } from '@aws-appsync/utils';
export function request(ctx) { 
  const { id = util.autold(), ...values } = ctx.args; return { 
     operation: 'PutItem', 
     key: util.dynamodb.toMapValues({ id }), 
     attributeValues: util.dynamodb.toMapValues(values), 
   };
}
```
was wie folgt ausgewertet wird:

```
{ 
   "operation": "PutItem", 
   "key": { 
     "id": { "S": "2bff3f05-ff8c-4ed8-92b4-767e29fc4e63" } 
   }, 
   "attributeValues": {
```

```
 "firstname": { "S": "Shaggy" }, 
     "age": { "N": 4 } 
   }
}
```
#### **a** Note

Wir empfehlen, das DynamoDB-Modul mit DynamoDB-Datenquellen zu verwenden:

```
import { util } from '@aws-appsync/utils'
import * as ddb from '@aws-appsync/utils/dynamodb'
export function request(ctx) { 
 const { id = util.autold(), ...item } = ctx.argsreturn ddb.put(\{ key: \{ id \} \} ) item \})}
```
# Wahl zwischen direktem Datenquellenzugriff und Proxying über eine Lambda-Datenquelle

Mit AWS AppSync und der APPSYNC\_JS Runtime können Sie Ihren eigenen Code schreiben, der Ihre benutzerdefinierte Geschäftslogik implementiert, indem Sie AWS AppSync Funktionen für den Zugriff auf Ihre Datenquellen verwenden. Dies erleichtert Ihnen die direkte Interaktion mit Datenquellen wie Amazon DynamoDB, Aurora Serverless, OpenSearch Service, HTTP-APIs und anderen AWS Diensten, ohne zusätzliche Rechendienste oder Infrastruktur bereitstellen zu müssen. AWS AppSync macht es auch einfach, mit einer AWS Lambda Funktion zu interagieren, indem eine Lambda-Datenquelle konfiguriert wird. Mit Lambda-Datenquellen können Sie komplexe Geschäftslogik ausführen und dabei alle Funktionen nutzenAWS Lambda, um eine GraphQL-Anfrage zu lösen. In den meisten Fällen bietet eine AWS AppSync Funktion, die direkt mit der Zieldatenquelle verbunden ist, alle Funktionen, die Sie benötigen. In Situationen, in denen Sie komplexe Geschäftslogik implementieren müssen, die von der APPSYNC\_JS Laufzeit nicht unterstützt wird, können Sie eine Lambda-Datenquelle als Proxy für die Interaktion mit Ihrer Zieldatenquelle verwenden.

> Direkte Datenquellenintegr ation

Lambda-Datenquelle als Proxy

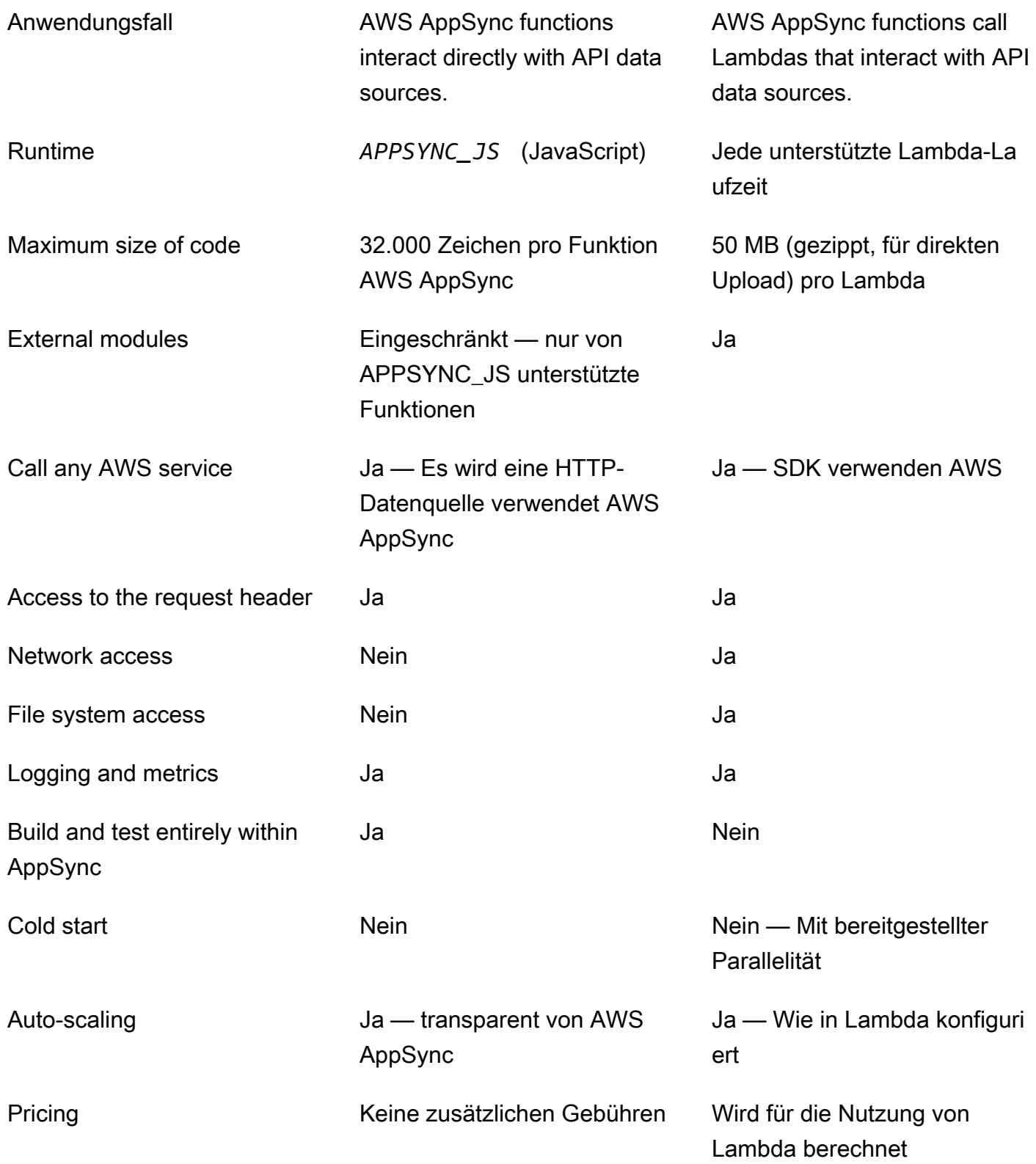

AWS AppSync Funktionen, die sich direkt in ihre Zieldatenquelle integrieren lassen, eignen sich ideal für Anwendungsfälle wie die folgenden:

- Interaktion mit Amazon DynamoDB, Aurora Serverless und Service OpenSearch
- Interaktion mit HTTP-APIs und Weitergabe eingehender Header
- Interaktion mit AWS Diensten, die HTTP-Datenquellen verwenden (mit AWS AppSync automatischem Signieren von Anfragen mit der angegebenen Datenquellenrolle)
- Implementierung der Zugriffskontrolle vor dem Zugriff auf Datenquellen
- Implementierung der Filterung der abgerufenen Daten vor der Erfüllung einer Anfrage
- Implementierung einer einfachen Orchestrierung mit sequentieller Ausführung von AWS AppSync Funktionen in einer Resolver-Pipeline
- Steuerung von Caching- und Abonnementverbindungen bei Abfragen und Mutationen.

AWS AppSync Funktionen, die eine Lambda-Datenquelle als Proxy verwenden, eignen sich ideal für Anwendungsfälle wie die folgenden:

- Verwenden Sie eine andere Sprache als JavaScript Velocity Template Language (VTL)
- Anpassung und Steuerung der CPU oder des Speichers zur Leistungsoptimierung
- Importieren von Bibliotheken von Drittanbietern oder Anfordern nicht unterstützter Funktionen in APPSYNC\_JS
- Mehrere Netzwerkanfragen stellen und/oder Dateisystemzugriff erhalten, um eine Anfrage zu erfüllen
- Batchverarbeitung von Anfragen mithilfe der [Batching-Konfiguration](https://docs.aws.amazon.com/appsync/latest/devguide/resolver-reference-lambda-js.html)

# Referenz zum Resolver-Kontextobjekt

AWS AppSyncdefiniert eine Reihe von Variablen und Funktionen für die Arbeit mit Anfrage- und Antworthandlern. Dies erleichtert logische Operationen an Daten mit GraphQL. Dieses Dokument beschreibt diese Funktionen und enthält Beispiele.

# Zugreifen auf den **context**

DascontextDas Argument eines Request- und Response-Handlers ist ein Objekt, das alle Kontextinformationen für Ihren Resolver-Aufruf enthält. Sie hat die folgende Struktur:

```
type Context = \{ arguments: any; 
   args: any; 
   identity: Identity; 
   source: any; 
   error?: { 
     message: string; 
     type: string; 
   }; 
   stash: any; 
   result: any; 
   prev: any; 
   request: Request; 
   info: Info;
};
```
#### **a** Note

Sie werden oft feststellen, dasscontextObjekt wird bezeichnet alsctx.

Jedes Feld in dercontextObjekt ist wie folgt definiert:

# **context**-Felder

#### **arguments**

Eine Zuordnung, die alle GraphQL-Argumente für dieses Feld enthält.

## **identity**

Ein Objekt, das Informationen über den Aufrufer enthält. Weitere Informationen zur Struktur dieses Felds finden Sie unter [Identity.](#page-780-0)

#### **source**

Eine Zuordnung, die die Auflösung des übergeordneten Feldes enthält.

#### **stash**

Der Stash ist ein Objekt, das in jedem Resolver und Funktionshandler verfügbar gemacht wird. Das gleiche Stash-Objekt durchläuft einen einzigen Resolver-Lauf. Das bedeutet, dass Sie den Stash verwenden können, um beliebige Daten zwischen Anfrage- und Antworthandlern und zwischen Funktionen in einem Pipeline-Resolver zu übergeben.

## **a** Note

Sie können nicht den gesamten Stash löschen oder ersetzen, aber Sie können Eigenschaften des Stashs hinzufügen, aktualisieren, löschen und lesen.

Sie können dem Stash Elemente hinzufügen, indem Sie eines der folgenden Codebeispiele ändern:

```
//Example 1
ctx.stash.newItem = { key: "something" }
//Example 2
Object.assign(ctx.stash, {key1: value1, key2: value})
```
Sie können Artikel aus dem Stash entfernen, indem Sie den folgenden Code ändern:

delete ctx.stash.key

## **result**

Ein Container für die Ergebnisse dieses Resolvers. Dieses Feld ist nur für Antworthandler verfügbar.

Zum Beispiel, wenn Sie das lösenauthorFeld der folgenden Abfrage:

```
query { 
      getPost(id: 1234) { 
           postId 
           title 
           content 
           author { 
                 id 
                 name 
            } 
      }
```
}

Dann das vollecontextDie Variable ist verfügbar, wenn ein Antworthandler ausgewertet wird:

```
{ 
   "arguments" : { 
     id: "1234" 
   }, 
   "source": {}, 
   "result" : { 
        "postId": "1234", 
        "title": "Some title", 
        "content": "Some content", 
        "author": { 
          "id": "5678", 
          "name": "Author Name" 
        } 
   }, 
   "identity" : { 
        "sourceIp" : ["x.x.x.x"], 
        "userArn" : "arn:aws:iam::123456789012:user/appsync", 
        "accountId" : "666666666666", 
        "user" : "AIDAAAAAAAAAAAAAAAAAA" 
   }
}
```
#### **prev.result**

Das Ergebnis einer beliebigen vorherigen Operation, die in einem Pipeline-Resolver ausgeführt wurde.

Wenn die vorherige Operation der Anforderungshandler des Pipeline-Resolvers war, dannctx.prev.resultstellt dieses Auswertungsergebnis dar und wird der ersten Funktion in der Pipeline zur Verfügung gestellt.

Wenn die vorherige Operation die erste Funktion war, dannctx.prev.resultstellt das Auswertungsergebnis des Antworthandlers der ersten Funktion dar und wird der zweiten Funktion in der Pipeline zur Verfügung gestellt.

Wenn die vorherige Operation die letzte Funktion war, dannctx.prev.resultstellt das Auswertungsergebnis der letzten Funktion dar und wird dem Response-Handler des Pipeline-Resolvers zur Verfügung gestellt.

# **info**

Ein Objekt, das Informationen über die GraphQL-Anforderung enthält. Die Struktur dieses Feldes finden Sie unter [Info](#page-784-0).

# <span id="page-780-0"></span>Identität

Der Abschnitt identity enthält Informationen über den Aufrufer. Die Form dieses Abschnitts hängt vom Autorisierungstyp IhresAWS AppSyncAPI.

Für weitere Informationen überAWS AppSyncSicherheitsoptionen finden Sie unte[rAutorisierung und](#page-667-0) [Authentifizierung](#page-667-0).

**API\_KEY**-Autorisierung

DasidentityDas Feld ist nicht befüllt.

# **AWS\_LAMBDA**-Autorisierung

Dasidentityhat die folgende Form:

```
type AppSyncIdentityLambda = { 
   resolverContext: any;
};
```
Deridentityenthält dieresolverContextSchlüssel, der dasselbe

enthältresolverContextInhalt, der von der Lambda-Funktion zurückgegeben wurde, die die Anfrage autorisiert.

# **AWS\_IAM**-Autorisierung

Deridentityhat die folgende Form:

```
type AppSyncIdentityIAM = { 
   accountId: string; 
   cognitoIdentityPoolId: string; 
   cognitoIdentityId: string; 
   sourceIp: string[]; 
   username: string; 
   userArn: string; 
   cognitoIdentityAuthType: string;
```

```
 cognitoIdentityAuthProvider: string;
};
```
# **AMAZON\_COGNITO\_USER\_POOLS**-Autorisierung

Dieidentityhat die folgende Form:

```
type AppSyncIdentityCognito = { 
   sourceIp: string[]; 
   username: string; 
   groups: string[] | null; 
   sub: string; 
   issuer: string; 
   claims: any; 
   defaultAuthStrategy: string;
};
```
Jedes Feld ist wie folgt definiert:

#### **accountId**

DieAWSKonto-ID des Anrufers.

#### **claims**

Die Ansprüche, die der Benutzer hat.

## **cognitoIdentityAuthType**

Entweder authentifiziert oder nicht authentifiziert, basierend auf dem Identitätstyp.

#### **cognitoIdentityAuthProvider**

Eine durch Kommas getrennte Liste mit Informationen zu externen Identitätsanbietern, anhand derer die Anmeldeinformationen abgerufen wurden, die zum Signieren der Anfrage verwendet wurden.

## **cognitoIdentityId**

Die Amazon Cognito-Identitäts-ID des Anrufers.

## **cognitoIdentityPoolId**

Die dem Anrufer zugeordnete Amazon Cognito-Identitätspool-ID.

# **defaultAuthStrategy**

Die Standardautorisierungsstrategie für diesen Aufrufer (ALLOW oder DENY).

# **issuer**

Der Aussteller des Tokens.

# **sourceIp**

Die Quell-IP-Adresse des AnrufersAWS AppSyncempfängt. Wenn die Anfrage nicht enthältxforwarded-forHeader, der Quell-IP-Wert enthält nur eine einzige IP-Adresse aus der TCP-Verbindung. Wenn die Anforderung einen x-forwarded-for-Header enthält, verfügt die Quell-IP zusätzlich zur IP-Adresse aus der TCP-Verbindung über eine Liste mit IP-Adressen aus dem x-forwarded-for-Header.

## **sub**

Die UUID des authentifizierten Benutzers.

#### **user**

Der IAM-Benutzer.

#### **userArn**

Der Amazon-Ressourcenname (ARN) des IAM-Benutzers.

#### **username**

Der Benutzername des authentifizierten Benutzers. Bei einer AMAZON\_COGNITO\_USER\_POOLS-Autorisierung ist der Wert des Benutzernamens der Wert des Attributs cognito:username. Im Fall vonAWS\_IAMAutorisierung, der Wert vonNutzernameist der Wert vonAWSBenutzerprinzipal. Wenn Sie die IAM-Autorisierung mit Anmeldeinformationen verwenden, die aus Amazon Cognito-Identitätspools stammen, empfehlen wir IhnencognitoIdentityId.

# Auf die Header der Anfrage zugreifen

AWS AppSyncunterstützt die Übergabe benutzerdefinierter Header von Clients und den Zugriff auf diese in Ihren GraphQL-Resolvern mithilfe vonctx.request.headers. Anschließend können Sie die Header-Werte für Aktionen wie das Einfügen von Daten in eine Datenquelle oder für Autorisierungsprüfungen verwenden. Sie können einzelne oder mehrere Anforderungsheader verwenden, indem Sie\$curlmit einem API-Schlüssel von der Befehlszeile aus, wie in den folgenden Beispielen gezeigt:

#### Beispiel für einen einzelnen Header

Angenommen, Sie legen wie folgt einen custom-Header mit dem Wert nadia fest:

curl -XPOST -H "Content-Type:application/graphql" -H "custom:nadia" -H "x-api-key:<API-KEY-VALUE>" -d '{"query":"mutation { createEvent(name: \"demo\", when: \"Next Friday! \", where: \"Here!\") {id name when where description}}"}' https://<ENDPOINT>/graphql

Darauf könnte dann mit ctx.request.headers.custom zugegriffen werden. Er könnte beispielsweise im folgenden Code für DynamoDB enthalten sein:

```
"custom": util.dynamodb.toDynamoDB(ctx.request.headers.custom)
```
Beispiel für mehrere Header

Sie können auch mehrere Header in einer einzigen Anfrage übergeben und im Resolver-Handler auf diese zugreifen. Zum Beispiel, wenncustomDer Header ist mit zwei Werten festgelegt:

```
curl -XPOST -H "Content-Type:application/graphql" -H "custom:bailey" -H "custom:nadia" 
  -H "x-api-key:<API-KEY-VALUE>" -d '{"query":"mutation { createEvent(name: \"demo
\", when: \"Next Friday!\", where: \"Here!\") {id name when where description}}"}' 
  https://<ENDPOINT>/graphql
```
Sie können dann darauf als Array zugreifen, z. B. ctx.request.headers.custom[1].

#### **G** Note

AWS AppSyncmacht den Cookie-Header nicht verfügbar inctx.request.headers.

## Greifen Sie auf den angeforderten benutzerdefinierten Domainnamen zu

AWS AppSyncunterstützt die Konfiguration einer benutzerdefinierten Domain, mit der Sie auf Ihre GraphQL- und Echtzeit-Endpunkte für Ihre APIs zugreifen können. Wenn Sie eine Anfrage mit einem benutzerdefinierten Domainnamen stellen, können Sie den Domainnamen wie folgt abrufenctx.request.domainName.

Bei Verwendung des standardmäßigen GraphQL-Endpunkt-Domainnamens lautet der Wertnull.

# <span id="page-784-0"></span>Informationen

Der Abschnitt info enthält Informationen über die GraphQL-Anforderung. Dieser Abschnitt hat die folgende Form:

```
type Info = { 
   fieldName: string; 
   parentTypeName: string; 
   variables: any; 
   selectionSetList: string[]; 
   selectionSetGraphQL: string;
};
```
Jedes Feld ist wie folgt definiert:

#### **fieldName**

Der Name des Feldes, das derzeit aufgelöst wird.

#### **parentTypeName**

Der Name des übergeordneten Typs für das Feld, das derzeit aufgelöst wird.

#### **variables**

Eine Zuordnung, die alle Variablen enthält, die an die GraphQL-Anforderung übergeben werden.

#### **selectionSetList**

Eine Listendarstellung der Felder im GraphQL-Auswahlsatz. Felder mit Aliasnamen werden nur durch den Aliasnamen referenziert, nicht durch den Feldnamen. Im folgenden Beispiel ist dies detailliert dargestellt.

#### **selectionSetGraphQL**

Eine Zeichenfolgendarstellung des Auswahlsatzes, formatiert als GraphQL-Schemadefinitionssprache (SDL). Fragmente werden zwar nicht mit dem Auswahlsatz zusammengeführt, Inline-Fragmente bleiben jedoch erhalten, wie im folgenden Beispiel gezeigt.

#### **a** Note

JSON.stringifywird nicht beinhaltenselectionSetGraphQLundselectionSetListin der String-Serialisierung. Sie müssen direkt auf diese Eigenschaften verweisen.

# Angenommen, Sie lösen das getPost-Feld der folgenden Abfrage auf:

```
query { 
   getPost(id: $postId) { 
      postId 
      title 
      secondTitle: title 
      content 
      author(id: $authorId) { 
        authorId 
        name 
      } 
      secondAuthor(id: "789") { 
        authorId 
      } 
      ... on Post { 
        inlineFrag: comments: { 
          id 
        } 
      } 
      ... postFrag 
   }
}
fragment postFrag on Post { 
   postFrag: comments: { 
      id 
   }
}
```
Dann das vollectx.infoDie Variable, die bei der Verarbeitung eines Handlers verfügbar ist, könnte sein:

```
{ 
   "fieldName": "getPost", 
   "parentTypeName": "Query", 
   "variables": { 
     "postId": "123", 
     "authorId": "456" 
   }, 
   "selectionSetList": [ 
     "postId", 
     "title",
```

```
 "secondTitle" 
     "content", 
     "author", 
     "author/authorId", 
     "author/name", 
     "secondAuthor", 
     "secondAuthor/authorId", 
     "inlineFragComments", 
     "inlineFragComments/id", 
     "postFragComments", 
     "postFragComments/id" 
  ], 
  "selectionSetGraphQL": "{\n getPost(id: $postId) {\n postId\n title\n 
secondTitle: title\n content\n author(id: $authorId) {\n authorId\n
name\n \n }\n secondAuthor(id: \"789\") {\n authorId\n }\n ... on Post
{\n  inlineFrag: comments {\n  inlineFrag: comments } \n  inlineFrag: comments}
```
selectionSetListmacht nur Felder verfügbar, die zum aktuellen Typ gehören. Wenn es sich bei dem aktuellen Typ um eine Schnittstelle oder Union handelt, werden nur ausgewählte Felder angezeigt, die zur Schnittstelle gehören. Nehmen wir zum Beispiel das folgende Schema:

```
type Query { 
     node(id: ID!): Node
}
interface Node { 
     id: ID
}
type Post implements Node { 
     id: ID 
     title: String 
     author: String
}
type Blog implements Node { 
     id: ID 
     title: String 
     category: String
}
```
Und die folgende Abfrage:

```
query { 
      node(id: "post1") { 
            id 
            ... on Post { 
                 title 
            } 
            ... on Blog { 
                 title 
           } 
      }
}
```
Beim Anrufenctx.info.selectionSetListbei derQuery.nodenur Feldauflösungidist exponiert:

```
"selectionSetList": [ 
     "id"
]
```
# JavaScript Laufzeitfunktionen für Resolver und Funktionen

Die APPSYNC\_JS Laufzeitumgebung bietet ähnliche Funktionen wie [ECMAScript \(ES\)](https://262.ecma-international.org/6.0/) Version 6.0. Sie unterstützt einen Teil ihrer Funktionen und bietet einige zusätzliche Methoden (Dienstprogramme), die nicht Teil der ES-Spezifikationen sind. In den folgenden Themen werden alle unterstützten Sprachfunktionen aufgeführt.

```
a Note
```
Derzeit bezieht sich diese Referenz nur auf die Runtime-Version 1.0.0.

Themen

- [Unterstützte Runtime-Funktionen](#page-788-0)
- [Integrierte Dienstprogramme](#page-795-0)
- [Integrierten Module](#page-798-0)
- [Laufzeit-Dienstprogramme](#page-822-0)
- [Zeithelfer in util.time](#page-823-0)

JavaScript Laufzeitfunktionen für Resolver und Funktionen 772

- [DynamoDB-Helfer in util.dynamodb](#page-825-0)
- [HTTP-Helfer in util.http](#page-831-0)
- [Transformationshelfer in util.transform](#page-832-0)
- [Zeichenketten-Helfer in util.str](#page-846-0)
- [Erweiterungen](#page-846-1)
- [XML-Hilfsprogramme in util.xml](#page-850-0)

# <span id="page-788-0"></span>Unterstützte Runtime-Funktionen

In den folgenden Abschnitten werden die unterstützten Funktionen der APPSYNC\_JS-Laufzeit beschrieben.

# Kernfunktionen

Die folgenden Kernfunktionen werden unterstützt.

#### Typen

Die folgenden Typen werden unterstützt:

- Ziffern
- Zeichenfolgen
- Boolesche Werte
- objects
- Arrays
- Funktionen

# Betreiber

Operatoren werden unterstützt, darunter:

- mathematische Standardoperatoren (+-/,%,\*,, usw.)
- Koaleszenzoperator () auf Null setzen ??
- Optionale Verkettung () ?.
- bitweise Operatoren

• voidund Operatoren typeof

Die folgenden Operatoren werden nicht unterstützt:

- unäre Operatoren (++--, und~)
- in-Operator

#### **a** Note

Verwenden Sie den Object.hasOwn Operator, um zu überprüfen, ob sich die angegebene Eigenschaft im angegebenen Objekt befindet.

#### Aussagen

Die folgenden Aussagen werden unterstützt:

- const
- let
- var
- break
- else
- for-in
- for-of
- if
- return
- switch
- Spread-Syntax

Folgendes wird nicht unterstützt:

- catch
- continue
- do-while

Unterstützte Runtime-Funktionen 774

## • finally

• for(initialization; condition; afterthought)

#### **a** Note

Die Ausnahmen sind for-in und for-of Ausdrücke, die unterstützt werden.

- throw
- try
- while
- beschriftete Aussagen

#### Literale

Die folgenden ES [6-Vorlagenliterale werden unterstützt:](https://developer.mozilla.org/en-US/docs/Web/JavaScript/Reference/Template_literals)

- Mehrzeilige Zeichenketten
- Interpolation von Ausdrücken
- Verschachtelung von Vorlagen

#### Funktionen

Die folgende Funktionssyntax wird unterstützt:

- Funktionsdeklarationen werden unterstützt.
- ES 6-Pfeilfunktionen werden unterstützt.
- Die ES 6-Restparameter-Syntax wird unterstützt.

#### Strikter Modus

Funktionen arbeiten standardmäßig im strikten Modus, sodass Sie Ihrem Funktionscode keine use\_strict-Anweisung hinzufügen müssen. Dies können nicht geändert werden.

# Primitive Objekte

Die folgenden primitiven Objekte von ES und ihre Funktionen werden unterstützt.

# Objekt

Die folgenden Objekte werden unterstützt:

- Object.assign()
- Object.entries()
- Object.hasOwn()
- Object.keys()
- Object.values()
- delete

# **Zeichenfolge**

Die folgenden Zeichenketten werden unterstützt:

- String.prototype.length()
- String.prototype.charAt()
- String.prototype.concat()
- String.prototype.endsWith()
- String.prototype.indexOf()
- String.prototype.lastIndexOf()
- String.raw()
- String.prototype.replace()

# **a** Note

Reguläre Ausdrücke werden nicht unterstützt.

• String.prototype.replaceAll()

## **a** Note

Reguläre Ausdrücke werden nicht unterstützt.

• String.prototype.slice()
- String.prototype.split()
- String.prototype.startsWith()
- String.prototype.toLowerCase()
- String.prototype.toUpperCase()
- String.prototype.trim()
- String.prototype.trimEnd()
- String.prototype.trimStart()

## Zahl

Die folgenden Zahlen werden unterstützt:

- Number.isFinite
- Number.isNaN

## Integrierte Objekte und Funktionen

Die folgenden Funktionen und Objekte werden unterstützt.

Math (Mathematik)

Die folgenden mathematischen Funktionen werden unterstützt:

- Math.random()
- Math.min()
- Math.max()
- Math.round()
- Math.floor()
- Math.ceil()

## Array

Die folgenden Array-Methoden werden unterstützt:

• Array.prototype.length

- Array.prototype.concat()
- Array.prototype.fill()
- Array.prototype.flat()
- Array.prototype.indexOf()
- Array.prototype.join()
- Array.prototype.lastIndexOf()
- Array.prototype.pop()
- Array.prototype.push()
- Array.prototype.reverse()
- Array.prototype.shift()
- Array.prototype.slice()
- Array.prototype.sort()

## **a** Note

Array.prototype.sort()unterstützt keine Argumente.

- Array.prototype.splice()
- Array.prototype.unshift()
- Array.prototype.forEach()
- Array.prototype.map()
- Array.prototype.flatMap()
- Array.prototype.filter()
- Array.prototype.reduce()
- Array.prototype.reduceRight()
- Array.prototype.find()
- Array.prototype.some()
- Array.prototype.every()
- Array.prototype.findIndex()
- Array.prototype.findLast()
- Array.prototype.findLastIndex()
- delete

## Konsole

Das Konsolenobjekt ist für das Debuggen verfügbar. Während der Live-Abfrageausführung werden Protokoll-/Fehleranweisungen der Konsole an Amazon CloudWatch Logs gesendet (sofern die Protokollierung aktiviert ist). Während der Codeauswertung mit evaluateCode werden Protokollanweisungen in der Befehlsantwort zurückgegeben.

- console.error()
- console.log()

## **JSON**

Die folgenden JSON-Methoden werden unterstützt:

• JSON.parse()

## **a** Note

Gibt eine leere Zeichenfolge zurück, wenn es sich bei der analysierten Zeichenfolge nicht um eine gültige JSON-Zeichenfolge handelt.

• JSON.stringify()

## Funktion

- Die call Methoden applybind, und werden nicht unterstützt.
- Funktionskonstruktoren werden nicht unterstützt.
- Die Übergabe einer Funktion als Argument wird nicht unterstützt.
- Rekursive Funktionsaufrufen werden nicht unterstützt.

## Promises

Asynchrone Prozesse werden nicht unterstützt, und Promises werden nicht unterstützt.

## **a** Note

Der Netzwerk- und Dateisystemzugriff wird in der APPSYNC\_JS Runtime in AWS AppSync nicht unterstützt. AWS AppSyncverarbeitet alle I/O-Operationen, die auf den vom AWS AppSync Resolver oder der AWS AppSync Funktion gestellten Anforderungen basieren.

# Globale

Die folgenden globalen Konstanten werden unterstützt:

- NaN
- Infinity
- undefined
- [util](https://docs.aws.amazon.com/appsync/latest/devguide/built-in-util-js.html)
- [extensions](https://docs.aws.amazon.com/appsync/latest/devguide/extensions-js.html)
- [runtime](#page-822-0)

# Fehlertypen

Das Auslösen von Fehlern mit throw wird nicht unterstützt. Sie können einen Fehler zurückgeben, indem Sie die util.error() Funktion verwenden. Sie können einen Fehler in Ihre GraphQL-Antwort aufnehmen, indem Sie die util.appendError Funktion verwenden.

Weitere Informationen finden Sie unter [Error utils.](https://docs.aws.amazon.com/appsync/latest/devguide/built-in-util-js.html#utility-helpers-in-error-js)

# Integrierte Dienstprogramme

Die util Variable enthält allgemeine Hilfsmethoden, die Ihnen bei der Arbeit mit Daten helfen. Sofern nicht anders angegeben, verwenden alle Dienstprogramme den UTF-8-Zeichensatz.

Werkzeuge zum Kodieren

Liste der Kodierungswerkzeuge

util.urlEncode(String)

Gibt die Eingabezeichenfolge als eine application/x-www-form-urlencoded-kodierte Zeichenfolge zurück.

## util.urlDecode(String)

Dekodiert eine application/x-www-form-urlencoded-kodierte Zeichenfolge zurück in ihre nicht kodierte Form.

util.base64Encode(string) : string

Verschlüsselt die Eingabe in eine base64-kodierte Zeichenfolge.

util.base64Decode(string) : string

Decodiert die Daten einer base64-verschlüsselten Zeichenfolge.

Dienstprogramme zur ID-Generierung

Liste der Tools zur ID-Generierung

util.autoId()

Gibt eine zufällig generierte 128-Bit-UUID zurück.

```
util.autoUlid()
```
Gibt eine zufällig generierte 128-Bit-ULID (Universally Unique Lexicographically Sortable Identifier) zurück.

```
util.autoKsuid()
```
Gibt eine zufällig generierte 128-Bit-KSUID (K-Sortable Unique Identifier) Base62 zurück, die als Zeichenfolge mit einer Länge von 27 codiert ist.

Fehler utils

Fehler-Utils-Liste

```
util.error(String, String?, Object?, Object?)
```
Gibt einen benutzerdefinierte Fehler aus. Dies kann in Anforderungs- oder Antwortzuweisungsvorlagen verwendet werden, wenn die Vorlage einen Fehler bei der Anforderung oder beim Aufrufergebnis erkennt. Zusätzlich können ein errorType Feld, ein data Feld und ein errorInfo Feld angegeben werden. Der data-Wert wird zum entsprechenden error-Block in errors in der GraphQL-Antwort hinzugefügt.

## **a** Note

datawird auf der Grundlage des Abfrageauswahlsatzes gefiltert. Der errorInfo-Wert wird zum entsprechenden error-Block in errors in der GraphQL-Antwort hinzugefügt. errorInfowird nicht auf der Grundlage des Abfrageauswahlsatzes gefiltert.

util.appendError(String, String?, Object?, Object?)

Fügt einen benutzerdefinierten Fehler an. Dies kann in Anforderungs- oder Antwortzuweisungsvorlagen verwendet werden, wenn die Vorlage einen Fehler bei der Anforderung oder beim Aufrufergebnis erkennt. Zusätzlich können ein errorType Feld, ein data Feld und ein errorInfo Feld angegeben werden. Im Gegensatz zu util.error(String, String?, Object?, Object?) wird die Vorlagenbewertung nicht unterbrochen, sodass die Daten an den Aufrufer zurückgegeben werden können. Der data-Wert wird zum entsprechenden error-Block in errors in der GraphQL-Antwort hinzugefügt.

## **a** Note

datawird auf der Grundlage des Abfrageauswahlsatzes gefiltert. Der errorInfo-Wert wird zum entsprechenden error-Block in errors in der GraphQL-Antwort hinzugefügt. errorInfowird nicht auf der Grundlage des Abfrageauswahlsatzes gefiltert.

Tools für den Typ- und Musterabgleich

Liste der Dienstprogramme für den Typ- und Musterabgleich

```
util.matches(String, String) : Boolean
```
Gibt "true" zurück, wenn das angegebene Muster im ersten Argument den bereitgestellten Daten im zweiten Argument entspricht. Das Muster muss ein regulärer Ausdruck sein, wie z. B. util.matches("a\*b", "aaaaab"). Die Funktionalität basiert auf [Pattern](https://docs.oracle.com/javase/7/docs/api/java/util/regex/Pattern.html), worauf Sie zur weiteren Dokumentation verweisen können.

```
util.authType()
```
Gibt eine Zeichenfolge zurück, die den Multi-Auth-Typ beschreibt, der von einer Anfrage verwendet wird, und gibt entweder "IAM-Autorisierung", "Benutzerpool-Autorisierung", "Open ID Connect-Autorisierung" oder "API-Schlüsselautorisierung" zurück.

## Gibt den Wert zurück, Verhalten, utils

Liste der Verhaltenswerkzeuge für den Rückgabewert

```
util.escapeJavaScript(String)
```
Gibt die Eingabezeichenfolge als JavaScript Escape-Zeichenfolge zurück.

Tools zur Autorisierung von Resolver

Liste der Resolver-Autorisierungswerkzeuge

util.unauthorized()

Gibt Unauthorized für das Feld aus, das aufgelöst wird. Verwenden Sie dies in Vorlagen für die Zuordnung von Anfragen oder Antworten, um zu bestimmen, ob der Anrufer das Feld auflösen darf.

# Integrierten Module

Module sind Teil der APPSYNC\_JS Runtime und stellen Hilfsprogramme zur Verfügung, mit denen JavaScript Resolver und Funktionen geschrieben werden können.

Funktionen des DynamoDB-Moduls

DynamoDB-Modulfunktionen bieten eine verbesserte Erfahrung bei der Interaktion mit DynamoDB-Datenquellen. Sie können mithilfe der Funktionen Anfragen an Ihre DynamoDB-Datenquellen stellen, ohne eine Typzuordnung hinzuzufügen.

```
Module werden wie folgt importiert: @aws-appsync/utils/dynamodb
```

```
// Modules are imported using @aws-appsync/utils/dynamodb
import * as ddb from '@aws-appsync/utils/dynamodb';
```
## Funktionen

Funktionsliste

get<T>(payload: GetInput): DynamoDBGetItemRequest

G Tip

Informationen [the section called "Eingaben"](#page-804-0) zu finden Sie unter GetInput.

Generiert ein DynamoDBGetItemRequest Objekt, um eine [GetItem](https://docs.aws.amazon.com/appsync/latest/devguide/js-resolver-reference-dynamodb.html#js-aws-appsync-resolver-reference-dynamodb-getitem)Anfrage an DynamoDB zu stellen.

```
import { get } from '@aws-appsync/utils/dynamodb';
export function request(ctx) { 
  return get({ key: { id: ctx.args.id } });
}
```
put<T>(payload): DynamoDBPutItemRequest

Generiert ein DynamoDBPutItemRequest Objekt, um eine [PutItemA](https://docs.aws.amazon.com/appsync/latest/devguide/js-resolver-reference-dynamodb.html#js-aws-appsync-resolver-reference-dynamodb-putitem)nfrage an DynamoDB zu stellen.

```
import * as ddb from '@aws-appsync/utils/dynamodb'
export function request(ctx) { 
  return ddb.put({ key: { id: util.autoId() }, item: ctx.args });
}
```

```
remove<T>(payload): DynamoDBDeleteItemRequest
```
Generiert ein DynamoDBDeleteItemRequest Objekt, um eine [DeleteItem](https://docs.aws.amazon.com/appsync/latest/devguide/js-resolver-reference-dynamodb.html#js-aws-appsync-resolver-reference-dynamodb-deleteitem)Anfrage an DynamoDB zu stellen.

```
import * as ddb from '@aws-appsync/utils/dynamodb';
export function request(ctx) { 
  return ddb.remove({ key: { id: ctx.args.id } });
}
```
## scan<T>(payload): DynamoDBScanRequest

Generiert eineDynamoDBScanRequest, um eine [Scan-Anfrage](https://docs.aws.amazon.com/appsync/latest/devguide/js-resolver-reference-dynamodb.html#js-aws-appsync-resolver-reference-dynamodb-scan) an DynamoDB zu stellen.

```
import * as ddb from '@aws-appsync/utils/dynamodb';
export function request(ctx) { 
  const { limit = 10, nextToken } = ctx.args; 
  return ddb.scan({ limit, nextToken });
}
```
sync<T>(payload): DynamoDBSyncRequest

Generiert ein DynamoDBSyncRequest Objekt, um eine [Sync-Anfrage](https://docs.aws.amazon.com/appsync/latest/devguide/js-resolver-reference-dynamodb.html#js-aws-appsync-resolver-reference-dynamodb-sync) zu stellen. Die Anfrage empfängt nur die Daten, die seit der letzten Abfrage geändert wurden (Delta-Updates). Anfragen können nur an versionierte DynamoDB-Datenquellen gestellt werden.

```
import * as ddb from '@aws-appsync/utils/dynamodb';
export function request(ctx) { 
  const { limit = 10, nextToken, lastSync } = ctx.args; 
  return ddb.sync({ limit, nextToken, lastSync });
}
```
update<T>(payload): DynamoDBUpdateItemRequest

Generiert ein DynamoDBUpdateItemRequest Objekt, um eine [UpdateItem](https://docs.aws.amazon.com/appsync/latest/devguide/js-resolver-reference-dynamodb.html#js-aws-appsync-resolver-reference-dynamodb-updateitem)Anfrage an DynamoDB zu stellen.

## Operationen

Mithilfe von Operationshelfern können Sie bei Aktualisierungen bestimmte Aktionen für Teile Ihrer Daten ausführen. Importieren Sie zunächst operations aus@aws-appsync/utils/dynamodb:

```
// Modules are imported using operations
import {operations} from '@aws-appsync/utils/dynamodb';
```
Liste der Operationen

add<T>(payload)

Eine Hilfsfunktion, die beim Aktualisieren von DynamoDB ein neues Attributelement hinzufügt.

#### Beispiel

So fügen Sie einem vorhandenen DynamoDB-Element mithilfe des ID-Werts eine Adresse (Straße, Ort und Postleitzahl) hinzu:

```
import { update, operations } from '@aws-appsync/utils/dynamodb';
export function request(ctx) { 
  const updateObj = { 
   address: operations.add({ 
    street1: '123 Main St', 
    city: 'New York', 
    zip: '10001', 
  }), 
  }; 
  return update({ key: { id: 1 }, update: updateObj });
}
```
append <T>(payload)

Eine Hilfsfunktion, die eine Nutzlast an die bestehende Liste in DynamoDB anhängt.

Beispiel

Um während eines Updates neu hinzugefügte Freundes-IDs (newFriendIds) an eine bestehende Freundesliste (friendsIds) anzuhängen:

```
import { update, operations } from '@aws-appsync/utils/dynamodb';
export function request(ctx) { 
 const newFriendIds = [101, 104, 111]; 
  const updateObj = { 
  friendsIds: operations.append(newFriendIds), 
 }; 
  return update({ key: { id: 1 }, update: updateObj });
}
```
decrement (by?)

Eine Hilfsfunktion, die den vorhandenen Attributwert im Element verringert, wenn DynamoDB aktualisiert wird.

## Beispiel

Um den Zähler eines Freundes () friendsCount um 10 zu verringern:

```
import { update, operations } from '@aws-appsync/utils/dynamodb';
export function request(ctx) { 
  const updateObj = { 
  friendsCount: operations.decrement(10), 
 }; 
  return update({ key: { id: 1 }, update: updateObj });
}
```
increment (by?)

Eine Hilfsfunktion, die den vorhandenen Attributwert im Element erhöht, wenn DynamoDB aktualisiert wird.

Beispiel

Um den Zähler eines Freundes () friendsCount um 10 zu erhöhen:

```
import { update, operations } from '@aws-appsync/utils/dynamodb';
export function request(ctx) { 
  const updateObj = { 
  friendsCount: operations.increment(10), 
  }; 
  return update({ key: { id: 1 }, update: updateObj });
}
```
prepend <T>(payload)

Eine Hilfsfunktion, die der vorhandenen Liste in DynamoDB vorangestellt wird.

Beispiel

So stellen Sie während eines Updates neu hinzugefügte Freundes-IDs (newFriendIds) einer bestehenden Freundesliste (friendsIds) voran:

import { update, operations } from '@aws-appsync/utils/dynamodb';

```
export function request(ctx) { 
  const newFriendIds = [101, 104, 111]; 
 const updateObj = \{ friendsIds: operations.prepend(newFriendIds), 
 }; 
 return update({ key: { id: 1 }, update: updateObj });
}
```
replace <T>(payload)

Eine Hilfsfunktion, die ein vorhandenes Attribut ersetzt, wenn ein Element in DynamoDB aktualisiert wird. Dies ist nützlich, wenn Sie das gesamte Objekt oder Unterobjekt im Attribut aktualisieren möchten und nicht nur die Schlüssel in der Nutzlast.

Beispiel

Um eine Adresse (Straße, Ort und Postleitzahl) in einem Objekt zu ersetzen: info

```
import { update, operations } from '@aws-appsync/utils/dynamodb';
export function request(ctx) { 
  const updateObj = { 
   info: { 
    address: operations.replace({ 
     street1: '123 Main St', 
     city: 'New York', 
     zip: '10001', 
    }), 
   }, 
  }; 
 return update({ key: { id: 1 }, update: updateObj });
}
```
updateListItem <T>(payload, index)

Eine Hilfsfunktion, die ein Element in einer Liste ersetzt.

Beispiel

Im Rahmen von update (newFriendIds) wurden in diesem Beispiel die updateListItem ID-Werte des zweiten Elements (index:1, neue ID:102) und des dritten Elements (index:2, neue ID:112) in einer Liste (friendsIds) aktualisiert.

```
import { update, operations as ops } from '@aws-appsync/utils/dynamodb';
export function request(ctx) { 
  const newFriendIds = [ 
  ops.updateListItem('102', 1), ops.updateListItem('112', 2) 
  ]; 
  const updateObj = { friendsIds: newFriendIds }; 
 return update({ key: { id: 1 }, update: updateObj });
}
```
## <span id="page-804-0"></span>Eingaben

Liste der Eingaben

Type GetInput<T>

```
GetInput<T>: { 
     consistentRead?: boolean; 
     key: DynamoDBKey<T>; 
}
```
Deklaration eingeben

```
• consistentRead?: boolean (optional)
```
Ein optionaler boolescher Wert, um anzugeben, ob Sie mit DynamoDB einen stark konsistenten Lesevorgang durchführen möchten.

• key: DynamoDBKey<T> (Erforderlich)

Ein erforderlicher Parameter, der den Schlüssel des Elements in DynamoDB angibt. DynamoDB-Elemente können einen einzelnen Hashschlüssel oder Hash- und Sortierschlüssel haben.

Type PutInput<T>

```
PutInput<T>: { 
     _version?: number; 
     condition?: DynamoDBFilterObject<T> | null; 
     customPartitionKey?: string; 
     item: Partial<T>; 
     key: DynamoDBKey<T>;
```
}

```
AWS AppSync Entwicklerhandbuch Entwicklerhandbuch Entwicklerhandbuch Entwicklerhandbuch
```

```
 populateIndexFields?: boolean;
```
Typ Deklaration

- \_version?: number (optional)
- condition?: DynamoDBFilterObject<T> | null (optional)

Wenn Sie ein Objekt in eine DynamoDB-Tabelle einfügen, können Sie optional einen bedingten Ausdruck angeben, der steuert, ob die Anforderung erfolgreich sein soll oder nicht, basierend auf dem Zustand des Objekts, das sich bereits in DynamoDB befand, bevor der Vorgang ausgeführt wird.

• customPartitionKey?: string (optional)

Wenn diese Option aktiviert ist, ändert dieser Zeichenfolgenwert das Format der ds\_sk und ds\_pk -Datensätze, die von der Delta-Sync-Tabelle verwendet werden, wenn die Versionierung aktiviert wurde. Wenn diese Option aktiviert ist, ist auch die Verarbeitung des populateIndexFields Eintrags aktiviert.

• item: Partial<T> (Erforderlich)

Die restlichen Attribute des Elements, das in DynamoDB platziert werden soll.

• key: DynamoDBKey<T> (Erforderlich)

Ein erforderlicher Parameter, der den Schlüssel des Elements in DynamoDB angibt, für das der Put ausgeführt wird. DynamoDB-Elemente können einen einzelnen Hashschlüssel oder Hashund Sortierschlüssel haben.

• populateIndexFields?: boolean (optional)

Ein boolescher Wert, der, wenn er zusammen mit dem aktiviert wirdcustomPartitionKey, neue Einträge für jeden Datensatz in der Delta-Synchronisierungstabelle erstellt, insbesondere in den Spalten und. gsi\_ds\_pk gsi\_ds\_sk Weitere Informationen finden Sie unter [Konflikterkennung und -synchronisierung](https://docs.aws.amazon.com/appsync/latest/devguide/conflict-detection-and-sync.html) im AWS AppSyncEntwicklerhandbuch.

Type QueryInput<T>

```
QueryInput<T>: ScanInput<T> & { 
     query: DynamoDBKeyCondition<Required<T>>; 
}
```
Geben Sie Erklärung ein

• query: DynamoDBKeyCondition<Required<T>> (Erforderlich)

Gibt eine Schlüsselbedingung an, die die abzufragenden Elemente beschreibt. Für einen bestimmten Index sollte die Bedingung für einen Partitionsschlüssel eine Gleichheit und der Sortierschlüssel ein Vergleich oder ein beginsWith (wenn es sich um eine Zeichenfolge handelt) sein. Für Partitions- und Sortierschlüssel werden nur Zahlen- und Zeichenfolgentypen unterstützt.

Beispiel

Nehmen Sie den folgenden User Typ:

```
type User = \{ id: string; 
   name: string; 
   age: number; 
   isVerified: boolean; 
   friendsIds: string[] 
}
```
Die Abfrage kann nur die folgenden Felder enthalten: idname, undage:

```
const query: QueryInput<User> = { 
     name: { eq: 'John' }, 
     age: { gt: 20 },
}
```
Type RemoveInput<T>

```
RemoveInput<T>: { 
     _version?: number; 
     condition?: DynamoDBFilterObject<T>; 
     customPartitionKey?: string; 
     key: DynamoDBKey<T>; 
     populateIndexFields?: boolean; 
}
```
## Geben Sie Erklärung ein

- \_version?: number (optional)
- condition?: DynamoDBFilterObject<T> (optional)

Wenn Sie ein Objekt in DynamoDB entfernen, können Sie optional einen bedingten Ausdruck angeben, der steuert, ob die Anforderung erfolgreich sein soll oder nicht, basierend auf dem Zustand des Objekts, das sich bereits in DynamoDB befand, bevor der Vorgang ausgeführt wird.

Beispiel

Das folgende Beispiel ist ein DeleteItem Ausdruck, der eine Bedingung enthält, die es ermöglicht, dass der Vorgang nur dann erfolgreich ist, wenn der Eigentümer des Dokuments mit dem Benutzer übereinstimmt, der die Anfrage gestellt hat.

```
type Task = \{ id: string; 
   title: string; 
   description: string; 
   owner: string; 
   isComplete: boolean;
}
const condition: DynamoDBFilterObject<Task> = { 
  owner: { eq: 'XXXXXXXXXXXXXXXY' },
}
remove<Task>({ 
    key: { 
      id: 'XXXXXXXXXXXXXXXX', 
   }, 
   condition,
});
```
• customPartitionKey?: string (optional)

Wenn diese Option aktiviert ist, ändert der customPartitionKey Wert das Format der ds\_sk und ds\_pk -Datensätze, die von der Delta-Synchronisierungstabelle verwendet werden, wenn die Versionsverwaltung aktiviert wurde. Wenn diese Option aktiviert ist, ist auch die Verarbeitung des populateIndexFields Eintrags aktiviert.

• key: DynamoDBKey<T> (Erforderlich)

Ein erforderlicher Parameter, der den Schlüssel des Elements in DynamoDB angibt, das entfernt wird. DynamoDB-Elemente können einen einzelnen Hashschlüssel oder Hash- und Sortierschlüssel haben.

#### Beispiel

Wenn a User nur den Hash-Schlüssel mit einem Benutzer hatid, würde der Schlüssel wie folgt aussehen:

```
type User = \{ id: number 
  name: string 
  age: number 
 isVerified: boolean
}
const key: DynamoDBKey<User> = { 
  id: 1,
}
```
Wenn der Tabellenbenutzer einen Hash-Schlüssel (id) und einen Sortierschlüssel (name) hat, dann würde der Schlüssel so aussehen:

```
type User = \{ id: number 
  name: string 
  age: number 
 isVerified: boolean 
 friendsIds: string[]
}
const key: DynamoDBKey<User> = { 
  id: 1, 
 name: 'XXXXXXXXXX',
}
```
• populateIndexFields?: boolean (optional)

Ein boolescher Wert, der, wenn er zusammen mit dem aktiviert wirdcustomPartitionKey, neue Einträge für jeden Datensatz in der Delta-Sync-Tabelle erstellt, insbesondere in den Spalten gsi\_ds\_pk undgsi\_ds\_sk.

Type ScanInput<T>

```
ScanInput<T>: { 
     consistentRead?: boolean | null; 
     filter?: DynamoDBFilterObject<T> | null;
```

```
 index?: string | null; 
     limit?: number | null; 
     nextToken?: string | null; 
     scanIndexForward?: boolean | null; 
     segment?: number; 
     select?: DynamoDBSelectAttributes; 
     totalSegments?: number; 
}
```
Deklaration eingeben

• consistentRead?: boolean | null (optional)

Ein optionaler boolescher Wert zur Angabe konsistenter Lesevorgänge bei der Abfrage von DynamoDB. Der Standardwert ist false.

• filter?: DynamoDBFilterObject<T> | null (optional)

Ein optionaler Filter, der auf die Ergebnisse angewendet wird, nachdem sie aus der Tabelle abgerufen wurden.

• index?: string | null (optional)

Ein optionaler Name des zu scannenden Indexes.

• limit?: number | null (optional)

Eine optionale maximale Anzahl von Ergebnissen, die zurückgegeben werden sollen.

• nextToken?: string | null (optional)

Ein optionales Paginierungstoken, um eine vorherige Abfrage fortzusetzen. Dieses wäre von einer vorherigen Abfrage erhalten worden.

• scanIndexForward?: boolean | null (optional)

Ein optionaler boolescher Wert, der angibt, ob die Abfrage in aufsteigender oder absteigender Reihenfolge ausgeführt wird. Standardmäßig ist dieser Wert auf true festgelegt.

- segment?: number (optional)
- select?: DynamoDBSelectAttributes (optional)

Attribute, die von DynamoDB zurückgegeben werden sollen. Standardmäßig gibt der AWS AppSync DynamoDB-Resolver nur Attribute zurück, die in den Index projiziert werden. Die unterstützten Werte sind:

• ALL\_ATTRIBUTES

Gibt alle Elementattribute aus der angegebenen Tabelle oder dem angegebenen Index zurück. Wenn Sie einen lokalen sekundären Index abfragen, ruft DynamoDB für jedes übereinstimmende Element im Index das gesamte Element aus der übergeordneten Tabelle ab. Wenn der Index konfiguriert ist, um alle Elementattribute zu projizieren, können Sie alle Daten aus dem lokalen sekundären Index erhalten und das Abrufen ist nicht erforderlich.

• ALL\_PROJECTED\_ATTRIBUTES

Gibt alle Attribute zurück, die in den Index projiziert wurden. Wenn der Index konfiguriert ist, um alle Attribute zu projizieren, entspricht dieser Rückgabewert der Angabe von ALL\_ATTRIBUTES.

• SPECIFIC\_ATTRIBUTES

Gibt nur die in aufgeführten Attribute zurückProjectionExpression. Dieser Rückgabewert entspricht der Angabe ProjectionExpression ohne Angabe eines Werts fürAttributesToGet.

• totalSegments?: number (optional)

Type DynamoDBSyncInput<T>

```
DynamoDBSyncInput<T>: { 
     basePartitionKey?: string; 
     deltaIndexName?: string; 
     filter?: DynamoDBFilterObject<T> | null; 
     lastSync?: number; 
     limit?: number | null; 
     nextToken?: string | null; 
}
```
Typ Deklaration

• basePartitionKey?: string (optional)

Der Partitionsschlüssel der Basistabelle, der bei der Ausführung eines Sync-Vorgangs verwendet werden soll. Dieses Feld ermöglicht die Ausführung eines Synchronisierungsvorgangs, wenn die Tabelle einen benutzerdefinierten Partitionsschlüssel verwendet.

• deltaIndexName?: string (optional)

Der Index, der für den Sync-Vorgang verwendet wird. Dieser Index ist erforderlich, um einen Sync-Vorgang für die gesamte Delta-Store-Tabelle zu aktivieren, wenn die Tabelle einen benutzerdefinierten Partitionsschlüssel verwendet. Der Synchronisierungsvorgang wird auf der GSI (erstellt am gsi\_ds\_pk undgsi\_ds\_sk) ausgeführt.

• filter?: DynamoDBFilterObject<T> | null (optional)

Ein optionaler Filter, der auf die Ergebnisse angewendet wird, nachdem sie aus der Tabelle abgerufen wurden.

• lastSync?: number (optional)

Der Moment in Epochen-Millisekunden, zu dem der letzte erfolgreiche Synchronisierungsvorgang gestartet wurde. Wenn angegeben, werden nur Elemente zurückgegeben, die sich nach lastSync geändert haben. Dieses Feld sollte erst gefüllt werden, nachdem alle Seiten eines ersten Synchronisierungsvorgangs abgerufen wurden. Wenn es weggelassen wird, werden Ergebnisse aus der Basistabelle zurückgegeben. Andernfalls werden Ergebnisse aus der Delta-Tabelle zurückgegeben.

• limit?: number | null (optional)

Eine optionale maximale Anzahl von Elementen, die gleichzeitig ausgewertet werden können. Wenn nicht angegeben, wird das Standardlimit auf 100 Elemente festgelegt. Der maximale Wert für dieses Feld ist 1000 Elemente.

• nextToken?: string | null (optional)

Type DynamoDBUpdateInput<T>

```
DynamoDBUpdateInput<T>: { 
     _version?: number; 
     condition?: DynamoDBFilterObject<T>; 
     customPartitionKey?: string; 
     key: DynamoDBKey<T>; 
     populateIndexFields?: boolean; 
     update: DynamoDBUpdateObject<T>; 
}
```
Geben Sie Erklärung ein

- \_version?: number (optional)
- condition?: DynamoDBFilterObject<T> (optional)

Wenn Sie ein Objekt in DynamoDB aktualisieren, können Sie optional einen bedingten Ausdruck angeben, der steuert, ob die Anforderung erfolgreich sein soll oder nicht, basierend auf dem Zustand des Objekts, das sich bereits in DynamoDB befand, bevor der Vorgang ausgeführt wird.

• customPartitionKey?: string (optional)

Wenn diese Option aktiviert ist, ändert der customPartitionKey Wert das Format der ds\_pk AND-Datensätze, die von der ds\_sk Delta-Synchronisierungstabelle verwendet werden, wenn die Versionierung aktiviert wurde. Wenn diese Option aktiviert ist, ist auch die Verarbeitung des populateIndexFields Eintrags aktiviert.

• key: DynamoDBKey<T> (Erforderlich)

Ein erforderlicher Parameter, der den Schlüssel des Elements in DynamoDB angibt, das aktualisiert wird. DynamoDB-Elemente können einen einzelnen Hashschlüssel oder Hash- und Sortierschlüssel haben.

• populateIndexFields?: boolean (optional)

Ein boolescher Wert, der, wenn er zusammen mit dem aktiviert wirdcustomPartitionKey, neue Einträge für jeden Datensatz in der Delta-Synchronisierungstabelle erstellt, insbesondere in den Spalten und. gsi\_ds\_pk gsi\_ds\_sk

• update: DynamoDBUpdateObject<T>

Ein Objekt, das die zu aktualisierenden Attribute zusammen mit den neuen Werten für sie angibt. Das Aktualisierungsobjekt kann mitadd,,remove,replace,increment,decrement, appendprepend, verwendet werdenupdateListItem.

## Funktionen des Amazon RDS-Moduls

Die Funktionen des Amazon RDS-Moduls bieten eine verbesserte Benutzererfahrung bei der Interaktion mit Datenbanken, die mit der Amazon RDS-Daten-API konfiguriert sind. Das Modul wird importiert mit@aws-appsync/utils/rds:

```
import * as rds from '@aws-appsync/utils/rds';
```
Funktionen können auch einzeln importiert werden. Zum Beispiel verwendet der folgende Importsql:

import { sql } from '@aws-appsync/utils/rds';

## Funktionen

Sie können die Hilfsprogramme des AWS AppSync RDS-Moduls verwenden, um mit Ihrer Datenbank zu interagieren.

**Select** 

Das select Hilfsprogramm erstellt eine SELECT Anweisung, um Ihre relationale Datenbank abzufragen.

Grundlegende Verwendung

In ihrer Grundform können Sie die Tabelle angeben, die Sie abfragen möchten:

```
import { select, createPgStatement } from '@aws-appsync/utils/rds';
export function request(ctx) { 
     // Generates statement: 
     // "SELECT * FROM "persons" 
     return createPgStatement(select({table: 'persons'}));
}
```
Beachten Sie, dass Sie das Schema auch in Ihrem Tabellen-Identifier angeben können:

```
import { select, createPgStatement } from '@aws-appsync/utils/rds';
export function request(ctx) { 
     // Generates statement: 
     // SELECT * FROM "private"."persons" 
     return createPgStatement(select({table: 'private.persons'}));
}
```
#### Spalten angeben

Sie können Spalten mit der columns Eigenschaft angeben. Wenn dieser Wert nicht auf einen Wert gesetzt ist, wird standardmäßig wie folgt vorgegeben\*:

```
export function request(ctx) { 
     // Generates statement: 
     // SELECT "id", "name" 
     // FROM "persons" 
     return createPgStatement(select({ 
          table: 'persons', 
          columns: ['id', 'name'] 
     }));
}
```
Sie können auch die Tabelle einer Spalte angeben:

```
export function request(ctx) { 
     // Generates statement: 
     // SELECT "id", "persons"."name" 
     // FROM "persons" 
     return createPgStatement(select({ 
         table: 'persons', 
         columns: ['id', 'persons.name'] 
     }));
}
```
## Grenzwerte und Offsets

Sie können limit und auf offset die Abfrage anwenden:

```
export function request(ctx) { 
     // Generates statement: 
     // SELECT "id", "name" 
     // FROM "persons" 
     // LIMIT :limit 
     // OFFSET :offset 
     return createPgStatement(select({ 
         table: 'persons', 
          columns: ['id', 'name'], 
         limit: 10, 
         offset: 40 
     }));
}
```
## Sortiert nach

Sie können Ihre Ergebnisse nach der orderBy Eigenschaft sortieren. Geben Sie eine Reihe von Objekten an, die die Spalte und eine optionale dir Eigenschaft angeben:

```
export function request(ctx) { 
     // Generates statement: 
     // SELECT "id", "name" FROM "persons" 
     // ORDER BY "name", "id" DESC 
     return createPgStatement(select({ 
         table: 'persons', 
         columns: ['id', 'name'], 
         orderBy: [{column: 'name'}, {column: 'id', dir: 'DESC'}] 
     }));
}
```
Filter

Sie können Filter erstellen, indem Sie das Objekt mit der speziellen Bedingung verwenden:

```
export function request(ctx) { 
     // Generates statement: 
     // SELECT "id", "name" 
     // FROM "persons" 
     // WHERE "name" = :NAME 
     return createPgStatement(select({ 
         table: 'persons', 
         columns: ['id', 'name'], 
         where: {name: {eq: 'Stephane'}} 
     }));
}
```
Sie können Filter auch kombinieren:

```
export function request(ctx) { 
     // Generates statement: 
     // SELECT "id", "name" 
     // FROM "persons" 
     // WHERE "name" = :NAME and "id" > :ID
```

```
 return createPgStatement(select({ 
         table: 'persons', 
         columns: ['id', 'name'], 
         where: {name: {eq: 'Stephane'}, id: {gt: 10}} 
     }));
}
```
Sie können auch OR Aussagen erstellen:

```
export function request(ctx) { 
     // Generates statement: 
     // SELECT "id", "name" 
     // FROM "persons" 
     // WHERE "name" = :NAME OR "id" > :ID 
     return createPgStatement(select({ 
         table: 'persons', 
         columns: ['id', 'name'], 
         where: { or: [ 
              { name: { eq: 'Stephane'} }, 
              { id: { gt: 10 } } 
         ]} 
     }));
}
```
Sie können eine Bedingung auch negieren mitnot:

```
export function request(ctx) { 
     // Generates statement: 
     // SELECT "id", "name" 
     // FROM "persons" 
     // WHERE NOT ("name" = :NAME AND "id" > :ID) 
     return createPgStatement(select({ 
         table: 'persons', 
         columns: ['id', 'name'], 
         where: { not: [ 
              { name: { eq: 'Stephane'} }, 
              { id: { gt: 10 } } 
         ]} 
     }));
}
```
## Sie können auch die folgenden Operatoren verwenden, um Werte zu vergleichen:

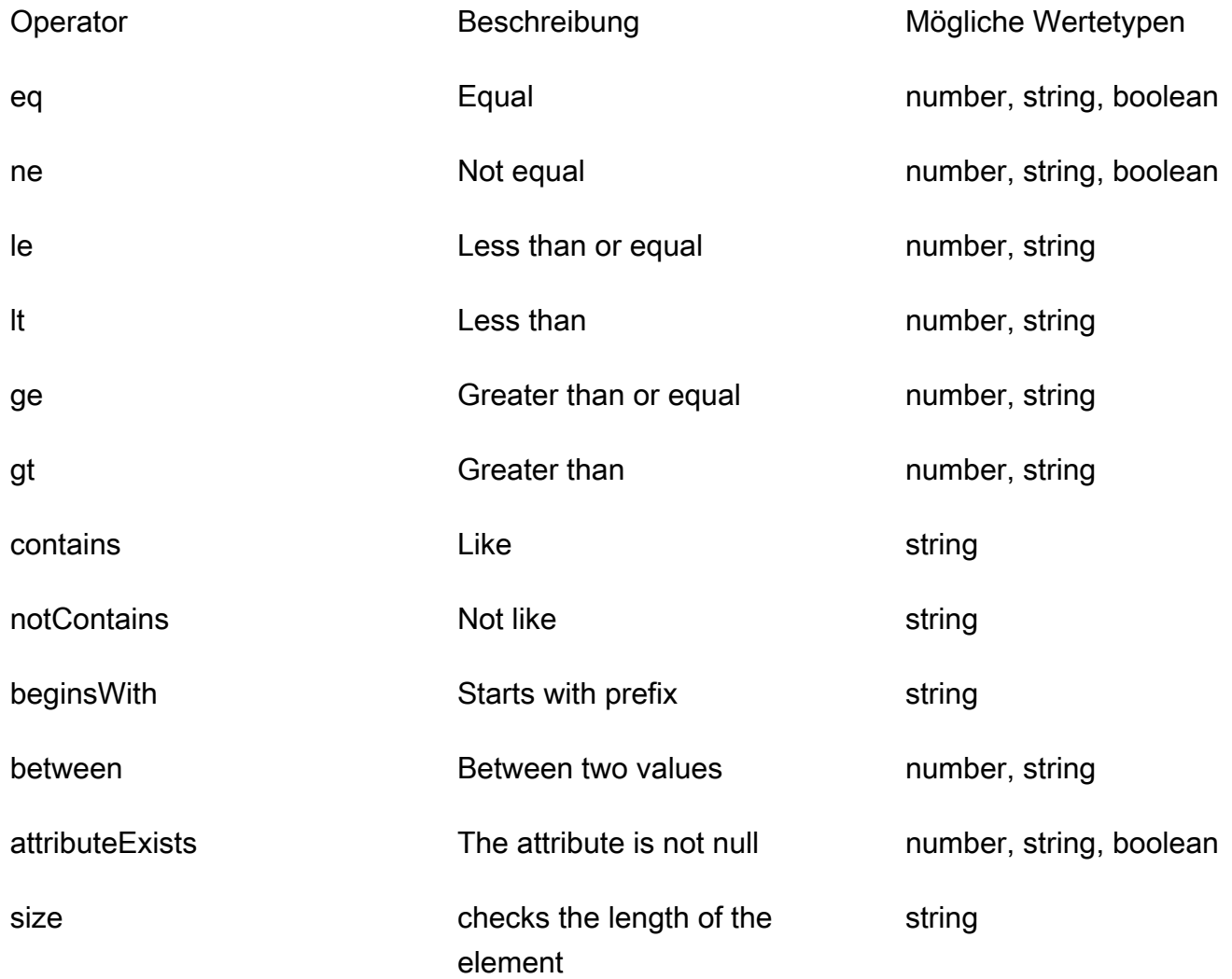

## Einfügen

Das insert Hilfsprogramm bietet eine einfache Möglichkeit, mit dem INSERT Vorgang einzeilige Elemente in Ihre Datenbank einzufügen.

Einfügungen einzelner Elemente

Um ein Element einzufügen, geben Sie die Tabelle an und übergeben Sie dann Ihr Werteobjekt. Die Objektschlüssel sind Ihren Tabellenspalten zugeordnet. Spaltennamen werden automatisch maskiert, und Werte werden mithilfe der Variablenzuordnung an die Datenbank gesendet:

import { insert, createMySQLStatement } from '@aws-appsync/utils/rds';

```
export function request(ctx) { 
    const \{ input: values \} = ctx.args;
     const insertStatement = insert({ table: 'persons', values }); 
     // Generates statement: 
     // INSERT INTO `persons`(`name`) 
     // VALUES(:NAME) 
     return createMySQLStatement(insertStatement)
}
```
MySQL-Anwendungsfall

Sie können ein insert gefolgt von einem kombinierenselect, um Ihre eingefügte Zeile abzurufen:

```
import { insert, select, createMySQLStatement } from '@aws-appsync/utils/rds';
export function request(ctx) { 
     const { input: values } = ctx.args; 
     const insertStatement = insert({ table: 'persons', values }); 
     const selectStatement = select({ 
         table: 'persons', 
         columns: '*', 
        where: \{ id: \{ eq: values.id \} \}, limit: 1, 
     }); 
     // Generates statement: 
     // INSERT INTO `persons`(`name`) 
     // VALUES(:NAME) 
     // and 
     // SELECT * 
     // FROM `persons` 
    // WHERE id = :ID return createMySQLStatement(insertStatement, selectStatement)
}
```
## Anwendungsfall Postgres

Mit Postgres können Sie Daten aus der Zeile abrufen [returning](https://www.postgresql.org/docs/current/dml-returning.html), die Sie eingefügt haben. Es akzeptiert \* oder ein Array von Spaltennamen:

import { insert, createPgStatement } from '@aws-appsync/utils/rds';

```
export function request(ctx) { 
    const \{ input: values \} = ctx.args;
     const insertStatement = insert({ 
          table: 'persons', 
         values, 
         returning: '*' 
     }); 
     // Generates statement: 
     // INSERT INTO "persons"("name") 
     // VALUES(:NAME) 
     // RETURNING * 
     return createPgStatement(insertStatement)
}
```
## Aktualisierung

Das update Tool ermöglicht es Ihnen, bestehende Zeilen zu aktualisieren. Sie können das Bedingungsobjekt verwenden, um Änderungen an den angegebenen Spalten in allen Zeilen vorzunehmen, die die Bedingung erfüllen. Nehmen wir zum Beispiel an, wir haben ein Schema, das es uns ermöglicht, diese Mutation vorzunehmen. Wir wollen das name von Person mit dem id Wert von aktualisieren, 3 aber nur, wenn wir sie (known\_since) seit dem Jahr kennen2000:

```
mutation Update { 
     updatePerson( 
          input: {id: 3, name: "Jon"}, 
          condition: {known_since: {ge: "2000"}} 
     ) { 
     id 
     name 
   }
}
```
Unser Update Resolver sieht so aus:

```
import { update, createPgStatement } from '@aws-appsync/utils/rds';
export function request(ctx) { 
     const { input: { id, ...values }, condition } = ctx.args; 
    const where = {
         ...condition,
```

```
 id: { eq: id }, 
     }; 
    const updateStatement = update(\{ table: 'persons', 
         values, 
         where, 
         returning: ['id', 'name'], 
     }); 
     // Generates statement: 
     // UPDATE "persons" 
     // SET "name" = :NAME, "birthday" = :BDAY, "country" = :COUNTRY 
     // WHERE "id" = :ID 
     // RETURNING "id", "name" 
     return createPgStatement(updateStatement)
}
```
Wir können unserer Bedingung ein Häkchen hinzufügen, um sicherzustellen, dass nur die Zeile aktualisiert 3 wird, deren Primärschlüssel id gleich ist. In ähnlicher Weise können Sie Postgres verwendeninserts, returning um die geänderten Daten zurückzugeben.

## Remove

Mit dem remove Hilfsprogramm können Sie vorhandene Zeilen löschen. Sie können das Bedingungsobjekt für alle Zeilen verwenden, die die Bedingung erfüllen. Beachten Sie, dass delete es sich um ein reserviertes Schlüsselwort in handelt JavaScript. removesollte stattdessen verwendet werden:

```
import { remove, createPgStatement } from '@aws-appsync/utils/rds';
export function request(ctx) { 
    const { input: { id }, condition } = ctx.args;const where = \{ \dotscondition, id: \{ eq: id \};
     const deleteStatement = remove({ 
         table: 'persons', 
         where, 
         returning: ['id', 'name'], 
     }); 
     // Generates statement: 
     // DELETE "persons" 
    // WHERE "id" = :ID
```
}

```
 // RETURNING "id", "name" 
 return createPgStatement(updateStatement)
```
#### Umwandlung

In einigen Fällen benötigen Sie möglicherweise genauere Angaben zum richtigen Objekttyp, den Sie in Ihrer Anweisung verwenden möchten. Sie können die bereitgestellten Typhinweise verwenden, um den Typ Ihrer Parameter anzugeben. AWS AppSyncunterstützt [dieselben Typhinweise](https://docs.aws.amazon.com/rdsdataservice/latest/APIReference/API_SqlParameter.html#rdsdtataservice-Type-SqlParameter-typeHint) wie die Daten-API. Sie können Ihre Parameter mithilfe der typeHint Funktionen des AWS AppSync rds Moduls umwandeln.

Das folgende Beispiel ermöglicht es Ihnen, ein Array als Wert zu senden, der als JSON-Objekt umgewandelt wird. Wir verwenden den -> Operator, um das Element index 2 im JSON-Array abzurufen:

```
import { sql, createPgStatement, toJsonObject, typeHint } from '@aws-appsync/utils/
rds';
export function request(ctx) { 
     const arr = ctx.args.list_of_ids 
     const statement = sql`select ${typeHint.JSON(arr)}->2 as value` 
     return createPgStatement(statement)
}
export function response(ctx) { 
     return toJsonObject(ctx.result)[0][0].value
}
```
Casting ist auch nützlich bei der Handhabung und beim Vergleichen von DATETIME, undTIMESTAMP:

```
import { select, createPgStatement, typeHint } from '@aws-appsync/utils/rds';
export function request(ctx) { 
     const when = ctx.args.when 
     const statement = select({ 
         table: 'persons', 
        where: { createdAt : { gt: typeHint.DATETIME(when) } }
     }) 
     return createPgStatement(statement)
}
```
Hier ist ein weiteres Beispiel, das zeigt, wie Sie das aktuelle Datum und die aktuelle Uhrzeit senden können:

```
import { sql, createPgStatement, typeHint } from '@aws-appsync/utils/rds';
export function request(ctx) { 
     const now = util.time.nowFormatted('YYYY-MM-dd HH:mm:ss') 
     return createPgStatement(sql`select ${typeHint.TIMESTAMP(now)}`)
}
```
## Verfügbare Typhinweise

- typeHint.DATE- Der entsprechende Parameter wird als Objekt des DATE Typs an die Datenbank gesendet. Das akzeptierte Format ist YYYY-MM-DD.
- typeHint.DECIMAL-Der entsprechende Parameter wird als Objekt des DECIMAL Typs an die Datenbank gesendet.
- typeHint.JSON- Der entsprechende Parameter wird als Objekt des JSON Typs an die Datenbank gesendet.
- typeHint.TIME- Der entsprechende Zeichenkettenparameterwert wird als Objekt des TIME Typs an die Datenbank gesendet. Das akzeptierte Format ist HH:MM:SS[.FFF].
- typeHint.TIMESTAMP- Der entsprechende Zeichenkettenparameterwert wird als Objekt des TIMESTAMP Typs an die Datenbank gesendet. Das akzeptierte Format ist YYYY-MM-DD HH:MM:SS[.FFF].
- typeHint.UUID- Der entsprechende Zeichenkettenparameterwert wird als Objekt des UUID Typs an die Datenbank gesendet.

# <span id="page-822-0"></span>Laufzeit-Dienstprogramme

Die runtime Bibliothek stellt Dienstprogramme zur Verfügung, mit denen Sie die Laufzeiteigenschaften Ihrer Resolver und Funktionen steuern oder ändern können.

Liste der Runtime-Utils

```
runtime.earlyReturn(obj?: unknown): never
```
Wenn Sie diese Funktion aufrufen, wird die Ausführung der aktuellen AWS AppSync Funktion oder des aktuellen Resolvers (Unit- oder Pipeline-Resolver) je nach aktuellem Kontext angehalten. Das angegebene Objekt wird als Ergebnis zurückgegeben.

- Beim Aufruf in einem AWS AppSync Funktionsanforderungshandler werden die Datenquelle und der Antworthandler übersprungen, und der nächste Funktionsanforderungshandler (oder der Antworthandler des Pipeline-Resolvers, falls dies die letzte AWS AppSync Funktion war) wird aufgerufen.
- Beim Aufruf in einem AWS AppSync Pipeline-Resolver-Anforderungshandler wird die Pipeline-Ausführung übersprungen und der Pipeline-Resolver-Response-Handler wird sofort aufgerufen.

Beispiel

```
import { runtime } from '@aws-appsync/utils'
export function request(ctx) { 
   runtime.earlyReturn({ hello: 'world' }) 
  // code below is not executed 
   return ctx.args
}
// never called because request returned early
export function response(ctx) { 
   return ctx.result
}
```
# Zeithelfer in util.time

Die util.time-Variable enthält "datetime"-Methoden, um beim Generieren von Zeitstempeln, Konvertieren zwischen "datetime"-Formaten und Parsen von "datetime"-Zeichenfolgen zu helfen. Die Syntax für Datetime-Formate basiert auf dieser Syntax [DateTimeFormatter,](https://docs.oracle.com/javase/8/docs/api/java/time/format/DateTimeFormatter.html) auf die Sie für weitere Dokumentation verweisen können. Im Folgenden finden Sie einige Beispiele sowie eine Liste der verfügbaren Methoden und Beschreibungen.

Zeit nützt

Liste der Zeitwerkzeuge

```
util.time.nowISO8601()
```
Gibt eine Zeichenfolgenrepräsentation von UTC im [ISO8601-Format](https://en.wikipedia.org/wiki/ISO_8601) zurück.

```
util.time.nowEpochSeconds()
```
Gibt die Anzahl der Sekunden aus der Epoche von 1970-01-01T00:00:00Z bis jetzt zurück.

```
util.time.nowEpochMilliSeconds()
```
Gibt die Anzahl der Millisekunden aus der Epoche von 1970-01-01T00:00:00Z bis jetzt zurück.

util.time.nowFormatted(String)

Gibt eine Zeichenfolge des aktuellen Zeitstempels in UTC unter Verwendung des angegebenen Formats aus einem Zeichenfolge-Eingabetyp zurück.

```
util.time.nowFormatted(String, String)
```
Gibt eine Zeichenfolge des aktuellen Zeitstempels aus einer Zeitzone unter Verwendung des angegebenen Formats und der Zeitzone aus Zeichenfolge-Eingabetypen zurück.

```
util.time.parseFormattedToEpochMilliSeconds(String, String)
```
Analysiert einen als String übergebenen Zeitstempel zusammen mit einem Format und gibt dann den Zeitstempel in Millisekunden seit der Epoche zurück.

util.time.parseFormattedToEpochMilliSeconds(String, String, String)

Analysiert einen als String übergebenen Zeitstempel zusammen mit einem Format und einer Zeitzone und gibt dann den Zeitstempel in Millisekunden seit der Epoche zurück.

util.time.parseISO8601ToEpochMilliSeconds(String)

Analysiert einen als String übergebenen ISO8601-Zeitstempel und gibt dann den Zeitstempel in Millisekunden seit der Epoche zurück.

util.time.epochMilliSecondsToSeconds(long)

Konvertiert einen Epoche-Millisekunden-Zeitstempel in einen Epoche-Sekunden-Zeitstempel.

```
util.time.epochMilliSecondsToISO8601(long)
```
Konvertiert einen Epochen-Millisekunden-Zeitstempel in einen ISO8601-Zeitstempel.

util.time.epochMilliSecondsToFormatted(long, String)

Konvertiert einen Epochen-Millisekunden-Zeitstempel, der als long übergeben wurde, in einen Zeitstempel, der gemäß dem angegebenen Format in UTC formatiert ist.

util.time.epochMilliSecondsToFormatted(long, String, String)

Konvertiert einen Epochen-Millisekunden-Zeitstempel, der als Long übergeben wurde, in einen Zeitstempel, der gemäß dem angegebenen Format in der angegebenen Zeitzone formatiert ist.

# DynamoDB-Helfer in util.dynamodb

util.dynamodbenthält Hilfsmethoden, die das Schreiben und Lesen von Daten in Amazon DynamoDB erleichtern, z. B. automatische Typzuweisung und Formatierung.

# Zu DynamoDB

Liste der ToDynamoDB-Dienstprogramme

util.dynamodb.toDynamoDB(Object)

Allgemeines Objektkonvertierungstool für DynamoDB, das Eingabeobjekte in die entsprechende DynamoDB-Darstellung konvertiert. Es ist vorbestimmt, wie einige Typen dargestellt werden: z. B. werden Listen ("L") anstelle von Sätzen ("SS", "NS", "BS") verwendet. Dies gibt ein Objekt zurück, das den DynamoDB-Attributwert beschreibt.

Beispiel für eine Zeichenfolge

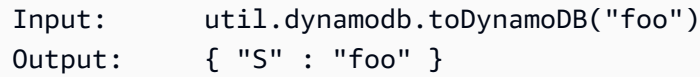

## Beispiel für eine Zahl

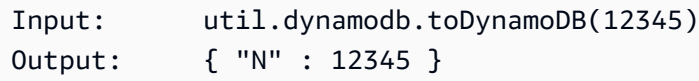

## Boolesches Beispiel

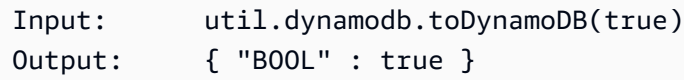

## Beispiel auflisten

```
Input: util.dynamodb.toDynamoDB([ "foo", 123, { "bar" : "baz" } ])
Output: { 
               "L" : [ 
                  { "S" : "foo" }, 
                  { "N" : 123 }, 
\{ "M" : { 
                          "bar" : { "S" : "baz" }
```
 } } ] }

Beispiel für eine Karte

```
Input: util.dynamodb.toDynamoDB({ "foo": "bar", "baz" : 1234, "beep": 
 [ "boop"] })
Output: { 
              "M" : { 
                 "foo" : { "S" : "bar" }, 
                 "baz" : { "N" : 1234 }, 
                 "beep" : { 
                     "L" : [ 
                        { "S" : "boop" } 
\blacksquare } 
 } 
          }
```
ToString-Dienstprogramme

Liste der ToString-Dienstprogramme

```
util.dynamodb.toString(String)
```
Konvertiert eine Eingabezeichenfolge in das DynamoDB-Zeichenkettenformat. Dies gibt ein Objekt zurück, das den DynamoDB-Attributwert beschreibt.

```
Input: util.dynamodb.toString("foo")
Output: { "S" : "foo" }
```
util.dynamodb.toStringSet(List<String>)

Konvertiert eine Liste mit Strings in das DynamoDB-Zeichenkettensatzformat. Dies gibt ein Objekt zurück, das den DynamoDB-Attributwert beschreibt.

```
Input: util.dynamodb.toStringSet([ "foo", "bar", "baz" ])
Output: { "SS" : [ "foo", "bar", "baz" ] }
```
## ToNumber-Dienstprogramme

Liste der ToNumber-Dienstprogramme

```
util.dynamodb.toNumber(Number)
```
Konvertiert eine Zahl in das DynamoDB-Zahlenformat. Dies gibt ein Objekt zurück, das den DynamoDB-Attributwert beschreibt.

```
Input: util.dynamodb.toNumber(12345)
Output: { "N" : 12345 }
```
util.dynamodb.toNumberSet(List<Number>)

Konvertiert eine Liste von Zahlen in das DynamoDB-Nummernsatzformat. Dies gibt ein Objekt zurück, das den DynamoDB-Attributwert beschreibt.

Input: util.dynamodb.toNumberSet([ 1, 23, 4.56 ]) Output: { "NS" : [ 1, 23, 4.56 ] }

ToBinary-Dienstprogramme

Liste der ToBinary-Dienstprogramme

```
util.dynamodb.toBinary(String)
```
Konvertiert als Base64-Zeichenfolge kodierte Binärdaten in das DynamoDB-Binärformat. Dies gibt ein Objekt zurück, das den DynamoDB-Attributwert beschreibt.

```
Input: util.dynamodb.toBinary("foo")
Output: { "B" : "foo" }
```
util.dynamodb.toBinarySet(List<String>)

Konvertiert eine Liste von Binärdaten, die als Base64-Zeichenfolgen kodiert sind, in das DynamoDB-Binärsatzformat. Dies gibt ein Objekt zurück, das den DynamoDB-Attributwert beschreibt.

```
Input: util.dynamodb.toBinarySet([ "foo", "bar", "baz" ])
Output: { "BS" : [ "foo", "bar", "baz" ] }
```
### ToBoolesche Hilfsprogramme

Liste der toBooleschen Dienstprogramme

```
util.dynamodb.toBoolean(Boolean)
```
Konvertiert einen booleschen Wert in das entsprechende boolesche DynamoDB-Format. Dies gibt ein Objekt zurück, das den DynamoDB-Attributwert beschreibt.

```
Input: util.dynamodb.toBoolean(true)
Output: { "BOOL" : true }
```
### ToNull Utils

ToNull-Utils-Liste

```
util.dynamodb.toNull()
```
Gibt eine Null im DynamoDB-Null-Format zurück. Dies gibt ein Objekt zurück, das den DynamoDB-Attributwert beschreibt.

```
Input: util.dynamodb.toNull()
Output: { "NULL" : null }
```
### ToList-Dienstprogramme

Liste der ToList-Dienstprogramme

```
util.dynamodb.toList(List)
```
Konvertiert eine Liste von Objekten in das DynamoDB-Listenformat. Jedes Element in der Liste wird auch in das entsprechende DynamoDB-Format konvertiert. Es ist vorbestimmt, wie einige verschachtelte Objekte dargestellt werden: z. B. werden Listen ("L") anstelle von Sätzen ("SS", "NS", "BS") verwendet. Dies gibt ein Objekt zurück, das den DynamoDB-Attributwert beschreibt.

```
Input: util.dynamodb.toList([ "foo", 123, { "bar" : "baz" } ])
Output: { 
               "L" : [ 
                   { "S" : "foo" },
```

```
 { "N" : 123 }, 
\{ "M" : { 
              "bar" : { "S" : "baz" } 
 } 
 } 
 ] 
 }
```
### ToMap-Dienstprogramme

Liste der ToMap-Dienstprogramme

util.dynamodb.toMap(Map)

Konvertiert eine Map in das DynamoDB-Kartenformat. Jeder Wert in der Map wird ebenfalls in das entsprechende DynamoDB-Format konvertiert. Es ist vorbestimmt, wie einige verschachtelte Objekte dargestellt werden: z. B. werden Listen ("L") anstelle von Sätzen ("SS", "NS", "BS") verwendet. Dies gibt ein Objekt zurück, das den DynamoDB-Attributwert beschreibt.

```
Input: util.dynamodb.toMap({ "foo": "bar", "baz" : 1234, "beep": [ "boop"] })
Output: { 
              "M" : { 
                 "foo" : { "S" : "bar" }, 
                 "baz" : { "N" : 1234 }, 
                 "beep" : { 
                    "L" : [ 
                        { "S" : "boop" } 
\blacksquare } 
 } 
          }
```
util.dynamodb.toMapValues(Map)

Erstellt eine Kopie der Map, in der jeder Wert in das entsprechende DynamoDB-Format konvertiert wurde. Es ist vorbestimmt, wie einige verschachtelte Objekte dargestellt werden: z. B. werden Listen ("L") anstelle von Sätzen ("SS", "NS", "BS") verwendet.

Input: util.dynamodb.toMapValues({ "foo": "bar", "baz" : 1234, "beep": [ "boop"] })

```
Output: { 
                                   "foo" : { "S" : "bar" }, 
                                   "baz" : { "N" : 1234 }, 
                                   "beep" : { 
                                            "L" : [ 
                                                     { "S" : "boop" } 
\sim 100 \sim 100 \sim 100 \sim 100 \sim 100 \sim 100 \sim 100 \sim 100 \sim 100 \sim 100 \sim 100 \sim 100 \sim 100 \sim 100 \sim 100 \sim 100 \sim 100 \sim 100 \sim 100 \sim 100 \sim 100 \sim 100 \sim 100 \sim 100 \sim 
 } 
 }
```
#### **a** Note

Dies unterscheidet sich util.dynamodb.toMap(Map) geringfügig davon, dass nur der Inhalt des DynamoDB-Attributwerts zurückgegeben wird, nicht jedoch der gesamte Attributwert selbst. Die folgenden Aussagen sind beispielsweise identisch:

util.dynamodb.toMapValues(<map>) util.dynamodb.toMap(<map>)("M")

## S3Object-Dienstprogramme

Liste der S3Object-Dienstprogramme

```
util.dynamodb.toS3Object(String key, String bucket, String region)
```
Konvertiert den Schlüssel, den Bucket und die Region in die DynamoDB S3-Objektdarstellung. Dies gibt ein Objekt zurück, das den DynamoDB-Attributwert beschreibt.

```
Input: util.dynamodb.toS3Object("foo", "bar", region = "baz")
Output: \{ "S" : "\{\ \"s3\ \" : {\ \'\"key\ \" : \ \``foot \"bucket\" : \ \``bar", \ \"region" \}\" : \"baz" } }" }
```
util.dynamodb.toS3Object(String key, String bucket, String region, String version)

Konvertiert den Schlüssel, den Bucket, die Region und die optionale Version in die DynamoDB S3-Objektdarstellung. Dies gibt ein Objekt zurück, das den DynamoDB-Attributwert beschreibt.

Input: util.dynamodb.toS3Object("foo", "bar", "baz", "beep")

```
Output: { "S" : "{ \"s3\" : { \"key\" : \"foo\", \"bucket\" : \"bar\", \"region
\" : \"baz\", \"version\" = \"beep\" } }" }
```
#### util.dynamodb.fromS3ObjectJson(String)

Akzeptiert den Zeichenkettenwert eines DynamoDB S3-Objekts und gibt eine Map zurück, die den Schlüssel, den Bucket, die Region und die optionale Version enthält.

```
Input: util.dynamodb.fromS3ObjectJson({ "S" : "{ \"s3\" : { \"key\" : \"foo\", 
  \"bucket\" : \"bar\", \"region\" : \"baz\", \"version\" = \"beep\" } }" })
Output: { "key" : "foo", "bucket" : "bar", "region" : "baz", "version" : 
  "beep" }
```
## HTTP-Helfer in util.http

Das util.http Hilfsprogramm stellt Hilfsmethoden bereit, mit denen Sie HTTP-Anforderungsparameter verwalten und Antwortheader hinzufügen können.

Liste der util.http-Dienstprogramme

```
util.http.copyHeaders(headers)
```
Kopiert den Header aus der Map ohne den eingeschränkten Satz von HTTP-Headern. Sie können dies verwenden, um Anforderungsheader an Ihren Downstream-HTTP-Endpunkt weiterzuleiten.

util.http.addResponseHeader(String, Object)

Fügt einen einzelnen benutzerdefinierten Header mit dem Namen (String) und dem Wert (Object) der Antwort hinzu. Die folgenden Einschränkungen gelten:

- Header-Namen dürfen mit keinem der vorhandenen oder eingeschränkten Header AWS oder AWS AppSync Header übereinstimmen.
- Kopfzeilennamen dürfen nicht mit eingeschränkten Präfixen wie x-amzn- oder beginnen. xamz-
- Die Größe der benutzerdefinierten Antwort-Header darf 4 KB nicht überschreiten. Dies schließt Header-Namen und -Werte ein.
- Sie sollten jeden Antwortheader einmal pro GraphQL-Operation definieren. Wenn Sie jedoch mehrmals einen benutzerdefinierten Header mit demselben Namen definieren, erscheint die neueste Definition in der Antwort. Alle Header werden unabhängig von der Benennung auf die Größenbeschränkung für Header angerechnet.

#### util.http.addResponseHeaders(Map)

Fügt der Antwort mehrere Antwortheader aus der angegebenen Zuordnung von Namen (String) und Werten (Object) hinzu. Dieselben Einschränkungen, die für die addResponseHeader(String, Object) Methode aufgeführt sind, gelten auch für diese Methode.

## Transformationshelfer in util.transform

util.transformenthält Hilfsmethoden, die es einfacher machen, komplexe Operationen an Datenquellen durchzuführen.

Liste der Hilfsprogramme für Transformationshelfer

```
util.transform.toDynamoDBFilterExpression(filterObject:
```
DynamoDBFilterObject) : string

Konvertiert eine Eingabezeichenfolge in einen Filterausdruck zur Verwendung mit DynamoDB. Wir empfehlen die Verwendung toDynamoDBFilterExpression mit [integrierten Modulfunktionen.](https://docs.aws.amazon.com/appsync/latest/devguide/built-in-modules-js.html)

```
util.transform.toElasticsearchQueryDSL(object: OpenSearchQueryObject) : 
string
```
Konvertiert die angegebene Eingabe in den entsprechenden OpenSearch Query-DSL-Ausdruck und gibt sie als JSON-Zeichenfolge zurück.

Beispieleingabe:

```
util.transform.toElasticsearchQueryDSL({ 
      "upvotes":{ 
            "ne":15, 
            "range":[ 
                 10, 
                 20 
          \mathbf{I} }, 
      "title":{ 
           "eq":"hihihi", 
            "wildcard":"h*i" 
      } 
   })
```
### Beispiel für eine Ausgabe:

```
{ 
    "bool":{ 
     "must":[ 
        { 
          "bool":{ 
            "must":[ 
\overline{a} "bool":{ 
                  "must_not":{ 
                   "term":{ 
                     "upvotes":15 
 } 
 } 
 } 
               }, 
\overline{a} "range":{ 
                  "upvotes":{ 
                   "gte":10, 
                   "lte":20 
 } 
 } 
1999 B
. . . . . . . . . . . . . . . . <u>]</u>
          } 
        }, 
        { 
          "bool":{ 
            "must":[ 
\overline{a} "term":{ 
                  "title":"hihihi" 
 } 
               }, 
\overline{a} "wildcard":{ 
                  "title":"h*i" 
 } 
1999 B
           ] 
 } 
        }
```
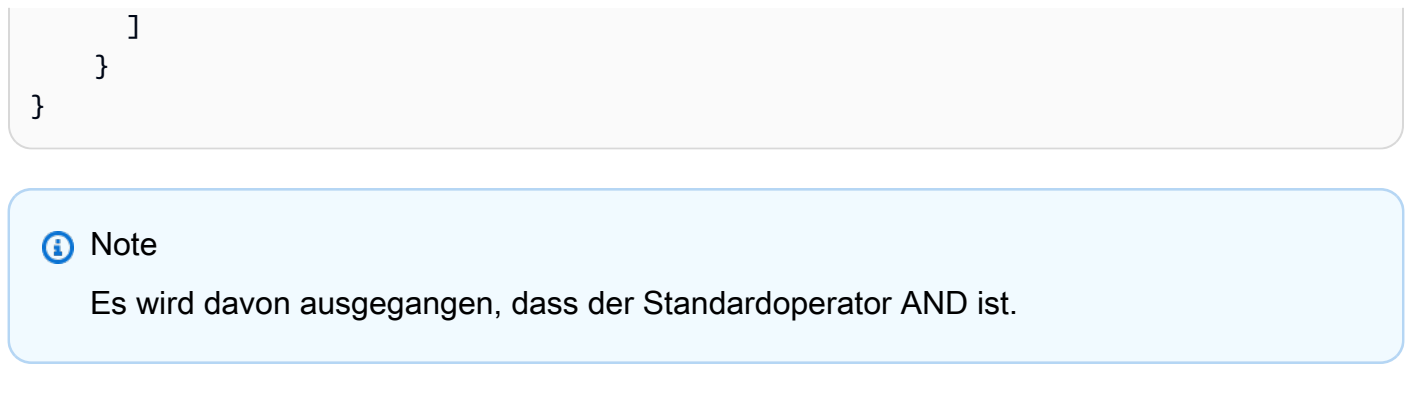

util.transform.toSubscriptionFilter(objFilter, ignoredFields?, rules?): SubscriptionFilter

Konvertiert ein Map Eingabeobjekt in ein SubscriptionFilter Ausdrucksobjekt. Die util.transform.toSubscriptionFilter Methode wird als Eingabe für die extensions.setSubscriptionFilter() Erweiterung verwendet. Weitere Informationen finden Sie unter [Erweiterungen.](https://docs.aws.amazon.com/appsync/latest/devguide/extensions-js.html)

#### **a** Note

Die Parameter und die Rückgabeanweisung sind unten aufgeführt: Parameter

• objFilter: SubscriptionFilterObject

Ein Map Eingabeobjekt, das in das SubscriptionFilter Ausdrucksobjekt konvertiert wurde.

• ignoredFields: SubscriptionFilterExcludeKeysType (optional)

Eine List der Feldnamen im ersten Objekt, die ignoriert werden.

• rules: SubscriptionFilterRuleObject (fakultativ)

Ein Map Eingabeobjekt mit strengen Regeln, das bei der Konstruktion des SubscriptionFilter Ausdrucksobjekts berücksichtigt wird. Diese strengen Regeln werden in das SubscriptionFilter Ausdrucksobjekt aufgenommen, sodass mindestens eine der Regeln erfüllt ist, um den Abonnementfilter zu bestehen.

Antwort

Gibt eine [SubscriptionFilter](https://docs.aws.amazon.com/appsync/latest/devguide/extensions-js.html) zurück.

#### util.transform.toSubscriptionFilter(Map, List)

Konvertiert ein Map Eingabeobjekt in ein SubscriptionFilter Ausdrucksobjekt. Die util.transform.toSubscriptionFilter Methode wird als Eingabe für die extensions.setSubscriptionFilter() Erweiterung verwendet. Weitere Informationen finden Sie unter [Erweiterungen.](https://docs.aws.amazon.com/appsync/latest/devguide/extensions-js.html)

Das erste Argument ist das Map Eingabeobjekt, das in das SubscriptionFilter Ausdrucksobjekt konvertiert wurde. Das zweite Argument besteht List aus Feldnamen, die im ersten Map Eingabeobjekt bei der Konstruktion des SubscriptionFilter Ausdrucksobjekts ignoriert werden.

util.transform.toSubscriptionFilter(Map, List, Map)

Konvertiert ein Map Eingabeobjekt in ein SubscriptionFilter Ausdrucksobjekt. Die util.transform.toSubscriptionFilter Methode wird als Eingabe für die extensions.setSubscriptionFilter() Erweiterung verwendet. Weitere Informationen finden Sie unter [Erweiterungen.](https://docs.aws.amazon.com/appsync/latest/devguide/extensions-js.html)

util.transform.toDynamoDBConditionExpression(conditionObject)

Erstellt einen DynamoDB-Bedingungsausdruck.

#### Argumente für den Abonnementfilter

In der folgenden Tabelle wird erklärt, wie die Argumente der folgenden Dienstprogramme definiert sind:

• Util.transform.toSubscriptionFilter(objFilter, ignoredFields?, rules?): SubscriptionFilter

Argument 1: Map

Argument 1 ist ein Map Objekt mit den folgenden Schlüsselwerten:

- Feldnamen
- "und"
- "oder"

Transformationshelfer in util.transform 820

Bei Feldnamen als Schlüssel haben die Bedingungen für die Einträge dieser Felder die Form von"operator" : "value".

Das folgende Beispiel zeigt, wie Einträge hinzugefügt werden können: Map

```
"field_name" : { 
               "operator1" : value 
 }
## We can have multiple conditions for the same field_name: 
"field_name" : { 
               "operator1" : value 
               "operator2" : value 
 . 
 . 
 . 
 }
```
Wenn ein Feld zwei oder mehr Bedingungen enthält, wird davon ausgegangen, dass alle diese Bedingungen die OR-Operation verwenden.

Die Eingabe Map kann auch "und" und "oder" als Schlüssel enthalten, was bedeutet, dass alle darin enthaltenen Einträge je nach Schlüssel mit DER UND- oder OR-Logik verknüpft werden sollten. Die Schlüsselwerte "und" und "oder" erwarten eine Reihe von Bedingungen.

```
"and" : [ 
           { 
              "field_name1" : { 
                  "operator1" : value 
 } 
            }, 
\overline{\mathcal{L}} "field_name2" : { 
                  "operator1" : value 
 } 
            }, 
 . 
 . 
       ].
```
Beachten Sie, dass Sie "und" und "oder" verschachteln können. Das heißt, Sie können "und" /"oder" innerhalb eines anderen "und" /"oder" -Blocks verschachtelt haben. Dies funktioniert jedoch nicht für einfache Felder.

```
"and" : [ 
\{\hspace{.1cm} \} "field_name1" : { 
            "operator" : value 
 } 
        }, 
\overline{\mathcal{L}} "or" : [ 
\{ "field_name2" : { 
                     "operator" : value 
 } 
\},
\{ "field_name3" : { 
                     "operator" : value 
 } 
 } 
\blacksquare
```
Das folgende Beispiel zeigt eine Eingabe von Argument 1 mitutil.transform.toSubscriptionFilter(Map) : Map.

Eingabe (en)

Argument 1: Karte:

```
{ 
   "percentageUp": { 
      "lte": 50, 
      "gte": 20 
   }, 
   "and": [ 
      { 
         "title": {
```

```
 "ne": "Book1" 
         } 
      }, 
      { 
         "downvotes": { 
            "gt": 2000 
         } 
      } 
   ], 
   "or": [ 
      { 
         "author": { 
           "eq": "Admin" 
         } 
      }, 
      { 
         "isPublished": { 
           "eq": false 
         } 
      } 
   ]
}
```
#### Ausgabe

Das Ergebnis ist ein Map Objekt:

```
{ 
   "filterGroup": [ 
     { 
        "filters": [ 
          { 
            "fieldName": "percentageUp", 
            "operator": "lte", 
            "value": 50 
          }, 
          { 
            "fieldName": "title", 
            "operator": "ne", 
            "value": "Book1" 
          }, 
          { 
            "fieldName": "downvotes", 
             "operator": "gt",
```

```
 "value": 2000 
     }, 
      { 
        "fieldName": "author", 
        "operator": "eq", 
        "value": "Admin" 
     } 
   ] 
 }, 
 { 
   "filters": [ 
     { 
        "fieldName": "percentageUp", 
        "operator": "lte", 
        "value": 50 
     }, 
      { 
        "fieldName": "title", 
        "operator": "ne", 
       "value": "Book1" 
     }, 
      { 
        "fieldName": "downvotes", 
        "operator": "gt", 
        "value": 2000 
     }, 
     \mathcal{L} "fieldName": "isPublished", 
        "operator": "eq", 
        "value": false 
     } 
   ] 
 }, 
 { 
   "filters": [ 
     { 
        "fieldName": "percentageUp", 
        "operator": "gte", 
        "value": 20 
     }, 
      { 
        "fieldName": "title", 
        "operator": "ne", 
        "value": "Book1"
```

```
 }, 
          { 
             "fieldName": "downvotes", 
             "operator": "gt", 
            "value": 2000 
          }, 
          { 
             "fieldName": "author", 
             "operator": "eq", 
            "value": "Admin" 
          } 
        ] 
     }, 
     { 
        "filters": [ 
          { 
             "fieldName": "percentageUp", 
             "operator": "gte", 
            "value": 20 
          }, 
          { 
            "fieldName": "title", 
            "operator": "ne", 
            "value": "Book1" 
          }, 
          { 
             "fieldName": "downvotes", 
             "operator": "gt", 
            "value": 2000 
          }, 
          { 
             "fieldName": "isPublished", 
             "operator": "eq", 
             "value": false 
          } 
        ] 
     } 
   ]
}
```
#### Argument 2: List

Argument 2 enthält eine Reihe List von Feldnamen, die bei der Erstellung des SubscriptionFilter Ausdrucksobjekts nicht in der Eingabe Map (Argument 1) berücksichtigt werden sollten. Das List kann auch leer sein.

Das folgende Beispiel zeigt die Eingaben von Argument 1 und Argument 2 mitutil.transform.toSubscriptionFilter(Map, List) : Map.

Eingabe (en)

Argument 1: Karte:

```
{ 
    "percentageUp": { 
      "lte": 50, 
      "gte": 20 
   }, 
   "and": [ 
      { 
         "title": { 
            "ne": "Book1" 
         } 
      }, 
      { 
         "downvotes": { 
            "gt": 20 
         } 
      } 
    ], 
    "or": [ 
      { 
         "author": { 
            "eq": "Admin" 
         } 
      }, 
      { 
         "isPublished": { 
            "eq": false 
         } 
      } 
   ]
}
```
Argument 2: Liste:

["percentageUp", "author"]

#### Ausgabe

Das Ergebnis ist ein Map Objekt:

```
{ 
   "filterGroup": [ 
      { 
         "filters": [ 
           { 
              "fieldName": "title", 
              "operator": "ne", 
              "value": "Book1" 
           }, 
          \mathcal{L} "fieldName": "downvotes", 
              "operator": "gt", 
              "value": 20 
           }, 
           { 
              "fieldName": "isPublished", 
              "operator": "eq", 
              "value": false 
            } 
        \mathbf{I} } 
  \mathbf{I}}
```
Argument 3: Map

Argument 3 ist ein Map Objekt, das Feldnamen als Schlüsselwerte hat (darf nicht "und" oder "oder" enthalten). Bei Feldnamen als Schlüssel handelt es sich bei den Bedingungen für diese Felder um Einträge in der Form von"operator" : "value". Im Gegensatz zu Argument 1 kann Argument 3 nicht mehrere Bedingungen in demselben Schlüssel haben. Darüber hinaus hat Argument 3 keine "Und" - oder "Oder" -Klausel, sodass auch keine Verschachtelung erforderlich ist.

Argument 3 stellt eine Liste strenger Regeln dar, die dem SubscriptionFilter Ausdrucksobjekt hinzugefügt werden, sodass mindestens eine dieser Bedingungen erfüllt ist, um den Filter zu bestehen.

```
{ 
   "fieldname1": { 
     "operator": value 
   }, 
   "fieldname2": { 
     "operator": value 
   }
}
.
.
.
```
Das folgende Beispiel zeigt die Eingaben von Argument 1, Argument 2 und Argument 3 mithilfe vonutil.transform.toSubscriptionFilter(Map, List, Map) : Map.

Eingabe (en)

Argument 1: Karte:

```
{ 
   "percentageUp": { 
      "lte": 50, 
      "gte": 20 
   }, 
   "and": [ 
      { 
         "title": { 
            "ne": "Book1" 
         } 
      }, 
      { 
         "downvotes": { 
            "lt": 20 
         } 
      } 
   ], 
   "or": [ 
      { 
         "author": {
```
AWS AppSync Entwicklerhandbuch

```
 "eq": "Admin" 
          } 
       }, 
       { 
          "isPublished": { 
             "eq": false 
          } 
       } 
   \mathbf{I}}
```
Argument 2: Liste:

["percentageUp", "author"]

Argument 3: Karte:

```
{ 
   "upvotes": { 
     "gte": 250 
   }, 
   "author": { 
     "eq": "Person1" 
   }
}
```
### Ausgabe

Das Ergebnis ist ein Map Objekt:

```
{ 
   "filterGroup": [ 
    \mathcal{L} "filters": [ 
           { 
             "fieldName": "title", 
             "operator": "ne", 
             "value": "Book1" 
          }, 
           { 
             "fieldName": "downvotes", 
             "operator": "gt", 
             "value": 20
```

```
 }, 
          { 
             "fieldName": "isPublished", 
             "operator": "eq", 
            "value": false 
          }, 
          { 
             "fieldName": "upvotes", 
             "operator": "gte", 
             "value": 250 
          } 
        ] 
     }, 
     { 
        "filters": [ 
          { 
             "fieldName": "title", 
             "operator": "ne", 
            "value": "Book1" 
          }, 
          { 
             "fieldName": "downvotes", 
             "operator": "gt", 
            "value": 20 
          }, 
          { 
             "fieldName": "isPublished", 
             "operator": "eq", 
            "value": false 
          }, 
          { 
             "fieldName": "author", 
             "operator": "eq", 
             "value": "Person1" 
          } 
        ] 
     } 
  \mathbf{I}}
```
## Zeichenketten-Helfer in util.str

util.strenthält Methoden, die bei gängigen String-Operationen helfen.

util.str Utils-Liste

```
util.str.normalize(String, String)
```
Normalisiert eine Zeichenfolge mit einer der vier Unicode-Normalisierungsformen: NFC, NFD, NFKC oder NFKD. Das erste Argument ist die zu normalisierende Zeichenfolge. Das zweite Argument ist entweder "nfc", "nfd", "nfkc" oder "nfkd" und gibt den Normalisierungstyp an, der für den Normalisierungsprozess verwendet werden soll.

## **Erweiterungen**

extensionsenthält eine Reihe von Methoden, mit denen Sie zusätzliche Aktionen in Ihren Resolvern ausführen können.

Erweiterungen zwischenspeichern

```
extensions.evictFromApiCache(typeName: string, fieldName: string, 
keyValuePair: Record<string, string>) : Object
```
Löscht ein Element aus dem serverseitigen AWS AppSync Cache. Das erste Argument ist der Typname. Das zweite Argument ist der Feldname. Das dritte Argument ist ein Objekt, das Schlüssel-Wert-Paar-Elemente enthält, die den Zwischenspeicher-Schlüsselwert angeben. Sie müssen die Elemente im Objekt in derselben Reihenfolge platzieren wie die Caching-Schlüssel in den zwischengespeicherten Resolvern. cachingKey [Weitere Informationen zum](https://docs.aws.amazon.com/appsync/latest/devguide/enabling-caching.html#caching-behavior)  [Zwischenspeichern finden Sie unter Caching-Verhalten.](https://docs.aws.amazon.com/appsync/latest/devguide/enabling-caching.html#caching-behavior)

#### Beispiel 1:

In diesem Beispiel werden die Elemente entfernt, die für einen aufgerufenen Resolver zwischengespeichert wurden, für den ein aufgerufener Query.allClasses Caching-Schlüssel verwendet wurde. context.arguments.semester Wenn die Mutation aufgerufen wird und der Resolver ausgeführt wird und ein Eintrag erfolgreich gelöscht wurde, enthält die Antwort einen apiCacheEntriesDeleted Wert im Erweiterungsobjekt, der angibt, wie viele Einträge gelöscht wurden.

import { util, extensions } from '@aws-appsync/utils';

```
export const request = (ctx) => ({g payload: null });
export function response(ctx) { 
  extensions.evictFromApiCache('Query', 'allClasses', { 
   'context.arguments.semester': ctx.args.semester, 
  }); 
  return null;
}
```
### **a** Note

Diese Funktion funktioniert nur für Mutationen, nicht für Abfragen.

#### Abonnement-Erweiterungen

#### extensions.setSubscriptionFilter(filterJsonObject)

Definiert erweiterte Abonnementfilter. Jedes Abonnementbenachrichtigungsereignis wird anhand der bereitgestellten Abonnementfilter bewertet und sendet Benachrichtigungen an Kunden, wenn alle Filter als erfüllt geltentrue. Das Argument ist filterJsonObject (Weitere Informationen zu diesem Argument finden Sie weiter unten im filterJsonObject Abschnitt Argument:.). Siehe [Verbesserte Abonnementfilterung.](https://docs.aws.amazon.com/appsync/latest/devguide/aws-appsync-real-time-enhanced-filtering.html)

#### **a** Note

Sie können diese Erweiterungsfunktion nur im Antworthandler eines Abonnement-Resolvers verwenden. Außerdem empfehlen wir die Verwendung, util.transform.toSubscriptionFilter um Ihren Filter zu erstellen.

#### extensions.setSubscriptionInvalidationFilter(filterJsonObject)

Definiert Filter für die Invalidierung von Abonnements. Abonnementfilter werden anhand der Payload für die Invalidierung bewertet und machen dann ein bestimmtes Abonnement ungültig, wenn die Filter Folgendes ergeben. true Das Argument ist filterJsonObject (Weitere Informationen zu diesem Argument finden Sie weiter unten im filterJsonObject Abschnitt Argument:.). Siehe [Verbesserte Abonnementfilterung.](https://docs.aws.amazon.com/appsync/latest/devguide/aws-appsync-real-time-enhanced-filtering.html)

#### **a** Note

Sie können diese Erweiterungsfunktion nur im Antworthandler eines Abonnement-Resolvers verwenden. Außerdem empfehlen wir die Verwendung, util.transform.toSubscriptionFilter um Ihren Filter zu erstellen.

extensions.invalidateSubscriptions(invalidationJsonObject)

Wird verwendet, um die Invalidierung eines Abonnements aufgrund einer Mutation einzuleiten. Das Argument lautet invalidationJsonObject (Weitere Informationen zu diesem Argument finden Sie weiter unten im invalidationJsonObject Abschnitt Argument:.).

#### **a** Note

Diese Erweiterung kann nur in den Response-Mapping-Vorlagen der Mutationsresolver verwendet werden.

Sie können in einer einzelnen Anfrage nur maximal fünf eindeutige

extensions.invalidateSubscriptions() Methodenaufrufen verwenden. Wenn

Sie dieses Limit überschreiten, erhalten Sie einen GraphQL-Fehler.

## Argument: filterJsonObject

Das JSON-Objekt definiert entweder Abonnement- oder Invalidierungsfilter. Es ist eine Reihe von Filtern in einemfilterGroup. Jeder Filter ist eine Sammlung einzelner Filter.

```
{ 
     "filterGroup": [ 
         { 
            "filters" : [ 
\overline{a} "fieldName" : "userId", 
                     "operator" : "eq", 
                     "value" : 1 
 } 
 ] 
         }, 
\overline{\mathcal{L}}
```

```
 "filters" : [ 
\overline{a} "fieldName" : "group", 
                   "operator" : "in", 
                   "value" : ["Admin", "Developer"] 
 } 
 ] 
        } 
    ]
}
```
Jeder Filter hat drei Attribute:

- fieldName— Das GraphQL-Schemafeld.
- operator— Der Operatortyp.
- value— Die Werte, die mit dem fieldName Wert der Abonnementbenachrichtigung verglichen werden sollen.

Im Folgenden finden Sie ein Beispiel für die Zuweisung dieser Attribute:

```
{ 
  "fieldName" : "severity", 
  "operator" : "le", 
  "value" : context.result.severity
}
```
Argument: invalidationJsonObject

Das invalidationJsonObject definiert Folgendes:

- subscriptionField— Das GraphQL-Schemaabonnement, das ungültig werden soll. Ein einzelnes Abonnement, das als Zeichenfolge in der definiert istsubscriptionField, wird für ungültig erklärt.
- payload— Eine Liste mit Schlüssel-Wert-Paaren, die als Eingabe für die Ungültigerklärung von Abonnements verwendet wird, wenn der Invalidierungsfilter A anhand ihrer Werte auswertet. true

Im folgenden Beispiel werden abonnierte und verbundene Clients, die das Abonnement verwenden, ungültig gemacht, wenn der im onUserDelete Abonnement-Resolver definierte Invalidierungsfilter das Ergebnis anhand des Werts auswertet. true payload

```
export const request = (ctx) => ({g payload: null });
export function response(ctx) { 
 extensions.invalidateSubscriptions({ 
   subscriptionField: 'onUserDelete', 
   payload: { group: 'Developer', type: 'Full-Time' }, 
  }); 
 return ctx.result;
}
```
## XML-Hilfsprogramme in util.xml

util.xmlenthält Methoden, die bei der Konvertierung von XML-Zeichenketten helfen.

Liste der Dienstprogramme von util.xml

```
util.xml.toMap(String) : Object
```
Konvertiert eine XML-Zeichenfolge in ein Wörterbuch.

Beispiel 1:

```
Input:
<?xml version="1.0" encoding="UTF-8"?>
<posts>
<post>
    <id>1</id>
    <title>Getting started with GraphQL</title>
</post>
</posts>
Output (object):
{ 
     "posts":{ 
       "post":{ 
         "id":1, 
         "title":"Getting started with GraphQL" 
       } 
     }
```
}

#### Beispiel 2:

Input:

```
<?xml version="1.0" encoding="UTF-8"?>
<posts>
<post>
  <id>1</id>
   <title>Getting started with GraphQL</title>
</post>
<post>
  <id>2</id>
   <title>Getting started with AppSync</title>
</post>
</posts>
Output (JavaScript object):
{ 
     "posts":{ 
     "post":[ 
          { 
              "id":1, 
              "title":"Getting started with GraphQL" 
          }, 
          { 
              "id":2, 
              "title":"Getting started with AppSync" 
          } 
    \mathbf{I} }
}
```
util.xml.toJsonString(String, Boolean?) : String

Konvertiert eine XML-Zeichenfolge in eine JSON-Zeichenfolge. Dies ist ähnlichtoMap, außer dass die Ausgabe eine Zeichenfolge ist. Dies ist nützlich, wenn Sie direkt umwandeln und die XML-Antwort aus einem HTTP-Objekt an JSON zurückgeben. Sie können einen optionalen booleschen Parameter festlegen, um zu bestimmen, ob Sie den JSON als Zeichenfolge kodieren möchten.

# JavaScriptResolver-Funktionsreferenz für DynamoDB

DasAWS AppSyncMit der DynamoDB-Funktion können Sie[GraphQLu](https://graphql.org)m Daten in vorhandenen Amazon DynamoDB-Tabellen in Ihrem Konto zu speichern und abzurufen. Dieser Resolver ermöglicht es Ihnen, eine eingehende GraphQL-Anfrage einem DynamoDB-Aufruf zuzuordnen und die DynamoDB-Antwort anschließend wieder GraphQL zuzuordnen. In diesem Abschnitt werden die Anforderungs- und Antworthandler für unterstützte DynamoDB-Operationen beschrieben.

## **GetItem**

DieGetItemMit der Anfrage können Sie das mitteilenAWS AppSyncDynamoDB-Funktion zur Erstellung einesGetItemAnfrage an DynamoDB, mit der Sie Folgendes angeben können:

- Der Schlüssel des Elements in DynamoDB
- Ob ein Consistent-Lesevorgang verwendet wird oder nicht

DerGetItemDie Anfrage hat die folgende Struktur:

```
type DynamoDBGetItem = { 
   operation: 'GetItem'; 
   key: { [key: string]: any }; 
   consistentRead?: ConsistentRead; 
   projection?: { 
     expression: string; 
     expressionNames?: { [key: string]: string }; 
   };
};
```
Die Felder sind wie folgt definiert:

GetItem-Felder

GetItemListe der Felder

#### operation

Der auszuführende DynamoDB-Vorgang. Um die GetItem-DynamoDB-Operation durchzuführen, muss diese auf GetItem gesetzt sein. Dieser Wert ist erforderlich.

#### key

Der Schlüssel des Elements in DynamoDB. DynamoDB-Elemente können je nach Tabellenstruktur einen einzelnen Hashschlüssel oder einen Hashschlüssel und einen Sortierschlüssel haben. Weitere Hinweise zur Angabe eines "typisierten Werts" finden Sie unte[rGeben Sie System ein \(Zuordnung anfordern\).](https://docs.aws.amazon.com/appsync/latest/devguide/js-resolver-reference-dynamodb.html#js-aws-appsync-resolver-reference-dynamodb-typed-values-request) Dieser Wert ist erforderlich.

#### consistentRead

Ob ein stark konsistenter Lesevorgang mit DynamoDB durchgeführt werden soll oder nicht. Dieser Schritt ist optional und standardmäßig auf false gesetzt.

#### projection

Eine Projektion, die verwendet wird, um die Attribute anzugeben, die von der DynamoDB-Operation zurückgegeben werden sollen. Weitere Informationen zu Projektionen finden Sie unte[rProjektionen](https://docs.aws.amazon.com/appsync/latest/devguide/js-resolver-reference-dynamodb.html#js-aws-appsync-resolver-reference-dynamodb-projections). Dies ist ein optionales Feld.

Das von DynamoDB zurückgegebene Element wird automatisch in die primitiven Typen GraphQL und JSON konvertiert und ist im Kontextergebnis verfügbar (context.result).

Weitere Hinweise zur DynamoDB-Typkonvertierung finden Sie unter[Typsystem \(Antwortzuordnung\).](https://docs.aws.amazon.com/appsync/latest/devguide/js-resolver-reference-dynamodb.html#js-aws-appsync-resolver-reference-dynamodb-typed-values-responses)

Für weitere Informationen überJavaScriptResolver finden Sie unter[JavaScriptÜbersicht über](https://docs.aws.amazon.com/appsync/latest/devguide/resolver-reference-overview-js.html)  [Resolver](https://docs.aws.amazon.com/appsync/latest/devguide/resolver-reference-overview-js.html).

#### Beispiel

Das folgende Beispiel ist ein Funktionsanforderungshandler für eine GraphQL-AbfragegetThing(foo: String!, bar: String!):

```
export function request(ctx) { 
   const {foo, bar} = ctx.args 
   return { 
     operation : "GetItem", 
     key : util.dynamodb.toMapValues({foo, bar}), 
     consistentRead : true 
   }
}
```
Weitere Informationen zur DynamoDB GetItem-API finden Sie in der [DynamoDB API-](https://docs.aws.amazon.com/amazondynamodb/latest/APIReference/API_GetItem.html)[Dokumentation.](https://docs.aws.amazon.com/amazondynamodb/latest/APIReference/API_GetItem.html)

## **PutItem**

DasPutItemMit dem Mapping-Dokument anfordern können Sie Folgendes mitteilenAWS AppSyncDynamoDB-Funktion zur Erstellung einesPutItemAnfrage an DynamoDB und ermöglicht es Ihnen, Folgendes anzugeben:

- Der Schlüssel des Elements in DynamoDB
- Der vollständige Inhalt des Elements (bestehend aus key und attributeValues)
- Bedingungen, damit die Operation erfolgreich ausgeführt werden kann

DasPutItemDie Anfrage hat die folgende Struktur:

```
type DynamoDBPutItemRequest = { 
   operation: 'PutItem'; 
   key: { [key: string]: any }; 
   attributeValues: { [key: string]: any}; 
   condition?: ConditionCheckExpression; 
   customPartitionKey?: string; 
   populateIndexFields?: boolean; 
   _version?: number;
};
```
Die Felder sind wie folgt definiert:

## PutItem-Felder

PutItemListe der Felder

#### operation

Der auszuführende DynamoDB-Vorgang. Um die PutItem-DynamoDB-Operation durchzuführen, muss diese auf PutItem gesetzt sein. Dieser Wert ist erforderlich.

#### key

Der Schlüssel des Elements in DynamoDB. DynamoDB-Elemente können je nach Tabellenstruktur einen einzelnen Hashschlüssel oder einen Hashschlüssel und einen Sortierschlüssel haben. Weitere Hinweise zur Angabe eines "typisierten Werts" finden Sie unte[rGeben Sie System ein \(Zuordnung anfordern\).](https://docs.aws.amazon.com/appsync/latest/devguide/js-resolver-reference-dynamodb.html#js-aws-appsync-resolver-reference-dynamodb-typed-values-request) Dieser Wert ist erforderlich.

#### attributeValues

Der Rest der Attribute des Elements, die in DynamoDB gespeichert werden sollen. Weitere Hinweise zur Angabe eines "typisierten Werts" finden Sie unterGeben Sie System ein (Zuordnung [anfordern\)](https://docs.aws.amazon.com/appsync/latest/devguide/js-resolver-reference-dynamodb.html#js-aws-appsync-resolver-reference-dynamodb-typed-values-request). Dies ist ein optionales Feld.

#### condition

Eine Bedingung, um zu bestimmen, ob die Anforderung erfolgreich sein soll oder nicht, basierend auf dem Status des Objekts, das sich bereits in DynamoDB befindet. Wenn keine Bedingung angegeben ist, überschreibt die PutItem-Anforderung alle vorhandenen Einträge für dieses Element. Weitere Informationen zu den Bedingungen finden Sie unte[rBedingungsausdrücke](https://docs.aws.amazon.com/appsync/latest/devguide/js-resolver-reference-dynamodb.html#js-aws-appsync-resolver-reference-dynamodb-condition-expressions). Dieser Wert ist optional.

#### \_version

Ein numerischer Wert, der die neueste bekannte Version eines Elements darstellt. Dieser Wert ist optional. Dieses Feld wird für die Konflikterkennung verwendet und nur für versionsgesteuerte Datenquellen unterstützt.

#### customPartitionKey

Wenn diese Option aktiviert ist, ändert dieser Zeichenkettenwert das Format derds\_skundds\_pkDatensätze, die von der Delta-Sync-Tabelle verwendet werden, wenn die Versionierung aktiviert wurde (weitere Informationen finden Sie unter[Konflikterkennung und](https://docs.aws.amazon.com/appsync/latest/devguide/conflict-detection-and-sync.html)  [synchronisierungi](https://docs.aws.amazon.com/appsync/latest/devguide/conflict-detection-and-sync.html)n derAWS AppSyncLeitfaden für Entwickler). Wenn diese Option aktiviert ist, erfolgt die Verarbeitung derpopulateIndexFieldsDie Eingabe ist ebenfalls aktiviert. Dies ist ein optionales Feld.

#### populateIndexFields

Ein boolescher Wert, der, wenn er aktiviert istzusammen mit dem**customPartitionKey**, erstellt neue Einträge für jeden Datensatz in der Delta-Sync-Tabelle, insbesondere in dergsi\_ds\_pkundgsi\_ds\_skkolumnen. Weitere Informationen finden Sie unte[rKonflikterkennung und -synchronisierungi](https://docs.aws.amazon.com/appsync/latest/devguide/conflict-detection-and-sync.html)n derAWS AppSyncLeitfaden für Entwickler. Dies ist ein optionales Feld.

Das in DynamoDB geschriebene Element wird automatisch in die primitiven Typen GraphQL und JSON konvertiert und ist im Kontextergebnis verfügbar (context.result).

Das in DynamoDB geschriebene Element wird automatisch in die primitiven Typen GraphQL und JSON konvertiert und ist im Kontextergebnis verfügbar (context.result).

Weitere Hinweise zur DynamoDB-Typkonvertierung finden Sie unter[Typsystem \(Antwortzuordnung\).](https://docs.aws.amazon.com/appsync/latest/devguide/js-resolver-reference-dynamodb.html#js-aws-appsync-resolver-reference-dynamodb-typed-values-responses)

Für weitere Informationen überJavaScriptResolver finden Sie unter[JavaScriptÜbersicht über](https://docs.aws.amazon.com/appsync/latest/devguide/resolver-reference-overview-js.html)  [Resolver](https://docs.aws.amazon.com/appsync/latest/devguide/resolver-reference-overview-js.html).

Beispiel 1

```
Das folgende Beispiel ist ein Funktionsanforderungshandler für eine GraphQL-
MutationupdateThing(foo: String!, bar: String!, name: String!, version: 
Int!).
```
Wenn kein Element mit dem angegebenen Schlüssel vorhanden ist, wird es erstellt. Wenn ein Element mit dem angegebenen Schlüssel bereits vorhanden ist, wird es überschrieben.

```
import { util } from '@aws-appsync/utils';
export function request(ctx) { 
  const { foo, bar, ...values} = ctx.args return { 
     operation: 'PutItem', 
     key: util.dynamodb.toMapValues({foo, bar}), 
     attributeValues: util.dynamodb.toMapValues(values), 
   };
}
```
Beispiel 2

Das folgende Beispiel ist ein Funktionsanforderungshandler für eine GraphQL-MutationupdateThing(foo: String!, bar: String!, name: String!, expectedVersion: Int!).

In diesem Beispiel wird überprüft, ob das Element, das sich derzeit in DynamoDB befindet, denversionFeld gesetzt aufexpectedVersion.

```
import { util } from '@aws-appsync/utils';
export function request(ctx) { 
  const { foo, bar, name, expectedVersion } = ctx.args; 
  const values = { name, version: expectedVersion + 1 }; 
  let condition = util.transform.toDynamoDBConditionExpression({ 
     version: { eq: expectedVersion }, 
  });
```

```
 return { 
     operation: 'PutItem', 
     key: util.dynamodb.toMapValues({ foo, bar }), 
     attributeValues: util.dynamodb.toMapValues(values), 
     condition, 
   };
}
```
Weitere Informationen zur DynamoDB PutItem-API finden Sie in der [DynamoDB API-](https://docs.aws.amazon.com/amazondynamodb/latest/APIReference/API_PutItem.html)[Dokumentation.](https://docs.aws.amazon.com/amazondynamodb/latest/APIReference/API_PutItem.html)

## **UpdateItem**

DerUpdateItemDie Anfrage ermöglicht es Ihnen, Folgendes mitzuteilenAWS AppSyncDynamoDB-Funktion zur Erstellung einesUpdateItemAnfrage an DynamoDB und ermöglicht es Ihnen, Folgendes anzugeben:

- Der Schlüssel des Elements in DynamoDB
- Ein Aktualisierungsausdruck, der beschreibt, wie das Element in DynamoDB aktualisiert wird
- Bedingungen, damit die Operation erfolgreich ausgeführt werden kann

DerUpdateItemDie Anfrage hat die folgende Struktur:

```
type DynamoDBUpdateItemRequest = { 
   operation: 'UpdateItem'; 
   key: { [key: string]: any }; 
   update: { 
     expression: string; 
     expressionNames?: { [key: string]: string }; 
     expressionValues?: { [key: string]: any }; 
   }; 
   condition?: ConditionCheckExpression; 
   customPartitionKey?: string; 
   populateIndexFields?: boolean; 
   _version?: number;
};
```
Die Felder sind wie folgt definiert:

## UpdateItem-Felder

UpdateItemListe der Felder

#### operation

Der auszuführende DynamoDB-Vorgang. Um die UpdateItem-DynamoDB-Operation durchzuführen, muss diese auf UpdateItem gesetzt sein. Dieser Wert ist erforderlich.

#### key

Der Schlüssel des Elements in DynamoDB. DynamoDB-Elemente können je nach Tabellenstruktur einen einzelnen Hashschlüssel oder einen Hashschlüssel und einen Sortierschlüssel haben. Weitere Hinweise zur Angabe eines "typisierten Werts" finden Sie unte[rGeben Sie System ein \(Zuordnung anfordern\).](https://docs.aws.amazon.com/appsync/latest/devguide/js-resolver-reference-dynamodb.html#js-aws-appsync-resolver-reference-dynamodb-typed-values-request) Dieser Wert ist erforderlich.

#### update

DasupdateIn diesem Abschnitt können Sie einen Aktualisierungsausdruck angeben, der beschreibt, wie das Element in DynamoDB aktualisiert wird. Weitere Informationen zum Schreiben von Aktualisierungsausdrücken finden Sie im[DynamoDBUpdateExpressionsDokumentation.](https://docs.aws.amazon.com/amazondynamodb/latest/developerguide/Expressions.UpdateExpressions.html) Dieser Abschnitt ist erforderlich.

Der update-Abschnitt enthält drei Komponenten:

#### **expression**

Den Aktualisierungsausdruck. Dieser Wert ist erforderlich.

#### **expressionNames**

Die Ersetzungen für Platzhalter der Namen von Ausdrucksattributen in Form von Schlüssel-Wert-Paaren. Der Schlüssel entspricht einem Namensplatzhalter, der in derexpression, und der Wert muss eine Zeichenfolge sein, die dem Attributnamen des Elements in DynamoDB entspricht. Dieses Feld ist optional und sollte nur mit Ersetzungen für Platzhalter der Namen von Ausdrucksattributen gefüllt sein, die im expression verwendet werden.

#### **expressionValues**

Die Ersetzungen für Platzhalter der Werte von Ausdrucksattributen in Form von Schlüssel-Wert-Paaren. Der Schlüssel entspricht einem Wertplatzhalter, der im expression verwendet wird, und der Wert muss ein typisierter Wert sein. Weitere Hinweise zur Angabe eines "typisierten Werts" finden Sie unter[Geben Sie System ein \(Zuordnung anfordern\).](https://docs.aws.amazon.com/appsync/latest/devguide/js-resolver-reference-dynamodb.html#js-aws-appsync-resolver-reference-dynamodb-typed-values-request) Dieser muss angegeben werden. Dieses Feld ist optional und sollte nur mit Ersetzungen für Platzhalter der Werte von Ausdrucksattributen gefüllt sein, die im expression verwendet werden.

#### condition

Eine Bedingung, um zu bestimmen, ob die Anforderung erfolgreich sein soll oder nicht, basierend auf dem Status des Objekts, das sich bereits in DynamoDB befindet. Wenn keine Bedingung angegeben ist, aktualisiert die UpdateItem-Anforderung jeden vorhandenen Eintrag unabhängig vom aktuellen Status. Weitere Informationen zu den Bedingungen finden Sie unte[rBedingungsausdrücke](https://docs.aws.amazon.com/appsync/latest/devguide/js-resolver-reference-dynamodb.html#js-aws-appsync-resolver-reference-dynamodb-condition-expressions). Dieser Wert ist optional.

#### \_version

Ein numerischer Wert, der die neueste bekannte Version eines Elements darstellt. Dieser Wert ist optional. Dieses Feld wird für die Konflikterkennung verwendet und nur für versionsgesteuerte Datenquellen unterstützt.

#### customPartitionKey

Wenn diese Option aktiviert ist, ändert dieser Zeichenkettenwert das Format derds\_skundds\_pkDatensätze, die von der Delta-Sync-Tabelle verwendet werden, wenn die Versionierung aktiviert wurde (weitere Informationen finden Sie unter[Konflikterkennung und](https://docs.aws.amazon.com/appsync/latest/devguide/conflict-detection-and-sync.html)  [synchronisierungi](https://docs.aws.amazon.com/appsync/latest/devguide/conflict-detection-and-sync.html)n derAWS AppSyncLeitfaden für Entwickler). Wenn diese Option aktiviert ist, erfolgt die Verarbeitung derpopulateIndexFieldsDie Eingabe ist ebenfalls aktiviert. Dies ist ein optionales Feld.

### populateIndexFields

Ein boolescher Wert, der, wenn er aktiviert istzusammen mit dem**customPartitionKey**, erstellt neue Einträge für jeden Datensatz in der Delta-Sync-Tabelle, insbesondere in dergsi ds\_pkundgsi\_ds\_skkolumnen. Weitere Informationen finden Sie unte[rKonflikterkennung und -synchronisierungi](https://docs.aws.amazon.com/appsync/latest/devguide/conflict-detection-and-sync.html)n derAWS AppSyncLeitfaden für Entwickler. Dies ist ein optionales Feld.

Das in DynamoDB aktualisierte Element wird automatisch in primitive GraphQL- und JSON-Typen konvertiert und ist im Kontextergebnis verfügbar (context.result).

Weitere Hinweise zur DynamoDB-Typkonvertierung finden Sie unter[Typsystem \(Antwortzuordnung\).](https://docs.aws.amazon.com/appsync/latest/devguide/js-resolver-reference-dynamodb.html#js-aws-appsync-resolver-reference-dynamodb-typed-values-responses)

Für weitere Informationen überJavaScriptResolver finden Sie unter[JavaScriptÜbersicht über](https://docs.aws.amazon.com/appsync/latest/devguide/resolver-reference-overview-js.html)  [Resolver](https://docs.aws.amazon.com/appsync/latest/devguide/resolver-reference-overview-js.html).

### Beispiel 1

Das folgende Beispiel ist ein Funktionsanforderungshandler für die GraphQL-Mutationupvote(id: ID!).

In diesem Beispiel hat ein Element in DynamoDB seinenupvotesundversionFelder, die um 1 erhöht werden.

```
import { util } from '@aws-appsync/utils';
export function request(ctx) { 
  const \{ id \} = \text{ctx.args}; return { 
     operation: 'UpdateItem', 
     key: util.dynamodb.toMapValues({ id }), 
     update: { 
       expression: 'ADD #votefield :plusOne, version :plusOne', 
       expressionNames: { '#votefield': 'upvotes' }, 
       expressionValues: { ':plusOne': { N: 1 } }, 
     }, 
   };
}
```
## Beispiel 2

Das folgende Beispiel ist ein Funktionsanforderungshandler für eine GraphQL-MutationupdateItem(id: ID!, title: String, author: String, expectedVersion: Int!).

Hierbei handelt es sich um ein komplexes Beispiel, das die Argumente prüft und den Aktualisierungsausdruck dynamisch generiert, der nur die Argumente enthält, die vom Client bereitgestellt wurden. Beispiel: Wenn title und author nicht angegeben werden, werden sie nicht aktualisiert. Wenn ein Argument angegeben ist, sein Wert abernull, dann wird dieses Feld aus dem Objekt in DynamoDB gelöscht. Schließlich hat der Vorgang eine Bedingung, mit der überprüft wird, ob das Element, das sich derzeit in DynamoDB befindet, dieversionFeld ist gesetzt aufexpectedVersion:

```
import { util } from '@aws-appsync/utils';
export function request(ctx) { 
 const { args: { input: { id, ...values } } } = ctx;
  const condition = {
```

```
 id: { attributeExists: true }, 
     version: { eq: values.expectedVersion }, 
   }; 
   values.expectedVersion += 1; 
   return dynamodbUpdateRequest({ keys: { id }, values, condition });
}
/** 
  * Helper function to update an item 
  * @returns an UpdateItem request 
  */
function dynamodbUpdateRequest(params) { 
   const { keys, values, condition: inCondObj } = params; 
  const sets = [];
   const removes = []; 
   const expressionNames = {}; 
   const expValues = {}; 
   // Iterate through the keys of the values 
   for (const [key, value] of Object.entries(values)) { 
     expressionNames[`#${key}`] = key; 
     if (value) { 
      sets.push(*#${key} = :${key}');
       expValues[`:${key}`] = value; 
     } else { 
       removes.push(`#${key}`); 
     } 
   } 
  let expression = sets.length ? `SET \S{sets.join(', ')}` : '';
   expression += removes.length ? ` REMOVE ${removes.join(', ')}` : ''; 
   const condition = JSON.parse( 
     util.transform.toDynamoDBConditionExpression(inCondObj) 
   ); 
   return { 
     operation: 'UpdateItem', 
     key: util.dynamodb.toMapValues(keys), 
     condition, 
     update: { 
       expression,
```

```
 expressionNames, 
        expressionValues: util.dynamodb.toMapValues(expValues), 
     }, 
   };
}
```
Weitere Informationen zur DynamoDB UpdateItem-API finden Sie in der [DynamoDB API-](https://docs.aws.amazon.com/amazondynamodb/latest/APIReference/API_UpdateItem.html)[Dokumentation.](https://docs.aws.amazon.com/amazondynamodb/latest/APIReference/API_UpdateItem.html)

## **DeleteItem**

DasDeleteItemMit der Anfrage können Sie das mitteilenAWS AppSyncDynamoDB-Funktion zur Erstellung einesDeleteItemAnfrage an DynamoDB und ermöglicht es Ihnen, Folgendes anzugeben:

- Der Schlüssel des Elements in DynamoDB
- Bedingungen, damit die Operation erfolgreich ausgeführt werden kann

DerDeleteItemDie Anfrage hat die folgende Struktur:

```
type DynamoDBDeleteItemRequest = { 
   operation: 'DeleteItem'; 
   key: { [key: string]: any }; 
   condition?: ConditionCheckExpression; 
   customPartitionKey?: string; 
   populateIndexFields?: boolean; 
   _version?: number;
};
```
Die Felder sind wie folgt definiert:

DeleteItem-Felder

DeleteItemListe der Felder

#### **operation**

Der auszuführende DynamoDB-Vorgang. Um die DeleteItem-DynamoDB-Operation durchzuführen, muss diese auf DeleteItem gesetzt sein. Dieser Wert ist erforderlich.

#### **key**

Der Schlüssel des Elements in DynamoDB. DynamoDB-Elemente können je nach Tabellenstruktur einen einzelnen Hashschlüssel oder einen Hashschlüssel und einen Sortierschlüssel haben. Weitere Hinweise zur Angabe eines "typisierten Werts" finden Sie unte[rGeben Sie System ein \(Zuordnung anfordern\).](https://docs.aws.amazon.com/appsync/latest/devguide/js-resolver-reference-dynamodb.html#js-aws-appsync-resolver-reference-dynamodb-typed-values-request) Dieser Wert ist erforderlich.

#### **condition**

Eine Bedingung, um zu bestimmen, ob die Anforderung erfolgreich sein soll oder nicht, basierend auf dem Status des Objekts, das sich bereits in DynamoDB befindet. Wenn keine Bedingung angegeben ist, löscht die DeleteItem-Anforderung ein Element unabhängig vom aktuellen Status. Weitere Hinweise zu Bedingungen finden Sie unte[rBedingungsausdrücke.](https://docs.aws.amazon.com/appsync/latest/devguide/js-resolver-reference-dynamodb.html#js-aws-appsync-resolver-reference-dynamodb-condition-expressions) Dieser Wert ist optional.

#### **\_version**

Ein numerischer Wert, der die neueste bekannte Version eines Elements darstellt. Dieser Wert ist optional. Dieses Feld wird für die Konflikterkennung verwendet und nur für versionsgesteuerte Datenquellen unterstützt.

#### **customPartitionKey**

Wenn diese Option aktiviert ist, ändert dieser Zeichenkettenwert das Format derds\_skundds\_pkDatensätze, die von der Delta-Sync-Tabelle verwendet werden, wenn die Versionierung aktiviert wurde (weitere Informationen finden Sie unter[Konflikterkennung und](https://docs.aws.amazon.com/appsync/latest/devguide/conflict-detection-and-sync.html)  [synchronisierungi](https://docs.aws.amazon.com/appsync/latest/devguide/conflict-detection-and-sync.html)n derAWS AppSyncLeitfaden für Entwickler). Wenn diese Option aktiviert ist, erfolgt die Verarbeitung derpopulateIndexFieldsDie Eingabe ist ebenfalls aktiviert. Dies ist ein optionales Feld.

#### **populateIndexFields**

Ein boolescher Wert, der, wenn er aktiviert istzusammen mit dem**customPartitionKey**, erstellt neue Einträge für jeden Datensatz in der Delta-Sync-Tabelle, insbesondere in dergsi\_ds\_pkundgsi\_ds\_skkolumnen. Weitere Informationen finden Sie unte[rKonflikterkennung und -synchronisierungi](https://docs.aws.amazon.com/appsync/latest/devguide/conflict-detection-and-sync.html)n derAWS AppSyncLeitfaden für Entwickler. Dies ist ein optionales Feld.

Das aus DynamoDB gelöschte Element wird automatisch in die primitiven Typen GraphQL und JSON konvertiert und ist im Kontextergebnis verfügbar (context.result).

Weitere Hinweise zur DynamoDB-Typkonvertierung finden Sie unter[Typsystem \(Antwortzuordnung\).](https://docs.aws.amazon.com/appsync/latest/devguide/js-resolver-reference-dynamodb.html#js-aws-appsync-resolver-reference-dynamodb-typed-values-responses)
Für weitere Informationen überJavaScriptResolver finden Sie unter[JavaScriptÜbersicht über](https://docs.aws.amazon.com/appsync/latest/devguide/resolver-reference-overview-js.html)  [Resolver](https://docs.aws.amazon.com/appsync/latest/devguide/resolver-reference-overview-js.html).

# Beispiel 1

Das folgende Beispiel ist ein Funktionsanforderungshandler für eine GraphQL-MutationdeleteItem(id: ID!). Wenn ein Element mit dieser ID vorhanden ist, wird es gelöscht.

```
import { util } from '@aws-appsync/utils';
export function request(ctx) { 
   return { 
     operation: 'DeleteItem', 
     key: util.dynamodb.toMapValues({ id: ctx.args.id }), 
   };
}
```
# Beispiel 2

Das folgende Beispiel ist ein Funktionsanforderungshandler für eine GraphQL-

MutationdeleteItem(id: ID!, expectedVersion: Int!). Wenn ein Element mit dieser ID vorhanden ist, wird es nur dann gelöscht, wenn das version-Feld auf expectedVersion gesetzt ist:

```
import { util } from '@aws-appsync/utils';
export function request(ctx) { 
   const { id, expectedVersion } = ctx.args; 
   const condition = { 
     id: { attributeExists: true }, 
     version: { eq: expectedVersion }, 
   }; 
   return { 
     operation: 'DeleteItem', 
     key: util.dynamodb.toMapValues({ id }), 
     condition: util.transform.toDynamoDBConditionExpression(condition), 
   };
}
```
Weitere Informationen zur DynamoDB DeleteItem-API finden Sie in der [DynamoDB API-](https://docs.aws.amazon.com/amazondynamodb/latest/APIReference/API_DeleteItem.html)[Dokumentation.](https://docs.aws.amazon.com/amazondynamodb/latest/APIReference/API_DeleteItem.html)

# **Query**

DasQueryMit dem Anforderungsobjekt können Sie das mitteilenAWS AppSyncDynamoDB-Resolver zur Erstellung einesQueryAnfrage an DynamoDB und ermöglicht es Ihnen, Folgendes anzugeben:

- Schlüsselausdruck
- Welcher Index verwendet werden soll
- Jeder zusätzliche Filter
- Wie viele Elemente zurückgegeben werden sollen
- Ob Consistent-Lesevorgänge verwendet werden sollen
- Abfragerichtung (vorwärts oder rückwärts)
- Paginierungs-Token

DieQueryDas Anforderungsobjekt hat die folgende Struktur:

```
type DynamoDBQueryRequest = { 
   operation: 'Query'; 
   query: { 
     expression: string; 
     expressionNames?: { [key: string]: string }; 
     expressionValues?: { [key: string]: any }; 
   }; 
   index?: string; 
   nextToken?: string; 
   limit?: number; 
   scanIndexForward?: boolean; 
   consistentRead?: boolean; 
   select?: 'ALL_ATTRIBUTES' | 'ALL_PROJECTED_ATTRIBUTES' | 'SPECIFIC_ATTRIBUTES'; 
   filter?: { 
     expression: string; 
     expressionNames?: { [key: string]: string }; 
     expressionValues?: { [key: string]: any }; 
   }; 
   projection?: { 
     expression: string; 
     expressionNames?: { [key: string]: string }; 
   };
};
```
Die Felder sind wie folgt definiert:

# Felder abfragen

Liste der Abfragefelder

## **operation**

Der auszuführende DynamoDB-Vorgang. Um die Query-DynamoDB-Operation durchzuführen, muss diese auf Query gesetzt sein. Dieser Wert ist erforderlich.

#### **query**

DerqueryIn diesem Abschnitt können Sie einen Schlüsselbedingungsausdruck angeben, der beschreibt, welche Elemente aus DynamoDB abgerufen werden sollen. Weitere Informationen zum Schreiben von Ausdrücken für Schlüsselbedingungen finden Sie im[DynamoDBKeyConditionsDokumentation](https://docs.aws.amazon.com/amazondynamodb/latest/developerguide/LegacyConditionalParameters.KeyConditions.html). Dieser Abschnitt muss angegeben werden.

#### **expression**

Der Abfrageausdruck. Dieses Feld muss angegeben werden.

#### **expressionNames**

Die Ersetzungen für Platzhalter der Namen von Ausdrucksattributen in Form von Schlüssel-Wert-Paaren. Der Schlüssel entspricht einem Namensplatzhalter, der in derexpression, und der Wert muss eine Zeichenfolge sein, die dem Attributnamen des Elements in DynamoDB entspricht. Dieses Feld ist optional und sollte nur mit Ersetzungen für Platzhalter der Namen von Ausdrucksattributen gefüllt sein, die im expression verwendet werden.

#### **expressionValues**

Die Ersetzungen für Platzhalter der Werte von Ausdrucksattributen in Form von Schlüssel-Wert-Paaren. Der Schlüssel entspricht einem Wertplatzhalter, der im expression verwendet wird, und der Wert muss ein typisierter Wert sein. Weitere Hinweise zur Angabe eines "typisierten Werts" finden Sie unter[Geben Sie System ein \(Zuordnung anfordern\).](https://docs.aws.amazon.com/appsync/latest/devguide/js-resolver-reference-dynamodb.html#js-aws-appsync-resolver-reference-dynamodb-typed-values-request) Dieser Wert ist erforderlich. Dieses Feld ist optional und sollte nur mit Ersetzungen für Platzhalter der Werte von Ausdrucksattributen gefüllt sein, die im expression verwendet werden.

# **filter**

Ein zusätzlicher Filter, der für das Filtern der Ergebnisse von DynamoDB verwendet werden kann, bevor sie zurückgegeben werden. Weitere Informationen zu Filtern finden Sie unter [Filter](https://docs.aws.amazon.com/appsync/latest/devguide/js-resolver-reference-dynamodb.html#js-aws-appsync-resolver-reference-dynamodb-filter). Dies ist ein optionales Feld.

## **index**

Der Name des abzufragenden Indexes. Der DynamoDB-Abfragevorgang ermöglicht es Ihnen, zusätzlich zum Primärschlüsselindex auch lokale sekundäre Indizes und globale sekundäre Indizes nach einem Hashschlüssel zu durchsuchen. Falls angegeben, weist dies DynamoDB an, den angegebenen Index abzufragen. Wenn nicht angegeben, wird der Primärschlüsselindex abgefragt.

## **nextToken**

Das Paginierungs-Token für die Fortsetzung einer früheren Abfrage. Dieses wäre von einer vorherigen Abfrage erhalten worden. Dies ist ein optionales Feld.

# **limit**

Die maximale Anzahl der auszuwertenden Elemente (nicht notwendigerweise die Anzahl der übereinstimmenden Elemente). Dies ist ein optionales Feld.

# **scanIndexForward**

Ein boolescher Wert, der angibt, ob vorwärts oder rückwärts abgefragt werden soll. Dieses Feld ist optional und standardmäßig auf true gesetzt.

#### **consistentRead**

Ein boolescher Wert, der angibt, ob bei der Abfrage von DynamoDB konsistente Lesevorgänge verwendet werden sollen. Dieses Feld ist optional und standardmäßig auf false gesetzt.

#### **select**

Standardmäßig ist derAWS AppSyncDer DynamoDB-Resolver gibt nur Attribute zurück, die in den Index projiziert werden. Wenn weitere Attribute erforderlich sind, kann dieses Feld festgelegt werden. Dies ist ein optionales Feld. Die unterstützten Werte sind:

# **ALL\_ATTRIBUTES**

Gibt alle Elementattribute aus der angegebenen Tabelle oder dem Index zurück. Wenn Sie einen lokalen sekundären Index abfragen, ruft DynamoDB für jedes übereinstimmende Element im Index das gesamte Element aus der übergeordneten Tabelle ab. Wenn der Index konfiguriert ist, um alle Elementattribute zu projizieren, können Sie alle Daten aus dem lokalen sekundären Index erhalten und das Abrufen ist nicht erforderlich.

# **ALL\_PROJECTED\_ATTRIBUTES**

Nur bei der Abfrage eines Indexes erlaubt. Ruft alle Attribute ab, die in den Index projiziert wurden. Wenn der Index konfiguriert ist, um alle Attribute zu projizieren, entspricht dieser Rückgabewert der Angabe von ALL\_ATTRIBUTES.

## **SPECIFIC\_ATTRIBUTES**

Gibt nur die Attribute zurück, die in derprojectionistexpression. Dieser Rückgabewert entspricht der Angabe vonprojectionistexpressionohne einen Wert für anzugebenSelect.

# **projection**

Eine Projektion, die verwendet wird, um die Attribute anzugeben, die von der DynamoDB-Operation zurückgegeben werden sollen. Weitere Informationen zu Projektionen finden Sie unte[rProjektionen](https://docs.aws.amazon.com/appsync/latest/devguide/js-resolver-reference-dynamodb.html#js-aws-appsync-resolver-reference-dynamodb-projections). Dies ist ein optionales Feld.

Die Ergebnisse von DynamoDB werden automatisch in primitive GraphQL- und JSON-Typen konvertiert und sind im Kontextergebnis verfügbar (context.result).

Weitere Hinweise zur DynamoDB-Typkonvertierung finden Sie unter[Typsystem \(Antwortzuordnung\).](https://docs.aws.amazon.com/appsync/latest/devguide/js-resolver-reference-dynamodb.html#js-aws-appsync-resolver-reference-dynamodb-typed-values-responses)

Für weitere Informationen überJavaScriptResolver finden Sie unter[JavaScriptÜbersicht über](https://docs.aws.amazon.com/appsync/latest/devguide/resolver-reference-overview-js.html)  [Resolver](https://docs.aws.amazon.com/appsync/latest/devguide/resolver-reference-overview-js.html).

Die Ergebnisse weisen die folgende Struktur auf:

```
{ 
    items = [\ldots],
     nextToken = "a pagination token", 
    scannedCount = 10
}
```
Die Felder sind wie folgt definiert:

#### **items**

Eine Liste mit den von der DynamoDB-Abfrage zurückgegebenen Elementen.

# **nextToken**

Wenn es mehr Ergebnisse geben könnte, enthält nextToken ein Paginierungs-Token, das in einer anderen Anfrage verwendet werden kann. Beachten Sie, dassAWS AppSyncverschlüsselt und verschleiert das von DynamoDB zurückgegebene Paginierungstoken. Damit sickern Daten aus Ihren Tabellen nicht versehentlich an den Aufrufer durch. Beachten Sie außerdem, dass diese Paginierungstoken nicht für verschiedene Funktionen oder Resolver verwendet werden können.

## **scannedCount**

Die Anzahl der Elemente, die mit dem Abfragebedingungsausdruck übereinstimmten, bevor ein Filterausdruck (falls vorhanden) angewendet wurde.

# Beispiel

Das folgende Beispiel ist ein Funktionsanforderungshandler für eine GraphQL-AbfragegetPosts(owner: ID!).

In diesem Beispiel wird ein globaler sekundärer Index in einer Tabelle abgefragt, um alle Beiträge im Besitz der angegebenen ID zurückzugeben.

```
import { util } from '@aws-appsync/utils';
export function request(ctx) { 
  const { owner } = ctx.argv;
   return { 
     operation: 'Query', 
     query: { 
       expression: 'ownerId = :ownerId', 
       expressionValues: util.dynamodb.toMapValues({ ':ownerId': owner }), 
     }, 
     index: 'owner-index', 
   };
}
```
Weitere Informationen zur DynamoDB Query-API finden Sie in der [DynamoDB API-Dokumentation](https://docs.aws.amazon.com/amazondynamodb/latest/APIReference/API_Query.html).

# Scan

DerScanMit der Anfrage können Sie das mitteilenAWS AppSyncDynamoDB-Funktion zur Erstellung einesScanAnfrage an DynamoDB und ermöglicht es Ihnen, Folgendes anzugeben:

- Ein Filter zum Ausschließen von Ergebnissen
- Welcher Index verwendet werden soll
- Wie viele Elemente zurückgegeben werden sollen
- Ob Consistent-Lesevorgänge verwendet werden sollen
- Paginierungs-Token
- Parallele Scans

DieScanDas Anforderungsobjekt hat die folgende Struktur:

```
type DynamoDBScanRequest = { 
   operation: 'Scan'; 
   index?: string; 
   limit?: number; 
   consistentRead?: boolean; 
   nextToken?: string; 
   totalSegments?: number; 
   segment?: number; 
   filter?: { 
     expression: string; 
     expressionNames?: { [key: string]: string }; 
     expressionValues?: { [key: string]: any }; 
   }; 
   projection?: { 
     expression: string; 
     expressionNames?: { [key: string]: string }; 
   };
};
```
Die Felder sind wie folgt definiert:

# Felder scannen

Liste der Felder scannen

#### **operation**

Der auszuführende DynamoDB-Vorgang. Um die Scan-DynamoDB-Operation durchzuführen, muss diese auf Scan gesetzt sein. Dieser Wert ist erforderlich.

# **filter**

Ein Filter, der verwendet werden kann, um die Ergebnisse aus DynamoDB zu filtern, bevor sie zurückgegeben werden. Weitere Informationen zu Filtern finden Sie unter [Filter](https://docs.aws.amazon.com/appsync/latest/devguide/js-resolver-reference-dynamodb.html#js-aws-appsync-resolver-reference-dynamodb-filter). Dies ist ein optionales Feld.

# **index**

Der Name des abzufragenden Indexes. Der DynamoDB-Abfragevorgang ermöglicht es Ihnen, zusätzlich zum Primärschlüsselindex auch lokale sekundäre Indizes und globale sekundäre Indizes nach einem Hashschlüssel zu durchsuchen. Falls angegeben, weist dies DynamoDB an, den angegebenen Index abzufragen. Wenn nicht angegeben, wird der Primärschlüsselindex abgefragt.

# **limit**

Die maximale Anzahl der zu einem bestimmten Zeitpunkt auszuwertenden Elemente. Dies ist ein optionales Feld.

# **consistentRead**

Ein boolescher Wert, der angibt, ob bei der Abfrage von DynamoDB konsistente Lesevorgänge verwendet werden sollen. Dieses Feld ist optional und standardmäßig auf false gesetzt.

# **nextToken**

Das Paginierungs-Token für die Fortsetzung einer früheren Abfrage. Dieses wäre von einer vorherigen Abfrage erhalten worden. Dies ist ein optionales Feld.

# **select**

Standardmäßig istAWS AppSyncDie DynamoDB-Funktion gibt nur die Attribute zurück, die in den Index projiziert wurden. Wenn weitere Attribute erforderlich sind, kann dieses Feld festgelegt werden. Dies ist ein optionales Feld. Die unterstützten Werte sind:

# **ALL\_ATTRIBUTES**

Gibt alle Elementattribute aus der angegebenen Tabelle oder dem Index zurück. Wenn Sie einen lokalen sekundären Index abfragen, ruft DynamoDB für jedes übereinstimmende Element im Index das gesamte Element aus der übergeordneten Tabelle ab. Wenn der Index konfiguriert ist, um alle Elementattribute zu projizieren, können Sie alle Daten aus dem lokalen sekundären Index erhalten und das Abrufen ist nicht erforderlich.

# **ALL\_PROJECTED\_ATTRIBUTES**

Nur bei der Abfrage eines Indexes erlaubt. Ruft alle Attribute ab, die in den Index projiziert wurden. Wenn der Index konfiguriert ist, um alle Attribute zu projizieren, entspricht dieser Rückgabewert der Angabe von ALL\_ATTRIBUTES.

## **SPECIFIC\_ATTRIBUTES**

Gibt nur die Attribute zurück, die in derprojectionistexpression. Dieser Rückgabewert entspricht der Angabe vonprojectionistexpressionohne einen Wert für anzugebenSelect.

#### **totalSegments**

Die Anzahl der Segmente zum Partitionieren der Tabelle, wenn ein paralleler Scan durchgeführt wird. Dieses Feld ist optional, muss aber angegeben werden, wenn segment angegeben ist.

#### **segment**

Das Tabellensegment in dieser Operation beim Durchführen eines parallelen Scans. Dieses Feld ist optional, muss aber angegeben werden, wenn totalSegments angegeben ist.

## **projection**

Eine Projektion, die verwendet wird, um die Attribute anzugeben, die von der DynamoDB-Operation zurückgegeben werden sollen. Weitere Informationen zu Projektionen finden Sie unte[rProjektionen](https://docs.aws.amazon.com/appsync/latest/devguide/js-resolver-reference-dynamodb.html#js-aws-appsync-resolver-reference-dynamodb-projections). Dies ist ein optionales Feld.

Die vom DynamoDB-Scan zurückgegebenen Ergebnisse werden automatisch in primitive GraphQLund JSON-Typen konvertiert und sind im Kontextergebnis verfügbar (context.result).

Weitere Hinweise zur DynamoDB-Typkonvertierung finden Sie unter[Typsystem \(Antwortzuordnung\).](https://docs.aws.amazon.com/appsync/latest/devguide/js-resolver-reference-dynamodb.html#js-aws-appsync-resolver-reference-dynamodb-typed-values-responses)

Für weitere Informationen überJavaScriptResolver finden Sie unter[JavaScriptÜbersicht über](https://docs.aws.amazon.com/appsync/latest/devguide/resolver-reference-overview-js.html)  [Resolver](https://docs.aws.amazon.com/appsync/latest/devguide/resolver-reference-overview-js.html).

Die Ergebnisse weisen die folgende Struktur auf:

```
{ 
    items = [ ... ], nextToken = "a pagination token", 
     scannedCount = 10
```
}

Die Felder sind wie folgt definiert:

## **items**

Eine Liste mit den vom DynamoDB-Scan zurückgegebenen Elementen.

# **nextToken**

Falls es weitere Ergebnisse geben könnte,nextTokenenthält ein Paginierungstoken, das Sie in einer anderen Anfrage verwenden können.AWS AppSyncverschlüsselt und verschleiert das von DynamoDB zurückgegebene Paginierungstoken. Damit sickern Daten aus Ihren Tabellen nicht versehentlich an den Aufrufer durch. Außerdem können diese Paginierungstoken nicht für verschiedene Funktionen oder Resolver verwendet werden.

#### **scannedCount**

Die Anzahl der Elemente, die von DynamoDB abgerufen wurden, bevor ein Filterausdruck (falls vorhanden) angewendet wurde.

# Beispiel 1

Das folgende Beispiel ist ein Funktionsanforderungshandler für die GraphQL-Abfrage:allPosts.

In diesem Beispiel werden alle Einträge in der Tabelle zurückgegeben.

```
export function request(ctx) { 
   return { operation: 'Scan' };
}
```
# Beispiel 2

Das folgende Beispiel ist ein Funktionsanforderungshandler für die GraphQL-Abfrage:postsMatching(title: String!).

In diesem Beispiel werden alle Einträge in der Tabelle zurückgegeben, bei denen der Titel mit dem title-Argument beginnt.

```
export function request(ctx) {
```

```
const { title } = ctx.argvs;
  const filter = { filter: { beginsWith: title } };
   return { 
     operation: 'Scan', 
     filter: JSON.parse(util.transform.toDynamoDBFilterExpression(filter)), 
   };
}
```
Weitere Informationen zur DynamoDB Scan-API finden Sie in der [DynamoDB API-Dokumentation.](https://docs.aws.amazon.com/amazondynamodb/latest/APIReference/API_Scan.html)

# Synchronisierung

DasSyncMit dem Anforderungsobjekt können Sie alle Ergebnisse aus einer DynamoDB-Tabelle abrufen und anschließend nur die Daten empfangen, die seit Ihrer letzten Abfrage geändert wurden (die Delta-Updates).SyncAnfragen können nur an versionierte DynamoDB-Datenquellen gestellt werden. Sie können folgende Formen angeben:

- Ein Filter zum Ausschließen von Ergebnissen
- Wie viele Elemente zurückgegeben werden sollen
- Paginierungstoken
- Wann Ihre letzte Sync-Operation gestartet wurde

DieSyncDas Anforderungsobjekt hat die folgende Struktur:

```
type DynamoDBSyncRequest = { 
   operation: 'Sync'; 
   basePartitionKey?: string; 
   deltaIndexName?: string; 
   limit?: number; 
   nextToken?: string; 
   lastSync?: number; 
   filter?: { 
     expression: string; 
     expressionNames?: { [key: string]: string }; 
    expressionValues?: { [key: string]: any };
   };
};
```
Die Felder sind wie folgt definiert:

# Felder synchronisieren

Liste der Felder synchronisieren

# **operation**

Der auszuführende DynamoDB-Vorgang. Um die Sync--Operation durchzuführen, muss diese auf Sync gesetzt sein. Dieser Wert ist erforderlich.

# **filter**

Ein Filter, mit dem die Ergebnisse aus DynamoDB gefiltert werden können, bevor sie zurückgegeben werden. Weitere Informationen zu Filtern finden Sie unter [Filter](https://docs.aws.amazon.com/appsync/latest/devguide/js-resolver-reference-dynamodb.html#js-aws-appsync-resolver-reference-dynamodb-filter). Dies ist ein optionales Feld.

# **limit**

Die maximale Anzahl der zu einem bestimmten Zeitpunkt auszuwertenden Elemente. Dies ist ein optionales Feld. Wenn nicht angegeben, wird das Standardlimit auf 100 Elemente festgelegt. Der maximale Wert für dieses Feld ist 1000 Elemente.

# **nextToken**

Das Paginierungs-Token für die Fortsetzung einer früheren Abfrage. Dieses wäre von einer vorherigen Abfrage erhalten worden. Dies ist ein optionales Feld.

# **lastSync**

Der Moment, in Epochenmillisekunden, an dem die letzte erfolgreiche Sync-Operation gestartet wurde. Wenn angegeben, werden nur Elemente zurückgegeben, die sich nach lastSync geändert haben. Dieses Feld ist optional und sollte nur ausgefüllt werden, nachdem alle Seiten von einem ersten Sync-Vorgang abgerufen wurden. Wenn nicht angegeben, werden Ergebnisse aus der Basis-Tabelle zurückgegeben, andernfalls werden Ergebnisse aus der Delta-Tabelle zurückgegeben.

# **basePartitionKey**

Der Partitionsschlüssel desBasisTabelle, die bei der Durchführung eines verwendet wirdSyncOperation. Dieses Feld ermöglicht eineSyncVorgang, der ausgeführt werden soll, wenn die Tabelle einen benutzerdefinierten Partitionsschlüssel verwendet. Dies ist ein optionales Feld.

# **deltaIndexName**

Der Index, der verwendet wird fürSyncOperation. Dieser Index ist erforderlich, um eine zu aktivierenSyncOperation für die gesamte Delta-Speichertabelle, wenn die Tabelle einen

benutzerdefinierten Partitionsschlüssel verwendet. DerSyncDie Operation wird auf der GSI ausgeführt (erstellt amgsi\_ds\_pkundgsi\_ds\_sk). Dies ist ein optionales Feld.

Die von der DynamoDB-Synchronisierung zurückgegebenen Ergebnisse werden automatisch in primitive GraphQL- und JSON-Typen konvertiert und sind im Kontextergebnis verfügbar (context.result).

Weitere Hinweise zur DynamoDB-Typkonvertierung finden Sie unter[Typsystem \(Antwortzuordnung\).](https://docs.aws.amazon.com/appsync/latest/devguide/js-resolver-reference-dynamodb.html#js-aws-appsync-resolver-reference-dynamodb-typed-values-responses)

Für weitere Informationen überJavaScriptResolver finden Sie unter[JavaScriptÜbersicht über](https://docs.aws.amazon.com/appsync/latest/devguide/resolver-reference-overview-js.html)  [Resolver](https://docs.aws.amazon.com/appsync/latest/devguide/resolver-reference-overview-js.html).

Die Ergebnisse weisen die folgende Struktur auf:

```
{ 
    items = [ \ldots ],
     nextToken = "a pagination token", 
     scannedCount = 10, 
     startedAt = 1550000000000
}
```
Die Felder sind wie folgt definiert:

#### **items**

Eine Liste mit den Elementen, die von der Synchronisierung zurückgegeben wurden.

#### **nextToken**

Wenn es mehr Ergebnisse geben könnte,nextTokenenthält ein Paginierungstoken, das Sie in einer anderen Anfrage verwenden können.AWS AppSyncverschlüsselt und verschleiert das von DynamoDB zurückgegebene Paginierungstoken. Damit sickern Daten aus Ihren Tabellen nicht versehentlich an den Aufrufer durch. Außerdem können diese Paginierungstoken nicht für verschiedene Funktionen oder Resolver verwendet werden.

#### **scannedCount**

Die Anzahl der Elemente, die von DynamoDB abgerufen wurden, bevor ein Filterausdruck (falls vorhanden) angewendet wurde.

#### **startedAt**

Der Moment, in Epochenmillisekunden, an dem der Synchronisierungsvorgang gestartet wurde, den Sie lokal speichern und in einer anderen Anforderung als lastSync-Argument verwenden können. Wenn ein Paginierungstoken in der Anforderung enthalten war, entspricht dieser Wert dem Wert, der von der Anforderung für die erste Ergebnisseite zurückgegeben wird.

Beispiel 1

```
Das folgende Beispiel ist ein Funktionsanforderungshandler für die GraphQL-
Abfrage:syncPosts(nextToken: String, lastSync: AWSTimestamp).
```
Wenn in diesem Beispiel lastSync weggelassen wird, werden alle Einträge in der Basistabelle zurückgegeben. Wenn lastSync angegeben wird, werden nur die Einträge in der Delta-Synchronisationstabelle zurückgegeben, die sich seit lastSync geändert haben.

```
export function request(ctx) { 
   const { nextToken, lastSync } = ctx.args; 
   return { operation: 'Sync', limit: 100, nextToken, lastSync };
}
```
# **BatchGetItem**

DasBatchGetItemMit dem Anforderungsobjekt können Sie das mitteilenAWS AppSyncDynamoDB-Funktion zur Erstellung einesBatchGetItemAnforderung an DynamoDB, mehrere Elemente abzurufen, möglicherweise in mehreren Tabellen. Für dieses Anforderungsobjekt müssen Sie Folgendes angeben:

- Die Namen der Tabellen, aus denen die Elemente abgerufen werden sollen.
- Die Schlüssel der Elemente, die aus den einzelnen Tabellen abgerufen werden sollen.

Es gelten die DynamoDB BatchGetItem-Grenzwerte, und es kann kein Bedingungsausdruck bereitgestellt werden.

DieBatchGetItemDas Anforderungsobjekt hat die folgende Struktur:

```
type DynamoDBBatchGetItemRequest = { 
   operation: 'BatchGetItem';
```

```
 tables: { 
     [tableName: string]: { 
        keys: { [key: string]: any }[]; 
        consistentRead?: boolean; 
        projection?: { 
          expression: string; 
          expressionNames?: { [key: string]: string }; 
       }; 
     }; 
   };
};
```
Die Felder sind wie folgt definiert:

# BatchGetItem-Felder

BatchGetItemListe der Felder

## **operation**

Der auszuführende DynamoDB-Vorgang. Um die BatchGetItem-DynamoDB-Operation durchzuführen, muss diese auf BatchGetItem gesetzt sein. Dieser Wert ist erforderlich.

#### **tables**

Die DynamoDB-Tabellen, aus denen die Elemente abgerufen werden sollen. Der Wert ist eine Zuweisung, in der Tabellennamen als Schlüssel der Zuweisung angegeben werden. Mindestens eine Tabelle muss angegeben werden. Dieser tables-Wert ist erforderlich.

#### **keys**

Liste der DynamoDB-Schlüssel, die den Primärschlüssel der abzurufenden Elemente darstellen. DynamoDB-Elemente können je nach Tabellenstruktur einen einzelnen Hashschlüssel oder einen Hashschlüssel und einen Sortierschlüssel haben. Weitere Hinweise zur Angabe eines "typisierten Werts" finden Sie unterGeben Sie System ein (Zuordnung [anfordern\)](https://docs.aws.amazon.com/appsync/latest/devguide/js-resolver-reference-dynamodb.html#js-aws-appsync-resolver-reference-dynamodb-typed-values-request).

#### **consistentRead**

Ob bei der Ausführung eines konsistenten Lesevorgangs verwendet werden sollGetItemOperation. Dieser Wert ist optional und ist standardmäßig false.

# **projection**

Eine Projektion, die verwendet wird, um die Attribute anzugeben, die von der DynamoDB-Operation zurückgegeben werden sollen. Weitere Informationen zu Projektionen finden Sie unte[rProjektionen](https://docs.aws.amazon.com/appsync/latest/devguide/js-resolver-reference-dynamodb.html#js-aws-appsync-resolver-reference-dynamodb-projections). Dies ist ein optionales Feld.

Beachten Sie Folgendes:

- Wenn ein Element nicht aus der Tabelle abgerufen wurde, enthält der Datenblock für diese Tabelle ein null-Element.
- Die Aufrufergebnisse werden nach Tabelle sortiert, basierend auf der Reihenfolge, in der sie innerhalb des Anforderungsobjekts bereitgestellt wurden.
- JederGetBefehl in einemBatchGetItemist atomar, ein Stapel kann jedoch teilweise verarbeitet werden. Wenn ein Stapel aufgrund eines Fehlers teilweise verarbeitet wird, werden die nicht verarbeiteten Schlüssel als Teil des Aufrufergebnisses im Block unprocessedKeys zurückgegeben.
- BatchGetItem ist auf 100 Schlüssel beschränkt.

Für das folgende Beispiel für einen Funktionsanforderungshandler:

```
import { util } from '@aws-appsync/utils';
export function request(ctx) { 
  const { authorId, postId } = ctx.argv; return { 
     operation: 'BatchGetItem', 
     tables: { 
       authors: [util.dynamodb.toMapValues({ authorId })], 
       posts: [util.dynamodb.toMapValues({ authorId, postId })], 
     }, 
   };
}
```
Das in ctx.result verfügbare Aufrufergebnis sieht wie folgt aus:

```
{ 
    "data": { 
       "authors": [null], 
       "posts": [ 
          // Was retrieved
```

```
 { 
             "authorId": "a1", 
             "postId": "p2", 
             "postTitle": "title", 
             "postDescription": "description", 
           } 
      \mathbf{I} }, 
    "unprocessedKeys": { 
       "authors": [ 
          // This item was not processed due to an error 
           { 
             "authorId": "a1" 
           } 
        ], 
       "posts": [] 
    }
}
```
ctx.error enthält die Einzelheiten zu dem Fehler. Die SchlüsselDaten,Unverarbeitete Schlüssel, und jeder Tabellenschlüssel, der im Ergebnis des Funktionsanforderungsobjekts bereitgestellt wurde, ist garantiert im Aufrufergebnis enthalten. Elemente, die gelöscht wurden, befinden sich im Block data. Elemente, die nicht verarbeitet wurden, werden im Datenblock mit null markiert und im Block unprocessedKeys platziert.

# **BatchDeleteItem**

DasBatchDeleteItemMit dem Anforderungsobjekt können Sie das mitteilenAWS AppSyncDynamoDB-Funktion zur Erstellung einesBatchWriteItemAnfrage an DynamoDB, mehrere Elemente zu löschen, möglicherweise in mehreren Tabellen. Für dieses Anforderungsobjekt müssen Sie Folgendes angeben:

- Die Namen der Tabellen, aus denen die Elemente gelöscht werden sollen.
- Die Schlüssel der Elemente, die aus den einzelnen Tabellen gelöscht werden sollen.

Es gelten die DynamoDB BatchWriteItem-Grenzwerte, und es kann kein Bedingungsausdruck bereitgestellt werden.

DasBatchDeleteItemDas Anforderungsobjekt hat die folgende Struktur:

```
type DynamoDBBatchDeleteItemRequest = {
```

```
 operation: 'BatchDeleteItem'; 
   tables: { 
    [tableName: string]: { [key: string]: any }[];
   };
};
```
Die Felder sind wie folgt definiert:

# BatchDeleteItem-Felder

BatchDeleteItemListe der Felder

# **operation**

Der auszuführende DynamoDB-Vorgang. Um die BatchDeleteItem-DynamoDB-Operation durchzuführen, muss diese auf BatchDeleteItem gesetzt sein. Dieser Wert ist erforderlich.

# **tables**

Die DynamoDB-Tabellen, aus denen die Elemente gelöscht werden sollen. Jede Tabelle ist eine Liste von DynamoDB-Schlüsseln, die den Primärschlüssel der zu löschenden Elemente darstellen. DynamoDB-Elemente können je nach Tabellenstruktur einen einzelnen Hashschlüssel oder einen Hashschlüssel und einen Sortierschlüssel haben. Weitere Hinweise zur Angabe eines "typisierten Werts" finden Sie unter[Geben Sie System ein \(Zuordnung anfordern\).](https://docs.aws.amazon.com/appsync/latest/devguide/js-resolver-reference-dynamodb.html#js-aws-appsync-resolver-reference-dynamodb-typed-values-request) Mindestens eine Tabelle muss angegeben werden. DastablesWert ist erforderlich.

Beachten Sie Folgendes:

- Im Gegensatz zum DeleteItem-Vorgang wird nicht das vollständig gelöschte Element in der Antwort zurückgegeben. Nur der übergebene Schlüssel wird zurückgegeben.
- Wenn ein Element nicht aus der Tabelle gelöscht wurde, enthält der Datenblock für diese Tabelle ein null-Element.
- Die Aufrufergebnisse werden nach Tabelle sortiert, basierend auf der Reihenfolge, in der sie innerhalb des Anforderungsobjekts bereitgestellt wurden.
- JederDeleteBefehl in einemBatchDeleteItemist atomar. Ein Stapel kann jedoch teilweise verarbeitet werden. Wenn ein Stapel aufgrund eines Fehlers teilweise verarbeitet wird, werden die nicht verarbeiteten Schlüssel als Teil des Aufrufergebnisses im Block unprocessedKeys zurückgegeben.
- BatchDeleteItem ist auf 25 Schlüssel beschränkt.

Für das folgende Beispiel für einen Funktionsanforderungshandler:

```
import { util } from '@aws-appsync/utils';
export function request(ctx) { 
   const { authorId, postId } = ctx.args; 
   return { 
     operation: 'BatchDeleteItem', 
     tables: { 
       authors: [util.dynamodb.toMapValues({ authorId })], 
       posts: [util.dynamodb.toMapValues({ authorId, postId })], 
     }, 
   };
}
```
Das in ctx.result verfügbare Aufrufergebnis sieht wie folgt aus:

```
{ 
    "data": { 
       "authors": [null], 
       "posts": [ 
          // Was deleted 
           { 
             "authorId": "a1", 
             "postId": "p2" 
           } 
       ] 
    }, 
    "unprocessedKeys": { 
       "authors": [ 
          // This key was not processed due to an error 
           { 
             "authorId": "a1" 
           } 
        ], 
       "posts": [] 
    }
}
```
ctx.error enthält die Einzelheiten zu dem Fehler. Die SchlüsselDaten,Unverarbeitete Schlüssel, und jeder Tabellenschlüssel, der im Funktionsanforderungsobjekt bereitgestellt wurde, ist garantiert im Aufrufergebnis enthalten. Elemente, die gelöscht wurden, befinden sich im Block data. Elemente, die nicht verarbeitet wurden, werden im Datenblock mit null markiert und im Block unprocessedKeys platziert.

# **BatchPutItem**

DasBatchPutItemMit dem Anforderungsobjekt können Sie das mitteilenAWS AppSyncDynamoDB-Funktion zur Erstellung einesBatchWriteItemAnfrage an DynamoDB, mehrere Elemente zu platzieren, möglicherweise in mehreren Tabellen. Für dieses Anforderungsobjekt müssen Sie Folgendes angeben:

- Die Namen der Tabellen, in denen die Elemente abgelegt werden sollen.
- Die vollständigen Elemente, die in jeder Tabelle abgelegt werden sollen

Es gelten die DynamoDB BatchWriteItem-Grenzwerte, und es kann kein Bedingungsausdruck bereitgestellt werden.

DieBatchPutItemDas Anforderungsobjekt hat die folgende Struktur:

```
type DynamoDBBatchPutItemRequest = { 
   operation: 'BatchPutItem'; 
   tables: { 
    [tableName: string]: { [key: string]: any}[];
   };
};
```
Die Felder sind wie folgt definiert:

# BatchPutItem-Felder

BatchPutItemListe der Felder

# **operation**

Der auszuführende DynamoDB-Vorgang. Um die BatchPutItem-DynamoDB-Operation durchzuführen, muss diese auf BatchPutItem gesetzt sein. Dieser Wert ist erforderlich.

# **tables**

Die DynamoDB-Tabellen, in die die Elemente eingefügt werden sollen. Jeder Tabelleneintrag stellt eine Liste von DynamoDB-Elementen dar, die für diese spezifische Tabelle eingefügt werden sollen. Mindestens eine Tabelle muss angegeben werden. Dieser Wert ist erforderlich.

Beachten Sie Folgendes:

- Bei Erfolg werden die vollständig eingefügten Elemente in der Antwort zurückgegeben.
- Wenn ein Element nicht in die Tabelle eingefügt wurde, wird im Datenblock für diese Tabelle ein null-Element angezeigt.
- Die eingefügten Elemente werden nach Tabelle sortiert, basierend auf der Reihenfolge, in der sie im Anforderungsobjekt bereitgestellt wurden.
- JederPutBefehl in einemBatchPutItemist atomar, ein Stapel kann jedoch teilweise verarbeitet werden. Wenn ein Stapel aufgrund eines Fehlers teilweise verarbeitet wird, werden die nicht verarbeiteten Schlüssel als Teil des Aufrufergebnisses im Block unprocessedKeys zurückgegeben.
- BatchPutItem ist auf 25 Elemente beschränkt.

Für das folgende Beispiel für einen Funktionsanforderungshandler:

```
import { util } from '@aws-appsync/utils';
export function request(ctx) { 
   const { authorId, postId, name, title } = ctx.args; 
   return { 
     operation: 'BatchPutItem', 
     tables: { 
       authors: [util.dynamodb.toMapValues({ authorId, name })], 
       posts: [util.dynamodb.toMapValues({ authorId, postId, title })], 
     }, 
   };
}
```
Das in ctx.result verfügbare Aufrufergebnis sieht wie folgt aus:

```
{ 
     "data": { 
       "authors": [ 
            null 
       ], 
       "posts": [ 
           // Was inserted 
           { 
              "authorId": "a1", 
              "postId": "p2", 
              "title": "title"
```

```
 } 
       ] 
    }, 
    "unprocessedItems": { 
       "authors": [ 
           // This item was not processed due to an error 
           { 
             "authorId": "a1", 
            "name": "a1 name"
           } 
        ], 
       "posts": [] 
    }
}
```
ctx.error enthält die Einzelheiten zu dem Fehler. Die SchlüsselDaten,Nicht verarbeitete Artikel, und jeder Tabellenschlüssel, der im Anforderungsobjekt bereitgestellt wurde, ist garantiert im Aufrufergebnis enthalten. Elemente, die eingefügt wurden, befinden sich im Block data. Elemente, die nicht verarbeitet wurden, werden im Datenblock mit null markiert und im Block unprocessedItems platziert.

# **TransactGetItems**

DasTransactGetItemsMit dem Anforderungsobjekt können Sie Folgendes mitteilenAWS AppSyncDynamoDB-Funktion zur Erstellung einesTransactGetItemsAnforderung an DynamoDB, mehrere Elemente abzurufen, möglicherweise in mehreren Tabellen. Für dieses Anforderungsobjekt müssen Sie Folgendes angeben:

- Der Tabellenname jedes Anforderungselements, von dem das Element abgerufen werden soll
- Der Schlüssel jedes Anforderungselements, das aus jeder Tabelle abgerufen werden soll

Es gelten die DynamoDB TransactGetItems-Grenzwerte, und es kann kein Bedingungsausdruck bereitgestellt werden.

DasTransactGetItemsDas Anforderungsobjekt hat die folgende Struktur:

```
type DynamoDBTransactGetItemsRequest = { 
   operation: 'TransactGetItems'; 
   transactItems: { table: string; key: { [key: string]: any }; projection?: 
  { expression: string; expressionNames?: { [key: string]: string }; }[];
```
Die Felder sind wie folgt definiert:

TransactGetItems-Felder

TransactGetItemsListe der Felder

# **operation**

Der auszuführende DynamoDB-Vorgang. Um die TransactGetItems-DynamoDB-Operation durchzuführen, muss diese auf TransactGetItems gesetzt sein. Dieser Wert ist erforderlich.

## **transactItems**

Die einzuschließenden Anforderungselemente. Der Wert ist ein Array von Anforderungselementen. Es muss mindestens ein Anforderungselement angegeben werden. Dieser transactItems-Wert ist erforderlich.

## **table**

Die DynamoDB-Tabelle, aus der das Element abgerufen werden soll. Der Wert ist eine Zeichenfolge des Tabellennamens. Dieser table-Wert ist erforderlich.

#### **key**

Der DynamoDB-Schlüssel, der den Primärschlüssel des abzurufenden Elements darstellt. DynamoDB-Elemente können je nach Tabellenstruktur einen einzelnen Hashschlüssel oder einen Hashschlüssel und einen Sortierschlüssel haben. Weitere Hinweise zur Angabe eines "typisierten Werts" finden Sie unter[Geben Sie System ein \(Zuordnung anfordern\).](https://docs.aws.amazon.com/appsync/latest/devguide/js-resolver-reference-dynamodb.html#js-aws-appsync-resolver-reference-dynamodb-typed-values-request)

# **projection**

Eine Projektion, die verwendet wird, um die Attribute anzugeben, die von der DynamoDB-Operation zurückgegeben werden sollen. Weitere Informationen zu Projektionen finden Sie unte[rProjektionen](https://docs.aws.amazon.com/appsync/latest/devguide/js-resolver-reference-dynamodb.html#js-aws-appsync-resolver-reference-dynamodb-projections). Dies ist ein optionales Feld.

Beachten Sie Folgendes:

• Wenn eine Transaktion erfolgreich ist, entspricht die Reihenfolge der abgerufenen Elemente im items-Block der Reihenfolge der Anforderungselemente.

- Transaktionen werden in einem ausgeführtall-or-nothingArt und Weise. Wenn ein Anforderungselement einen Fehler verursacht, wird die gesamte Transaktion nicht ausgeführt, und Fehlerdetails werden zurückgegeben.
- Ein Anforderungselement, das nicht abgerufen werden kann, ist kein Fehler. Stattdessen erscheint ein Null-Element im Elemente-Block an der entsprechenden Position.
- Wenn der Fehler einer TransaktionTransactionCanceledException, dercancellationReasonsBlock wird gefüllt. Die Reihenfolge der Stornierungsgründe im cancellationReasons-Block ist die gleiche wie die Reihenfolge der Anforderungselemente.
- TransactGetItems ist auf 25 Anforderungselemente begrenzt.

Für das folgende Beispiel für einen Funktionsanforderungshandler:

```
import { util } from '@aws-appsync/utils';
export function request(ctx) { 
   const { authorId, postId } = ctx.args; 
   return { 
     operation: 'TransactGetItems', 
     transactItems: [ 
       { 
          table: 'posts', 
          key: util.dynamodb.toMapValues({ postId }), 
       }, 
       { 
          table: 'authors', 
          key: util.dynamodb.toMapValues({ authorId }), 
       }, 
     ], 
   };
}
```
Wenn die Transaktion erfolgreich ist und nur das erste angeforderte Element abgerufen wird, ist das Aufrufergebnis in ctx.result wie folgt verfügbar:

```
{ 
     "items": [ 
         { 
             // Attributes of the first requested item 
              "post_id": "p1",
```

```
 "post_title": "title", 
             "post_description": "description" 
        }, 
        // Could not retrieve the second requested item 
        null, 
     ], 
     "cancellationReasons": null
}
```
Wenn die Transaktion fehlschlägt aufgrundTransactionCanceledExceptionverursacht durch das erste Anforderungselement, das Aufrufergebnis ist verfügbar inctx.resultlautet wie folgt:

```
{ 
      "items": null, 
      "cancellationReasons": [ 
         { 
              "type":"Sample error type", 
              "message":"Sample error message" 
         }, 
         { 
              "type":"None", 
              "message":"None" 
         } 
      ]
}
```
ctx.error enthält die Einzelheiten zu dem Fehler. Die Schlüssel-Elemente und Stornierungsgründe sind garantiert in ctx.result vorhanden.

# **TransactWriteItems**

DieTransactWriteItemsMit dem Anforderungsobjekt können Sie das mitteilenAWS AppSyncDynamoDB-Funktion zur Erstellung einesTransactWriteItemsAnfrage an DynamoDB, mehrere Elemente zu schreiben, möglicherweise in mehrere Tabellen. Für dieses Anforderungsobjekt müssen Sie Folgendes angeben:

- Der Name der Zieltabelle jedes Anforderungselements
- Der Vorgang jedes auszuführenden Anforderungselements. Es gibt vier Arten von Vorgängen, die unterstützt werden:PutItem,UpdateItem,DeleteItem, undConditionCheck
- Der Schlüssel jedes zu schreibenden Anforderungselements

Es gelten die DynamoDB TransactWriteItems-Grenzwerte.

DasTransactWriteItemsDas Anforderungsobjekt hat die folgende Struktur:

```
type DynamoDBTransactWriteItemsRequest = { 
   operation: 'TransactWriteItems'; 
   transactItems: TransactItem[];
};
type TransactItem = 
   | TransactWritePutItem 
   | TransactWriteUpdateItem 
   | TransactWriteDeleteItem 
   | TransactWriteConditionCheckItem;
type TransactWritePutItem = { 
   table: string; 
   operation: 'PutItem'; 
   key: { [key: string]: any }; 
   attributeValues: { [key: string]: string}; 
   condition?: TransactConditionCheckExpression;
};
type TransactWriteUpdateItem = { 
   table: string; 
   operation: 'UpdateItem'; 
   key: { [key: string]: any }; 
   update: DynamoDBExpression; 
   condition?: TransactConditionCheckExpression;
};
type TransactWriteDeleteItem = { 
   table: string; 
   operation: 'DeleteItem'; 
   key: { [key: string]: any }; 
   condition?: TransactConditionCheckExpression;
};
type TransactWriteConditionCheckItem = { 
   table: string; 
   operation: 'ConditionCheck'; 
   key: { [key: string]: any }; 
   condition?: TransactConditionCheckExpression;
};
type TransactConditionCheckExpression = { 
   expression: string; 
   expressionNames?: { [key: string]: string}; 
   expressionValues?: { [key: string]: any}; 
   returnValuesOnConditionCheckFailure: boolean;
```
};

# TransactWriteItems-Felder

TransactWriteItemsListe der Felder

Die Felder sind wie folgt definiert:

#### **operation**

Der auszuführende DynamoDB-Vorgang. Um die TransactWriteItems-DynamoDB-Operation durchzuführen, muss diese auf TransactWriteItems gesetzt sein. Dieser Wert ist erforderlich.

## **transactItems**

Die einzuschließenden Anforderungselemente. Der Wert ist ein Array von Anforderungselementen. Es muss mindestens ein Anforderungselement angegeben werden. Dieser transactItems-Wert ist erforderlich.

Für PutItem sind die Felder wie folgt definiert:

#### **table**

Die DynamoDB-Zieltabelle. Der Wert ist eine Zeichenfolge des Tabellennamens. Dieser table-Wert ist erforderlich.

#### **operation**

Der auszuführende DynamoDB-Vorgang. Um die PutItem-DynamoDB-Operation durchzuführen, muss diese auf PutItem gesetzt sein. Dieser Wert ist erforderlich.

#### **key**

Der DynamoDB-Schlüssel, der den Primärschlüssel des einzufügenden Elements darstellt. DynamoDB-Elemente können je nach Tabellenstruktur einen einzelnen Hashschlüssel oder einen Hashschlüssel und einen Sortierschlüssel haben. Weitere Hinweise zur Angabe eines "typisierten Werts" finden Sie unter[Geben Sie System ein \(Zuordnung anfordern\).](https://docs.aws.amazon.com/appsync/latest/devguide/js-resolver-reference-dynamodb.html#js-aws-appsync-resolver-reference-dynamodb-typed-values-request) Dieser Wert ist erforderlich.

## **attributeValues**

Der Rest der Attribute des Elements, die in DynamoDB gespeichert werden sollen. Weitere Hinweise zur Angabe eines "typisierten Werts" finden Sie unterGeben Sie System ein [\(Zuordnung anfordern\).](https://docs.aws.amazon.com/appsync/latest/devguide/js-resolver-reference-dynamodb.html#js-aws-appsync-resolver-reference-dynamodb-typed-values-request) Dies ist ein optionales Feld.

# **condition**

Eine Bedingung, um zu bestimmen, ob die Anforderung erfolgreich sein soll oder nicht, basierend auf dem Status des Objekts, das sich bereits in DynamoDB befindet. Wenn keine Bedingung angegeben ist, überschreibt die PutItem-Anforderung alle vorhandenen Einträge für dieses Element. Sie können angeben, ob das vorhandene Element zurückgerufen werden soll, wenn die Bedingungsprüfung fehlschlägt. Weitere Informationen zu Transaktionsbedingungen finden Sie unter[Ausdrücke für](https://docs.aws.amazon.com/appsync/latest/devguide/js-resolver-reference-dynamodb.html#js-aws-appsync-resolver-reference-dynamodb-transaction-condition-expressions)  [Transaktionsbedingungen](https://docs.aws.amazon.com/appsync/latest/devguide/js-resolver-reference-dynamodb.html#js-aws-appsync-resolver-reference-dynamodb-transaction-condition-expressions). Dieser Wert ist optional.

Für UpdateItem sind die Felder wie folgt definiert:

# **table**

Die zu aktualisierende DynamoDB-Tabelle. Der Wert ist eine Zeichenfolge des Tabellennamens. Dieser table-Wert ist erforderlich.

# **operation**

Der auszuführende DynamoDB-Vorgang. Um die UpdateItem-DynamoDB-Operation durchzuführen, muss diese auf UpdateItem gesetzt sein. Dieser Wert ist erforderlich.

# **key**

Der DynamoDB-Schlüssel, der den Primärschlüssel des zu aktualisierenden Elements darstellt. DynamoDB-Elemente können je nach Tabellenstruktur einen einzelnen Hashschlüssel oder einen Hashschlüssel und einen Sortierschlüssel haben. Weitere Hinweise zur Angabe eines "typisierten Werts" finden Sie unterGeben Sie System ein [\(Zuordnung anfordern\).](https://docs.aws.amazon.com/appsync/latest/devguide/js-resolver-reference-dynamodb.html#js-aws-appsync-resolver-reference-dynamodb-typed-values-request) Dieser Wert ist erforderlich.

# **update**

DieupdateIn diesem Abschnitt können Sie einen Aktualisierungsausdruck angeben, der beschreibt, wie das Element in DynamoDB aktualisiert wird. Weitere Informationen zum Schreiben von Aktualisierungsausdrücken finden Sie im[DynamoDBUpdateExpressionsDokumentation.](https://docs.aws.amazon.com/amazondynamodb/latest/developerguide/Expressions.UpdateExpressions.html) Dieser Abschnitt ist erforderlich.

# **condition**

Eine Bedingung, um zu bestimmen, ob die Anforderung erfolgreich sein soll oder nicht, basierend auf dem Status des Objekts, das sich bereits in DynamoDB befindet. Wenn keine Bedingung angegeben ist, aktualisiert die UpdateItem-Anforderung jeden vorhandenen Eintrag unabhängig vom aktuellen Status. Sie können angeben, ob das vorhandene Element zurückgerufen werden soll, wenn die Bedingungsprüfung fehlschlägt. Weitere Informationen zu Transaktionsbedingungen finden Sie unter[Ausdrücke für](https://docs.aws.amazon.com/appsync/latest/devguide/js-resolver-reference-dynamodb.html#js-aws-appsync-resolver-reference-dynamodb-transaction-condition-expressions)  [Transaktionsbedingungen](https://docs.aws.amazon.com/appsync/latest/devguide/js-resolver-reference-dynamodb.html#js-aws-appsync-resolver-reference-dynamodb-transaction-condition-expressions). Dieser Wert ist optional.

Für DeleteItem sind die Felder wie folgt definiert:

# **table**

Die DynamoDB-Tabelle, in der das Element gelöscht werden soll. Der Wert ist eine Zeichenfolge des Tabellennamens. Dieser table-Wert ist erforderlich.

# **operation**

Der auszuführende DynamoDB-Vorgang. Um die DeleteItem-DynamoDB-Operation durchzuführen, muss diese auf DeleteItem gesetzt sein. Dieser Wert ist erforderlich.

# **key**

Der DynamoDB-Schlüssel, der den Primärschlüssel des zu löschenden Elements darstellt. DynamoDB-Elemente können je nach Tabellenstruktur einen einzelnen Hashschlüssel oder einen Hashschlüssel und einen Sortierschlüssel haben. Weitere Hinweise zur Angabe eines "typisierten Werts" finden Sie unter[Geben Sie System ein \(Zuordnung anfordern\).](https://docs.aws.amazon.com/appsync/latest/devguide/js-resolver-reference-dynamodb.html#js-aws-appsync-resolver-reference-dynamodb-typed-values-request) Dieser Wert ist erforderlich.

# **condition**

Eine Bedingung, um zu bestimmen, ob die Anforderung erfolgreich sein soll oder nicht, basierend auf dem Status des Objekts, das sich bereits in DynamoDB befindet. Wenn keine Bedingung angegeben ist, löscht die DeleteItem-Anforderung ein Element unabhängig vom aktuellen Status. Sie können angeben, ob das vorhandene Element zurückgerufen werden soll, wenn die Bedingungsprüfung fehlschlägt. Weitere Informationen zu Transaktionsbedingungen finden Sie unter[Ausdrücke für](https://docs.aws.amazon.com/appsync/latest/devguide/js-resolver-reference-dynamodb.html#js-aws-appsync-resolver-reference-dynamodb-transaction-condition-expressions)  [Transaktionsbedingungen](https://docs.aws.amazon.com/appsync/latest/devguide/js-resolver-reference-dynamodb.html#js-aws-appsync-resolver-reference-dynamodb-transaction-condition-expressions). Dieser Wert ist optional.

Für ConditionCheck sind die Felder wie folgt definiert:

# **table**

Die DynamoDB-Tabelle, in der der Zustand überprüft werden soll. Der Wert ist eine Zeichenfolge des Tabellennamens. Dieser table-Wert ist erforderlich.

# **operation**

Der auszuführende DynamoDB-Vorgang. Um die ConditionCheck-DynamoDB-Operation durchzuführen, muss diese auf ConditionCheck gesetzt sein. Dieser Wert ist erforderlich.

#### **key**

Der DynamoDB-Schlüssel, der den Primärschlüssel des zu prüfenden Artikels darstellt. DynamoDB-Elemente können je nach Tabellenstruktur einen einzelnen Hashschlüssel oder einen Hashschlüssel und einen Sortierschlüssel haben. Weitere Hinweise zur Angabe eines "typisierten Werts" finden Sie unter[Geben Sie System ein \(Zuordnung anfordern\).](https://docs.aws.amazon.com/appsync/latest/devguide/js-resolver-reference-dynamodb.html#js-aws-appsync-resolver-reference-dynamodb-typed-values-request) Dieser Wert ist erforderlich.

# **condition**

Eine Bedingung, um zu bestimmen, ob die Anforderung erfolgreich sein soll oder nicht, basierend auf dem Status des Objekts, das sich bereits in DynamoDB befindet. Sie können angeben, ob das vorhandene Element zurückgerufen werden soll, wenn die Bedingungsprüfung fehlschlägt. Weitere Informationen zu Transaktionsbedingungen finden Sie unter[Ausdrücke für Transaktionsbedingungen](https://docs.aws.amazon.com/appsync/latest/devguide/js-resolver-reference-dynamodb.html#js-aws-appsync-resolver-reference-dynamodb-transaction-condition-expressions). Dieser Wert ist erforderlich.

Beachten Sie Folgendes:

- Nur Schlüssel von Anforderungselementen werden in der Antwort zurückgegeben, wenn diese erfolgreich ist. Die Reihenfolge der Schlüssel entspricht der Reihenfolge der Anforderungselemente.
- Transaktionen werden in einem durchgeführtall-or-nothingArt und Weise. Wenn ein Anforderungselement einen Fehler verursacht, wird die gesamte Transaktion nicht ausgeführt, und Fehlerdetails werden zurückgegeben.
- Es können keine zwei Anforderungselemente auf dasselbe Element ausgerichtet werden. Sonst werden sie verursachenTransactionCanceledExceptionFehler.
- Wenn der Fehler einer TransaktionTransactionCanceledException, dercancellationReasonsBlock wird gefüllt. Wenn die Bedingungsprüfung eines Anforderungselements fehlschlägt und Sie nicht returnValuesOnConditionCheckFailure als false angegeben haben, wird das in der Tabelle vorhandene Element item an der entsprechenden Position des cancellationReasons-Blocks abgerufen und gespeichert.
- TransactWriteItems ist auf 25 Anforderungselemente begrenzt.

Für das folgende Beispiel für einen Funktionsanforderungshandler:

```
import { util } from '@aws-appsync/utils';
```

```
export function request(ctx) { 
   const { authorId, postId, title, description, oldTitle, authorName } = ctx.args; 
   return { 
     operation: 'TransactWriteItems', 
     transactItems: [ 
       { 
         table: 'posts', 
         operation: 'PutItem', 
         key: util.dynamodb.toMapValues({ postId }), 
         attributeValues: util.dynamodb.toMapValues({ title, description }), 
         condition: util.transform.toDynamoDBConditionExpression({ 
            title: { eq: oldTitle }, 
         }), 
       }, 
       { 
         table: 'authors', 
         operation: 'UpdateItem', 
         key: util.dynamodb.toMapValues({ authorId }), 
         update: { 
            expression: 'SET authorName = :name', 
            expressionValues: util.dynamodb.toMapValues({ ':name': authorName }), 
         }, 
       }, 
     ], 
   };
}
```
Wenn die Transaktion erfolgreich ist, ist das Aufrufergebnis in ctx.result wie folgt verfügbar:

```
{ 
      "keys": [ 
         // Key of the PutItem request 
         { 
               "post_id": "p1", 
         }, 
         // Key of the UpdateItem request 
        \left\{ \right. "author_id": "a1" 
         } 
      ], 
      "cancellationReasons": null
}
```
Wenn die Transaktion aufgrund eines Fehlers bei der Zustandsprüfung von fehlschlägtPutItemAnfrage, das Aufrufergebnis ist verfügbar inctx.resultist wie folgt:

```
{ 
     "keys": null, 
     "cancellationReasons": [ 
         { 
              "item": { 
                  "post_id": "p1", 
                  "post_title": "Actual old title", 
                  "post_description": "Old description" 
              }, 
              "type": "ConditionCheckFailed", 
              "message": "The condition check failed." 
         }, 
         { 
              "type": "None", 
              "message": "None" 
         } 
     ]
}
```
ctx.error enthält die Einzelheiten zu dem Fehler. Die Schlüssel keys und cancellationReasons sind garantiert in ctx.result vorhanden.

# Geben Sie System ein (Zuordnung anfordern)

Bei der Verwendung desAWS AppSyncDynamoDB-Funktion zum Aufrufen Ihrer DynamoDB-Tabellen,AWS AppSyncmuss den Typ jedes Werts kennen, der in diesem Aufruf verwendet werden soll. Das liegt daran, dass DynamoDB mehr Typprimitive unterstützt als GraphQL oder JSON (z. B. Sets und Binärdaten).AWS AppSyncbenötigt einige Hinweise bei der Übersetzung zwischen GraphQL und DynamoDB, andernfalls müsste es einige Annahmen darüber treffen, wie Daten in Ihrer Tabelle strukturiert sind.

Weitere Informationen zu DynamoDB-Datentypen finden Sie in der DynamoDB[Datentyp-](https://docs.aws.amazon.com/amazondynamodb/latest/developerguide/Programming.LowLevelAPI.html#Programming.LowLevelAPI.DataTypeDescriptors)[Deskriptoren](https://docs.aws.amazon.com/amazondynamodb/latest/developerguide/Programming.LowLevelAPI.html#Programming.LowLevelAPI.DataTypeDescriptors)un[dDatentypen](https://docs.aws.amazon.com/amazondynamodb/latest/developerguide/HowItWorks.NamingRulesDataTypes.html#HowItWorks.DataTypes)Dokumentation.

Ein DynamoDB-Wert wird durch ein JSON-Objekt dargestellt, das ein einzelnes Schlüssel-Wert-Paar enthält. Der Schlüssel gibt den DynamoDB-Typ an, und der Wert gibt den Wert selbst an. Im folgenden Beispiel gibt der Schlüssel S an, dass der Wert eine Zeichenfolge und der Wert identifier selbst ein Zeichenfolgewert ist.

#### { "S" : "identifier" }

Beachten Sie, dass das JSON-Objekt nicht mehr als ein Schlüssel-Wert-Paar haben kann. Wenn mehr als ein Schlüssel-Wert-Paar angegeben ist, wird das Anforderungsobjekt nicht analysiert.

Ein DynamoDB-Wert wird überall in einem Anforderungsobjekt verwendet, wo Sie einen Wert angeben müssen. Zu den Stellen, an denen Sie dies durchführen müssen, gehören: die Abschnitte key und attributeValue und der Bereich expressionValues von Ausdrucksabschnitten. Im folgenden Beispiel ist der DynamoDB-Zeichenkettenwertidentifierwird dem zugewiesenidFeld in einemkeyAbschnitt (vielleicht in einemGetItemObjekt anfordern).

```
"key" : { 
    "id" : { "S" : "identifier" }
}
```
#### Unterstützte Typen

AWS AppSyncunterstützt die folgenden DynamoDB-Skalar-, Dokument- und Satztypen:

#### Zeichenfolgetyp **S**

Ein einzelner Zeichenfolgewert. Ein DynamoDB-Zeichenkettenwert wird wie folgt bezeichnet:

```
{ "S" : "some string" }
```
Eine Verwendungsbeispiel ist:

```
"key" : { 
    "id" : { "S" : "some string" }
}
```
#### Zeichenfolgesatztyp **SS**

Ein Satz von Zeichenfolgewerten. Ein DynamoDB String Set-Wert wird wie folgt bezeichnet:

{ "SS" : [ "first value", "second value", ... ] }

Eine Verwendungsbeispiel ist:

```
"attributeValues" : { 
   "phoneNumbers" : { "SS" : [ "+1 555 123 4567", "+1 555 234 5678" ] }
```
}

## Zahlentyp **N**

Ein einzelner numerischer Wert. Ein DynamoDB-Zahlenwert wird wie folgt gekennzeichnet:

```
{ "N" : 1234 }
```
Eine Verwendungsbeispiel ist:

```
"expressionValues" : { 
    ":expectedVersion" : { "N" : 1 }
}
```
#### Zahlensatztyp **NS**

Ein Satz von Zahlenwerten. Ein DynamoDB-Zahlensatzwert wird wie folgt bezeichnet:

 ${$  "NS" : [ 1, 2.3, 4 ... ] }

Eine Verwendungsbeispiel ist:

```
"attributeValues" : { 
    "sensorReadings" : { "NS" : [ 67.8, 12.2, 70 ] }
}
```
#### Binärtyp **B**

Ein Binärwert. Ein DynamoDB-Binärwert wird wie folgt bezeichnet:

```
{ "B" : "SGVsbG8sIFdvcmxkIQo=" }
```
Beachten Sie, dass es sich bei dem Wert tatsächlich um eine Zeichenfolge handelt, wobei die Zeichenfolge die Base64-kodierte Darstellung der Binärdaten ist.AWS AppSyncdekodiert diese Zeichenfolge wieder in ihren Binärwert, bevor sie an DynamoDB gesendet wird.AWS AppSyncverwendet das Base64-Dekodierungsschema, wie es in RFC 2045 definiert ist: Jedes Zeichen, das nicht im Base64-Alphabet vorkommt, wird ignoriert.

Eine Verwendungsbeispiel ist:

```
"attributeValues" : {
```

```
 "binaryMessage" : { "B" : "SGVsbG8sIFdvcmxkIQo=" }
}
```
# Binärsatztyp **BS**

Ein Satz von Binärwerten. Ein DynamoDB Binary Set-Wert wird wie folgt gekennzeichnet:

```
{ "BS" : [ "SGVsbG8sIFdvcmxkIQo=", "SG93IGFyZSB5b3U/Cg==" ... ] }
```
Beachten Sie, dass der Wert tatsächlich eine Zeichenfolge ist, wobei die Zeichenfolge die Base64-kodierte Darstellung der Binärdaten ist.AWS AppSyncdekodiert diese Zeichenfolge wieder in ihren Binärwert, bevor sie an DynamoDB gesendet wird.AWS AppSyncverwendet das Base64-Dekodierungsschema, wie es in RFC 2045 definiert ist: Jedes Zeichen, das nicht im Base64-Alphabet vorkommt, wird ignoriert.

Eine Verwendungsbeispiel ist:

```
"attributeValues" : { 
   "binaryMessages" : { "BS" : [ "SGVsbG8sIFdvcmxkIQo=", "SG93IGFyZSB5b3U/Cg==" ] }
}
```
Boolescher Typ **BOOL**

Ein Boolescher Wert Ein boolescher DynamoDB-Wert wird wie folgt bezeichnet:

```
{ "BOOL" : true }
```
Beachten Sie, dass nur true und false gültige Werte sind.

Eine Verwendungsbeispiel ist:

```
"attributeValues" : { 
    "orderComplete" : { "BOOL" : false }
}
```
#### Listentyp **L**

Eine Liste aller anderen unterstützten DynamoDB-Werte. Ein DynamoDB-Listenwert wird wie folgt gekennzeichnet:

{ "L" : [ ... ] }

Beachten Sie, dass es sich bei dem Wert um einen zusammengesetzten Wert handelt, wobei die Liste null oder mehr aller unterstützten DynamoDB-Werte (einschließlich anderer Listen) enthalten kann. Die Liste kann auch eine Mischung aus verschiedenen Typen enthalten.

Eine Verwendungsbeispiel ist:

```
{ "L" : [ 
       { "S" : "A string value" }, 
       { "N" : 1 }, 
       { "SS" : [ "Another string value", "Even more string values!" ] } 
    ]
}
```
Zuordnungstyp **M**

Stellt eine ungeordnete Sammlung von Schlüssel-Wert-Paaren anderer unterstützter DynamoDB-Werte dar. Ein DynamoDB-Zuordnungswert wird wie folgt bezeichnet:

{ "M" : { ... } }

Beachten Sie, dass eine Zuordnung null oder mehrere Schlüssel-Wert-Paare enthalten kann. Der Schlüssel muss eine Zeichenfolge sein, und der Wert kann ein beliebiger unterstützter DynamoDB-Wert sein (einschließlich anderer Maps). Die Zuordnung kann auch eine Mischung aus verschiedenen Typen enthalten.

Eine Verwendungsbeispiel ist:

```
{ "M" : { 
       "someString" : { "S" : "A string value" }, 
       "someNumber" : { "N" : 1 }, 
       "stringSet" : { "SS" : [ "Another string value", "Even more string 
  values!" ] } 
    }
}
```
# Null-Typ **NULL**

Ein Null-Wert. Ein DynamoDB-Null-Wert wird wie folgt gekennzeichnet:

```
{ "NULL" : null }
```
Eine Verwendungsbeispiel ist:

```
"attributeValues" : { 
    "phoneNumbers" : { "NULL" : null }
}
```
Weitere Informationen zu den einzelnen Typen finden Sie in der [DynamoDB-Dokumentation.](https://docs.aws.amazon.com/amazondynamodb/latest/developerguide/HowItWorks.NamingRulesDataTypes.html)

# Geben Sie System ein (Antwortzuordnung)

Wenn Sie eine Antwort von DynamoDB erhalten,AWS AppSynckonvertiert es automatisch in primitive GraphQL- und JSON-Typen. Jedes Attribut in DynamoDB wird dekodiert und im Kontext des Response-Handlers zurückgegeben.

Wenn DynamoDB beispielsweise Folgendes zurückgibt:

```
{ 
     "id" : { "S" : "1234" }, 
     "name" : { "S" : "Nadia" }, 
     "age" : { "N" : 25 }
}
```
Wenn das Ergebnis von Ihrem Pipeline-Resolver zurückgegeben wird,AWS AppSynckonvertiert es in GraphQL- und JSON-Typen als:

```
{ 
      "id" : "1234", 
      "name" : "Nadia", 
      "age" : 25
}
```
In diesem Abschnitt wird erklärt, wieAWS AppSynckonvertiert die folgenden DynamoDB-Skalar-, Dokument- und Satztypen:

Zeichenfolgetyp **S**

Ein einzelner Zeichenfolgewert. Ein DynamoDB-Zeichenkettenwert wird als Zeichenfolge zurückgegeben.

Wenn DynamoDB beispielsweise den folgenden DynamoDB-Zeichenkettenwert zurückgibt:

{ "S" : "some string" }

AWS AppSynckonvertiert ihn in eine Zeichenfolge:

```
"some string"
```
#### Zeichenfolgesatztyp **SS**

Ein Satz von Zeichenfolgewerten. Ein DynamoDB String Set-Wert wird als eine Liste von Zeichenketten zurückgegeben.

Wenn DynamoDB beispielsweise den folgenden DynamoDB String Set-Wert zurückgibt:

```
{ "SS" : [ "first value", "second value", ... ] }
```
AWS AppSynckonvertiert ihn in eine Liste von Zeichenketten:

[ "+1 555 123 4567", "+1 555 234 5678" ]

#### Zahlentyp **N**

Ein einzelner numerischer Wert. Ein DynamoDB-Zahlenwert wird als Zahl zurückgegeben.

Wenn DynamoDB beispielsweise den folgenden DynamoDB-Zahlenwert zurückgegeben hat:

{ "N" : 1234 }

AWS AppSyncwandelt es in eine Zahl um:

1234

#### Zahlensatztyp **NS**

Ein Satz von Zahlenwerten. Ein DynamoDB Number Set-Wert wird als eine Liste von Zahlen zurückgegeben.

Wenn DynamoDB beispielsweise den folgenden Wert für den DynamoDB-Zahlensatz zurückgegeben hat:

{ "NS" : [ 67.8, 12.2, 70 ] }

AWS AppSyncwandelt ihn in eine Liste von Zahlen um:

 $[67.8, 12.2, 70]$ 

#### Binärtyp **B**

Ein Binärwert. Ein DynamoDB-Binärwert wird als Zeichenfolge zurückgegeben, die die Base64- Darstellung dieses Werts enthält.

Wenn DynamoDB beispielsweise den folgenden DynamoDB-Binärwert zurückgibt:

```
{ "B" : "SGVsbG8sIFdvcmxkIQo=" }
```
AWS AppSynckonvertiert ihn in eine Zeichenfolge, die die Base64-Darstellung des Werts enthält:

"SGVsbG8sIFdvcmxkIQo="

Beachten Sie, dass die Binärdaten im Base64-Codierungsschema codiert werden, wie in [RFC](https://tools.ietf.org/html/rfc4648)  [4648](https://tools.ietf.org/html/rfc4648) und [RFC 2045](https://tools.ietf.org/html/rfc2045) angegeben.

#### Binärsatztyp **BS**

Ein Satz von Binärwerten. Ein DynamoDB Binary Set-Wert wird als eine Liste von Zeichenketten zurückgegeben, die die Base64-Darstellung der Werte enthält.

Wenn DynamoDB beispielsweise den folgenden DynamoDB Binary Set-Wert zurückgibt:

{ "BS" : [ "SGVsbG8sIFdvcmxkIQo=", "SG93IGFyZSB5b3U/Cg==" ... ] }

AWS AppSynckonvertiert ihn in eine Liste von Zeichenketten, die die Base64-Darstellung der Werte enthalten:

```
[ "SGVsbG8sIFdvcmxkIQo=", "SG93IGFyZSB5b3U/Cg==" ... ]
```
Beachten Sie, dass die Binärdaten im Base64-Codierungsschema codiert werden, wie in [RFC](https://tools.ietf.org/html/rfc4648)  [4648](https://tools.ietf.org/html/rfc4648) und [RFC 2045](https://tools.ietf.org/html/rfc2045) angegeben.

#### Boolescher Typ **BOOL**

Ein Boolescher Wert Ein boolescher DynamoDB-Wert wird als boolescher Wert zurückgegeben.

Wenn DynamoDB beispielsweise den folgenden booleschen DynamoDB-Wert zurückgibt:

{ "BOOL" : true }

AWS AppSyncwandelt ihn in einen booleschen Wert um:

true

Listentyp **L**

Eine Liste aller anderen unterstützten DynamoDB-Werte. Ein DynamoDB-Listenwert wird als Werteliste zurückgegeben, wobei jeder innere Wert ebenfalls konvertiert wird.

Wenn DynamoDB beispielsweise den folgenden DynamoDB-Listenwert zurückgibt:

```
{ "L" : [ 
       { "S" : "A string value" }, 
       { "N" : 1 }, 
       { "SS" : [ "Another string value", "Even more string values!" ] } 
    ]
}
```
AWS AppSynckonvertiert ihn in eine Liste von konvertierten Werten:

```
[ "A string value", 1, [ "Another string value", "Even more string values!" ] ]
```
Zuordnungstyp **M**

Eine Schlüssel-/Wertesammlung eines beliebigen anderen unterstützten DynamoDB-Werts. Ein DynamoDB-Zuordnungswert wird als JSON-Objekt zurückgegeben, wobei jeder Schlüssel/Wert ebenfalls konvertiert wird.

Wenn DynamoDB beispielsweise den folgenden DynamoDB-Zuordnungswert zurückgibt:

```
{ "M" : { 
       "someString" : { "S" : "A string value" }, 
       "someNumber" : { "N" : 1 }, 
       "stringSet" : { "SS" : [ "Another string value", "Even more string 
  values!" ] } 
    }
}
```
AWS AppSynckonvertiert ihn in ein JSON-Objekt:

```
{ 
    "someString" : "A string value", 
    "someNumber" : 1, 
    "stringSet" : [ "Another string value", "Even more string values!" ]
}
```
Null-Typ **NULL**

Ein Null-Wert.

Wenn DynamoDB beispielsweise den folgenden DynamoDB-Null-Wert zurückgibt:

```
{ "NULL" : null }
```
AWS AppSyncwandelt es in eine Null um:

null

# Filter

Bei der Abfrage von Objekten in DynamoDB mit demQueryundScanOperationen, Sie können optional eine angebenfilterdas die Ergebnisse auswertet und nur die gewünschten Werte zurückgibt.

Die Filtereigenschaft einesQueryoderScanDie Anfrage hat die folgende Struktur:

```
type DynamoDBExpression = { 
   expression: string; 
   expressionNames?: { [key: string]: string}; 
   expressionValues?: { [key: string]: any};
};
```
Die Felder sind wie folgt definiert:

### **expression**

Der Abfrageausdruck. Weitere Informationen zum Schreiben von Filterausdrücken finden Sie im[DynamoDBQueryFilter](https://docs.aws.amazon.com/amazondynamodb/latest/developerguide/LegacyConditionalParameters.QueryFilter.html)un[dDynamoDBScanFilterD](https://docs.aws.amazon.com/amazondynamodb/latest/developerguide/LegacyConditionalParameters.ScanFilter.html)okumentation. Dieses Feld muss angegeben werden.

#### **expressionNames**

Die Ersetzungen für Platzhalter der Namen von Ausdrucksattributen in Form von Schlüssel-Wert-Paaren. Der Schlüssel entspricht einem Namensplatzhalter, der in der expression verwendet wird. Der Wert muss eine Zeichenfolge sein, die dem Attributnamen des Elements in DynamoDB entspricht. Dieses Feld ist optional und sollte nur mit Ersetzungen für Platzhalter der Namen von Ausdrucksattributen gefüllt sein, die im expression verwendet werden.

#### **expressionValues**

Die Ersetzungen für Platzhalter der Werte von Ausdrucksattributen in Form von Schlüssel-Wert-Paaren. Der Schlüssel entspricht einem Wertplatzhalter, der im expression verwendet wird, und der Wert muss ein typisierter Wert sein. Weitere Hinweise zur Angabe eines "typisierten Werts" finden Sie unter[Geben Sie System ein \(Zuordnung anfordern\).](https://docs.aws.amazon.com/appsync/latest/devguide/js-resolver-reference-dynamodb.html#js-aws-appsync-resolver-reference-dynamodb-typed-values-request) Dieser muss angegeben werden. Dieses Feld ist optional und sollte nur mit Ersetzungen für Platzhalter der Werte von Ausdrucksattributen gefüllt sein, die im expression verwendet werden.

### Beispiel

Das folgende Beispiel ist ein Filterabschnitt für eine Anfrage, in dem aus DynamoDB abgerufene Einträge nur zurückgegeben werden, wenn der Titel mit dem beginnttitleArgument.

Hier verwenden wir dieutil.transform.toDynamoDBFilterExpressionum automatisch einen Filter aus einem Objekt zu erstellen:

```
const filter = util.transform.toDynamoDBFilterExpression({ 
   title: { beginsWith: 'far away' },
});
const request = \{\};
request.filter = JSON.parse(filter);
```
Dadurch wird der folgende Filter generiert:

```
{ 
   "filter": { 
     "expression": "(begins_with(#title,:title_beginsWith))", 
     "expressionNames": { "#title": "title" }, 
     "expressionValues": { 
       ":title_beginsWith": { "S": "far away" } 
     }
```
}

}

# Bedingungsausdrücke

Wenn Sie Objekte in DynamoDB mit dem mutierenPutItem, UpdateItem, undDeleteItemDynamoDB-Operationen: Sie können optional einen Bedingungsausdruck angeben, der steuert, ob die Anforderung erfolgreich sein soll oder nicht, basierend auf dem Zustand des Objekts, das sich vor der Ausführung des Vorgangs bereits in DynamoDB befand.

DasAWS AppSyncDie DynamoDB-Funktion ermöglicht die Angabe eines Bedingungsausdrucks inPutItem,UpdateItem, undDeleteItemObjekte anfordern, sowie eine Strategie, die zu befolgen ist, falls die Bedingung fehlschlägt und das Objekt nicht aktualisiert wurde.

### Beispiel 1

Der folgendePutItemDas Anforderungsobjekt hat keinen Bedingungsausdruck. Daher fügt es ein Element in DynamoDB ein, auch wenn ein Element mit demselben Schlüssel bereits vorhanden ist, wodurch das vorhandene Element überschrieben wird.

```
import { util } from '@aws-appsync/utils';
export function request(ctx) { 
   const { foo, bar, ...values} = ctx.args 
   return { 
     operation: 'PutItem', 
     key: util.dynamodb.toMapValues({foo, bar}), 
     attributeValues: util.dynamodb.toMapValues(values), 
   };
}
```
## Beispiel 2

Das FolgendePutItemDas Objekt hat einen Bedingungsausdruck, der nur dann ermöglicht, dass der Vorgang erfolgreich ist, wenn ein Element mit demselben Schlüssel erfolgreich istnichtexistieren in DynamoDB.

```
import { util } from '@aws-appsync/utils';
export function request(ctx) { 
  const \{ foo, bar, \ldots values\} = ctx.args
   return {
```

```
 operation: 'PutItem', 
     key: util.dynamodb.toMapValues({foo, bar}), 
     attributeValues: util.dynamodb.toMapValues(values), 
     condition: { expression: "attribute_not_exists(id)" } 
   };
}
```
Wenn die Zustandsprüfung fehlschlägt, ist standardmäßigAWS AppSyncDie DynamoDB-Funktion liefert einen Fehler inctx.error. Sie können den Fehler für die Mutation und den aktuellen Wert des Objekts in DynamoDB in einemdataFeld in dererrorAbschnitt der GraphQL-Antwort.

Allerdings ist derAWS AppSyncDie DynamoDB-Funktion bietet einige zusätzliche Funktionen, die Entwicklern helfen sollen, einige häufig auftretende Grenzfälle zu bewältigen:

- WennAWS AppSyncDynamoDB-Funktionen ermitteln können, dass der aktuelle Wert in DynamoDB dem gewünschten Ergebnis entspricht, behandeln sie den Vorgang so, als ob er trotzdem erfolgreich gewesen wäre.
- Anstatt einen Fehler zurückzugeben, können Sie die Funktion so konfigurieren, dass sie eine benutzerdefinierte Lambda-Funktion aufruft, um zu entscheiden, wieAWS AppSyncDie DynamoDB-Funktion sollte den Fehler behandeln.

Diese werden ausführlicher beschrieben in[Behandlung eines Fehlers bei der](#page-910-0) [Zustandsprüfung](#page-910-0)Abschnitt.

Weitere Informationen zu Ausdrücken für DynamoDB-Bedingungen finden Sie im[DynamoDBConditionExpressionsDokumentation.](https://docs.aws.amazon.com/amazondynamodb/latest/developerguide/Expressions.ConditionExpressions.html)

## Angabe einer Bedingung

DerPutItem,UpdateItem, undDeleteItemAnforderungsobjekte erlauben alle ein optionalesconditionAbschnitt, der angegeben werden muss. Wenn nicht angegeben, wird keine Bedingungsprüfung ausgeführt. Wenn angegeben, muss die Bedingung wahr sein, damit die Operation erfolgreich ausgeführt werden kann.

Ein condition-Abschnitt weist die folgende Struktur auf:

```
type ConditionCheckExpression = { 
   expression: string; 
   expressionNames?: { [key: string]: string}; 
   expressionValues?: { [key: string]: any};
```

```
 equalsIgnore?: string[]; 
   consistentRead?: boolean; 
   conditionalCheckFailedHandler?: { 
     strategy: 'Custom' | 'Reject'; 
     lambdaArn?: string; 
   };
};
```
Die folgenden Felder geben die Bedingung an:

#### **expression**

Der Aktualisierungsausdruck selbst. Weitere Informationen zum Schreiben von Bedingungsausdrücken finden Sie i[mDynamoDBConditionExpressionsDokumentation](https://docs.aws.amazon.com/amazondynamodb/latest/developerguide/Expressions.ConditionExpressions.html). Dieses Feld muss angegeben werden.

#### **expressionNames**

Die Ersetzungen für Platzhalter für Ausdrucksattributnamen in der Form von Schlüssel-Wert-Paaren. Der Schlüssel entspricht einem Namensplatzhalter, der in derAusdruck, und der Wert muss eine Zeichenfolge sein, die dem Attributnamen des Elements in DynamoDB entspricht. Dieses Feld ist optional und sollte nur mit Ersetzungen für Platzhalter der Namen von Ausdrucksattributen gefüllt sein, die im Ausdruck verwendet werden.

#### **expressionValues**

Die Ersetzungen für Platzhalter der Werte von Ausdrucksattributen in Form von Schlüssel-Wert-Paaren. Der Schlüssel entspricht einem Wertplatzhalter, der im Ausdruck verwendet wird, und der Wert muss ein typisierter Wert sein. Weitere Hinweise zur Angabe eines "typisierten Werts" finden Sie unter[Geben Sie System ein \(Zuordnung anfordern\)](https://docs.aws.amazon.com/appsync/latest/devguide/js-resolver-reference-dynamodb.html#js-aws-appsync-resolver-reference-dynamodb-typed-values-request). Dieser muss angegeben werden. Dieses Feld ist optional und sollte nur mit Ersetzungen für Platzhalter der Werte von Ausdrucksattributen gefüllt sein, die im Ausdruck verwendet werden.

Die übrigen Felder sagenAWS AppSyncDynamoDB-Funktion, wie mit einem Fehler bei der Zustandsprüfung umgegangen wird:

### **equalsIgnore**

Wenn eine Zustandsprüfung fehlschlägt, wennPutItemOperation, derAWS AppSyncDie DynamoDB-Funktion vergleicht das Element, das sich derzeit in DynamoDB befindet, mit dem Element, das sie zu schreiben versucht hat. Wenn sie identisch sind, wird die

Operation behandelt, als wäre sie trotzdem erfolgreich ausgeführt worden. Sie können denequalsIgnoreFeld, um eine Liste von Attributen anzugeben, dieAWS AppSyncsollte bei der Durchführung dieses Vergleichs ignoriert werden. Zum Beispiel, wenn der einzige Unterschied einversionAttribut, behandelt es die Operation so, als ob sie erfolgreich gewesen wäre. Dies ist ein optionales Feld.

### **consistentRead**

Wenn eine Zustandsprüfung fehlschlägt,AWS AppSyncruft mithilfe eines stark konsistenten Lesevorgangs den aktuellen Wert des Elements von DynamoDB ab. Sie können dieses Feld verwenden, um Folgendes mitzuteilenAWS AppSyncDynamoDB-Funktion, um stattdessen einen eventuell konsistenten Lesevorgang zu verwenden. Dieses Feld ist optional und standardmäßig auf true gesetzt.

### **conditionalCheckFailedHandler**

In diesem Abschnitt können Sie angeben, wieAWS AppSyncDie DynamoDB-Funktion behandelt einen Fehler bei der Zustandsprüfung, nachdem der aktuelle Wert in DynamoDB mit dem erwarteten Ergebnis verglichen wurde. Dieser Abschnitt ist optional. Wenn nicht angegeben, wird standardmäßig eine Strategie von Reject verwendet.

#### **strategy**

Die StrategieAWS AppSyncDie DynamoDB-Funktion nimmt, nachdem sie den aktuellen Wert in DynamoDB mit dem erwarteten Ergebnis verglichen hat. Dieses Feld ist erforderlich und besitzt die folgenden möglichen Werte:

### **Reject**

Die Mutation schlägt fehl, und ein Fehler für die Mutation und den aktuellen Wert des Objekts in DynamoDB istdataFeld in dererrorAbschnitt der GraphQL-Antwort.

#### **Custom**

DasAWS AppSyncDie DynamoDB-Funktion ruft eine benutzerdefinierte Lambda-Funktion auf, um zu entscheiden, wie mit dem Fehler bei der Zustandsprüfung umgegangen werden soll. Wenn die strategy auf Custom gesetzt ist, muss das lambdaArn-Feld den ARN der aufzurufenden Lambda-Funktion enthalten.

### **lambdaArn**

Der ARN der aufzurufenden Lambda-Funktion bestimmt, wieAWS AppSyncDie DynamoDB-Funktion sollte den Fehler bei der Zustandsprüfung behandeln. Dieses Feld muss nur angegeben werden, wenn strategy auf Custom festgelegt ist. Weitere Informationen

zur Verwendung dieser Funktion finden Sie unter[Behandlung eines fehlgeschlagenen](#page-910-0) [Zustandschecks.](#page-910-0)

# <span id="page-910-0"></span>Behandlung eines Fehlers bei der Zustandsprüfung

Wenn eine Zustandsprüfung fehlschlägt,AWS AppSyncDie DynamoDB-Funktion kann den Fehler für die Mutation und den aktuellen Wert des Objekts weitergeben, indem sieutil.appendErrorNützlichkeit. Dies fügt das hinzudataFeld imerrorAbschnitt der GraphQL-Antwort. Allerdings ist derAWS AppSyncDie DynamoDB-Funktion bietet einige zusätzliche Funktionen, die Entwicklern helfen sollen, einige häufig auftretende Grenzfälle zu bewältigen:

- WennAWS AppSyncDynamoDB-Funktionen ermitteln können, dass der aktuelle Wert in DynamoDB dem gewünschten Ergebnis entspricht, behandeln sie den Vorgang so, als ob er trotzdem erfolgreich gewesen wäre.
- Anstatt einen Fehler zurückzugeben, können Sie die Funktion so konfigurieren, dass sie eine benutzerdefinierte Lambda-Funktion aufruft, um zu entscheiden, wieAWS AppSyncDie DynamoDB-Funktion sollte den Fehler behandeln.

Das Flussdiagramm für diesen Prozess ist:

Suche nach dem gewünschten Ergebnis

Wenn die Zustandsprüfung fehlschlägt,AWS AppSyncDie DynamoDB-Funktion führt eineGetItemDynamoDB-Anfrage, um den aktuellen Wert des Elements von DynamoDB abzurufen. Standardmäßig wird ein Strongly Consistent-Lesevorgang verwendet, jedoch kann dies mit dem consistentRead-Feld im condition-Block konfiguriert werden, und mit dem erwarteten Ergebnis verglichen:

• Für diePutItemOperation, derAWS AppSyncDie DynamoDB-Funktion vergleicht den aktuellen Wert mit dem Wert, den sie zu schreiben versucht hat, und schließt alle unter aufgeführten Attribute ausequalsIgnoreaus dem Vergleich. Wenn die Elemente identisch sind, wird der Vorgang als erfolgreich behandelt und das Element zurückgegeben, das von DynamoDB abgerufen wurde. Andernfalls wird die konfigurierte Strategie verfolgt.

Zum Beispiel, wennPutItemDas Anforderungsobjekt sah wie folgt aus:

```
import { util } from '@aws-appsync/utils';
```

```
export function request(ctx) { 
   const { id, name, version} = ctx.args 
   return { 
     operation: 'PutItem', 
     key: util.dynamodb.toMapValues({foo, bar}), 
     attributeValues: util.dynamodb.toMapValues({ name, version: version+1 }), 
     condition: { 
       expression: "version = :expectedVersion", 
       expressionValues: util.dynamodb.toMapValues({':expectedVersion': version}), 
       equalsIgnore: ['version'] 
     } 
   };
}
```
Und das Element, das sich derzeit in DynamoDB befindet, wie folgt ausgesehen hat:

```
{ 
    "id" : { "S" : "1" }, 
    "name" : { "S" : "Steve" }, 
    "version" : { "N" : 8 }
}
```
DasAWS AppSyncDie DynamoDB-Funktion würde das Element, das sie schreiben wollte, mit dem aktuellen Wert vergleichen und dabei feststellen, dass der einzige Unterschied darin bestehtversionFeld, aber weil es so konfiguriert ist, dass es das ignoriertversionFeld, behandelt den Vorgang als erfolgreich und gibt das Element zurück, das von DynamoDB abgerufen wurde.

- Für denDeleteItemOperation, derAWS AppSyncDie DynamoDB-Funktion überprüft, ob ein Element von DynamoDB zurückgegeben wurde. Wenn kein Element zurückgegeben wurde, behandelt er die Operation als erfolgreich. Andernfalls wird die konfigurierte Strategie verfolgt.
- Für dieUpdateItemOperation, derAWS AppSyncDie DynamoDB-Funktion verfügt nicht über genügend Informationen, um festzustellen, ob das Element, das sich derzeit in DynamoDB befindet, dem erwarteten Ergebnis entspricht, und folgt daher der konfigurierten Strategie.

Wenn der aktuelle Status des Objekts in DynamoDB vom erwarteten Ergebnis abweicht,AWS AppSyncDie DynamoDB-Funktion folgt der konfigurierten Strategie, entweder die Mutation zurückzuweisen oder eine Lambda-Funktion aufzurufen, um zu bestimmen, was als Nächstes zu tun ist.

Folgt der Strategie "Ablehnen"

Bei der Befolgung derRejectStrategie, dieAWS AppSyncDie DynamoDB-Funktion gibt einen Fehler für die Mutation zurück, und der aktuelle Wert des Objekts in DynamoDB wird auch in einemdataFeld imerrorAbschnitt der GraphQL-Antwort. Das von DynamoDB zurückgegebene Element durchläuft den Response-Handler der Funktion, um es in ein Format zu übersetzen, das der Client erwartet, und es wird anhand des Auswahlsatzes gefiltert.

Angenommen, Sie haben folgende Mutationsanforderung:

```
mutation { 
     updatePerson(id: 1, name: "Steve", expectedVersion: 1) { 
          Name 
          theVersion 
     }
}
```
Wenn das von DynamoDB zurückgegebene Element wie folgt aussieht:

```
{ 
    "id" : { "S" : "1" }, 
    "name" : { "S" : "Steve" }, 
    "version" : { "N" : 8 }
}
```
Und der Response-Handler der Funktion sieht wie folgt aus:

```
import { util } from '@aws-appsync/utils';
export function response(ctx) { 
   const { version, ...values } = ctx.result; 
  const result = \{ \dots values, the Version: version \}; if (ctx.error) { 
     if (error) { 
       return util.appendError(error.message, error.type, result, null); 
     } 
   } 
   return result
}
```
Die GraphQL-Antwort sieht wie folgt aus:

```
{ 
   "data": null, 
   "errors": [ 
    \{ "message": "The conditional request failed (Service: AmazonDynamoDBv2; 
  Status Code: 400; Error Code: ConditionalCheckFailedException; Request ID: 
  ABCDEFGHIJKLMNOPQRSTUVWXYZABCDEFGHIJKLMNOPQRSTUVWXYZ)" 
       "errorType": "DynamoDB:ConditionalCheckFailedException", 
       "data": { 
          "Name": "Steve", 
          "theVersion": 8 
       }, 
       ... 
     } 
   ]
}
```
Beachten Sie auch, dass, wenn bei einer erfolgreichen Mutation alle Felder im zurückgegebenen Objekt von anderen Resolvern ausgefüllt werden, diese nicht auf den Resolver angewendet werden, wenn das Objekt im error-Abschnitt zurückgegeben wird.

Folgen Sie der "benutzerdefinierten" Strategie

Wenn Sie dem folgenCustomStrategie, dieAWS AppSyncDie DynamoDB-Funktion ruft eine Lambda-Funktion auf, um zu entscheiden, was als Nächstes zu tun ist. Die Lambda-Funktion wählt eine der folgenden Optionen aus:

- Die Mutation reject. Das sagtAWS AppSyncDynamoDB-Funktion, die sich so verhält, als ob die konfigurierte StrategieReject, gibt einen Fehler für die Mutation und den aktuellen Wert des Objekts in DynamoDB zurück, wie im vorherigen Abschnitt beschrieben.
- Die Mutation discard. Das sagtAWS AppSyncDynamoDB-Funktion, die den Fehler bei der Zustandsprüfung stillschweigend ignoriert und den Wert in DynamoDB zurückgibt.
- Die Mutation retry. Dies teilt demAWS AppSyncDynamoDB-Funktion, um die Mutation mit einem neuen Anforderungsobjekt zu wiederholen.

Die Lambda-Aufrufanforderung

DieAWS AppSyncDynamoDB-Funktion ruft die Lambda-Funktion auf, die inlambdaArn. Er verwendet die gleiche service-role-arn-Konfiguration für die Datenquelle. Die Nutzlast des Aufrufs hat die folgende Struktur:

```
{ 
    "arguments": \{ \ldots \},
     "requestMapping": {... }, 
     "currentValue": { ... }, 
     "resolver": { ... }, 
    "identity": \{ \ldots \}}
```
Die Felder sind wie folgt definiert:

#### **arguments**

Die Argumente aus der GraphQL-Mutation. Dies entspricht den Argumenten, die dem Anforderungsobjekt in zur Verfügung stehencontext.arguments.

#### **requestMapping**

Das Anforderungsobjekt für diesen Vorgang.

#### **currentValue**

Der aktuelle Wert des Objekts in DynamoDB.

#### **resolver**

Informationen überAWS AppSyncResolver oder Funktion.

#### **identity**

Informationen über den Aufrufer. Dies entspricht den Identitätsinformationen, die dem Anforderungsobjekt in zur Verfügung stehencontext.identity.

Ein vollständiges Beispiel für die Nutzlast:

```
{ 
     "arguments": { 
          "id": "1", 
          "name": "Steve", 
          "expectedVersion": 1 
     }, 
     "requestMapping": { 
          "version" : "2017-02-28", 
          "operation" : "PutItem", 
          "key" : { 
             "id" : { "S" : "1" }
```

```
 }, 
          "attributeValues" : { 
             "name" : { "S" : "Steve" }, 
             "version" : { "N" : 2 } 
          }, 
          "condition" : { 
             "expression" : "version = :expectedVersion", 
             "expressionValues" : { 
                  ":expectedVersion" : { "N" : 1 } 
             }, 
             "equalsIgnore": [ "version" ] 
          } 
     }, 
     "currentValue": { 
          "id" : { "S" : "1" }, 
          "name" : { "S" : "Steve" }, 
          "version" : { "N" : 8 } 
     }, 
     "resolver": { 
          "tableName": "People", 
          "awsRegion": "us-west-2", 
          "parentType": "Mutation", 
          "field": "updatePerson", 
          "outputType": "Person" 
     }, 
     "identity": { 
          "accountId": "123456789012", 
          "sourceIp": "x.x.x.x", 
          "user": "AIDAAAAAAAAAAAAAAAAAA", 
          "userArn": "arn:aws:iam::123456789012:user/appsync" 
     }
}
```
#### Die Lambda-Aufrufantwort

Die Lambda-Funktion kann die Nutzlast des Aufrufs untersuchen und anhand beliebiger Geschäftslogik entscheiden, wieAWS AppSyncDie DynamoDB-Funktion sollte den Fehler behandeln. Es gibt drei Optionen für den Umgang mit dem Bedingungsprüfungsfehler:

• Die Mutation reject. Die Antwortnutzlast für diese Option muss diese Struktur aufweisen:

```
{ 
     "action": "reject"
```
}

Das sagt demAWS AppSyncDynamoDB-Funktion, die sich so verhält, als ob die konfigurierte StrategieReject, gibt einen Fehler für die Mutation und den aktuellen Wert des Objekts in DynamoDB zurück, wie im obigen Abschnitt beschrieben.

• Die Mutation discard. Die Antwortnutzlast für diese Option muss diese Struktur aufweisen:

```
{ 
      "action": "discard"
}
```
Das sagtAWS AppSyncDynamoDB-Funktion, die den Fehler bei der Zustandsprüfung stillschweigend ignoriert und den Wert in DynamoDB zurückgibt.

• Die Mutation retry. Die Antwortnutzlast für diese Option muss diese Struktur aufweisen:

```
{ 
     "action": "retry", 
     "retryMapping": { ... }
}
```
Dies teilt demAWS AppSyncDynamoDB-Funktion, um die Mutation mit einem neuen Anforderungsobjekt zu wiederholen. Die Struktur desretryMappingDer Abschnitt hängt von der DynamoDB-Operation ab und ist eine Teilmenge des vollständigen Anforderungsobjekts für diesen Vorgang.

Für PutItem weist der retryMapping-Abschnitt die folgende Struktur auf. Für eine Beschreibung derattributeValuesFeld, siehe[PutItem](https://docs.aws.amazon.com/appsync/latest/devguide/resolver-mapping-template-reference-dynamodb.html#aws-appsync-resolver-mapping-template-reference-dynamodb-putitem).

```
{ 
     "attributeValues": { ... }, 
     "condition": { 
         "equalsIgnore" = [ ... ],
          "consistentRead" = true 
     }
}
```
Für UpdateItem weist der retryMapping-Abschnitt die folgende Struktur auf. Für eine Beschreibung derupdateAbschnitt, siehe[UpdateItem.](https://docs.aws.amazon.com/appsync/latest/devguide/resolver-mapping-template-reference-dynamodb.html#aws-appsync-resolver-mapping-template-reference-dynamodb-updateitem)

```
{ 
     "update" : { 
          "expression" : "someExpression" 
          "expressionNames" : { 
               "#foo" : "foo" 
          }, 
          "expressionValues" : { 
               ":bar" : ... typed value 
          } 
     }, 
     "condition": { 
          "consistentRead" = true 
     }
}
```
Für DeleteItem weist der retryMapping-Abschnitt die folgende Struktur auf.

```
{ 
      "condition": { 
           "consistentRead" = true 
     }
}
```
Es ist nicht möglich, eine andere Operation oder einen anderen Schlüssel anzugeben. DasAWS AppSyncDie DynamoDB-Funktion erlaubt nur Wiederholungen derselben Operation für dasselbe Objekt. Beachten Sie auch, dass der Abschnitt condition nicht zulässt, dass ein conditionalCheckFailedHandler angegeben wird. Wenn der Wiederholungsversuch fehlschlägt,AWS AppSyncDie DynamoDB-Funktion folgt derRejectStrategie.

Hier sehen Sie ein Beispiel für eine Lambda-Funktion zum Umgang mit einer fehlgeschlagenen PutItem-Anforderung. Die Geschäftslogik prüft, wer den Aufruf ausgeführt hat. Wenn es gemacht wurde vonjeffTheAdmin, es wiederholt die Anfrage und aktualisiert dieversionundexpectedVersionaus dem Element, das sich derzeit in DynamoDB befindet. Andernfalls wird die Mutation ablehnt.

```
exports.handler = (event, context, callback) => { 
     console.log("Event: "+ JSON.stringify(event));
```
// Business logic goes here.

```
 var response; 
     if ( event.identity.user == "jeffTheAdmin" ) { 
        response = \{ "action" : "retry", 
             "retryMapping" : { 
                 "attributeValues" : event.requestMapping.attributeValues, 
                 "condition" : { 
                     "expression" : event.requestMapping.condition.expression, 
                     "expressionValues" : 
  event.requestMapping.condition.expressionValues 
 } 
 } 
         } 
         response.retryMapping.attributeValues.version = { "N" : 
  event.currentValue.version.N + 1 } 
         response.retryMapping.condition.expressionValues[':expectedVersion'] = 
  event.currentValue.version 
     } else { 
        response = \{ "action" : "reject" \} } 
     console.log("Response: "+ JSON.stringify(response)) 
     callback(null, response)
};
```
# Ausdrücke für Transaktionsbedingungen

Ausdrücke für Transaktionsbedingungen sind in Anfragen aller vier Operationstypen in verfügbarTransactWriteItems, nämlichPutItem,DeleteItem,UpdateItem, undConditionCheck.

FürPutItem,DeleteItem, undUpdateItem, der Ausdruck der Transaktionsbedingung ist optional. FürConditionCheck, der Ausdruck der Transaktionsbedingung ist erforderlich.

Beispiel 1

Die folgende TransaktionDeleteItemDer Funktionsanforderungshandler hat keinen Bedingungsausdruck. Infolgedessen löscht er das Element in DynamoDB.

```
import { util } from '@aws-appsync/utils';
```

```
export function request(ctx) { 
  const { postId } = ctx.args; return { 
     operation: 'TransactWriteItems', 
     transactItems: [ 
       { 
          table: 'posts', 
          operation: 'DeleteItem', 
          key: util.dynamodb.toMapValues({ postId }), 
       } 
     ], 
   };
}
```
## Beispiel 2

Die folgende TransaktionDeleteItemDer Funktionsanforderungshandler verfügt über einen Ausdruck für eine Transaktionsbedingung, der nur dann ermöglicht, dass der Vorgang erfolgreich ist, wenn der Autor dieses Beitrags einem bestimmten Namen entspricht.

```
import { util } from '@aws-appsync/utils';
export function request(ctx) { 
   const { postId, authorName} = ctx.args; 
   return { 
     operation: 'TransactWriteItems', 
     transactItems: [ 
      \mathcal{L} table: 'posts', 
          operation: 'DeleteItem', 
          key: util.dynamodb.toMapValues({ postId }), 
          condition: util.transform.toDynamoDBConditionExpression({ 
            authorName: { eq: authorName }, 
          }), 
       } 
     ], 
   };
}
```
Wenn die Bedingungsprüfung fehlschlägt, führt dies zu TransactionCanceledException, und die Fehlerdetails werden in ctx.result.cancellationReasons zurückgegeben. Beachten

Sie, dass das alte Element in DynamoDB, bei dem die Zustandsprüfung fehlgeschlagen ist, standardmäßig in zurückgegeben wirdctx.result.cancellationReasons.

# Angabe einer Bedingung

DerPutItem,UpdateItem, undDeleteItemAnforderungsobjekte erlauben alle ein optionalesconditionAbschnitt, der angegeben werden muss. Wenn nicht angegeben, wird keine Bedingungsprüfung ausgeführt. Wenn angegeben, muss die Bedingung wahr sein, damit die Operation erfolgreich ausgeführt werden kann. Der ConditionCheck muss einen condition-Abschnitt haben, der angegeben werden soll. Die Bedingung muss erfüllt sein, damit die gesamte Transaktion erfolgreich ist.

Ein condition-Abschnitt weist die folgende Struktur auf:

```
type TransactConditionCheckExpression = { 
   expression: string; 
   expressionNames?: { [key: string]: string }; 
   expressionValues?: { [key: string]: string }; 
   returnValuesOnConditionCheckFailure: boolean;
};
```
Die folgenden Felder geben die Bedingung an:

### **expression**

Der Aktualisierungsausdruck selbst. Weitere Informationen zum Schreiben von Bedingungsausdrücken finden Sie in[DynamoDBConditionExpressionsDokumentation.](https://docs.aws.amazon.com/amazondynamodb/latest/developerguide/Expressions.ConditionExpressions.html) Dieses Feld muss angegeben werden.

### **expressionNames**

Die Ersetzungen für Platzhalter für Ausdrucksattributnamen in der Form von Schlüssel-Wert-Paaren. Der Schlüssel entspricht einem Namensplatzhalter, der in derAusdruck, und der Wert muss eine Zeichenfolge sein, die dem Attributnamen des Elements in DynamoDB entspricht. Dieses Feld ist optional und sollte nur mit Ersetzungen für Platzhalter der Namen von Ausdrucksattributen gefüllt sein, die im Ausdruck verwendet werden.

### **expressionValues**

Die Ersetzungen für Platzhalter der Werte von Ausdrucksattributen in Form von Schlüssel-Wert-Paaren. Der Schlüssel entspricht einem Wertplatzhalter, der im Ausdruck verwendet wird, und der Wert muss ein typisierter Wert sein. Weitere Hinweise zur Angabe eines "typisierten Werts" finden Sie unter[Geben Sie System ein \(Zuordnung anfordern\)](https://docs.aws.amazon.com/appsync/latest/devguide/js-resolver-reference-dynamodb.html#js-aws-appsync-resolver-reference-dynamodb-typed-values-request). Dieser muss angegeben werden. Dieses Feld ist optional und sollte nur mit Ersetzungen für Platzhalter der Werte von Ausdrucksattributen gefüllt sein, die im Ausdruck verwendet werden.

### **returnValuesOnConditionCheckFailure**

Geben Sie an, ob das Element in DynamoDB zurückgeholt werden soll, wenn eine Zustandsprüfung fehlschlägt. Das abgerufene Element befindet sich in ctx.result.cancellationReasons[<index>].item, wobei der <index> Index des Anforderungselements ist, durch das die Bedingungsprüfung fehlgeschlagen ist. Dieser Wert ist standardmäßig auf true gesetzt.

# Projektionen

Beim Lesen von Objekten in DynamoDB mit demGetItem,Scan,Query,BatchGetItem, undTransactGetItemsBei Operationen können Sie optional eine Projektion angeben, die die gewünschten Attribute identifiziert. Die Projektionseigenschaft hat die folgende Struktur, die Filtern ähnelt:

```
type DynamoDBExpression = { 
   expression: string; 
   expressionNames?: { [key: string]: string}
};
```
Die Felder sind wie folgt definiert:

### **expression**

Der Projektionsausdruck, der eine Zeichenfolge ist. Zum Abrufen eines einzelnen Attributs geben Sie seinen Namen an. Bei mehreren Attributen müssen die Namen durch Kommas getrennte Werte sein. Weitere Informationen zum Schreiben von Projektionsausdrücken finden Sie i[mDynamoDB-Projektionsausdrücke](https://docs.aws.amazon.com/amazondynamodb/latest/developerguide/Expressions.ProjectionExpressions.html)Dokumentation. Dies ist ein Pflichtfeld.

### **expressionNames**

Die Ersetzungen für das AusdrucksattributNamePlatzhalter in Form von Schlüssel-Wert-Paaren. Der Schlüssel entspricht einem Namensplatzhalter, der in der expression verwendet wird. Der Wert muss eine Zeichenfolge sein, die dem Attributnamen des Elements in DynamoDB entspricht. Dieses Feld ist optional und sollte nur mit Ersetzungen für Platzhalter für Ausdrucksattributnamen

gefüllt werden, die in derexpression. Für weitere Informationen überexpressionNames, siehe[DynamoDB-Dokumentation.](https://docs.aws.amazon.com/amazondynamodb/latest/developerguide/Expressions.ExpressionAttributeNames.html)

### Beispiel 1

Das folgende Beispiel ist ein Projektionsabschnitt für einJavaScriptFunktion, in der nur die Attributeauthorundidwerden von DynamoDB zurückgegeben:

```
projection : { 
     expression : "#author, id", 
     expressionNames : { 
          "#author" : "author" 
     }
}
```
### **G** Tip

Sie können auf Ihren GraphQL-Anforderungsauswahlsatz zugreifen mi[tselectionSetList](https://docs.aws.amazon.com/appsync/latest/devguide/resolver-context-reference-js.html#aws-appsync-resolver-context-reference-info-js). In diesem Feld können Sie Ihren Projektionsausdruck Ihren Anforderungen entsprechend dynamisch gestalten.

### **a** Note

Bei der Verwendung von Projektionsausdrücken mitQueryundScanOperationen, der Wert fürselectmuss seinSPECIFIC\_ATTRIBUTES. Weitere Informationen finden Sie auf de[rDynamoDB-Dokumentation](https://docs.aws.amazon.com/amazondynamodb/latest/APIReference/API_Query.html#DDB-Query-request-Select).

# JavaScript Resolver-Funktionsreferenz für OpenSearch

Mit demAWS AppSync Resolver für Amazon OpenSearch Service können Sie GraphQL verwenden, um Daten in vorhandenen OpenSearch Service-Domains in Ihrem Konto zu speichern und abzurufen. Dieser Resolver ermöglicht es Ihnen, eine eingehende GraphQL-Anfrage einer OpenSearch Serviceanfrage zuzuordnen und dann die OpenSearch Service-Antwort wieder GraphQL zuzuordnen. In diesem Abschnitt werden die Funktionsanforderungs- und Antworthandler für die unterstützten OpenSearch Dienstvorgänge beschrieben.

# Anfrage

Die meisten OpenSearch Serviceanforderungsobjekte haben eine gemeinsame Struktur, in der sich nur wenige Teile ändern. Im folgenden Beispiel wird eine Suche in einer OpenSearch Dienstdomäne ausgeführt, in der Dokumente vom Typ sindpost und unter denen indexiert sindid. Die Suchparameter sind im body-Abschnitt definiert, viele der gemeinsamen Abfragebestimmungen sind im query-Feld definiert. In diesem Beispiel wird nach Dokumenten gesucht, die "Nadia", "Bailey" oder beides enthalten, und zwar in dem author-Feld eines Dokuments:

```
export function request(ctx) { 
   return { 
     operation: 'GET', 
      path: '/id/post/_search', 
      params: { 
        headers: {}, 
        queryString: {}, 
        body: { 
          from: 0, 
          size: 50, 
          query: { 
             bool: { 
               should: [ 
                  { match: { author: 'Nadia' } }, 
                  { match: { author: 'Bailey' } }, 
               ], 
             }, 
          }, 
        }, 
      }, 
   };
}
```
# Antwort

Wie bei anderen Datenquellen sendet OpenSearch Service eine AntwortAWS AppSync darauf, die in GraphQL konvertiert werden muss.

Die meisten GraphQL-Abfragen suchen nach dem\_source Feld in einer OpenSearch Service-Antwort. Da Sie Suchen durchführen können, um entweder ein einzelnes Dokument oder eine Liste von Dokumenten zurückzugeben, werden in OpenSearch Service zwei gängige Antwortmuster verwendet:

Liste der Ergebnisse

```
export function response(ctx) { 
   const entries = []; 
   for (const entry of ctx.result.hits.hits) { 
     entries.push(entry['_source']); 
   } 
   return entries;
}
```
### Einzelnes Element

```
export function response(ctx) { 
   return ctx.result['_source']
}
```
# **operation** field

```
(nur REQUEST-Handler)
```
HTTP-Methode oder Verb (GET, POST, PUT, HEAD oder DELETE), dasAWS AppSync an die OpenSearch Dienstdomäne sendet. Der Schlüssel und der Wert müssen beide Strings sein.

```
"operation" : "PUT"
```
# **path** field

```
(nur REQUEST-Handler)
```
Der Suchpfad für eine OpenSearch Serviceanfrage vonAWS AppSync. Dies bildet eine URL für das HTTP-Verb der Operation. Der Schlüssel und der Wert müssen beide Strings sein.

```
"path" : "/indexname/type"
"path" : "/indexname/type/_search"
```
Wenn der Request-Handler ausgewertet wird, wird dieser Pfad als Teil der HTTP-Anfrage gesendet, einschließlich der OpenSearch Dienstdomäne. Das vorherige Beispiel kann dann beispielsweise so aussehen:

GET https://opensearch-domain-name.REGION.es.amazonaws.com/indexname/type/\_search

# **params** field

(nur REQUEST-Handler)

Wird verwendet, um anzugeben, welche Aktion Ihre Suche durchführt, meistens indem der Abfragewert in den Body setzt. Es gibt jedoch einige andere Funktionen, die konfiguriert werden können, wie z. B. die Formatierung von Antworten.

• Header

Die Header-Informationen, wie beispielsweise Schlüssel-Wert-Paare. Der Schlüssel und der Wert müssen beide Strings sein. Beispiel:

```
"headers" : { 
     "Content-Type" : "application/json"
}
```
### **a** Note

AWS AppSync unterstützt derzeit nur JSON alsContent-Type.

#### • queryString

Schlüssel-Wert-Paare, die allgemeine Optionen angeben, z. B. Codeformatierung für JSON-Antworten. Der Schlüssel und der Wert müssen beide Strings sein. Wenn Sie beispielsweise ein gut formatiertes JSON-Format haben möchten, geben Sie Folgendes an:

```
"queryString" : { 
     "pretty" : "true"
}
```
#### • body

Dies ist der Hauptteil Ihrer Anfrage, mit demAWS AppSync Sie eine wohlformulierte Suchanfrage für Ihre OpenSearch Service-Domain erstellen können. Der Schlüssel muss ein aus einem Objekt bestehender String sein. Ein paar Beispiele werden unten gezeigt.

#### Beispiel 1

Rückgabe aller Dokumente, die die Stadt "Seattle" enthalten:

```
export function request(ctx) { 
   return { 
     operation: 'GET', 
     path: '/id/post/_search', 
     params: { 
       headers: {}, 
       queryString: {}, 
       body: { from: 0, size: 50, query: { match: { city: 'seattle' } } }, 
     }, 
   };
}
```
Beispiel 2

Rückgabe aller Dokumente, die "Washington" als Stadt oder Staat enthalten:

```
export function request(ctx) { 
   return { 
     operation: 'GET', 
      path: '/id/post/_search', 
     params: { 
        headers: {}, 
        queryString: {}, 
        body: { 
          from: 0, 
          size: 50, 
          query: { 
            multi_match: { query: 'washington', fields: ['city', 'state'] }, 
          }, 
        }, 
     }, 
   };
}
```
# Übergeben von Variablen

(nur REQUEST-Handler)

Sie können Variablen auch als Teil der Auswertung in Ihrem Request-Handler übergeben. Angenommen, Sie hatten die folgende GraphQL-Abfrage:

```
query { 
     searchForState(state: "washington"){ 
           ... 
     }
}
```
Der Funktionsanforderungshandler könnte der folgende sein:

```
export function request(ctx) { 
   return { 
     operation: 'GET', 
     path: '/id/post/_search', 
     params: { 
        headers: {}, 
        queryString: {}, 
        body: { 
          from: 0, 
          size: 50, 
          query: { 
            multi_match: { query: ctx.args.state, fields: ['city', 'state'] }, 
          }, 
        }, 
     }, 
   };
}
```
# JavaScript Resolver-Funktionsreferenz für Lambda

Sie können AWS AppSync Funktionen und Resolver verwenden, um Lambda-Funktionen aufzurufen, die sich in Ihrem Konto befinden. Sie können Ihre Anforderungs-Payloads und die Antwort Ihrer Lambda-Funktionen gestalten, bevor Sie sie an Ihre Clients zurückgeben. Sie können auch die Art der Operation angeben, die in Ihrem Anforderungsobjekt ausgeführt werden soll. In diesem Abschnitt werden die Anfragen für die unterstützten Lambda-Operationen beschrieben.

# Objekt anfordern

Das Lambda-Anforderungsobjekt verarbeitet Felder, die sich auf Ihre Lambda-Funktion beziehen:

```
export type LambdaRequest = { 
   operation: 'Invoke' | 'BatchInvoke'; 
   invocationType?: 'RequestResponse' | 'Event'; 
   payload: unknown;
};
```
Hier ist ein Beispiel, das eine invoke Operation verwendet, deren Nutzdaten das getPost Feld aus einem GraphQL-Schema zusammen mit den Argumenten aus dem Kontext sind:

```
export function request(ctx) { 
   return { 
     operation: 'Invoke', 
     payload: { field: 'getPost', arguments: ctx.args }, 
   };
}
```
Das gesamte Mapping-Dokument wird als Eingabe für Ihre Lambda-Funktion übergeben, sodass das vorherige Beispiel nun wie folgt aussieht:

```
{ 
   "operation": "Invoke", 
   "payload": { 
      "field": "getPost", 
      "arguments": { 
        "input": { 
           "id": "postId1", 
        } 
      } 
   }
}
```
## **Operation**

Mit der Lambda-Datenquelle können Sie zwei Operationen im operation Feld definieren: Invoke undBatchInvoke. Die Invoke Operation teilt mit AWS AppSync , dass Sie Ihre Lambda-Funktion für jeden GraphQL-Feldresolver aufrufen sollen. BatchInvokeweist AWS AppSync an, Anfragen für das aktuelle GraphQL-Feld zu stapeln. Das Feld operation ist ein Pflichtfeld.

Denn Invoke die aufgelöste Anfrage entspricht der Eingabe-Payload der Lambda-Funktion. Lassen Sie uns das obige Beispiel ändern:

```
export function request(ctx) { 
   return { 
     operation: 'Invoke', 
     payload: { field: 'getPost', arguments: ctx.args }, 
   };
}
```
Dies wird gelöst und an die Lambda-Funktion übergeben, die etwa so aussehen könnte:

```
{ 
   "operation": "Invoke", 
   "payload": { 
      "arguments": { 
        "id": "postId1" 
      } 
   }
}
```
Denn BatchInvoke die Anfrage wird auf jeden Field Resolver im Batch angewendet. Führt aus Gründen der Übersichtlichkeit alle payload Anforderungswerte zu einer Liste unter einem einzigen Objekt zusammen, das dem Anforderungsobjekt entspricht. AWS AppSync Der folgende Beispiel-Request-Handler zeigt die Zusammenführung:

```
export function request(ctx) { 
   return { 
     operation: 'Invoke', 
     payload: ctx, 
   };
}
```
Diese Anfrage wird ausgewertet und im folgenden Mapping-Dokument aufgelöst:

```
{ 
   "operation": "BatchInvoke", 
   "payload": [ 
     {...}, // context for batch item 1 
     {...}, // context for batch item 2 
     {...} // context for batch item 3 
   ]
}
```
Jedes Element der payload Liste entspricht einem einzelnen Batch-Element. Es wird auch erwartet, dass die Lambda-Funktion eine listenförmige Antwort zurückgibt, die der Reihenfolge der in der Anfrage gesendeten Elemente entspricht:

```
\Gamma { "data": {...}, "errorMessage": null, "errorType": null }, // result for batch item 
  1 
   { "data": {...}, "errorMessage": null, "errorType": null }, // result for batch item 
  2 
   { "data": {...}, "errorMessage": null, "errorType": null } // result for batch item 
  3
]
```
## Nutzlast

Das payload Feld ist ein Container, der verwendet wird, um Daten an die Lambda-Funktion zu übergeben. Wenn das operation Feld auf gesetzt istBatchInvoke, werden AWS AppSync die vorhandenen payload Werte in eine Liste zusammengefasst. Das Feld payload ist optional.

# Art des Aufrufs

Mit der Lambda-Datenquelle können Sie zwei Aufruftypen definieren: RequestResponse und. Event [Die Aufruftypen sind synonym mit den in der Lambda-API definierten Aufruftypen.](https://docs.aws.amazon.com/lambda/latest/api/API_Invoke.html) Mit dem RequestResponse AWS AppSync Aufruftyp können Sie Ihre Lambda-Funktion synchron aufrufen, um auf eine Antwort zu warten. Der Event Aufruf ermöglicht es Ihnen, Ihre Lambda-Funktion asynchron aufzurufen. Weitere Informationen darüber, wie Lambda Anfragen vom Event Aufruftyp verarbeitet, finden Sie unter [Asynchroner](https://docs.aws.amazon.com/lambda/latest/dg/invocation-async.html) Aufruf. Das Feld invocationType ist optional. Wenn dieses Feld nicht in der Anfrage enthalten ist, AWS AppSync wird standardmäßig der Aufruftyp verwendet. RequestResponse

Für jedes invocationType Feld entspricht die aufgelöste Anfrage der Eingabe-Payload der Lambda-Funktion. Lassen Sie uns das obige Beispiel ändern:

```
export function request(ctx) { 
   return { 
     operation: 'Invoke', 
     invocationType: 'Event', 
     payload: { field: 'getPost', arguments: ctx.args }, 
   };
}
```
Dies wird gelöst und an die Lambda-Funktion übergeben, die etwa so aussehen könnte:

```
{ 
   "operation": "Invoke", 
   "invocationType": "Event", 
   "payload": { 
      "arguments": { 
        "id": "postId1" 
     } 
   }
}
```
Wenn der BatchInvoke Vorgang in Verbindung mit dem Event Aufruftypfeld verwendet wird, AWS AppSync führt er den Feldauflöser auf die oben beschriebene Weise zusammen, und die Anforderung wird als asynchrones Ereignis an Ihre Lambda-Funktion übergeben, payload wobei es sich um eine Werteliste handelt. Die Antwort auf eine Anfrage vom Event Aufruftyp führt zu einem null Wert ohne Antworthandler:

```
{ 
   "data": { 
      "field": null 
   }
}
```
Wir empfehlen, das Resolver-Caching für Resolver vom Event Aufruftyp zu deaktivieren, da diese bei einem Cache-Treffer nicht an Lambda gesendet würden.

# Antwortobjekt

Wie bei anderen Datenquellen sendet Ihre Lambda-Funktion eine Antwort darauf AWS AppSync , die in einen GraphQL-Typ konvertiert werden muss. Das Ergebnis der Lambda-Funktion ist in der context Ergebniseigenschaft (context.result) enthalten.

Wenn die Form Ihrer Lambda-Funktionsantwort mit der Form des GraphQL-Typs übereinstimmt, können Sie die Antwort mit dem folgenden Funktionsantwort-Handler weiterleiten:

```
export function response(ctx) { 
   return ctx.result
}
```
Es gibt keine erforderlichen Felder oder Formbeschränkungen, die für das Antwortobjekt gelten. Da GraphQL jedoch stark typisiert ist, muss die aufgelöste Antwort dem erwarteten GraphQL-Typ entsprechen.

# Batch-Antwort der Lambda-Funktion

Wenn das operation Feld auf gesetzt istBatchInvoke, wird eine Liste von Elementen AWS AppSync erwartet, die von der Lambda-Funktion zurückgegeben werden. Damit jedes Ergebnis AWS AppSync dem ursprünglichen Anforderungselement zugeordnet werden kann, muss die Antwortliste in Größe und Reihenfolge übereinstimmen. Es ist zulässig, null Elemente in der Antwortliste zu haben; sie ctx.result wird entsprechend auf Null gesetzt.

# JavaScript Resolver-Funktionsreferenz für die EventBridge **Datenquelle**

Die mit der EventBridge Datenquelle verwendete AWS AppSync Resolver-Funktion Request and Response ermöglicht es Ihnen, benutzerdefinierte Ereignisse an den EventBridge Amazon-Bus zu senden.

# Anforderung

Der Request-Handler ermöglicht es Ihnen, mehrere benutzerdefinierte Ereignisse an einen EventBridge Event-Bus zu senden:

```
export function request(ctx) { 
   return { 
     "operation" : "PutEvents", 
     "events" : [{}] 
   }
}
```
Eine EventBridge PutEvents Anfrage hat die folgende Typdefinition:

```
type PutEventsRequest = { 
   operation: 'PutEvents' 
   events: { 
     source: string 
     detail: { [key: string]: any } 
     detailType: string
```

```
 resources?: string[] 
     time?: string // RFC3339 Timestamp format 
  \}[]
}
```
# Antwort

Wenn der PutEvents Vorgang erfolgreich ist, EventBridge ist die Antwort von enthalten inctx.result:

```
export function response(ctx) { 
   if(ctx.error) 
     util.error(ctx.error.message, ctx.error.type, ctx.result) 
   else 
     return ctx.result
}
```
Fehler, die bei der Ausführung von PutEvents Vorgängen wie InternalExceptions oder auftretenTimeouts, werden in angezeigtctx.error. Eine Liste der EventBridge häufigsten Fehler finden Sie in der [Referenz zu EventBridge häufigen Fehlern.](https://docs.aws.amazon.com/eventbridge/latest/APIReference/CommonErrors.html)

Sie result werden die folgende Typdefinition haben:

```
type PutEventsResult = { 
   Entries: { 
     ErrorCode: string 
     ErrorMessage: string 
     EventId: string 
   }[] 
   FailedEntryCount: number
}
```
• Einträge

Die Ergebnisse des aufgenommenen Ereignisses, sowohl erfolgreich als auch erfolglos. Wenn die Aufnahme erfolgreich war, enthält der Eintrag dasEventID. Andernfalls können Sie das ErrorCode und verwenden, ErrorMessage um das Problem mit dem Eintrag zu identifizieren.

Für jeden Datensatz entspricht der Index des Antwortelements dem Index im Anforderungsarray.

• FailedEntryCount

Die Anzahl der fehlgeschlagenen Einträge. Dieser Wert wird als Ganzzahl dargestellt.

Weitere Hinweise zur Antwort von PutEvents finden Sie unter [PutEvents](https://docs.aws.amazon.com/eventbridge/latest/APIReference/API_PutEvents.html#API_PutEvents_ResponseElements).

Beispiel für eine Antwort 1

Das folgende Beispiel zeigt einen PutEvents Vorgang mit zwei erfolgreichen Ereignissen:

```
{ 
     "Entries" : [ 
          { 
               "EventId": "11710aed-b79e-4468-a20b-bb3c0c3b4860" 
          }, 
          { 
               "EventId": "d804d26a-88db-4b66-9eaf-9a11c708ae82" 
          } 
     ], 
     "FailedEntryCount" : 0
}
```
Beispiel für eine Antwort 2

Das folgende Beispiel zeigt einen PutEvents Vorgang mit drei Ereignissen, zwei Erfolgen und einem Fehlschlag:

```
{ 
     "Entries" : [ 
          { 
               "EventId": "11710aed-b79e-4468-a20b-bb3c0c3b4860" 
          }, 
          { 
               "EventId": "d804d26a-88db-4b66-9eaf-9a11c708ae82" 
          }, 
          { 
               "ErrorCode" : "SampleErrorCode", 
               "ErrorMessage" : "Sample Error Message" 
          } 
     ], 
     "FailedEntryCount" : 1
}
```
# **PutEvents** field

• Version

Das version Feld ist allen Vorlagen für die Anforderungszuweisung gemeinsam und definiert die Version, die die Vorlage verwendet. Dies ist ein Pflichtfeld. Der Wert 2018-05-29 ist die einzige Version, die für die EventBridge Zuordnungsvorlagen unterstützt wird.

• Operation

Die einzige unterstützte Operation istPutEvents. Mit diesem Vorgang können Sie Ihrem Event-Bus benutzerdefinierte Ereignisse hinzufügen.

• Ereignisse

Eine Reihe von Ereignissen, die dem Event-Bus hinzugefügt werden. Dieses Array sollte eine Zuordnung von 1 bis 10 Elementen haben.

Das Event-Objekt enthält folgende Felder:

- "source": Eine Zeichenfolge, die die Quelle des Ereignisses definiert.
- "detail": Ein JSON-Objekt, das Sie verwenden können, um Informationen über das Ereignis anzuhängen. Dieses Feld kann eine leere Map ({ }) sein.
- "detailType: Eine Zeichenfolge, die den Ereignistyp identifiziert.
- "resources": Ein JSON-Array von Zeichenketten, das die an dem Ereignis beteiligten Ressourcen identifiziert. Dieses Feld kann ein leeres Array sein.
- "time": Der als Zeichenfolge bereitgestellte Zeitstempel des Ereignisses. Dies sollte dem Zeitstempelformat [RFC3339 entsprechen.](https://www.rfc-editor.org/rfc/rfc3339.txt)

Die folgenden Ausschnitte sind einige Beispiele für gültige Objekte: Event

Beispiel 1

```
{ 
     "source" : "source1", 
     "detail" : { 
          "key1" : [1,2,3,4], 
          "key2" : "strval" 
     }, 
     "detailType" : "sampleDetailType", 
     "resources" : ["Resouce1", "Resource2"],
```
}

```
 "time" : "2022-01-10T05:00:10Z"
```
#### Beispiel 2

```
{ 
     "source" : "source1", 
     "detail" : {}, 
     "detailType" : "sampleDetailType"
}
```
Beispiel 3

```
{ 
     "source" : "source1", 
     "detail" : { 
          "key1" : 1200 
     }, 
     "detailType" : "sampleDetailType", 
     "resources" : []
}
```
# JavaScript Resolver-Funktionsreferenz für None-Datenquelle

Mit derAWS AppSync Resolver-Funktion request and response mit der Datenquelle vom Typ None können Sie Anforderungen fürAWS AppSync lokale Operationen gestalten.

## Anfrage

Der Request-Handler kann einfach sein und ermöglicht es Ihnen, so viele kontextbezogene Informationen wie möglich über daspayload Feld zu übergeben.

```
type NONERequest = { 
   payload: any;
};
```
Hier ist ein Beispiel, bei dem die Feldargumente an die Payload übergeben werden:

```
export function request(ctx) { 
   return {
```

```
 payload: context.args 
   };
}
```
Der Wert despayload Felds wird an den Funktionsantwort-Handler weitergeleitet und ist verfügbar incontext.result.

## Nutzlast

Daspayload Feld ist ein Container, der verwendet werden kann, um alle Daten zu übergeben, die dann dem Funktionsantwort-Handler zur Verfügung gestellt werden.

Das Feld payload ist optional.

## Antwort

Da es keine Datenquelle gibt, wird der Wert despayload Felds an den Funktionsantwort-Handler weitergeleitet und für diecontext.result Eigenschaft festgelegt.

Wenn die Form despayload Feldwerts genau der Form des GraphQL-Typs entspricht, können Sie die Antwort mit dem folgenden Antworthandler weiterleiten:

```
export function request(ctx) { 
   return ctx.result;
}
```
Es gibt keine Pflichtfelder oder Formbeschränkungen, die für die Rückantwort gelten. Da GraphQL jedoch stark typisiert ist, muss die aufgelöste Antwort dem erwarteten GraphQL-Typ entsprechen.

# JavaScript Resolver-Funktionsreferenz für HTTP

Mit den AWS AppSync HTTP-Resolver-Funktionen können Sie Anfragen von AWS AppSync an jeden HTTP-Endpunkt und Antworten von Ihrem HTTP-Endpunkt zurück an sendenAWS AppSync. Mit Ihrem Anfrage-Handler können Sie Hinweise auf AWS AppSync die Art der aufzurufenden Operation bereitstellen. In diesem Abschnitt werden die verschiedenen Konfigurationen für den unterstützten HTTP-Resolver beschrieben.

# Anforderung

type HTTPRequest = {

```
 method: 'PUT' | 'POST' | 'GET' | 'DELETE' | 'PATCH'; 
   params?: { 
     query?: { [key: string]: any }; 
     headers?: { [key: string]: string }; 
     body?: any; 
   }; 
   resourcePath: string;
};
```
Der folgende Codeausschnitt ist ein Beispiel für eine HTTP POST-Anforderung mit einem text/ plain Textkörper:

```
export function request(ctx) { 
   return { 
     method: 'POST', 
     params: { 
       headers: { 'Content-Type': 'text/plain' }, 
       body: 'this is an example of text body', 
     }, 
     resourcePath: '/', 
   };
}
```
## Methode

Nur Anforderungs-Handler

HTTP-Methode oder Verb (GET, POST, PUT, PATCH oder DELETE), die bzw. das AWS AppSync an den HTTP-Endpunkt sendet.

"method": "PUT"

## ResourcePath

Nur Anforderungs-Handler

Der Ressourcenpfad, auf den Sie zugreifen möchten. Zusammen mit dem Endpunkt in der HTTP-Datenquelle bildet der Ressourcen-Pfad die URL, an die der AWS AppSync -Service eine Anforderung richtet.

```
"resourcePath": "/v1/users"
```
Wenn die Anforderung ausgewertet wird, wird dieser Pfad als Teil der HTTP-Anforderung gesendet, einschließlich des HTTP-Endpunkts. Das vorherige Beispiel kann dann beispielsweise so aussehen:

PUT <endpoint>/v1/users

## Params-Feld

Nur Anforderungs-Handler

Wird verwendet, um anzugeben, welche Aktion die Suche durchführt, meistens indem der Abfragewert im Body festgelegt wird. Es gibt jedoch einige andere Funktionen, die konfiguriert werden können, wie z. B. die Formatierung von Antworten.

#### **Header**

Die Header-Informationen, wie beispielsweise Schlüssel-Wert-Paare. Der Schlüssel und der Wert müssen beide Strings sein.

Beispielsweise:

```
"headers" : { 
     "Content-Type" : "application/json"
}
```
Derzeit werden folgende Content-Type-Header unterstützt:

```
text/*
application/xml
application/json
application/soap+xml
application/x-amz-json-1.0
application/x-amz-json-1.1
application/vnd.api+json
application/x-ndjson
```
Sie können die folgenden HTTP-Header nicht festlegen:

**HOST** CONNECTION USER-AGENT EXPECTATION TRANSFER\_ENCODING CONTENT\_LENGTH

#### query

Schlüssel-Wert-Paare, die allgemeine Optionen angeben, z. B. Codeformatierung für JSON-Antworten. Der Schlüssel und der Wert müssen beide Strings sein. Das folgende Beispiel zeigt, wie Sie eine Abfragezeichenfolge als ?type=json senden können:

```
"query" : { 
     "type" : "json"
}
```
body

Der Rumpf enthält den HTTP-Anforderungstext, den Sie festgelegen. Der Anforderungstext ist immer eine UTF-8-codierte Zeichenfolge, es sei denn, der Inhaltstyp gibt den Zeichensatz an.

```
"body":"body string"
```
## Antwort

Sehen Sie ein Beispiel [hier](https://docs.aws.amazon.com/appsync/latest/devguide/tutorial-http-resolvers-js.html).

# JavaScript Resolver-Funktionsreferenz für Amazon RDS

Die AWS AppSync RDS-Funktion und der RDS-Resolver ermöglichen es Entwicklern, mithilfe der RDS-Daten-API SQL Abfragen an eine Amazon Aurora Aurora-Cluster-Datenbank zu senden und das Ergebnis dieser Abfragen zurückzuerhalten. Sie können SQL Anweisungen schreiben, die an die sql Daten-API gesendet werden, indem AWS AppSync Sie die mit dem rds Modul markierte Vorlage oder die Hilfsfunktionenselect, insertupdate, und remove Hilfsfunktionen des rds Moduls verwenden. AWS AppSync verwendet die [ExecuteStatement](https://docs.aws.amazon.com/rdsdataservice/latest/APIReference/API_ExecuteStatement.html)Aktion des RDS-Datendienstes, um SQL-Anweisungen für die Datenbank auszuführen.

Themen

- [Mit SQL markierte Vorlage](#page-941-0)
- [Aussagen erstellen](#page-942-0)
- [Abrufen von Daten](#page-943-0)
- [Hilfsfunktionen](#page-943-1)
- [SQL auswählen](#page-944-0)
- [SQL einfügen](#page-948-0)
- [SQL-Aktualisierung](#page-950-0)
- [SQL Löschen](#page-951-0)
- [Umwandlung](#page-951-1)

# <span id="page-941-0"></span>Mit SQL markierte Vorlage

AWS AppSync Die sql mit Tags versehene Vorlage ermöglicht es Ihnen, mithilfe von Vorlagenausdrücken eine statische Anweisung zu erstellen, die zur Laufzeit dynamische Werte empfangen kann. AWS AppSync erstellt eine Variablenzuordnung aus den Ausdruckswerten, um eine [SqlParameterized](https://docs.aws.amazon.com/rdsdataservice/latest/APIReference/API_SqlParameter.html)Abfrage zu erstellen, die an die Amazon Aurora Serverless Data API gesendet wird. Mit dieser Methode ist es nicht möglich, dass dynamische Werte, die zur Laufzeit übergeben werden, die ursprüngliche Anweisung ändern, was zu einer unbeabsichtigten Ausführung führen könnte. Alle dynamischen Werte werden als Parameter übergeben, können die ursprüngliche Anweisung nicht ändern und werden nicht von der Datenbank ausgeführt. Dadurch ist Ihre Abfrage weniger anfällig für SQL Injektionsangriffe.

#### **a** Note

In allen Fällen sollten Sie beim Schreiben von SQL Aussagen die Sicherheitsrichtlinien befolgen, um die Daten, die Sie als Eingabe erhalten, ordnungsgemäß zu behandeln.

#### **a** Note

Die sql mit Tags versehene Vorlage unterstützt nur die Übergabe von Variablenwerten. Sie können keinen Ausdruck verwenden, um die Spalten- oder Tabellennamen dynamisch anzugeben. Sie können jedoch Hilfsfunktionen verwenden, um dynamische Anweisungen zu erstellen.

Im folgenden Beispiel erstellen wir eine Abfrage, die basierend auf dem Wert des col Arguments filtert, das zur Laufzeit dynamisch in der GraphQL-Abfrage festgelegt wird. Der Wert kann der Anweisung nur mithilfe des Tag-Ausdrucks hinzugefügt werden:

```
import { sql, createMySQLStatement } from '@aws-appsync/utils/rds';
export function request(ctx) { 
   const query = sql`
SELECT * FROM table 
WHERE column = fctx.args,col} ; 
   return createMySQLStatement(query);
}
```
Indem wir alle dynamischen Werte über die Variablenzuordnung übergeben, verlassen wir uns darauf, dass die Datenbank-Engine Werte sicher verarbeitet und bereinigt.

## <span id="page-942-0"></span>Aussagen erstellen

Funktionen und Resolver können mit MySQL- und PostgreSQL-Datenbanken interagieren. Verwenden Sie createPgStatement jeweils createMySQLStatement und, um Anweisungen zu erstellen. createMySQLStatementKann beispielsweise eine MySQL-Abfrage erstellen. Diese Funktionen akzeptieren bis zu zwei Anweisungen. Dies ist nützlich, wenn eine Anfrage sofort Ergebnisse abrufen soll. Mit MySQL könnten Sie Folgendes tun:

```
import { sql, createMySQLStatement } from '@aws-appsync/utils/rds';
export function request(ctx) { 
    const \{ id, text \} = \text{ctx.args};const s1 = sql'insert into Post(id, text) values(\{id\}, \{texttext}\});
    const s2 = sql'select * from Post where id = \frac{1}{d};
     return createMySQLStatement(s1, s2);
}
```
#### **a** Note

createPgStatementund createMySQLStatement maskiert oder zitiert keine Aussagen, die mit der sql markierten Vorlage erstellt wurden.

# <span id="page-943-0"></span>Abrufen von Daten

Das Ergebnis Ihrer ausgeführten SQL-Anweisung ist in Ihrem Antworthandler im context.result Objekt verfügbar. Das Ergebnis ist eine JSON-Zeichenfolge mit den [Antwortelementen](https://docs.aws.amazon.com/rdsdataservice/latest/APIReference/API_ExecuteStatement.html#API_ExecuteStatement_ResponseElements) aus der ExecuteStatement Aktion. Bei der Analyse hat das Ergebnis die folgende Form:

```
type SQLStatementResults = { 
     sqlStatementResults: { 
          records: any[]; 
          columnMetadata: any[]; 
          numberOfRecordsUpdated: number; 
          generatedFields?: any[] 
     }[]
}
```
Sie können das toJsonObject Hilfsprogramm verwenden, um das Ergebnis in eine Liste von JSON-Objekten umzuwandeln, die die zurückgegebenen Zeilen darstellen. Beispielsweise:

```
import { toJsonObject } from '@aws-appsync/utils/rds';
export function response(ctx) { 
    const { error, result } = ctx; if (error) { 
          return util.appendError( 
              error.message, 
              error.type, 
              result 
          ) 
     } 
     return toJsonObject(result)[1][0]
}
```
Beachten Sie, dass ein toJsonObject Array von Anweisungsergebnissen zurückgegeben wird. Wenn Sie eine Anweisung angegeben haben, ist die Länge des Arrays1. Wenn Sie zwei Anweisungen angegeben haben, ist die Array-Länge2. Jedes Ergebnis im Array enthält 0 oder mehr Zeilen. toJsonObjectgibt zurücknull, wenn der Ergebniswert ungültig oder unerwartet ist.

## <span id="page-943-1"></span>Hilfsfunktionen

Sie können die Hilfsprogramme des AWS AppSync RDS-Moduls verwenden, um mit Ihrer Datenbank zu interagieren.

## <span id="page-944-0"></span>SQL auswählen

Das select Hilfsprogramm erstellt eine SELECT Anweisung zur Abfrage Ihrer relationalen **Datenbank** 

Grundlegende Verwendung

In ihrer Grundform können Sie die Tabelle angeben, die Sie abfragen möchten:

```
import { select, createPgStatement } from '@aws-appsync/utils/rds';
export function request(ctx) { 
     // Generates statement: 
     // "SELECT * FROM "persons" 
     return createPgStatement(select({table: 'persons'}));
}
```
Beachten Sie, dass Sie das Schema auch in Ihrem Tabellen-Identifier angeben können:

```
import { select, createPgStatement } from '@aws-appsync/utils/rds';
export function request(ctx) { 
     // Generates statement: 
     // SELECT * FROM "private"."persons" 
     return createPgStatement(select({table: 'private.persons'}));
}
```
Spalten angeben

Sie können Spalten mit der columns Eigenschaft angeben. Wenn dies nicht auf einen Wert gesetzt ist, ist es standardmäßig: \*

```
export function request(ctx) { 
     // Generates statement: 
     // SELECT "id", "name" 
     // FROM "persons" 
     return createPgStatement(select({ 
          table: 'persons', 
          columns: ['id', 'name'] 
     }));
```
}

Sie können auch die Tabelle einer Spalte angeben:

```
export function request(ctx) { 
     // Generates statement: 
     // SELECT "id", "persons"."name" 
     // FROM "persons" 
     return createPgStatement(select({ 
          table: 'persons', 
          columns: ['id', 'persons.name'] 
     }));
}
```
#### Grenzwerte und Offsets

Sie können limit und auf offset die Abfrage anwenden:

```
export function request(ctx) { 
     // Generates statement: 
     // SELECT "id", "name" 
     // FROM "persons" 
     // LIMIT :limit 
     // OFFSET :offset 
     return createPgStatement(select({ 
          table: 'persons', 
          columns: ['id', 'name'], 
          limit: 10, 
          offset: 40 
     }));
}
```
Sortiert nach

Sie können Ihre Ergebnisse nach der orderBy Eigenschaft sortieren. Geben Sie eine Reihe von Objekten an, die die Spalte und eine optionale dir Eigenschaft angeben:

```
export function request(ctx) { 
     // Generates statement: 
     // SELECT "id", "name" FROM "persons"
```

```
 // ORDER BY "name", "id" DESC 
     return createPgStatement(select({ 
          table: 'persons', 
         columns: ['id', 'name'], 
         orderBy: [{column: 'name'}, {column: 'id', dir: 'DESC'}] 
     }));
}
```
Filter

Sie können Filter erstellen, indem Sie das Objekt mit der speziellen Bedingung verwenden:

```
export function request(ctx) { 
     // Generates statement: 
     // SELECT "id", "name" 
     // FROM "persons" 
     // WHERE "name" = :NAME 
     return createPgStatement(select({ 
         table: 'persons', 
         columns: ['id', 'name'], 
         where: {name: {eq: 'Stephane'}} 
     }));
}
```
Sie können Filter auch kombinieren:

```
export function request(ctx) { 
     // Generates statement: 
     // SELECT "id", "name" 
     // FROM "persons" 
     // WHERE "name" = :NAME and "id" > :ID 
     return createPgStatement(select({ 
         table: 'persons', 
         columns: ['id', 'name'], 
         where: {name: {eq: 'Stephane'}, id: {gt: 10}} 
     }));
}
```
Sie können auch OR Aussagen erstellen:

```
export function request(ctx) {
```

```
 // Generates statement: 
     // SELECT "id", "name" 
     // FROM "persons" 
     // WHERE "name" = :NAME OR "id" > :ID 
     return createPgStatement(select({ 
          table: 'persons', 
          columns: ['id', 'name'], 
         where: { or: [ 
              { name: { eq: 'Stephane'} }, 
              { id: { gt: 10 } } 
         ]} 
     }));
}
```
Sie können eine Bedingung auch negieren mitnot:

```
export function request(ctx) { 
     // Generates statement: 
     // SELECT "id", "name" 
     // FROM "persons" 
     // WHERE NOT ("name" = :NAME AND "id" > :ID) 
     return createPgStatement(select({ 
          table: 'persons', 
         columns: ['id', 'name'], 
         where: { not: [ 
              { name: { eq: 'Stephane'} }, 
              { id: { gt: 10 } } 
          ]} 
     }));
}
```
Sie können auch die folgenden Operatoren verwenden, um Werte zu vergleichen:

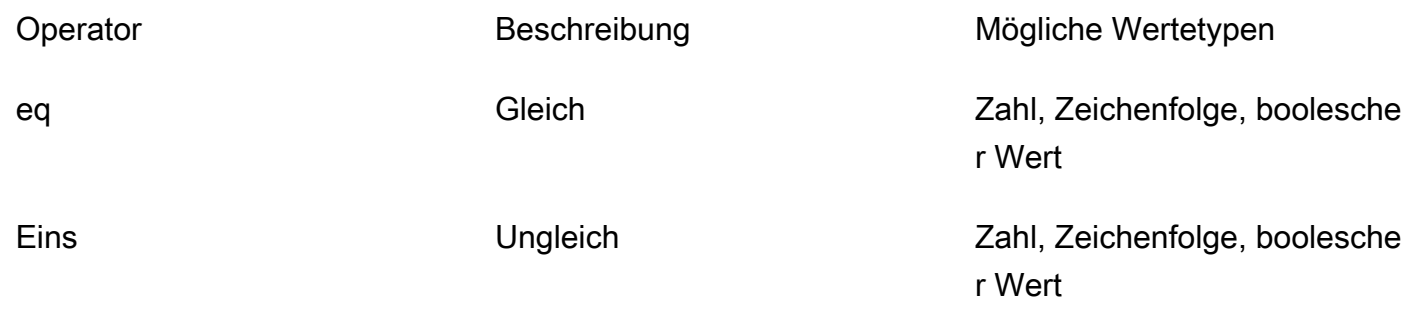

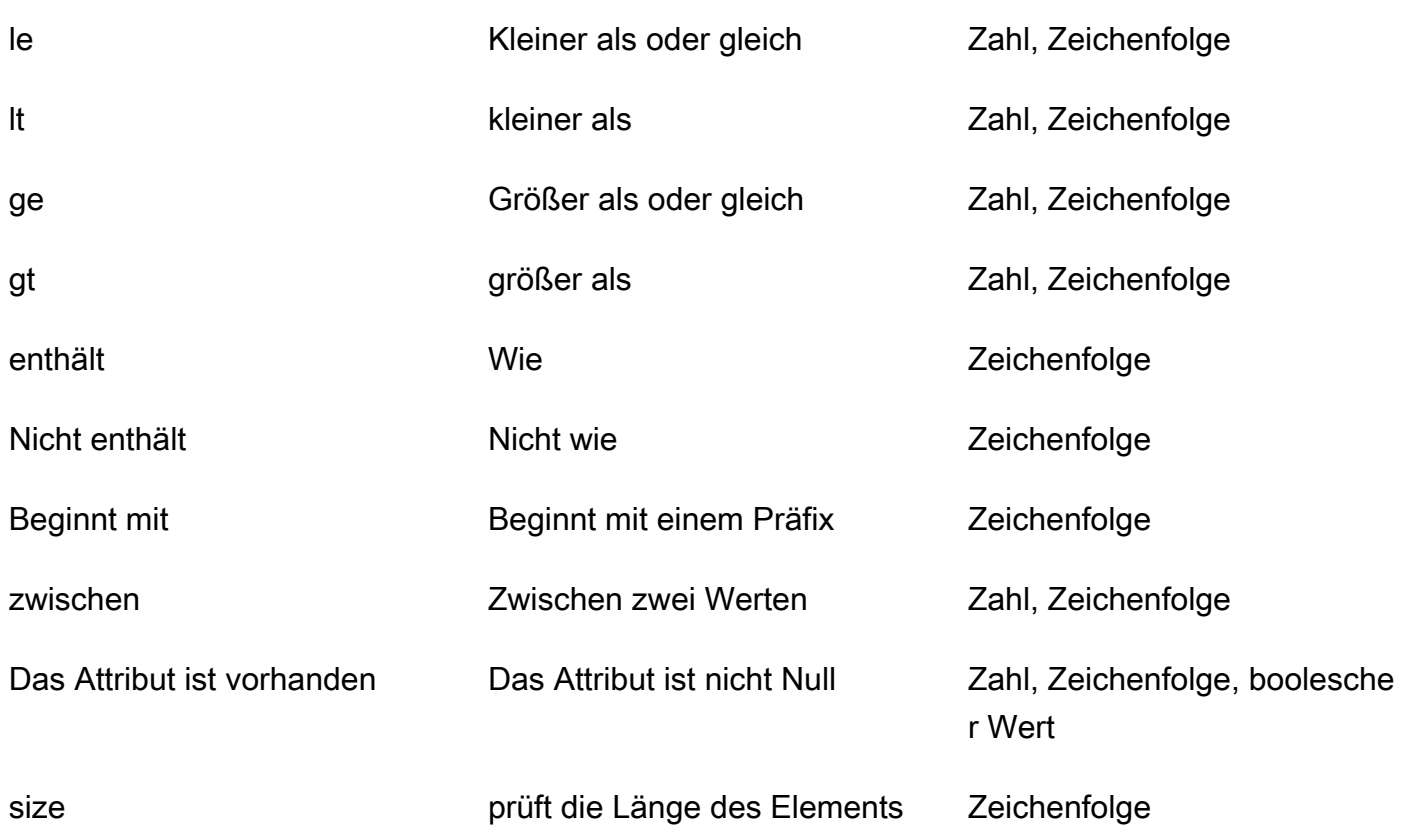

## <span id="page-948-0"></span>SQL einfügen

Das insert Hilfsprogramm bietet eine einfache Möglichkeit, mit dem INSERT Vorgang einzeilige Elemente in Ihre Datenbank einzufügen.

Einfügungen einzelner Elemente

Um ein Element einzufügen, geben Sie die Tabelle an und übergeben Sie dann Ihr Werteobjekt. Die Objektschlüssel sind Ihren Tabellenspalten zugeordnet. Spaltennamen werden automatisch maskiert, und Werte werden mithilfe der Variablenzuordnung an die Datenbank gesendet:

```
import { insert, createMySQLStatement } from '@aws-appsync/utils/rds';
export function request(ctx) { 
     const { input: values } = ctx.args; 
     const insertStatement = insert({ table: 'persons', values }); 
     // Generates statement: 
     // INSERT INTO `persons`(`name`) 
     // VALUES(:NAME)
```

```
 return createMySQLStatement(insertStatement)
```
}

#### MySQL-Anwendungsfall

Sie können ein insert gefolgt von einem kombinierenselect, um Ihre eingefügte Zeile abzurufen:

```
import { insert, select, createMySQLStatement } from '@aws-appsync/utils/rds';
export function request(ctx) { 
     const { input: values } = ctx.args; 
     const insertStatement = insert({ table: 'persons', values }); 
     const selectStatement = select({ 
         table: 'persons', 
         columns: '*', 
        where: \{ id: \{ eq: values.id \} \}, limit: 1, 
     }); 
     // Generates statement: 
     // INSERT INTO `persons`(`name`) 
     // VALUES(:NAME) 
     // and 
     // SELECT * 
     // FROM `persons` 
    // WHERE id = :ID return createMySQLStatement(insertStatement, selectStatement)
}
```
Anwendungsfall Postgres

Mit Postgres können Sie Daten aus der Zeile abrufen [returning](https://www.postgresql.org/docs/current/dml-returning.html), die Sie eingefügt haben. Es akzeptiert \* oder ein Array von Spaltennamen:

```
import { insert, createPgStatement } from '@aws-appsync/utils/rds';
export function request(ctx) { 
     const { input: values } = ctx.args; 
     const insertStatement = insert({ 
         table: 'persons', 
         values, 
         returning: '*' 
     });
```

```
 // Generates statement: 
     // INSERT INTO "persons"("name") 
     // VALUES(:NAME) 
     // RETURNING * 
     return createPgStatement(insertStatement)
}
```
### <span id="page-950-0"></span>SQL-Aktualisierung

Das update Hilfsprogramm ermöglicht es Ihnen, bestehende Zeilen zu aktualisieren. Sie können das Bedingungsobjekt verwenden, um Änderungen an den angegebenen Spalten in allen Zeilen vorzunehmen, die die Bedingung erfüllen. Nehmen wir zum Beispiel an, wir haben ein Schema, das es uns ermöglicht, diese Mutation vorzunehmen. Wir wollen das name von Person mit dem id Wert von aktualisieren, 3 aber nur, wenn wir sie (known\_since) seit dem Jahr kennen2000:

```
mutation Update { 
     updatePerson( 
          input: {id: 3, name: "Jon"}, 
          condition: {known_since: {ge: "2000"}} 
     ) { 
     id 
     name 
   }
}
```
Unser Update Resolver sieht so aus:

```
import { update, createPgStatement } from '@aws-appsync/utils/rds';
export function request(ctx) { 
     const { input: { id, ...values }, condition } = ctx.args; 
    const where = {
         ...condition, 
         id: { eq: id }, 
     }; 
     const updateStatement = update({ 
         table: 'persons', 
         values, 
         where, 
         returning: ['id', 'name'], 
     });
```

```
 // Generates statement: 
     // UPDATE "persons" 
     // SET "name" = :NAME, "birthday" = :BDAY, "country" = :COUNTRY 
    // WHERE "id" = :ID
     // RETURNING "id", "name" 
     return createPgStatement(updateStatement)
}
```
Wir können unserer Bedingung ein Häkchen hinzufügen, um sicherzustellen, dass nur die Zeile aktualisiert 3 wird, deren Primärschlüssel id gleich ist. Ähnlich können Sie es für Postgres verwendeninserts, returning um die geänderten Daten zurückzugeben.

#### <span id="page-951-0"></span>SQL Löschen

Das remove Hilfsprogramm ermöglicht es Ihnen, bestehende Zeilen zu löschen. Sie können das Bedingungsobjekt für alle Zeilen verwenden, die die Bedingung erfüllen. Beachten Sie, dass delete es sich um ein reserviertes Schlüsselwort in handelt JavaScript. removesollte stattdessen verwendet werden:

```
import { remove, createPgStatement } from '@aws-appsync/utils/rds';
export function request(ctx) { 
    const { input: { id }, condition } = ctx.args;const where = \{ \dots condition, id: \{ eq: id \} };
     const deleteStatement = remove({ 
         table: 'persons', 
         where, 
         returning: ['id', 'name'], 
     }); 
     // Generates statement: 
     // DELETE "persons" 
     // WHERE "id" = :ID 
     // RETURNING "id", "name" 
     return createPgStatement(updateStatement)
}
```
## <span id="page-951-1"></span>Umwandlung

In einigen Fällen benötigen Sie möglicherweise genauere Angaben zum richtigen Objekttyp, den Sie in Ihrer Anweisung verwenden möchten. Sie können die bereitgestellten Typhinweise verwenden,

um den Typ Ihrer Parameter anzugeben. AWS AppSync unterstützt [dieselben Typhinweise](https://docs.aws.amazon.com/rdsdataservice/latest/APIReference/API_SqlParameter.html#rdsdtataservice-Type-SqlParameter-typeHint) wie die Daten-API. Sie können Ihre Parameter mithilfe der typeHint Funktionen des AWS AppSync rds Moduls umwandeln.

Im folgenden Beispiel können Sie ein Array als Wert senden, der als JSON-Objekt umgewandelt wird. Wir verwenden den -> Operator, um das Element index 2 im JSON-Array abzurufen:

```
import { sql, createPgStatement, toJsonObject, typeHint } from '@aws-appsync/utils/
rds';
export function request(ctx) { 
     const arr = ctx.args.list_of_ids 
     const statement = sql`select ${typeHint.JSON(arr)}->2 as value` 
     return createPgStatement(statement)
}
export function response(ctx) { 
     return toJsonObject(ctx.result)[0][0].value
}
```
Casting ist auch nützlich bei der Handhabung und beim Vergleichen von DATETIME, undTIMESTAMP:

```
import { select, createPgStatement, typeHint } from '@aws-appsync/utils/rds';
export function request(ctx) { 
     const when = ctx.args.when 
     const statement = select({ 
         table: 'persons', 
        where: { createdAt : { gt: typeHint.DATETIME(when) } }
     }) 
     return createPgStatement(statement)
}
```
Hier ist ein weiteres Beispiel, das zeigt, wie Sie das aktuelle Datum und die aktuelle Uhrzeit senden können:

```
import { sql, createPgStatement, typeHint } from '@aws-appsync/utils/rds';
export function request(ctx) { 
     const now = util.time.nowFormatted('YYYY-MM-dd HH:mm:ss') 
     return createPgStatement(sql`select ${typeHint.TIMESTAMP(now)}`)
```
}

Verfügbare Typhinweise

- typeHint.DATE- Der entsprechende Parameter wird als Objekt des DATE Typs an die Datenbank gesendet. Das akzeptierte Format ist YYYY-MM-DD.
- typeHint.DECIMAL- Der entsprechende Parameter wird als Objekt des DECIMAL Typs an die Datenbank gesendet.
- typeHint.JSON- Der entsprechende Parameter wird als Objekt des JSON Typs an die Datenbank gesendet.
- typeHint.TIME- Der entsprechende Zeichenkettenparameterwert wird als Objekt des TIME Typs an die Datenbank gesendet. Das akzeptierte Format ist HH:MM:SS[.FFF].
- typeHint. TIMESTAMP- Der entsprechende Zeichenkettenparameterwert wird als Objekt des TIMESTAMP Typs an die Datenbank gesendet. Das akzeptierte Format ist YYYY-MM-DD HH:MM:SS[.FFF].
- typeHint.UUID- Der entsprechende Zeichenkettenparameterwert wird als Objekt des UUID Typs an die Datenbank gesendet.

# Referenz zur Resolver-Mapping-Vorlage (VTL)

#### **a** Note

Wir unterstützen jetzt hauptsächlich die APPSYNC\_JS-Laufzeit und ihre Dokumentation. [Bitte](https://docs.aws.amazon.com/appsync/latest/devguide/resolver-reference-js-version.html)  [erwägen Sie, die APPSYNC\\_JS-Laufzeit und ihre Anleitungen hier zu verwenden.](https://docs.aws.amazon.com/appsync/latest/devguide/resolver-reference-js-version.html)

In den folgenden Abschnitten wird beschrieben, wie Dienstprogrammoperationen in Mapping-Vorlagen verwendet werden können.

#### Themen

- [Übersicht über die Resolver-Mapping-Vorlage](#page-954-0)
- [Programmierleitfaden für Resolver-Mapping-Vorlagen](#page-964-0)
- [Kontextreferenz für Resolver-Mapping-Vorlagen](#page-981-0)
- [Referenz zum Hilfsprogramm für Resolver-Mapping-Vorlagen](#page-992-0)
- [Referenz zur Resolver-Mapping-Vorlage für DynamoDB](#page-1058-0)
- [Referenz zur Resolver-Mapping-Vorlage für RDS](#page-1137-0)
- [Referenz zur Resolver-Mapping-Vorlage für OpenSearch](#page-1141-0)
- [Referenz zur Resolver-Mapping-Vorlage für Lambda](#page-1146-0)
- [Referenz zur Resolver-Mapping-Vorlage für EventBridge](#page-1158-0)
- [Referenz zur Resolver-Mapping-Vorlage für die Datenquelle "Keine"](#page-1163-0)
- [Referenz zur Resolver-Zuweisungsvorlage für HTTP](#page-1165-0)
- [Changelog der Resolver-Mapping-Vorlage](#page-1237-0)

# <span id="page-954-0"></span>Übersicht über die Resolver-Mapping-Vorlage

#### **a** Note

Wir unterstützen jetzt hauptsächlich die APPSYNC JS-Laufzeit und ihre Dokumentation. Bitte [erwägen Sie, die APPSYNC\\_JS-Laufzeit und ihre Anleitungen hier zu verwenden.](https://docs.aws.amazon.com/appsync/latest/devguide/resolver-reference-js-version.html)

AWS AppSync ermöglicht es Ihnen, auf GraphQL-Anfragen zu antworten, indem Sie Operationen an Ihren Ressourcen ausführen. Für jedes GraphQL-Feld, für das Sie eine Abfrage oder Mutation ausführen möchten, muss ein Resolver angehängt werden, um mit einer Datenquelle zu kommunizieren. Die Kommunikation erfolgt in der Regel über Parameter oder Operationen, die für die Datenquelle einzigartig sind.

Resolver sind die Verbindungen zwischen GraphQL und einer Datenquelle. Sie erklären, AWS AppSync wie Sie eine eingehende GraphQL-Anfrage in Anweisungen für Ihre Backend-Datenquelle übersetzen und wie Sie die Antwort von dieser Datenquelle zurück in eine GraphQL-Antwort übersetzen. Sie sind in der [Apache Velocity Template Language \(VTL\)](https://velocity.apache.org/engine/1.7/user-guide.html) geschrieben, die Ihre Anfrage als Eingabe verwendet und ein JSON-Dokument ausgibt, das die Anweisungen für den Resolver enthält. Sie können Mapping-Vorlagen für einfache Anweisungen verwenden, z. B. die Übergabe von Argumenten aus GraphQL-Feldern, oder für komplexere Anweisungen, wie das Durchlaufen von Argumenten, um ein Element zu erstellen, bevor Sie das Element in DynamoDB einfügen.

Es gibt zwei Arten von Resolvern, die Mapping-Vorlagen auf AWS AppSync leicht unterschiedliche Weise nutzen:

- Resolver für Einheiten
- Pipeline-Resolver

# Resolver für Einheiten

Unit-Resolver sind eigenständige Einheiten, die nur eine Anfrage- und eine Antwortvorlage enthalten. Verwenden Sie diese für einfache, einzelne Operationen, wie das Auflisten von Elementen aus einer einzelnen Datenquelle.

- Vorlagen anfordern: Nehmen Sie die eingehende Anfrage, nachdem ein GraphQL-Vorgang analysiert wurde, und konvertieren Sie sie in eine Anforderungskonfiguration für den ausgewählten Datenquellenvorgang.
- Antwortvorlagen: Interpretieren Sie Antworten aus Ihrer Datenquelle und ordnen Sie sie der Form des GraphQL-Feldausgabetyps zu.

## Pipeline-Resolver

Pipeline-Resolver enthalten eine oder mehrere Funktionen, die in sequentieller Reihenfolge ausgeführt werden. Jede Funktion umfasst eine Anforderungsvorlage und eine Antwortvorlage. Ein

Pipeline-Resolver hat auch eine Vorher-Vorlage und eine Nachher-Vorlage, die die Reihenfolge der Funktionen, die die Vorlage enthält, umgeben. Die Vorlage after ist dem GraphQL-Feldausgabetyp zugeordnet. Pipeline-Resolver unterscheiden sich von Unit-Resolvern darin, wie die Antwortvorlage die Ausgabe abbildet. Ein Pipeline-Resolver kann jeder gewünschten Ausgabe zugeordnet werden, einschließlich der Eingabe für eine andere Funktion oder der After-Vorlage des Pipeline-Resolvers.

Mit Pipeline-Resolver-Funktionen können Sie allgemeine Logik schreiben, die Sie für mehrere Resolver in Ihrem Schema wiederverwenden können. Funktionen sind direkt an eine Datenquelle angehängt und enthalten wie ein Unit-Resolver dasselbe Vorlagenformat für die Zuordnung von Anfragen und Antworten.

Das folgende Diagramm zeigt den Prozessablauf eines Unit-Resolvers auf der linken Seite und eines Pipeline-Resolvers auf der rechten Seite.

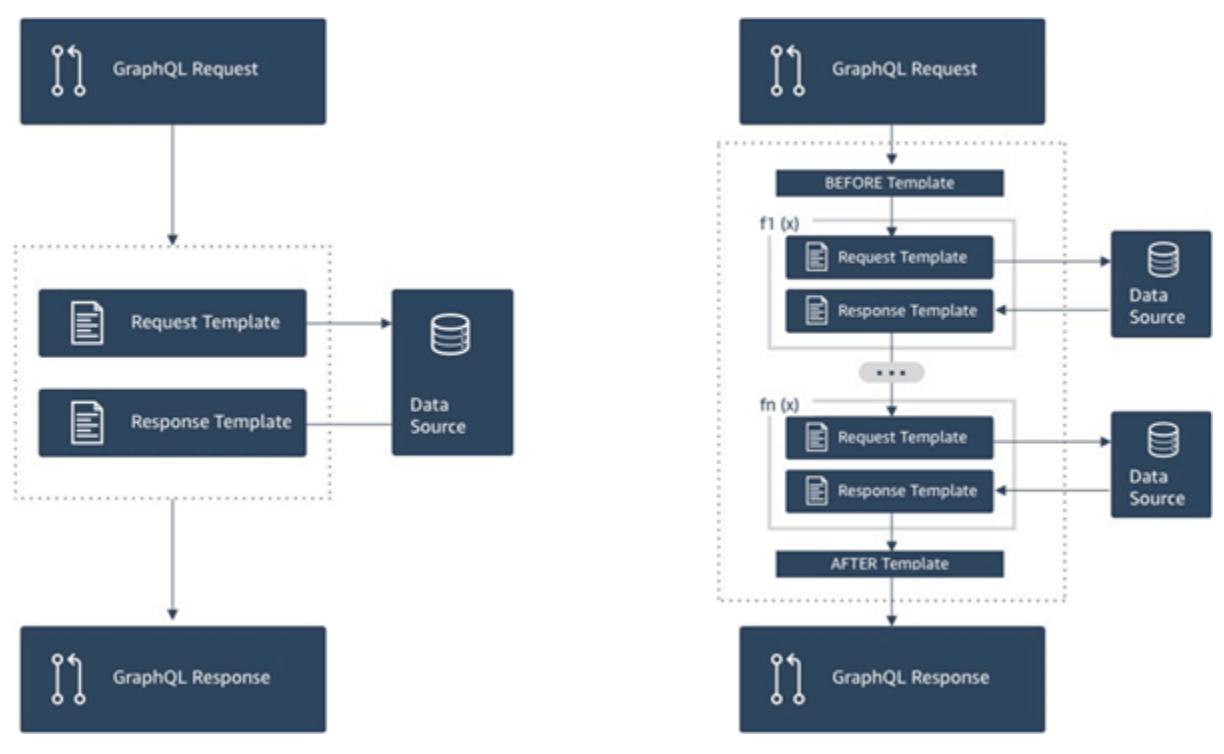

Pipeline-Resolver enthalten einen Großteil der Funktionen, die Unit-Resolver unterstützen, und mehr, allerdings auf Kosten einer etwas höheren Komplexität.

## Aufbau eines Pipeline-Resolvers

Ein Pipeline-Resolver besteht aus einer Vorlage vor der Zuordnung, einer Vorlage nach der Zuordnung und einer Liste von Funktionen. Jede Funktion verfügt über eine Vorlage für die Zuordnung von Anfragen und Antworten, die sie anhand einer Datenquelle ausführt. Da ein Pipeline-Resolver die Ausführung an eine Liste von Funktionen delegiert, ist er mit keiner Datenquelle

verknüpft. Unit-Resolver und -Funktionen sind Primitive, die Operation auf Datenquellen auszuführen. Weitere Informationen finden Sie in der [Übersicht über die Resolver-Mapping-Vorlagen](#page-954-0).

#### Vor dem Zuordnen der Vorlage

Mit der Vorlage für die Anforderungszuweisung eines Pipeline-Resolvers oder dem Schritt Before können Sie einige Vorbereitungslogik ausführen, bevor Sie die definierten Funktionen ausführen.

#### Funktionsliste

Die Liste der Funktionen eines Pipeline-Resolvers wird nacheinander ausgeführt. Das von der Zuweisungsvorlage für Anforderungen des Pipeline-Resolvers ausgewertete Ergebnis wird der ersten Funktion als \$ctx.prev.result zur Verfügung gestellt. Alle Funktionsausgaben werden der jeweils nächsten Funktion als \$ctx.prev.result zur Verfügung gestellt.

#### Nachher-Zuweisungsvorlage

Die Response-Mapping-Vorlage eines Pipeline-Resolvers oder der After-Schritt ermöglicht es Ihnen, eine endgültige Zuordnungslogik von der Ausgabe der letzten Funktion zum erwarteten GraphQL-Feldtyp durchzuführen. Die Ausgabe der letzten Funktion in der Funktionsliste ist in der Zuweisungsvorlage des Pipeline-Resolvers als \$ctx.prev.result oder \$ctx.result verfügbar.

#### Ablauf der Ausführung

Bei einem Pipeline-Resolver, der aus zwei Funktionen besteht, stellt die folgende Liste den Ausführungsablauf dar, wenn der Resolver aufgerufen wird:

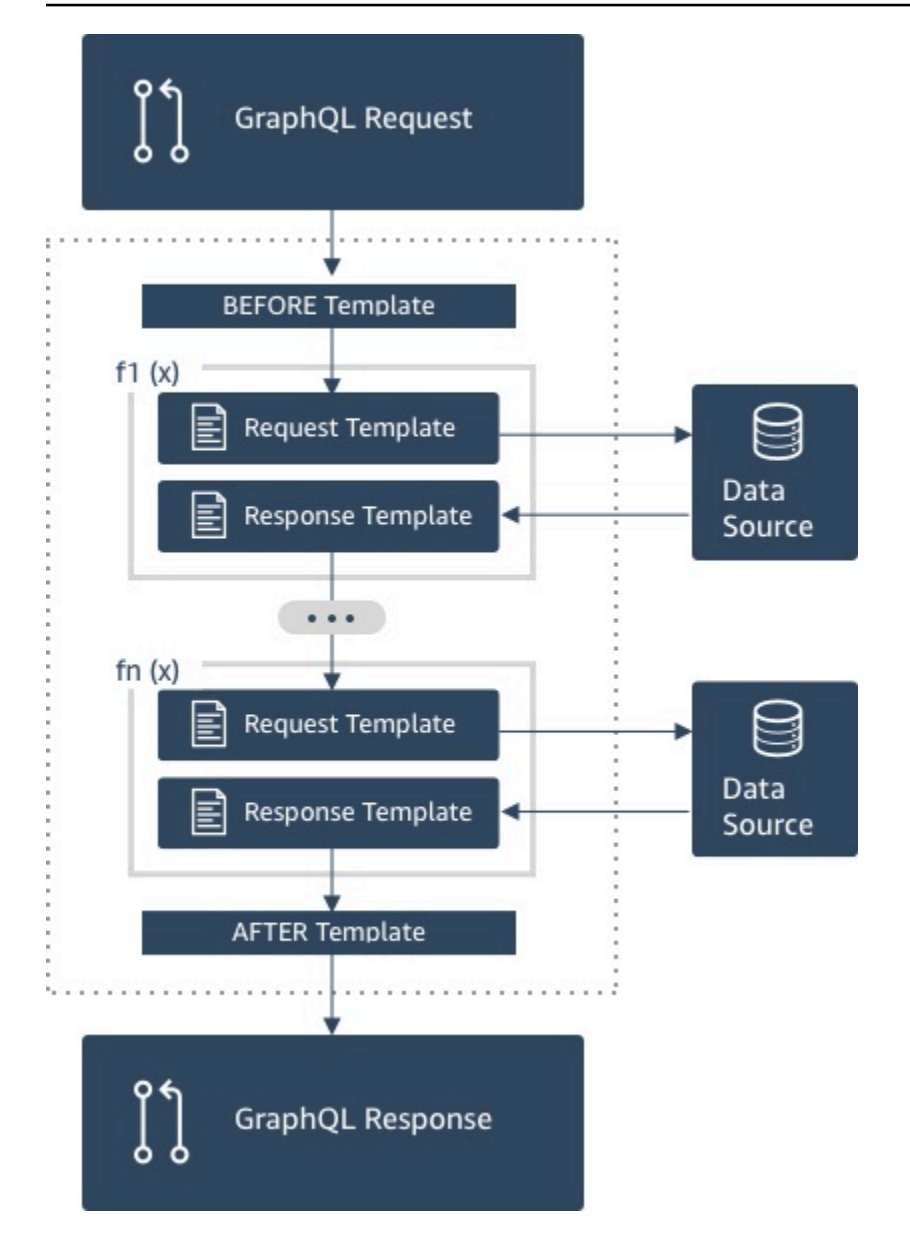

- 1. Pipeline-Resolver Vor dem Zuordnen der Vorlage
- 2. Funktion 1: Zuweisungsvorlage für Anforderungen der Funktion
- 3. Funktion 1: Aufruf der Datenquelle
- 4. Funktion 1: Zuweisungsvorlage für Antworten der Funktion
- 5. Funktion 2: Zuweisungsvorlage für Anforderungen der Funktion
- 6. Funktion 2: Aufruf der Datenquelle
- 7. Funktion 2: Zuweisungsvorlage für Antworten der Funktion
- 8. Pipeline-Resolver Nach dem Zuordnen der Vorlage

#### **a** Note

Der Ausführungsablauf des Pipeline-Resolvers ist unidirektional und statisch im Resolver definiert.

Nützliche Dienstprogramme für Apache Velocity Template Language (VTL)

Wenn die Komplexität einer Anwendung steigt, verbessern VTL-Dienstprogramme und -Richtlinien die Produktivität der Entwicklung. Die folgenden Dienstprogramme unterstützen die Arbeit mit Pipeline-Resolvern.

#### \$ctx.stash

Der Stash ist ein SpeicherMap, der in jedem Resolver und jeder Funktionszuordnungsvorlage zur Verfügung gestellt wird. Eine Stash-Instanz bleibt während einer einzigen Resolver-Instance bestehen. Daher können Sie den Stash nutzen, um beliebige Daten zwischen Zuweisungsvorlagen für Anforderungen und Antworten und Funktionen in einem Pipeline-Resolver zu übergeben. Der Stash stellt dieselben Methoden bereit wie die [Java-Map-Datenstruktur.](https://docs.oracle.com/javase/8/docs/api/java/util/Map.html)

#### \$ctx.prev.result

Das \$ctx.prev.result stellt das Ergebnis der vorherigen Operation dar, die im Pipeline-Resolver ausgeführt wurde.

Wenn es sich bei der vorherigen Operation um die Before-Mapping-Vorlage des Pipeline-Resolvers handelte, \$ctx.prev.result stellt dies die Ausgabe der Auswertung der Vorlage dar und wird der ersten Funktion in der Pipeline zur Verfügung gestellt. Wenn die vorherige Operation die erste Funktion betraf, steht \$ctx.prev.result für die Ausgabe der ersten Funktion und wird der zweiten Funktion in der Pipeline zur Verfügung gestellt. Wenn die vorherige Operation die letzte Funktion war, stellt sie die Ausgabe der letzten Funktion \$ctx.prev.result dar und wird für die After-Mapping-Vorlage des Pipeline-Resolvers verfügbar gemacht.

#### #return(data: Object)

Die Richtlinie #return(data: Object) ist hilfreich, wenn Sie vorzeitig aus einer beliebigen Zuweisungsvorlage zurückspringen müssen. #return(data: Object) entspricht in Programmiersprachen dem Schlüsselwort return, da es aus dem nächsten Logikblock-Scope zurückspringt. Wenn Sie daher in einer Resolver-Zuweisungsvorlage #return verwenden, erfolgt ein Rücksprung vom Resolver. Wenn #return(data: Object) in einer Resolver-Zuweisungsvorlage

verwendet wird, wird für das GraphQL-Feld data festgelegt. Wenn Sie #return(data: Object) in einer Funktionszuweisungsvorlage verwenden, erfolgt ein Rücksprung aus der Funktion und es wird entweder die nächste Funktion in der Pipeline oder die Resolver-Zuweisungsvorlage für Antworten ausgeführt.

#### #return

Dies ist dasselbe wie#return(data: Object), null wird aber stattdessen zurückgegeben.

#### \$util.error

Das Dienstprogramm \$util.error ist nützlich, um ein Feldfehler auszulösen. Wenn Sie \$util.error in einer Funktionszuweisungsvorlage verwenden, wird sofort ein Feldfehler ausgelöst, der verhindert, dass nachfolgende Funktionen ausgeführt werden. Weitere Informationen und weitere \$util.error Signaturen finden Sie in der [Referenz zum Resolver Mapping Template Utility.](#page-992-1)

#### \$util.appendError

\$util.appendError lässt sich mit \$util.error() vergleichen, mit dem großen Unterschied, dass die Auswertung der Zuweisungsvorlage nicht unterbrochen wird. Stattdessen wird signalisiert, dass das Feld zwar eine Fehlermeldung hervorrief, die Beurteilung der Vorlage jedoch abgeschlossen wurde und infolgedessen Daten zurückgegeben wurden. Die Verwendung von \$util.appendError in einer Funktion hat keine Auswirkungen auf die Ausführung des Pipeline-Ablaufs. Weitere Informationen und weitere \$util.error Signaturen finden Sie in der Referenz zum [Resolver Mapping Template Utility.](#page-992-1)

## --Beispielvorlage

Angenommen, Sie haben eine DynamoDB-Datenquelle und einen Unit-Resolver für ein Feld mit dem NamengetPost(id:ID!), das einen Post Typ mit der folgenden GraphQL-Abfrage zurückgibt:

```
getPost(id:1){ 
      id 
      title 
      content
}
```
Ihre Resolver-Vorlage sieht möglicherweise folgendermaßen aus:

{

```
 "version" : "2018-05-29", 
     "operation" : "GetItem", 
     "key" : { 
          "id" : $util.dynamodb.toDynamoDBJson($ctx.args.id) 
     }
}
```
Hierdurch würde der Wert des id-Eingabeparameters von 1 durch \$ { ctx. args.id } ersetzt und die folgende JSON-Vorlage generiert:

```
 { 
     "version" : "2018-05-29", 
     "operation" : "GetItem", 
     "key" : { 
          "id" : { "S" : "1" } 
     }
}
```
AWS AppSync verwendet diese Vorlage, um Anweisungen für die Kommunikation mit DynamoDB und das Abrufen von Daten zu generieren (oder gegebenenfalls andere Operationen auszuführen). Nachdem die Daten zurückgegeben wurden, führt AWS AppSync sie durch eine optionale Antwortzuweisungsvorlage, über die Sie die Datengestaltung oder Logik vornehmen können. Wenn wir beispielsweise die Ergebnisse von DynamoDB zurückerhalten, könnten sie wie folgt aussehen:

```
{ 
         "id" : 1, 
         "theTitle" : "AWS AppSync works offline!", 
         "theContent-part1" : "It also has realtime functionality", 
         "theContent-part2" : "using GraphQL"
}
```
Sie können auch mithilfe der folgenden Antwortzuweisungsvorlage zwei der Felder in einem einzelnen Feld zusammenlegen:

```
{ 
         "id" : $util.toJson($context.data.id), 
         "title" : $util.toJson($context.data.theTitle), 
         "content" : $util.toJson("${context.data.theContent-part1} 
  ${context.data.theContent-part2}")
}
```
Hier sehen Sie, wie die Daten strukturiert sind, nachdem die Vorlage auf die Daten angewendet wurde:

```
{ 
         "id" : 1, 
         "title" : "AWS AppSync works offline!", 
         "content" : "It also has realtime functionality using GraphQL"
}
```
Die Daten werden als Antwort folgendermaßen an den Client zurückgegeben:

```
{ 
         "data": { 
                 "getPost": { 
                        "id" : 1, 
                        "title" : "AWS AppSync works offline!", 
                        "content" : "It also has realtime functionality using GraphQL" 
 } 
         }
}
```
Beachten Sie, dass in den meisten Situationen Antwort-Zuweisungsvorlagen einfach der Durchleitung von Daten dienen und der größte Unterschied darin besteht, ob ein einzelnes Element oder eine Liste von Elementen zurückgegeben wird. Für ein einzelnes Element lautet der Pass-Through:

```
$util.toJson($context.result)
```
Für Listen lautet der Pass-Through üblicherweise:

\$util.toJson(\$context.result.items)

[Weitere Beispiele für Unit- und Pipeline-Resolver finden Sie in den Resolver-Tutorials.](#page-415-0)

# Evaluierte Deserialisierungsregeln für Mapping-Vorlagen

Zuweisungsvorlagen werden zu einer Zeichenfolge ausgewertet. In AWS AppSync muss die Ausgabezeichenfolge einer JSON-Struktur folgen, um gültig zu sein.

Darüber hinaus werden die folgenden Deserialisierungsregeln erzwungen.

### Doppelte Schlüssel sind in JSON-Objekten nicht zulässig

Wenn die ausgewertete Zuweisungsvorlagenzeichenfolge ein JSON-Objekt darstellt oder ein Objekt mit doppelten Schlüsseln enthält, gibt die Zuweisungsvorlage die folgende Fehlermeldung zurück:

Duplicate field 'aField' detected on Object. Duplicate JSON keys are not allowed.

Beispiel für einen doppelten Schlüssel in einer ausgewerteten Anforderungszuweisungsvorlage:

```
{ 
     "version": "2018-05-29", 
     "operation": "Invoke", 
     "payload": { 
          "field": "getPost", 
          "postId": "1", 
          "field": "getPost" ## key 'field' has been redefined 
     }
}
```
Um diesen Fehler zu beheben, definieren Sie Schlüssel in JSON-Objekten nicht neu.

#### Nachgestellte Zeichen sind in JSON-Objekten nicht zulässig

Wenn die ausgewertete Zuweisungsvorlagenzeichenfolge ein JSON-Objekt darstellt und nachgestellte Fremdzeichen enthält, gibt die Zuweisungsvorlage die folgende Fehlermeldung zurück:

Trailing characters at the end of the JSON string are not allowed.

Beispiel für nachgestellte Zeichen in einer ausgewerteten Anforderungszuweisungsvorlage:

```
{ 
     "version": "2018-05-29", 
     "operation": "Invoke", 
     "payload": { 
          "field": "getPost", 
          "postId": "1", 
     }
}extraneouschars
```
Um diesen Fehler zu beheben, stellen Sie sicher, dass evaluierte Vorlagen ausschließlich anhand von JSON ausgewertet werden.

# <span id="page-964-0"></span>Programmierleitfaden für Resolver-Mapping-Vorlagen

### **a** Note

Wir unterstützen jetzt hauptsächlich die APPSYNC\_JS-Laufzeit und ihre Dokumentation. [Bitte](https://docs.aws.amazon.com/appsync/latest/devguide/resolver-reference-js-version.html)  [erwägen Sie, die APPSYNC\\_JS-Laufzeit und ihre Anleitungen hier zu verwenden.](https://docs.aws.amazon.com/appsync/latest/devguide/resolver-reference-js-version.html)

Dies ist ein Tutorial im Stil eines Kochbuches zur Programmierung mit der Apache Velocity Template Language (VTL) in. AWS AppSync Wenn Sie mit anderen Programmiersprachen wie JavaScript C oder Java vertraut sind, sollte es ziemlich einfach sein.

AWS AppSync verwendet VTL, um GraphQL-Anfragen von Clients in eine Anfrage an Ihre Datenquelle zu übersetzen. Anschließend wird der Prozess umgekehrt, um die Antwort der Datenquelle wieder in eine GraphQL-Antwort zu übersetzen. VTL ist eine logische Vorlagensprache, mit der Sie sowohl die Anfrage als auch die Antwort im standardmäßigen Anforderungs-/ Antwortablauf einer Webanwendung bearbeiten können. Dabei kommen Techniken wie die folgenden zum Einsatz:

- Standardwerte für neue Elemente
- Eingabevalidierung und -formatierung
- Umwandlung und Shaping von Daten
- Durchlaufen von Listen, Zuweisungen und Arrays, um Werte auszusortieren oder zu ändern
- Filtern/Ändern von Antworten basierend auf Benutzeridentität
- Komplexe Autorisierungsprüfungen

Möglicherweise möchten Sie im Dienst eine Überprüfung der Telefonnummer für ein GraphQL-Argument durchführen oder einen Eingabeparameter in Großbuchstaben umwandeln, bevor Sie ihn in DynamoDB speichern. Oder vielleicht möchten Sie, dass Client-Systeme einen Code als Teil eines GraphQL-Arguments, einen JWT-Token-Anspruch oder einen HTTP-Header bereitstellen und nur Daten zurückgeben, wenn der Code einer bestimmten Zeichenfolge in einer Liste entspricht. Dies sind alles logische Prüfungen, die Sie mit aktivierter VTL durchführen können. AWS AppSync

Mit VTL können Sie logische Programmiertechniken anwenden, die Ihnen möglicherweise vertraut sind. Dies kann jedoch nur innerhalb des standardmäßigen Anforderungs-/Antwort-Ablaufs ausgeführt werden, um sicherzustellen, dass Ihre GraphQL-API skalierbar ist, wenn die Benutzeranzahl wächst. Da es AWS AppSync auch AWS Lambda als Resolver unterstützt wird, können Sie Lambda-Funktionen in der Programmiersprache Ihrer Wahl (Node.js, Python, Go, Java usw.) schreiben, wenn Sie mehr Flexibilität benötigen.

# Setup

Eine gängige Technik beim Erlernen einer Sprache besteht darin, Ergebnisse auszudrucken (z. B. console.log(variable) in JavaScript), um zu sehen, was passiert. In diesem Tutorial wird das demonstriert, indem wir ein einfaches GraphQL-Schema erstellen und eine Zuweisung von Werten an eine Lambda-Funktion weitergeben. Die Lambda-Funktion gibt die Werte aus und verwendet sie für die Antwort. Auf diese Weise lernen Sie den Anforderungs-/Antwort-Ablauf sowie die unterschiedlichen Programmiertechniken kennen.

Beginnen Sie mit der Erstellung des folgenden GraphQL-Schemas:

```
type Query { 
     get(id: ID, meta: String): Thing
}
type Thing { 
     id: ID! 
     title: String! 
     meta: String
}
schema { 
     query: Query
}
```
Erstellen Sie nun folgende AWS Lambda-Funktion unter Verwendung von Node.js als Sprache:

```
exports.handler = (event, context, callback) => { 
     console.log('VTL details: ', event); 
     callback(null, event);
};
```
Fügen Sie im Bereich Data Sources (Datenquellen) der AWS AppSync -Konsole diese Lambda-Funktion als neue Datenquelle hinzu. Navigieren Sie zurück zur Seite Schema der Konsole und klicken Sie auf die Schaltfläche ATTACH (ANHÄNGEN) neben der Abfrage get(...):Thing auf der rechten Seite. Für die Anforderungsvorlage wählen Sie die gewünschte Vorlage aus dem

Menü Invoke and forward arguments (Argumente aufrufen und weiterleiten) aus. Wählen Sie als Antwortvorlage Return Lambda result (Lambda-Ergebnis zurückgeben) aus.

Öffnen Sie Amazon CloudWatch Logs für Ihre Lambda-Funktion an einem Ort und führen Sie auf der Registerkarte Abfragen der AWS AppSync Konsole die folgende GraphQL-Abfrage aus:

```
query test { 
   get(id:123 meta:"testing"){ 
      id 
      meta 
   }
}
```
Die GraphQL-Antwort sollte id:123 und meta:testing enthalten, da die Lambda-Funktion diese zurückgibt. Nach einigen Sekunden sollten Sie in CloudWatch Logs ebenfalls einen Datensatz mit diesen Details sehen.

## Variablen

VTL nutzt [Referenzen,](https://velocity.apache.org/engine/1.7/user-guide.html#references) die Sie verwenden können, um Daten zu speichern oder zu bearbeiten. In VTL stehen drei Referenztypen zur Verfügung: Variablen, Eigenschaften und Methoden. Variablen ist ein \$-Symbol vorangestellt und sie werden mit der #set-Richtlinie erstellt:

#set(\$var = "a string")

Variablen speichern Typen ähnlich denen, mit denen Sie von anderen Sprachen her vertraut sind, z. B. Zahlen, Zeichenfolgen, Arrays, Listen und Zuordnungen. Möglicherweise haben Sie bemerkt, dass eine JSON-Nutzlast in der Standard-Anforderungsvorlage für Lambda-Resolver gesendet wurde:

"payload": \$util.toJson(\$context.arguments)

Hier sind zwei Dinge zu beachten: Erstens bietet AWS AppSync mehrere Komfortfunktionen für allgemeine Operationen. In diesem Beispiel konvertiert \$util.toJson eine Variable in JSON. Zweitens wird die Variable \$context.arguments automatisch von einer GraphQL-Anforderung als Zuweisungsobjekt eingetragen. Sie können folgendermaßen eine neue Zuweisung erstellen:

```
#set(\text{ImyMap} = \{ "id": $context.arguments.id, 
   "meta": "stuff",
```

```
 "upperMeta" : $context.arguments.meta.toUpperCase()
} )
```
Sie haben jetzt eine Variable mit dem Namen \$myMap und den Schlüsseln id, meta und upperMeta erstellt. Dies demonstriert einige Dinge:

- Für id wird ein Schlüssel aus den GraphQL-Argumenten eingetragen. Dies ist üblich in VTL, um Argumente von Clients abzurufen.
- meta ist fest kodiert mit einem Wert, der Standardwerte darstellt.
- upperMeta wandelt das Argument meta mithilfe der Methode .toUpperCase() um.

Setzen Sie den vorherigen Code oben auf Ihre Anforderungsvorlage und ändern Sie payload so, dass die neue Variable \$myMap verwendet wird:

```
"payload": $util.toJson($myMap)
```
Führen Sie Ihre Lambda-Funktion aus, und Sie können die Änderung der Antwort sowie diese Daten in CloudWatch Protokollen sehen. Im Verlauf dieses Tutorials werden wir weiterhin \$myMap angeben, sodass Sie ähnliche Tests durchführen können.

Sie können auch properties\_ für Ihre Variablen festlegen. Dies können einfache Zeichenfolgen, Arrays oder JSON sein:

```
#set($myMap.myProperty = "ABC")
#set($myMap.arrProperty = ["Write", "Some", "GraphQL"])
#set($myMap.jsonProperty = { 
     "AppSync" : "Offline and Realtime", 
     "Cognito" : "AuthN and AuthZ"
})
```
### Unterdrücken von Referenzen

Da VTL eine Vorlagensprache ist, verwendet jede Referenz, die Sie angeben, standardmäßig .toString(). Wenn die Referenz nicht definiert ist, wird die tatsächliche Referenzdarstellung als Zeichenfolge ausgegeben. Beispiele:

```
#set($myValue = 5)
##Prints '5'
```
\$myValue

```
##Prints '$somethingelse'
$somethingelse
```
Um dieses Problem umgehen zu können, verfügt VTL über eine Syntax für undefinierte Referenzen oder unterdrückte Referenzen, mit der die Vorlagen-Engine angewiesen wird, dieses Verhalten zu unterdrücken. Die Syntax dafür lautet \$!{}. Wenn wir beispielsweise den vorherigen Code leicht ändern, sodass \$!{somethingelse} verwendet wird, wird die Druckausgabe unterdrückt:

```
#set($myValue = 5)
##Prints '5'
$myValue
##Nothing prints out
$!{somethingelse}
```
# Aufrufen von Methoden

In einem früheren Beispiel haben wir gezeigt, wie eine Variable erstellt und gleichzeitig Werte festlegt werden. Sie können dies auch in zwei Schritten durchführen, indem Sie der Zuweisung folgendermaßen Daten hinzufügen:

```
#set (\text{3myMap} = \{\})#set (\frac{m}{\text{m}}) = [])
##Nothing prints out
$!{myMap.put("id", "first value")}
##Prints "first value"
$!{myMap.put("id", "another value")}
##Prints true
$!{myList.add("something")}
```
ALLERDINGS gibt es zu diesem Verhalten etwas zu beachten. Auch wenn die Notation zum Unterdrücken der Referenz (\$!{}) das Aufrufen von Methoden ermöglicht (siehe oben), unterdrückt sie nicht den zurückgegebenen Wert der ausgeführten Methode. Aus diesem Grund haben wir auf ##Prints "first value" und ##Prints true oben hingewiesen. Dies kann zu Fehlern führen, wenn Sie Zuordnungen oder Listen durchlaufen, z. B. zum Einfügen eines Werts, wenn bereits ein Schlüssel vorhanden ist, da die Ausgabe nach erfolgter Prüfung unerwartete Zeichenfolgen zur Vorlage hinzufügt.

Um dieses Problem zu umgehen, ist es manchmal hilfreich, die Methoden mithilfe einer #set-Richtlinie aufzurufen und die Variable zu ignorieren. Beispiele:

```
#set (\text{3myMap} = \{\})#set($discard = $myMap.put("id", "first value"))
```
Sie können diese Technik in Ihren Vorlagen verwenden, da sie verhindert, dass unerwartete Zeichenketten in der Vorlage gedruckt werden. AWS AppSync bietet eine alternative Komfortfunktion, die dasselbe Verhalten in einer prägnanteren Schreibweise bietet. Somit müssen Sie sich keine Gedanken über diese speziellen Anforderungen bei der Implementierung machen. Sie können diese Funktion unter \$util.quiet() oder dem zugehörigen Alias \$util.qr() aufrufen. Beispiele:

```
#set (\frac{m}{Map} = \{\})#set (\frac{m}{\text{m}}) = [])
##Nothing prints out
$util.quiet($myMap.put("id", "first value"))
##Nothing prints out
$util.qr($myList.add("something"))
```
# Zeichenfolgen

Wie bei vielen Programmiersprachen kann der Umgang mit Zeichenfolgen schwierig sein, vor allem, wenn Sie sie aus Variablen erstellen möchten. Einige Dinge treten bei VTL häufig auf.

Angenommen, Sie fügen Daten als Zeichenfolge in eine Datenquelle wie DynamoDB ein, aber sie werden aus einer Variablen aufgefüllt, z. B. einem GraphQL-Argument. Eine Zeichenfolge enthält doppelte Anführungszeichen und zur Referenzierung der Variable in einer Zeichenfolge benötigen Sie nur "\${}" (also kein ! wie in der [Notation zur Unterdrückung der Referenz\)](https://velocity.apache.org/engine/1.7/user-guide.html#quiet-reference-notation). [Dies ähnelt einem](https://developer.mozilla.org/en-US/docs/Web/JavaScript/Reference/Template_literals) [Vorlagenliteral in: https://developer.mozilla.org/en-US/docs/Web/ /reference/Template\\_Literals](https://developer.mozilla.org/en-US/docs/Web/JavaScript/Reference/Template_literals)  [JavaScript JavaScript](https://developer.mozilla.org/en-US/docs/Web/JavaScript/Reference/Template_literals)

```
#set($firstname = "Jeff")
$!{myMap.put("Firstname", "${firstname}")}
```
Sie können dies in DynamoDB-Anforderungsvorlagen sehen, z. B. "author": { "S" : "\${context.arguments.author}"} bei der Verwendung von Argumenten von GraphQL-Clients oder bei der automatischen ID-Generierung wie. "id" : { "S" : "\$util.autoId()"} Dies

bedeutet, dass Sie eine Variable oder das Ergebnis einer Methode innerhalb einer Zeichenfolge referenzieren können, um Daten einzutragen.

Sie können auch öffentliche Methoden der [Klasse String](https://docs.oracle.com/javase/6/docs/api/java/lang/String.html) von Java verwenden, z. B. das Extrahieren einer Teilzeichenfolge:

```
#set($bigstring = "This is a long string, I want to pull out everything after the 
  comma")
#set ($comma = $bigstring.indexOf(','))
#set ($comma = $comma +2)
#set ($substring = $bigstring.substring($comma))
$util.qr($myMap.put("substring", "${substring}"))
```
Auch die Zeichenfolgenverkettung ist eine sehr häufige Aufgabe. Sie können sie allein mit Variablenreferenzen oder mit statischen Werten ausführen:

```
#set($s1 = "Hello")
#set(\$s2 = "Word")$util.qr($myMap.put("concat","$s1$s2"))
$util.qr($myMap.put("concat2","Second $s1 World"))
```
## Loops

Nachdem Sie nun Variablen erstellt und Methoden aufgerufen haben, können Sie Ihrem Code eine Logik hinzufügen. Im Gegensatz zu anderen Sprachen sind in VTL nur Loops zulässig, bei denen die Anzahl der Wiederholungen vorher festgelegt wurde. In Velocity gibt es kein do..while. Dieser Aufbau stellt sicher, dass die Bewertung stets beendet wird, und gibt Grenzen für die Skalierbarkeit vor, wenn Ihre GraphQL-Operationen ausgeführt werden.

Loops werden mithilfe von #foreach erstellt und erfordern die Eingabe einer Loop-Variable und eines wiederholbaren Objekts, z. B. ein Array, eine Liste, Zuweisung oder Sammlung. Ein Beispiel für eine klassische Programmierung mit einem #foreach-Loop ist, nach den Elementen in einer Sammlung zu suchen und diese auszugeben. In unserem Fall sortieren wir sie aus und fügen sie der Zuweisung hinzu:

```
#set($start = 0)
#set($end = 5)
```

```
#set($range = [$start..$end])
#foreach($i in $range) 
    ##$util.qr($myMap.put($i, "abc")) 
    ##$util.qr($myMap.put($i, $i.toString()+"foo")) ##Concat variable with string 
    $util.qr($myMap.put($i, "${i}foo")) ##Reference a variable in a string with 
  "${varname}"
#end
```
Das folgende Beispiel zeigt einige Dinge. Zum einen werden Variablen mit dem Bereichsoperator [..] zum Erstellen eines wiederholbaren Objekts verwendet. Dann wird jedes Element durch die Variable \$i referenziert, mit der Sie arbeiten können. Im vorherigen Beispiel sehen Sie auch Kommentare, die mit einem doppelten Rautenzeichen ## gekennzeichnet sind. Dies demonstriert außerdem die Verwendung der Loop-Variable sowohl in den Schlüsseln als auch in den Werten sowie andere Methoden der Verkettung mithilfe von Zeichenfolgen.

Beachten Sie, dass \$i eine Ganzzahl ist. Sie können also eine .toString()-Methode aufrufen. Für GraphQL-Typen von INT kann dies nützlich sein.

Sie können auch direkt einen Bereichsoperator verwenden, zum Beispiel:

```
#foreach($item in [1..5]) 
      ...
#end
```
## Arrays

Bisher haben Sie eine Zuweisung bearbeitet, aber auch Arrays kommen in VTL häufig vor. Mit Arrays haben Sie auch Zugriff auf einige zugrunde liegenden Methoden wie .isEmpty(), .size(), .set(), .get() und .add(), wie unten gezeigt:

```
#set($array = [])
#set({}idx = 0)##adding elements
$util.qr($array.add("element in array"))
$util.qr($myMap.put("array", $array[$idx]))
##initialize array vals on create
#set($arr2 = [42, "a string", 21, "test"])
```
```
$util.qr($myMap.put("arr2", $arr2[$idx]))
$util.qr($myMap.put("isEmpty", $array.isEmpty())) ##isEmpty == false
$util.qr($myMap.put("size", $array.size()))
##Get and set items in an array
$util.qr($myMap.put("set", $array.set(0, 'changing array value')))
$util.qr($myMap.put("get", $array.get(0)))
```
Im vorherigen Beispiel wurde die Array-Indexnotation verwendet, um ein Element mit abzurufen. arr2[\$idx] Auf ähnliche Weise können Sie Elemente nach Namen aus einer Zuweisung/einem Wörterbuch abrufen:

```
#set($result = { "Author" : "Nadia", 
     "Topic" : "GraphQL"
})
$util.qr($myMap.put("Author", $result["Author"]))
```
Dies wird sehr häufig beim Filtern von Ergebnissen eingesetzt, die von Datenquellen in Antwortvorlagen zurückgegeben werden, wenn Bedingungen verwendet werden.

# Bedingte Prüfungen

Der obige Abschnitt mit #foreach zeigte einige Beispiele für die Verwendung von Logik, um Daten mit VTL umzuwandeln. Sie können auch bedingte Prüfungen anwenden, um Daten zur Laufzeit auszuwerten:

```
#if(!$array.isEmpty()) 
     $util.qr($myMap.put("ifCheck", "Array not empty"))
#else 
     $util.qr($myMap.put("ifCheck", "Your array is empty"))
#end
```
Die oben gezeigte #if()-Prüfung eines booleschen Ausdrucks ist interessant, doch für eine Verzweigung können Sie auch Operatoren und #elseif() einsetzen:

```
#if (\frac{1}{2}arz.size() == 0) $util.qr($myMap.put("elseIfCheck", "You forgot to put anything into this array!"))
```

```
#elseif ($arr2.size() == 1) 
     $util.qr($myMap.put("elseIfCheck", "Good start but please add more stuff"))
#else 
     $util.qr($myMap.put("elseIfCheck", "Good job!"))
#end
```
Diese beiden Beispiele demonstrieren Negation (!) und Gleichheit (==). Wir können auch ||, &&, >, <,  $>=$ ,  $<=$  und  $!=$  verwenden.

```
#set(T = true)#set({\$F = false})#if ($T || $F) 
   $util.qr($myMap.put("OR", "TRUE"))
#end
#if ($T && $F) 
   $util.qr($myMap.put("AND", "TRUE"))
#end
```
Hinweis: Bei Bedingungen werden nur Boolean.FALSE und null als falsch angesehen. Null (0) und leere Zeichenfolgen ("") gelten nicht als falsch.

# Operatoren

Keine Programmiersprache wäre vollständig ohne Operatoren zum Ausführen mathematischer Aktionen. Hier finden Sie einige Beispiele für den Einstieg:

```
#set(<math>$x = 5</math>)#set({$y = 7})#set(\$z = $x + $y)#set($x-y = $x - $y)
#set($xy = $x * $y)
#set(\$xDIVy = $x / $y)#set($xMODy = $x %$y)
$util.qr($myMap.put("z", $z))
$util.qr($myMap.put("x-y", $x-y))
$util.qr($myMap.put("x*y", $xy))
$util.qr($myMap.put("x/y", $xDIVy))
$util.qr($myMap.put("x|y", $xMODy))
```
# Gemeinsame Verwendung von Loops und Bedingungen

Bei der Umwandlung von Daten in VTL, z. B. vor dem Schreiben oder Lesen von einer Datenquelle, werden häufig zunächst Objekte gesucht und dann Prüfungen durchgeführt, bevor eine Aktion ausgeführt wird. Durch die Kombination von Werkzeugen aus den vorherigen Abschnitten bietet sich Ihnen eine große Funktionalität. Dabei ist es hilfreich, zu wissen, dass #foreach Ihnen automatisch .count für jedes Element angibt:

```
#foreach ($item in $arr2) 
   #set($idx = "item" + $foreach.count) 
   $util.qr($myMap.put($idx, $item))
#end
```
Zum Beispiel möchten Sie eventuell nur Werte aus einer Zuweisung aussortieren, wenn diese eine bestimmte Größe unterschreitet. Die Verwendung der Anzahl zusammen mit Bedingungen und der Anweisung #break ermöglicht Ihnen das:

```
#set($hashmap = \{ "DynamoDB" : "https://aws.amazon.com/dynamodb/", 
   "Amplify" : "https://github.com/aws/aws-amplify", 
   "DynamoDB2" : "https://aws.amazon.com/dynamodb/", 
   "Amplify2" : "https://github.com/aws/aws-amplify"
})
#foreach ($key in $hashmap.keySet()) 
     #if($foreach.count > 2) 
     #break 
   #end 
     $util.qr($myMap.put($key, $hashmap.get($key)))
#end
```
Das vorherige #foreach wird mit .keySet() wiederholt, das Sie in Zuweisungen verwenden können. Dadurch können Sie \$key abrufen und den Wert mithilfe von .get(\$key) referenzieren. GraphQL-Argumente von Clients in AWS AppSync werden als Zuweisung gespeichert. Sie können auch mit .entrySet() wiederholt werden, sodass Sie dann Schlüssel und Werte gemeinsam abrufen können, und entweder andere Variablen eintragen oder komplexe bedingte Prüfungen durchführen, z. B. die Validierung oder Umwandlung von Eingaben:

```
#foreach( $entry in $context.arguments.entrySet() )
#if ($entry.key == "XYZ" && $entry.value == "BAD")
```

```
 #set($myvar = "...") 
   #else 
     #break 
   #end
#end
```
Andere gängige Beispiele sind das automatische Ausfüllen von Standardinformationen, wie die ersten Objektversionen beim Synchronisieren von Daten (sehr wichtig bei der Konfliktlösung) oder der Standardbesitzer eines Objekts für Autorisierungsprüfungen. Mary hat diesen Blogbeitrag erstellt, also:

```
#set($myMap.owner ="Mary")
#set($myMap.defaultOwners = ["Admins", "Editors"])
```
# Kontext

Da Sie nun besser mit der Durchführung logischer Prüfungen in AWS AppSync Resolvern mit VTL vertraut sind, werfen Sie einen Blick auf das Kontextobjekt:

\$util.qr(\$myMap.put("context", \$context))

Dieses enthält alle Informationen, die Sie in Ihrer GraphQL-Anforderung abrufen können. Eine detaillierte Erläuterung finden Sie in der [Kontextreferenz.](#page-981-0)

# Filtern

Bisher wurden in diesem Tutorial alle Informationen von Ihrer Lambda-Funktion an die GraphQL-Abfrage mit einer sehr einfachen JSON-Umwandlung zurückgegeben:

```
$util.toJson($context.result)
```
Die VTL-Logik ist genau so leistungsfähig, wenn Sie Antworten von einer Datenquelle erhalten, besonders bei der Durchführung von Autorisierungsprüfungen für Ressourcen. Sehen wir uns nun einige Beispiele an. Ändern Sie zunächst Ihre Antwortvorlage wie in diesem Beispiel:

```
#set($data = \{ "id" : "456", 
     "meta" : "Valid Response"
```

```
})
```

```
$util.toJson($data)
```
Unabhängig davon, was mit Ihrer GraphQL-Operation geschieht, werden fest kodierte Werte an den Client zurückgegeben. Ändern Sie dies, sodass in das Feld meta Daten aus der Lambda-Antwort eingetragen werden, die Sie weiter oben im Tutorial im Abschnitt über Bedingungen im elseIfCheck-Wert festgelegt haben:

```
#set($data = \{ "id" : "456"
})
#foreach($item in $context.result.entrySet()) 
     #if($item.key == "elseIfCheck") 
         $util.qr($data.put("meta", $item.value)) 
     #end
#end
$util.toJson($data)
```
\$context.result ist eine Zuweisung, daher können Sie entrySet() verwenden, um Logik entweder auf die zurückgegebenen Schlüssel oder auf die Werte anzuwenden. Da \$context.identity Informationen über den Benutzer enthält, der die GraphQL-Operation durchgeführt hat, können Sie beim Zurückgeben von Autorisierungsinformationen aus der Datenquelle entscheiden, ob alle, einige oder keine Daten an einen Benutzer zurückgegeben werden, basierend auf Ihrer Logik. Ändern Sie Ihre Antwortvorlage, sodass sie wie folgt aussieht:

```
#if($context.result["id"] == 123) 
     $util.toJson($context.result) 
   #else 
     $util.unauthorized()
#end
```
Wenn Sie Ihre GraphQL-Abfrage ausführen, werden die Daten wie gewohnt zurückgegeben. Wenn Sie jedoch das ID-Argument auf einen anderen Wert als 123 ändern (query test { get(id:456 meta:"badrequest"){} }), erhalten Sie eine Autorisierungsfehlermeldung.

Weitere Beispiele für Autorisierungsszenarien finden Sie im Abschnitt zu den [Autorisierungsanwendungsfällen](#page-688-0).

# Anhang – Vorlagenbeispiel

Wenn Sie dem Tutorial gefolgt sind, haben Sie eventuell Schritt für Schritt diese Vorlage erstellt. Falls Sie dies nicht getan haben, fügen wir es unten ein, um es für Tests zu kopieren.

# Request Template

```
#set($myMap = { "id": $context.arguments.id, 
   "meta": "stuff", 
   "upperMeta" : "$context.arguments.meta.toUpperCase()"
} )
##This is how you would do it in two steps with a "quiet reference" and you can use it 
 for invoking methods, such as .put() to add items to a Map
#set (\frac{m}{Map2} = \{\})$util.qr($myMap2.put("id", "first value"))
## Properties are created with a dot notation
#set($myMap.myProperty = "ABC")
#set($myMap.arrProperty = ["Write", "Some", "GraphQL"])
#set($myMap.jsonProperty = { 
     "AppSync" : "Offline and Realtime", 
     "Cognito" : "AuthN and AuthZ"
})
##When you are inside a string and just have ${} without ! it means stuff inside curly 
  braces are a reference
#set($firstname = "Jeff")
$util.qr($myMap.put("Firstname", "${firstname}"))
#set($bigstring = "This is a long string, I want to pull out everything after the 
  comma")
#set ($comma = $bigstring.indexOf(','))
#set ($comma = $comma +2)
#set ($substring = $bigstring.substring($comma))
$util.qr($myMap.put("substring", "${substring}"))
##Classic for-each loop over N items:
#set({$start = 0})#set($end = 5)
#set($range = [$start..$end])
```

```
#foreach($i in $range) ##Can also use range operator directly like
  #foreach($item in [1...5]) 
    ##$util.qr($myMap.put($i, "abc")) 
    ##$util.qr($myMap.put($i, $i.toString()+"foo")) ##Concat variable with string 
    $util.qr($myMap.put($i, "${i}foo")) ##Reference a variable in a string with 
  "${varname)"
#end
##Operators don't work
#set(<math>$x = 5</math>)#set($y = 7)#set(\$z = $x + $y)#set($x-y = $x - $y)
#set($xy = $x * $y)
#set(\$xDIVy = $x / $y)#set(\frac{3}{2}XMODy = \frac{6}{2}X \frac{6}{2} \frac{y}{y})$util.qr($myMap.put("z", $z))
$util.qr($myMap.put("x-y", $x-y))
$util.qr($myMap.put("x*y", $xy))
$util.qr($myMap.put("x/y", $xDIVy))
$util.qr($myMap.put("x|y", $xMODy))
##arrays
#set($array = ["first"])
#set(\text{sidx = 0})$util.qr($myMap.put("array", $array[$idx]))
##initialize array vals on create
#set($arr2 = [42, "a string", 21, "test"])
$util.qr($myMap.put("arr2", $arr2[$idx]))
$util.qr($myMap.put("isEmpty", $array.isEmpty())) ##Returns false
$util.qr($myMap.put("size", $array.size()))
##Get and set items in an array
$util.qr($myMap.put("set", $array.set(0, 'changing array value')))
$util.qr($myMap.put("get", $array.get(0)))
##Lookup by name from a Map/dictionary in a similar way:
#set($result = { "Author" : "Nadia", 
     "Topic" : "GraphQL"
})
$util.qr($myMap.put("Author", $result["Author"]))
##Conditional examples
```

```
#if(!$array.isEmpty())
$util.qr($myMap.put("ifCheck", "Array not empty"))
#else
$util.qr($myMap.put("ifCheck", "Your array is empty"))
#end
#if (\frac{5}{2}ar2.size() == 0)$util.qr($myMap.put("elseIfCheck", "You forgot to put anything into this array!"))
#elseif ($arr2.size() == 1)
$util.qr($myMap.put("elseIfCheck", "Good start but please add more stuff"))
#else
$util.qr($myMap.put("elseIfCheck", "Good job!"))
#end
##Above showed negation(!) and equality (==), we can also use OR, AND, >, <, >=, <=,
and !=#set(T = true)#set(F = false)
#if ($T || $F) 
   $util.qr($myMap.put("OR", "TRUE"))
#end
#if ($T && $F) 
   $util.qr($myMap.put("AND", "TRUE"))
#end
##Using the foreach loop counter - $foreach.count
#foreach ($item in $arr2) 
   #set($idx = "item" + $foreach.count) 
   $util.qr($myMap.put($idx, $item))
#end
##Using a Map and plucking out keys/vals
#set(\$hashmap = {
     "DynamoDB" : "https://aws.amazon.com/dynamodb/", 
     "Amplify" : "https://github.com/aws/aws-amplify", 
     "DynamoDB2" : "https://aws.amazon.com/dynamodb/", 
     "Amplify2" : "https://github.com/aws/aws-amplify"
})
#foreach ($key in $hashmap.keySet()) 
     #if($foreach.count > 2) 
         #break 
     #end
```

```
 $util.qr($myMap.put($key, $hashmap.get($key)))
#end
##concatenate strings
#set(\$s1 = "Hello")#set(\$s2 = "World")$util.qr($myMap.put("concat","$s1$s2"))
$util.qr($myMap.put("concat2","Second $s1 World"))
$util.qr($myMap.put("context", $context))
{ 
     "version" : "2017-02-28", 
     "operation": "Invoke", 
     "payload": $util.toJson($myMap)
}
```
### Antwortvorlage

```
#set($data = \{"id" : "456"
})
#foreach($item in $context.result.entrySet()) ##$context.result is a MAP so we use 
  entrySet() 
     #if($item.key == "ifCheck") 
         $util.qr($data.put("meta", "$item.value")) 
     #end
#end
##Uncomment this out if you want to test and remove the below #if check
##$util.toJson($data)
#if($context.result["id"] == 123) 
     $util.toJson($context.result) 
   #else 
     $util.unauthorized()
#end
```
# <span id="page-981-0"></span>Kontextreferenz für Resolver-Mapping-Vorlagen

# **a** Note

Wir unterstützen jetzt hauptsächlich die APPSYNC\_JS-Laufzeit und ihre Dokumentation. [Bitte](https://docs.aws.amazon.com/appsync/latest/devguide/resolver-reference-js-version.html)  [erwägen Sie, die APPSYNC\\_JS-Laufzeit und ihre Anleitungen hier zu verwenden.](https://docs.aws.amazon.com/appsync/latest/devguide/resolver-reference-js-version.html)

AWS AppSyncdefiniert eine Reihe von Variablen und Funktionen für die Arbeit mit Resolver-Mapping-Vorlagen. Dies erleichtert logische Operationen an Daten mit GraphQL. In diesem Dokument werden diese Funktionen beschrieben und Beispiele für das Arbeiten mit Vorlagen gegeben.

# Zugreifen auf den **\$context**

Die Variable \$context ist eine Zuweisung, die alle Kontextinformationen für den Resolver-Aufruf enthält. Sie hat die folgende Struktur:

```
{ 
   "arguments" : \{ \ldots \},
    "source" : { ... }, 
    "result" : { ... }, 
   "identity" : \{ \ldots \},
    "request" : { ... }, 
    "info": { ... }
}
```
# **a** Note

Wenn Sie versuchen, über seinen Schlüssel auf einen Wörterbuch-/Map-Eintrag (z. B. einen Eintrag incontext) zuzugreifen, um den Wert abzurufen, können Sie mit der Velocity Template Language (VTL) die Notation direkt verwenden. <dictionaryelement>.<key-name> Dies funktioniert aber möglicherweise nicht in allen Fällen, z. B. wenn die Schlüsselnamen Sonderzeichen (wie einen Unterstrich "\_") enthalten. Wir empfehlen, immer die Notation <dictionary-element>.get("<key-name>") zu verwenden.

Jedes Feld in der \$context-Zuordnung ist wie folgt definiert:

# **\$context**-Felder

### **arguments**

Eine Zuordnung, die alle GraphQL-Argumente für dieses Feld enthält.

# **identity**

Ein Objekt, das Informationen über den Aufrufer enthält. Weitere Informationen zur Struktur dieses Felds finden Sie unter [Identity.](#page-984-0)

### **source**

Eine Zuordnung, die die Auflösung des übergeordneten Feldes enthält.

# **stash**

Stash ist eine Zuordnung, die in jeder Resolver- und Funktionszuweisungsvorlage bereitgestellt wird. Eine Stash-Instanz bleibt während einer einzigen Resolver-Instance bestehen. Daher können Sie den Stash nutzen, um beliebige Daten zwischen Zuweisungsvorlagen für Anforderungen und Antworten und Funktionen in einem Pipeline-Resolver zu übergeben. Der Stash bietet dieselben Methoden wie die [Java Map-](https://docs.oracle.com/javase/8/docs/api/java/util/Map.html)Datenstruktur.

# **result**

Ein Container für die Ergebnisse dieses Resolvers. Dieses Feld ist nur für Antwortzuordnungsvorlagen verfügbar.

Wenn Sie beispielsweise das author Feld der folgenden Abfrage auflösen:

```
query { 
      getPost(id: 1234) { 
            postId 
            title 
            content 
            author { 
                 id 
                 name 
            } 
      }
}
```
Dann könnte die vollständige \$context-Variable, die bei der Verarbeitung einer Antwortzuweisungsvorlage verfügbar ist, folgendermaßen aussehen:

```
{ 
   "arguments" : { 
     id: "1234" 
   }, 
   "source": {}, 
   "result" : { 
        "postId": "1234", 
        "title": "Some title", 
        "content": "Some content", 
        "author": { 
          "id": "5678", 
          "name": "Author Name" 
        } 
   }, 
   "identity" : { 
        "sourceIp" : ["x.x.x.x"], 
        "userArn" : "arn:aws:iam::123456789012:user/appsync", 
        "accountId" : "666666666666", 
        "user" : "AIDAAAAAAAAAAAAAAAAAA" 
   }
}
```
#### **prev.result**

Das Ergebnis einer beliebigen vorherigen Operation, die in einem Pipeline-Resolver ausgeführt wurde.

Wenn es sich bei der vorherigen Operation um die Before-Mapping-Vorlage des Pipeline-Resolvers handelte, \$ctx.prev.result stellt dies die Ausgabe der Auswertung der Vorlage dar und wird der ersten Funktion in der Pipeline zur Verfügung gestellt.

Wenn die vorherige Operation die erste Funktion betraf, steht \$ctx.prev.result für die Ausgabe der ersten Funktion und wird der zweiten Funktion in der Pipeline zur Verfügung gestellt.

Wenn die vorherige Operation die letzte Funktion war, stellt sie die Ausgabe der letzten Funktion \$ctx.prev.result dar und wird für die After-Mapping-Vorlage des Pipeline-Resolvers verfügbar gemacht.

### **info**

Ein Objekt, das Informationen über die GraphQL-Anforderung enthält. Die Struktur dieses Feldes finden Sie unter [Info](#page-987-0).

# <span id="page-984-0"></span>Identität

Der Abschnitt identity enthält Informationen über den Aufrufer. Die Form dieses Abschnitts hängt vom Autorisierungstyp Ihrer AWS AppSync API ab.

Weitere Informationen zu AWS AppSync Sicherheitsoptionen finden Sie unter [Autorisierung und](#page-667-0) [Authentifizierung](#page-667-0).

# **API\_KEY**-Autorisierung

Das identity Feld ist nicht gefüllt.

# **AWS\_LAMBDA**-Autorisierung

Der identity enthält den resolverContext Schlüssel, der denselben resolverContext Inhalt enthält, der von der Lambda-Funktion zurückgegeben wurde, die die Anfrage autorisiert.

### **AWS\_IAM**-Autorisierung

Der identity hat die folgende Form:

```
{ 
     "accountId" : "string", 
     "cognitoIdentityPoolId" : "string", 
     "cognitoIdentityId" : "string", 
     "sourceIp" : ["string"], 
     "username" : "string", // IAM user principal 
     "userArn" : "string", 
     "cognitoIdentityAuthType" : "string", // authenticated/unauthenticated based on 
  the identity type 
     "cognitoIdentityAuthProvider" : "string" // the auth provider that was used to 
  obtain the credentials
}
```
# **AMAZON\_COGNITO\_USER\_POOLS**-Autorisierung

Der identity hat die folgende Form:

{

```
 "sub" : "uuid", 
     "issuer" : "string", 
     "username" : "string" 
     "claims" : { ... }, 
     "sourceIp" : ["x.x.x.x"], 
     "defaultAuthStrategy" : "string"
}
```
Jedes Feld ist wie folgt definiert:

#### **accountId**

Die AWS Konto-ID des Anrufers.

#### **claims**

Die Ansprüche, die der Benutzer hat.

#### **cognitoIdentityAuthType**

Entweder authentifiziert oder nicht authentifiziert, basierend auf dem Identitätstyp.

#### **cognitoIdentityAuthProvider**

Eine durch Kommas getrennte Liste mit Informationen zu externen Identitätsanbietern, anhand derer die Anmeldeinformationen abgerufen wurden, mit denen die Anfrage signiert wurde.

#### **cognitoIdentityId**

Die Amazon Cognito Cognito-Identitäts-ID des Anrufers.

#### **cognitoIdentityPoolId**

Die dem Anrufer zugeordnete Amazon Cognito Cognito-Identitätspool-ID.

#### **defaultAuthStrategy**

Die Standardautorisierungsstrategie für diesen Aufrufer (ALLOW oder DENY).

#### **issuer**

Der Aussteller des Tokens.

#### **sourceIp**

Die Quell-IP-Adresse des Anrufers, der empfängt. AWS AppSync Wenn die Anfrage den xforwarded-for Header nicht enthält, enthält der Quell-IP-Wert nur eine einzige IP-Adresse aus der TCP-Verbindung. Wenn die Anforderung einen x-forwarded-for-Header enthält, verfügt die Quell-IP zusätzlich zur IP-Adresse aus der TCP-Verbindung über eine Liste mit IP-Adressen aus dem x-forwarded-for-Header.

#### **sub**

Die UUID des authentifizierten Benutzers.

#### **user**

Der IAM-Benutzer.

#### **userArn**

Der Amazon-Ressourcenname (ARN) des IAM-Benutzers.

#### **username**

Der Benutzername des authentifizierten Benutzers. Bei einer AMAZON\_COGNITO\_USER\_POOLS-Autorisierung ist der Wert des Benutzernamens der Wert des Attributs cognito:username. Im Fall einer AWS\_IAM Autorisierung entspricht der Wert von username dem Wert des AWS Benutzerprinzipals. Wenn Sie die IAM-Autorisierung mit Anmeldeinformationen verwenden, die aus Amazon Cognito Cognito-Identitätspools stammen, empfehlen wir Ihnen, diese zu verwenden. cognitoIdentityId

# Auf Header von Anfragen zugreifen

AWS AppSync unterstützt die Übergabe benutzerdefinierter Header von Clients und den Zugriff auf sie in Ihren GraphQL-Resolvern mithilfe von. \$context.request.headers Sie können die Header-Werte dann für Aktionen wie das Einfügen von Daten in eine Datenquelle oder für Autorisierungsprüfungen verwenden. Sie können einzelne oder mehrere Anforderungsheader \$curl mithilfe eines API-Schlüssels von der Befehlszeile aus verwenden, wie in den folgenden Beispielen gezeigt:

Beispiel für einen einzelnen Header

Angenommen, Sie legen wie folgt einen custom-Header mit dem Wert nadia fest:

```
curl -XPOST -H "Content-Type:application/graphql" -H "custom:nadia" -H "x-api-key:<API-
KEY-VALUE>" -d '{"query":"mutation { createEvent(name: \"demo\", when: \"Next Friday!
\", where: \"Here!\") {id name when where description}}"}' https://<ENDPOINT>/graphql
```
Darauf könnte dann mit \$context.request.headers.custom zugegriffen werden. Es könnte sich beispielsweise in der folgenden VTL für DynamoDB befinden:

"custom": \$util.dynamodb.toDynamoDBJson(\$context.request.headers.custom)

Beispiel für mehrere Header

Sie können auch mehrere Header in einer einzigen Anforderung übergeben und auf diese in der Resolver-Zuweisungsvorlage zugreifen. Zum Beispiel, wenn der custom Header mit zwei Werten festgelegt ist:

```
curl -XPOST -H "Content-Type:application/graphql" -H "custom:bailey" -H "custom:nadia" 
  -H "x-api-key:<API-KEY-VALUE>" -d '{"query":"mutation { createEvent(name: \"demo
\", when: \"Next Friday!\", where: \"Here!\") {id name when where description}}"}' 
  https://<ENDPOINT>/graphql
```
Sie können dann darauf als Array zugreifen, z. B. \$context.request.headers.custom[1].

### **a** Note

AWS AppSyncmacht den Cookie-Header nicht verfügbar\$context.request.headers.

# Greifen Sie auf den angeforderten benutzerdefinierten Domainnamen zu

AWS AppSyncunterstützt die Konfiguration einer benutzerdefinierten Domain, mit der Sie auf Ihre GraphQL- und Echtzeit-Endpunkte für Ihre APIs zugreifen können. Wenn Sie eine Anfrage mit einem benutzerdefinierten Domainnamen stellen, können Sie den Domainnamen mithilfe von abrufen. \$context.request.domainName

Bei Verwendung des standardmäßigen GraphQL-Endpunktdomänennamens lautet der Wert. null

# <span id="page-987-0"></span>Informationen

{

Der Abschnitt info enthält Informationen über die GraphQL-Anforderung. Dieser Abschnitt hat die folgende Form:

```
 "fieldName": "string", 
 "parentTypeName": "string",
```

```
"variables": \{ \ldots \},
     "selectionSetList": ["string"], 
     "selectionSetGraphQL": "string"
}
```
Jedes Feld ist wie folgt definiert:

# **fieldName**

Der Name des Feldes, das derzeit aufgelöst wird.

#### **parentTypeName**

Der Name des übergeordneten Typs für das Feld, das derzeit aufgelöst wird.

#### **variables**

Eine Zuordnung, die alle Variablen enthält, die an die GraphQL-Anforderung übergeben werden.

### **selectionSetList**

Eine Listendarstellung der Felder im GraphQL-Auswahlsatz. Felder mit Aliasnamen werden nur durch den Aliasnamen referenziert, nicht durch den Feldnamen. Im folgenden Beispiel ist dies detailliert dargestellt.

#### **selectionSetGraphQL**

Eine Zeichenfolgendarstellung des Auswahlsatzes, formatiert als GraphQL-Schemadefinitionssprache (SDL). Fragmente werden zwar nicht mit dem Auswahlsatz zusammengeführt, Inline-Fragmente bleiben jedoch erhalten, wie im folgenden Beispiel gezeigt.

# **a** Note

Bei Verwendung von \$utils.toJson() on context.info werden die Werte that selectionSetGraphQL und selectionSetList return standardmäßig nicht serialisiert.

Angenommen, Sie lösen das getPost-Feld der folgenden Abfrage auf:

```
query { 
   getPost(id: $postId) { 
      postId 
      title
```

```
 secondTitle: title 
      content 
      author(id: $authorId) { 
        authorId 
        name 
      } 
      secondAuthor(id: "789") { 
        authorId 
      } 
      ... on Post { 
        inlineFrag: comments: { 
           id 
        } 
      } 
      ... postFrag 
   }
}
fragment postFrag on Post { 
   postFrag: comments: { 
      id 
   }
}
```
Dann könnte die vollständige \$context.info-Variable, die bei der Verarbeitung einer Zuweisungsvorlage verfügbar ist, folgendermaßen aussehen:

```
{ 
   "fieldName": "getPost", 
   "parentTypeName": "Query", 
   "variables": { 
     "postId": "123", 
     "authorId": "456" 
   }, 
   "selectionSetList": [ 
     "postId", 
     "title", 
     "secondTitle" 
     "content", 
     "author", 
     "author/authorId", 
     "author/name", 
     "secondAuthor",
```

```
 "secondAuthor/authorId", 
    "inlineFragComments", 
    "inlineFragComments/id", 
    "postFragComments", 
    "postFragComments/id" 
  ], 
  "selectionSetGraphQL": "{\n getPost(id: $postId) {\n postId\n title\n 
secondTitle: title\n content\n author(id: $authorId) {\n authorId\n
name\n \n }\n secondAuthor(id: \"789\") {\n authorId\n }\n ... on Post
{\n  inlineFrag: comments {\n  id\n  }n  }\n  . . . postFrag\n  }\n}''}
```
selectionSetListmacht nur Felder verfügbar, die zum aktuellen Typ gehören. Wenn es sich bei dem aktuellen Typ um eine Schnittstelle oder Union handelt, werden nur ausgewählte Felder angezeigt, die zur Schnittstelle gehören. Nehmen wir zum Beispiel das folgende Schema:

```
type Query { 
     node(id: ID!): Node
}
interface Node { 
     id: ID
}
type Post implements Node { 
     id: ID 
     title: String 
     author: String
}
type Blog implements Node { 
     id: ID 
     title: String 
     category: String
}
```
Und die folgende Abfrage:

```
query { 
     node(id: "post1") { 
          id 
           ... on Post {
```

```
 title 
          } 
          ... on Blog { 
               title 
 } 
     }
}
```
\$ctx.info.selectionSetListBeim Aufrufen mit der Query.node Feldauflösung id wird nur angezeigt:

```
"selectionSetList": [ 
       "id"
\mathbf{I}
```
# Bereinigung von Eingängen

Anwendungen müssen nicht vertrauenswürdige Eingaben bereinigen, um zu verhindern, dass externe Parteien eine Anwendung anders als beabsichtigt verwenden. Da das Benutzereingaben in Eigenschaften wie\$context.arguments,,, und \$context enthält \$context.identity \$context.result\$context.info.variables, muss darauf geachtet werden\$context.request.headers, dass deren Werte in Mapping-Vorlagen bereinigt werden.

Da Zuweisungsvorlagen JSON repräsentieren, erfolgt die Eingabebereinigung in Form von JSON-reservierten Escape-Zeichen aus Zeichenfolgen, die Benutzereingaben darstellen. Es wird empfohlen, das Dienstprogramm \$util.toJson() zum Escaping JSON-reservierter Zeichen aus sensiblen Zeichenfolgenwerten zu verwenden, wenn sie in eine Zuweisungsvorlage gesetzt werden.

In der folgenden Lambda-Anforderungszuordnungsvorlage haben wir beispielsweise, weil wir auf eine unsichere Kundeneingabezeichenfolge (\$context.arguments.id) zugegriffen haben, diese umschlossen, \$util.toJson() um zu verhindern, dass nicht maskierte JSON-Zeichen die JSON-Vorlage beschädigen.

```
{ 
     "version": "2017-02-28", 
     "operation": "Invoke", 
     "payload": { 
          "field": "getPost", 
          "postId": $util.toJson($context.arguments.id)
```
}

}

Im Gegensatz zur unten stehenden Zuordnungsvorlage, bei der wir sie direkt einfügen\$context.arguments.id, ohne sie zu bereinigen. Dies funktioniert nicht für Zeichenketten, die Anführungszeichen ohne Escape-Zeichen oder andere reservierte JSON-Zeichen enthalten, und kann dazu führen, dass Ihre Vorlage fehlschlägt.

```
## DO NOT DO THIS
{ 
     "version": "2017-02-28", 
     "operation": "Invoke", 
     "payload": { 
         "field": "getPost", 
         "postId": "$context.arguments.id" ## Unsafe! Do not insert $context string 
  values without escaping JSON characters. 
     }
}
```
# Referenz zum Hilfsprogramm für Resolver-Mapping-Vorlagen

### **a** Note

Wir unterstützen jetzt hauptsächlich die APPSYNC\_JS-Laufzeit und ihre Dokumentation. [Bitte](https://docs.aws.amazon.com/appsync/latest/devguide/resolver-reference-js-version.html)  [erwägen Sie, die APPSYNC\\_JS-Laufzeit und ihre Anleitungen hier zu verwenden.](https://docs.aws.amazon.com/appsync/latest/devguide/resolver-reference-js-version.html)

AWS AppSyncdefiniert eine Reihe von Dienstprogrammen, die Sie in einem GraphQL-Resolver verwenden können, um Interaktionen mit Datenquellen zu vereinfachen. Einige dieser Dienstprogramme sind für den allgemeinen Gebrauch mit beliebigen Datenquellen vorgesehen, z. B. für die Generierung von IDs oder Zeitstempeln. Andere sind spezifisch für einen bestimmten Datenquellentyp.

# Themen

- [Hilfsprogramme in \\$util](#page-993-0)
- [AWS AppSync Direktiven](#page-1006-0)
- [Zeithelfer in \\$util.time](#page-1007-0)
- [Listet Helfer in \\$util.list auf](#page-1010-0)
- [Ordnen Sie Helfer in \\$util.map zu](#page-1011-0)
- [DynamoDB-Helferobjekte in \\$util.dynamodb](#page-1011-1)
- [Amazon RDS-Helfer in \\$util.rds](#page-1021-0)
- [HTTP-Helfer in \\$util.http](#page-1024-0)
- [XML-Helfer in \\$util.xml](#page-1026-0)
- [Transformationshelfer in \\$util.transform](#page-1028-0)
- [Mathematische Helfer in \\$util.math](#page-1042-0)
- [Zeichenketten-Helfer in \\$util.str](#page-1043-0)
- [Erweiterungen](#page-1044-0)

# <span id="page-993-0"></span>Hilfsprogramme in \$util

### **a** Note

Wir unterstützen jetzt hauptsächlich die APPSYNC\_JS-Laufzeit und ihre Dokumentation. [Bitte](https://docs.aws.amazon.com/appsync/latest/devguide/resolver-reference-js-version.html)  [erwägen Sie, die APPSYNC\\_JS-Laufzeit und ihre Anleitungen hier zu verwenden.](https://docs.aws.amazon.com/appsync/latest/devguide/resolver-reference-js-version.html)

Die \$util Variable enthält allgemeine Hilfsmethoden, die Ihnen bei der Arbeit mit Daten helfen. Sofern nicht anders angegeben, verwenden alle Dienstprogramme den UTF-8-Zeichensatz.

Werkzeuge zum Analysieren von JSON

Liste der JSON-Parsing-Dienstprogramme

```
$util.parseJson(String) : Object
```
Erhält das "stringify"-JSON-Objekt und gibt eine Objektdarstellung des Ergebnisses zurück.

\$util.toJson(Object) : String

Nimmt ein Objekt und gibt eine "stringify"-JSON-Darstellung dieses Objekts zurück.

# Werkzeuge zum Kodieren

Liste der Kodierungswerkzeuge

\$util.urlEncode(String) : String

Gibt die Eingabezeichenfolge als eine application/x-www-form-urlencoded-kodierte Zeichenfolge zurück.

\$util.urlDecode(String) : String

Dekodiert eine application/x-www-form-urlencoded-kodierte Zeichenfolge zurück in ihre nicht kodierte Form.

\$util.base64Encode( byte[] ) : String

Verschlüsselt die Eingabe in eine base64-kodierte Zeichenfolge.

\$util.base64Decode(String) : byte[]

Decodiert die Daten einer base64-verschlüsselten Zeichenfolge.

#### Dienstprogramme zur ID-Generierung

Liste der Tools zur ID-Generierung

```
$util.autoId() : String
```
Gibt eine zufällig generierte 128-Bit-UUID zurück.

\$util.autoUlid() : String

Gibt eine zufällig generierte 128-Bit-ULID (Universally Unique Lexicographically Sortable Identifier) zurück.

\$util.autoKsuid() : String

Gibt eine zufällig generierte 128-Bit-KSUID (K-Sortable Unique Identifier) Base62 zurück, die als Zeichenfolge mit einer Länge von 27 codiert ist.

# Fehler utils

# Fehler-Utils-Liste

```
$util.error(String)
```
Gibt einen benutzerdefinierte Fehler aus. Verwenden Sie dies in Vorlagen für die Zuordnung von Anfragen oder Antworten, um einen Fehler in der Anfrage oder im Aufrufergebnis zu erkennen.

```
$util.error(String, String)
```
Gibt einen benutzerdefinierte Fehler aus. Verwenden Sie dies in Vorlagen für die Zuordnung von Anfragen oder Antworten, um einen Fehler in der Anfrage oder im Aufrufergebnis zu erkennen. Sie können auch eine errorType angeben.

```
$util.error(String, String, Object)
```
Gibt einen benutzerdefinierte Fehler aus. Verwenden Sie dies in Vorlagen für die Zuordnung von Anfragen oder Antworten, um einen Fehler in der Anfrage oder im Aufrufergebnis zu erkennen. Sie können auch ein Feld errorType und ein data Feld angeben. Der data-Wert wird zum entsprechenden error-Block in errors in der GraphQL-Antwort hinzugefügt.

**a** Note

datawird auf der Grundlage des Abfrageauswahlsatzes gefiltert.

# \$util.error(String, String, Object, Object)

Gibt einen benutzerdefinierte Fehler aus. Dies kann in Anforderungs- oder Antwortzuweisungsvorlagen verwendet werden, wenn die Vorlage einen Fehler bei der Anforderung oder beim Aufrufergebnis erkennt. Zusätzlich können ein errorType Feld, ein data Feld und ein errorInfo Feld angegeben werden. Der data-Wert wird zum entsprechenden error-Block in errors in der GraphQL-Antwort hinzugefügt.

# **a** Note

datawird auf der Grundlage des Abfrageauswahlsatzes gefiltert. Der errorInfo-Wert wird zum entsprechenden error-Block in errors in der GraphQL-Antwort hinzugefügt. errorInfowird NICHT auf der Grundlage des Abfrageauswahlsatzes gefiltert.

# \$util.appendError(String)

Fügt einen benutzerdefinierten Fehler an. Dies kann in Anforderungs- oder Antwortzuweisungsvorlagen verwendet werden, wenn die Vorlage einen Fehler bei der Anforderung oder beim Aufrufergebnis erkennt. Im Gegensatz zu \$util.error(String) wird die Vorlagenbewertung nicht unterbrochen, sodass die Daten an den Aufrufer zurückgegeben werden können.

\$util.appendError(String, String)

Fügt einen benutzerdefinierten Fehler an. Dies kann in Anforderungs- oder Antwortzuweisungsvorlagen verwendet werden, wenn die Vorlage einen Fehler bei der Anforderung oder beim Aufrufergebnis erkennt. Zudem kann ein errorType angegeben werden. Im Gegensatz zu \$util.error(String, String) wird die Vorlagenbewertung nicht unterbrochen, sodass die Daten an den Aufrufer zurückgegeben werden können.

\$util.appendError(String, String, Object)

Fügt einen benutzerdefinierten Fehler an. Dies kann in Anforderungs- oder Antwortzuweisungsvorlagen verwendet werden, wenn die Vorlage einen Fehler bei der Anforderung oder beim Aufrufergebnis erkennt. Zudem können die Felder errorType und data angegeben werden. Im Gegensatz zu \$util.error(String, String, Object) wird die Vorlagenbewertung nicht unterbrochen, sodass die Daten an den Aufrufer zurückgegeben werden können. Der data-Wert wird zum entsprechenden error-Block in errors in der GraphQL-Antwort hinzugefügt.

**a** Note

datawird auf der Grundlage des Abfrageauswahlsatzes gefiltert.

# \$util.appendError(String, String, Object, Object)

Fügt einen benutzerdefinierten Fehler an. Dies kann in Anforderungs- oder Antwortzuweisungsvorlagen verwendet werden, wenn die Vorlage einen Fehler bei der Anforderung oder beim Aufrufergebnis erkennt. Zusätzlich können ein errorType Feld, ein data Feld und ein errorInfo Feld angegeben werden. Im Gegensatz zu \$util.error(String, String, Object, Object) wird die Vorlagenbewertung nicht unterbrochen, sodass die Daten an den Aufrufer zurückgegeben werden können. Der data-Wert wird zum entsprechenden error-Block in errors in der GraphQL-Antwort hinzugefügt.

# **a** Note

datawird auf der Grundlage des Abfrageauswahlsatzes gefiltert. Der errorInfo-Wert wird zum entsprechenden error-Block in errors in der GraphQL-Antwort hinzugefügt. errorInfowird NICHT auf der Grundlage des Abfrageauswahlsatzes gefiltert.

# Werkzeuge zur Zustandsvalidierung

Liste der Werkzeuge zur Zustandsvalidierung

```
$util.validate(Boolean, String) : void
```
Wenn die Bedingung falsch ist, wird eine CustomTemplateException mit der angegebenen Nachricht ausgelöst.

\$util.validate(Boolean, String, String) : void

Wenn die Bedingung falsch ist, wird a CustomTemplateException mit der angegebenen Nachricht und dem angegebenen Fehlertyp ausgelöst.

\$util.validate(Boolean, String, String, Object) : void

Wenn die Bedingung falsch ist, wird eine CustomTemplateException mit der angegebenen Meldung und dem angegebenen Fehlertyp sowie den Daten ausgelöst, die in der Antwort zurückgegeben werden sollen.

Werkzeuge für das Verhalten Null

Liste der Dienstprogramme für Verhalten mit Null

```
$util.isNull(Object) : Boolean
```
Gibt "true" zurück, wenn das bereitgestellte Objekt null ist.

```
$util.isNullOrEmpty(String) : Boolean
```
Gibt "true" zurück, wenn die bereitgestellten Daten null oder eine leere Zeichenfolge sind. Ansonsten wird "false" zurückgegeben.

\$util.isNullOrBlank(String) : Boolean

Gibt "true" zurück, wenn die bereitgestellten Daten null oder eine leere Zeichenfolge sind. Ansonsten wird "false" zurückgegeben.

\$util.defaultIfNull(Object, Object) : Object

Gibt das erste Objekt zurück, wenn es nicht null ist. Ansonsten wird das zweite Objekt als ein "Standardobjekt" zurückgegeben.

\$util.defaultIfNullOrEmpty(String, String) : String

Gibt die erste Zeichenfolge zurück, wenn sie nicht null oder leer ist. Ansonsten wird die zweite Zeichenfolge als eine "Standardzeichenfolge" zurückgegeben.

\$util.defaultIfNullOrBlank(String, String) : String

Gibt die erste Zeichenfolge zurück, wenn sie nicht null oder leer ist. Ansonsten wird die zweite Zeichenfolge als eine "Standardzeichenfolge" zurückgegeben.

Dienstprogramme für den Musterabgleich

Liste der Werkzeuge für den Typ- und Musterabgleich

```
$util.typeOf(Object) : String
```
Gibt eine Zeichenfolge zurück, die den Typ des Objekts beschreibt. Unterstützte Typenidentifikationen sind "null", "Zahl", "Zeichenfolge", "Zuweisung", "Liste", "boolescher Wert". Wenn ein Typ nicht identifiziert werden kann, lautet der Rückgabetyp "Objekt".

\$util.matches(String, String) : Boolean

Gibt "true" zurück, wenn das angegebene Muster im ersten Argument den bereitgestellten Daten im zweiten Argument entspricht. Das Muster muss ein regulärer Ausdruck sein, wie z. B. \$util.matches("a\*b", "aaaaab"). Die Funktionalität basiert auf [Pattern,](https://docs.oracle.com/javase/7/docs/api/java/util/regex/Pattern.html) worauf Sie zur weiteren Dokumentation verweisen können.

\$util.authType() : String

Gibt eine Zeichenfolge zurück, die den Multi-Auth-Typ beschreibt, der von einer Anfrage verwendet wird, und gibt entweder "IAM-Autorisierung", "Benutzerpool-Autorisierung", "Open ID Connect-Autorisierung" oder "API-Schlüsselautorisierung" zurück.

# Tools zur Objektvalidierung

Liste der Tools zur Objektvalidierung

\$util.isString(Object) : Boolean

Gibt true zurück, wenn das Objekt ein String ist.

\$util.isNumber(Object) : Boolean

Gibt true zurück, wenn das Objekt eine Zahl ist.

\$util.isBoolean(Object) : Boolean

Gibt true zurück, wenn das Objekt ein boolescher Wert ist.

\$util.isList(Object) : Boolean

Gibt true zurück, wenn es sich bei dem Objekt um eine Liste handelt.

\$util.isMap(Object) : Boolean

Gibt true zurück, wenn es sich bei dem Objekt um eine Map handelt.

# CloudWatch Tools zur Protokollierung

CloudWatch Liste der Protokollierungswerkzeuge

```
$util.log.info(Object) : Void
```
Protokolliert die String-Darstellung des bereitgestellten Objekts im angeforderten Log-Stream, wenn die Protokollierung auf Anfrage- und Feldebene mit CloudWatch Protokollebene auf einer API aktiviert ist. ALL

```
$util.log.info(String, Object...) : Void
```
Protokolliert die String-Repräsentation der bereitgestellten Objekte im angeforderten Log-Stream, wenn die Protokollierung auf Anfrage- und Feldebene mit CloudWatch Protokollebene auf einer API aktiviert ist. ALL Dieses Hilfsprogramm ersetzt alle Variablen, die im ersten Eingabeformat String mit "{}" gekennzeichnet sind, der Reihe nach durch die String-Darstellung der bereitgestellten Objekte.

# \$util.log.error(Object) : Void

Protokolliert die String-Repräsentation des bereitgestellten Objekts im angeforderten Log-Stream, wenn die CloudWatch Protokollierung auf Feldebene mit Log Level ERROR oder Log Level ALL auf einer API aktiviert ist.

```
$util.log.error(String, Object...) : Void
```
Protokolliert die Zeichenkettendarstellung der bereitgestellten Objekte im angeforderten Logstream, wenn die Protokollierung auf Feldebene mit CloudWatch Protokollebene ERROR oder Protokollebene auf einer API aktiviert ist. ALL Dieses Hilfsprogramm ersetzt alle Variablen, die im ersten Eingabeformat String mit "{}" gekennzeichnet sind, der Reihe nach durch die String-Darstellung der bereitgestellten Objekte.

```
Gibt den Wert zurück, Verhalten, utils
```
Liste der Verhaltenswerkzeuge für den Rückgabewert

```
$util.qr() und $util.quiet()
```
Führt eine VTL-Anweisung aus und unterdrückt dabei den zurückgegebenen Wert. Dies ist nützlich, um Methoden auszuführen, ohne temporäre Platzhalter zu verwenden, z. B. um Elemente zu einer Map hinzuzufügen. Beispielsweise:

```
#set (\text{3myMap} = \{\})#set($discard = $myMap.put("id", "first value"))
```
Wird zu:

```
#set (\text{3myMap} = \{\})$util.qr($myMap.put("id", "first value"))
```
# **\$util.escapeJavaScript(String) : String**

Gibt die Eingabezeichenfolge als JavaScript Escape-Zeichenfolge zurück.

# **\$util.urlEncode(String) : String**

Gibt die Eingabezeichenfolge als eine application/x-www-form-urlencoded-kodierte Zeichenfolge zurück.

# **\$util.urlDecode(String) : String**

Dekodiert eine application/x-www-form-urlencoded-kodierte Zeichenfolge zurück in ihre nicht kodierte Form.

# **\$util.base64Encode( byte[] ) : String**

Verschlüsselt die Eingabe in eine base64-kodierte Zeichenfolge.

# **\$util.base64Decode(String) : byte[]**

Decodiert die Daten einer base64-verschlüsselten Zeichenfolge.

# **\$util.parseJson(String) : Object**

Erhält das "stringify"-JSON-Objekt und gibt eine Objektdarstellung des Ergebnisses zurück.

# **\$util.toJson(Object) : String**

Nimmt ein Objekt und gibt eine "stringify"-JSON-Darstellung dieses Objekts zurück.

# **\$util.autoId() : String**

Gibt eine zufällig generierte 128-Bit-UUID zurück.

#### **\$util.autoUlid() : String**

Gibt eine zufällig generierte 128-Bit-ULID (Universally Unique Lexicographically Sortable Identifier) zurück.

# **\$util.autoKsuid() : String**

Gibt eine zufällig generierte 128-Bit-KSUID (K-Sortable Unique Identifier) Base62 zurück, die als Zeichenfolge mit einer Länge von 27 codiert ist.

# **\$util.unauthorized()**

Gibt Unauthorized für das Feld aus, das aufgelöst wird. Verwenden Sie dies in Vorlagen für die Zuordnung von Anfragen oder Antworten, um zu bestimmen, ob der Anrufer das Feld auflösen kann.

# **\$util.error(String)**

Gibt einen benutzerdefinierte Fehler aus. Verwenden Sie dies in Vorlagen für die Zuordnung von Anfragen oder Antworten, um einen Fehler in der Anfrage oder im Aufrufergebnis zu erkennen.

# **\$util.error(String, String)**

Gibt einen benutzerdefinierte Fehler aus. Verwenden Sie dies in Vorlagen für die Zuordnung von Anfragen oder Antworten, um einen Fehler in der Anfrage oder im Aufrufergebnis zu erkennen. Sie können auch eine errorType angeben.

# **\$util.error(String, String, Object)**

Gibt einen benutzerdefinierte Fehler aus. Verwenden Sie dies in Vorlagen für die Zuordnung von Anfragen oder Antworten, um einen Fehler in der Anfrage oder im Aufrufergebnis zu erkennen. Sie können auch ein Feld errorType und ein data Feld angeben. Der data-Wert wird zum entsprechenden error-Block in errors in der GraphQL-Antwort hinzugefügt. Hinweis: data wird basierend auf dem Abfragenauswahlsatz gefiltert.

# **\$util.error(String, String, Object, Object)**

Gibt einen benutzerdefinierte Fehler aus. Dies kann in Anforderungs- oder Antwortzuweisungsvorlagen verwendet werden, wenn die Vorlage einen Fehler bei der Anforderung oder beim Aufrufergebnis erkennt. Außerdem können die Felder errorType, data und errorInfo angegeben werden. Der data-Wert wird zum entsprechenden error-Block in errors in der GraphQL-Antwort hinzugefügt. Hinweis: data wird basierend auf dem Abfragenauswahlsatz gefiltert. Der errorInfo-Wert wird zum entsprechenden error-Block in errors in der GraphQL-Antwort hinzugefügt. Hinweis: errorInfo wird NICHT basierend auf dem Abfragenauswahlsatz gefiltert.

# **\$util.appendError(String)**

Fügt einen benutzerdefinierten Fehler an. Dies kann in Anforderungs- oder Antwortzuweisungsvorlagen verwendet werden, wenn die Vorlage einen Fehler bei der Anforderung oder beim Aufrufergebnis erkennt. Im Gegensatz zu \$util.error(String) wird die Vorlagenbewertung nicht unterbrochen, sodass die Daten an den Aufrufer zurückgegeben werden können.

# **\$util.appendError(String, String)**

Fügt einen benutzerdefinierten Fehler an. Dies kann in Anforderungs- oder Antwortzuweisungsvorlagen verwendet werden, wenn die Vorlage einen Fehler bei der Anforderung oder beim Aufrufergebnis erkennt. Zudem kann ein errorType angegeben werden. Im Gegensatz zu \$util.error(String, String) wird die Vorlagenbewertung nicht unterbrochen, sodass die Daten an den Aufrufer zurückgegeben werden können.

# **\$util.appendError(String, String, Object)**

Fügt einen benutzerdefinierten Fehler an. Dies kann in Anforderungs- oder Antwortzuweisungsvorlagen verwendet werden, wenn die Vorlage einen Fehler bei der Anforderung oder beim Aufrufergebnis erkennt. Zudem können die Felder errorType und data angegeben werden. Im Gegensatz zu \$util.error(String, String, Object) wird die Vorlagenbewertung nicht unterbrochen, sodass die Daten an den Aufrufer zurückgegeben werden können. Der data-Wert wird zum entsprechenden error-Block in errors in der GraphQL-Antwort hinzugefügt. Hinweis: data wird basierend auf dem Abfragenauswahlsatz gefiltert.

# **\$util.appendError(String, String, Object, Object)**

Fügt einen benutzerdefinierten Fehler an. Dies kann in Anforderungs- oder Antwortzuweisungsvorlagen verwendet werden, wenn die Vorlage einen Fehler bei der Anforderung oder beim Aufrufergebnis erkennt. Außerdem können die Felder errorType, data und errorInfo angegeben werden. Im Gegensatz zu \$util.error(String, String, Object, Object) wird die Vorlagenbewertung nicht unterbrochen, sodass die Daten an den Aufrufer zurückgegeben werden können. Der data-Wert wird zum entsprechenden error-Block in errors in der GraphQL-Antwort hinzugefügt. Hinweis: data wird basierend auf dem Abfragenauswahlsatz gefiltert. Der errorInfo-Wert wird zum entsprechenden error-Block in errors in der GraphQL-Antwort hinzugefügt. Hinweis: errorInfo wird NICHT basierend auf dem Abfragenauswahlsatz gefiltert.

# **\$util.validate(Boolean, String) : void**

Wenn die Bedingung falsch ist, wird a CustomTemplateException mit der angegebenen Nachricht ausgelöst.

# **\$util.validate(Boolean, String, String) : void**

Wenn die Bedingung falsch ist, wird a CustomTemplateException mit der angegebenen Nachricht und dem angegebenen Fehlertyp ausgelöst.

# **\$util.validate(Boolean, String, String, Object) : void**

Wenn die Bedingung falsch ist, wird eine CustomTemplateException mit der angegebenen Meldung und dem angegebenen Fehlertyp sowie den Daten ausgelöst, die in der Antwort zurückgegeben werden sollen.

# **\$util.isNull(Object) : Boolean**

Gibt "true" zurück, wenn das bereitgestellte Objekt null ist.

### **\$util.isNullOrEmpty(String) : Boolean**

Gibt "true" zurück, wenn die bereitgestellten Daten null oder eine leere Zeichenfolge sind. Ansonsten wird "false" zurückgegeben.

# **\$util.isNullOrBlank(String) : Boolean**

Gibt "true" zurück, wenn die bereitgestellten Daten null oder eine leere Zeichenfolge sind. Ansonsten wird "false" zurückgegeben.

# **\$util.defaultIfNull(Object, Object) : Object**

Gibt das erste Objekt zurück, wenn es nicht null ist. Ansonsten wird das zweite Objekt als ein "Standardobjekt" zurückgegeben.

# **\$util.defaultIfNullOrEmpty(String, String) : String**

Gibt die erste Zeichenfolge zurück, wenn sie nicht null oder leer ist. Ansonsten wird die zweite Zeichenfolge als eine "Standardzeichenfolge" zurückgegeben.

# **\$util.defaultIfNullOrBlank(String, String) : String**

Gibt die erste Zeichenfolge zurück, wenn sie nicht null oder leer ist. Ansonsten wird die zweite Zeichenfolge als eine "Standardzeichenfolge" zurückgegeben.

# **\$util.isString(Object) : Boolean**

Gibt "true" zurück, wenn das Objekt eine Zeichenfolge ist.

# **\$util.isNumber(Object) : Boolean**

Gibt "true" zurück, wenn das Objekt eine Zahl ist.

# **\$util.isBoolean(Object) : Boolean**

Gibt "true" zurück, wenn das Objekt ein boolescher Wert ist.

# **\$util.isList(Object) : Boolean**

Gibt "true" zurück, wenn das Objekt eine Liste ist.

# **\$util.isMap(Object) : Boolean**

Gibt "true" zurück, wenn das Objekt eine Zuweisung ist.

# **\$util.typeOf(Object) : String**

Gibt eine Zeichenfolge zurück, die den Typ des Objekts beschreibt. Unterstützte Typenidentifikationen sind "null", "Zahl", "Zeichenfolge", "Zuweisung", "Liste", "boolescher Wert". Wenn ein Typ nicht identifiziert werden kann, lautet der Rückgabetyp "Objekt".

# **\$util.matches(String, String) : Boolean**

Gibt "true" zurück, wenn das angegebene Muster im ersten Argument den bereitgestellten Daten im zweiten Argument entspricht. Das Muster muss ein regulärer Ausdruck sein, wie z. B. \$util.matches("a\*b", "aaaaab"). Die Funktionalität basiert auf [Pattern,](https://docs.oracle.com/javase/7/docs/api/java/util/regex/Pattern.html) worauf Sie zur weiteren Dokumentation verweisen können.

# **\$util.authType() : String**

Gibt eine Zeichenfolge zurück, die den Multi-Auth-Typ beschreibt, der von einer Anfrage verwendet wird, und gibt entweder "IAM-Autorisierung", "Benutzerpool-Autorisierung", "Open ID Connect-Autorisierung" oder "API-Schlüsselautorisierung" zurück.

# **\$util.log.info(Object) : Void**

Protokolliert die String-Darstellung des bereitgestellten Objekts im angeforderten Log-Stream, wenn die Protokollierung auf Anfrage- und Feldebene auf CloudWatch Protokollebene in einer API aktiviert ist. ALL

# **\$util.log.info(String, Object...) : Void**

Protokolliert die String-Repräsentation der bereitgestellten Objekte im angeforderten Log-Stream, wenn die Protokollierung auf Anfrage- und Feldebene mit CloudWatch Protokollebene auf einer API aktiviert ist. ALL Dieses Hilfsprogramm ersetzt alle Variablen, die im ersten Eingabeformat String mit "{}" gekennzeichnet sind, der Reihe nach durch die String-Darstellung der bereitgestellten Objekte.

# **\$util.log.error(Object) : Void**

Protokolliert die String-Repräsentation des bereitgestellten Objekts im angeforderten Log-Stream, wenn die CloudWatch Protokollierung auf Feldebene mit Log Level ERROR oder Log Level ALL auf einer API aktiviert ist.

# **\$util.log.error(String, Object...) : Void**

Protokolliert die Zeichenkettendarstellung der bereitgestellten Objekte im angeforderten Logstream, wenn die Protokollierung auf Feldebene mit CloudWatch Protokollebene ERROR oder Protokollebene auf einer API aktiviert ist. ALL Dieses Hilfsprogramm ersetzt alle Variablen, die im ersten Eingabeformat String mit "{}" gekennzeichnet sind, der Reihe nach durch die String-Darstellung der bereitgestellten Objekte.

# \$util.escapeJavaScript(String) : String

Gibt die Eingabezeichenfolge als JavaScript Escape-Zeichenfolge zurück.

Autorisierung des Resolvers

Liste der Resolver-Autorisierungen

```
$util.unauthorized()
```
Gibt Unauthorized für das Feld aus, das aufgelöst wird. Verwenden Sie dies in Vorlagen für die Zuordnung von Anfragen oder Antworten, um zu bestimmen, ob der Anrufer das Feld auflösen kann.

# <span id="page-1006-0"></span>AWS AppSync Direktiven

**a** Note

Wir unterstützen jetzt hauptsächlich die APPSYNC\_JS-Laufzeit und ihre Dokumentation. [Bitte](https://docs.aws.amazon.com/appsync/latest/devguide/resolver-reference-js-version.html)  [erwägen Sie, die APPSYNC\\_JS-Laufzeit und ihre Anleitungen hier zu verwenden.](https://docs.aws.amazon.com/appsync/latest/devguide/resolver-reference-js-version.html)

AWS AppSync stellt Direktiven zur Verfügung, um die Produktivität der Entwickler beim Schreiben in VTL zu erhöhen.

Hilfsprogramme für Direktiven

```
#return(Object)
```
Das #return(Object) ermöglicht es Ihnen, vorzeitig von einer beliebigen Mapping-Vorlage zurückzukehren. #return(Object)entspricht dem Schlüsselwort return in Programmiersprachen, da es aus dem Logikblock zurückkehrt, der dem Bereich am nächsten kommt. Die Verwendung #return(Object) innerhalb einer Resolver-Mapping-Vorlage führt zu einer Rückgabe vom Resolver. Darüber hinaus führt die Verwendung #return(Object) von einer Funktionszuordnungsvorlage zu der Funktion zurück und setzt die Ausführung entweder mit der nächsten Funktion in der Pipeline oder der Resolver-Antwortzuordnungsvorlage fort.

#### #return

Die #return Direktive zeigt dasselbe Verhalten wie#return(Object), null wird aber stattdessen zurückgegeben.

# <span id="page-1007-0"></span>Zeithelfer in \$util.time

**a** Note

Wir unterstützen jetzt hauptsächlich die APPSYNC\_JS-Laufzeit und ihre Dokumentation. [Bitte](https://docs.aws.amazon.com/appsync/latest/devguide/resolver-reference-js-version.html)  [erwägen Sie, die APPSYNC\\_JS-Laufzeit und ihre Anleitungen hier zu verwenden.](https://docs.aws.amazon.com/appsync/latest/devguide/resolver-reference-js-version.html)

Die \$util.time-Variable enthält "datetime"-Methoden, um beim Generieren von Zeitstempeln, Konvertieren zwischen "datetime"-Formaten und Parsen von "datetime"-Zeichenfolgen zu helfen. Die Syntax für Datetime-Formate basiert auf dieser Syntax [DateTimeFormatter,](https://docs.oracle.com/javase/8/docs/api/java/time/format/DateTimeFormatter.html) auf die Sie sich für weitere Dokumentation beziehen können. Im Folgenden finden Sie einige Beispiele sowie eine Liste der verfügbaren Methoden und Beschreibungen.

Zeit nützt

Liste der Zeitwerkzeuge

\$util.time.nowISO8601() : String

Gibt eine Zeichenfolgenrepräsentation von UTC im [ISO8601-Format](https://en.wikipedia.org/wiki/ISO_8601) zurück.

\$util.time.nowEpochSeconds() : long

Gibt die Anzahl der Sekunden aus der Epoche von 1970-01-01T00:00:00Z bis jetzt zurück.

\$util.time.nowEpochMilliSeconds() : long

Gibt die Anzahl der Millisekunden aus der Epoche von 1970-01-01T00:00:00Z bis jetzt zurück.

\$util.time.nowFormatted(String) : String

Gibt eine Zeichenfolge des aktuellen Zeitstempels in UTC unter Verwendung des angegebenen Formats aus einem Zeichenfolge-Eingabetyp zurück.
\$util.time.nowFormatted(String, String) : String

Gibt eine Zeichenfolge des aktuellen Zeitstempels aus einer Zeitzone unter Verwendung des angegebenen Formats und der Zeitzone aus Zeichenfolge-Eingabetypen zurück.

\$util.time.parseFormattedToEpochMilliSeconds(String, String) : Long

Analysiert einen als String übergebenen Zeitstempel zusammen mit einem Format und gibt dann den Zeitstempel in Millisekunden seit der Epoche zurück.

\$util.time.parseFormattedToEpochMilliSeconds(String, String, String) : Long

Analysiert einen als String übergebenen Zeitstempel zusammen mit einem Format und einer Zeitzone und gibt dann den Zeitstempel in Millisekunden seit der Epoche zurück.

\$util.time.parseISO8601ToEpochMilliSeconds(String) : Long

Analysiert einen als String übergebenen ISO8601-Zeitstempel und gibt dann den Zeitstempel in Millisekunden seit der Epoche zurück.

\$util.time.epochMilliSecondsToSeconds(long) : long

Konvertiert einen Epoche-Millisekunden-Zeitstempel in einen Epoche-Sekunden-Zeitstempel.

\$util.time.epochMilliSecondsToISO8601(long) : String

Konvertiert einen Epochen-Millisekunden-Zeitstempel in einen ISO8601-Zeitstempel.

\$util.time.epochMilliSecondsToFormatted(long, String) : String

Konvertiert einen Epochen-Millisekunden-Zeitstempel, der als long übergeben wurde, in einen Zeitstempel, der gemäß dem angegebenen Format in UTC formatiert ist.

```
$util.time.epochMilliSecondsToFormatted(long, String, String) : String
```
Konvertiert einen Epochen-Millisekunden-Zeitstempel, der als Long übergeben wurde, in einen Zeitstempel, der gemäß dem angegebenen Format in der angegebenen Zeitzone formatiert ist.

Beispiele für eigenständige Funktionen

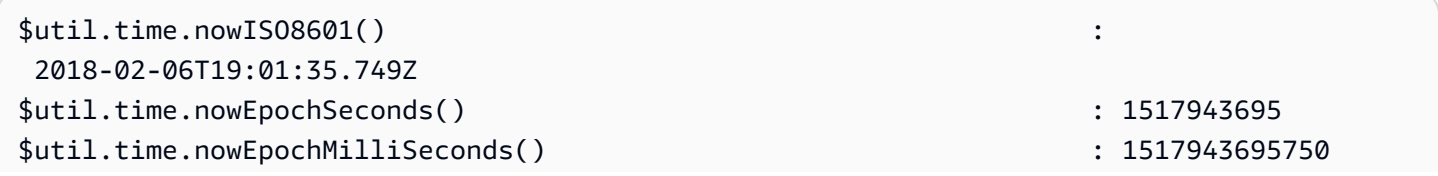

```
$util.time.nowFormatted("yyyy-MM-dd HH:mm:ssZ") : 2018-02-06 
 19:01:35+0000
$util.time.nowFormatted("yyyy-MM-dd HH:mm:ssZ", "+08:00") : 2018-02-07 
 03:01:35+0800
$util.time.nowFormatted("yyyy-MM-dd HH:mm:ssZ", "Australia/Perth") : 2018-02-07 
 03:01:35+0800
```
## Beispiele für Konvertierungen

```
#set( $nowEpochMillis = 1517943695758 )
$util.time.epochMilliSecondsToSeconds($nowEpochMillis) 
     : 1517943695
$util.time.epochMilliSecondsToISO8601($nowEpochMillis) 
     : 2018-02-06T19:01:35.758Z
$util.time.epochMilliSecondsToFormatted($nowEpochMillis, "yyyy-MM-dd HH:mm:ssZ") 
     : 2018-02-06 19:01:35+0000
$util.time.epochMilliSecondsToFormatted($nowEpochMillis, "yyyy-MM-dd HH:mm:ssZ", 
  "+08:00") : 2018-02-07 03:01:35+0800
```
## Beispiele für das Parsen

```
$util.time.parseISO8601ToEpochMilliSeconds("2018-02-01T17:21:05.180+08:00") 
               : 1517476865180
$util.time.parseFormattedToEpochMilliSeconds("2018-02-02 01:19:22+0800", "yyyy-MM-dd 
 HH:mm:ssZ") : 1517505562000
$util.time.parseFormattedToEpochMilliSeconds("2018-02-02 01:19:22", "yyyy-MM-dd 
  HH:mm:ss", "+08:00") : 1517505562000
```
## Verwendung mit AWS AppSync definierten Skalaren

Die folgenden Formate sind mit AWSDate, AWSDateTime und AWSTime kompatibel.

```
$util.time.nowFormatted("yyyy-MM-dd[XXX]", "-07:00:30") : 
 2018-07-11-07:00
$util.time.nowFormatted("yyyy-MM-dd'T'HH:mm:ss[XXXXX]", "-07:00:30") : 
 2018-07-11T15:14:15-07:00:30
```
# Listet Helfer in \$util.list auf

#### **a** Note

Wir unterstützen jetzt hauptsächlich die APPSYNC\_JS-Laufzeit und ihre Dokumentation. [Bitte](https://docs.aws.amazon.com/appsync/latest/devguide/resolver-reference-js-version.html)  [erwägen Sie, die APPSYNC\\_JS-Laufzeit und ihre Anleitungen hier zu verwenden.](https://docs.aws.amazon.com/appsync/latest/devguide/resolver-reference-js-version.html)

\$util.listenthält Methoden zur Unterstützung gängiger Listenoperationen wie dem Entfernen oder Beibehalten von Elementen aus einer Liste zum Filtern von Anwendungsfällen.

Dienstprogramme auflisten

```
$util.list.copyAndRetainAll(List, List) : List
```
Erstellt eine oberflächliche Kopie der angegebenen Liste im ersten Argument, wobei nur die im zweiten Argument angegebenen Elemente beibehalten werden, sofern sie vorhanden sind. Alle anderen Elemente werden aus der Kopie entfernt.

```
$util.list.copyAndRemoveAll(List, List) : List
```
Erstellt eine oberflächliche Kopie der angegebenen Liste im ersten Argument und entfernt alle Elemente, für die das Element im zweiten Argument angegeben ist, sofern sie vorhanden sind. Alle anderen Elemente werden in der Kopie beibehalten.

\$util.list.sortList(List, Boolean, String) : List

Sortiert eine Liste von Objekten, die im ersten Argument bereitgestellt wird. Wenn das zweite Argument wahr ist, wird die Liste absteigend sortiert. Wenn das zweite Argument falsch ist, wird die Liste aufsteigend sortiert. Das dritte Argument ist der Zeichenfolgenname der Eigenschaft, die zum Sortieren einer Liste von benutzerdefinierten Objekten verwendet wird. Wenn es sich um eine Liste handelt, die nur aus Strings, Integers, Floats oder Doubles besteht, kann das dritte Argument eine beliebige beliebige Zeichenfolge sein. Wenn nicht alle Objekte aus derselben Klasse stammen, wird die ursprüngliche Liste zurückgegeben. Es werden nur Listen unterstützt, die maximal 1000 Objekte enthalten. Im Folgenden finden Sie ein Beispiel für die Verwendung dieses Dienstprogramms:

```
 INPUT: $util.list.sortList([{"description":"youngest", "age":5},
{"description":"middle", "age":45}, {"description":"oldest", "age":85}], false, 
  "description")
```

```
 OUTPUT: [{"description":"middle", "age":45}, {"description":"oldest", 
 "age":85}, {"description":"youngest", "age":5}]
```
# Ordnen Sie Helfer in \$util.map zu

#### **a** Note

Wir unterstützen jetzt hauptsächlich die APPSYNC\_JS-Laufzeit und ihre Dokumentation. [Bitte](https://docs.aws.amazon.com/appsync/latest/devguide/resolver-reference-js-version.html)  [erwägen Sie, die APPSYNC\\_JS-Laufzeit und ihre Anleitungen hier zu verwenden.](https://docs.aws.amazon.com/appsync/latest/devguide/resolver-reference-js-version.html)

\$util.mapenthält Methoden zur Unterstützung gängiger Map-Operationen wie dem Entfernen oder Beibehalten von Elementen aus einer Map zum Filtern von Anwendungsfällen.

Hilfsprogramme für Karten

```
$util.map.copyAndRetainAllKeys(Map, List) : Map
```
Erstellt eine flache Kopie der ersten Map und behält dabei nur die in der Liste angegebenen Schlüssel bei, sofern sie vorhanden sind. Alle anderen Schlüssel werden aus der Kopie entfernt.

\$util.map.copyAndRemoveAllKeys(Map, List) : Map

Erstellt eine flache Kopie der ersten Map und entfernt dabei alle Einträge, in denen der Schlüssel in der Liste angegeben ist, sofern sie vorhanden sind. Alle anderen Schlüssel werden in der Kopie beibehalten.

## DynamoDB-Helferobjekte in \$util.dynamodb

#### **a** Note

Wir unterstützen jetzt hauptsächlich die APPSYNC\_JS-Laufzeit und ihre Dokumentation. [Bitte](https://docs.aws.amazon.com/appsync/latest/devguide/resolver-reference-js-version.html)  [erwägen Sie, die APPSYNC\\_JS-Laufzeit und ihre Anleitungen hier zu verwenden.](https://docs.aws.amazon.com/appsync/latest/devguide/resolver-reference-js-version.html)

\$util.dynamodbenthält Hilfsmethoden, die das Schreiben und Lesen von Daten in Amazon DynamoDB erleichtern, z. B. automatische Typzuweisung und Formatierung. Diese Methoden sind so konzipiert, dass primitive Typen und Listen automatisch dem richtigen DynamoDB-Eingabeformat zugeordnet werden, das Teil Map des Formats ist. { "TYPE" : VALUE }

Bisher könnte eine Vorlage für die Anforderungszuweisung zum Erstellen eines neuen Elements in DynamoDB beispielsweise so ausgesehen haben:

```
{ 
     "version" : "2017-02-28", 
     "operation" : "PutItem", 
     "key": { 
         "id" : { "S" : "$util.autoId()" } 
     }, 
     "attributeValues" : { 
           "title" : { "S" : $util.toJson($ctx.args.title) }, 
           "author" : { "S" : $util.toJson($ctx.args.author) }, 
           "version" : { "N", $util.toJson($ctx.args.version) } 
     }
}
```
Wenn wir Felder zum Objekt hinzufügen wollten, hätten wir die GraphQL-Abfrage im Schema und die Zuweisungsvorlage für Anforderungen aktualisieren müssen. Wir können jetzt jedoch unsere Vorlage für die Anforderungszuweisung so umstrukturieren, dass sie automatisch neue Felder aufnimmt, die in unserem Schema hinzugefügt wurden, und sie DynamoDB mit den richtigen Typen hinzufügt:

```
{ 
     "version" : "2017-02-28", 
     "operation" : "PutItem", 
     "key": { 
         "id" : $util.dynamodb.toDynamoDBJson($util.autoId()) 
     }, 
     "attributeValues" : $util.dynamodb.toMapValuesJson($ctx.args)
}
```
Im vorherigen Beispiel verwenden wir den \$util.dynamodb.toDynamoDBJson(...) Helper, um die generierte ID automatisch in die DynamoDB-Darstellung eines String-Attributs zu konvertieren. Wir nehmen dann alle Argumente und konvertieren sie in ihre DynamoDB-Repräsentationen und geben sie in das attributeValues Feld in der Vorlage aus.

Jedes Helferobjekt hat zwei Versionen: eine Version, die ein Objekt zurückgibt (z. B. \$util.dynamodb.toString(...)), und eine Version, die das Objekt als JSON-Zeichenfolge zurückgibt (z. B. \$util.dynamodb.toStringJson(...)). Im vorherigen Beispiel haben wir die Version verwendet, die die Daten als JSON-Zeichenfolge zurückgibt. Wenn Sie das Objekt ändern

möchten, bevor es in der Vorlage verwendet wird, können Sie stattdessen folgendermaßen ein Objekt zurückgeben:

```
{ 
     "version" : "2017-02-28", 
     "operation" : "PutItem", 
     "key": { 
         "id" : $util.dynamodb.toDynamoDBJson($util.autoId()) 
     }, 
     #set( $myFoo = $util.dynamodb.toMapValues($ctx.args) ) 
     #set( $myFoo.version = $util.dynamodb.toNumber(1) ) 
     #set( $myFoo.timestamp = $util.dynamodb.toString($util.time.nowISO8601())) 
     "attributeValues" : $util.toJson($myFoo)
}
```
Im vorherigen Beispiel geben wir die konvertierten Argumente als eine Zuweisung anstatt als eine JSON-Zeichenfolge zurück. Dann fügen wir die Felder version und timestamp hinzu, bevor wir sie schließlich an das Feld attributeValues in der Vorlage unter Verwendung von \$util.toJson(...) ausgeben.

Die JSON-Version der einzelnen Helferobjekte entspricht der Umhüllung der Nicht-JSON-Version in \$util.toJson(...). Die folgenden Aussagen sind beispielsweise identisch:

```
$util.toStringJson("Hello, World!")
$util.toJson($util.toString("Hello, World!"))
```
## Zu DynamoDB

Liste der ToDynamoDB-Dienstprogramme

```
$util.dynamodb.toDynamoDB(Object) : Map
```
Allgemeines Objektkonvertierungstool für DynamoDB, das Eingabeobjekte in die entsprechende DynamoDB-Darstellung konvertiert. Es ist vorbestimmt, wie einige Typen dargestellt werden: z. B. werden Listen ("L") anstelle von Sätzen ("SS", "NS", "BS") verwendet. Dies gibt ein Objekt zurück, das den DynamoDB-Attributwert beschreibt.

Beispiel für eine Zeichenfolge

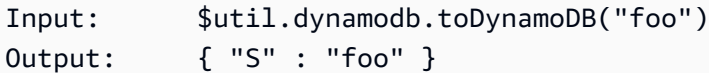

#### Beispiel für eine Zahl

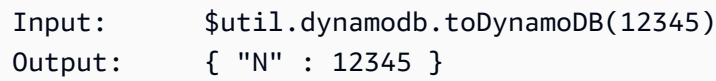

#### Boolesches Beispiel

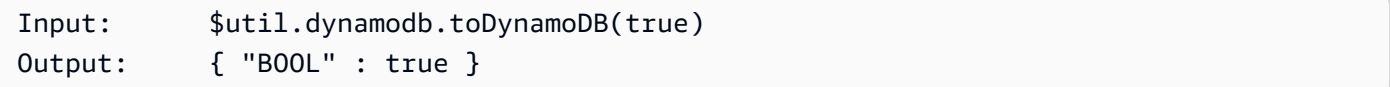

#### Beispiel auflisten

```
Input: $util.dynamodb.toDynamoDB([ "foo", 123, { "bar" : "baz" } ])
Output: { 
                  "L" : [ 
                       { "S" : "foo" }, 
                       { "N" : 123 }, 
\{ "M" : { 
                                 "bar" : { "S" : "baz" } 
 } 
design and the state of the state of the state of the state of the state of the state of the state of the state
 ] 
             }
```
#### Beispiel für eine Karte

```
Input: $util.dynamodb.toDynamoDB({ "foo": "bar", "baz" : 1234, "beep": 
  [ "boop"] })
Output: { 
               "M" : { 
                   "foo" : { "S" : "bar" }, 
                   "baz" : { "N" : 1234 }, 
                   "beep" : { 
                       "L" : [ 
                           { "S" : "boop" } 
\blacksquare
```
denotes the control of the second property of the second property of the second property of the second property of  $\mathbb{R}^n$  } }

\$util.dynamodb.toDynamoDBJson(Object) : String

Entspricht\$util.dynamodb.toDynamoDB(Object) : Map, gibt aber den DynamoDB-Attributwert als JSON-kodierte Zeichenfolge zurück.

ToString-Dienstprogramme

Liste der ToString-Dienstprogramme

```
$util.dynamodb.toString(String) : String
```
Konvertiert eine Eingabezeichenfolge in das DynamoDB-Zeichenkettenformat. Dies gibt ein Objekt zurück, das den DynamoDB-Attributwert beschreibt.

```
Input: $util.dynamodb.toString("foo")
Output: { "S" : "foo" }
```
\$util.dynamodb.toStringJson(String) : Map

Entspricht\$util.dynamodb.toString(String) : String, gibt aber den DynamoDB-Attributwert als JSON-kodierte Zeichenfolge zurück.

```
$util.dynamodb.toStringSet(List<String>) : Map
```
Konvertiert eine Liste mit Strings in das DynamoDB-Zeichenkettensatzformat. Dies gibt ein Objekt zurück, das den DynamoDB-Attributwert beschreibt.

Input: \$util.dynamodb.toStringSet([ "foo", "bar", "baz" ]) Output: { "SS" : [ "foo", "bar", "baz" ] }

\$util.dynamodb.toStringSetJson(List<String>) : String

Entspricht\$util.dynamodb.toStringSet(List<String>) : Map, gibt aber den DynamoDB-Attributwert als JSON-kodierte Zeichenfolge zurück.

#### ToNumber-Dienstprogramme

Liste der ToNumber-Dienstprogramme

\$util.dynamodb.toNumber(Number) : Map

Konvertiert eine Zahl in das DynamoDB-Zahlenformat. Dies gibt ein Objekt zurück, das den DynamoDB-Attributwert beschreibt.

Input: \$util.dynamodb.toNumber(12345) Output: { "N" : 12345 }

\$util.dynamodb.toNumberJson(Number) : String

Entspricht\$util.dynamodb.toNumber(Number) : Map, gibt aber den DynamoDB-Attributwert als JSON-kodierte Zeichenfolge zurück.

\$util.dynamodb.toNumberSet(List<Number>) : Map

Konvertiert eine Liste von Zahlen in das DynamoDB-Nummernsatzformat. Dies gibt ein Objekt zurück, das den DynamoDB-Attributwert beschreibt.

Input: \$util.dynamodb.toNumberSet([ 1, 23, 4.56 ]) Output: { "NS" : [ 1, 23, 4.56 ] }

\$util.dynamodb.toNumberSetJson(List<Number>) : String

Entspricht\$util.dynamodb.toNumberSet(List<Number>) : Map, gibt aber den DynamoDB-Attributwert als JSON-kodierte Zeichenfolge zurück.

ToBinary-Dienstprogramme

Liste der ToBinary-Dienstprogramme

\$util.dynamodb.toBinary(String) : Map

Konvertiert als Base64-Zeichenfolge kodierte Binärdaten in das DynamoDB-Binärformat. Dies gibt ein Objekt zurück, das den DynamoDB-Attributwert beschreibt.

Input: \$util.dynamodb.toBinary("foo")

```
Output: { "B" : "foo" }
```
\$util.dynamodb.toBinaryJson(String) : String

Entspricht\$util.dynamodb.toBinary(String) : Map, gibt aber den DynamoDB-Attributwert als JSON-kodierte Zeichenfolge zurück.

```
$util.dynamodb.toBinarySet(List<String>) : Map
```
Konvertiert eine Liste von Binärdaten, die als Base64-Zeichenketten kodiert sind, in das DynamoDB-Binärsatzformat. Dies gibt ein Objekt zurück, das den DynamoDB-Attributwert beschreibt.

Input: \$util.dynamodb.toBinarySet([ "foo", "bar", "baz" ]) Output: { "BS" : [ "foo", "bar", "baz" ] }

\$util.dynamodb.toBinarySetJson(List<String>) : String

Entspricht\$util.dynamodb.toBinarySet(List<String>) : Map, gibt aber den DynamoDB-Attributwert als JSON-kodierte Zeichenfolge zurück.

ToBoolesche Hilfsprogramme

Liste der toBooleschen Dienstprogramme

```
$util.dynamodb.toBoolean(Boolean) : Map
```
Konvertiert einen booleschen Wert in das entsprechende boolesche DynamoDB-Format. Dies gibt ein Objekt zurück, das den DynamoDB-Attributwert beschreibt.

```
Input: $util.dynamodb.toBoolean(true)
Output: { "BOOL" : true }
```
\$util.dynamodb.toBooleanJson(Boolean) : String

Entspricht\$util.dynamodb.toBoolean(Boolean) : Map, gibt aber den DynamoDB-Attributwert als JSON-kodierte Zeichenfolge zurück.

## ToNull-Dienstprogramme

#### ToNull-Utils-Liste

\$util.dynamodb.toNull() : Map

Gibt eine Null im DynamoDB-Null-Format zurück. Dies gibt ein Objekt zurück, das den DynamoDB-Attributwert beschreibt.

```
Input: $util.dynamodb.toNull()
Output: { "NULL" : null }
```
\$util.dynamodb.toNullJson() : String

Entspricht\$util.dynamodb.toNull() : Map, gibt aber den DynamoDB-Attributwert als JSON-kodierte Zeichenfolge zurück.

ToList-Dienstprogramme

Liste der ToList-Dienstprogramme

```
$util.dynamodb.toList(List) : Map
```
Konvertiert eine Liste von Objekten in das DynamoDB-Listenformat. Jedes Element in der Liste wird auch in das entsprechende DynamoDB-Format konvertiert. Es ist vorbestimmt, wie einige verschachtelte Objekte dargestellt werden: z. B. werden Listen ("L") anstelle von Sätzen ("SS", "NS", "BS") verwendet. Dies gibt ein Objekt zurück, das den DynamoDB-Attributwert beschreibt.

```
Input: $util.dynamodb.toList([ "foo", 123, { "bar" : "baz" } ])
Output: { 
                   "L" : [ 
                       { "S" : "foo" }, 
                       { "N" : 123 }, 
\{ "M" : { 
                                 "bar" : { "S" : "baz" } 
 } 
design and the state of the state of the state of the state of the state of the state of the state of the state
 ] 
              }
```

```
$util.dynamodb.toListJson(List) : String
```
Entspricht\$util.dynamodb.toList(List) : Map, gibt aber den DynamoDB-Attributwert als JSON-kodierte Zeichenfolge zurück.

ToMap-Dienstprogramme

Liste der ToMap-Dienstprogramme

```
$util.dynamodb.toMap(Map) : Map
```
Konvertiert eine Map in das DynamoDB-Kartenformat. Jeder Wert in der Map wird ebenfalls in das entsprechende DynamoDB-Format konvertiert. Es ist vorbestimmt, wie einige verschachtelte Objekte dargestellt werden: z. B. werden Listen ("L") anstelle von Sätzen ("SS", "NS", "BS") verwendet. Dies gibt ein Objekt zurück, das den DynamoDB-Attributwert beschreibt.

```
Input: $util.dynamodb.toMap({ "foo": "bar", "baz" : 1234, "beep": [ "boop"] })
Output: { 
                     "M" : { 
                          "foo" : { "S" : "bar" }, 
                          "baz" : { "N" : 1234 }, 
                          "beep" : { 
                                "L" : [ 
                                     { "S" : "boop" } 
\blacksquaredenotes the control of the second property of the second property of the second property of the second property of \mathbb{R}^n } 
               }
```
\$util.dynamodb.toMapJson(Map) : String

Entspricht\$util.dynamodb.toMap(Map) : Map, gibt aber den DynamoDB-Attributwert als JSON-kodierte Zeichenfolge zurück.

\$util.dynamodb.toMapValues(Map) : Map

Erstellt eine Kopie der Map, in der jeder Wert in das entsprechende DynamoDB-Format konvertiert wurde. Es ist vorbestimmt, wie einige verschachtelte Objekte dargestellt werden: z. B. werden Listen ("L") anstelle von Sätzen ("SS", "NS", "BS") verwendet.

Input: \$util.dynamodb.toMapValues({ "foo": "bar", "baz" : 1234, "beep": [ "boop"] })

```
Output: { 
                 "foo" : { "S" : "bar" }, 
                 "baz" : { "N" : 1234 }, 
                 "beep" : { 
                     "L" : [ 
                          { "S" : "boop" } 
\blacksquare ) and the contract of \blacksquare } 
 }
```
## **a** Note

Dies unterscheidet sich \$util.dynamodb.toMap(Map) : Map geringfügig davon, dass nur der Inhalt des DynamoDB-Attributwerts zurückgegeben wird, nicht jedoch der gesamte Attributwert selbst. Die folgenden Aussagen sind beispielsweise identisch:

\$util.dynamodb.toMapValues(\$map) \$util.dynamodb.toMap(\$map).get("M")

\$util.dynamodb.toMapValuesJson(Map) : String

```
Entspricht$util.dynamodb.toMapValues(Map) : Map, gibt aber den DynamoDB-
Attributwert als JSON-kodierte Zeichenfolge zurück.
```
S3Object-Dienstprogramme

Liste der S3Object-Dienstprogramme

\$util.dynamodb.toS3Object(String key, String bucket, String region) : Map

Konvertiert den Schlüssel, den Bucket und die Region in die DynamoDB S3-Objektdarstellung. Dies gibt ein Objekt zurück, das den DynamoDB-Attributwert beschreibt.

```
Input: $util.dynamodb.toS3Object("foo", "bar", region = "baz")
Output: \{ "S" : "_{\s3}\" : {\\wedge\} "key\" : \{\n\vee\} "foo", \{\wedge\} "bucket}\" : \{\n\vee\} "box", \sangle\} "region"\" : \"baz" } }" }
```
\$util.dynamodb.toS3ObjectJson(String key, String bucket, String region) : String

Entspricht\$util.dynamodb.toS3Object(String key, String bucket, String region) : Map, gibt aber den DynamoDB-Attributwert als JSON-kodierte Zeichenfolge zurück. \$util.dynamodb.toS3Object(String key, String bucket, String region, String version) : Map

Konvertiert den Schlüssel, den Bucket, die Region und die optionale Version in die DynamoDB S3-Objektdarstellung. Dies gibt ein Objekt zurück, das den DynamoDB-Attributwert beschreibt.

```
Input: $util.dynamodb.toS3Object("foo", "bar", "baz", "beep")
Output: { "S" : "{ \"s3\" : { \"key\" : \"foo\", \"bucket\" : \"bar\", \"region
\" : \"baz\", \"version\" = \"beep\" } }" }
```
\$util.dynamodb.toS3ObjectJson(String key, String bucket, String region, String version) : String

Entspricht\$util.dynamodb.toS3Object(String key, String bucket, String region, String version) : Map, gibt aber den DynamoDB-Attributwert als JSON-kodierte Zeichenfolge zurück.

\$util.dynamodb.fromS3ObjectJson(String) : Map

Akzeptiert den Zeichenkettenwert eines DynamoDB S3-Objekts und gibt eine Map zurück, die den Schlüssel, den Bucket, die Region und die optionale Version enthält.

```
Input: $util.dynamodb.fromS3ObjectJson({ "S" : "{ \rS3\" : { \rkey\" : \rfoo\" },} \"bucket\" : \"bar\", \"region\" : \"baz\", \"version\" = \"beep\" } }" })
Output: { "key" : "foo", "bucket" : "bar", "region" : "baz", "version" : 
  "beep" }
```
## Amazon RDS-Helfer in \$util.rds

#### **a** Note

Wir unterstützen jetzt hauptsächlich die APPSYNC JS-Laufzeit und ihre Dokumentation. Bitte [erwägen Sie, die APPSYNC\\_JS-Laufzeit und ihre Anleitungen hier zu verwenden.](https://docs.aws.amazon.com/appsync/latest/devguide/resolver-reference-js-version.html)

\$util.rdsenthält Hilfsmethoden, die Amazon RDS-Operationen formatieren, indem sie überflüssige Daten in Ergebnisausgaben entfernen

Liste der \$util.rds-Dienstprogramme

## **\$util.rds.toJsonString(String serializedSQLResult): String**

Gibt a zurück, String indem das stringifizierte Rohergebnisformat des Amazon Relational Database Service (Amazon RDS) -Daten-API-Vorgangs in eine präzisere Zeichenfolge umgewandelt wird. Die zurückgegebene Zeichenfolge ist eine serialisierte Liste von SQL-Datensätzen der Ergebnismenge. Jeder Datensatz wird als eine Sammlung von Schlüssel-Wert-Paaren dargestellt. Die Schlüssel sind die zugehörigen Spaltennamen.

Wenn die entsprechende Anweisung in der Eingabe eine SQL-Abfrage war, die eine Mutation verursacht (zum Beispiel INSERT, UPDATE, DELETE), wird eine leere Liste zurückgegeben. Die Abfrage select \* from Books limit 2 liefert beispielsweise das Rohergebnis der Amazon RDS-Datenoperation:

```
{ 
           "sqlStatementResults": [ 
                      { 
                                 "numberOfRecordsUpdated": 0, 
                                "records": [ 
 [ 
\{ \} "stringValue": "Mark Twain" 
\mathbb{R}, \mathbb{R}, \mathbb{R}, \mathbb{R}, \mathbb{R}, \mathbb{R}, \mathbb{R}, \mathbb{R}, \mathbb{R}, \mathbb{R}, \mathbb{R}, \mathbb{R}, \mathbb{R}, \mathbb{R}, \mathbb{R}, \mathbb{R}, \mathbb{R}, \mathbb{R}, \mathbb{R}, \mathbb{R}, \mathbb{R}, \mathbb{R}, \{ \} "stringValue": "Adventures of Huckleberry Finn" 
\mathbb{R}, \mathbb{R}, \mathbb{R}, \mathbb{R}, \mathbb{R}, \mathbb{R}, \mathbb{R}, \mathbb{R}, \mathbb{R}, \mathbb{R}, \mathbb{R}, \mathbb{R}, \mathbb{R}, \mathbb{R}, \mathbb{R}, \mathbb{R}, \mathbb{R}, \mathbb{R}, \mathbb{R}, \mathbb{R}, \mathbb{R}, \mathbb{R}, \{ \} "stringValue": "978-1948132817" 
 } 
                                          ], 
 [ 
\{ \} "stringValue": "Jack London" 
\mathbb{R}, \mathbb{R}, \mathbb{R}, \mathbb{R}, \mathbb{R}, \mathbb{R}, \mathbb{R}, \mathbb{R}, \mathbb{R}, \mathbb{R}, \mathbb{R}, \mathbb{R}, \mathbb{R}, \mathbb{R}, \mathbb{R}, \mathbb{R}, \mathbb{R}, \mathbb{R}, \mathbb{R}, \mathbb{R}, \mathbb{R}, \mathbb{R}, \{ \} "stringValue": "The Call of the Wild" 
\mathbb{R}, \mathbb{R}, \mathbb{R}, \mathbb{R}, \mathbb{R}, \mathbb{R}, \mathbb{R}, \mathbb{R}, \mathbb{R}, \mathbb{R}, \mathbb{R}, \mathbb{R}, \mathbb{R}, \mathbb{R}, \mathbb{R}, \mathbb{R}, \mathbb{R}, \mathbb{R}, \mathbb{R}, \mathbb{R}, \mathbb{R}, \mathbb{R}, \{ \}
```

```
 "stringValue": "978-1948132275" 
1 1 1 1 1 1 1
 ] 
             ], 
             "columnMetadata": [ 
\overline{a} "isSigned": false, 
                      "isCurrency": false, 
                      "label": "author", 
                      "precision": 200, 
                      "typeName": "VARCHAR", 
                      "scale": 0, 
                      "isAutoIncrement": false, 
                      "isCaseSensitive": false, 
                      "schemaName": "", 
                      "tableName": "Books", 
                      "type": 12, 
                      "nullable": 0, 
                      "arrayBaseColumnType": 0, 
                      "name": "author" 
                  }, 
\overline{a} "isSigned": false, 
                      "isCurrency": false, 
                      "label": "title", 
                      "precision": 200, 
                      "typeName": "VARCHAR", 
                      "scale": 0, 
                      "isAutoIncrement": false, 
                      "isCaseSensitive": false, 
                      "schemaName": "", 
                      "tableName": "Books", 
                      "type": 12, 
                      "nullable": 0, 
                      "arrayBaseColumnType": 0, 
                      "name": "title" 
                  }, 
\overline{a} "isSigned": false, 
                      "isCurrency": false, 
                      "label": "ISBN-13", 
                      "precision": 15, 
                      "typeName": "VARCHAR", 
                      "scale": 0,
```

```
 "isAutoIncrement": false, 
                      "isCaseSensitive": false, 
                      "schemaName": "", 
                      "tableName": "Books", 
                      "type": 12, 
                      "nullable": 0, 
                      "arrayBaseColumnType": 0, 
                      "name": "ISBN-13" 
 } 
 ] 
         } 
    \mathbf{I}}
```
Das util.rds.toJsonString ist:

```
\Gamma { 
     "author": "Mark Twain", 
     "title": "Adventures of Huckleberry Finn", 
     "ISBN-13": "978-1948132817" 
   }, 
   { 
     "author": "Jack London", 
     "title": "The Call of the Wild", 
     "ISBN-13": "978-1948132275" 
   },
]
```
## **\$util.rds.toJsonObject(String serializedSQLResult): Object**

Das ist dasselbe wieutil.rds.toJsonString, aber das Ergebnis ist ein JSONObject.

# HTTP-Helfer in \$util.http

## **a** Note

Wir unterstützen jetzt hauptsächlich die APPSYNC\_JS-Laufzeit und ihre Dokumentation. [Bitte](https://docs.aws.amazon.com/appsync/latest/devguide/resolver-reference-js-version.html)  [erwägen Sie, die APPSYNC\\_JS-Laufzeit und ihre Anleitungen hier zu verwenden.](https://docs.aws.amazon.com/appsync/latest/devguide/resolver-reference-js-version.html)

Das \$util.http Hilfsprogramm bietet Hilfsmethoden, mit denen Sie HTTP-Anforderungsparameter verwalten und Antwortheader hinzufügen können.

Liste der \$util.http-Dienstprogramme

```
$util.http.copyHeaders(Map) : Map
```
Kopiert den Header aus der Map ohne den eingeschränkten Satz von HTTP-Headern. Sie können dies verwenden, um Anforderungsheader an Ihren Downstream-HTTP-Endpunkt weiterzuleiten.

```
{ 
      ... 
      "params": { 
           ... 
           "headers": $util.http.copyHeaders($ctx.request.headers), 
           ... 
      }, 
      ...
}
```
\$util.http.addResponseHeader(String, Object)

Fügt einen einzelnen benutzerdefinierten Header mit dem Namen (String) und dem Wert (Object) der Antwort hinzu. Die folgenden Einschränkungen gelten:

- Header-Namen dürfen mit keinem der vorhandenen oder eingeschränkten Header AWS oder AWS AppSync Header übereinstimmen.
- Kopfzeilennamen dürfen nicht mit eingeschränkten Präfixen wie x-amzn- oder beginnen. xamz-
- Die Größe der benutzerdefinierten Antwort-Header darf 4 KB nicht überschreiten. Dazu gehören Header-Namen und Werte.
- Sie sollten jeden Antwortheader einmal pro GraphQL-Operation definieren. Wenn Sie jedoch mehrmals einen benutzerdefinierten Header mit demselben Namen definieren, erscheint die neueste Definition in der Antwort. Alle Header werden unabhängig von der Benennung auf die Größenbeschränkung für Header angerechnet.

```
...
$util.http.addResponseHeader("itemsCount", 7)
$util.http.addResponseHeader("render", $ctx.args.render)
...
```
#### \$util.http.addResponseHeaders(Map)

Fügt der Antwort mehrere Antwortheader aus der angegebenen Zuordnung von Namen (String) und Werten (Object) hinzu. Dieselben Einschränkungen, die für die addResponseHeader(String, Object) Methode aufgeführt sind, gelten auch für diese Methode.

```
...
#set($headersMap = {})
$util.qr($headersMap.put("headerInt", 12))
$util.qr($headersMap.put("headerString", "stringValue"))
$util.qr($headersMap.put("headerObject", {"field1": 7, "field2": "string"}))
$util.http.addResponseHeaders($headersMap)
...
```
## XML-Helfer in \$util.xml

#### **a** Note

Wir unterstützen jetzt hauptsächlich die APPSYNC\_JS-Laufzeit und ihre Dokumentation. [Bitte](https://docs.aws.amazon.com/appsync/latest/devguide/resolver-reference-js-version.html)  [erwägen Sie, die APPSYNC\\_JS-Laufzeit und ihre Anleitungen hier zu verwenden.](https://docs.aws.amazon.com/appsync/latest/devguide/resolver-reference-js-version.html)

\$util.xmlenthält Hilfsmethoden, die es einfacher machen können, XML-Antworten in JSON oder ein Dictionary zu übersetzen.

Liste der \$util.xml-Dienstprogramme

#### **\$util.xml.toMap(String) : Map**

Konvertiert eine XML-Zeichenfolge in ein Dictionary.

```
Input:
<?xml version="1.0" encoding="UTF-8"?>
<posts>
<post>
  <id>1</id>
   <title>Getting started with GraphQL</title>
</post>
```

```
</posts>
Output (JSON representation):
{ 
   "posts":{ 
     "post":{ 
       "id":1, 
       "title":"Getting started with GraphQL" 
     } 
   }
}
Input:
<?xml version="1.0" encoding="UTF-8"?>
<posts>
<post>
  <id>1</id>
  <title>Getting started with GraphQL</title>
</post>
<post> 
  <id>2</id>
   <title>Getting started with AWS AppSync</title>
</post>
</posts>
Output (JSON representation):
{ 
   "posts":{ 
     "post":[ 
          { 
            "id":1, 
            "title":"Getting started with GraphQL" 
         }, 
         { 
            "id":2, 
            "title":"Getting started with AWS AppSync" 
         } 
     ] 
   }
```
}

#### **\$util.xml.toJsonString(String) : String**

Konvertiert eine XML-Zeichenfolge in eine JSON-Zeichenfolge. Dies ist ähnlich wie ToMap, außer dass die Ausgabe eine Zeichenfolge ist. Dies ist nützlich, wenn Sie direkt umwandeln und die XML-Antwort aus einem HTTP-Objekt an JSON zurückgeben.

#### **\$util.xml.toJsonString(String, Boolean) : String**

Konvertiert eine XML-Zeichenfolge in eine JSON-Zeichenfolge mit einem optionalen booleschen Parameter, um zu bestimmen, ob Sie die JSON-Zeichenfolge als Zeichenfolge kodieren möchten.

## Transformationshelfer in \$util.transform

#### **a** Note

Wir unterstützen jetzt hauptsächlich die APPSYNC JS-Laufzeit und ihre Dokumentation. Bitte [erwägen Sie, die APPSYNC\\_JS-Laufzeit und ihre Anleitungen hier zu verwenden.](https://docs.aws.amazon.com/appsync/latest/devguide/resolver-reference-js-version.html)

\$util.transformenthält Hilfsmethoden, die es einfacher machen, komplexe Operationen mit Datenquellen durchzuführen, wie z. B. Amazon DynamoDB DynamoDB-Filteroperationen.

Helfer bei der Transformation

Liste der Hilfsprogramme für Transformationshelfer

```
$util.transform.toDynamoDBFilterExpression(Map) : Map
```
Konvertiert eine Eingabezeichenfolge in einen Filterausdruck zur Verwendung mit DynamoDB.

```
Input:
$util.transform.toDynamoDBFilterExpression({ 
     "title":{ 
       "contains":"Hello World" 
     } 
   })
Output:
```

```
{ 
     "expression" : "contains(#title, :title_contains)" 
     "expressionNames" : { 
         "#title" : "title", 
     }, 
     "expressionValues" : { 
          ":title_contains" : { "S" : "Hello World" } 
     },
}
```
\$util.transform.toElasticsearchQueryDSL(Map) : Map

Konvertiert die angegebene Eingabe in den entsprechenden OpenSearch Query-DSL-Ausdruck und gibt sie als JSON-Zeichenfolge zurück.

```
Input:
$util.transform.toElasticsearchQueryDSL({ 
     "upvotes":{ 
          "ne":15, 
          "range":[ 
              10, 
              20 
          ] 
     }, 
     "title":{ 
          "eq":"hihihi", 
          "wildcard":"h*i" 
     } 
   })
Output:
{ 
     "bool":{ 
        "must":[ 
\overline{a} "bool":{ 
                 "must":[ 
\{ "bool":{ 
                          "must_not":{ 
                            "term":{
```
 "upvotes":15 } } **1 1 1 1 1 1 1**  },  $\{$  "range":{ "upvotes":{ "gte":10, "lte":20 } **1 1 1 1 1 1 1**  } ] } }, { "bool":{ "must":[  $\{$  "term":{ "title":"hihihi" **1 1 1 1 1 1 1**  },  $\{$  "wildcard":{ "title":"h\*i" **1 1 1 1 1 1 1**  } ] } } ] } }

Es wird davon ausgegangen, dass der Standardoperator AND ist.

## Transformation Helpers, Abonnementfilter

Liste der Dienstprogramme für Abonnementfilter für Transformationshelfer

\$util.transform.toSubscriptionFilter(Map) : Map

Konvertiert ein Map Eingabeobjekt in ein SubscriptionFilter Ausdrucksobjekt. Die \$util.transform.toSubscriptionFilter Methode wird als Eingabe für die \$extensions.setSubscriptionFilter() Erweiterung verwendet. Weitere Informationen finden Sie unter [Erweiterungen.](https://docs.aws.amazon.com/appsync/latest/devguide/extensions)

\$util.transform.toSubscriptionFilter(Map, List) : Map

Konvertiert ein Map Eingabeobjekt in ein SubscriptionFilter Ausdrucksobjekt. Die \$util.transform.toSubscriptionFilter Methode wird als Eingabe für die \$extensions.setSubscriptionFilter() Erweiterung verwendet. Weitere Informationen finden Sie unter [Erweiterungen.](https://docs.aws.amazon.com/appsync/latest/devguide/extensions)

Das erste Argument ist das Map Eingabeobjekt, das in das SubscriptionFilter Ausdrucksobjekt konvertiert wurde. Das zweite Argument besteht List aus Feldnamen, die im ersten Map Eingabeobjekt bei der Konstruktion des SubscriptionFilter Ausdrucksobjekts ignoriert werden.

\$util.transform.toSubscriptionFilter(Map, List, Map) : Map

Konvertiert ein Map Eingabeobjekt in ein SubscriptionFilter Ausdrucksobjekt. Die \$util.transform.toSubscriptionFilter Methode wird als Eingabe für die \$extensions.setSubscriptionFilter() Erweiterung verwendet. Weitere Informationen finden Sie unter [Erweiterungen.](https://docs.aws.amazon.com/appsync/latest/devguide/extensions)

Das erste Argument ist das Map Eingabeobjekt, das in das SubscriptionFilter Ausdrucksobjekt konvertiert wurde, das zweite Argument enthält Feldnamen, die im ersten Map Eingabeobjekt ignoriert werden, und das dritte Argument ist ein Map Eingabeobjekt mit strengen Regeln, das bei der Konstruktion des SubscriptionFilter Ausdrucksobjekts berücksichtigt wird. List Diese strengen Regeln sind so im SubscriptionFilter Ausdrucksobjekt enthalten, dass mindestens eine der Regeln erfüllt ist, um den Abonnementfilter zu bestehen.

## Argumente für den Abonnementfilter

In der folgenden Tabelle wird erklärt, wie die Argumente der folgenden Dienstprogramme definiert sind:

- \$util.transform.toSubscriptionFilter(Map) : Map
- \$util.transform.toSubscriptionFilter(Map, List) : Map
- \$util.transform.toSubscriptionFilter(Map, List, Map) : Map

Argument 1: Map

Argument 1 ist ein Map Objekt mit den folgenden Schlüsselwerten:

- Feldnamen
- $\cdot$  .und"
- "oder"

Bei Feldnamen als Schlüssel haben die Bedingungen für die Einträge dieser Felder die Form von"operator" : "value".

Das folgende Beispiel zeigt, wie Einträge hinzugefügt werden können: Map

```
"field_name" : { 
               "operator1" : value 
 }
## We can have multiple conditions for the same field_name: 
"field_name" : { 
               "operator1" : value 
               "operator2" : value 
 . 
 . 
 . 
 }
```
Wenn ein Feld zwei oder mehr Bedingungen enthält, wird davon ausgegangen, dass alle diese Bedingungen die OR-Operation verwenden.

Die Eingabe Map kann auch "und" und "oder" als Schlüssel enthalten, was bedeutet, dass alle darin enthaltenen Einträge je nach Schlüssel mit DER UND- oder OR-Logik verknüpft werden sollten. Die Schlüsselwerte "und" und "oder" erwarten eine Reihe von Bedingungen.

"and" : [

```
 { 
             "field_name1" : { 
                "operator1" : value 
 } 
           }, 
\overline{a} "field_name2" : { 
                "operator1" : value 
 } 
           }, 
 . 
 . 
       ].
```
Beachten Sie, dass Sie "und" und "oder" verschachteln können. Das heißt, Sie können "und" /"oder" innerhalb eines anderen "und" /"oder" -Blocks verschachtelt haben. Dies funktioniert jedoch nicht für einfache Felder.

```
"and" : [ 
       { 
          "field_name1" : { 
            "operator" : value 
 } 
        }, 
\overline{\mathcal{L}} "or" : [ 
\{ "field_name2" : { 
                     "operator" : value 
 } 
\},
\{ "field_name3" : { 
                     "operator" : value 
 } 
 }
```
 $\blacksquare$ 

Das folgende Beispiel zeigt eine Eingabe von Argument 1 mit\$util.transform.toSubscriptionFilter(Map) : Map.

Eingabe (en)

Argument 1: Karte:

```
{ 
   "percentageUp": { 
      "lte": 50, 
      "gte": 20 
   }, 
   "and": [ 
      { 
         "title": { 
            "ne": "Book1" 
         } 
      }, 
      { 
         "downvotes": { 
            "gt": 2000 
         } 
      } 
   ], 
   "or": [ 
      { 
         "author": { 
            "eq": "Admin" 
         } 
      }, 
      { 
         "isPublished": { 
            "eq": false 
         } 
      } 
   ]
}
```
#### Ausgabe

Das Ergebnis ist ein Map Objekt:

```
{ 
   "filterGroup": [ 
     { 
        "filters": [ 
          { 
            "fieldName": "percentageUp", 
            "operator": "lte", 
            "value": 50 
          }, 
          { 
            "fieldName": "title", 
            "operator": "ne", 
            "value": "Book1" 
          }, 
          { 
            "fieldName": "downvotes", 
            "operator": "gt", 
            "value": 2000 
          }, 
          { 
            "fieldName": "author", 
            "operator": "eq", 
            "value": "Admin" 
          } 
        ] 
     }, 
     { 
        "filters": [ 
          { 
            "fieldName": "percentageUp", 
            "operator": "lte", 
            "value": 50 
          }, 
          { 
            "fieldName": "title", 
            "operator": "ne", 
            "value": "Book1" 
          }, 
          { 
            "fieldName": "downvotes", 
            "operator": "gt", 
            "value": 2000 
          },
```

```
 { 
        "fieldName": "isPublished", 
        "operator": "eq", 
        "value": false 
     } 
   ] 
 }, 
 { 
   "filters": [ 
     { 
        "fieldName": "percentageUp", 
        "operator": "gte", 
       "value": 20 
     }, 
     { 
        "fieldName": "title", 
        "operator": "ne", 
        "value": "Book1" 
     }, 
     { 
        "fieldName": "downvotes", 
        "operator": "gt", 
        "value": 2000 
     }, 
     { 
        "fieldName": "author", 
        "operator": "eq", 
        "value": "Admin" 
     } 
   ] 
 }, 
 { 
   "filters": [ 
     { 
        "fieldName": "percentageUp", 
        "operator": "gte", 
        "value": 20 
     }, 
     { 
        "fieldName": "title", 
        "operator": "ne", 
        "value": "Book1" 
     }, 
      {
```

```
 "fieldName": "downvotes", 
              "operator": "gt", 
              "value": 2000 
           }, 
           { 
              "fieldName": "isPublished", 
              "operator": "eq", 
              "value": false 
           } 
        \mathbf{I} } 
  \mathbf{I}}
```

```
Argument 2: List
```
Argument 2 enthält eine Reihe List von Feldnamen, die bei der Erstellung des SubscriptionFilter Ausdrucksobjekts nicht in der Eingabe Map (Argument 1) berücksichtigt werden sollten. Das List kann auch leer sein.

```
Das folgende Beispiel zeigt die Eingaben von Argument 1 und Argument 2 
mit$util.transform.toSubscriptionFilter(Map, List) : Map.
```
Eingabe (en)

Argument 1: Karte:

```
{ 
   "percentageUp": { 
      "lte": 50, 
      "gte": 20 
   }, 
   "and": [ 
      { 
         "title": { 
           "ne": "Book1" 
         } 
      }, 
      { 
         "downvotes": { 
            "gt": 20 
         }
```

```
 } 
   ], 
    "or": [ 
      { 
         "author": { 
            "eq": "Admin" 
         } 
      }, 
      { 
         "isPublished": { 
            "eq": false 
         } 
      } 
   ]
}
```
Argument 2: Liste:

["percentageUp", "author"]

#### Ausgabe

Das Ergebnis ist ein Map Objekt:

```
{ 
   "filterGroup": [ 
     { 
        "filters": [ 
          { 
            "fieldName": "title", 
            "operator": "ne", 
            "value": "Book1" 
          }, 
          { 
            "fieldName": "downvotes", 
            "operator": "gt", 
            "value": 20 
          }, 
          { 
            "fieldName": "isPublished", 
            "operator": "eq", 
             "value": false 
          }
```

```
\mathbf{I} } 
        ]
}
```
Argument 3: Map

Argument 3 ist ein Map Objekt, das Feldnamen als Schlüsselwerte hat (darf nicht "und" oder "oder" enthalten). Bei Feldnamen als Schlüssel handelt es sich bei den Bedingungen für diese Felder um Einträge in der Form von"operator" : "value". Im Gegensatz zu Argument 1 kann Argument 3 nicht mehrere Bedingungen in demselben Schlüssel haben. Darüber hinaus hat Argument 3 keine "Und" - oder "Oder" -Klausel, sodass auch keine Verschachtelung erforderlich ist.

Argument 3 stellt eine Liste strenger Regeln dar, die dem SubscriptionFilter Ausdrucksobjekt hinzugefügt werden, sodass mindestens eine dieser Bedingungen erfüllt ist, um den Filter zu bestehen.

```
{ 
   "fieldname1": { 
      "operator": value 
   }, 
   "fieldname2": { 
      "operator": value 
   }
}
.
.
.
```
Das folgende Beispiel zeigt die Eingaben von Argument 1, Argument 2 und Argument 3 mit\$util.transform.toSubscriptionFilter(Map, List, Map) : Map.

Eingabe (en)

Argument 1: Karte:

```
{ 
   "percentageUp": { 
      "lte": 50, 
      "gte": 20 
   },
```

```
 "and": [ 
      { 
         "title": { 
           "ne": "Book1" 
         } 
      }, 
      { 
         "downvotes": { 
            "lt": 20 
         } 
      } 
   ], 
   "or": [ 
     { 
         "author": { 
           "eq": "Admin" 
         } 
      }, 
      { 
         "isPublished": { 
            "eq": false 
         } 
      } 
   ] }
```
### Argument 2: Liste:

["percentageUp", "author"]

### Argument 3: Karte:

```
{ 
   "upvotes": { 
     "gte": 250 
   }, 
   "author": { 
     "eq": "Person1" 
   } }
```
### Ausgabe

Das Ergebnis ist ein Map Objekt:

```
{ 
   "filterGroup": [ 
     { 
        "filters": [ 
          { 
             "fieldName": "title", 
            "operator": "ne", 
            "value": "Book1" 
          }, 
          { 
            "fieldName": "downvotes", 
            "operator": "gt", 
            "value": 20 
          }, 
          { 
            "fieldName": "isPublished", 
            "operator": "eq", 
            "value": false 
          }, 
          { 
            "fieldName": "upvotes", 
            "operator": "gte", 
            "value": 250 
          } 
        ] 
     }, 
     { 
        "filters": [ 
          { 
            "fieldName": "title", 
            "operator": "ne", 
            "value": "Book1" 
          }, 
          { 
            "fieldName": "downvotes", 
            "operator": "gt", 
            "value": 20 
          }, 
          { 
             "fieldName": "isPublished", 
             "operator": "eq", 
             "value": false
```

```
 }, 
            { 
               "fieldName": "author", 
               "operator": "eq", 
               "value": "Person1" 
            } 
        \mathbf{I} } 
    ]
}
```
# Mathematische Helfer in \$util.math

#### **a** Note

Wir unterstützen jetzt hauptsächlich die APPSYNC\_JS-Laufzeit und ihre Dokumentation. [Bitte](https://docs.aws.amazon.com/appsync/latest/devguide/resolver-reference-js-version.html)  [erwägen Sie, die APPSYNC\\_JS-Laufzeit und ihre Anleitungen hier zu verwenden.](https://docs.aws.amazon.com/appsync/latest/devguide/resolver-reference-js-version.html)

\$util.mathenthält Methoden zur Unterstützung gängiger mathematischer Operationen.

Liste der \$util.math-Dienstprogramme

\$util.math.roundNum(Double) : Integer

Nimmt einen doppelten Wert und rundet ihn auf die nächste Ganzzahl.

\$util.math.minVal(Double, Double) : Double

Nimmt zwei Doppelungen und gibt den Mindestwert zwischen den beiden Doppelgängern zurück.

\$util.math.maxVal(Double, Double) : Double

Nimmt zwei Doubles und gibt den Maximalwert zwischen den beiden Doubles zurück.

\$util.math.randomDouble() : Double

Gibt einen zufälligen Doppelwert zwischen 0 und 1 zurück.

#### **A** Important

Diese Funktion sollte nicht für Dinge verwendet werden, die eine Zufälligkeit mit hoher Entropie erfordern (z. B. Kryptografie).

\$util.math.randomWithinRange(Integer, Integer) : Integer

Gibt einen zufälligen Ganzzahlwert innerhalb des angegebenen Bereichs zurück, wobei das erste Argument den unteren Wert des Bereichs und das zweite Argument den oberen Wert des Bereichs angibt.

### **A** Important

Diese Funktion sollte nicht für Anwendungen verwendet werden, die eine hohe Zufälligkeit der Entropie erfordern (z. B. Kryptografie).

# Zeichenketten-Helfer in \$util.str

### **a** Note

Wir unterstützen jetzt hauptsächlich die APPSYNC\_JS-Laufzeit und ihre Dokumentation. [Bitte](https://docs.aws.amazon.com/appsync/latest/devguide/resolver-reference-js-version.html)  [erwägen Sie, die APPSYNC\\_JS-Laufzeit und ihre Anleitungen hier zu verwenden.](https://docs.aws.amazon.com/appsync/latest/devguide/resolver-reference-js-version.html)

\$util.strenthält Methoden zur Unterstützung gängiger Zeichenkettenoperationen.

Liste der \$util.str Dienstprogramme

```
$util.str.toUpper(String) : String
```
Nimmt eine Zeichenfolge und wandelt sie vollständig in Großbuchstaben um.

```
$util.str.toLower(String) : String
```
Nimmt eine Zeichenfolge und wandelt sie vollständig in Kleinbuchstaben um.

```
$util.str.toReplace(String, String, String) : String
```
Ersetzt eine Teilzeichenfolge innerhalb einer Zeichenfolge durch eine andere Zeichenfolge. Das erste Argument gibt die Zeichenfolge an, für die der Ersetzungsvorgang ausgeführt werden soll.
Das zweite Argument gibt die Teilzeichenfolge an, die ersetzt werden soll. Das dritte Argument gibt die Zeichenfolge an, durch die das zweite Argument ersetzt werden soll. Im Folgenden finden Sie ein Beispiel für die Verwendung dieses Dienstprogramms:

 INPUT: \$util.str.toReplace("hello world", "hello", "mellow") OUTPUT: "mellow world"

# \$util.str.normalize(String, String) : String

Normalisiert eine Zeichenfolge mit einer der vier Unicode-Normalisierungsformen: NFC, NFD, NFKC oder NFKD. Das erste Argument ist die zu normalisierende Zeichenfolge. Das zweite Argument ist entweder "nfc", "nfd", "nfkc" oder "nfkd" und gibt den Normalisierungstyp an, der für den Normalisierungsprozess verwendet werden soll.

# Erweiterungen

# **a** Note

Wir unterstützen jetzt hauptsächlich die APPSYNC\_JS-Laufzeit und ihre Dokumentation. [Bitte](https://docs.aws.amazon.com/appsync/latest/devguide/resolver-reference-js-version.html)  [erwägen Sie, die APPSYNC\\_JS-Laufzeit und ihre Anleitungen hier zu verwenden.](https://docs.aws.amazon.com/appsync/latest/devguide/resolver-reference-js-version.html)

\$extensionsenthält eine Reihe von Methoden, mit denen Sie zusätzliche Aktionen in Ihren Resolvern ausführen können.

\$erweiterungen. evictFromApiCache (Zeichenfolge, Zeichenfolge, Objekt): Objekt

Löscht ein Element aus dem AWS AppSync serverseitigen Cache. Das erste Argument ist der Typname. Das zweite Argument ist der Feldname. Das dritte Argument ist ein Objekt, das Schlüssel-Wert-Paar-Elemente enthält, die den Zwischenspeicher-Schlüsselwert angeben. Sie müssen die Elemente im Objekt in derselben Reihenfolge platzieren wie die Caching-Schlüssel in den zwischengespeicherten Resolvern. cachingKey

**a** Note

Dieses Tool funktioniert nur für Mutationen, nicht für Abfragen.

# \$ Erweiterungen. setSubscriptionFilter() filterJsonObject

Definiert erweiterte Abonnementfilter. Jedes Abonnementbenachrichtigungsereignis wird anhand der bereitgestellten Abonnementfilter bewertet und sendet Benachrichtigungen an Kunden, wenn alle Filter als erfüllt geltentrue. Das Argument ist filterJsonObject wie im Folgenden beschrieben.

### **a** Note

Sie können diese Erweiterungsmethode nur in den Antwortzuordnungsvorlagen eines Abonnement-Resolvers verwenden.

# \$erweiterungen. setSubscriptionInvalidationFiltern () filterJsonObject

Definiert Filter für die Invalidierung von Abonnements. Abonnementfilter werden anhand der Payload für die Invalidierung bewertet und machen dann ein bestimmtes Abonnement ungültig, wenn die Filter Folgendes ergeben. true Das Argument ist filterJsonObject wie im Folgenden beschrieben.

**a** Note

Sie können diese Erweiterungsmethode nur in den Antwortzuordnungsvorlagen eines Abonnement-Resolvers verwenden.

# Argument: filterJsonObject

Das JSON-Objekt definiert entweder Abonnement- oder Invalidierungsfilter. Es ist eine Reihe von Filtern in einemfilterGroup. Jeder Filter ist eine Sammlung einzelner Filter.

```
{ 
    "filterGroup": [ 
        { 
           "filters" : [ 
\overline{a} "fieldName" : "userId", 
                   "operator" : "eq", 
                   "value" : 1 
 } 
 ] 
        },
```

```
 { 
            "filters" : [ 
\overline{a} "fieldName" : "group", 
                    "operator" : "in", 
                    "value" : ["Admin", "Developer"] 
 } 
 ] 
        } 
    \mathbf{I}}
```
Jeder Filter hat drei Attribute:

- fieldName— Das GraphQL-Schemafeld.
- operator— Der Operatortyp.
- value— Die Werte, die mit dem fieldName Wert der Abonnementbenachrichtigung verglichen werden sollen.

Im Folgenden finden Sie ein Beispiel für die Zuweisung dieser Attribute:

```
{ 
  "fieldName" : "severity", 
  "operator" : "le", 
  "value" : $context.result.severity
}
```
Feld: fieldName

Der String-Typ fieldName bezieht sich auf ein im GraphQL-Schema definiertes Feld, das mit der Payload fieldName in der Abonnementbenachrichtigung übereinstimmt. Wenn eine Übereinstimmung gefunden wird, wird das Feld value des GraphQL-Schemas mit dem value des Abonnementbenachrichtigungsfilters verglichen. Im folgenden Beispiel entspricht der fieldName Filter dem service Feld, das in einem bestimmten GraphQL-Typ definiert ist. Wenn die Benachrichtigungs-Payload ein service Feld mit einer value Entsprechung von enthältAWS AppSync, wird der Filter wie folgt ausgewertet: true

```
 "fieldName" : "service",
```
{

```
 "operator" : "eq", 
  "value" : "AWS AppSync"
}
```
Feld: Wert

Der Wert kann je nach Operator einen anderen Typ haben:

- Eine einzelne Zahl oder ein boolescher Wert
	- Beispiele für Zeichenketten:, "test" "service"
	- Beispiele für Zahlen:1,2, 45.75
	- Boolesche Beispiele:, true false
- Paare von Zahlen oder Zeichenketten
	- Beispiel für ein Zeichenkettenpaar:["test1","test2"], ["start","end"]
	- Beispiel für ein Zahlenpaar:[1,4],[67,89], [12.45, 95.45]
- Reihen von Zahlen oder Zeichenketten
	- Beispiel für ein String-Array: ["test1","test2","test3","test4","test5"]
	- Beispiel für ein Zahlenarray:[1,2,3,4,5], [12.11,46.13,45.09,12.54,13.89]

# Feld: Operator

Eine Zeichenfolge, bei der Groß- und Kleinschreibung beachtet wird, mit den folgenden möglichen Werten:

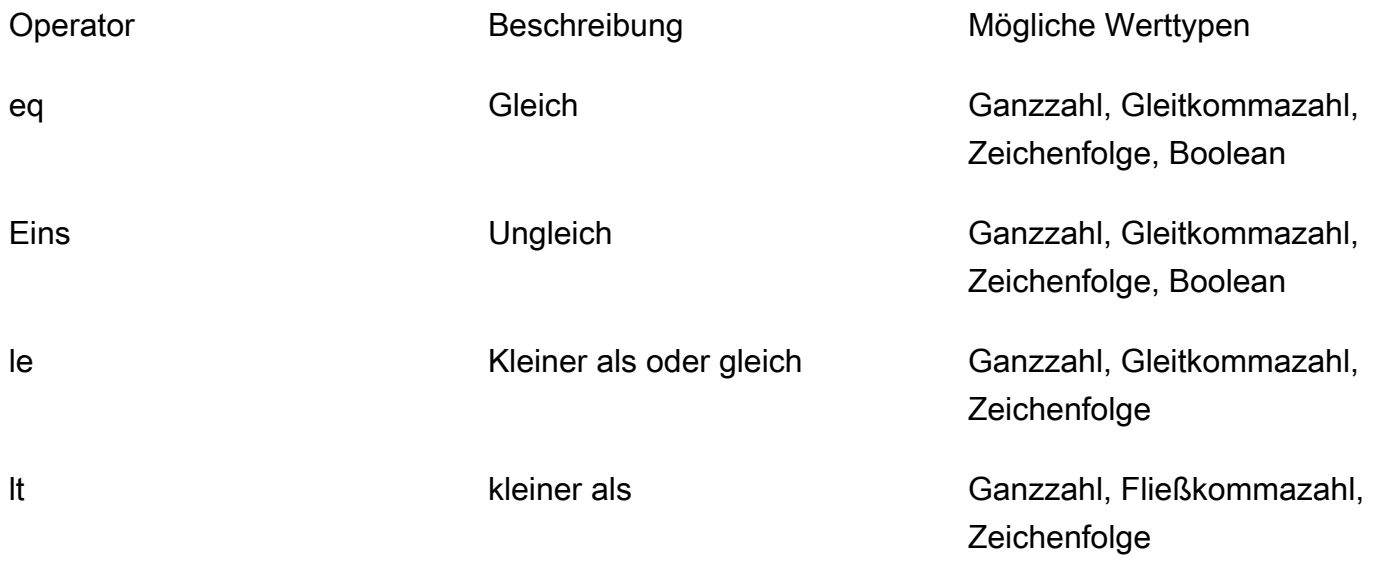

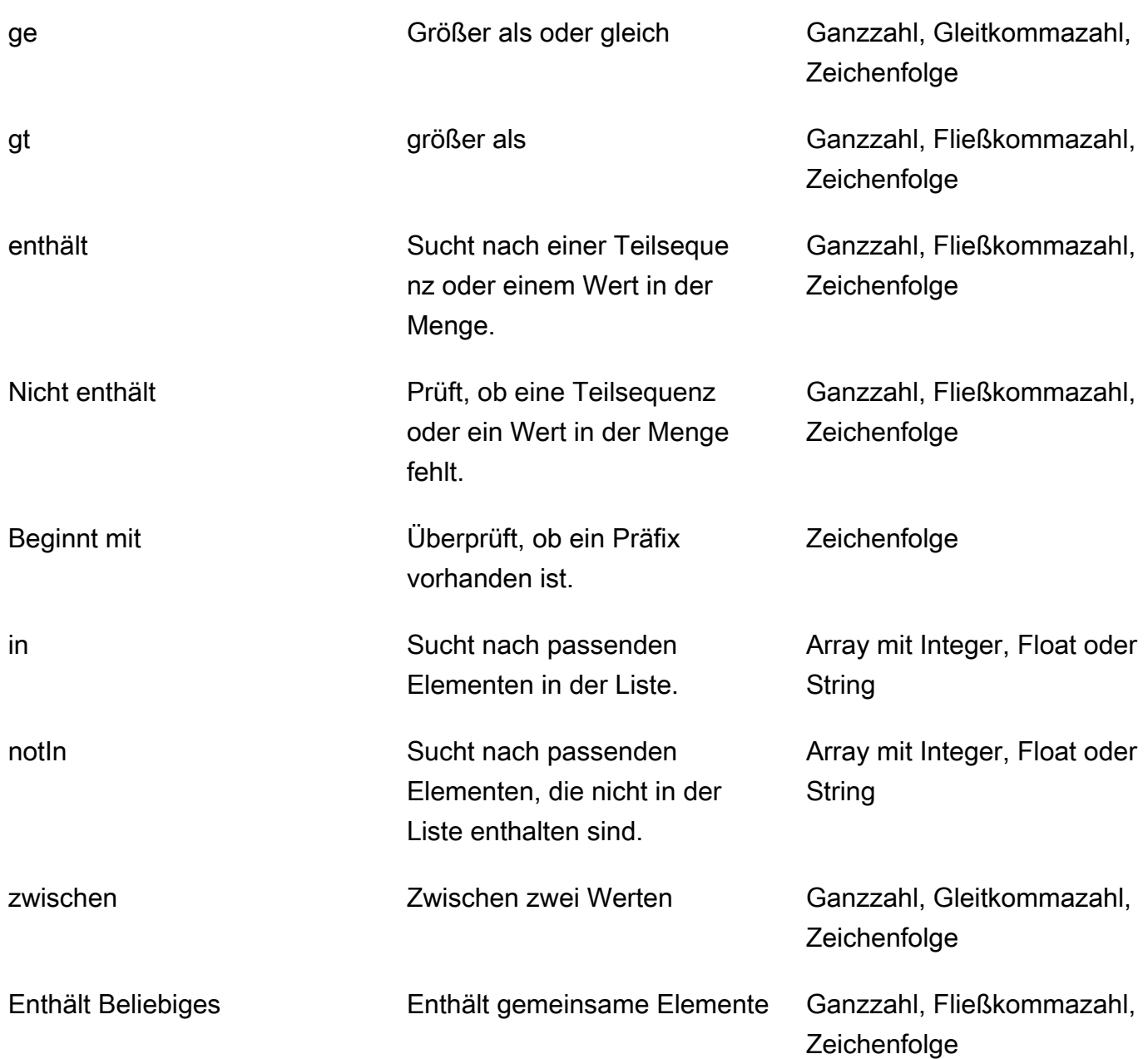

In der folgenden Tabelle wird beschrieben, wie die einzelnen Operatoren in der Abonnementbenachrichtigung verwendet werden.

eq (equal)

Der eq Operator prüft, true ob der Wert des Felds für die Abonnementbenachrichtigung dem Wert des Filters entspricht und diesem genau entspricht. Im folgenden Beispiel bewertet der Filter, true ob die Abonnementbenachrichtigung ein service Feld enthält, dessen Wert entspricht. AWS AppSync

Mögliche Werttypen: Integer, Float, String, Boolean

```
{ 
  "fieldName" : "service", 
  "operator" : "eq", 
  "value" : "AWS AppSync"
}
```
ne (not equal)

Der ne Operator prüft, true ob sich der Wert des Felds für die Abonnementbenachrichtigung vom Wert des Filters unterscheidet. Im folgenden Beispiel prüft der Filter, true ob die Abonnementbenachrichtigung ein service Feld mit einem anderen Wert als enthält. AWS AppSync

Mögliche Werttypen: Integer, Float, String, Boolean

```
{ 
  "fieldName" : "service", 
  "operator" : "ne", 
  "value" : "AWS AppSync"
}
```
le (less or equal)

Der le Operator prüft, true ob der Wert des Felds für die Abonnementbenachrichtigung kleiner oder gleich dem Wert des Filters ist. Im folgenden Beispiel bewertet der Filter, true ob die Abonnementbenachrichtigung ein size Feld enthält, dessen Wert kleiner oder gleich ist. 5

Mögliche Werttypen: Integer, Float, String

```
{ 
  "fieldName" : "size", 
  "operator" : "le", 
  "value" : 5
}
```
lt (less than)

Der lt Operator prüft, true ob der Wert des Felds für die Abonnementbenachrichtigung niedriger als der Wert des Filters ist. Im folgenden Beispiel bewertet der Filter, true ob die Abonnementbenachrichtigung ein size Feld mit einem niedrigeren Wert als enthält. 5

#### Mögliche Werttypen: Integer, Float, String

```
{ 
  "fieldName" : "size", 
  "operator" : "lt", 
  "value" : 5
}
```
ge (greater or equal)

Der ge Operator prüft, true ob der Wert des Felds für die Abonnementbenachrichtigung größer oder gleich dem Wert des Filters ist. Im folgenden Beispiel bewertet der Filter, true ob die Abonnementbenachrichtigung ein size Feld enthält, dessen Wert größer oder gleich ist. 5

Mögliche Werttypen: Integer, Float, String

```
{ 
  "fieldName" : "size", 
  "operator" : "ge", 
  "value" : 5
}
```
gt (greater than)

Der gt Operator prüft, true ob der Wert des Felds für die Abonnementbenachrichtigung größer als der Wert des Filters ist. Im folgenden Beispiel bewertet der Filter, true ob die Abonnementbenachrichtigung ein size Feld mit einem Wert größer als enthält. 5

Mögliche Werttypen: Integer, Float, String

```
{ 
  "fieldName" : "size", 
  "operator" : "gt", 
  "value" : 5
}
```
contains

Der contains Operator sucht nach einer Teilzeichenfolge, Teilsequenz oder einem Wert in einer Menge oder einem einzelnen Element. Ein Filter mit dem contains Operator überprüft, true ob der Wert des Felds für die Abonnementbenachrichtigung den Filterwert enthält. Im folgenden

Beispiel überprüft der Filter, true ob die Abonnementbenachrichtigung ein seats Feld enthält, dessen Array-Wert den Wert enthält. 10

Mögliche Werttypen: Integer, Float, String

```
\{ "fieldName" : "seats", 
  "operator" : "contains", 
  "value" : 10
}
```
In einem anderen Beispiel überprüft der Filter, true ob die Abonnementbenachrichtigung ein event Feld mit einer launch Teilzeichenfolge enthält.

```
\{ "fieldName" : "event", 
  "operator" : "contains", 
  "value" : "launch"
}
```
notContains

Der notContains Operator prüft, ob eine Teilzeichenfolge, eine Teilsequenz oder ein Wert in einer Gruppe oder einem einzelnen Element fehlt. Der Filter mit dem notContains Operator ermittelt, true ob der Wert des Felds für die Abonnementbenachrichtigung den Filterwert nicht enthält. Im folgenden Beispiel überprüft der Filter, true ob die Abonnementbenachrichtigung ein seats Feld enthält, dessen Array-Wert den Wert nicht enthält. 10

Mögliche Werttypen: Integer, Float, String

```
{ 
  "fieldName" : "seats", 
  "operator" : "notContains", 
  "value" : 10
}
```
In einem anderen Beispiel überprüft der Filter, true ob die Abonnementbenachrichtigung einen event Feldwert ohne launch Untersequenz enthält.

```
{ 
  "fieldName" : "event",
```

```
AWS AppSync Entwicklerhandbuch Entwicklerhandbuch Entwicklerhandbuch Entwicklerhandbuch
```

```
 "operator" : "notContains", 
  "value" : "launch"
}
```
# beginsWith

Der beginsWith Operator sucht nach einem Präfix in einer Zeichenfolge. Der Filter, der den beginsWith Operator enthält, bewertet, true ob der Wert des Felds für die Abonnementbenachrichtigung mit dem Wert des Filters beginnt. Im folgenden Beispiel überprüft der Filter, true ob die Abonnementbenachrichtigung ein service Feld enthält, dessen Wert mit beginnt. AWS

Möglicher Wertetyp: Zeichenfolge

```
{ 
  "fieldName" : "service", 
  "operator" : "beginsWith", 
  "value" : "AWS"
}
```
in

Der in Operator sucht nach passenden Elementen in einem Array. Der Filter, der den in Operator enthält, überprüft, true ob der Wert des Felds für die Abonnementbenachrichtigung in einem Array vorhanden ist. Im folgenden Beispiel bewertet der Filter, true ob die Abonnementbenachrichtigung ein severity Feld mit einem der Werte enthält, die im Array vorhanden sind: [1,2,3]

Möglicher Wertetyp: Array mit Integer, Float oder String

```
{ 
  "fieldName" : "severity", 
  "operator" : "in", 
  "value" : [1,2,3]
}
```
notIn

Der notIn Operator sucht nach fehlenden Elementen in einem Array. Der Filter, der den notIn Operator enthält, gibt aus, true ob der Wert des Felds für die Abonnementbenachrichtigung nicht im Array vorhanden ist. Im folgenden Beispiel bewertet der Filter, true ob die

Abonnementbenachrichtigung ein severity Feld mit einem der Werte enthält, die nicht im Array vorhanden sind: [1,2,3]

Möglicher Wertetyp: Array mit Integer, Float oder String

```
{ 
  "fieldName" : "severity", 
  "operator" : "notIn", 
  "value" : [1,2,3]
}
```
between

Der between Operator sucht nach Werten zwischen zwei Zahlen oder Zeichenketten. Der Filter, der den between Operator enthält, überprüft, true ob der Wert des Felds für die Abonnementbenachrichtigung zwischen dem Wertepaar des Filters liegt. Im folgenden Beispiel überprüft der Filter, true ob die Abonnementbenachrichtigung ein severity Feld mit den Werten2,, 3 enthält. 4

Mögliche Werttypen: Paar aus Integer, Float oder String

```
{ 
  "fieldName" : "severity", 
  "operator" : "between", 
  "value" : [1,5]
}
```
containsAny

Der containsAny Operator sucht nach gemeinsamen Elementen in Arrays. Ein Filter mit dem containsAny Operator überprüft, true ob der Schnittpunkt zwischen dem eingestellten Wert des Felds für die Abonnementbenachrichtigung und dem eingestellten Wert des Filters nicht leer ist. Im folgenden Beispiel überprüft der Filter, true ob die Abonnementbenachrichtigung ein seats Feld mit einem Array-Wert enthält, der entweder oder 10 enthält. 15 Das bedeutet, dass der Filter auswerten würde, true ob die Abonnementbenachrichtigung den seats Feldwert [10, 11] oder [15, 20, 30] hat.

Mögliche Werttypen: Integer, Float oder String

```
{ 
  "fieldName" : "seats",
```

```
 "operator" : "containsAny", 
  "value" : [10, 15]
}
```
UND-Logik

Sie können mehrere Filter mithilfe der UND-Logik kombinieren, indem Sie mehrere Einträge innerhalb des filters Objekts im filterGroup Array definieren. Im folgenden Beispiel werten Filter aus, true ob die Abonnementbenachrichtigung ein userId Feld mit einem Wert enthält, der 1 AND group dem Feldwert entweder Admin oder entsprichtDeveloper.

```
{ 
     "filterGroup": [ 
         { 
             "filters" : [ 
\overline{a} "fieldName" : "userId", 
                      "operator" : "eq", 
                      "value" : 1 
                  }, 
\overline{\mathcal{L}} "fieldName" : "group", 
                      "operator" : "in", 
                      "value" : ["Admin", "Developer"] 
 } 
            ] 
         } 
     ]
}
```
# ODER-Logik

Sie können mehrere Filter mithilfe der OR-Logik kombinieren, indem Sie mehrere Filterobjekte innerhalb des filterGroup Arrays definieren. Im folgenden Beispiel werten Filter aus, true ob die Abonnementbenachrichtigung ein userId Feld mit einem Wert enthält, der 1 ODER einem group Feldwert von entweder Admin oder entsprichtDeveloper.

```
{ 
      "filterGroup": [ 
            {
```

```
 "filters" : [ 
\overline{a} "fieldName" : "userId", 
                   "operator" : "eq", 
                   "value" : 1 
 } 
 ] 
        }, 
        { 
           "filters" : [ 
\overline{a} "fieldName" : "group", 
                   "operator" : "in", 
                   "value" : ["Admin", "Developer"] 
 } 
 ] 
        } 
   \mathbf{I}}
```
#### Ausnahmen

Beachten Sie, dass es mehrere Einschränkungen für die Verwendung von Filtern gibt:

- In dem filters Objekt können maximal fünf eindeutige fieldName Elemente pro Filter vorhanden sein. Das bedeutet, dass Sie maximal fünf einzelne fieldName Objekte mithilfe der UND-Logik kombinieren können.
- Für den containsAny Operator können maximal zwanzig Werte angegeben werden.
- Für die notIn Operatoren in und können maximal fünf Werte angegeben werden.
- Jede Zeichenfolge kann maximal 256 Zeichen lang sein.
- Bei jedem Zeichenkettenvergleich wird zwischen Groß- und Kleinschreibung unterschieden.
- Die Filterung verschachtelter Objekte ermöglicht bis zu fünf verschachtelte Filterebenen.
- Jede filterGroup kann maximal 10 haben. filters Das bedeutet, dass Sie maximal 10 filters mithilfe der ODER-Logik kombinieren können.
	- Der in Operator ist ein Sonderfall der OR-Logik. Im folgenden Beispiel gibt es zweifilters:

```
 "filterGroup": [
```
{

```
 { 
           "filters" : [ 
\overline{a} "fieldName" : "userId", 
                     "operator" : "eq", 
                     "value" : 1 
                 }, 
\overline{a} "fieldName" : "group", 
                     "operator" : "in", 
                     "value" : ["Admin", "Developer"] 
 } 
           ] 
        } 
    ]
}
```
Die vorherige Filtergruppe wird wie folgt ausgewertet und auf die maximale Filtergrenze angerechnet:

```
{ 
     "filterGroup": [ 
          { 
             "filters" : [ 
\overline{a} "fieldName" : "userId", 
                       "operator" : "eq", 
                       "value" : 1 
                  }, 
\overline{\mathcal{L}} "fieldName" : "group", 
                       "operator" : "eq", 
                       "value" : "Admin" 
 } 
             ] 
         }, 
         { 
             "filters" : [ 
                   { 
                       "fieldName" : "userId", 
                       "operator" : "eq", 
                       "value" : 1 
                  },
```

```
\overline{a} "fieldName" : "group", 
                   "operator" : "eq", 
                   "value" : "Developer" 
 } 
 ] 
        } 
   \mathbf{I}}
```
\$extensions.invalidateSubscriptions () invalidationJsonObject

Wird verwendet, um die Invalidierung eines Abonnements aufgrund einer Mutation einzuleiten. Das Argument ist invalidationJsonObject wie im Folgenden beschrieben.

# **a** Note

Diese Erweiterung kann nur in den Response-Mapping-Vorlagen der Mutationsresolver verwendet werden.

Sie können in einer einzelnen Anfrage nur maximal fünf eindeutige

\$extensions.invalidateSubscriptions() Methodenaufrufen verwenden. Wenn Sie dieses Limit überschreiten, erhalten Sie einen GraphQL-Fehler.

# Argument: invalidationJsonObject

Das invalidationJsonObject definiert Folgendes:

- subscriptionField— Das GraphQL-Schemaabonnement, das ungültig werden soll. Ein einzelnes Abonnement, das als Zeichenfolge in der definiert istsubscriptionField, wird für ungültig erklärt.
- payload— Eine Liste mit Schlüssel-Wert-Paaren, die als Eingabe für die Ungültigerklärung von Abonnements verwendet wird, wenn der Invalidierungsfilter A anhand ihrer Werte auswertet. true

Im folgenden Beispiel werden abonnierte und verbundene Clients, die das Abonnement verwenden, ungültig gemacht, wenn der im onUserDelete Abonnement-Resolver definierte Invalidierungsfilter das Ergebnis anhand des Werts auswertet. true payload

\$extensions.invalidateSubscriptions({

```
 "subscriptionField": "onUserDelete", 
     "payload": { 
               "group": "Developer" 
               "type" : "Full-Time" 
   } 
 })
```
# Referenz zur Resolver-Mapping-Vorlage für DynamoDB

### **a** Note

Wir unterstützen jetzt hauptsächlich die APPSYNC\_JS-Laufzeit und ihre Dokumentation. [Bitte](https://docs.aws.amazon.com/appsync/latest/devguide/resolver-reference-js-version.html)  [erwägen Sie, die APPSYNC\\_JS-Laufzeit und ihre Anleitungen hier zu verwenden.](https://docs.aws.amazon.com/appsync/latest/devguide/resolver-reference-js-version.html)

Mit dem AWS AppSync DynamoDB-Resolver können Sie [GraphQL](https://graphql.org) verwenden, um Daten in vorhandenen Amazon DynamoDB-Tabellen in Ihrem Konto zu speichern und abzurufen. Dieser Resolver ermöglicht es Ihnen, eine eingehende GraphQL-Anfrage einem DynamoDB-Aufruf zuzuordnen und dann die DynamoDB-Antwort wieder GraphQL zuzuordnen. In diesem Abschnitt werden die Mapping-Vorlagen für unterstützte DynamoDB-Operationen beschrieben.

# **GetItem**

Mit dem GetItem Anforderungszuordnungsdokument können Sie den AWS AppSync DynamoDB-Resolver anweisen, eine GetItem Anfrage an DynamoDB zu stellen, und Sie können Folgendes angeben:

- Der Schlüssel des Elements in DynamoDB
- Ob ein Consistent-Lesevorgang verwendet wird oder nicht

Das GetItem-Zuweisungsdokument weist die folgende Struktur auf:

```
{ 
     "version" : "2017-02-28", 
     "operation" : "GetItem", 
     "key" : { 
          "foo" : ... typed value, 
          "bar" : ... typed value
```

```
 }, 
      "consistentRead" : true, 
      "projection" : { 
           ... 
      }
}
```
Die Felder sind wie folgt definiert:

# GetItem-Felder

GetItem Liste der Felder

version

Die Version der Vorlagedefinition. Aktuell werden 2017-02-28 und 2018-05-29 unterstützt. Dieser Wert ist erforderlich.

# operation

Der DynamoDB DynamoDB-Vorgang. Um die GetItem-DynamoDB-Operation durchzuführen, muss diese auf GetItem gesetzt sein. Dieser Wert ist erforderlich.

key

Der Schlüssel des Elements in DynamoDB. DynamoDB-Elemente können je nach Tabellenstruktur einen einzelnen Hashschlüssel oder einen Hashschlüssel und einen Sortierschlüssel haben. Weitere Informationen zur Angabe eines "typisierten Werts" finden Sie unter [Typsystem \(Anforderungszuordnung\)](#page-1110-0). Dieser Wert ist erforderlich.

# consistentRead

Ob ein stark konsistenter Lesevorgang mit DynamoDB durchgeführt werden soll oder nicht. Dieser Schritt ist optional und standardmäßig auf false gesetzt.

# projection

Eine Projektion, die verwendet wird, um die Attribute anzugeben, die von der DynamoDB-Operation zurückgegeben werden sollen. [Weitere Informationen zu Projektionen finden Sie unter](https://docs.aws.amazon.com/appsync/latest/devguide/resolver-mapping-template-reference-dynamodb.html#aws-appsync-resolver-mapping-template-reference-dynamodb-projections) [Projektionen.](https://docs.aws.amazon.com/appsync/latest/devguide/resolver-mapping-template-reference-dynamodb.html#aws-appsync-resolver-mapping-template-reference-dynamodb-projections) Dies ist ein optionales Feld.

Das von DynamoDB zurückgegebene Element wird automatisch in primitive GraphQL- und JSON-Typen konvertiert und ist im Mapping-Kontext () verfügbar. \$context.result

Weitere Informationen zur DynamoDB-Typkonvertierung finden Sie unter [Typsystem](#page-1115-0)  [\(Antwortzuordnung](#page-1115-0)).

Weitere Informationen zu Vorlagen für die Antwortzuweisung finden Sie unter Übersicht über [Resolver-Mapping-Vorlagen](#page-954-0).

Beispiel

Das folgende Beispiel ist eine Zuordnungsvorlage für eine GraphQL-AbfragegetThing(foo: String!, bar: String!):

```
{ 
     "version" : "2017-02-28", 
     "operation" : "GetItem", 
     "key" : { 
         "foo" : $util.dynamodb.toDynamoDBJson($ctx.args.foo), 
         "bar" : $util.dynamodb.toDynamoDBJson($ctx.args.bar) 
     }, 
     "consistentRead" : true
}
```
Weitere Informationen zur DynamoDB GetItem-API finden Sie in der [DynamoDB API-](https://docs.aws.amazon.com/amazondynamodb/latest/APIReference/API_GetItem.html)[Dokumentation.](https://docs.aws.amazon.com/amazondynamodb/latest/APIReference/API_GetItem.html)

# **PutItem**

Mit dem PutItem Anforderungszuordnungsdokument können Sie den AWS AppSync DynamoDB-Resolver anweisen, eine PutItem Anfrage an DynamoDB zu stellen, und Sie können Folgendes angeben:

- Der Schlüssel des Elements in DynamoDB
- Der vollständige Inhalt des Elements (bestehend aus key und attributeValues)
- Bedingungen, damit die Operation erfolgreich ausgeführt werden kann

Das PutItem-Zuweisungsdokument weist die folgende Struktur auf:

```
 "version" : "2018-05-29", 
 "operation" : "PutItem",
```
{

```
 "customPartitionKey" : "foo", 
     "populateIndexFields" : boolean value, 
     "key": { 
          "foo" : ... typed value, 
          "bar" : ... typed value 
     }, 
     "attributeValues" : { 
          "baz" : ... typed value 
     }, 
     "condition" : { 
         ... 
     }, 
     "_version" : 1
}
```
Die Felder sind wie folgt definiert:

# PutItem Felder

PutItem Liste der Felder

# version

Die Version der Vorlagedefinition. Aktuell werden 2017-02-28 und 2018-05-29 unterstützt. Dieser Wert ist erforderlich.

#### operation

Der DynamoDB DynamoDB-Vorgang. Um die PutItem-DynamoDB-Operation durchzuführen, muss diese auf PutItem gesetzt sein. Dieser Wert ist erforderlich.

#### key

Der Schlüssel des Elements in DynamoDB. DynamoDB-Elemente können je nach Tabellenstruktur einen einzelnen Hashschlüssel oder einen Hashschlüssel und einen Sortierschlüssel haben. Weitere Informationen zur Angabe eines "typisierten Werts" finden Sie unter [Typsystem \(Anforderungszuordnung\)](#page-1110-0). Dieser Wert ist erforderlich.

# attributeValues

Der Rest der Attribute des Elements, die in DynamoDB gespeichert werden sollen. Weitere Informationen zur Angabe eines "typisierten Werts" finden Sie unter Typsystem [\(Anforderungszuordnung\)](#page-1110-0). Dies ist ein optionales Feld.

# condition

Eine Bedingung, um zu bestimmen, ob die Anforderung erfolgreich sein soll oder nicht, basierend auf dem Status des Objekts, das sich bereits in DynamoDB befindet. Wenn keine Bedingung angegeben ist, überschreibt die PutItem-Anforderung alle vorhandenen Einträge für dieses Element. Weitere Informationen zu Bedingungen finden Sie unter [Bedingungsausdrücke.](#page-1121-0) Dieser Wert ist optional.

### \_version

Ein numerischer Wert, der die neueste bekannte Version eines Elements darstellt. Dieser Wert ist optional. Dieses Feld wird für die Konflikterkennung verwendet und nur für versionsgesteuerte Datenquellen unterstützt.

### customPartitionKey

Wenn diese Option aktiviert ist, ändert dieser Zeichenfolgenwert das Format der ds\_sk und ds\_pk -Datensätze, die von der Delta-Synchronisierungstabelle verwendet werden, wenn die Versionierung aktiviert wurde (weitere Informationen finden Sie unter [Konflikterkennung und](https://docs.aws.amazon.com/appsync/latest/devguide/conflict-detection-and-sync.html)  [synchronisierung](https://docs.aws.amazon.com/appsync/latest/devguide/conflict-detection-and-sync.html) im AWS AppSync Entwicklerhandbuch). Wenn diese Option aktiviert ist, ist auch die Verarbeitung des populateIndexFields Eintrags aktiviert. Dies ist ein optionales Feld.

# populateIndexFields

Ein boolescher Wert, der, wenn er zusammen mit dem aktiviert wirdcustomPartitionKey, neue Einträge für jeden Datensatz in der Delta-Synchronisierungstabelle erstellt, insbesondere in den Spalten gsi\_ds\_pk undgsi\_ds\_sk. Weitere Informationen finden Sie unter [Konflikterkennung und -synchronisierung](https://docs.aws.amazon.com/appsync/latest/devguide/conflict-detection-and-sync.html) im AWS AppSync Entwicklerhandbuch. Dies ist ein optionales Feld.

Das in DynamoDB geschriebene Element wird automatisch in primitive GraphQL- und JSON-Typen konvertiert und ist im Mapping-Kontext () verfügbar. \$context.result

Weitere Informationen zur DynamoDB-Typkonvertierung finden Sie unter [Typsystem](#page-1115-0)  [\(Antwortzuordnung](#page-1115-0)).

Weitere Informationen zu Vorlagen für die Antwortzuweisung finden Sie unter Übersicht über [Resolver-Mapping-Vorlagen](#page-954-0).

#### Beispiel 1

Das folgende Beispiel ist eine Mapping-Vorlage für eine GraphQL-MutationupdateThing(foo: String!, bar: String!, name: String!, version: Int!).

Wenn kein Element mit dem angegebenen Schlüssel vorhanden ist, wird es erstellt. Wenn ein Element mit dem angegebenen Schlüssel bereits vorhanden ist, wird es überschrieben.

```
{ 
     "version" : "2017-02-28", 
     "operation" : "PutItem", 
     "key": { 
         "foo" : $util.dynamodb.toDynamoDBJson($ctx.args.foo), 
         "bar" : $util.dynamodb.toDynamoDBJson($ctx.args.bar) 
     }, 
     "attributeValues" : { 
         "name" : $util.dynamodb.toDynamoDBJson($ctx.args.name), 
         "version" : $util.dynamodb.toDynamoDBJson($ctx.args.version) 
     }
}
```
#### Beispiel 2

Das folgende Beispiel ist eine Mapping-Vorlage für eine GraphQL-MutationupdateThing(foo: String!, bar: String!, name: String!, expectedVersion: Int!).

In diesem Beispiel wird überprüft, ob für das Element, das sich derzeit in DynamoDB befindet, das version Feld auf gesetzt ist. expectedVersion

```
{ 
     "version" : "2017-02-28", 
     "operation" : "PutItem", 
     "key": { 
         "foo" : $util.dynamodb.toDynamoDBJson($ctx.args.foo), 
         "bar" : $util.dynamodb.toDynamoDBJson($ctx.args.bar) 
     }, 
     "attributeValues" : { 
         "name" : $util.dynamodb.toDynamoDBJson($ctx.args.name), 
         #set( $newVersion = $context.arguments.expectedVersion + 1 ) 
         "version" : $util.dynamodb.toDynamoDBJson($newVersion) 
     }, 
     "condition" : { 
         "expression" : "version = :expectedVersion",
```

```
 "expressionValues" : { 
              ":expectedVersion" : $util.dynamodb.toDynamoDBJson($expectedVersion) 
          } 
     }
}
```
Weitere Informationen zur DynamoDB PutItem-API finden Sie in der [DynamoDB API-](https://docs.aws.amazon.com/amazondynamodb/latest/APIReference/API_PutItem.html)[Dokumentation.](https://docs.aws.amazon.com/amazondynamodb/latest/APIReference/API_PutItem.html)

# **UpdateItem**

Mit dem UpdateItem Anforderungszuordnungsdokument können Sie den AWS AppSync DynamoDB-Resolver anweisen, eine UpdateItem Anfrage an DynamoDB zu stellen, und Sie können Folgendes angeben:

- Der Schlüssel des Elements in DynamoDB
- Ein Aktualisierungsausdruck, der beschreibt, wie das Element in DynamoDB aktualisiert wird
- Bedingungen, damit die Operation erfolgreich ausgeführt werden kann

Das UpdateItem-Zuweisungsdokument weist die folgende Struktur auf:

```
{ 
     "version" : "2018-05-29", 
     "operation" : "UpdateItem", 
     "customPartitionKey" : "foo", 
     "populateIndexFields" : boolean value, 
     "key": { 
          "foo" : ... typed value, 
          "bar" : ... typed value 
     }, 
     "update" : { 
          "expression" : "someExpression", 
          "expressionNames" : { 
             "#foo" : "foo" 
        }, 
         "expressionValues" : { 
             ":bar" : ... typed value 
        } 
     }, 
     "condition" : { 
 ...
```

```
 }, 
      "_version" : 1
}
```
Die Felder sind wie folgt definiert:

# UpdateItem Felder

UpdateItem Liste der Felder

version

Die Version der Vorlagedefinition. Aktuell werden 2017-02-28 und 2018-05-29 unterstützt. Dieser Wert ist erforderlich.

### operation

Der DynamoDB DynamoDB-Vorgang. Um die UpdateItem-DynamoDB-Operation durchzuführen, muss diese auf UpdateItem gesetzt sein. Dieser Wert ist erforderlich.

key

Der Schlüssel des Elements in DynamoDB. DynamoDB-Elemente können je nach Tabellenstruktur einen einzelnen Hashschlüssel oder einen Hashschlüssel und einen Sortierschlüssel haben. Weitere Hinweise zur Angabe eines "typisierten Werts" finden Sie unter [Typsystem \(Anforderungszuordnung\)](#page-1110-0). Dieser Wert ist erforderlich.

# update

updateIn diesem Abschnitt können Sie einen Aktualisierungsausdruck angeben, der beschreibt, wie das Element in DynamoDB aktualisiert wird. Weitere Informationen zum Schreiben von Aktualisierungsausdrücken finden Sie in der [DynamoDB-Dokumentation UpdateExpressions](https://docs.aws.amazon.com/amazondynamodb/latest/developerguide/Expressions.UpdateExpressions.html) . Dieser Abschnitt ist erforderlich.

Der update-Abschnitt enthält drei Komponenten:

# **expression**

Den Aktualisierungsausdruck. Dieser Wert ist erforderlich.

# **expressionNames**

Die Ersetzungen für Platzhalter der Namen von Ausdrucksattributen in Form von Schlüssel-Wert-Paaren. Der Schlüssel entspricht einem Namensplatzhalterexpression, der in der verwendet wird, und der Wert muss eine Zeichenfolge sein, die dem Attributnamen des

Elements in DynamoDB entspricht. Dieses Feld ist optional und sollte nur mit Ersetzungen für Platzhalter der Namen von Ausdrucksattributen gefüllt sein, die im expression verwendet werden.

# **expressionValues**

Die Ersetzungen für Platzhalter der Werte von Ausdrucksattributen in Form von Schlüssel-Wert-Paaren. Der Schlüssel entspricht einem Wertplatzhalter, der im expression verwendet wird, und der Wert muss ein typisierter Wert sein. Weitere Informationen zur Angabe eines "typisierten Werts" finden Sie unter [Typsystem \(](#page-1110-0)Anforderungszuordnung). Dieser muss angegeben werden. Dieses Feld ist optional und sollte nur mit Ersetzungen für Platzhalter der Werte von Ausdrucksattributen gefüllt sein, die im expression verwendet werden.

# condition

Eine Bedingung, um zu bestimmen, ob die Anforderung erfolgreich sein soll oder nicht, basierend auf dem Status des Objekts, das sich bereits in DynamoDB befindet. Wenn keine Bedingung angegeben ist, aktualisiert die UpdateItem-Anforderung jeden vorhandenen Eintrag unabhängig vom aktuellen Status. Weitere Informationen zu Bedingungen finden Sie unter [Bedingungsausdrücke.](#page-1121-0) Dieser Wert ist optional.

#### \_version

Ein numerischer Wert, der die neueste bekannte Version eines Elements darstellt. Dieser Wert ist optional. Dieses Feld wird für die Konflikterkennung verwendet und nur für versionsgesteuerte Datenquellen unterstützt.

# customPartitionKey

Wenn diese Option aktiviert ist, ändert dieser Zeichenfolgenwert das Format der ds\_sk und ds\_pk -Datensätze, die von der Delta-Synchronisierungstabelle verwendet werden, wenn die Versionierung aktiviert wurde (weitere Informationen finden Sie unter [Konflikterkennung und](https://docs.aws.amazon.com/appsync/latest/devguide/conflict-detection-and-sync.html)  [synchronisierung](https://docs.aws.amazon.com/appsync/latest/devguide/conflict-detection-and-sync.html) im AWS AppSync Entwicklerhandbuch). Wenn diese Option aktiviert ist, ist auch die Verarbeitung des populateIndexFields Eintrags aktiviert. Dies ist ein optionales Feld.

# populateIndexFields

Ein boolescher Wert, der, wenn er zusammen mit dem aktiviert wirdcustomPartitionKey, neue Einträge für jeden Datensatz in der Delta-Synchronisierungstabelle erstellt, insbesondere in den Spalten gsi\_ds\_pk undgsi\_ds\_sk. Weitere Informationen finden Sie unter [Konflikterkennung und -synchronisierung](https://docs.aws.amazon.com/appsync/latest/devguide/conflict-detection-and-sync.html) im AWS AppSync Entwicklerhandbuch. Dies ist ein optionales Feld.

Das in DynamoDB aktualisierte Element wird automatisch in primitive GraphQL- und JSON-Typen konvertiert und ist im Mapping-Kontext () verfügbar. \$context.result

Weitere Informationen zur DynamoDB-Typkonvertierung finden Sie unter [Typsystem](#page-1115-0)  [\(Antwortzuordnung](#page-1115-0)).

Weitere Informationen zu Vorlagen für die Antwortzuweisung finden Sie unter Übersicht über [Resolver-Mapping-Vorlagen](#page-954-0).

# Beispiel 1

Das folgende Beispiel ist eine Mapping-Vorlage für die GraphQL-Mutationupvote(id: ID!).

In diesem Beispiel werden die version Felder upvotes und eines Elements in DynamoDB um 1 erhöht.

```
{ 
     "version" : "2017-02-28", 
     "operation" : "UpdateItem", 
     "key" : { 
          "id" : $util.dynamodb.toDynamoDBJson($ctx.args.id) 
     }, 
     "update" : { 
          "expression" : "ADD #votefield :plusOne, version :plusOne", 
          "expressionNames" : { 
              "#votefield" : "upvotes" 
          }, 
          "expressionValues" : { 
              ":plusOne" : { "N" : 1 } 
          } 
     }
}
```
Beispiel 2

Das folgende Beispiel ist eine Mapping-Vorlage für eine GraphQL-MutationupdateItem(id: ID!, title: String, author: String, expectedVersion: Int!).

Hierbei handelt es sich um ein komplexes Beispiel, das die Argumente prüft und den Aktualisierungsausdruck dynamisch generiert, der nur die Argumente enthält, die vom Client bereitgestellt wurden. Beispiel: Wenn title und author nicht angegeben werden, werden sie nicht aktualisiert. Wenn ein Argument angegeben ist, sein Wert jedoch angegeben istnull, wird dieses Feld aus dem Objekt in DynamoDB gelöscht. Schließlich hat der Vorgang eine Bedingung, die überprüft, ob für das Element, das sich derzeit in DynamoDB befindet, das version Feld wie folgt gesetzt ist: expectedVersion

```
{ 
     "version" : "2017-02-28", 
     "operation" : "UpdateItem", 
     "key" : { 
         "id" : $util.dynamodb.toDynamoDBJson($ctx.args.id) 
     }, 
     ## Set up some space to keep track of things we're updating ** 
    #set($expNames = {} )
    #set($expValues = \{\})
    #set( $expSet = {})
    #set($expAdd = \{\})
     #set( $expRemove = [] ) 
     ## Increment "version" by 1 ** 
     $!{expAdd.put("version", ":newVersion")} 
     $!{expValues.put(":newVersion", { "N" : 1 })} 
     ## Iterate through each argument, skipping "id" and "expectedVersion" ** 
     #foreach( $entry in $context.arguments.entrySet() ) 
         #if( $entry.key != "id" && $entry.key != "expectedVersion" ) 
             #if( (!$entry.value) && ("$!{entry.value}" == "") ) 
                 ## If the argument is set to "null", then remove that attribute from 
  the item in DynamoDB ** 
                 #set( $discard = ${expRemove.add("#${entry.key}")} ) 
                 $!{expNames.put("#${entry.key}", "$entry.key")} 
             #else 
                 ## Otherwise set (or update) the attribute on the item in DynamoDB ** 
                 $!{expSet.put("#${entry.key}", ":${entry.key}")} 
                 $!{expNames.put("#${entry.key}", "$entry.key")} 
                 #if( $entry.key == "ups" || $entry.key == "downs" ) 
                      $!{expValues.put(":${entry.key}", { "N" : $entry.value })} 
                 #else
```

```
 $!{expValues.put(":${entry.key}", { "S" : "${entry.value}" })} 
                 #end 
             #end 
        #end 
    #end 
    ## Start building the update expression, starting with attributes we're going to 
 SET ** 
    #set( $expression = "" ) 
    #if( !${expSet.isEmpty()} ) 
        #set( $expression = "SET" ) 
        #foreach( $entry in $expSet.entrySet() ) 
             #set( $expression = "${expression} ${entry.key} = ${entry.value}" ) 
             #if ( $foreach.hasNext ) 
                 #set( $expression = "${expression}," ) 
             #end 
        #end 
    #end 
    ## Continue building the update expression, adding attributes we're going to ADD ** 
    #if( !${expAdd.isEmpty()} ) 
        #set( $expression = "${expression} ADD" ) 
        #foreach( $entry in $expAdd.entrySet() ) 
             #set( $expression = "${expression} ${entry.key} ${entry.value}" ) 
             #if ( $foreach.hasNext ) 
                 #set( $expression = "${expression}," ) 
             #end 
        #end 
    #end 
    ## Continue building the update expression, adding attributes we're going to REMOVE 
 ** 
    #if( !${expRemove.isEmpty()} ) 
        #set( $expression = "${expression} REMOVE" ) 
        #foreach( $entry in $expRemove ) 
             #set( $expression = "${expression} ${entry}" ) 
             #if ( $foreach.hasNext ) 
                 #set( $expression = "${expression}," ) 
             #end 
        #end 
    #end
```

```
 ## Finally, write the update expression into the document, along with any 
  expressionNames and expressionValues ** 
     "update" : { 
         "expression" : "${expression}" 
         #if( !${expNames.isEmpty()} ) 
              ,"expressionNames" : $utils.toJson($expNames) 
         #end 
         #if( !${expValues.isEmpty()} ) 
              ,"expressionValues" : $utils.toJson($expValues) 
         #end 
     }, 
     "condition" : { 
         "expression" : "version = :expectedVersion", 
         "expressionValues" : { 
              ":expectedVersion" : 
  $util.dynamodb.toDynamoDBJson($ctx.args.expectedVersion) 
         } 
     }
}
```
Weitere Informationen zur DynamoDB UpdateItem-API finden Sie in der [DynamoDB API-](https://docs.aws.amazon.com/amazondynamodb/latest/APIReference/API_UpdateItem.html)[Dokumentation.](https://docs.aws.amazon.com/amazondynamodb/latest/APIReference/API_UpdateItem.html)

# **DeleteItem**

Mit dem DeleteItem Anforderungszuordnungsdokument können Sie den AWS AppSync DynamoDB-Resolver anweisen, eine DeleteItem Anfrage an DynamoDB zu stellen, und Sie können Folgendes angeben:

- Der Schlüssel des Elements in DynamoDB
- Bedingungen, damit die Operation erfolgreich ausgeführt werden kann

Das DeleteItem-Zuweisungsdokument weist die folgende Struktur auf:

```
{ 
     "version" : "2018-05-29", 
     "operation" : "DeleteItem", 
     "customPartitionKey" : "foo", 
     "populateIndexFields" : boolean value, 
     "key": {
```

```
 "foo" : ... typed value, 
           "bar" : ... typed value 
      }, 
      "condition" : { 
           ... 
      }, 
      "_version" : 1
}
```
Die Felder sind wie folgt definiert:

# DeleteItem-Felder

DeleteItemListe der Felder

# **version**

Die Version der Vorlagedefinition. Aktuell werden 2017-02-28 und 2018-05-29 unterstützt. Dieser Wert ist erforderlich.

# **operation**

Der DynamoDB DynamoDB-Vorgang. Um die DeleteItem-DynamoDB-Operation durchzuführen, muss diese auf DeleteItem gesetzt sein. Dieser Wert ist erforderlich.

# **key**

Der Schlüssel des Elements in DynamoDB. DynamoDB-Elemente können je nach Tabellenstruktur einen einzelnen Hashschlüssel oder einen Hashschlüssel und einen Sortierschlüssel haben. Weitere Hinweise zur Angabe eines "typisierten Werts" finden Sie unter [Typsystem \(Anforderungszuordnung\)](#page-1110-0). Dieser Wert ist erforderlich.

# **condition**

Eine Bedingung, um zu bestimmen, ob die Anforderung erfolgreich sein soll oder nicht, basierend auf dem Status des Objekts, das sich bereits in DynamoDB befindet. Wenn keine Bedingung angegeben ist, löscht die DeleteItem-Anforderung ein Element unabhängig vom aktuellen Status. Weitere Informationen zu Bedingungen finden Sie unter [Bedingungsausdrücke.](#page-1121-0) Dieser Wert ist optional.

#### **\_version**

Ein numerischer Wert, der die neueste bekannte Version eines Elements darstellt. Dieser Wert ist optional. Dieses Feld wird für die Konflikterkennung verwendet und nur für versionsgesteuerte Datenquellen unterstützt.

#### **customPartitionKey**

Wenn diese Option aktiviert ist, ändert dieser Zeichenfolgenwert das Format der ds\_sk und ds\_pk -Datensätze, die von der Delta-Synchronisierungstabelle verwendet werden, wenn die Versionierung aktiviert wurde (weitere Informationen finden Sie unter [Konflikterkennung und](https://docs.aws.amazon.com/appsync/latest/devguide/conflict-detection-and-sync.html)  [synchronisierung](https://docs.aws.amazon.com/appsync/latest/devguide/conflict-detection-and-sync.html) im AWS AppSync Entwicklerhandbuch). Wenn diese Option aktiviert ist, ist auch die Verarbeitung des populateIndexFields Eintrags aktiviert. Dies ist ein optionales Feld.

### **populateIndexFields**

Ein boolescher Wert, der, wenn er zusammen mit dem aktiviert wirdcustomPartitionKey, neue Einträge für jeden Datensatz in der Delta-Synchronisierungstabelle erstellt, insbesondere in den Spalten gsi\_ds\_pk undgsi\_ds\_sk. Weitere Informationen finden Sie unter [Konflikterkennung und -synchronisierung](https://docs.aws.amazon.com/appsync/latest/devguide/conflict-detection-and-sync.html) im AWS AppSync Entwicklerhandbuch. Dies ist ein optionales Feld.

Das aus DynamoDB gelöschte Element wird automatisch in primitive GraphQL- und JSON-Typen konvertiert und ist im Mapping-Kontext () verfügbar. \$context.result

Weitere Informationen zur DynamoDB-Typkonvertierung finden Sie unter [Typsystem](#page-1115-0)  [\(Antwortzuordnung](#page-1115-0)).

Weitere Informationen zu Vorlagen für die Antwortzuweisung finden Sie unter Übersicht über [Resolver-Mapping-Vorlagen](#page-954-0).

# Beispiel 1

Das folgende Beispiel ist eine Mapping-Vorlage für eine GraphQL-MutationdeleteItem(id: ID!). Wenn ein Element mit dieser ID vorhanden ist, wird es gelöscht.

```
{ 
     "version" : "2017-02-28", 
     "operation" : "DeleteItem", 
     "key" : { 
          "id" : $util.dynamodb.toDynamoDBJson($ctx.args.id)
```
}

}

# Beispiel 2

Das folgende Beispiel ist eine Mapping-Vorlage für eine GraphQL-MutationdeleteItem(id: ID!, expectedVersion: Int!). Wenn ein Element mit dieser ID vorhanden ist, wird es nur dann gelöscht, wenn das version-Feld auf expectedVersion gesetzt ist:

```
{ 
     "version" : "2017-02-28", 
     "operation" : "DeleteItem", 
     "key" : { 
         "id" : $util.dynamodb.toDynamoDBJson($ctx.args.id) 
     }, 
     "condition" : { 
         "expression" : "attribute_not_exists(id) OR version = :expectedVersion", 
         "expressionValues" : { 
              ":expectedVersion" : $util.dynamodb.toDynamoDBJson($expectedVersion) 
         } 
     }
}
```
Weitere Informationen zur DynamoDB DeleteItem-API finden Sie in der [DynamoDB API-](https://docs.aws.amazon.com/amazondynamodb/latest/APIReference/API_DeleteItem.html)[Dokumentation.](https://docs.aws.amazon.com/amazondynamodb/latest/APIReference/API_DeleteItem.html)

# **Query**

Mit dem Query Anforderungszuordnungsdokument können Sie den AWS AppSync DynamoDB-Resolver anweisen, eine Query Anfrage an DynamoDB zu stellen, und Sie können Folgendes angeben:

- Schlüsselausdruck
- Welcher Index verwendet werden soll
- Jeder zusätzliche Filter
- Wie viele Elemente zurückgegeben werden sollen
- Ob Consistent-Lesevorgänge verwendet werden sollen
- Abfragerichtung (vorwärts oder rückwärts)
- Paginierungs-Token

Das Query-Zuweisungsdokument weist die folgende Struktur auf:

```
{ 
     "version" : "2017-02-28", 
     "operation" : "Query", 
     "query" : { 
          "expression" : "some expression", 
          "expressionNames" : { 
              "#foo" : "foo" 
          }, 
          "expressionValues" : { 
              ":bar" : ... typed value 
          } 
     }, 
     "index" : "fooIndex", 
     "nextToken" : "a pagination token", 
     "limit" : 10, 
     "scanIndexForward" : true, 
     "consistentRead" : false, 
     "select" : "ALL_ATTRIBUTES" | "ALL_PROJECTED_ATTRIBUTES" | "SPECIFIC_ATTRIBUTES", 
     "filter" : { 
          ... 
     }, 
     "projection" : { 
          ... 
     }
}
```
Die Felder sind wie folgt definiert:

Felder abfragen

Liste der Abfragefelder

# **version**

Die Version der Vorlagedefinition. Aktuell werden 2017-02-28 und 2018-05-29 unterstützt. Dieser Wert ist erforderlich.

# **operation**

Der DynamoDB DynamoDB-Vorgang. Um die Query-DynamoDB-Operation durchzuführen, muss diese auf Query gesetzt sein. Dieser Wert ist erforderlich.

#### **query**

queryIn diesem Abschnitt können Sie einen Schlüsselbedingungsausdruck angeben, der beschreibt, welche Elemente aus DynamoDB abgerufen werden sollen. Weitere Informationen zum Schreiben von Ausdrücken für Schlüsselbedingungen finden Sie in der [DynamoDB-](https://docs.aws.amazon.com/amazondynamodb/latest/developerguide/LegacyConditionalParameters.KeyConditions.html)[Dokumentation KeyConditions .](https://docs.aws.amazon.com/amazondynamodb/latest/developerguide/LegacyConditionalParameters.KeyConditions.html) Dieser Abschnitt muss angegeben werden.

#### **expression**

Der Abfrageausdruck. Dieses Feld muss angegeben werden.

### **expressionNames**

Die Ersetzungen für Platzhalter der Namen von Ausdrucksattributen in Form von Schlüssel-Wert-Paaren. Der Schlüssel entspricht einem Namensplatzhalterexpression, der in der verwendet wird, und der Wert muss eine Zeichenfolge sein, die dem Attributnamen des Elements in DynamoDB entspricht. Dieses Feld ist optional und sollte nur mit Ersetzungen für Platzhalter der Namen von Ausdrucksattributen gefüllt sein, die im expression verwendet werden.

# **expressionValues**

Die Ersetzungen für Platzhalter der Werte von Ausdrucksattributen in Form von Schlüssel-Wert-Paaren. Der Schlüssel entspricht einem Wertplatzhalter, der im expression verwendet wird, und der Wert muss ein typisierter Wert sein. Weitere Informationen zur Angabe eines "typisierten Werts" finden Sie unter [Typsystem \(](#page-1110-0)Anforderungszuordnung). Dieser Wert ist erforderlich. Dieses Feld ist optional und sollte nur mit Ersetzungen für Platzhalter der Werte von Ausdrucksattributen gefüllt sein, die im expression verwendet werden.

# **filter**

Ein zusätzlicher Filter, der für das Filtern der Ergebnisse von DynamoDB verwendet werden kann, bevor sie zurückgegeben werden. Weitere Informationen zu Filtern finden Sie unter [Filter](#page-1119-0). Dies ist ein optionales Feld.

# **index**

Der Name des abzufragenden Indexes. Der DynamoDB-Abfragevorgang ermöglicht es Ihnen, zusätzlich zum Primärschlüsselindex auch lokale sekundäre Indizes und globale sekundäre Indizes nach einem Hashschlüssel zu durchsuchen. Falls angegeben, weist dies DynamoDB an, den angegebenen Index abzufragen. Wenn nicht angegeben, wird der Primärschlüsselindex abgefragt.

# **nextToken**

Das Paginierungs-Token für die Fortsetzung einer früheren Abfrage. Dieses wäre von einer vorherigen Abfrage erhalten worden. Dies ist ein optionales Feld.

# **limit**

Die maximale Anzahl der auszuwertenden Elemente (nicht notwendigerweise die Anzahl der übereinstimmenden Elemente). Dies ist ein optionales Feld.

# **scanIndexForward**

Ein boolescher Wert, der angibt, ob vorwärts oder rückwärts abgefragt werden soll. Dieses Feld ist optional und standardmäßig auf true gesetzt.

### **consistentRead**

Ein boolescher Wert, der angibt, ob bei der Abfrage von DynamoDB konsistente Lesevorgänge verwendet werden sollen. Dieses Feld ist optional und standardmäßig auf false gesetzt.

### **select**

Standardmäßig gibt der AWS AppSync DynamoDB-Resolver nur Attribute zurück, die in den Index projiziert werden. Wenn weitere Attribute erforderlich sind, kann dieses Feld festgelegt werden. Dies ist ein optionales Feld. Die unterstützten Werte sind:

# **ALL\_ATTRIBUTES**

Gibt alle Elementattribute aus der angegebenen Tabelle oder dem Index zurück. Wenn Sie einen lokalen sekundären Index abfragen, ruft DynamoDB für jedes übereinstimmende Element im Index das gesamte Element aus der übergeordneten Tabelle ab. Wenn der Index konfiguriert ist, um alle Elementattribute zu projizieren, können Sie alle Daten aus dem lokalen sekundären Index erhalten und das Abrufen ist nicht erforderlich.

# **ALL\_PROJECTED\_ATTRIBUTES**

Nur bei der Abfrage eines Indexes erlaubt. Ruft alle Attribute ab, die in den Index projiziert wurden. Wenn der Index konfiguriert ist, um alle Attribute zu projizieren, entspricht dieser Rückgabewert der Angabe von ALL\_ATTRIBUTES.

# **SPECIFIC\_ATTRIBUTES**

Gibt nur die in den s aufgeführten Attribute zurück. projection expression Dieser Rückgabewert entspricht der Angabe projection von 's' expression ohne Angabe eines Werts fürSelect.

# **projection**

Eine Projektion, die verwendet wird, um die Attribute anzugeben, die von der DynamoDB-Operation zurückgegeben werden sollen. [Weitere Informationen zu Projektionen finden Sie unter](https://docs.aws.amazon.com/appsync/latest/devguide/resolver-mapping-template-reference-dynamodb.html#aws-appsync-resolver-mapping-template-reference-dynamodb-projections) [Projektionen.](https://docs.aws.amazon.com/appsync/latest/devguide/resolver-mapping-template-reference-dynamodb.html#aws-appsync-resolver-mapping-template-reference-dynamodb-projections) Dies ist ein optionales Feld.

Die Ergebnisse von DynamoDB werden automatisch in primitive GraphQL- und JSON-Typen konvertiert und sind im Mapping-Kontext () verfügbar. \$context.result

Weitere Informationen zur DynamoDB-Typkonvertierung finden Sie unter [Typsystem](#page-1115-0)  [\(Antwortzuordnung](#page-1115-0)).

Weitere Informationen zu Vorlagen für die Antwortzuweisung finden Sie unter Übersicht über [Resolver-Mapping-Vorlagen](#page-954-0).

Die Ergebnisse weisen die folgende Struktur auf:

```
{ 
    items = [ \ldots ],
     nextToken = "a pagination token", 
    scannedCount = 10
}
```
Die Felder sind wie folgt definiert:

# **items**

Eine Liste mit den von der DynamoDB-Abfrage zurückgegebenen Elementen.

# **nextToken**

Wenn es mehr Ergebnisse geben könnte, enthält nextToken ein Paginierungs-Token, das in einer anderen Anfrage verwendet werden kann. Beachten Sie, dass das von DynamoDB zurückgegebene Paginierungstoken AWS AppSync verschlüsselt und verschleiert wird. Damit sickern Daten aus Ihren Tabellen nicht versehentlich an den Aufrufer durch. Beachten Sie auch, dass diese Paginierungs-Token nicht über verschiedene Resolver verwendet werden können.

# **scannedCount**

Die Anzahl der Elemente, die mit dem Abfragebedingungsausdruck übereinstimmten, bevor ein Filterausdruck (falls vorhanden) angewendet wurde.

# Beispiel

Das folgende Beispiel ist eine Mapping-Vorlage für eine GraphQL-AbfragegetPosts(owner: ID!).

In diesem Beispiel wird ein globaler sekundärer Index in einer Tabelle abgefragt, um alle Beiträge im Besitz der angegebenen ID zurückzugeben.

```
{ 
     "version" : "2017-02-28", 
     "operation" : "Query", 
     "query" : { 
          "expression" : "ownerId = :ownerId", 
          "expressionValues" : { 
              ":ownerId" : $util.dynamodb.toDynamoDBJson($context.arguments.owner) 
         } 
     }, 
     "index" : "owner-index"
}
```
Weitere Informationen zur DynamoDB Query-API finden Sie in der [DynamoDB API-Dokumentation](https://docs.aws.amazon.com/amazondynamodb/latest/APIReference/API_Query.html).

# Scan

Mit dem Scan Anforderungszuordnungsdokument können Sie den AWS AppSync DynamoDB-Resolver anweisen, eine Scan Anfrage an DynamoDB zu stellen, und Sie können Folgendes angeben:

- Ein Filter zum Ausschließen von Ergebnissen
- Welcher Index verwendet werden soll
- Wie viele Elemente zurückgegeben werden sollen
- Ob Consistent-Lesevorgänge verwendet werden sollen
- Paginierungs-Token
- Parallele Scans

Das Scan-Zuweisungsdokument weist die folgende Struktur auf:

```
 "version" : "2017-02-28",
```
{

```
 "operation" : "Scan", 
     "index" : "fooIndex", 
     "limit" : 10, 
     "consistentRead" : false, 
     "nextToken" : "aPaginationToken", 
     "totalSegments" : 10, 
     "segment" : 1, 
     "filter" : { 
          ... 
     }, 
     "projection" : { 
          ... 
     }
}
```
Die Felder sind wie folgt definiert:

# Felder scannen

Liste der Felder scannen

# **version**

Die Version der Vorlagedefinition. Aktuell werden 2017-02-28 und 2018-05-29 unterstützt. Dieser Wert ist erforderlich.

# **operation**

Der DynamoDB DynamoDB-Vorgang. Um die Scan-DynamoDB-Operation durchzuführen, muss diese auf Scan gesetzt sein. Dieser Wert ist erforderlich.

# **filter**

Ein Filter, mit dem die Ergebnisse aus DynamoDB gefiltert werden können, bevor sie zurückgegeben werden. Weitere Informationen zu [Filter](#page-1119-0)n finden Sie unter Filter. Dies ist ein optionales Feld.

# **index**

Der Name des abzufragenden Indexes. Der DynamoDB-Abfragevorgang ermöglicht es Ihnen, zusätzlich zum Primärschlüsselindex auch lokale sekundäre Indizes und globale sekundäre Indizes nach einem Hashschlüssel zu durchsuchen. Falls angegeben, weist dies DynamoDB an, den angegebenen Index abzufragen. Wenn nicht angegeben, wird der Primärschlüsselindex abgefragt.
## **limit**

Die maximale Anzahl der zu einem bestimmten Zeitpunkt auszuwertenden Elemente. Dies ist ein optionales Feld.

# **consistentRead**

Ein boolescher Wert, der angibt, ob bei der Abfrage von DynamoDB konsistente Lesevorgänge verwendet werden sollen. Dieses Feld ist optional und standardmäßig auf false gesetzt.

# **nextToken**

Das Paginierungs-Token für die Fortsetzung einer früheren Abfrage. Dieses wäre von einer vorherigen Abfrage erhalten worden. Dies ist ein optionales Feld.

# **select**

Standardmäßig gibt der AWS AppSync DynamoDB-Resolver nur die Attribute zurück, die in den Index projiziert wurden. Wenn weitere Attribute erforderlich sind, kann dieses Feld festgelegt werden. Dies ist ein optionales Feld. Die unterstützten Werte sind:

# **ALL\_ATTRIBUTES**

Gibt alle Elementattribute aus der angegebenen Tabelle oder dem Index zurück. Wenn Sie einen lokalen sekundären Index abfragen, ruft DynamoDB für jedes übereinstimmende Element im Index das gesamte Element aus der übergeordneten Tabelle ab. Wenn der Index konfiguriert ist, um alle Elementattribute zu projizieren, können Sie alle Daten aus dem lokalen sekundären Index erhalten und das Abrufen ist nicht erforderlich.

# **ALL\_PROJECTED\_ATTRIBUTES**

Nur bei der Abfrage eines Indexes erlaubt. Ruft alle Attribute ab, die in den Index projiziert wurden. Wenn der Index konfiguriert ist, um alle Attribute zu projizieren, entspricht dieser Rückgabewert der Angabe von ALL\_ATTRIBUTES.

## **SPECIFIC\_ATTRIBUTES**

Gibt nur die in den s aufgeführten Attribute zurück. projection expression Dieser Rückgabewert entspricht der Angabe projection von 's' expression ohne Angabe eines Werts fürSelect.

## **totalSegments**

Die Anzahl der Segmente zum Partitionieren der Tabelle, wenn ein paralleler Scan durchgeführt wird. Dieses Feld ist optional, muss aber angegeben werden, wenn segment angegeben ist.

### **segment**

Das Tabellensegment in dieser Operation beim Durchführen eines parallelen Scans. Dieses Feld ist optional, muss aber angegeben werden, wenn totalSegments angegeben ist.

## **projection**

Eine Projektion, die verwendet wird, um die Attribute anzugeben, die von der DynamoDB-Operation zurückgegeben werden sollen. [Weitere Informationen zu Projektionen finden Sie unter](https://docs.aws.amazon.com/appsync/latest/devguide/resolver-mapping-template-reference-dynamodb.html#aws-appsync-resolver-mapping-template-reference-dynamodb-projections) [Projektionen.](https://docs.aws.amazon.com/appsync/latest/devguide/resolver-mapping-template-reference-dynamodb.html#aws-appsync-resolver-mapping-template-reference-dynamodb-projections) Dies ist ein optionales Feld.

Die vom DynamoDB-Scan zurückgegebenen Ergebnisse werden automatisch in primitive GraphQLund JSON-Typen konvertiert und sind im Mapping-Kontext () verfügbar. \$context.result

Weitere Informationen zur DynamoDB-Typkonvertierung finden Sie unter [Typsystem](#page-1115-0)  [\(Antwortzuordnung](#page-1115-0)).

Weitere Informationen zu Vorlagen für die Antwortzuweisung finden Sie unter Übersicht über [Resolver-Mapping-Vorlagen](#page-954-0).

Die Ergebnisse weisen die folgende Struktur auf:

```
{ 
    items = [ \ldots ],
     nextToken = "a pagination token", 
    scannedCount = 10
}
```
Die Felder sind wie folgt definiert:

## **items**

Eine Liste mit den vom DynamoDB-Scan zurückgegebenen Elementen.

## **nextToken**

Wenn es mehr Ergebnisse geben könnte, enthält nextToken ein Paginierungs-Token, das in einer anderen Anfrage verwendet werden kann. AWS AppSync verschlüsselt und verschleiert das von DynamoDB zurückgegebene Paginierungstoken. Damit sickern Daten aus Ihren Tabellen nicht versehentlich an den Aufrufer durch. Diese Paginierungs-Tokens können nicht über verschiedene Resolver hinweg verwendet werden.

## **scannedCount**

Die Anzahl der Elemente, die von DynamoDB abgerufen wurden, bevor ein Filterausdruck (falls vorhanden) angewendet wurde.

# Beispiel 1

Das folgende Beispiel ist eine Zuordnungsvorlage für die GraphQL-Abfrage:allPosts.

In diesem Beispiel werden alle Einträge in der Tabelle zurückgegeben.

```
{ 
     "version" : "2017-02-28", 
     "operation" : "Scan"
}
```
# Beispiel 2

Das folgende Beispiel ist eine Zuordnungsvorlage für die GraphQL-Abfrage:postsMatching(title: String!).

In diesem Beispiel werden alle Einträge in der Tabelle zurückgegeben, bei denen der Titel mit dem title-Argument beginnt.

```
{ 
     "version" : "2017-02-28", 
     "operation" : "Scan", 
     "filter" : { 
          "expression" : "begins_with(title, :title)", 
          "expressionValues" : { 
              ":title" : $util.dynamodb.toDynamoDBJson($context.arguments.title) 
         }, 
     }
}
```
Weitere Informationen zur DynamoDB Scan-API finden Sie in der [DynamoDB API-Dokumentation.](https://docs.aws.amazon.com/amazondynamodb/latest/APIReference/API_Scan.html)

# Synchronisierung

Mit dem Sync Anforderungszuordnungsdokument können Sie alle Ergebnisse aus einer DynamoDB-Tabelle abrufen und anschließend nur die Daten empfangen, die seit Ihrer letzten Abfrage geändert

wurden (die Delta-Updates). SyncAnfragen können nur an versionierte DynamoDB-Datenquellen gestellt werden. Sie können folgende Formen angeben:

- Ein Filter zum Ausschließen von Ergebnissen
- Wie viele Elemente zurückgegeben werden sollen
- Paginierungstoken
- Wann Ihre letzte Sync-Operation gestartet wurde

Das Sync-Zuweisungsdokument weist die folgende Struktur auf:

```
{ 
     "version" : "2018-05-29", 
     "operation" : "Sync", 
     "basePartitionKey": "Base Tables PartitionKey", 
     "deltaIndexName": "delta-index-name", 
     "limit" : 10, 
     "nextToken" : "aPaginationToken", 
     "lastSync" : 1550000000000, 
     "filter" : { 
          ... 
     }
}
```
Die Felder sind wie folgt definiert:

Felder synchronisieren

Liste der Felder synchronisieren

### **version**

Die Version der Vorlagendefinition. Derzeit wird nur 2018-05-29 unterstützt. Dieser Wert ist erforderlich.

### **operation**

Der DynamoDB DynamoDB-Vorgang. Um die Sync--Operation durchzuführen, muss diese auf Sync gesetzt sein. Dieser Wert ist erforderlich.

# **filter**

Ein Filter, mit dem die Ergebnisse aus DynamoDB gefiltert werden können, bevor sie zurückgegeben werden. Weitere Informationen zu [Filter](#page-1119-0)n finden Sie unter Filter. Dies ist ein optionales Feld.

# **limit**

Die maximale Anzahl der zu einem bestimmten Zeitpunkt auszuwertenden Elemente. Dies ist ein optionales Feld. Wenn nicht angegeben, wird das Standardlimit auf 100 Elemente festgelegt. Der maximale Wert für dieses Feld ist 1000 Elemente.

# **nextToken**

Das Paginierungs-Token für die Fortsetzung einer früheren Abfrage. Dieses wäre von einer vorherigen Abfrage erhalten worden. Dies ist ein optionales Feld.

# **lastSync**

Der Moment, in Epochenmillisekunden, an dem die letzte erfolgreiche Sync-Operation gestartet wurde. Wenn angegeben, werden nur Elemente zurückgegeben, die sich nach lastSync geändert haben. Dieses Feld ist optional und sollte nur ausgefüllt werden, nachdem alle Seiten von einem ersten Sync-Vorgang abgerufen wurden. Wenn nicht angegeben, werden Ergebnisse aus der Basis-Tabelle zurückgegeben, andernfalls werden Ergebnisse aus der Delta-Tabelle zurückgegeben.

# **basePartitionKey**

Der Partitionsschlüssel der Basistabelle, der bei der Ausführung eines Sync Vorgangs verwendet wird. In diesem Feld kann eine Sync Operation ausgeführt werden, wenn die Tabelle einen benutzerdefinierten Partitionsschlüssel verwendet. Dies ist ein optionales Feld.

# **deltaIndexName**

Der für die Sync Operation verwendete Index. Dieser Index ist erforderlich, um einen Sync Vorgang für die gesamte Delta-Store-Tabelle zu aktivieren, wenn die Tabelle einen benutzerdefinierten Partitionsschlüssel verwendet. Die Sync Operation wird auf der GSI (erstellt am gsi\_ds\_pk undgsi\_ds\_sk) ausgeführt. Dies ist ein optionales Feld.

Die von der DynamoDB-Synchronisierung zurückgegebenen Ergebnisse werden automatisch in primitive GraphQL- und JSON-Typen konvertiert und sind im Mapping-Kontext () verfügbar. \$context.result

Weitere Informationen zur DynamoDB-Typkonvertierung finden Sie unter [Typsystem](#page-1115-0)  [\(Antwortzuordnung](#page-1115-0)).

Weitere Informationen zu Vorlagen für die Antwortzuweisung finden Sie unter Übersicht über [Resolver-Mapping-Vorlagen](#page-954-0).

Die Ergebnisse weisen die folgende Struktur auf:

```
{ 
    items = [ ... ], nextToken = "a pagination token", 
    scannedCount = 10,
     startedAt = 1550000000000
}
```
Die Felder sind wie folgt definiert:

### **items**

Eine Liste mit den Elementen, die von der Synchronisierung zurückgegeben wurden.

### **nextToken**

Wenn es mehr Ergebnisse geben könnte, enthält nextToken ein Paginierungs-Token, das in einer anderen Anfrage verwendet werden kann. AWS AppSync verschlüsselt und verschleiert das von DynamoDB zurückgegebene Paginierungstoken. Damit sickern Daten aus Ihren Tabellen nicht versehentlich an den Aufrufer durch. Diese Paginierungs-Tokens können nicht über verschiedene Resolver hinweg verwendet werden.

### **scannedCount**

Die Anzahl der Elemente, die von DynamoDB abgerufen wurden, bevor ein Filterausdruck (falls vorhanden) angewendet wurde.

### **startedAt**

Der Moment, in Epochenmillisekunden, an dem der Synchronisierungsvorgang gestartet wurde, den Sie lokal speichern und in einer anderen Anforderung als lastSync-Argument verwenden können. Wenn ein Paginierungstoken in der Anforderung enthalten war, entspricht dieser Wert dem Wert, der von der Anforderung für die erste Ergebnisseite zurückgegeben wird.

# Beispiel 1

Das folgende Beispiel ist eine Zuordnungsvorlage für die GraphQL-Abfrage:syncPosts(nextToken: String, lastSync: AWSTimestamp).

Wenn in diesem Beispiel lastSync weggelassen wird, werden alle Einträge in der Basistabelle zurückgegeben. Wenn lastSync angegeben wird, werden nur die Einträge in der Delta-Synchronisationstabelle zurückgegeben, die sich seit lastSync geändert haben.

```
{ 
     "version" : "2018-05-29", 
     "operation" : "Sync", 
     "limit": 100, 
     "nextToken": $util.toJson($util.defaultIfNull($ctx.args.nextToken, null)), 
     "lastSync": $util.toJson($util.defaultIfNull($ctx.args.lastSync, null))
}
```
# **BatchGetItem**

Mit dem BatchGetItem Anforderungszuordnungsdokument können Sie den AWS AppSync DynamoDB-Resolver anweisen, eine BatchGetItem Anforderung an DynamoDB zu stellen, um mehrere Elemente abzurufen, möglicherweise über mehrere Tabellen hinweg. Für diese Anforderungsvorlage müssen Sie Folgendes angeben:

- Die Namen der Tabellen, aus denen die Elemente abgerufen werden sollen.
- Die Schlüssel der Elemente, die aus den einzelnen Tabellen abgerufen werden sollen.

Es gelten die DynamoDB BatchGetItem-Grenzwerte, und es kann kein Bedingungsausdruck bereitgestellt werden.

Das BatchGetItem-Zuweisungsdokument weist die folgende Struktur auf:

```
{ 
     "version" : "2018-05-29", 
     "operation" : "BatchGetItem", 
     "tables" : { 
          "table1": { 
             "keys": [ 
                ## Item to retrieve Key 
\overline{a}
```

```
 "foo" : ... typed value, 
                    "bar" : ... typed value 
              }, 
              ## Item2 to retrieve Key 
\overline{a} "foo" : ... typed value, 
                    "bar" : ... typed value 
 } 
            ], 
             "consistentRead": true|false, 
             "projection" : { 
 ... 
 } 
        }, 
        "table2": { 
            "keys": [ 
              ## Item3 to retrieve Key 
\overline{a} "foo" : ... typed value, 
                    "bar" : ... typed value 
              }, 
              ## Item4 to retrieve Key 
\overline{a} "foo" : ... typed value, 
                    "bar" : ... typed value 
 } 
            ], 
             "consistentRead": true|false, 
             "projection" : { 
                  ... 
            } 
        } 
    }
```
Die Felder sind wie folgt definiert:

BatchGetItem-Felder

BatchGetItemListe der Felder

# **version**

}

Die Version der Vorlagendefinition. Nur 2018-05-29 wird unterstützt. Dieser Wert ist erforderlich.

### **operation**

Der DynamoDB DynamoDB-Vorgang. Um die BatchGetItem-DynamoDB-Operation durchzuführen, muss diese auf BatchGetItem gesetzt sein. Dieser Wert ist erforderlich.

### **tables**

Die DynamoDB-Tabellen, aus denen die Elemente abgerufen werden sollen. Der Wert ist eine Zuweisung, in der Tabellennamen als Schlüssel der Zuweisung angegeben werden. Mindestens eine Tabelle muss angegeben werden. Dieser tables-Wert ist erforderlich.

### **keys**

Liste der DynamoDB-Schlüssel, die den Primärschlüssel der abzurufenden Elemente darstellen. DynamoDB-Elemente können je nach Tabellenstruktur einen einzelnen Hashschlüssel oder einen Hashschlüssel und einen Sortierschlüssel haben. Weitere Informationen zur Angabe eines "typisierten Werts" finden Sie unter [Typsystem](#page-1110-0) [\(Anforderungszuordnung\)](#page-1110-0).

### **consistentRead**

Ob bei der Ausführung eines GetItemVorgangs ein konsistenter Lesevorgang verwendet werden soll. Dieser Wert ist optional und ist standardmäßig false.

## **projection**

Eine Projektion, die verwendet wird, um die Attribute anzugeben, die von der DynamoDB-Operation zurückgegeben werden sollen. [Weitere Informationen zu Projektionen finden Sie](https://docs.aws.amazon.com/appsync/latest/devguide/resolver-mapping-template-reference-dynamodb.html#aws-appsync-resolver-mapping-template-reference-dynamodb-projections)  [unter Projektionen.](https://docs.aws.amazon.com/appsync/latest/devguide/resolver-mapping-template-reference-dynamodb.html#aws-appsync-resolver-mapping-template-reference-dynamodb-projections) Dies ist ein optionales Feld.

## Beachten Sie Folgendes:

- Wenn ein Element nicht aus der Tabelle abgerufen wurde, enthält der Datenblock für diese Tabelle ein null-Element.
- Die Aufrufergebnisse werden nach Tabelle sortiert, basierend auf der Reihenfolge, in der sie in der Vorlage für die Anforderungszuweisung bereitgestellt wurden.
- Jeder Get Befehl in a BatchGetItem ist atomar, ein Batch kann jedoch teilweise verarbeitet werden. Wenn ein Stapel aufgrund eines Fehlers teilweise verarbeitet wird, werden die nicht verarbeiteten Schlüssel als Teil des Aufrufergebnisses im Block unprocessedKeys zurückgegeben.
- BatchGetItem ist auf 100 Schlüssel beschränkt.

Für das folgende Beispiel für eine Anforderungszuweisungsvorlage gilt:

```
{ 
   "version": "2018-05-29", 
   "operation": "BatchGetItem", 
   "tables": { 
      "authors": [ 
           { 
              "author_id": { 
                 "S": "a1" 
              } 
           }, 
      ], 
      "posts": [ 
           { 
              "author_id": { 
                "S": "a1" 
              }, 
              "post_id": { 
                "S": "p2" 
              } 
           } 
      ], 
   }
}
```
Das in \$ctx.result verfügbare Aufrufergebnis sieht wie folgt aus:

```
{ 
    "data": { 
       "authors": [null], 
       "posts": [ 
          # Was retrieved 
          { 
             "author_id": "a1", 
             "post_id": "p2", 
             "post_title": "title", 
             "post_description": "description", 
          } 
       ] 
    }, 
    "unprocessedKeys": { 
       "authors": [
```

```
 # This item was not processed due to an error 
          { 
            "author id": "a1"
          } 
        ], 
       "posts": [] 
    }
}
```
\$ctx.error enthält die Einzelheiten zu dem Fehler. Die Schlüssel data, unprocessedKeys sowie die einzelnen Tabellenschlüssel, die in der Zuweisungsvorlage für die Anforderung bereitgestellt wurden, sind garantiert im Aufrufergebnis vorhanden. Elemente, die gelöscht wurden, befinden sich im Block data. Elemente, die nicht verarbeitet wurden, werden im Datenblock mit null markiert und im Block unprocessedKeys platziert.

Ein vollständigeres Beispiel AppSync finden Sie im DynamoDB Batch-Tutorial mit diesem [Tutorial:](#page-511-0)  [DynamoDB-Batch-Resolver](#page-511-0).

# **BatchDeleteItem**

Mit dem BatchDeleteItem Anforderungszuordnungsdokument können Sie den AWS AppSync DynamoDB-Resolver anweisen, eine BatchWriteItem Anforderung an DynamoDB zu stellen, um mehrere Elemente zu löschen, möglicherweise über mehrere Tabellen hinweg. Für diese Anforderungsvorlage müssen Sie Folgendes angeben:

- Die Namen der Tabellen, aus denen die Elemente gelöscht werden sollen.
- Die Schlüssel der Elemente, die aus den einzelnen Tabellen gelöscht werden sollen.

Es gelten die DynamoDB BatchWriteItem-Grenzwerte, und es kann kein Bedingungsausdruck bereitgestellt werden.

Das BatchDeleteItem-Zuweisungsdokument weist die folgende Struktur auf:

```
{ 
     "version" : "2018-05-29", 
     "operation" : "BatchDeleteItem", 
     "tables" : { 
          "table1": [ 
          ## Item to delete Key 
          { 
                "foo" : ... typed value,
```

```
 "bar" : ... typed value 
          }, 
          ## Item2 to delete Key 
          { 
                "foo" : ... typed value, 
                "bar" : ... typed value 
          }], 
          "table2": [ 
          ## Item3 to delete Key 
          { 
                "foo" : ... typed value, 
                "bar" : ... typed value 
          }, 
          ## Item4 to delete Key 
          { 
                "foo" : ... typed value, 
                "bar" : ... typed value 
          }], 
     }
}
```
Die Felder sind wie folgt definiert:

# BatchDeleteItem-Felder

BatchDeleteItemListe der Felder

## **version**

Die Version der Vorlagendefinition. Nur 2018-05-29 wird unterstützt. Dieser Wert ist erforderlich.

## **operation**

Der DynamoDB DynamoDB-Vorgang. Um die BatchDeleteItem-DynamoDB-Operation durchzuführen, muss diese auf BatchDeleteItem gesetzt sein. Dieser Wert ist erforderlich.

## **tables**

Die DynamoDB-Tabellen, aus denen die Elemente gelöscht werden sollen. Jede Tabelle ist eine Liste von DynamoDB-Schlüsseln, die den Primärschlüssel der zu löschenden Elemente darstellen. DynamoDB-Elemente können je nach Tabellenstruktur einen einzelnen Hashschlüssel oder einen Hashschlüssel und einen Sortierschlüssel haben. Weitere Informationen zur Angabe eines "typisierten Werts" finden Sie unter [Typsystem \(Anforderungszuordnung\)](#page-1110-0). Mindestens eine Tabelle muss angegeben werden. Der tables Wert ist erforderlich.

Beachten Sie Folgendes:

- Im Gegensatz zum DeleteItem-Vorgang wird nicht das vollständig gelöschte Element in der Antwort zurückgegeben. Nur der übergebene Schlüssel wird zurückgegeben.
- Wenn ein Element nicht aus der Tabelle gelöscht wurde, enthält der Datenblock für diese Tabelle ein null-Element.
- Die Aufrufergebnisse werden nach Tabelle sortiert, basierend auf der Reihenfolge, in der sie in der Vorlage für die Anforderungszuweisung bereitgestellt wurden.
- Jeder Delete Befehl in a BatchDeleteItem ist atomar. Ein Stapel kann jedoch teilweise verarbeitet werden. Wenn ein Stapel aufgrund eines Fehlers teilweise verarbeitet wird, werden die nicht verarbeiteten Schlüssel als Teil des Aufrufergebnisses im Block unprocessedKeys zurückgegeben.
- BatchDeleteItem ist auf 25 Schlüssel beschränkt.

Für das folgende Beispiel für eine Anforderungszuweisungsvorlage gilt:

```
{ 
   "version": "2018-05-29", 
   "operation": "BatchDeleteItem", 
   "tables": { 
      "authors": [ 
           { 
             "author_id": { 
                "S": "a1" 
             } 
           }, 
      ], 
      "posts": [ 
           { 
             "author_id": { 
                "S": "a1" 
             }, 
             "post_id": { 
                "S": "p2" 
 } 
           } 
      ], 
   }
}
```
Das in \$ctx.result verfügbare Aufrufergebnis sieht wie folgt aus:

```
{ 
    "data": { 
       "authors": [null], 
       "posts": [ 
           # Was deleted 
          \{ "author_id": "a1", 
             "post_id": "p2" 
           } 
       ] 
    }, 
    "unprocessedKeys": { 
       "authors": [ 
           # This key was not processed due to an error 
           { 
             "author_id": "a1" 
           } 
        ], 
       "posts": [] 
    }
}
```
\$ctx.error enthält die Einzelheiten zu dem Fehler. Die Schlüssel data, unprocessedKeys sowie die einzelnen Tabellenschlüssel, die in der Zuweisungsvorlage für die Anforderung bereitgestellt wurden, sind garantiert im Aufrufergebnis vorhanden. Elemente, die gelöscht wurden, befinden sich im Block data. Elemente, die nicht verarbeitet wurden, werden im Datenblock mit null markiert und im Block unprocessedKeys platziert.

Ein vollständigeres Beispiel AppSync finden Sie im DynamoDB Batch-Tutorial mit diesem [Tutorial:](#page-511-0)  [DynamoDB-Batch-Resolver](#page-511-0).

# **BatchPutItem**

Mit dem BatchPutItem Anforderungszuordnungsdokument können Sie den AWS AppSync DynamoDB-Resolver anweisen, eine BatchWriteItem Anforderung an DynamoDB zu stellen, um mehrere Elemente zu platzieren, möglicherweise in mehreren Tabellen. Für diese Anforderungsvorlage müssen Sie Folgendes angeben:

• Die Namen der Tabellen, in denen die Elemente abgelegt werden sollen.

• Die vollständigen Elemente, die in jeder Tabelle abgelegt werden sollen

Es gelten die DynamoDB BatchWriteItem-Grenzwerte, und es kann kein Bedingungsausdruck bereitgestellt werden.

Das BatchPutItem-Zuweisungsdokument weist die folgende Struktur auf:

```
{ 
      "version" : "2018-05-29", 
      "operation" : "BatchPutItem", 
      "tables" : { 
          "table1": [ 
          ## Item to put 
          { 
                "foo" : ... typed value, 
                "bar" : ... typed value 
          }, 
          ## Item2 to put 
          { 
                "foo" : ... typed value, 
                "bar" : ... typed value 
          }], 
          "table2": [ 
          ## Item3 to put 
          { 
                "foo" : ... typed value, 
                "bar" : ... typed value 
          }, 
          ## Item4 to put 
          { 
                "foo" : ... typed value, 
                "bar" : ... typed value 
          }], 
     }
}
```
Die Felder sind wie folgt definiert:

# BatchPutItem-Felder

BatchPutItemListe der Felder

### **version**

Die Version der Vorlagendefinition. Nur 2018-05-29 wird unterstützt. Dieser Wert ist erforderlich.

### **operation**

Der DynamoDB DynamoDB-Vorgang. Um die BatchPutItem-DynamoDB-Operation durchzuführen, muss diese auf BatchPutItem gesetzt sein. Dieser Wert ist erforderlich.

## **tables**

Die DynamoDB-Tabellen, in die die Elemente eingefügt werden sollen. Jeder Tabelleneintrag stellt eine Liste von DynamoDB-Elementen dar, die für diese spezifische Tabelle eingefügt werden sollen. Mindestens eine Tabelle muss angegeben werden. Dieser Wert ist erforderlich.

Beachten Sie Folgendes:

- Bei Erfolg werden die vollständig eingefügten Elemente in der Antwort zurückgegeben.
- Wenn ein Element nicht in die Tabelle eingefügt wurde, wird im Datenblock für diese Tabelle ein null-Element angezeigt.
- Die eingefügten Elemente werden nach Tabelle sortiert, basierend auf der Reihenfolge, in der sie in der Anforderungszuordnungsvorlage bereitgestellt wurden.
- Jeder Put Befehl in a BatchPutItem ist atomar, ein Batch kann jedoch teilweise verarbeitet werden. Wenn ein Stapel aufgrund eines Fehlers teilweise verarbeitet wird, werden die nicht verarbeiteten Schlüssel als Teil des Aufrufergebnisses im Block unprocessedKeys zurückgegeben.
- BatchPutItem ist auf 25 Elemente beschränkt.

Für das folgende Beispiel für eine Anforderungszuweisungsvorlage gilt:

```
{ 
   "version": "2018-05-29", 
   "operation": "BatchPutItem", 
   "tables": { 
     "authors": [ 
          { 
             "author_id": {
```

```
 "S": "a1" 
              }, 
              "author_name": { 
                 "S": "a1_name" 
              } 
           }, 
      ], 
      "posts": [ 
            { 
              "author_id": { 
                 "S": "a1" 
              }, 
              "post_id": { 
                 "S": "p2" 
              }, 
              "post_title": { 
                 "S": "title" 
              } 
            } 
      ], 
   }
}
```
Das in \$ctx.result verfügbare Aufrufergebnis sieht wie folgt aus:

```
{ 
    "data": { 
       "authors": [ 
            null 
       ], 
       "posts": [ 
           # Was inserted 
          { 
             "author_id": "a1", 
             "post_id": "p2", 
             "post_title": "title" 
          } 
       ] 
    }, 
    "unprocessedItems": { 
       "authors": [ 
          # This item was not processed due to an error 
           {
```

```
 "author_id": "a1", 
              "author_name": "a1_name" 
           } 
        ], 
       "posts": [] 
    }
}
```
\$ctx.error enthält die Einzelheiten zu dem Fehler. Die Schlüssel data, unprocessedItems sowie die einzelnen Tabellenschlüssel, die in der Zuweisungsvorlage für die Anforderung bereitgestellt wurden, sind garantiert im Aufrufergebnis vorhanden. Elemente, die eingefügt wurden, befinden sich im Block data. Elemente, die nicht verarbeitet wurden, werden im Datenblock mit null markiert und im Block unprocessedItems platziert.

Ein vollständigeres Beispiel AppSync finden Sie im DynamoDB Batch-Tutorial mit diesem [Tutorial:](#page-511-0)  [DynamoDB-Batch-Resolver](#page-511-0).

# **TransactGetItems**

Mit dem TransactGetItems Anforderungszuordnungsdokument können Sie den AWS AppSync DynamoDB-Resolver anweisen, eine TransactGetItems Anforderung an DynamoDB zu stellen, um mehrere Elemente abzurufen, möglicherweise über mehrere Tabellen hinweg. Für diese Anforderungsvorlage müssen Sie Folgendes angeben:

- Der Tabellenname jedes Anforderungselements, von dem das Element abgerufen werden soll
- Der Schlüssel jedes Anforderungselements, das aus jeder Tabelle abgerufen werden soll

Es gelten die DynamoDB TransactGetItems-Grenzwerte, und es kann kein Bedingungsausdruck bereitgestellt werden.

Das TransactGetItems-Zuweisungsdokument weist die folgende Struktur auf:

```
{ 
     "version": "2018-05-29", 
     "operation": "TransactGetItems", 
     "transactItems": [ 
         ## First request item 
         { 
              "table": "table1", 
              "key": { 
                  "foo": ... typed value,
```

```
 "bar": ... typed value 
            }, 
             "projection" : { 
                  ... 
 } 
        }, 
        ## Second request item 
        { 
             "table": "table2", 
            "key": { 
                 "foo": ... typed value, 
                 "bar": ... typed value 
            }, 
             "projection" : { 
 ... 
 } 
        } 
    \mathbf{I}}
```
Die Felder sind wie folgt definiert:

TransactGetItems-Felder

TransactGetItemsListe der Felder

### **version**

Die Version der Vorlagendefinition. Nur 2018-05-29 wird unterstützt. Dieser Wert ist erforderlich.

### **operation**

Der DynamoDB DynamoDB-Vorgang. Um die TransactGetItems-DynamoDB-Operation durchzuführen, muss diese auf TransactGetItems gesetzt sein. Dieser Wert ist erforderlich.

#### **transactItems**

Die einzuschließenden Anforderungselemente. Der Wert ist ein Array von Anforderungselementen. Es muss mindestens ein Anforderungselement angegeben werden. Dieser transactItems-Wert ist erforderlich.

### **table**

Die DynamoDB-Tabelle, aus der das Element abgerufen werden soll. Der Wert ist eine Zeichenfolge des Tabellennamens. Dieser table-Wert ist erforderlich.

### **key**

Der DynamoDB-Schlüssel, der den Primärschlüssel des abzurufenden Elements darstellt. DynamoDB-Elemente können je nach Tabellenstruktur einen einzelnen Hashschlüssel oder einen Hashschlüssel und einen Sortierschlüssel haben. Weitere Informationen zur Angabe eines "typisierten Werts" finden Sie unter [Typsystem \(Anforderungszuordnung\)](#page-1110-0).

# **projection**

Eine Projektion, die verwendet wird, um die Attribute anzugeben, die von der DynamoDB-Operation zurückgegeben werden sollen. [Weitere Informationen zu Projektionen finden Sie](https://docs.aws.amazon.com/appsync/latest/devguide/resolver-mapping-template-reference-dynamodb.html#aws-appsync-resolver-mapping-template-reference-dynamodb-projections)  [unter Projektionen.](https://docs.aws.amazon.com/appsync/latest/devguide/resolver-mapping-template-reference-dynamodb.html#aws-appsync-resolver-mapping-template-reference-dynamodb-projections) Dies ist ein optionales Feld.

Beachten Sie Folgendes:

- Wenn eine Transaktion erfolgreich ist, entspricht die Reihenfolge der abgerufenen Elemente im items-Block der Reihenfolge der Anforderungselemente.
- Transaktionen werden in irgendeiner all-or-nothing Weise ausgeführt. Wenn ein Anforderungselement einen Fehler verursacht, wird die gesamte Transaktion nicht ausgeführt, und Fehlerdetails werden zurückgegeben.
- Ein Anforderungselement, das nicht abgerufen werden kann, ist kein Fehler. Stattdessen erscheint ein Null-Element im Elemente-Block an der entsprechenden Position.
- Wenn der Fehler einer Transaktion lautet TransactionCanceledException, wird der cancellationReasons Block aufgefüllt. Die Reihenfolge der Stornierungsgründe im cancellationReasons-Block ist die gleiche wie die Reihenfolge der Anforderungselemente.
- TransactGetItems ist auf 25 Anforderungselemente begrenzt.

Für das folgende Beispiel für eine Anforderungszuweisungsvorlage gilt:

```
{ 
     "version": "2018-05-29", 
     "operation": "TransactGetItems", 
     "transactItems": [ 
         ## First request item 
         { 
              "table": "posts", 
              "key": { 
                  "post_id": { 
                     "S": "p1"
```

```
 } 
 } 
       }, 
       ## Second request item 
       { 
           "table": "authors", 
           "key": { 
              "author_id": { 
                "S": a1 
 } 
 } 
       } 
   \mathbf{I}}
```
Wenn die Transaktion erfolgreich ist und nur das erste angeforderte Element abgerufen wird, ist das Aufrufergebnis in \$ctx.result wie folgt verfügbar:

```
{ 
     "items": [ 
        \left\{ \right. // Attributes of the first requested item 
              "post_id": "p1", 
              "post_title": "title", 
              "post_description": "description" 
         }, 
         // Could not retrieve the second requested item 
         null, 
     ], 
     "cancellationReasons": null
}
```
Wenn die Transaktion TransactionCanceledExceptionaufgrund des ersten Anforderungselements fehlschlägt, \$ctx.result ist das Aufrufergebnis wie folgt verfügbar:

```
{ 
     "items": null, 
     "cancellationReasons": [ 
         { 
              "type":"Sample error type", 
              "message":"Sample error message" 
         },
```

```
 { 
                  "type":"None", 
                  "message":"None" 
            } 
      \mathbf{I}}
```
\$ctx.error enthält die Einzelheiten zu dem Fehler. Die Schlüssel-Elemente und Stornierungsgründe sind garantiert in \$ctx.result vorhanden.

Ein vollständigeres Beispiel AppSync finden Sie im DynamoDB-Transaktions-Tutorial mit diesem [Tutorial: DynamoDB-Transaktionsauflösungen.](#page-531-0)

# **TransactWriteItems**

Mit dem TransactWriteItems Anforderungszuordnungsdokument können Sie den AWS AppSync DynamoDB-Resolver anweisen, eine TransactWriteItems Anforderung an DynamoDB zu stellen, um mehrere Elemente zu schreiben, möglicherweise in mehrere Tabellen. Für diese Anforderungsvorlage müssen Sie Folgendes angeben:

- Der Name der Zieltabelle jedes Anforderungselements
- Der Vorgang jedes auszuführenden Anforderungselements. Es gibt vier Arten von Operationen, die unterstützt werden:,, und PutItemUpdateItemDeleteItemConditionCheck
- Der Schlüssel jedes zu schreibenden Anforderungselements

Es gelten die DynamoDB TransactWriteItems-Grenzwerte.

Das TransactWriteItems-Zuweisungsdokument weist die folgende Struktur auf:

```
{ 
     "version": "2018-05-29", 
     "operation": "TransactWriteItems", 
     "transactItems": [ 
         { 
              "table": "table1", 
              "operation": "PutItem", 
              "key": { 
                  "foo": ... typed value, 
                  "bar": ... typed value 
             }, 
              "attributeValues": {
```

```
 "baz": ... typed value 
             }, 
             "condition": { 
                 "expression": "someExpression", 
                 "expressionNames": { 
                      "#foo": "foo" 
                 }, 
                 "expressionValues": { 
                      ":bar": ... typed value 
                 }, 
                 "returnValuesOnConditionCheckFailure": true|false 
             } 
        }, 
        { 
             "table":"table2", 
             "operation": "UpdateItem", 
             "key": { 
                 "foo": ... typed value, 
                 "bar": ... typed value 
             }, 
             "update": { 
                 "expression": "someExpression", 
                 "expressionNames": { 
                      "#foo": "foo" 
                 }, 
                 "expressionValues": { 
                      ":bar": ... typed value 
 } 
             }, 
             "condition": { 
                 "expression": "someExpression", 
                 "expressionNames": { 
                      "#foo":"foo" 
                 }, 
                 "expressionValues": { 
                      ":bar": ... typed value 
                 }, 
                 "returnValuesOnConditionCheckFailure": true|false 
             } 
        }, 
        { 
             "table": "table3", 
             "operation": "DeleteItem", 
             "key":{
```

```
 "foo": ... typed value, 
                  "bar": ... typed value 
             }, 
              "condition":{ 
                  "expression": "someExpression", 
                  "expressionNames": { 
                       "#foo": "foo" 
                  }, 
                  "expressionValues": { 
                       ":bar": ... typed value 
                  }, 
                  "returnValuesOnConditionCheckFailure": true|false 
             } 
         }, 
         { 
             "table": "table4", 
              "operation": "ConditionCheck", 
              "key":{ 
                  "foo": ... typed value, 
                  "bar": ... typed value 
             }, 
              "condition":{ 
                  "expression": "someExpression", 
                  "expressionNames": { 
                       "#foo": "foo" 
                  }, 
                  "expressionValues": { 
                       ":bar": ... typed value 
                  }, 
                  "returnValuesOnConditionCheckFailure": true|false 
             } 
         } 
     ]
}
```
# TransactWriteItems-Felder

### TransactWriteItemsListe der Felder

Die Felder sind wie folgt definiert:

### **version**

Die Version der Vorlagendefinition. Nur 2018-05-29 wird unterstützt. Dieser Wert ist erforderlich.

### **operation**

Der DynamoDB DynamoDB-Vorgang. Um die TransactWriteItems-DynamoDB-Operation durchzuführen, muss diese auf TransactWriteItems gesetzt sein. Dieser Wert ist erforderlich.

### **transactItems**

Die einzuschließenden Anforderungselemente. Der Wert ist ein Array von Anforderungselementen. Es muss mindestens ein Anforderungselement angegeben werden. Dieser transactItems-Wert ist erforderlich.

Für PutItem sind die Felder wie folgt definiert:

#### **table**

Die DynamoDB-Zieltabelle. Der Wert ist eine Zeichenfolge des Tabellennamens. Dieser table-Wert ist erforderlich.

#### **operation**

Der DynamoDB DynamoDB-Vorgang. Um die PutItem-DynamoDB-Operation durchzuführen, muss diese auf PutItem gesetzt sein. Dieser Wert ist erforderlich.

#### **key**

Der DynamoDB-Schlüssel, der den Primärschlüssel des einzufügenden Elements darstellt. DynamoDB-Elemente können je nach Tabellenstruktur einen einzelnen Hashschlüssel oder einen Hashschlüssel und einen Sortierschlüssel haben. Weitere Informationen zur Angabe eines "typisierten Werts" finden Sie unter [Typsystem \(Anforderungszuordnung\)](#page-1110-0). Dieser Wert ist erforderlich.

### **attributeValues**

Der Rest der Attribute des Elements, die in DynamoDB gespeichert werden sollen. Weitere Informationen zur Angabe eines "typisierten Werts" finden Sie unter Typsystem [\(Anforderungszuordnung\)](#page-1110-0). Dies ist ein optionales Feld.

### **condition**

Eine Bedingung, um zu bestimmen, ob die Anforderung erfolgreich sein soll oder nicht, basierend auf dem Status des Objekts, das sich bereits in DynamoDB befindet. Wenn keine Bedingung angegeben ist, überschreibt die PutItem-Anforderung alle vorhandenen Einträge für dieses Element. Sie können angeben, ob das vorhandene Element zurückgerufen werden soll, wenn die Bedingungsprüfung fehlschlägt. Weitere Informationen zu Transaktionsbedingungen finden Sie unter Ausdrücke für [Transaktionsbedingungen](#page-1133-0). Dieser Wert ist optional.

Für UpdateItem sind die Felder wie folgt definiert:

### **table**

Die zu aktualisierende DynamoDB-Tabelle. Der Wert ist eine Zeichenfolge des Tabellennamens. Dieser table-Wert ist erforderlich.

### **operation**

Der DynamoDB DynamoDB-Vorgang. Um die UpdateItem-DynamoDB-Operation durchzuführen, muss diese auf UpdateItem gesetzt sein. Dieser Wert ist erforderlich.

### **key**

Der DynamoDB-Schlüssel, der den Primärschlüssel des zu aktualisierenden Elements darstellt. DynamoDB-Elemente können je nach Tabellenstruktur einen einzelnen Hashschlüssel oder einen Hashschlüssel und einen Sortierschlüssel haben. Weitere Informationen zur Angabe eines "typisierten Werts" finden Sie unter [Typsystem](#page-1110-0) [\(Anforderungszuordnung\)](#page-1110-0). Dieser Wert ist erforderlich.

### **update**

updateIn diesem Abschnitt können Sie einen Aktualisierungsausdruck angeben, der beschreibt, wie das Element in DynamoDB aktualisiert wird. Weitere Informationen zum Schreiben von Aktualisierungsausdrücken finden Sie in der [DynamoDB-Dokumentation](https://docs.aws.amazon.com/amazondynamodb/latest/developerguide/Expressions.UpdateExpressions.html)  [UpdateExpressions](https://docs.aws.amazon.com/amazondynamodb/latest/developerguide/Expressions.UpdateExpressions.html) . Dieser Abschnitt ist erforderlich.

# **condition**

Eine Bedingung, um zu bestimmen, ob die Anforderung erfolgreich sein soll oder nicht, basierend auf dem Status des Objekts, das sich bereits in DynamoDB befindet. Wenn keine Bedingung angegeben ist, aktualisiert die UpdateItem-Anforderung jeden vorhandenen Eintrag unabhängig vom aktuellen Status. Sie können angeben, ob das vorhandene Element zurückgerufen werden soll, wenn die Bedingungsprüfung fehlschlägt. [Weitere Informationen zu Transaktionsbedingungen finden Sie unter Ausdrücke für](#page-1133-0)  [Transaktionsbedingungen.](#page-1133-0) Dieser Wert ist optional.

Für DeleteItem sind die Felder wie folgt definiert:

# **table**

Die DynamoDB-Tabelle, in der das Element gelöscht werden soll. Der Wert ist eine Zeichenfolge des Tabellennamens. Dieser table-Wert ist erforderlich.

## **operation**

Der DynamoDB DynamoDB-Vorgang. Um die DeleteItem-DynamoDB-Operation durchzuführen, muss diese auf DeleteItem gesetzt sein. Dieser Wert ist erforderlich.

### **key**

Der DynamoDB-Schlüssel, der den Primärschlüssel des zu löschenden Elements darstellt. DynamoDB-Elemente können je nach Tabellenstruktur einen einzelnen Hashschlüssel oder einen Hashschlüssel und einen Sortierschlüssel haben. Weitere Informationen zur Angabe eines "typisierten Werts" finden Sie unter [Typsystem \(Anforderungszuordnung\)](#page-1110-0). Dieser Wert ist erforderlich.

## **condition**

Eine Bedingung, um zu bestimmen, ob die Anforderung erfolgreich sein soll oder nicht, basierend auf dem Status des Objekts, das sich bereits in DynamoDB befindet. Wenn keine Bedingung angegeben ist, löscht die DeleteItem-Anforderung ein Element unabhängig vom aktuellen Status. Sie können angeben, ob das vorhandene Element zurückgerufen werden soll, wenn die Bedingungsprüfung fehlschlägt. Weitere Informationen zu Transaktionsbedingungen finden Sie unter Ausdrücke für [Transaktionsbedingungen](#page-1133-0). Dieser Wert ist optional.

Für ConditionCheck sind die Felder wie folgt definiert:

## **table**

Die DynamoDB-Tabelle, in der der Zustand überprüft werden soll. Der Wert ist eine Zeichenfolge des Tabellennamens. Dieser table-Wert ist erforderlich.

### **operation**

Der DynamoDB DynamoDB-Vorgang. Um die ConditionCheck-DynamoDB-Operation durchzuführen, muss diese auf ConditionCheck gesetzt sein. Dieser Wert ist erforderlich.

### **key**

Der DynamoDB-Schlüssel, der den Primärschlüssel des Artikels zur Zustandsprüfung darstellt. DynamoDB-Elemente können je nach Tabellenstruktur einen einzelnen Hashschlüssel oder einen Hashschlüssel und einen Sortierschlüssel haben. Weitere Informationen zur Angabe eines "typisierten Werts" finden Sie unter [Typsystem](#page-1110-0) [\(Anforderungszuordnung\)](#page-1110-0). Dieser Wert ist erforderlich.

### **condition**

Eine Bedingung, um zu bestimmen, ob die Anforderung erfolgreich sein soll oder nicht, basierend auf dem Status des Objekts, das sich bereits in DynamoDB befindet. Sie können angeben, ob das vorhandene Element zurückgerufen werden soll, wenn die Bedingungsprüfung fehlschlägt. Weitere Informationen zu Transaktionsbedingungen finden Sie unter Ausdrücke für [Transaktionsbedingungen.](#page-1133-0) Dieser Wert ist erforderlich.

Beachten Sie Folgendes:

- Nur Schlüssel von Anforderungselementen werden in der Antwort zurückgegeben, wenn diese erfolgreich ist. Die Reihenfolge der Schlüssel entspricht der Reihenfolge der Anforderungselemente.
- Transaktionen werden auf irgendeine Weise ausgeführt. all-or-nothing Wenn ein Anforderungselement einen Fehler verursacht, wird die gesamte Transaktion nicht ausgeführt, und Fehlerdetails werden zurückgegeben.
- Es können keine zwei Anforderungselemente auf dasselbe Element ausgerichtet werden. Andernfalls verursachen sie TransactionCanceledExceptionFehler.
- Wenn der Fehler einer Transaktion vorliegt TransactionCanceledException, wird der cancellationReasons Block aufgefüllt. Wenn die Bedingungsprüfung eines

Anforderungselements fehlschlägt und Sie nicht returnValuesOnConditionCheckFailure als false angegeben haben, wird das in der Tabelle vorhandene Element item an der entsprechenden Position des cancellationReasons-Blocks abgerufen und gespeichert.

• TransactWriteItems ist auf 25 Anforderungselemente begrenzt.

Für das folgende Beispiel für eine Anforderungszuweisungsvorlage gilt:

```
{ 
      "version": "2018-05-29", 
      "operation": "TransactWriteItems", 
      "transactItems": [ 
         { 
              "table": "posts", 
               "operation": "PutItem", 
              "key": { 
                   "post_id": { 
                        "S": "p1" 
 } 
              }, 
              "attributeValues": { 
                   "post_title": { 
                         "S": "New title" 
                   }, 
                   "post_description": { 
                         "S": "New description" 
 } 
              }, 
              "condition": { 
                    "expression": "post_title = :post_title", 
                    "expressionValues": { 
                         ":post_title": { 
                              "S": "Expected old title" 
design and the state of the state of the state of the state of the state of the state of the state of the state
 } 
              } 
         }, 
         { 
               "table":"authors", 
               "operation": "UpdateItem", 
               "key": { 
                    "author_id": { 
                         "S": "a1"
```

```
 }, 
           }, 
            "update": { 
               "expression": "SET author_name = :author_name", 
               "expressionValues": { 
                   ":author_name": { 
                       "S": "New name" 
 } 
 } 
           }, 
        } 
     ]
}
```
Wenn die Transaktion erfolgreich ist, ist das Aufrufergebnis in \$ctx.result wie folgt verfügbar:

```
{ 
      "keys": [ 
         // Key of the PutItem request 
         { 
              "post_id": "p1", 
         }, 
         // Key of the UpdateItem request 
         { 
              "author_id": "a1" 
         } 
     ], 
      "cancellationReasons": null
}
```
Wenn die Transaktion aufgrund eines Fehlers bei der Zustandsprüfung der PutItem Anfrage fehlschlägt, \$ctx.result ist das Aufrufergebnis wie folgt verfügbar:

```
{ 
     "keys": null, 
     "cancellationReasons": [ 
         { 
             "item": { 
                  "post_id": "p1", 
                  "post_title": "Actual old title", 
                  "post_description": "Old description" 
             }, 
             "type": "ConditionCheckFailed",
```

```
 "message": "The condition check failed." 
          }, 
          { 
               "type": "None", 
               "message": "None" 
          } 
     \mathbf{I}}
```
\$ctx.error enthält die Einzelheiten zu dem Fehler. Die Schlüssel keys und cancellationReasons sind garantiert in \$ctx.result vorhanden.

Ein vollständigeres Beispiel AppSync finden Sie im DynamoDB-Transaktions-Tutorial mit diesem [Tutorial: DynamoDB-Transaktionsauflösungen.](#page-531-0)

# <span id="page-1110-0"></span>Geben Sie System ein (Zuordnung anfordern)

Wenn Sie den AWS AppSync DynamoDB-Resolver zum Aufrufen Ihrer DynamoDB-Tabellen verwenden, AWS AppSync muss der Typ jedes Werts bekannt sein, der in diesem Aufruf verwendet werden soll. Dies liegt daran, dass DynamoDB mehr Typprimitive unterstützt als GraphQL oder JSON (z. B. Sets und Binärdaten). AWS AppSync benötigt einige Hinweise bei der Übersetzung zwischen GraphQL und DynamoDB, andernfalls müsste es einige Annahmen darüber treffen, wie Daten in Ihrer Tabelle strukturiert sind.

[Weitere Informationen zu DynamoDB-Datentypen finden Sie in der Dokumentation zu](https://docs.aws.amazon.com/amazondynamodb/latest/developerguide/HowItWorks.NamingRulesDataTypes.html#HowItWorks.DataTypes) [DynamoDB-](https://docs.aws.amazon.com/amazondynamodb/latest/developerguide/Programming.LowLevelAPI.html#Programming.LowLevelAPI.DataTypeDescriptors)[Datentypdeskriptoren und Datentype](https://docs.aws.amazon.com/amazondynamodb/latest/developerguide/Programming.LowLevelAPI.html#Programming.LowLevelAPI.DataTypeDescriptors)[n.](https://docs.aws.amazon.com/amazondynamodb/latest/developerguide/HowItWorks.NamingRulesDataTypes.html#HowItWorks.DataTypes)

Ein DynamoDB-Wert wird durch ein JSON-Objekt dargestellt, das ein einzelnes Schlüssel-Wert-Paar enthält. Der Schlüssel gibt den DynamoDB-Typ an, und der Wert gibt den Wert selbst an. Im folgenden Beispiel gibt der Schlüssel S an, dass der Wert eine Zeichenfolge und der Wert identifier selbst ein Zeichenfolgewert ist.

```
{ "S" : "identifier" }
```
Beachten Sie, dass das JSON-Objekt nicht mehr als ein Schlüssel-Wert-Paar haben kann. Wenn mehr als ein Schlüssel-Wert-Paar angegeben wird, wird das Zuweisungsdokument für Anforderungen nicht analysiert.

Ein DynamoDB-Wert wird überall in einem Anforderungszuordnungsdokument verwendet, wo Sie einen Wert angeben müssen. Zu den Stellen, an denen Sie dies durchführen müssen, gehören: die Abschnitte key und attributeValue und der Bereich expressionValues von Ausdrucksabschnitten. Im folgenden Beispiel identifier wird der DynamoDB-Zeichenkettenwert dem id Feld in einem key Abschnitt zugewiesen (möglicherweise in einem GetItem Anforderungszuordnungsdokument).

```
"key" : { 
    "id" : { "S" : "identifier" }
}
```
# Unterstützte Typen

AWS AppSync unterstützt die folgenden DynamoDB-Skalar-, Dokument- und Satztypen:

# Zeichenfolgetyp **S**

Ein einzelner Zeichenfolgewert. Ein DynamoDB-Zeichenkettenwert wird wie folgt bezeichnet:

```
{ "S" : "some string" }
```
Eine Verwendungsbeispiel ist:

```
"key" : { 
    "id" : { "S" : "some string" }
}
```
# Zeichenfolgesatztyp **SS**

Ein Satz von Zeichenfolgewerten. Ein DynamoDB String Set-Wert wird wie folgt bezeichnet:

```
{ "SS" : [ "first value", "second value", ... ] }
```
Eine Verwendungsbeispiel ist:

```
"attributeValues" : { 
    "phoneNumbers" : { "SS" : [ "+1 555 123 4567", "+1 555 234 5678" ] }
}
```
# Zahlentyp **N**

Ein einzelner numerischer Wert. Ein DynamoDB-Zahlenwert wird wie folgt bezeichnet:

{ "N" : 1234 }

Eine Verwendungsbeispiel ist:

```
"expressionValues" : { 
    ":expectedVersion" : { "N" : 1 }
}
```
### Zahlensatztyp **NS**

Ein Satz von Zahlenwerten. Ein DynamoDB Number Set-Wert wird wie folgt bezeichnet:

```
{ "NS" : [ 1, 2.3, 4 ... ] }
```
Eine Verwendungsbeispiel ist:

```
"attributeValues" : { 
    "sensorReadings" : { "NS" : [ 67.8, 12.2, 70 ] }
}
```
Binärtyp **B**

Ein Binärwert. Ein DynamoDB-Binärwert wird wie folgt bezeichnet:

```
{ "B" : "SGVsbG8sIFdvcmxkIQo=" }
```
Beachten Sie, dass es sich bei dem Wert tatsächlich um eine Zeichenfolge handelt, wobei die Zeichenfolge die Base64-kodierte Darstellung der Binärdaten ist. AWS AppSync dekodiert diese Zeichenfolge wieder in ihren Binärwert, bevor sie an DynamoDB gesendet wird. AWS AppSync verwendet das Base64-Dekodierungsschema, wie es in RFC 2045 definiert ist: Jedes Zeichen, das nicht im Base64-Alphabet vorkommt, wird ignoriert.

Eine Verwendungsbeispiel ist:

```
"attributeValues" : { 
    "binaryMessage" : { "B" : "SGVsbG8sIFdvcmxkIQo=" }
}
```
### Binärsatztyp **BS**

Ein Satz von Binärwerten. Ein DynamoDB Binary Set-Wert wird wie folgt bezeichnet:

```
{ "BS" : [ "SGVsbG8sIFdvcmxkIQo=", "SG93IGFyZSB5b3U/Cg==" ... ] }
```
Beachten Sie, dass es sich bei dem Wert tatsächlich um eine Zeichenfolge handelt, wobei die Zeichenfolge die Base64-kodierte Darstellung der Binärdaten ist. AWS AppSync dekodiert diese Zeichenfolge wieder in ihren Binärwert, bevor sie an DynamoDB gesendet wird. AWS AppSync verwendet das Base64-Dekodierungsschema, wie es in RFC 2045 definiert ist: Jedes Zeichen, das nicht im Base64-Alphabet vorkommt, wird ignoriert.

Eine Verwendungsbeispiel ist:

```
"attributeValues" : { 
    "binaryMessages" : { "BS" : [ "SGVsbG8sIFdvcmxkIQo=", "SG93IGFyZSB5b3U/Cg==" ] }
}
```
Boolescher Typ **BOOL**

Ein Boolescher Wert Ein boolescher DynamoDB-Wert wird wie folgt bezeichnet:

```
{ "BOOL" : true }
```
Beachten Sie, dass nur true und false gültige Werte sind.

Eine Verwendungsbeispiel ist:

```
"attributeValues" : { 
    "orderComplete" : { "BOOL" : false }
}
```
Listentyp **L**

Eine Liste aller anderen unterstützten DynamoDB-Werte. Ein DynamoDB-Listenwert wird wie folgt gekennzeichnet:

{ "L" : [ ... ] }

Beachten Sie, dass es sich bei dem Wert um einen zusammengesetzten Wert handelt, wobei die Liste null oder mehr aller unterstützten DynamoDB-Werte (einschließlich anderer Listen) enthalten kann. Die Liste kann auch eine Mischung aus verschiedenen Typen enthalten.

Eine Verwendungsbeispiel ist:

```
{ "L" : [ 
       { "S" : "A string value" }, 
       { "N" : 1 }, 
       { "SS" : [ "Another string value", "Even more string values!" ] } 
    ]
}
```
Zuordnungstyp **M**

Stellt eine ungeordnete Sammlung von Schlüssel-Wert-Paaren anderer unterstützter DynamoDB-Werte dar. Ein DynamoDB-Zuordnungswert wird wie folgt bezeichnet:

{ "M" : { ... } }

Beachten Sie, dass eine Zuordnung null oder mehrere Schlüssel-Wert-Paare enthalten kann. Der Schlüssel muss eine Zeichenfolge sein, und der Wert kann ein beliebiger unterstützter DynamoDB-Wert sein (einschließlich anderer Maps). Die Zuordnung kann auch eine Mischung aus verschiedenen Typen enthalten.

Eine Verwendungsbeispiel ist:

```
{ "M" : { 
       "someString" : { "S" : "A string value" }, 
       "someNumber" : { "N" : 1 }, 
       "stringSet" : { "SS" : [ "Another string value", "Even more string 
  values!" ] } 
    }
}
```
## Null-Typ **NULL**

Ein Null-Wert. Ein DynamoDB-Null-Wert wird wie folgt bezeichnet:

{ "NULL" : null }

Eine Verwendungsbeispiel ist:

```
"attributeValues" : { 
    "phoneNumbers" : { "NULL" : null }
}
```
<span id="page-1115-0"></span>Weitere Informationen zu den einzelnen Typen finden Sie in der [DynamoDB-Dokumentation.](https://docs.aws.amazon.com/amazondynamodb/latest/developerguide/HowItWorks.NamingRulesDataTypes.html)

# Geben Sie System ein (Antwortzuordnung)

Wenn Sie eine Antwort von DynamoDB erhalten, konvertiert sie AWS AppSync automatisch in primitive GraphQL- und JSON-Typen. Jedes Attribut in DynamoDB wird dekodiert und im Antwortzuordnungskontext zurückgegeben.

Wenn DynamoDB beispielsweise Folgendes zurückgibt:

```
{ 
     "id" : { "S" : "1234" }, 
     "name" : { "S" : "Nadia" }, 
     "age" : { "N" : 25 }
}
```
Dann konvertiert der AWS AppSync DynamoDB-Resolver es in GraphQL- und JSON-Typen wie folgt:

```
{ 
      "id" : "1234", 
      "name" : "Nadia", 
      "age" : 25
}
```
In diesem Abschnitt wird erläutert, wie AWS AppSync die folgenden skalaren, Dokument- und Satztypen von DynamoDB umwandelt:

Zeichenfolgetyp **S**

Ein einzelner Zeichenfolgewert. Ein DynamoDB-Zeichenkettenwert wird als Zeichenfolge zurückgegeben.

Beispiel: DynamoDB hat den folgenden DynamoDB-Zeichenkettenwert zurückgegeben:
{ "S" : "some string" }

AWS AppSync konvertiert ihn in eine Zeichenfolge:

```
"some string"
```
#### Zeichenfolgesatztyp **SS**

Ein Satz von Zeichenfolgewerten. Ein DynamoDB String Set-Wert wird als eine Liste von Zeichenketten zurückgegeben.

Beispiel: DynamoDB hat den folgenden DynamoDB String Set-Wert zurückgegeben:

```
{ "SS" : [ "first value", "second value", ... ] }
```
AWS AppSync konvertiert ihn in eine Liste von Zeichenketten:

[ "+1 555 123 4567", "+1 555 234 5678" ]

#### Zahlentyp **N**

Ein einzelner numerischer Wert. Ein DynamoDB-Zahlenwert wird als Zahl zurückgegeben.

Beispiel: DynamoDB hat den folgenden DynamoDB-Zahlenwert zurückgegeben:

```
{ "N" : 1234 }
```
AWS AppSync wandelt ihn in eine Zahl um:

1234

#### Zahlensatztyp **NS**

Ein Satz von Zahlenwerten. Ein DynamoDB Number Set-Wert wird als eine Liste von Zahlen zurückgegeben.

Beispiel: DynamoDB hat den folgenden DynamoDB Number Set-Wert zurückgegeben:

```
{ "NS" : [ 67.8, 12.2, 70 ] }
```
AWS AppSync wandelt ihn in eine Liste von Zahlen um:

[ 67.8, 12.2, 70 ]

#### Binärtyp **B**

Ein Binärwert. Ein DynamoDB-Binärwert wird als Zeichenfolge zurückgegeben, die die Base64- Darstellung dieses Werts enthält.

Wenn DynamoDB beispielsweise den folgenden DynamoDB-Binärwert zurückgegeben hat:

```
{ "B" : "SGVsbG8sIFdvcmxkIQo=" }
```
AWS AppSync konvertiert ihn in eine Zeichenfolge, die die Base64-Darstellung des Werts enthält:

"SGVsbG8sIFdvcmxkIQo="

Beachten Sie, dass die Binärdaten im Base64-Codierungsschema codiert werden, wie in [RFC](https://tools.ietf.org/html/rfc4648)  [4648](https://tools.ietf.org/html/rfc4648) und [RFC 2045](https://tools.ietf.org/html/rfc2045) angegeben.

#### Binärsatztyp **BS**

Ein Satz von Binärwerten. Ein DynamoDB Binary Set-Wert wird als eine Liste von Zeichenketten zurückgegeben, die die Base64-Darstellung der Werte enthalten.

Beispiel: DynamoDB hat den folgenden DynamoDB Binary Set-Wert zurückgegeben:

```
{ "BS" : [ "SGVsbG8sIFdvcmxkIQo=", "SG93IGFyZSB5b3U/Cg==" ... ] }
```
AWS AppSync konvertiert ihn in eine Liste von Zeichenketten, die die Base64-Darstellung der Werte enthalten:

```
[ "SGVsbG8sIFdvcmxkIQo=", "SG93IGFyZSB5b3U/Cg==" ... ]
```
Beachten Sie, dass die Binärdaten im Base64-Codierungsschema codiert werden, wie in [RFC](https://tools.ietf.org/html/rfc4648)  [4648](https://tools.ietf.org/html/rfc4648) und [RFC 2045](https://tools.ietf.org/html/rfc2045) angegeben.

Boolescher Typ **BOOL**

Ein Boolescher Wert Ein boolescher DynamoDB-Wert wird als boolescher Wert zurückgegeben.

Wenn DynamoDB beispielsweise den folgenden booleschen DynamoDB-Wert zurückgegeben hat:

```
{ "BOOL" : true }
```
AWS AppSync wandelt ihn in einen booleschen Wert um:

true

Listentyp **L**

Eine Liste aller anderen unterstützten DynamoDB-Werte. Ein DynamoDB-Listenwert wird als Werteliste zurückgegeben, wobei jeder innere Wert ebenfalls konvertiert wird.

Wenn DynamoDB beispielsweise den folgenden DynamoDB-Listenwert zurückgegeben hat:

```
{ "L" : [ 
       { "S" : "A string value" }, 
       { "N" : 1 }, 
       { "SS" : [ "Another string value", "Even more string values!" ] } 
    ]
}
```
AWS AppSync konvertiert ihn in eine Liste von konvertierten Werten:

```
[ "A string value", 1, [ "Another string value", "Even more string values!" ] ]
```
#### Zuordnungstyp **M**

Eine Schlüssel-/Wertesammlung eines beliebigen anderen unterstützten DynamoDB-Werts. Ein DynamoDB-Zuordnungswert wird als JSON-Objekt zurückgegeben, wobei jeder Schlüssel/Wert ebenfalls konvertiert wird.

Wenn DynamoDB beispielsweise den folgenden DynamoDB-Zuordnungswert zurückgegeben hat:

```
{ "M" : { 
       "someString" : { "S" : "A string value" }, 
       "someNumber" : { "N" : 1 }, 
       "stringSet" : { "SS" : [ "Another string value", "Even more string 
  values!" ] }
```
}

}

AWS AppSync konvertiert ihn in ein JSON-Objekt:

```
{ 
    "someString" : "A string value", 
    "someNumber" : 1, 
    "stringSet" : [ "Another string value", "Even more string values!" ]
}
```
#### Null-Typ **NULL**

Ein Null-Wert.

Beispiel: DynamoDB hat den folgenden DynamoDB-Null-Wert zurückgegeben:

{ "NULL" : null }

AWS AppSync wandelt ihn in einen Nullwert um:

null

### Filter

Wenn Sie Objekte in DynamoDB mithilfe der Scan Operationen Query und abfragen, können Sie optional a angeben, filter das die Ergebnisse auswertet und nur die gewünschten Werte zurückgibt.

Der Filterzuweisungsbereich eines Query- oder Scan-Zuweisungsdokuments weist die folgende Struktur auf:

```
"filter" : { 
     "expression" : "filter expression" 
     "expressionNames" : { 
         "#name" : "name",
     }, 
     "expressionValues" : { 
          ":value" : ... typed value 
     },
```
Die Felder sind wie folgt definiert:

#### **expression**

Der Abfrageausdruck. Weitere Informationen zum Schreiben von Filterausdrücken finden Sie in der Dokumentation zu DynamoDB QueryFilter und [DynamoDB ScanFilter.](https://docs.aws.amazon.com/amazondynamodb/latest/developerguide/LegacyConditionalParameters.ScanFilter.html) Dieses Feld muss angegeben werden.

#### **expressionNames**

Die Ersetzungen für Platzhalter der Namen von Ausdrucksattributen in Form von Schlüssel-Wert-Paaren. Der Schlüssel entspricht einem Namensplatzhalter, der in der expression verwendet wird. Der Wert muss eine Zeichenfolge sein, die dem Attributnamen des Elements in DynamoDB entspricht. Dieses Feld ist optional und sollte nur mit Ersetzungen für Platzhalter der Namen von Ausdrucksattributen gefüllt sein, die im expression verwendet werden.

#### **expressionValues**

Die Ersetzungen für Platzhalter der Werte von Ausdrucksattributen in Form von Schlüssel-Wert-Paaren. Der Schlüssel entspricht einem Wertplatzhalter, der im expression verwendet wird, und der Wert muss ein typisierter Wert sein. Weitere Informationen zum Angeben eines "typisierten Werts" finden Sie unter [Typsystem \(Anforderungszuweisung\).](#page-1110-0) Dieser muss angegeben werden. Dieses Feld ist optional und sollte nur mit Ersetzungen für Platzhalter der Werte von Ausdrucksattributen gefüllt sein, die im expression verwendet werden.

#### Beispiel

Das folgende Beispiel ist ein Filterabschnitt für eine Mapping-Vorlage, in dem aus DynamoDB abgerufene Einträge nur zurückgegeben werden, wenn der Titel mit dem title Argument beginnt.

```
"filter" : { 
     "expression" : "begins_with(#title, :title)", 
     "expressionNames" : { 
          "#title" : "title" 
     }, 
     "expressionValues" : { 
          ":title" : $util.dynamodb.toDynamoDBJson($context.arguments.title) 
     }
}
```
# Bedingungsausdrücke

Wenn Sie Objekte in DynamoDB mithilfe der Operationen,, und DeleteItem DynamoDB mutieren PutItemUpdateItem, können Sie optional einen Bedingungsausdruck angeben, der steuert, ob die Anforderung erfolgreich sein soll oder nicht, basierend auf dem Zustand des Objekts, das sich bereits in DynamoDB befand, bevor der Vorgang ausgeführt wird.

Der AWS AppSync DynamoDB-Resolver ermöglicht die Angabe eines Bedingungsausdrucks in PutItemUpdateItem, und DeleteItem fordert Mapping-Dokumente an sowie eine Strategie, die befolgt werden kann, wenn die Bedingung fehlschlägt und das Objekt nicht aktualisiert wurde.

### Beispiel 1

Das folgende PutItem-Zuweisungsdokument enthält keinen Bedingungsausdruck. Dadurch wird ein Element in DynamoDB platziert, auch wenn ein Element mit demselben Schlüssel bereits vorhanden ist, wodurch das vorhandene Element überschrieben wird.

```
{ 
    "version" : "2017-02-28", 
    "operation" : "PutItem", 
    "key" : { 
        "id" : { "S" : "1" } 
    }
}
```
### Beispiel 2

Das folgende PutItem Mapping-Dokument hat einen Bedingungsausdruck, der nur dann ermöglicht, dass der Vorgang erfolgreich ist, wenn ein Element mit demselben Schlüssel nicht in DynamoDB vorhanden ist.

```
{ 
    "version" : "2017-02-28", 
    "operation" : "PutItem", 
    "key" : { 
       "id" : { "S" : "1" } 
    }, 
    "condition" : { 
        "expression" : "attribute_not_exists(id)" 
    }
```
}

Wenn die Zustandsprüfung fehlschlägt, gibt der AWS AppSync DynamoDB-Resolver standardmäßig einen Fehler für die Mutation und den aktuellen Wert des Objekts in DynamoDB in einem data Feld im error Abschnitt der GraphQL-Antwort zurück. Der AWS AppSync DynamoDB-Resolver bietet jedoch einige zusätzliche Funktionen, die Entwicklern helfen, einige häufig auftretende Grenzfälle zu bewältigen:

- Wenn der AWS AppSync DynamoDB-Resolver feststellen kann, dass der aktuelle Wert in DynamoDB dem gewünschten Ergebnis entspricht, behandelt er den Vorgang so, als ob er trotzdem erfolgreich gewesen wäre.
- Anstatt einen Fehler zurückzugeben, können Sie den Resolver so konfigurieren, dass er eine benutzerdefinierte Lambda-Funktion aufruft, um zu entscheiden, wie der AWS AppSync DynamoDB-Resolver mit dem Fehler umgehen soll.

Diese werden im Abschnitt [Handling a Condition Check Failure](#page-1125-0) detaillierter beschrieben.

Weitere Informationen zu DynamoDB-Bedingungsausdrücken finden Sie in der [ConditionExpressions DynamoDB-Dokumentation](https://docs.aws.amazon.com/amazondynamodb/latest/developerguide/Expressions.ConditionExpressions.html).

### Angabe einer Bedingung

Die Zuweisungsdokumente der PutItem- UpdateItem- und DeleteItem-Anforderung erlauben das Angeben eines optionalen condition-Abschnitts. Wenn nicht angegeben, wird keine Bedingungsprüfung ausgeführt. Wenn angegeben, muss die Bedingung wahr sein, damit die Operation erfolgreich ausgeführt werden kann.

Ein condition-Abschnitt weist die folgende Struktur auf:

```
"condition" : { 
     "expression" : "someExpression" 
     "expressionNames" : { 
         "#foo" : "foo" 
     }, 
     "expressionValues" : { 
         ":bar" : ... typed value 
     }, 
     "equalsIgnore" : [ "version" ], 
     "consistentRead" : true, 
     "conditionalCheckFailedHandler" : {
```

```
 "strategy" : "Custom", 
          "lambdaArn" : "arn:..." 
     }
}
```
Die folgenden Felder geben die Bedingung an:

#### **expression**

Der Aktualisierungsausdruck selbst. Weitere Informationen zum Schreiben von Bedingungsausdrücken finden Sie in der [DynamoDB-Dokumentation ConditionExpressions](https://docs.aws.amazon.com/amazondynamodb/latest/developerguide/Expressions.ConditionExpressions.html) . Dieses Feld muss angegeben werden.

#### **expressionNames**

Die Ersetzungen für Platzhalter für Ausdrucksattributnamen in der Form von Schlüssel-Wert-Paaren. Der Schlüssel entspricht einem Namensplatzhalter, der im Ausdruck verwendet wird, und der Wert muss eine Zeichenfolge sein, die dem Attributnamen des Elements in DynamoDB entspricht. Dieses Feld ist optional und sollte nur mit Ersetzungen für Platzhalter der Namen von Ausdrucksattributen gefüllt sein, die im Ausdruck verwendet werden.

#### **expressionValues**

Die Ersetzungen für Platzhalter der Werte von Ausdrucksattributen in Form von Schlüssel-Wert-Paaren. Der Schlüssel entspricht einem Wertplatzhalter, der im Ausdruck verwendet wird, und der Wert muss ein typisierter Wert sein. Weitere Informationen zum Angeben eines "typisierten Werts" finden Sie unter [Typsystem \(Anforderungszuweisung\)](#page-1110-0). Dieser muss angegeben werden. Dieses Feld ist optional und sollte nur mit Ersetzungen für Platzhalter der Werte von Ausdrucksattributen gefüllt sein, die im Ausdruck verwendet werden.

Die verbleibenden Felder teilen dem AWS AppSync DynamoDB-Resolver mit, wie er mit einem Fehler bei der Zustandsprüfung umgehen soll:

#### **equalsIgnore**

Wenn eine Zustandsprüfung bei der Verwendung des PutItem Vorgangs fehlschlägt, vergleicht der AWS AppSync DynamoDB-Resolver das Element, das sich derzeit in DynamoDB befindet, mit dem Element, das er zu schreiben versucht hat. Wenn sie identisch sind, wird die Operation behandelt, als wäre sie trotzdem erfolgreich ausgeführt worden. Sie können das equalsIgnore-Feld zum Angeben einer Liste der Attribute verwenden, die AWS AppSync beim Ausführen dieses Vergleichs ignorieren soll. Wenn der einzige Unterschied beispielsweise ein version Attribut

war, behandelt er den Vorgang so, als ob er erfolgreich gewesen wäre. Dies ist ein optionales Feld.

#### **consistentRead**

Wenn eine Zustandsprüfung fehlschlägt, AWS AppSync wird der aktuelle Wert des Elements mithilfe eines stark konsistenten Lesevorgangs von DynamoDB abgerufen. Sie können dieses Feld verwenden, um den AWS AppSync DynamoDB-Resolver anzuweisen, stattdessen einen eventuell konsistenten Lesevorgang zu verwenden. Dieses Feld ist optional und standardmäßig auf true gesetzt.

#### **conditionalCheckFailedHandler**

In diesem Abschnitt können Sie angeben, wie der AWS AppSync DynamoDB-Resolver einen Fehler bei der Zustandsprüfung behandelt, nachdem er den aktuellen Wert in DynamoDB mit dem erwarteten Ergebnis verglichen hat. Dieser Abschnitt ist optional. Wenn nicht angegeben, wird standardmäßig eine Strategie von Reject verwendet.

#### **strategy**

Die Strategie, die der AWS AppSync DynamoDB-Resolver verfolgt, nachdem er den aktuellen Wert in DynamoDB mit dem erwarteten Ergebnis verglichen hat. Dieses Feld ist erforderlich und besitzt die folgenden möglichen Werte:

#### **Reject**

Die Mutation schlägt fehl und es wird ein Fehler für die Mutation und den aktuellen Wert des Objekts in DynamoDB in einem data Feld im error Abschnitt der GraphQL-Antwort angezeigt.

#### **Custom**

Der AWS AppSync DynamoDB-Resolver ruft eine benutzerdefinierte Lambda-Funktion auf, um zu entscheiden, wie mit dem Fehler bei der Zustandsprüfung umgegangen werden soll. Wenn die strategy auf Custom gesetzt ist, muss das lambdaArn-Feld den ARN der aufzurufenden Lambda-Funktion enthalten.

#### **lambdaArn**

Der ARN der aufzurufenden Lambda-Funktion, die bestimmt, wie der AWS AppSync DynamoDB-Resolver mit dem Fehler bei der Zustandsprüfung umgehen soll. Dieses Feld muss nur angegeben werden, wenn strategy auf Custom festgelegt ist. Weitere Informationen zur Verwendung dieser Funktion finden Sie unter [Umgang mit einem](#page-1125-0)  [Bedingungsausdrucksfehler](#page-1125-0).

### <span id="page-1125-0"></span>Behandlung eines Fehlers bei der Zustandsprüfung

Wenn eine Zustandsprüfung fehlschlägt, gibt der AWS AppSync DynamoDB-Resolver standardmäßig einen Fehler für die Mutation und den aktuellen Wert des Objekts in DynamoDB in einem data Feld im error Abschnitt der GraphQL-Antwort zurück. Der AWS AppSync DynamoDB-Resolver bietet jedoch einige zusätzliche Funktionen, die Entwicklern helfen, einige häufig auftretende Grenzfälle zu bewältigen:

- Wenn der AWS AppSync DynamoDB-Resolver feststellen kann, dass der aktuelle Wert in DynamoDB dem gewünschten Ergebnis entspricht, behandelt er den Vorgang so, als ob er trotzdem erfolgreich gewesen wäre.
- Anstatt einen Fehler zurückzugeben, können Sie den Resolver so konfigurieren, dass er eine benutzerdefinierte Lambda-Funktion aufruft, um zu entscheiden, wie der AWS AppSync DynamoDB-Resolver mit dem Fehler umgehen soll.

Das Flussdiagramm für diesen Prozess ist:

Es wird geprüft, ob das gewünschte Ergebnis vorliegt

Wenn die Zustandsprüfung fehlschlägt, führt der AWS AppSync DynamoDB-Resolver eine GetItem DynamoDB-Anforderung aus, um den aktuellen Wert des Elements von DynamoDB abzurufen. Standardmäßig wird ein Strongly Consistent-Lesevorgang verwendet, jedoch kann dies mit dem consistentRead-Feld im condition-Block konfiguriert werden, und mit dem erwarteten Ergebnis verglichen:

• Für den PutItem Vorgang vergleicht der AWS AppSync DynamoDB-Resolver den aktuellen Wert mit dem Wert, den er zu schreiben versucht hat, und schließt alle unter aufgelisteten Attribute aus dem Vergleich equalsIgnore aus. Wenn die Elemente identisch sind, wird der Vorgang als erfolgreich behandelt und das Element zurückgegeben, das von DynamoDB abgerufen wurde. Andernfalls wird die konfigurierte Strategie verfolgt.

Beispiel: Wenn das Zuweisungsdokument der PutItem-Anforderung wie folgt ausgesehen hat:

```
{ 
    "version" : "2017-02-28", 
    "operation" : "PutItem", 
    "key" : { 
       "id" : { "S" : "1" }
```

```
 }, 
    "attributeValues" : { 
        "name" : { "S" : "Steve" }, 
        "version" : { "N" : 2 } 
    }, 
    "condition" : { 
        "expression" : "version = :expectedVersion", 
        "expressionValues" : { 
            ":expectedVersion" : { "N" : 1 } 
        }, 
        "equalsIgnore": [ "version" ] 
    }
}
```
Und das Element, das sich derzeit in DynamoDB befindet, wie folgt ausgesehen hat:

```
{ 
    "id" : { "S" : "1" }, 
    "name" : { "S" : "Steve" }, 
    "version" : { "N" : 8 }
}
```
Der AWS AppSync DynamoDB-Resolver würde das Element, das er schreiben wollte, mit dem aktuellen Wert vergleichen und feststellen, dass der einzige Unterschied das version Feld ist. Da er jedoch so konfiguriert ist, dass er das version Feld ignoriert, behandelt er den Vorgang als erfolgreich und gibt das Element zurück, das von DynamoDB abgerufen wurde.

- Für den DeleteItem Vorgang überprüft der AWS AppSync DynamoDB-Resolver, ob ein Element von DynamoDB zurückgegeben wurde. Wenn kein Element zurückgegeben wurde, behandelt er die Operation als erfolgreich. Andernfalls wird die konfigurierte Strategie verfolgt.
- Für den UpdateItem Vorgang verfügt der AWS AppSync DynamoDB-Resolver nicht über genügend Informationen, um festzustellen, ob das Element, das sich derzeit in DynamoDB befindet, dem erwarteten Ergebnis entspricht, und folgt daher der konfigurierten Strategie.

Wenn der aktuelle Status des Objekts in DynamoDB vom erwarteten Ergebnis abweicht, folgt der AWS AppSync DynamoDB-Resolver der konfigurierten Strategie, entweder die Mutation zurückzuweisen oder eine Lambda-Funktion aufzurufen, um zu bestimmen, was als Nächstes zu tun ist.

Wir folgen der Strategie "Ablehnen"

Wenn die Reject Strategie befolgt wird, gibt der AWS AppSync DynamoDB-Resolver einen Fehler für die Mutation zurück, und der aktuelle Wert des Objekts in DynamoDB wird auch in einem data Feld im error Abschnitt der GraphQL-Antwort zurückgegeben. Das von DynamoDB zurückgegebene Element durchläuft die Antwortzuordnungsvorlage, um es in ein vom Client erwartetes Format zu übersetzen, und es wird anhand des Auswahlsatzes gefiltert.

Angenommen, Sie haben folgende Mutationsanforderung:

```
mutation { 
     updatePerson(id: 1, name: "Steve", expectedVersion: 1) { 
          Name 
          theVersion 
     }
}
```
Wenn das von DynamoDB zurückgegebene Element wie folgt aussieht:

```
{ 
    "id" : { "S" : "1" }, 
    "name" : { "S" : "Steve" }, 
    "version" : { "N" : 8 }
}
```
Und die Antwortzuweisungsvorlage wie folgt aussieht:

```
{ 
    "id" : $util.toJson($context.result.id), 
    "Name" : $util.toJson($context.result.name), 
    "theVersion" : $util.toJson($context.result.version)
}
```
Die GraphQL-Antwort sieht wie folgt aus:

```
{ 
   "data": null, 
   "errors": [ 
     { 
       "message": "The conditional request failed (Service: AmazonDynamoDBv2; 
  Status Code: 400; Error Code: ConditionalCheckFailedException; Request ID: 
  ABCDEFGHIJKLMNOPQRSTUVWXYZABCDEFGHIJKLMNOPQRSTUVWXYZ)"
```

```
 "errorType": "DynamoDB:ConditionalCheckFailedException", 
        "data": { 
          "Name": "Steve", 
          "theVersion": 8 
        }, 
        ... 
     } 
   ]
}
```
Beachten Sie auch, dass, wenn bei einer erfolgreichen Mutation alle Felder im zurückgegebenen Objekt von anderen Resolvern ausgefüllt werden, diese nicht auf den Resolver angewendet werden, wenn das Objekt im error-Abschnitt zurückgegeben wird.

Folgen Sie der "benutzerdefinierten" Strategie

Wenn die Custom Strategie befolgt wird, ruft der AWS AppSync DynamoDB-Resolver eine Lambda-Funktion auf, um zu entscheiden, was als Nächstes zu tun ist. Die Lambda-Funktion wählt eine der folgenden Optionen aus:

- Die Mutation reject. Dadurch wird der AWS AppSync DynamoDB-Resolver angewiesenReject, sich wie bei der konfigurierten Strategie zu verhalten und einen Fehler für die Mutation und den aktuellen Wert des Objekts in DynamoDB zurückzugeben, wie im vorherigen Abschnitt beschrieben.
- Die Mutation discard. Dadurch wird der AWS AppSync DynamoDB-Resolver angewiesen, den Fehler bei der Zustandsprüfung stillschweigend zu ignorieren und den Wert in DynamoDB zurückzugeben.
- Die Mutation retry. Dadurch wird der AWS AppSync DynamoDB-Resolver angewiesen, die Mutation mit einem neuen Anforderungszuordnungsdokument erneut zu versuchen.

#### Die Lambda-Aufrufanforderung

Der AWS AppSync DynamoDB-Resolver ruft die in der angegebene Lambda-Funktion auf. lambdaArn Er verwendet die gleiche service-role-arn-Konfiguration für die Datenquelle. Die Nutzlast des Aufrufs hat die folgende Struktur:

```
"arguments": \{ \ldots \},
 "requestMapping": {... },
```
{

```
 "currentValue": { ... }, 
     "resolver": { ... }, 
    "identity": \{ \ldots \}}
```
Die Felder sind wie folgt definiert:

#### **arguments**

Die Argumente aus der GraphQL-Mutation. Diese entsprechen den Argumente, die dem Zuweisungsdokument der Anforderung in \$context.arguments zur Verfügung stehen.

#### **requestMapping**

Das Zuweisungsdokument der Anforderung für diese Operation.

#### **currentValue**

Der aktuelle Wert des Objekts in DynamoDB.

#### **resolver**

Informationen über den AWS AppSync -Resolver.

#### **identity**

Informationen über den Aufrufer. Diese entsprechen den Identitätsinformationen, die dem Zuweisungsdokument der Anforderung in \$context.identity zur Verfügung stehen.

Ein vollständiges Beispiel für die Nutzlast:

```
{ 
     "arguments": { 
          "id": "1", 
          "name": "Steve", 
          "expectedVersion": 1 
     }, 
     "requestMapping": { 
          "version" : "2017-02-28", 
          "operation" : "PutItem", 
          "key" : { 
              "id" : { "S" : "1" } 
          }, 
          "attributeValues" : {
```

```
 "name" : { "S" : "Steve" }, 
             "version" : { "N" : 2 } 
          }, 
          "condition" : { 
             "expression" : "version = :expectedVersion", 
             "expressionValues" : { 
                  ":expectedVersion" : { "N" : 1 } 
             }, 
             "equalsIgnore": [ "version" ] 
         } 
     }, 
     "currentValue": { 
          "id" : { "S" : "1" }, 
          "name" : { "S" : "Steve" }, 
          "version" : { "N" : 8 } 
     }, 
     "resolver": { 
          "tableName": "People", 
          "awsRegion": "us-west-2", 
          "parentType": "Mutation", 
          "field": "updatePerson", 
          "outputType": "Person" 
     }, 
     "identity": { 
          "accountId": "123456789012", 
         "sourceIp": "x.x.x.x",
          "user": "AIDAAAAAAAAAAAAAAAAAA", 
          "userArn": "arn:aws:iam::123456789012:user/appsync" 
     }
}
```
#### Die Lambda-Aufrufantwort

Die Lambda-Funktion kann die Nutzlast des Aufrufs untersuchen und jede Geschäftslogik anwenden, um zu entscheiden, wie der AWS AppSync DynamoDB-Resolver mit dem Fehler umgehen soll. Es gibt drei Optionen für den Umgang mit dem Bedingungsprüfungsfehler:

• Die Mutation reject. Die Antwortnutzlast für diese Option muss diese Struktur aufweisen:

```
{ 
     "action": "reject"
}
```
Dadurch wird der AWS AppSync DynamoDB-Resolver angewiesenReject, sich wie bei der konfigurierten Strategie zu verhalten und einen Fehler für die Mutation und den aktuellen Wert des Objekts in DynamoDB zurückzugeben, wie im obigen Abschnitt beschrieben.

• Die Mutation discard. Die Antwortnutzlast für diese Option muss diese Struktur aufweisen:

```
{ 
     "action": "discard"
}
```
Dadurch wird der AWS AppSync DynamoDB-Resolver angewiesen, den Fehler bei der Zustandsprüfung stillschweigend zu ignorieren und den Wert in DynamoDB zurückzugeben.

• Die Mutation retry. Die Antwortnutzlast für diese Option muss diese Struktur aufweisen:

```
{ 
     "action": "retry", 
     "retryMapping": { ... }
}
```
Dadurch wird der AWS AppSync DynamoDB-Resolver angewiesen, die Mutation mit einem neuen Anforderungszuordnungsdokument erneut zu versuchen. Die Struktur des retryMapping Abschnitts hängt vom DynamoDB-Vorgang ab und ist eine Teilmenge des vollständigen Anforderungszuordnungsdokuments für diesen Vorgang.

Für PutItem weist der retryMapping-Abschnitt die folgende Struktur auf. Eine Beschreibung des attributeValues Felds finden Sie unter. [PutItem](#page-1060-0)

```
{ 
     "attributeValues": { ... }, 
     "condition": { 
         "equalsIgmore" = [ ... ] "consistentRead" = true 
     }
}
```
Für UpdateItem weist der retryMapping-Abschnitt die folgende Struktur auf. Eine Beschreibung des update Abschnitts finden Sie unter [UpdateItem.](#page-1064-0)

{

```
 "update" : { 
          "expression" : "someExpression" 
          "expressionNames" : { 
               "#foo" : "foo" 
          }, 
          "expressionValues" : { 
               ":bar" : ... typed value 
          } 
     }, 
     "condition": { 
          "consistentRead" = true 
     }
}
```
Für DeleteItem weist der retryMapping-Abschnitt die folgende Struktur auf.

```
{ 
      "condition": { 
           "consistentRead" = true 
     }
}
```
Es ist nicht möglich, eine andere Operation oder einen anderen Schlüssel anzugeben. Der AWS AppSync DynamoDB-Resolver erlaubt nur Wiederholungen derselben Operation für dasselbe Objekt. Beachten Sie auch, dass der Abschnitt condition nicht zulässt, dass ein conditionalCheckFailedHandler angegeben wird. Schlägt der Wiederholungsversuch fehl, folgt der AWS AppSync DynamoDB-Resolver der Strategie. Reject

Hier sehen Sie ein Beispiel für eine Lambda-Funktion zum Umgang mit einer fehlgeschlagenen PutItem-Anforderung. Die Geschäftslogik prüft, wer den Aufruf ausgeführt hat. Wenn es von erstellt wurdejeffTheAdmin, wiederholt es die Anfrage und aktualisiert das version und expectedVersion aus dem Element, das sich derzeit in DynamoDB befindet. Andernfalls wird die Mutation ablehnt.

```
exports.handler = (event, context, callback) => {
     console.log("Event: "+ JSON.stringify(event)); 
     // Business logic goes here. 
     var response;
```

```
 if ( event.identity.user == "jeffTheAdmin" ) { 
        response = \{ "action" : "retry", 
             "retryMapping" : { 
                 "attributeValues" : event.requestMapping.attributeValues, 
                 "condition" : { 
                     "expression" : event.requestMapping.condition.expression, 
                     "expressionValues" : 
  event.requestMapping.condition.expressionValues 
 } 
 } 
         } 
         response.retryMapping.attributeValues.version = { "N" : 
  event.currentValue.version.N + 1 } 
         response.retryMapping.condition.expressionValues[':expectedVersion'] = 
  event.currentValue.version 
     } else { 
        response = \{ "action" : "reject" \} } 
     console.log("Response: "+ JSON.stringify(response)) 
     callback(null, response)
};
```
# Ausdrücke für Transaktionsbedingungen

Transaktionsbedingungsausdrücke sind in Anforderungszuweisungsvorlagen aller vier Arten von Operationen in TransactWriteItems, nämlich PutItem, DeleteItem, UpdateItem und ConditionCheck verfügbar.

Für PutItem DeleteItemUpdateItem, und ist der Ausdruck für die Transaktionsbedingung optional. Für ConditionCheck ist der Ausdruck der Transaktionsbedingung erforderlich.

Beispiel 1

Das folgende DeleteItem-Transaktionszuweisungsdokument weist keinen Bedingungsausdruck auf. Infolgedessen wird das Element in DynamoDB gelöscht.

```
{ 
    "version": "2018-05-29", 
    "operation": "TransactWriteItems",
```

```
 "transactItems": [ 
        { 
            "table": "posts", 
            "operation": "DeleteItem", 
            "key": { 
                "id": { "S" : "1" } 
            } 
        } 
    ]
}
```
### Beispiel 2

Das folgende DeleteItem Transaktions-Mapping-Dokument enthält einen Ausdruck für eine Transaktionsbedingung, mit dem der Vorgang nur dann erfolgreich ausgeführt werden kann, wenn der Autor dieses Beitrags einem bestimmten Namen entspricht.

```
{ 
    "version": "2018-05-29", 
    "operation": "TransactWriteItems", 
    "transactItems": [ 
       { 
           "table": "posts", 
           "operation": "DeleteItem", 
           "key": { 
              "id": { "S" : "1" } 
           } 
           "condition": { 
              "expression": "author = :author", 
              "expressionValues": { 
                  ":author": { "S" : "Chunyan" } 
 } 
           } 
       } 
   \mathbf{I}}
```
Wenn die Bedingungsprüfung fehlschlägt, führt dies zu TransactionCanceledException, und die Fehlerdetails werden in \$ctx.result.cancellationReasons zurückgegeben. Beachten Sie, dass standardmäßig das alte Element in DynamoDB zurückgegeben wird, bei dem die Zustandsprüfung fehlgeschlagen ist. \$ctx.result.cancellationReasons

### Angabe einer Bedingung

Die Zuweisungsdokumente der PutItem- UpdateItem- und DeleteItem-Anforderung erlauben das Angeben eines optionalen condition-Abschnitts. Wenn nicht angegeben, wird keine Bedingungsprüfung ausgeführt. Wenn angegeben, muss die Bedingung wahr sein, damit die Operation erfolgreich ausgeführt werden kann. Der ConditionCheck muss einen condition-Abschnitt haben, der angegeben werden soll. Die Bedingung muss erfüllt sein, damit die gesamte Transaktion erfolgreich ist.

Ein condition-Abschnitt weist die folgende Struktur auf:

```
"condition": { 
     "expression": "someExpression", 
     "expressionNames": { 
          "#foo": "foo" 
     }, 
     "expressionValues": { 
          ":bar": ... typed value 
     }, 
     "returnValuesOnConditionCheckFailure": false
}
```
Die folgenden Felder geben die Bedingung an:

#### **expression**

Der Aktualisierungsausdruck selbst. Weitere Informationen zum Schreiben von Bedingungsausdrücken finden Sie in der [DynamoDB-Dokumentation ConditionExpressions](https://docs.aws.amazon.com/amazondynamodb/latest/developerguide/Expressions.ConditionExpressions.html) . Dieses Feld muss angegeben werden.

#### **expressionNames**

Die Ersetzungen für Platzhalter für Ausdrucksattributnamen in der Form von Schlüssel-Wert-Paaren. Der Schlüssel entspricht einem Namensplatzhalter, der im Ausdruck verwendet wird, und der Wert muss eine Zeichenfolge sein, die dem Attributnamen des Elements in DynamoDB entspricht. Dieses Feld ist optional und sollte nur mit Ersetzungen für Platzhalter der Namen von Ausdrucksattributen gefüllt sein, die im Ausdruck verwendet werden.

#### **expressionValues**

Die Ersetzungen für Platzhalter der Werte von Ausdrucksattributen in Form von Schlüssel-Wert-Paaren. Der Schlüssel entspricht einem Wertplatzhalter, der im Ausdruck verwendet wird, und der Wert muss ein typisierter Wert sein. Weitere Informationen zum Angeben eines "typisierten Werts" finden Sie unter "Typsystem (Anforderungszuweisung)". Dieser muss angegeben werden. Dieses Feld ist optional und sollte nur mit Ersetzungen für Platzhalter der Werte von Ausdrucksattributen gefüllt sein, die im Ausdruck verwendet werden.

#### **returnValuesOnConditionCheckFailure**

Geben Sie an, ob das Element in DynamoDB zurückgeholt werden soll, wenn eine Zustandsprüfung fehlschlägt. Das abgerufene Element befindet sich in \$ctx.result.cancellationReasons[\$index].item, wobei der \$index Index des Anforderungselements ist, durch das die Bedingungsprüfung fehlgeschlagen ist. Dieser Wert ist standardmäßig auf true gesetzt.

## Projektionen

Wenn Sie Objekte in DynamoDB mithilfe der TransactGetItems OperationenGetItem,Scan, QueryBatchGetItem, und lesen, können Sie optional eine Projektion angeben, die die gewünschten Attribute identifiziert. Die Projektion hat die folgende Struktur, die Filtern ähnelt:

```
"projection" : { 
     "expression" : "projection expression" 
     "expressionNames" : { 
          "#name" : "name", 
     }
}
```
Die Felder sind wie folgt definiert:

#### expression

Der Projektionsausdruck, der eine Zeichenfolge ist. Zum Abrufen eines einzelnen Attributs geben Sie seinen Namen an. Bei mehreren Attributen müssen die Namen durch Kommas getrennte Werte sein. Weitere Informationen zum Schreiben von Projektionsausdrücken finden Sie in der Dokumentation zu [DynamoDB-Projektionsausdrücken.](https://docs.aws.amazon.com/amazondynamodb/latest/developerguide/Expressions.ProjectionExpressions.html) Dies ist ein Pflichtfeld.

#### expressionNames

Die Ersetzungen für Platzhalter für Ausdrucksattributnamen in Form von Schlüssel-Wert-Paaren. Der Schlüssel entspricht einem Namensplatzhalter, der in der expression verwendet wird. Der Wert muss eine Zeichenfolge sein, die dem Attributnamen des Elements in DynamoDB entspricht. Dieses Feld ist optional und sollte nur mit Ersetzungen für Platzhalter für Ausdrucksattributnamen

gefüllt werden, die in der verwendet werden. expression Weitere Informationen zu expressionNames finden Sie in der [DynamoDB-Dokumentation](https://docs.aws.amazon.com/amazondynamodb/latest/developerguide/Expressions.ExpressionAttributeNames.html).

### Beispiel 1

Das folgende Beispiel ist ein Projektionsabschnitt für eine VTL-Mapping-Vorlage, in der nur die Attribute author und von DynamoDB zurückgegeben id werden:

```
"projection" : { 
     "expression" : "#author, id", 
     "expressionNames" : { 
          "#author" : "author" 
     }
}
```
### **G** Tip

Sie können mit [\\$context.info auf Ihren GraphQL-Anforderungsauswahlsatz zugreifen.](https://docs.aws.amazon.com/appsync/latest/devguide/resolver-context-reference.html#aws-appsync-resolver-context-reference-info)  [selectionSetList.](https://docs.aws.amazon.com/appsync/latest/devguide/resolver-context-reference.html#aws-appsync-resolver-context-reference-info) In diesem Feld können Sie Ihren Projektionsausdruck Ihren Anforderungen entsprechend dynamisch gestalten.

### **a** Note

Bei der Verwendung von Projektionsausdrücken mit den Scan Operationen Query und select muss der Wert für seinSPECIFIC\_ATTRIBUTES. Weitere Informationen finden Sie in der [DynamoDB-Dokumentation.](https://docs.aws.amazon.com/amazondynamodb/latest/APIReference/API_Query.html#DDB-Query-request-Select)

# Referenz zur Resolver-Mapping-Vorlage für RDS

Die AWS AppSync RDS-Resolver-Mapping-Vorlagen ermöglichen es Entwicklern, SQL-Abfragen an eine Daten-API für Amazon Aurora Serverless zu senden und das Ergebnis dieser Abfragen zurückzuerhalten.

# Vorlage für die Zuordnung anfordern

Die RDS-Anforderungszuweisungsvorlage ist recht einfach:

```
{ 
     "version": "2018-05-29", 
     "statements": [], 
     "variableMap": {}, 
     "variableTypeHintMap": {}
}
```
Hier finden Sie die JSON-Schema-Darstellung der Zuweisungsvorlage für RDS-Anforderungen, nachdem sie einmal aufgelöst wurde.

```
{ 
     "definitions": {}, 
     "$schema": "https://json-schema.org/draft-07/schema#", 
     "$id": "https://example.com/root.json", 
     "type": "object", 
     "title": "The Root Schema", 
     "required": [ 
          "version", 
          "statements", 
          "variableMap" 
     ], 
     "properties": { 
          "version": { 
              "$id": "#/properties/version", 
              "type": "string", 
              "title": "The Version Schema", 
              "default": "", 
              "examples": [ 
                   "2018-05-29" 
              ], 
              "enum": [ 
                   "2018-05-29" 
              ], 
              "pattern": "^(.*)$" 
          }, 
          "statements": { 
              "$id": "#/properties/statements", 
              "type": "array", 
              "title": "The Statements Schema", 
              "items": { 
                   "$id": "#/properties/statements/items", 
                   "type": "string", 
                   "title": "The Items Schema",
```

```
 "default": "", 
                   "examples": [ 
                       "SELECT * from BOOKS" 
                   ], 
                   "pattern": "^(.*)$" 
 } 
          }, 
          "variableMap": { 
              "$id": "#/properties/variableMap", 
              "type": "object", 
              "title": "The Variablemap Schema" 
          }, 
          "variableTypeHintMap": { 
              "$id": "#/properties/variableTypeHintMap", 
              "type": "object", 
              "title": "The variableTypeHintMap Schema" 
          } 
     }
}
```
Im Folgenden finden Sie ein Beispiel für die Vorlage zur Anforderungszuweisung mit einer statischen Abfrage:

```
{ 
     "version": "2018-05-29", 
     "statements": [ 
          "select title, isbn13 from BOOKS where author = 'Mark Twain'" 
     ]
}
```
### Version

Das Versionsfeld, das allen Vorlagen für die Anforderungszuweisung gemeinsam ist, definiert die Version, die die Vorlage verwendet. Das Versionsfeld ist erforderlich. Der Wert "2018-05-29" ist die einzige Version, die für die Amazon RDS-Mapping-Vorlagen unterstützt wird.

"version": "2018-05-29"

# Aussagen und VariableMap

Das Statements Array ist ein Platzhalter für die vom Entwickler bereitgestellten Abfragen. Derzeit werden bis zu zwei Abfragen pro Vorlage für die Anforderungszuweisung unterstützt. Das variableMap ist ein optionales Feld, das Aliase enthält, die verwendet werden können, um die SQL-Anweisungen kürzer und lesbarer zu machen. Zum Beispiel ist Folgendes möglich:

```
{
"version": "2018-05-29", 
     "statements": [ 
         "insert into BOOKS VALUES (:AUTHOR, :TITLE, :ISBN13)", 
         "select * from BOOKS WHERE isbn13 = :ISBN13" 
     ], 
     "variableMap": { 
         ":AUTHOR": $util.toJson($ctx.args.newBook.author), 
         ":TITLE": $util.toJson($ctx.args.newBook.title), 
         ":ISBN13": $util.toJson($ctx.args.newBook.isbn13) 
     }
}
```
AWS AppSyncverwendet die Variablenzuordnungswerte, um die [SqlParameterized](https://docs.aws.amazon.com/rdsdataservice/latest/APIReference/API_SqlParameter.html)Abfragen zu erstellen, die an die Amazon Aurora Serverless Data API gesendet werden. Die SQL-Anweisungen werden mit den in der Variablenzuordnung bereitgestellten Parametern ausgeführt, wodurch das Risiko einer SQL-Injection vermieden wird.

# VariableTypeHintMap

Das variableTypeHintMap ist ein optionales Feld, das Alias-Typen enthält und zum Senden von Hinweisen auf [SQL-Parametertypen](https://docs.aws.amazon.com/rdsdataservice/latest/APIReference/API_SqlParameter.html) verwendet werden kann. Diese Typhinweise vermeiden eine explizite Umwandlung in den SQL-Anweisungen, wodurch sie kürzer werden. Zum Beispiel ist Folgendes möglich:

```
{ 
     "version": "2018-05-29", 
     "statements": [ 
         "insert into LOGINDATA VALUES (:ID, :TIME)", 
         "select * from LOGINDATA WHERE id = :ID" 
      ], 
      "variableMap": { 
         ":ID": $util.toJson($ctx.args.id), 
         ":TIME": $util.toJson($ctx.args.time)
```

```
 }, 
       "variableTypeHintMap": { 
           ":id": "UUID", 
           ":time": "TIME" 
       }
}
```
AWS AppSyncverwendet den Variablenzuordnungswert, um die Abfragen zu erstellen, die an die Amazon Aurora Serverless Data API gesendet werden. Es verwendet auch die variableTypeHintMap Daten und sendet die Informationen des Typs an RDS. [RDS-Unterstützung](https://docs.aws.amazon.com/rdsdataservice/latest/APIReference/API_SqlParameter.html) typeHints [finden Sie hier.](https://docs.aws.amazon.com/rdsdataservice/latest/APIReference/API_SqlParameter.html)

# Referenz zur Resolver-Mapping-Vorlage für OpenSearch

#### **a** Note

Wir unterstützen jetzt hauptsächlich die APPSYNC\_JS-Laufzeit und ihre Dokumentation. [Bitte](https://docs.aws.amazon.com/appsync/latest/devguide/resolver-reference-js-version.html)  [erwägen Sie, die APPSYNC\\_JS-Laufzeit und ihre Anleitungen hier zu verwenden.](https://docs.aws.amazon.com/appsync/latest/devguide/resolver-reference-js-version.html)

Mit dem AWS AppSync Resolver für Amazon OpenSearch Service können Sie GraphQL verwenden, um Daten in vorhandenen OpenSearch Service-Domains in Ihrem Konto zu speichern und abzurufen. Dieser Resolver ermöglicht es Ihnen, eine eingehende GraphQL-Anfrage einer Serviceanfrage zuzuordnen und die OpenSearch OpenSearch Serviceantwort dann wieder GraphQL zuzuordnen. In diesem Abschnitt werden die Zuordnungsvorlagen für die unterstützten OpenSearch Dienstoperationen beschrieben.

### Zuweisungsvorlage für Anforderungen

Die meisten Vorlagen für die Zuordnung von OpenSearch Serviceanfragen haben eine gemeinsame Struktur, bei der sich nur wenige Teile ändern. Im folgenden Beispiel wird eine Suche in einer OpenSearch Dienstdomäne ausgeführt, in der Dokumente unter einem Index namens organisiert sindpost. Die Suchparameter sind im body-Abschnitt definiert, viele der gemeinsamen Abfragebestimmungen sind im query-Feld definiert. In diesem Beispiel wird nach Dokumenten gesucht, die "Nadia", "Bailey" oder beides enthalten, und zwar in dem author-Feld eines Dokuments:

```
 "version":"2017-02-28",
```
{

```
 "operation":"GET", 
        "path":"/post/_search", 
        "params":{ 
               "headers":{}, 
               "queryString":{}, 
               "body":{ 
                      "from":0, 
                      "size":50, 
                      "query" : { 
                             "bool" : { 
                                    "should" : [ 
                                            {"match" : { "author" : "Nadia" }}, 
                                            {"match" : { "author" : "Bailey" }} 
\sim 100 \sim 100 \sim 100 \sim 100 \sim 100 \sim 100 \sim 100 \sim 100 \sim 100 \sim 100 \sim 100 \sim 100 \sim 100 \sim 100 \sim 100 \sim 100 \sim 100 \sim 100 \sim 100 \sim 100 \sim 100 \sim 100 \sim 100 \sim 100 \sim 
 } 
 } 
               } 
        }
}
```
# Zuweisungsvorlage für Antworten

Wie bei anderen Datenquellen sendet OpenSearch Service eine Antwort an AWS AppSync , die in GraphQL konvertiert werden muss.

Die meisten GraphQL-Abfragen suchen nach dem \_source Feld aus einer OpenSearch Serviceantwort. Da Sie Suchen durchführen können, um entweder ein einzelnes Dokument oder eine Liste von Dokumenten zurückzugeben, werden in OpenSearch Service zwei häufig verwendete Vorlagen für die Antwortzuweisung verwendet:

Liste der Ergebnisse

```
\Gamma #foreach($entry in $context.result.hits.hits) 
        #if( $velocityCount > 1 ) , #end 
          $utils.toJson($entry.get("_source")) 
     #end
\mathbf{I}
```
#### Einzelnes Element

```
$utils.toJson($context.result.get("_source"))
```
# **operation** field

(Nur Zuweisungsvorlage für Anforderungen)

HTTP-Methode oder Verb (GET, POST, PUT, HEAD oder DELETE), das AWS AppSync an die OpenSearch Service-Domäne sendet. Der Schlüssel und der Wert müssen beide Strings sein.

```
"operation" : "PUT"
```
# **path** field

(Nur Zuweisungsvorlage für Anforderungen)

Der Suchpfad für eine OpenSearch Serviceanfrage von AWS AppSync. Dies bildet eine URL für das HTTP-Verb der Operation. Der Schlüssel und der Wert müssen beide Strings sein.

```
"path" : "/<indexname>/_doc/<_id>"
"path" : "/<indexname>/_doc"
"path" : "/<indexname>/_search"
"path" : "/<indexname>/_update/<_id>
```
Wenn die Zuordnungsvorlage ausgewertet wird, wird dieser Pfad als Teil der HTTP-Anfrage gesendet, einschließlich der OpenSearch Dienstdomäne. Das vorherige Beispiel kann dann beispielsweise so aussehen:

GET https://opensearch-domain-name.REGION.es.amazonaws.com/indexname/type/\_search

## **params** field

(Nur Zuweisungsvorlage für Anforderungen)

Wird verwendet, um anzugeben, welche Aktion Ihre Suche durchführt, meistens indem der Abfragewert in den Body setzt. Es gibt jedoch einige andere Funktionen, die konfiguriert werden können, wie z. B. die Formatierung von Antworten.

• Header

Die Header-Informationen, wie beispielsweise Schlüssel-Wert-Paare. Der Schlüssel und der Wert müssen beide Strings sein. Beispiel:

```
"headers" : { 
     "Content-Type" : "application/json"
}
```
**a** Note

AWS AppSync unterstützt derzeit nur JSON alsContent-Type.

• queryString

Schlüssel-Wert-Paare, die allgemeine Optionen angeben, z. B. Codeformatierung für JSON-Antworten. Der Schlüssel und der Wert müssen beide Strings sein. Wenn Sie beispielsweise ein gut formatiertes JSON-Format haben möchten, geben Sie Folgendes an:

```
"queryString" : { 
     "pretty" : "true"
}
```
• body

Dies ist der Hauptteil Ihrer Anfrage, der es ermöglicht AWS AppSync , eine wohlgeformte Suchanfrage für Ihre OpenSearch Service-Domain zu erstellen. Der Schlüssel muss ein aus einem Objekt bestehender String sein. Ein paar Beispiele werden unten gezeigt.

Beispiel 1

Rückgabe aller Dokumente, die die Stadt "Seattle" enthalten:

```
"body":{ 
      "from":0, 
      "size":50, 
      "query" : { 
           "match" : { 
                "city" : "seattle" 
           } 
      }
}
```
#### Beispiel 2

Rückgabe aller Dokumente, die "Washington" als Stadt oder Staat enthalten:

```
"body":{ 
      "from":0, 
      "size":50, 
      "query" : { 
          "multi_match" : { 
               "query" : "washington", 
               "fields" : ["city", "state"] 
          } 
     }
}
```
# Übergeben von Variablen

(Nur Zuweisungsvorlage für Anforderungen)

Sie können auch Variablen als Teil der Bewertung der VTL-Anweisung weiterleiten. Angenommen, Sie hatten die folgende GraphQL-Abfrage:

```
query { 
     searchForState(state: "washington"){ 
          ... 
     }
}
```
Die Zuweisungsvorlage könnte den Staat als Argument auffassen:

```
"body":{ 
     "from":0, 
     "size":50, 
     "query" : { 
          "multi_match" : { 
               "query" : "$context.arguments.state", 
               "fields" : ["city", "state"] 
          } 
     }
}
```
Eine Liste der Dienstprogramme, die Sie in VTL verwenden können, finden Sie unter [Header für](#page-986-0)  [Zugriffsanforderungen](#page-986-0).

# Referenz zur Resolver-Mapping-Vorlage für Lambda

#### **a** Note

Wir unterstützen jetzt hauptsächlich die APPSYNC JS-Laufzeit und ihre Dokumentation. Bitte [erwägen Sie, die APPSYNC\\_JS-Laufzeit und ihre Anleitungen hier zu verwenden.](https://docs.aws.amazon.com/appsync/latest/devguide/resolver-reference-js-version.html)

Sie können AWS AppSync Funktionen und Resolver verwenden, um Lambda-Funktionen in Ihrem Konto aufzurufen. Sie können Ihre Anforderungs-Payloads und die Antwort Ihrer Lambda-Funktionen gestalten, bevor Sie sie an Ihre Clients zurückgeben. Sie können auch Zuordnungsvorlagen verwenden, um AWS AppSync Hinweise auf die Art des aufzurufenden Vorgangs zu geben. In diesem Abschnitt werden die verschiedenen Mapping-Vorlagen für die unterstützten Lambda-Operationen beschrieben.

# Mapping-Vorlage anfordern

Die Lambda-Anforderungszuordnungsvorlage verarbeitet Felder, die sich auf Ihre Lambda-Funktion beziehen:

```
{ 
   "version": string, 
   "operation": Invoke|BatchInvoke, 
   "payload": any type, 
   "invocationType": RequestResponse|Event
}
```
Dies ist die JSON-Schemadarstellung der Lambda-Anforderungszuordnungsvorlage, wenn sie aufgelöst wurde:

```
{ 
   "definitions": {}, 
   "$schema": "https://json-schema.org/draft-06/schema#", 
   "$id": "https://aws.amazon.com/appsync/request-mapping-template.json", 
   "type": "object", 
   "properties": { 
     "version": { 
       "$id": "/properties/version", 
       "type": "string", 
       "enum": [
```

```
 "2018-05-29" 
        ], 
        "title": "The Mapping template version.", 
        "default": "2018-05-29" 
     }, 
     "operation": { 
        "$id": "/properties/operation", 
        "type": "string", 
        "enum": [ 
          "Invoke", 
          "BatchInvoke" 
        ], 
        "title": "The Mapping template operation.", 
        "description": "What operation to execute.", 
        "default": "Invoke" 
     }, 
     "payload": {}, 
     "invocationType": { 
        "$id": "/properties/invocationType", 
        "type": "string", 
        "enum": [ 
          "RequestResponse", 
          "Event" 
        ], 
        "title": "The Mapping template invocation type.", 
        "description": "What invocation type to execute.", 
        "default": "RequestResponse" 
     } 
   }, 
   "required": [ 
     "version", 
     "operation" 
   ], 
   "additionalProperties": false
}
```
Hier ist ein Beispiel, das eine invoke Operation verwendet, deren Nutzdaten das getPost Feld aus einem GraphQL-Schema zusammen mit den Argumenten aus dem Kontext sind:

```
{ 
   "version": "2018-05-29", 
   "operation": "Invoke", 
   "payload": {
```

```
 "field": "getPost", 
     "arguments": $util.toJson($context.arguments) 
   }
}
```
Das gesamte Mapping-Dokument wird als Eingabe für Ihre Lambda-Funktion übergeben, sodass das vorherige Beispiel nun wie folgt aussieht:

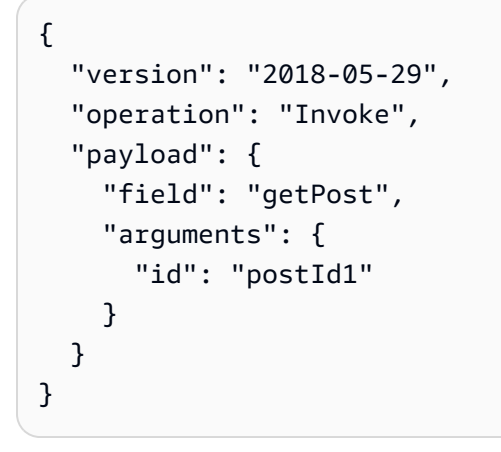

### Version

Das ist allen Vorlagen für die Anforderungszuweisung gemeinsam und version definiert die Version, die die Vorlage verwendet. Der version ist erforderlich und ist ein statischer Wert:

```
"version": "2018-05-29"
```
### **Operation**

Mit der Lambda-Datenquelle können Sie zwei Operationen im operation Feld definieren: Invoke undBatchInvoke. Die Invoke Operation teilt mit AWS AppSync , dass Sie Ihre Lambda-Funktion für jeden GraphQL-Feldresolver aufrufen sollen. BatchInvokeweist AWS AppSync an, Anfragen für das aktuelle GraphQL-Feld zu stapeln. Das Feld operation ist ein Pflichtfeld.

Denn die Vorlage für Invoke die Zuordnung aufgelöster Anfragen entspricht der Eingabe-Payload der Lambda-Funktion. Lassen Sie uns das obige Beispiel ändern:

```
{ 
   "version": "2018-05-29", 
   "operation": "Invoke", 
     "payload": { 
       "arguments": $util.toJson($context.arguments)
```
}

}

Dies wird gelöst und an die Lambda-Funktion übergeben, die etwa so aussehen könnte:

```
{ 
   "version": "2018-05-29", 
   "operation": "Invoke", 
      "payload": { 
        "arguments": { 
          "id": "postId1" 
        } 
      }
}
```
Denn BatchInvoke die Mapping-Vorlage wird auf jeden Field Resolver im Batch angewendet. Führt aus Gründen der Übersichtlichkeit alle aufgelösten payload Werte der Mapping-Vorlage zu einer Liste unter einem einzigen Objekt zusammen, das der Mapping-Vorlage entspricht. AWS AppSync Die folgende Vorlage zeigt die Zusammenfassung:

```
{ 
   "version": "2018-05-29", 
   "operation": "BatchInvoke", 
   "payload": $util.toJson($context)
}
```
Diese Vorlage ist in dem folgenden Zuweisungsdokument aufgelöst:

```
{ 
   "version": "2018-05-29", 
   "operation": "BatchInvoke", 
   "payload": [ 
     {...}, // context for batch item 1 
     {...}, // context for batch item 2 
     {...} // context for batch item 3 
   ]
}
```
Jedes Element der payload Liste entspricht einem einzelnen Batch-Element. Es wird auch erwartet, dass die Lambda-Funktion eine listenförmige Antwort zurückgibt, die der Reihenfolge der in der Anfrage gesendeten Elemente entspricht:

```
\Gamma { "data": {...}, "errorMessage": null, "errorType": null }, // result for batch item 
  1 
   { "data": {...}, "errorMessage": null, "errorType": null }, // result for batch item 
  2 
   { "data": {...}, "errorMessage": null, "errorType": null } // result for batch item 
  3
]
```
### **Nutzlast**

Das payload Feld ist ein Container, der verwendet wird, um wohlgeformtes JSON an die Lambda-Funktion zu übergeben. Wenn das operation Feld auf gesetzt istBatchInvoke, AWS AppSync werden die vorhandenen payload Werte in eine Liste zusammengefasst. Das Feld payload ist optional.

### Art des Aufrufs

Mit der Lambda-Datenquelle können Sie zwei Aufruftypen definieren: RequestResponse und. Event [Die Aufruftypen sind gleichbedeutend mit den in der Lambda-API definierten Aufruftypen.](https://docs.aws.amazon.com/lambda/latest/api/API_Invoke.html) Mit dem RequestResponse AWS AppSync Aufruftyp können Sie Ihre Lambda-Funktion synchron aufrufen, um auf eine Antwort zu warten. Der Event Aufruf ermöglicht es Ihnen, Ihre Lambda-Funktion asynchron aufzurufen. Weitere Informationen darüber, wie Lambda Anfragen vom Event Aufruftyp verarbeitet, finden Sie unter [Asynchroner](https://docs.aws.amazon.com/lambda/latest/dg/invocation-async.html) Aufruf. Das Feld invocationType ist optional. Wenn dieses Feld nicht in der Anfrage enthalten ist, AWS AppSync wird standardmäßig der Aufruftyp verwendet. RequestResponse

Für jedes invocationType Feld entspricht die aufgelöste Anfrage der Eingabe-Payload der Lambda-Funktion. Lassen Sie uns das obige Beispiel ändern:

```
{ 
   "version": "2018-05-29", 
   "operation": "Invoke", 
   "invocationType": "Event" 
   "payload": { 
     "arguments": $util.toJson($context.arguments) 
   }
}
```
Dies wird gelöst und an die Lambda-Funktion übergeben, die etwa so aussehen könnte:

```
{ 
   "version": "2018-05-29", 
   "operation": "Invoke", 
   "invocationType": "Event", 
   "payload": { 
     "arguments": { 
        "id": "postId1" 
     } 
   }
}
```
Wenn der BatchInvoke Vorgang in Verbindung mit dem Event Aufruftypfeld verwendet wird, AWS AppSync führt er den Feldauflöser auf die oben beschriebene Weise zusammen, und die Anforderung wird als asynchrones Ereignis an Ihre Lambda-Funktion übergeben, payload wobei es sich um eine Werteliste handelt. Wir empfehlen, das Resolver-Caching für Resolver vom Event Aufruftyp zu deaktivieren, da diese bei einem Cache-Treffer nicht an Lambda gesendet würden.

# Vorlage für die Zuordnung von Antworten

Wie bei anderen Datenquellen sendet Ihre Lambda-Funktion eine Antwort darauf AWS AppSync , die in einen GraphQL-Typ konvertiert werden muss.

Das Ergebnis der Lambda-Funktion wird für das context Objekt festgelegt, das über die Velocity Template Language (VTL) \$context.result -Eigenschaft verfügbar ist.

Wenn die Form Ihrer Lambda-Funktionsantwort exakt der Form des GraphQL-Formats entspricht, können Sie die Antwort unter Verwendung der folgenden Zuweisungsvorlage für Antworten weiterleiten:

#### \$util.toJson(\$context.result)

Es gibt keine erforderlichen Felder oder Formeinschränkungen, die auf die Zuweisungsvorlage für Antworten zutreffen. Allerdings ist GraphQL stark typisiert. Deshalb muss die Zuweisungsvorlage, auf die der Resolver angewendet wurde, dem erwarteten GraphQL-Format entsprechen.

## Batch-Antwort mit Lambda-Funktion

Wenn das operation Feld auf gesetzt istBatchInvoke, wird eine Liste von Elementen AWS AppSync erwartet, die von der Lambda-Funktion zurückgegeben werden. Damit jedes Ergebnis AWS AppSync dem ursprünglichen Anforderungselement zugeordnet werden kann, muss die Antwortliste
in Größe und Reihenfolge übereinstimmen. Es ist zulässig, null Elemente in der Antwortliste zu haben; sie \$ctx.result wird entsprechend auf Null gesetzt.

### Direkte Lambda-Resolver

Wenn Sie die Verwendung von Mapping-Vorlagen vollständig umgehen möchten, AWS AppSync können Sie eine Standardnutzlast für Ihre Lambda-Funktion und eine Standard-Lambda-Funktionsantwort für einen GraphQL-Typ bereitstellen. Sie können wählen, ob Sie eine Anforderungsvorlage, eine Antwortvorlage oder beides bereitstellen und diese entsprechend behandeln möchten. AWS AppSync

```
Vorlage für die direkte Zuordnung von Lambda-Anfragen
```
Wenn die Vorlage für die Anforderungszuweisung nicht bereitgestellt AWS AppSync wird, wird das Context Objekt als Invoke Operation direkt an Ihre Lambda-Funktion gesendet. Weitere Informationen über die Struktur des Context-Objekts finden Sie unter [Kontextreferenz für Resolver-](#page-981-0)[Mapping-Vorlagen](#page-981-0).

#### Vorlage für die direkte Zuordnung von Lambda-Antworten

Wenn die Antwortzuordnungsvorlage nicht bereitgestellt wird, AWS AppSync führt sie beim Empfang der Antwort Ihrer Lambda-Funktion eine von zwei Aktionen aus. Wenn Sie keine Vorlage für die Anforderungszuweisung bereitgestellt haben oder wenn Sie mit der Version eine Vorlage für die Anforderungszuweisung bereitgestellt haben2018-05-29, entspricht die Antwort der folgenden Vorlage für die Antwortzuweisung:

```
#if($ctx.error) 
      $util.error($ctx.error.message, $ctx.error.type, $ctx.result) 
  #end 
  $util.toJson($ctx.result)
```
Wenn Sie mit der Version eine Vorlage bereitgestellt haben2017-02-28, funktioniert die Antwortlogik genauso wie die folgende Vorlage für die Antwortzuweisung:

```
$util.toJson($ctx.result)
```
Oberflächlich betrachtet funktioniert die Umgehung von Zuordnungsvorlagen ähnlich wie die Verwendung bestimmter Zuordnungsvorlagen, wie in den vorherigen Beispielen gezeigt. Hinter den Kulissen wird die Auswertung der Mapping-Vorlagen jedoch völlig umgangen. Da der Schritt zur Template-Evaluierung umgangen wird, kann es bei Anwendungen in einigen Szenarien zu weniger Overhead und Latenz während der Antwort kommen als bei einer Lambda-Funktion mit einer Antwortzuordnungsvorlage, die evaluiert werden muss.

Benutzerdefinierte Fehlerbehandlung in Direct Lambda Resolver-Antworten

Sie können Fehlerantworten von Lambda-Funktionen, die Direct Lambda Resolver aufrufen, anpassen, indem Sie eine benutzerdefinierte Ausnahme auslösen. Das folgende Beispiel zeigt, wie eine benutzerdefinierte Ausnahme erstellt wird mit: JavaScript

```
class CustomException extends Error { 
   constructor(message) { 
     super(message); 
     this.name = "CustomException"; 
   }
} 
throw new CustomException("Custom message");
```
Wenn Ausnahmen ausgelöst werden, errorMessage sind errorType und jeweils das name und message des benutzerdefinierten Fehlers, der ausgelöst wird.

Wenn errorType jaUnauthorizedException, wird die Standardnachricht ("You are not authorized to make this call.") anstelle einer benutzerdefinierten Meldung AWS AppSync zurückgegeben.

Der folgende Ausschnitt ist ein Beispiel für eine GraphQL-Antwort, die eine benutzerdefinierte Antwort demonstriert: errorType

```
{ 
   "data": { 
      "query": null 
   }, 
   "errors": [ 
      { 
        "path": [ 
           "query" 
        ], 
        "data": null, 
        "errorType": "CustomException", 
        "errorInfo": null,
```

```
 "locations": [ 
\overline{\mathcal{L}} "line": 5, 
               "column": 10, 
              "sourceName": null 
            } 
         ], 
         "message": "Custom Message" 
      } 
   ]
}
```
#### Direkte Lambda-Resolver: Batching aktiviert

Sie können Batching für Ihren Direct Lambda Resolver aktivieren, indem Sie den maxBatchSize auf Ihrem Resolver konfigurieren. Wenn auf einen Wert gesetzt maxBatchSize ist, der größer ist als 0 für einen Direct Lambda-Resolver, AWS AppSync sendet Anfragen stapelweise an Ihre Lambda-Funktion in Größen bis zu. maxBatchSize

Wenn maxBatchSize Sie einen Direct Lambda-Resolver 0 auf on setzen, wird die Batchverarbeitung ausgeschaltet.

Weitere Informationen zur Funktionsweise der Batchverarbeitung mit Lambda-Resolvern finden Sie unter. [Anwendungsfall für Fortgeschrittene: Batching](#page-483-0)

Zuordnungsvorlage anfordern

Wenn Batching aktiviert ist und die Vorlage für die Anforderungszuweisung nicht bereitgestellt wird, AWS AppSync sendet eine Liste von Context Objekten als BatchInvoke Vorgang direkt an Ihre Lambda-Funktion.

Vorlage für die Zuordnung von Antworten

Wenn Batching aktiviert ist und die Antwortzuordnungsvorlage nicht bereitgestellt wird, entspricht die Antwortlogik der folgenden Antwortzuordnungsvorlage:

```
#if( $context.result && $context.result.errorMessage ) 
       $utils.error($context.result.errorMessage, $context.result.errorType, 
       $context.result.data)
#else 
       $utils.toJson($context.result.data)
#end
```
Die Lambda-Funktion muss eine Ergebnisliste in derselben Reihenfolge wie die Liste der gesendeten Context Objekte zurückgeben. Sie können einzelne Fehler zurückgeben, indem Sie ein errorMessage und errorType für ein bestimmtes Ergebnis angeben. Jedes Ergebnis in der Liste hat das folgende Format:

```
{ 
    "data" : { ... }, // your data 
   "errorMessage" : \{ \ldots \}, // optional, if included an error entry is added to the
  "errors" object in the AppSync response 
   "errorType" : \{ \ldots \} // optional, the error type
}
```
**a** Note

Andere Felder im Ergebnisobjekt werden derzeit ignoriert.

#### Umgang mit Fehlern von Lambda

Sie können für alle Ergebnisse einen Fehler zurückgeben, indem Sie eine Ausnahme oder einen Fehler in Ihrer Lambda-Funktion auslösen. Wenn die Payload-Anfrage oder die Antwortgröße für Ihre Batch-Anfrage zu groß ist, gibt Lambda einen Fehler zurück. In diesem Fall sollten Sie erwägen, Ihre maxBatchSize oder die Größe der Antwortnutzlast zu reduzieren.

Hinweise zur Behandlung einzelner Fehler finden Sie unter[Rückgabe einzelner Fehler](#page-487-0).

Beispiele für Lambda-Funktionen

Mithilfe des folgenden Schemas können Sie einen Direct Lambda Resolver für den Post.relatedPosts Field Resolver erstellen und die Batchverarbeitung aktivieren, indem Sie die obigen Einstellungen vornehmen: maxBatchSize 0

```
schema { 
     query: Query 
     mutation: Mutation
}
type Query { 
     getPost(id:ID!): Post 
     allPosts: [Post]
}
```

```
type Mutation { 
     addPost(id: ID!, author: String!, title: String, content: String, url: String): 
  Post!
}
type Post { 
     id: ID! 
     author: String! 
     title: String 
     content: String 
     url: String 
     ups: Int 
     downs: Int 
     relatedPosts: [Post]
}
```
In der folgenden Abfrage wird die Lambda-Funktion mit Batches von Auflösungsanforderungen aufgerufen: relatedPosts

```
query getAllPosts { 
   allPosts { 
      id 
      relatedPosts { 
        id 
      } 
   }
}
```
Im Folgenden finden Sie eine einfache Implementierung einer Lambda-Funktion:

```
const posts = \{ 1: { 
     id: '1', 
     title: 'First book', 
     author: 'Author1', 
     url: 'https://amazon.com/', 
     content: 
        'SAMPLE TEXT AUTHOR 1 SAMPLE TEXT AUTHOR 1 SAMPLE TEXT AUTHOR 1 SAMPLE TEXT 
  AUTHOR 1 SAMPLE TEXT AUTHOR 1 SAMPLE TEXT AUTHOR 1', 
     ups: '100', 
     downs: '10', 
   },
```

```
 2: { 
     id: '2', 
     title: 'Second book', 
     author: 'Author2', 
     url: 'https://amazon.com', 
     content: 'SAMPLE TEXT AUTHOR 2 SAMPLE TEXT AUTHOR 2 SAMPLE TEXT', 
     ups: '100', 
     downs: '10', 
   }, 
   3: { id: '3', title: 'Third book', author: 'Author3', url: null, content: null, ups: 
  null, downs: null }, 
   4: { 
     id: '4', 
     title: 'Fourth book', 
     author: 'Author4', 
     url: 'https://www.amazon.com/', 
     content: 
       'SAMPLE TEXT AUTHOR 4 SAMPLE TEXT AUTHOR 4 SAMPLE TEXT AUTHOR 4 SAMPLE TEXT 
  AUTHOR 4 SAMPLE TEXT AUTHOR 4 SAMPLE TEXT AUTHOR 4 SAMPLE TEXT AUTHOR 4 SAMPLE TEXT 
  AUTHOR 4', 
     ups: '1000', 
     downs: '0', 
   }, 
   5: { 
     id: '5', 
     title: 'Fifth book', 
     author: 'Author5', 
     url: 'https://www.amazon.com/', 
     content: 'SAMPLE TEXT AUTHOR 5 SAMPLE TEXT AUTHOR 5 SAMPLE TEXT AUTHOR 5 SAMPLE 
  TEXT AUTHOR 5 SAMPLE TEXT', 
     ups: '50', 
     downs: '0', 
   },
}
const relatedPosts = { 
   1: [posts['4']], 
   2: [posts['3'], posts['5']], 
   3: [posts['2'], posts['1']], 
   4: [posts['2'], posts['1']], 
   5: [],
}
exports.handler = async (event) => {
   console.log('event ->', event)
```

```
 // retrieve the ID of each post 
   const ids = event.map((context) => context.source.id) 
   // fetch the related posts for each post id 
  const related = ids.map((id) => relatedPosts[id])
   // return the related posts; or an error if none were found 
  return related.map((r) \Rightarrow f)if (r.length > 0) {
       return { data: r } 
     } else { 
       return { data: null, errorMessage: 'Not found', errorType: 'ERROR' } 
     } 
   })
}
```
# Referenz zur Resolver-Mapping-Vorlage für EventBridge

**a** Note

Wir unterstützen jetzt hauptsächlich die APPSYNC JS-Laufzeit und ihre Dokumentation. Bitte [erwägen Sie, die APPSYNC\\_JS-Laufzeit und ihre Anleitungen hier zu verwenden.](https://docs.aws.amazon.com/appsync/latest/devguide/resolver-reference-js-version.html)

Die mit der EventBridge Datenquelle verwendete AWS AppSync Resolver-Mapping-Vorlage ermöglicht es Ihnen, benutzerdefinierte Ereignisse an den EventBridge Amazon-Bus zu senden.

#### Vorlage für die Zuordnung anfordern

Mit der Vorlage für die PutEvents Anforderungszuweisung können Sie mehrere benutzerdefinierte Ereignisse an einen EventBridge Event-Bus senden. Das -Zuweisungsdokument weist die folgende Struktur auf:

```
{ 
     "version" : "2018-05-29", 
     "operation" : "PutEvents", 
     "events" : [{}]
}
```
Im Folgenden finden Sie ein Beispiel für eine Vorlage zur Anforderungszuweisung für EventBridge:

```
{ 
     "version": "2018-05-29", 
     "operation": "PutEvents", 
     "events": [{ 
          "source": "com.mycompany.myapp", 
          "detail": { 
               "key1" : "value1", 
               "key2" : "value2" 
          }, 
          "detailType": "myDetailType1" 
     }, 
     { 
          "source": "com.mycompany.myapp", 
          "detail": { 
              "key3" : "value3", 
               "key4" : "value4" 
          }, 
          "detailType": "myDetailType2", 
          "resources" : ["Resource1", "Resource2"], 
          "time" : "2023-01-01T00:30:00.000Z" 
     } 
     ]
}
```
## Vorlage für die Zuordnung von Antworten

Wenn der PutEvents Vorgang erfolgreich ist, EventBridge ist die Antwort von in der folgenden Datei enthalten\$ctx.result:

```
#if($ctx.error) 
   $util.error($ctx.error.message, $ctx.error.type, $ctx.result)
#end 
   $util.toJson($ctx.result)
```
Fehler, die bei der Ausführung von PutEvents Vorgängen wie InternalExceptions oder auftretenTimeouts, werden in angezeigt\$ctx.error. Eine Liste der EventBridge häufigsten Fehler finden Sie in der [Referenz zu EventBridge häufigen Fehlern.](https://docs.aws.amazon.com/eventbridge/latest/APIReference/CommonErrors.html)

resultSie werden das folgende Format haben:

```
{
```

```
 "Entries" [ 
          { 
               "ErrorCode" : String, 
               "ErrorMessage" : String, 
               "EventId" : String 
          } 
     ], 
     "FailedEntryCount" : number
}
```
• Einträge

Die Ergebnisse des aufgenommenen Ereignisses, sowohl erfolgreich als auch erfolglos. Wenn die Aufnahme erfolgreich war, enthält der Eintrag dasEventID. Andernfalls können Sie das ErrorCode und verwenden, ErrorMessage um das Problem mit dem Eintrag zu identifizieren.

Für jeden Datensatz entspricht der Index des Antwortelements dem Index im Anforderungsarray.

• FailedEntryCount

Die Anzahl der fehlgeschlagenen Einträge. Dieser Wert wird als Ganzzahl dargestellt.

Weitere Hinweise zur Antwort von PutEvents finden Sie unter [PutEvents](https://docs.aws.amazon.com/eventbridge/latest/APIReference/API_PutEvents.html#API_PutEvents_ResponseElements).

Beispiel für eine Antwort 1

Das folgende Beispiel zeigt einen PutEvents Vorgang mit zwei erfolgreichen Ereignissen:

```
{ 
     "Entries" : [ 
         \{ "EventId": "11710aed-b79e-4468-a20b-bb3c0c3b4860" 
          }, 
          { 
               "EventId": "d804d26a-88db-4b66-9eaf-9a11c708ae82" 
          } 
     ], 
     "FailedEntryCount" : 0
}
```
#### Beispiel für eine Antwort 2

Das folgende Beispiel zeigt einen PutEvents Vorgang mit drei Ereignissen, zwei Erfolgen und einem Fehlschlag:

```
{ 
     "Entries" : [ 
          { 
               "EventId": "11710aed-b79e-4468-a20b-bb3c0c3b4860" 
          }, 
          { 
               "EventId": "d804d26a-88db-4b66-9eaf-9a11c708ae82" 
          }, 
          { 
               "ErrorCode" : "SampleErrorCode", 
               "ErrorMessage" : "Sample Error Message" 
          } 
     ], 
     "FailedEntryCount" : 1
}
```
# **PutEvents** field

• Version

Das version Feld ist allen Vorlagen für die Anforderungszuweisung gemeinsam und definiert die Version, die die Vorlage verwendet. Dies ist ein Pflichtfeld. Der Wert 2018-05-29 ist die einzige Version, die für die EventBridge Zuordnungsvorlagen unterstützt wird.

• Operation

Die einzige unterstützte Operation istPutEvents. Mit diesem Vorgang können Sie Ihrem Event-Bus benutzerdefinierte Ereignisse hinzufügen.

• Ereignisse

Eine Reihe von Ereignissen, die dem Event-Bus hinzugefügt werden. Dieses Array sollte eine Zuordnung von 1 bis 10 Elementen haben.

Das Event Objekt ist ein gültiges JSON-Objekt mit den folgenden Feldern:

- "source": Eine Zeichenfolge, die die Quelle des Ereignisses definiert.
- "detail": Ein JSON-Objekt, das Sie verwenden können, um Informationen über das Ereignis anzuhängen. Dieses Feld kann eine leere Map ({ }) sein.
- "detailType: Eine Zeichenfolge, die den Ereignistyp identifiziert.
- "resources": Ein JSON-Array von Zeichenketten, das die an dem Ereignis beteiligten Ressourcen identifiziert. Dieses Feld kann ein leeres Array sein.
- "time": Der als Zeichenfolge bereitgestellte Zeitstempel des Ereignisses. Dies sollte dem Zeitstempelformat [RFC3339 entsprechen.](https://www.rfc-editor.org/rfc/rfc3339.txt)

Die folgenden Ausschnitte sind einige Beispiele für gültige Objekte: Event

Beispiel 1

```
{ 
     "source" : "source1", 
     "detail" : { 
          "key1" : [1,2,3,4], 
          "key2" : "strval" 
     }, 
     "detailType" : "sampleDetailType", 
     "resources" : ["Resouce1", "Resource2"], 
     "time" : "2022-01-10T05:00:10Z"
}
```
#### Beispiel 2

```
{ 
     "source" : "source1", 
     "detail" : {}, 
     "detailType" : "sampleDetailType"
}
```
Beispiel 3

```
{ 
     "source" : "source1", 
     "detail" : { 
          "key1" : 1200 
     }, 
     "detailType" : "sampleDetailType", 
     "resources" : []
}
```
# Referenz zur Resolver-Mapping-Vorlage für die Datenquelle "Keine"

**a** Note

Wir unterstützen jetzt hauptsächlich die APPSYNC JS-Laufzeit und ihre Dokumentation. Bitte [erwägen Sie, die APPSYNC\\_JS-Laufzeit und ihre Anleitungen hier zu verwenden.](https://docs.aws.amazon.com/appsync/latest/devguide/resolver-reference-js-version.html)

Die AWS AppSync Resolver-Mapping-Vorlage, die mit der Datenquelle vom Typ None verwendet wird, ermöglicht es Ihnen, Anfragen für lokale Operationen zu gestalten. AWS AppSync

## Vorlage für die Zuordnung anfordern

Die Zuweisungsvorlage ist einfach und ermöglicht Ihnen, so viele Kontextinformationen wie möglich über das payload-Feld zu übermitteln.

```
{ 
    "version": string, 
    "payload": any type
}
```
Hier finden Sie die JSON-Schema-Darstellung der Zuweisungsvorlage für Anforderungen, nachdem sie einmal aufgelöst wurde:

```
{ 
     "definitions": {}, 
     "$schema": "https://json-schema.org/draft-06/schema#", 
     "$id": "https://aws.amazon.com/appsync/request-mapping-template.json", 
     "type": "object", 
     "properties": { 
          "version": { 
              "$id": "/properties/version", 
              "type": "string", 
              "enum": [ 
                   "2018-05-29" 
              ], 
              "title": "The Mapping template version.", 
              "default": "2018-05-29" 
          },
```

```
 "payload": {} 
      }, 
      "required": [ 
           "version" 
      ], 
      "additionalProperties": false
}
```
Hier ist ein Beispiel, bei dem die Feldargumente über die VTL-Kontexteigenschaft \$context.arguments übergeben werden:

```
{ 
     "version": "2018-05-29", 
     "payload": $util.toJson($context.arguments)
}
```
Der Wert des payload-Felds wird an die Antwortzuweisungsvorlage weitergeleitet und ist in der VTL-Kontexteigenschaft (\$context.result) zu finden.

Dies ist ein Beispiel für den interpolierten Wert des payload-Felds:

```
{ 
      "id": "postId1"
}
```
### Version

Das version Feld ist allen Vorlagen zur Anforderungszuweisung gemeinsam und definiert die Version, die von der Vorlage verwendet wird.

Das Feld version ist ein Pflichtfeld.

Beispiel:

```
"version": "2018-05-29"
```
## **Nutzlast**

Das payload-Feld ist ein Container, den Sie verwenden können, um ein beliebiges gültiges JSON-Format auf die Zuweisungsvorlage für Anforderungen zu übertragen.

Das Feld payload ist optional.

### Vorlage für die Zuordnung von Antworten

Da es keine Datenquelle gibt, wird der Wert des payload-Felds an die Antwortzuweisungsvorlage weitergeleitet und auf das context-Objekt festgelegt, das über die VTL-Eigenschaft \$context.result verfügbar ist.

Wenn die Form Ihres payload-Feldwerts exakt der Form des GraphQL-Formats entspricht, können Sie die Antwort unter Verwendung der folgenden Antwortzuweisungsvorlage weiterleiten:

```
$util.toJson($context.result)
```
Es gibt keine erforderlichen Felder oder Formeinschränkungen, die auf die Zuweisungsvorlage für Antworten zutreffen. Allerdings ist GraphQL stark typisiert. Deshalb muss die Zuweisungsvorlage, auf die der Resolver angewendet wurde, dem erwarteten GraphQL-Format entsprechen.

# Referenz zur Resolver-Zuweisungsvorlage für HTTP

#### **a** Note

Wir unterstützen jetzt hauptsächlich die APPSYNC\_JS-Laufzeit und ihre Dokumentation. Bitte ziehen Sie in Betracht, die Laufzeit APPSYNC\_JS und ihre Anleitungen [hier zu](https://docs.aws.amazon.com/appsync/latest/devguide/resolver-reference-js-version.html) verwenden.

Die AWS AppSync -HTTP-Resolver-Zuweisungsvorlagen ermöglichen Ihnen, Anforderungen von AWS AppSync an beliebige HTTP-Endpunkte zu richten und die Antworten vom HTTP-Endpunkt an AWS AppSync zurückzusenden. Mit Zuweisungsvorlagen können Sie AWS AppSync Informationen zur Art der aufzurufenden Operation übermitteln. Dieser Abschnitt beschreibt die verschiedenen Zuweisungsvorlagen für unterstützte HTTP-Resolver.

### Zuweisungsvorlage für Anforderungen

```
{ 
     "version": "2018-05-29", 
     "method": "PUT|POST|GET|DELETE|PATCH", 
     "params": { 
          "query": Map,
```

```
 "headers": Map, 
          "body": any 
     }, 
      "resourcePath": string
}
```
Nachdem die Zuweisungsvorlage für HTTP-Anforderungen aufgelöst wurde, sieht die JSON-Schemadarstellung der Zuweisungsvorlage für Anforderungen wie folgt aus:

```
{ 
     "$id": "https://aws.amazon.com/appsync/request-mapping-template.json", 
     "type": "object", 
     "properties": { 
          "version": { 
          "$id": "/properties/version", 
          "type": "string", 
          "title": "The Version Schema ", 
          "default": "", 
          "examples": [ 
               "2018-05-29" 
          ], 
          "enum": [ 
               "2018-05-29" 
          ] 
          }, 
          "method": { 
          "$id": "/properties/method", 
          "type": "string", 
          "title": "The Method Schema ", 
          "default": "", 
          "examples": [ 
               "PUT|POST|GET|DELETE|PATCH" 
          ], 
          "enum": [ 
               "PUT", 
               "PATCH", 
               "POST", 
               "DELETE", 
               "GET" 
          ] 
          }, 
          "params": { 
          "$id": "/properties/params",
```

```
 "type": "object", 
         "properties": { 
              "query": { 
              "$id": "/properties/params/properties/query", 
             "type": "object" 
             }, 
             "headers": { 
              "$id": "/properties/params/properties/headers", 
             "type": "object" 
             }, 
             "body": { 
              "$id": "/properties/params/properties/body", 
             "type": "string", 
              "title": "The Body Schema ", 
              "default": "", 
              "examples": [ 
 "" 
             ] 
 } 
         } 
         }, 
         "resourcePath": { 
         "$id": "/properties/resourcePath", 
         "type": "string", 
         "title": "The Resourcepath Schema ", 
         "default": "", 
         "examples": [ 
 "" 
         ] 
         } 
     }, 
     "required": [ 
         "version", 
         "method", 
         "resourcePath" 
     ]
```
Es folgt ein Beispiel für eine HTTP POST-Anforderung mit einem text/plain-Rumpf:

```
{ 
     "version": "2018-05-29", 
     "method": "POST",
```
}

```
 "params": { 
          "headers":{ 
          "Content-Type":"text/plain" 
          }, 
          "body":"this is an example of text body" 
     }, 
     "resourcePath": "/"
}
```
#### Version

Nur Zuweisungsvorlage für Anforderungen

Definiert die Version, die von der Vorlage verwendet wird. version ist allen Anforderungszuweisungsvorlagen gemeinsam und erforderlich.

```
"version": "2018-05-29"
```
### **Methode**

Nur Zuweisungsvorlage für Anforderungen

HTTP-Methode oder Verb (GET, POST, PUT, PATCH oder DELETE), die bzw. das AWS AppSync an den HTTP-Endpunkt sendet.

```
"method": "PUT"
```
## ResourcePath

Nur Zuweisungsvorlage für Anforderungen

Der Ressourcenpfad, auf den Sie zugreifen möchten. Zusammen mit dem Endpunkt in der HTTP-Datenquelle bildet der Ressourcen-Pfad die URL, an die der AWS AppSync -Service eine Anforderung richtet.

```
"resourcePath": "/v1/users"
```
Wenn die Zuweisungsvorlage ausgewertet wird, wird dieser Pfad als Teil der HTTP-Anforderung gesendet, einschließlich des HTTP-Endpunkts. Das vorherige Beispiel kann dann beispielsweise so aussehen:

PUT <endpoint>/v1/users

### Params-Feld

Nur Zuweisungsvorlage für Anforderungen

Wird verwendet, um anzugeben, welche Aktion die Suche durchführt, meistens indem der Abfragewert im Body festgelegt wird. Es gibt jedoch einige andere Funktionen, die konfiguriert werden können, wie z. B. die Formatierung von Antworten.

**Header** 

Die Header-Informationen, wie beispielsweise Schlüssel-Wert-Paare. Der Schlüssel und der Wert müssen beide Strings sein.

Beispielsweise:

```
"headers" : { 
     "Content-Type" : "application/json"
}
```
Derzeit werden folgende Content-Type-Header unterstützt:

```
text/*
application/xml
application/json
application/soap+xml
application/x-amz-json-1.0
application/x-amz-json-1.1
application/vnd.api+json
application/x-ndjson
```
Hinweis: Sie können die folgenden HTTP-Header nicht einstellen:

**HOST** CONNECTION USER-AGENT EXPECTATION TRANSFER\_ENCODING CONTENT\_LENGTH

#### query

Schlüssel-Wert-Paare, die allgemeine Optionen angeben, z. B. Codeformatierung für JSON-Antworten. Der Schlüssel und der Wert müssen beide Strings sein. Das folgende Beispiel zeigt, wie Sie eine Abfragezeichenfolge als ?type=json senden können:

```
"query" : { 
     "type" : "json"
}
```
#### body

Der Rumpf enthält den HTTP-Anforderungstext, den Sie festgelegen. Der Anforderungstext ist immer eine UTF-8-codierte Zeichenfolge, es sei denn, der Inhaltstyp gibt den Zeichensatz an.

"body":"body string"

# Von anerkannte Zertifizierungsstellen (CA)AWS AppSyncfür HTTPS-**Endpunkte**

#### **a** Note

Let's Encrypt wird über dieidentrustundisrgrootx1-Zertifikate. Wenn Sie Let's Encrypt verwenden sind keine Maßnahmen Ihrerseits erforderlich.

Zu diesem Zeitpunkt werden selbstsignierte Zertifikate bei Verwendung von HTTPS nicht von HTTP-Resolvern unterstützt.AWS AppSync erkennt die folgenden Zertifizierungsstellen bei der Lösung von SSL/TLS-Zertifikaten für HTTPS:

Bekannte Stammzertifikate inAWS AppSync

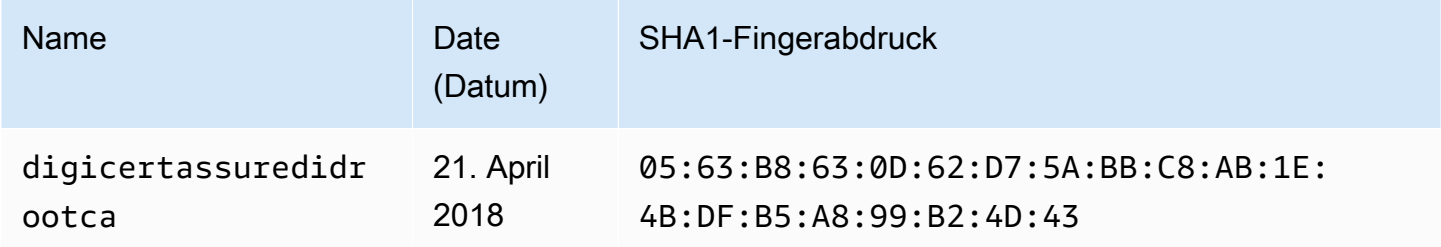

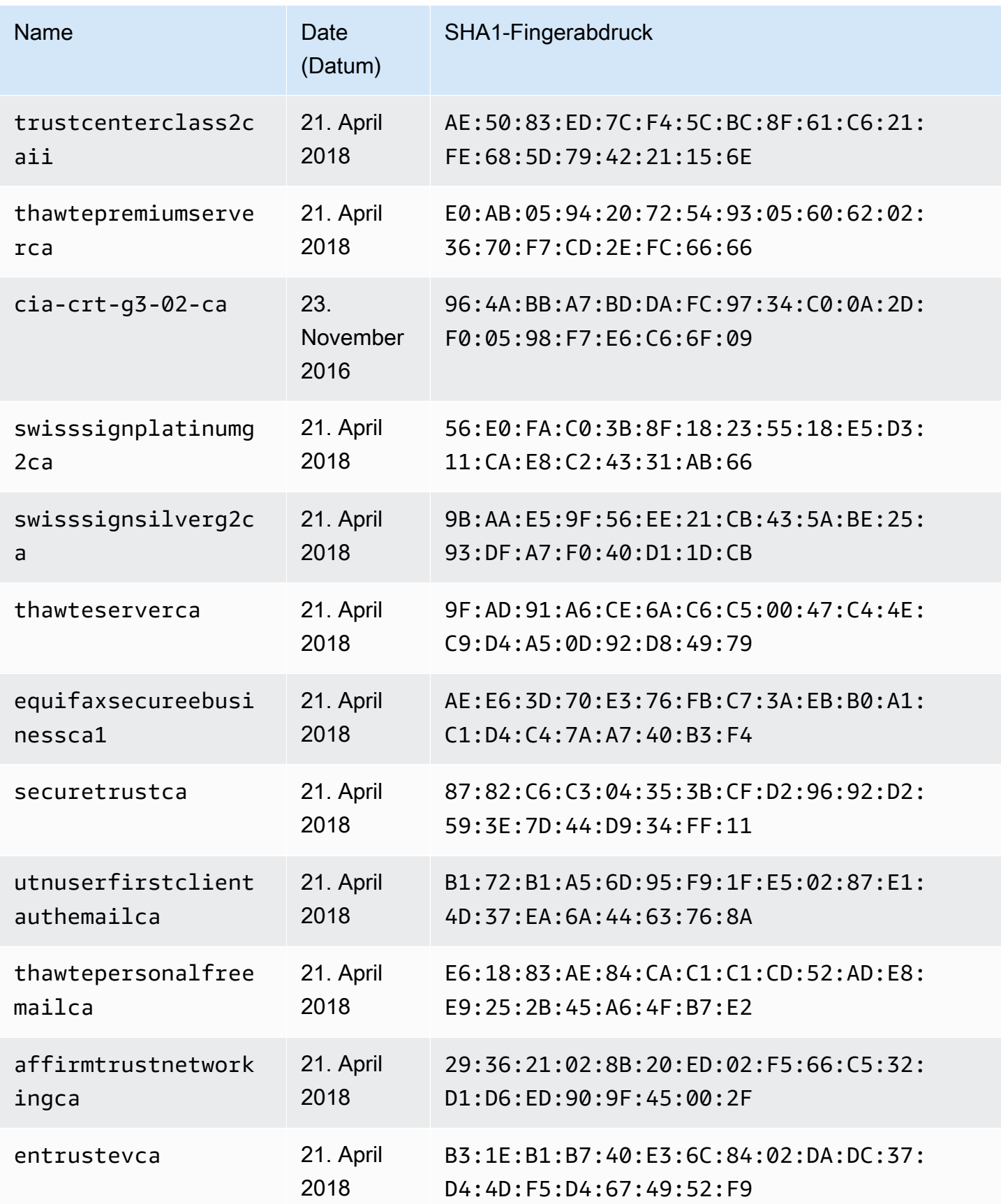

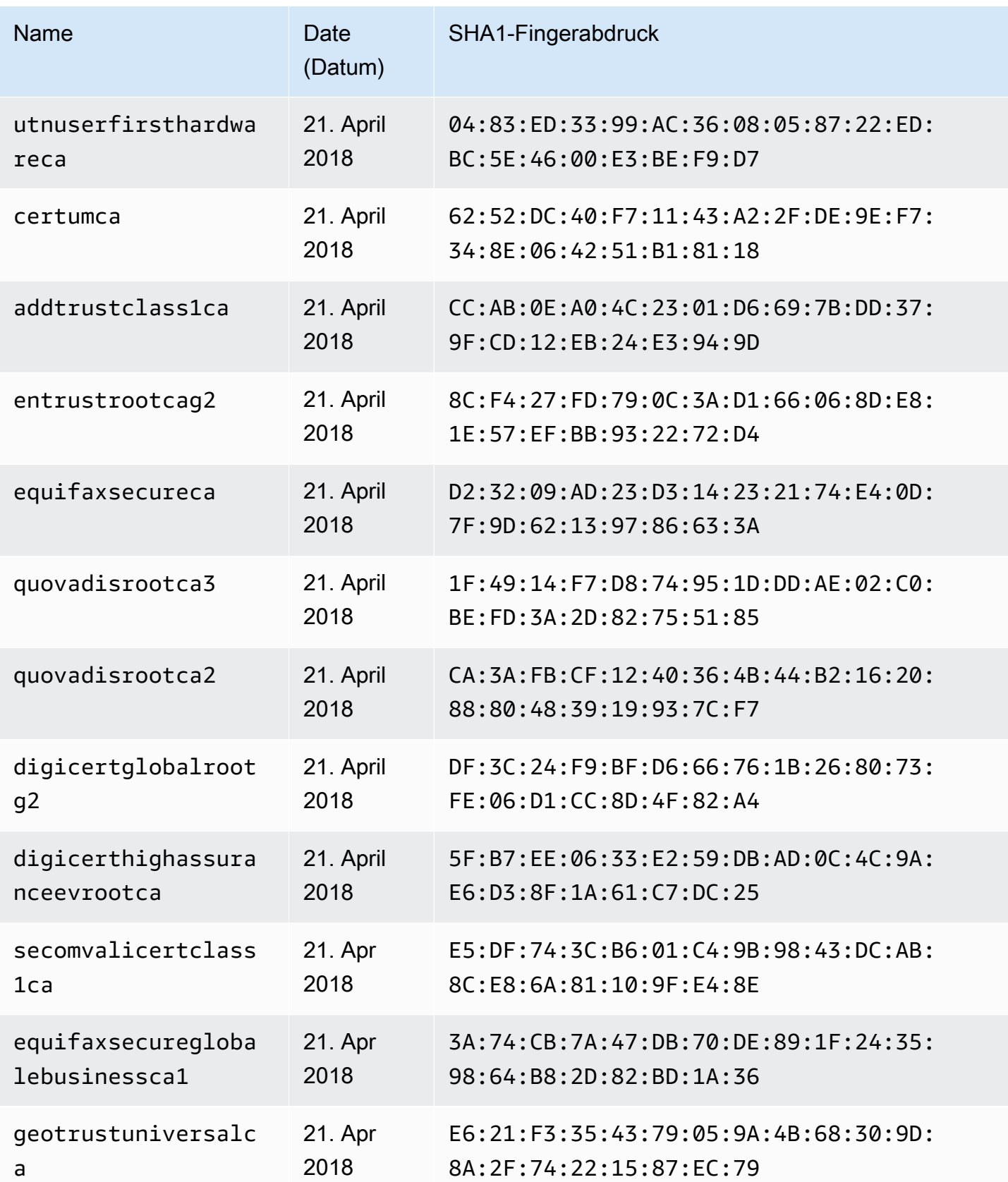

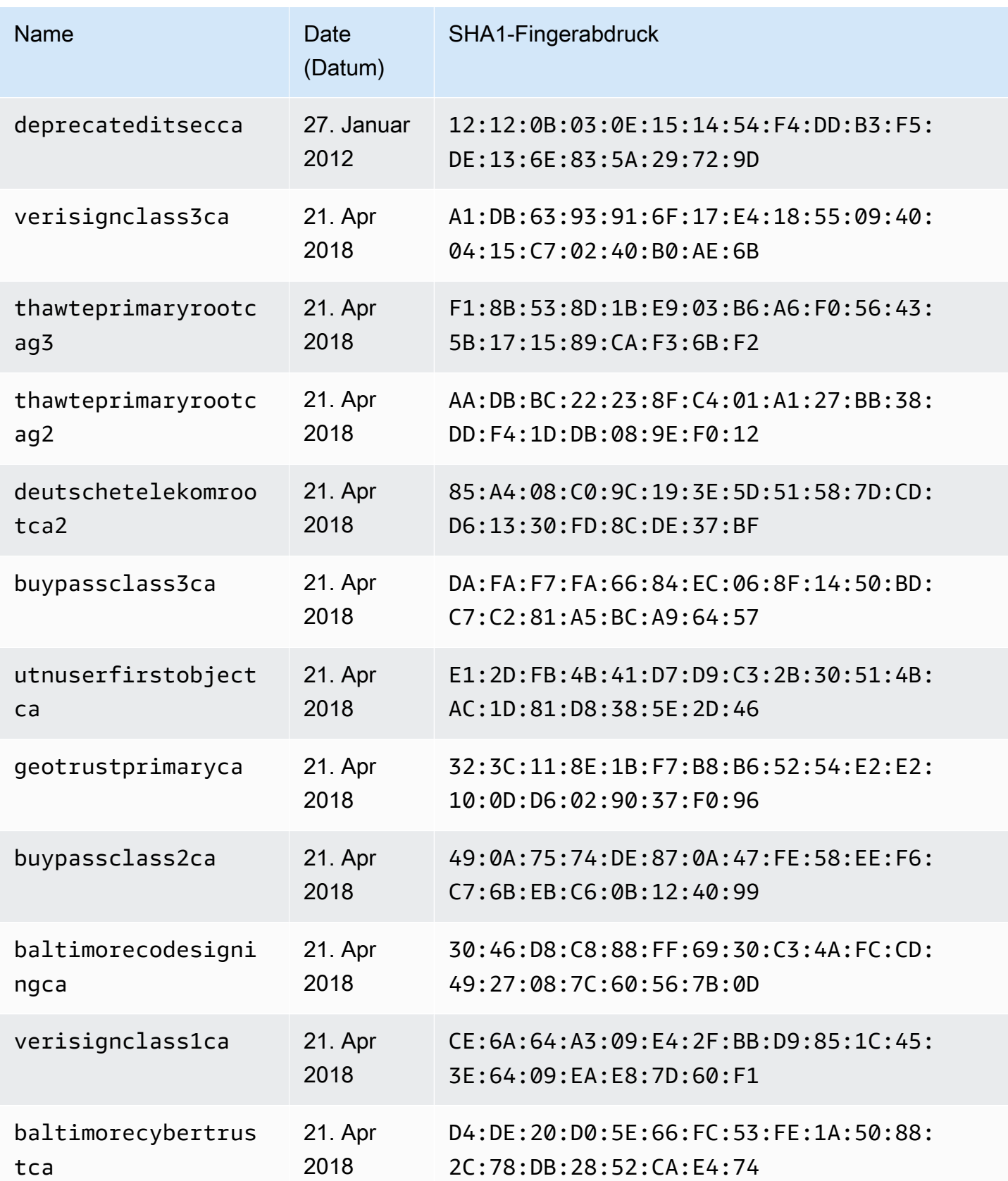

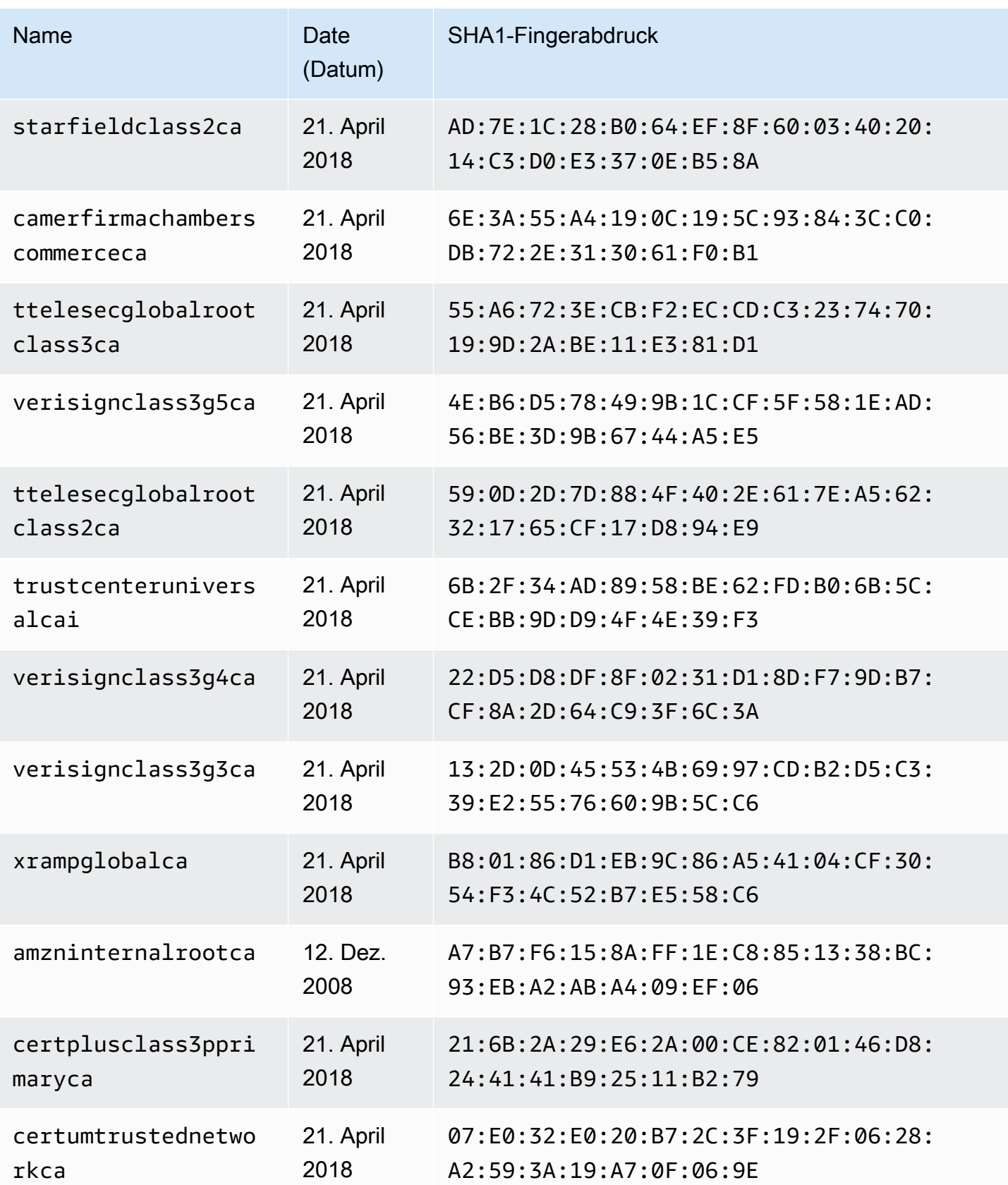

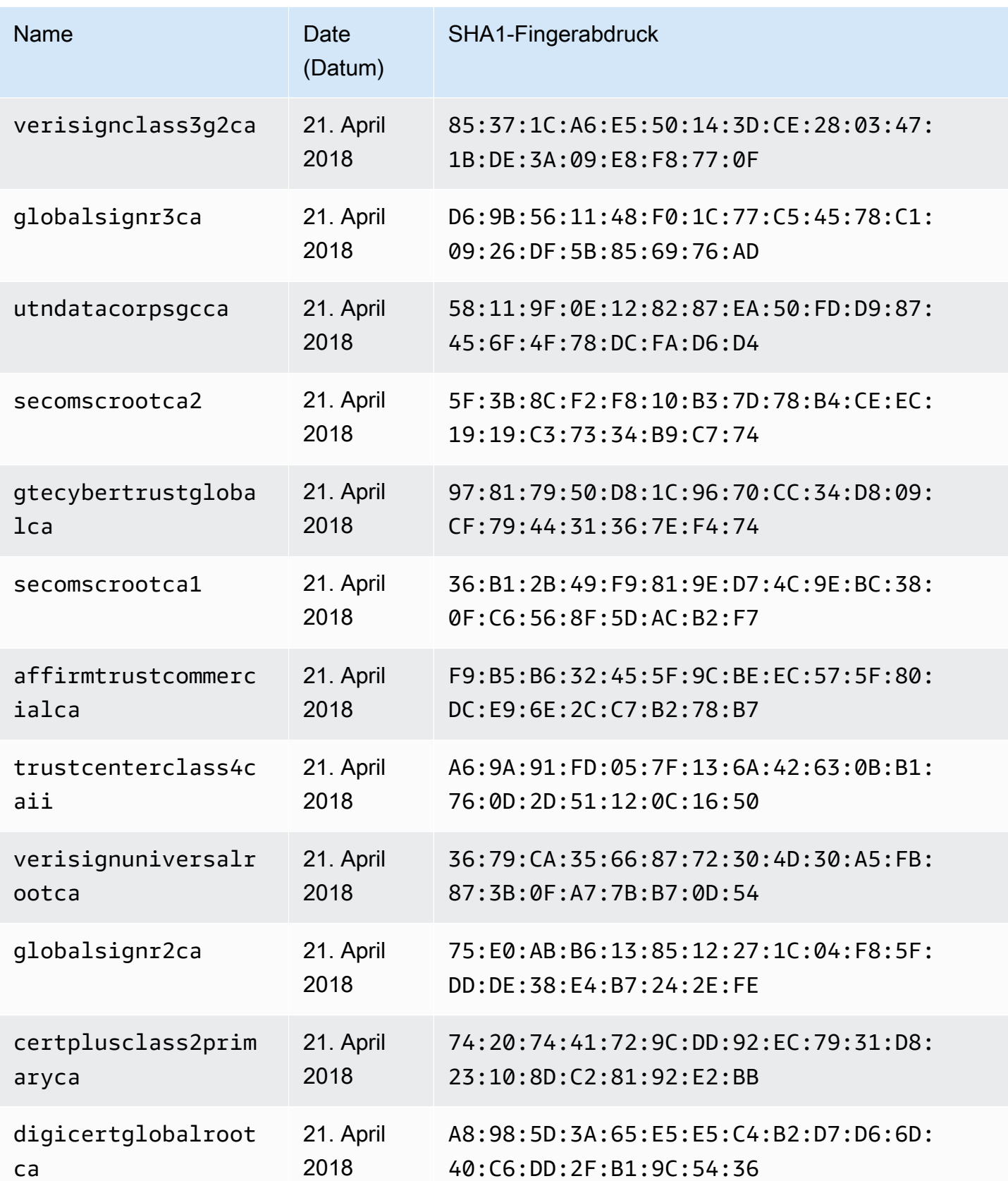

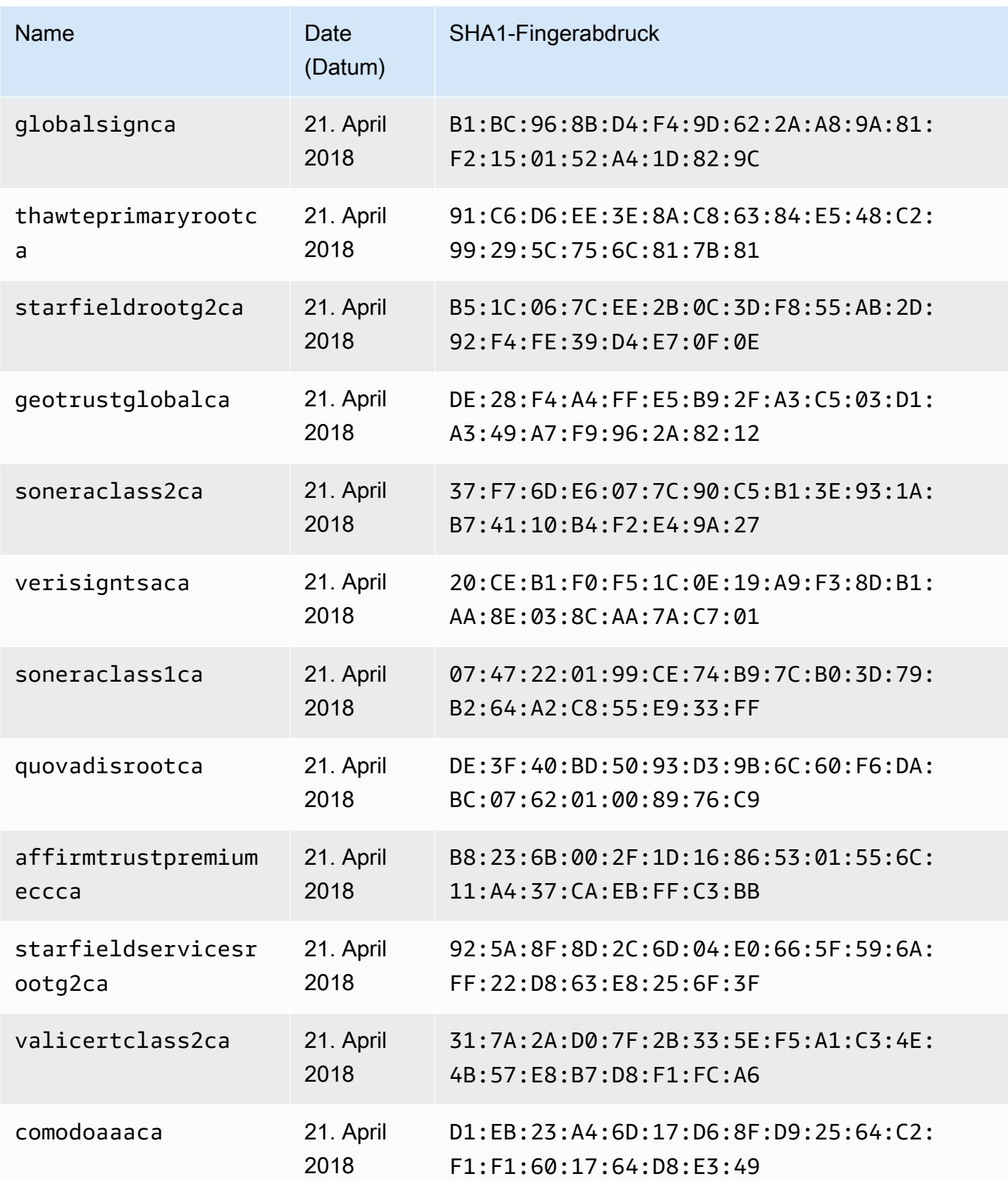

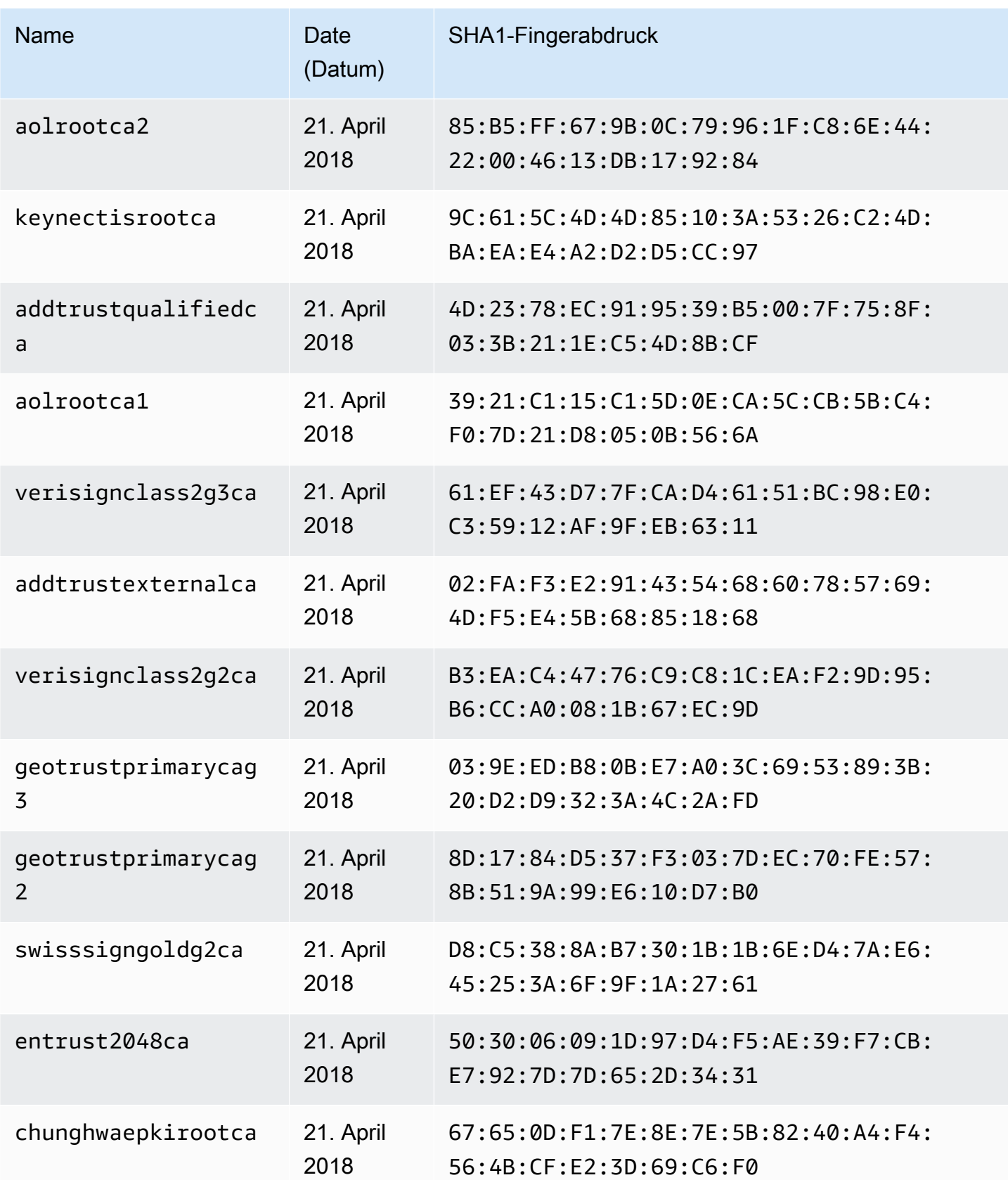

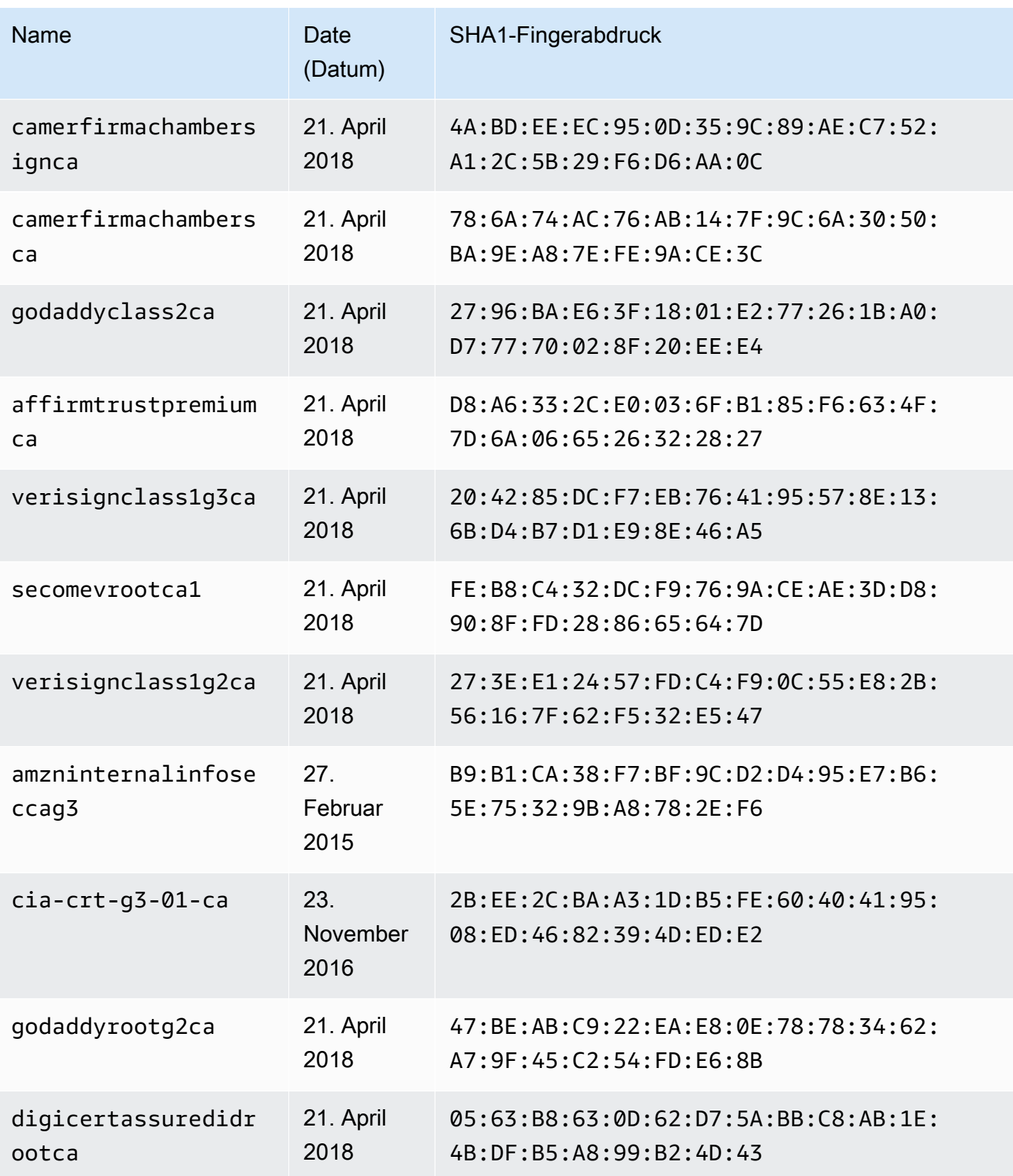

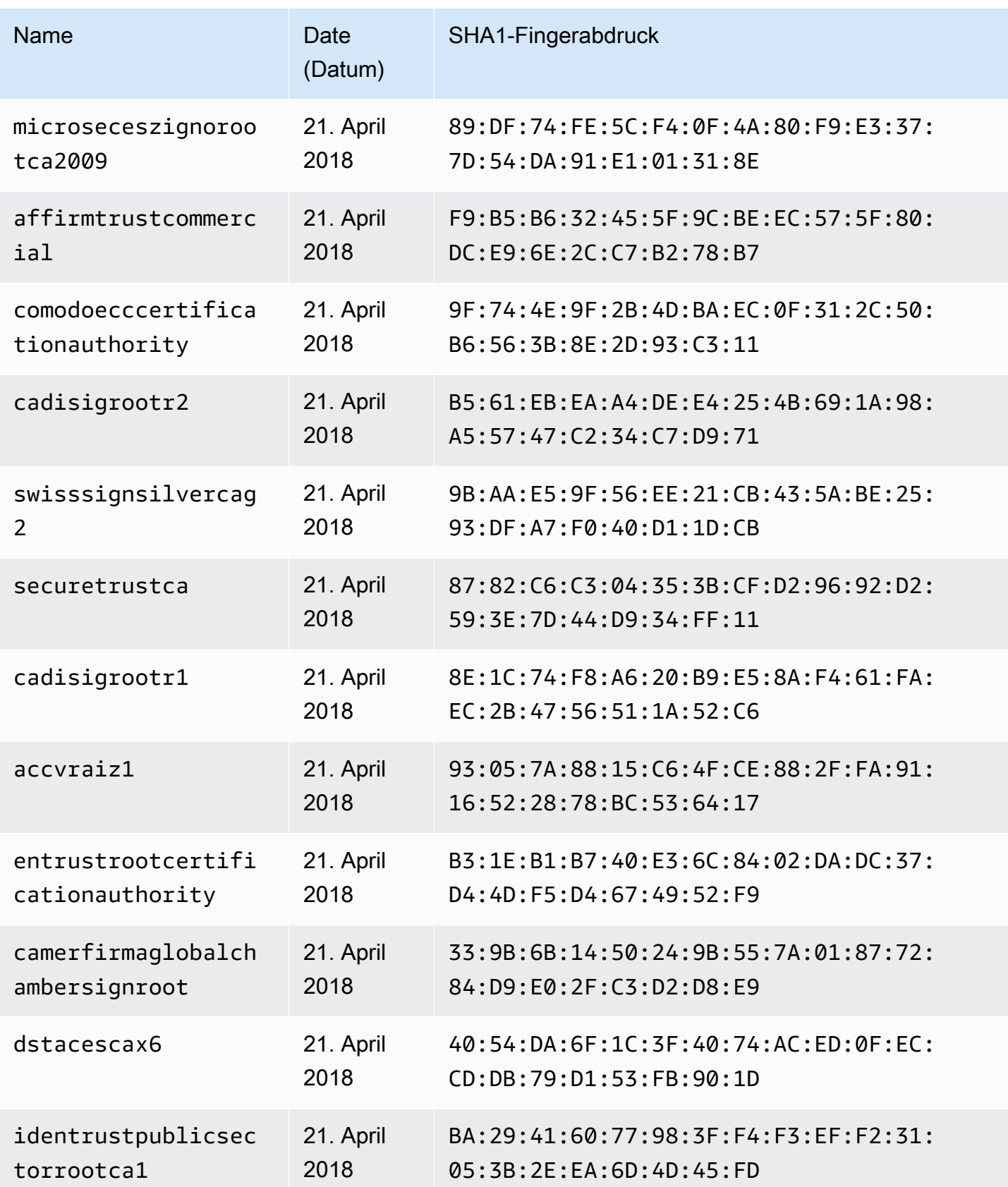

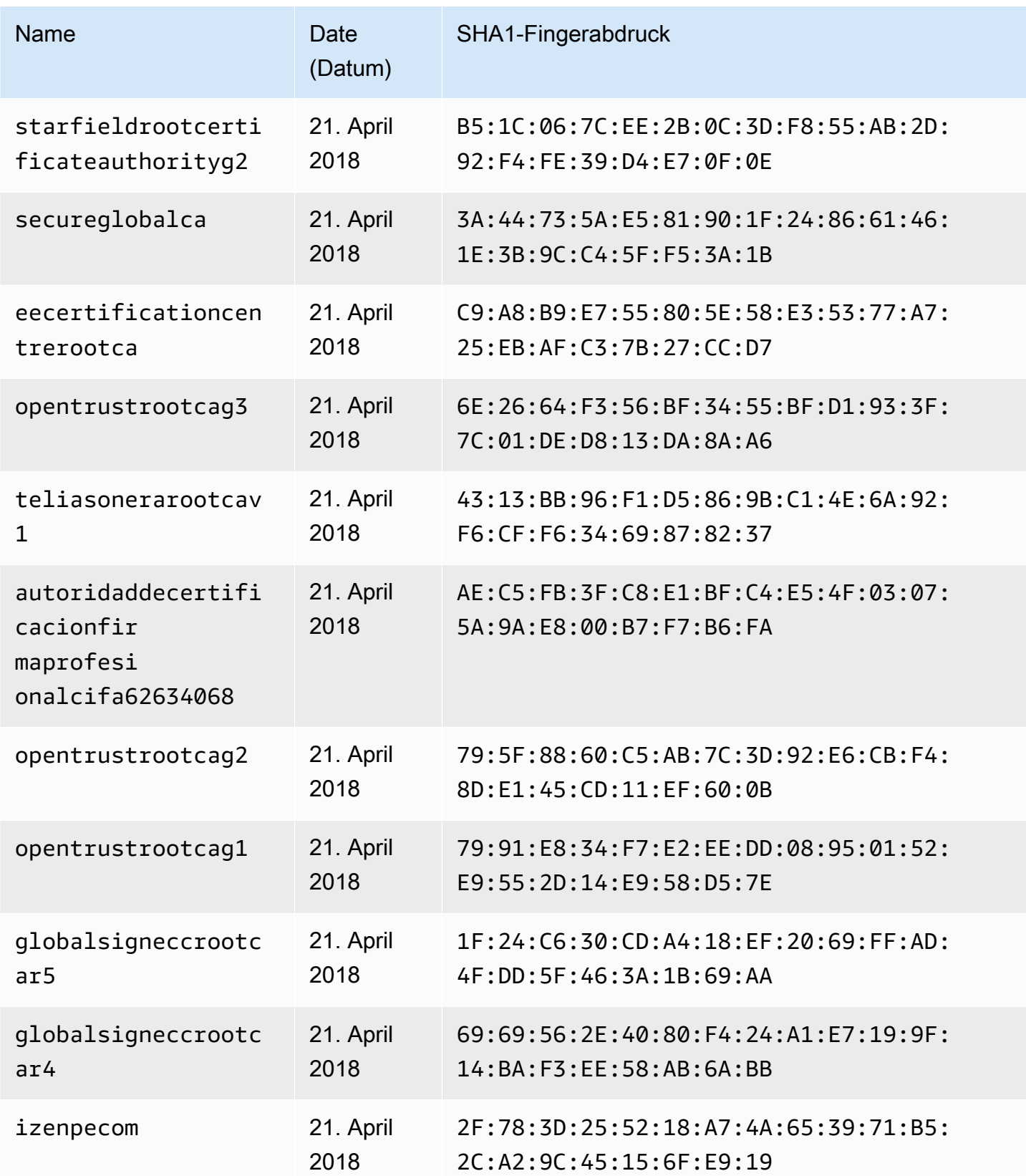

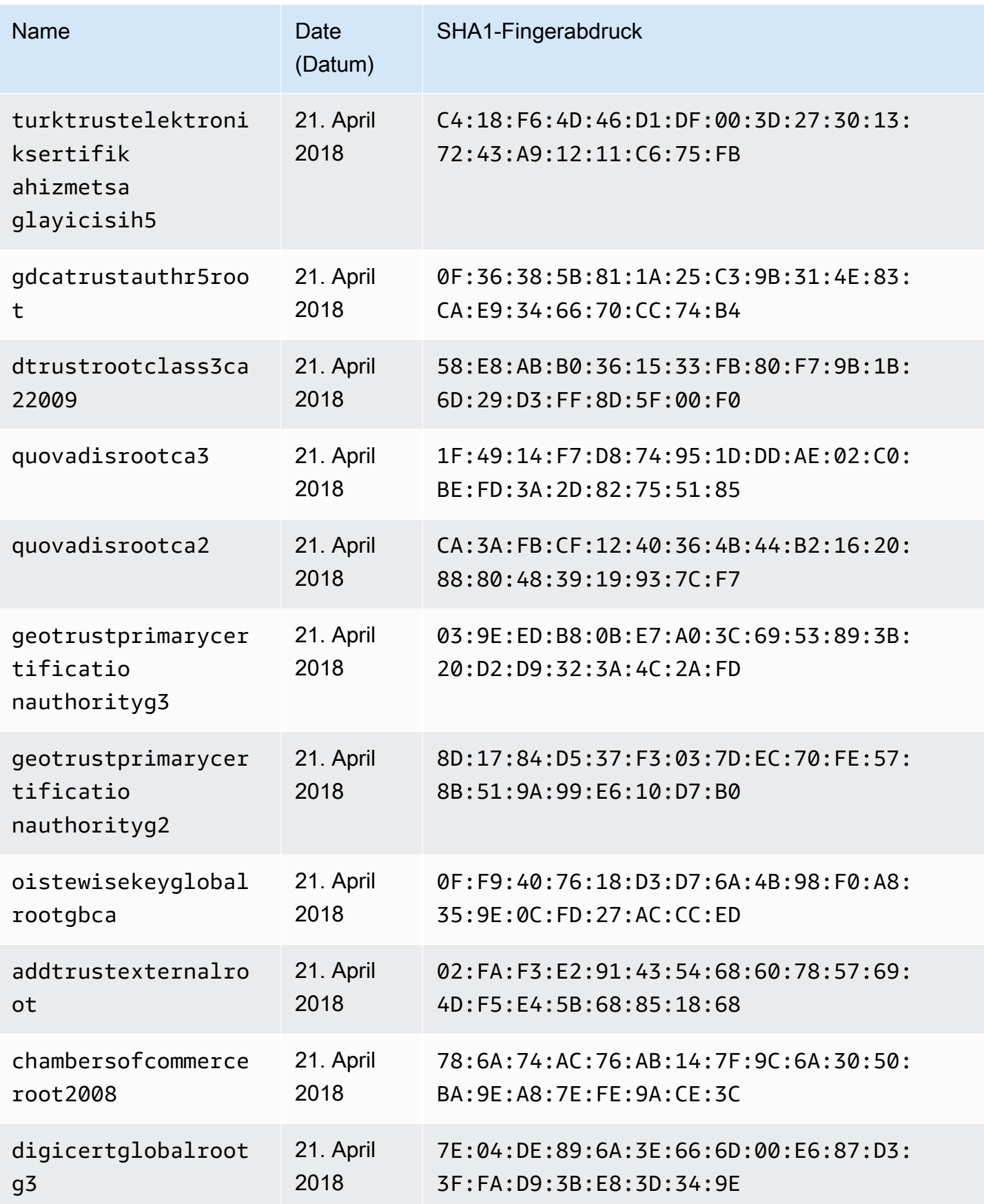

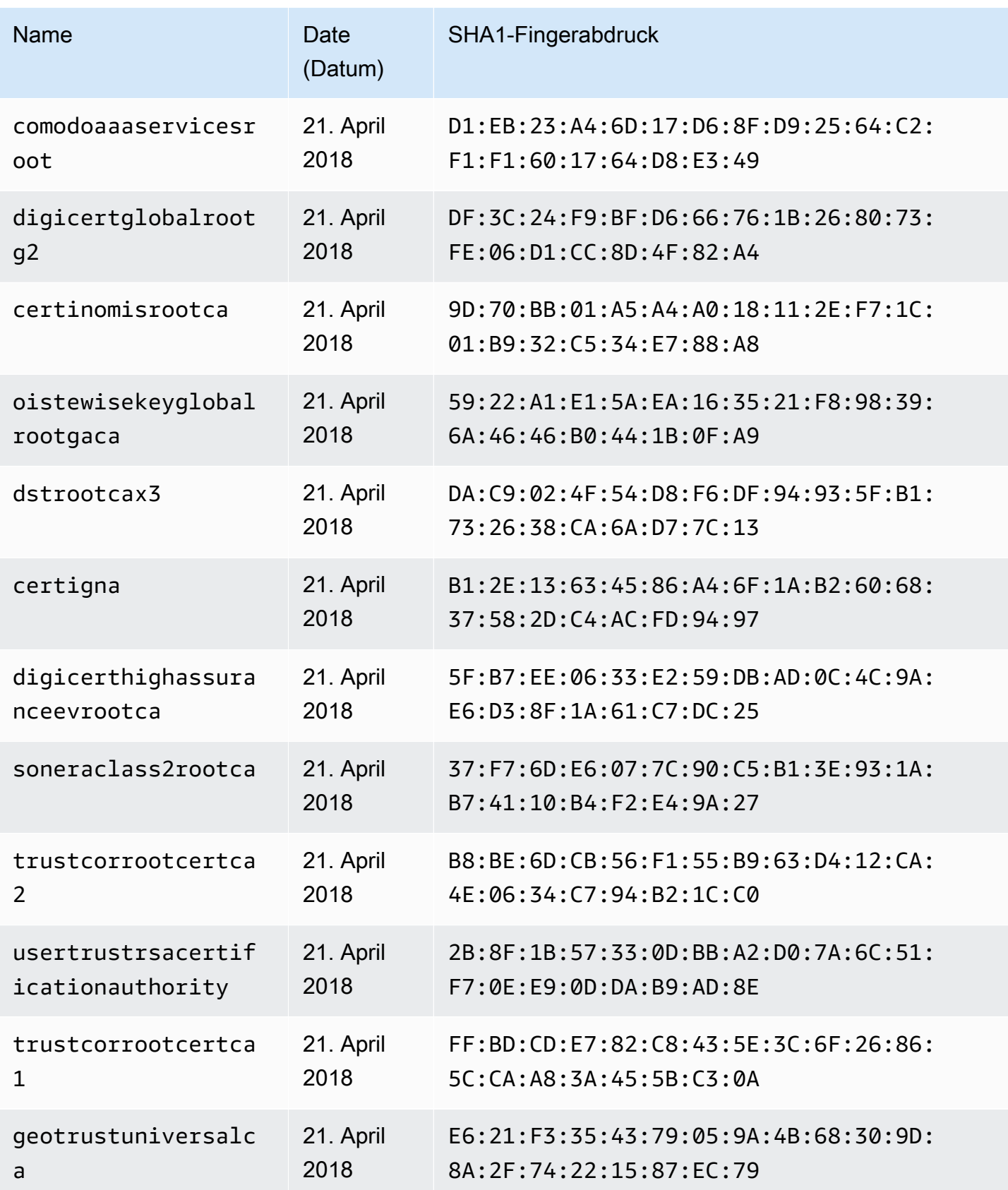

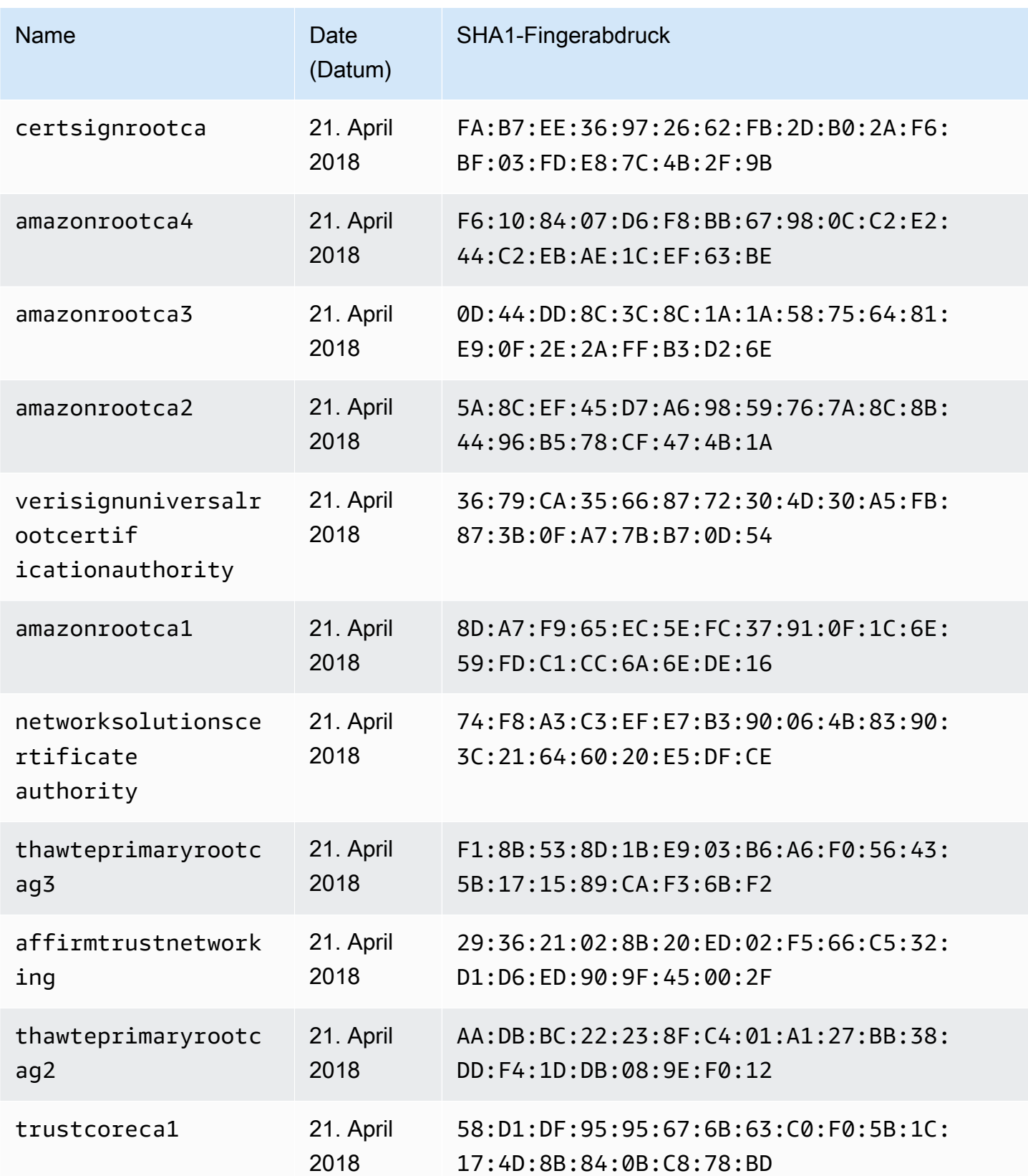

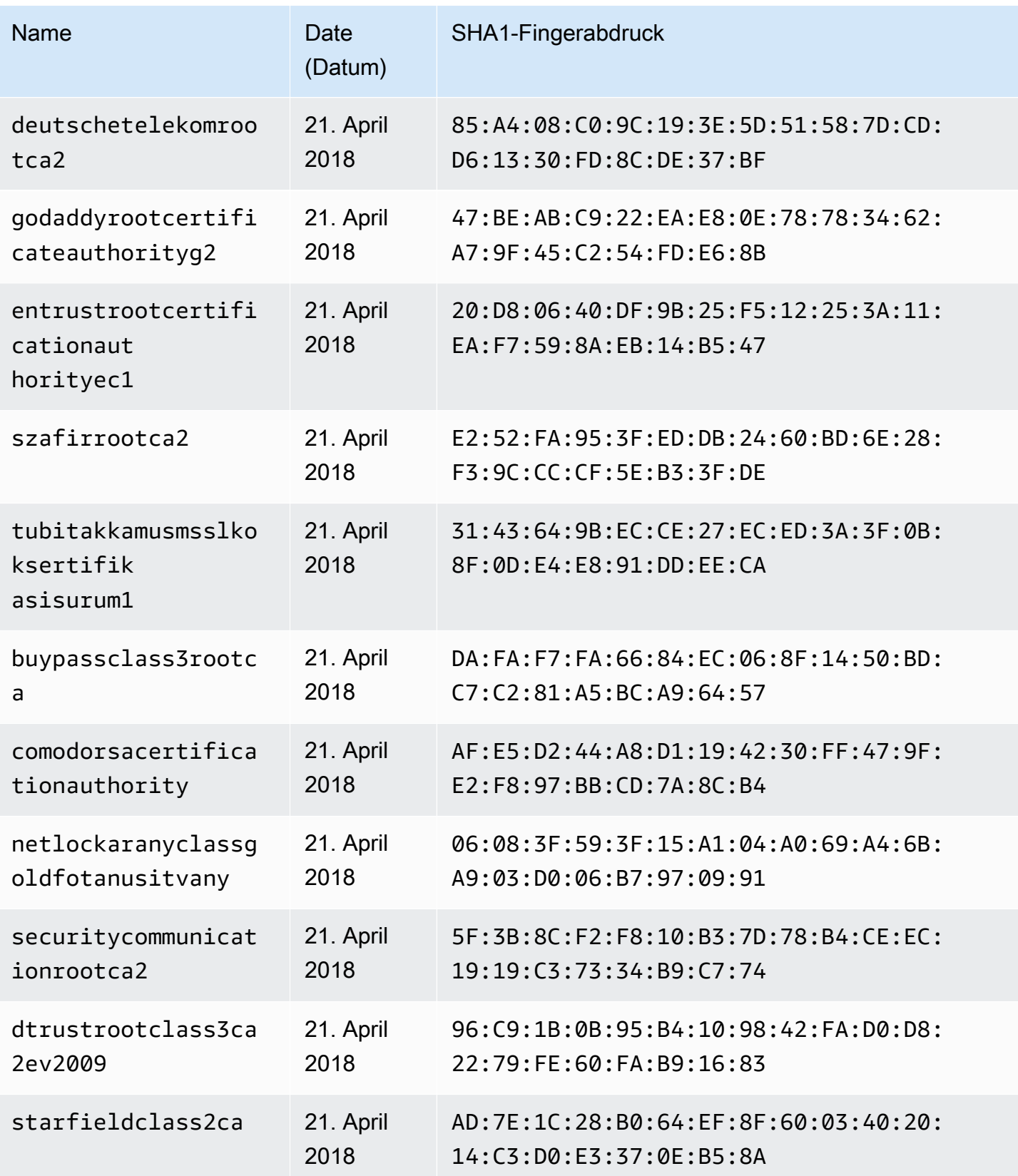

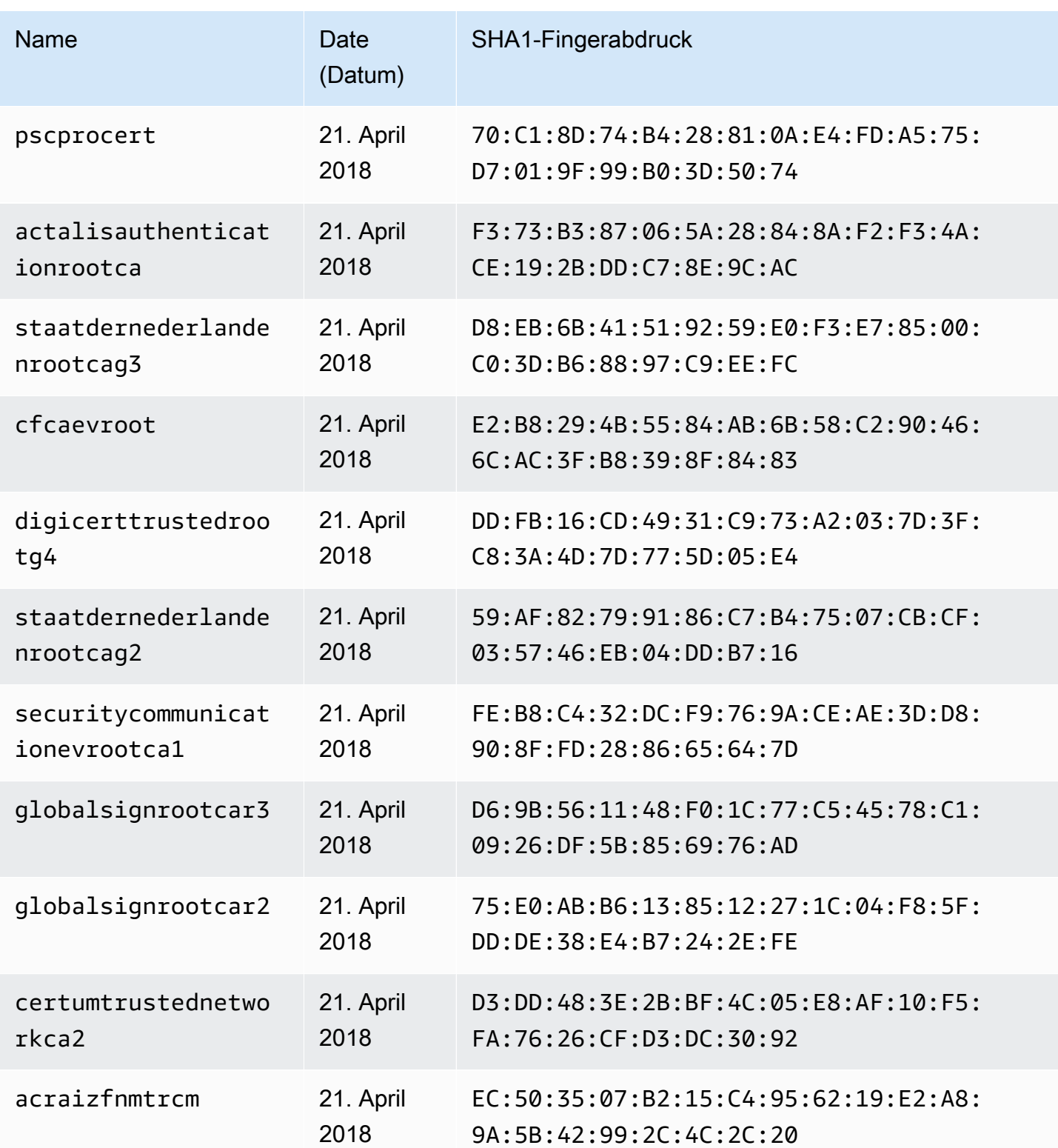

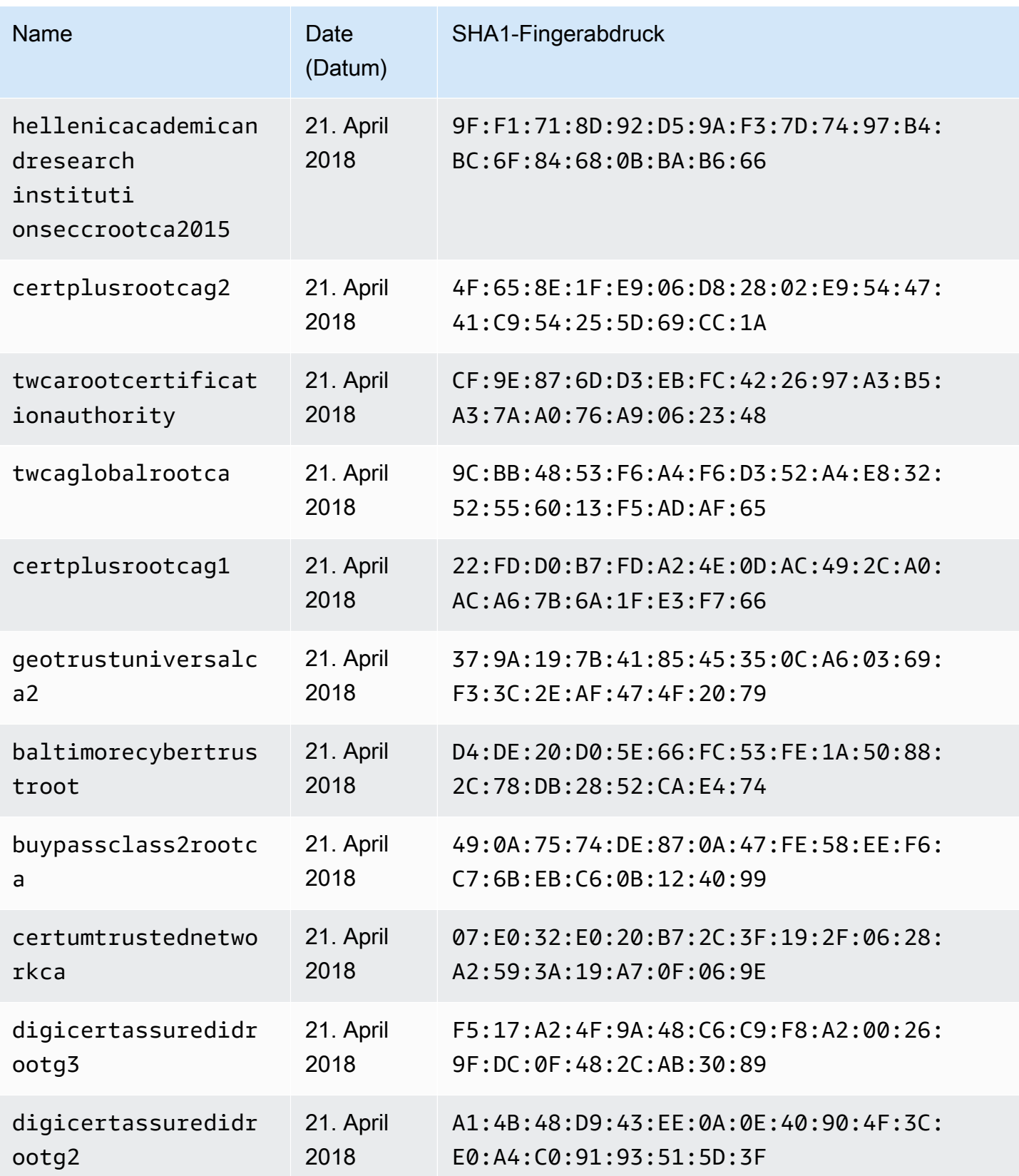

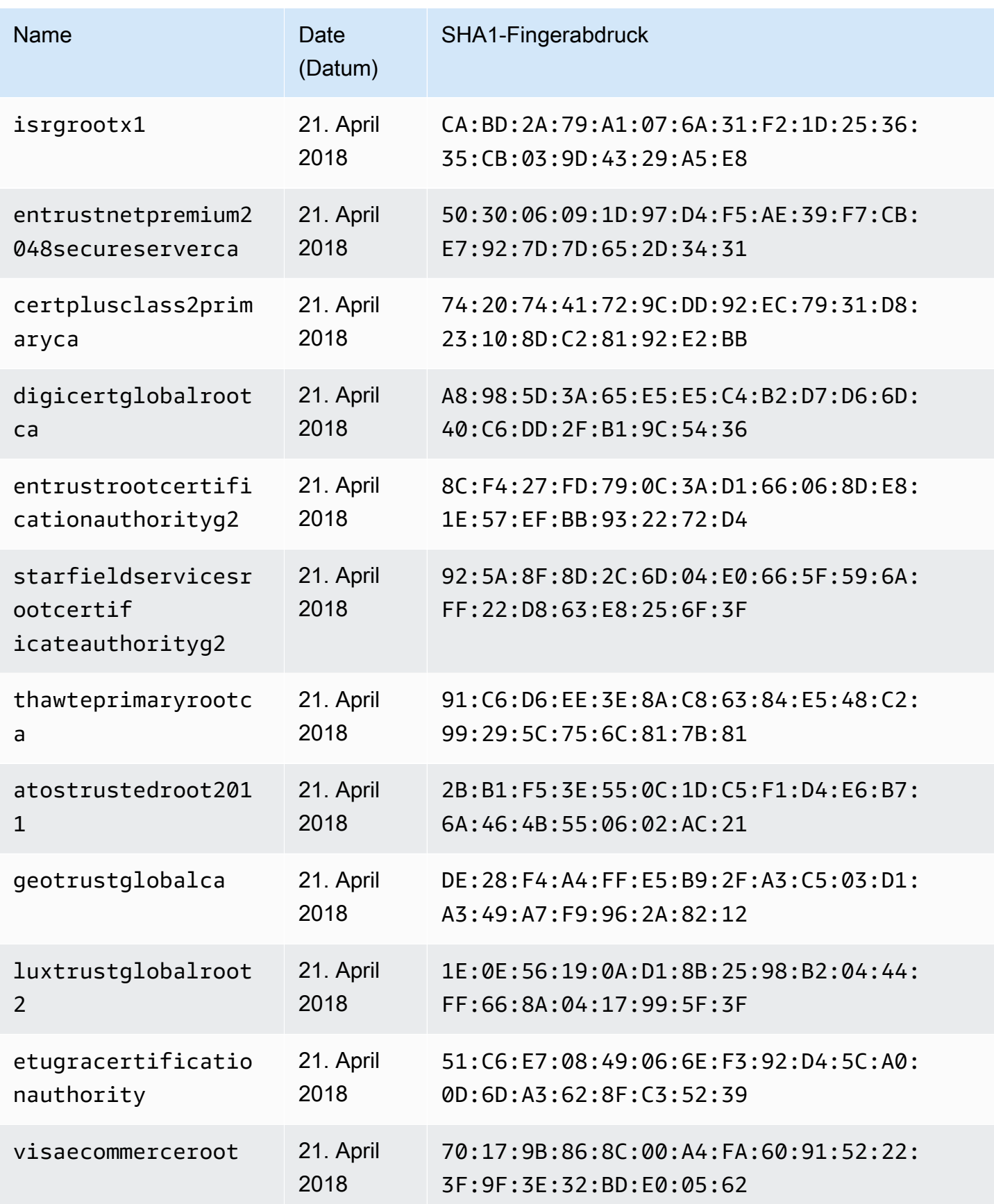
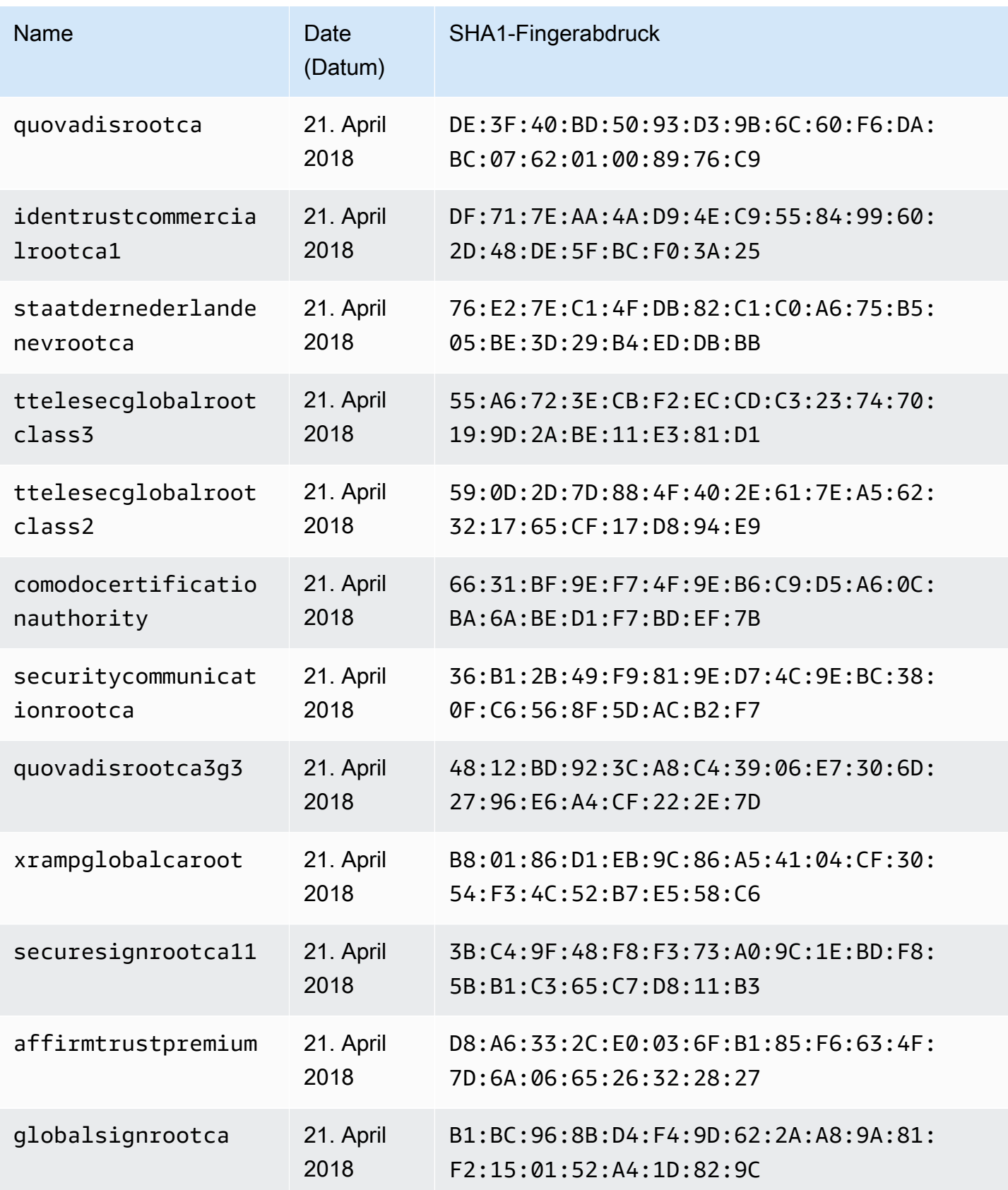

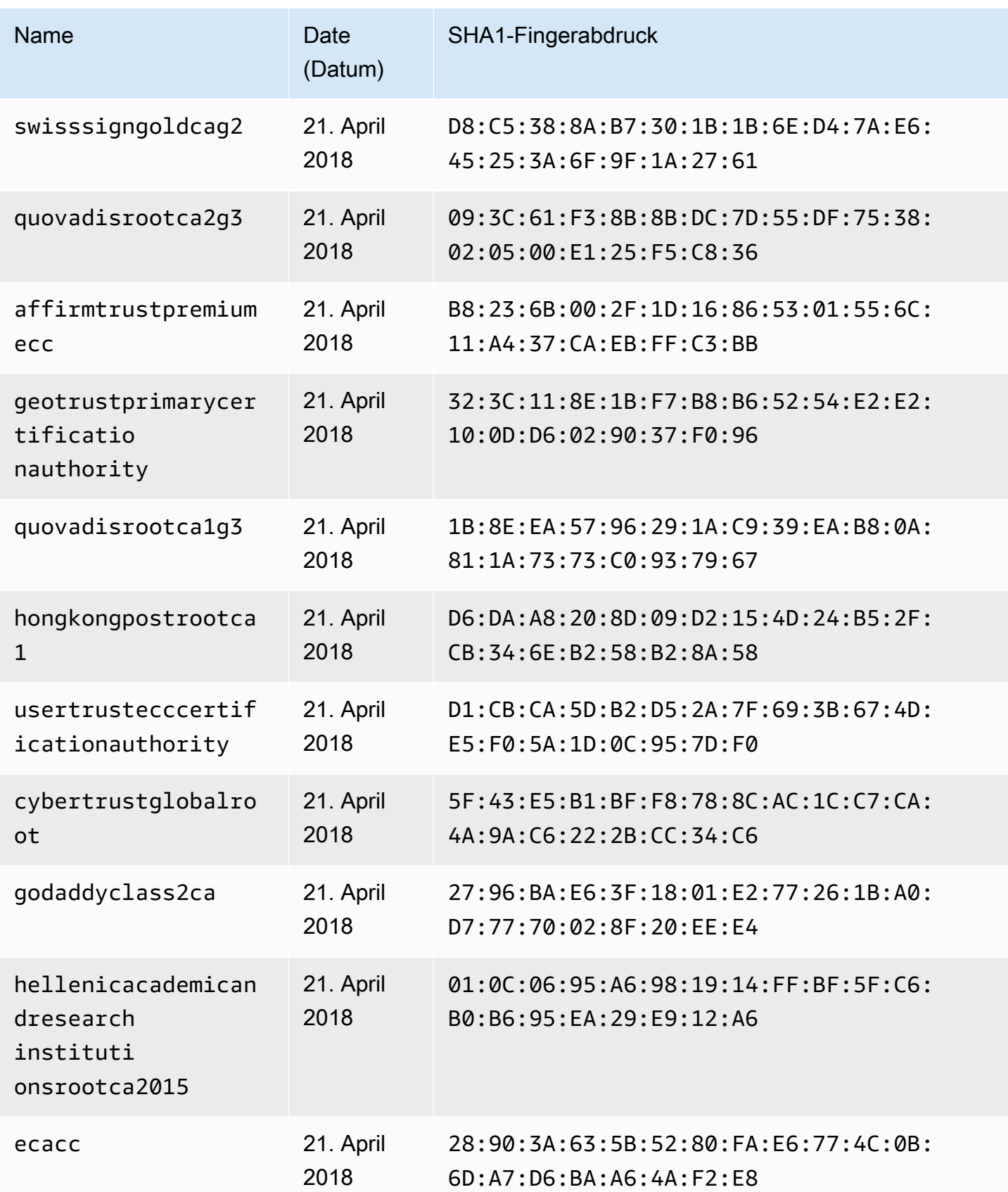

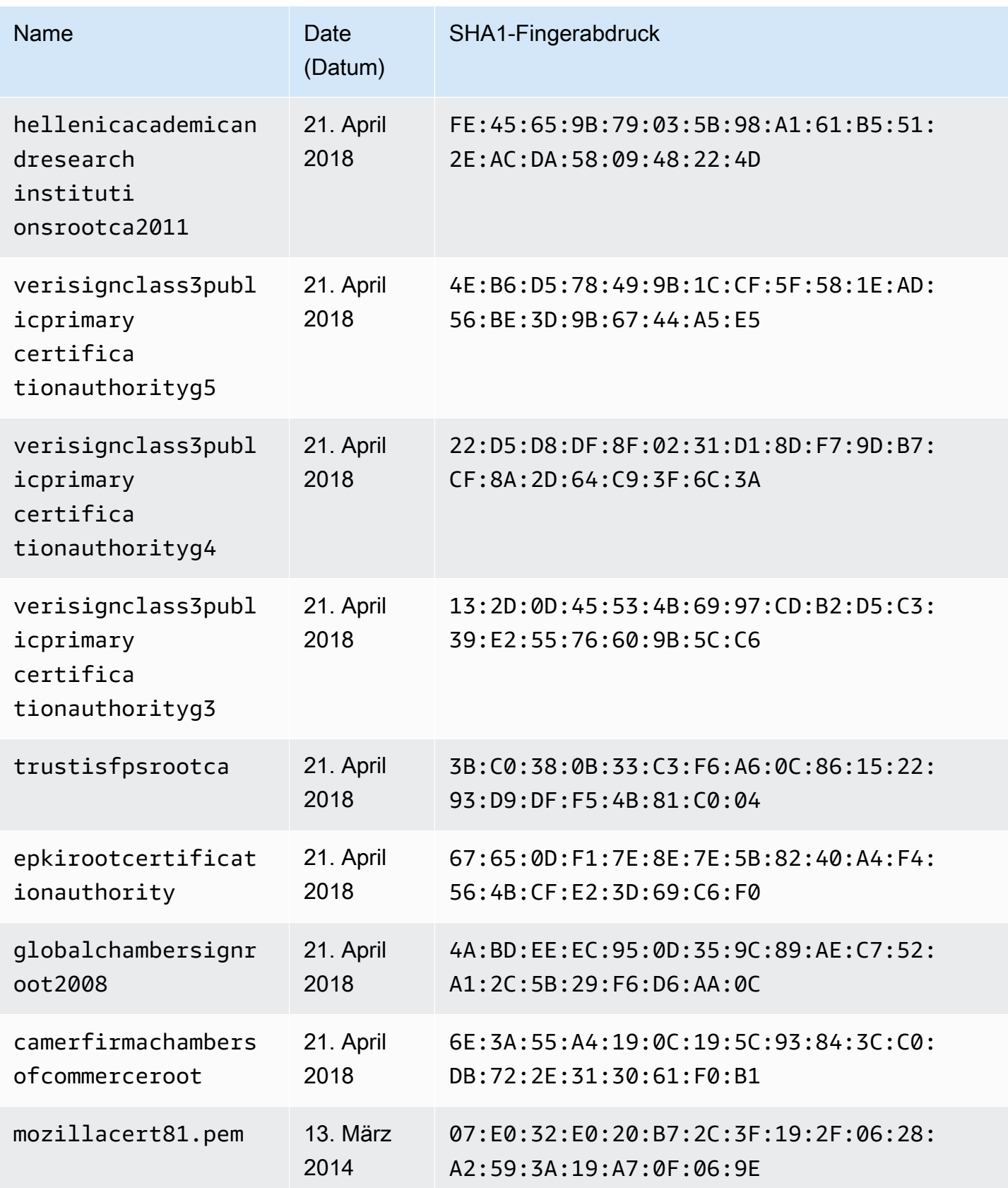

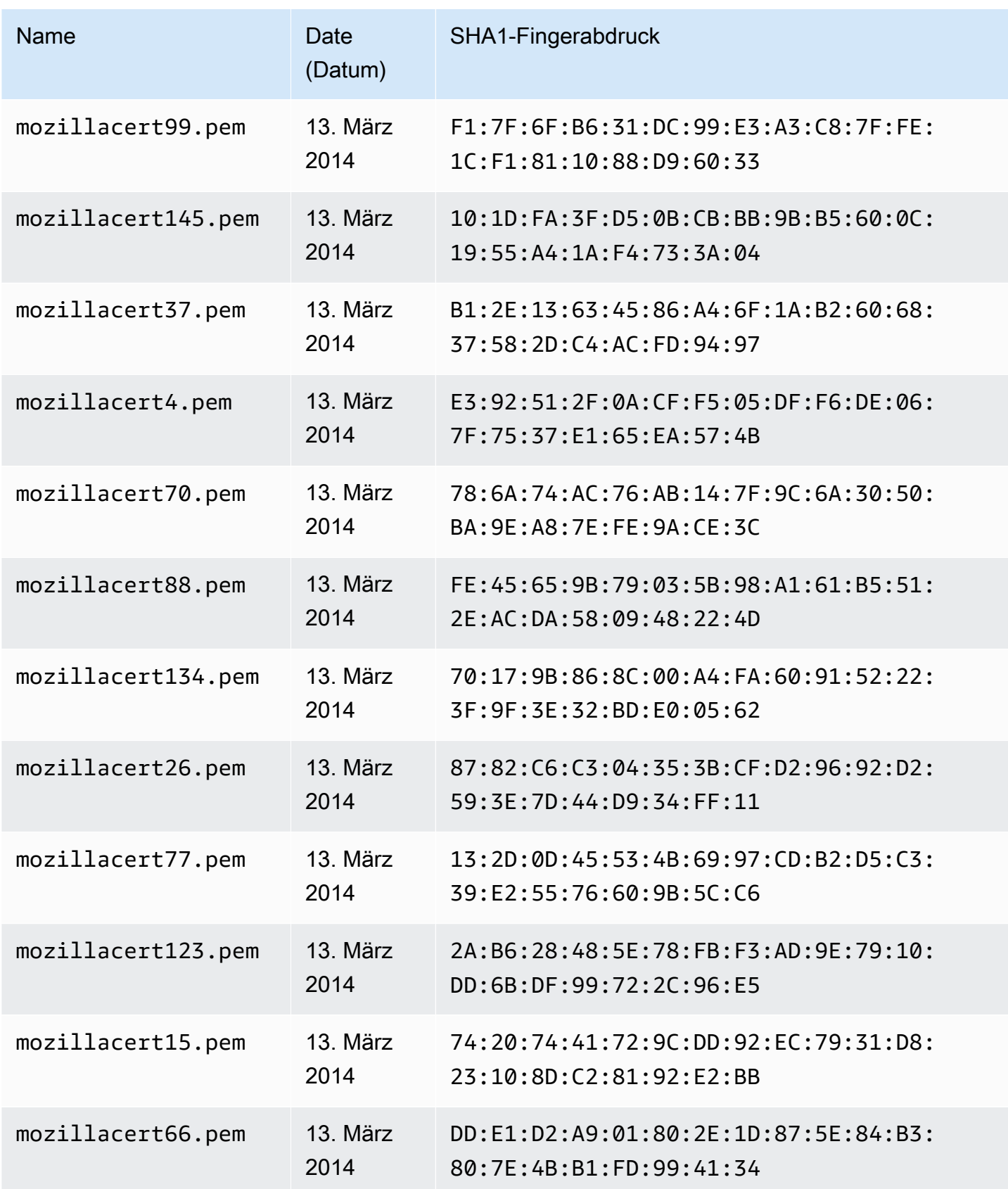

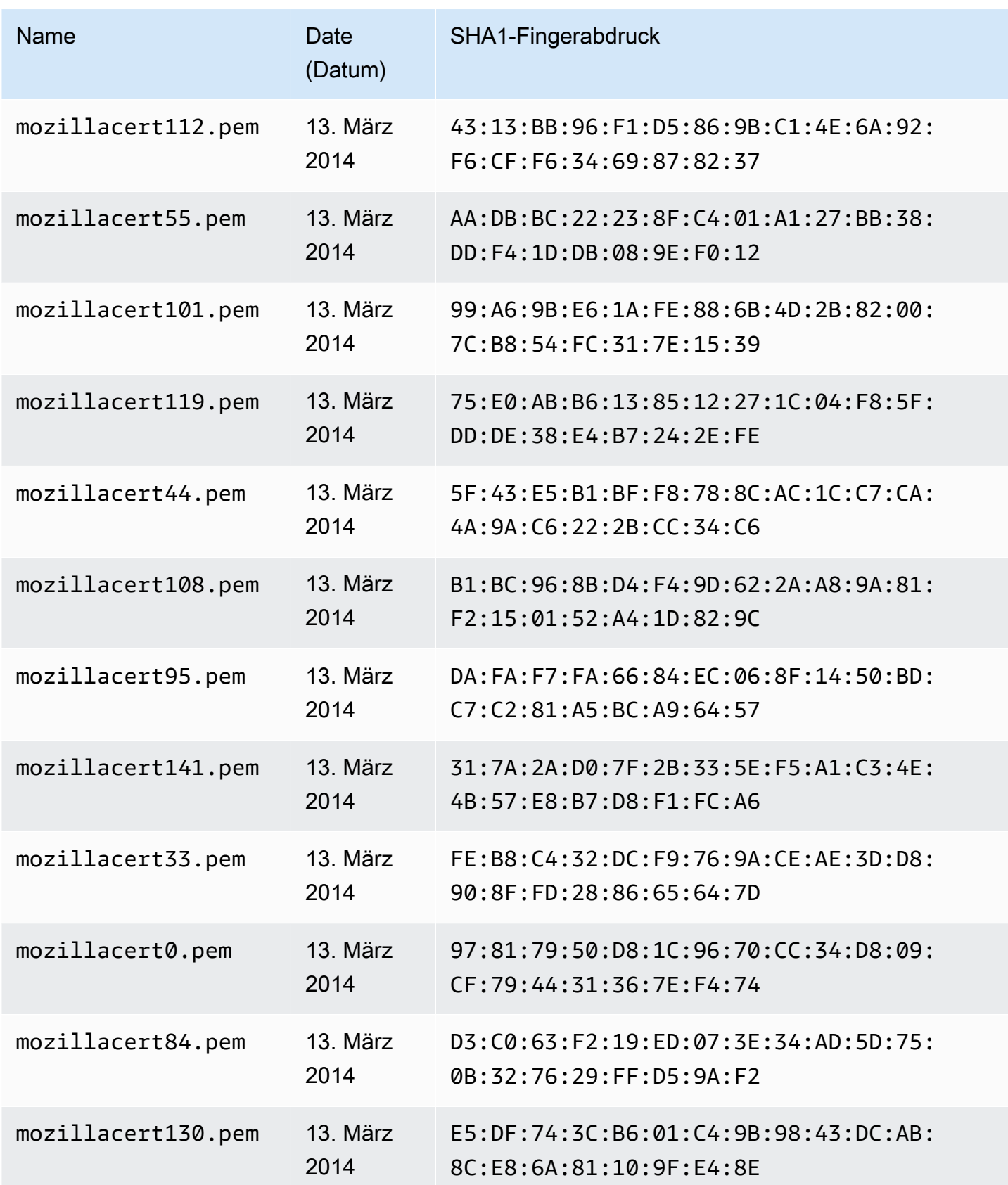

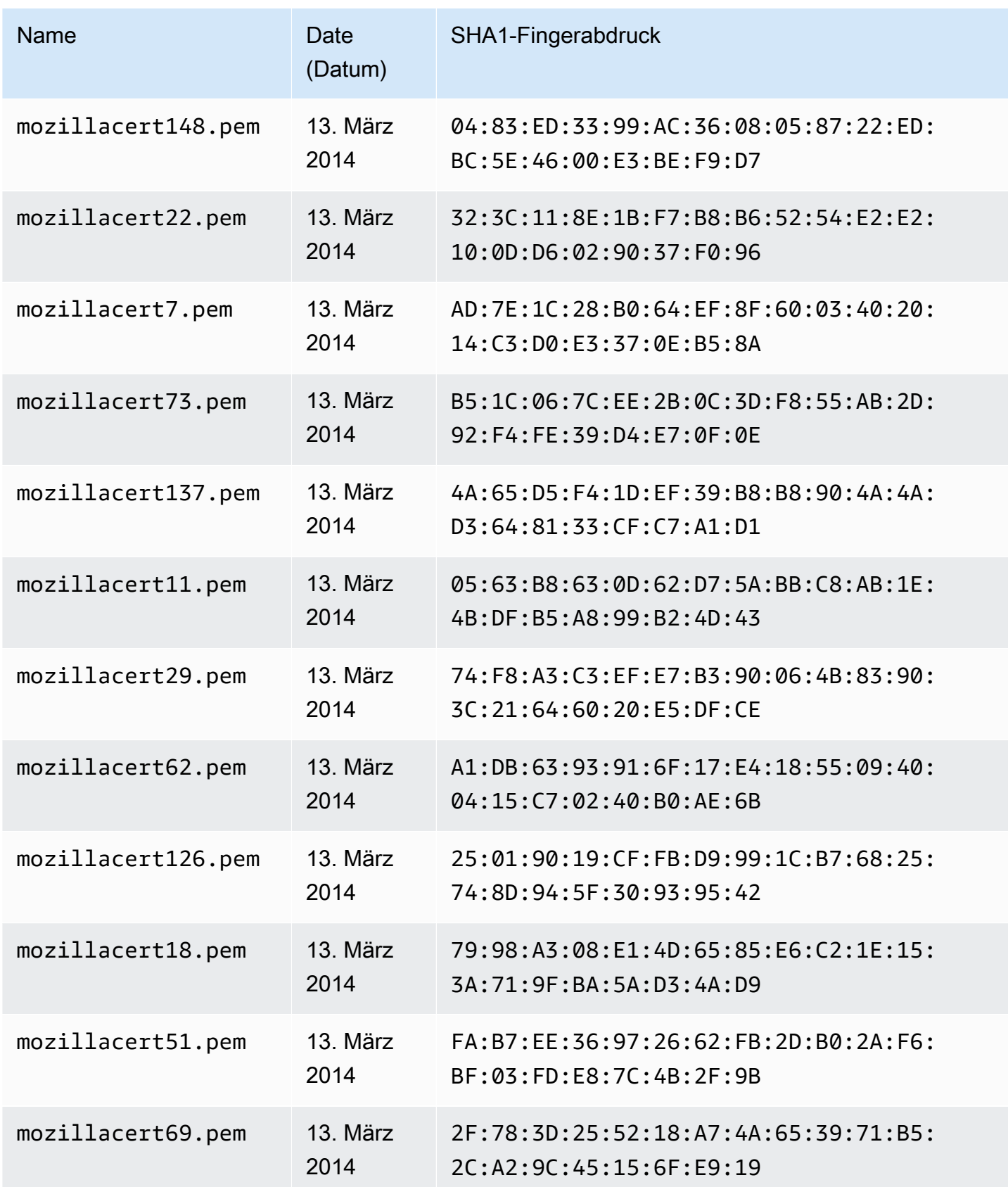

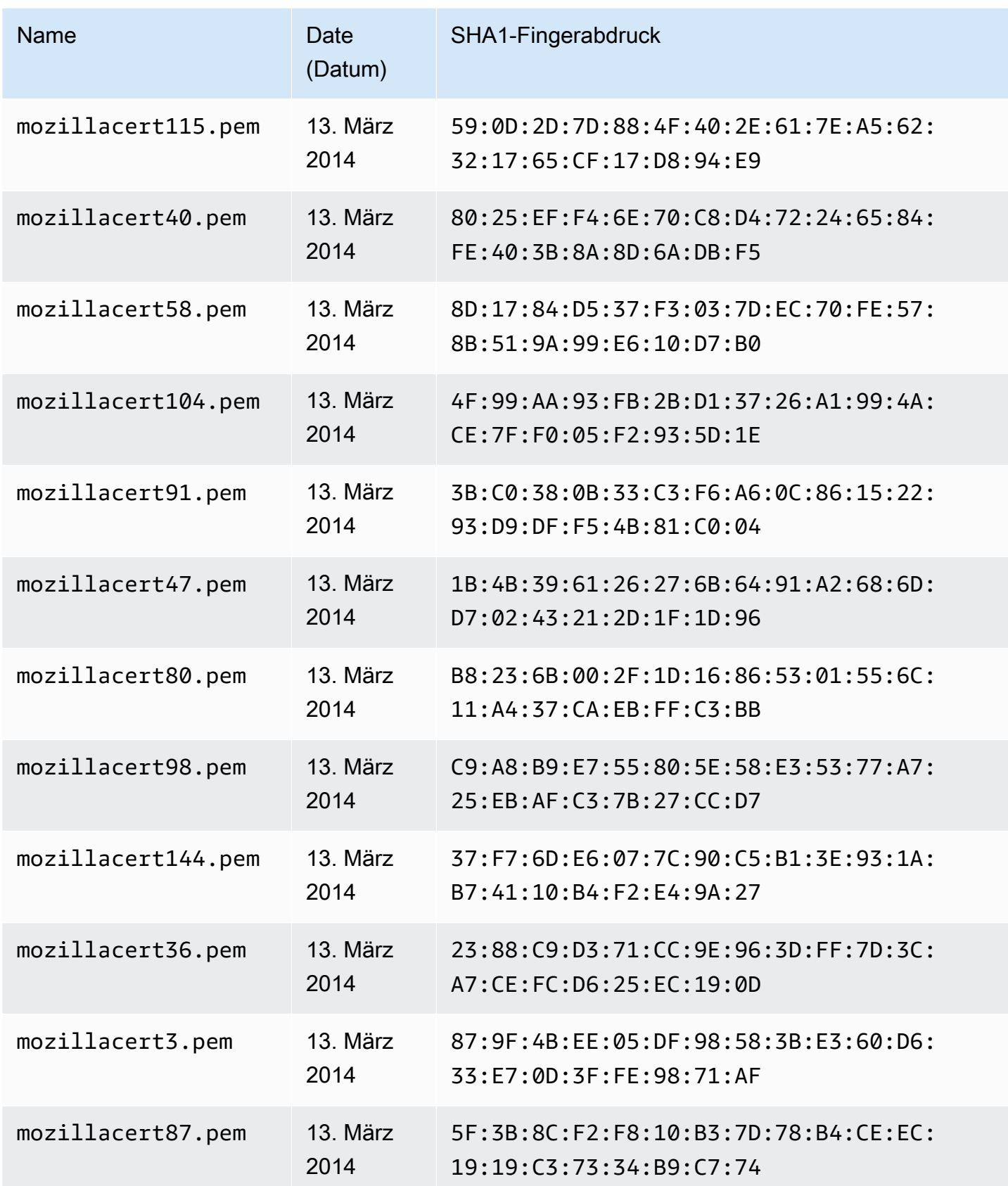

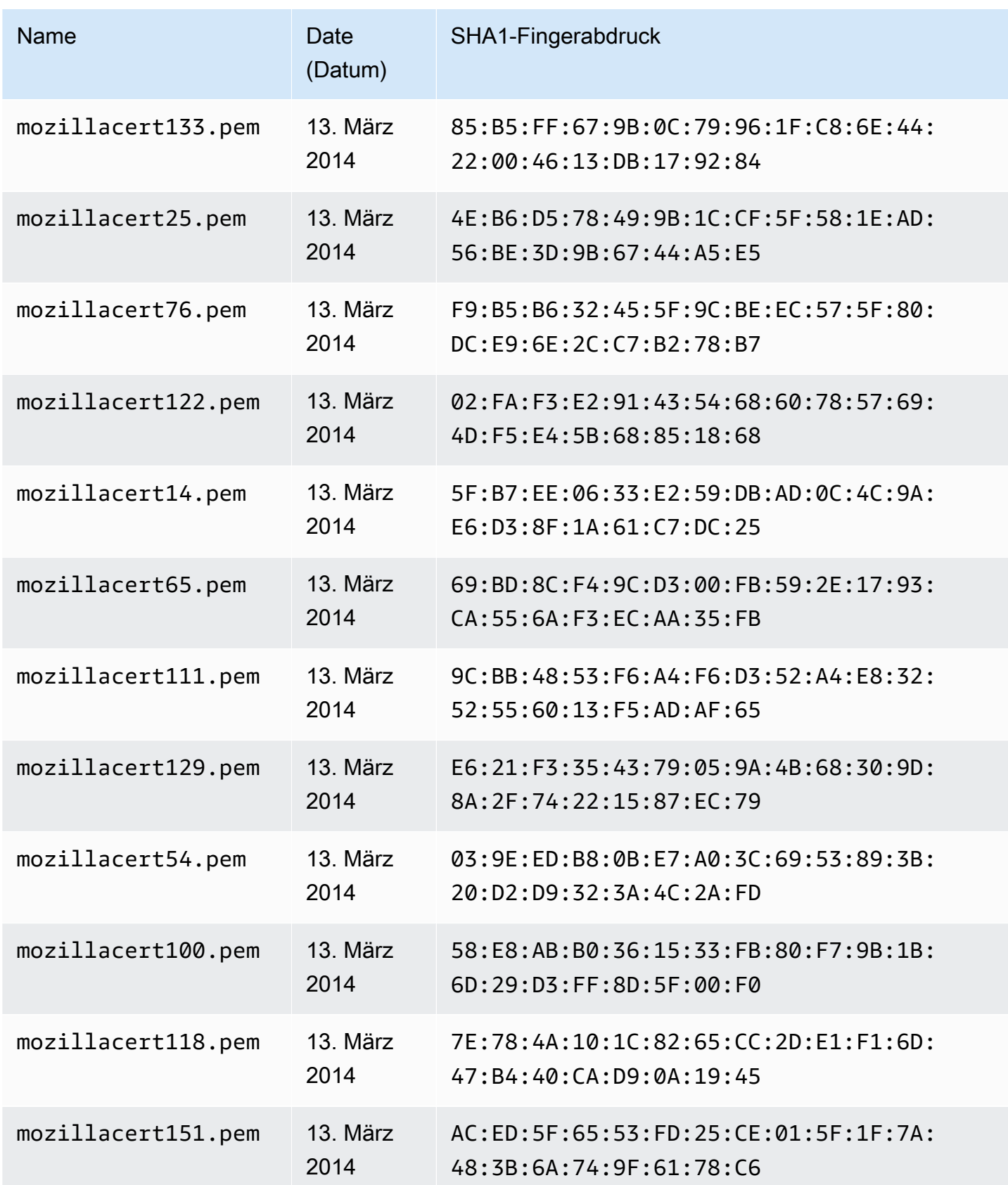

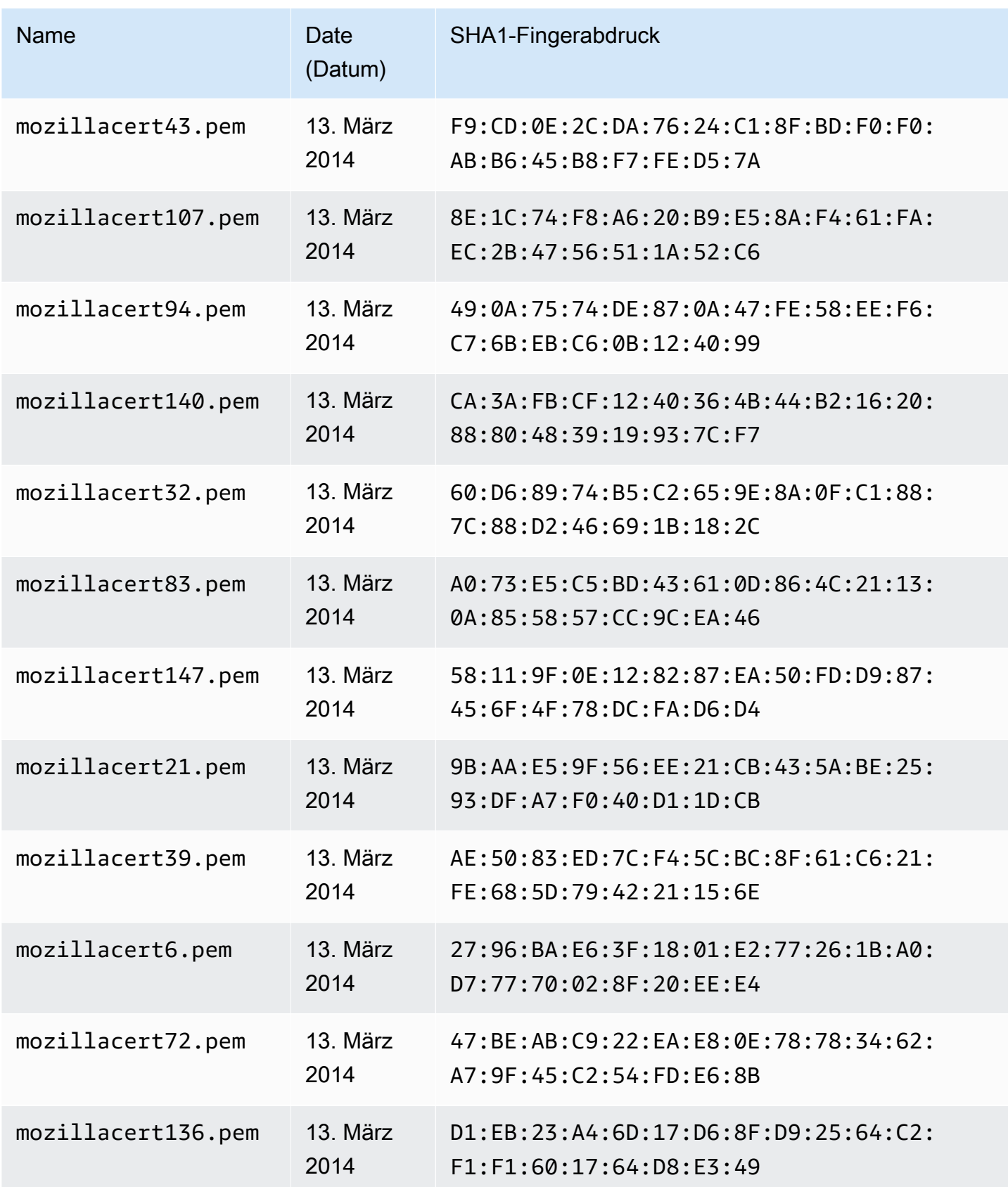

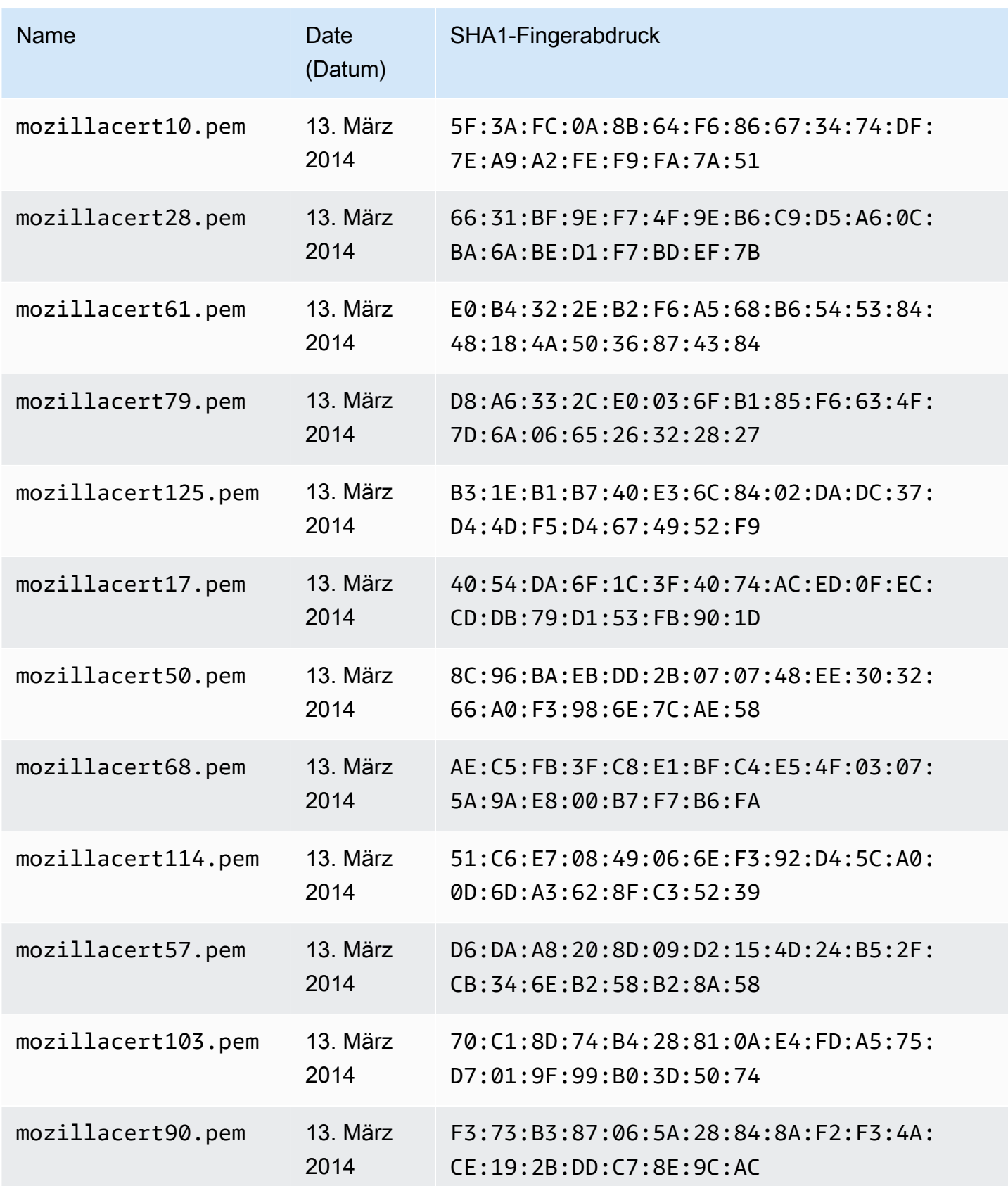

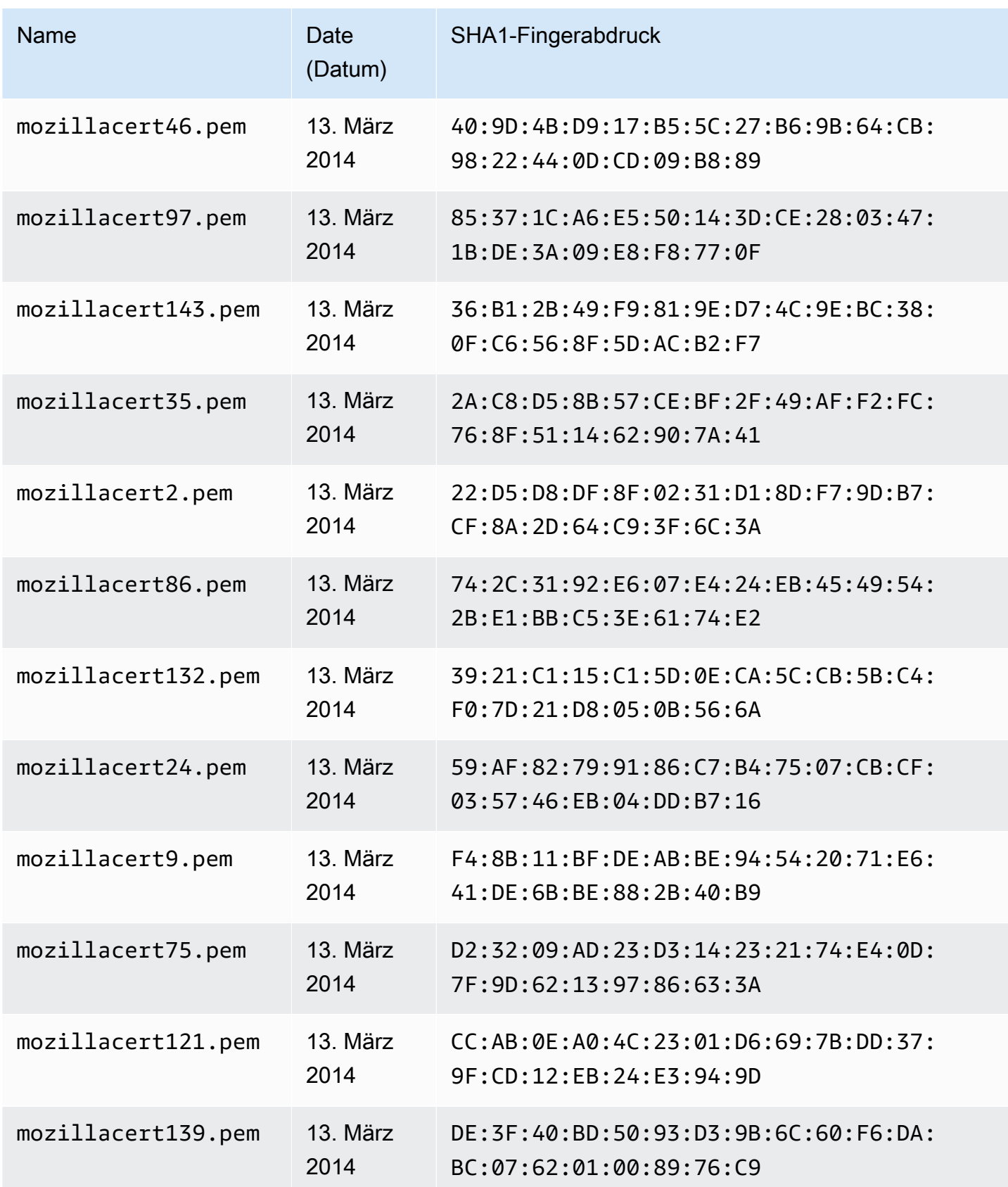

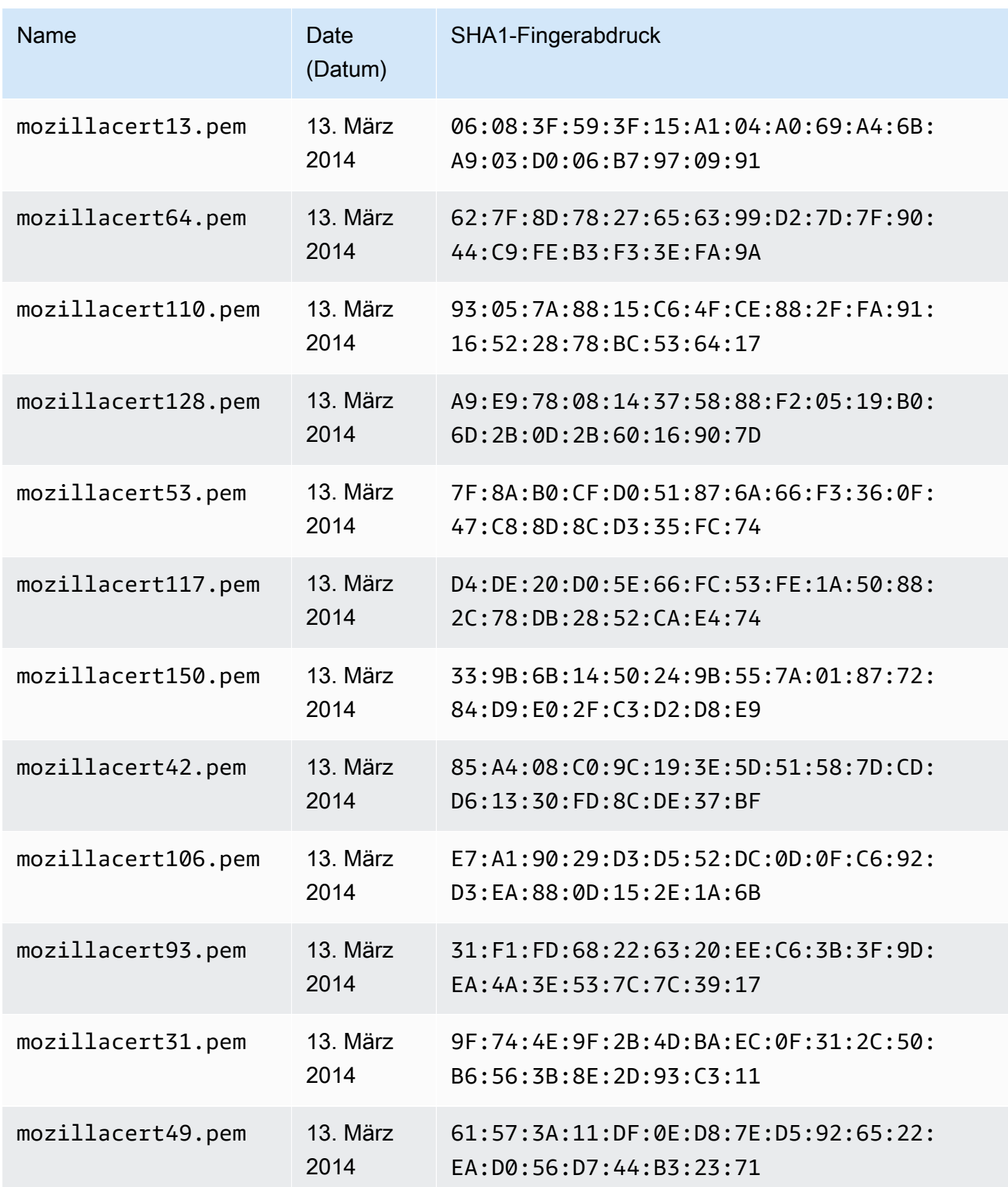

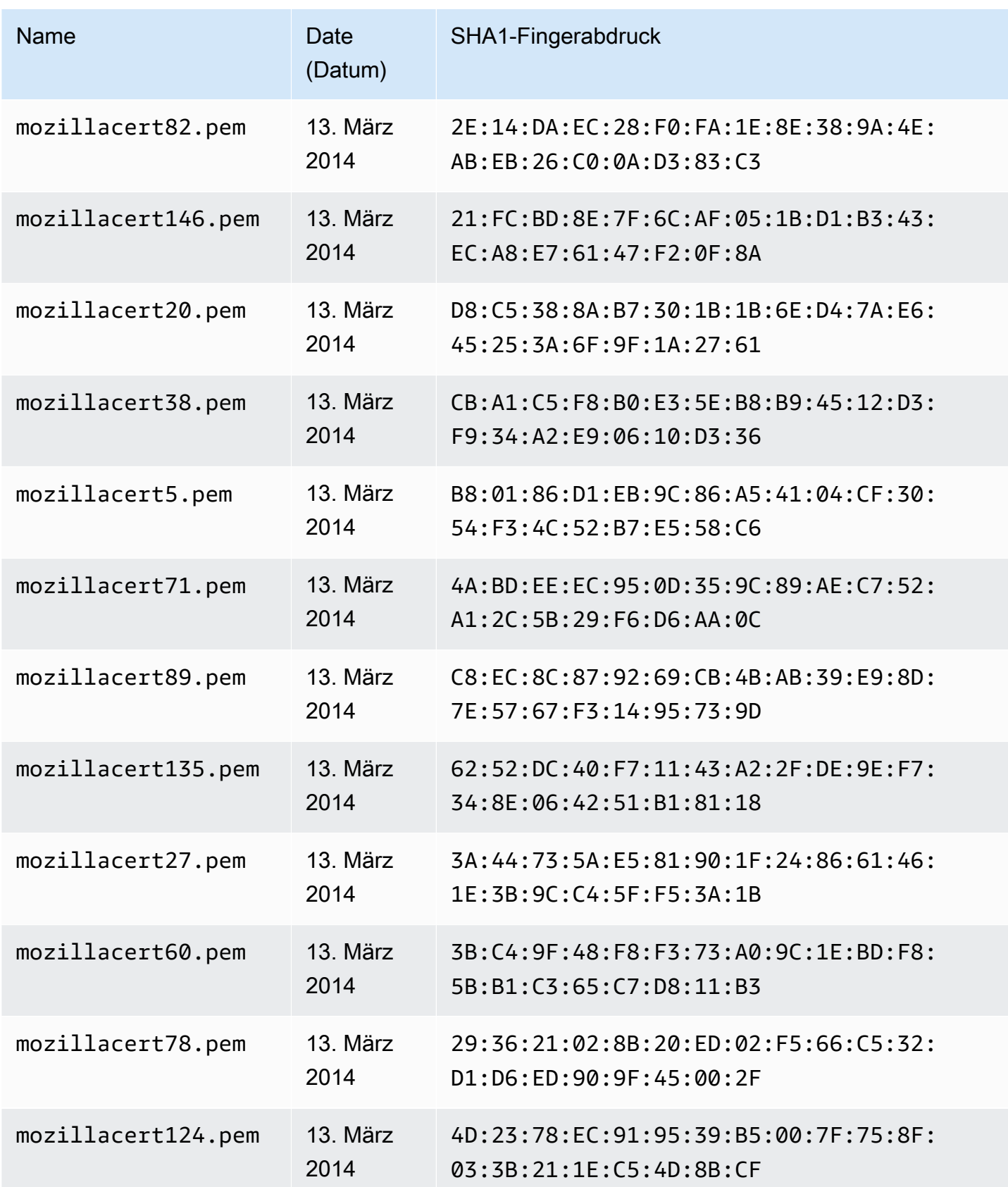

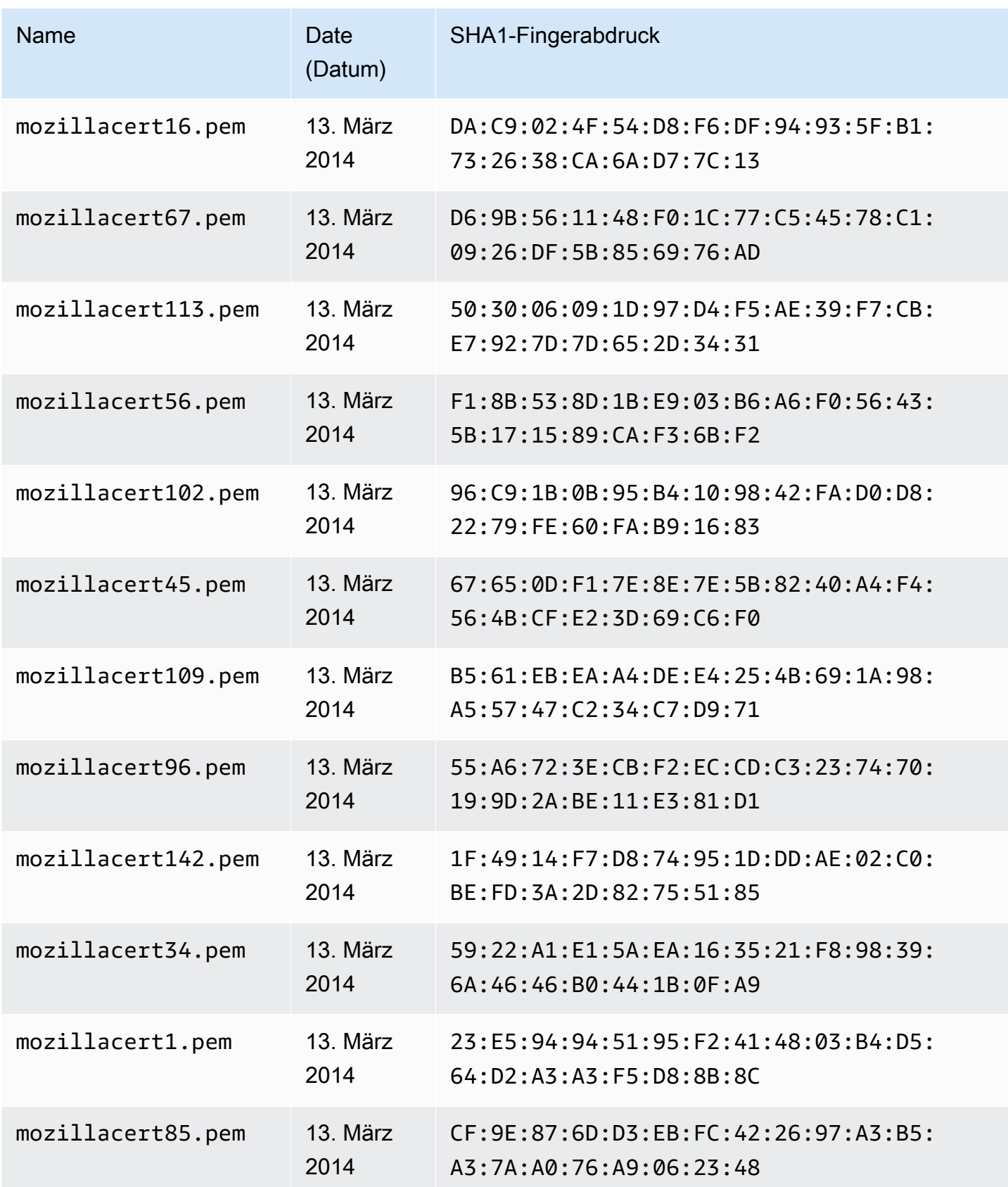

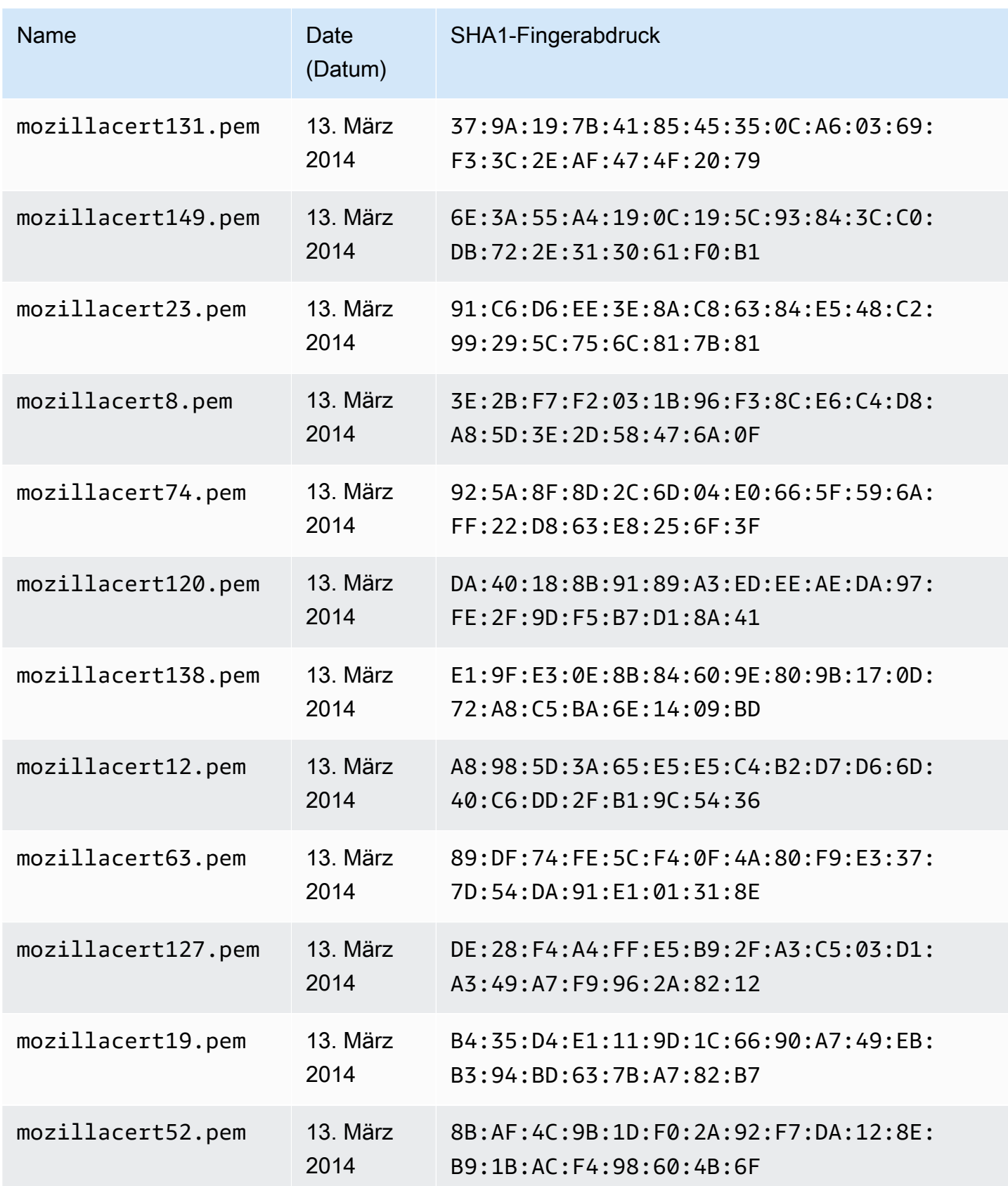

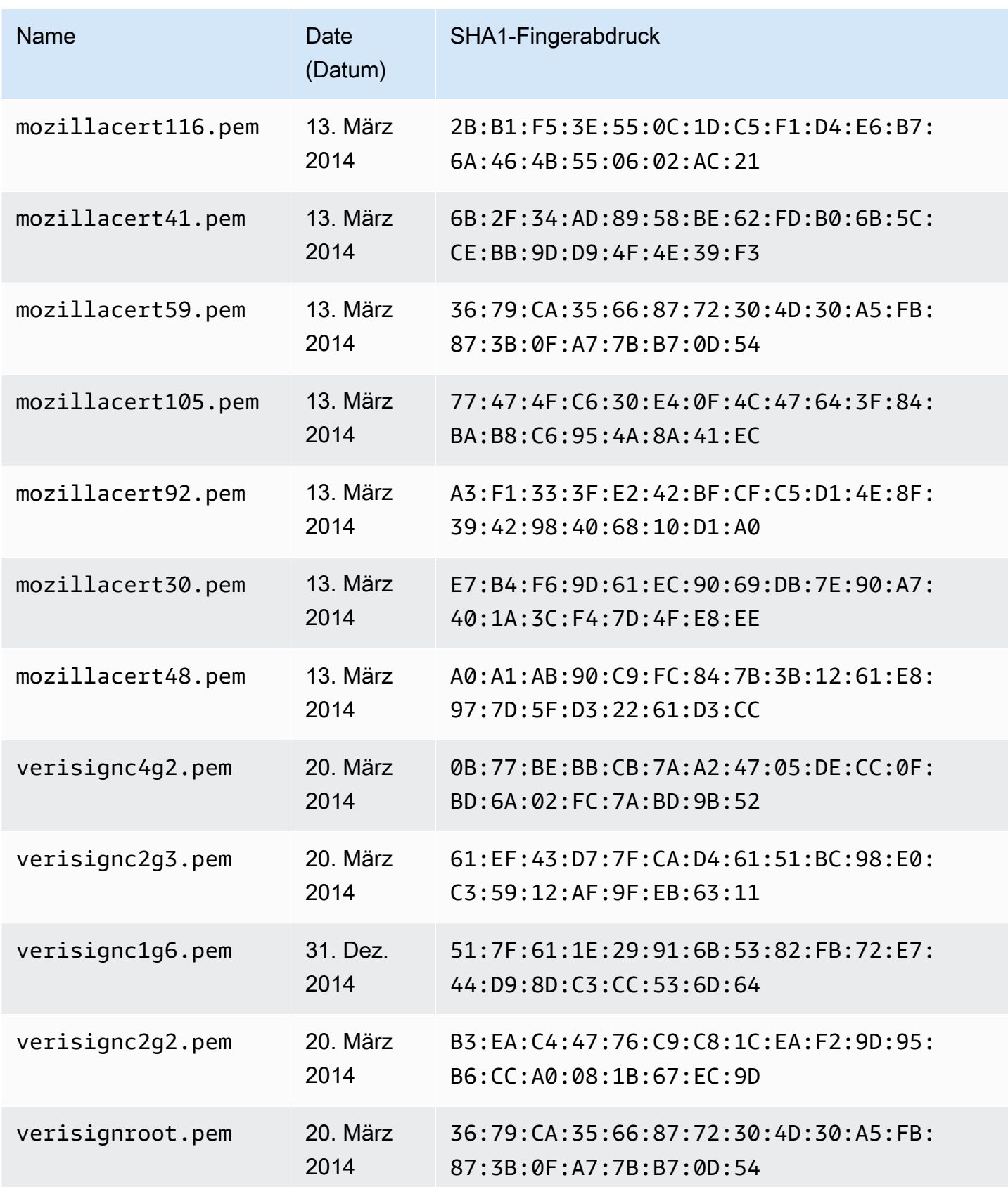

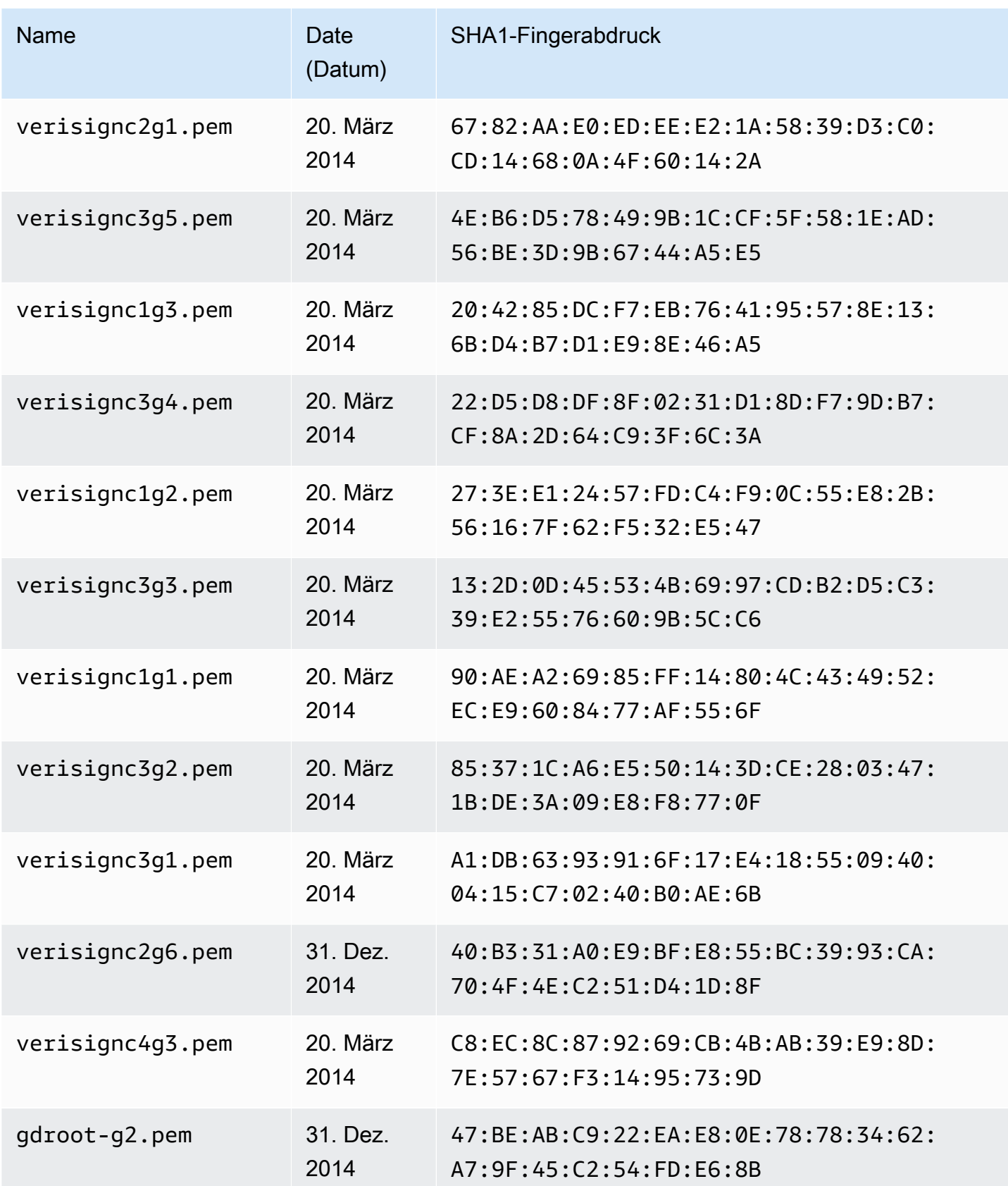

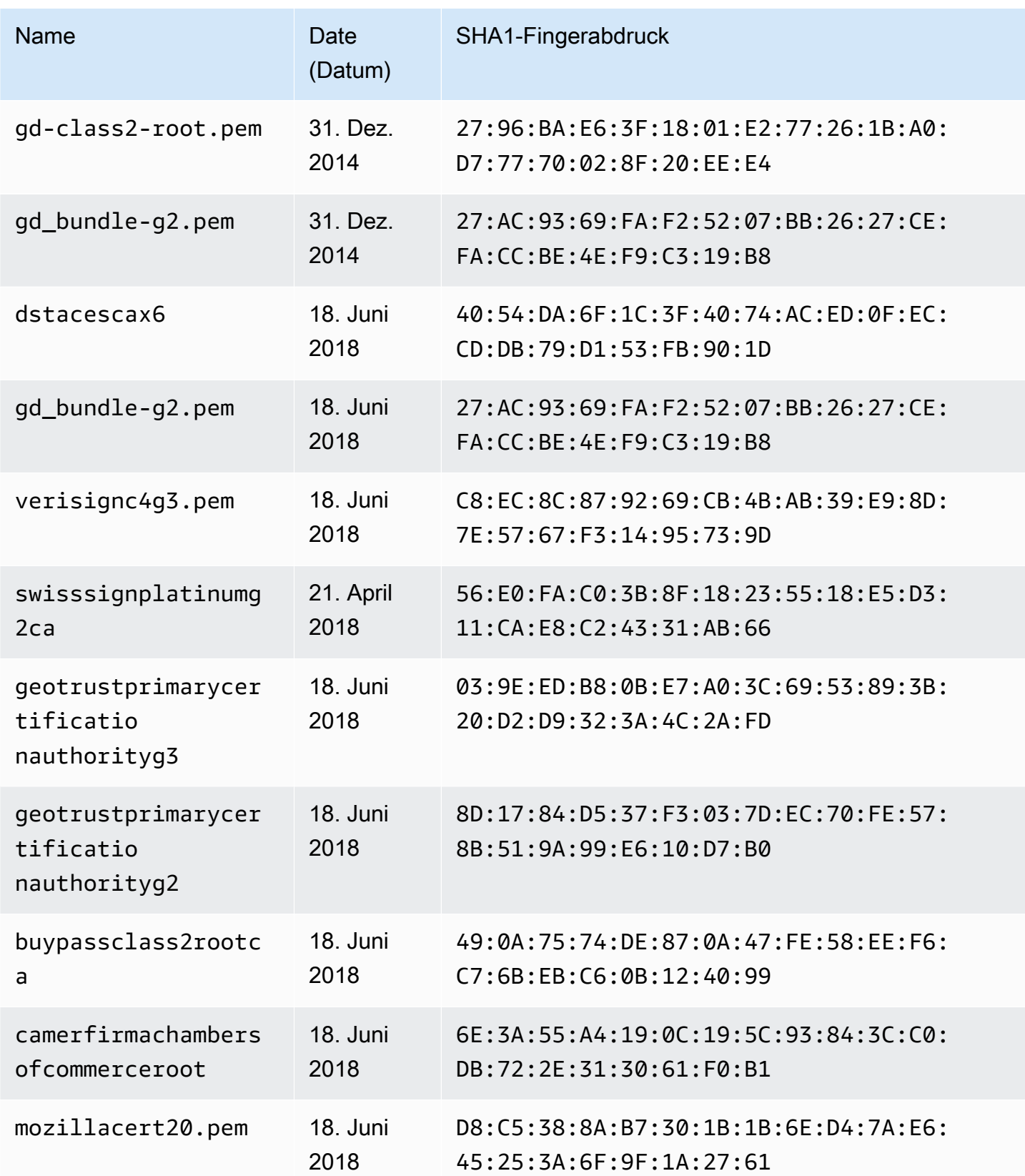

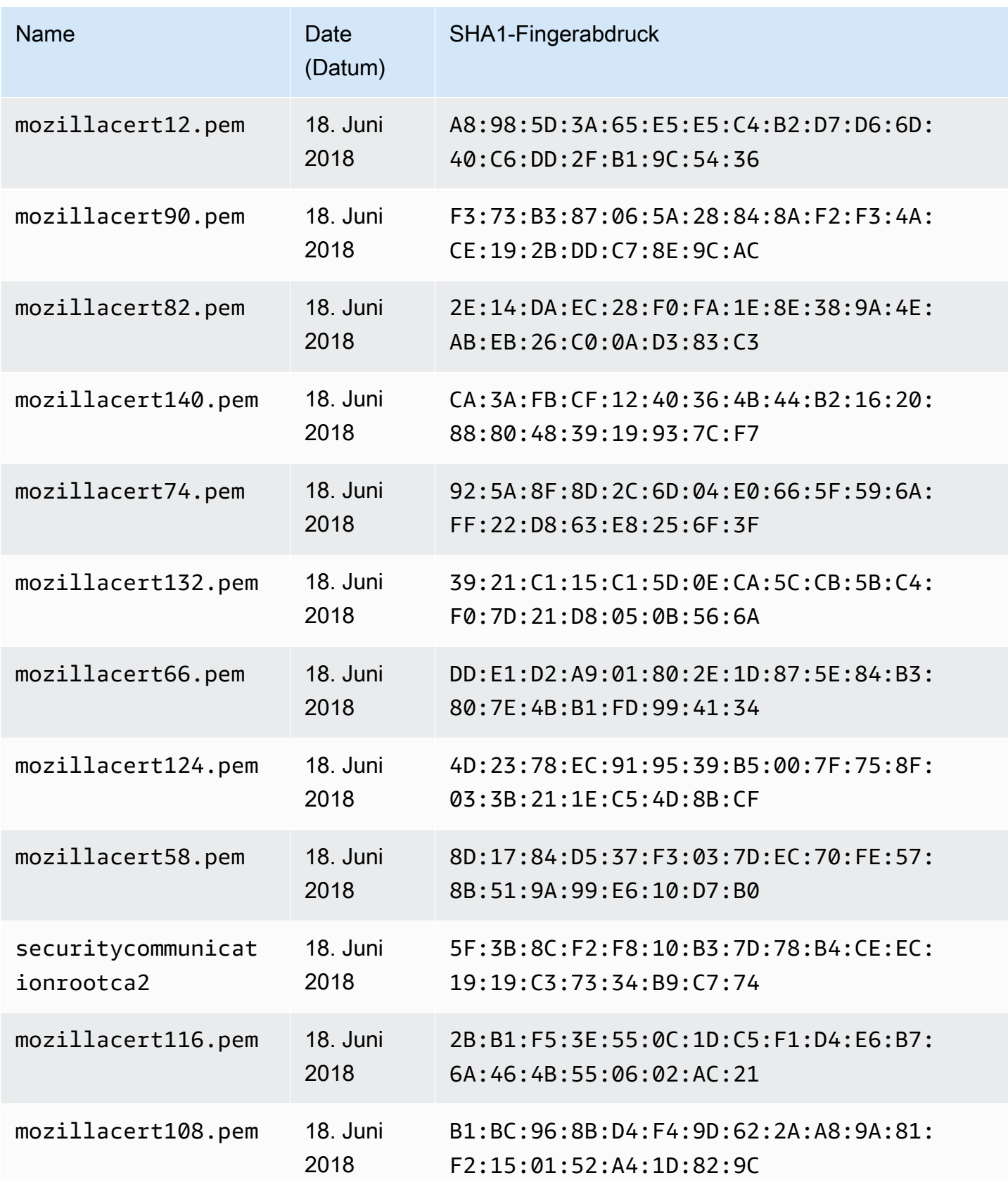

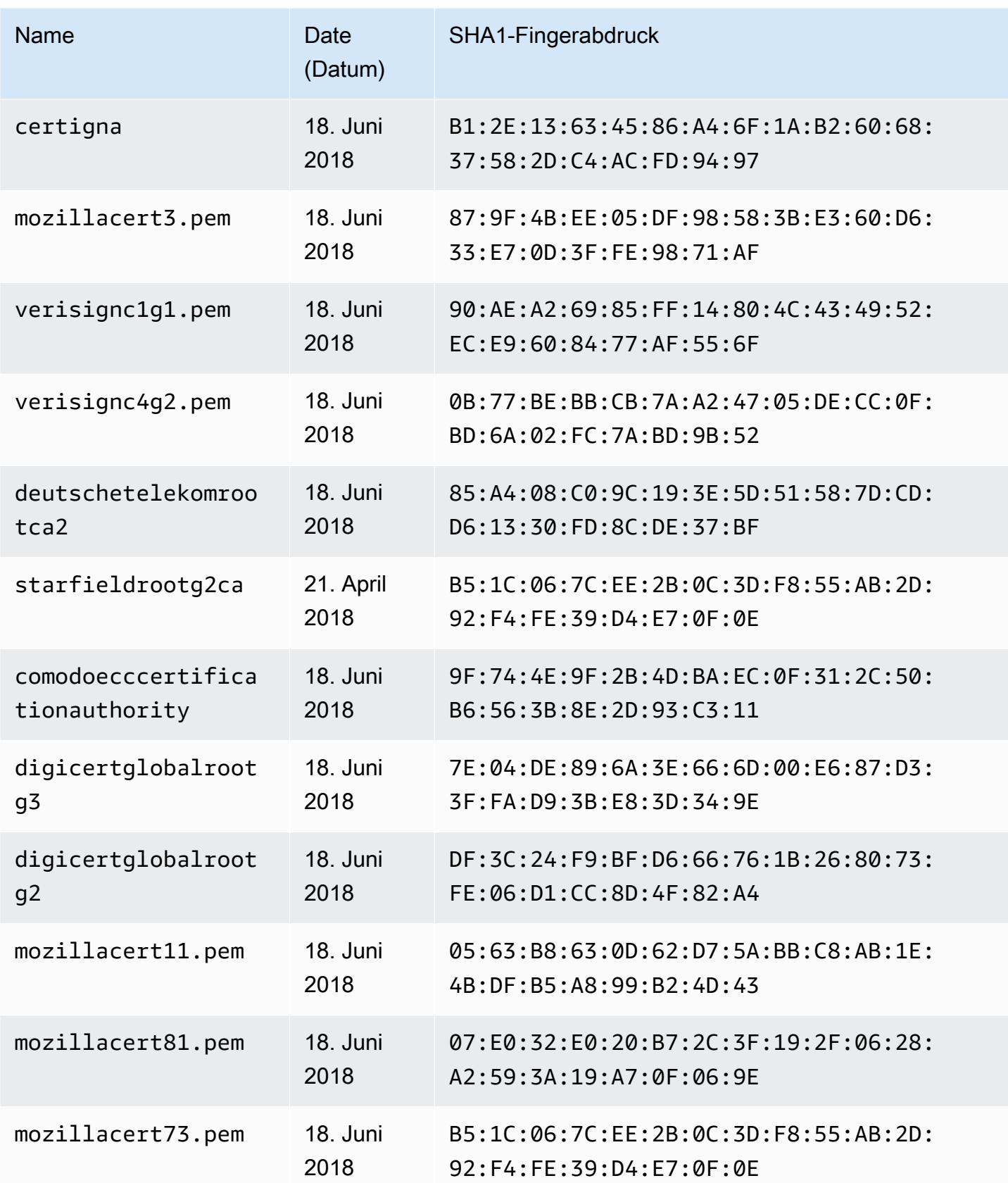

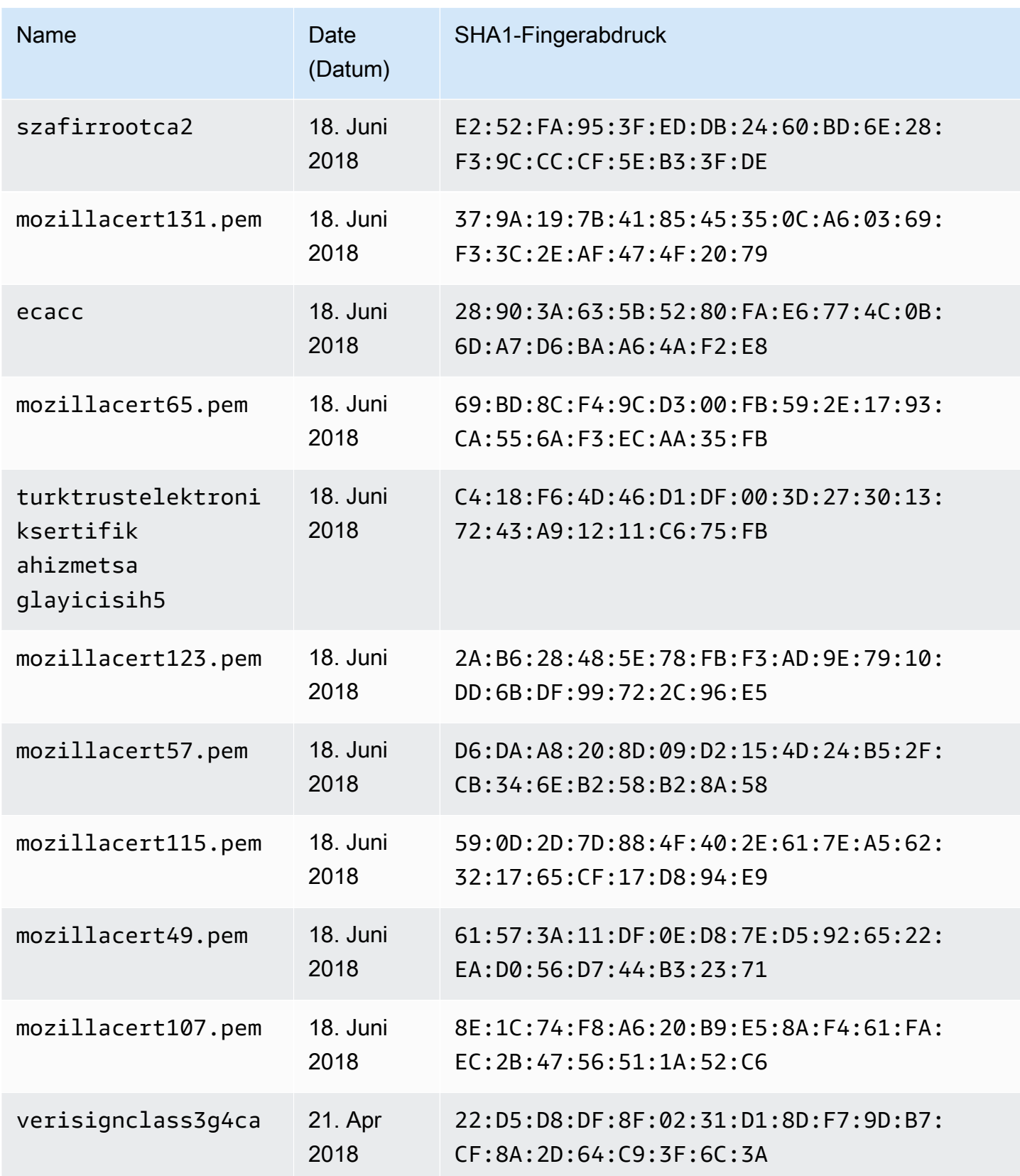

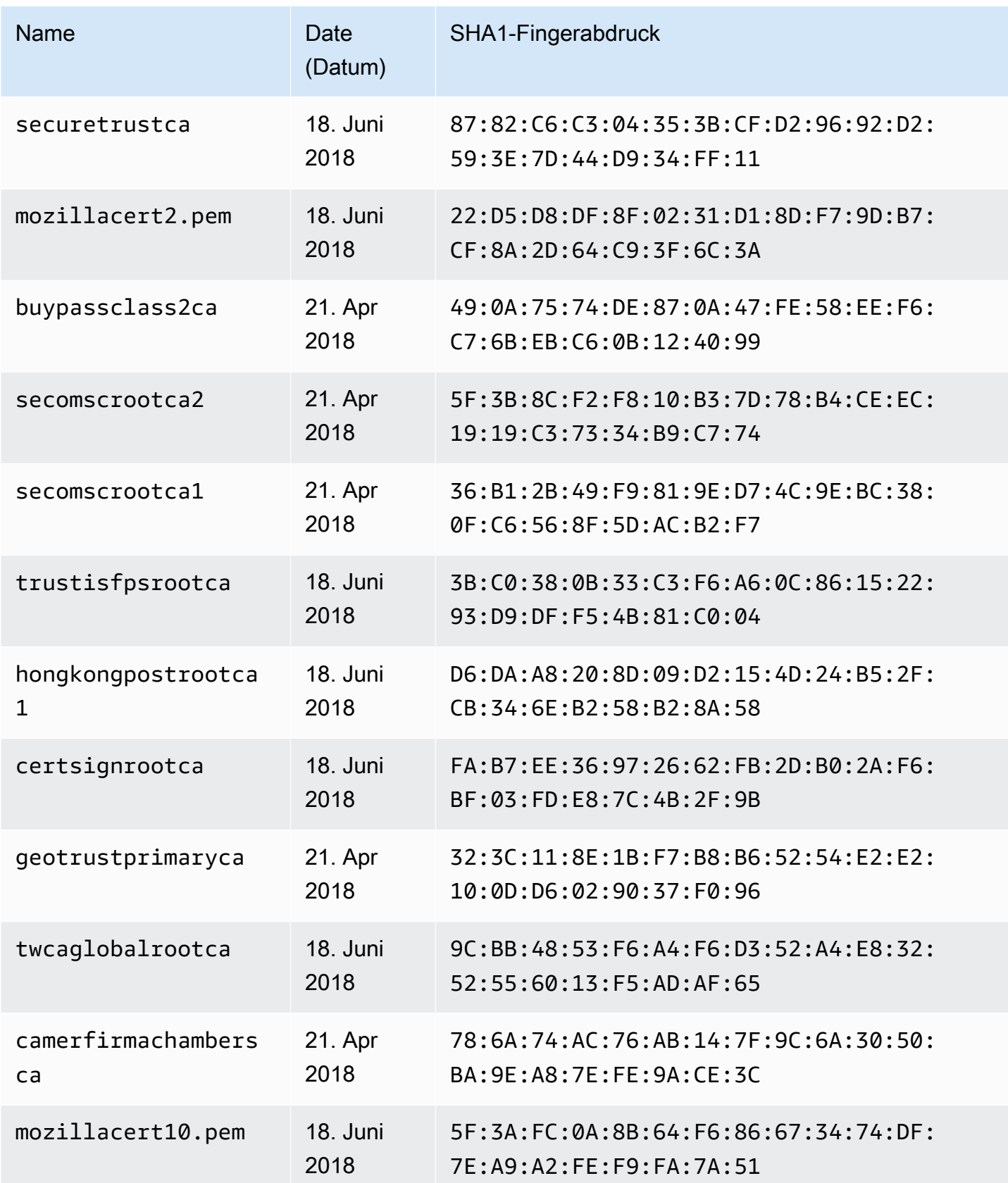

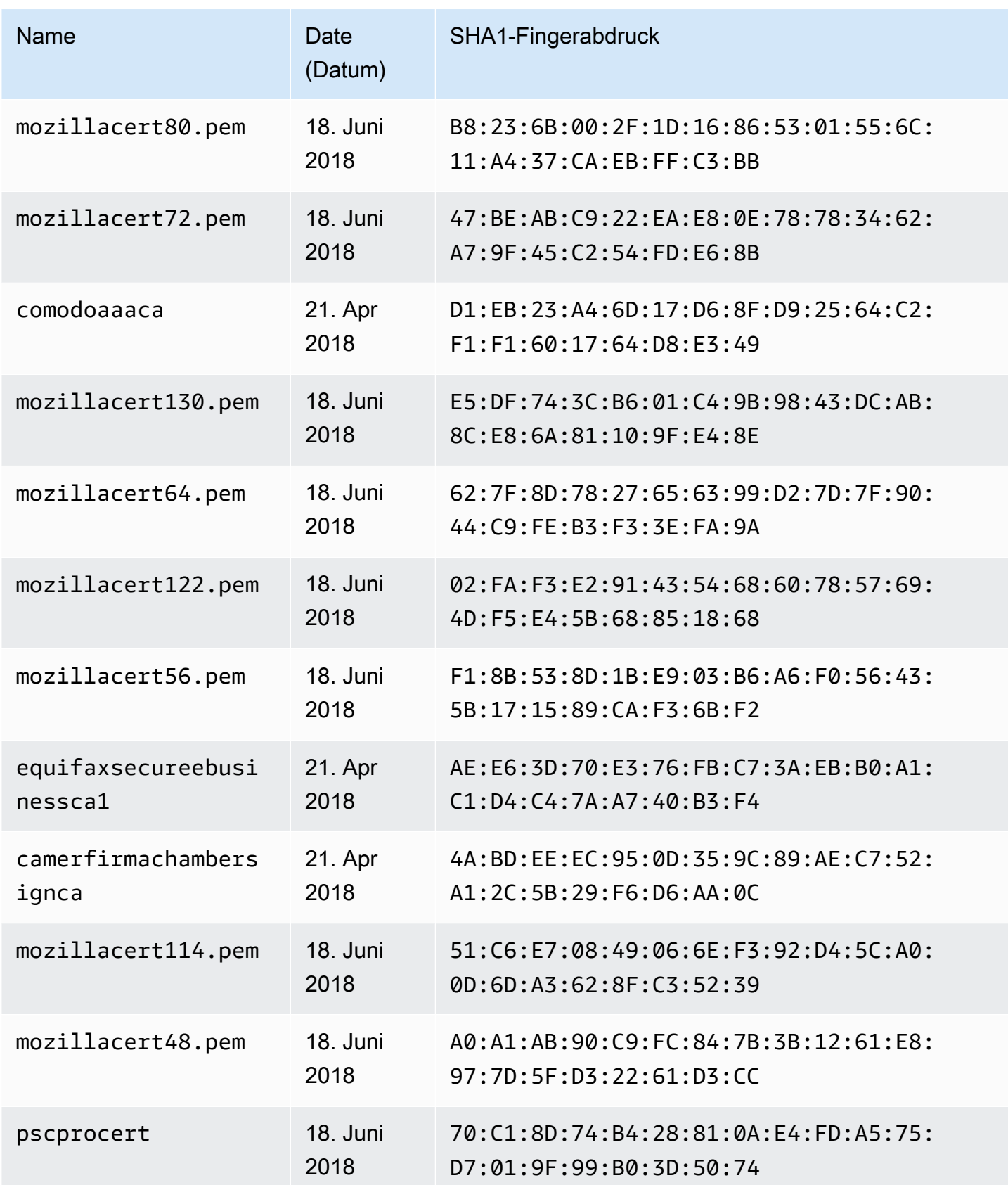

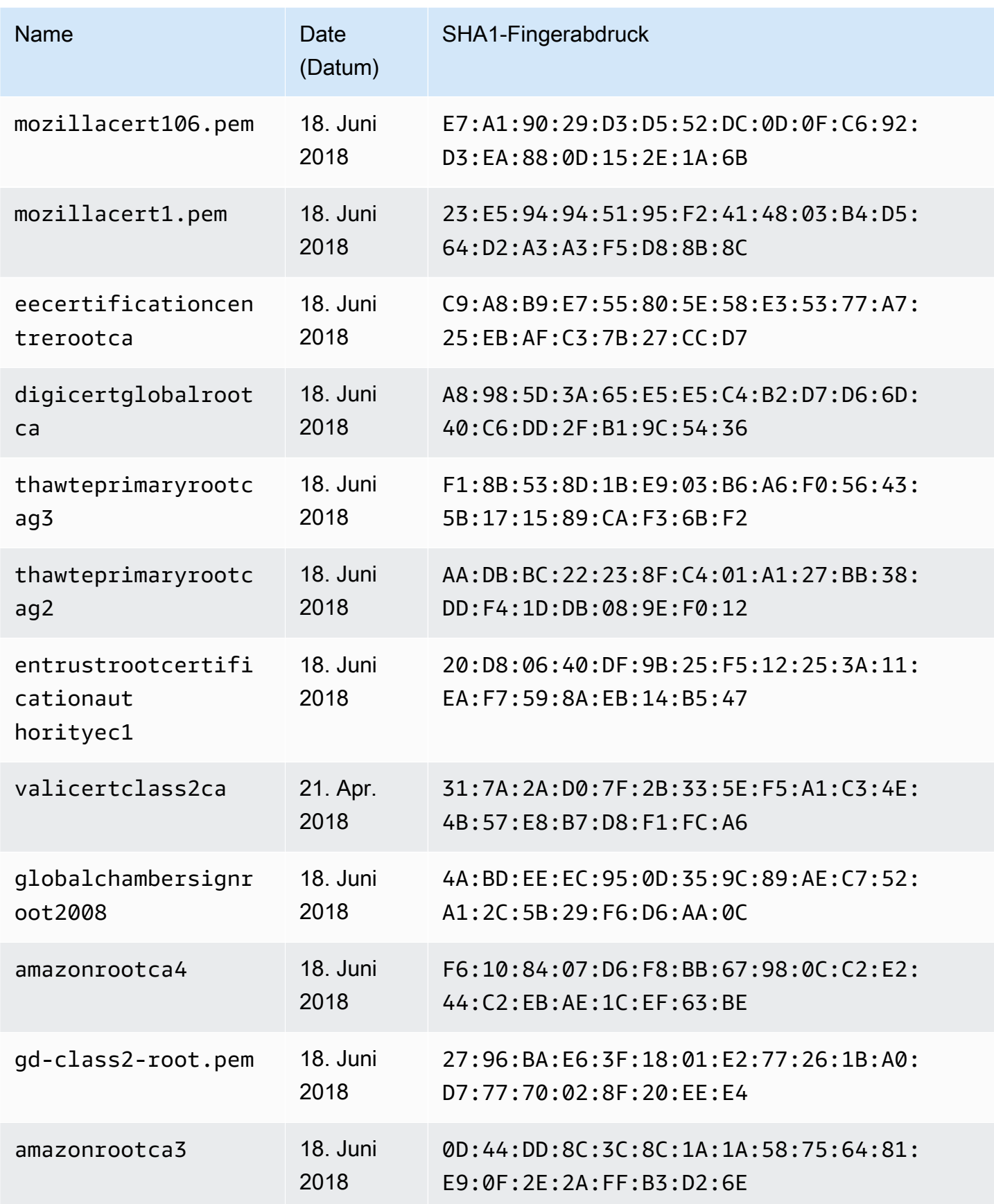

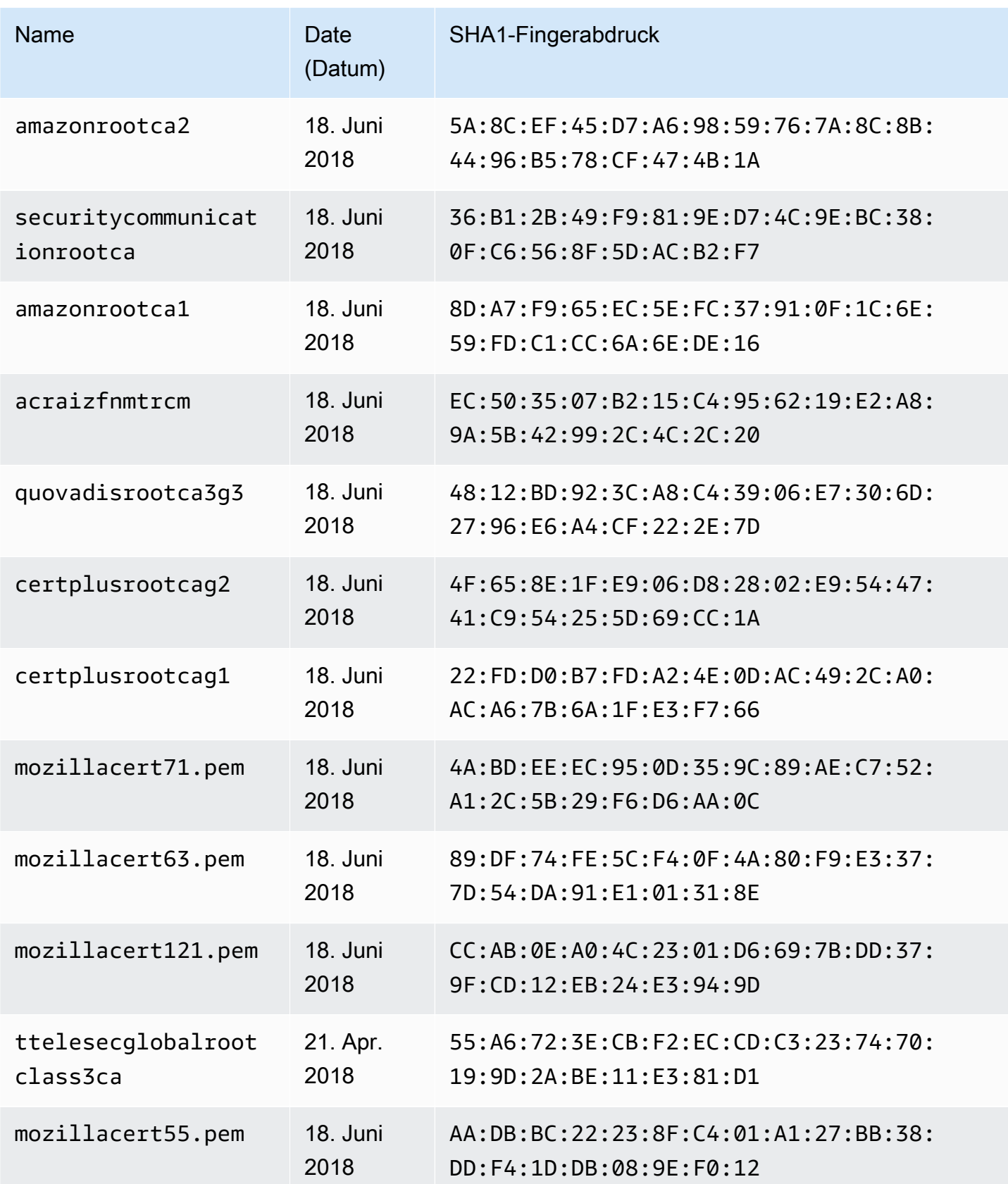

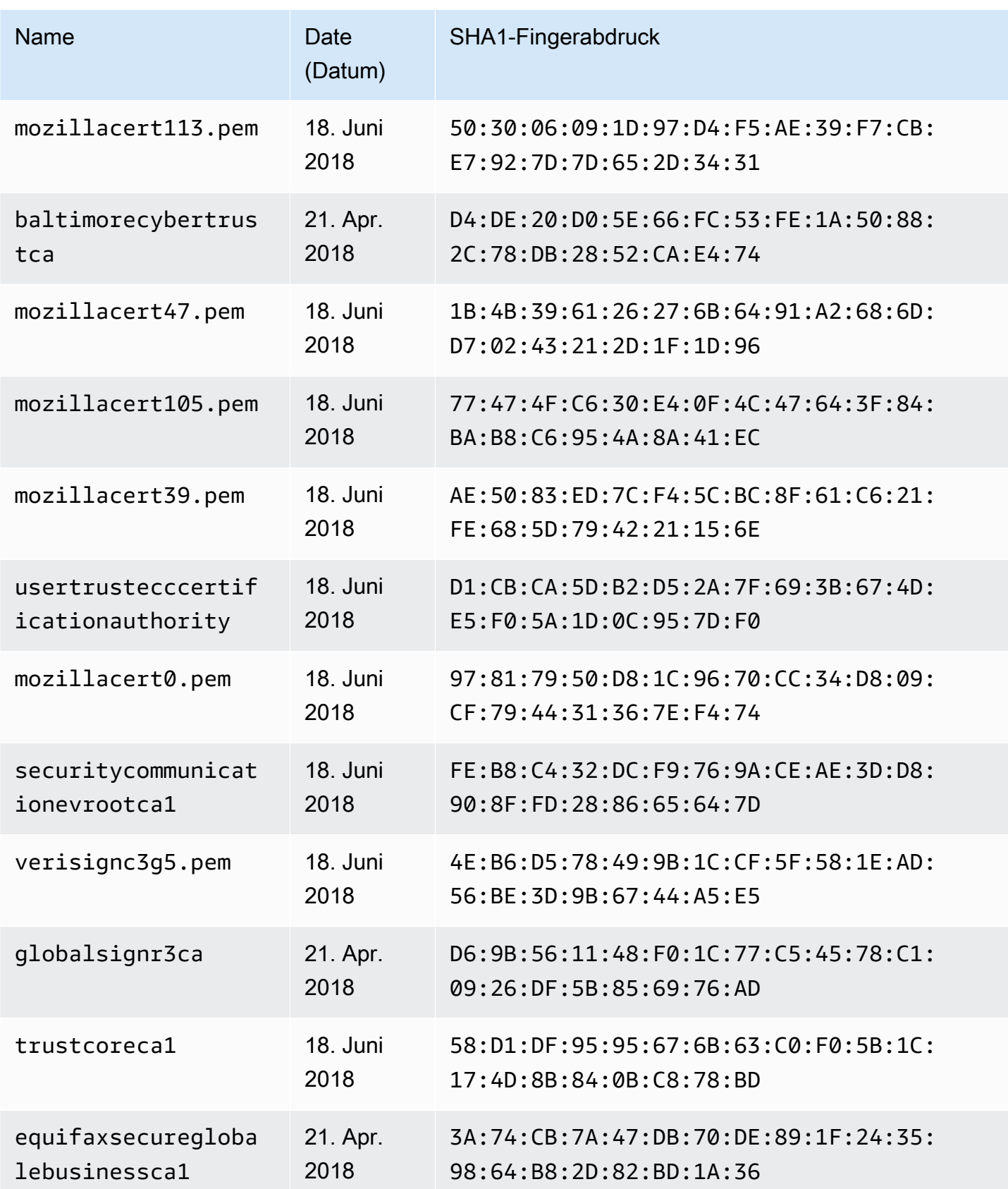

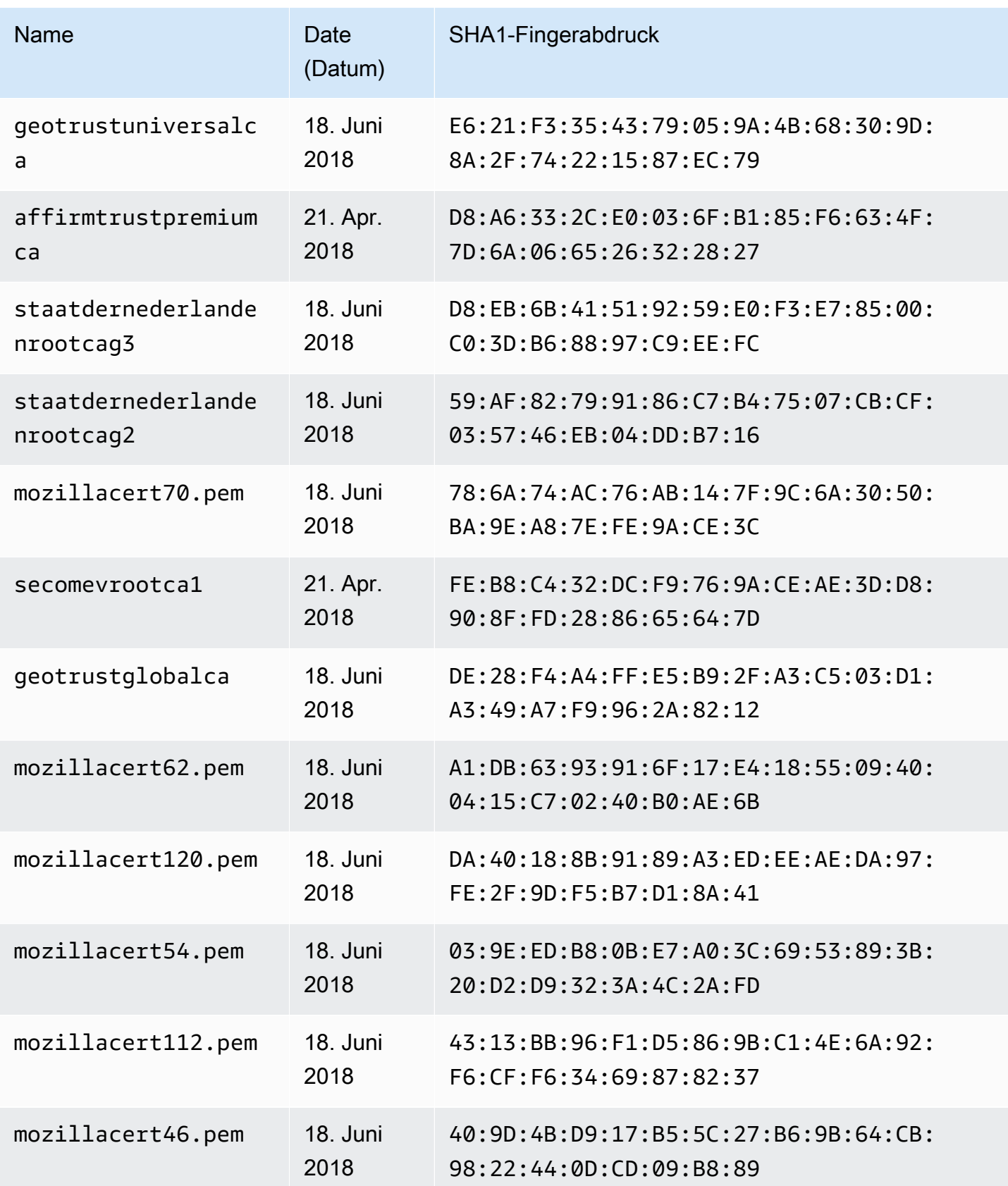

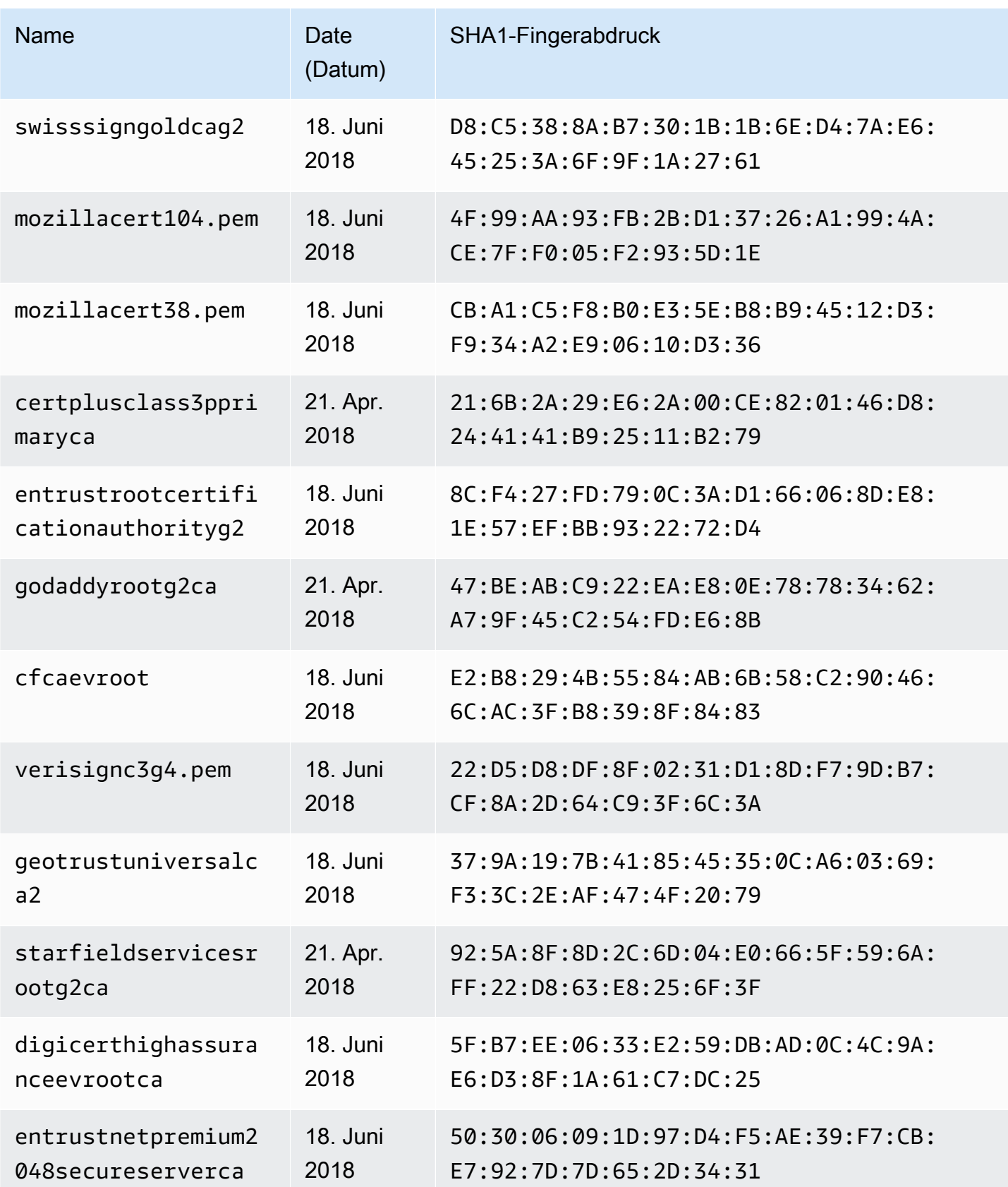

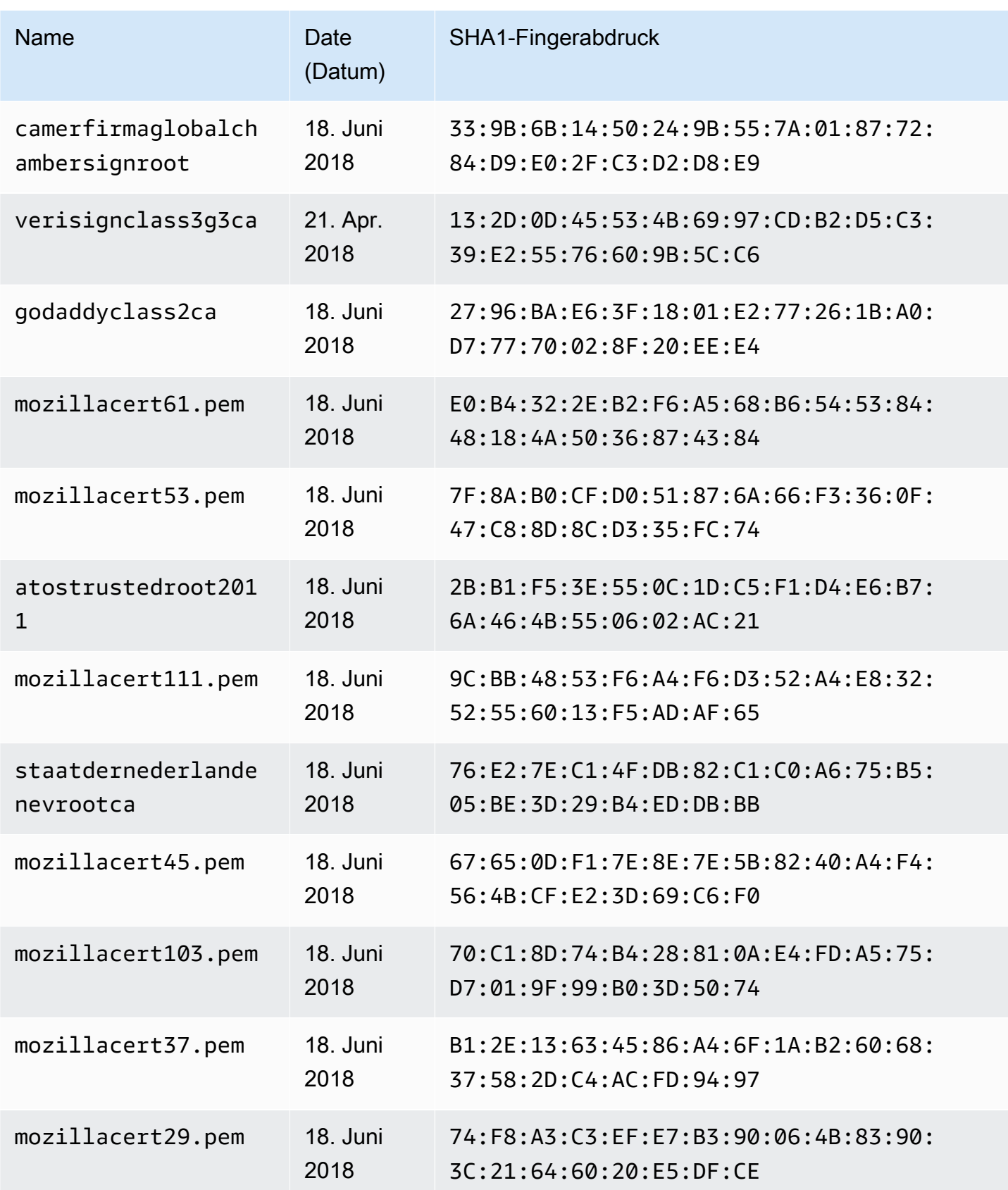

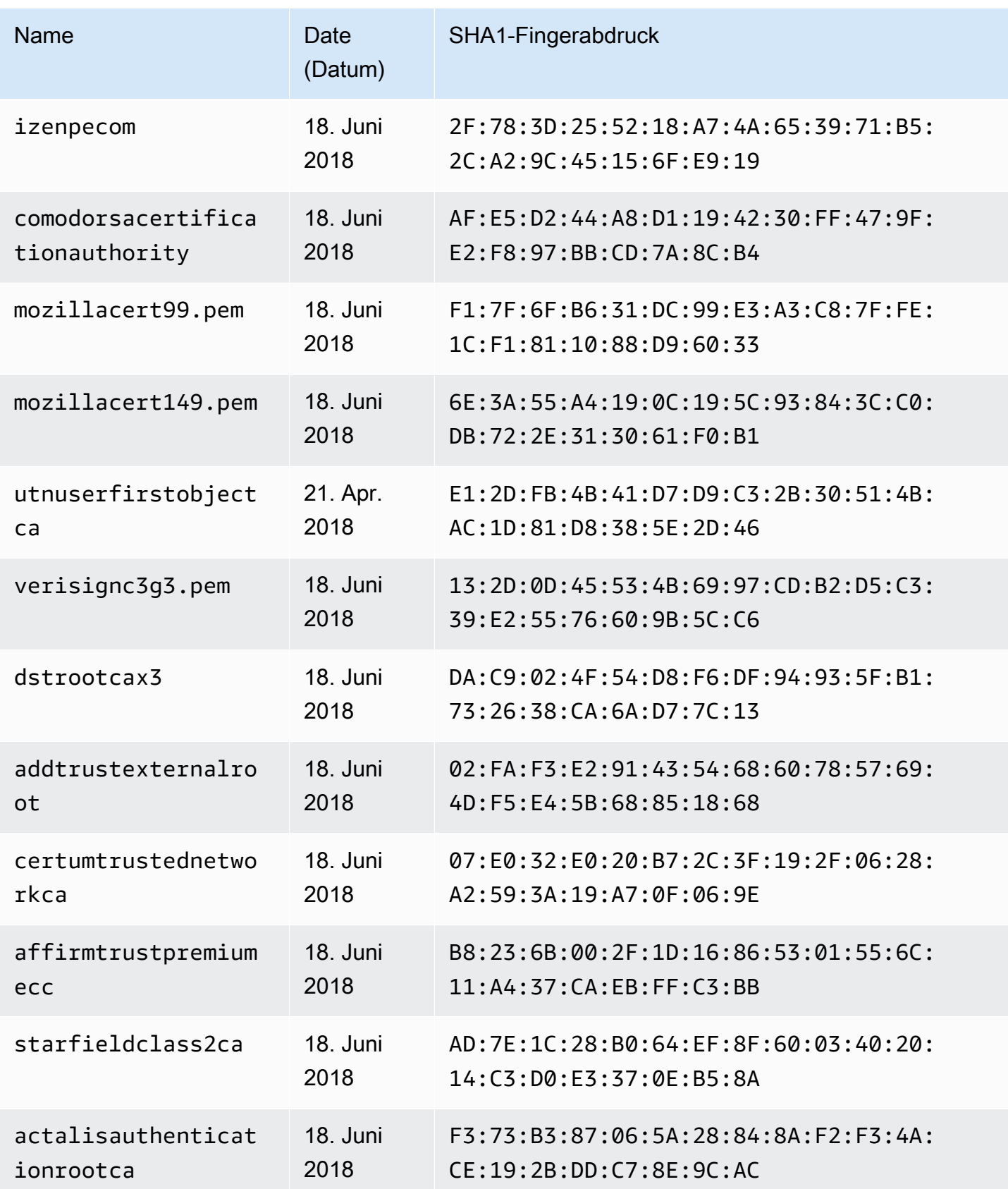

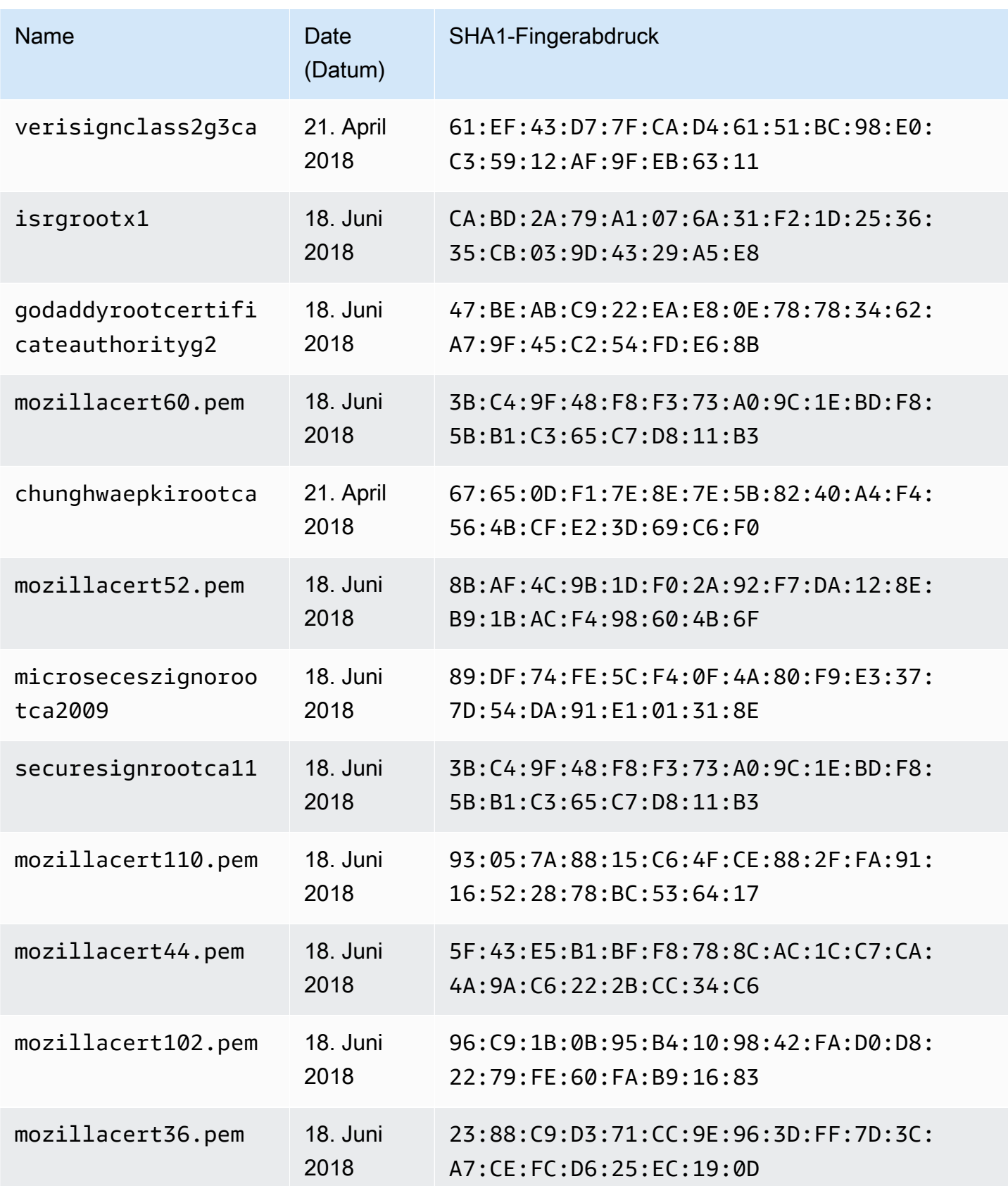

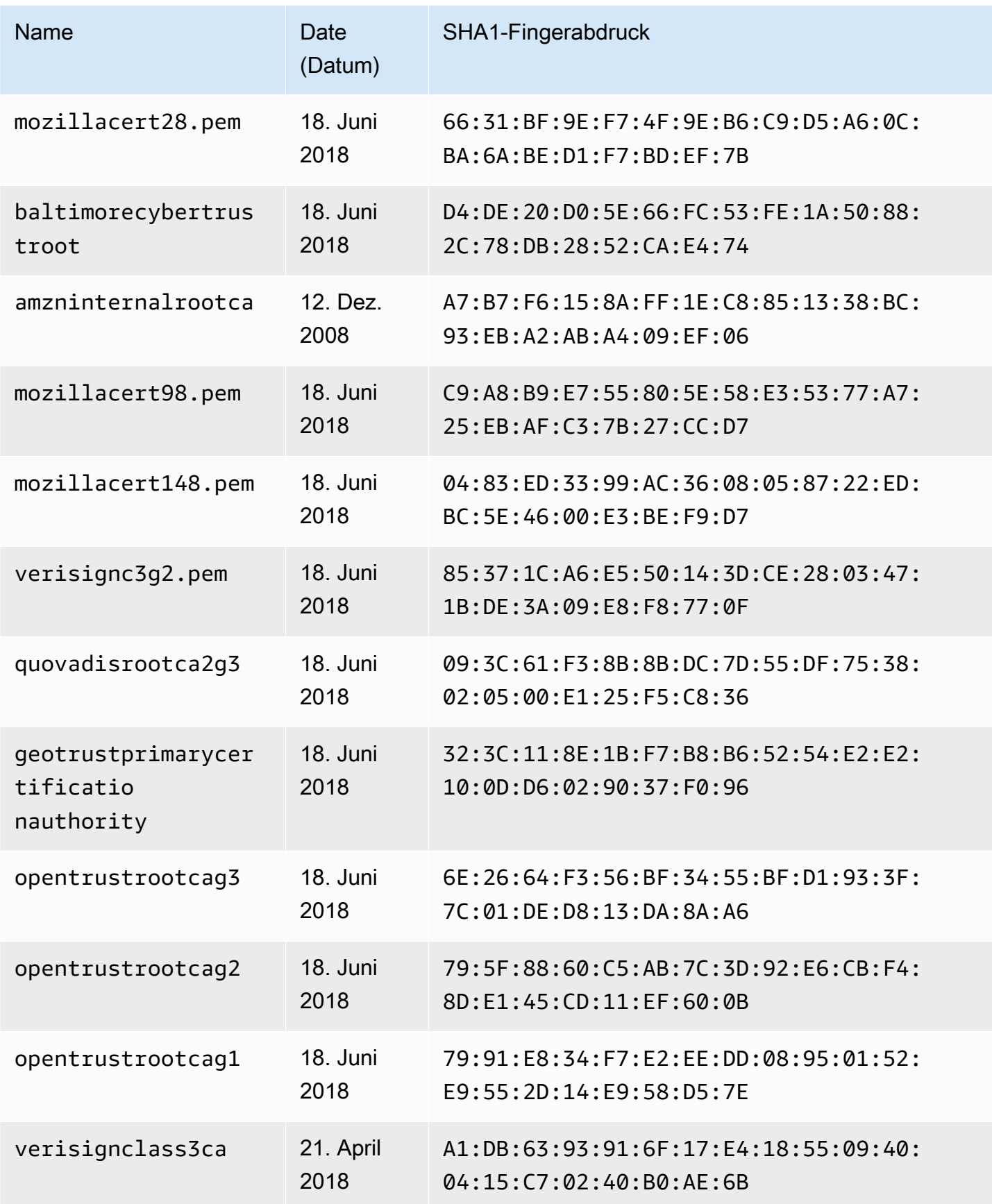

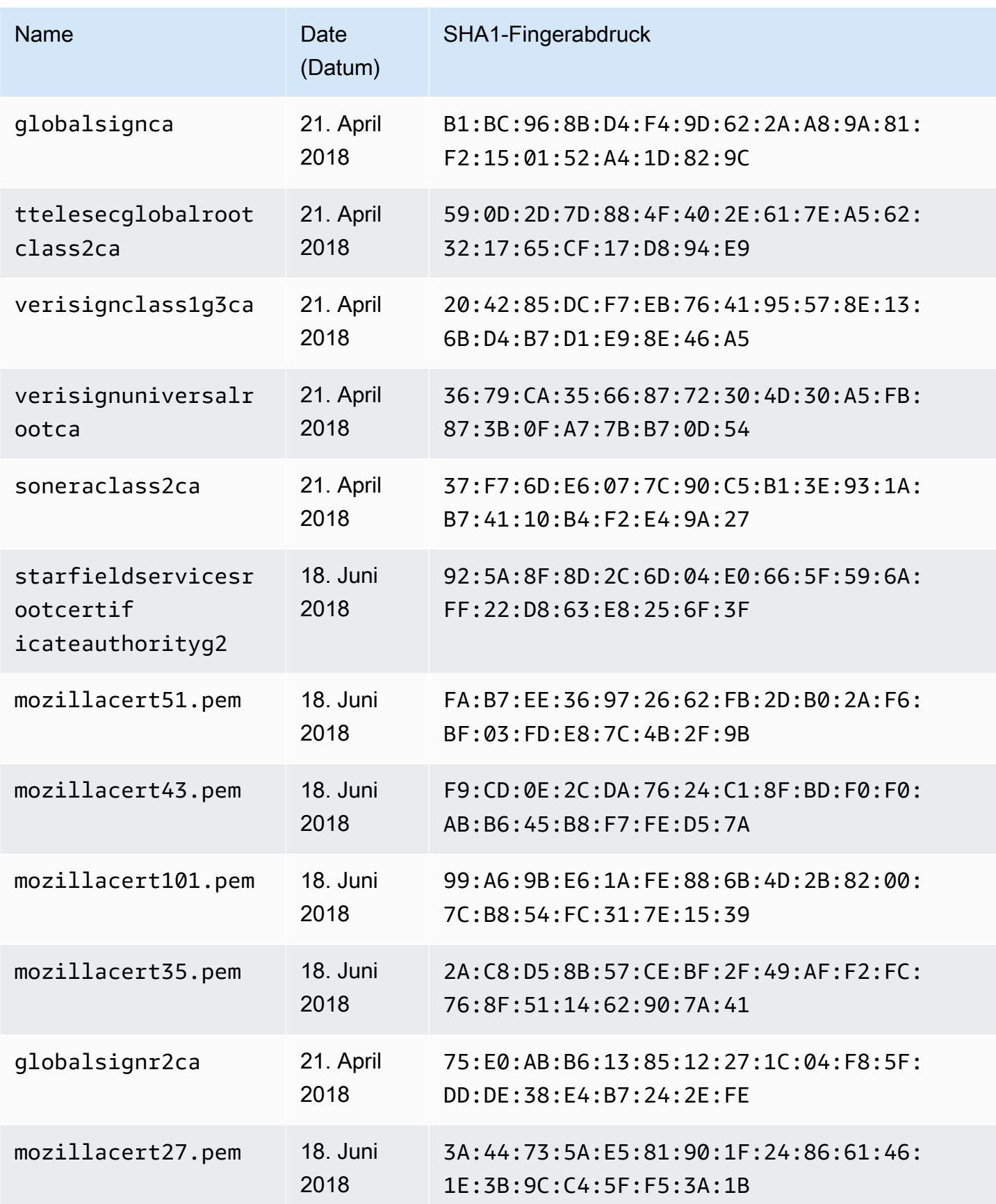

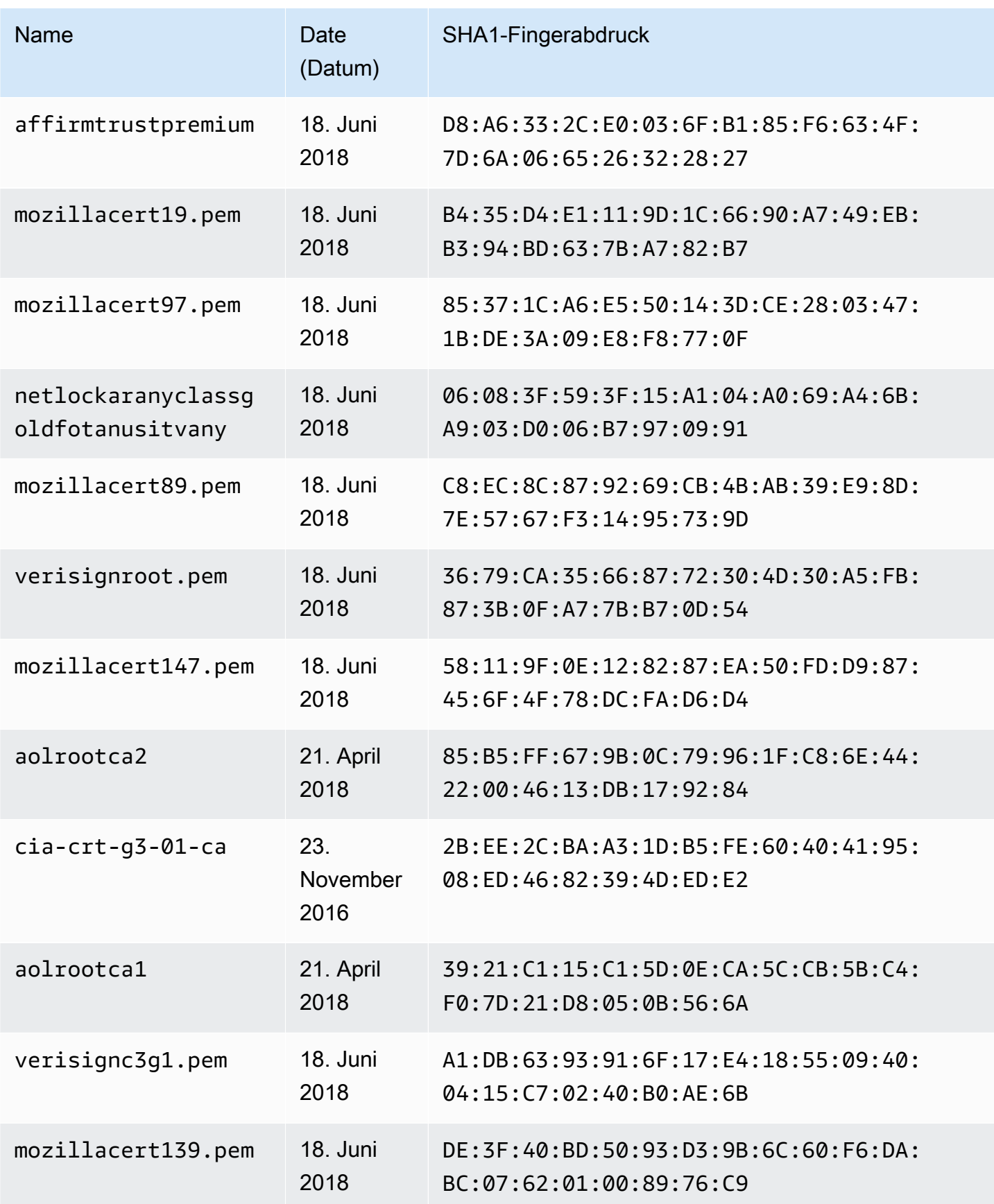

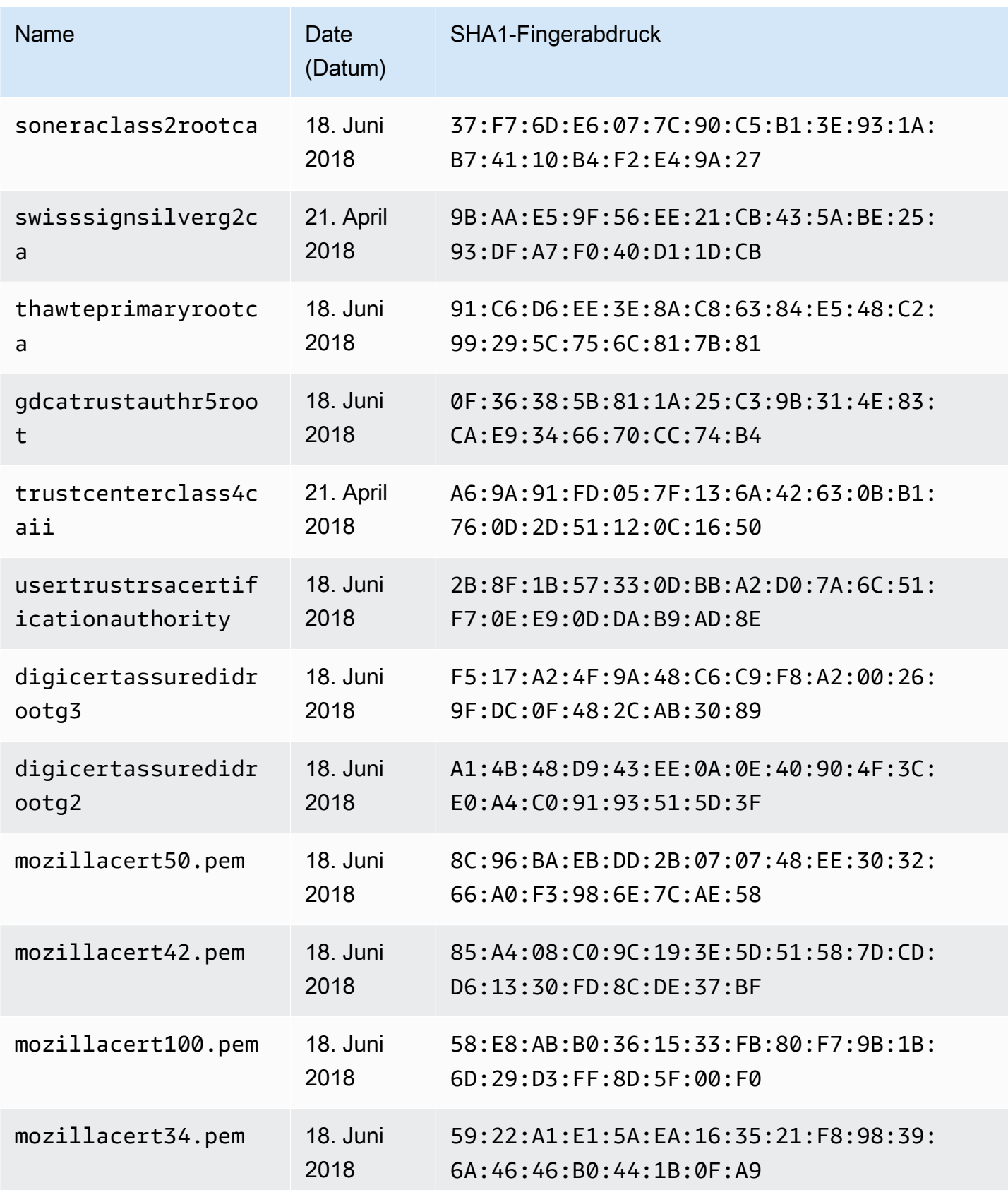

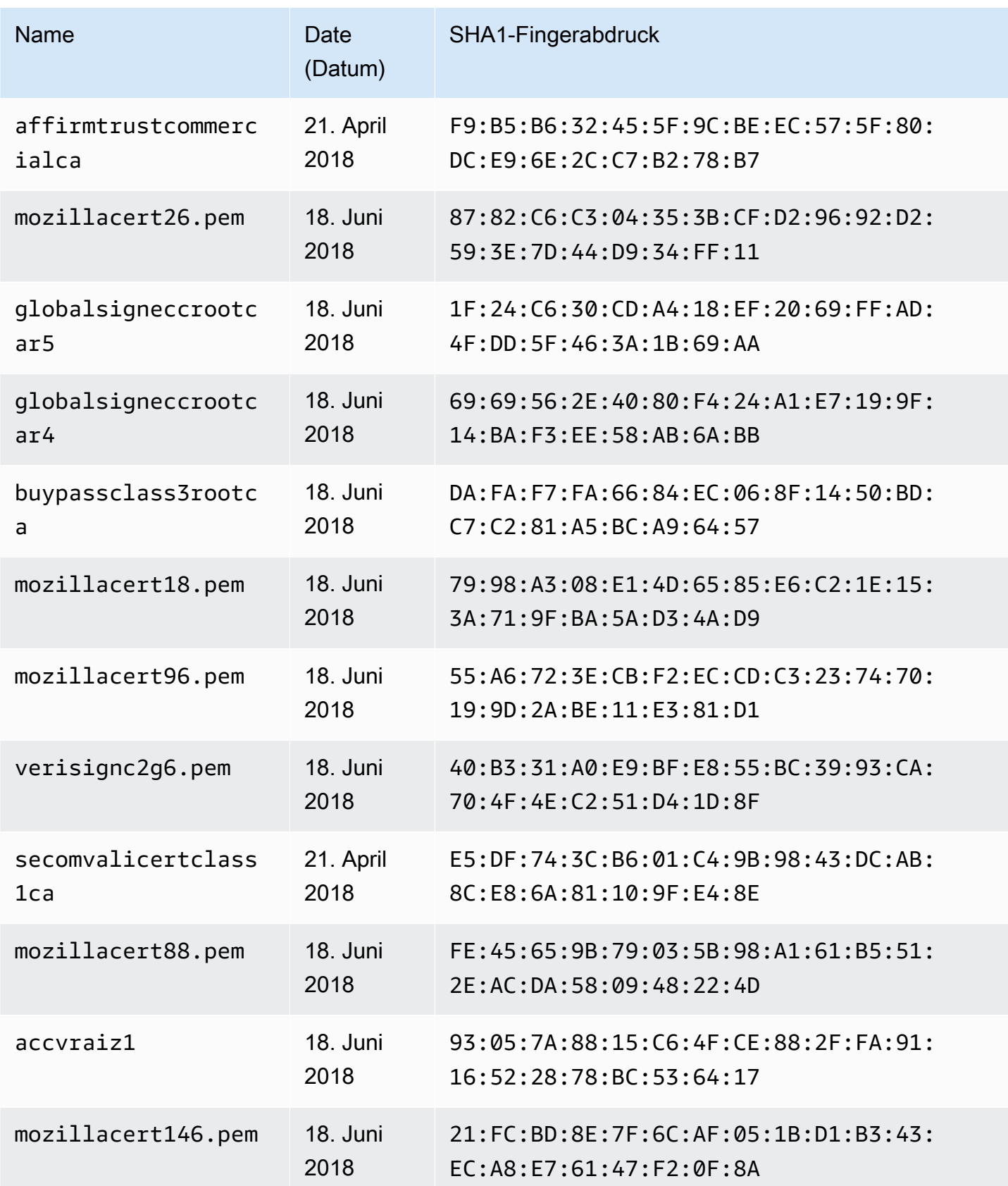
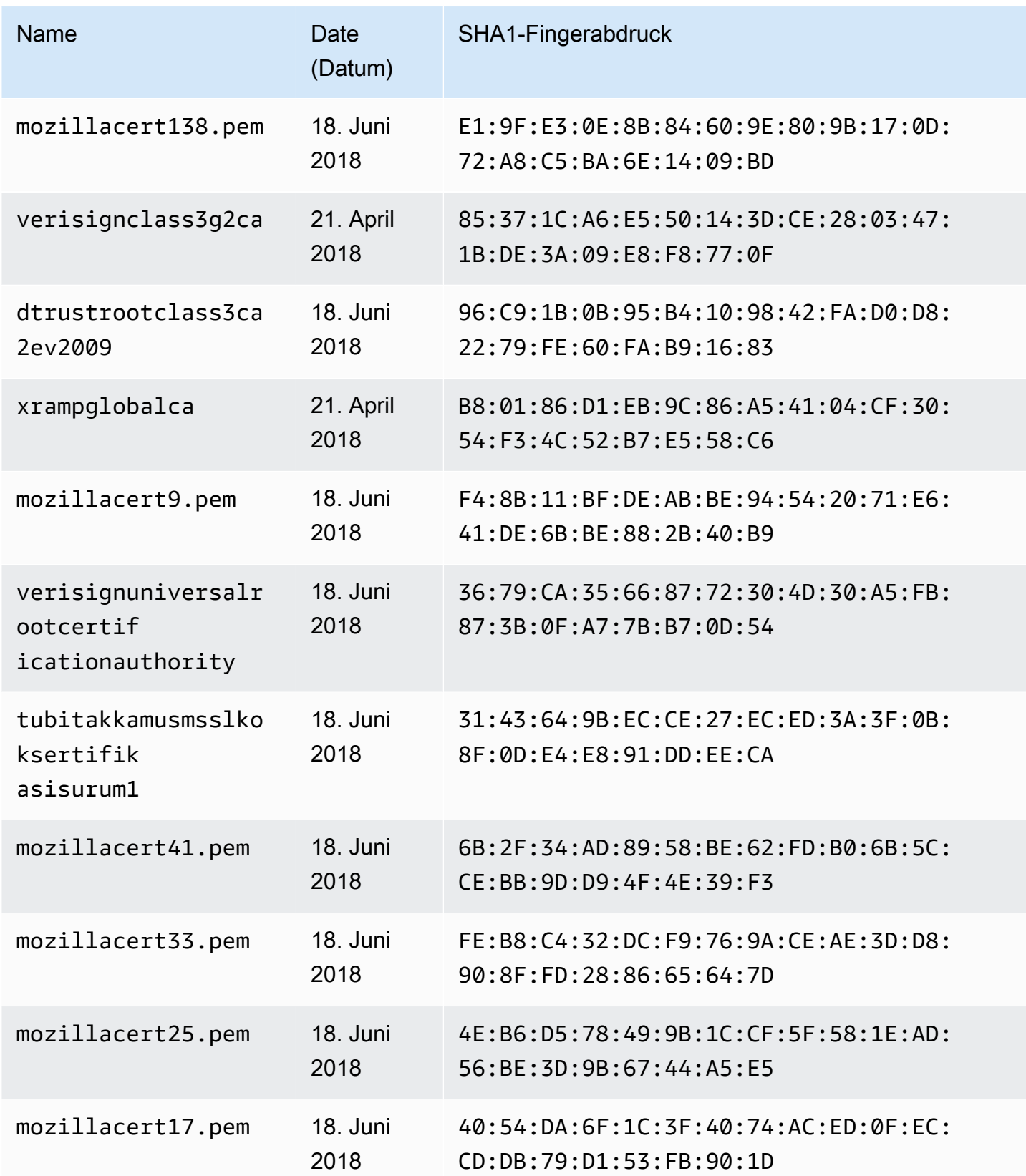

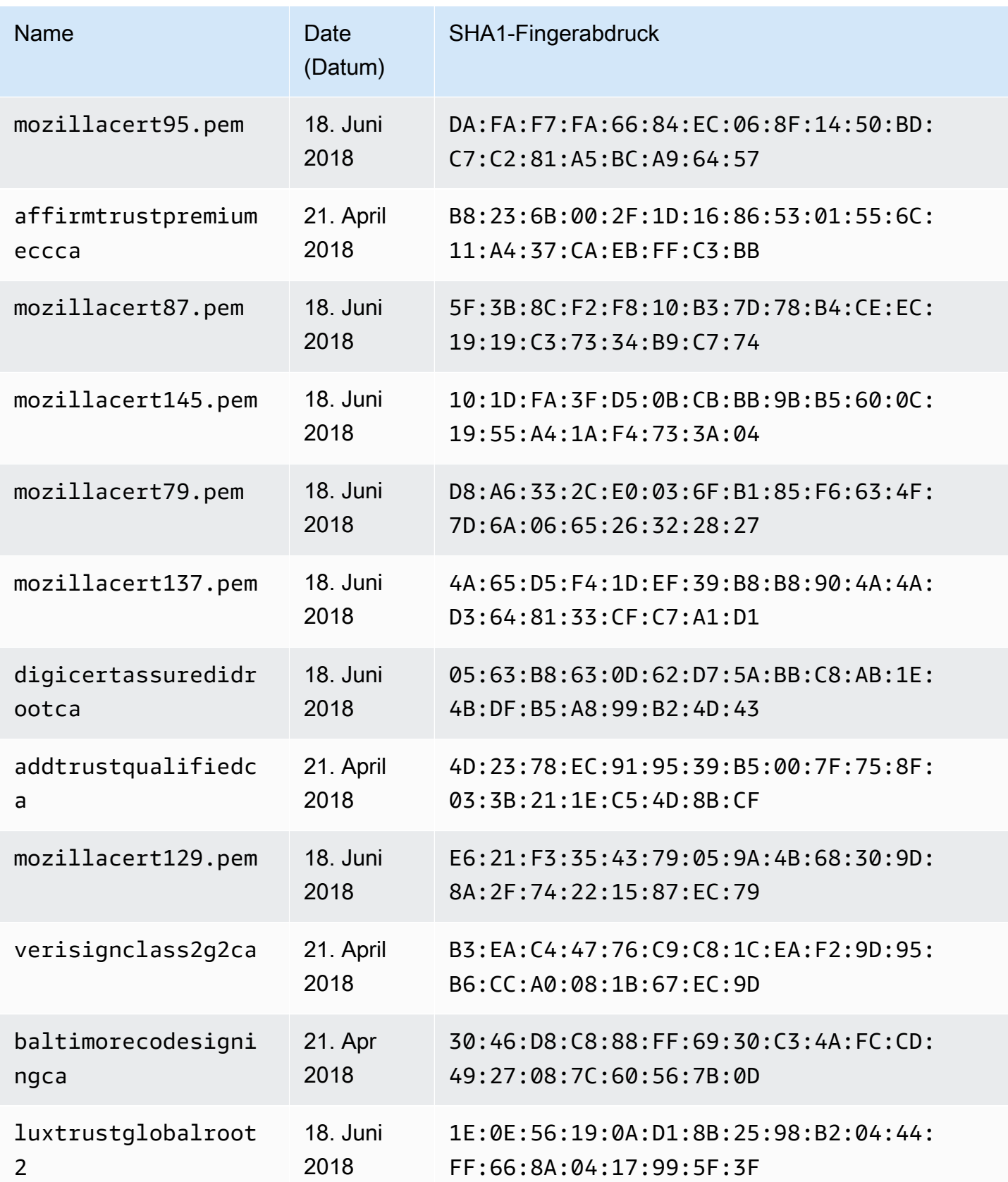

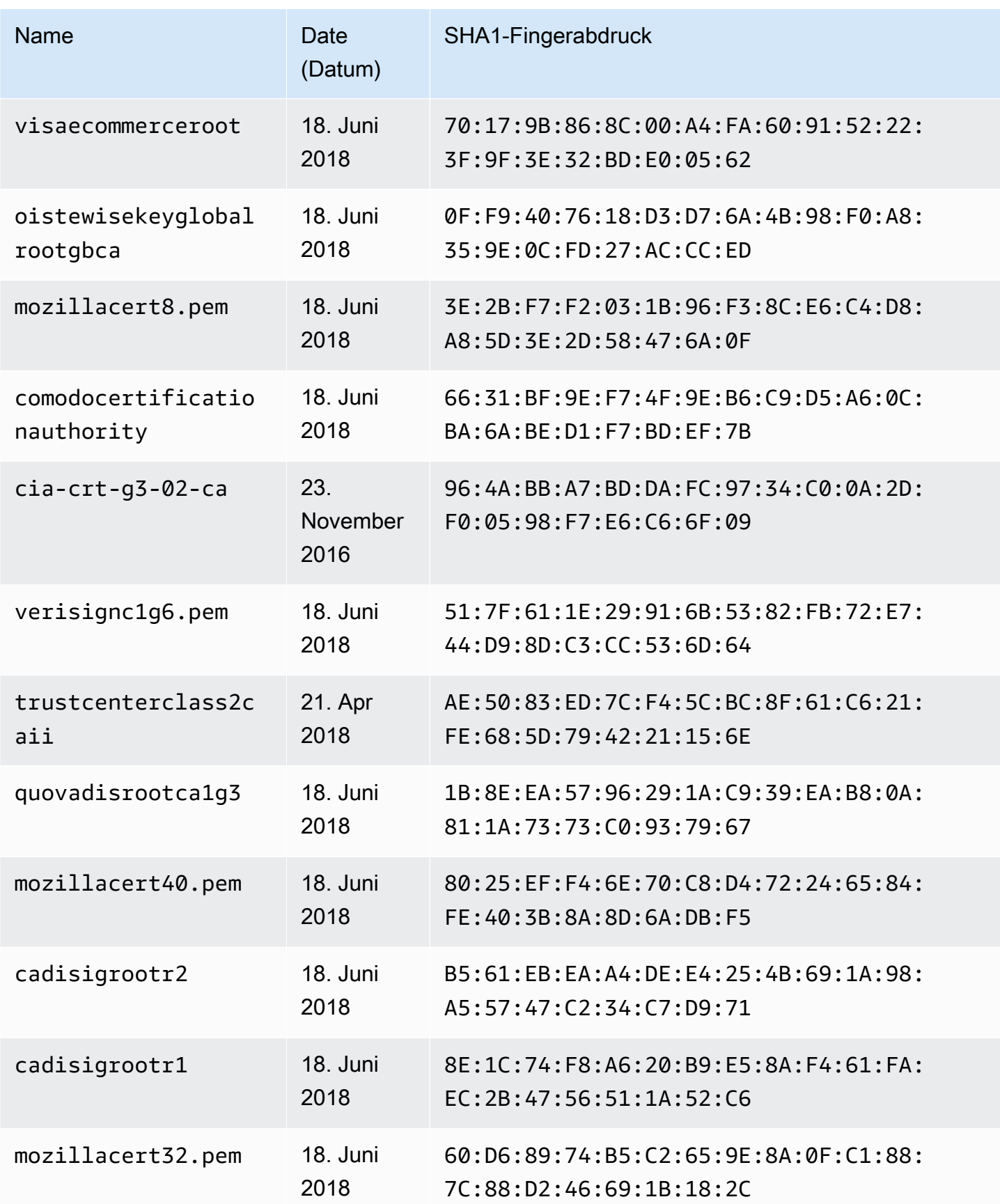

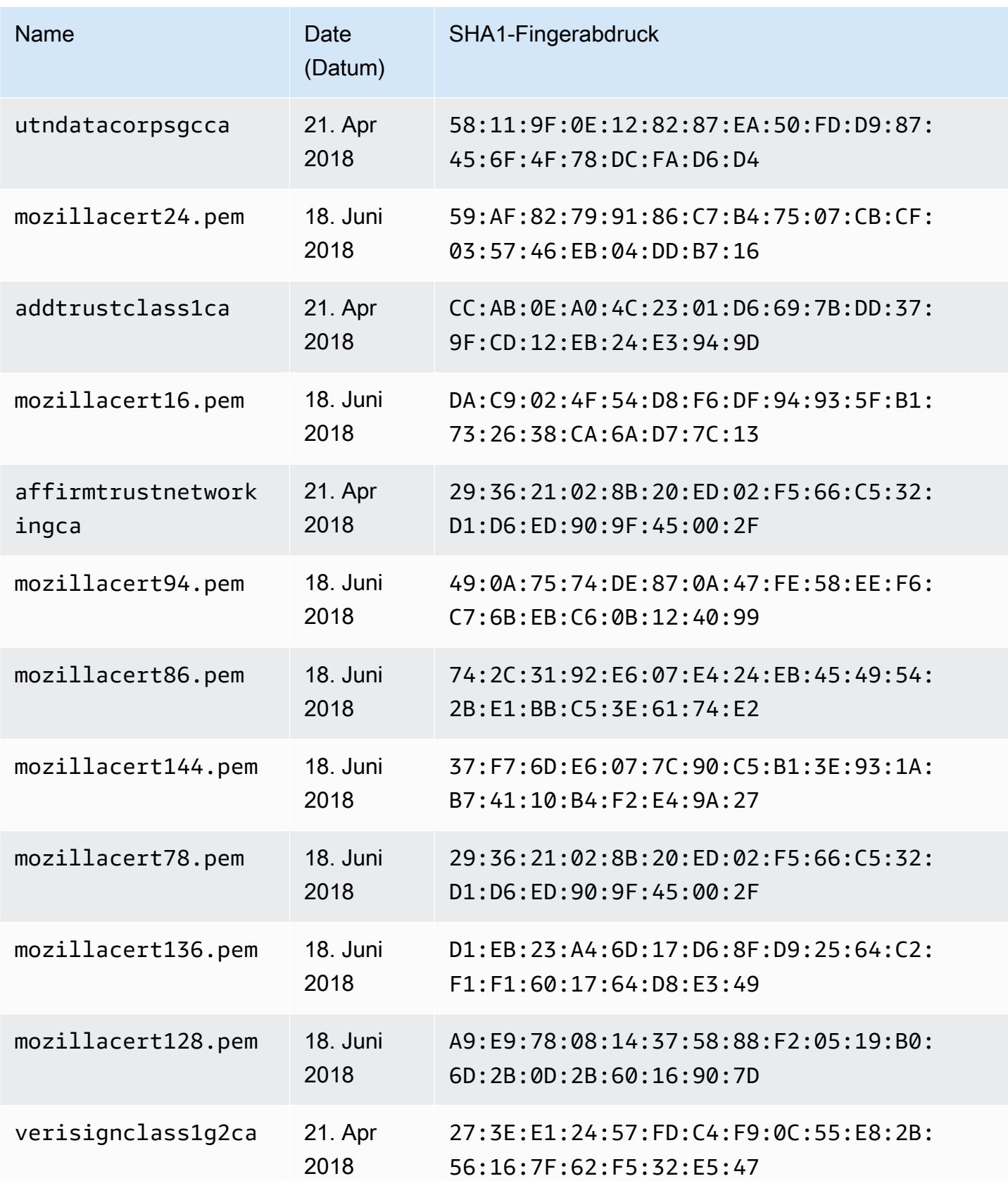

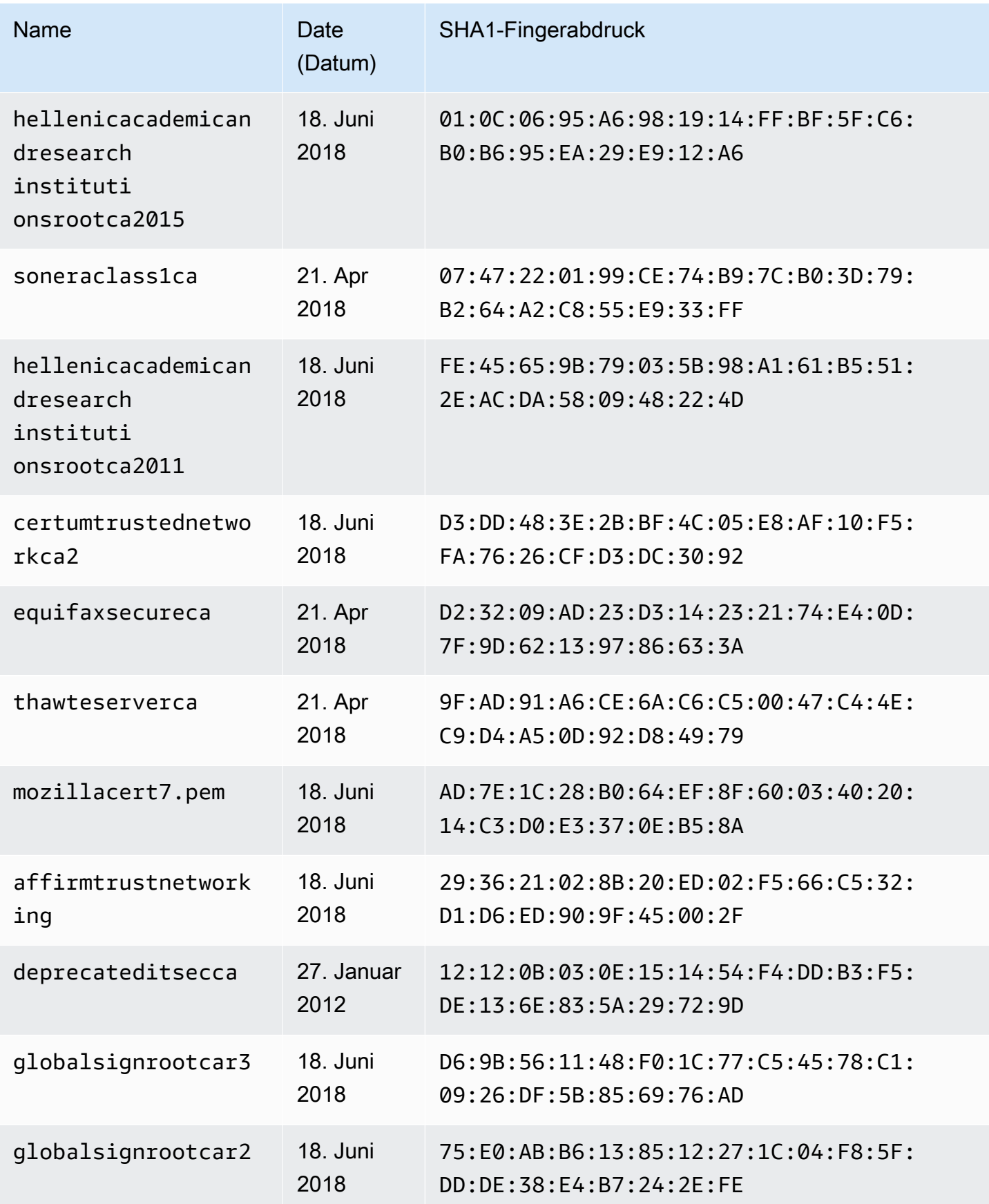

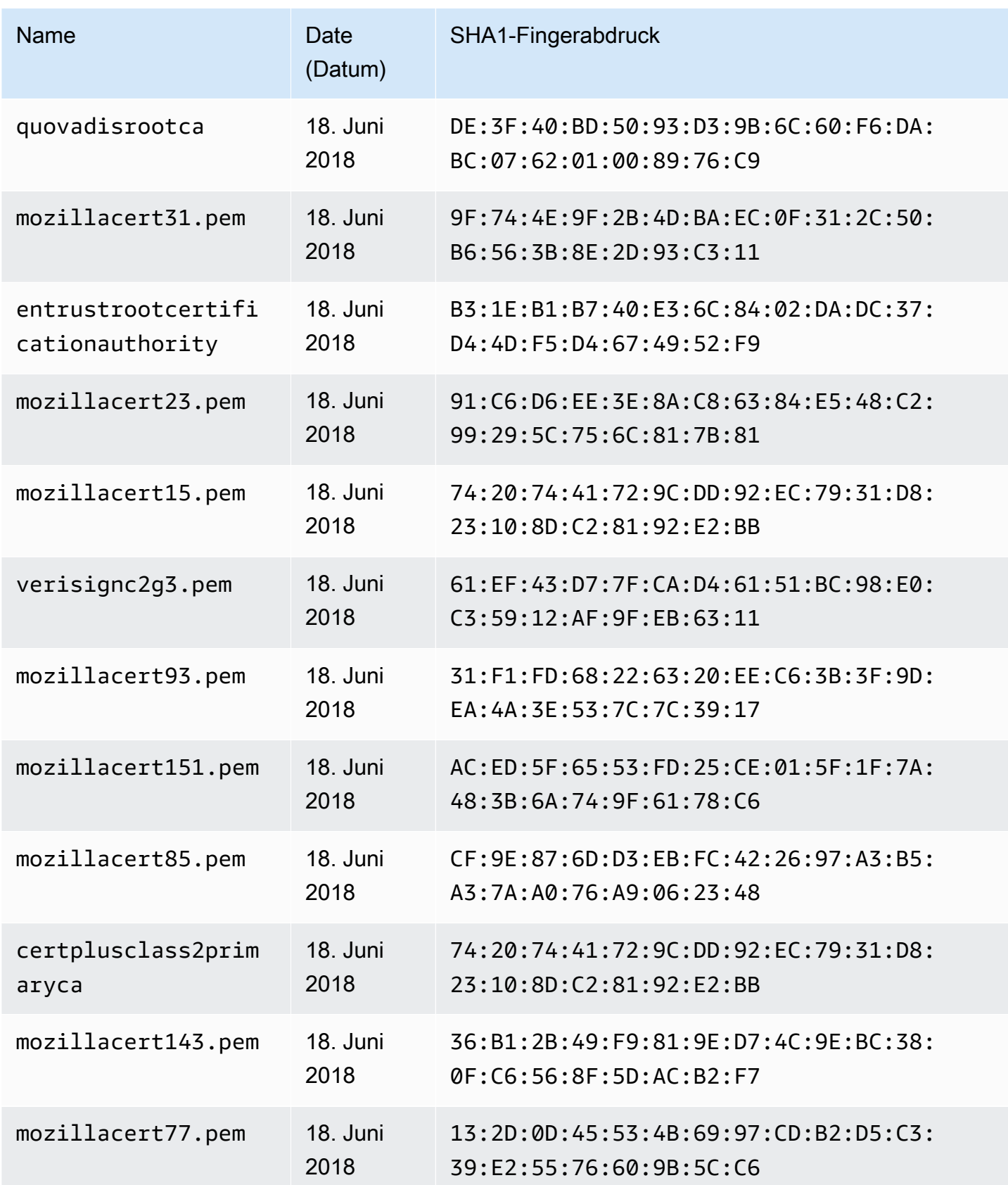

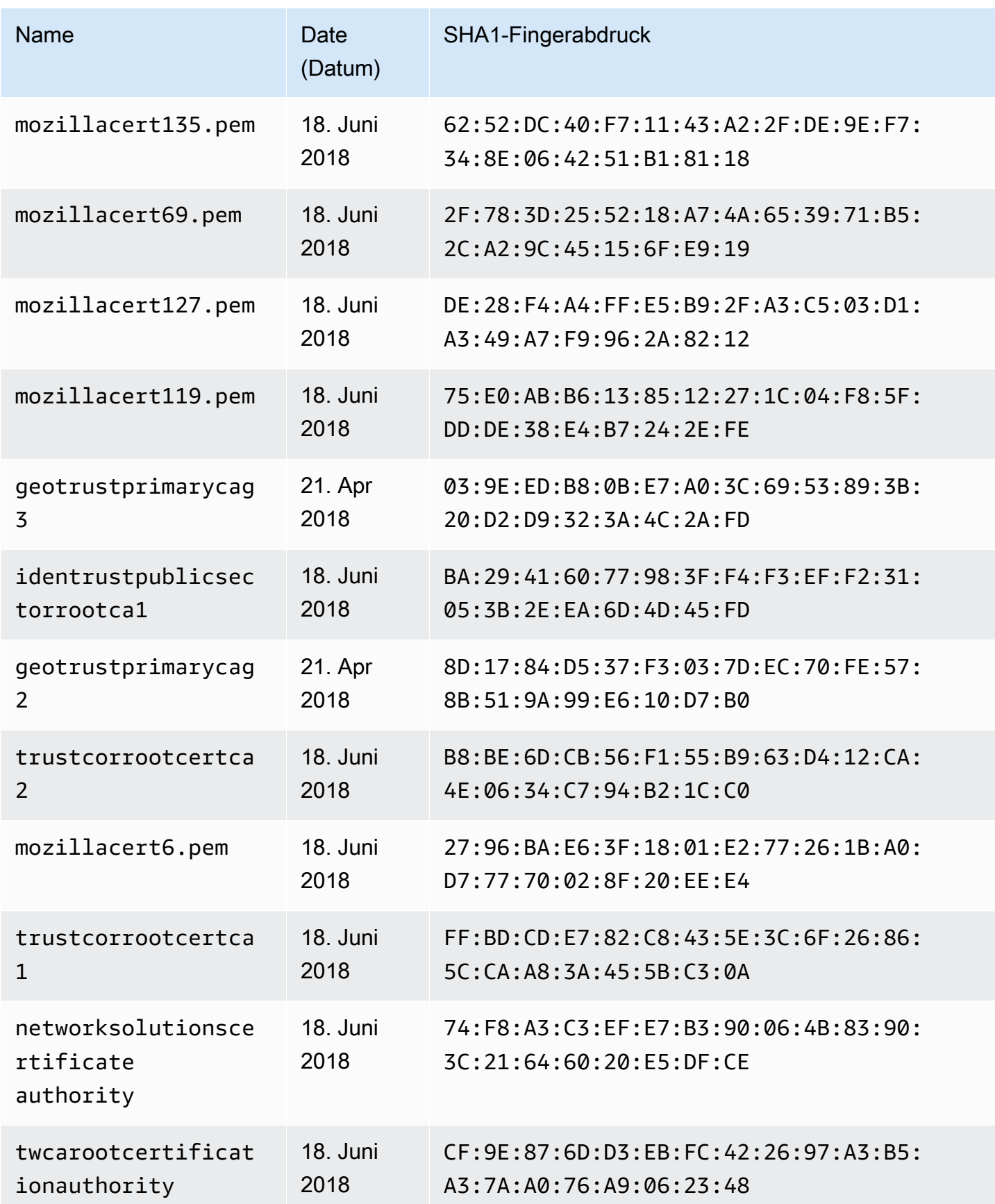

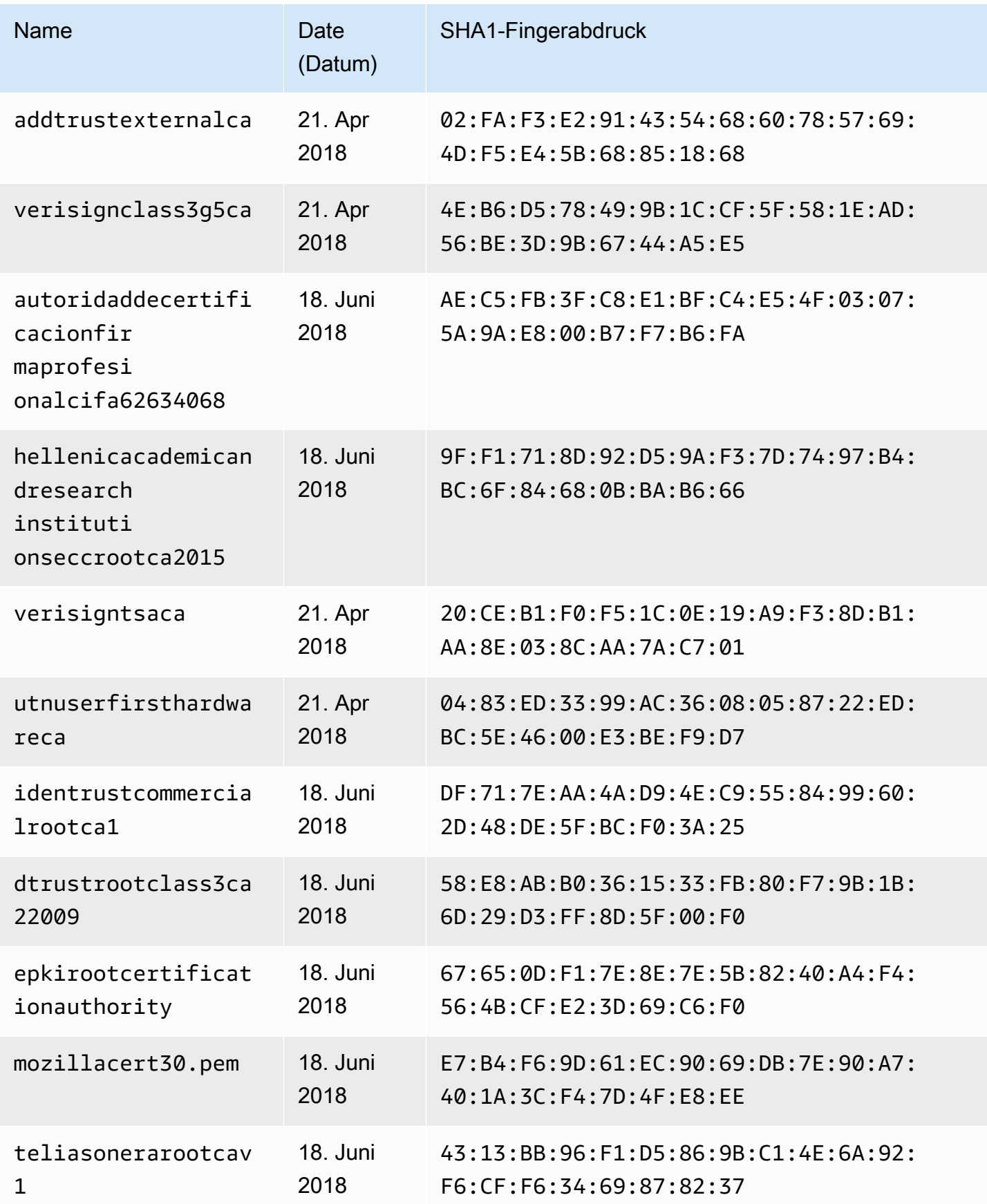

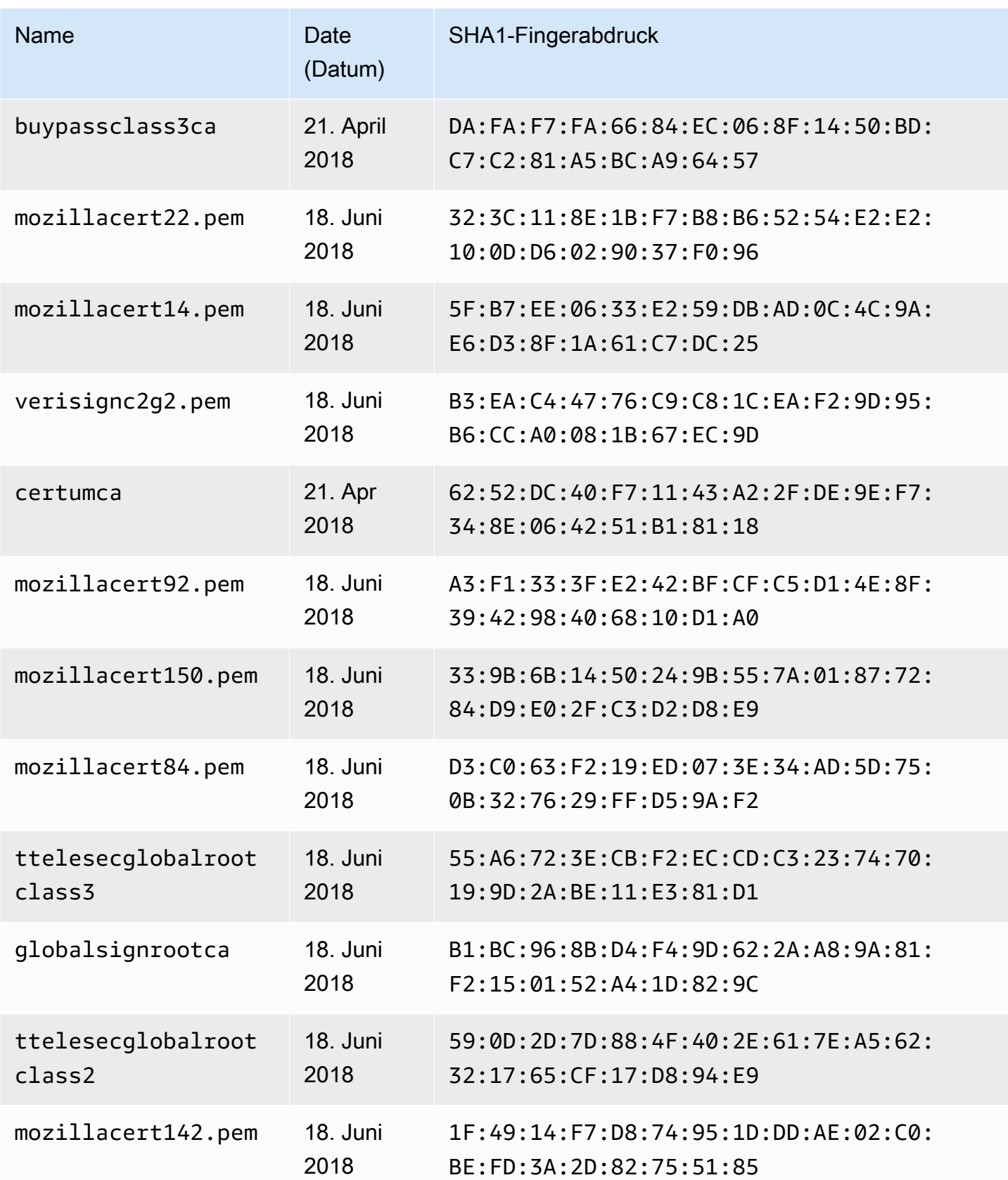

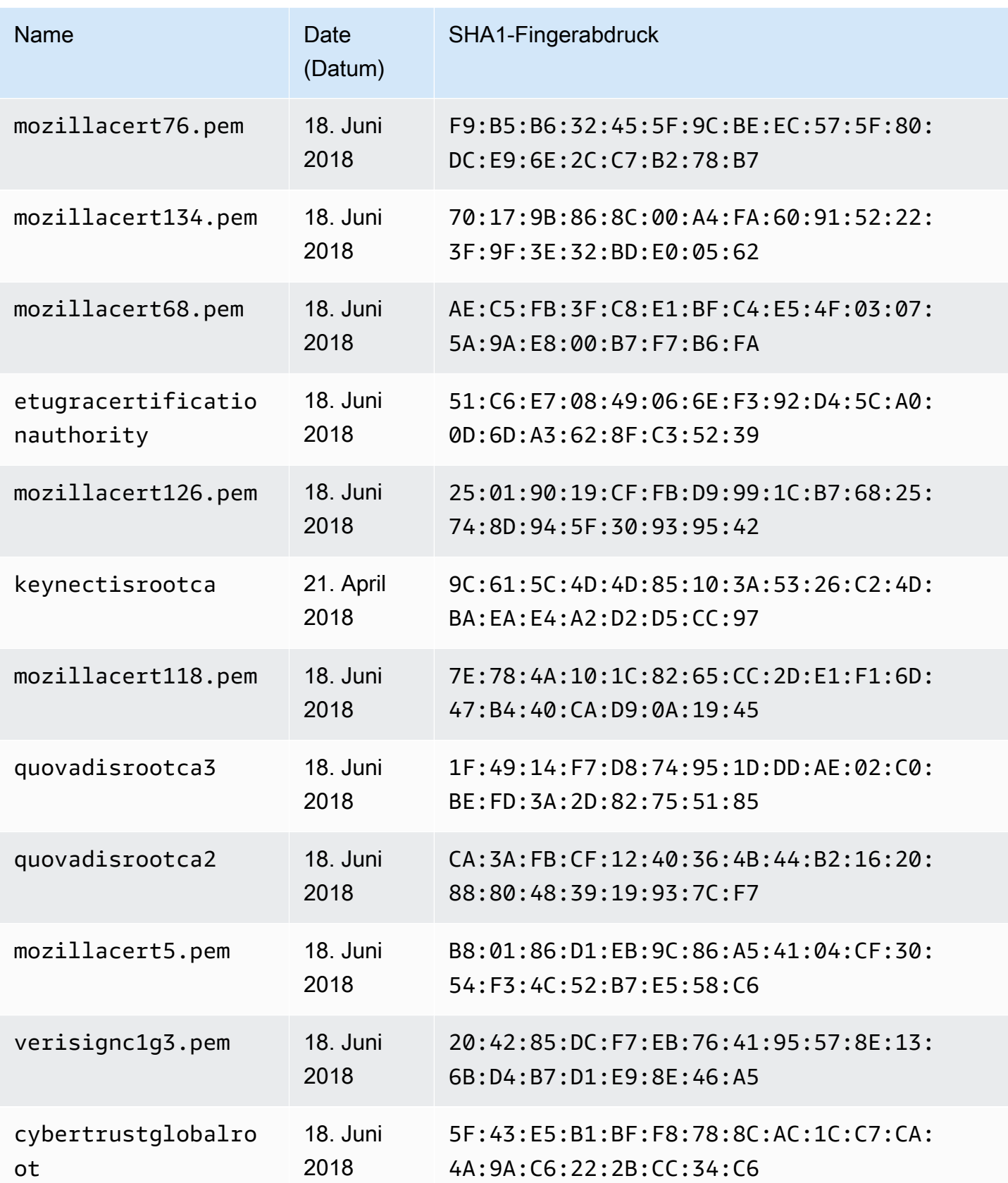

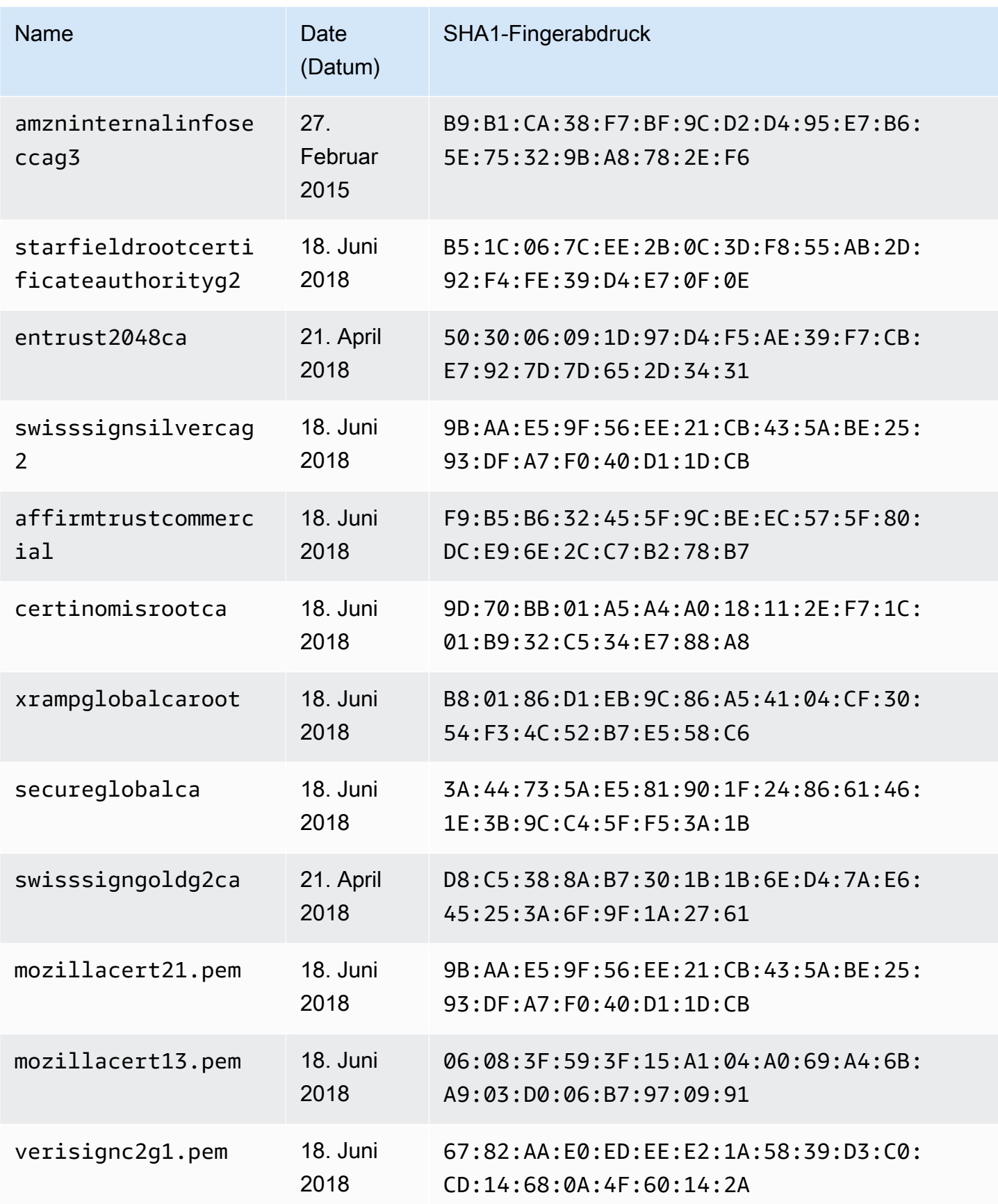

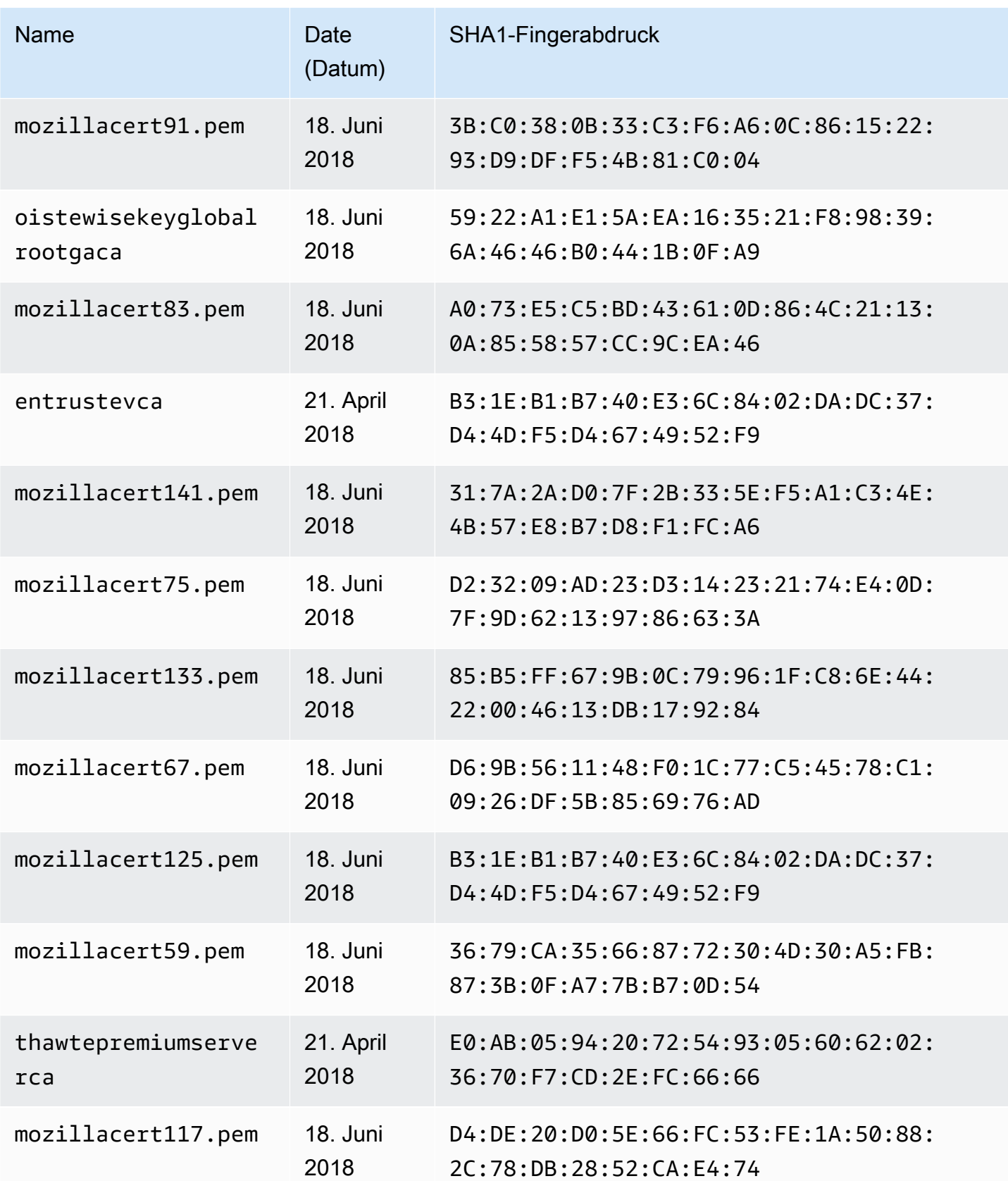

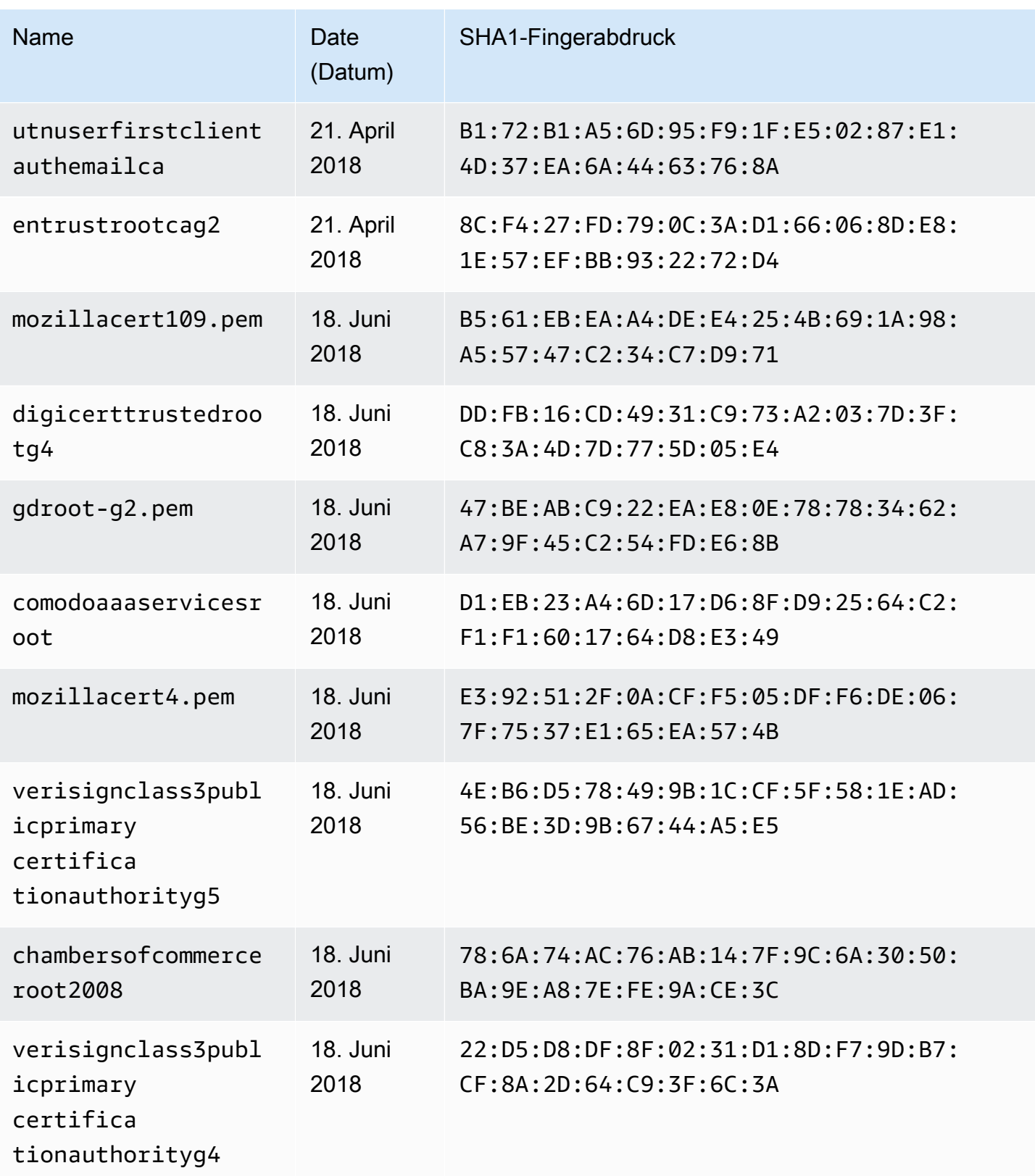

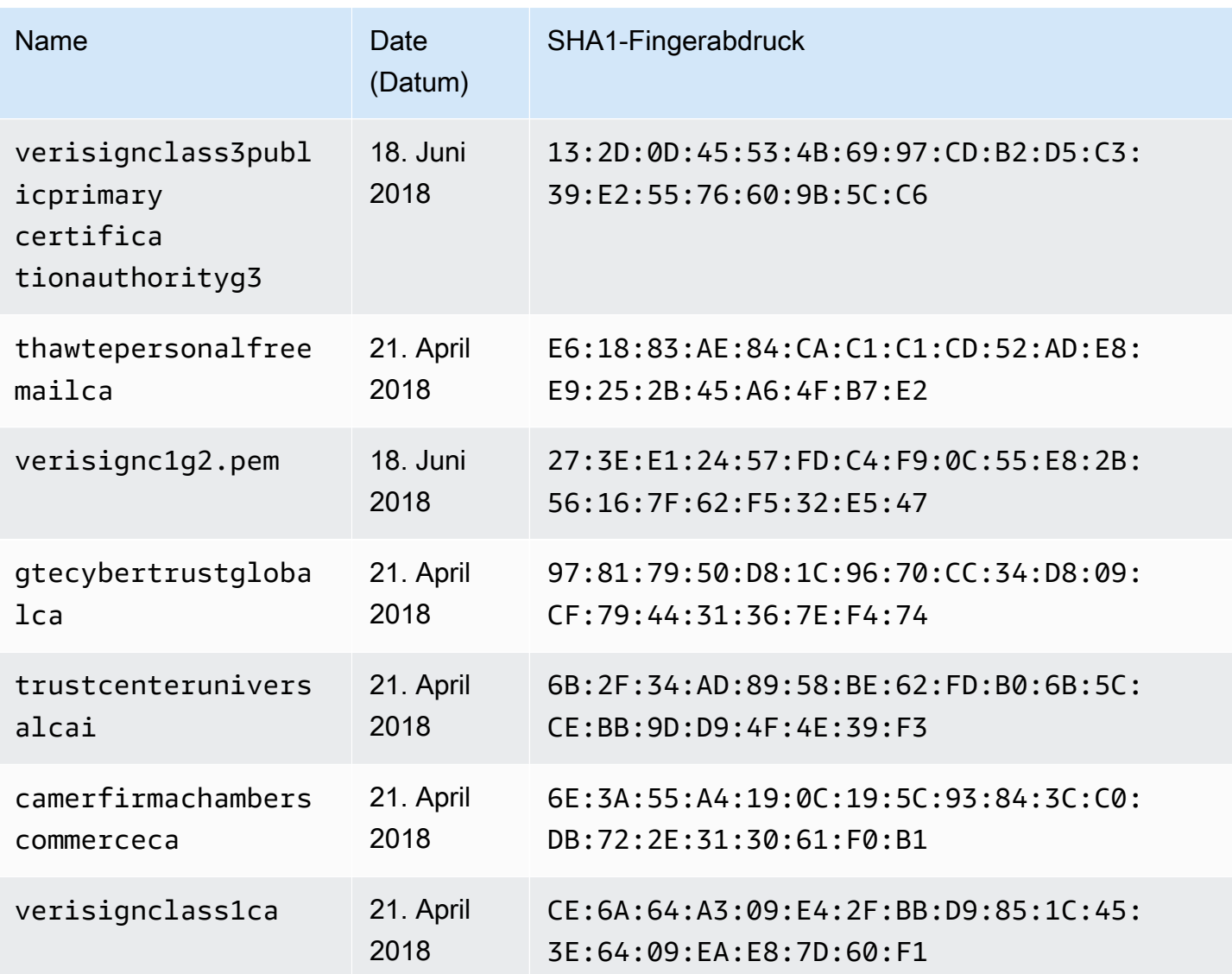

# Changelog der Resolver-Mapping-Vorlage

#### **a** Note

Wir unterstützen jetzt hauptsächlich die APPSYNC\_JS-Laufzeit und ihre Dokumentation. [Bitte](https://docs.aws.amazon.com/appsync/latest/devguide/resolver-reference-js-version.html)  [erwägen Sie, die APPSYNC\\_JS-Laufzeit und ihre Anleitungen hier zu verwenden.](https://docs.aws.amazon.com/appsync/latest/devguide/resolver-reference-js-version.html)

Resolver- und Funktionszuweisungsvorlagen sind versioniert. Die Version der Zuordnungsvorlage (z. B.2018-05-29) bestimmt Folgendes: \* Die erwartete Form der Konfiguration der Datenquellenanforderung, die von der Anforderungsvorlage bereitgestellt wird. \* Das

Ausführungsverhalten der Vorlage für die Anforderungszuweisung und der Vorlage für die Antwortzuordnung

Versionen werden im JJJJ-MM-TT-Format dargestellt, wobei ein späteres Datum einer neueren Version entspricht. Auf dieser Seite werden die Unterschiede zwischen den Versionen der Zuordnungsvorlagen aufgeführt, die derzeit in AWS AppSync unterstützt werden.

Themen

- [Matrix der Verfügbarkeit von Datenquellenoperationen pro Version](#page-1238-0)
- [Änderung der Version in einer Unit-Resolver-Zuweisungsvorlage](#page-1239-0)
- [Änderung der Version in einer Funktion](#page-1240-0)
- [2018-05-29](#page-1240-1)
- [2017-02-28](#page-1248-0)

## <span id="page-1238-0"></span>Matrix der Verfügbarkeit von Datenquellenoperationen pro Version

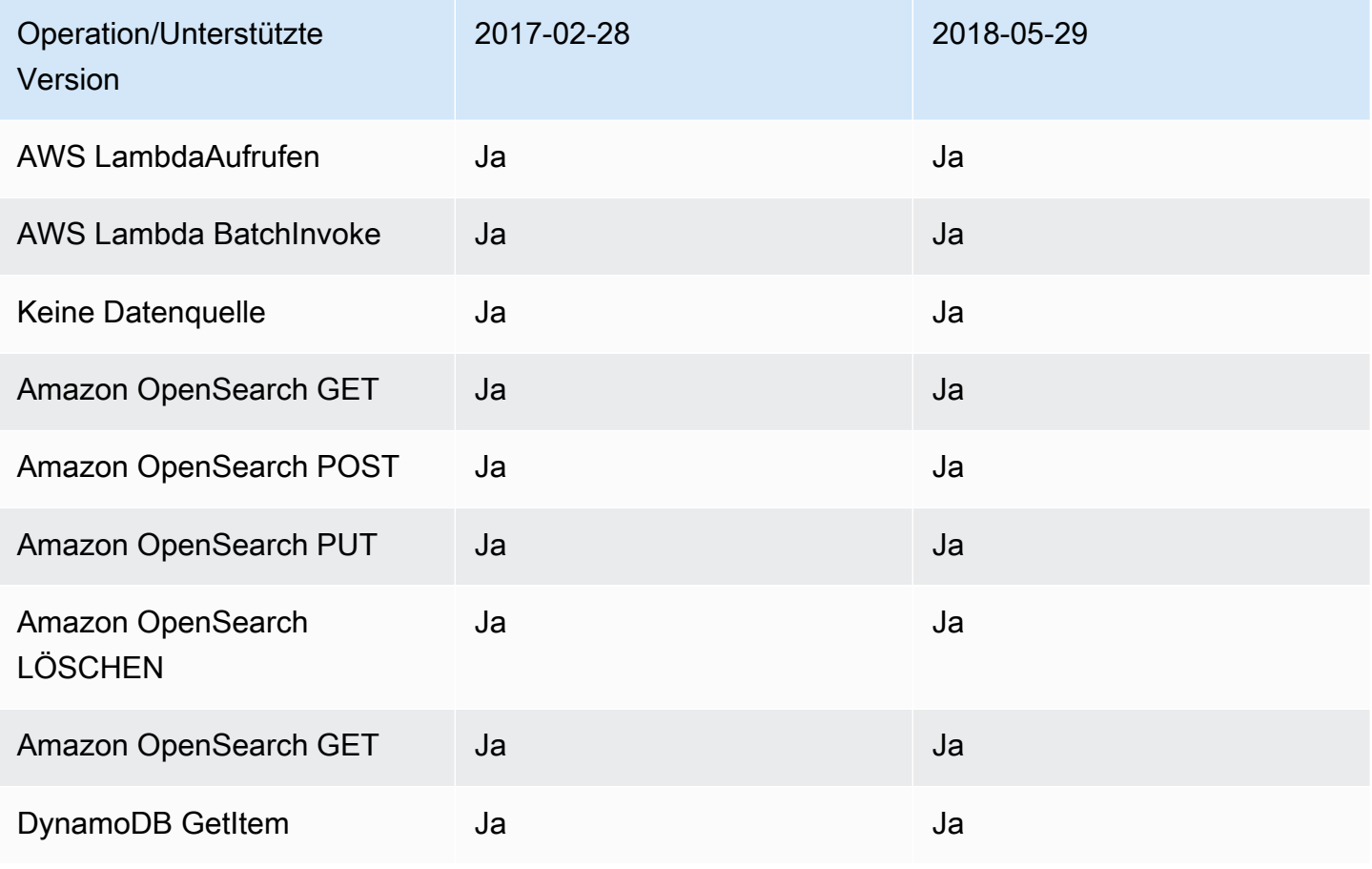

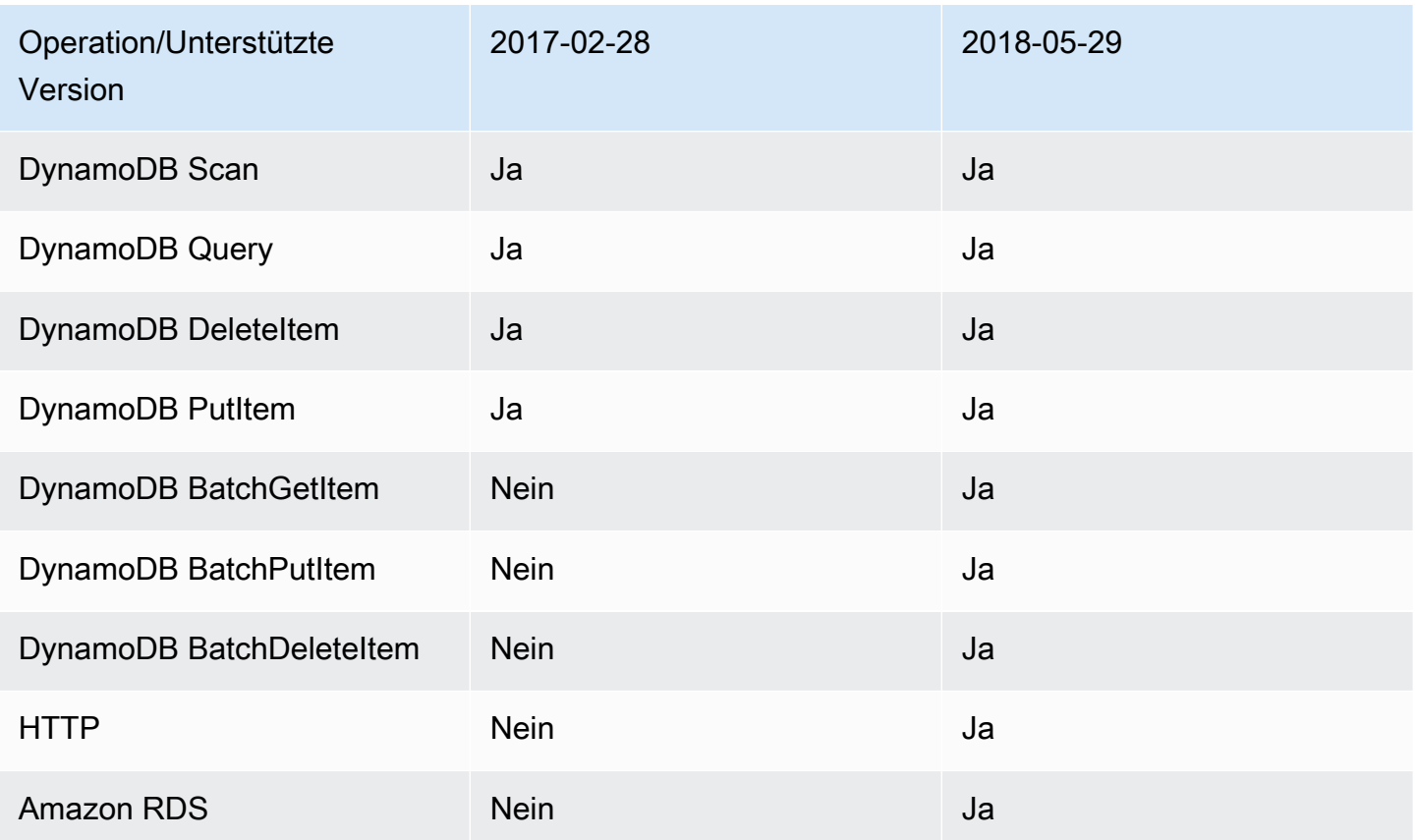

Hinweis: In Funktionen wird zurzeit nur die Version 2018-05-29 unterstützt.

## <span id="page-1239-0"></span>Änderung der Version in einer Unit-Resolver-Zuweisungsvorlage

Für Unit-Resolver wird die Version als Teil des Texts der Zuweisungsvorlage für Anforderungen angegeben. Die Version aktualisieren Sie, indem Sie einfach das Feld version mit der neuen Version aktualisieren.

Um beispielsweise die Version der Vorlage zu aktualisieren: AWS Lambda

```
{ 
     "version": "2017-02-28", 
     "operation": "Invoke", 
     "payload": { 
          "field": "getPost", 
          "arguments": $utils.toJson($context.arguments) 
     }
}
```
Sie müssen das Versionsfeld wie folgt von 2017-02-28 in 2018-05-29 aktualisieren:

```
{ 
     "version": "2018-05-29", ## Note the version 
     "operation": "Invoke", 
     "payload": { 
          "field": "getPost", 
          "arguments": $utils.toJson($context.arguments) 
     }
}
```
# <span id="page-1240-0"></span>Änderung der Version in einer Funktion

Für Funktionen wird die Version im Feld functionVersion des Funktionsobjekts angegeben. Um die Version zu aktualisieren, aktualisieren Sie einfach functionVersion: Hinweis: Zurzeit wird für die Funktion nur 2018-05-29 unterstützt.

Im Folgenden finden Sie ein Beispiel für einen CLI-Befehl zur Aktualisierung einer vorhandenen Funktionsversion:

```
aws appsync update-function \
--api-id REPLACE_WITH_API_ID \
--function-id REPLACE_WITH_FUNCTION_ID \
--data-source-name "PostTable" \
--function-version "2018-05-29" \
--request-mapping-template "{...}" \
--response-mapping-template "\$util.toJson(\$ctx.result)"
```
Hinweis: Es wird empfohlen, das Versionsfeld der Zuweisungsvorlage für Anforderungen der Funktion leer zu lassen, da es nicht berücksichtigt wird. Wenn Sie in einer Zuweisungsvorlage für Anforderungen in einer Funktion eine Version angeben, wird der Versionswert durch den Wert des Feldes functionVersion überschrieben.

## <span id="page-1240-1"></span>2018-05-29

### Verhaltensänderung

- Wenn das Ergebnis des Aufrufs der Datenquelle null ist, wird die Zuweisungsvorlage für Antworten ausgeführt.
- Wenn der Aufruf der Datenquelle zu einem Fehler führt, müssen Sie sich jetzt um die Fehlerbehandlung kümmern, da das von der Zuweisungsvorlage für Antworten ausgewertete Ergebnis immer im Block data der GraphQL-Antwort platziert wird.

### Reasoning

• null als Ergebnis eines Aufrufs hat eine Bedeutung und für einige Anwendungsfälle müssen null-Ergebnisse daher besonders behandelt werden. Eine Anwendung prüft möglicherweise, ob ein Datensatz in einer Amazon DynamoDB-Tabelle vorhanden ist, um einige Autorisierungsprüfungen durchzuführen. In diesem Fall würde das null-Ergebnis eines Aufrufs dazu führen, dass der Benutzer möglicherweise nicht autorisiert werden kann. Das Ausführen der Zuweisungsvorlage für Antworten bietet jetzt die Möglichkeit, einen Fehler wegen fehlender Autorisierung auszulösen. Dieses Verhalten bietet mehr Kontrolle für API-Designer.

Nehmen wir die folgende Zuweisungsvorlage für Antworten:

```
$util.toJson($ctx.result)
```
Mit 2017-02-28 war es bisher so, dass die Zuweisungsvorlage für Antworten nicht ausgeführt wurde, wenn \$ctx.result mit null zurückgegeben wurde. Mit 2018-05-29 können wir dieses Szenario jetzt behandeln. Wir können z. B. wie folgt einen Autorisierungsfehler auslösen:

```
# throw an unauthorized error if the result is null
#if ( $util.isNull($ctx.result) ) 
     $util.unauthorized()
#end
$util.toJson($ctx.result)
```
Hinweis: Fehler, die von einer Datenquelle zurückgegeben werden, sind manchmal nicht schwerwiegend oder werden sogar erwartet, daher sollte die Zuweisungsvorlage für Antworten die Flexibilität bieten, den Aufruffehler zu behandeln und zu entscheiden, ob er ignoriert oder erneut ausgelöst wird oder ob ein anderer Fehler auslöst wird.

Nehmen wir die folgende Zuweisungsvorlage für Antworten:

```
$util.toJson($ctx.result)
```
Mit 2017-02-28 wurde im Fall eines Aufruffehlers die Zuweisungsvorlage für Antworten ausgewertet und das Ergebnis automatisch im Block errors der GraphQL-Antwort platziert. Mit 2018-05-29 können Sie jetzt entscheiden, wie mit dem Fehler verfahren wird, ihn erneut auslösen oder ihn beim Zurückgegeben der Daten anfügen.

### Erneutes Auslösen eines Aufruffehlers

In der folgenden Antwortvorlage lösen wir erneut den Fehler aus, der von der Datenquelle zurückgegeben wurde.

```
#if ( $ctx.error ) 
     $util.error($ctx.error.message, $ctx.error.type)
#end
$util.toJson($ctx.result)
```
Im Fall eines Aufruffehlers (wenn z. B. \$ctx.error vorhanden ist) sieht der Antwortblock wie folgt aus:

```
{ 
     "data": { 
         "getPost": null 
     }, 
     "errors": [ 
         { 
             "path": [ 
                 "getPost" 
             ], 
             "errorType": "DynamoDB:ConditionalCheckFailedException", 
             "message": "Conditional check failed exception...", 
             "locations": [ 
\overline{a} "line": 5, 
                     "column": 5 
 } 
 ] 
         } 
     ]
}
```
Auslösen eines anderen Fehlers

In der folgenden Antwortvorlage lösen wir einen eigenen, benutzerdefinierten Fehler aus, nachdem der von der Datenquelle zurückgegebene Fehler verarbeitet wurde.

```
#if ( $ctx.error ) 
     #if ( $ctx.error.type.equals("ConditionalCheckFailedException") )
```

```
 ## we choose here to change the type and message of the error for 
  ConditionalCheckFailedExceptions 
         $util.error("Error while updating the post, try again. Error: 
  $ctx.error.message", "UpdateError") 
     #else 
         $util.error($ctx.error.message, $ctx.error.type) 
     #end
#end
$util.toJson($ctx.result)
```
Im Fall eines Aufruffehlers (wenn z. B. \$ctx.error vorhanden ist) sieht der Antwortblock wie folgt aus:

```
{ 
     "data": { 
         "getPost": null 
     }, 
     "errors": [ 
         { 
              "path": [ 
                  "getPost" 
             ], 
              "errorType": "UpdateError", 
              "message": "Error while updating the post, try again. Error: Conditional 
  check failed exception...", 
              "locations": [ 
\overline{a} "line": 5, 
                      "column": 5 
 } 
 ] 
         } 
    \mathbf{I}}
```
Anfügen eines Fehlers an Rückgabedaten

In der folgenden Antwortvorlage fügen wir den Fehler an, der von der Datenquelle zurückgegeben wurde, während wird die Daten in der Antwort zurückgeben. Dies wird auch als partielle Antwort bezeichnet.

```
#if ( $ctx.error )
```

```
 $util.appendError($ctx.error.message, $ctx.error.type) 
     #set($defaultPost = {id: "1", title: 'default post'}) 
     $util.toJson($defaultPost)
#else 
     $util.toJson($ctx.result)
#end
```
Im Fall eines Aufruffehlers (wenn z. B. \$ctx.error vorhanden ist) sieht der Antwortblock wie folgt aus:

```
{ 
     "data": { 
         "getPost": { 
             "id": "1", 
             "title: "A post" 
         } 
     }, 
     "errors": [ 
         { 
             "path": [ 
                  "getPost" 
             ], 
             "errorType": "ConditionalCheckFailedException", 
             "message": "Conditional check failed exception...", 
             "locations": [ 
\overline{a} "line": 5, 
                      "column": 5 
 } 
 ] 
         } 
     ]
}
```
Migration von 2017-02-28 zu 2018-05-29

Die Migration von 2017-02-28 zu 2018-05-29 ist ganz einfach. Ändern Sie das Versionsfeld der Resolver-Zuweisungsvorlage für Anforderungen oder das Versionsobjekt der Funktion. Beachten Sie jedoch, dass 2018-05-29 ein anderes Ausführungsverhalten zeigt als 2017-02-28. Die Änderungen werden [hier](#page-1240-1) erläutert.

Beibehalten des gleichen Ausführungsverhaltens von 2017-02-28 zu 2018-05-29

In einigen Fällen ist es möglich, das Ausführungsverhalten von 2017-02-28 beizubehalten, während eine mit 2018-05-29 versionierte Vorlage ausgeführt wird.

Beispiel: DynamoDB PutItem

Angesichts der folgenden PutItem DynamoDB-Anforderungsvorlage vom 28.02.2017:

```
{ 
      "version" : "2017-02-28", 
      "operation" : "PutItem", 
      "key": { 
          "foo" : ... typed value, 
          "bar" : ... typed value 
     }, 
      "attributeValues" : { 
          "baz" : ... typed value 
     }, 
      "condition" : { 
         ... 
     }
}
```
Und die folgende Antwortvorlage:

\$util.toJson(\$ctx.result)

Bei der Migration zu 2018-05-29 werden diese Vorlagen wie folgt verändert:

```
{ 
     "version" : "2018-05-29", ## Note the new 2018-05-29 version 
     "operation" : "PutItem", 
     "key": { 
          "foo" : ... typed value, 
          "bar" : ... typed value 
     }, 
     "attributeValues" : { 
          "baz" : ... typed value 
     }, 
     "condition" : {
```
...

```
 }
}
```
Und die Antwortvorlage wird wie folgt verändert:

```
## If there is a datasource invocation error, we choose to raise the same error
## the field data will be set to null.
#if($ctx.error) 
   $util.error($ctx.error.message, $ctx.error.type, $ctx.result)
#end
## If the data source invocation is null, we return null.
#if($util.isNull($ctx.result)) 
   #return
#end
$util.toJson($ctx.result)
```
Da es jetzt in Ihrer Verantwortung liegt, die Fehler zu behandeln, lösen wird den von DynamoDB zurückgegebenen Fehler mithilfe von \$util.error() noch einmal aus. Sie können dieses Snippet anpassen, um Ihre Zuweisungsvorlage in 2018-05-29 zu konvertieren. Beachten Sie, dass Sie bei einer anderen Antwortvorlage die Änderungen des Ausführungsverhaltens berücksichtigen müssen.

#### Beispiel: DynamoDB GetItem

Angesichts der folgenden GetItem DynamoDB-Anforderungsvorlage vom 28.02.2017:

```
{ 
     "version" : "2017-02-28", 
     "operation" : "GetItem", 
     "key" : { 
          "foo" : ... typed value, 
          "bar" : ... typed value 
     }, 
     "consistentRead" : true
}
```
Und die folgende Antwortvorlage:

## map table attribute postId to field Post.id

```
$util.qr($ctx.result.put("id", $ctx.result.get("postId")))
```

```
$util.toJson($ctx.result)
```
Bei der Migration zu 2018-05-29 werden diese Vorlagen wie folgt verändert:

```
{ 
     "version" : "2018-05-29", ## Note the new 2018-05-29 version 
     "operation" : "GetItem", 
     "key" : { 
          "foo" : ... typed value, 
          "bar" : ... typed value 
     }, 
     "consistentRead" : true
}
```
Und die Antwortvorlage wird wie folgt verändert:

```
## If there is a datasource invocation error, we choose to raise the same error
#if($ctx.error) 
   $util.error($ctx.error.message, $ctx.error.type)
#end
## If the data source invocation is null, we return null.
#if($util.isNull($ctx.result)) 
   #return
#end
## map table attribute postId to field Post.id
$util.qr($ctx.result.put("id", $ctx.result.get("postId")))
$util.toJson($ctx.result)
```
In Version 2017-02-28 wurde die Zuweisungsvorlage für Antworten nicht ausgeführt, wenn der Aufruf der Datenquelle null ergeben hatte, was der Fall ist, wenn kein Element in der DynamoDB-Tabelle mit unserem Schlüssel übereinstimmt. Das kann in den meisten Fällen kein Problem sein, wenn \$ctx.result jedoch nicht null sein darf, müssen Sie dieses Szenario jetzt behandeln.

## <span id="page-1248-0"></span>2017-02-28

### Merkmale

- Wenn das Ergebnis des Aufrufs der Datenquelle null ist, wird die Zuweisungsvorlage für Antworten nicht ausgeführt.
- Wenn der Aufruf der Datenquelle zu einem Fehler führt, wird die Zuweisungsvorlage für Antworten ausgeführt und das ausgewertete Ergebnis wird im Block errors.data der GraphQL-Antwort platziert.

# Referenz eingeben

Dieser Abschnitt wird als Referenz für Schematypen verwendet.

# Skalare Typen inAWS AppSync

Ein GraphQL-Objekttyp hat einen Namen und Felder, und diese Felder können Unterfelder haben. Letztlich müssen die Felder eines Objekttyps wie folgt aufgelöst werdenSkalarTypen, die die Blätter der Abfrage darstellen. Weitere Hinweise zu Objekttypen und Skalaren finden Sie unter[Schemas und](https://graphql.org/learn/schema/)  [Typen](https://graphql.org/learn/schema/)auf der GraphQL-Website.

Zusätzlich zum Standardsatz von GraphQL-SkalarenAWS AppSyncermöglicht Ihnen auch die Verwendung vondienstdefiniertSkalare, die beginnen mitAWSPräfix.AWS AppSyncunterstützt nicht die Erstellung vonbenutzerdefiniert(benutzerdefinierte) Skalare. Sie müssen entweder die Standardeinstellung oder verwendenAWSSkalare.

Du kannst nicht benutzenAWSals Präfix für benutzerdefinierte Objekttypen.

Der folgende Abschnitt ist eine Referenz für die Schematypisierung.

## Standard-Skalare

GraphQL definiert die folgenden Standardskalare:

Liste der Standard-Skalare

#### ID

Ein eindeutiger Bezeichner für ein Objekt. Dieser Skalar ist serialisiert wieStringsoll aber nicht für Menschen lesbar sein.

#### String

Eine UTF-8-Zeichenfolge.

#### Int

Ein ganzzahliger Wert zwischen -  $(2^{31})$  und  $2^{31}$ -1.

#### Float

Ein IEEE 754-Gleitkommawert.

#### Boolean

Ein boolescher Wert, entweder true oder false.

## AWS AppSyncSkalare

AWS AppSyncdefiniert die folgenden Skalare:

AWS AppSyncListe der Skalare

#### AWSDate

Eine erweiterte[ISO 8601-DatumZ](https://en.wikipedia.org/wiki/ISO_8601#Calendar_dates)eichenfolge im FormatYYYY-MM-DD.

#### AWSTime

Ein erweiterte[rISO 8601-ZeitZ](https://en.wikipedia.org/wiki/ISO_8601#Times)eichenfolge im Formathh:mm:ss.sss.

#### AWSDateTime

Ein erweiterte[rDatum und Uhrzeit nach ISO 8601Z](https://en.wikipedia.org/wiki/ISO_8601#Combined_date_and_time_representations)eichenfolge im FormatYYYY-MM-DDThh:mm:ss.sssZ.

#### **a** Note

DasAWSDate,AWSTime, undAWSDateTimeSkalare können optional ein enthalte[nZeitzonen-Offset.](https://en.wikipedia.org/wiki/ISO_8601#Time_zone_designators) Zum Beispiel die Werte1970-01-01Z,1970-01-01-07:00, und1970-01-01+05:30sind alle gültig fürAWSDate. Der Zeitzonen-Offset muss entwederZ(UTC) oder ein Offset in Stunden und Minuten (und optional Sekunden). Zum Beispiel ±hh:mm:ss. Das Sekundenfeld im Zeitzonen-Offset wird als gültig angesehen, obwohl es nicht Teil des ISO 8601-Standards ist.

#### AWSTimestamp

Ein ganzzahliger Wert, der die Anzahl der Sekunden davor oder danach darstellt1970-01-01- T00:00Z.

#### AWSEmail

Eine E-Mail-Adresse im Formatlocal-part@domain-partwie definiert von[RFC 822.](https://tools.ietf.org/html/rfc822)

#### AWSJSON

Eine JSON-Zeichenfolge. Jedes gültige JSON-Konstrukt wird automatisch analysiert und als Zuordnungen, Listen oder Skalarwerte und nicht als wörtliche Eingabezeichenfolgen in den Resolver-Code geladen. Zeichenketten ohne Anführungszeichen oder anderweitig ungültiges JSON führen zu einem GraphQL-Validierungsfehler.

#### AWSPhone

Eine Telefonnummer. Dieser Wert wird als Zeichenfolge gespeichert. Telefonnummern können entweder Leerzeichen oder Bindestriche enthalten, um Zifferngruppen voneinander zu trennen. Bei Telefonnummern ohne Landesvorwahl wird davon ausgegangen, dass es sich um Nummern aus den USA und Nordamerika handelt, die der[Nummerierungsplan für Nordamerika \(NANP\).](https://en.wikipedia.org/wiki/North_American_Numbering_Plan)

#### AWSURL

Eine URL wie definiert vo[nRFC 1738.](https://tools.ietf.org/html/rfc1738) Beispiel: https://www.amazon.com/dp/B000NZW3KC/ oder mailto:example@example.com. URLs müssen ein Schema enthalten (http,mailto) und darf keine zwei Schrägstriche enthalten (//) im Pfadteil.

#### AWSIPAddress

Eine gültige IPv4- oder IPv6-Adresse. IPv4-Adressen werden in Vierpunkt-Schreibweise erwartet (123.12.34.56). IPv6-Adressen werden in einem durch Doppelpunkte getrennten Format ohne Klammern erwartet (1a2b:3c4b::1234:4567). Sie können ein optionales CIDR-Suffix hinzufügen (123.45.67.89/16), um die Subnetzmaske anzugeben.

## Beispiel für die Verwendung von Schemas

Das folgende GraphQL-Beispielschema verwendet alle benutzerdefinierten Skalare als "Objekt" und zeigt die Resolver-Anforderungs- und Antwortvorlagen für grundlegende Put-, Get- und List-Operationen. Schließlich zeigt das Beispiel, wie Sie dies beim Ausführen von Abfragen und Mutationen verwenden können.

```
type Mutation { 
     putObject( 
          email: AWSEmail, 
          json: AWSJSON, 
          date: AWSDate, 
          time: AWSTime, 
          datetime: AWSDateTime, 
          timestamp: AWSTimestamp,
```

```
 url: AWSURL, 
          phoneno: AWSPhone, 
          ip: AWSIPAddress 
     ): Object
}
type Object { 
     id: ID! 
     email: AWSEmail 
     json: AWSJSON 
     date: AWSDate 
     time: AWSTime 
     datetime: AWSDateTime 
     timestamp: AWSTimestamp 
     url: AWSURL 
     phoneno: AWSPhone 
     ip: AWSIPAddress
}
type Query { 
     getObject(id: ID!): Object 
     listObjects: [Object]
}
schema { 
     query: Query 
     mutation: Mutation
}
```
Wofür ist eine AnforderungsvorlageputObjectkönnte so aussehen. EINputObjectverwendet einPutItemVorgang zum Erstellen oder Aktualisieren eines Elements in Ihrer Amazon DynamoDB-Tabelle. Beachten Sie, dass dieser Codeausschnitt keine konfigurierte Amazon DynamoDB-Tabelle als Datenquelle hat. Dies wird nur als Beispiel verwendet:

```
{ 
     "version" : "2017-02-28", 
     "operation" : "PutItem", 
     "key" : { 
          "id": $util.dynamodb.toDynamoDBJson($util.autoId()), 
     }, 
     "attributeValues" : $util.dynamodb.toMapValuesJson($ctx.args)
}
```
Die Antwortvorlage fürputObjectgibt die Ergebnisse zurück:

#### \$util.toJson(\$ctx.result)

Hier ist, wofür eine AnforderungsvorlagegetObjectkönnte so aussehen. EINgetObjectverwendet einGetItemOperation, um eine Reihe von Attributen für das Element zurückzugeben, wenn der Primärschlüssel angegeben ist. Beachten Sie, dass dieser Codeausschnitt keine konfigurierte Amazon DynamoDB-Tabelle als Datenquelle hat. Dies wird nur als Beispiel verwendet:

```
{ 
     "version": "2017-02-28", 
     "operation": "GetItem", 
     "key": { 
          "id": $util.dynamodb.toDynamoDBJson($ctx.args.id), 
     }
}
```
Die Antwortvorlage fürgetObjectgibt die Ergebnisse zurück:

```
$util.toJson($ctx.result)
```
Hier ist, wofür eine AnforderungsvorlagelistObjectskönnte so aussehen. EINlistObjectsverwendet einScanOperation, um ein oder mehrere Elemente und Attribute zurückzugeben. Beachten Sie, dass dieser Codeausschnitt keine konfigurierte Amazon DynamoDB-

Tabelle als Datenquelle hat. Dies wird nur als Beispiel verwendet:

```
{ 
     "version" : "2017-02-28", 
     "operation" : "Scan",
}
```
Die Antwortvorlage fürlistObjectsgibt die Ergebnisse zurück:

```
$util.toJson($ctx.result.items)
```
Im Folgenden finden Sie einige Beispiele für die Verwendung dieses Schemas mit GraphQL-Abfragen:

```
mutation CreateObject { 
     putObject(email: "example@example.com"
```

```
 json: "{\"a\":1, \"b\":3, \"string\": 234}" 
          date: "1970-01-01Z" 
          time: "12:00:34." 
          datetime: "1930-01-01T16:00:00-07:00" 
          timestamp: -123123 
          url:"https://amazon.com" 
          phoneno: "+1 555 764 4377" 
          ip: "127.0.0.1/8" 
     ) { 
          id 
          email 
          json 
          date 
          time 
          datetime 
          url 
          timestamp 
          phoneno 
          ip 
     }
}
query getObject { 
     getObject(id:"0d97daf0-48e6-4ffc-8d48-0537e8a843d2"){ 
          email 
          url 
          timestamp 
          phoneno 
          ip 
     }
}
query listObjects { 
     listObjects { 
          json 
          date 
          time 
          datetime 
     }
}
```
# Schnittstellen und Unions in GraphQL

Das GraphQL-Typsystem unterstütz[tSchnittstellen.](https://graphql.org/learn/schema/#interfaces) Eine Schnittstelle stellt eine bestimmte Gruppe von Feldern dar, die ein Typ umfassen muss, um die Schnittstelle zu implementieren.

Das System vom Typ GraphQL unterstützt auc[hGewerkschaften.](https://graphql.org/learn/schema/#union-types) Vereinigungen sind weitgehend identisch mit Schnittstellen, definieren aber keinen gemeinsamen Satz von Feldern. Vereinigungen werden in der Regel gegenüber Schnittstellen bevorzugt, wenn die möglichen Typen keine gemeinsame logische Hierarchie besitzen.

Der folgende Abschnitt ist eine Referenz für die Schematypisierung.

## Beispiele für Benutzeroberflächen

Wir könnten eine repräsentierenEventSchnittstelle, die jede Art von Aktivität oder Zusammenkunft von Menschen darstellt. Einige mögliche Ereignistypen sindConcert,Conference, undFestival. All diese Typen haben gemeinsame Merkmale: Name, Veranstaltungsort sowie Start- und Enddatum. Diese Typen haben auch Unterschiede; aConferencebietet eine Liste von Referenten und Workshops, während einConcertverfügt über eine Band, die auftritt.

In der Schema Definition Language (SDL)EventDie Schnittstelle ist wie folgt definiert:

```
interface Event { 
          id: ID! 
          name : String! 
          startsAt: String 
          endsAt: String 
          venue: Venue 
          minAgeRestriction: Int
}
```
Und jeder der Typen implementiert dasEventSchnittstelle wie folgt:

```
type Concert implements Event { 
     id: ID! 
     name: String! 
     startsAt: String 
     endsAt: String 
     venue: Venue 
     minAgeRestriction: Int 
     performingBand: String
```
}

```
type Festival implements Event { 
     id: ID! 
     name: String! 
     startsAt: String 
     endsAt: String 
     venue: Venue 
     minAgeRestriction: Int 
     performers: [String]
}
type Conference implements Event { 
     id: ID! 
     name: String! 
     startsAt: String 
     endsAt: String 
     venue: Venue 
     minAgeRestriction: Int 
     speakers: [String] 
     workshops: [String]
}
```
Schnittstellen sind nützlich zur Darstellung von Elementen, die in Form unterschiedlicher Typen auftreten können. Zum Beispiel könnten wir nach allen Ereignissen an einem bestimmten Veranstaltungsort suchen. Fügen wir nun folgendermaßen ein findEventsByVenue-Feld zum Schema hinzu:

```
schema { 
     query: Query
}
type Query { 
     # Retrieve Events at a specific Venue 
     findEventsAtVenue(venueId: ID!): [Event]
}
type Venue { 
     id: ID! 
     name: String 
     address: String 
     maxOccupancy: Int
}
```

```
type Concert implements Event { 
     id: ID! 
     name: String! 
     startsAt: String 
     endsAt: String 
     venue: Venue 
     minAgeRestriction: Int 
     performingBand: String
}
interface Event { 
     id: ID! 
     name: String! 
     startsAt: String 
     endsAt: String 
     venue: Venue 
     minAgeRestriction: Int
}
type Festival implements Event { 
     id: ID! 
     name: String! 
     startsAt: String 
     endsAt: String 
     venue: Venue 
     minAgeRestriction: Int 
     performers: [String]
}
type Conference implements Event { 
     id: ID! 
     name: String! 
     startsAt: String 
     endsAt: String 
     venue: Venue 
     minAgeRestriction: Int 
     speakers: [String] 
     workshops: [String]
}
```
DasfindEventsByVenuegibt eine Liste vonEvent. Da GraphQL-Schnittstellenfelder von allen Implementierungstypen verwendet werden, können Sie jedes beliebige Feld der Event-Schnittstelle auswählen (id, name, startsAt, endsAt, venue und minAgeRestriction). Alternativ können Sie mit GraphQL[-Fragmenten](https://graphql.org/learn/queries/#fragments) auf die Felder jedes Implementierungstyps zugreifen, sofern Sie den Typ angeben.

Schauen wir uns ein Beispiel für eine GraphQL-Abfrage an, die die Schnittstelle verwendet.

```
query { 
   findEventsAtVenue(venueId: "Madison Square Garden") { 
      id 
     name 
     minAgeRestriction 
      startsAt 
      ... on Festival { 
        performers 
     } 
      ... on Concert { 
        performingBand 
     } 
      ... on Conference { 
        speakers 
        workshops 
     } 
   }
}
```
Die vorherige Abfrage gibt eine einzige Ergebnisliste aus und der Server kann die Ereignisse standardmäßig nach Startdatum sortieren.

```
{ 
   "data": { 
     "findEventsAtVenue": [ 
        { 
          "id": "Festival-2", 
          "name": "Festival 2", 
          "minAgeRestriction": 21, 
          "startsAt": "2018-10-05T14:48:00.000Z", 
          "performers": [ 
             "The Singers", 
             "The Screamers" 
          ]
```

```
 }, 
        { 
          "id": "Concert-3", 
          "name": "Concert 3", 
          "minAgeRestriction": 18, 
          "startsAt": "2018-10-07T14:48:00.000Z", 
          "performingBand": "The Jumpers" 
        }, 
        { 
          "id": "Conference-4", 
          "name": "Conference 4", 
          "minAgeRestriction": null, 
          "startsAt": "2018-10-09T14:48:00.000Z", 
          "speakers": [ 
             "The Storytellers" 
          ], 
          "workshops": [ 
             "Writing", 
             "Reading" 
         \mathbf{I} } 
     ] 
   }
}
```
Da Ergebnisse als eine einzelne Sammlung von Ereignissen zurückgegeben werden, ist die Verwendung von Schnittstellen zur Darstellung gemeinsamer Merkmale für die Sortierung der Ergebnisse sehr hilfreich.

## Beispiele für Vereinigungen

Wie bereits erwähnt, definieren Gewerkschaften keine gemeinsamen Gruppen von Feldern. Ein Suchergebnis kann viele verschiedene Typen repräsentieren. Mit dem Event-Schema können Sie eine SearchResult-Vereinigung definieren. Gehen Sie wie folgt vor:

```
type Query { 
     # Retrieve Events at a specific Venue 
     findEventsAtVenue(venueId: ID!): [Event] 
     # Search across all content 
     search(query: String!): [SearchResult]
}
```
union SearchResult = Conference | Festival | Concert | Venue

In diesem Fall, um ein beliebiges Feld auf unserem abzufragenSearchResultUnion, Sie müssen Fragmente verwenden:

```
query { 
   search(query: "Madison") { 
      ... on Venue { 
        id 
        name 
        address 
      } 
      ... on Festival { 
         id 
        name 
        performers 
      } 
      ... on Concert { 
        id 
        name 
        performingBand 
      } 
      ... on Conference { 
        speakers 
        workshops 
      } 
   }
}
```
#### Geben Sie Auflösung einAWS AppSync

Die Typenauflösung ist der Mechanismus, durch den die GraphQL-Engine einen aufgelösten Wert als bestimmten Objekttyp identifiziert.

Um zum Beispiel für die Union-Suche zurückzukehren: Vorausgesetzt, dass unsere Abfrage zu Ergebnissen geführt hat, muss jedes Element in der Ergebnisliste als einer der möglichen Typen dargestellt werdenSearchResultUnion definiert (das heißt,Conference,Festival,Concert, oderVenue).

Da die Logik zum Unterscheiden zwischen Festival, Venue und Conference von den Anwendungsanforderungen abhängt, muss die GraphQL-Engine Informationen erhalten, um unsere möglichen Typen in den Raw-Ergebnissen zu identifizieren.

MitAWS AppSync, dieser Hinweis wird durch ein Metafeld mit dem Namen dargestellt\_\_typename, dessen Wert dem Namen des identifizierten Objekttyps entspricht.\_\_typenameist für Rückgabetypen erforderlich, bei denen es sich um Interfaces oder Unions handelt.

#### Beispiel für die Typauflösung

Verwenden wir erneut das vorherige Schema. Sie können dies reproduzieren, indem Sie zur Konsole gehen und Folgendes unter der Seite Schema hinzufügen:

```
schema { 
     query: Query
}
type Query { 
     # Retrieve Events at a specific Venue 
     findEventsAtVenue(venueId: ID!): [Event] 
     # Search across all content 
     search(query: String!): [SearchResult]
}
union SearchResult = Conference | Festival | Concert | Venue
type Venue { 
     id: ID! 
     name: String! 
     address: String 
     maxOccupancy: Int
}
interface Event { 
     id: ID! 
     name: String! 
     startsAt: String 
     endsAt: String 
     venue: Venue 
     minAgeRestriction: Int
}
```

```
type Festival implements Event { 
     id: ID! 
     name: String! 
     startsAt: String 
     endsAt: String 
     venue: Venue 
     minAgeRestriction: Int 
     performers: [String]
}
type Conference implements Event { 
     id: ID! 
     name: String! 
     startsAt: String 
     endsAt: String 
     venue: Venue 
     minAgeRestriction: Int 
     speakers: [String] 
     workshops: [String]
}
type Concert implements Event { 
     id: ID! 
     name: String! 
     startsAt: String 
     endsAt: String 
     venue: Venue 
     minAgeRestriction: Int 
     performingBand: String
}
```
Hängen wir nun einen Resolver an das Query.search-Feld an. In derResolversAbschnitt, wählenAnhängen, erstelle ein neuesDatenquellevom TypKEINE, und dann nenne esStubDataSource. Für dieses Beispiel nehmen wir an, wir haben die Ergebnisse aus einer externen Quelle abgerufen und codieren die abgerufenen Ergebnisse fest in unserer Zuweisungsvorlage für Anforderungen.

Geben Sie im Bereich der Anforderungszuweisungsvorlage Folgendes ein:

```
{ 
     "version" : "2018-05-29", 
     "payload": 
     ## We are effectively mocking our search results for this example
```

```
\Gamma { 
               "id": "Venue-1", 
               "name": "Venue 1", 
               "address": "2121 7th Ave, Seattle, WA 98121", 
               "maxOccupancy": 1000 
          }, 
          { 
               "id": "Festival-2", 
               "name": "Festival 2", 
               "performers": ["The Singers", "The Screamers"] 
          }, 
          { 
               "id": "Concert-3", 
               "name": "Concert 3", 
               "performingBand": "The Jumpers" 
          }, 
          { 
               "id": "Conference-4", 
               "name": "Conference 4", 
               "speakers": ["The Storytellers"], 
               "workshops": ["Writing", "Reading"] 
          } 
     ]
}
```
Wenn die Anwendung den Typnamen als Teil der zurückgibtidFeld, die Typauflösungslogik muss das analysierenidFeld, um den Typnamen zu extrahieren und dann das hinzuzufügen\_\_typenameFeld zu jedem der Ergebnisse. Sie können die Logik in der Antwortzuweisungsvorlage folgendermaßen umsetzen:

#### **a** Note

Sie können diese Aufgabe auch als Teil Ihrer Lambda-Funktion ausführen, wenn Sie die Lambda-Datenquelle verwenden.

```
#foreach ($result in $context.result) 
     ## Extract type name from the id field. 
     #set( $typeName = $result.id.split("-")[0] ) 
     #set( $ignore = $result.put("__typename", $typeName))
#end
```

```
$util.toJson($context.result)
```
Führen Sie die folgende Abfrage aus:

```
query { 
   search(query: "Madison") { 
      ... on Venue { 
        id 
        name 
        address 
      } 
      ... on Festival { 
           id 
        name 
        performers 
      } 
      ... on Concert { 
        id 
        name 
        performingBand 
      } 
      ... on Conference { 
        speakers 
        workshops 
      } 
   }
}
```
Die Abfrage liefert die folgenden Ergebnisse:

```
{ 
   "data": { 
     "search": [ 
        { 
          "id": "Venue-1", 
          "name": "Venue 1", 
          "address": "2121 7th Ave, Seattle, WA 98121" 
        }, 
        { 
          "id": "Festival-2",
```

```
 "name": "Festival 2", 
           "performers": [ 
              "The Singers", 
              "The Screamers" 
           ] 
        }, 
        { 
           "id": "Concert-3", 
           "name": "Concert 3", 
           "performingBand": "The Jumpers" 
        }, 
        { 
           "speakers": [ 
              "The Storytellers" 
           ], 
           "workshops": [ 
              "Writing", 
              "Reading" 
           ] 
        } 
      ] 
   }
}
```
Die Typenauflösungslogik variiert je nach Anwendung. Sie können beispielsweise eine andere Identifizierungslogik verwenden, die prüft, ob bestimmte Felder oder auch Kombinationen von Feldern vorhanden sind. Sie können also feststellen, ob das performers-Feld vorhanden ist, um ein Festival zu identifizieren, oder die Kombination der Felder speakers und workshops, um eine Conference zu identifizieren. Letztlich liegt es an Ihnen, die Logik zu definieren, die Sie verwenden möchten.

# Häufige Fehler und Fehlerbehebung

In diesem Abschnitt wird auf einige häufige Fehler eingegangen und erläutert, wie diese möglicherweise behoben werden können.

## Falsche DynamoDB-Schlüsselzuweisung

Wenn Ihre GraphQL-Operation die folgende Fehlermeldung zurückgibt, kann dies daran liegen, dass Ihre Vorlagenstruktur für die Anforderungszuweisung nicht mit der Amazon-DynamoDB-Schlüsselstruktur übereinstimmt:

```
The provided key element does not match the schema (Service: AmazonDynamoDBv2; Status 
  Code: 400; Error Code
```
Wenn Ihre DynamoDB-Tabelle beispielsweise einen Hash-Schlüssel mit dem Namen hat "id" und Ihre Vorlage besagt"PostID", führt dies wie im folgenden Beispiel zu dem vorherigen Fehler, da "id" nicht mit übereinstimmt"PostID".

```
{ 
     "version" : "2017-02-28", 
     "operation" : "GetItem", 
     "key" : { 
          "PostID" : $util.dynamodb.toDynamoDBJson($ctx.args.id) 
     }
}
```
## Fehlender Resolver

Wenn Sie eine GraphQL-Operation ausführen, wie z. B. eine Abfrage, und eine Null-Antwort erhalten, kann dies daran liegen, dass Sie keinen Resolver konfiguriert haben.

Wenn Sie beispielsweise ein Schema importieren, das ein getCustomer(userId: ID!):- Feld definiert, und Sie für dieses Feld keinen Resolver konfiguriert haben, erhalten Sie z. B. für die Abfrage getCustomer(userId:"ID123"){...} eine Antwort, die ungefähr der nachstehenden entspricht:

<sup>{</sup> 

Falsche DynamoDB-Schlüsselzuweisung 1251

```
 "data": { 
      "getCustomer": null 
      }
}
```
## Fehler bei der Zuweisungsvorlage

Wenn Ihre Zuweisungsvorlage nicht korrekt konfiguriert ist, erhalten Sie eine GraphQL-Antwort, deren errorType MappingTemplate ist. Das message-Feld sollte darauf hinweisen, wo das Problem in Ihrer Zuweisungsvorlage liegt.

Wenn Sie beispielsweise in Ihrer Zuweisungsvorlage über kein operation-Feld verfügen, oder der operation-Feldname nicht korrekt angegeben wurde, erhalten Sie in etwa folgende Antwort:

```
{ 
     "data": { 
          "searchPosts": null 
     }, 
     "errors": [ 
          { 
          "path": [ 
               "searchPosts" 
          ], 
          "errorType": "MappingTemplate", 
          "locations": [ 
\{\hspace{.1cm} \} "line": 2, 
               "column": 3 
 } 
          ], 
          "message": "Value for field '$[operation]' not found." 
          } 
    \mathbf{I}}
```
## Falsche Rückgabetypen

Der Rückgabetyp aus der Datenquelle muss dem definierten Typ eines Objekts in Ihrem Schema entsprechen, andernfalls wird Ihnen möglicherweise ein GraphQL-Fehler angezeigt, der dem folgenden Beispiel entspricht:

```
"errors": [ 
     { 
     "path": [ 
          "posts" 
     ], 
     "locations": null, 
     "message": "Can't resolve value (/posts) : type mismatch error, expected type LIST, 
  got OBJECT" 
     }
]
```
Dies könnte beispielsweise bei der folgenden Abfragedefinition auftreten:

```
type Query { 
     posts: [Post]
}
```
Hierbei wird eine LISTE mit [Posts]-Objekten erwartet. Wenn Sie beispielsweise eine Lambda-Funktion in Node.JS mit ungefähr folgendem Inhalt hätten:

```
const result = { data: data.Items.map(item => { return item ; }) };
callback(err, result);
```
Dies würde einen Fehler zurückgeben, da es sich bei result um ein Objekt handelt. In diesem Fall müssten Sie entweder die Callback-Funktion zu result.data ändern oder Ihr Schema so anpassen, dass keine LISTE zurückgegeben wird.

## Verarbeitung ungültiger Anfragen

Wenn nicht in der Lage AWS AppSync ist, eine Anforderung (aufgrund falscher Daten wie ungültiger Syntax) an den Feld-Resolver zu verarbeiten und zu senden, gibt die Antwortnutzlast die Felddaten mit Werten zurück, die auf gesetzt sind, null und alle relevanten Fehler.

Die vorliegende Übersetzung wurde maschinell erstellt. Im Falle eines Konflikts oder eines Widerspruchs zwischen dieser übersetzten Fassung und der englischen Fassung (einschließlich infolge von Verzögerungen bei der Übersetzung) ist die englische Fassung maßgeblich.